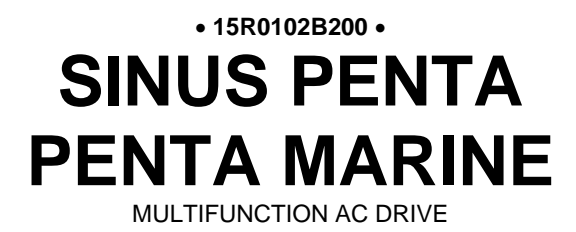

# **USER MANUAL -Programming Guide-**

*E n g l i s h*

Issued on 28/07/23 SW Ver. 4.22x

R.06

• This manual is integrant and essential to the product. Carefully read the instructions contained herein as they provide important hints for use and maintenance safety.

• The information contained herein is the property of Enertronica Santerno and cannot be reproduced. Enertronica Santerno enforces its rights on the drawings and catalogues according to the law.

• This device is to be used only for the purposes it has been designed to. Other uses should be considered improper and dangerous. The manufacturer is not responsible for possible damages caused by improper, erroneous and irrational uses.

• Enertronica Santerno is responsible for the device in its original setting.

• Any changes to the structure or operating cycle of the device must be performed or authorized by the Engineering Department of Enertronica Santerno.

• Enertronica Santerno assumes no responsibility for the consequences resulting by the use of non-original spare-parts.

• Enertronica Santerno reserves the right to make any technical changes to this manual and to the device without prior notice. If printing errors or similar are detected, the corrections will be included in the new releases of the manual.

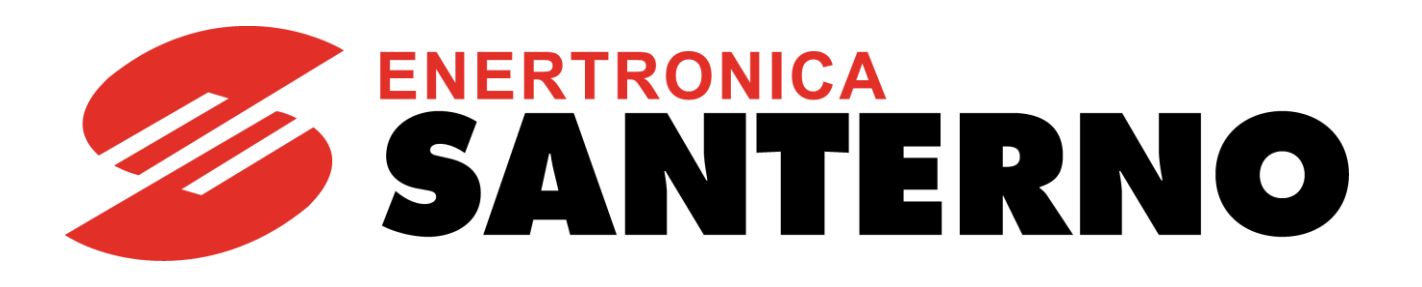

Enertronica Santerno S.p.A. Via della Concia, 7 – 40023 Castel Guelfo (BO) Italy Tel. +39 0542 489711 – Fax +39 0542 489722 [santerno.com](http://santerno.com/) [info@santerno.com](mailto:info@santerno.com)

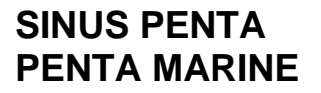

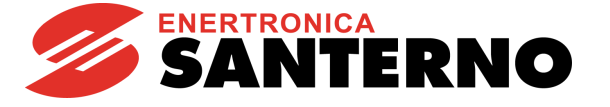

#### **REVISION INDEX**

<span id="page-1-0"></span>**Modifications with respect to Programming Guide 15R0102B200, release R.05, SW version 4.21x dated 07/03/2022.**

The following subjects covered in this Programming Guide R.06 (SW version 4.22x) have been added, changed or removed with respect to previous version R.05 (SW version 4.21x).

[Flowchart for Autotune](#page-261-0) modified

RESET command made programmable on all Digital Inputs (not only on MDI3)

**M106** Active Motor measure added

Limits of parameters **P245**, **P246**, **P247**, **P248**, **P445**, **P446**, **P447** and **P448** modified

Torque limits in VTC and FOC splitted; parameters **C049**, **C092** and **C135** added

Modbus address of **C068** Rotor Time Constant M2 modified

**C236** parameter for Output phase failure alarm enabling added and, consequently, note "*This alarm may be enabled only by Enertronica Santerno and is to be explicitly requested at the time when ordering the drive."* in correspondence with **A129** removed

Section List of the DRIVECOM Alarm Codes removed

References to CANOpen® on B40 added

#### <span id="page-1-4"></span><span id="page-1-3"></span><span id="page-1-1"></span>**USER MANUALS MENTIONED IN THIS PROGRAMMING GUIDE**

The following User Manuals from Enertronica Santerno are mentioned throughout this Programming Guide:

- **15P0102B100** SINUS PENTA Installation Guide
- **15Q0102B00** SINUS PENTA Guide to the Regenerative Application
- **15Q0102B200** SINUS PENTA Guide to the Synchronous Motor Application
- **15W0102B300** SINUS PENTA Safe Torque Off Function Application Manual
- <span id="page-1-2"></span>- **15W0102B500** Motor Drives Accessories - User Manual
- **15G0010B1** PROFIdrive COMMUNICATIONS BOARD Installation and Programming Guide
- **15G0851B100** DATA LOGGER ES851 Programming Guide
- **15P4600B100** BRIDGE MINI User manual
- <span id="page-1-5"></span>- **15J0901B100** RemoteDrive DRIVE REMOTE CONTROL - User Manual

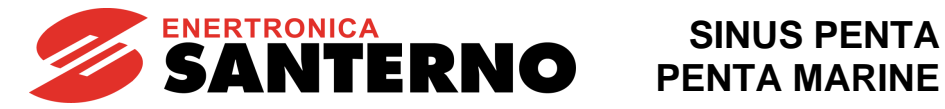

## <span id="page-2-0"></span>0. TABLE OF CONTENTS

### <span id="page-2-1"></span>0.1. Chapters

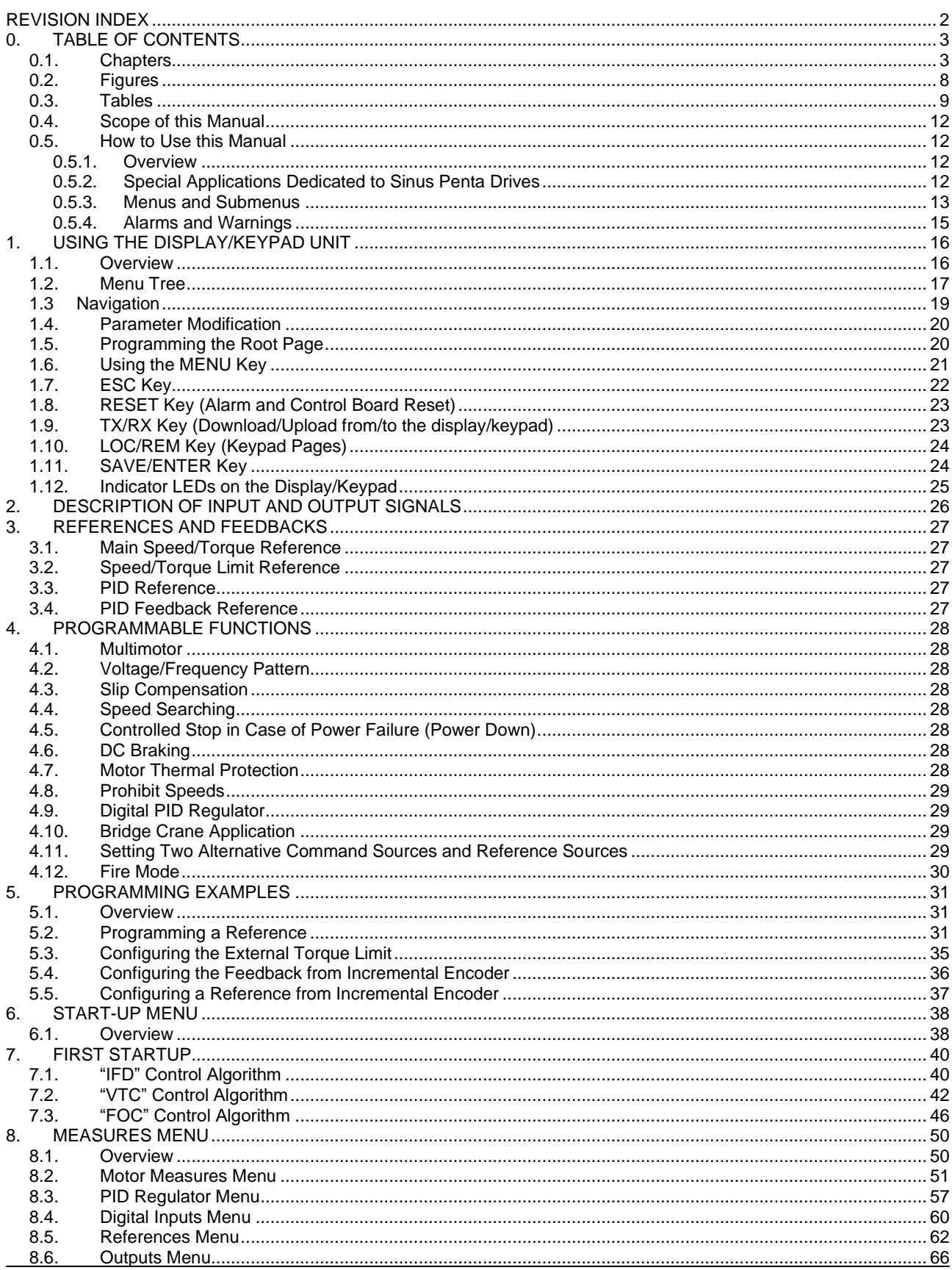

#### **SINUS PENTA PENTA MARINE**

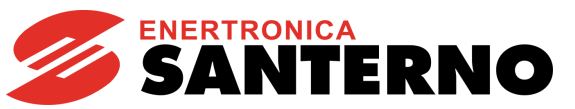

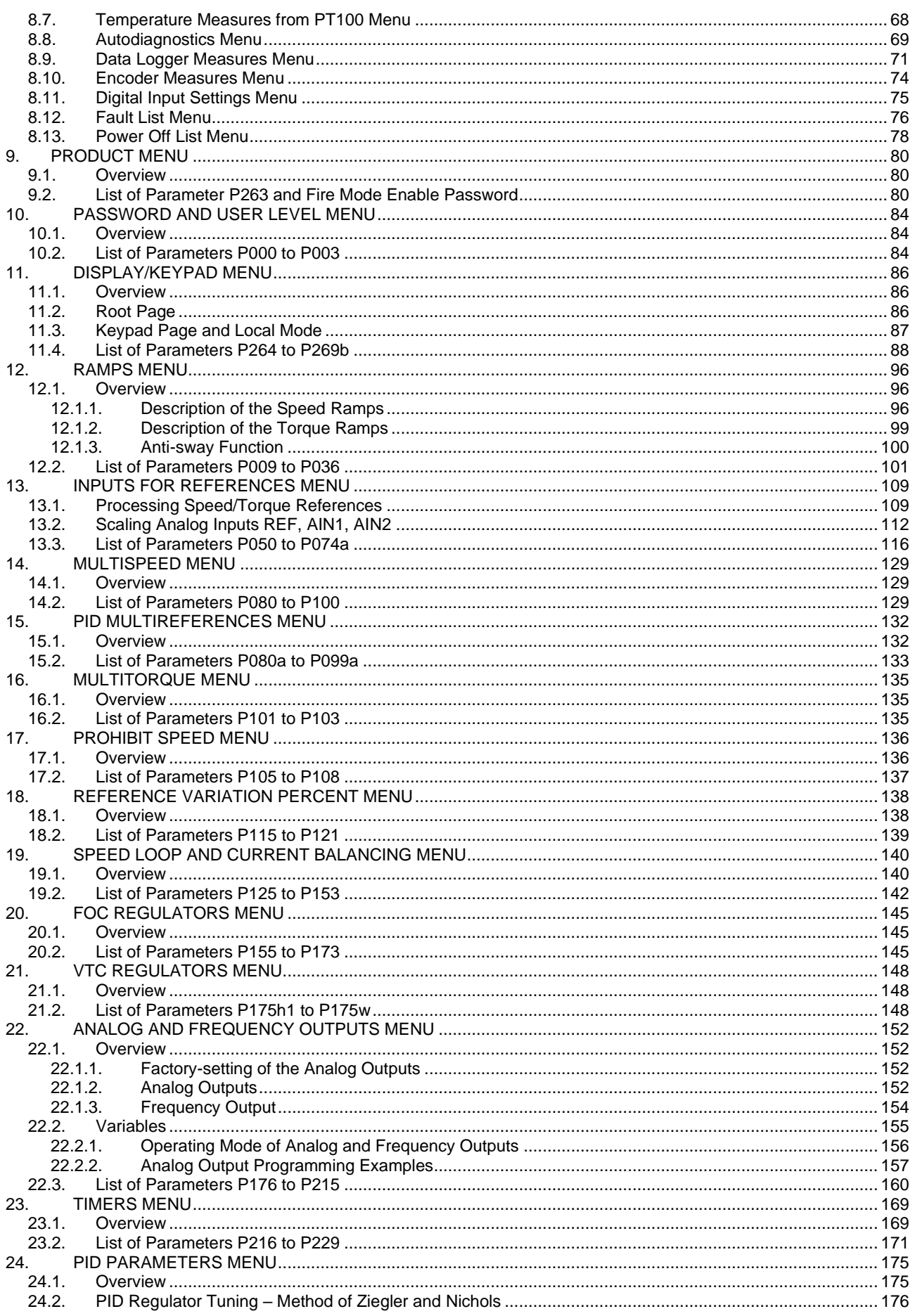

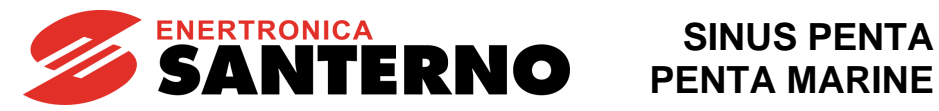

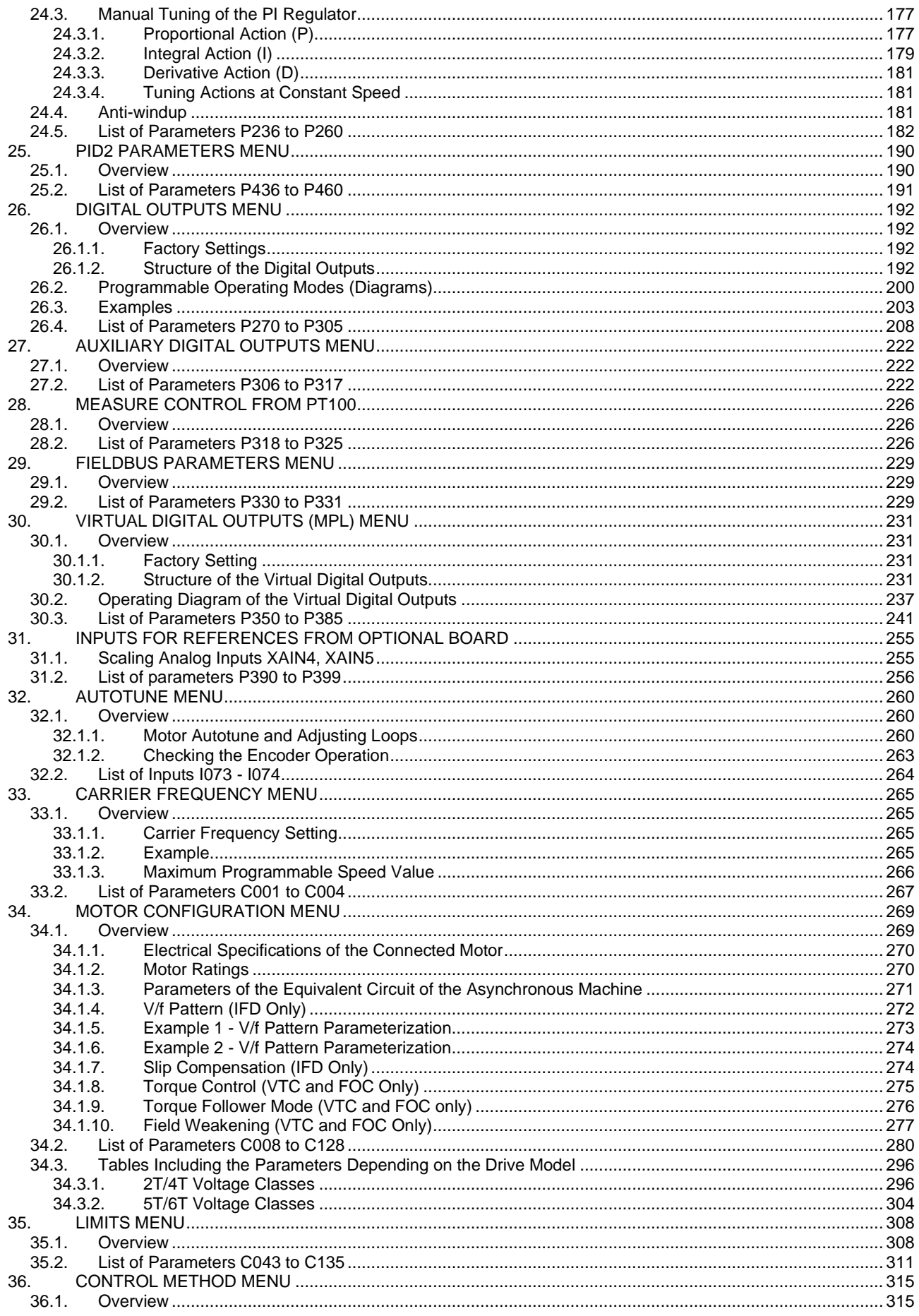

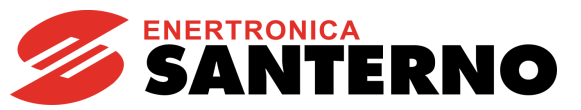

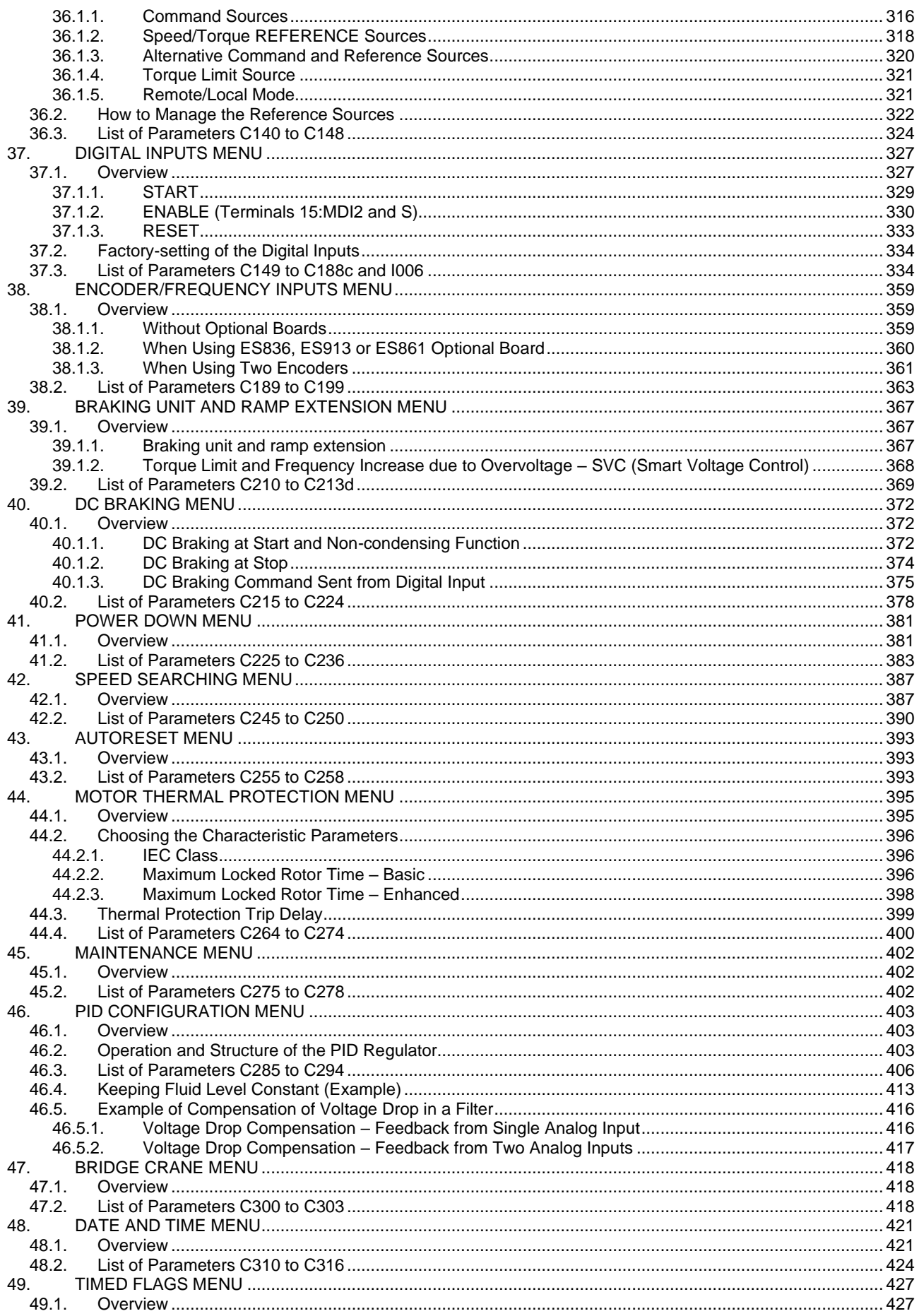

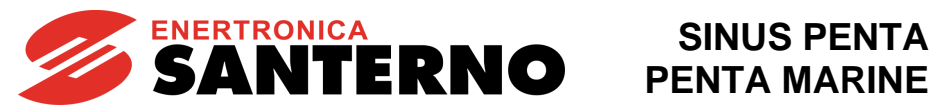

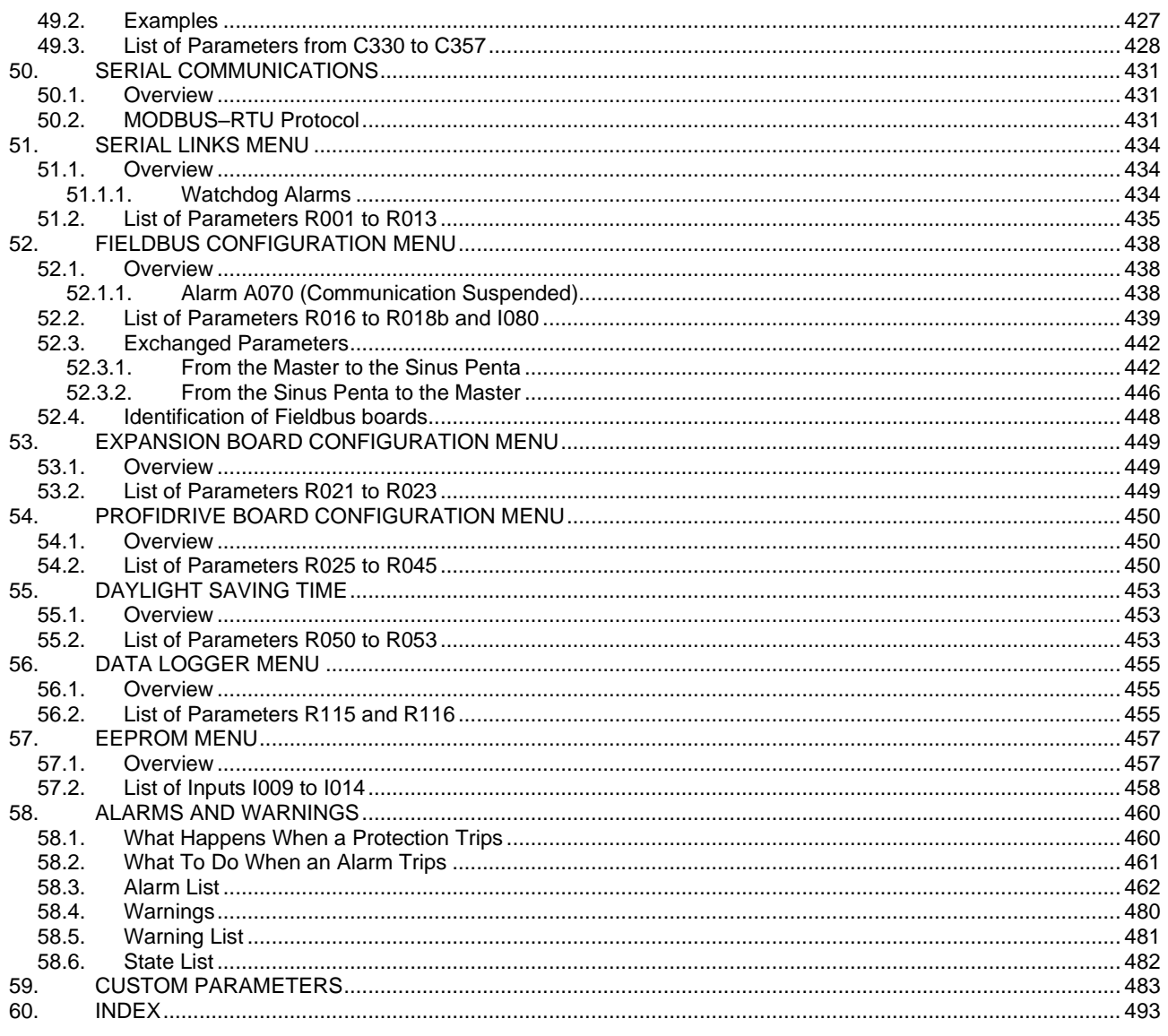

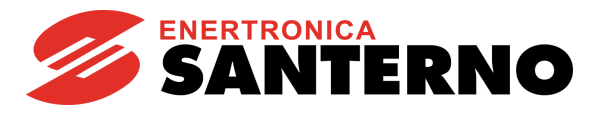

### <span id="page-7-0"></span>**0.2. Figures**

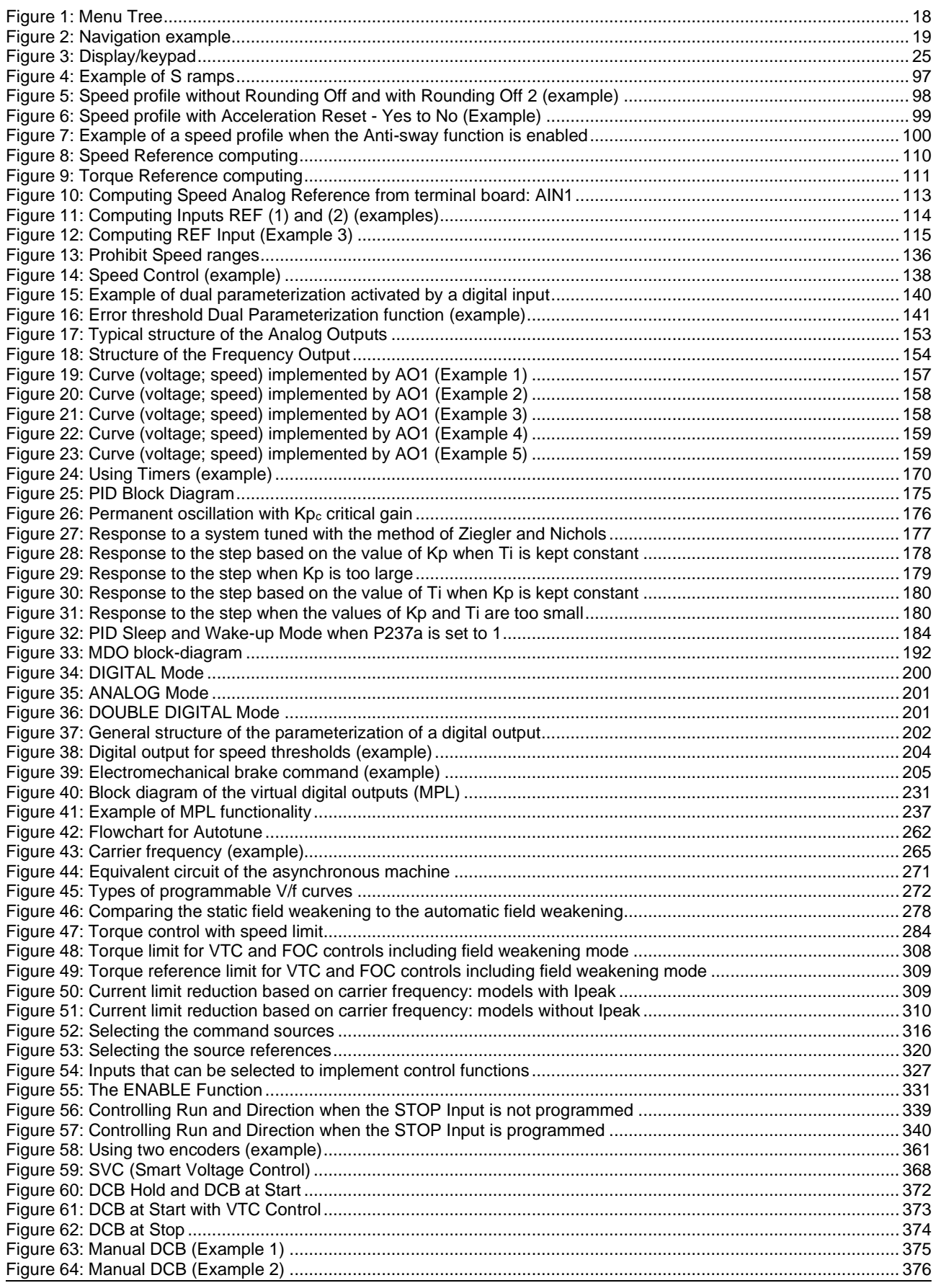

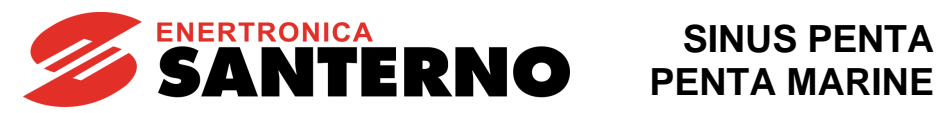

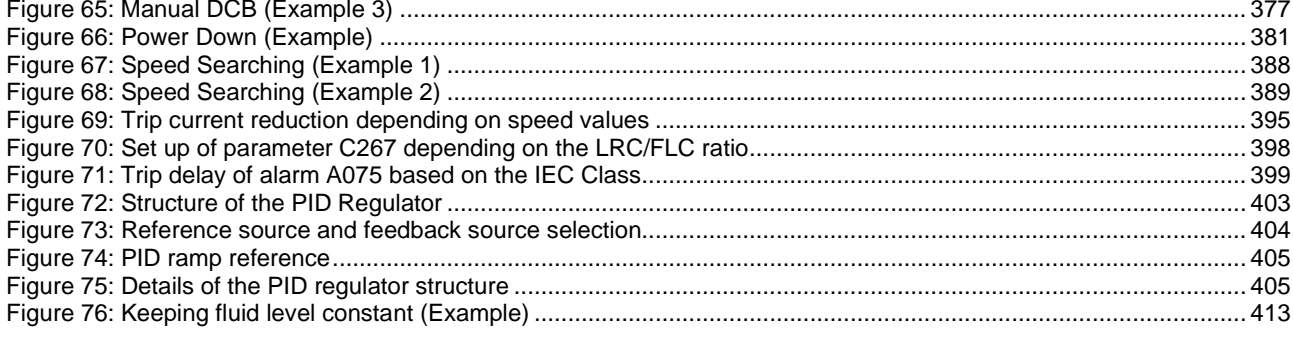

#### <span id="page-8-0"></span>0.3. Tables

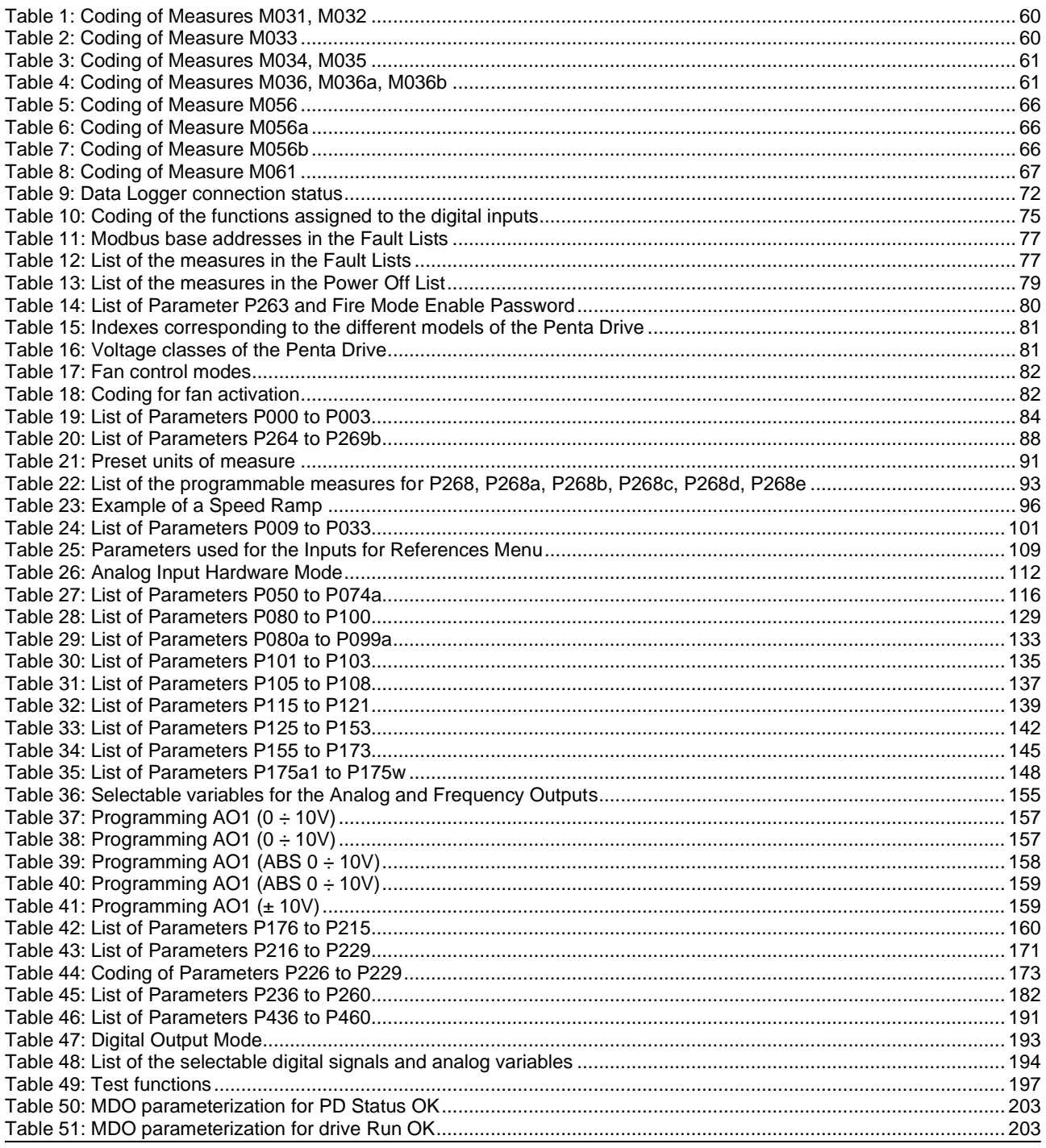

#### **SINUS PENTA PENTA MARINE**

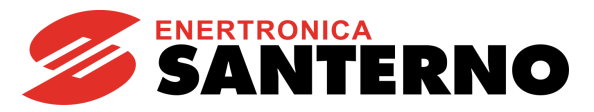

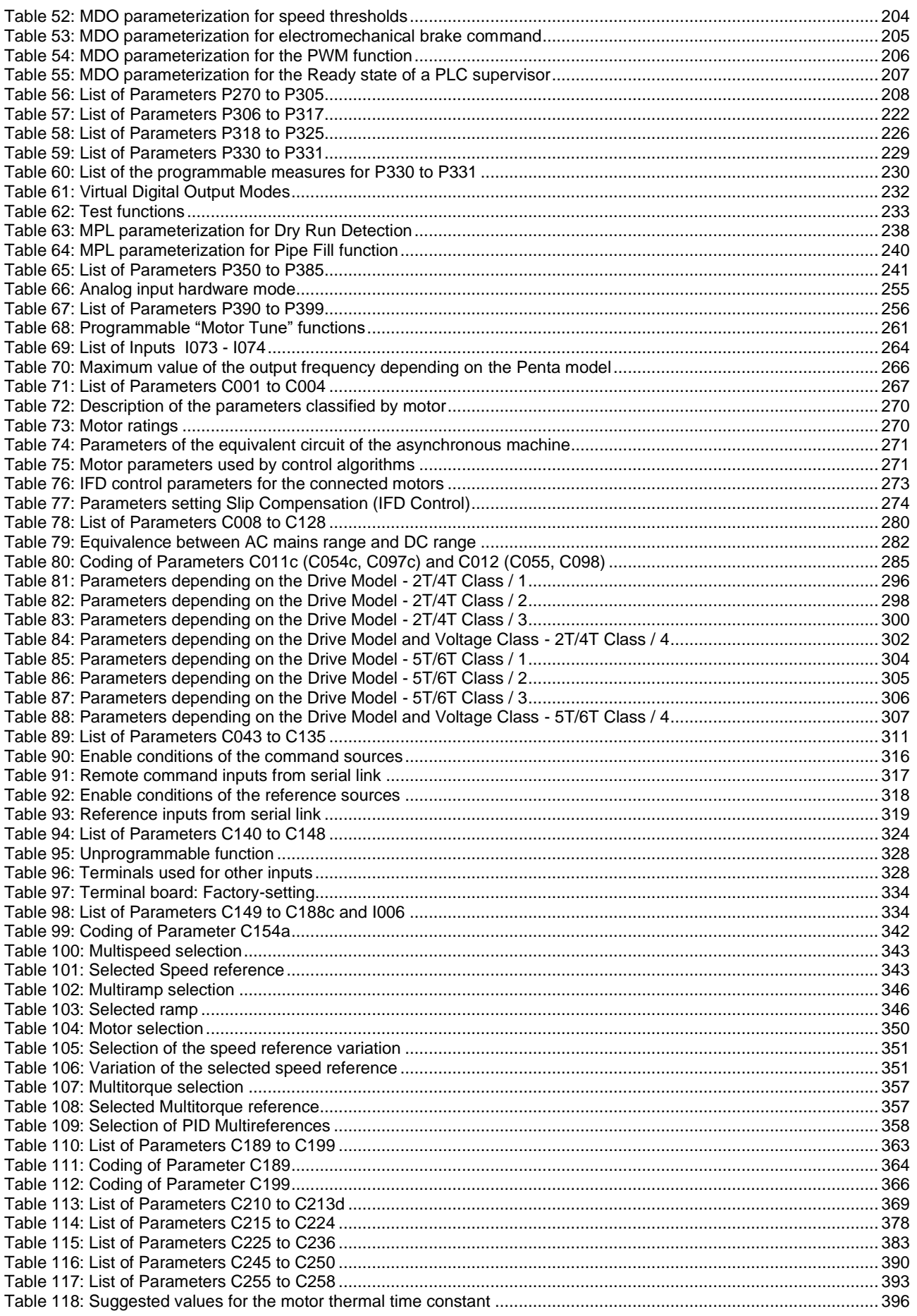

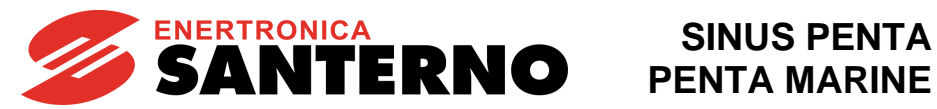

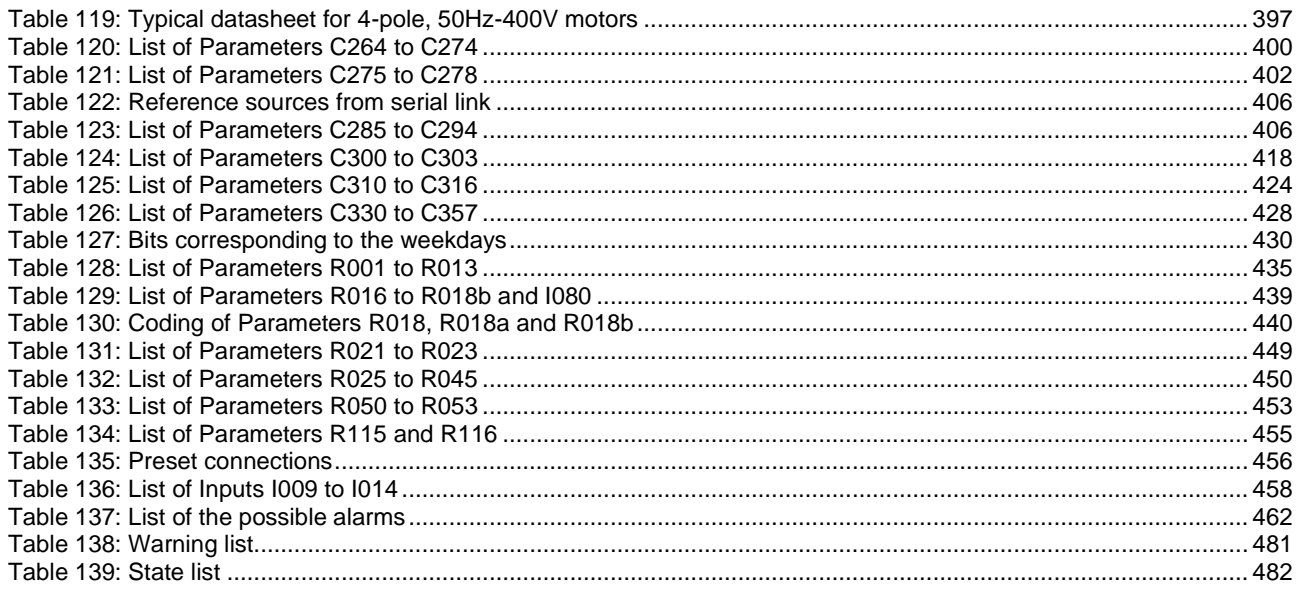

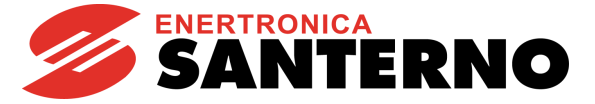

#### <span id="page-11-0"></span>**0.4. Scope of this Manual**

Enertronica Santerno is committed to update its User Manuals available for download from [santerno.com](http://santerno.com/) with the latest software version officially released. Please contact Enertronica Santerno if you require technical documents related to previous software versions.

#### <span id="page-11-1"></span>**0.5. How to Use this Manual**

#### 0.5.1. OVERVIEW

<span id="page-11-2"></span>This User Manual (Programming Guide) provides any information required to setup and monitor the drives of the Sinus Penta series manufactured by Enertronica Santerno SpA.

Setup/monitoring may be obtained using one of the following options:

- Display/keypad unit;
- Serial link through RS485 standard port or ES822 (isolated optional serial board) RS485/RS232;
- ES851 (optional Data Logger and communications board).
- ES1007 (Bridge Mini optional board).

For the instructions on how to use and remote the display/keypad unit, please refer to the [Installation Guide](#page-1-1) and the Motor [Drives Accessories -](#page-1-2) User Manual.

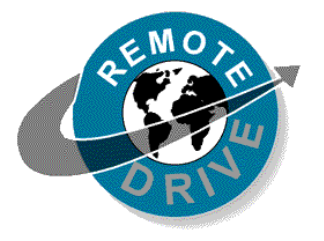

Any information sent to/from the drive via the display/keypad unit may be obtained also via serial link using the RemoteDrive software application offered by Enertronica Santerno. This application allows the following functions: image acquisition, keypad simulation, oscilloscope functions and multifunction tester, data logger, table compiler including history data, parameter setup and data reception-transmission-storage from and to a computer, scan function for the automatic detection of the connected drives (up to 247 drives may be connected).

<span id="page-11-3"></span>You can also create your own dedicated software via serial communication link. This manual provides any information concerning addressing (Address field) and scaling (Range field) for the drive interfacing.

#### 0.5.2. SPECIAL APPLICATIONS DEDICATED TO SINUS PENTA DRIVES

Special software is supplied with the drives of the Sinus Penta series, that can be used for particular applications. The menu tree, the programming mode and navigation mode of the Sinus Penta are used; parameters or menus will be added/(removed) whether required/(not required) for the implemented application.

The dedicated applications implement the most common automation applications, thus replacing PLCs or dedicated control boards, and they reduce to a minimum the electric equipment required, thus ensuring lower maintenance costs. Such operating modes can be implemented through the firmware updating and/or through additional interface boards. The following applications are currently available:

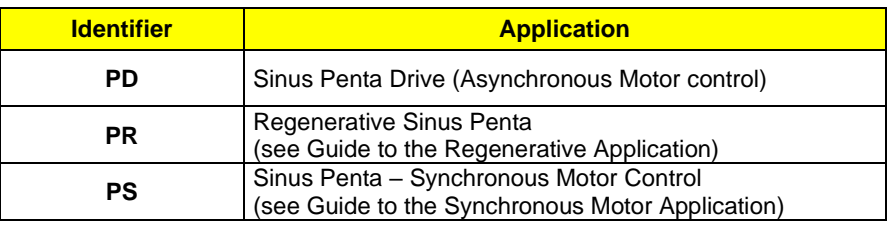

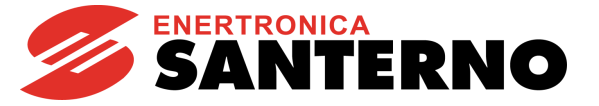

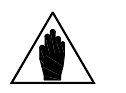

In order to install your application SW and update the firmware packages of the SINUS PENTA drive, you can use the RemoteDrive software provided by Enertronica Santerno. Please refer to the [RemoteDrive DRIVE REMOTE CONTROL -](#page-1-5) User Manual for detailed instructions.

#### 0.5.3. MENUS AND SUBMENUS

<span id="page-12-0"></span>This User Manual (Programming Guide) is divided into different Menus. Their sequence is the same as their display sequence in the display/keypad and the RemoteDrive software.

Programming parameters and Measure parameters are divided into:

**Mxxx** Measures (always Read Only):

**NOTE**

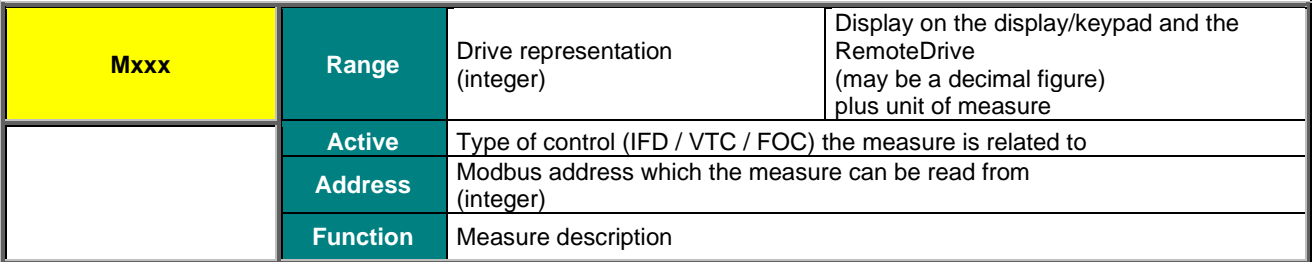

**Pxxx** Parameters (always R/W):

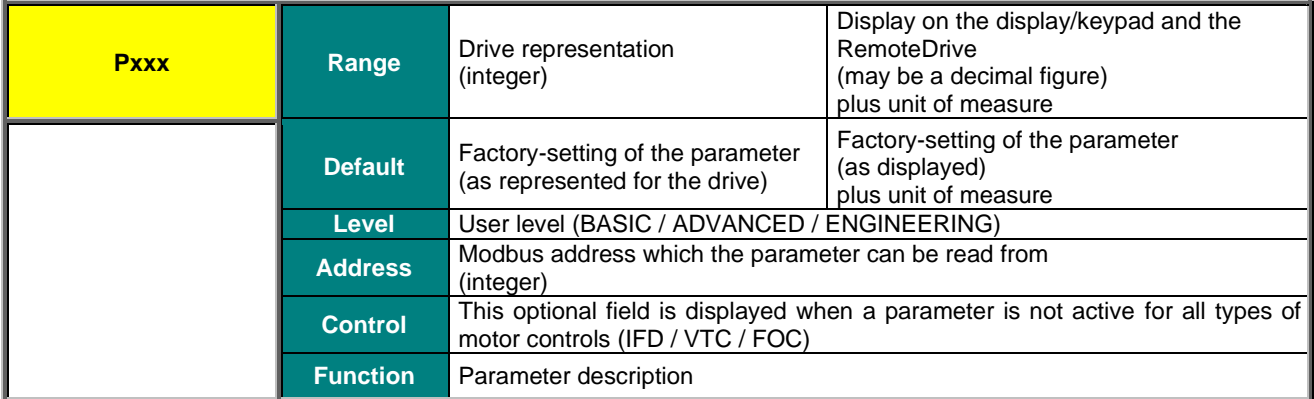

#### **SINUS PENTA PENTA MARINE**

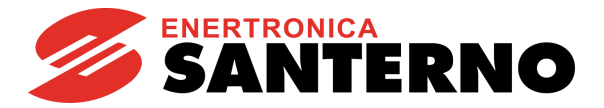

**Cxxx** Parameters (Read Only when the drive is running and the motor is operating; R/W when the drive is in standby or in Run, but the motor is stopped: see **P003** in PASSWORD [AND USER LEVEL MENU\)](#page-83-0).

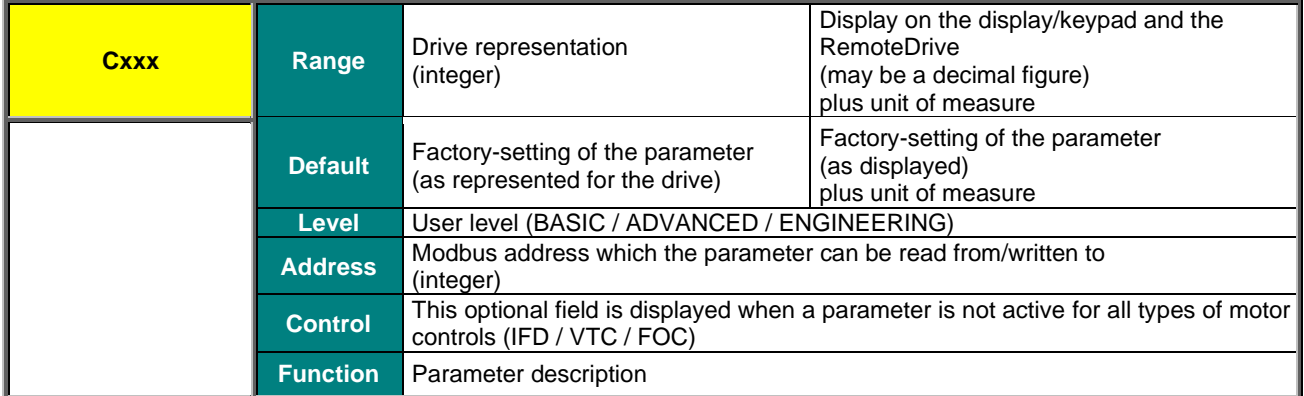

**Rxxx** Parameters (Read Only when the drive is in Run; R/W when the drive is in stand-by or in Run, but the motor is stopped: see **P003** Condition required for changing C parameters in the PASSWORD [AND USER LEVEL MENU\)](#page-83-0).

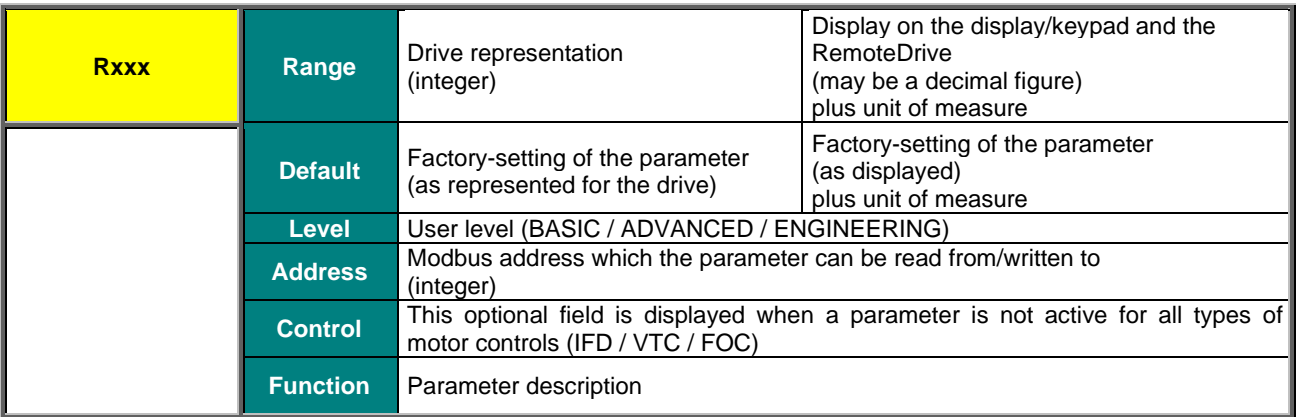

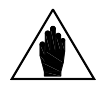

**NOTE**

Unlike **Cxxx** parameters, **Rxxx** parameters become active only after the drive has been switched off and switched on again, or after resetting its control board (by holding down the **RESET** button for more than 5 seconds or by sending the **I014** command via serial link).

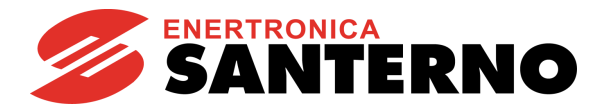

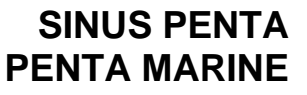

**Ixxx** Inputs. These are not parameters, but inputs (the values allocated to these inputs are not stored to non-volatile memory. Ixxx value is always 0 when the drive is powered on).

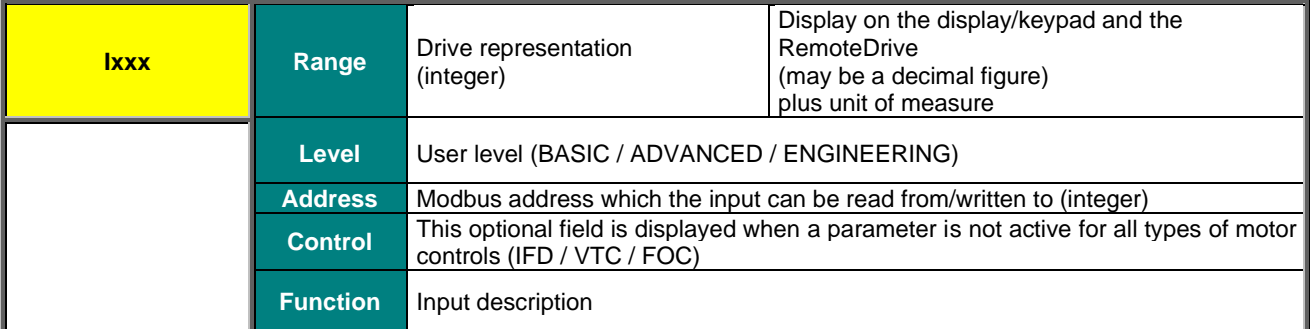

**NOTE** Use the **ESC** key to enter the value of an **Ixxx** input.

If the **SAVE/ENTER** key is used, **W17 SAVE IMPOSSIBLE** (warning) is displayed.

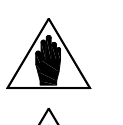

**NOTE**

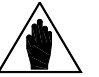

When changing a **Pxxx** or **Cxxx** parameter via the display/keypad, you may activate its new value immediately (flashing cursor) or when you quit the programming mode (fixed cursor). Typically, numeric parameters immediately come to effect, while alphanumeric parameters have a delayed effect.

**NOTE** When changing <sup>a</sup>**Pxxx** or **Cxxx** parameter via the RemoteDrive, the drive will immediately use the new parameter value.

#### 0.5.4. ALARMS AND WARNINGS

<span id="page-14-0"></span>The last part of this User Manual covers alarms **(Axxx)** and warnings **(Wxxx)** displayed by the drive:

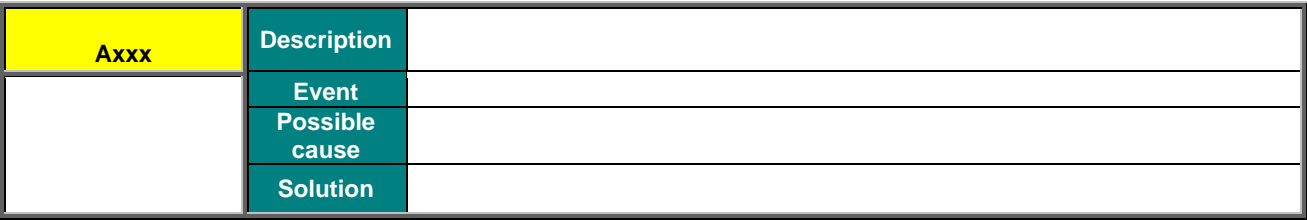

#### <span id="page-15-0"></span>**1. USING THE DISPLAY/KEYPAD UNIT**

#### <span id="page-15-1"></span>**1.1. Overview**

**SINUS PENTA PENTA MARINE**

This section contains several examples about navigating in the display/keypad unit and the UPLOAD and DOWNLOAD functions of the programming settings of the drive when using the keypad.

More details about the keypad settings (contrast, backlight, etc.) are given in the section covering the display/keypad in the [Installation Guide.](#page-1-1) Details about custom navigation in the root page, the measures in the Keypad page and the Root page and the custom unit of measure of the PID controller are given in the [DISPLAY/KEYPAD MENU](#page-85-0) in this manual.

When using the navigation "by menu" mode (**P264** = BY MENU), the structure of the menu tree that can be explored using the display/keypad is described in the [Menu Tree](#page-16-0) section.

The complete tree structure is displayed, but the actual structure depends on the user level set in **P001** and on the implemented programming. For example, if only motor 1 is programmed (**C009**=1), the menus relating to motors 2 and 3 will not be displayed (Motor 2/3 Configuration and Motor 2/3 Limit). Also, if the type of motor control is **C010**=IFD Voltage/Freq., th[e BRIDGE CRANE](#page-417-0) MENU will not be displayed.

When **P264** = Linear (linear navigation), the parameters displayed are no longer grouped into menus, and you can scroll through all parameters using the **▲** and **▼** keys.

When **P264** = Modified Pars. Only, only the parameters having different values than the factory settings are displayed, and you can scroll through all parameters using the **▲** and **▼** keys.

The [Navigation](#page-18-0) section shows how to use function keys to navigate through the parameters and to change parameter values (**P264** = BY MENU).

The function keys and their functionality are described below.

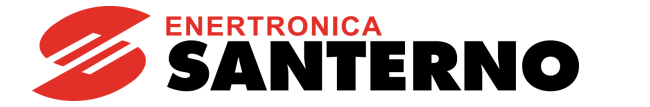

#### <span id="page-16-0"></span>**1.2. Menu Tree**

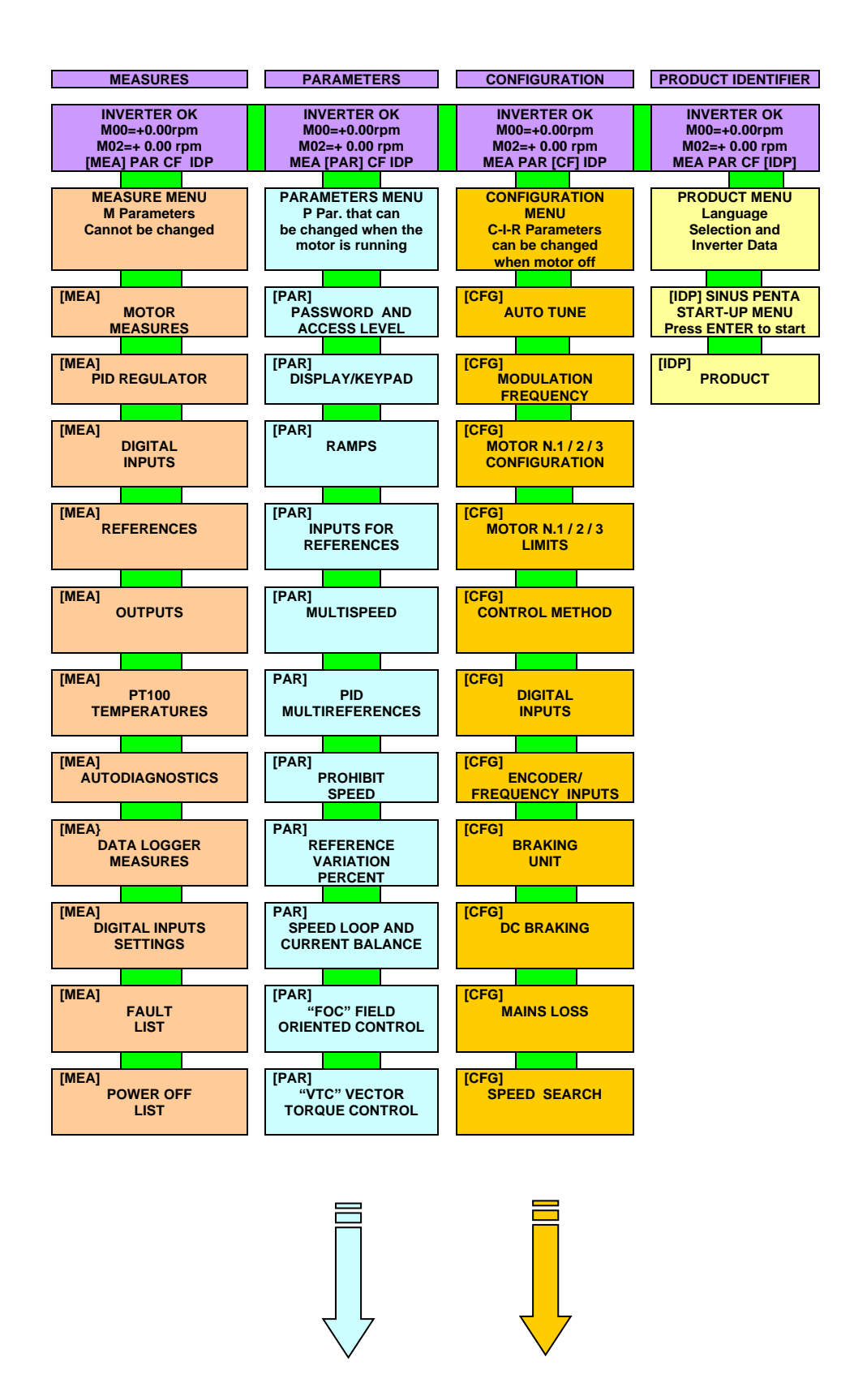

#### **SINUS PENTA PENTA MARINE**

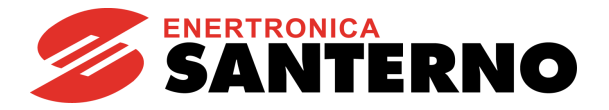

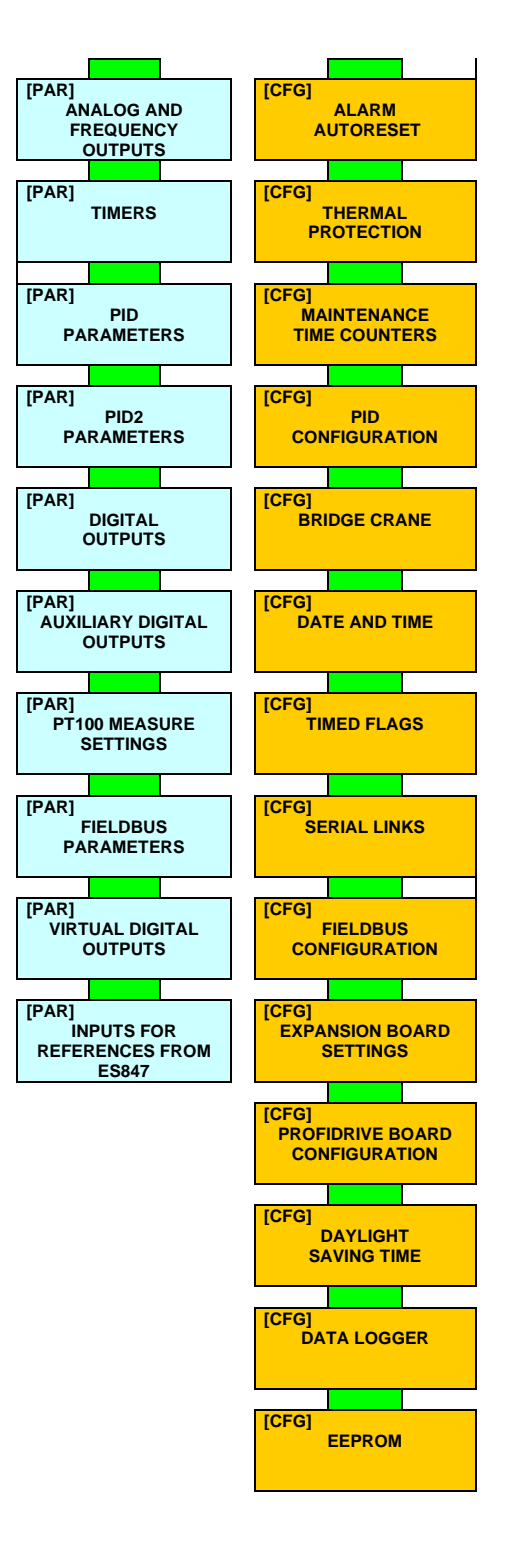

<span id="page-17-0"></span>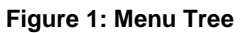

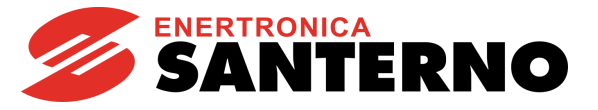

### <span id="page-18-0"></span>**1.3 Navigation**

<span id="page-18-1"></span>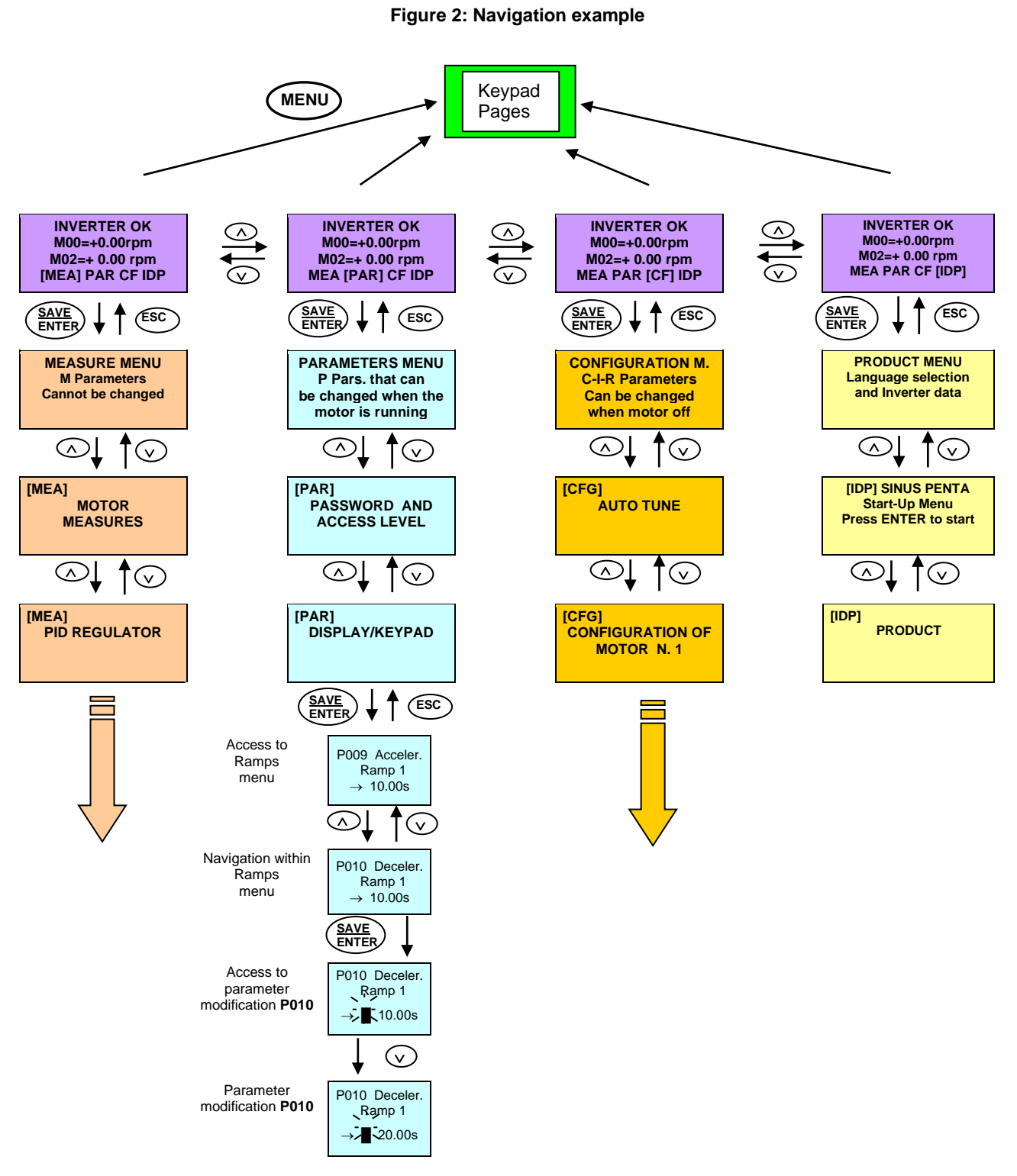

If the **ESC** key is pressed to quit, the new parameter value will be acknowledged but not saved to nonvolatile memory, and will therefore be lost at power off. Press **SAVE/ENTER** to confirm parameter alteration.

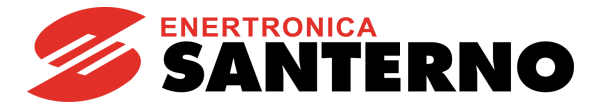

#### <span id="page-19-0"></span>**1.4. Parameter Modification**

Factory setting allows parameter modification. The parameters included in the Parameters Menu (**Pxxx** parameters) can be changed at any moment, whereas the parameters included in the Configuration Menu (**Cxxx**, **Rxxx**, **Ixxx** parameters) can be changed only when the motor is stopped.

For safer operating conditions, the configuration parameters must be changed only when the drive is disabled (the **ENABLE-A** and **ENABLE-B** commands are inactive): to do so, **P003** must be set to **0 (stand-by only)**.

To disable parameter changes, just change **P000** (write enable) and save its new setting. **P000** and **P002** (password) are both factory-set to 1. If **P000=0**, an inexpert user cannot change parameter values, but if **P000=1,** an advanced user will be able to change the parameter values.

For even safer operating conditions, you can change the password stored in **P002**; in that case, you must set **P000**  accordingly.

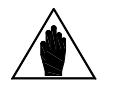

**NOTE** Note down and keep at hand the value set in **P002**.

Press the **SAVE/ENTER** key for parameter modifications; when a flashing cursor appears, press **▲** and **▼** to change the parameter value. Do one of the following to quit the editing mode:

**Press <b>ESC** with **P269b** = 0:  $[No] \rightarrow$  the parameter value used by the drive is changed and is maintained until the drive is shut down, then the value is lost when the drive is powered on again.

Press **ESC** with **P269b** =1: [YES] → the previous value is restored.

**Press SAVE/ENTER →** the parameter value is used by the inverter and stored to non-volatile memory and is not deleted when the drive is shut down.

Inputs (**Ixxx**) cannot be saved to non-volatile memory and are automatically set to their default values.

**Rxxx** parameters become active only when the drive control board has been reset (by holding down the **RESET** button for more than 5 seconds or by sending the **I014** via serial link) or after powering the drive off and on again.

#### <span id="page-19-1"></span>**1.5. Programming the Root Page**

When the drive is turned on, the Root page is displayed as the starting page. The Root page allows you to access the main menus (Measures, Parameters, Configuration, Product ID) or to shift to the Keypad pages using the **MENU** key.

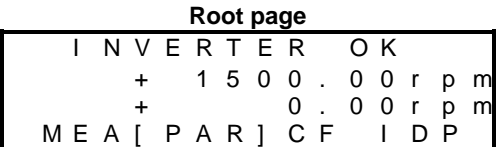

You can customise the root page using parameter **P265** (see the [DISPLAY/KEYPAD MENU\)](#page-85-0).

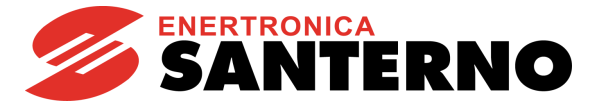

#### <span id="page-20-0"></span>**1.6. Using the MENU Key**

The **MENU** key allows going to the next menu. From the Root page, press the MENU key to enable circular navigation.

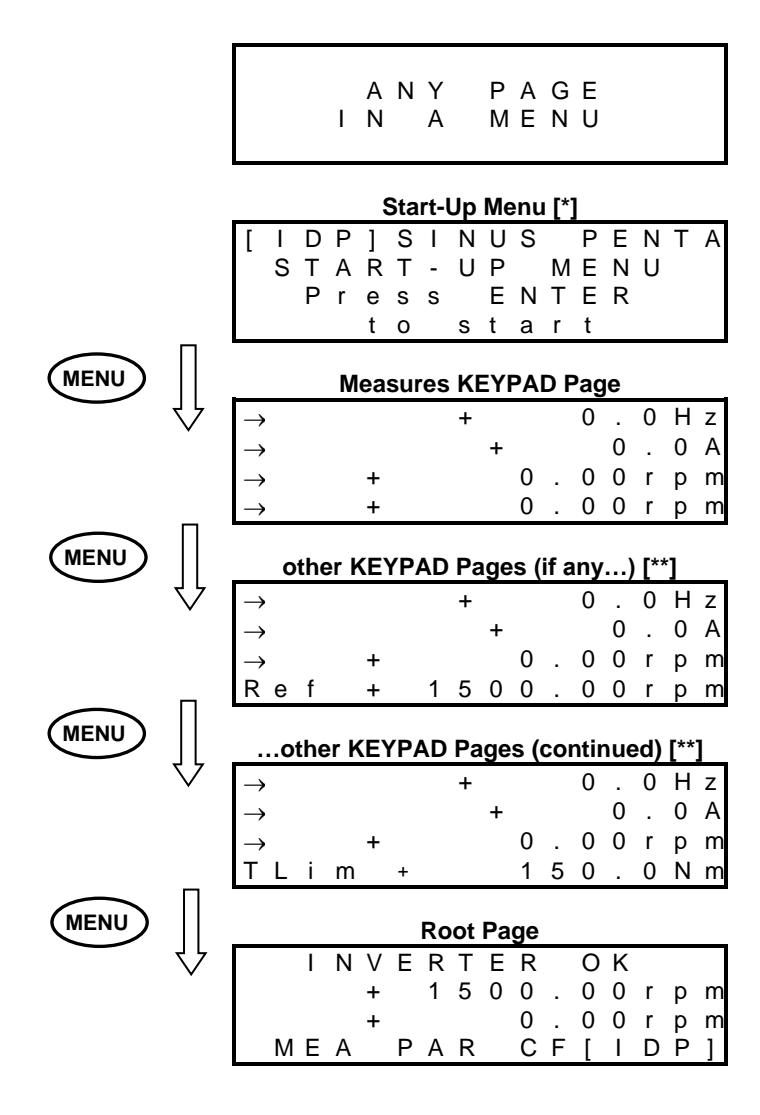

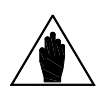

**NOTE [\*]** The Start-Up menu is available only if **P265**=3: Start-Up (see the [DISPLAY/KEYPAD MENU\)](#page-85-0).

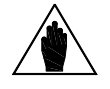

**NOTE [\*\*]** The other Keypad pages are available only if the relevant References / Feedback / Limits are<br> **NOTE** [\*\*] activated (as the CONTROL METHOD MENUL) and the PID CONFIGURATION MENUL) activated (see the [CONTROL METHOD MENU](#page-314-0) and the [PID CONFIGURATION MENU\)](#page-402-0).

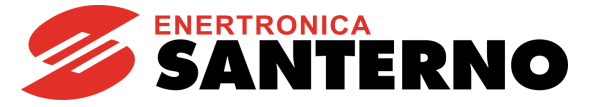

#### <span id="page-21-0"></span>**1.7. ESC Key**

Press the **ESC** key and to do the following:

- 1. move up one level in the menu tree;
- 2. go to the next field when changing a parameter having multiple value fields;<br>3. quit the editing mode without storing the value to EEPROM, or go back to the
- 3. quit the editing mode without storing the value to EEPROM, or go back to the previous value based on **P269b.**

1. In the example below, starting from parameter **C015** in the [MOTOR CONFIGURATION](#page-268-0) MENU inside the Configuration Menu, you can move up to the Root page by pressing the **ESC** key.

#### **Page C015 Parameter of Configuration Menu, Motor 1** C 0 1 5 R a t e d F r e q u e n c y M o t o r 1 → 5 0 . 0 H z **Startup Page of Configuration Menu, Motor 1**<br> **I** C F G | C 0 0 8 - C 0 4 2  $C 0 0 8 - C 0 4 2$ C O N F I G U R A T I O N<br>M O T O R N . 1 MOT OR **Root page** I N V E R T E R O K + 1 5 0 0 . 0 0 r p m 0 . 0 0 r p m<br>C F 1 I D P M E A P A R [ C F ] I D P **A**  $)+$  ( **v ESC or**  $\blacktriangle$  +  $\binom{\blacktriangledown}{\blacktriangle}$ **ESC or**

2. When using the **SAVE/ENTER** key to change a parameter including multiple fields (ESC> is displayed for the **ESC** key) press **ESC** to move to the next field. In the example below, 2 programmable fields are displayed for **P269**:

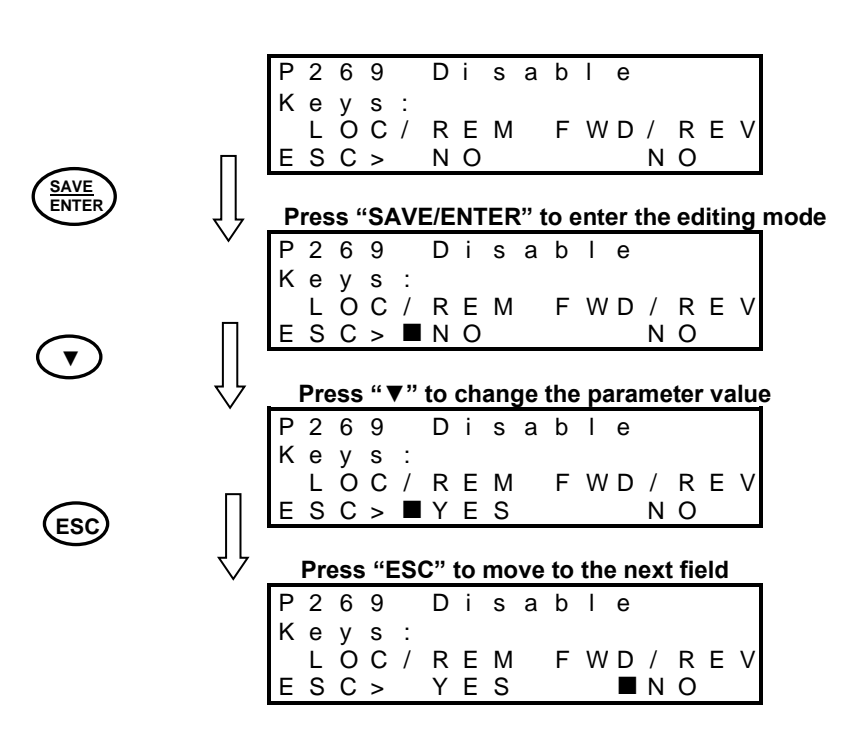

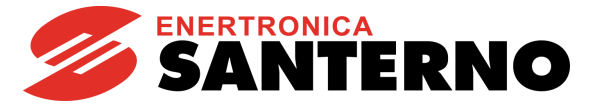

3. Press the following keys to quit the last page displayed:

- **ESC** without saving the value to EEPROM if  $P269b = 0$ : [No]  $\rightarrow$  press **ESC** to confirm the parameter, that will not be saved (the previous value will be restored at next power on);
- **ESC** without saving the value to EEPROM if **P269b** = **1:[No]** → press **ESC** to restore the previous value;
- **SAVE/ENTER** (new values are saved to EEPROM).

#### <span id="page-22-0"></span>**1.8. RESET Key (Alarm and Control Board Reset)**

The **RESET** key is used to reset the drive after an alarm trips and the cause responsible for the alarm has been removed.

Press the **RESET** key for **more than 5 seconds to reset the control board and reinitiate it.** This procedure may be useful when changes made to **Rxxx** parameters (which activate only after resetting the equipment) must immediately come to effect, with no need to power the drive off and on again.

#### <span id="page-22-1"></span>**1.9. TX/RX Key (Download/Upload from/to the display/keypad)**

Use the display/keypad to perform the following functions:

1. UPLOAD (parameters stored in the drive are copied to the display/keypad);

2. DOWNLOAD (parameters stored in the keypad are copied to the drive, but they are not automatically saved, see next note).

Press the **TX/RX** key to go to the UPLOAD page; press the **TX/RX** key again to toggle between the UPLOAD and DOWNLOAD pages.

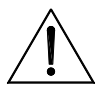

A Warning is displayed (one among **W41** to **W46**) when trying to DOWNLOAD parameters to a drive whose SW Version, IDP, PIN or current/voltage classes are different from those of the drive previously used for parameter UPLOAD. In that case, download is not allowed. See [Warning List.](#page-480-0)

**NOTE**

**CAUTION**

The DOWNLOAD function allows the parameters stored in the keypad to be copied to the drive. However, parameters are not stored to the non-volatile memory of the drive.

To store the downloaded parameters to the non-volatile memory of the drive, go to the EEPROM menu and execute a "Save Work" command once the download procedure is complete. Otherwise, when power is lost, the parameters downloaded to the drive are lost. Se[e EEPROM MENU.](#page-456-0)

The **TX/RX** key is disabled under the following conditions:

- no password is entered in **P000**
- the OPERATOR mode is activated with the **MENU** Key (**P264b** = OPERATOR)
- the drive is running.

In the example below, you can go to the UPLOAD page from any page (the upper LED starts flashing). If you then press the **TX/RX** key, you can go to the UPLOAD and DOWNLOAD pages.

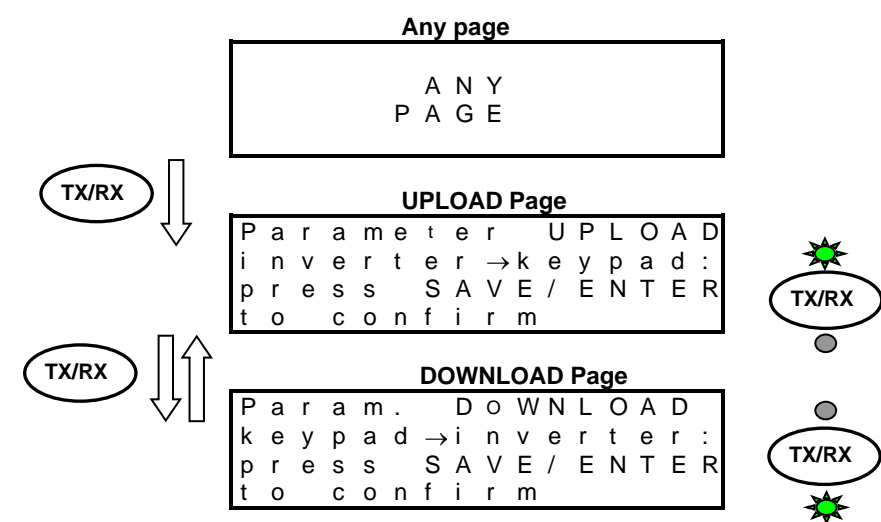

Press **SAVE/ENTER** from the UPLOAD (/DOWNLOAD) page to confirm UPLOADING (/DOWNLOADING). The relevant LED will come on (fixed light).

#### **SINUS PENTA PENTA MARINE**

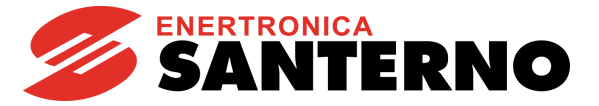

If the **SAVE/ENTER** key is not pressed for confirmation within 10 seconds from the selection of the UPLOAD (/DOWNLOAD) page, the starting page is automatically displayed.

While UPLOADING, **W08 UPLOADING (**flashing warning) appears. If parameters are successfully uploaded, the following warning appears: W11 UPLOAD OK

If not, the W12 UPLOAD KO warning appears. Retry parameter upload.

While DOWNLOADING, **W07 DOWNLOADING (**flashing warning) appears. If parameters are successfully downloaded, the following warning appears: **W09 DOWNLOAD OK**

If not, alarm **A073** trips, and download must be retried before restarting the drive.

### <span id="page-23-0"></span>**1.10. LOC/REM Key (Keypad Pages)**

To enable the Local/Remote operating mode (Remote sources are command and/or reference sources other than the display/keypad) press the **LOC/REM** key in the display/keypad, or use a digital input configured as **Loc/Rem** (see **C180**).

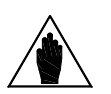

**NOTE**

The **LOC/REM** key is enabled when no digital input is configured as **Loc/Rem**, or when a digital input is configured as a **Loc/Rem** button (see **C180a**).

The **LOC/REM** key is disabled when a digital input is configured as a **Loc/Rem** selector switch (see **C180a**).

**C148** sets whether toggling between Remote mode and Local mode is activated only when the drive is disabled, or whether toggling from Remote to Local mode does not affect the drive running conditions (bumpless commands), but it does affect the reference. You can also choose to keep running conditions and reference unaffected (any command is bumpless). For more details, please refer to the description of parameter **C148** [\(CONTROL METHOD MENU\)](#page-314-0).

In LOCAL mode (the L-CMD and L-REF LEDs come on), when drive references and commands are sent via display/keypad, the Keypad page allows changing the given reference using the **▲** and **▼** keys (see **P266** in the [DISPLAY/KEYPAD](#page-85-0) menu).

When not in LOCAL mode, press the **MENU** key to access the Keypad pages from the root page. Only the Keypad pages relating to the Keypad source will be displayed along with the Measure Keypad page.

Example: Parameter **C147** (Torque/Speed Limit Reference Selection) is set to Keypad. From the root page, press the **MENU** key once to display the Measure Keypad page, and press the **MENU** key twice to display the Keypad page relating to the torque/speed limit and allowing changing the torque or speed limit reference using the **▲** and **▼** keys. The Keypad page allows entering custom measures (see parameters **P268b** to **P268e** in the [DISPLAY/KEYPAD](#page-85-0) menu).

From the Keypad pages, press the **SAVE/ENTER** key to access the Keypad Help page containing any details about the measures displayed in the Keypad page.

### <span id="page-23-1"></span>**1.11. SAVE/ENTER Key**

The **SAVE/ENTER** key allows selecting a lower level when navigating within the programming menus. It also allows changing a parameter value (to change a parameter value, press the **SAVE/ENTER** key from the page of the parameter you want to change). An example is given in **Errore. L'origine riferimento non è stata trovata.**.

From the Keypad pages, the **SAVE/ENTER** key allows accessing the Keypad Help page containing the description of the displayed measures.

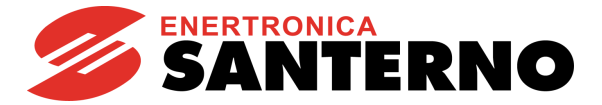

### <span id="page-24-0"></span>**1.12. Indicator LEDs on the Display/Keypad**

Eleven LEDs are located on the keypad, along with a 4-line, 16-character LCD display, a buzzer and 12 function keys. The display shows the parameter values, the diagnostic messages and the variables processed by the drive. The figure below shows the location of the indicator LEDs and their functionality.

#### **Figure 3: Display/keypad**

<span id="page-24-1"></span>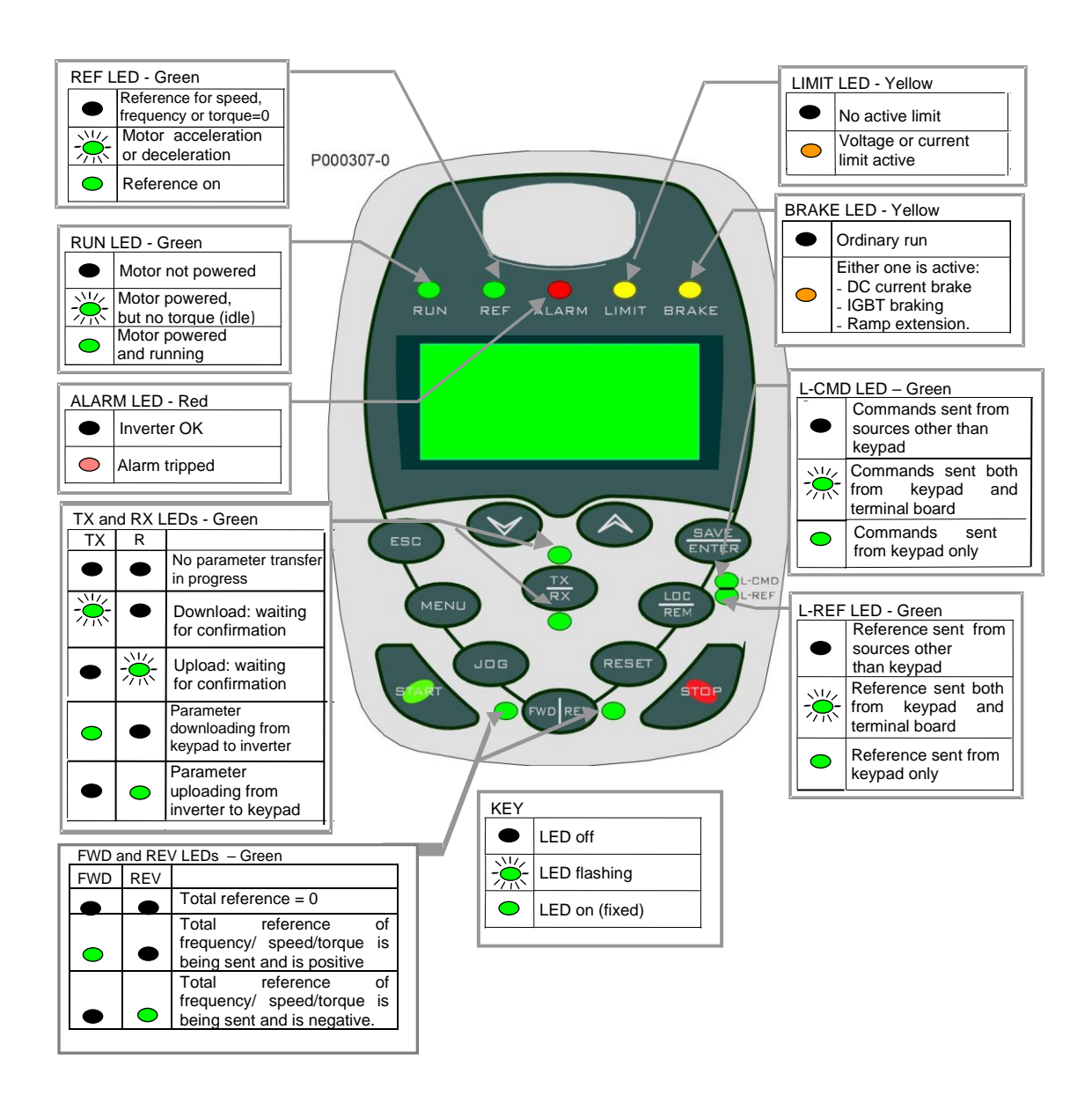

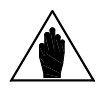

**NOTE** See also the OPERATING AND REMOTING THE KEYPAD section in the Motor [Drives](#page-1-2)  [Accessories -](#page-1-2) User Manual.

#### **SINUS PENTA PENTA MARINE**

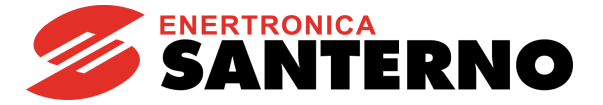

#### <span id="page-25-0"></span>**2. DESCRIPTION OF INPUT AND OUTPUT SIGNALS**

The control board of the drives of the Sinus Penta series is provided with the following inputs/outputs:

- **3 Analog Inputs** (single-ended REF input, differential AIN1 & AIN2 inputs) that can be programmed as voltage/current inputs via SW1 DIP-switch (see DIP-switches Configuration in the Sinus Penta's [Installation Guide\)](#page-1-1).
- **3 Analog Inputs** that can be programmed as voltage/current inputs via SW2 DIP-switch (see Configuration DIPswitches in the Sinus Penta's [Installation Guide\)](#page-1-1).
- **8 MDI Multifunction Digital Inputs;** 3 of them (MDI6, MDI7, MDI8) are fast-acquisition inputs allowing acquiring frequency signal or encoder signals.
- MDI6 can be used to acquire a frequency signal called FINA; if used in conjunction with MDI7, it also allows acquiring a push-pull encoder signal called Encoder A.
- MDI8 can be used to acquire a frequency input called FINB (this avoids acquiring encoder B via **ES836**, **ES913** or **ES861** optional board).
- **4 MDO Multifunction Digital Outputs**; MDO1 is a Push-pull output, MDO2 is an Open Collector output and MDO3-4 are relay outputs.

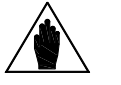

**NOTE** Relay digital output **MDO4** is allocated to the **Safe Torque Off** (STO) function and cannot be configured by the user.

Electrical ratings of the control board inputs/outputs are given in the Sinus Penta's [Installation Guide.](#page-1-1)

When programming:

- **Analog Inputs**, see the [INPUTS FOR REFERENCES MENU](#page-108-0)
- **Analog Outputs**, see th[e ANALOG AND FREQUENCY OUTPUTS MENU](#page-151-0)
- **Digital Inputs**, see the [DIGITAL INPUTS MENU](#page-326-0)
- **Digital Inputs used as Frequency/Encoder Inputs**, see the [ENCODER/FREQUENCY INPUTS MENU](#page-358-0)
- **Multifunction Digital Outputs**, see th[e DIGITAL OUTPUTS MENU](#page-191-0)

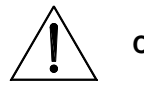

**CAUTION** The drive is factory-set with the REF input configured as 0-10V and AIN1-AIN2 inputs configured as 4-20mA.

SW1 DIP-switches, which are located on the control board, must be set as follows:

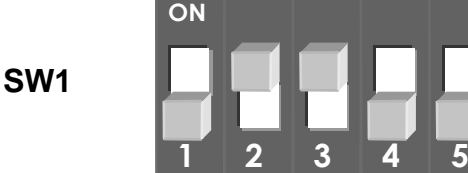

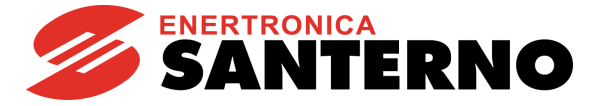

#### <span id="page-26-0"></span>**3. REFERENCES AND FEEDBACKS**

The drive references are the following:

- Main speed/torque reference
- Speed/torque limit reference
- PID reference
- PID feedback

#### <span id="page-26-1"></span>**3.1. Main Speed/Torque Reference**

If a speed control (e.g. **C011 = Speed** for Motor 1) is used, the main reference is a speed reference, while if a torque control is used (e.g. **C011=Torque** or **C011=Speed** for Motor 1, but the digital input is closed for the Slave programmed with **C170**), the main reference of the drive is a torque reference. The main reference can be one of the following:

- Analog/digital inputs programmed as sources (see parameters **C143-C146** in the [CONTROL METHOD MENU\)](#page-314-0)
- PID output if **C294 PID Action = Reference**
- Digital inputs programmed as Multispeed (see [MULTISPEED MENU\)](#page-128-0) only when the main reference is a speed reference.

#### <span id="page-26-2"></span>**3.2. Speed/Torque Limit Reference**

If a speed control is used (e.g. **C011 = Speed** for Motor 1) and a VTC or FOC algorithm is used, you can program a source as an external torque limit (see parameter **C147** in the [CONTROL METHOD MENU\)](#page-314-0).

If a torque control is used and an external speed limit has been set up (e.g. **C011 = Torque with Speed Limit** for Motor 1) and a FOC algorithm is used, you can program one source as an external speed limit (see parameter **C147** in the [CONTROL METHOD MENU\)](#page-314-0).

#### <span id="page-26-3"></span>**3.3. PID Reference**

If the internal PID regulator is enabled (**C291 different from Disabled**), its reference is given by default by the sum of the three sources programmed as references (see parameters **C285-C287** in the [PID CONFIGURATION MENU\)](#page-402-0). Different types of PID reference control (Two PIDs and 2-zone mode) are available based on the setting in parameter **C291a** (PID Control Mode).

#### <span id="page-26-4"></span>**3.4. PID Feedback Reference**

The PID feedback by default is the sum of the three sources programmed as feedback (see parameters **C288-C290** in th[e PID CONFIGURATION MENU\)](#page-402-0).

Different types of PID feedback control (Two PIDs and 2-zone mode) are available based on the setting in parameter **C291a** (PID Control Mode).

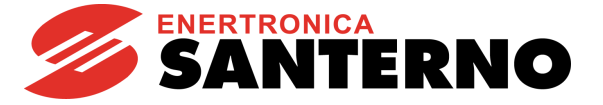

#### <span id="page-27-0"></span>**4. PROGRAMMABLE FUNCTIONS**

#### <span id="page-27-1"></span>**4.1. Multimotor**

The Sinus Penta drive provides 3 separate sets of parameters allowing configuring three control algorithms for 3 types of motors:

- **C009** Number of configured motors =2
- **C173** Digital input for Motor 2 = MDI6

When MDI6 is open, the parameters relating to Motor 1 are used for the motor control; when MDI6 is closed, the parameters relating to Motor 2 are used for the motor control (see the [MOTOR CONFIGURATION](#page-268-0) MENU and the [MULTISPEED MENU\)](#page-128-0).

#### <span id="page-27-2"></span>**4.2. Voltage/Frequency Pattern**

When using the Volt/Freq IFD control algorithm (e.g. **C010 = V/F IFD** for Motor 1), you can select different types of V/f patterns (see th[e V/f Pattern \(IFD Only\)](#page-271-0) section in the [MOTOR CONFIGURATION](#page-268-0) MENU).

#### <span id="page-27-3"></span>**4.3. Slip Compensation**

When using the Volt/Freq IFD control algorithm (e.g. **C010 = V/F IFD** for Motor 1), you can set the slip compensation function for a more accurate speed control (see the [Slip Compensation \(IFD Only\)](#page-273-1) section in the [MOTOR](#page-268-0)  [CONFIGURATION](#page-268-0) MENU).

### <span id="page-27-4"></span>**4.4. Speed Searching**

When using the Volt/Freq IFD or VTC VectorTorque control algorithm (e.g. **C010 = V/F IFD** for Motor 1), you can set the speed searching function for the motor speed of rotation, which is useful when the drive controls a motor which is already running (as for motors connected to fans). See the [SPEED SEARCHING MENU](#page-386-0) for more details.

#### <span id="page-27-5"></span>**4.5. Controlled Stop in Case of Power Failure (Power Down)**

See the [POWER DOWN MENU](#page-380-0) to set a controlled stop in case of power failure.

#### <span id="page-27-6"></span>**4.6. DC Braking**

When using the Volt/Freq IFD or Vector Torque VTC control algorithm, you can set DC braking at start or at stop. The DCB Hold function can be set for the Volt/Freq IFD function. See the [DC BRAKING MENU](#page-371-0) for more details.

#### <span id="page-27-7"></span>**4.7. Motor Thermal Protection**

The Motor Thermal Protection function protects the motor against possible overloads. This function can be obtained via a PTC acquired in AIN2 analog input—up to 6 PTCs can be series-connected—or it can be a software protection implemented through an algorithm reproducing the motor thermal image. See the [MOTOR THERMAL PROTECTION MENU](#page-394-0) for more details.

For more details about using AIN2 input, please refer to the Sinus Penta's [Installation Guide](#page-1-1)**.**

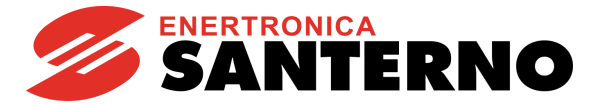

#### <span id="page-28-0"></span>**4.8. Prohibit Speeds**

Prohibit speeds are speed ranges corresponding to mechanical resonance frequencies. They prevent the drive from running at the preset speed ranges.

See the PROHIBIT [SPEED MENU](#page-135-0) for more details.

### <span id="page-28-1"></span>**4.9. Digital PID Regulator**

The Sinus Penta drive is provided with a digital PID (proportional, integral, derivative) regulator that can be used to implement the following:

- Analog output
- Main reference of the drive (Speed/Torque reference)
- Correction of the main reference
- Correction of the output voltage (only for Volt/Freq IFD control)

See the [PID PARAMETERS MENU](#page-174-0) and the [PID CONFIGURATION MENU](#page-402-0) for more details.

### <span id="page-28-2"></span>**4.10. Bridge Crane Application**

For hoisting applications, such as a bridge crane, it may be useful to consider the actual time required to release the safety electromechanical brake (the delay between the electrical command and the actual opening of the brake) and the closure of the electromechanical brake.

For a detailed description of the benefits offered by the parameters relating to hoisting applications, see the [BRIDGE](#page-417-0)  [CRANE](#page-417-0) MENU.

#### <span id="page-28-3"></span>**4.11. Setting Two Alternative Command Sources and Reference Sources**

You can set a digital input as a selector switch allowing selecting two alternative command sources and reference sources.

Example:

A selector switch is required to select **control mode B** (the drive references and commands are sent via fieldbus) and **control mode A** (the drive reference is sent via AIN1 analog input and commands are sent via keypad). The following parameters shall be set up accordingly:

**C179** MDI for source selection= **MDI6**

**C140** Selection of command source n. 1 = **Keypad**

**C141** Selection of command source n. 2 = **Fieldbus**

**C143** Selection of reference n. 1 = **AIN1**

**C144** Selection of reference n. 2 = **Fieldbus**

When MDI6 digital input in the terminal board is open (terminal 19), the command sources and reference sources n. 1 are selected (Keypad and AIN1 analog input, control mode A). When MDI6 is closed, the command sources and reference sources n. 2 are selected (Fieldbus, control mode B).

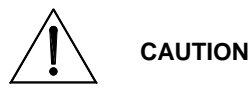

In the example above, if **C179 = Disable**, the OR logic for the Keypad and Fieldbus is considered, whereas the Fieldbus and AIN1 command sources are considered as summed up.

As an alternative to parameter **C179**, parameters **C179a** and **C179b** allow setting two digital inputs as independent selectors for the commands and the reference.

See also parameters **C179, C179a, C179b** in the [DIGITAL INPUTS MENU.](#page-326-0)

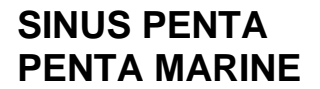

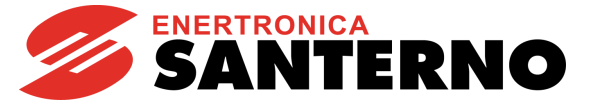

#### <span id="page-29-0"></span>**4.12. Fire Mode**

**NOTE**

When the digital input programmed as FIRE MODE is activated, all the protecting functions of the drive are ignored, so that no alarm trips when the drive is operating.

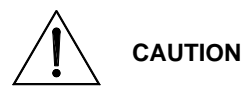

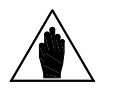

**The Fire Mode function must be used only when it is strictly necessary, such as in fire pumps, to protect human lives. This function must never be used to prevent alarms from tripping in domestic or industrial applications.**

To activate the parameters relating to the Fire Mode, enter the Password in the [PRODUCT](#page-79-0)  [MENU.](#page-79-0)

This Password is provided by Enertronica Santerno's Service Department. The drive Serial Number is required (see the Serial Number parameter in th[e PRODUCT MENU\)](#page-79-0).

The following parameters can be accessed only after entering the Password enabling the Fire Mode:

- **P032** Acceleration Ramp in Fire Mode (see the [RAMPS MENU\)](#page-95-0)
- **P033** Deceleration Ramp in Fire Mode (see the [RAMPS MENU\)](#page-95-0)
- **P099** Speed Fire Mode (see the [MULTISPEED MENU\)](#page-128-0)
- **C186** MDI Enabling Fire Mode (see the [DIGITAL INPUTS MENU\)](#page-326-0)

The Fire Mode is enabled when closing the MDI set through **C186**. The drive will use the speed reference set in **P099** and the ramp times set in **P032**, **P033.** All alarms will be ignored, except for the following:

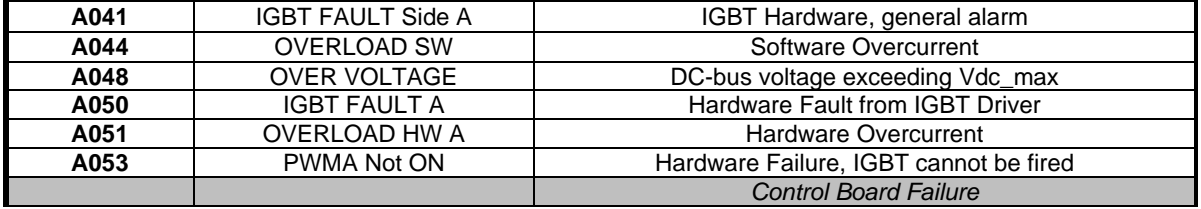

When the Fire Mode is active, innumerable alarm autoresets are automatically enabled.

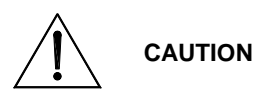

**If an asterisk (\*) appears next to INVERTER OK on the display, the product warranty is no longer valid.**

**The asterisk appears if at least one condition requiring the activation of a protection feature occurs when the inverter is running in Fire Mode.**

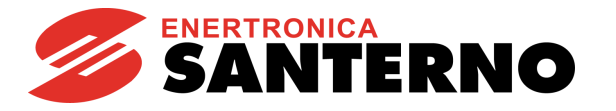

#### <span id="page-30-0"></span>**5. PROGRAMMING EXAMPLES**

#### <span id="page-30-1"></span>**5.1. Overview**

This section illustrates some programming examples for particular functions of the Penta drive. Flowcharts are used for easier reference.

For any detail concerning individual parameters, see the relevant sections in this manual.

#### <span id="page-30-2"></span>**5.2. Programming a Reference**

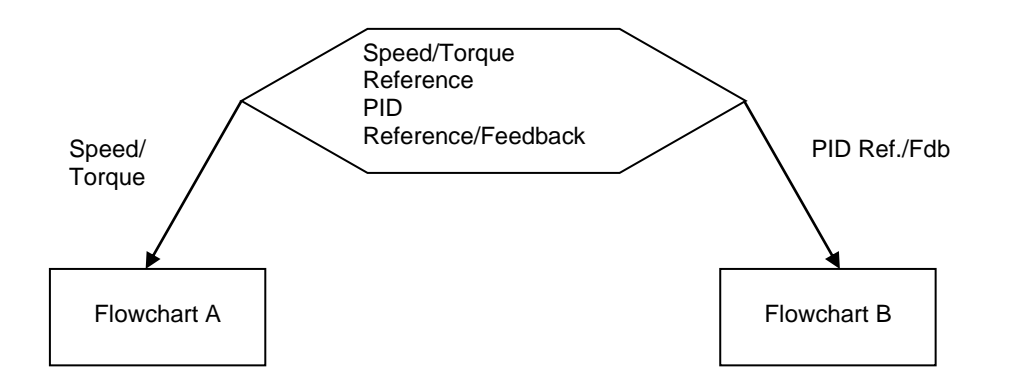

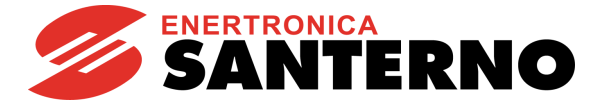

#### **FLOWCHART A**

**SINUS PENTA PENTA MARINE**

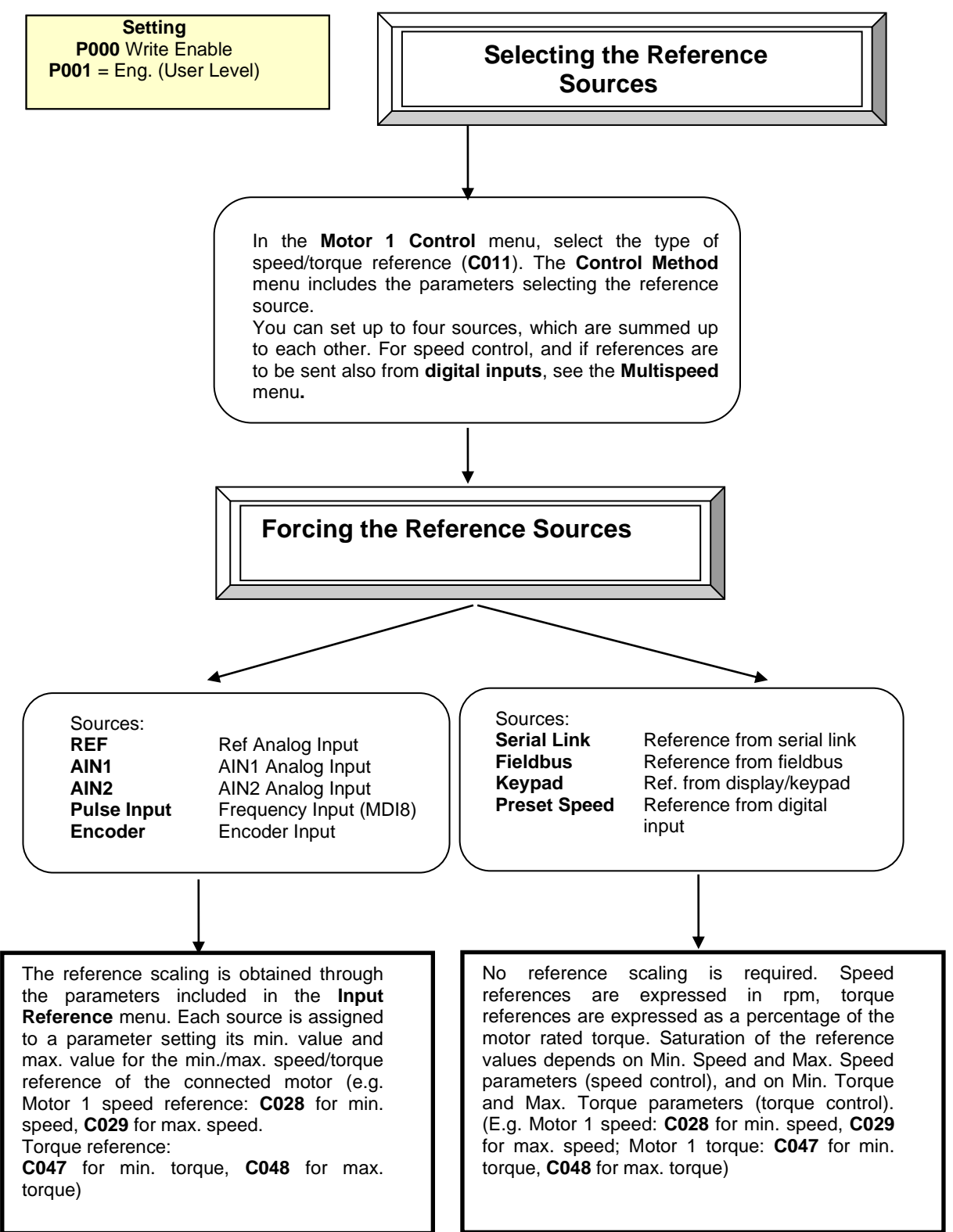

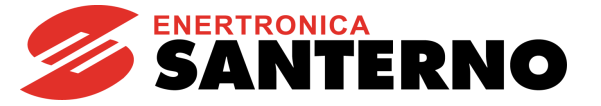

#### **FLOWCHART B**

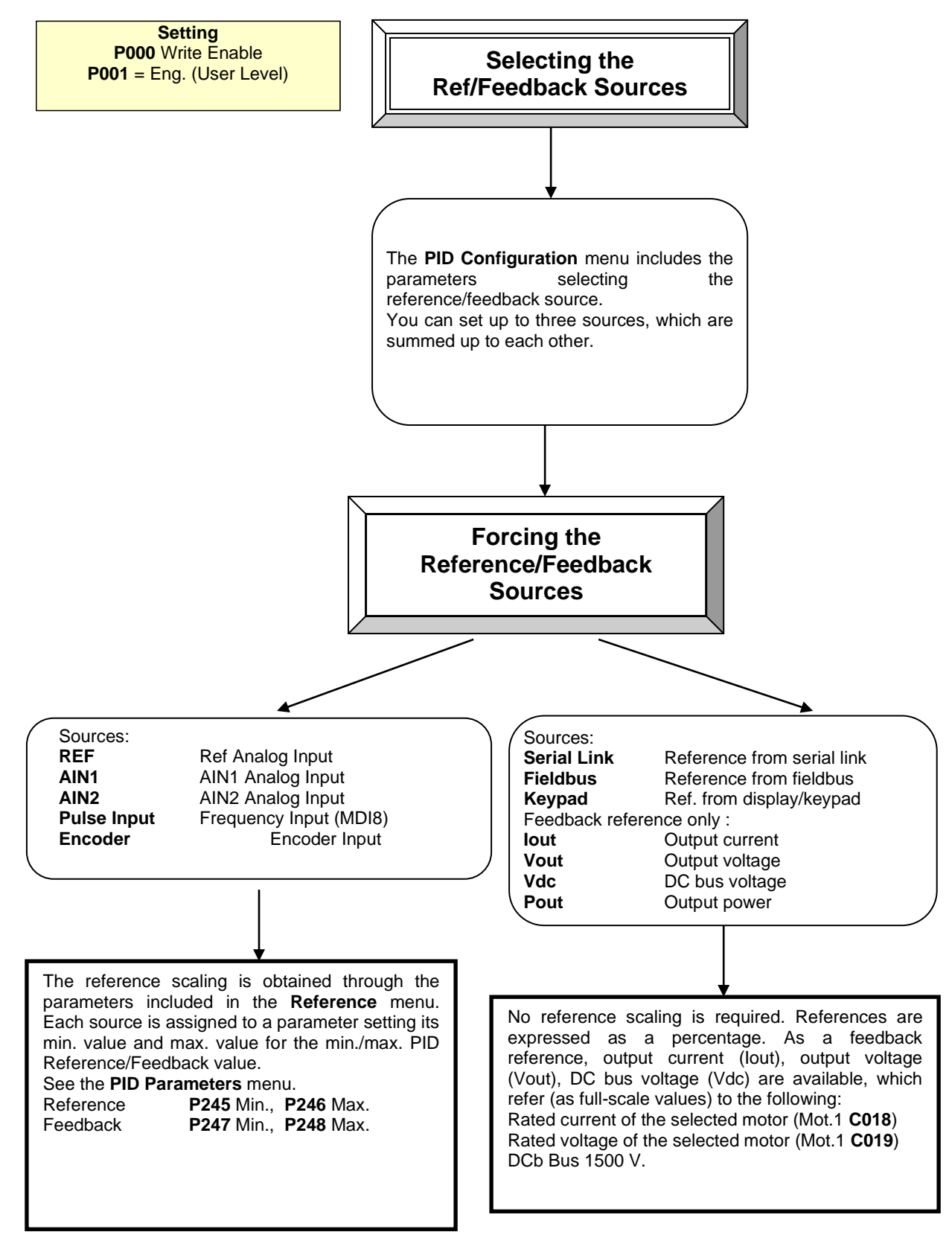

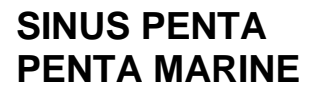

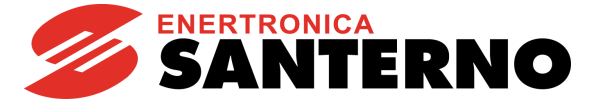

#### **EXAMPLE:**

The speed of a motor is to be controlled via a  $0 \div 5$  V analog input. Speed range is  $0 \div 1500$  rpm; two digital inputs are available to increase three speed values with steps of 100rpm.

#### **Setting the min. and max. speed:**

The parameters for the motor min./max. speed are  $C028 = 0$  rpm,  $C029 = 1800$  rpm.

#### **Setting the analog reference:**

Default setting: the analog reference is sent from REF input (**C143** = REF). The speed range for the analog input must be  $0 \div 1500$  rpm.

Default setting in the [INPUTS FOR REFERENCES MENU](#page-108-0) for REF analog input:<br>**P050** = 3: 0 -10 V Type of reference for REF input Type of reference for REF input **P051** = 0.0 V Min. value for REF input<br> **P052** = 10.0 V Max. value for REF input **Max.** value for REF input

**P052** is the voltage value for REF input for a speed reference of 1800rpm (**C029**) For a speed reference of 1500rpm with 5 V, **P052** is to be set as follows: (Max. speed REF): (5 V) = (**C029**): (Vx)  $Vx = 5 V * 1800$ rpm /1500rpm = 6 V If **P052** = 6V, a speed reference of 1500rpm is set for REF with 5V.

#### **Setting the reference from digital inputs:**

Default setting: two digital inputs for multispeed values. [Digital Inputs Menu:](#page-59-0) **C155** = MDI4; **C156** = MDI5 Depending on the status of digital inputs MDI4 and MDI5:

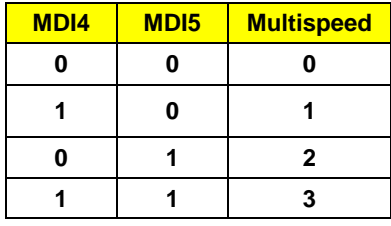

In th[e MULTISPEED MENU,](#page-128-0) set the speed steps as follows:

**P080** = 1: Sum Speed **P081** = 100rpm Multispeed 1

**P083** = 200rpm Multispeed 2

**P085** = 300rpm Multispeed 3

**P080** → Multispeed function: the selected multispeed is summed up to the reference for the analog input. **P081**, **P083**, **P085** are the steps depending on the selected multispeed for digital inputs MDI4, MDI5.

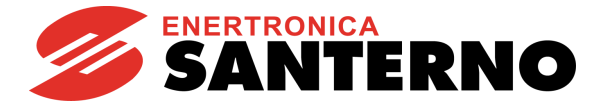

### <span id="page-34-0"></span>**5.3. Configuring the External Torque Limit**

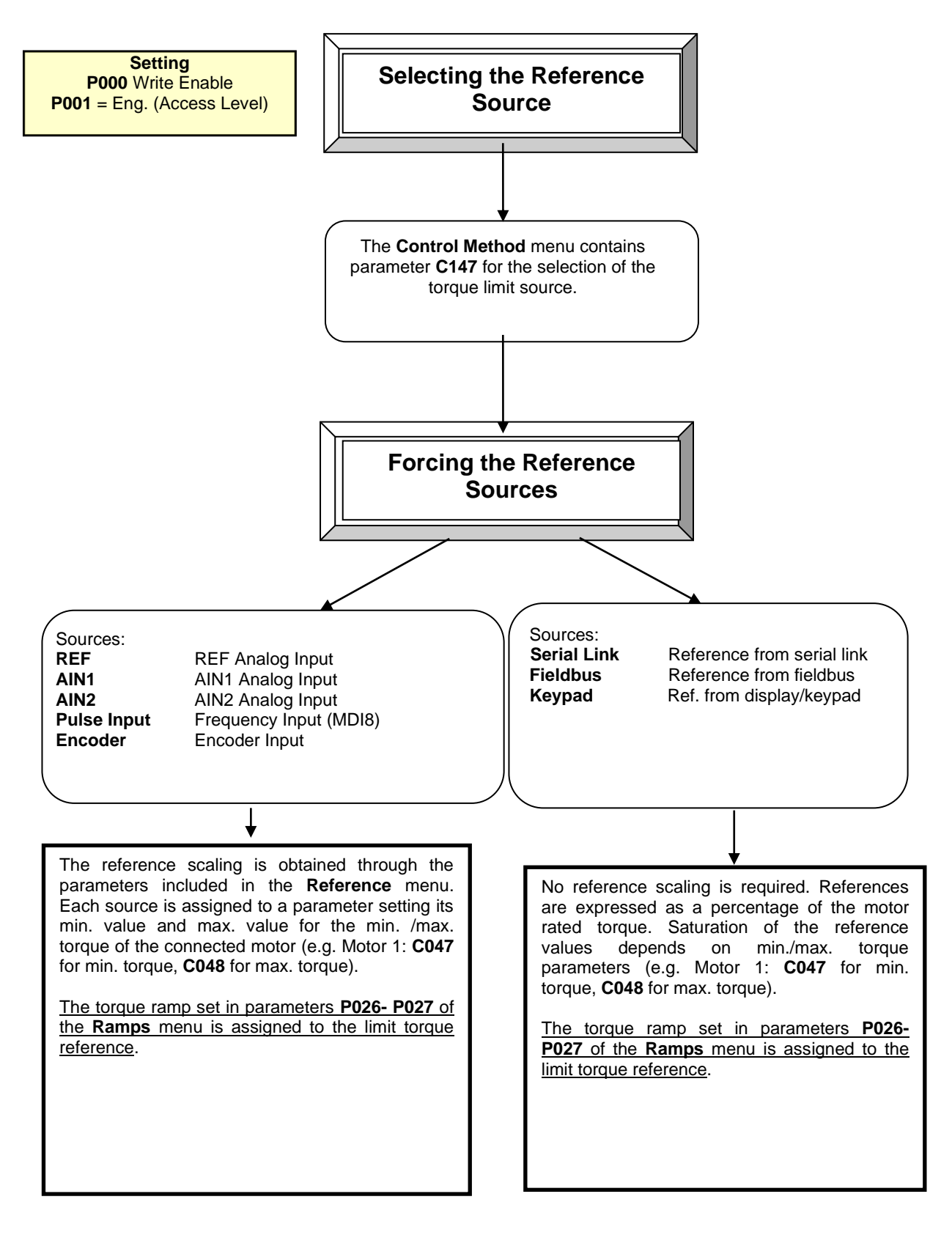

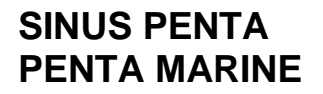

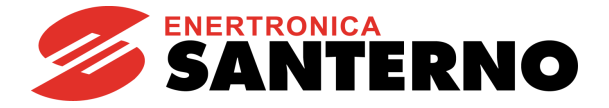

#### <span id="page-35-0"></span>**5.4. Configuring the Feedback from Incremental Encoder**

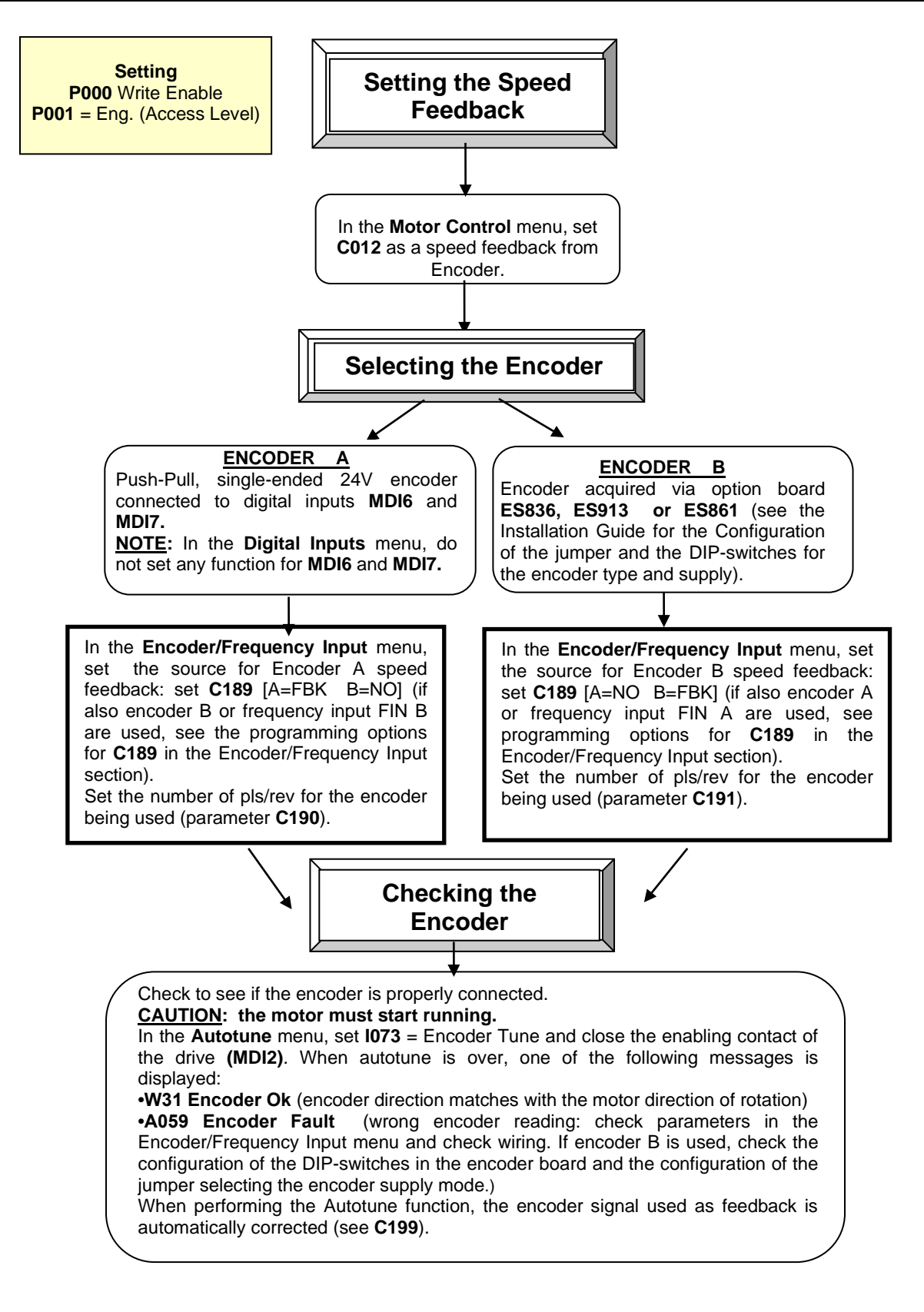
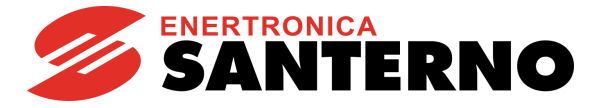

# **5.5. Configuring a Reference from Incremental Encoder**

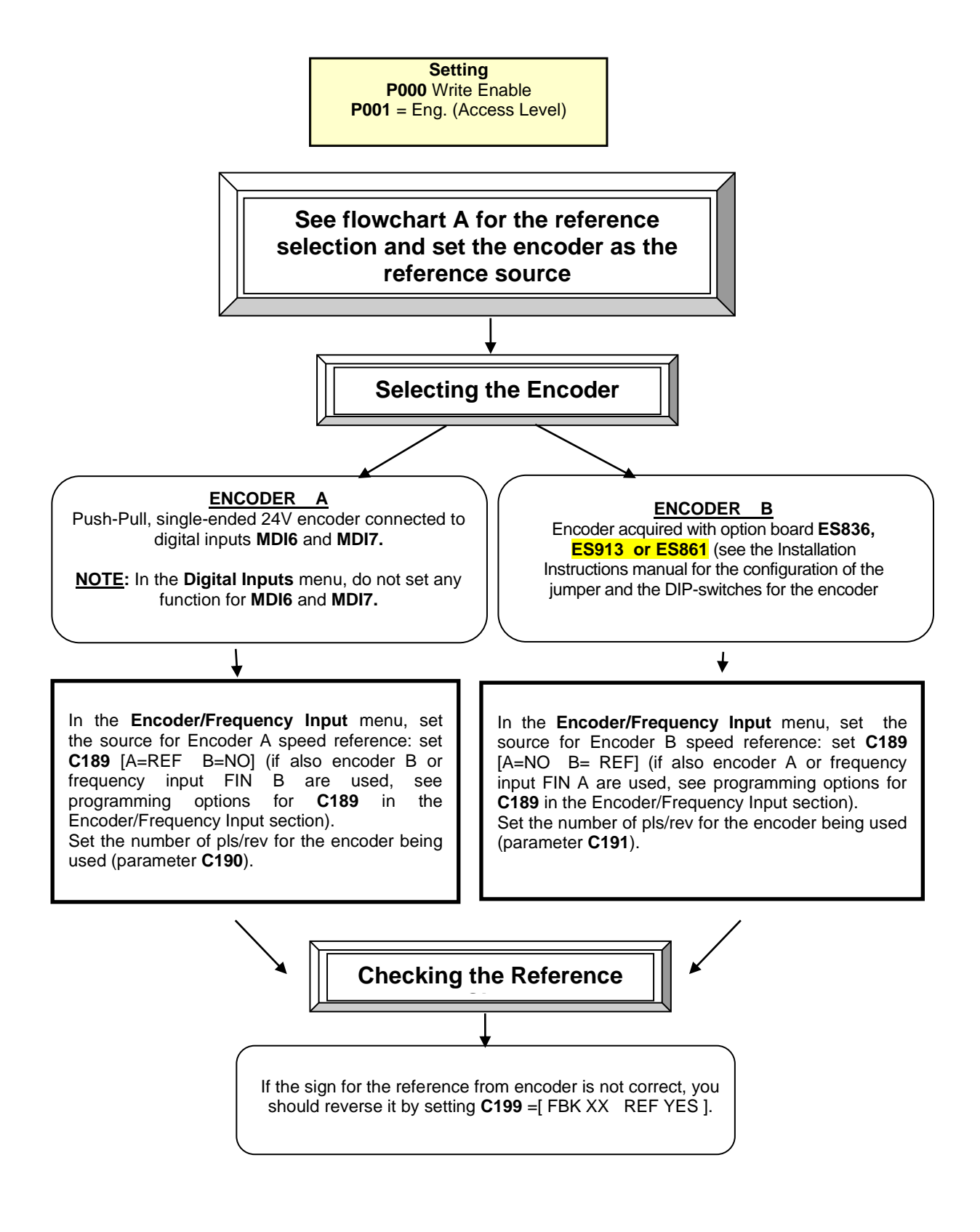

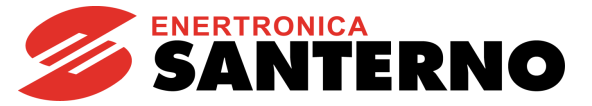

## <span id="page-37-0"></span>**6. START-UP MENU**

## **6.1. Overview**

For easier startup of the Penta drive, you can activate the Start-Up Menu. The Start-Up Menu is a wizard allowing programming the main parameters for the connected motor and the parameters for PID control. The parameters in this menu are the same as described in the [FIRST STARTUP](#page-39-0) section.

The Start-Up Menu is displayed when the Penta drive is first started. The Start-Up Menu can be reactivated at any time. To do so, set **P265** in "Start Up" mode (see the [DISPLAY/KEYPAD MENU\)](#page-85-0) and power on the Penta drive again.

The following is the root page of the Start-Up menu:

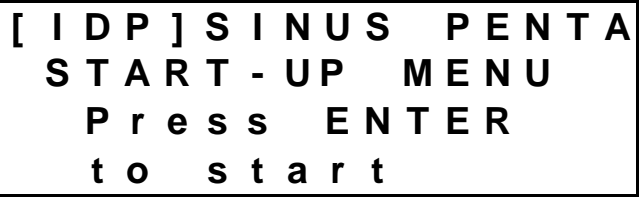

Press **ENTER** to enter the wizard.

Before entering the control parameters, you are asked to choose a dialogue language:

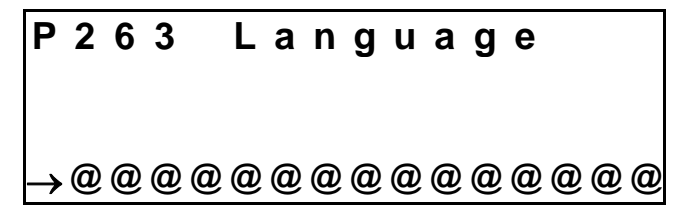

then you are asked to choose the display mode of the Start Up Menu:

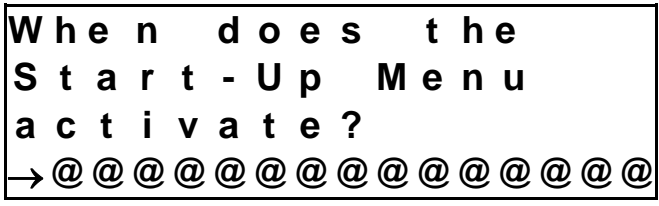

Choose one of the following:

 **: E V E R Y S T A R T - U P : O N L Y N O W : N E X T S T A R T - U P : N E V E R**

If you select "EVERY START–UP", the wizard appears whenever the Penta drive is powered on;

if you select "ONLY NOW", you can scroll through the menu and the wizard is disabled as soon as you quit the menu; if you select "NEXT START–UP", the menu is displayed only when the Penta drive is next started up;

if you select "NEVER", the Start-Up menu is disabled.

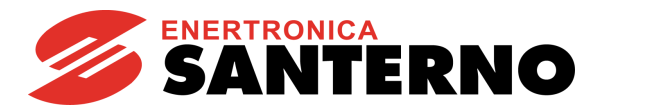

Parameters included in the Start-Up menu:

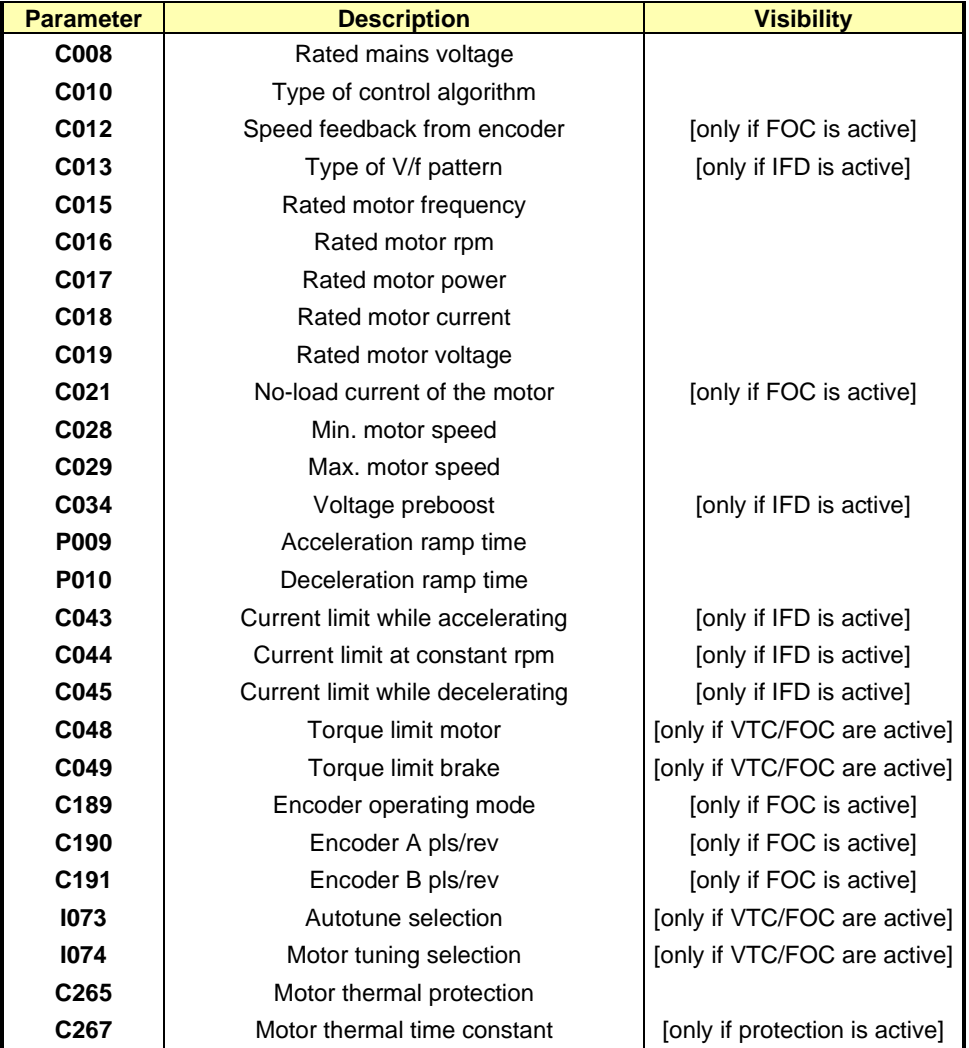

After setting the last parameter and moving the cursor forward, the following page will appear:

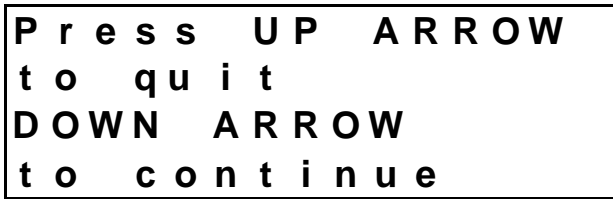

Press **▲** to quit the Start-up menu. The default page of the system will be displayed.

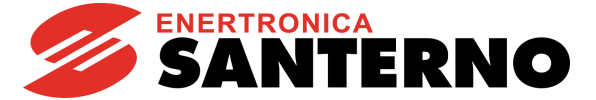

## <span id="page-39-0"></span>**7. FIRST STARTUP**

For the signal wiring and power wiring, please refer to the Sinus Penta's [Installation Guide.](#page-1-0) Parameter programming is detailed in the [START-UP MENU.](#page-37-0)

## **7.1. "IFD" Control Algorithm**

SINUS PENTA drives are factory set with the IFD (**C010**) control algorithm for the first startup of the equipment. The default functions of the drive terminals are given in the table below. For more details, please refer to the Sinus Penta's [Installation Guide.](#page-1-0)

- **1) Wiring:** Follow the instructions stated in the "Caution Statements" and "Installation" sections [\(Installation Guide\)](#page-1-0). **2) Power on:** Power on the drive and do not close the link to the **ENABLE-A** and **ENABLE-B** inputs to prevent the motor from running. Check if the display/keypad turns on. **3) Parameter setting:** The equipment startup is made easier by th[e START-UP MENU,](#page-37-0) which is a wizard for the set-up of the main motor control parameters. From the [START-UP MENU,](#page-37-0) set the following: 1. The actual power supply voltage in **C008**. It is possible to select the rated mains voltage range or the power supply from a DC-bus stabilized by a Regenerative Penta; 2. The motor ratings by way of: • **C015** (fmot1) rated frequency • **C016** (rpmnom1) rated rpm • **C017** (Pmot1) rated power • **C018** (Imot1) rated current • **C019** (Vmot1) rated voltage • **C029** (Speedmax1) max. allowable speed. The motor V/f pattern may be programmed in **C013**. For loads with quadratic torque in respect to the rpm (centrifugal pumps, fans, etc.), set **C034** (preboost1) to 0%. **4)** Autotune **stopped):** (motor In case of IFD motor control when slip compensation is inactive (C039=0%) no autotune is required. On the other hand, when slip compensation is active, it is recommended to compute stator resistance **C022**. The steps to take to perform motor autotune are the following: With the **ENABLE-A** and **ENABLE-B** commands open, access the [AUTOTUNE](#page-259-0)  [MENU](#page-259-0) and set **I073** = [1: Motor Tune] and **I074** = [0: Motor Params]. Use the **ESC** key to accept changes. Close the **ENABLE-A** and **ENABLE-B** commands and wait until tune is complete (Warning "**W32** Open Enable" is displayed). The drive has computed and saved the values for **C022** (stator resistance). If alarm "**A097** Motor Wires KO" trips, check the motor wiring. If alarm "**A065** Autotune KO" trips, this means that the **ENABLE** command has opened before autotune was complete. In this case, reset the drive by sending a command from **RESET** terminal (**MDI3** as factory default), or pressing the **RESET** key in the display/keypad and perform the autotune procedure again. **5) Overload:** Set parameters **C043**, **C044** and **C045** as the maximum desired overload current. **6) Startup:** Activate the **ENABLE-A** input (terminal 15), **ENABLE-B** input (terminal S) and the
	- **START** input (terminal 14) and send a speed reference: the **RUN** LED and **REF** LEDs will come on and the motor will start running. Make sure that the motor is rotating in the correct direction. If not, set parameter **C014** (Phase Rotation) to [1:Yes], or open the **ENABLE-A, ENABLE-B** and **START** inputs, remove voltage from the drive and, after waiting at least 20 minutes, swap two of the motor phases.

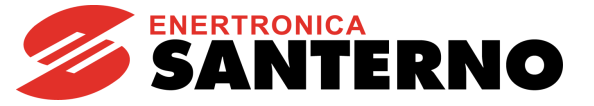

- **7) Possible failures:** If no failure occurred, go to step **8)**. Otherwise, check the drive connections paying particular attention to supply voltages, DC link and input reference. Also check if alarm messages are displayed. In the [MEASURES MENU,](#page-49-0) check the reference speed (**M001**), the supply voltage to the control section (**M030**), the DC link voltage (**M029**), and the condition of control terminals (**M033**). Check to see if these readouts match with the measured values.
- **8) Additional parameter modifications:** When parameter **P003** = Standby Only (condition required for changing C parameters), you can change **Cxxx** parameters in the CONFIGURATION menu only when the drive is DISABLED or STOPPED, whereas if **P003** = Standby + Fluxing, you can change **Cxxx** parameters when the motor is stopped but the drive is enabled.

You can write down any custom parameters in the table provided on the last pages of this Programming Guide [\(CUSTOM PARAMETERS\)](#page-482-0).

**9) Reset:** If an alarm trips, find the cause responsible for the alarm and reset the drive by sending a command from **RESET** terminal (**MDI3** as factory default), or pressing the **RESET** key on the display/keypad.

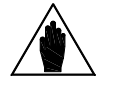

**NOTE** When the IFD control algorithm is used, only speed references can be set up.

The **ENABLE-A** and **ENABLE-B** inputs are allocated to the STO function. If this safety function is to be adopted, the control mode and the control circuit of these signals must be accomplished as per the [Safe Torque Off Function](#page-1-1) - Application [Manual](#page-1-1)**.**

That manual also includes a detailed validation procedure of the control configuration of the STO function to be executed upon first start-up and also periodically at yearly intervals.

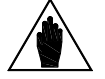

**NOTE**

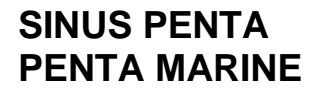

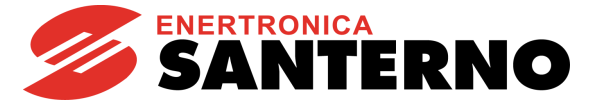

## **7.2. "VTC" Control Algorithm**

- **1) Wiring:** Follow the instructions stated in the "Caution Statements" and "Installation" sections in the Sinus Penta's [Installation Guide.](#page-1-0)
- **2) Power on:** Power on the drive and do not close the link to the **ENABLE-A** and **ENABLE-B** inputs to prevent the motor from running. Check if the display/keypad turns on.

**3) Parameter setting:** The equipment startup is made easier by the [START-UP MENU,](#page-37-0) which is a wizard for the setup of the main motor control parameters.

From the [START-UP MENU,](#page-37-0) set the following:

- 1. The actual power supply voltage in **C008**. It is possible to select the rated mains voltage range or the power supply from a DC-bus stabilized by a Regenerative Penta;
- 2. The control algorithm as VTC (Vector Torque Control) in **C010**;
- 3. The motor ratings by way of:
- **C015** (fmot1) rated frequency
- **C016** (rpmnom1) rated rpm
- **C017** (Pmot1) rated power
- **C018** (Imot1) rated current
- **C019** (Vmot1) rated voltage
- **C029** (Speedmax1) max. allowable speed.

**CAUTION:** It is not advisable to set rated motor power and current lower than 50% of the drive size. This would adversely affect the motor control performance.

**4) Setting no-load current C021**

If the motor current is known, set **C021** (**I0**) to the value of **I<sup>0</sup>** expressed as a percentage of the rated motor current.

If the no-load current of the motor is not known but the motor can rotate freely without any connected load, start the motor in IFD mode at nominal rpm, read out the current value from the [Motor Measures Menu](#page-50-0) and use that value as the first trial value for **I0**. For example, if the rated motor current is **C018** = 133 A and **M026** = 36 A, set **C021** = 36/133 = 27%.

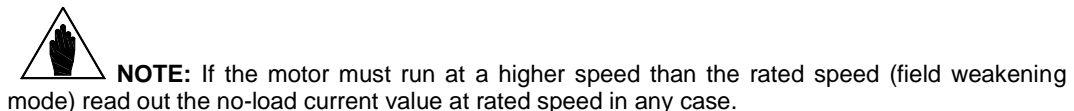

Lastly, if the no-load current of the motor is not known and the motor cannot rotate under no-load conditions, you can use the first **I<sup>0</sup>** trial value automatically computed by the Penta drive during the tuning procedure described in step **5)**.

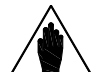

**NOTE:** Each time the tuning procedure in step **5)** is carried out with no-load current parameter **C021** (**I0**) = 0, the Penta drive will automatically enter a value based on the motor current ratings.

**5) Autotune of motor parameters (motor stopped)**

With the **ENABLE-A** and **ENABLE-B** commands open, access the [AUTOTUNE MENU](#page-259-0) and set **I073** = [1: Motor Tune] and **I074** = [0: Motor Params]. Press **ESC** to confirm the new values. Close the **ENABLE-A** and **ENABLE-B** commands and wait until tune is complete (Warning "**W32** Open Enable" is displayed).

The drive has now computed and saved the following parameter values:

- C022 (stator resistance) through motor measurements
- C023 (leakage inductance) through motor measurements
- If **C021**=0, a first trial value for no-load current **C021** is computed based on the motor ratings
- **C024** (mutual inductance)
- If **C025**=0, a first trial value for rotor time constant **C025** is computed based on the motor ratings

If alarm "**A097** Motor Wires KO" trips, check the motor wiring. If alarm "**A065** Autotune KO" trips, this means that the **ENABLE-A** and **ENABLE-B** commands have opened before autotune was

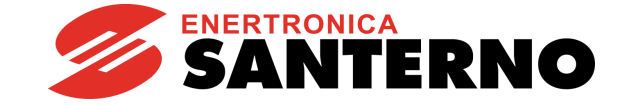

complete. In that case, reset the drive by sending a command from **RESET** terminal (**MDI3** as factory default), or pressing the **RESET** key in the display/keypad and perform the autotune procedure again.

If the motor can rotate with no connected load, carry out the autotune procedure for the rotor time constant and the current loop of the VTC regulator as detailed in step **6a)**, otherwise carry out the autotune procedure as detailed in step **6b)** (in both cases, the rotor time constant **C025** is computed based on the motor measurements).

**6a) Autotune for rotor time constant and current loop (rotor free)**

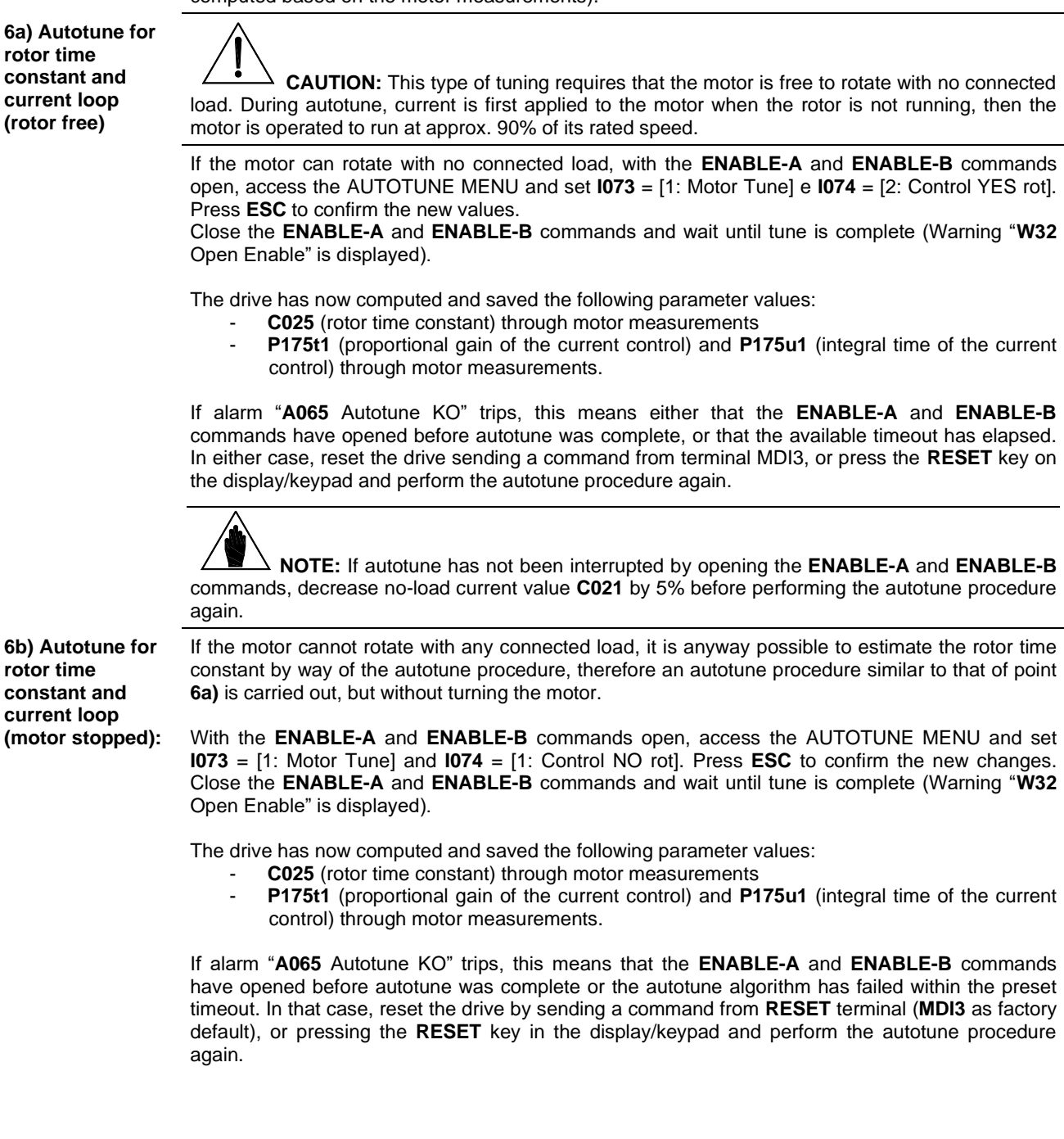

## **SINUS PENTA PENTA MARINE**

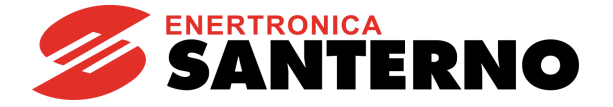

- **7) Overload:** Set parameters **C048** and **C049** in the [LIMITS MENU](#page-307-0) based on the maximum torque that can be generated expressed as a percentage of the motor rated torque.
- **8) Start up:** Activate the **ENABLE-A** input (terminal 15), **ENABLE-B** (terminal S) and the **START** input (terminal 14) and send a speed reference. The **RUN** LED and **REF** LED will come on and the motor will start. Make sure that the motor is rotating in the correct direction. If not, set parameter **C014** (Phase Rotation) = [1:Yes], or open the **ENABLE-A**, **ENABLE-B** and **START** inputs, remove voltage from the drive and, after waiting at least 20 minutes, swap two of the motor phases.

**9) Speed regulator adjustment:** If overshoot occurs when the speed setpoint is attained or if a system instability is detected (jerking), adjust the parameters relating to the speed loop [\(SPEED LOOP AND CURRENT](#page-139-0)  [BALANCING MENU\)](#page-139-0). Set the two parameters relating to integral time (**P125, P126**) as [Disabled] and set low values for the parameters relating to proportional gain (**P128, P129**). Set equal values for **P128** and **P129** and increase them equally until overshoot takes place when the setpoint is attained. Decrease **P128** and **P129** by approx. 30%, then decrease the high values set for integral time in **P125** and **P126** (keep both values equal) until an acceptable setpoint response is obtained. Check to see if the motor runs smoothly at constant speed.

**10) Possible failures:** If no failure occurred, go to step **11)**. Otherwise, check the drive connections paying particular attention to supply voltages, DC link and input reference. Also check if alarm messages are displayed. In the [MEASURES MENU,](#page-49-0) check the reference speed (**M000**), the reference speed processed by the ramps (**M002**), the supply voltage of the control section (**M030**), the DC-link voltage (**M029**), the condition of the control terminals (**M033**). Check to see if these readouts match with the measured values.

#### **11) Additional modifications:** If the motor control is underperfoming, make sure that the following measurements are consistent with the expected motor operation:

- estimated speed **M004** in respect to speed ramp **M002**,
- output frequency **M006**,
- generated torque **M012** in respect to torque demand **M011**,
- output current **M026**,
- output voltage **M027**.

Proceed as follows:

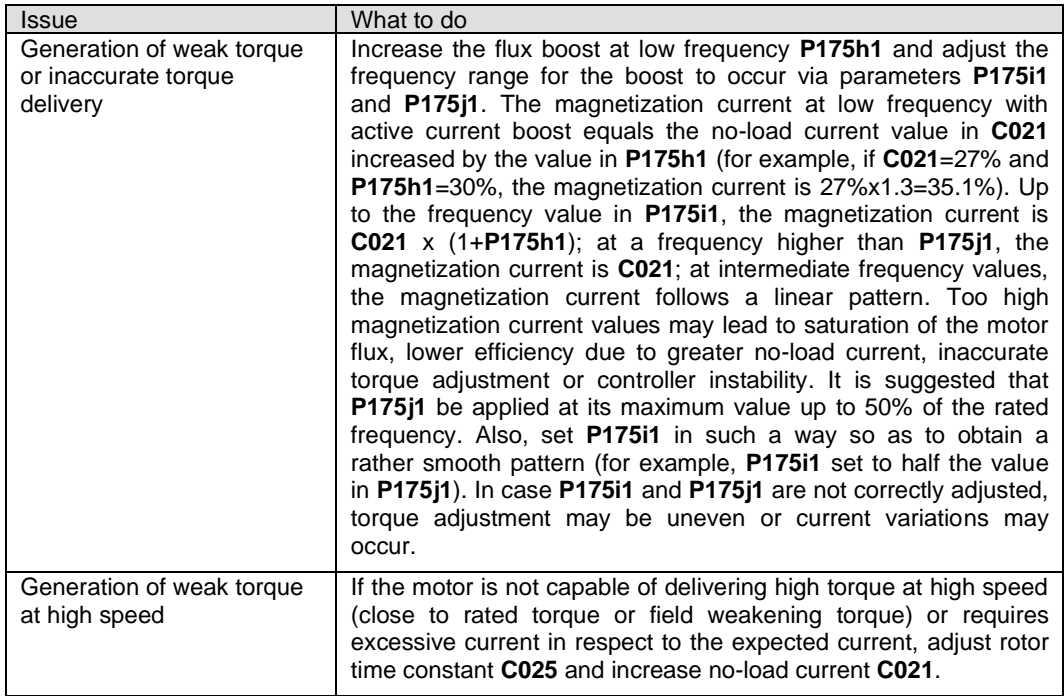

**parameter** 

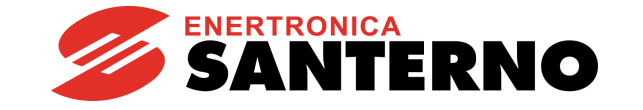

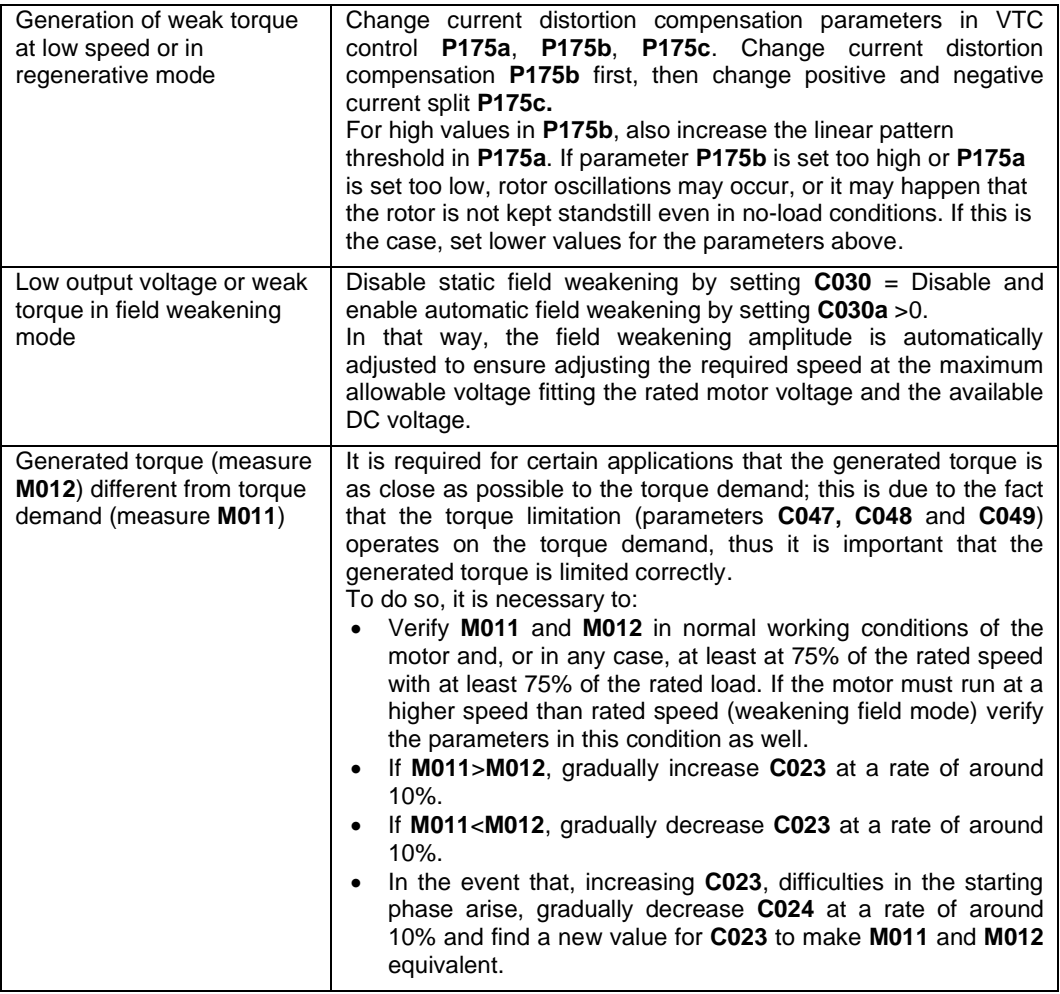

When parameter **P003** = Standby Only (condition required for changing **Cxxx** parameters), you can change **Cxxx** parameters only when the drive is DISABLED or STOPPED, whereas if **P003** = Standby + Fluxing, you can change **Cxxx** parameters when the motor is stopped but the drive is enabled.

Before changing any parameters, remember that the correct code for parameter **P000** must be previously set up.

You can write down any custom parameters in the table provided on the last pages of this Programming Manual [\(CUSTOM PARAMETERS\)](#page-482-0).

command from **RESET** terminal (**MDI3** as factory default), or pressing the **RESET** key on the

**12) Reset:** If an alarm trips, find the cause responsible for the alarm and reset the drive by sending a

display/keypad. The **ENABLE-A** and **ENABLE-B** inputs are allocated to the STO function. If this safety function is to be adopted, the control mode and the control circuit of these signals must be

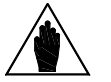

**NOTE**

accomplished as per th[e Safe Torque Off Function](#page-1-1) - Application Manual**.** That manual also includes a detailed validation procedure of the control configuration of the STO function to be executed upon first start-up and also periodically at yearly intervals.

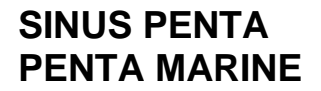

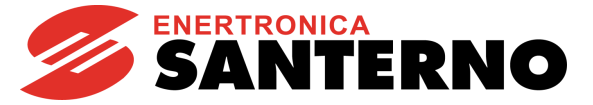

## **7.3. "FOC" Control Algorithm**

**1) Wiring:** Follow the instructions stated in the "Caution Statements" and "Installation" sections in the [Installation Guide.](#page-1-0)

- **2) Power on:** Power on the drive and do not close the link to the **ENABLE-A** and **ENABLE-B** inputs to prevent the motor from running. Check to see if the display/keypad turns on.
- **3) Parameter setting:** The equipment startup is made easier by the [START-UP MENU,](#page-37-0) which is a wizard for the setup of the main motor control parameters.

From th[e START-UP MENU,](#page-37-0) set the following:

- 1. The actual power supply voltage in **C008**. It is possible to select the rated mains voltage range or the power supply from a DC-bus stabilized by a Regenerative Penta;
- 2. Control algorithm as FOC (Field Oriented Control) in **C010**;
- 3. The motor ratings by way of:
	- **C015** (fmot1) rated frequency
	- **C016** (rpmnom1) rated rpm
	- **C017** (Pmot1) rated power
	- **C018** (Imot1) rated current
	- **C019** (Vmot1) rated voltage
	- **C029** (Speedmax1) max. allowable speed.

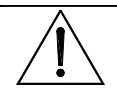

**CAUTION:** It is not advisable to set rated motor power and current lower than 50% of the drive size. This would adversely affect the motor control performance.

**4) Setting no-load current C021**

If the no-load current of the motor is known, set **C021** (**I0**) with the **I<sup>0</sup>** value expressed as a percentage of the rated motor current.

If the no-load current of the motor is not known but the motor can rotate freely without any connected load, start the motor in IFD mode at nominal rpm, read out the current value from the [Motor Measures Menu](#page-50-0) (**M026**) and use it as a first trial value for **I0**. For example, if the rated current is **C018** = 133 A and **M026** = 36 A, set **C021** = 36/133 = 27%.

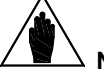

**NOTE:** If the motor must run at a higher speed than the rated speed (field weakening mode) read out the no-load current value at rated speed in any case.

Lastly, if the no-load current of the motor is not known and the motor cannot rotate under noload condition, you can use the first **I<sup>0</sup>** trial value automatically computed by the Penta drive during the tuning procedure described in step **6)**.

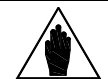

**NOTE:** Each time the tuning procedure in step **5)** is carried out with no-load current parameter **C021** (**I0**) = 0, the Penta drive will automatically enter a value based on the motor current ratings.

```
5) Encoder test:
```
**The motor must run when testing the encoder.**

Set the source of the encoder signal used as a speed feedback (Encoder A in terminal board, Encoder B from **ES836**, **ES913** or **ES861** optional board) in parameter **C189**; enter the number of pulse/rev (**C190** or **C191**).

Set the parameter relating to speed feedback from encoder: **C012** = Yes.

With the **ENABLE-A** and **ENABLE-B** commands open, access the [AUTOTUNE MENU](#page-259-0) and set parameter **I073** = [2: Encoder Tune]. Use the **ESC** key to confirm changes. Close the **ENABLE-A** and **ENABLE-B** commands and wait until encoder tune is complete ("**W32** Open Enable" is displayed).

Once encoder tune is complete, the display will show one of the following messages:

"**W31** Encoder Ok"; the speed feedback is correct. If the speed detected by the encoder is opposite to the desired speed, the drive will automatically reverse the feedback sign (parameter **C199**).

"**A059** Encoder Fault"; the speed detected from the encoder is not consistent with the control speed. Possible causes:

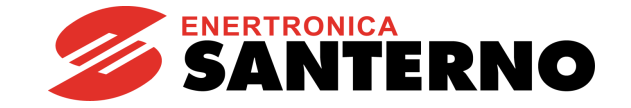

- Wrong number of pls/rev of the encoder

- Wrong power supply of the Encoder (e.g. +5V instead of +24V): check the encoder ratings and the position of jumpers and DIP-switches for the encoder supply in the optional encoder board - Wrong configuration of the DIP-switches for the encoder selection (push-pull or line-driver encoder) in the optional encoder board

- No connection to the encoder channel (check wiring)

- At least one Encoder channel is faulty (replace the encoder).

**6) Motor tuning parameters (motor stopped)**

With the **ENABLE-A** and **ENABLE-B** commands open, access the [AUTOTUNE MENU](#page-259-0) and set **I073** = [1: Motor Tune] and **I074** = [0: Motor Params]. Press **ESC** to confirm the new values. Close the **ENABLE-A** and **ENABLE-B** commands and wait until tune is complete (Warning "**W32** Open Enable" is displayed).

The drive has now computed and saved the following parameter values:

- C022 (stator resistance) through motor measurements
- C023 (leakage inductance) through motor measurements
- If **C021**=0, a first trial value for no-load current **C021** is computed based on the motor ratings
- **C024** (mutual inductance)
	- If C025=0, a first trial value for rotor time constant C025 is computed based on the motor ratings

If alarm "**A097** Motor Wires KO" trips, check the motor wiring. If alarm "**A065** Autotune KO" trips, this means that the **ENABLE-A** and **ENABLE-B** commands have opened before autotune was complete. In that case, reset the drive by sending a command from **RESET** terminal (**MDI3** as factory default), or pressing the **RESET** key in the display/keypad and perform the autotune procedure again.

If the motor can rotate with no connected load, carry out the autotune procedure for the rotor time constant and the current loop of the FOC regulator as detailed in step **7a)**, otherwise carry out the autotune procedure as detailed in step **7b)** (in both cases, the rotor time constant **C025** is computed based on the motor measurements).

**7a) Autotune of the rotor time constant and current and flux loops (rotor free)**

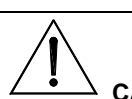

**CAUTION:** This type of tuning requires that the motor is free to rotate with no connected load. During autotune, current is first applied to the motor when the rotor is not running, then the motor is operated to run at approx. 90% of its rated speed.

If the motor can rotate with no connected load, with the **ENABLE-A** and **ENABLE-B** commands open, access the [AUTOTUNE MENU](#page-259-0) and set **I073** = [1: Motor Tune] e **I074** = [2: Control YES rot]. Press **ESC** to confirm the new values.

Close the **ENABLE-A** and **ENABLE-B** commands and wait until tune is complete (Warning "**W32** Open Enable" is displayed).

The drive has now computed and saved the following parameter values:

- C025 (rotor time constant) through motor measurements
- **P155** (proportional gain of the current control) and **P156** (integral time of the current control) through motor measurements.
- **P158** (proportional gain of the flux control) and **P159** (integral time of the flux control) based on the rotor time constant.

If alarm "**A065** Autotune KO" trips, this means that the **ENABLE-A** and **ENABLE-B** commands have opened before autotune was complete or the autotune algorithm has failed within the preset timeout. In that case, reset the drive by sending a command from **RESET** terminal (**MDI3** as factory default), or pressing the **RESET** key in the display/keypad and perform the autotune procedure again.

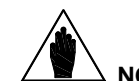

**NOTE:** If autotune has not been interrupted by opening the **ENABLE-A** and **ENABLE-B** commands, decrease no-load current value **C021** by 5% before performing the autotune procedure again.

## **SINUS PENTA PENTA MARINE**

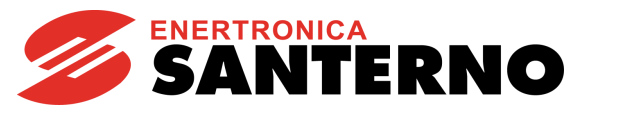

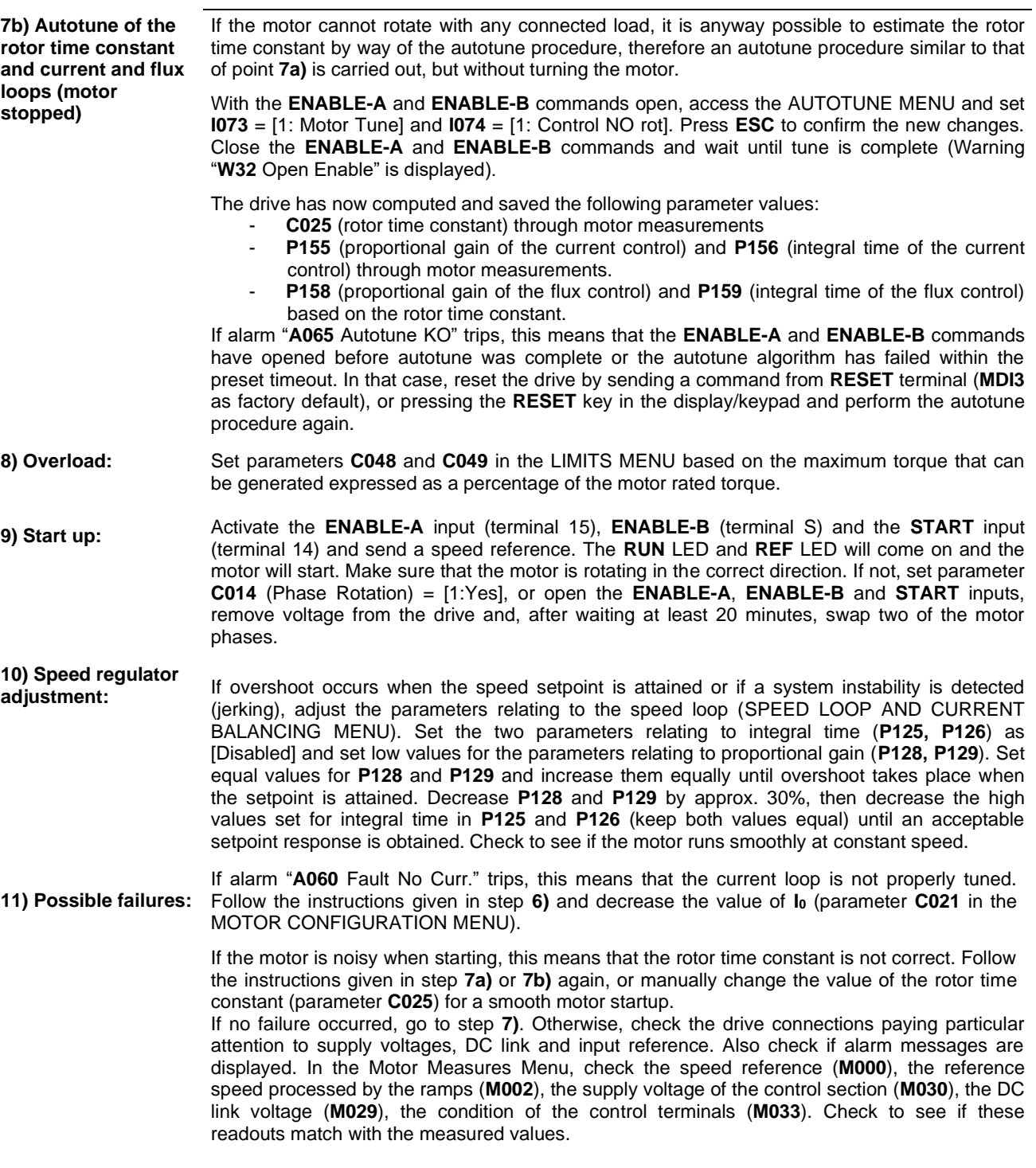

**12) Additional parameter modifications:**

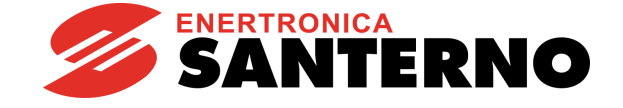

For the optimization of the motor performance, adjust parameters **C021** (no-load current), **C024** (mutual inductance), **C025** (rotor time constant). Consider the following:

- **C021 Too high values** → Lower torque, especially at rated speed, because most part of the voltage imposed by the drive is used to magnetize the motor instead of generating a proper motor torque;
- **C021 Too low values** → Because of the motor flux weakening, higher current ratings are needed;
- **C024 Mutual inductance** → This is computed each time the no-load current level is changed. This is not binding for the motor control, but strongly affects the correct estimation of the output torque; in case of overestimation, decrease **C024**, and vice versa;
- **C025 Optimum value** → To obtain the optimum value of the rotor time constant, the best way consists in performing several attempts with a constant load but with different values of **C025**. The optimum value is the one ensuring to obtain the output torque with the lower current (see **M026**).

When parameter **P003** = Standby Only (condition required for changing C parameters), you can change **Cxxx** parameters in the CONFIGURATION menu only when the drive is DISABLED or STOPPED, whereas if **P003** = Standby + Fluxing, you can change **Cxxx** parameters when the motor is stopped but the drive is enabled.

You can write down any custom parameters in the table provided on the last pages of this Programming Guide [\(CUSTOM PARAMETERS\)](#page-482-0).

**13) Reset:** If an alarm trips, find the cause responsible for the alarm and reset the drive by sending a command from **RESET** terminal (**MDI3** as factory default), or pressing the **RESET** key on the display/keypad.

**NOTE**

The **ENABLE-A** and **ENABLE-B** inputs are allocated to the STO function. If this safety function is to be adopted, the control mode and the control circuit of these signals must be accomplished as per the [Safe Torque Off Function](#page-1-1) - Application Manual**.**

That manual also includes a detailed validation procedure of the control configuration of the STO function to be executed upon first start-up and also periodically at yearly intervals.

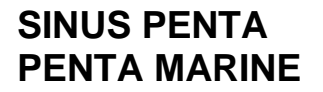

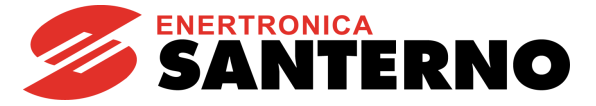

## <span id="page-49-0"></span>**8. MEASURES MENU**

## **8.1. Overview**

The Measures Menu contains the variables measured by the drive that can be used by the user. In the display/keypad, measures are divided into subgroups. The measure subgroups are the following:

#### **Motor Measures Menu**

This menu contains: the values of the speed reference at constant rpm, the values of the reference being used and the speed values of the connected motor expressed in rpm; the drive rated frequency;

the torque reference at constant rpm, the torque demand and the motor torque output, the torque limit reference at constant speed and the torque limit being used expressed both in Nm and as a percentage of the rated torque of the selected motor; the flux reference and the electrical variables measured by the drive mains side, the DC-bus and output; the measures of the incremental or absolute encoders being used.

#### **PID Controller Menu**

This menu contains the values relating to the PID controller of the Penta drive.

#### **Digital Inputs Menu**

This menu contains the state of the drive digital inputs and the indication of the functions programmed for the digital inputs of the Penta drive.

#### **References Menu**

This menu contains the following values: analog references, the encoder input and the frequency input references, the speed/torque or reference/feedback values of the PID coming from serial link or fieldbus.

#### **Outputs Menu**

This menu contains the state of the drive digital outputs, analog outputs and frequency outputs.

#### **Temperatures from PT100 Menu**

This menu contains the temperature values detected in the first four analog channels of ES847 I/O expansion board (this menu is available only if ES847 is fitted).

#### **Autodiagnostics Menu**

This menu contains the temperature values, the operation time counter and the supply time counter, the active alarm and the drive status.

#### **Data Logger Measures Menu**

This menu contains the status of the type of connections (serial links, Ethernet and modem) supported by ES851 Data Logger board (this menu is available only if the Data Logger ES851 is fitted).

#### **Digital Input Settings Menu**

This menu contains the functions assigned to the digital inputs.

#### **Fault List Menu**

This menu contains the trip log of the last eight alarms tripped and the values of some measures being used when the alarm trip was stored.

#### **PowerOff Log Menu**

This menu contains the value of some measures being used at the drive power off.

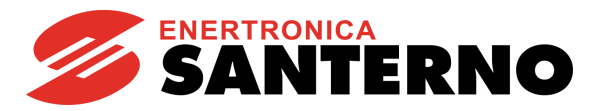

## <span id="page-50-0"></span>**8.2. Motor Measures Menu**

This menu contains speed values, torque values and electrical variables measured by the drive on the mains side, DC bus and output.

## **M000 Speed Reference at Constant RPM**

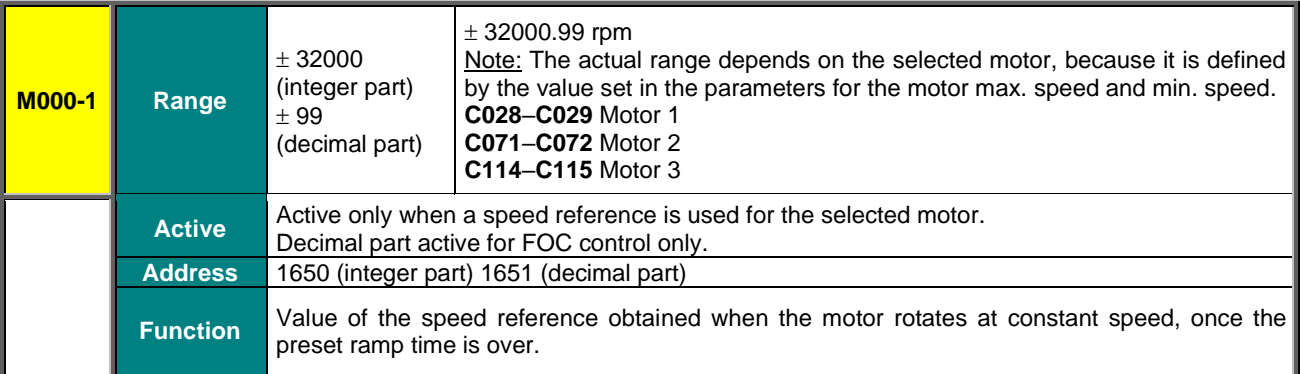

## **M002 Speed Ramp Output**

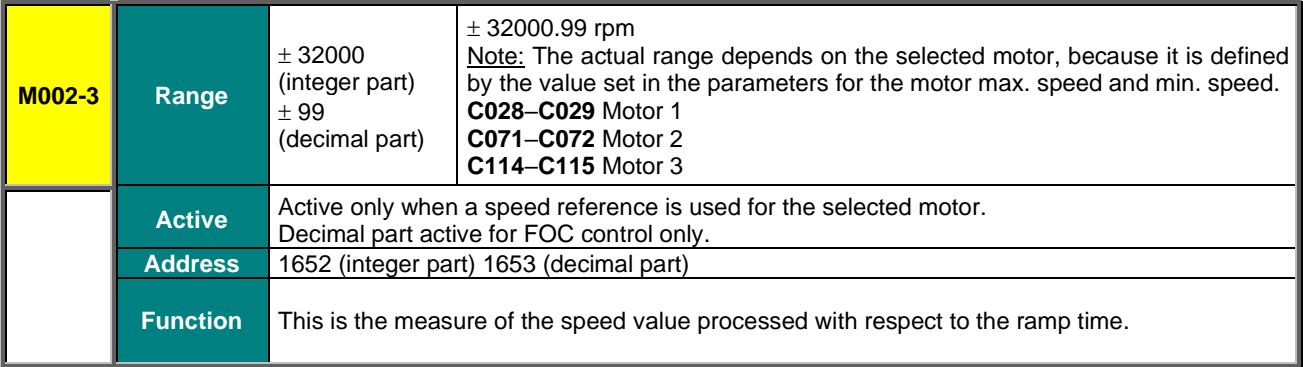

### **M004 Motor Speed**

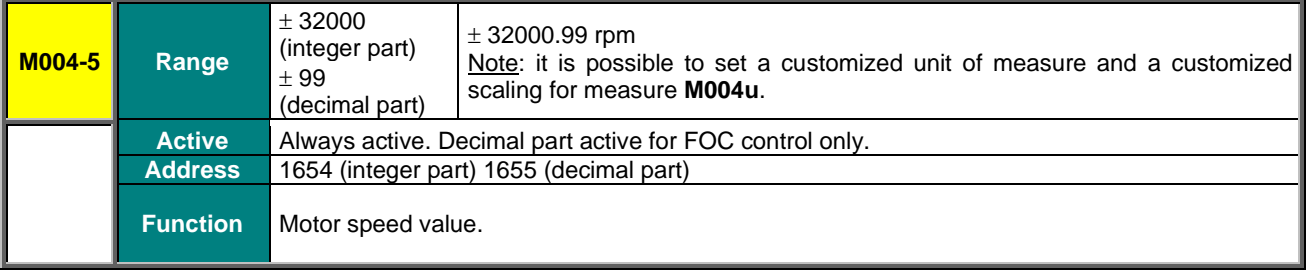

## **M006 Drive Output Frequency**

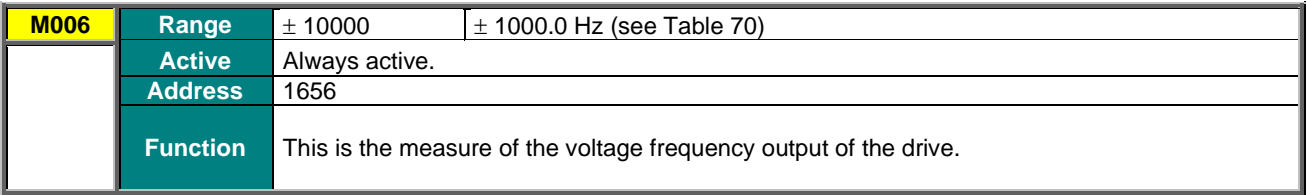

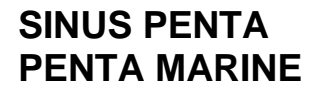

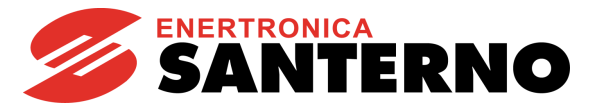

## **M007 Torque Reference at Constant Speed (Nm)**

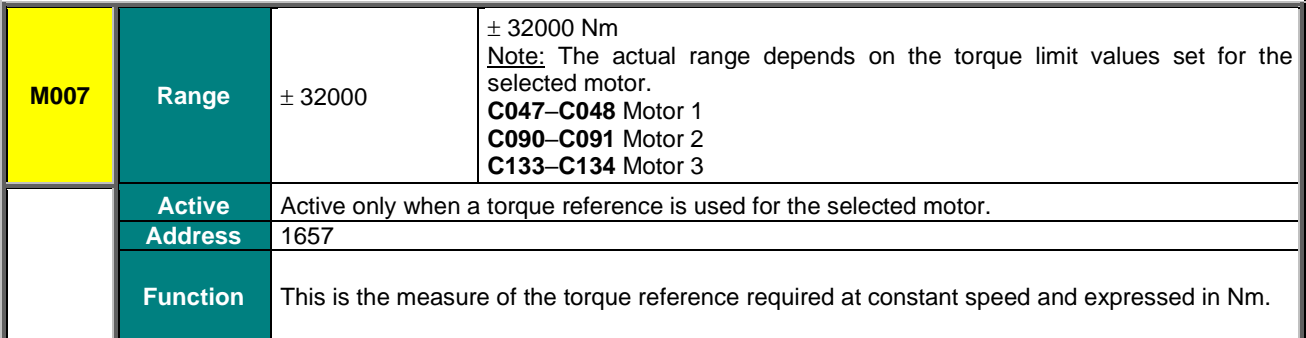

## **M008 Torque Demand (Nm)**

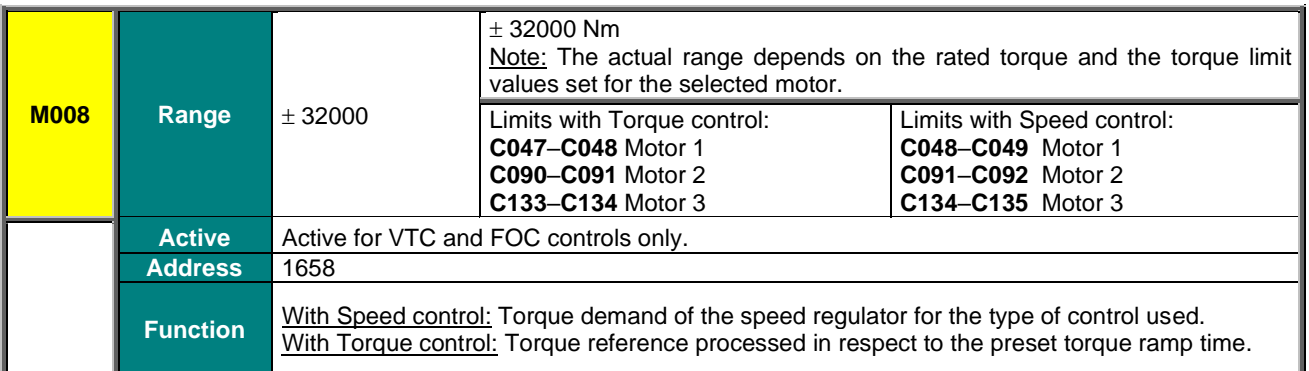

## **M009 Torque Generated by the Motor (Nm)**

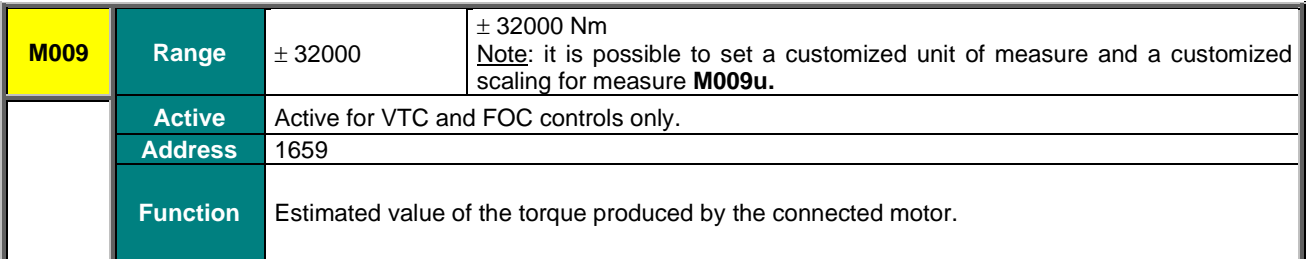

## **M010 Torque Reference at Constant RPM (%)**

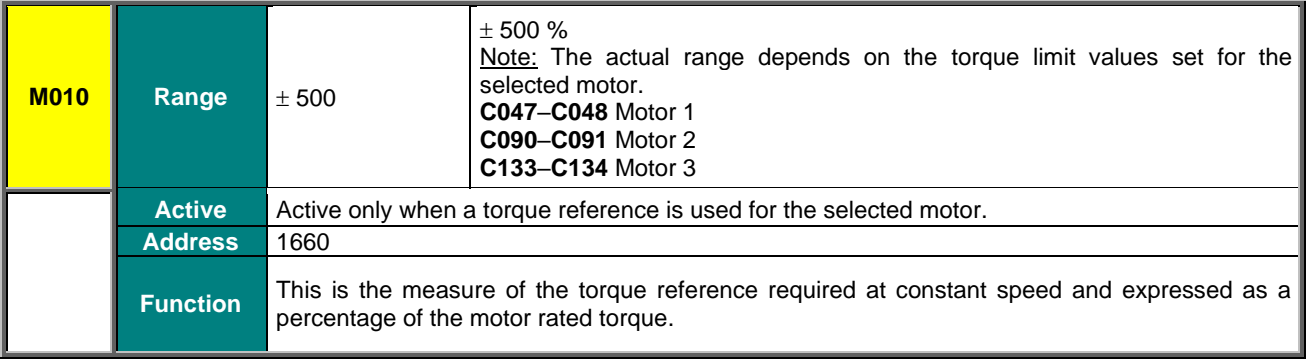

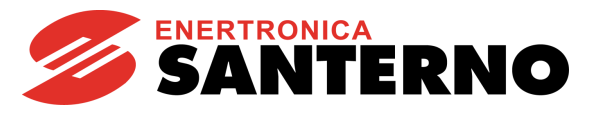

#### **M011 Torque Demand (%)**

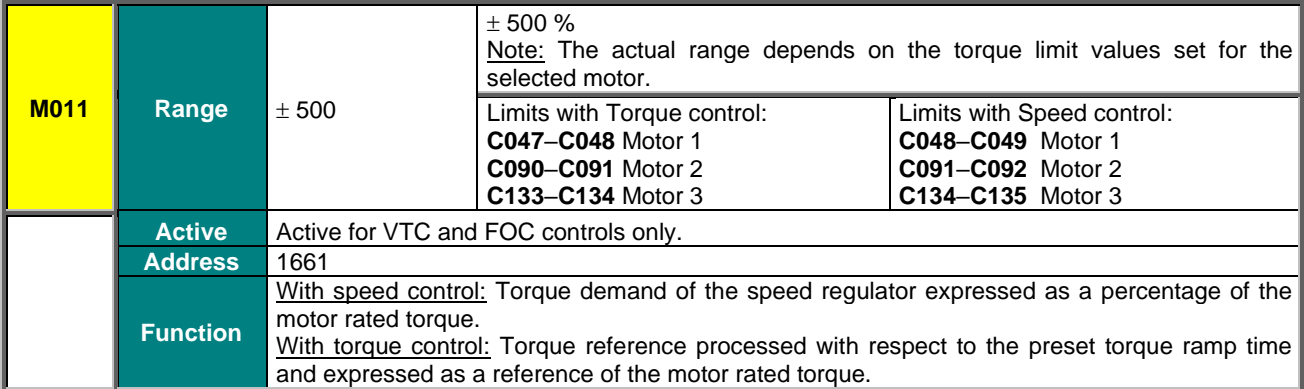

## **M012 Torque Generated by the Motor (%)**

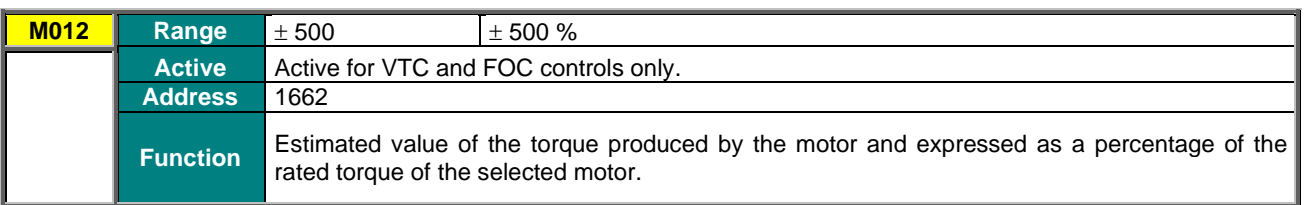

#### **M013 Torque Limit Demand before Ramps (Nm)**

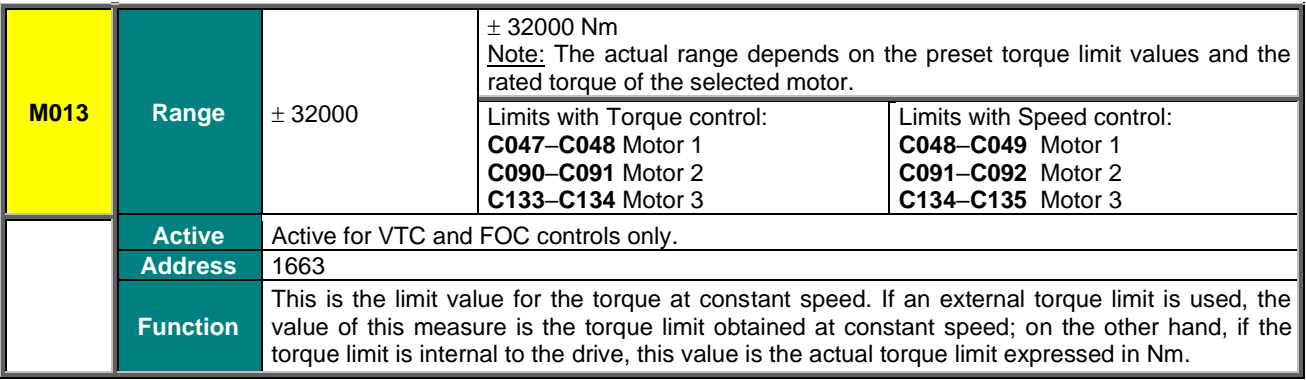

## **M014 Torque Limit Demand after Ramps (Nm)**

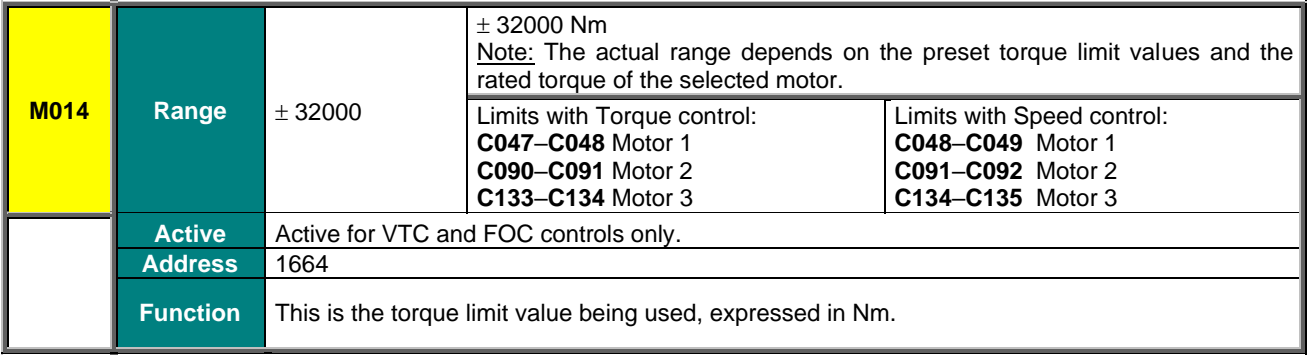

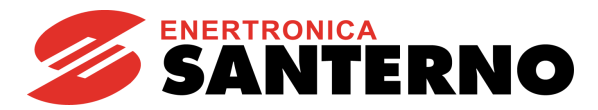

#### **M013a Speed Limit before the Ramps**

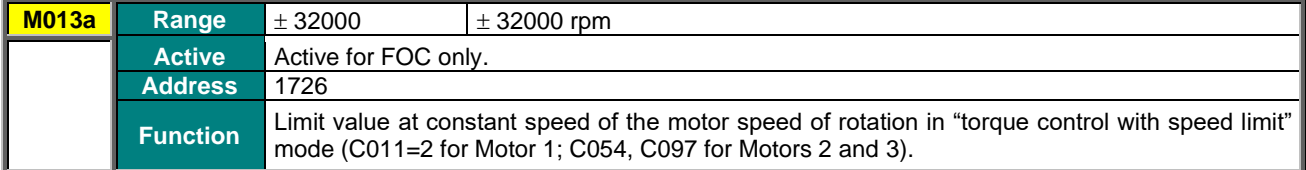

#### **M014a Speed Limits after the Ramps**

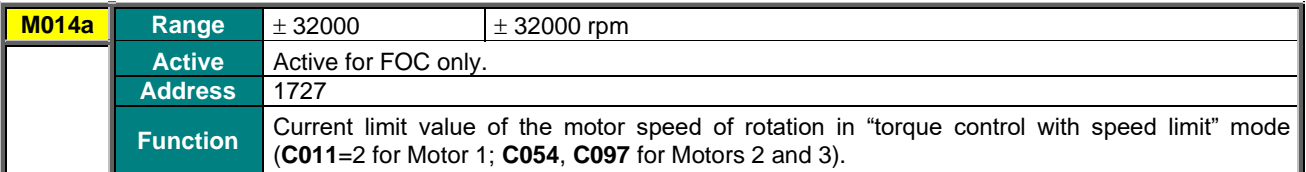

#### **M015 Torque Limit Reference before Ramps (%)**

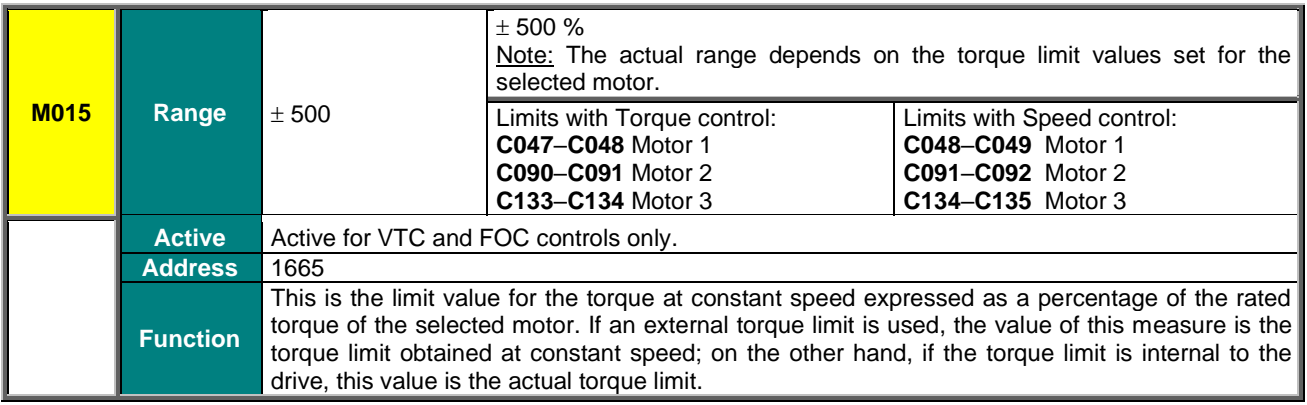

## **M016 Torque Limit Reference after Ramps (%)**

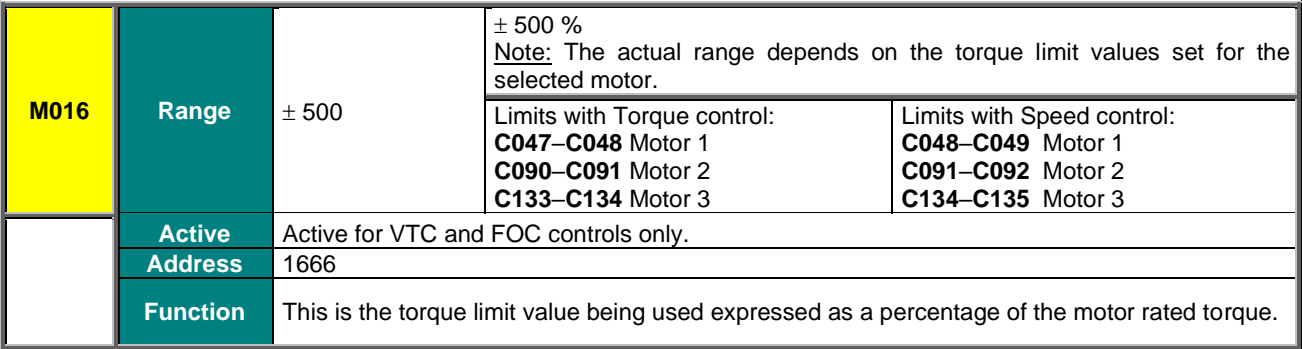

#### **M017 Flux Reference**

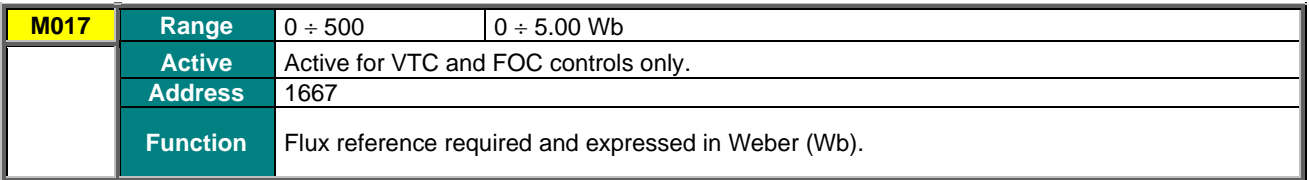

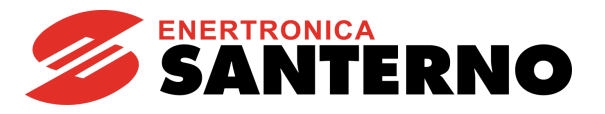

## **M026 Output Current**

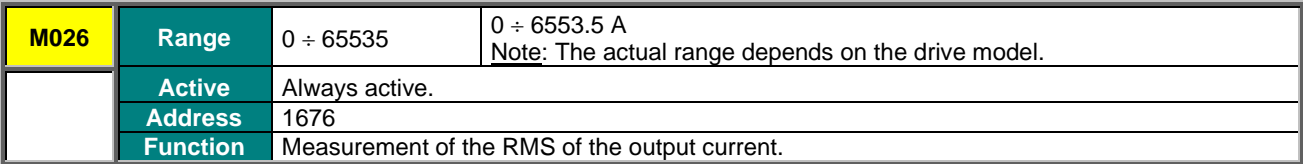

## **M026a Motor Thermal Capacity**

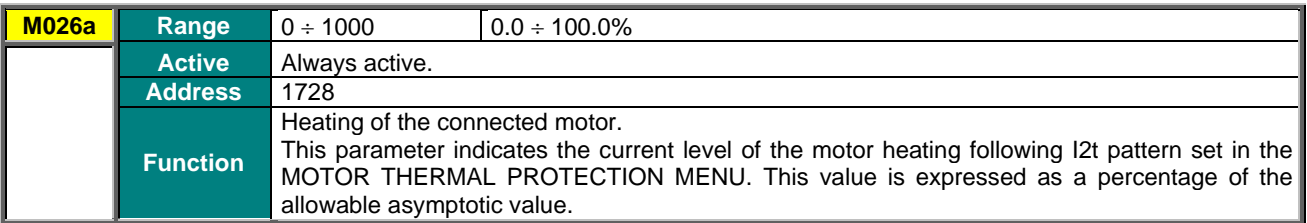

#### **M027 Output Voltage**

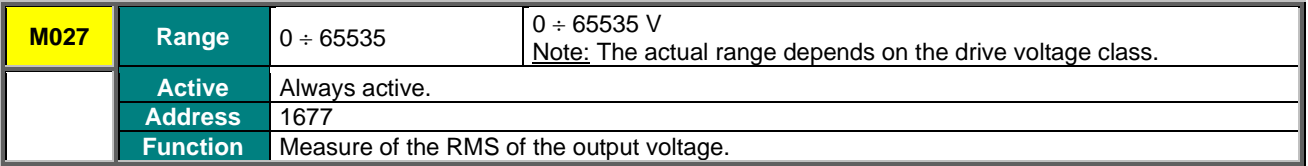

## **M027a Power Factor**

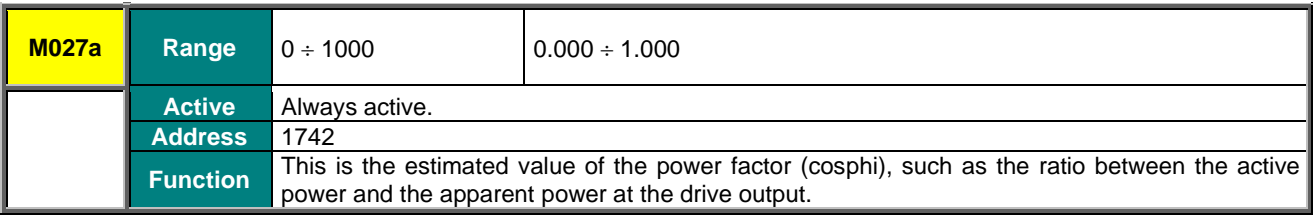

### **M028 Output Power**

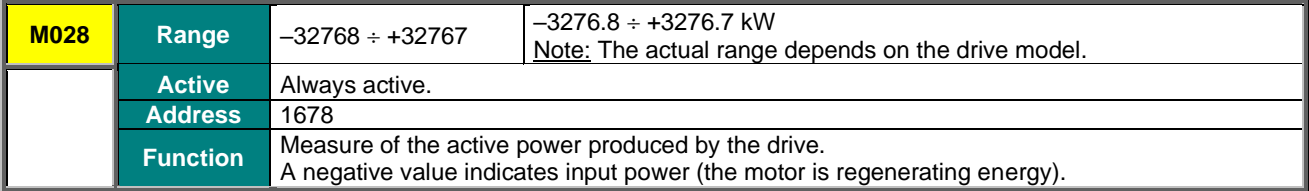

## **M028a Energy Consumption**

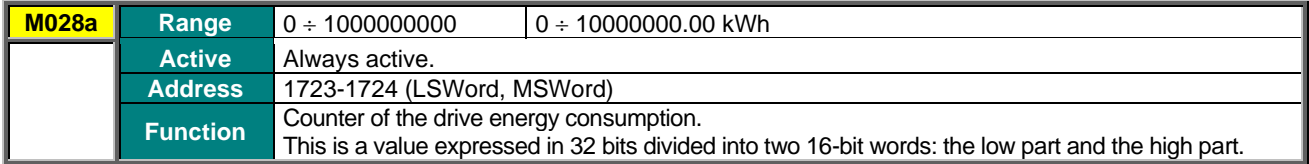

## **SINUS PENTA PENTA MARINE**

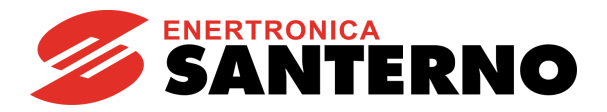

**M029 DC-Bus Voltage**

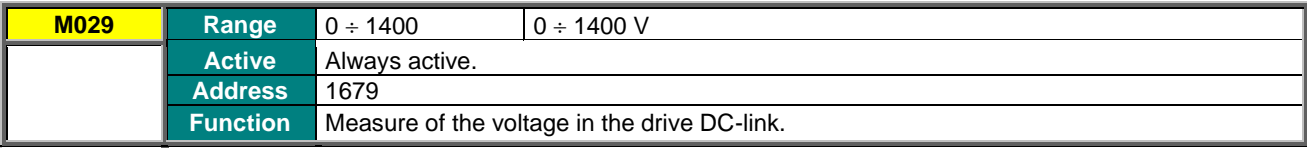

#### **M030 Supply Voltage**

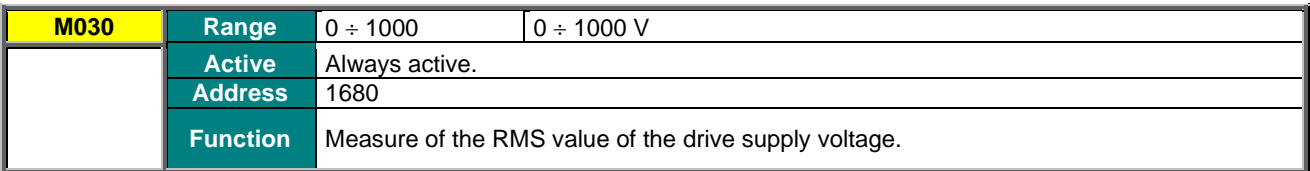

#### **M004u Custom motor speed**

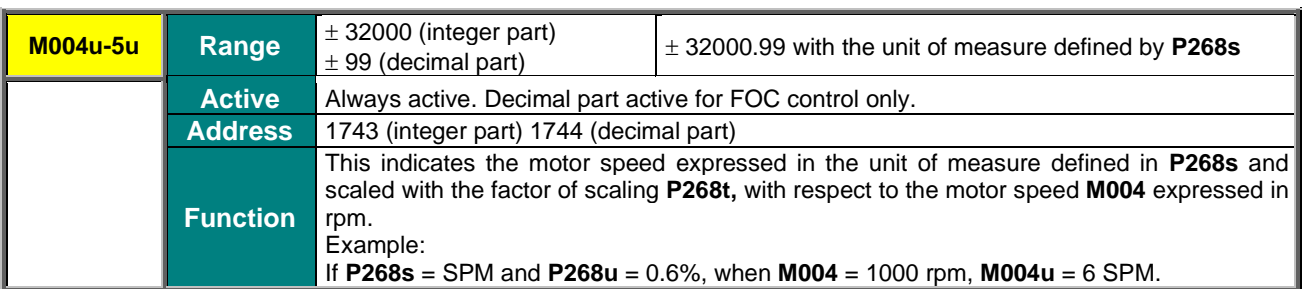

## **M009u Custom torque output**

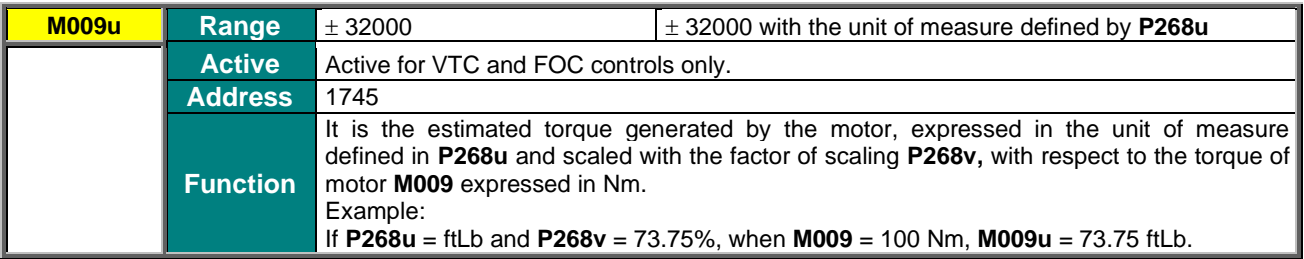

#### **M106 Active Motor**

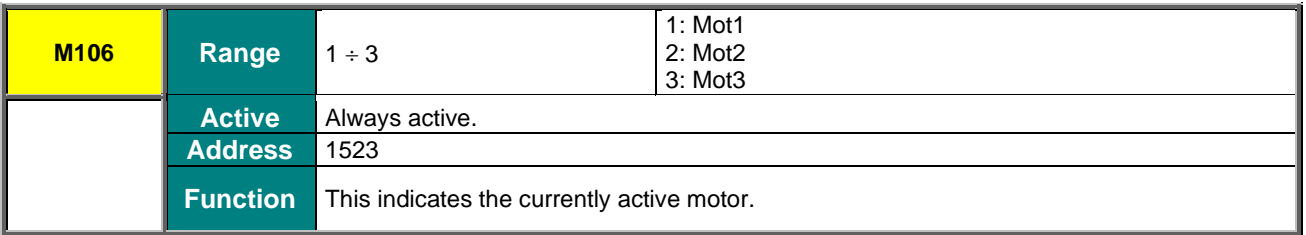

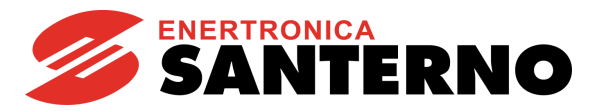

## **8.3. PID Regulator Menu**

This menu contains the measures relating to the input and output values of the internal PID regulator.

### **M018 PID Reference at Constant RPM (%)**

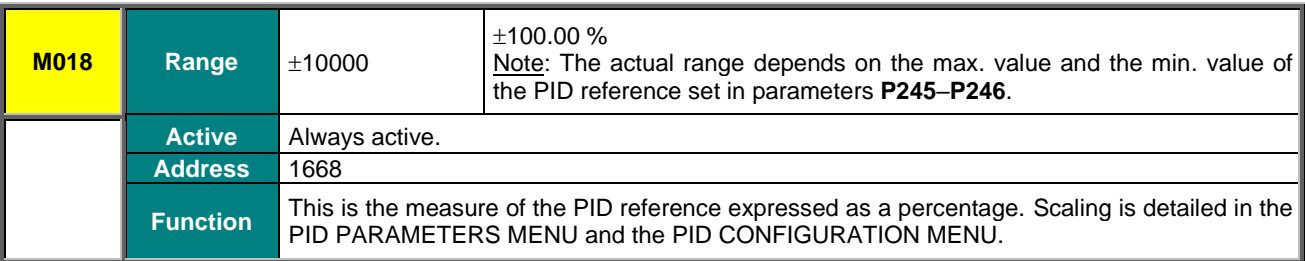

#### **M018a PID2 Reference at Constant RPM (%)**

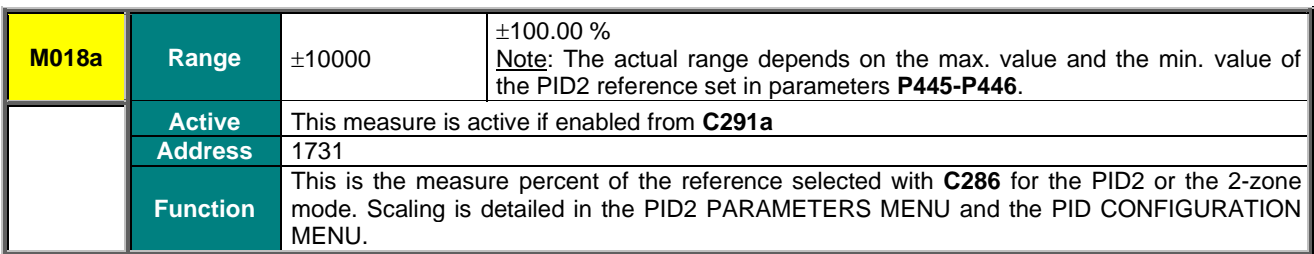

#### **M019 PID Reference after Ramps (%)**

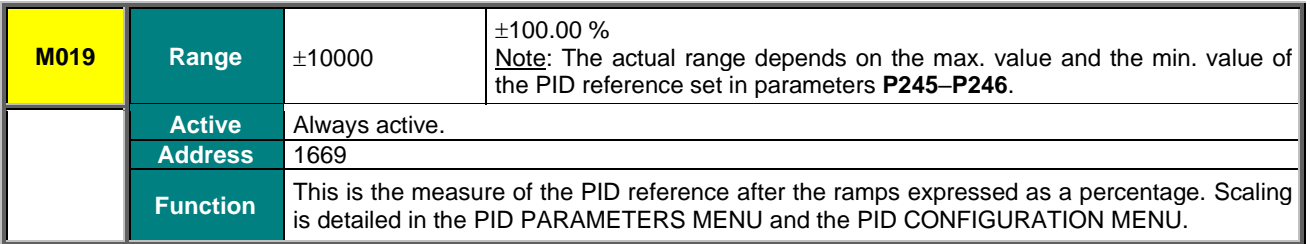

### **M019a PID2 Reference after Ramps (%)**

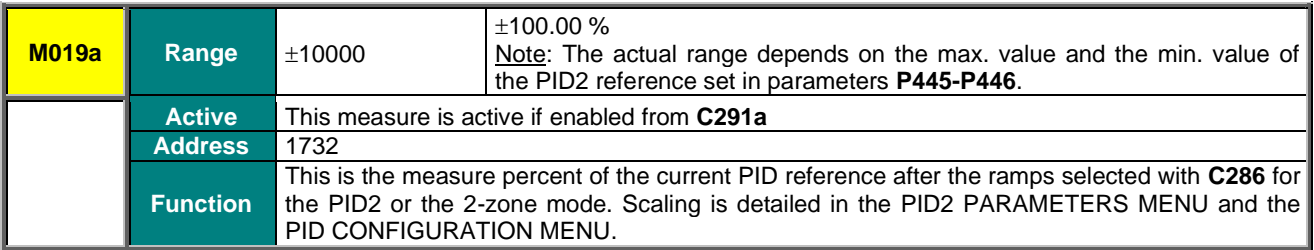

### **M020 PID Feedback (%)**

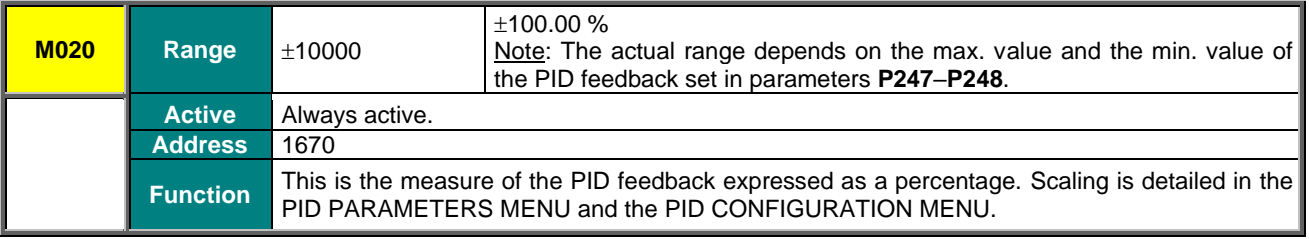

## **SINUS PENTA PENTA MARINE**

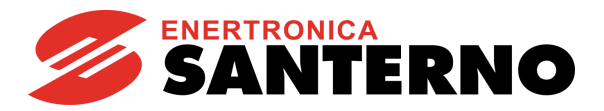

**M020a PID2 Feedback (%)**

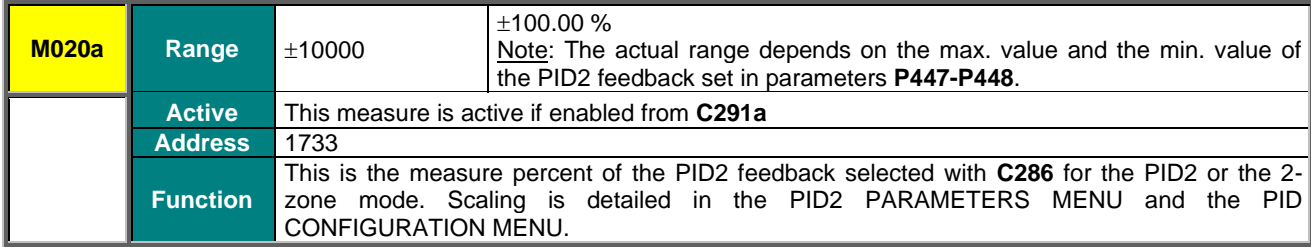

## **M021 PID Error (%)**

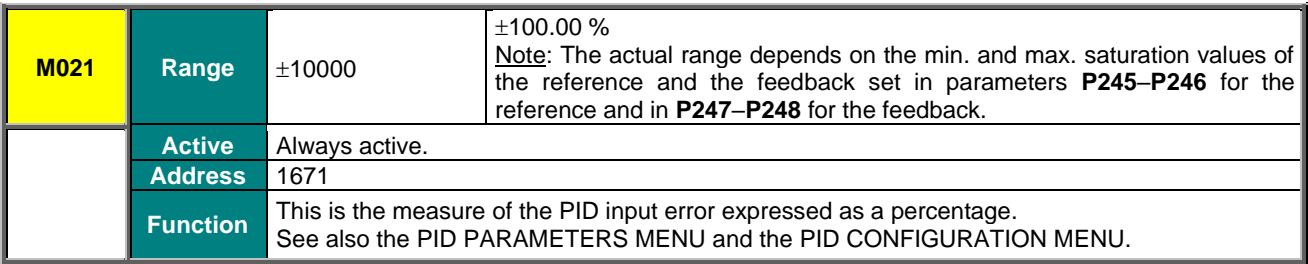

## **M021a PID2 Error (%)**

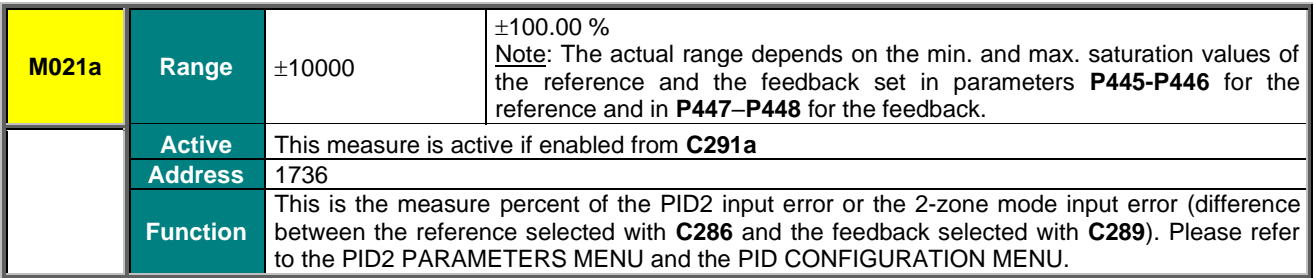

## **M022 PID Output (%)**

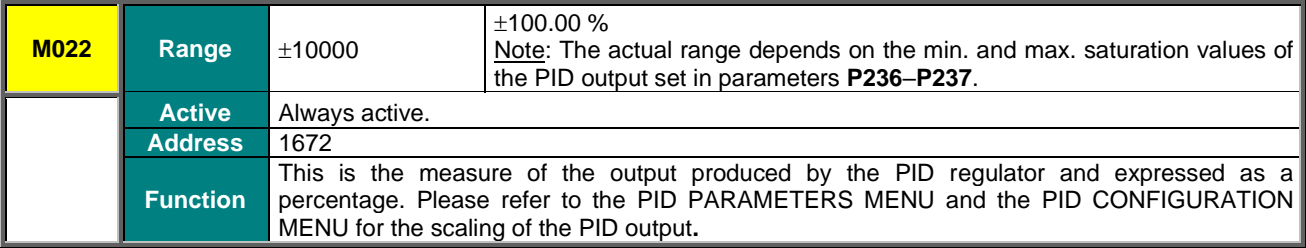

## **M022a PID2 Output (%)**

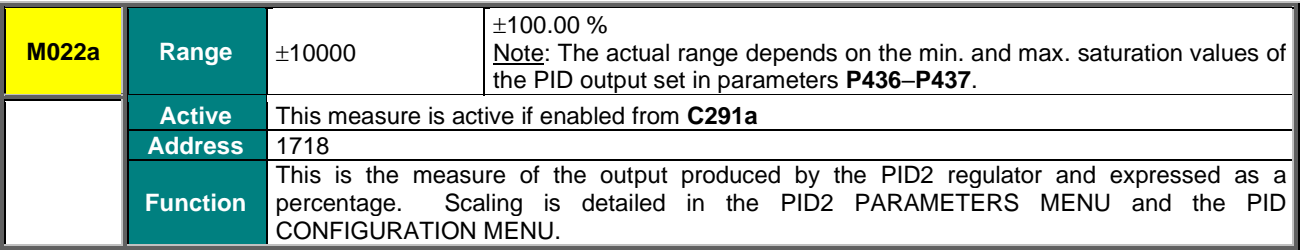

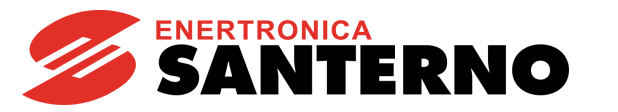

#### **M023 PID Reference after Ramps**

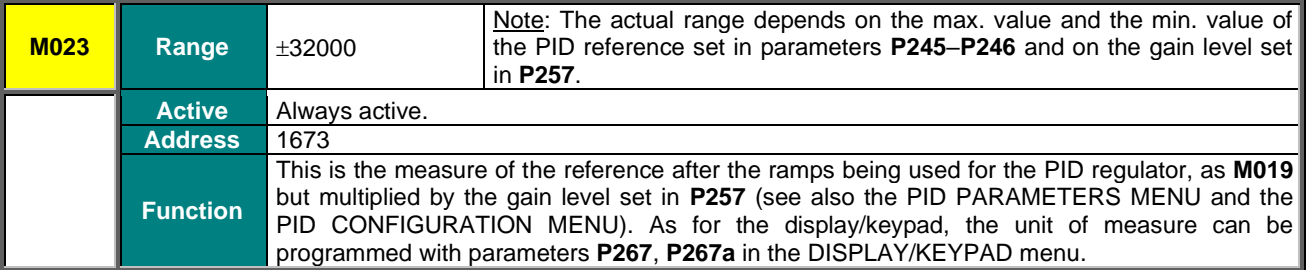

#### **M023a PID2 Reference after Ramps**

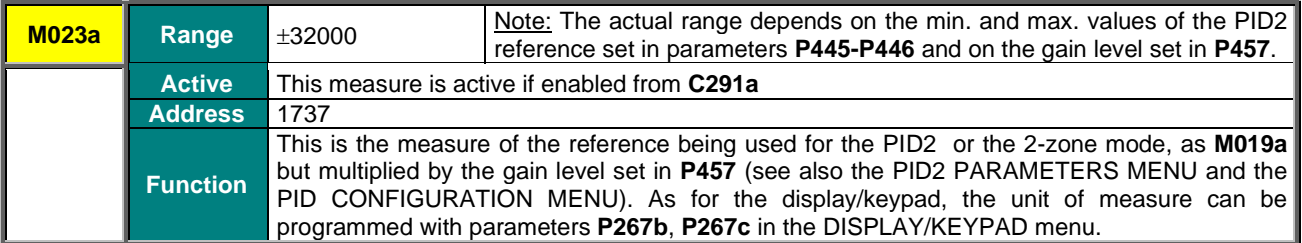

### **M024 PID Feedback**

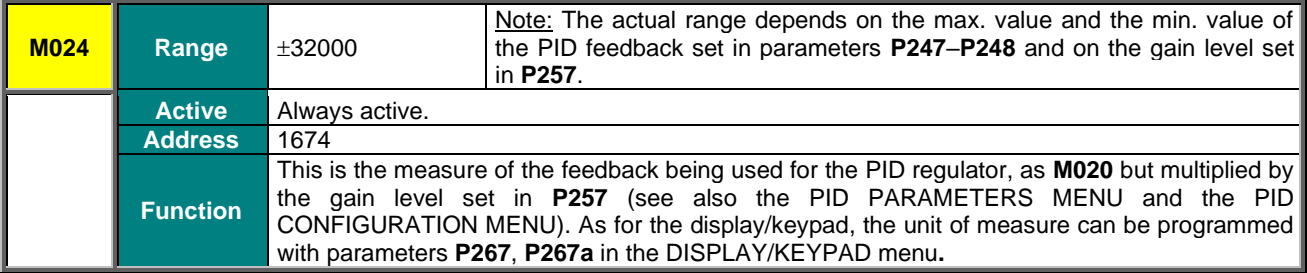

### **M024a PID2 Feedback**

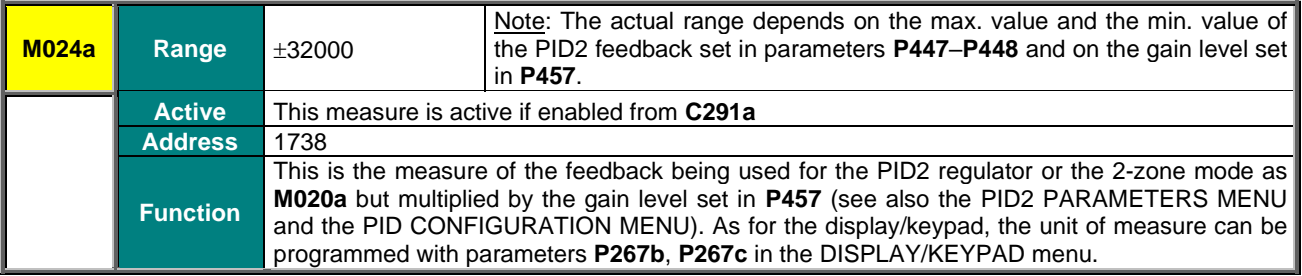

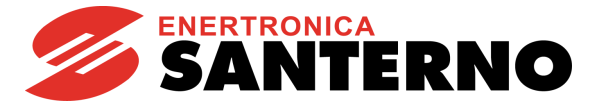

## **8.4. Digital Inputs Menu**

This menu allows checking the state of the command sources for the digital inputs (local terminals, serial link and fieldbus), the terminal board resulting from their combination and the terminals which are actually used for the drive control. The terminals which are actually used to control the drive also consider any timers applied to the digital inputs.

## **M031 Delayed Digital Inputs**

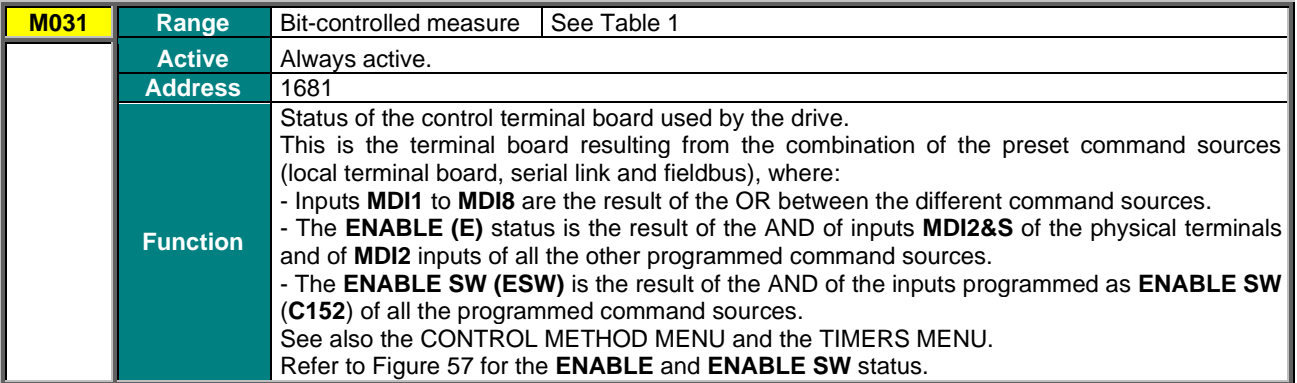

#### **M032 Instant Digital Inputs**

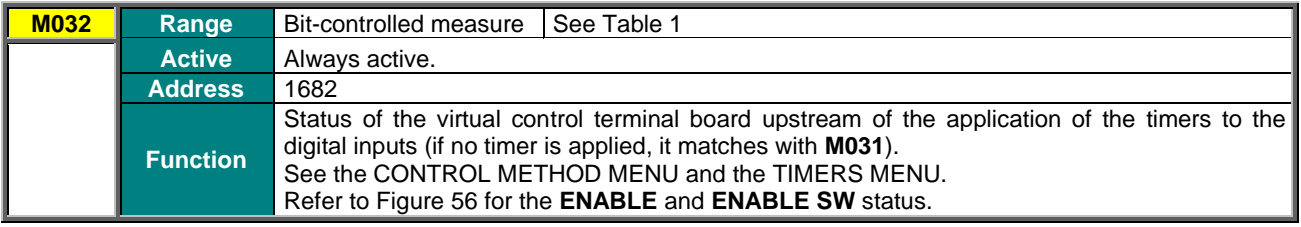

#### **Table 1: Coding of Measures M031, M032**

<span id="page-59-0"></span>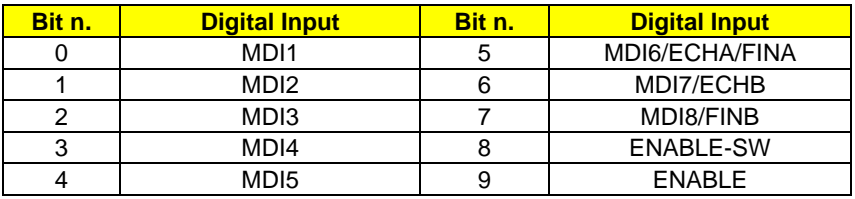

## **M033 Local Control Terminal Board**

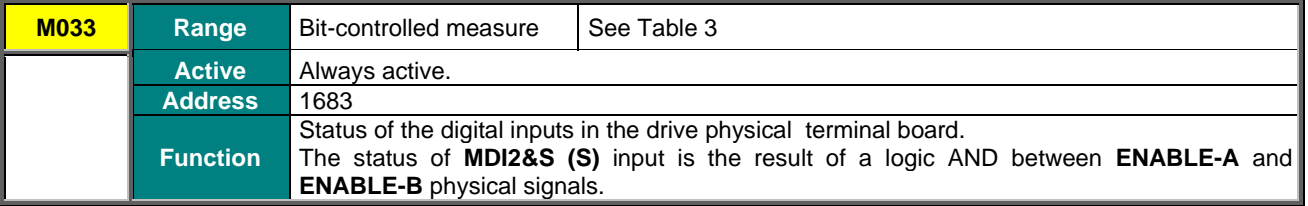

#### **Table 2: Coding of Measure M033**

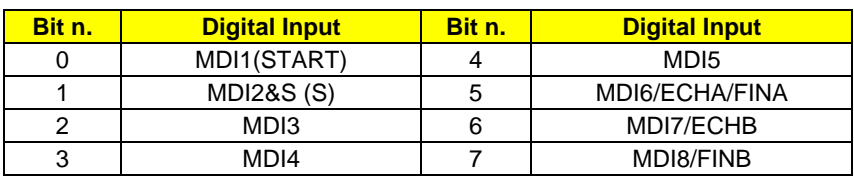

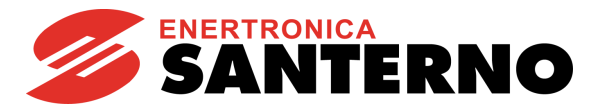

## **M034 Control Terminals from Serial Link**

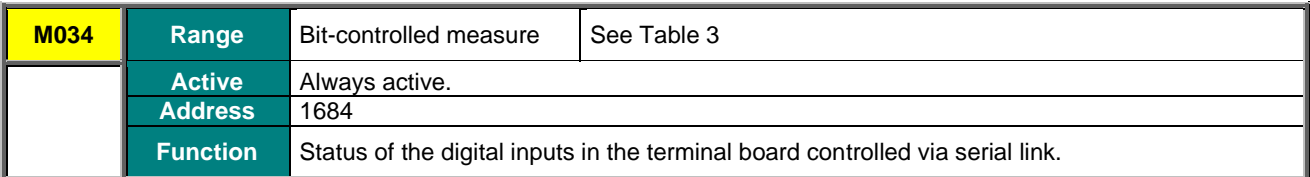

#### **M035 Control Terminal Board from Fieldbus**

<span id="page-60-0"></span>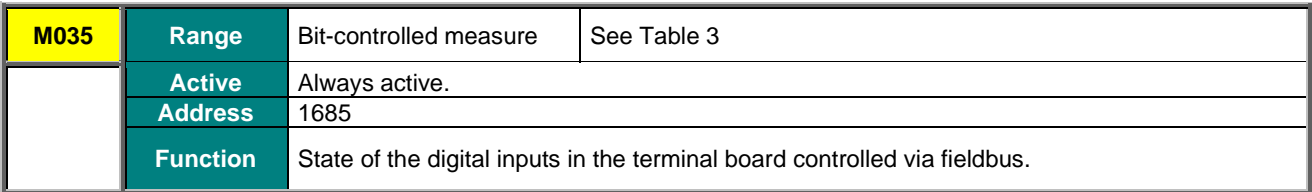

#### **Table 3: Coding of Measures M034, M035**

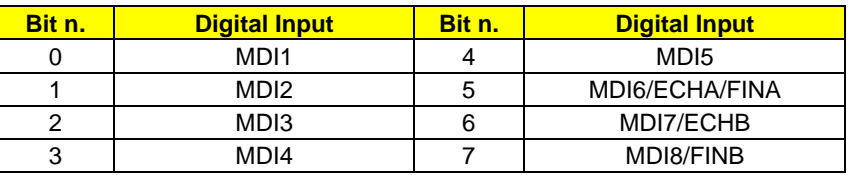

#### **M036 Auxiliary Digital Inputs in the Terminal Board**

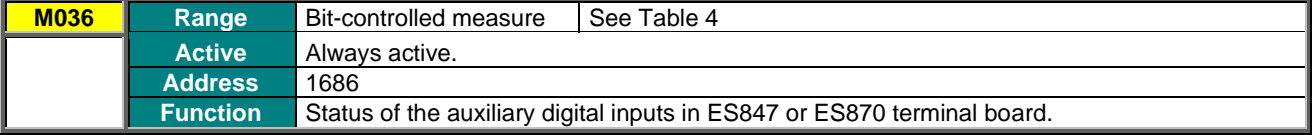

## **M036a Auxiliary Digital Inputs via Serial Link**

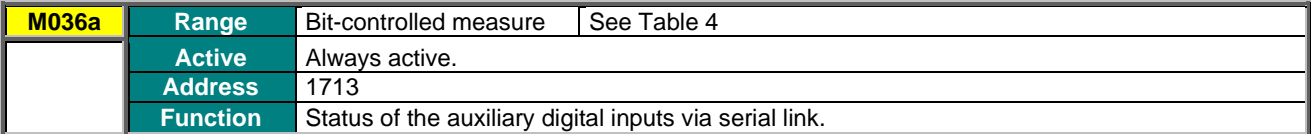

#### **M036b Auxiliary Digital Inputs via Fieldbus**

<span id="page-60-1"></span>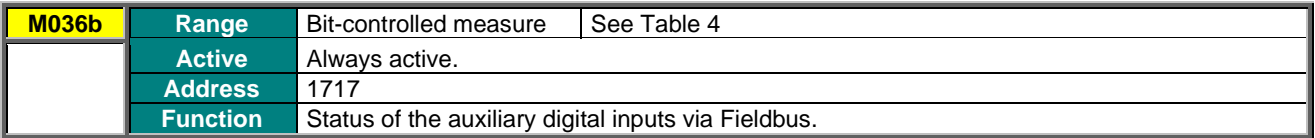

#### **Table 4: Coding of Measures M036, M036a, M036b**

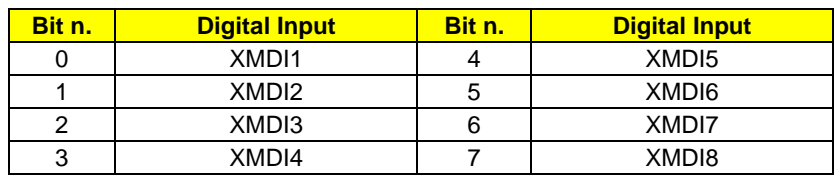

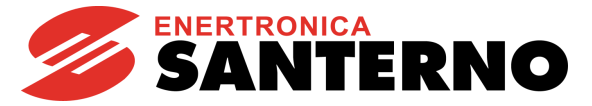

## **8.5. References Menu**

This menu contains the measures of the possible reference sources for speed, torque or PID available in the terminal board (analog inputs, frequency inputs and encoder input) and sent via serial link or fieldbus.

## **M037 REF External Analog Reference**

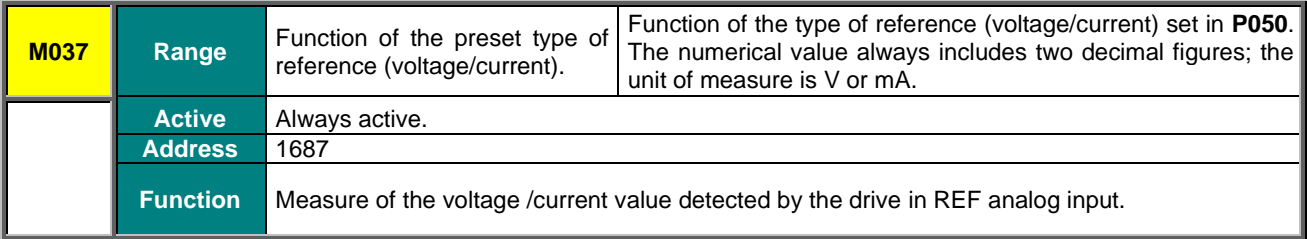

## **M038 AIN1 External Analog Reference**

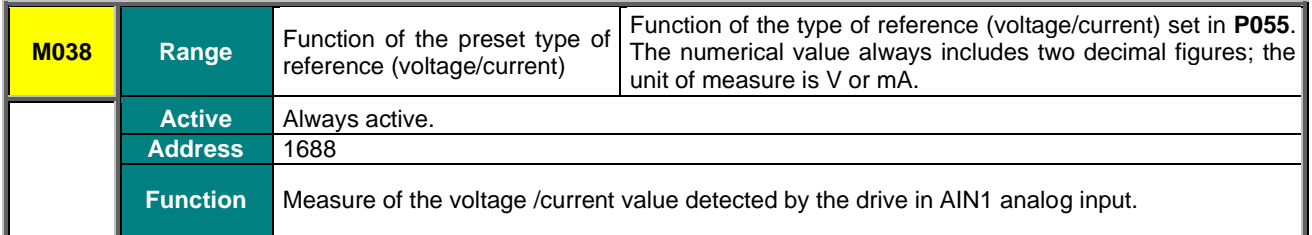

## **M039 AIN2 External Analog Reference**

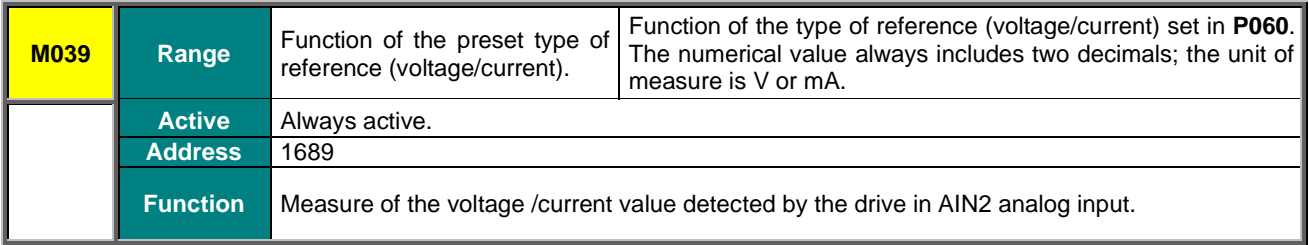

### **M039a XAIN4 External Analog Reference**

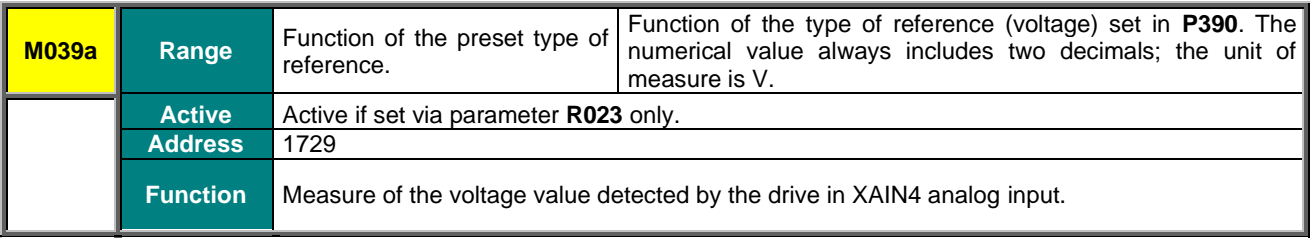

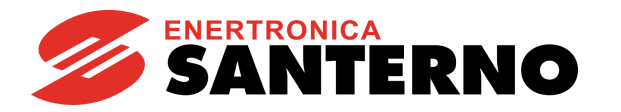

## **M039b XAIN5 External Analog Reference**

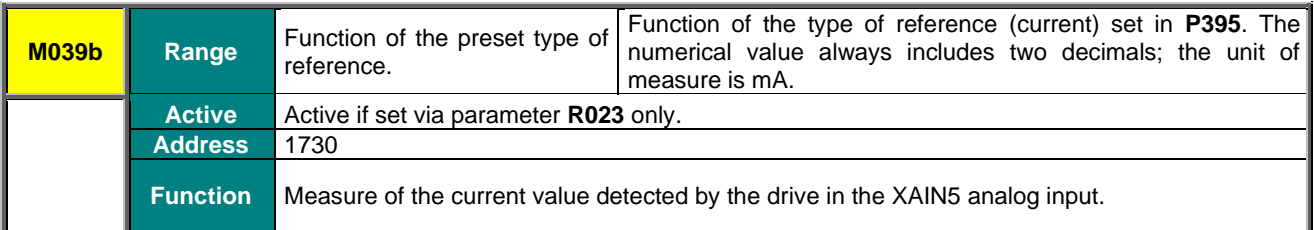

## **M040 Speed Reference from Serial Link**

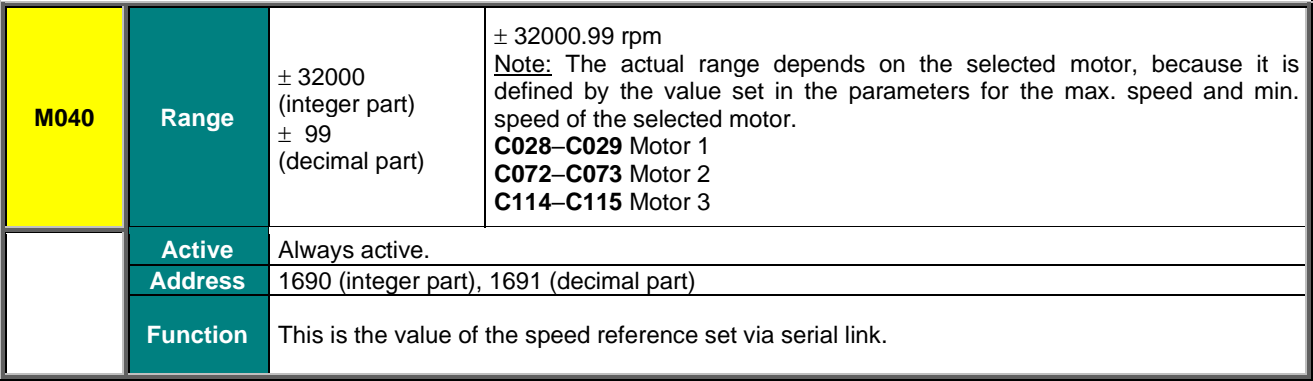

## **M042 Speed Reference from Fieldbus**

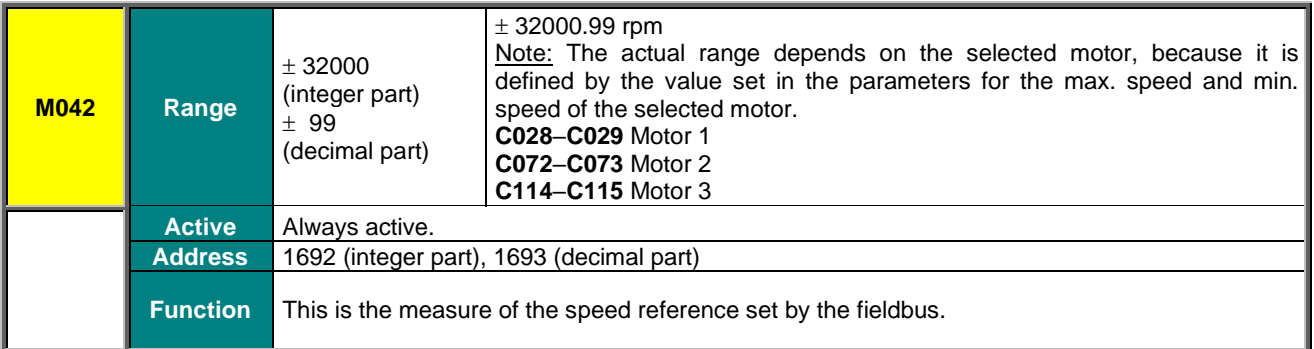

## **M044 Torque Reference from Serial Link**

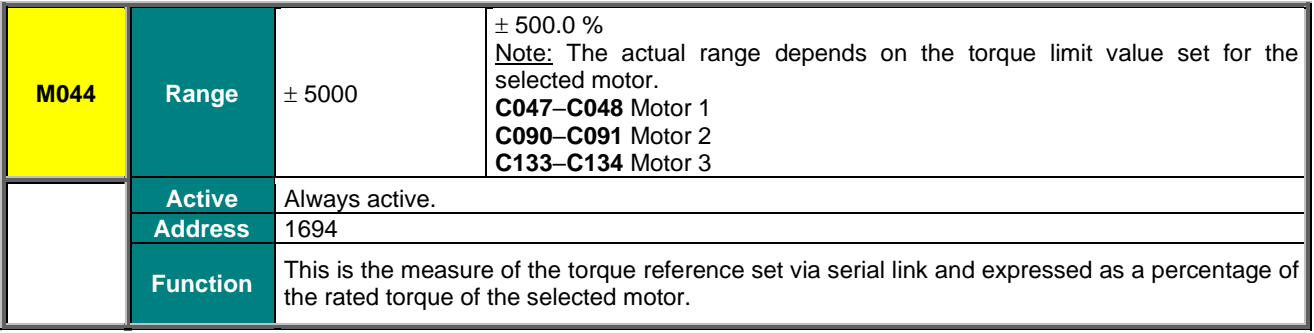

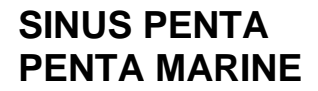

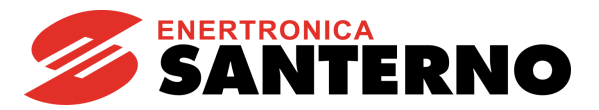

## **M045 Torque Reference from Fieldbus**

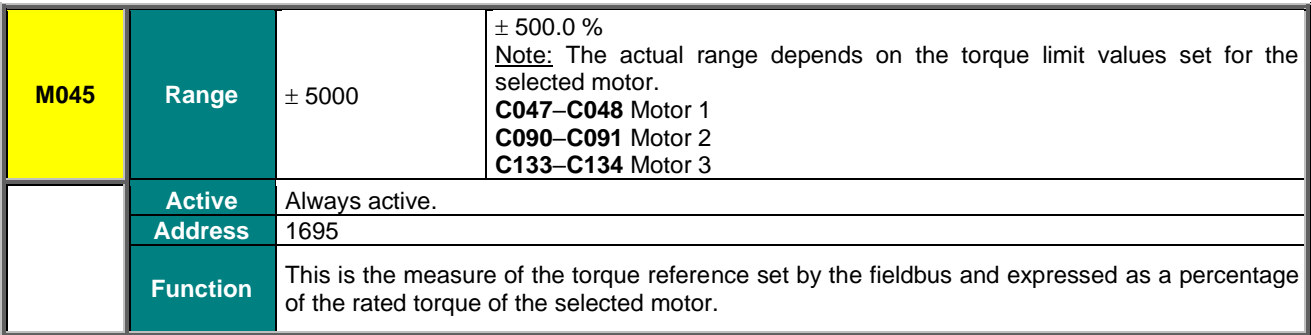

### **M046 PID Reference from Serial Link**

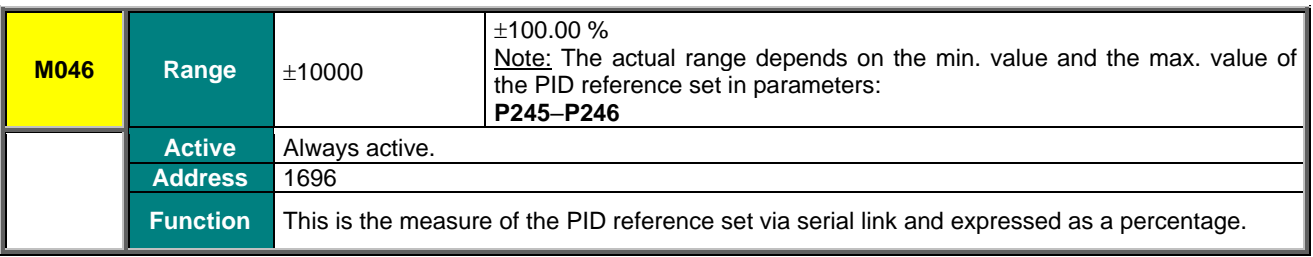

## **M047 PID Reference from Fieldbus**

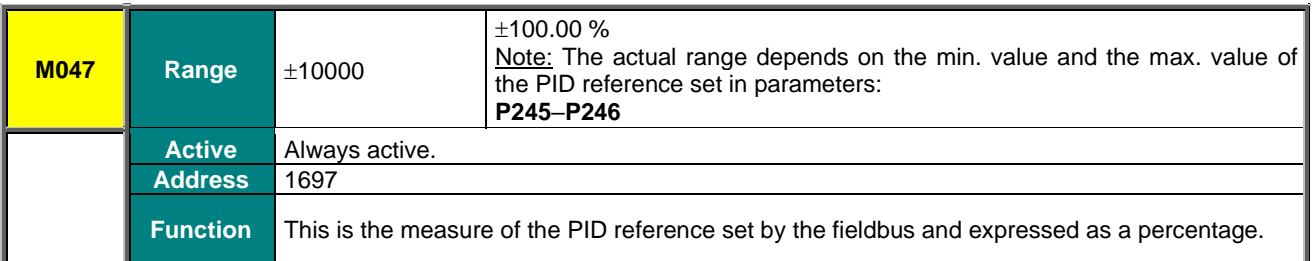

## **M048 PID Feedback from Serial Link**

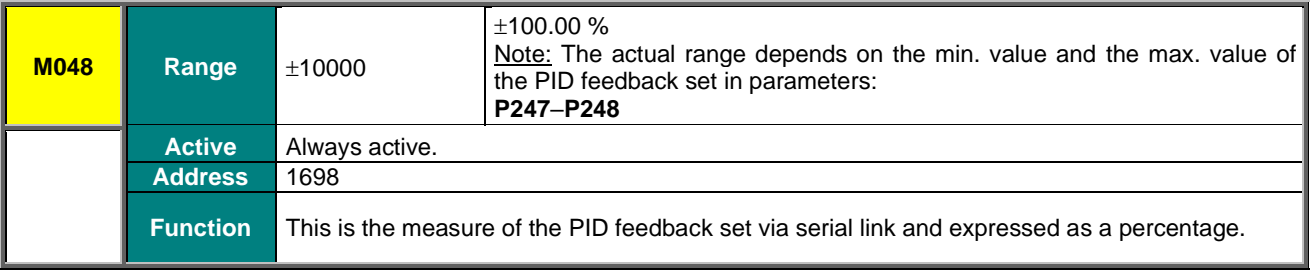

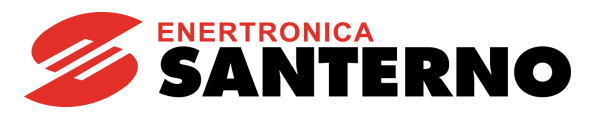

#### **M049 PID Feedback from Fieldbus**

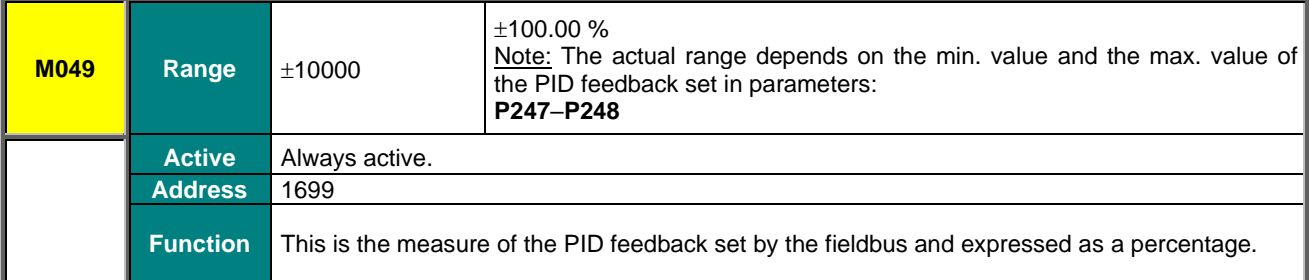

## **M050 Encoder Reference**

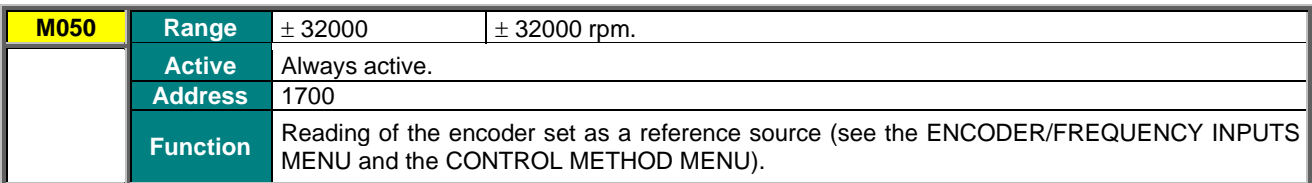

#### **M051 Frequency Input Reference**

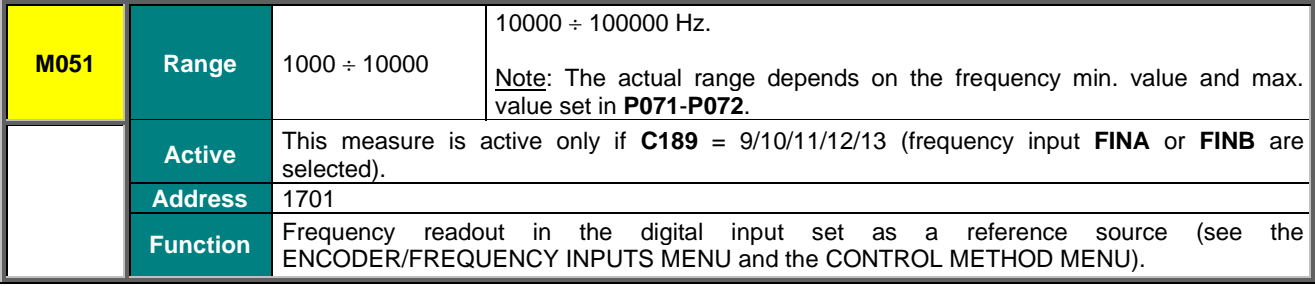

## **M051a RMS Input from AIN1 and AIN2**

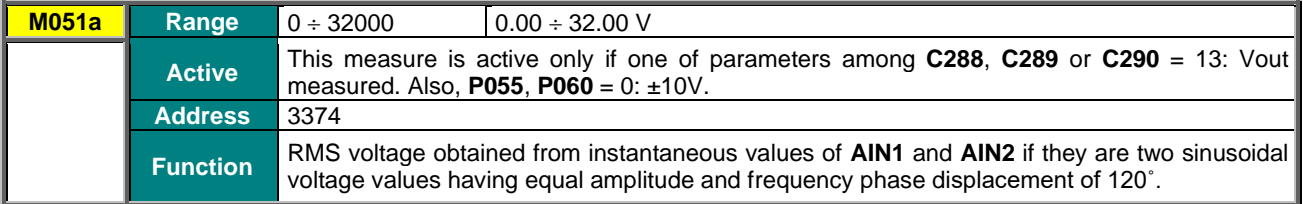

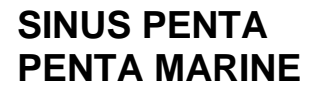

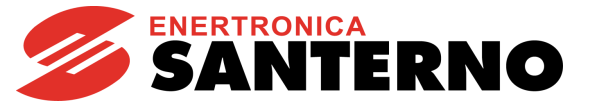

## **8.6. Outputs Menu**

This menu allows checking the status of the digital outputs, the analog outputs and the frequency outputs located in the terminal board.

## **M056 Digital Outputs**

<span id="page-65-0"></span>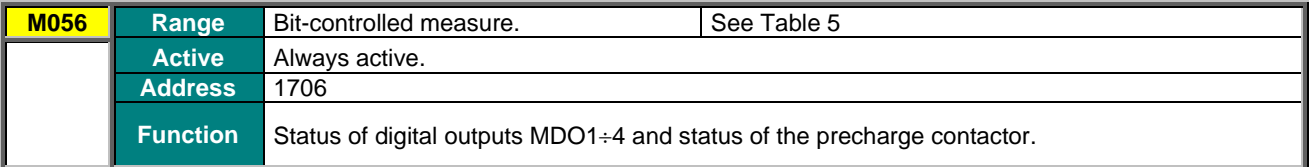

#### **Table 5: Coding of Measure M056**

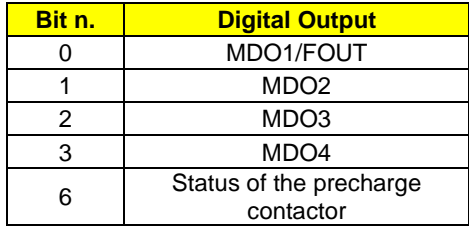

### **M056a Virtual Digital Outputs**

<span id="page-65-1"></span>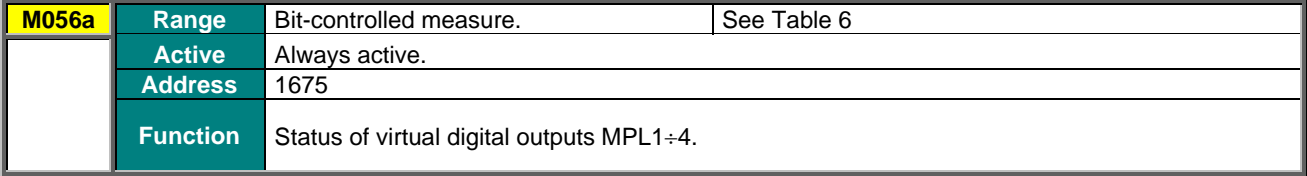

#### **Table 6: Coding of Measure M056a**

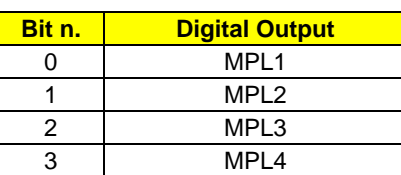

#### **M056b Timed Flags**

<span id="page-65-2"></span>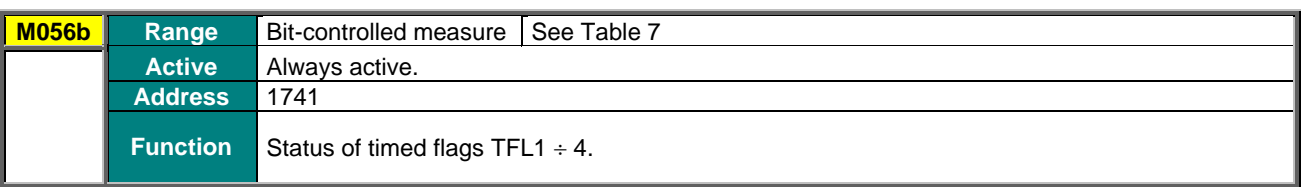

#### **Table 7: Coding of Measure M056b**

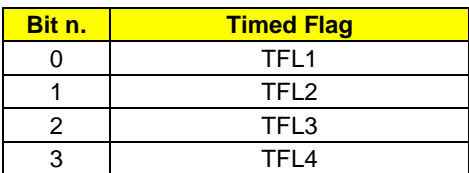

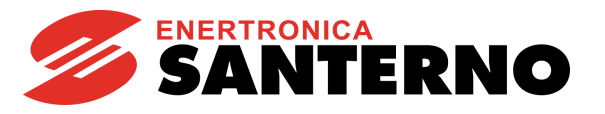

#### **M057 Frequency Output**

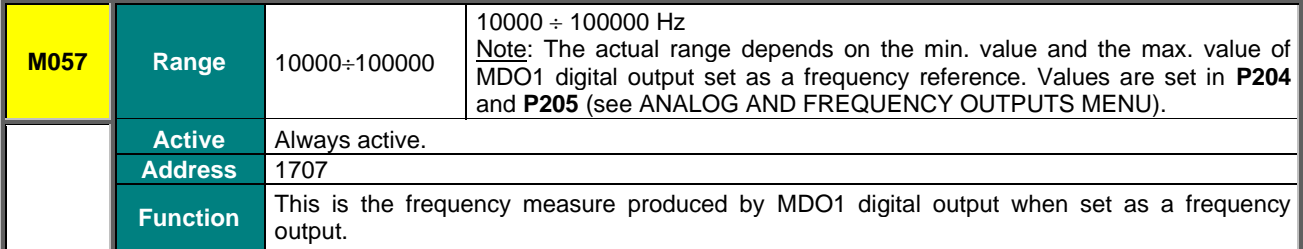

## **M058 AO1 Analog Output**

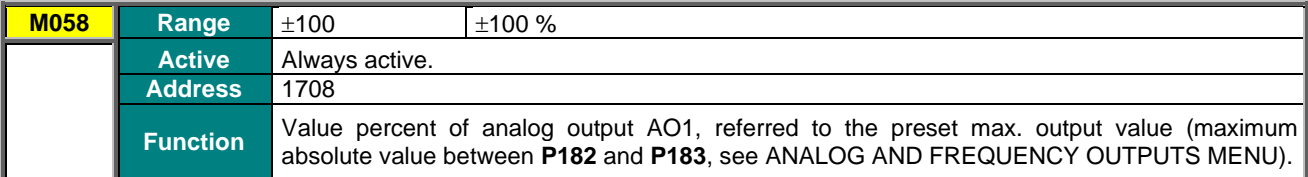

## **M059 AO2 Analog Output**

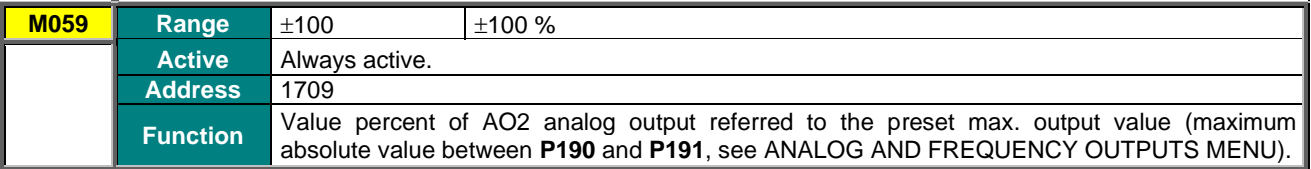

## **M060 Analog Output AO3**

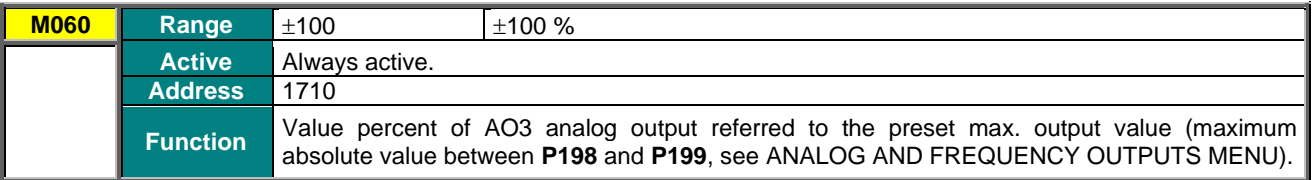

## **M061 Auxiliary Digital Outputs**

<span id="page-66-0"></span>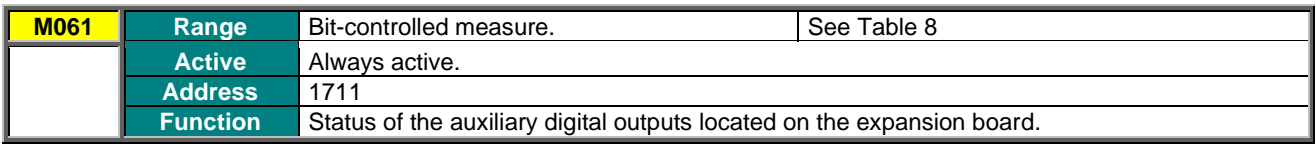

## **Table 8: Coding of Measure M061**

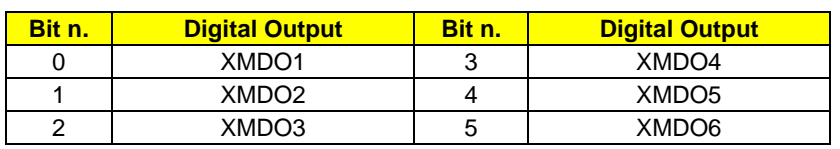

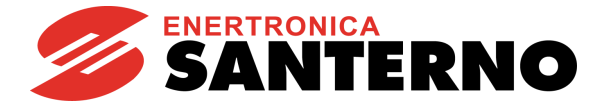

## **8.7. Temperature Measures from PT100 Menu**

This menu displays the temperatures detected in the first four analog channels of the expansion board. Scaling complies with DIN EN 60751 for PT100: 100 ohm @ 0 °C and 0.385 ohm/°C.

#### **ES847 Expansion Board must be fitted on the equipment.** See also the EXPANSION [BOARD CONFIGURATION MENU](#page-448-0)

# **M069 PT100 Measure in Channel 1**

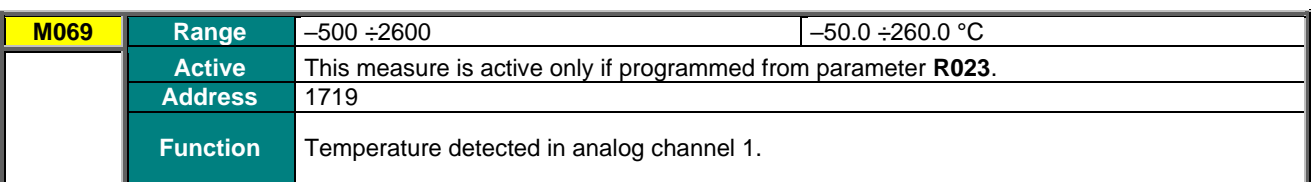

## **M070 PT100 Measure in Channel 2**

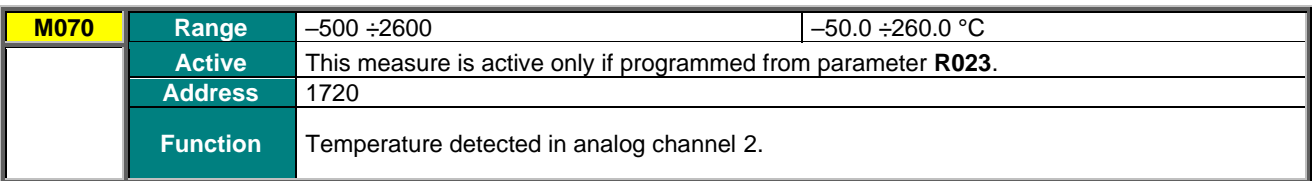

## **M071 PT100 Measure in Channel 3**

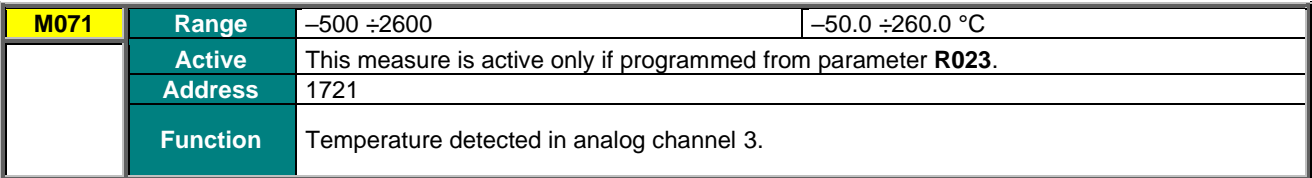

#### **M072 PT100 Measure in Channel 4**

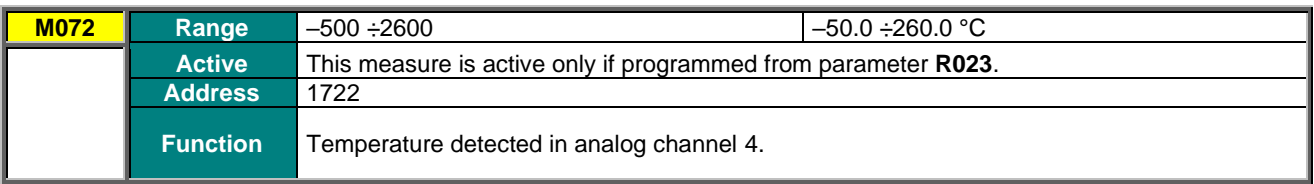

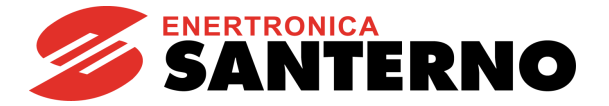

## **8.8. Autodiagnostics Menu**

This menu allows the user to check the functioning times and the relevant counters (for maintenance purposes) of the Penta drive; it also allows reading out the analog channels used for temperature sensors and the relevant temperature values, as well as the drive status.

## **M052 / M054 Functioning Times**

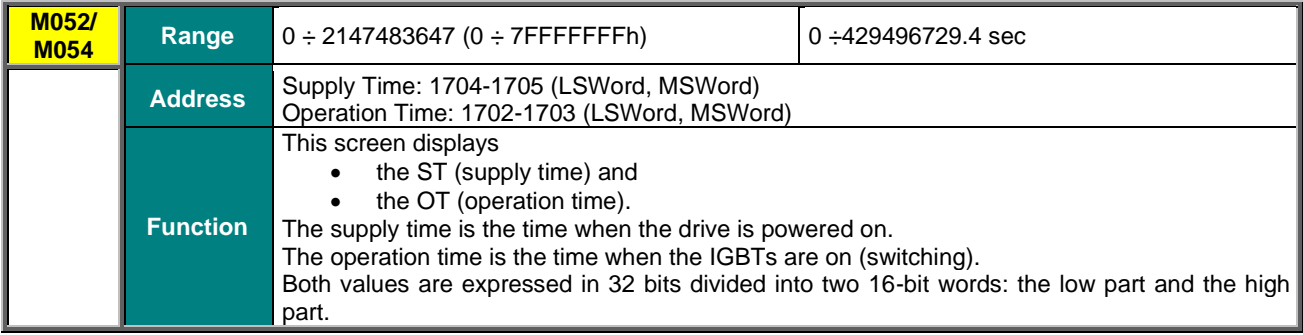

Functioning Times:

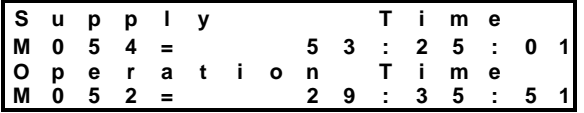

#### **M062 Ambient temperature Measure**

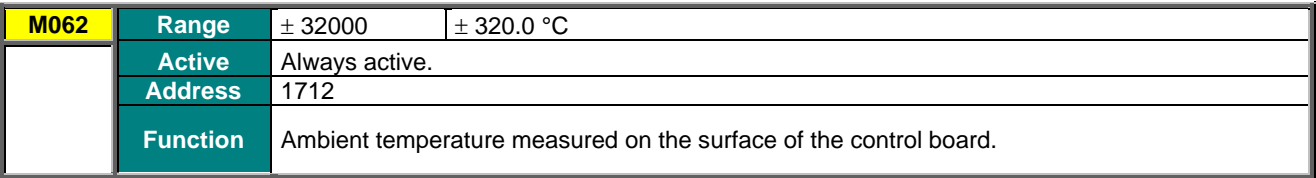

#### **M064 IGBT Heatsink Temperature Measure**

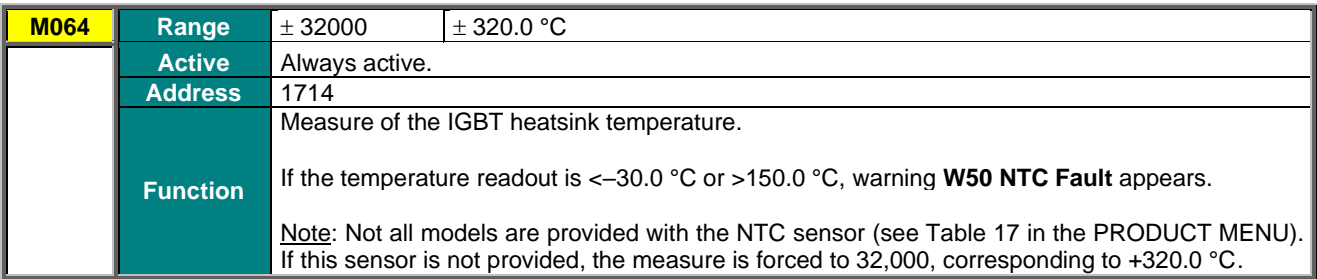

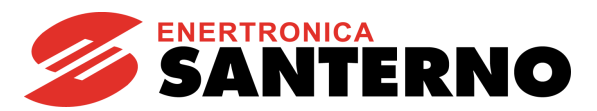

#### **M064a Thermal Image of IGBT Junction Temperature**

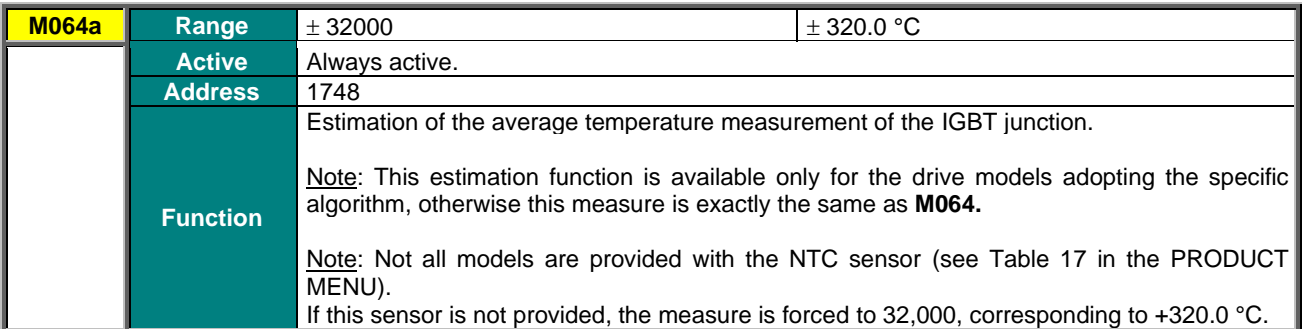

#### **M065 Operation Time Counter**

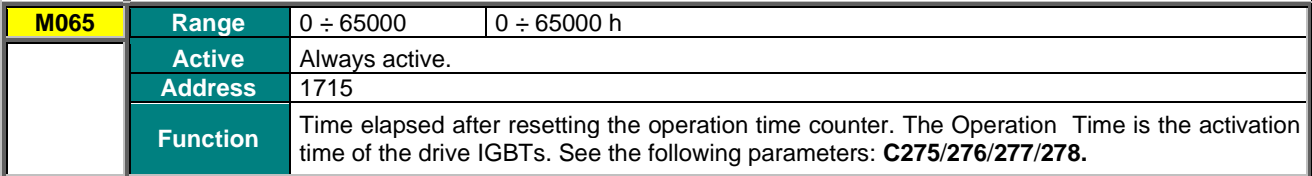

#### **M066 Supply Time Counter**

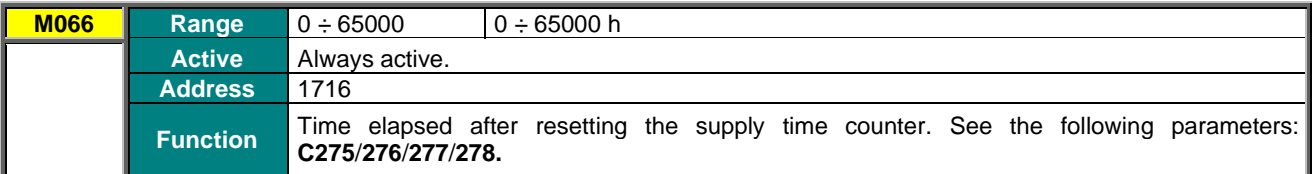

#### **M089 Drive Status**

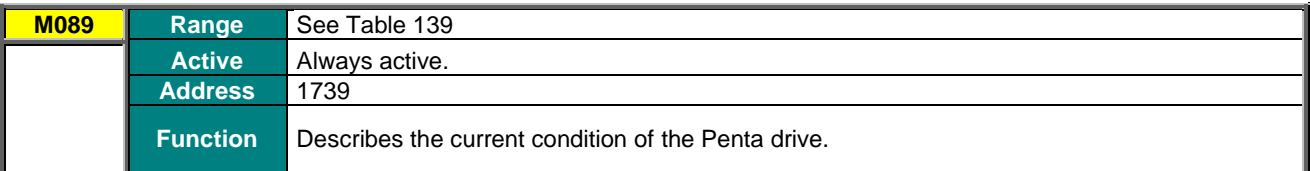

## **M090 Active Alarm**

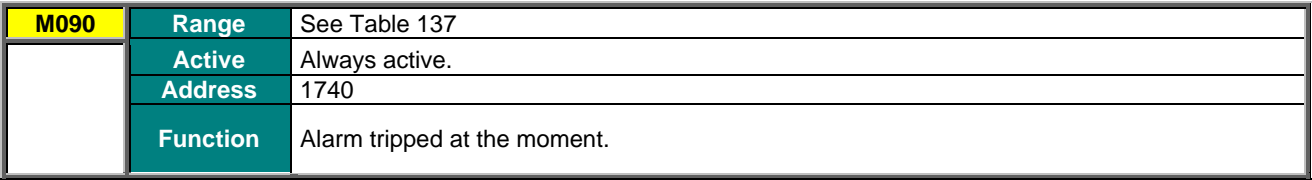

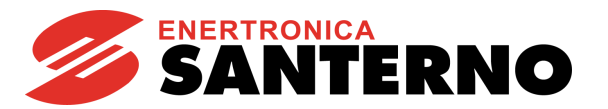

## **8.9. Data Logger Measures Menu**

This menu displays the status of the types of connections (serial links, Ethernet and modem) supported by ES851 Data Logger board.

**This menu can be viewed only if the Data Logger board is fitted.** See also the [DATA LOGGER MENU.](#page-454-0)

## **M100 Data Logger Status (Line 3)**

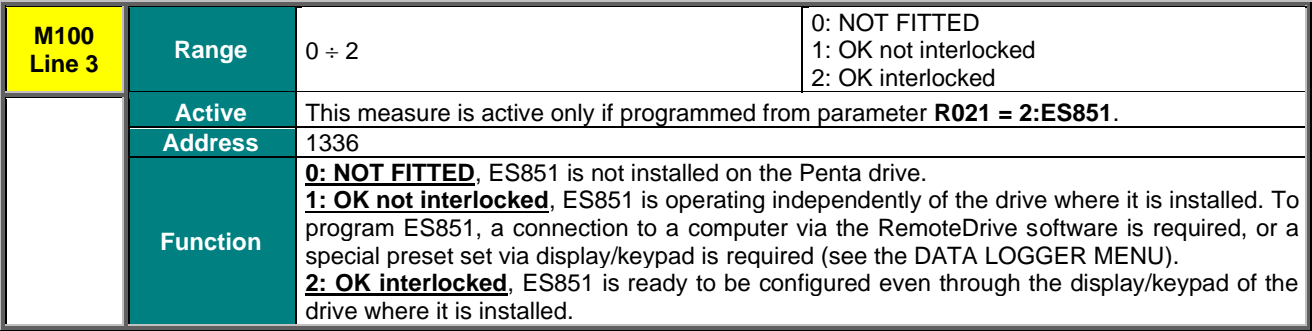

### **M100 ES851 Fault (Line 4)**

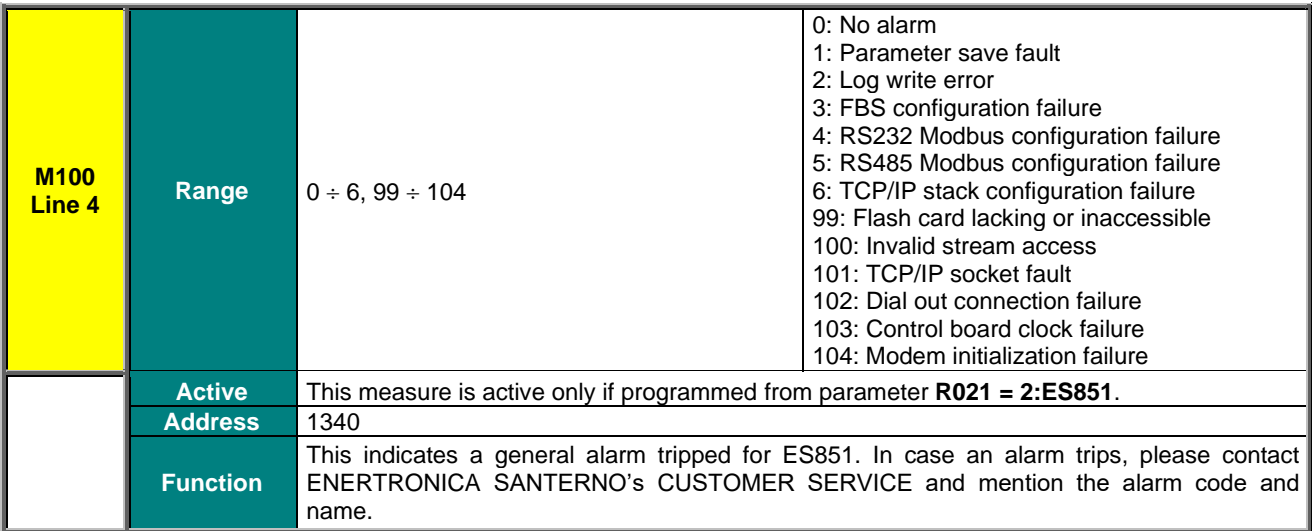

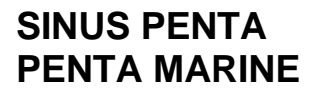

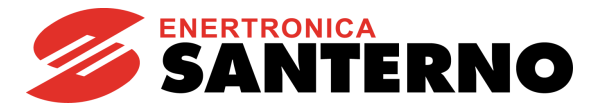

## **M101 Connection Status**

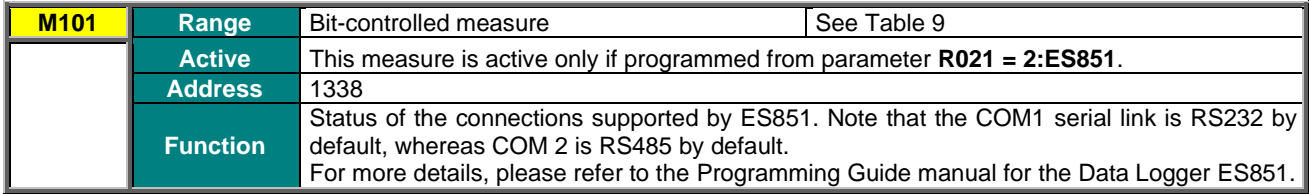

#### **Table 9: Data Logger connection status**

<span id="page-71-0"></span>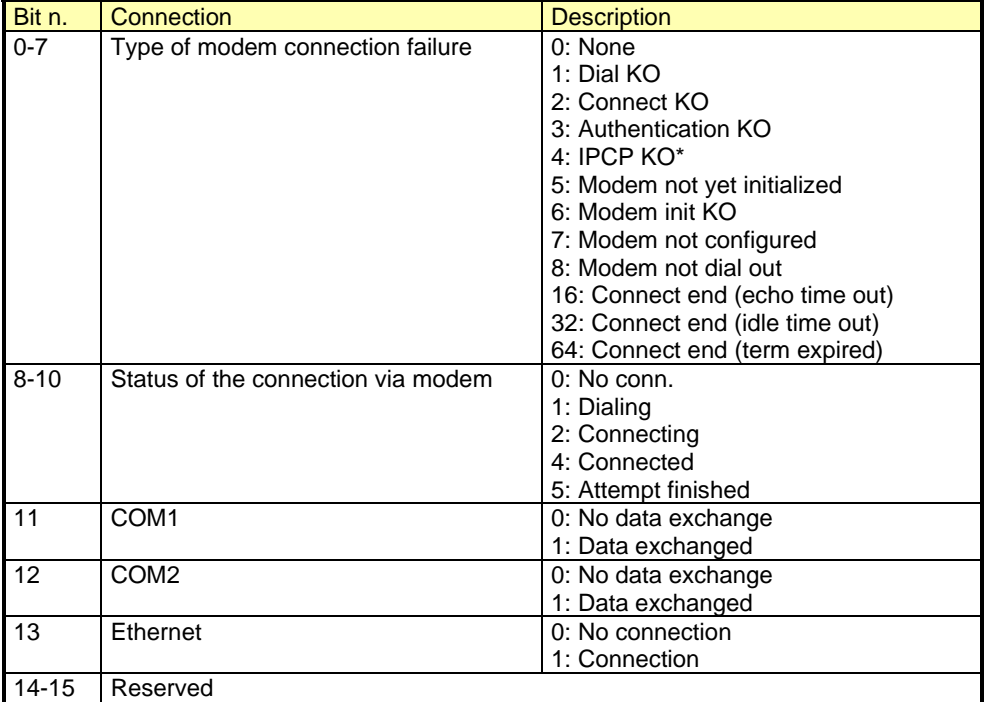

\* In computer networking, the **Internet Protocol Control Protocol (IPCP)** is a network control protocol for establishing and configuring Internet Protocol over a [Point-to-Point Protocol](http://en.wikipedia.org/wiki/Point-to-Point_Protocol_) link. The IPCP configures, enables, and disables the IP protocol modules on both ends of the point-to-point link.

## **M102 and M103 IP Address**

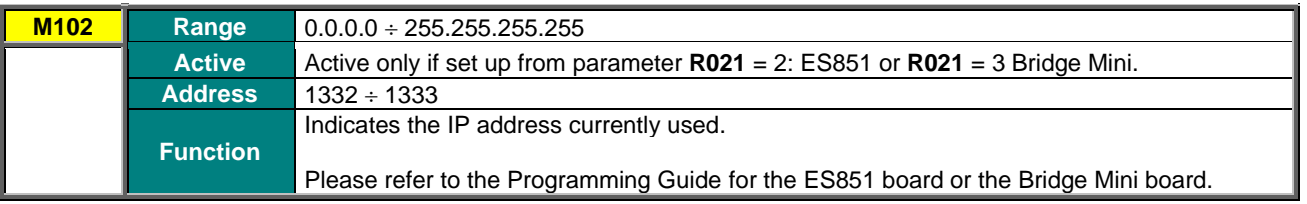
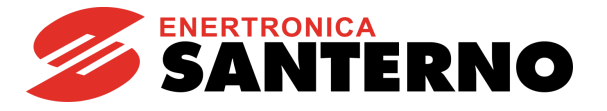

# **M104 and M105 Subnet Mask**

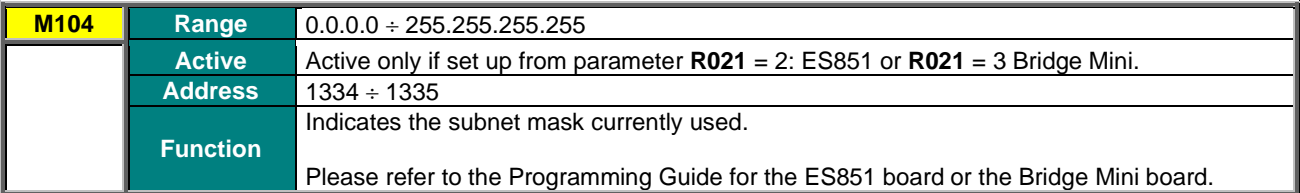

#### **M110 Current Time**

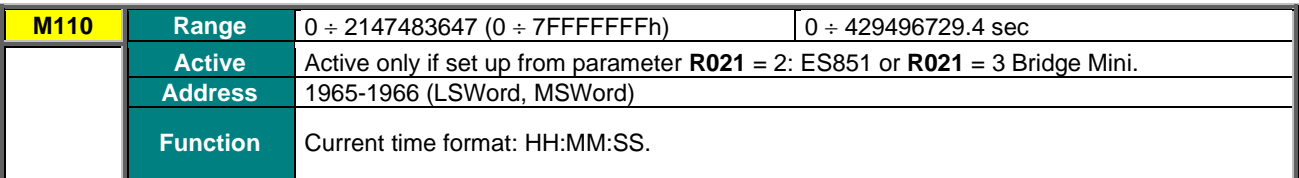

### **M113 Current Date**

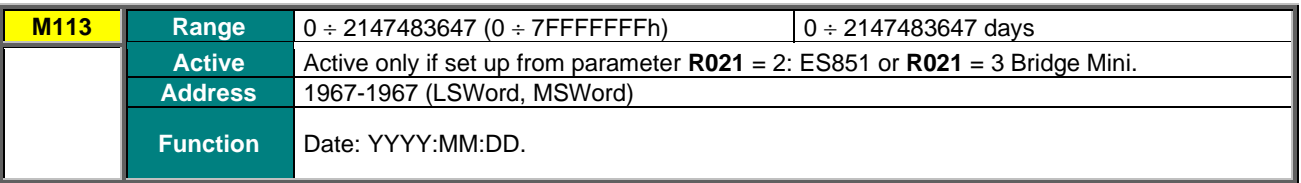

# **SINUS PENTA PENTA MARINE**

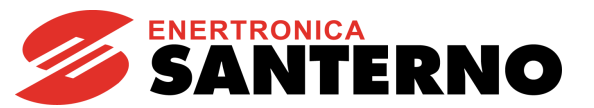

# **8.10. Encoder Measures Menu**

The Encoder Measures Menu displays the measures of the incremental position sensors (if any), as well as some useful info for managing those sensors.

#### **M120 Encoder A Count Value**

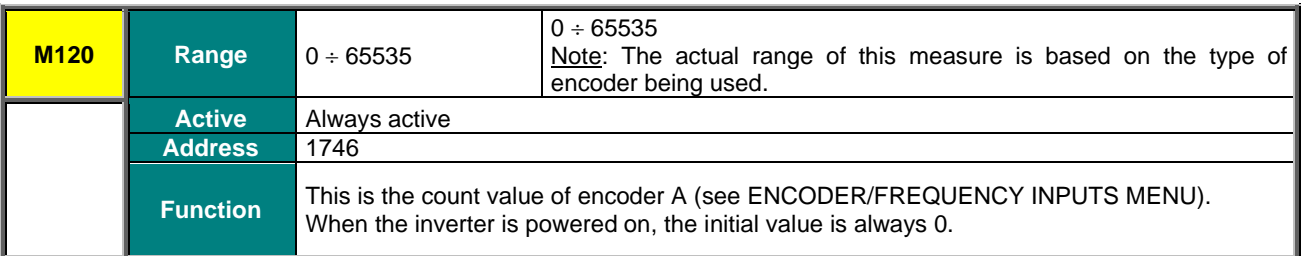

#### **M121 Encoder B Count Value**

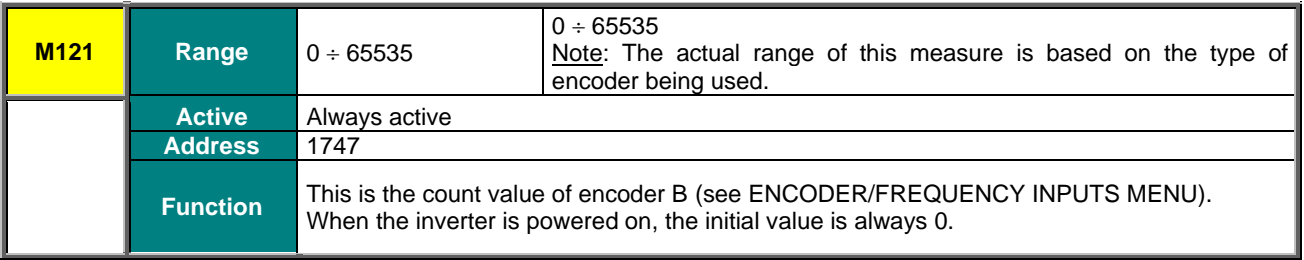

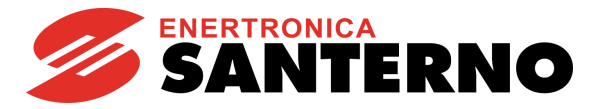

# **8.11. Digital Input Settings Menu**

This menu allows checking the functions assigned to the digital inputs.

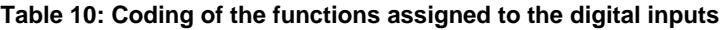

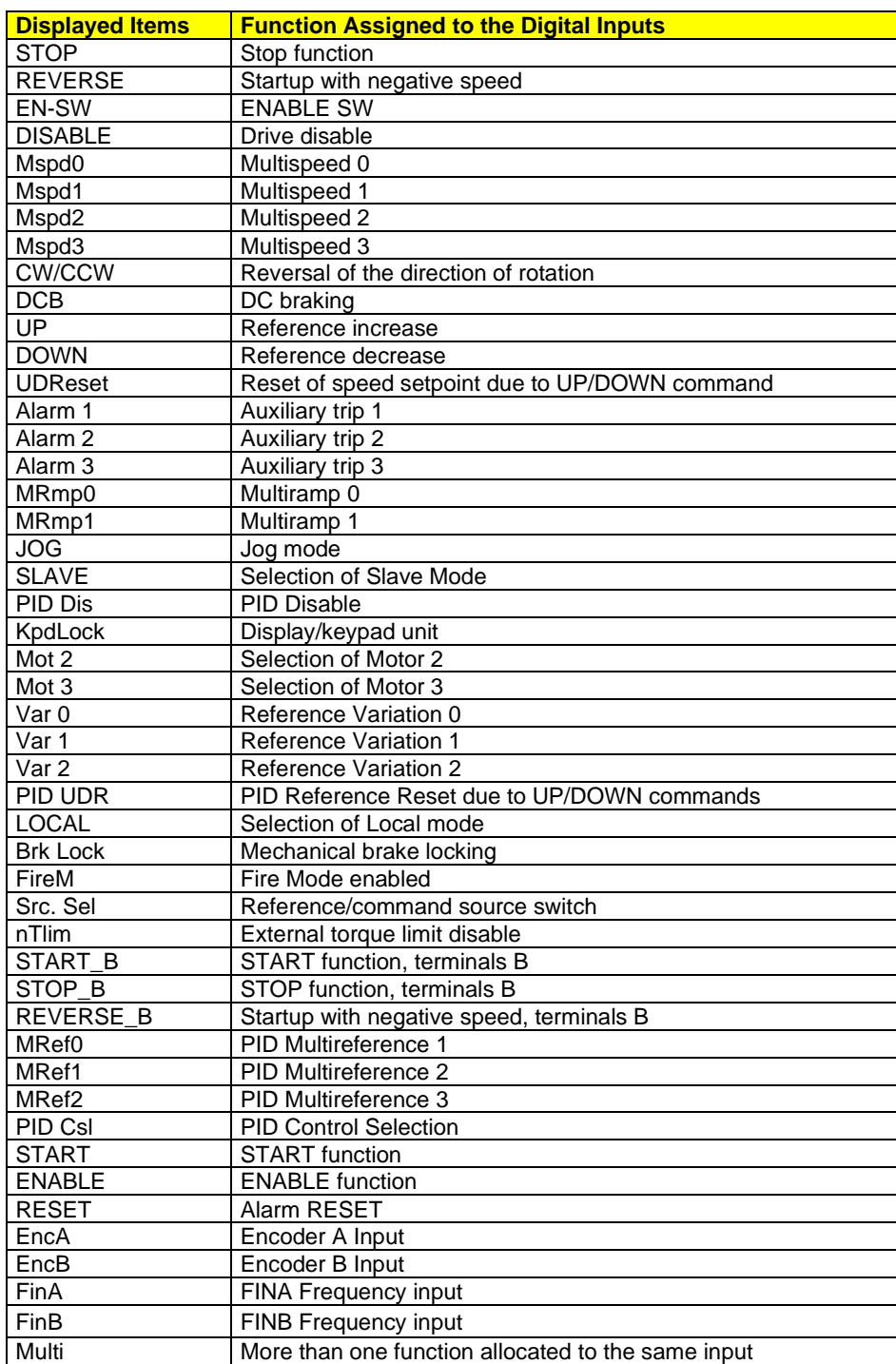

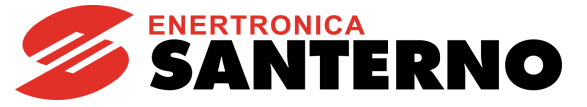

# <span id="page-75-0"></span>**8.12. Fault List Menu**

Scroll the **Fault List Menu** to display the codes of the last eight alarms tripped.

Press the **SAVE/ENTER** key to access the alarm submenu and navigate to each value measured by the drive when the alarm tripped.

The diagram below shows a navigation example for the **Fault List Menu** (relating to alarm n.1 in particular). Note that n.1 is the last alarm tripped and n.8 is the first alarm tripped.

The measures marked with **Mxxx** are the same measures covered in this section.

If the Data Logger ES851 is installed (even the ES851 RTC version only) and parameter **R021** Data Logger is set to 2: ES851, or if the Bridge Mini is installed and parameter **R021** is set to 3: Bridge Mini, the date and time when the alarm tripped are displayed instead of the Supply Time (ST) and the Operation Time (OT) respectively.

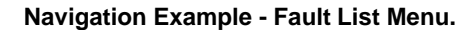

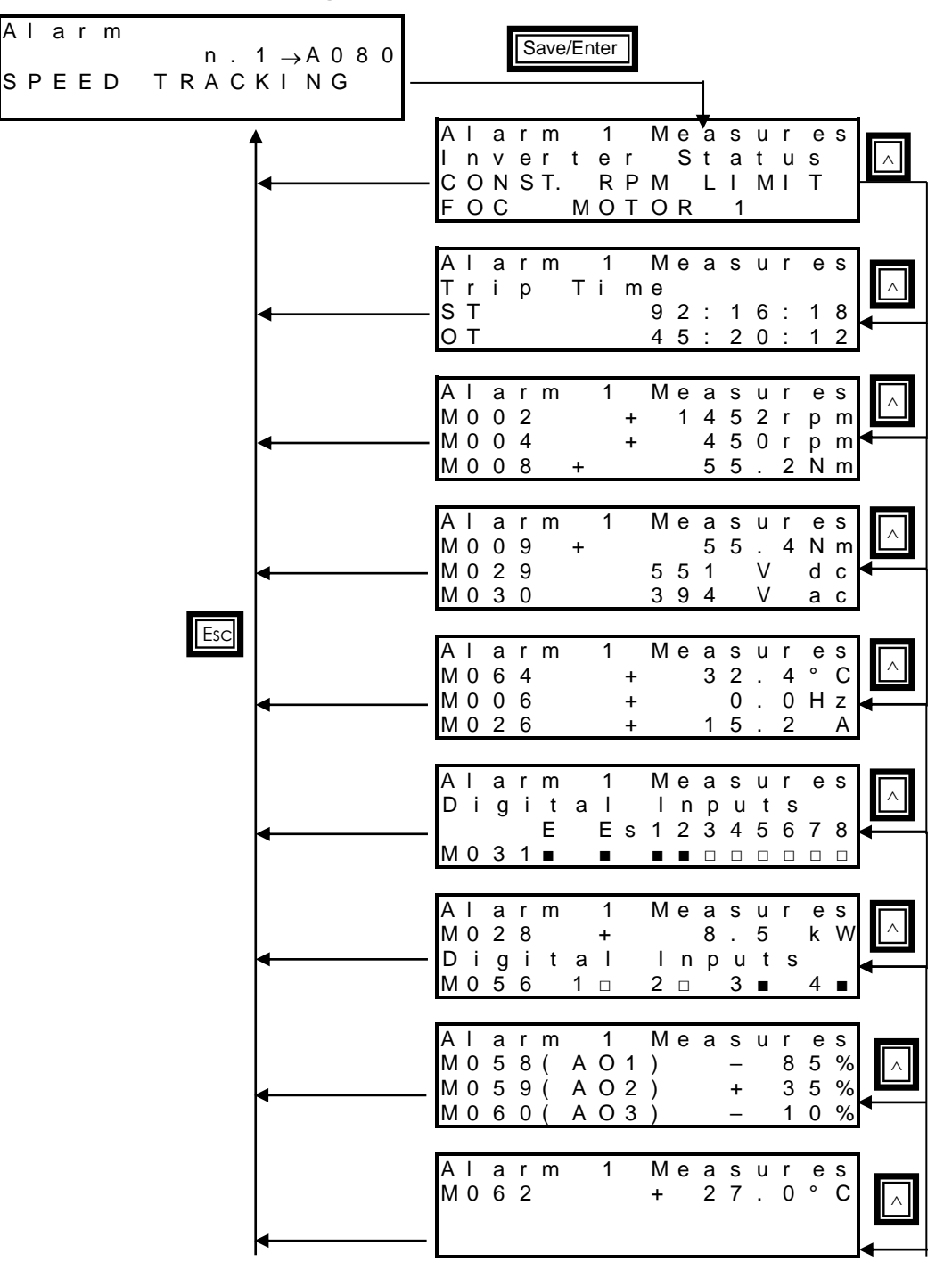

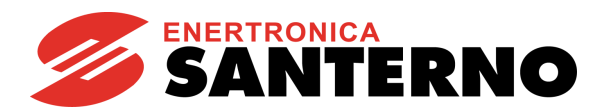

#### **Table 11: Modbus base addresses in the Fault Lists**

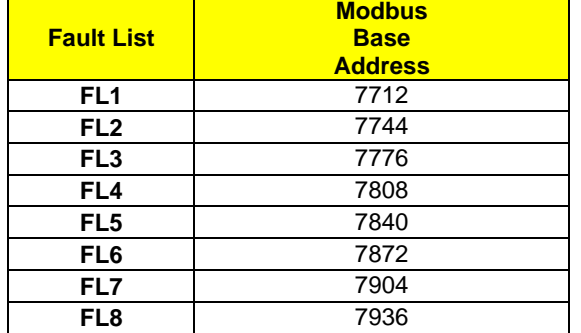

#### **Table 12: List of the measures in the Fault Lists**

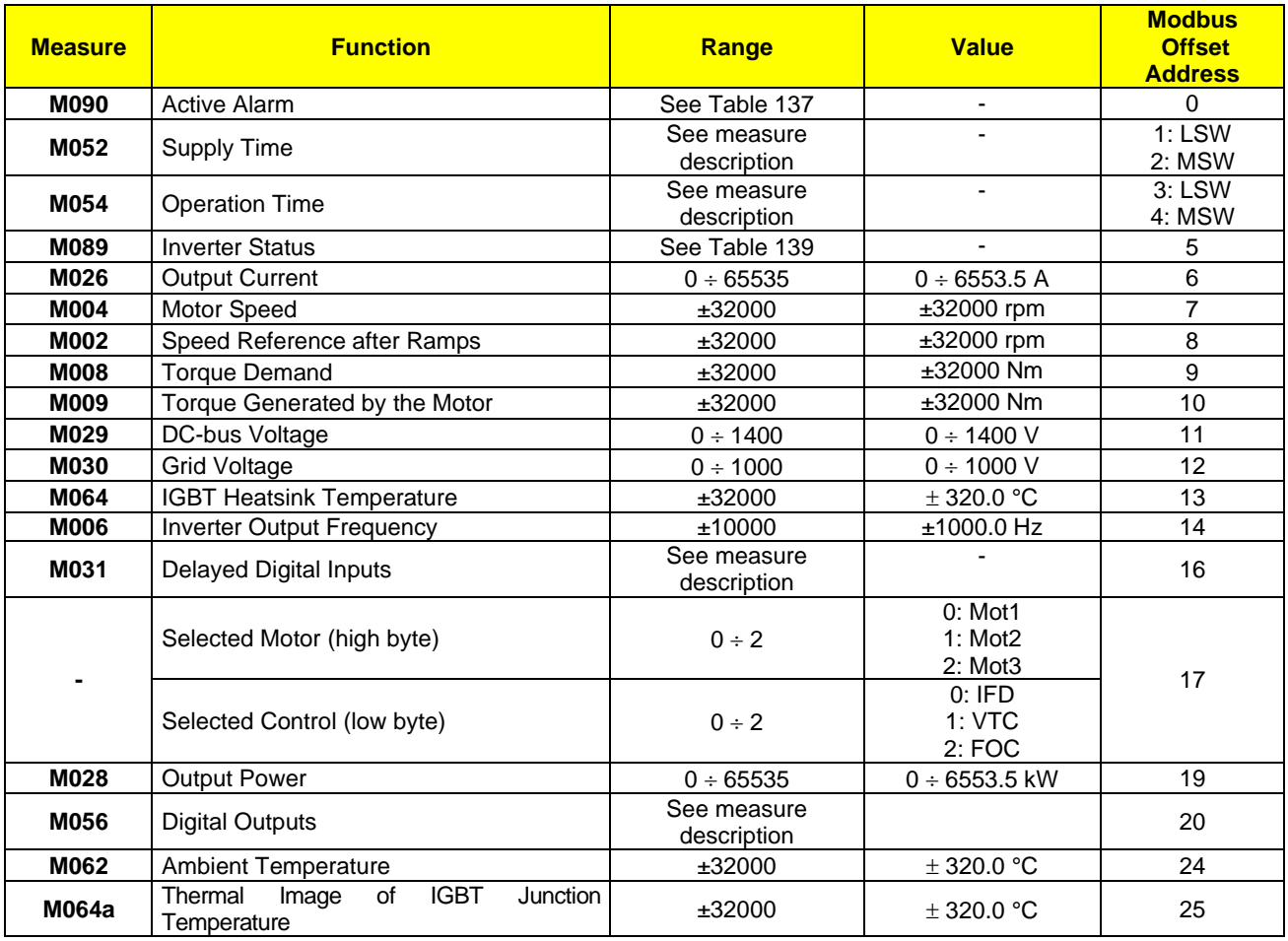

To get the Modbus address of a given measure in a Fault List, sum up the base address to the measure's offset. Example:

The address of measure **M064a** in the Fault List **FL6** is as follows: 7872 + 25 = 7897

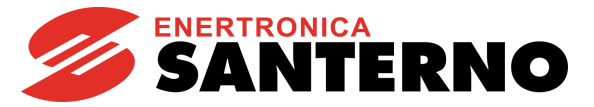

# **8.13. Power Off List Menu**

This menu contains the measures of some characteristic variables detected at the drive power off, in conjunction with the alarm (if any) tripped at that moment.

Press the **SAVE/ENTER** key to access the submenu and navigate to the measures detected by the drive when the alarm tripped. Measures and codes are the same as the ones shown in the [Fault List Menu](#page-75-0)**.**

If the Data Logger ES851 is installed (even the ES851 RTC version only) and parameter **R021** Data Logger is set to 2: ES851, or if the Bridge Mini is installed and parameter **R021** is set to 3: Bridge Mini, the date and time when the alarm has tripped are displayed instead of the Supply Time (ST) and the Operation Time (OT) respectively. The diagram below shows a navigation example for the **Power Off List**.

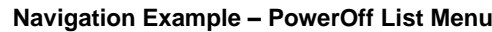

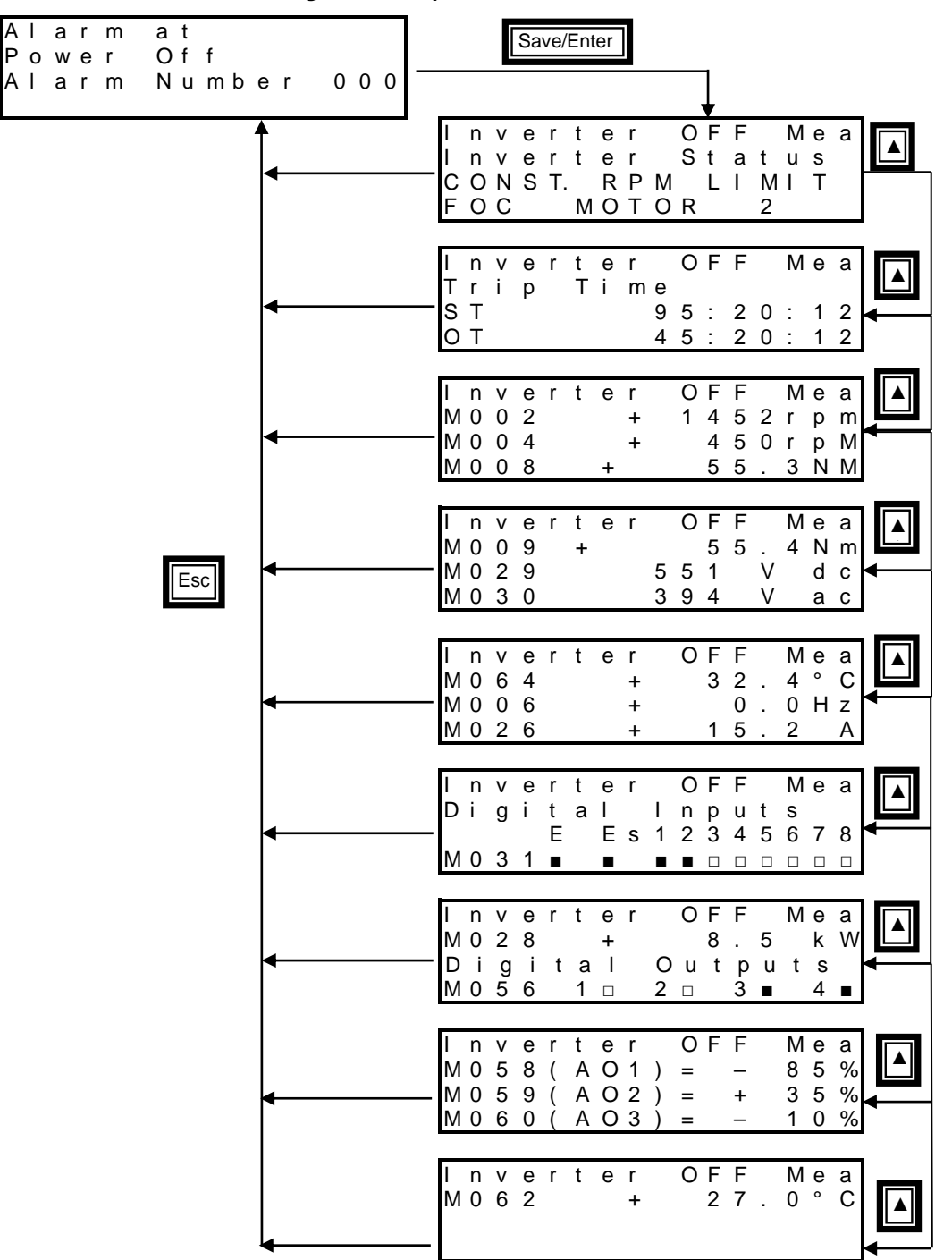

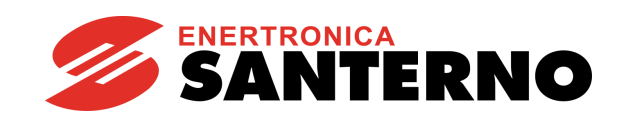

# **Table 13: List of the measures in the Power Off List**

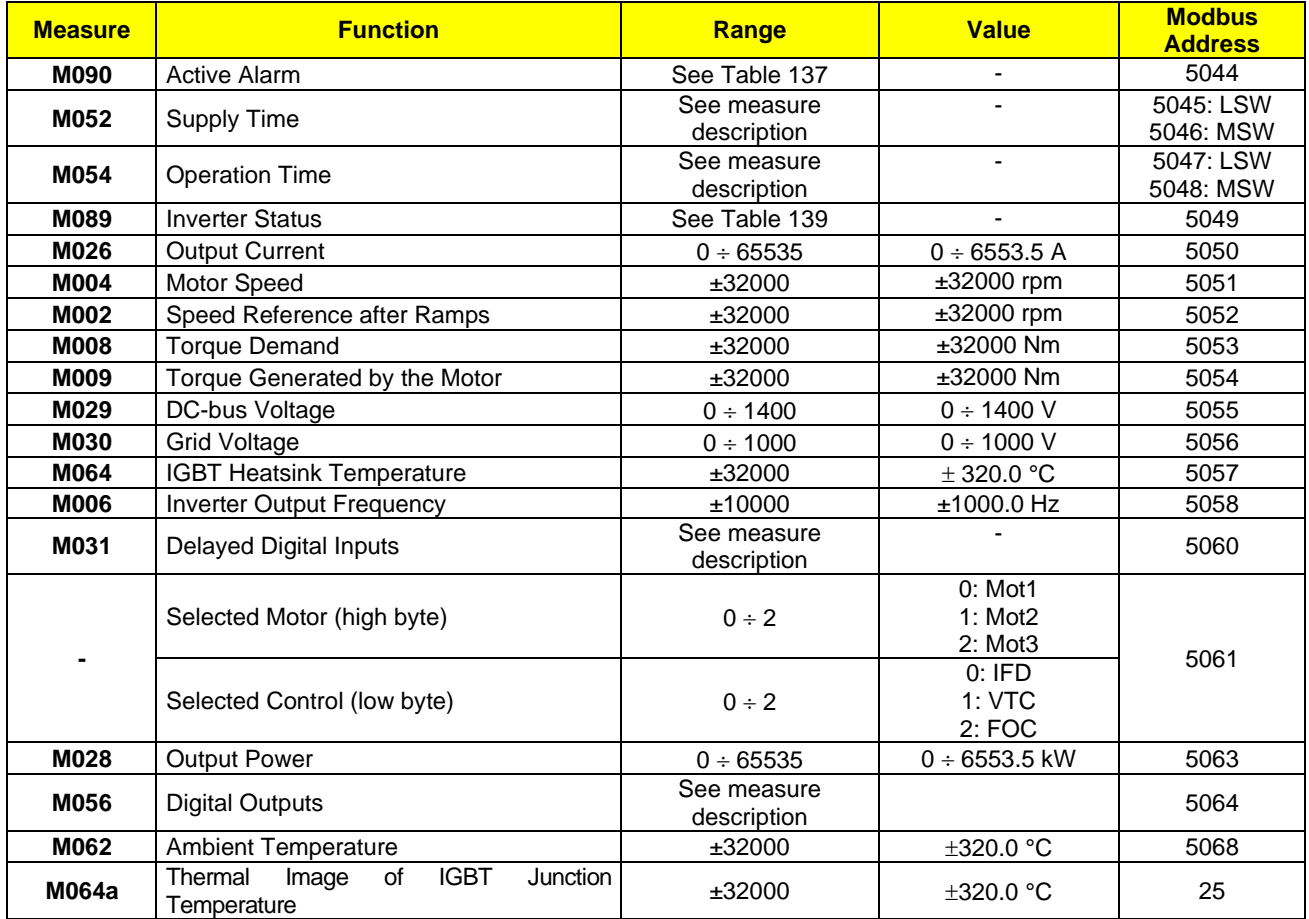

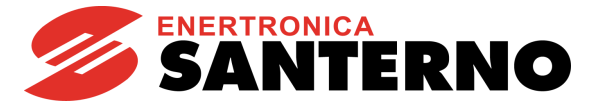

# **9. PRODUCT MENU**

# **9.1. Overview**

The Product Menu includes parameter **P263 Language**, allowing the user to select a dialog language; it also contains the Fire Mode enabling Password and the following information (read-only) about the product:

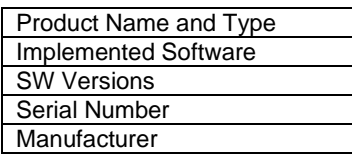

# **9.2. List of Parameter P263 and Fire Mode Enable Password**

#### **Table 14: List of Parameter P263 and Fire Mode Enable Password**

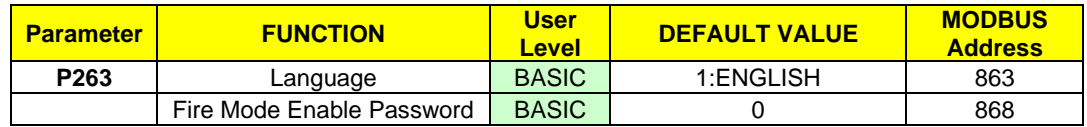

#### **P263 Language**

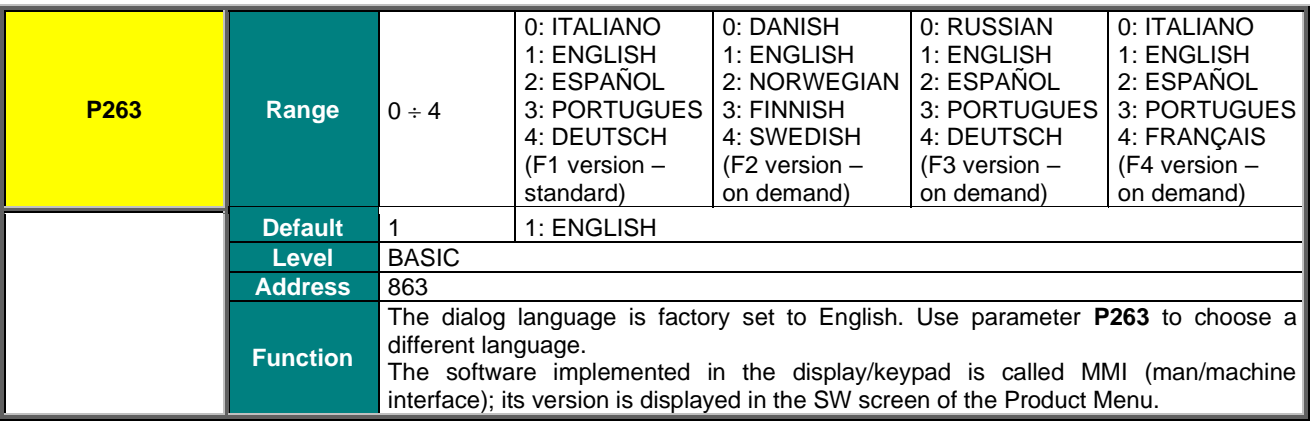

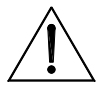

**The available language set is that of standard version F1.**

**CAUTION Versions F2, F3 and F4 are to be explicitly requested at the time when ordering the drive.**

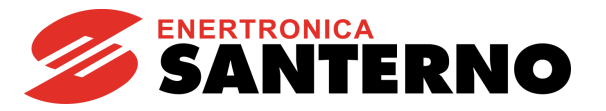

### **Product Name and Type**

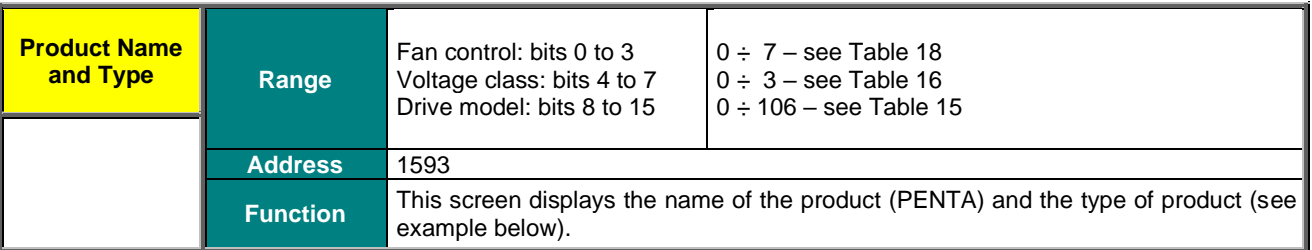

**P r o d u c t N a m e P E N T A T y p e 0 0 2 0 4 T** – – –

The product name (PENTA) appears in the second line of the display/keypad. The third line shows the voltage class, the model of the drive and the type of fan control.

In the case shown in the example, the voltage class is 4T (400V), the model of the drive is 0020 and the fan operation is not controlled by the drive (character \_ ).

The numbers corresponding to the different models of the Penta Drive are given in the table below:

#### **Table 15: Indexes corresponding to the different models of the Penta Drive**

<span id="page-80-1"></span>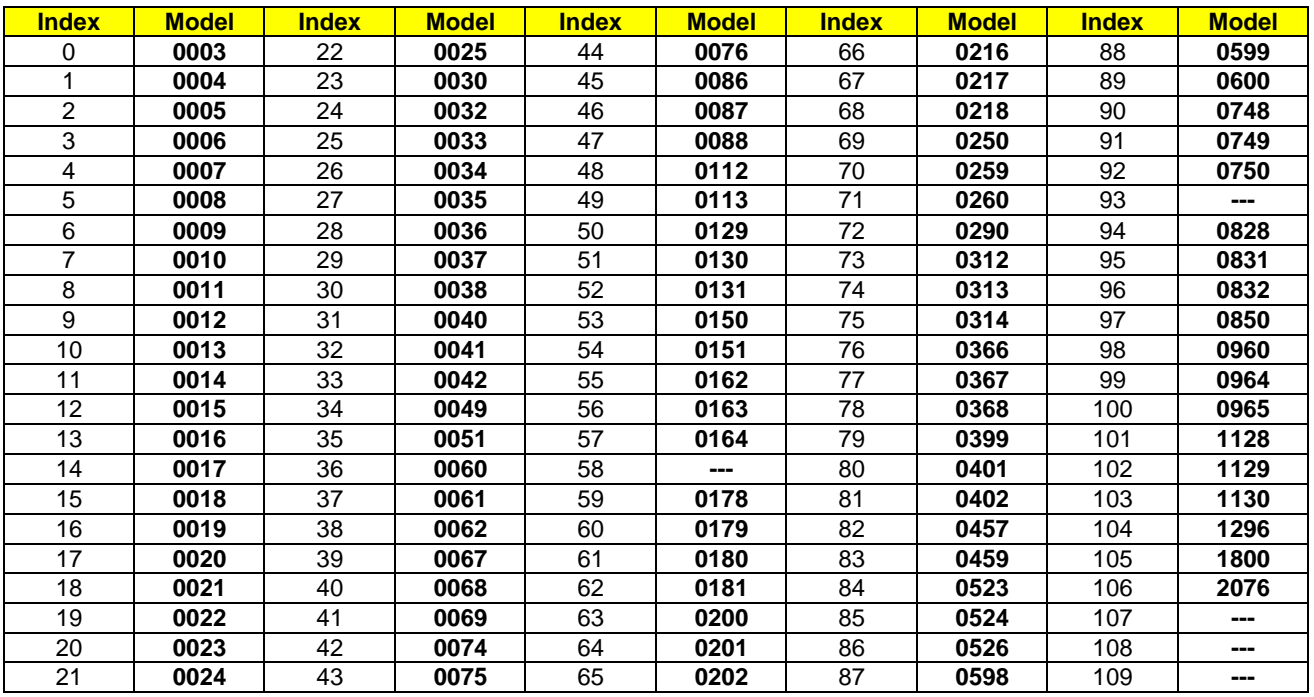

#### <span id="page-80-0"></span>**Table 16: Voltage classes of the Penta Drive**

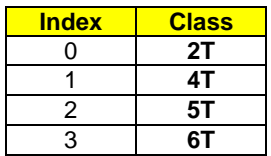

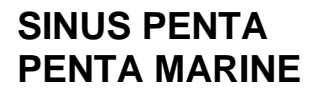

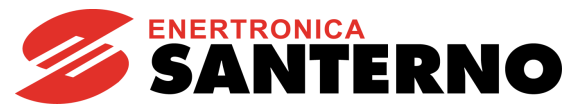

The type of fan control is marked by 3 characters:

#### **Table 17: Fan control modes**

<span id="page-81-0"></span>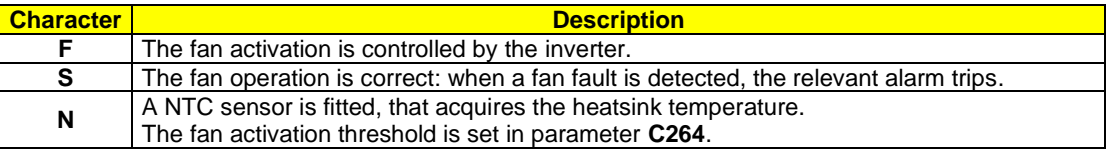

#### **Table 18: Coding for fan activation**

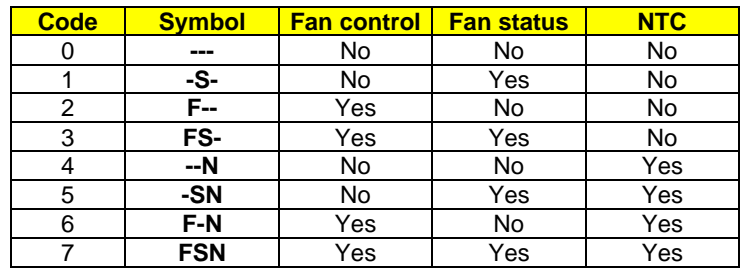

#### **SW Application**

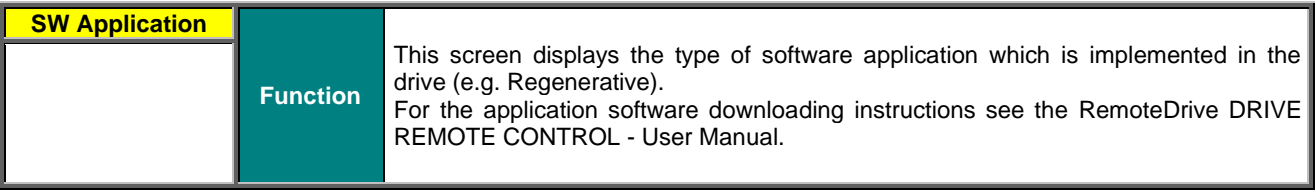

#### **SW Versions**

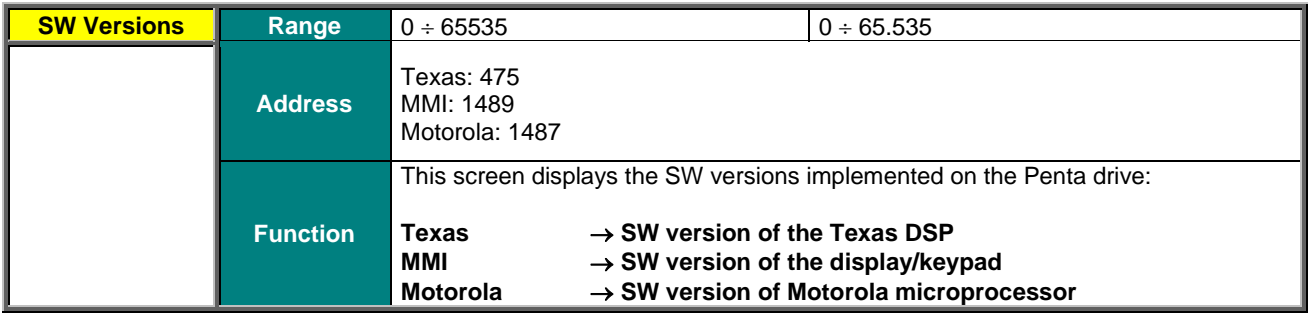

#### **Maximum Output Frequency**

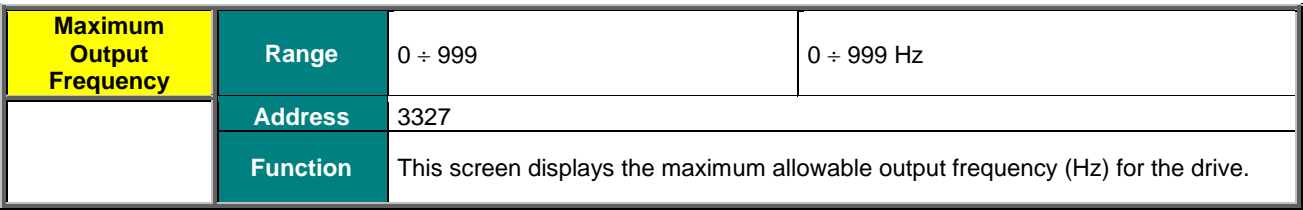

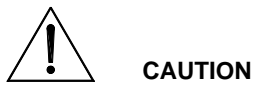

According to EU Regulation 428/2009, maximum output frequency is factory-set to 599Hz for any drive models, even those which can withstand higher output frequency values (see [Maximum Programmable Speed Value\)](#page-265-0).

If the factory-set output frequency is to be increased, when ordering the equipment it is necessary to declare that it will not go against what is stated by the regulation itself (in other words, that it will not be a dual-use device).

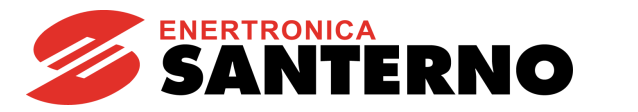

## **Serial Number**

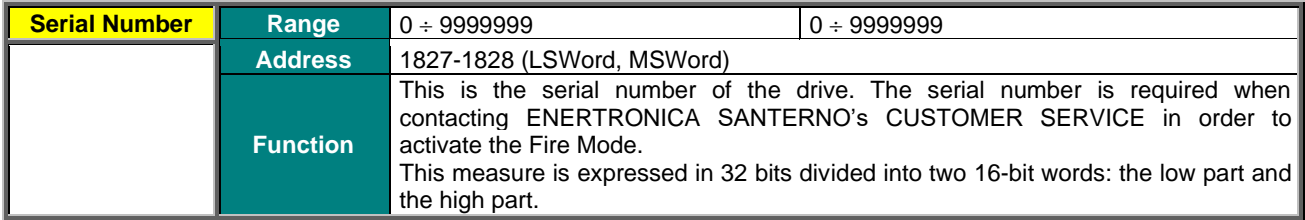

#### **Fire Mode Enable Password**

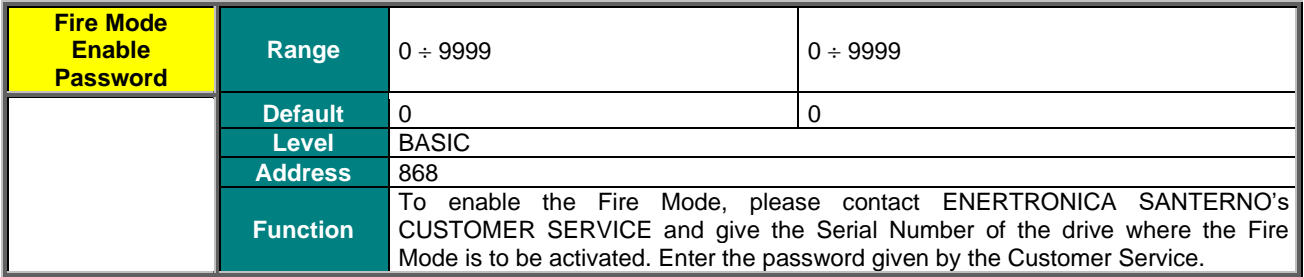

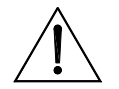

**CAUTION** The Fire Mode Enable Password is set to 0 when the Restore Default is performed.

#### **Manufacturer**

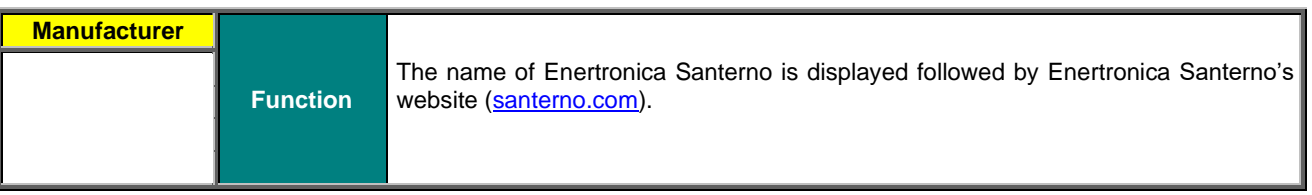

You can also send a Modbus query message to read the product ID.

### **Product ID**

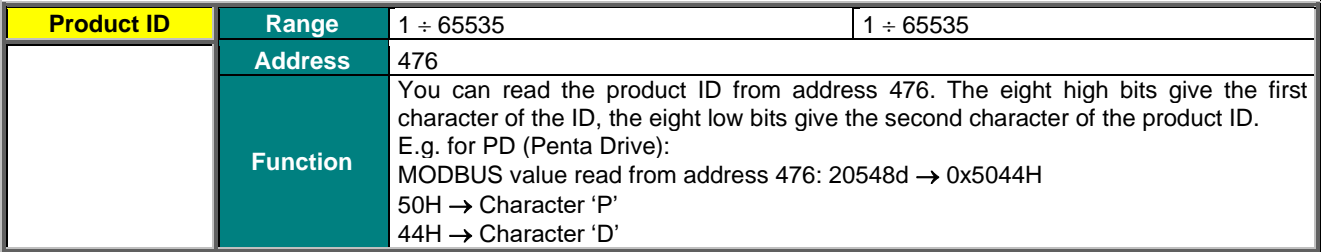

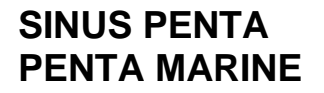

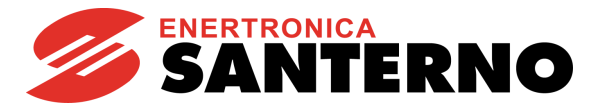

# **10. PASSWORD AND USER LEVEL MENU**

# **10.1. Overview**

The Password and User Level menu allows changing the programming parameters and sets their visibility.

- **P000** enables parameter modification
- **P001** sets the user level
- **P002** allows to change the password set in **P000**
- **P003** conditions required to change C parameters

# **10.2. List of Parameters P000 to P003**

#### **Table 19: List of Parameters P000 to P003**

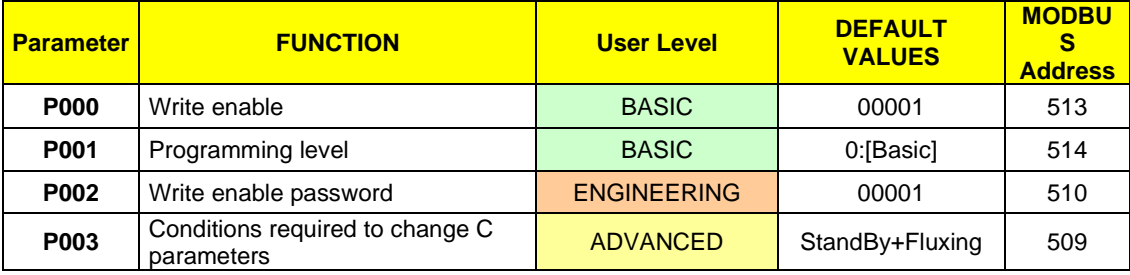

#### **P000 Write Enable**

Factory setting is **P000 = 1** (parameter write is enabled). To access parameter **P000** allowing parameter write, access the Password and User Level Menu from the Parameters Menu.

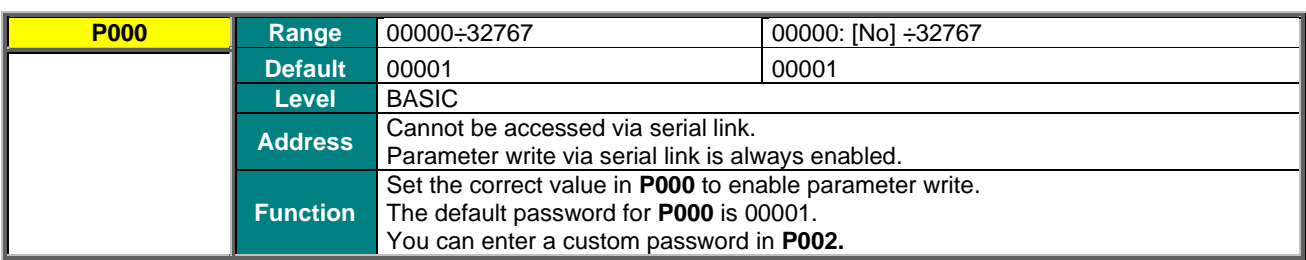

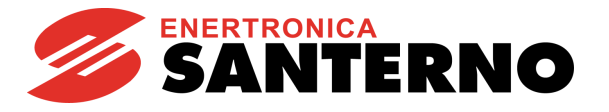

### **P001 User Level**

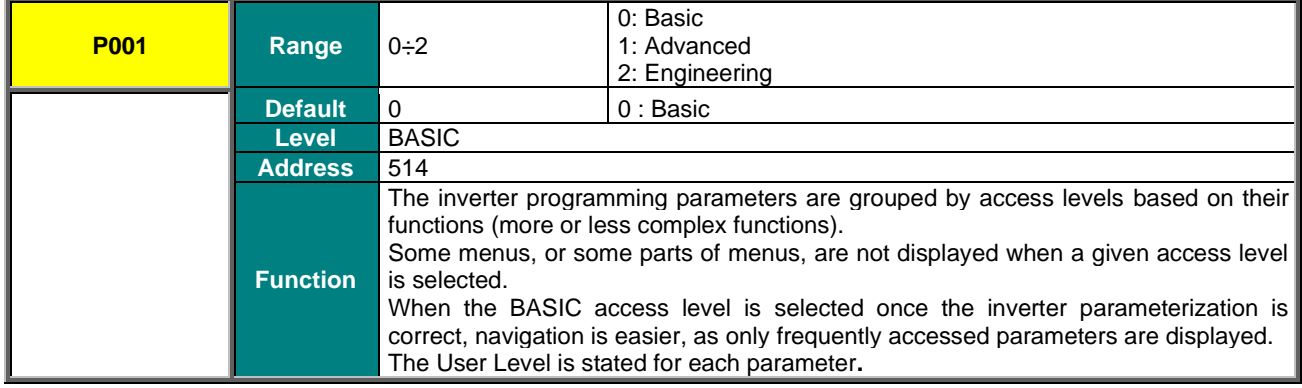

#### **P002 Password for Write Enable**

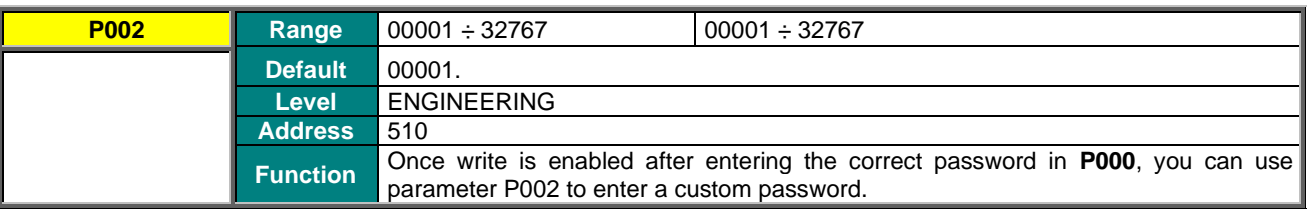

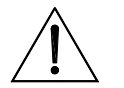

**CAUTION The new password allowing parameter write is the value entered in P002. Note it down and keep it handy!**

#### **P003 Conditions for C Parameter Modifications**

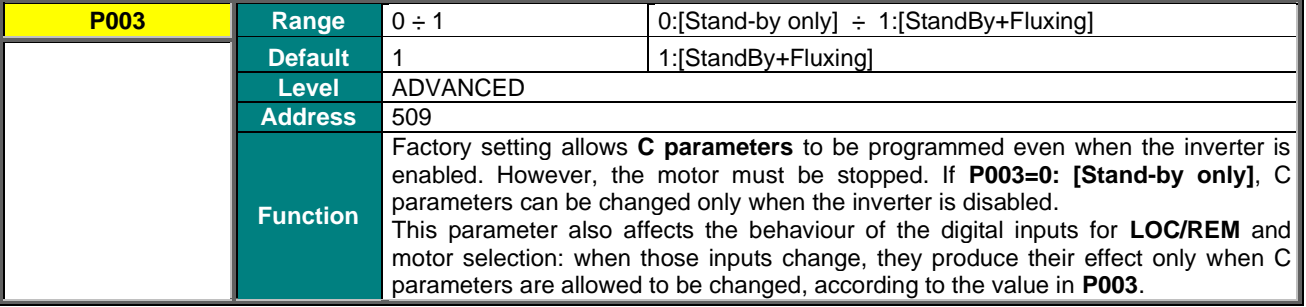

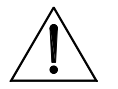

**CAUTION** If **P003 = 1:[StandBy+Fluxing]** when changing a C parameter, the drive automatically disables (stops modulating) and the motor starts idling.

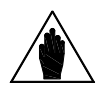

**NOTE** If **C010 = 0: IFD [Voltage/Frequency]**, C parameters may be set up when the **ENABLE-A** and **ENABLE-B** inputs are active and the motor is stopped independently of **P003**.

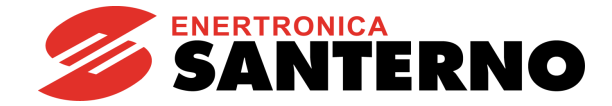

# **11. DISPLAY/KEYPAD MENU**

# **11.1. Overview**

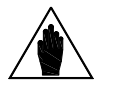

**SINUS PENTA PENTA MARINE**

> **NOTE** It is recommended that the "Operating and Remoting the Keypad" section in the [Motor](#page-1-1) [Drives Accessories -](#page-1-1) User Manual be read as well.

The Display/Keypad Menu contains programming parameters to do the following: Set the navigation mode within the drive menus; Select the Root Page; Select measures from the Root Page and the Keypad Page; Select the type of Keypad Page displayed in Local mode; Set custom PID units of measure; Disable the **LOC/REM** or **FWD/REV** keys in the keypad.

The Root Page, the Keypad Page and Local mode are detailed in the following sections.

# **11.2. Root Page**

**NOTE**

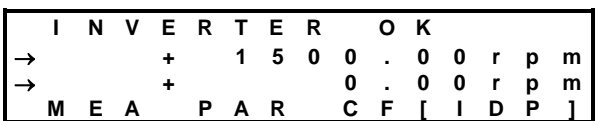

The Root page is factory-set as the startup page to be displayed when the drive is turned on.

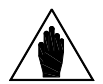

You can access the four main menus only from the root page:

**MEA** → Measures; **PAR** → Programming parameters; **CF** → Configuration parameters;

**IDP** → Product identification.

Line 1 on this page displays the drive operating status (see the description of parameter **M089**).

#### **Lines 2 and 3 display two measures which may be selected with parameters P268**, **P268a. These measures can be scaled through parameters P268y and P268z.**

Line 4 displays the four main menus of the drive. The selected menu is displayed in square brackets: use the **▲** and **▼**  keys to select a different menu. Press the **SAVE/ENTER** key to access the selected menu.

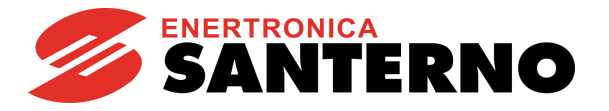

# **11.3. Keypad Page and Local Mode**

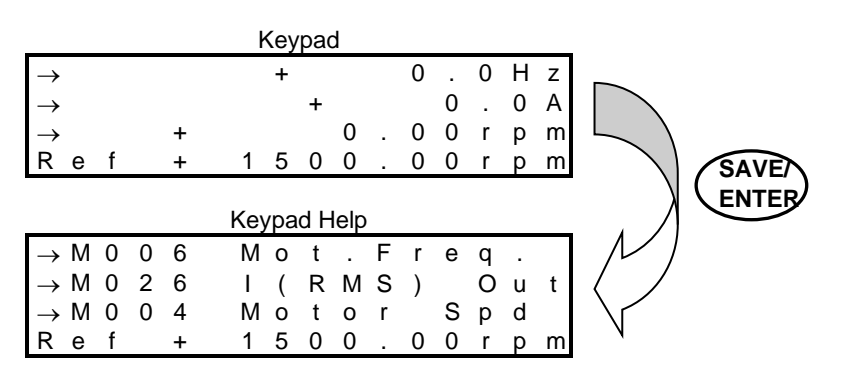

To access the Keypad pages, press the **MENU key** from the Root Page or press the **LOC/REM key** after selecting the Local mode.

The measures displayed on the Keypad page can be set up through parameters **P268b** to **P268e**. From the Keypad page, press the **SAVE/ENTER** key to display the Keypad Help page, describing the measures displayed on the Keypad page. The Keypad Help page is displayed for a few seconds.

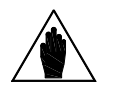

If parameter **P264b** (Navigation mode via **MENU key)** is set to Operator, navigation is locked once the Keypad Page is displayed. Press the **ESC** key for a few seconds to resume navigation.

The following Keypad Pages are available:

**NOTE**

Measures only  $\rightarrow$  four lines displaying measures only

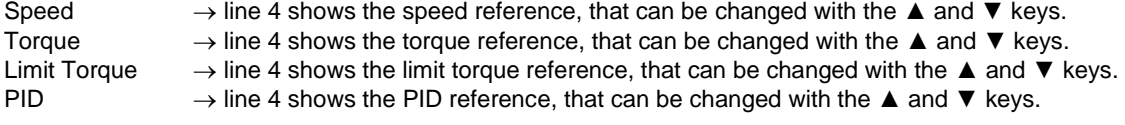

If the Local Mode is NOT selected, pressing the MENU key allows viewing only the pages containing the references sent via keypad (see the [CONTROL METHOD MENU](#page-314-0) and the [PID CONFIGURATION MENU\)](#page-402-0).

#### **LOCAL MODE**

In **LOCAL** mode (the L-CMD and L-REF LEDs come on when the Local mode is active), only the commands and references sent via keypad are enabled, while any other command source or reference source is disabled (see the [CONTROL METHOD MENU,](#page-314-0) the [DIGITAL INPUTS MENU](#page-326-0) and the [INPUTS FOR REFERENCES MENU\)](#page-108-0). The keypad page displayed when the **LOC/REM** key is pressed depends on the setting of parameter **P266** (Type of Keypad Page in Local Mode):

**P266 = Measures Only → Page containing 4 preset measures; no reference can be changed.** 

**P266 = Ref.Activated** → Line 4 in the Keypad Page enables changing the drive reference: the speed reference if a speed control is activated ("Ref" displayed), the torque reference if a torque control is activated ("TRef" displayed). If the drive reference is the PID output (**C294** PID Action = 1:[Reference]), the PID reference is given ("PRef" displayed). Use the **▲** and **▼** keys to change the reference displayed in line 4 on the Keypad Page.

**P266** = Ref.Activated+Spd → To be used only when the drive reference depends on the PID output when a speed control is used (**C294** PID Action = 1:[Reference]). When the **LOC/REM** key is pressed for the first time, "PRef" is displayed in line 4 and the PID reference may be adjusted; when the **LOC/REM** key is pressed twice, the PID is disabled and the speed reference can be changed ("Ref" displayed).

Use the**▲** and **▼** keys to change the reference shown in line 4 on the Keypad Page.

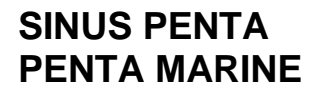

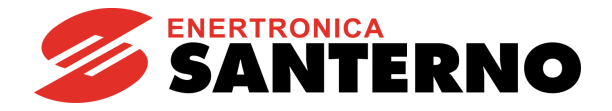

# **11.4. List of Parameters P264 to P269b**

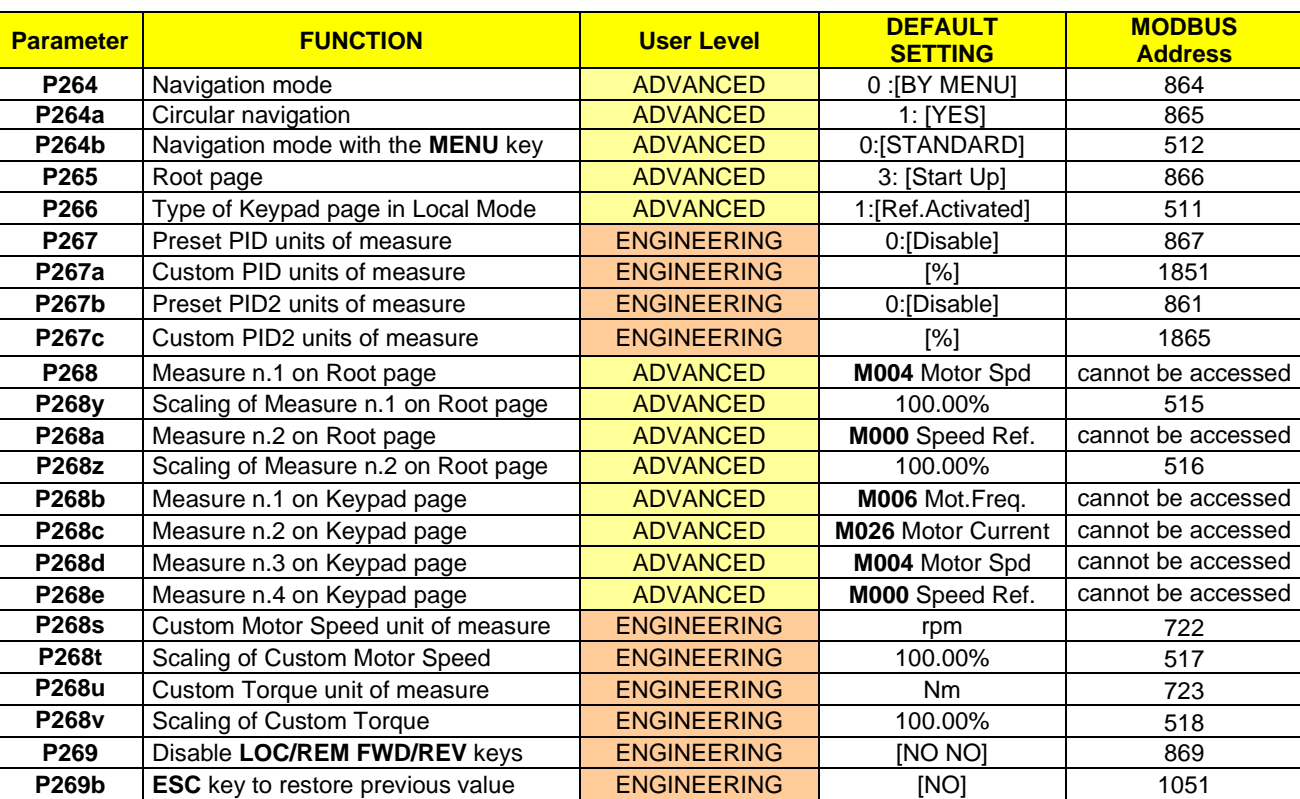

#### **Table 20: List of Parameters P264 to P269b**

## **P264 Navigation Mode**

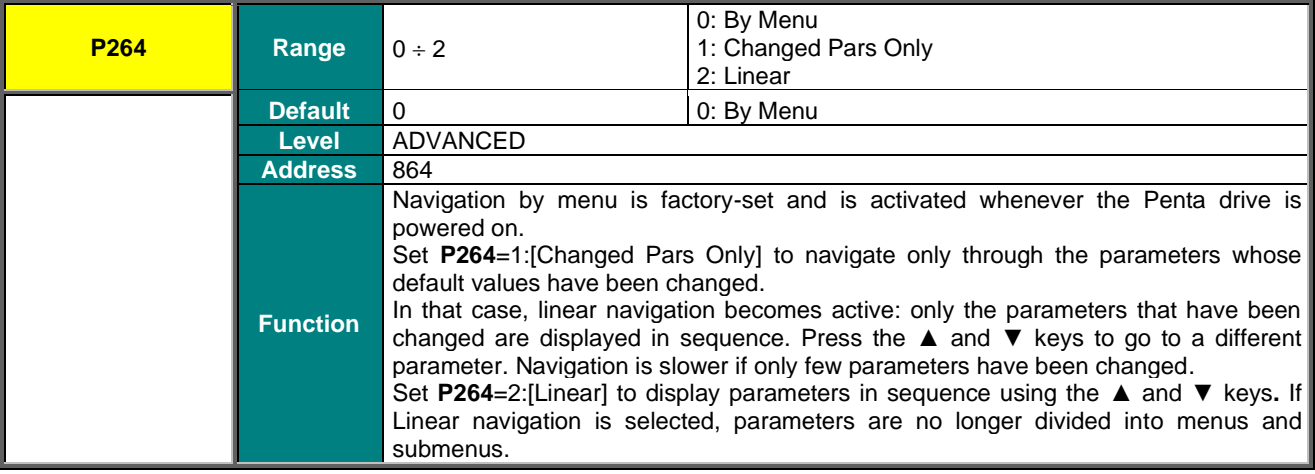

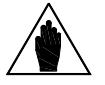

**NOTE** This parameter cannot be saved. Navigation by menu is restored whenever the drive is powered on.

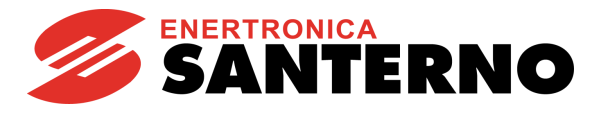

## **P264a Circular Navigation**

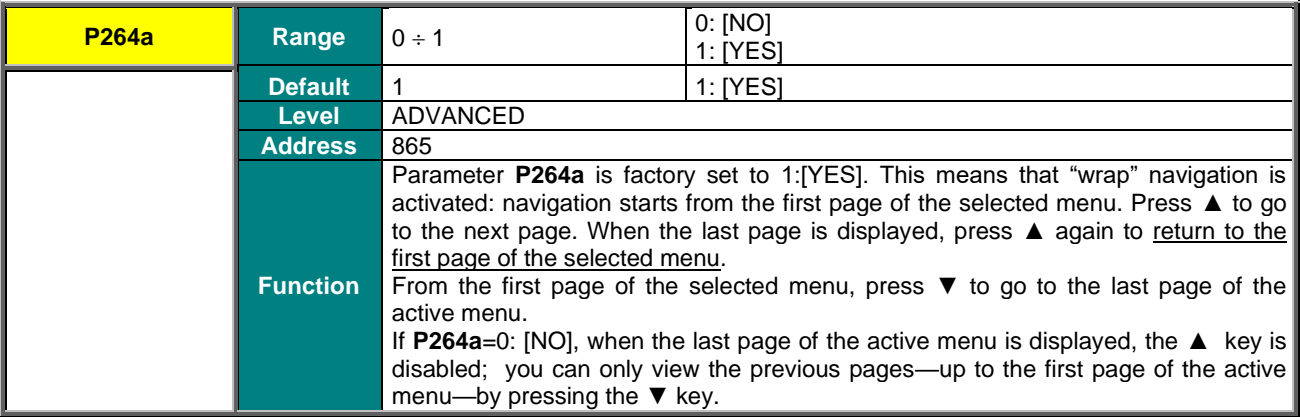

## **P264b Navigation Mode with the MENU Key**

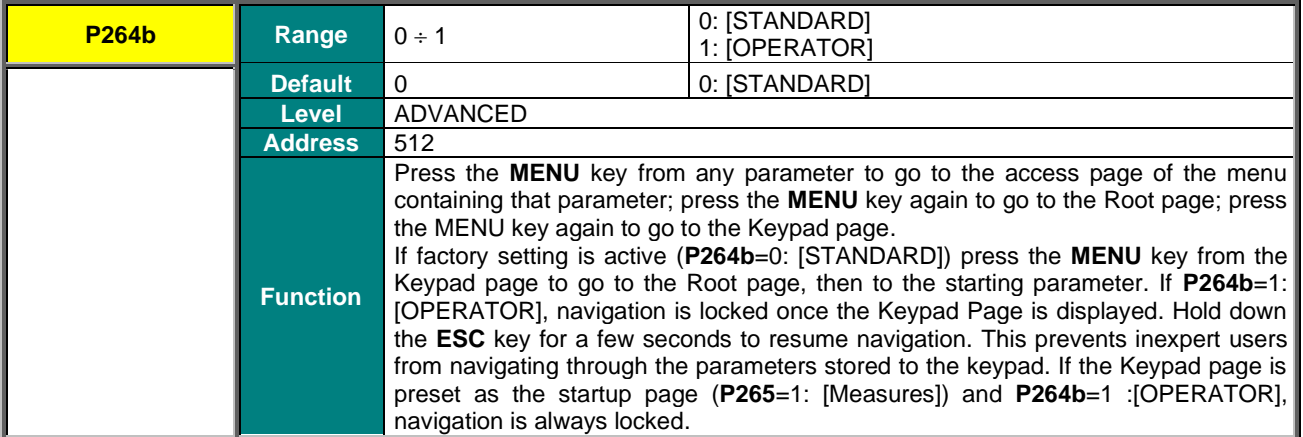

## **P265 Startup Page**

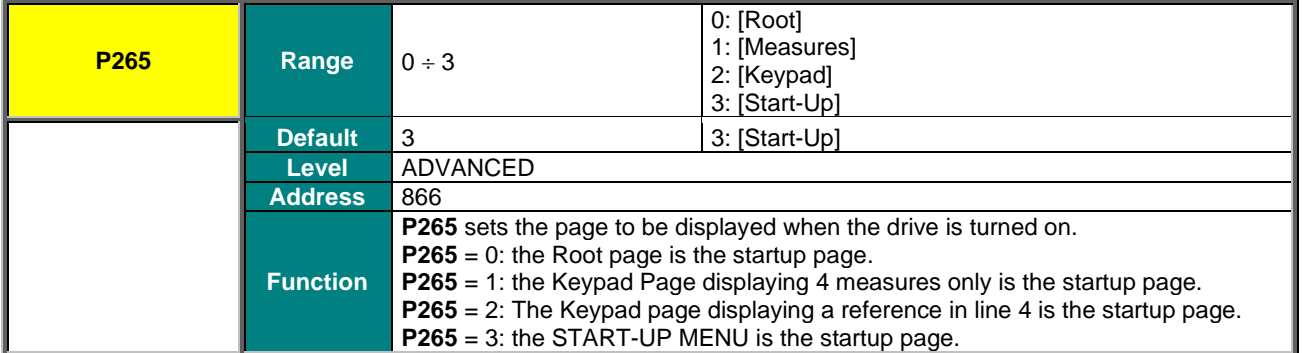

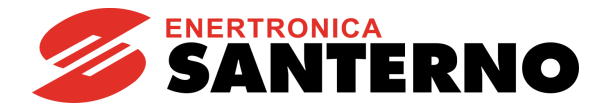

### **P266 Type of Keypad Page in Local Mode**

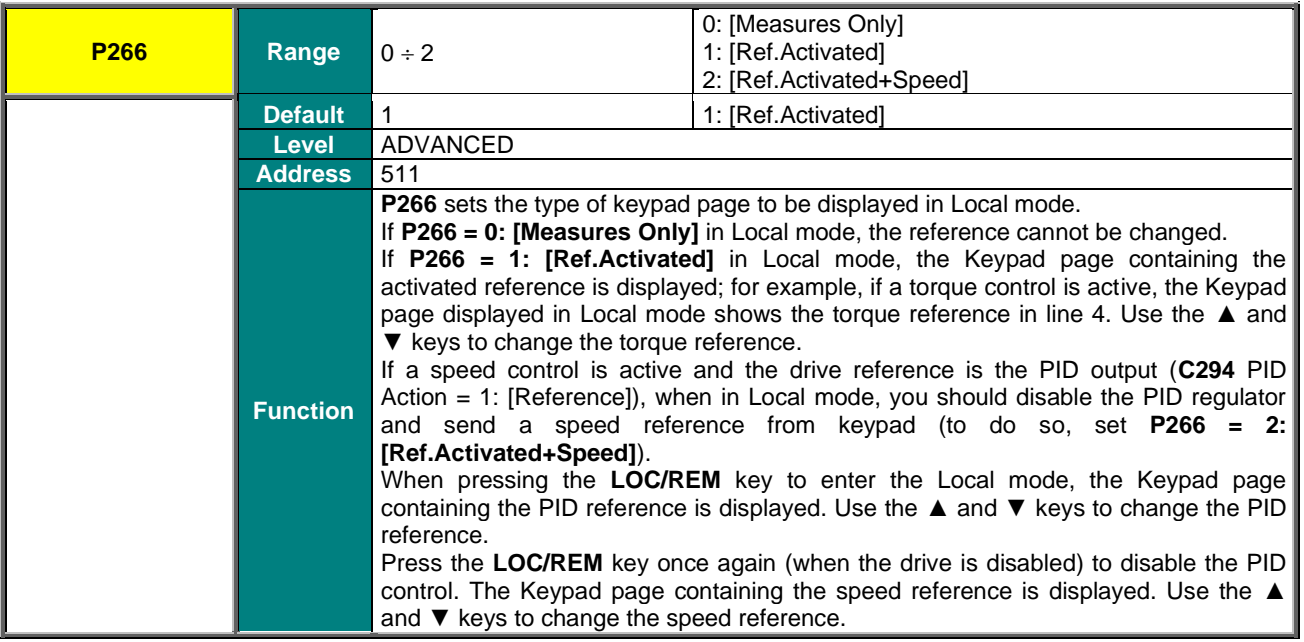

# **P267/P267b Preset PID/PID2 Units of Measure**

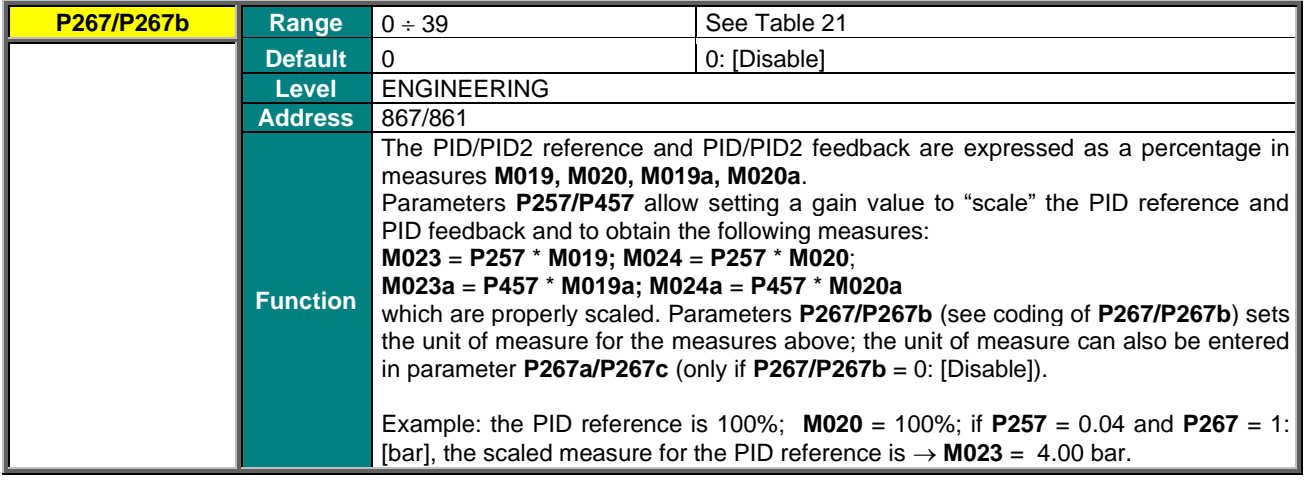

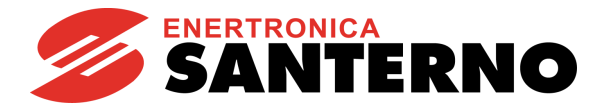

<span id="page-90-0"></span>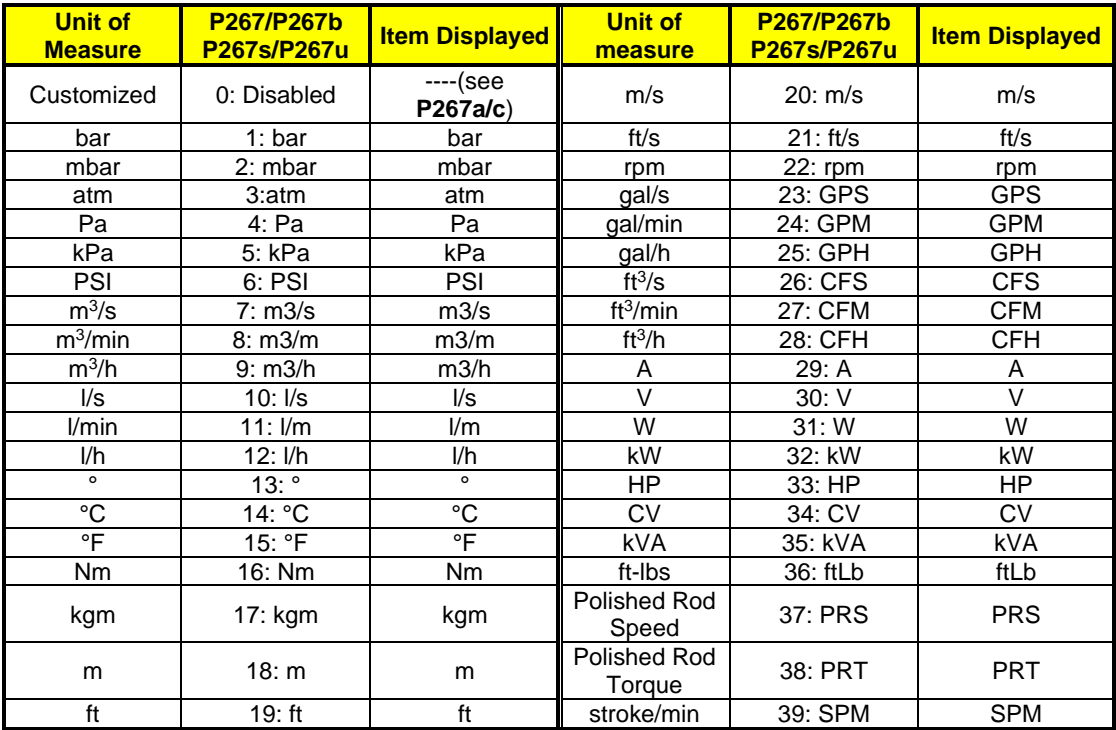

#### **Table 21: Preset units of measure**

# **P267a/P267c Custom PID/PID2 Units of Measure**

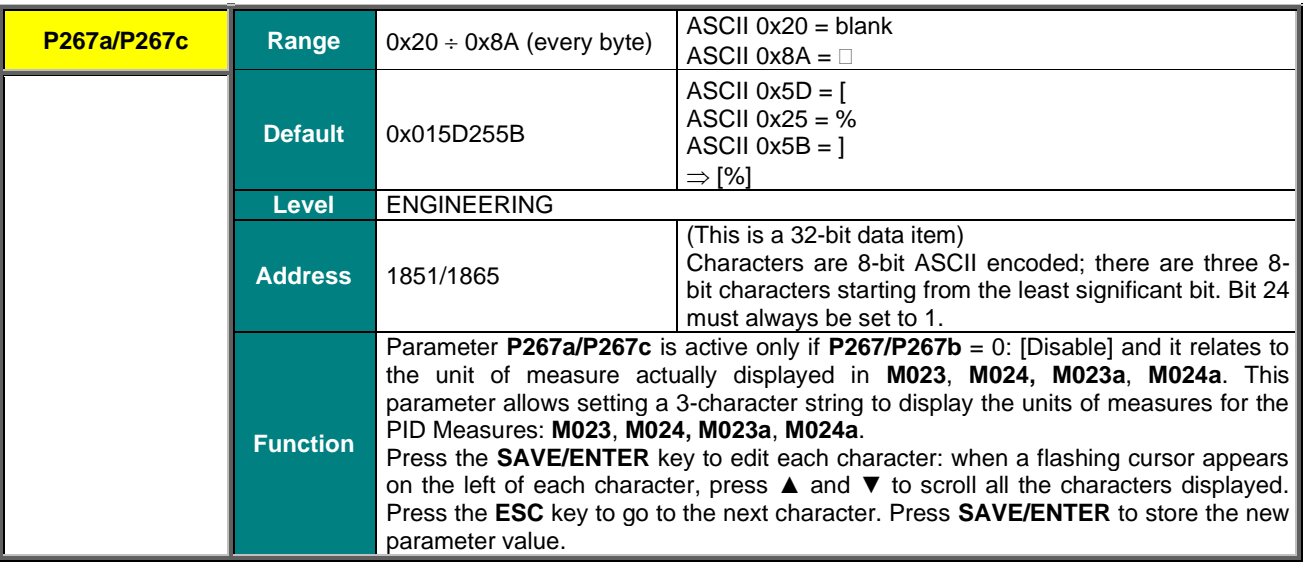

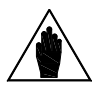

**NOTE** See also parameter **P257/P457** in th[e PID PARAMETERS MENU.](#page-174-0)

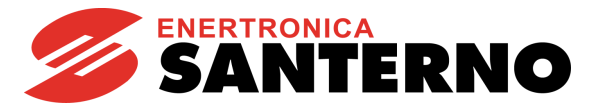

#### **P268 (P268a) Measure n.1 (n.2) on Root Page**

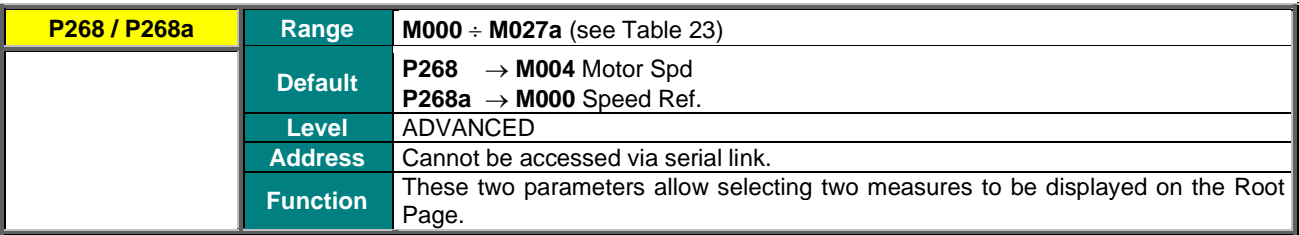

#### **P268y (P268z) Scaling of Measure n.1 (n.2) on Root Page**

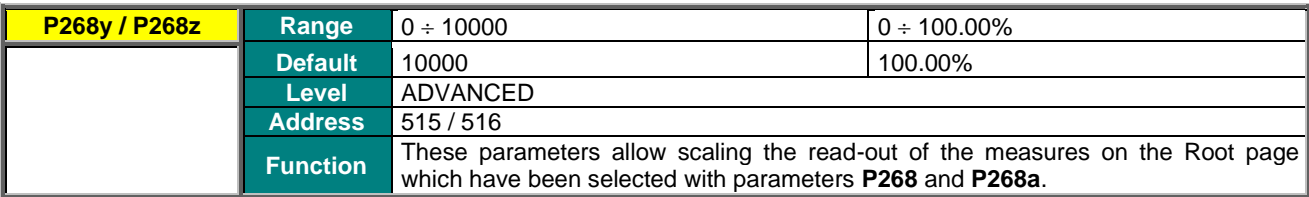

#### **P268b (P268c, P268d, P268e) Measure n.1 (n.2, n.3, n.4) on Keypad Pages**

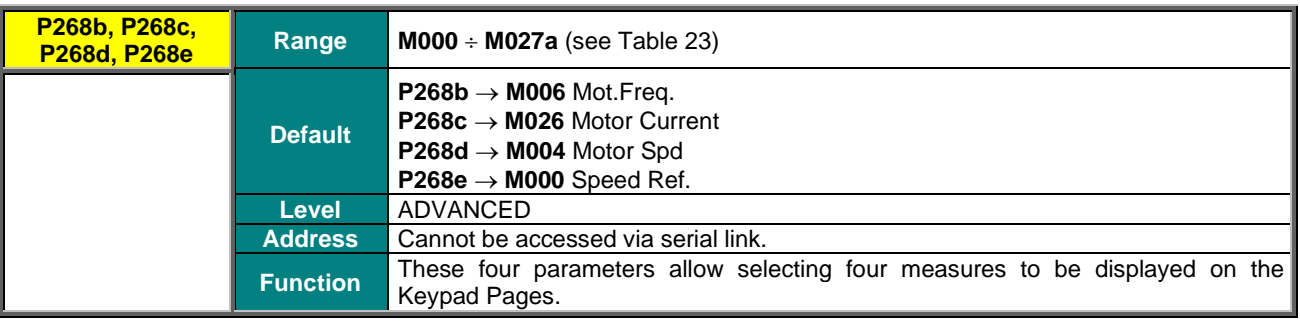

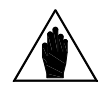

NOTE Measure n. 4 is available in the measure Keypad page only. In the remaining Keypad pages st is substituted by the References / Feedback / Limits active in that page.

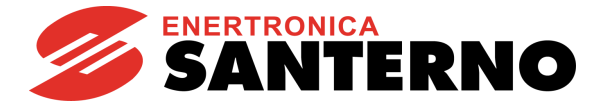

**Table 22: List of the programmable measures for P268, P268a, P268b, P268c, P268d, P268e**

**M000 Speed Ref M048 SerPID Fbk M002 Ramp Out M049 FbusPID Fbk M004 Motor Speed M050 Encoder Ref M006 Mot.Freq. M051 Freq.In Ref M007 Torq.Ref M056 Digital Out M008 Torq.Demand M057 Freq.Out M009 Torq.Out M058 Analog Out AO1 M010 Torq.Ref % M059 Analog Out AO2 M011 Torq.Dem.% M060 Analog Out AO3 M012 Torq.Out % M061 Aux. Dig.OUT M013 T.Lim.Ref M062 Amb.Temp. M014 T.Lim.RmpOut M036a Aux.Ser. Dig.IN M015 T.Lim.Ref % M064 Hts.Temp. M016 T.Lim.RmpOut % M065 OT Counter M017 Flux Ref M066 ST Counter M019 PID RmpOut % M022a PID2 Out % M020 PID Fbk % M069 PT100 Temp.1 M021 PID Err % M070 PT100 Temp.2 M022 PID Out % M071 PT100 Temp.3 M023 PID Ref M072 PT100 Temp.4 M024 PID Fbk M028a Energy (low) M056a Virtual Dig.Out M013a Speed Lim Ref M026 Mot.Current M014a Speed Lim Out M027 Out Volt M026a I2t % M028 Power Out M039a Analog In XAIN4 M029 Vbus-DC M039b Analog In XAIN5 M030 V Mains M018a PID2 Ref % M031 Delay.Dig.IN M019a PID2 RmpOut % M032 Istant.Dig.IN M020a PID2 Fbk % M033 Term. Dig.IN M021a PID2 Err % M034 Ser. Dig.IN M023a PID2 Ref M035 Fbus. Dig.IN M024a PID2 Fbk M036 Aux. Dig.IN M090 Alarm M037 Analog In REF M056b Timed Flags TFL M038 Analog In AIN1 M027a Power Factor M042 Fbus.SpdRef M120 Enc. A Pulses M044 Ser.TrqLimRef M121 Enc. B Pulses M045 Fbus.TrqLimRef M046 SerPID Ref M047 FbusPID Ref**

**M018 PID Ref % M036b Aux.FBus. Dig.IN M039 Analog In AIN2 M004u Custom Mot. Speed M040 Ser.SpdRef M009u Custom Torq.Out**

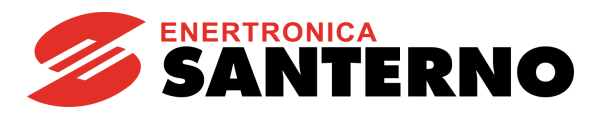

#### **P268s Custom Motor Speed unit of measure**

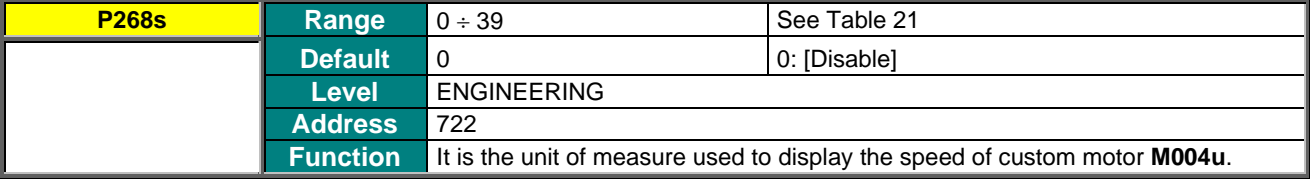

#### **P268t Scaling of Custom Motor Speed**

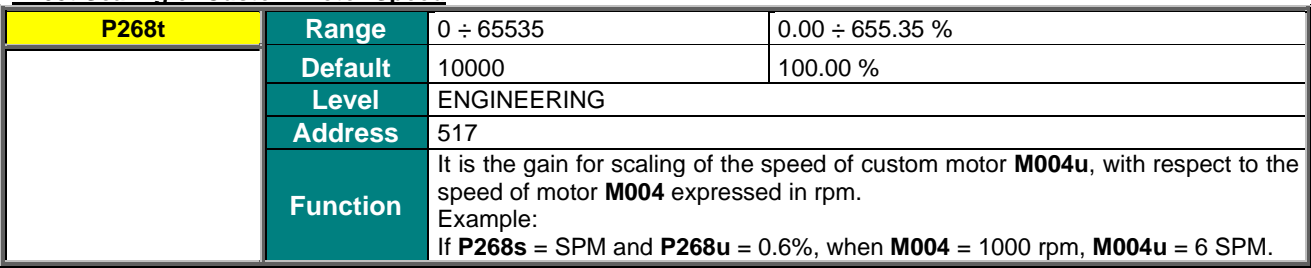

#### **P268u Custom Torque unit of measure**

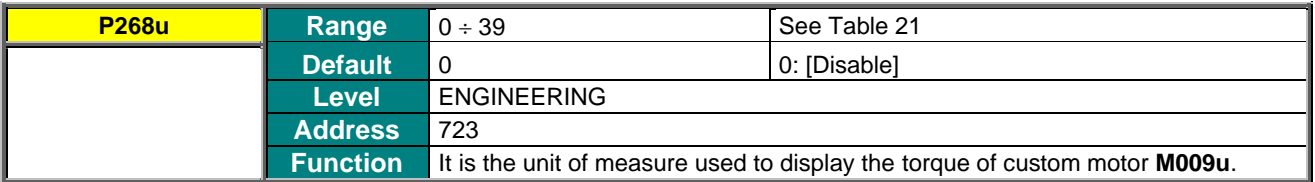

# **P268v Scaling of Custom Torque**

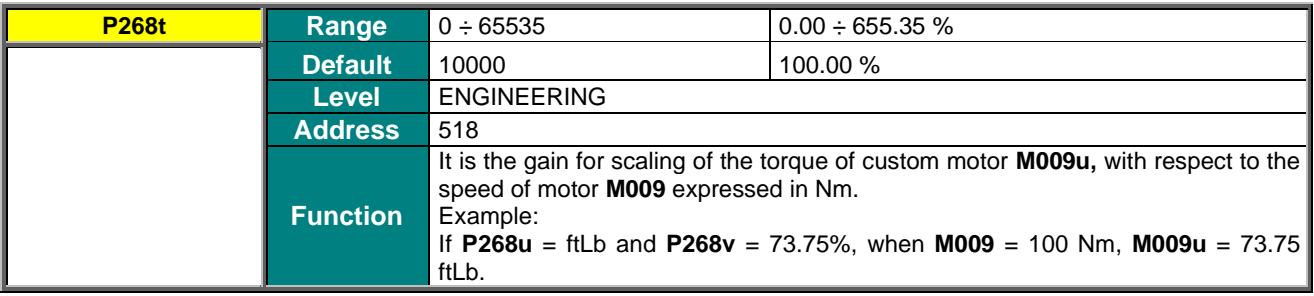

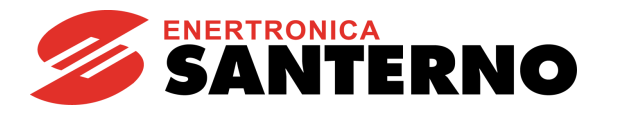

# **P269 Disable LOC/REM FWD/REV Keys**

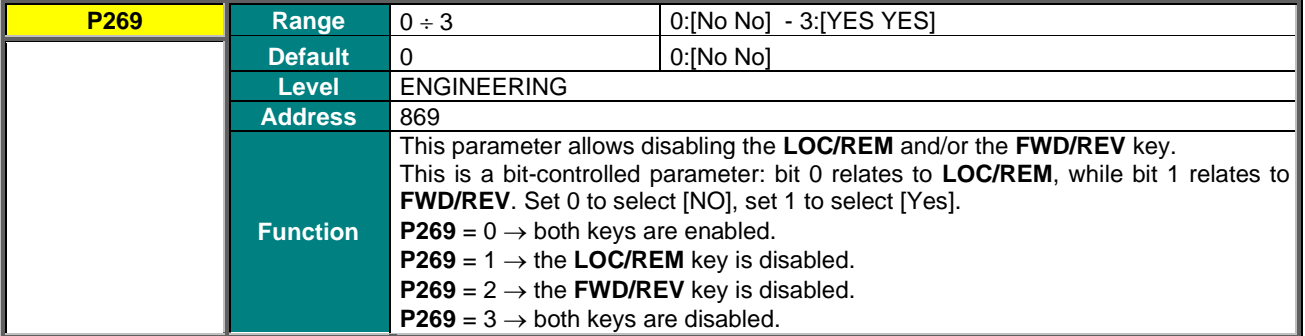

## **P269b ESC Key to Restore Previous Value**

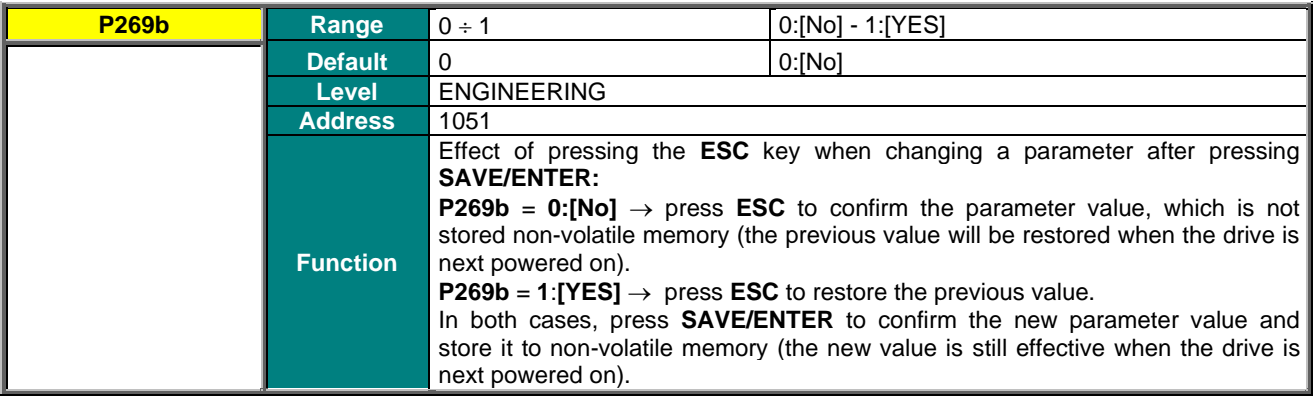

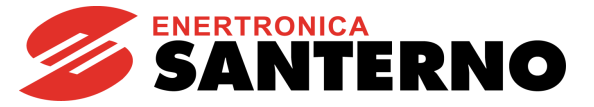

# **12. RAMPS MENU**

# **12.1. Overview**

An acceleration/deceleration ramp is a function allowing linear variations of the motor speed.

The ramp time is the time the motor takes to reach its max. speed when it starts from zero speed (or the time the motor takes to reach 0 speed when decelerating).

Four pairs of programmable values are available. Each pair defines the motor acceleration time and deceleration time. The unit of measure of the basic time period is assigned to each pair of values.

In the Ramps menu, you can set the acceleration and deceleration times for the four speed ramps available for ordinary operation, for the torque ramp and the speed/torque ramp in JOG mode.

Using two special parameters, you can also set the start rounding off and the end rounding off for the acceleration ramps, while two different parameters allow setting the start rounding off and the end rounding off for the deceleration ramps. A fifth parameter allows selecting the ramps for the preset rounding off.

# 12.1.1. DESCRIPTION OF THE SPEED RAMPS

For the four speed ramps that can be selected through a combination of the digital inputs set in **C167** and **C168**, you can set the following: acceleration time, deceleration time and their units of measure, allowing increasing the programmable time range.

**P009** Ramp Up Time 1 **P010** Ramp Down Time 1 **P012** Ramp Up Time 2 **P013** Ramp Down Time 2 **P014** Unit of Measure for Ramp Times 1 and 2

**P015** Ramp Up Time 3 **P016** Ramp Down Time 3 **P018** Ramp Up Time 4 **P019** Ramp Down Time 4 **P020** Unit of Measure for Ramp Times 3 and 4

The Ramp Time corresponds to the time taken by the speed reference (starting from 0 rpm) to reach the maximum, as absolute value, between min. speed and max. speed of the selected motor (**C028** and **C029** for motor 1, and so on). The time unit of measure may have the following values:

 $0 \to 0.01$  s  $1 \rightarrow 0.1$  s  $2 \rightarrow 1$  s  $3 \rightarrow 10 s$ 

The programmable range may be 0 s – 327000 s.

<span id="page-95-0"></span>Example of a speed ramp:

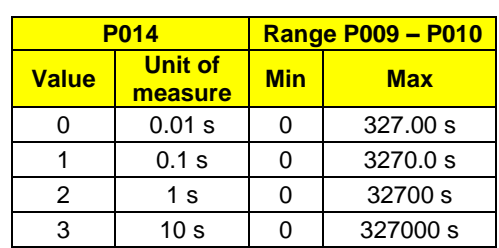

### **Table 23: Example of a Speed Ramp**

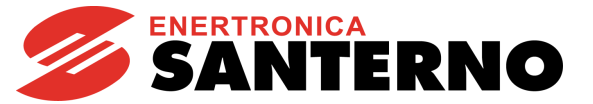

The factory setting of the unit of measure is 0.1 s; the ramp time is 10 sec.

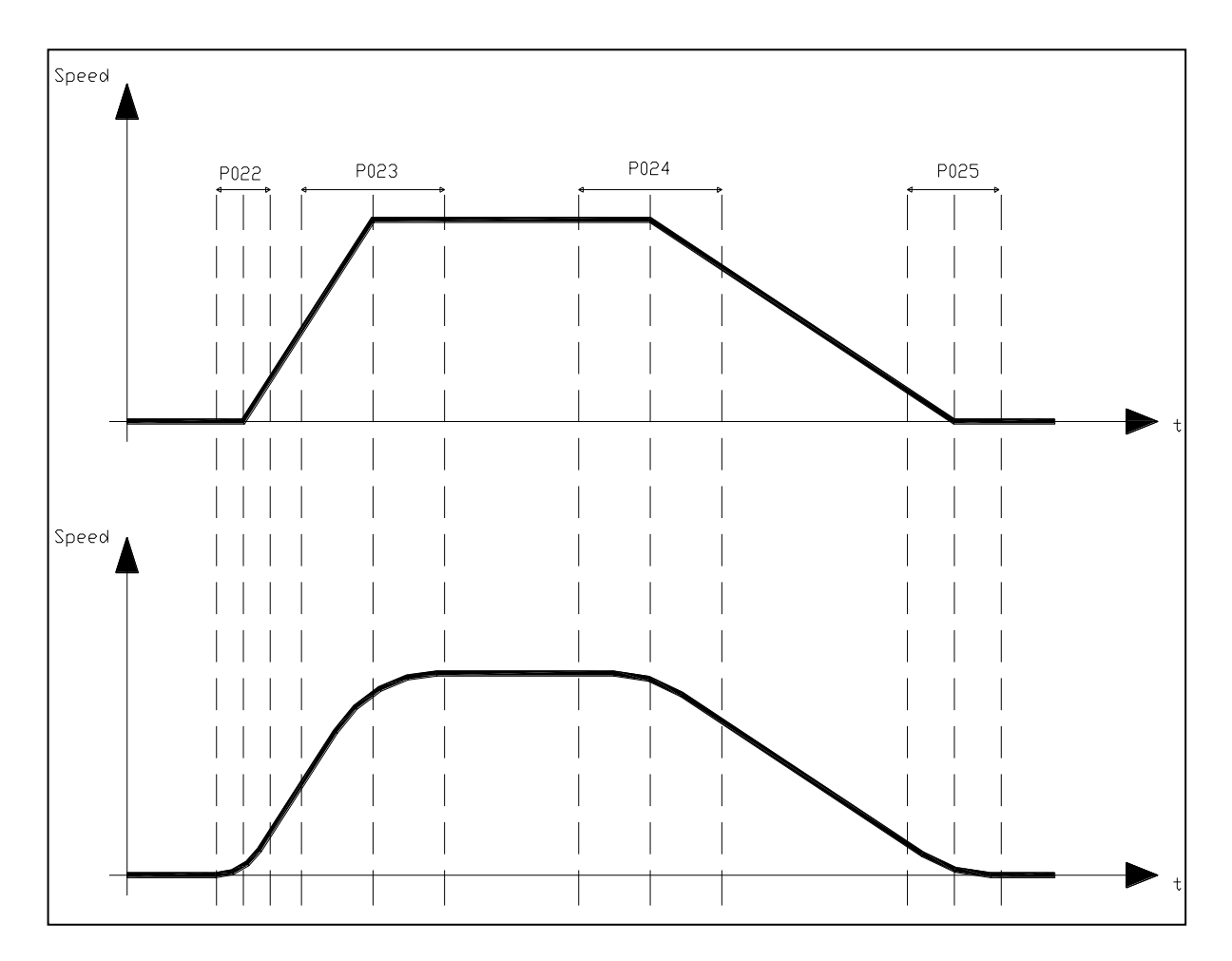

#### **Figure 4: Example of S ramps**

You can also select the rounding off and the rounding off percentage for the 4 stages of starting ramp up and the starting ramp down, and for the end ramp up and the end ramp down (S ramps). The limited jerk S-curve (jerk is the derivative of acceleration and a measure of impact) can be represented by a second-order polynomial in velocity. Limited Jerk Scurves are used to eliminate discontinuities in acceleration that are detrimental to mechanical gear.

The rounding off is expressed as a percentage of the ramp time it relates to; if used, it allows increasing the preset ramp time by half the sum value of the two rounding off values. Its effect is shown in the figures below.

Example: **P009** = 10sec ; **P021** = 1111 binary (rounding off selected for all four ramps); **P022** = 50%; **P023** = 50% The resulting ramp up time is as follows: **P009** + (( **P009**\* (**P022+P023**)/2 )/100 ) = 10 + (( 10<sup>\*</sup> (50+50)/2 )/100 ) = 15 sec

The effect of this rounding off can be seen in the figures below:

# **SINUS PENTA PENTA MARINE**

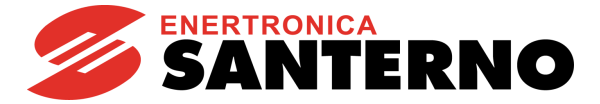

The figure shows two patterns for the ramp reference. The first pattern is not rounded off; the second pattern has the same ramp times, but different rounding off values are applied to the start/end ramp up/down time.

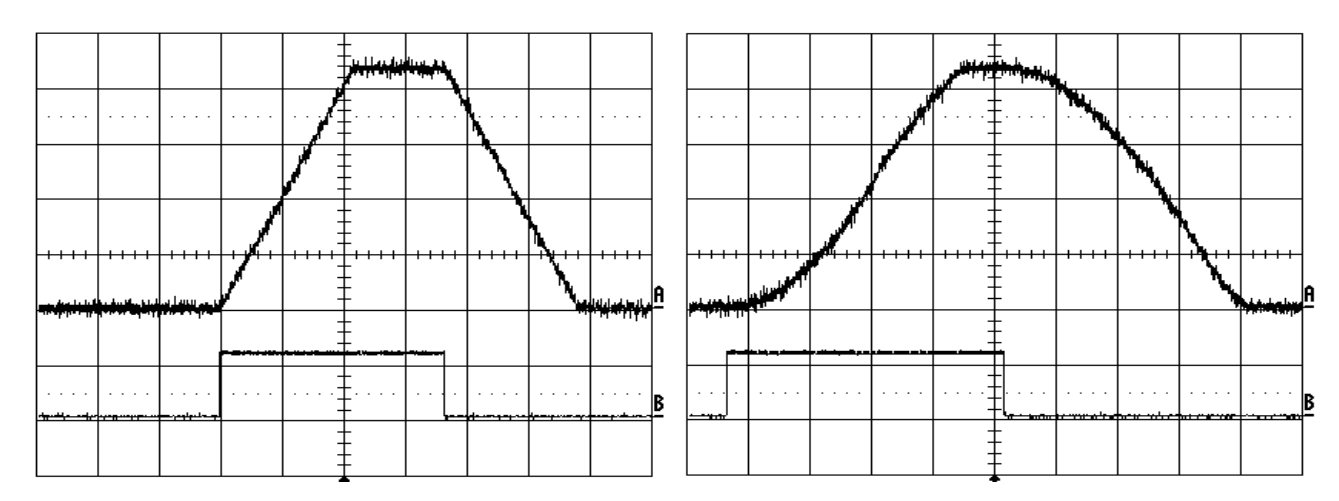

**Figure 5: Speed profile without Rounding Off and with Rounding Off 2 (example)**

In the figures above, the run command is represented by the high level of the second signal. Note that the time the reference takes to reach constant rpm depends not only on the ramp times, but also on the rounding off values you have defined.

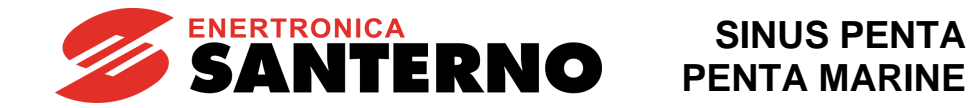

#### **Acceleration RESET function**

This parameter has effect only if S ramps are used. Parameter **P031** enables to reset acceleration when reference trends change.

Whenever a speed reference trend changes, the motor acceleration is instantly set to zero and the ramp output reference will be computed considering the preset rounding off (see

[Figure 6\)](#page-98-0). The figure shows the instant when deceleration begins; the rounding off value assigned to the speed reference when the gradient changes is the value set for the deceleration starting stage.

If parameter **P031** is set to [No], acceleration is brought to zero before the speed reference starts decreasing, then deceleration begins with the preset pattern.

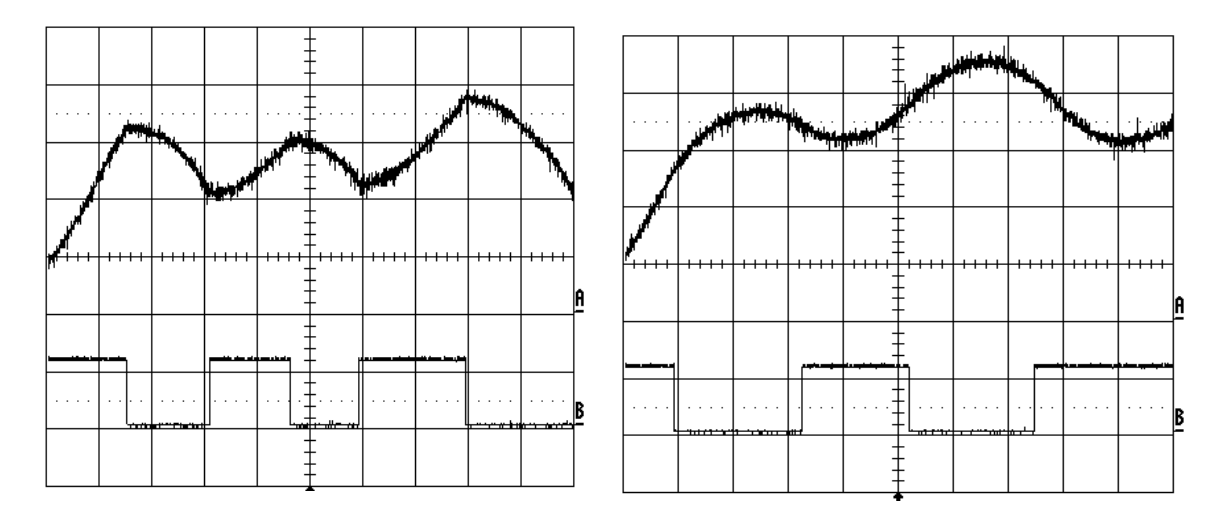

**Figure 6: Speed profile with Acceleration Reset - Yes to No (Example)**

# <span id="page-98-0"></span>12.1.2. DESCRIPTION OF THE TORQUE RAMPS

If the control algorithm is VTC or FOC and if it is controlled by setting "Torque" (**C011** for motor 1, **C054** for motor 2, and **C097** for motor 3 respectively), the reference is "ramped" based on the values set in parameter **P026** (torque increase ramp time), **P027** (torque decrease ramp time), and **P028** (unit of measure for the ramp times). The ramp up time setting is the time the output torque reference takes to go from 0 to the max. value (as an absolute value) between Torque min. and Torque max. of the selected motor (**C047**, **C048** for motor 1 and so on).

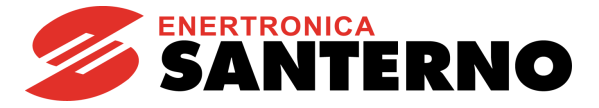

# 12.1.3. ANTI-SWAY FUNCTION

This function allows suppressing overhead load swaying from applications such as bridge cranes. A fully open-loop algorithm is used, which does not require any additional sensors or boards.

The Anti-sway function is enabled through parameter **P034**. Parameter **P036** allows setting the maximum rope length in metres. Additional settings can be made through parameter **P035** (Damping/Friction Coefficient).

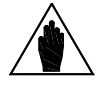

**SINUS PENTA PENTA MARINE**

> **NOTE** A fully open-loop algorithm is used, which is affected by external factors such as wind, impacts, previous residual sway and similar. Make sure that the Anti-sway function is used indoor only.

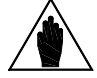

**NOTE** For optimum performance, make sure that all S ramps are disabled when using the Anti-sway function.

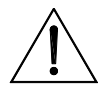

**CAUTION** The anti-sway function will be automatically disabled if Sinus Penta drive enters the current limitation mode and will remain disabled until the next opening and closing of the **ENABLE-A** and **ENABLE-B** inputs.

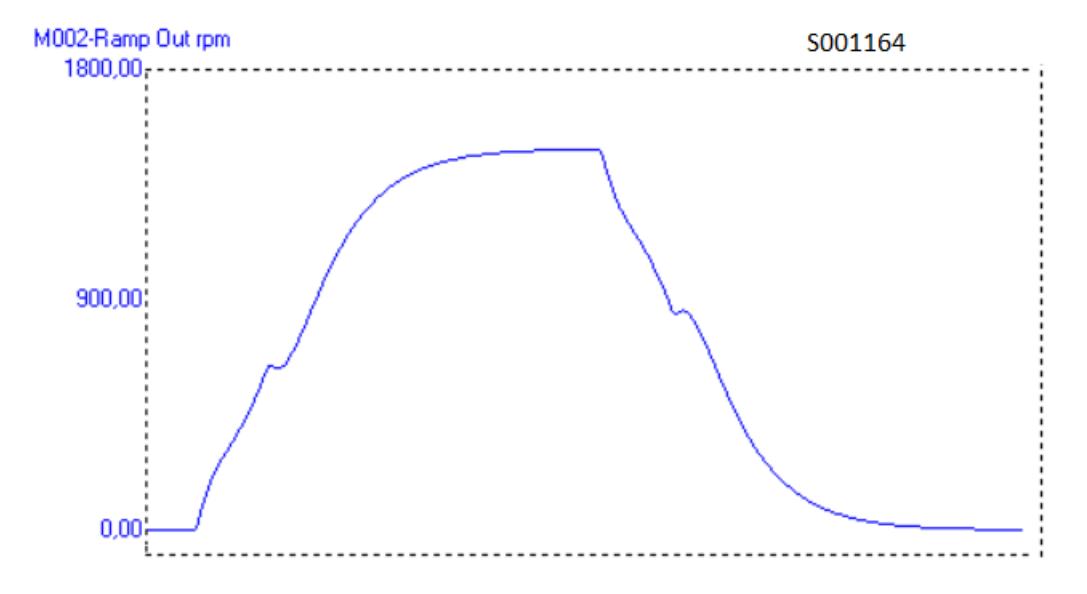

**Figure 7: Example of a speed profile when the Anti-sway function is enabled**

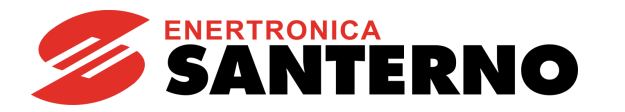

# **12.2. List of Parameters P009 to P036**

# **Table 24: List of Parameters P009 to P033**

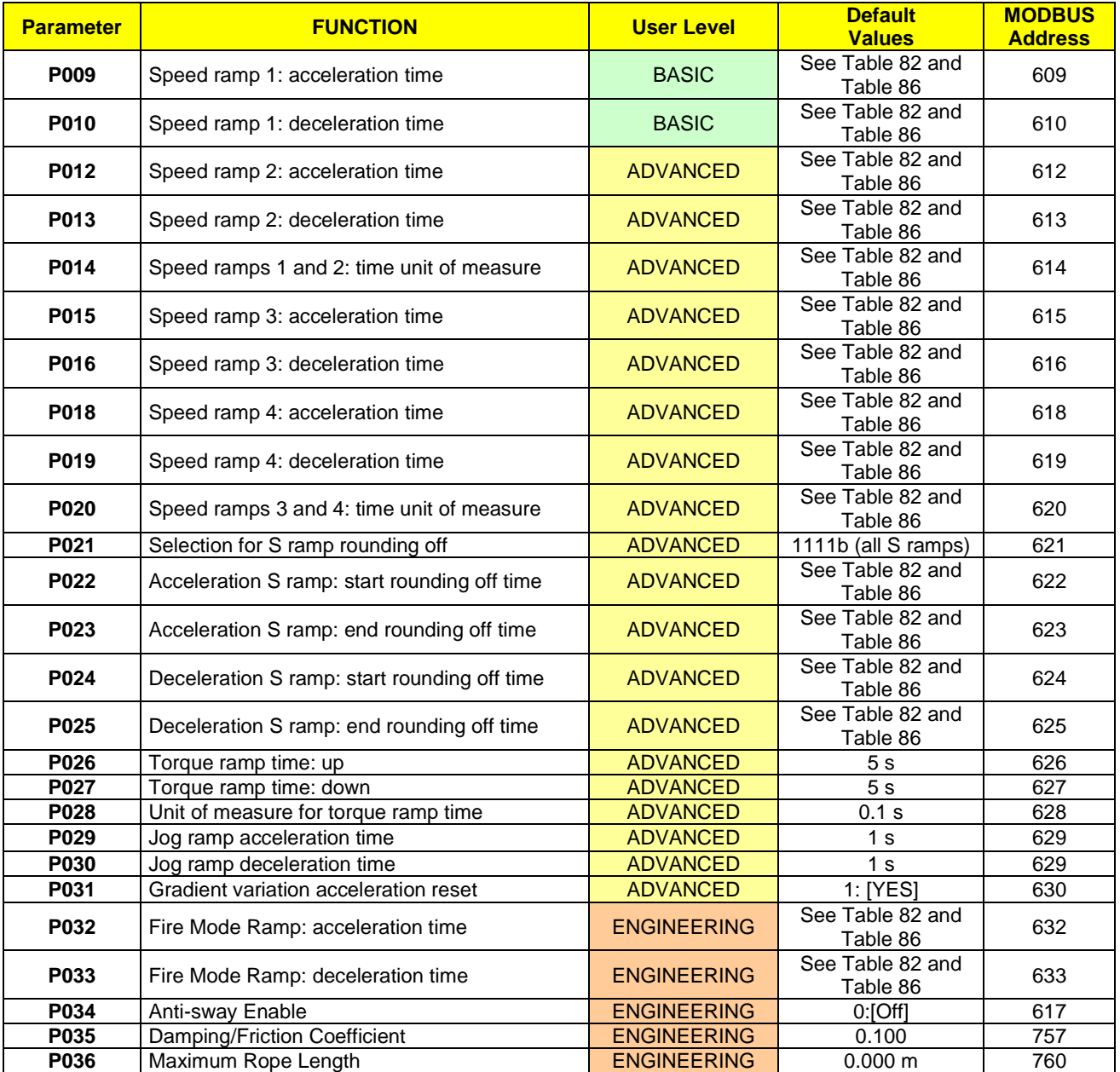

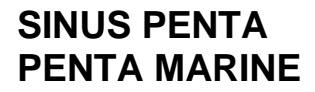

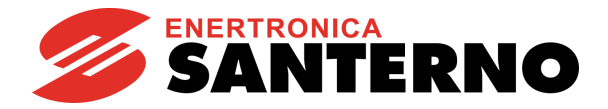

# **P009 Speed Ramp 1: Acceleration Time**

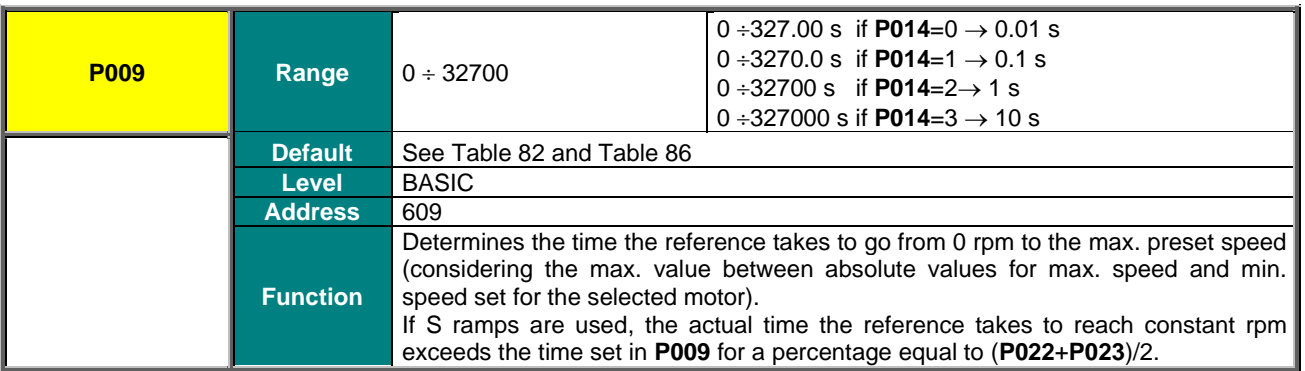

# **P010 Speed Ramp 1: Deceleration Time**

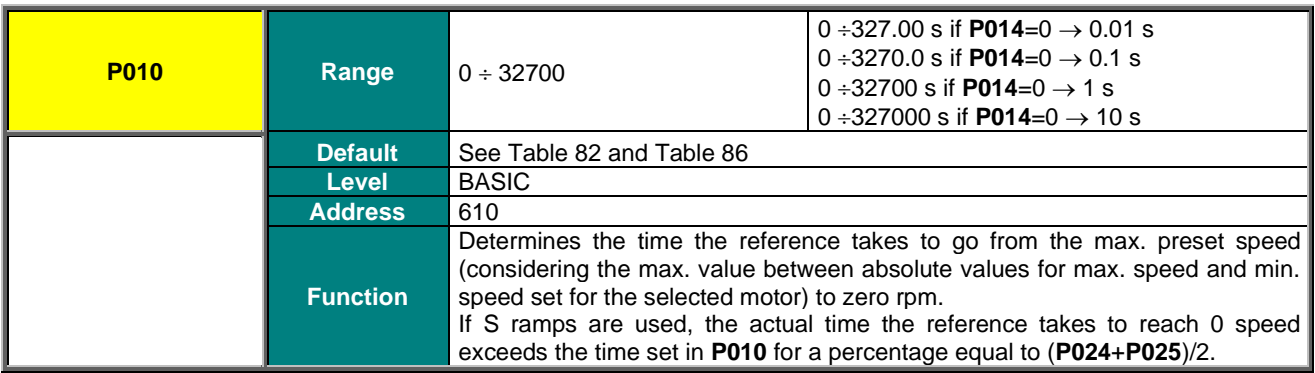

#### **P012 Speed Ramp 2: Acceleration Time**

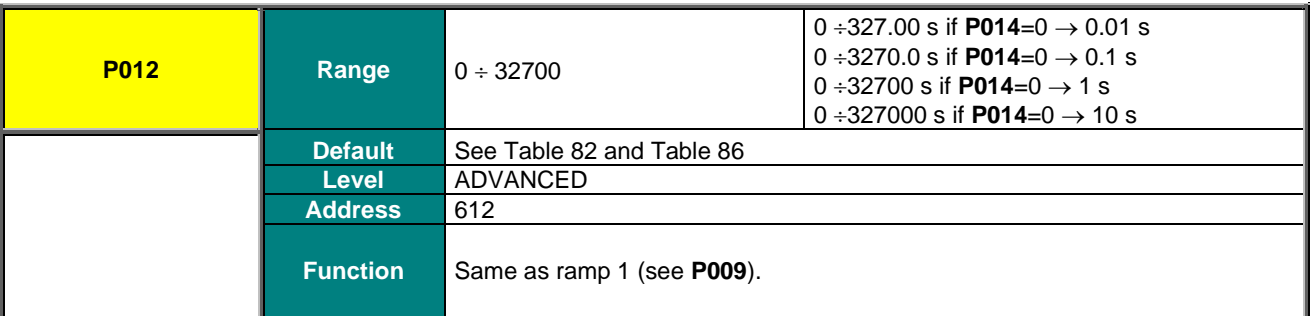

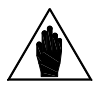

**NOTE** Values for ramp 2 can be applied to the reference provided that multiramp digital inputs<br>
STORE TO SEE THE REFORE THE REFORE THE REFORE THE REFORE THE REFORE THE REFORE THE REFORE THE PROPERTY OF THE REFORE THE PROP are set up and that ramp 2 is selected (see the [DIGITAL INPUTS MENU\)](#page-326-0).

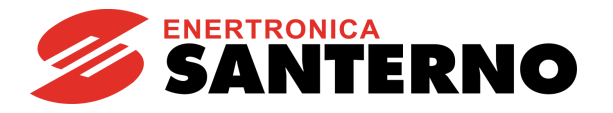

### **P013 Speed Ramp 2: Deceleration Time**

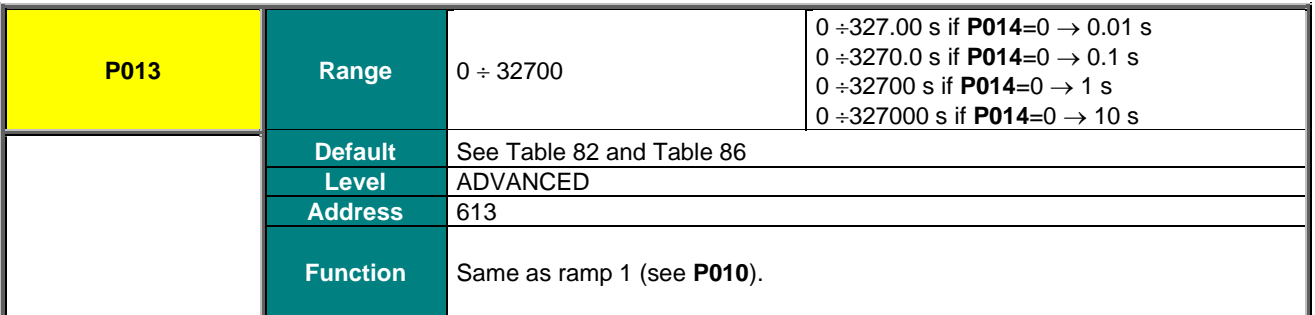

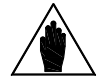

Values for ramp 2 can be applied to the reference provided that multiramp digital inputs are set up and that ramp 2 is selected (see the [DIGITAL INPUTS MENU\)](#page-326-0).

#### **P014 Speed Ramps 1 and 2: Time Unit of Measure**

**NOTE**

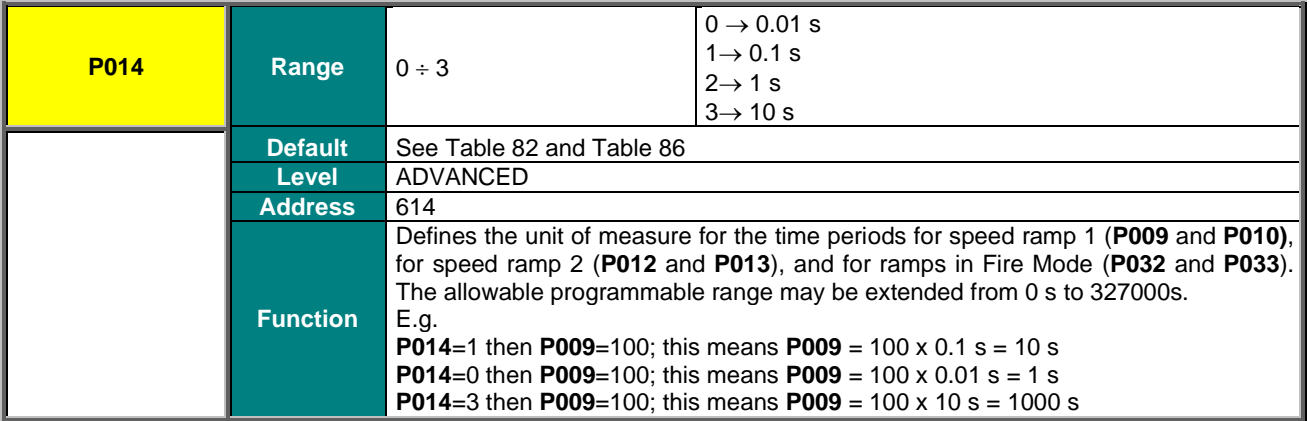

#### **P015 Speed Ramp 3: Acceleration Time**

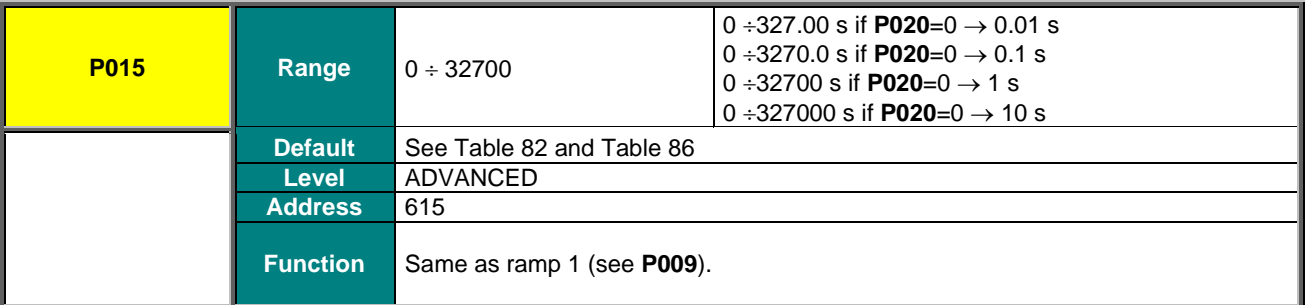

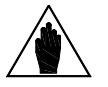

**NOTE** Values for ramp 3 can be applied to the reference provided that multiramp digital inputs are<br> **NOTE** external in and that range 3 is a slapted (see the DICITAL INDUTE MENU) set up and that ramp 3 is selected (see th[e DIGITAL INPUTS MENU\)](#page-326-0).

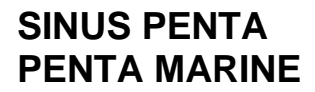

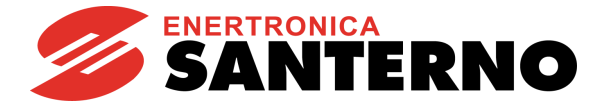

#### **P016 Speed Ramp 3: Deceleration Time**

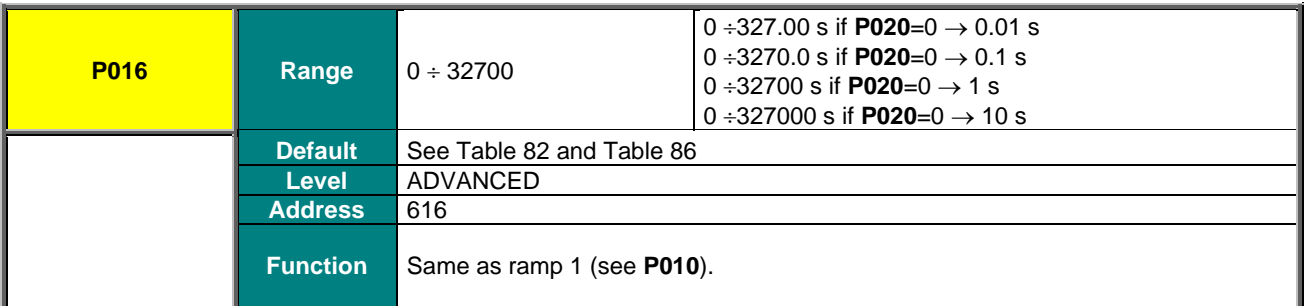

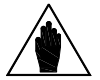

Values for ramp 3 can be applied to the reference provided that multiramp digital inputs are<br>
NOTE set up and that ramp 3 is selected (see the [DIGITAL INPUTS MENU\)](#page-326-0).

#### **P018 Speed Ramp 4: Acceleration Time**

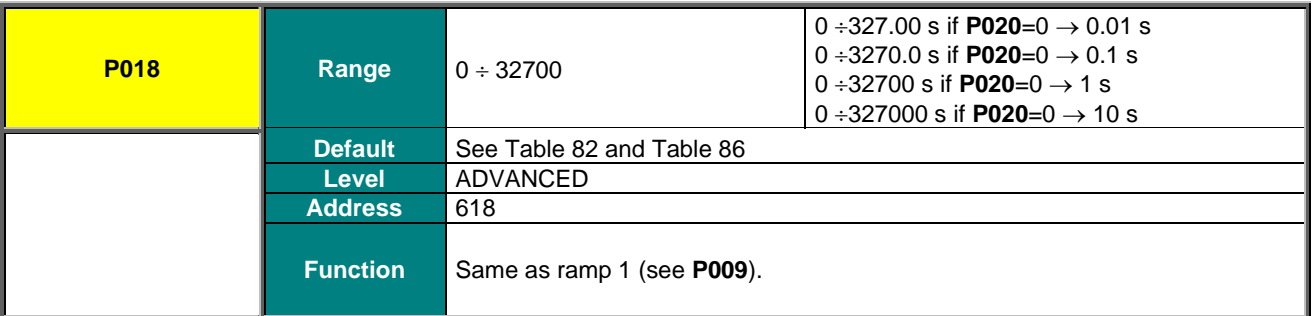

Values for ramp 4 can be applied to the reference provided that multiramp digital inputs<br>
NOTE expective and that some 4 is a slapted (see the DIGITAL INDUTE MENU) are set up and that ramp 4 is selected (see the [DIGITAL INPUTS MENU\)](#page-326-0).

#### **P019 Speed Ramp 4: Deceleration Time**

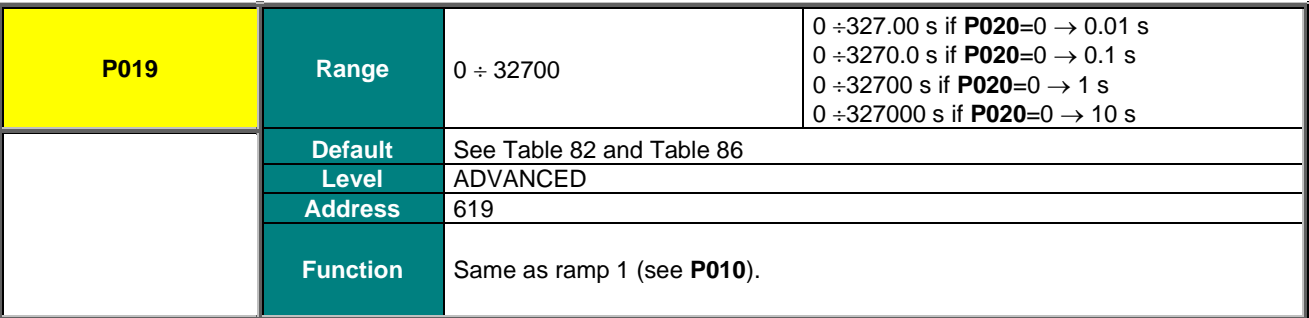

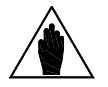

**NOTE** Values for ramp 4 can be applied to the reference provided that multiramp digital inputs<br>
NOTE expective and that seems 4 is a slapted (see the DICITAL INDUTE MENU) are set up and that ramp 4 is selected (see the [DIGITAL INPUTS MENU\)](#page-326-0).

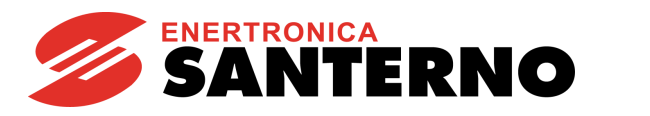

### **P020 Speed Ramps 3 and 4: Time Unit of Measure**

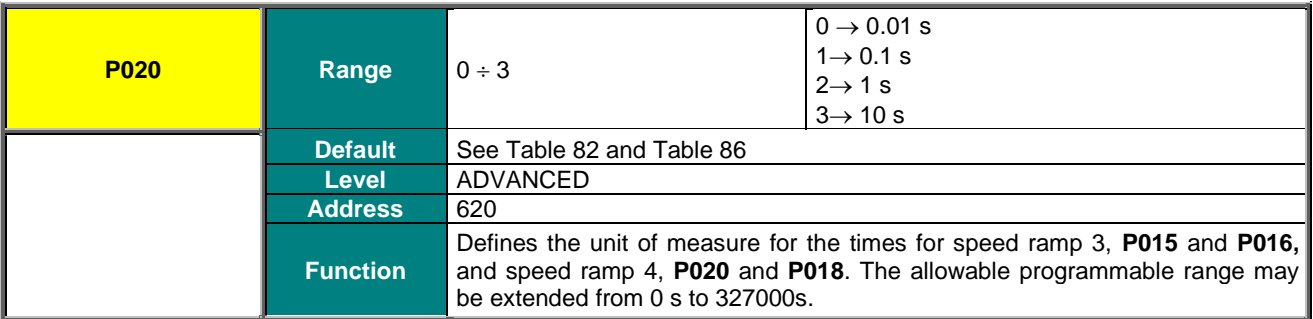

## **P021 Selection for Ramp Rounding Off**

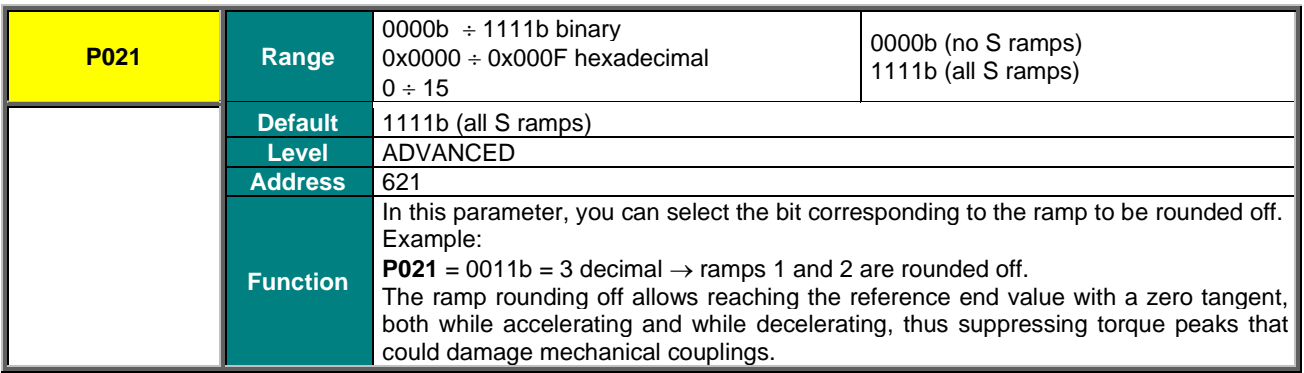

#### **P022 Acceleration Ramp: Start Rounding Off Time**

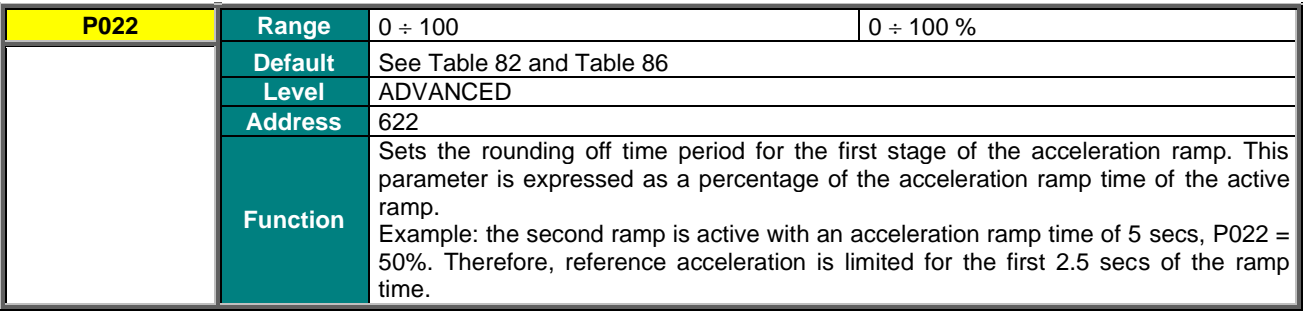

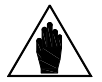

**NOTE** When using parameter **P022**, the preset acceleration ramp time is increased by: (**P022**%)/2.

#### **P023 Acceleration Ramp: End Rounding Off Time**

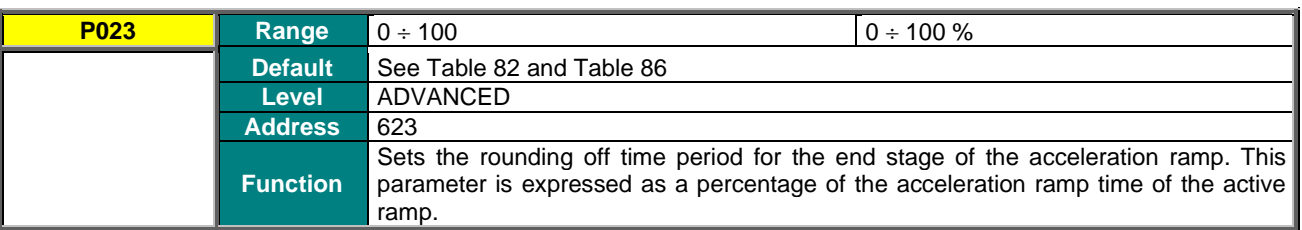

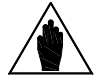

**NOTE** When using parameter **P023**, the preset acceleration ramp time is increased by: (**P023**%)/2.

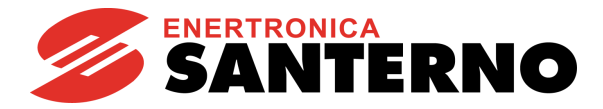

### **P024 Deceleration Ramp: Start Rounding Off Time**

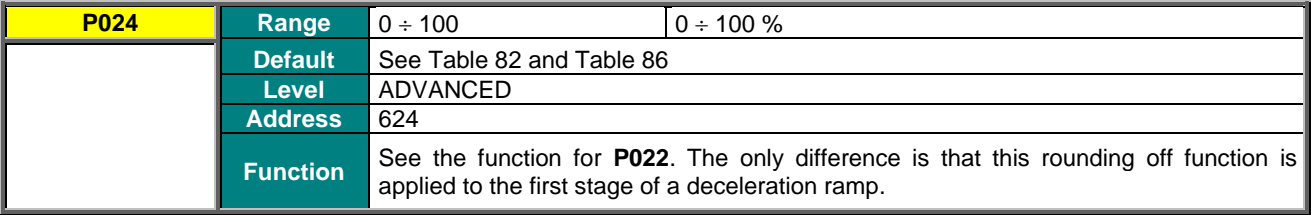

**NOTE** When using parameter **P024**, the preset deceleration ramp time is increased by: (**P024**%)/2.

## **P025 Deceleration Ramp: End Rounding Off Time**

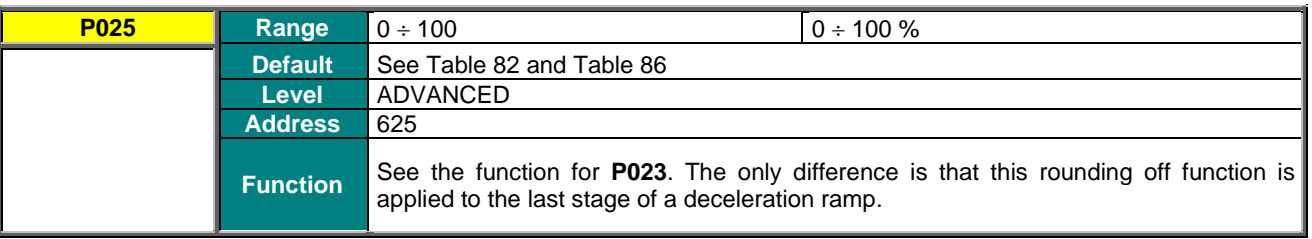

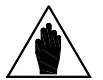

**NOTE** When using parameter **P025**, the preset deceleration ramp time is increased by: (**P025**%)/2.

#### **P026 Torque Ramp Time: Up**

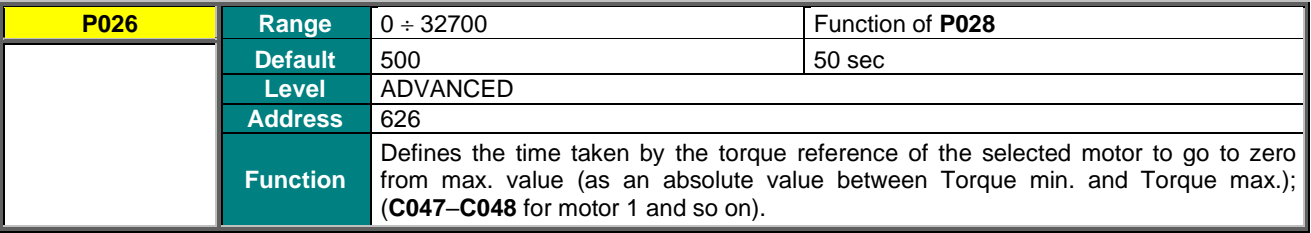

#### **P027 Torque Ramp Time: Down**

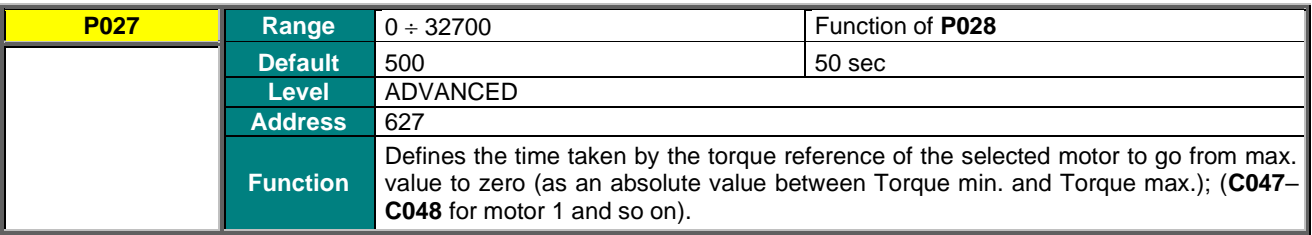

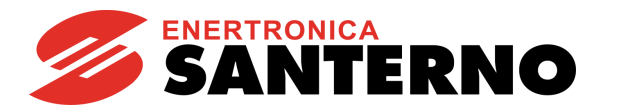

### **P028 Unit of Measure for Torque Ramp Time**

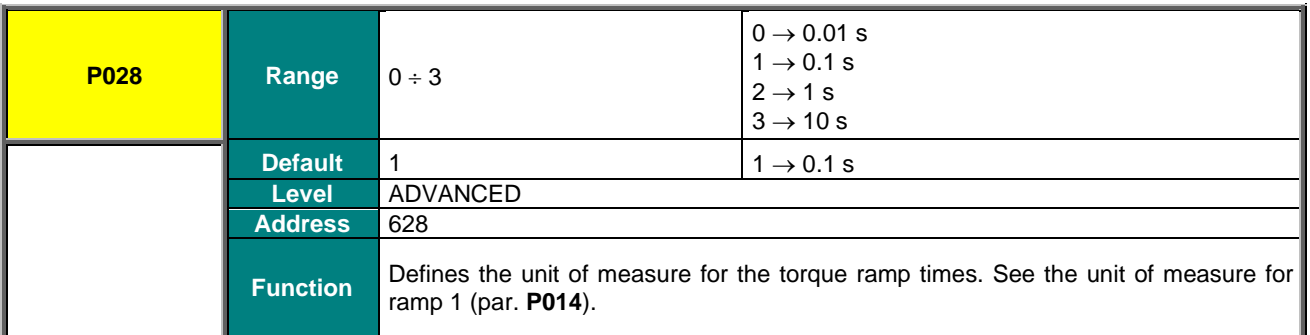

#### **P029 Jog Ramp Acceleration Time**

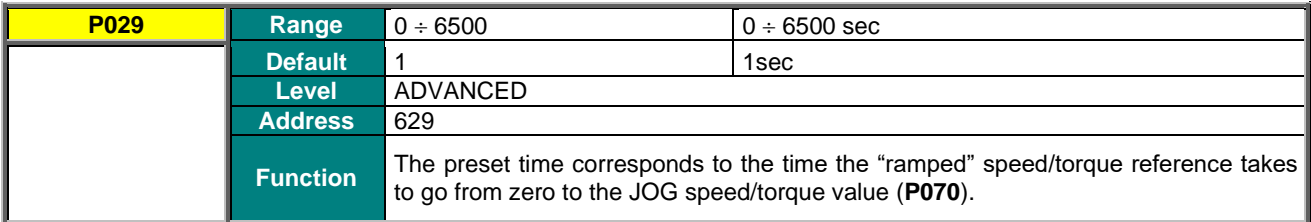

## **P030 Jog Ramp Deceleration Time**

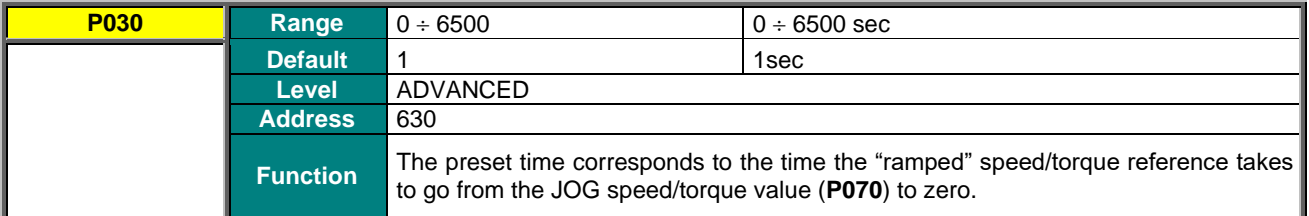

### **P031 Gradient Variation Acceleration Reset**

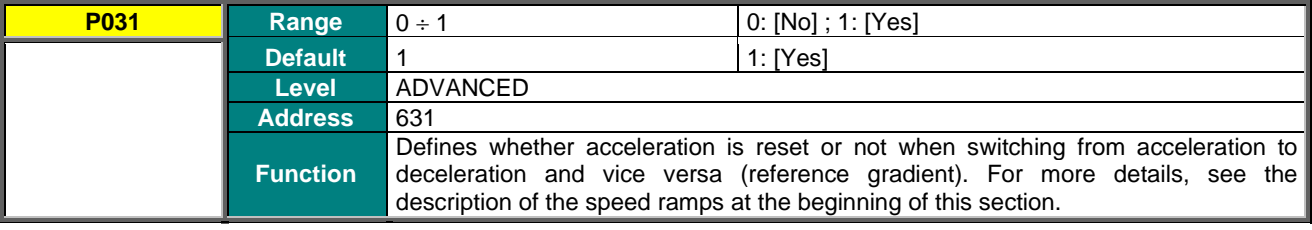

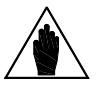

**NOTE** Parameter **P031** is interlocked with parameter **C210** (Automatic extension of down ramp) so that **P031** = 0:No cannot be programmed in conjunction with  $C210 \neq$  [With resistor].

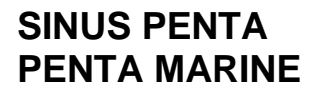

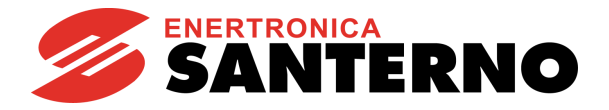

## **P032 Fire Mode Acceleration Ramp**

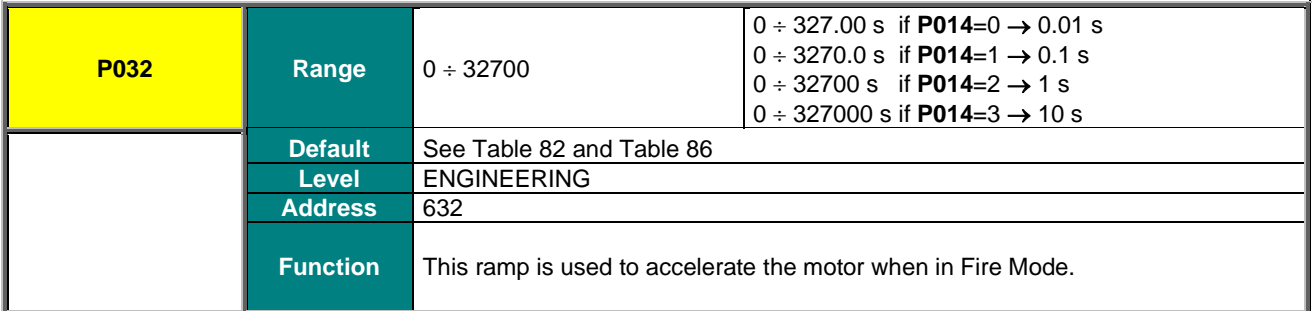

#### **P033 Fire Mode Deceleration Ramp**

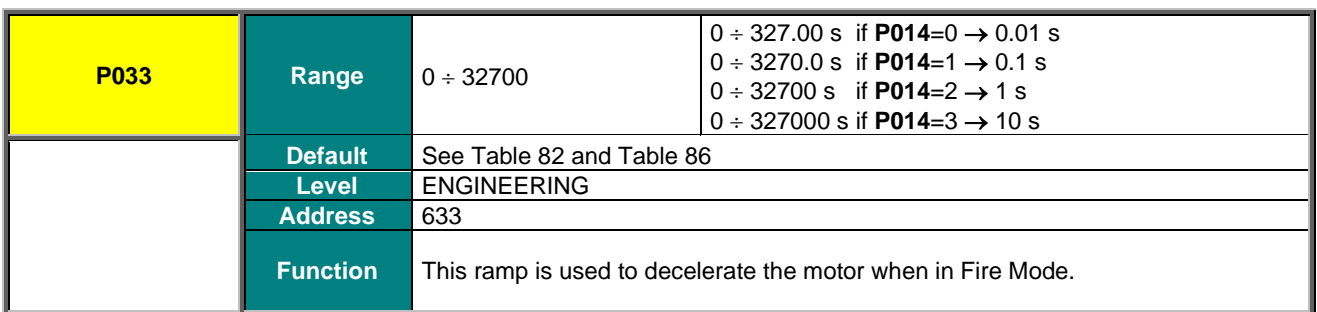

#### **P034 Anti-sway Enable**

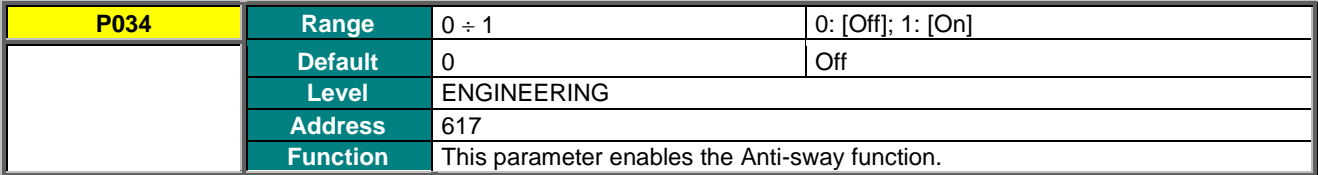

#### **P035 Damping/Friction Coefficient**

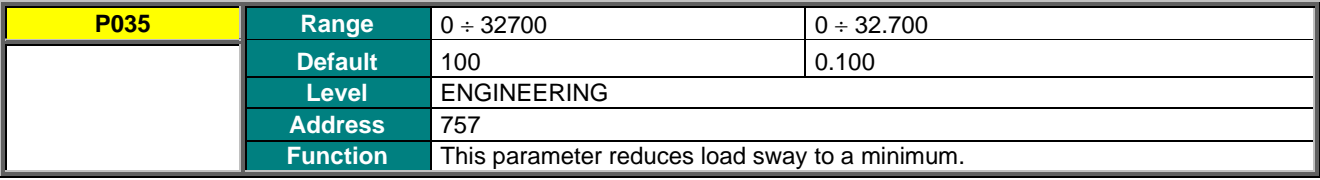

#### **P036 Maximum Rope Length**

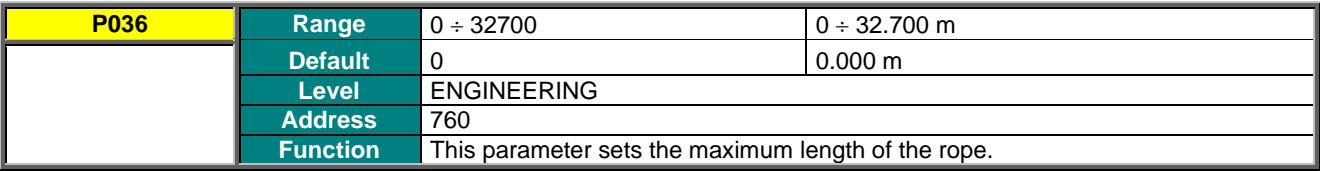
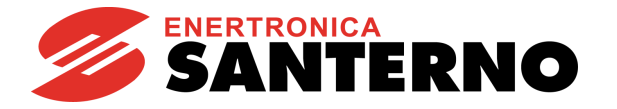

# <span id="page-108-0"></span>**13. INPUTS FOR REFERENCES MENU**

# **13.1. Processing Speed/Torque References**

The "**main reference**" is the value, at constant rpm, for the controlled physical variable (speed or torque) (**M000**, **M007**) "required" for the drive.

This reference is acquired by the drive only if the **START** command is active and the drive is **RUNNING**, otherwise it is ignored.

The **main reference** is the reference at constant rpm: when the drive is **RUNNING**, it will increment the speed or torque **set–point** which will reach the main reference with a timed ramp (see the [RAMPS MENU\)](#page-95-0).

The drive operating mode is factory-set to **MASTER** with a **speed** reference. In **SLAVE** mode, a **torque** reference is used; this operating mode may be configured for **VTC** control (Vector Torque Control) and **FOC** control (Field Oriented Control) only.

The **control algorithm** and the **MASTER/SLAVE mode** can be set for each of the 3 programmable motors, depending on which motor is active at that moment (motor 1, motor 2 or motor 3).

To enable the **SLAVE** mode, set the following parameters to **1** or **2**:

**C011** (motor 1)

**C054** (motor 2)

**C097** (motor 3)

The SLAVE mode may also be selected through a digital input (see the [DIGITAL INPUTS MENU\)](#page-326-0).

When the main reference is acquired by the drive (RUNNING on), it becomes the reference for the time ramps generating the current speed/torque set-point for the connected motor.

The setup of the main reference is based on a number of parameters included in several menus:

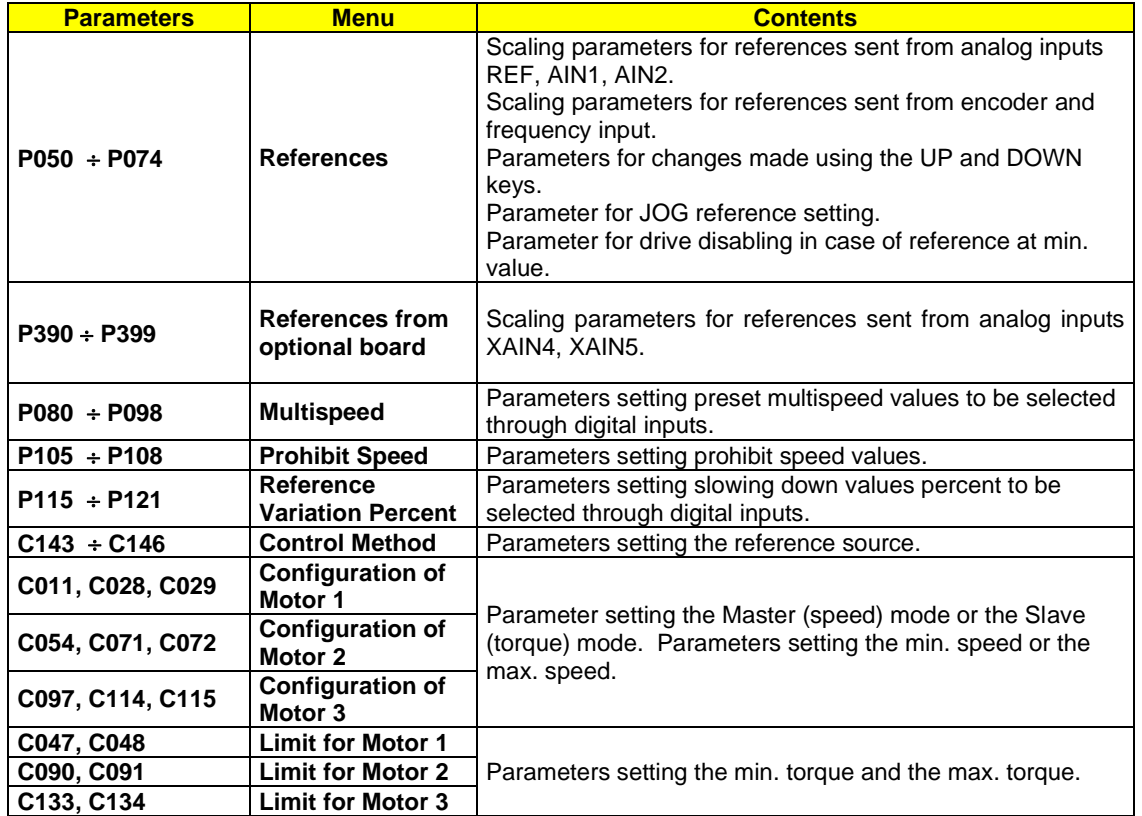

## **Table 25: Parameters used for the Inputs for References Menu**

The following pages contain block diagrams illustrating speed reference processing [\(Figure 8\)](#page-109-0) and torque reference processing [\(Figure 9\)](#page-110-0). Menus and parameters used are also stated.

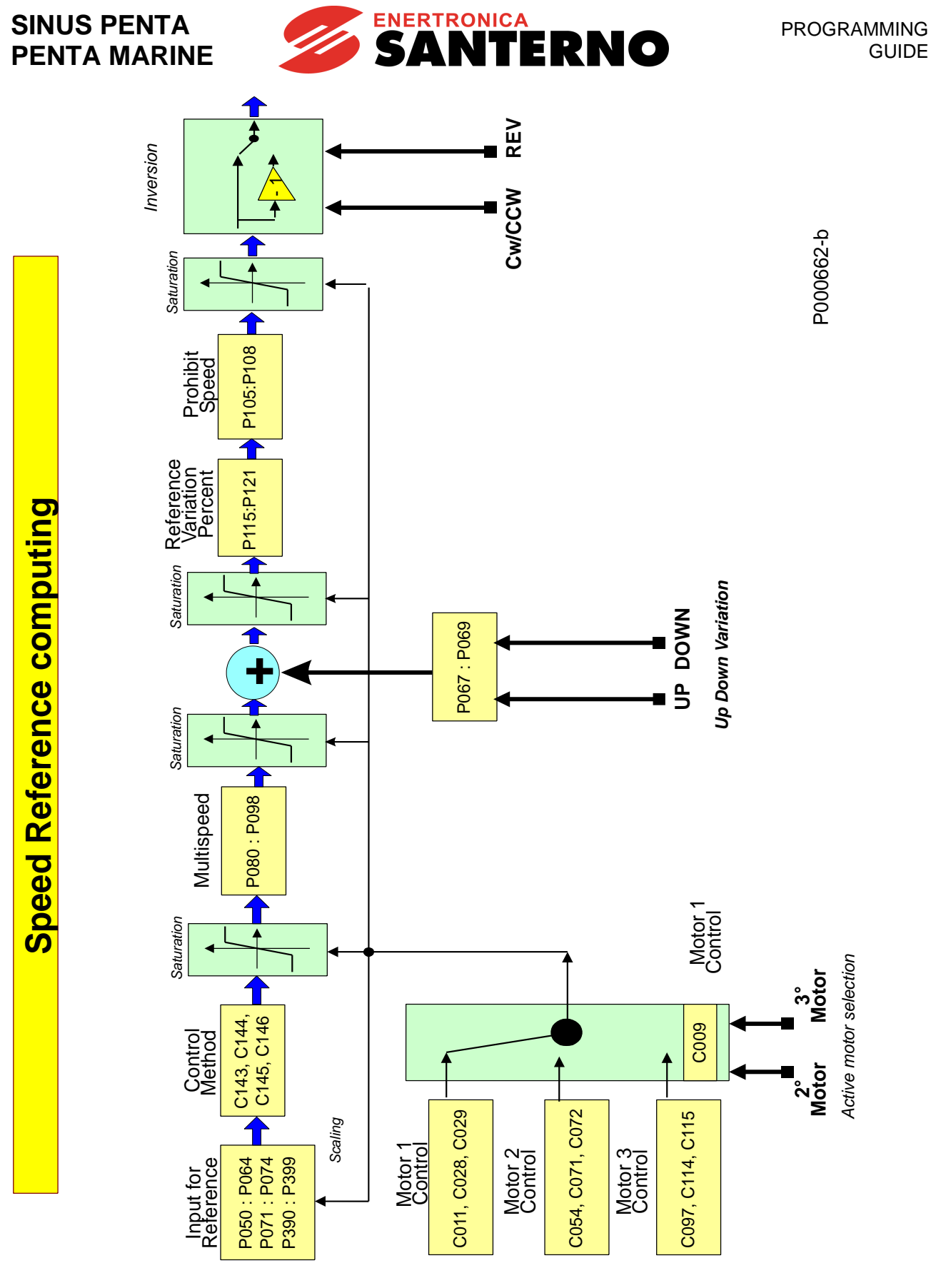

<span id="page-109-0"></span>**Figure 8: Speed Reference computing**

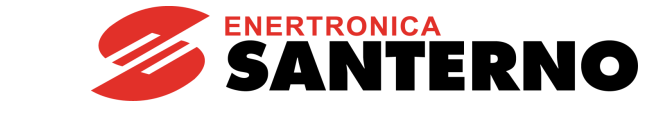

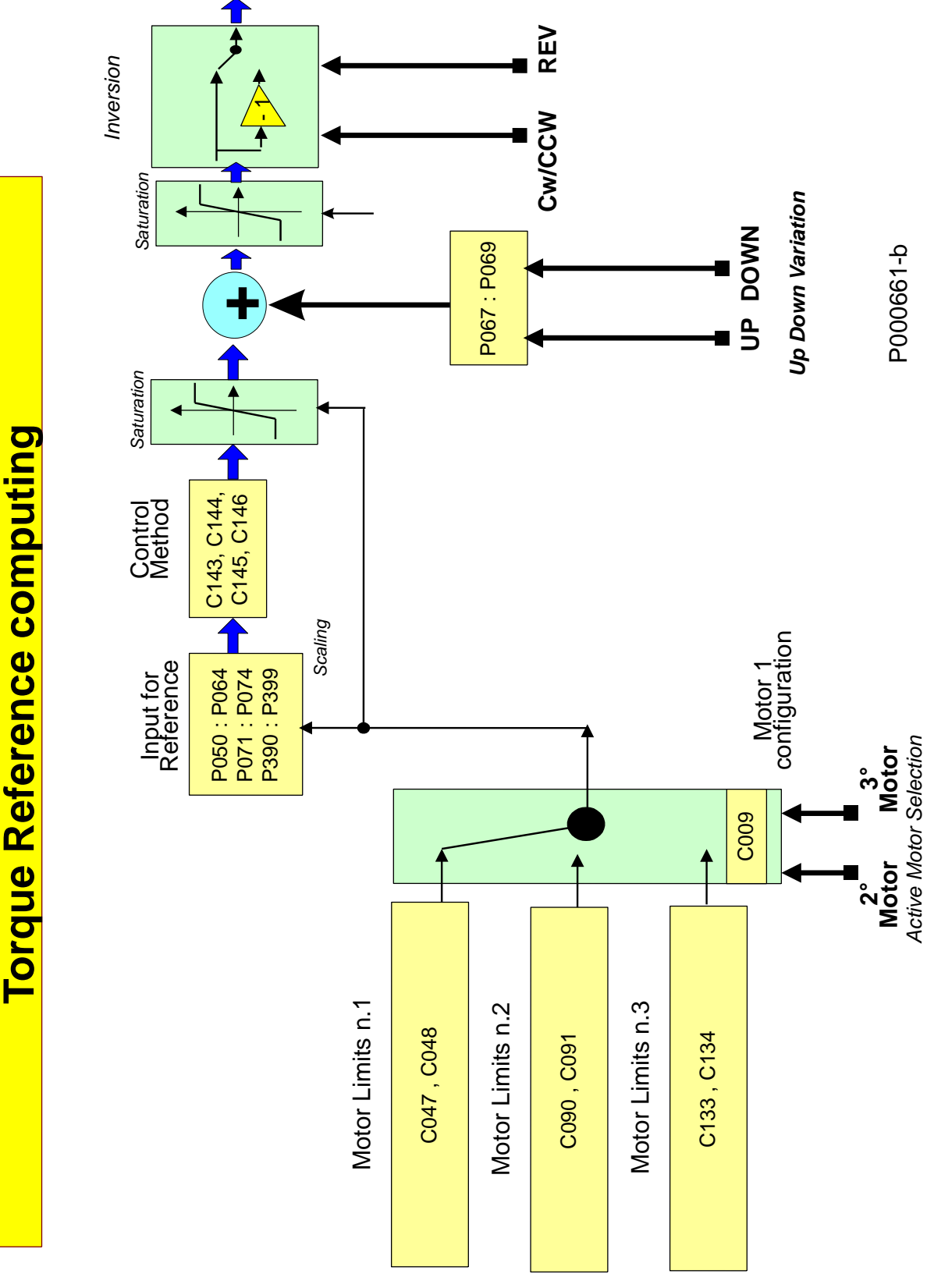

<span id="page-110-0"></span>**Figure 9: Torque Reference computing**

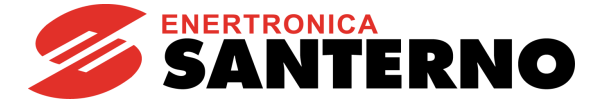

# **13.2. Scaling Analog Inputs REF, AIN1, AIN2**

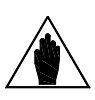

**NOTE** Please refer to the Sinus Penta's [Installation Guide](#page-1-0) for hardware details about analog inputs.

Three analog inputs are available: **REF**, **AIN1**, **AIN2**.

They can be voltage inputs or current inputs (switching is made possible through hardware DIP–Switch **SW1** and software parameters) and are bipolar analog inputs  $(-10V \div +10V$  or  $-20mA \div +20mA)$ .

**REF** input is single-ended; **AIN1** and **AIN2** inputs are differential inputs.

Factory setting is as follows: the **main speed reference** is given by **REF** analog input, **0V +10V** mode; only motor 1 is active. Its max. speed and min. speed parameters are **C088**=**1500** rpm and **C029**=**0** rpm respectively.

For the 3 analog inputs, parameters **P050** ÷ **P064** allow setting the type of signal to be acquired, offset compensation (if any), scaling to obtain a speed reference or a torque reference, the signal filtering time constant.

Parameter **P053** sets the offset of the input analog signal (if **P053**=0 offset is zero), while parameter **P054** defines the filtering time constant (factory setting: **P054** = 5ms).

Type of input: for each analog input, DIP–Switch **SW1** allows setting the acquisition method of the input signal: voltage signal or current signal.

The voltage signal can be bipolar  $(-10V \div +10V)$  or unipolar  $(0V \div +10V)$ .

The current signal can be bipolar  $(-20mA + 20mA)$ , unipolar  $(0mA + 20mA)$  or can have a minimum offset  $(4mA +$ **20mA**).

The user will set each analog input mode in parameters **P050**, **P055**, **P060**.

#### **Table 26: Analog Input Hardware Mode**

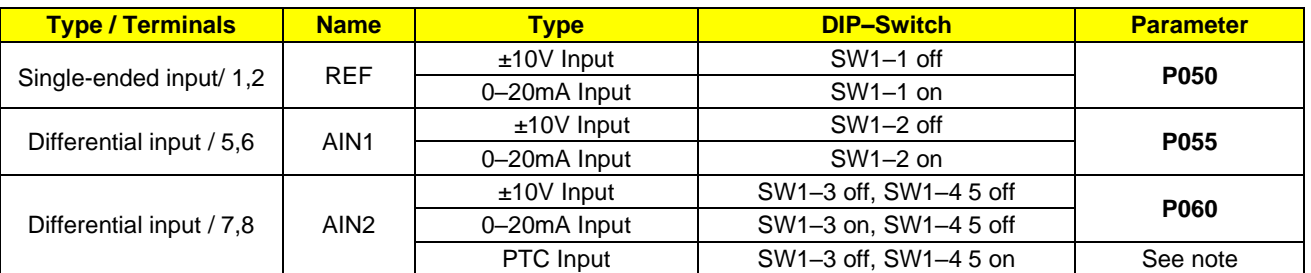

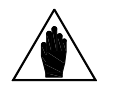

**NOTE** If AIN2 input is configured as PTC, refer to the [MOTOR THERMAL PROTECTION MENU](#page-394-0) to select the proper parameters. Its measures are no longer valid.

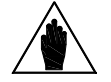

**NOTE** Configurations different from the ones stated in the table above are not allowed.

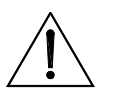

**CAUTION** For each analog input (REF, AIN1, AIN2), make sure that the "mode" parameter setting CAUTION (Ref) Ref. Ref. Ref. 2016, matches with the estima of the relevant CM4 RIB Switches (**P050**, **P055**, **P060**) matches with the setting of the relevant SW1 DIP–Switches.

Scaling is obtained by setting the parameters relating to the **linear function for the conversion** from the value read by the analog input to the corresponding speed/torque reference value.

The **conversion function** is a **straight line** passing through **2 points** in **Cartesian coordinates** having the values read by the analog input in the X-axis, and the speed/torque reference values multiplied by the reference percentage parameters in the Y-axis.

**Each point** is detected through its **two coordinates**.

The ordinates of the two points are the following:

the value of **Speed\_Min** (or **Trq\_Min** for the torque reference) multiplied by the percentage set through **P051a**/**P056a**/**P061a/P071a/P073a** for the **first point**; the value of **Speed\_Max** (or **Trq\_Max** for the torque reference) multiplied by the percentage set through **P052a**/**P057a**/**P062a/P072a/P074a** for the **second point**.

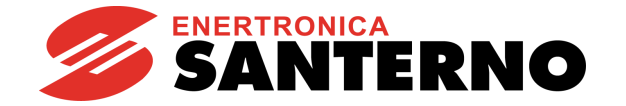

**Speed\_Min** depends on the selected motor: see parameter **C028** (motor 1), **C071** (motor 2), or **C114** (motor 3). **Trq\_Min** depends on the selected motor: see parameter **C047** (motor 1), **C090** (motor 2) or **C133** (motor 3).

**Speed\_Max** depends on the selected motor: see parameter **C029** (motor 1), **C072** (motor 2) or **C115** (motor 3). **Trq\_Max** depends on the selected motor: see parameter **C048** (motor 1), **C091** (motor 2), or **C134** (motor 3).

The X-axis values of the two points depend on the analog input:

**REF** Input: Parameter **P051** is the X-axis value of the **first point;** parameter **P052** is the X-axis value of the **second point. AIN1**Input:

Parameter **P056** is the X-axis value of the **first point;** parameter **P057** is the X-axis value of the **second point.**

Input **AIN2**: Parameter **P061** is the X-axis value of the **first point;** parameter **P062** is the X-axis value of the **second point.**

The figure below illustrates how parameters set computing the signals for speed (or torque) analog reference.

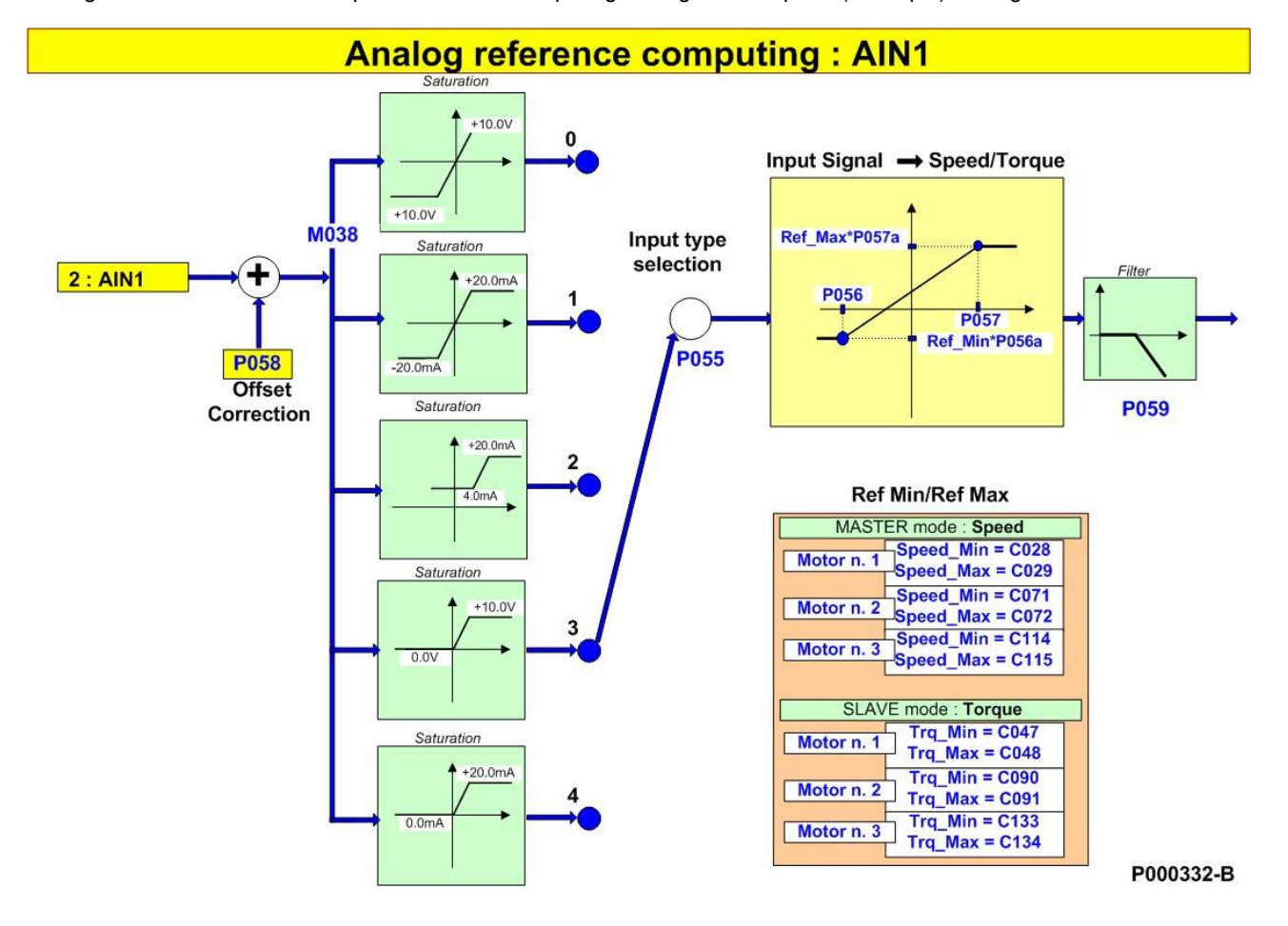

**Figure 10: Computing Speed Analog Reference from terminal board: AIN1**

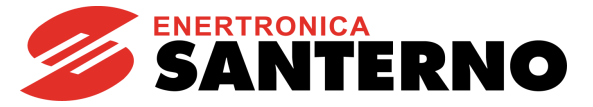

The figures below illustrate programming examples for REF analog input, if motor 1 is selected and in MASTER mode: speed reference.

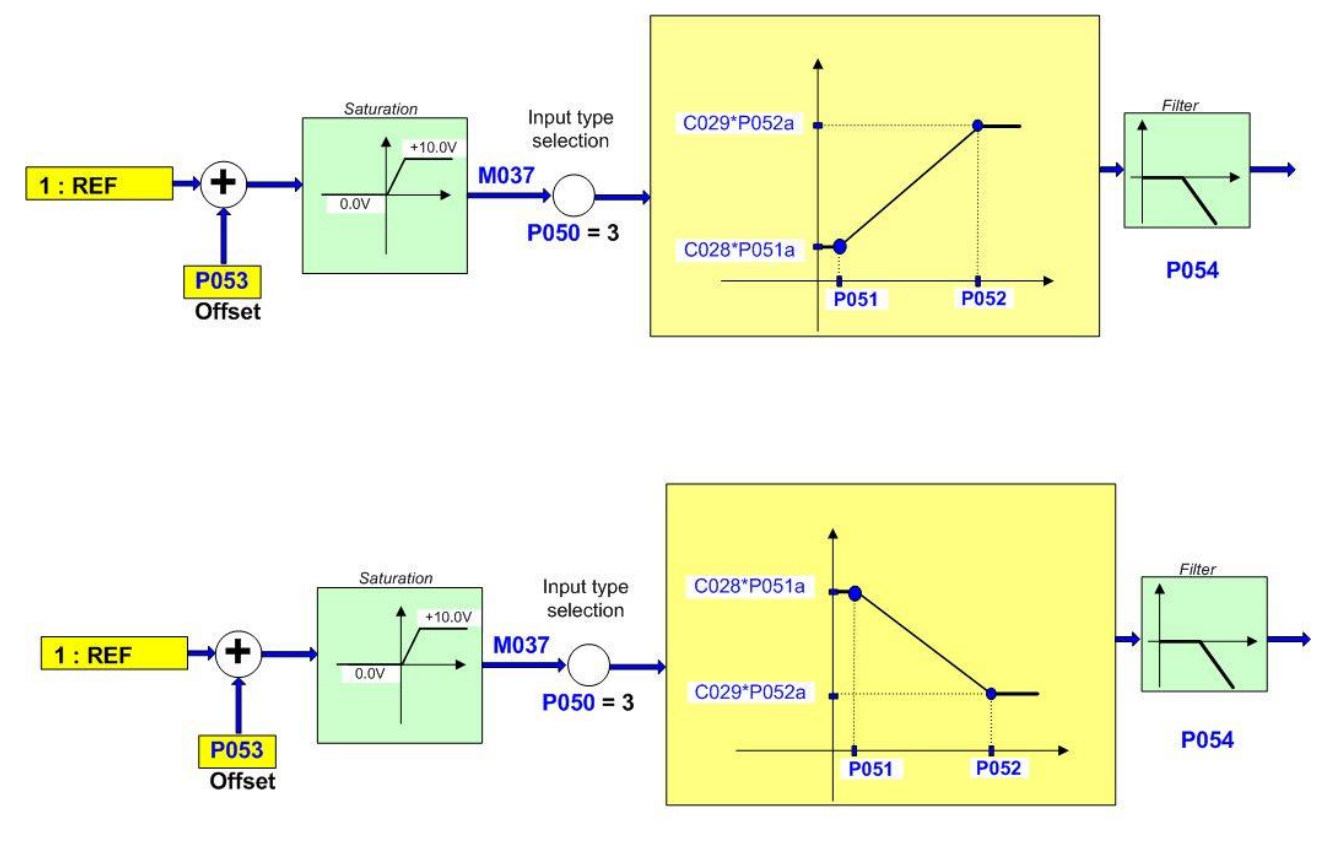

P000333-B

**Figure 11: Computing Inputs REF (1) and (2) (examples)**

The setup in the first part of the figure is as follows: **P050 = 3**<br>**P051 = 1**V; **P051** = 1V; **P051a** = 100%; **P052** = 10V; **P052a** = 100% **Speed\_Min** = **C028** = 100 rpm; **Speed\_Max** = **C029** = 1100 rpm

The setup in the second part of the figure is as follows:

**P050** =  $3$ <br>**P051** =  $1\sqrt{2}$ : **P051a** = 100%; **P052** = 10V; **P052a** = 100% **Speed\_Min** = **C028** = 1200 rpm; **Speed\_Max** = **C029** = 400 rpm

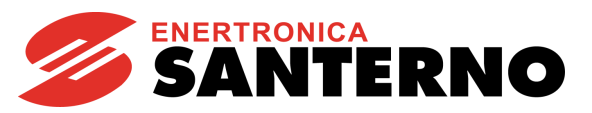

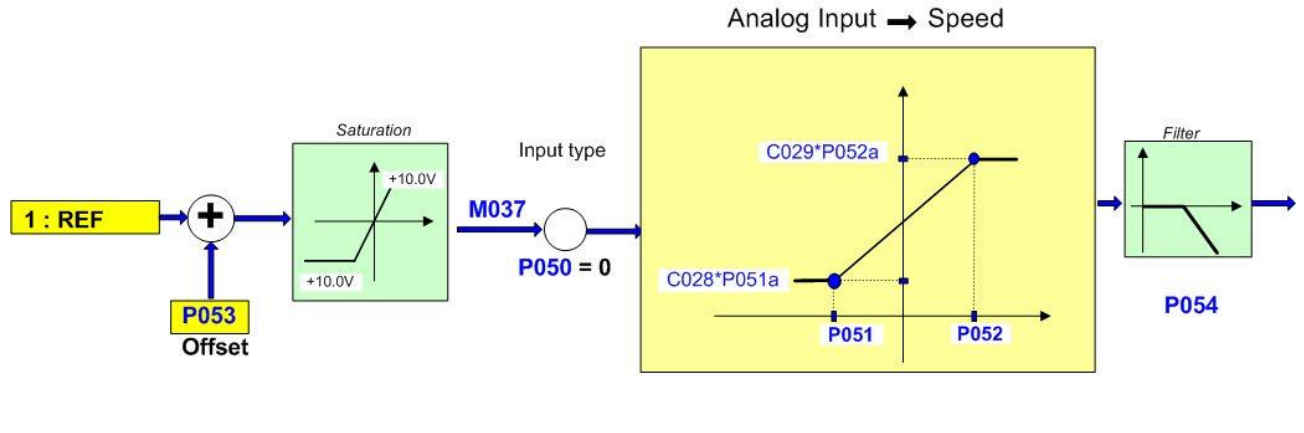

P000334-B

**Figure 12: Computing REF Input (Example 3)**

<span id="page-114-0"></span>The Setup in [Figure 12](#page-114-0) is as follows: **P050** =  $0$ <br>**P051** =  $-5V$ ; **P051** = –5V; **P051a** = 100%; **P052** = +8V; **P052a** = 100% **Speed\_Min** = **C028** = 300 rpm; **Speed\_Max** = **C029** =1450 rpm

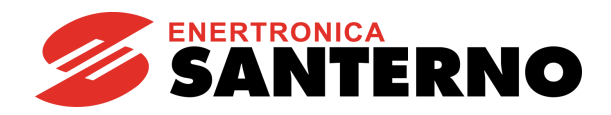

# **13.3. List of Parameters P050 to P074a**

## **Table 27: List of Parameters P050 to P074a**

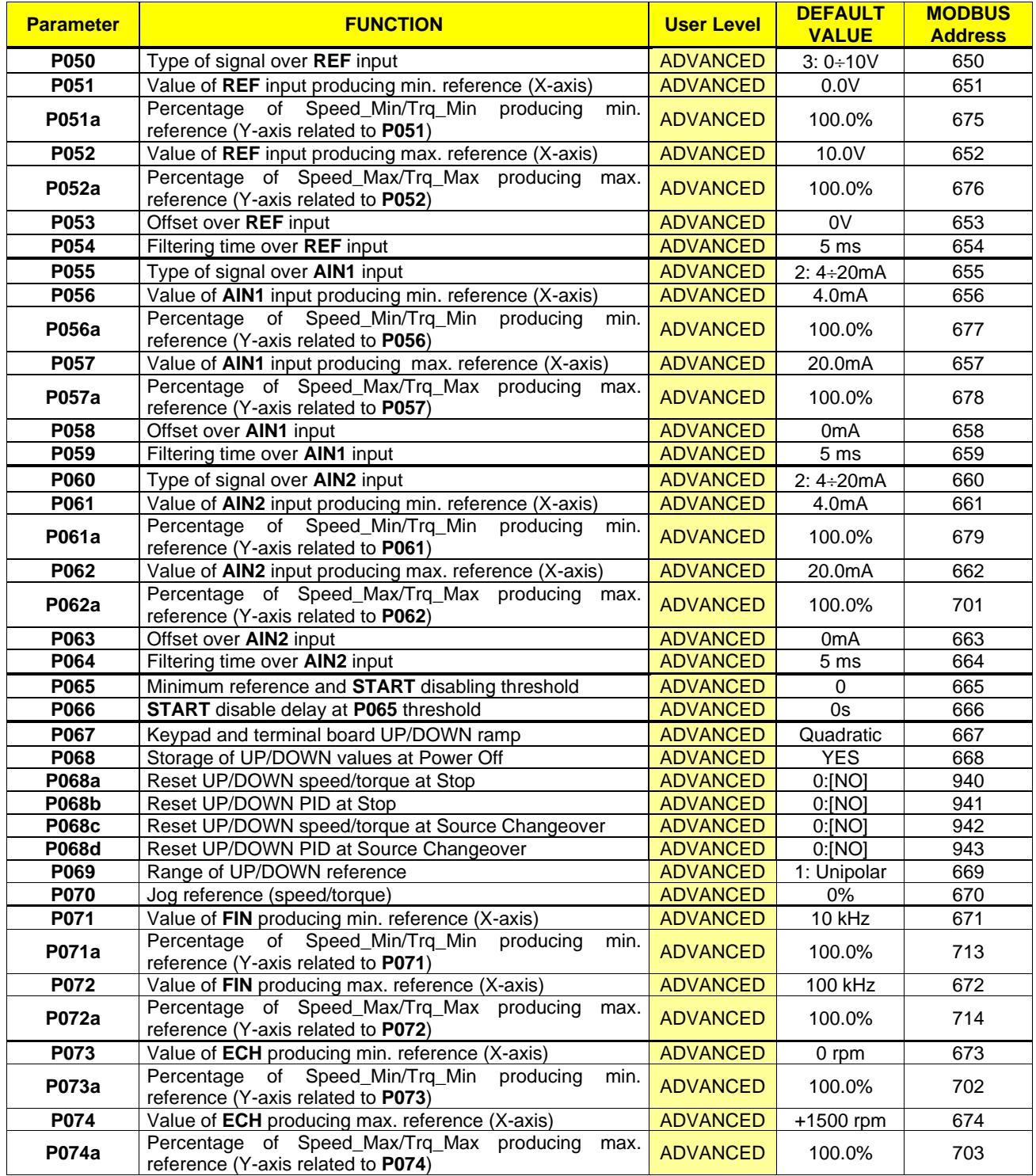

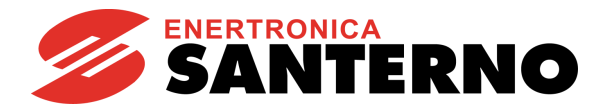

# **P050 Type of Signal over REF Input**

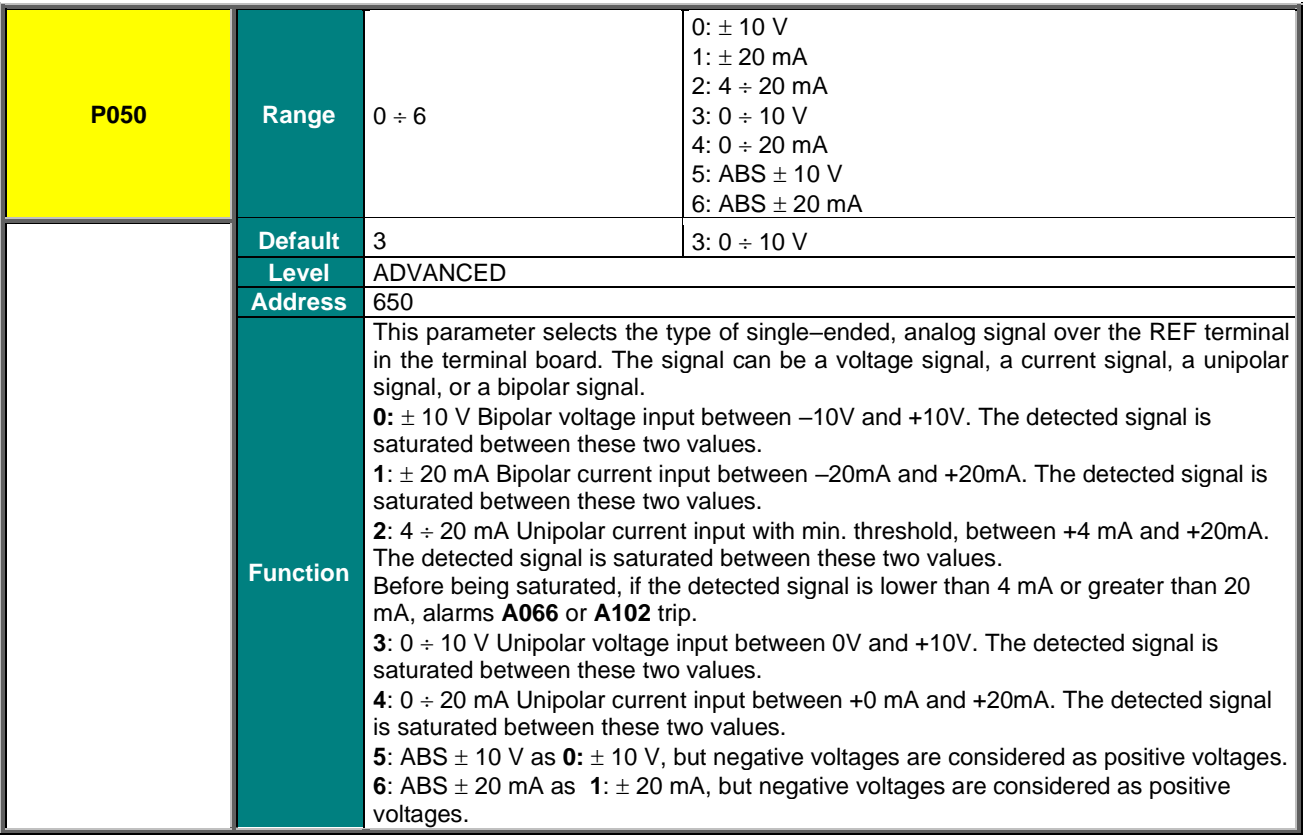

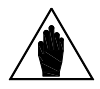

The value set in parameter **P050** must match with the status of **SW1–1** switch allowing selecting the proper electric circuit for the analog signal processing (voltage signal or current signal).

#### **P051 Value of REF Input Producing Min. Reference (X-axis)**

**NOTE**

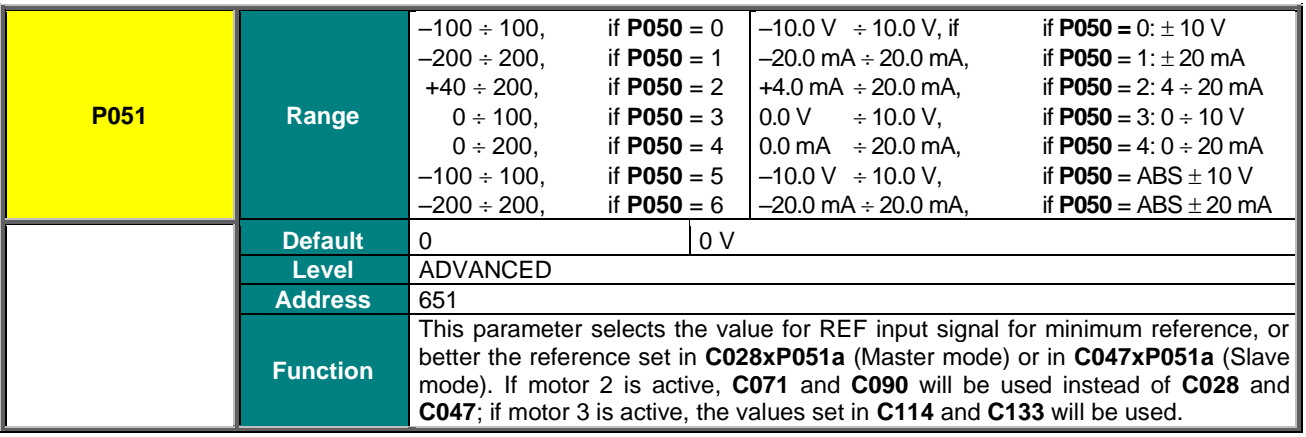

# **SINUS PENTA PENTA MARINE**

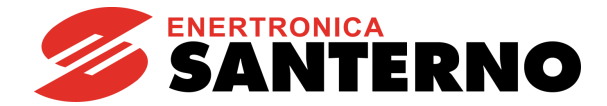

#### **P051a Percentage of Speed\_Min/Trq\_Min Producing Min. Reference (Y-axis related to P051)**

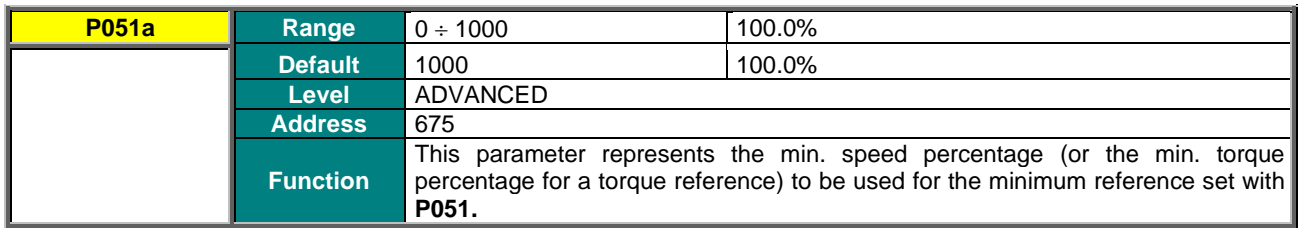

### **P052 Value of REF Input Producing Max. Reference (X-axis)**

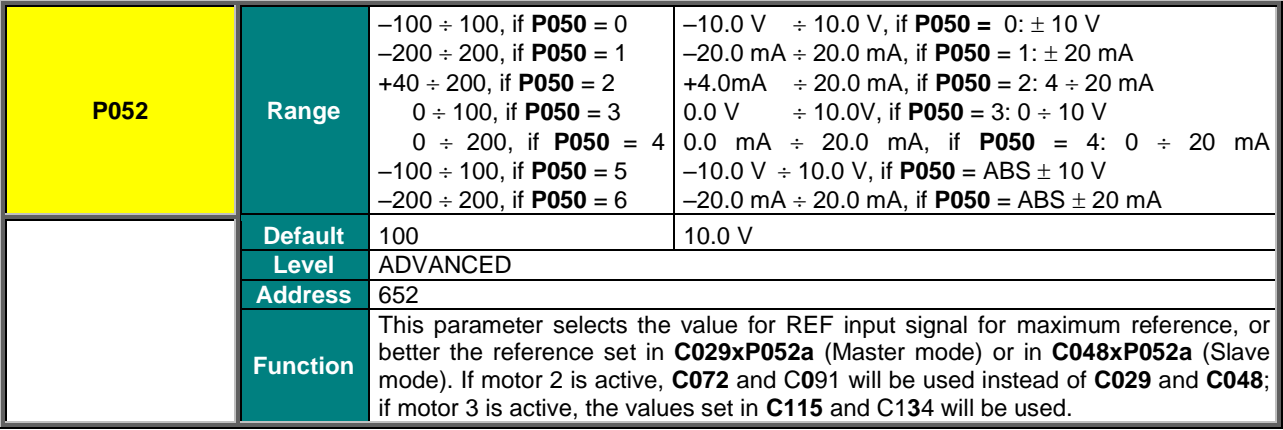

#### **P052a Percentage of Speed\_Max/Trq\_Max Producing Max. Reference (Y-axis related to P052)**

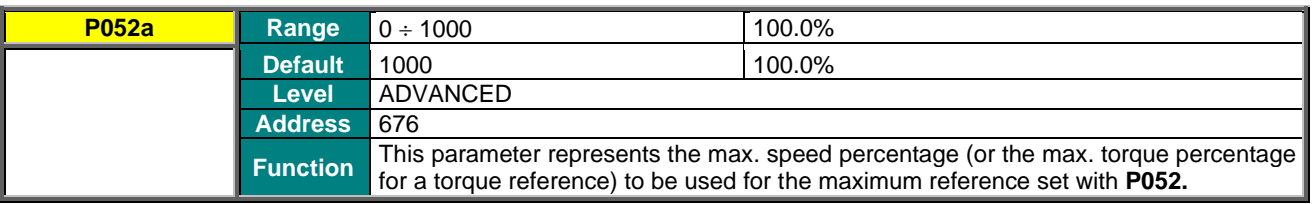

### **P053 Offset over REF Input**

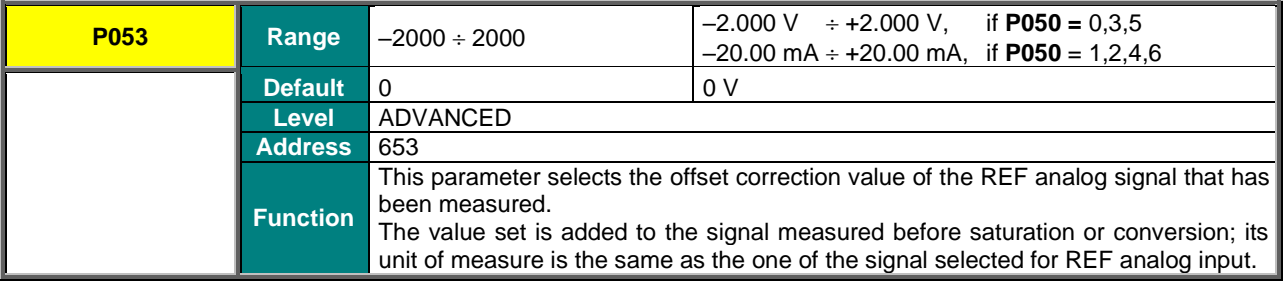

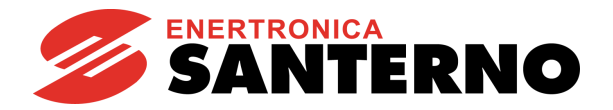

## **P054 Filtering Time over REF Input**

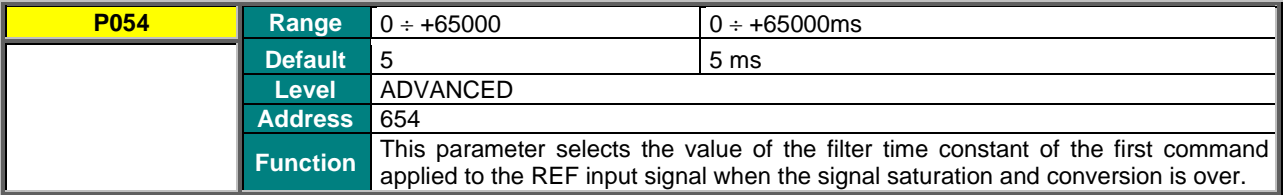

# **P055 Type of Signal over AIN1 Input**

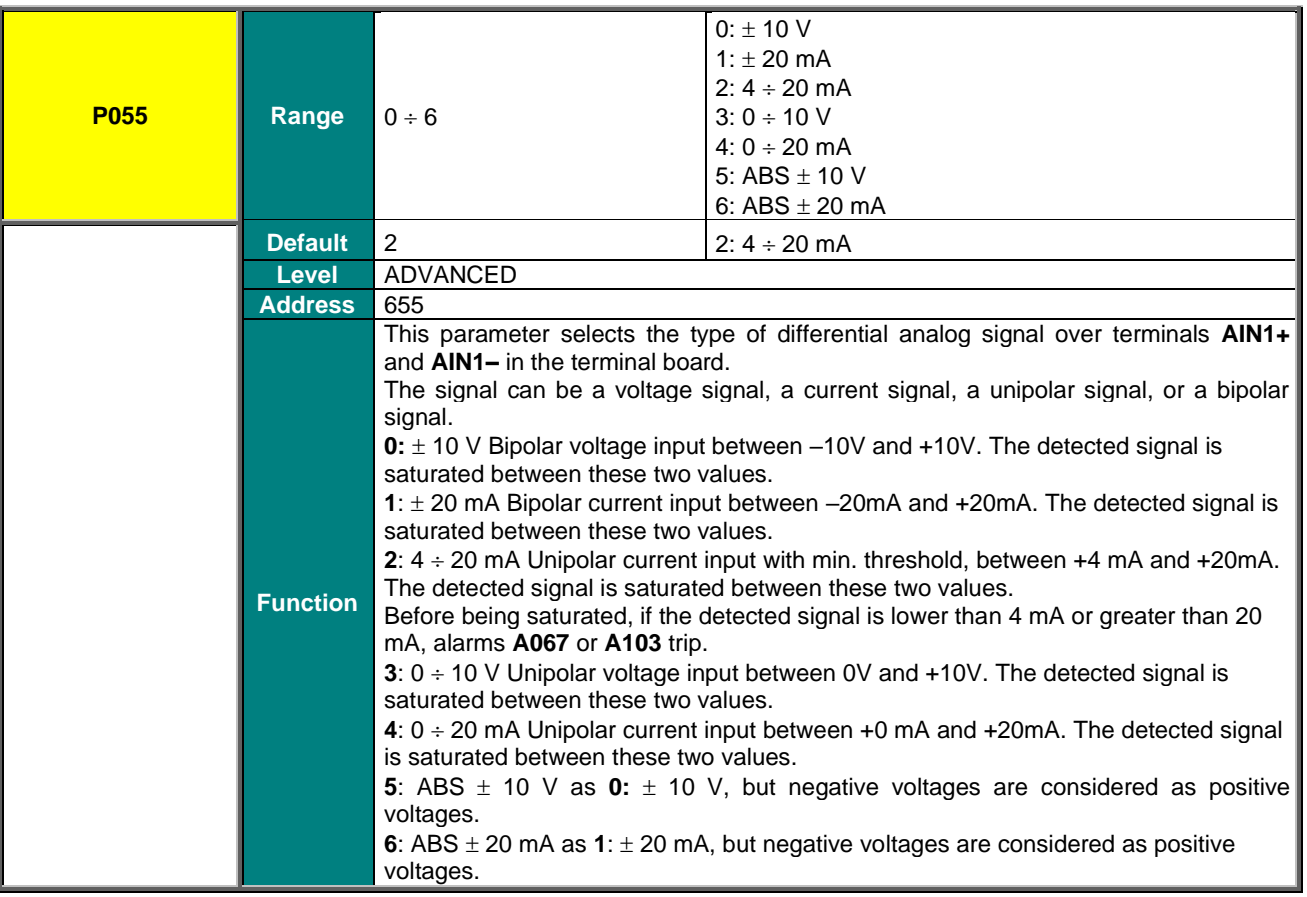

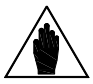

**NOTE**

The value set in parameter **P055** must match with the status of switch **SW1–2** allowing selecting the proper electric circuit for the analog signal processing (voltage signal or current signal).

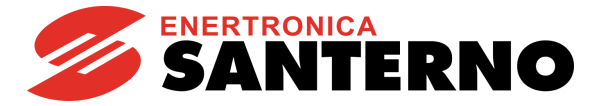

# **P056 Value of AIN1 Input Producing Min. Reference (X-axis)**

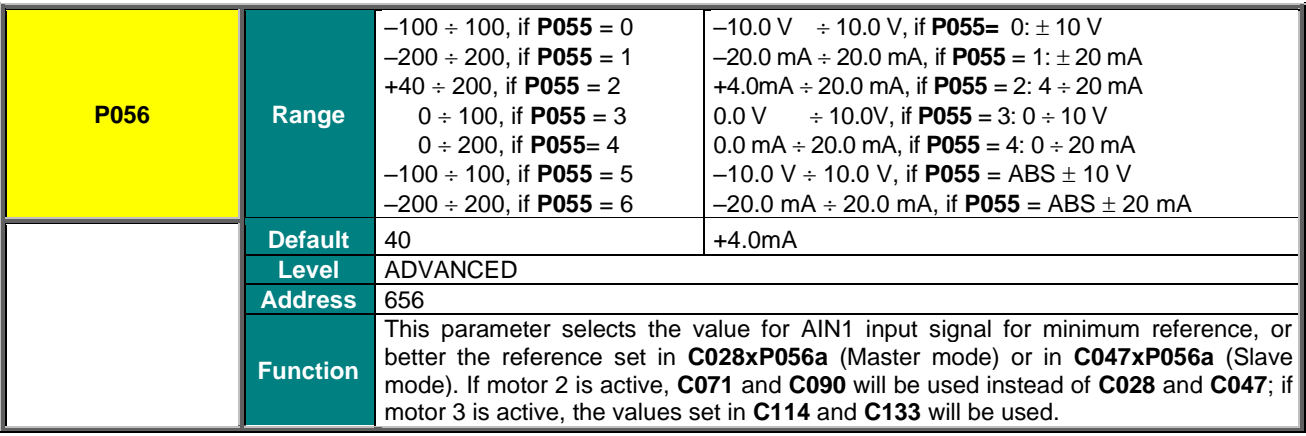

#### **P056a Percentage of Speed\_Min/Trq\_Min Producing Min. Reference (Y-axis related to P056)**

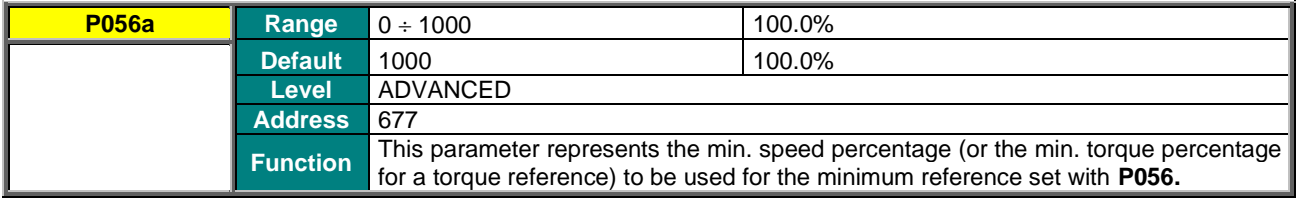

#### **P057 Value of AIN1 Input Producing Max. Reference (X-axis)**

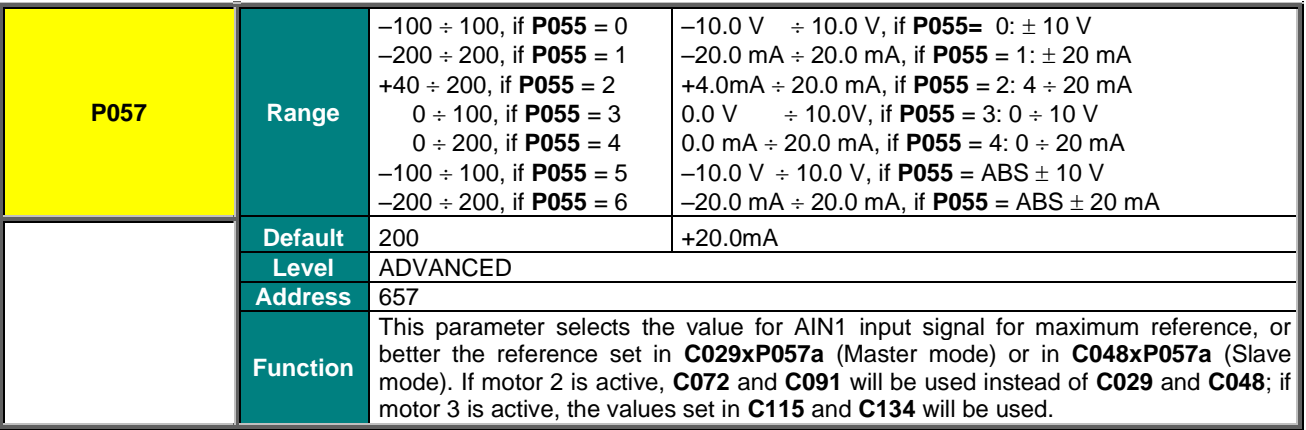

### **P057a Percentage of Speed\_Max/Trq\_Max Producing Max. Reference (Y-axis related to P057)**

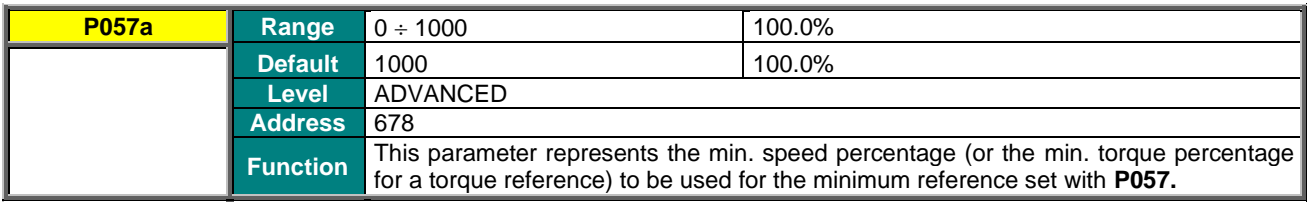

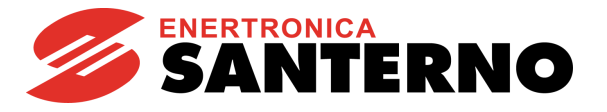

# **P058 Offset over AIN1 Input**

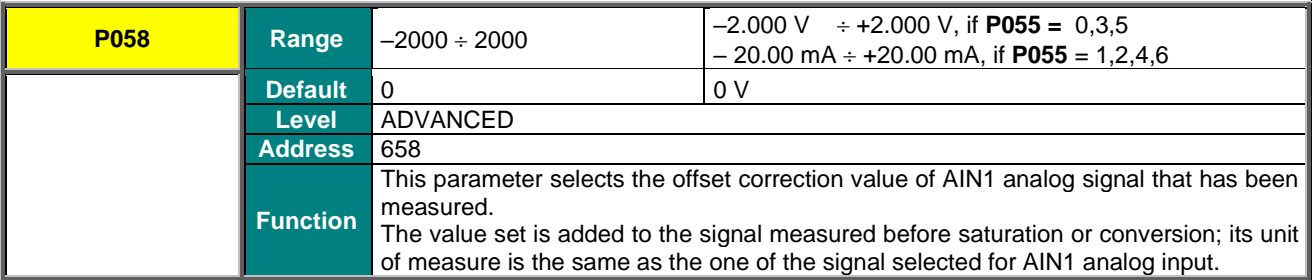

#### **P059 Filtering Time over AIN1 Input**

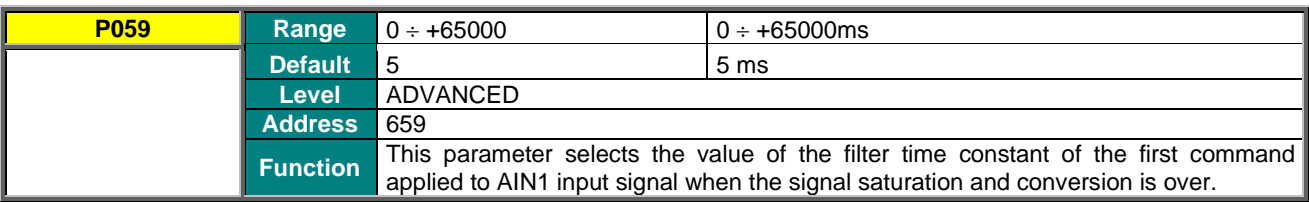

#### **P060 Type of Signal over AIN2 Input**

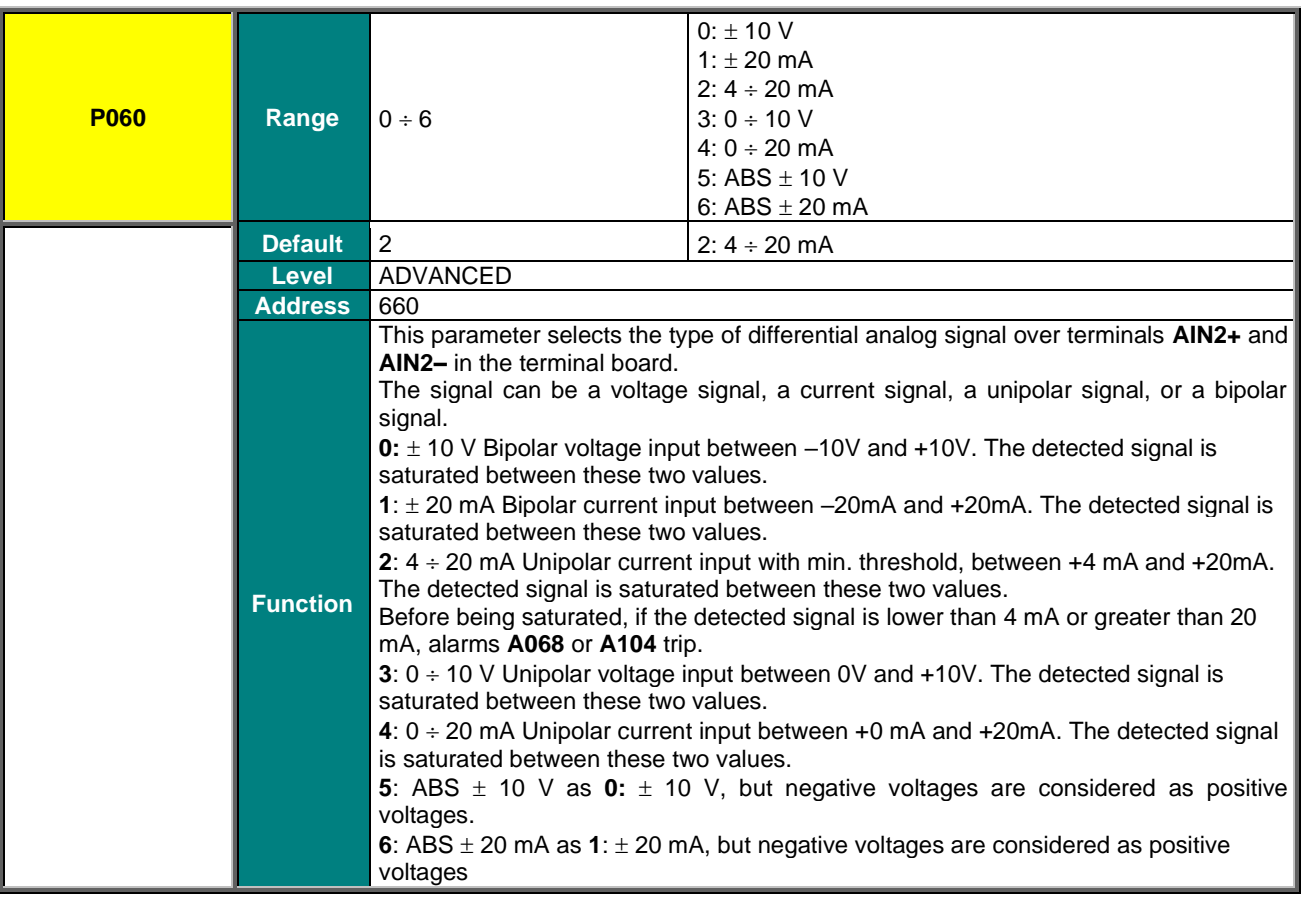

# **SINUS PENTA PENTA MARINE**

**NOTE**

**NOTE**

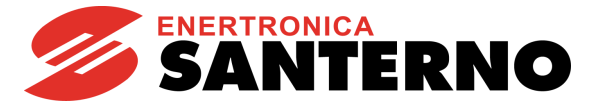

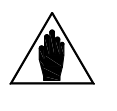

The value set in parameter **P060** must match with the status of switches **SW1–3, SW1-4** and **SW1-5** allowing selecting the proper electric circuit for the analog signal processing (voltage signal or current signal).

If the PTC thermal protection (**C274**) is enabled, the reference from **AIN2** is automatically managed as a 0 ÷10V input. The only parameter enabled for the control of AIN2 is P064; **P060, P061, P061a, P062, P062a** and **P063** cannot be viewed and are not considered for calculations.

#### **P061 Value of AIN2 Input Producing Min. Reference (X-axis)**

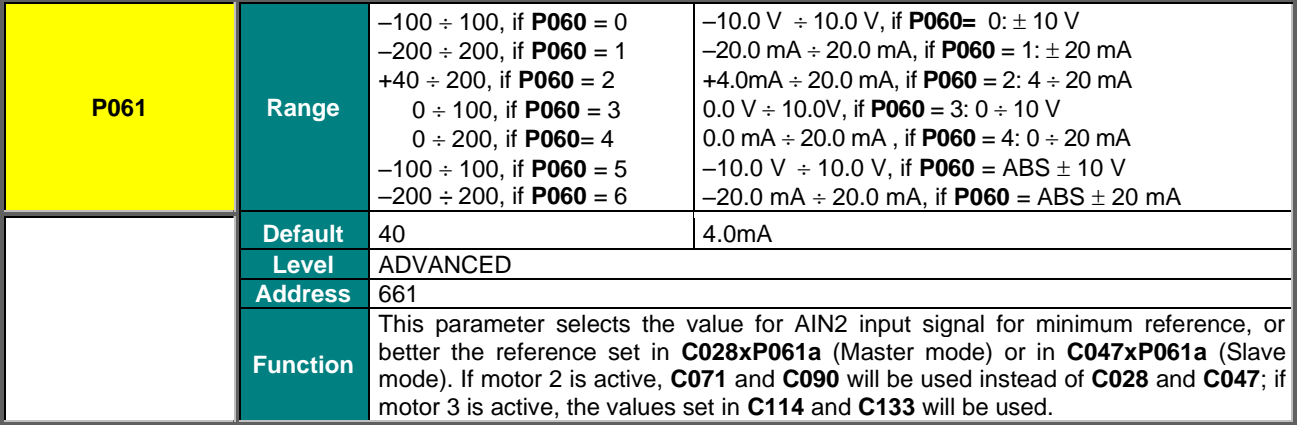

#### **P061a Percentage of Speed\_Min/Trq\_Min Producing Min. Reference (Y-axis related to P061)**

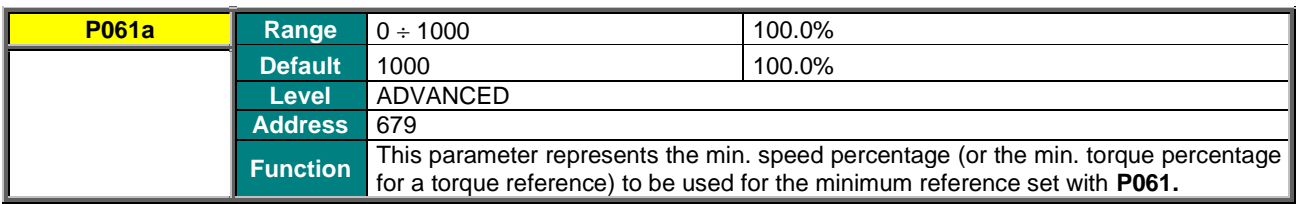

## **P062 Value of AIN2 Input Producing Max. Reference (X-axis)**

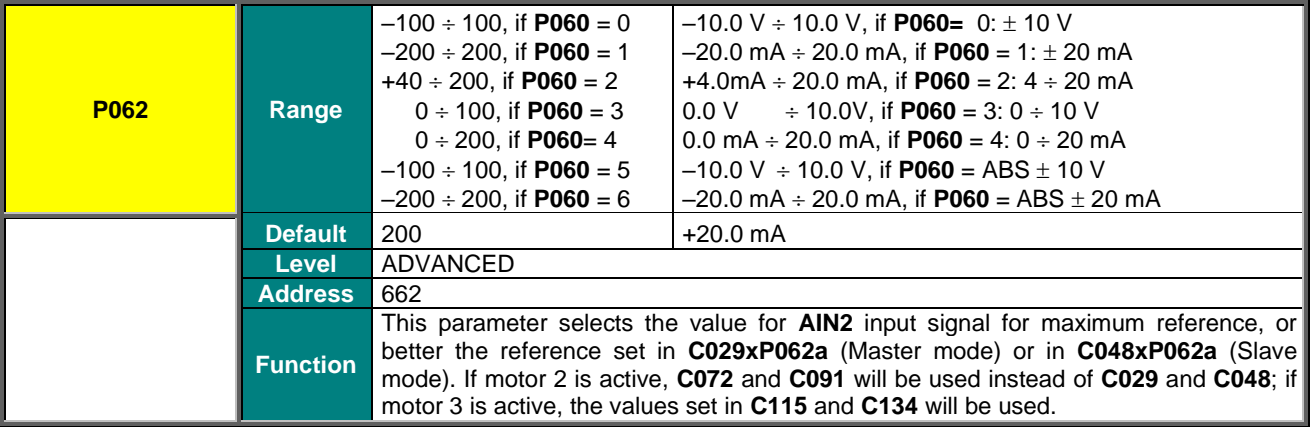

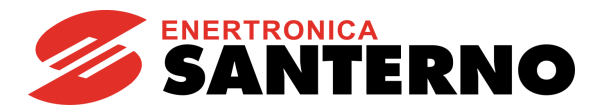

#### **P062a Percentage of Speed\_Min/Trq\_Min Producing Max. Reference (Y-axis related to P062)**

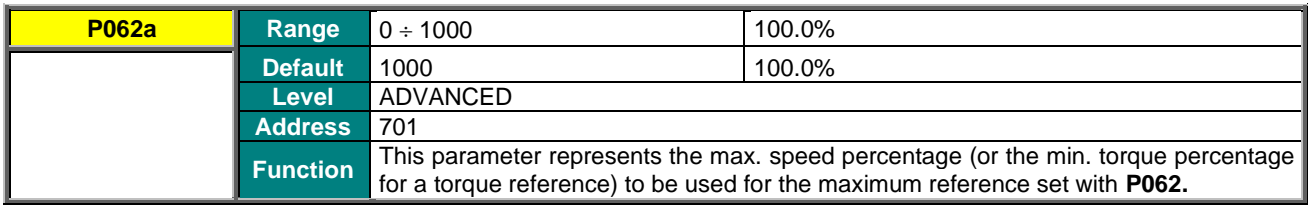

# **P063 Offset over AIN2 Input**

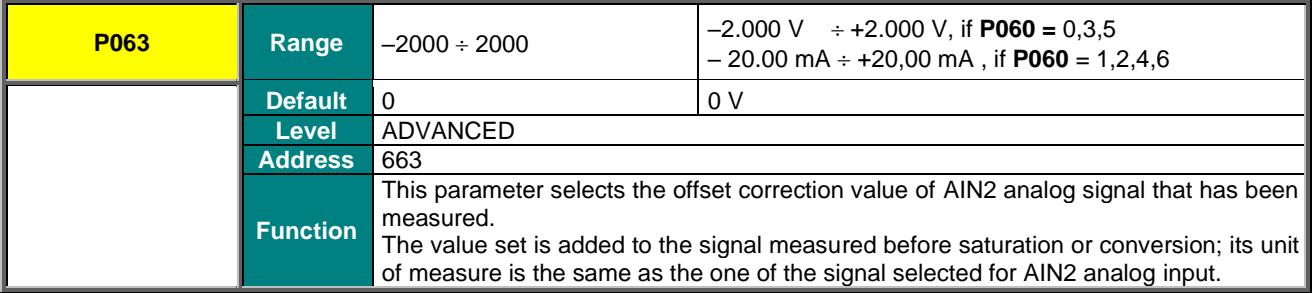

## **P064 Filtering Time over AIN2 Input**

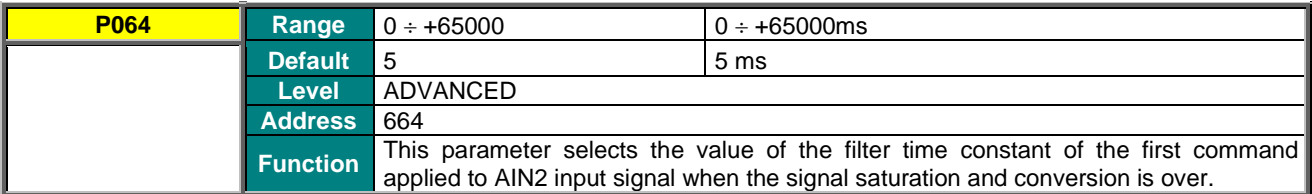

#### **P065 Minimum Reference and START Disabling Threshold**

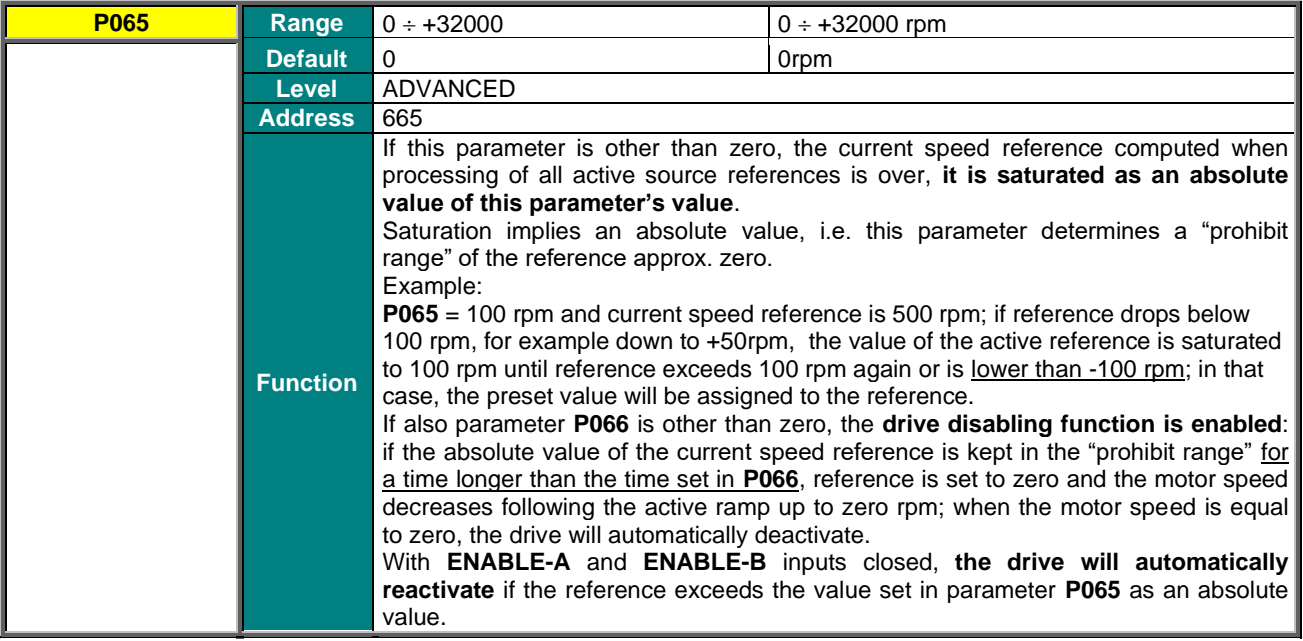

# **SINUS PENTA PENTA MARINE**

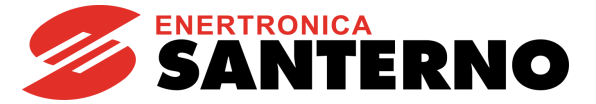

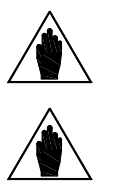

**NOTE** Parameter **P065** is active only when the speed reference is a direct speed reference not sent from PID with **C294** PID Action = 1:[Reference]).

**NOTE** Parameter **P065** is active only when the Speed Search and Power Down functions are disabled: **C245=0 and C225=0** or **C225=3.**

# **P066 START Disable delay at P065 Threshold**

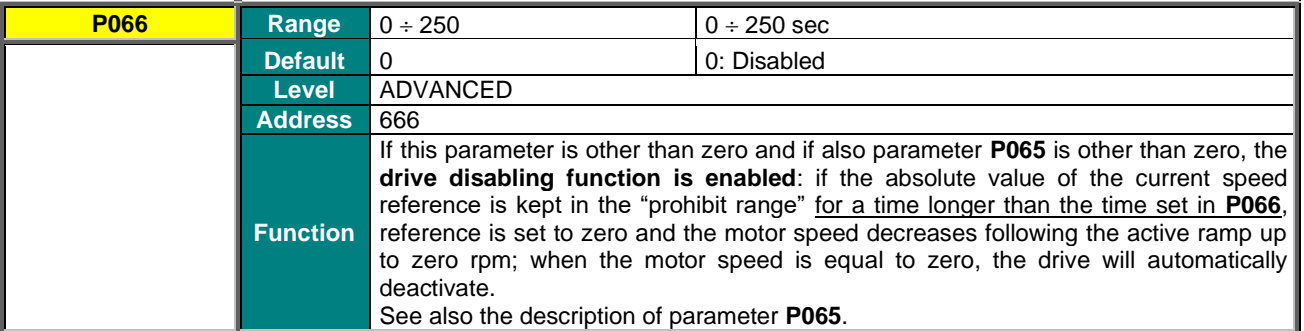

#### **P067 Keypad and Terminal Board UP/DOWN Ramp**

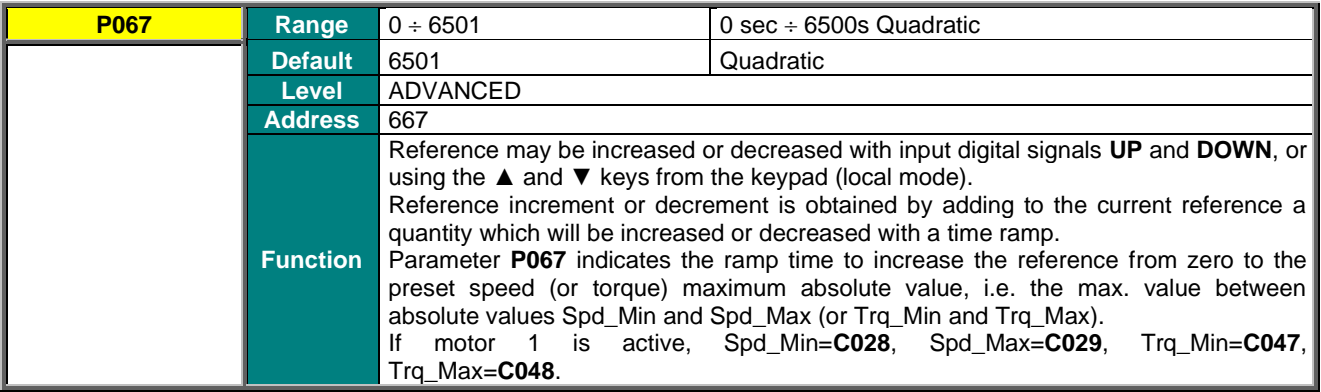

## **P068 Storage of UP/DOWN Values at Power Off**

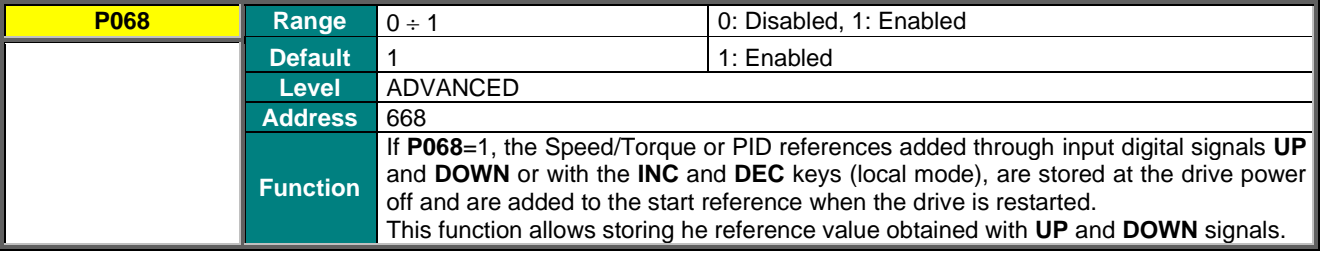

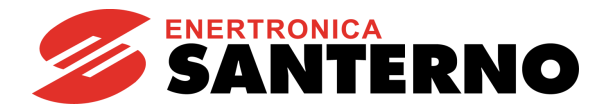

#### **P068a Reset UP/DOWN Speed/Torque at Stop**

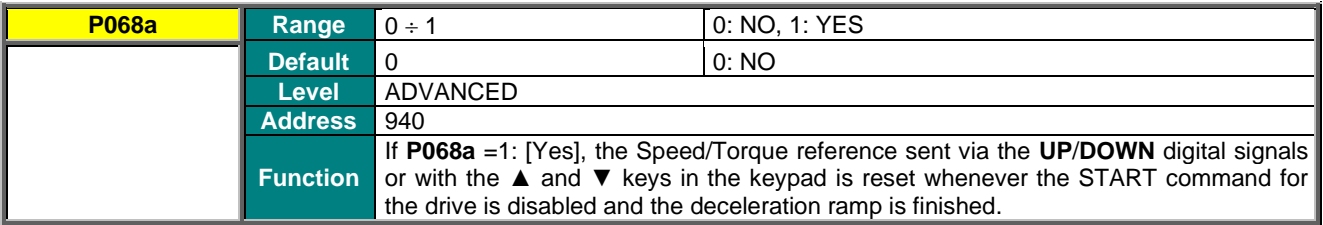

#### **P068b Reset UP/DOWN PID at Stop**

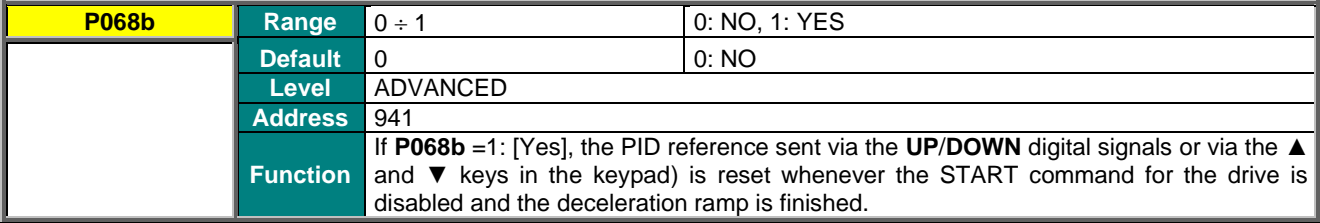

### **P068c Reset UP/DOWN Speed/Torque at Source Changeover**

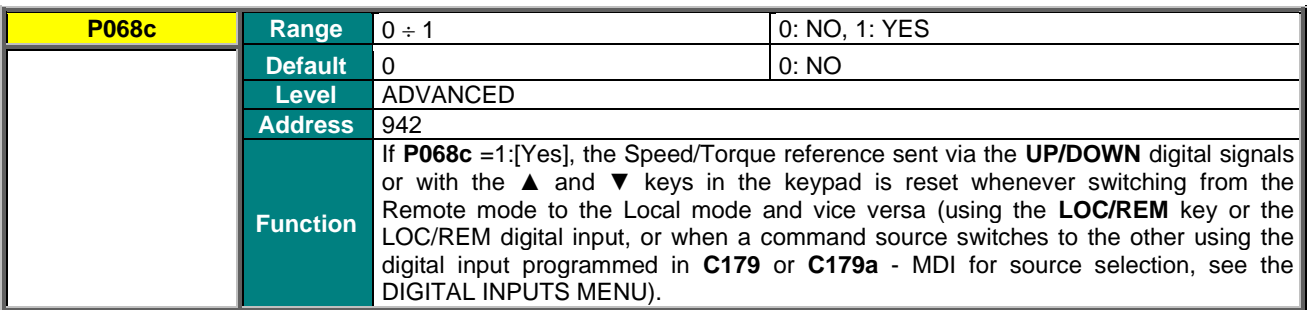

## **P068d Reset UP/DOWN PID at Source Changeover**

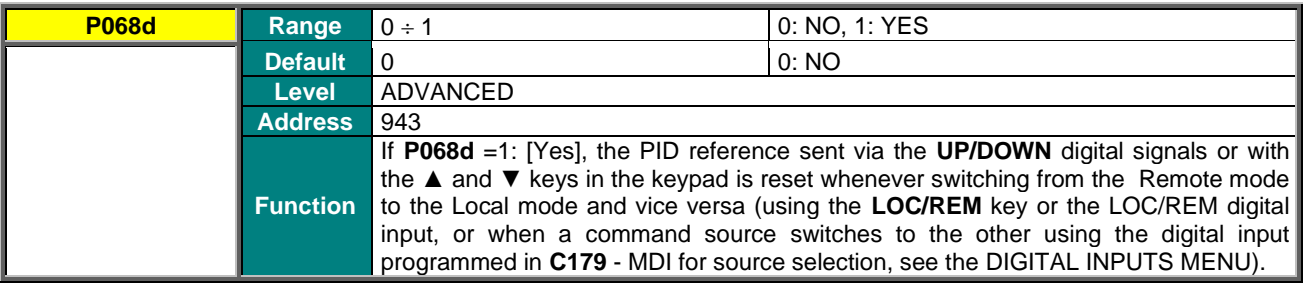

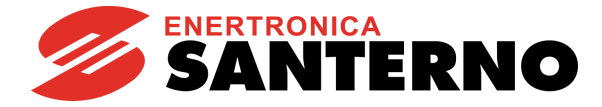

### **P069 Range of UP/DOWN Reference**

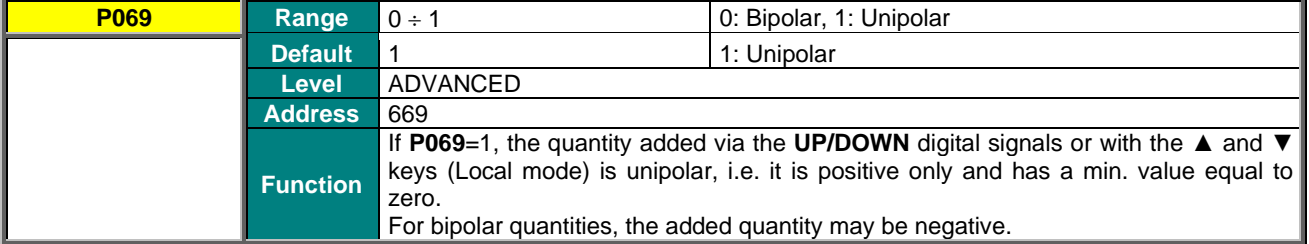

#### **P070 JOG reference (Speed/Torque)**

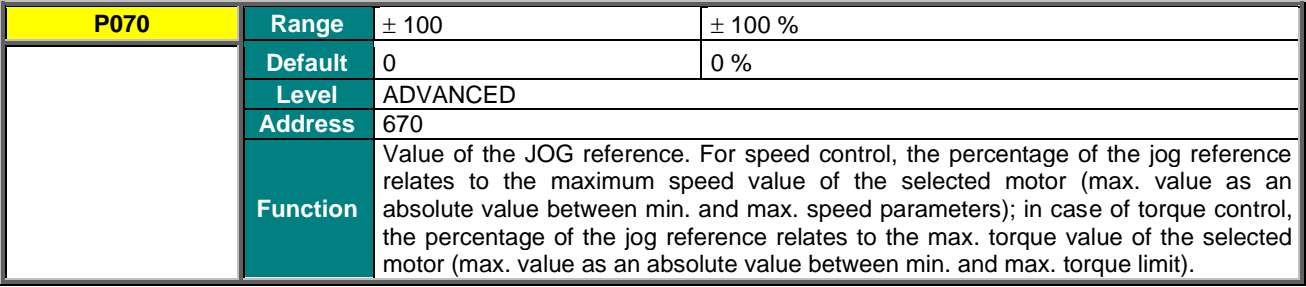

## **P071 Value of FIN Producing Min. Reference (X-axis)**

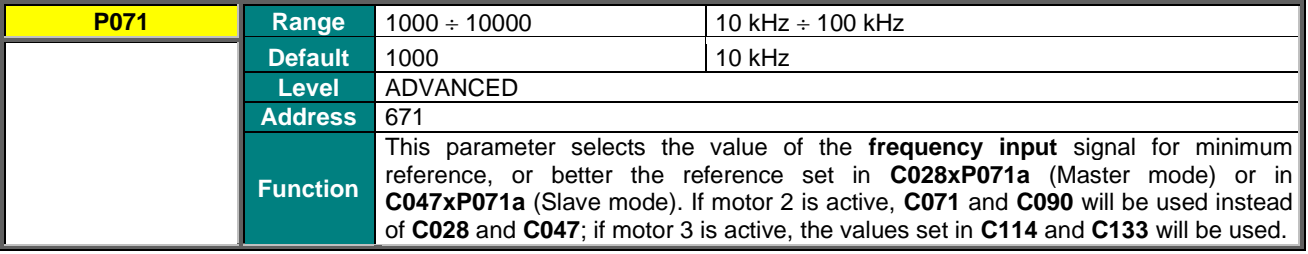

## **P071a Percentage of Speed\_Min/Trq\_Min Producing Min. Reference (Y-axis related to P071)**

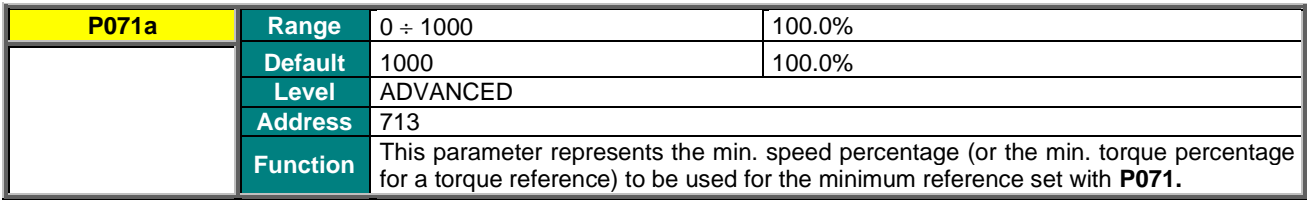

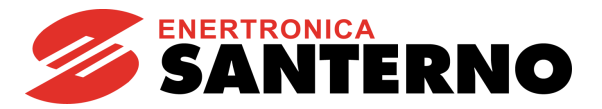

### **P072 Value of FIN Producing Max. Reference (X-axis)**

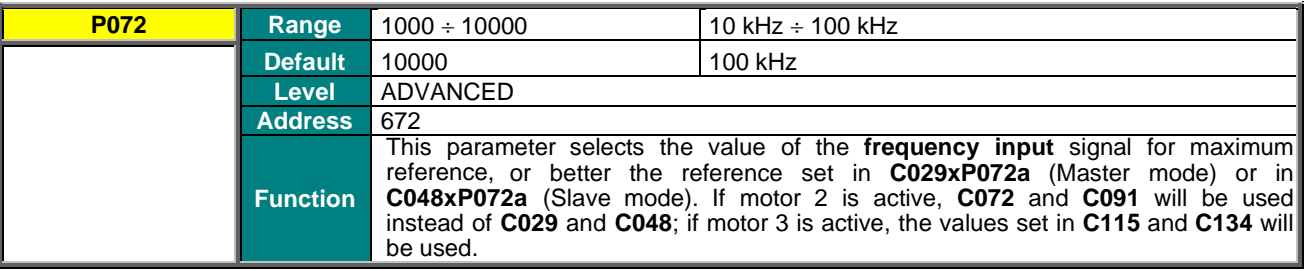

### **P072a Percentage of Speed\_Max/Trq\_Max Producing Max. Reference (Y-axis related to P072)**

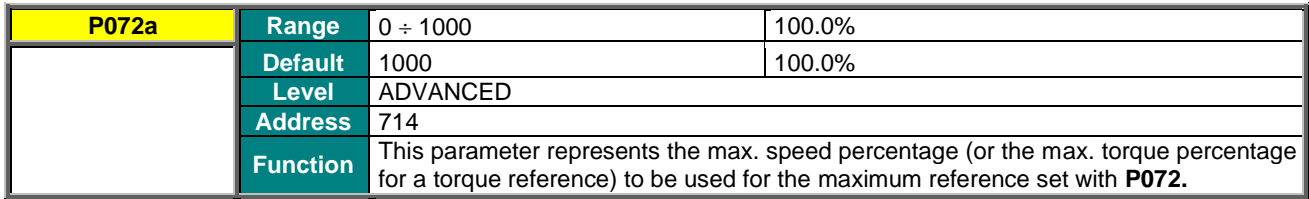

## **P073 Value of ECH Producing Min. Reference (X-axis)**

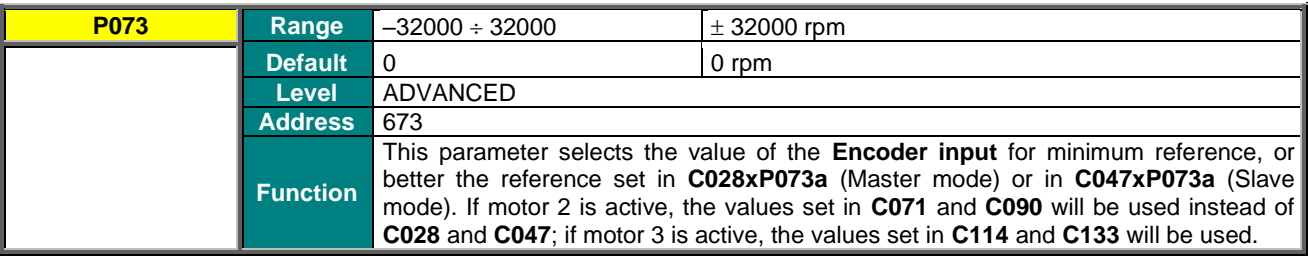

# **P073a Percentage of Speed\_Min/Trq\_Min Producing Min. Reference (Y-axis related to P073)**

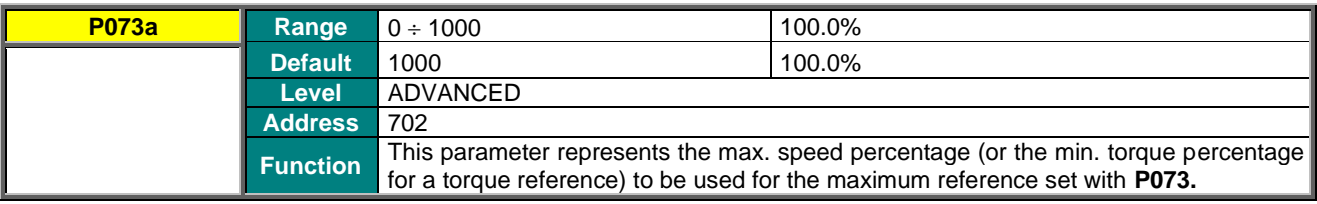

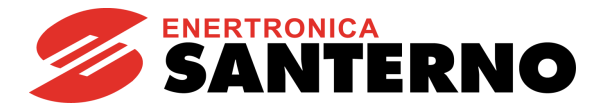

## **P074 Value of ECH Producing Max. Reference (X-axis)**

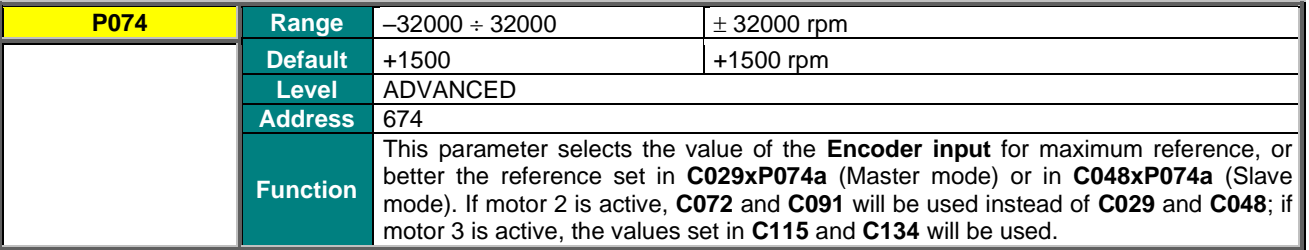

#### **P074a Percentage of Speed\_Max/Trq\_Max Producing Max. Reference (Y-axis related to P074)**

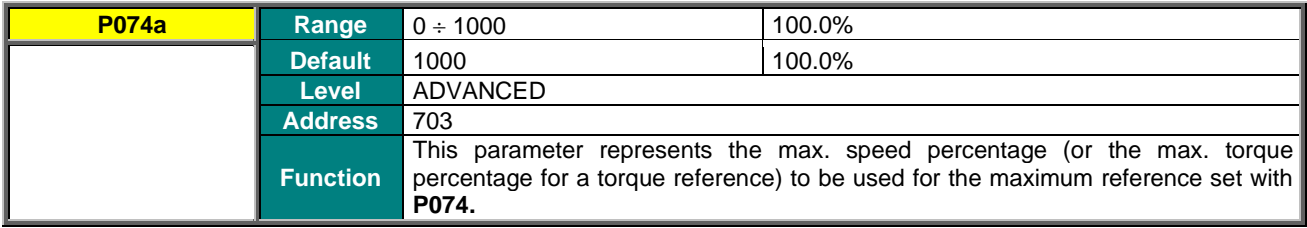

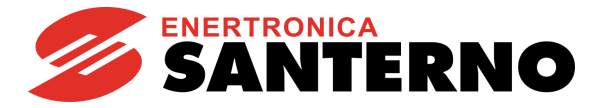

# **14. MULTISPEED MENU**

# **14.1. Overview**

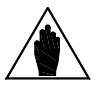

**NOTE** See also the [INPUTS FOR REFERENCES MENU](#page-108-0) and the [DIGITAL INPUTS MENU.](#page-326-0)

The Multispeed menu allows defining the values for 15 **preset speed** (or **multispeed**) references set in parameters **P081** to **P098**. Their application method is set in **P080**.

The desired speed is selected through the digital inputs described in the previous section, relating to the **Digital Inputs Menu**.

The following reference ranges that can be programmed with the parameters above:

- $\pm$  32000 rpm if multispeed unit of measure is  $\rightarrow$  **P100** = 1.00 rpm
- $\pm$  3200.0 rpm if multispeed unit of measure is  $\rightarrow$  **P100** = 0.10 rpm  $\pm$  320.00 rpm if multispeed unit of measure is  $\rightarrow$  **P100** = 0.01 rpm
- if multispeed unit of measure is  $\rightarrow$  **P100** = 0.01 rpm

Use parameters **C155**, **C156**, **C157** and **C158** to set the digital inputs in multispeed mode.

Parameter **P080** defines the functionality of the references set in the preset speed function: PRESET SPEED, SUM SPEED, EXCLUSIVE PRESET SPEED.

If **P080** = **PRESET SPEED**, the speed reference is the value set in the preset speed which is active at that moment. If digital inputs set as **multispeed** are all open (inactive), the speed reference is the reference coming from the sources selected in the **Control Method Menu** (**C143** to **C146**).

If **P080** = **EXCLUSIVE PRESET SPEED**, the speed reference is the value set in the multispeed which is active at that moment. If digital inputs set as **multispeed** are all open (inactive), no other reference source is considered; the speed reference is zero.

If **P080** = **SUM SPEED**, the speed reference value assigned to the **preset speed** which is active at that moment is summed up to the total amount of the speed references.

**The reference obtained is always saturated by the parameters relating to the min. speed and the max. speed of the selected motor.**

# **14.2. List of Parameters P080 to P100**

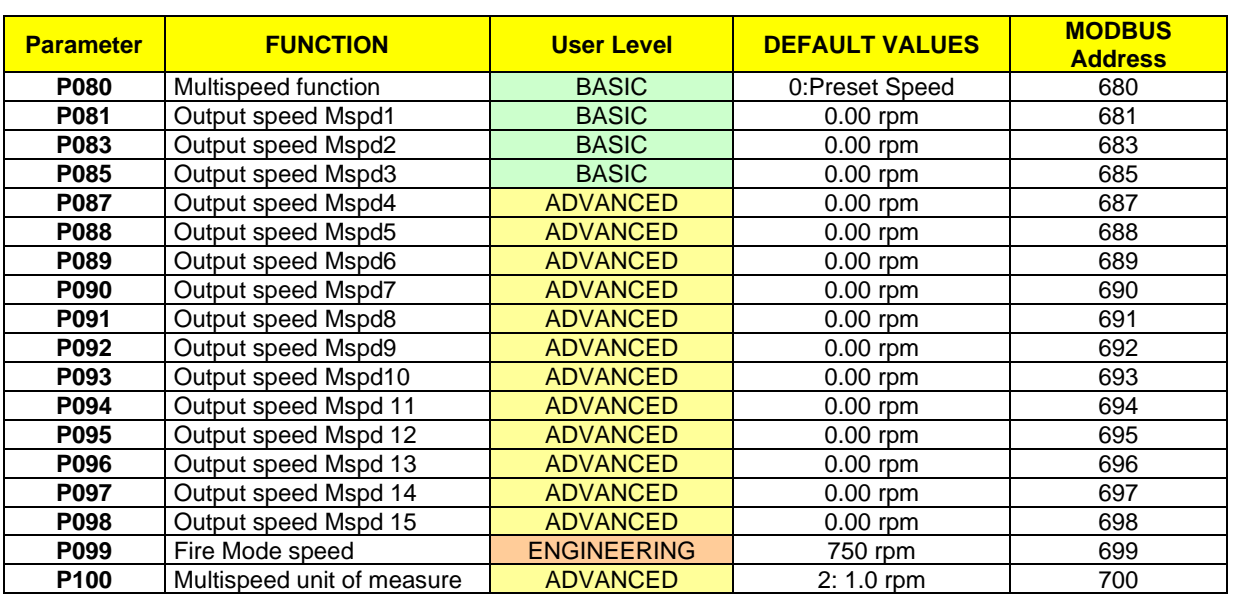

#### **Table 28: List of Parameters P080 to P100**

# **SINUS PENTA PENTA MARINE**

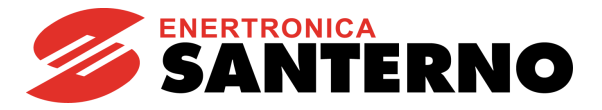

#### **P080 Multispeed Function**

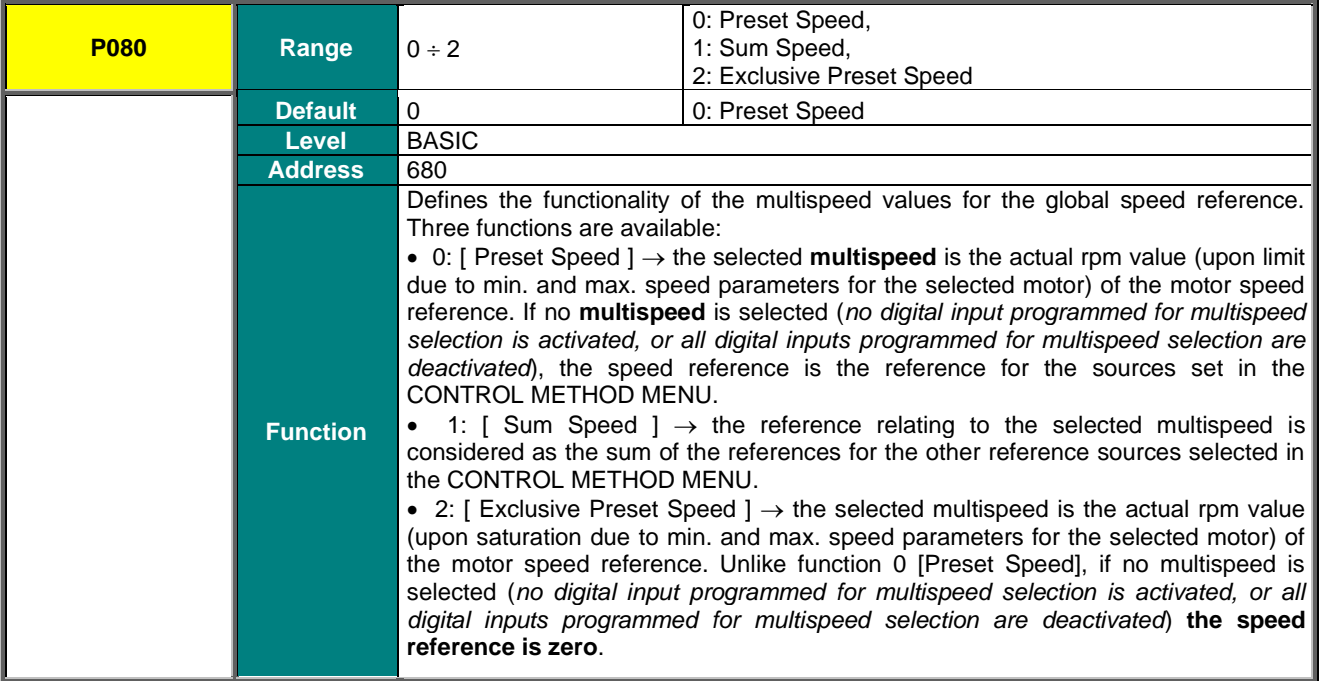

## **P081 to P098 Output Speed Mspd n.1 (/15)**

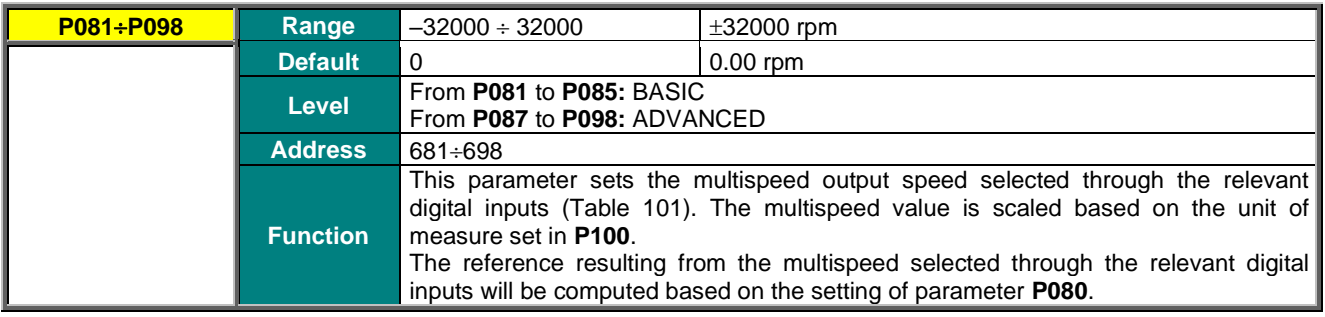

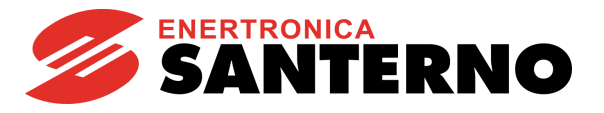

# **P099 Fire Mode Speed**

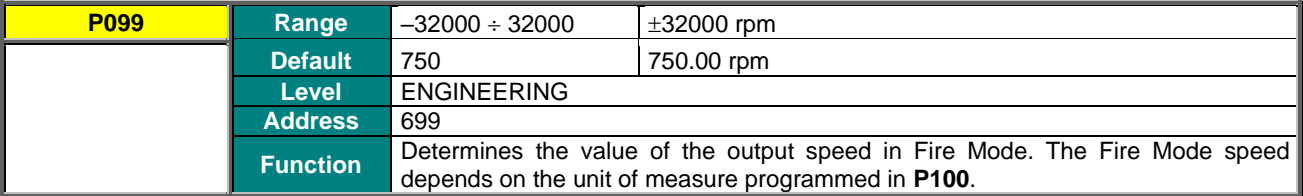

## **P100 Multispeed Unit of Measure**

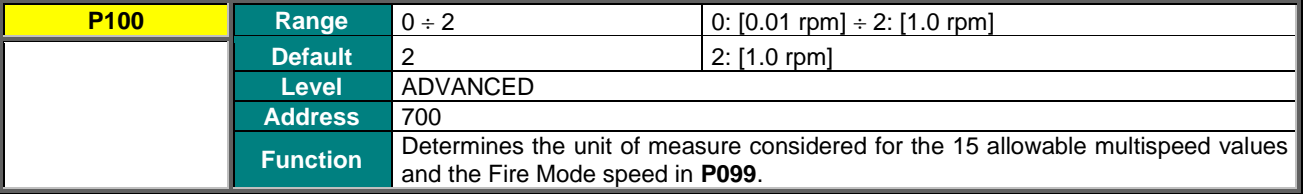

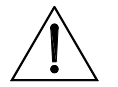

**CAUTION** When changing the unit of measure of the multispeed values in **P100**, the preset speed values for the multispeed and Fire Mode values will be RECOMPUTED.

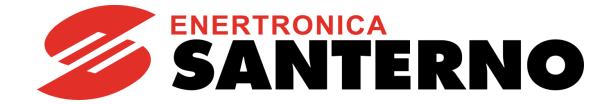

# **15. PID MULTIREFERENCES MENU**

# **15.1. Overview**

This menu includes the parameters for the utilisation and allocation of PID Multireferences from digital inputs. The reference sources are based on the setup in parameters **C285** to **C287** (see the [PID CONFIGURATION MENU\)](#page-402-0). The overall reference also depends on the multireferences that are already set (if any) or on the reduction percent of the reference itself (see the [REFERENCE VARIATION PERCENT MENU\)](#page-137-0).

Configuration example:

**SINUS PENTA PENTA MARINE**

#### **PID Configuration Menu**

**C285** Source of PID reference 1 = 2: AIN1 **C286** Source of PID reference  $2 = 0$ : Disable **C287** Source of PID reference 3 = 0: Disable

#### **Digital Inputs Menu**

**C188a** Input for PID Multireference 1 = 7: MDI7 **C188b** Input for PID Multireference  $2 = 8$ : MDI8 **C188c** Input for PID Multireference 3 = 0: Disable

#### **PID Multireferences Menu**

**P081a** PID Reference 1 (Mref 1) = 1.0 bars **P082a** PID Reference 2 (Mref 2) = 1.5 bars **P083a** PID Reference 3 (Mref 3) = 2.5 bars

#### **PID Parameters Menu**

**P257** Gain for PID scaling = 0.1

When AIN1 analog input is set to 100%, the pressure reference is 10 bars (100%\***P257** =10.0).

Supposing that AIN1 is set to 43%, the references below are obtained based on the combination of the digital inputs configured as multireferences, and based on the function allocated to parameter **P080a**.

**P080a = 0: Preset Ref.** If both digital inputs configured as Multireferences are not activated, the overall reference is given from AIN1 analog input selected as the first PID reference (**C285**):

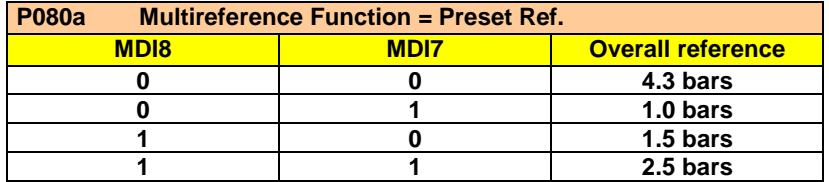

**P80a = 1: Sum Ref.** If both digital inputs configured as Multireference are inactive, the overall reference is given from AIN1 analog input selected as the first PID reference (**C285**). For the combinations where at least one of the digital inputs configured as multireference is active, the resulting reference is the sum of the value for AIN1 plus the value for the selected multireference.

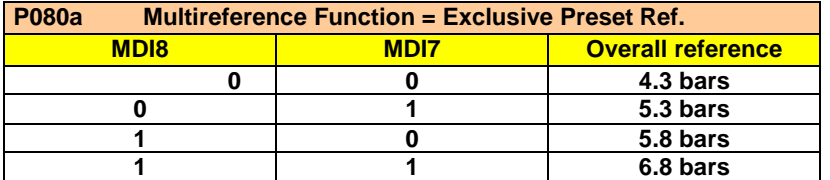

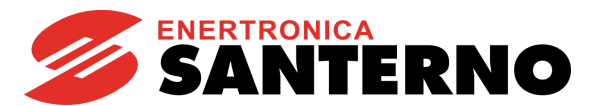

**P80a= 2: Exclusive Preset Ref.** If no Multireference is activated, the overall reference is null.

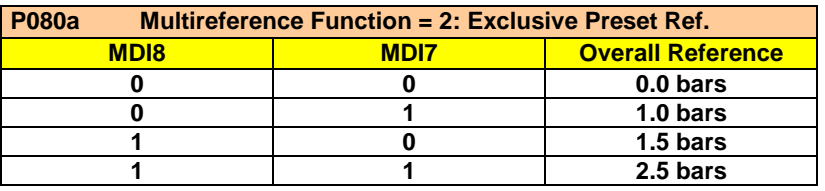

# **15.2. List of Parameters P080a to P099a**

#### **Table 29: List of Parameters P080a to P099a**

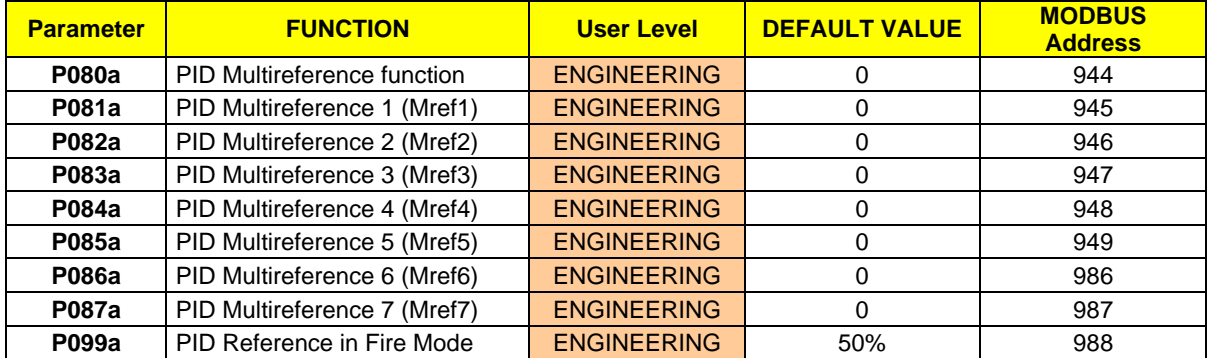

## **P080a Multireference**

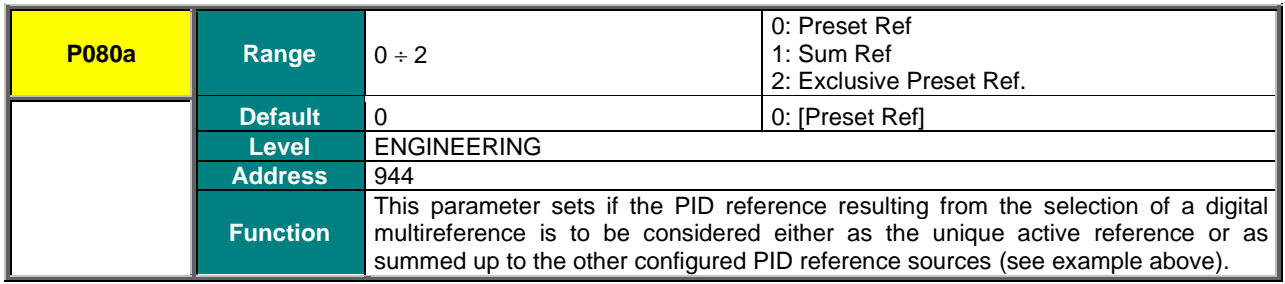

### **P081a÷P087a PID Multireference 1÷7**

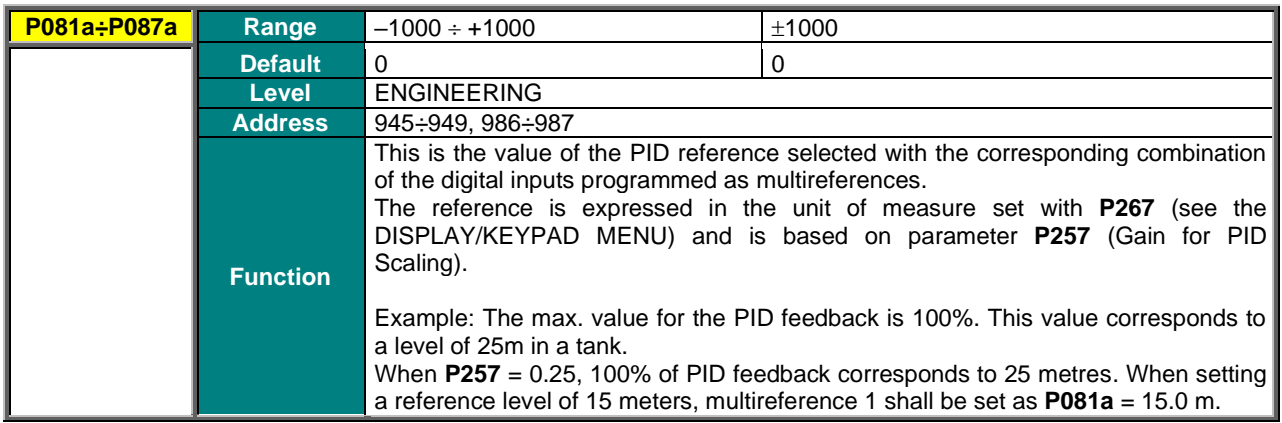

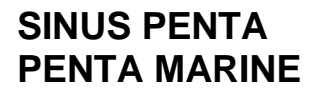

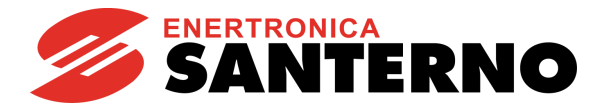

## **P099a PID Reference in Fire Mode**

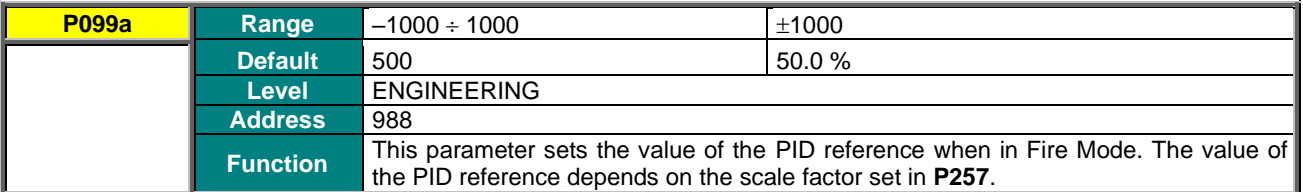

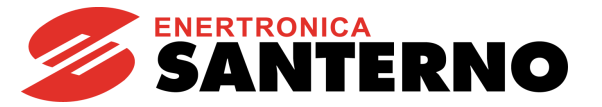

# **16. MULTITORQUE MENU**

# **16.1. Overview**

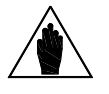

**NOTE** The Multitorque mode described in this section is active for the **VTC** and **FOC** controls only.

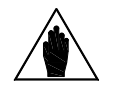

**NOTE** Please refer to th[e DIGITAL INPUTS MENU](#page-326-0) in this Programming Guide.

Maximum 3 torque **limit** values may be set up via parameters **P101** to **P103**.

The torque limits may be selected via the 2 digital inputs set via parameters **C187a, C187b** (see [DIGITAL INPUTS](#page-326-0)  [MENU\)](#page-326-0).

If these inputs are both inactive, the Multitorque functionality is disabled and the torque limit is selected as follows:

- From the limit source (if any) set in **C147**;
- From the values set in **C047**, **C048** and **C049** (see [LIMITS MENU\)](#page-307-0).

The torque limits in the Multitorque Menu are saturated by the minimum and maximum torque limits (**C047, C048** and **C049** for motor 1) and are disabled by the input programmed in **C187** (Limit Source Disable).

The Multitorque limit values are expressed as a percentage of the rated torque and are automatically limited within the range set by the minimum and maximum torque limits (**C047, C048** and **C049** for motor 1).

# **16.2. List of Parameters P101 to P103**

#### **Table 30: List of Parameters P101 to P103**

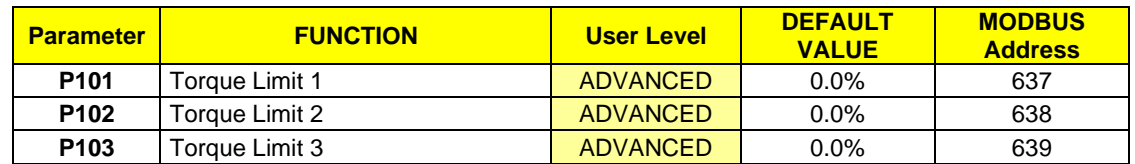

#### **P101 to P103 Torque Limit 1 (2, 3)**

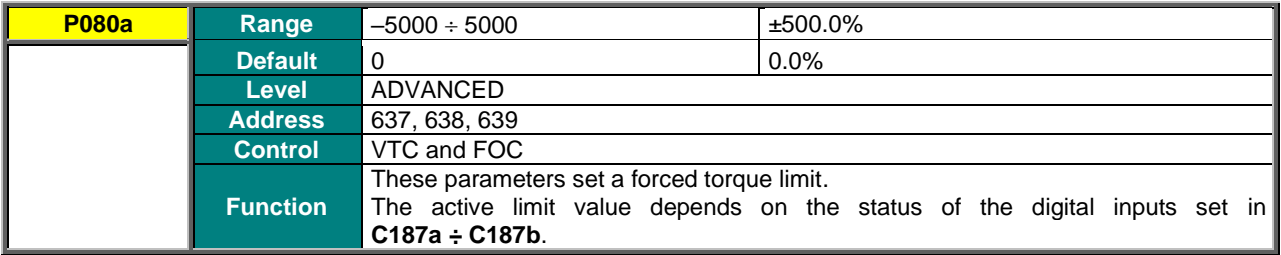

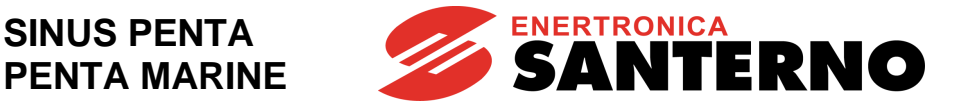

# **17. PROHIBIT SPEED MENU**

# **17.1. Overview**

This menu allows setting prohibit speed ranges that the motor cannot maintain at constant rpm due to mechanical resonance.

Three prohibit speed ranges are available: 3 intermediate values of the speed range and their semi-amplitude (one for all ranges).

In this way, the speed reference value is never included in one of the preset speed ranges; when decreasing, if the speed reference matches with the max. allowable value of a prohibit speed range, the value assigned to the reference is given by the min. allowable value of the speed range, and vice versa when the reference is increasing.

The discontinuity of the speed reference has no effect on the actual speed of the connected motor, because this will vary with continuity until it reaches the new rpm value of the speed reference.

The intermediate values of the prohibit speed ranges are to be intended as absolute values (independent of the reference sign, +/-).

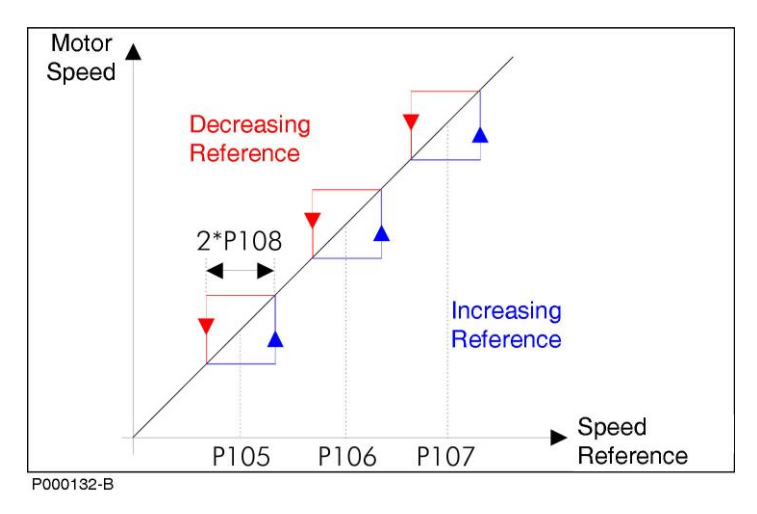

**Figure 13: Prohibit Speed ranges**

<span id="page-135-0"></span>[Figure 13](#page-135-0) illustrates different trends of the speed reference when it matches with the max. allowable value of a prohibit speed range when decreasing (red) or when it matches with the min. allowable value of a prohibit speed range when increasing (blue).

Example:

**P105** = 500 rpm Prohibit speed 1 **P106** = 650 rpm Prohibit speed 2 **P107** = 700 rpm Prohibit speed 3 **P108** = 50 rpm Semi-amplitude of prohibit speed ranges

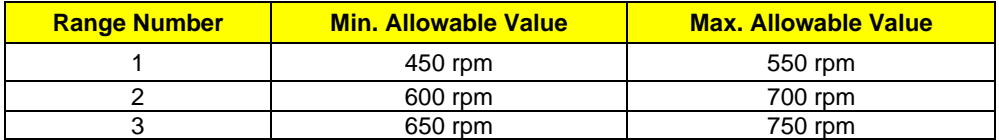

In this case, the second and third prohibit ranges partially match, because the max. allowable value of the second range (700 rpm) is higher than the min. allowable value of the third range (650 rpm), thus forming a prohibit speed range ranging from 600 rpm to 750 rpm.

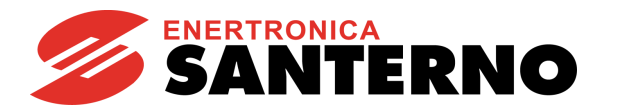

# **17.2. List of Parameters P105 to P108**

#### **Table 31: List of Parameters P105 to P108**

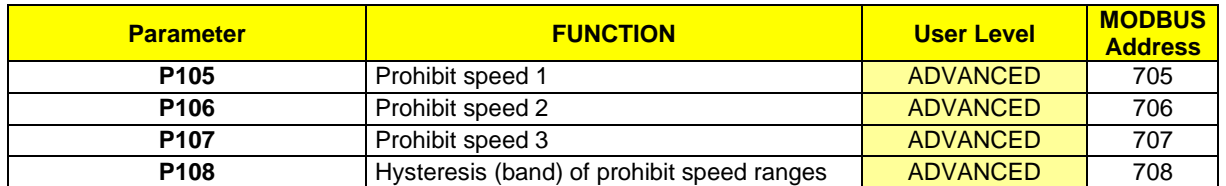

# **P105 (P106, P107) Prohibit Speed 1 (2, 3)**

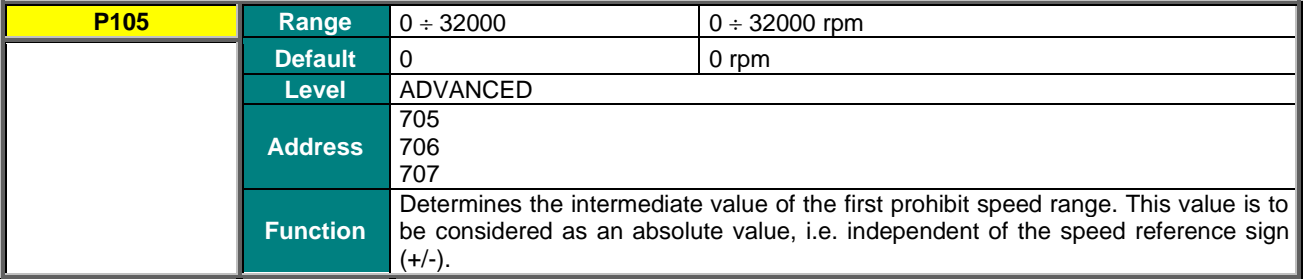

# **P108 Hysteresis (band) of Prohibit Speed Ranges**

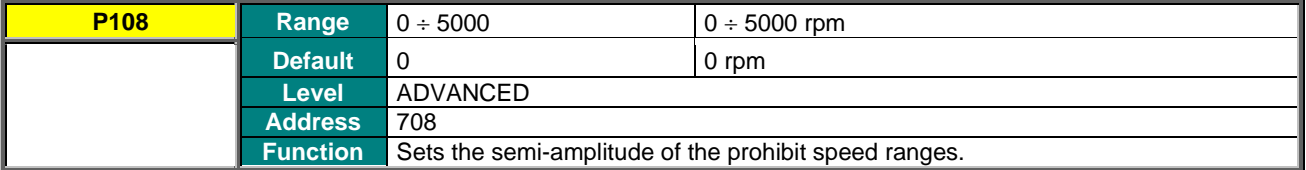

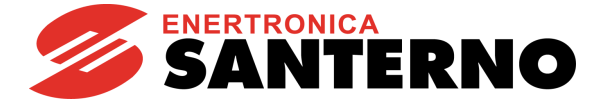

# <span id="page-137-0"></span>**18. REFERENCE VARIATION PERCENT MENU**

# **18.1. Overview**

The Reference Variation Percent Menu allows defining the variation values of the speed/torque or PID instant reference to be entered through digital inputs that have been properly programmed.

As per the selection of the variation percentage programmed to the reference and given by the combination of digital inputs configured with parameters **C175 C177**, please refer to the [DIGITAL INPUTS MENU.](#page-326-0)

The parameters included in this menu represent seven speed/torque or PID variation options to be applied to the speed reference.

Variation may range from **–100.0% to 100.0%** of the instant reference given by the addition of all the selected sources.

Example:

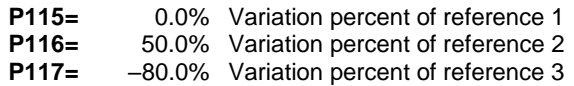

Based on the speed/torque or PID variation selected through digital inputs, the speed reference at constant speed will be as follows:

Variation 1: the current reference with no changes (no effect).

Variation 2: the current reference increased by 50.0%.

Variation 3: the current reference decreased by 80.0%.

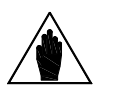

Whatever the speed/torque reference value resulting from the application of a speed variation, the value used to control the motor is saturated at max. and min. speed/torque values set in the parameters relating to the selected motor.

Speed control (example):

**NOTE**

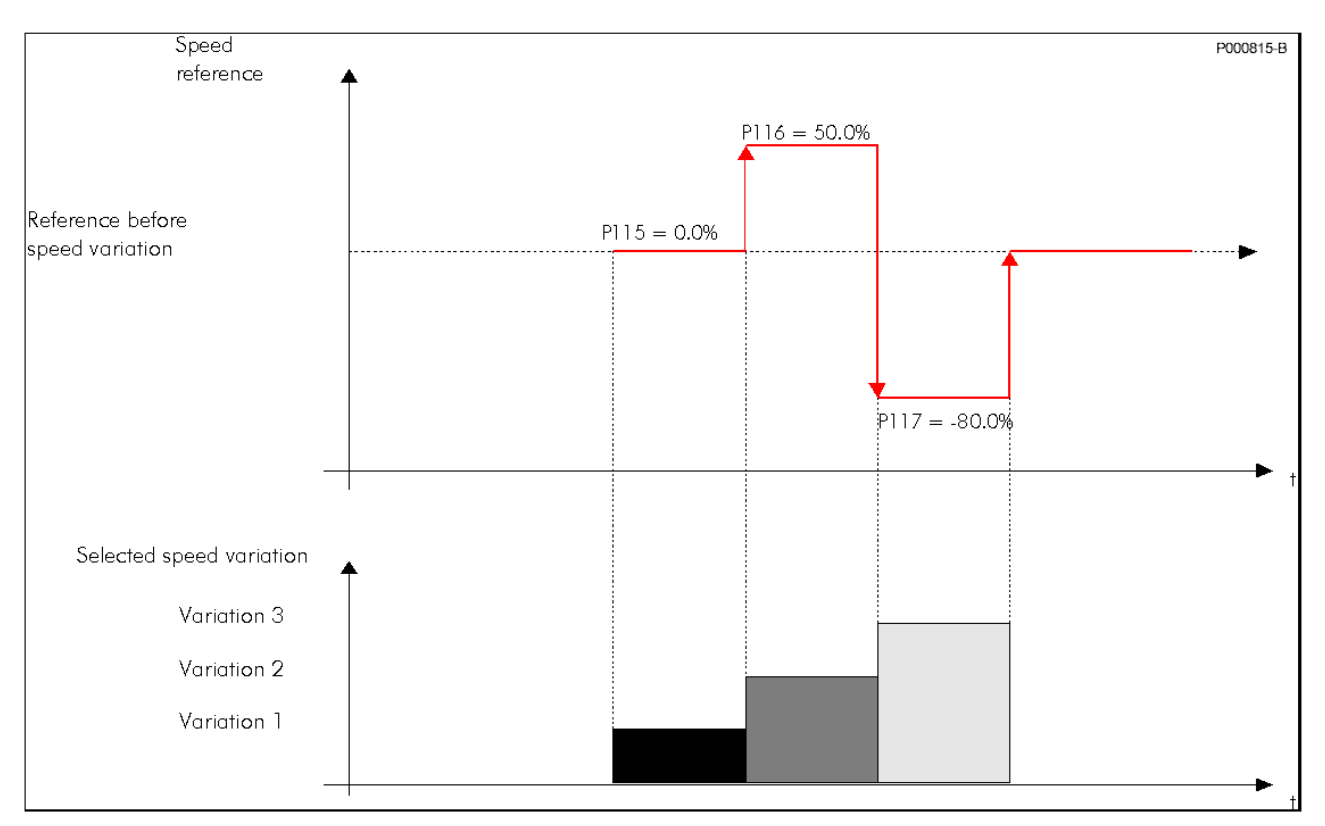

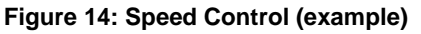

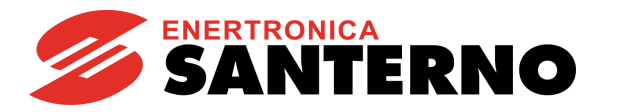

# **18.2. List of Parameters P115 to P121**

### **Table 32: List of Parameters P115 to P121**

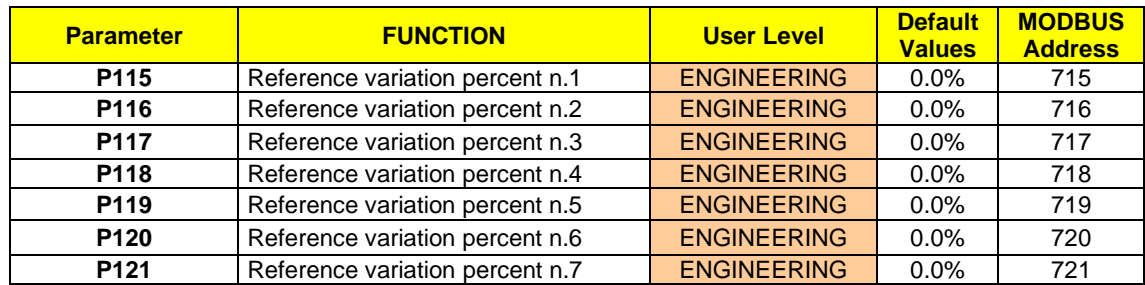

# **P115 ( + P121) Reference Variation Percent n.1 (+n.7)**

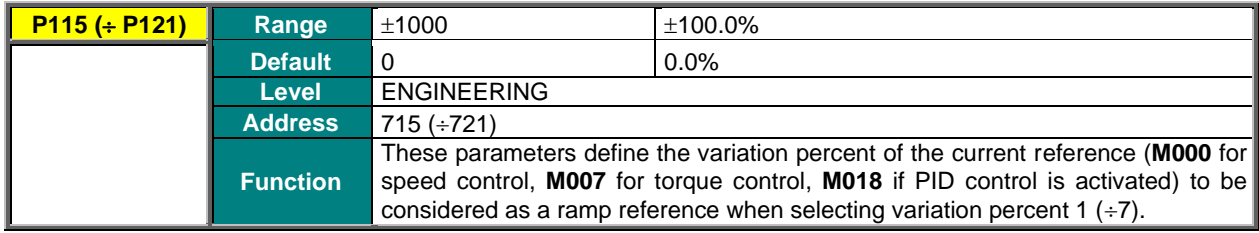

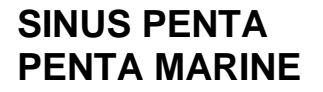

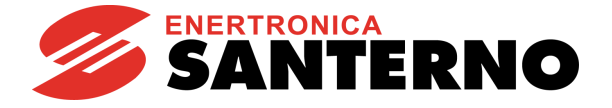

# <span id="page-139-0"></span>**19. SPEED LOOP AND CURRENT BALANCING MENU**

# **19.1. Overview**

The [SPEED LOOP AND CURRENT BALANCING MENU,](#page-139-0) for VTC and FOC controls, allows setting the parameter values of the speed regulators for the three connected motors and to manually adjust the motor current balancing (see parameter **P152**).

The speed regulator for each motor has two parameterization functions: two integral terms and two proportional terms.

As per factory settings, only parameters **P126** (Maximum Integral Time) and **P128** (Minimum Integral Time) are used.

Adopting the remaining two parameters **P125** (Minimum Integral Time) and **P129** (Maximum Proportional Constant) is based on two possible control logics:

- Status of the digital input set in **C169a** (FOC control only);
- Logics based on the adjustment error.

Status of the digital input set in **C169a**: if the input is low, parameters **P126/P128** will be active; otherwise (high logic level) parameters **P125/P129** will be active.

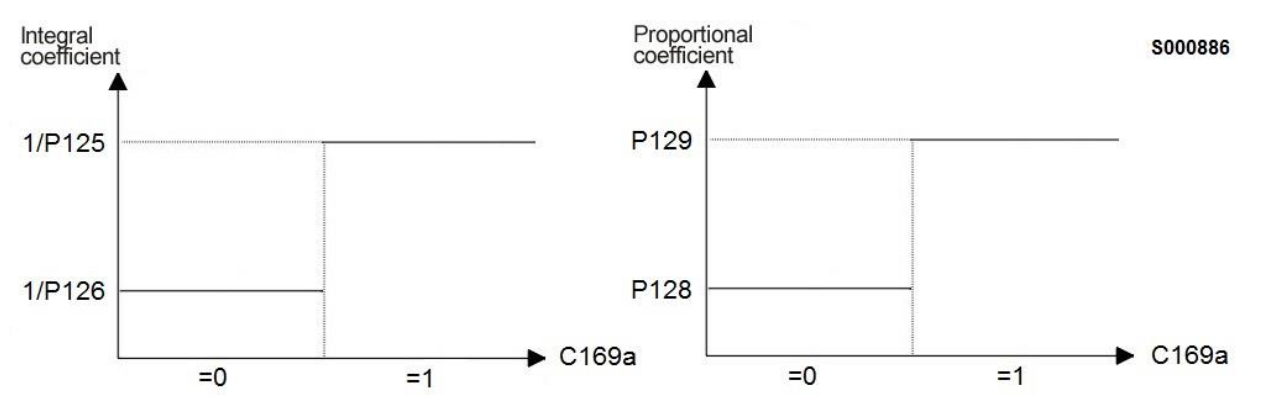

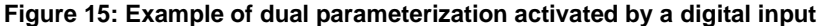

Logic based on adjustment error: This second logic enables a regulator's response dynamically related to the speed error; in that way, the speed regulator will be more reactive to big errors and less sensitive to small errors. To activate this control logics, speed error thresholds **P130** and **P131** (expressed as a percentage of the rated speed) are to be set to different values.

The response of the speed regulator can be dynamically linked with the speed error; in this way, the speed regulator will be more sensitive to remarkable speed errors and less sensitive to negligible speed errors.

Factory setting: because two identical error thresholds are set, only two parameters are used: **P126** (maximum integral time) and **P128** (minimum proportional constant).

The setup of min. integral time and max. proportional constant is enabled provided that two different error thresholds are used.

Example:

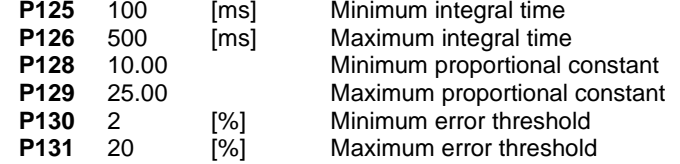

#### Error ≤ **P130**

For speed errors lower than or equal to 2% of the motor rated speed, the speed regulator adopts parameters **P126** and **P128**.

#### Error ≥ **P131**

If the speed error is higher than or equal to 20% of the rated motor speed, the speed regulator adopts parameters **P125** and **P129**.

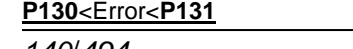

*140*/*494*

PROGRAMMING GUIDE

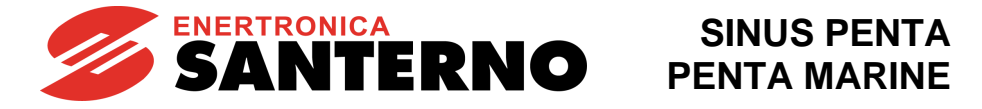

When the speed error is included between the two error thresholds, the speed regulator will use coefficients that are dynamically linked with the speed error (see figure below).

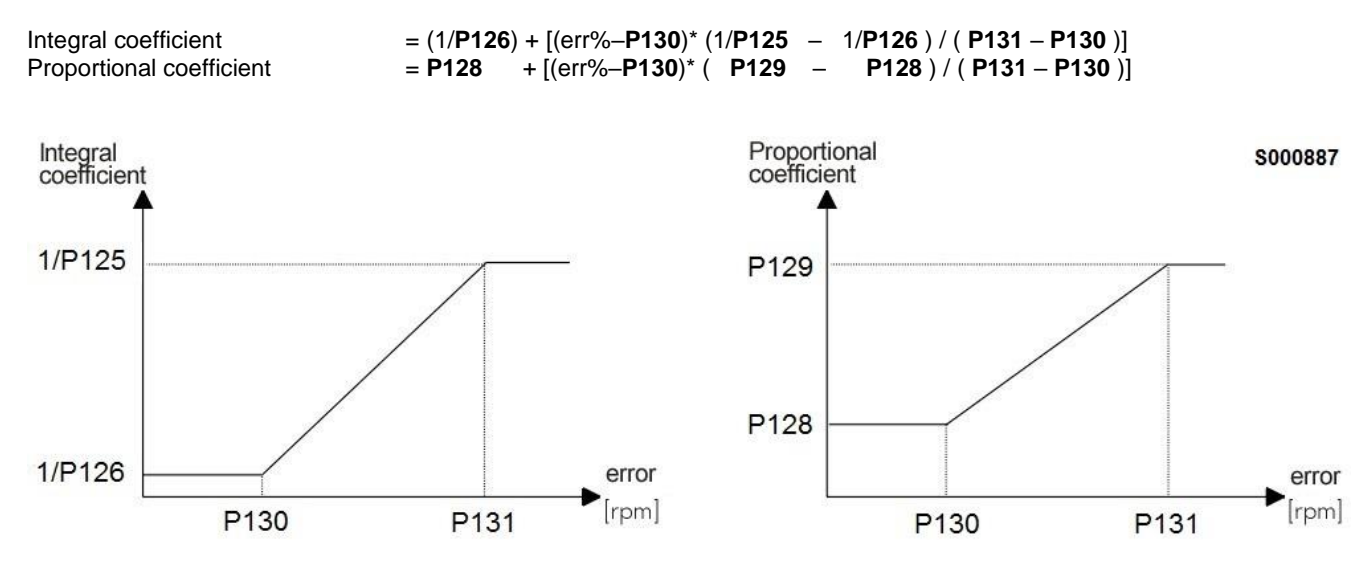

**Figure 16: Error threshold Dual Parameterization function (example)**

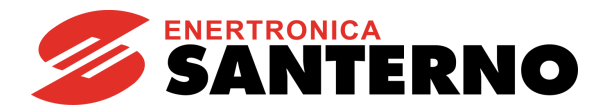

# **19.2. List of Parameters P125 to P153**

# **Table 33: List of Parameters P125 to P153**

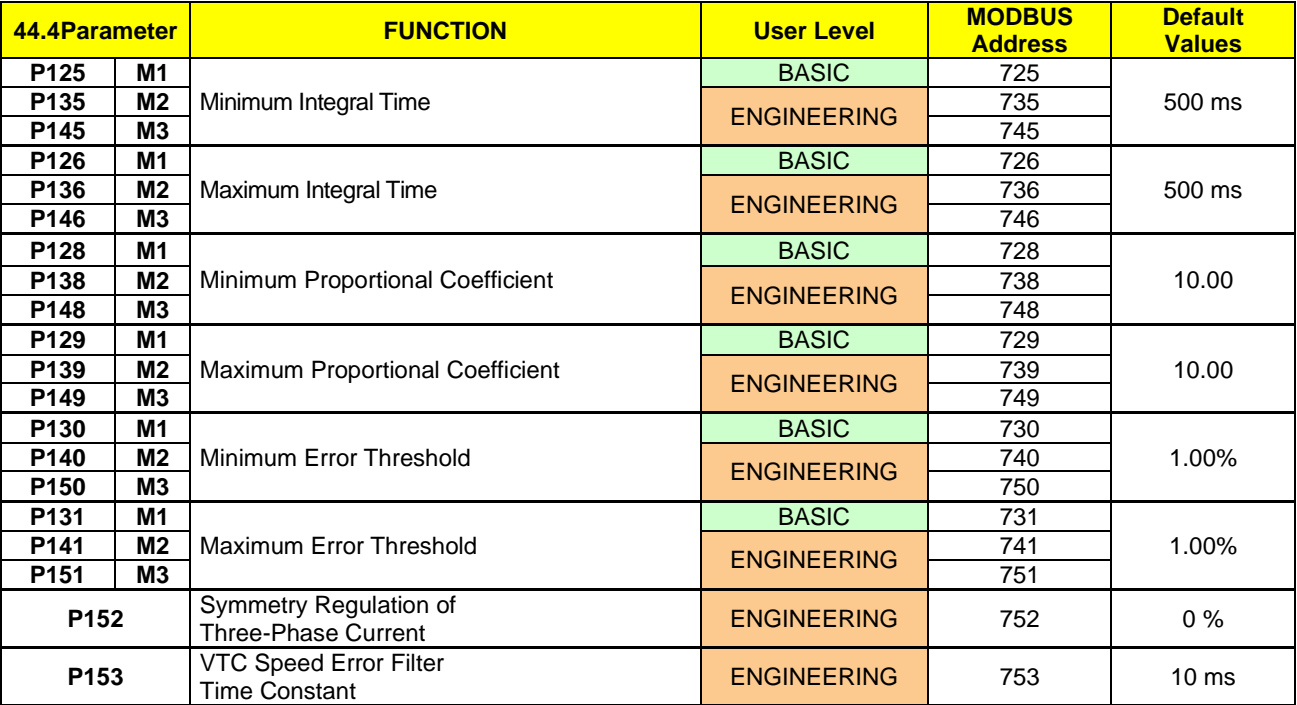

# **P125 (P135, P145) Minimum Integral Time**

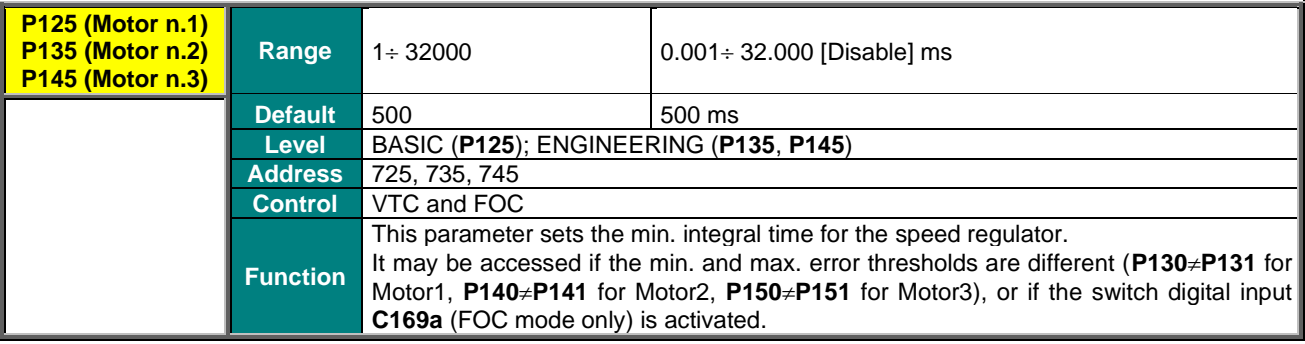

#### **P126 (P136, P146) Maximum Integral Time**

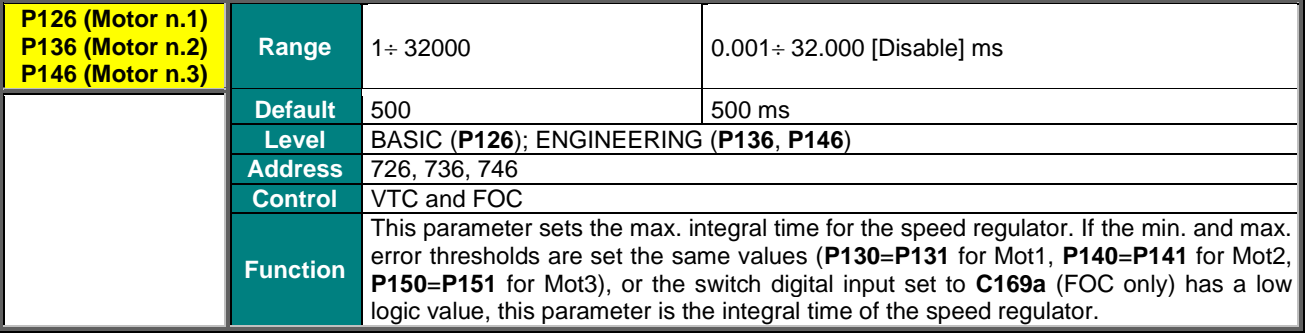

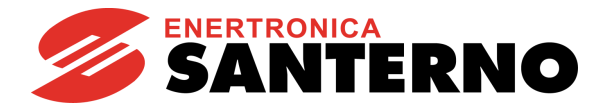

# **P128 (P138, P148) Minimum Proportional Coefficient**

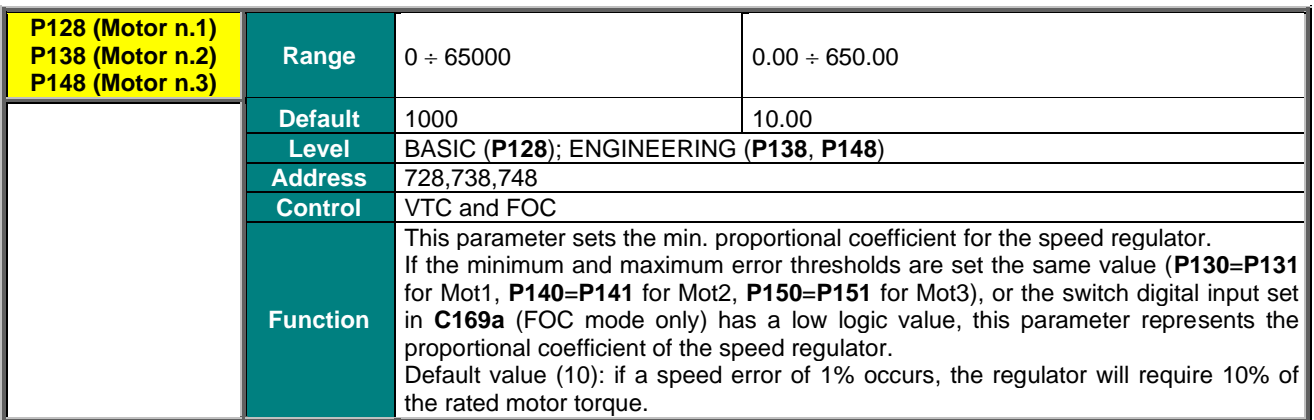

# **P129 (P139, P149) Maximum Proportional Coefficient**

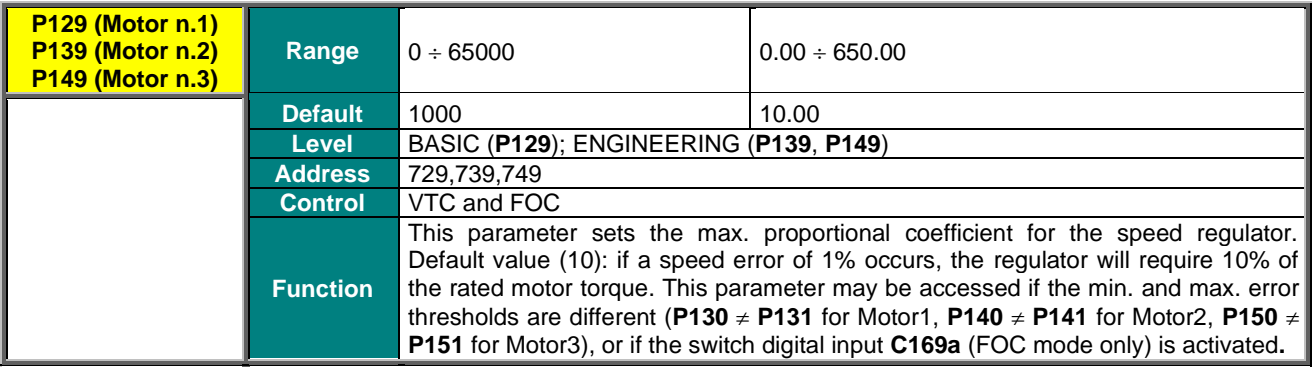

### **P130 (P140, P150) Min. Error Threshold**

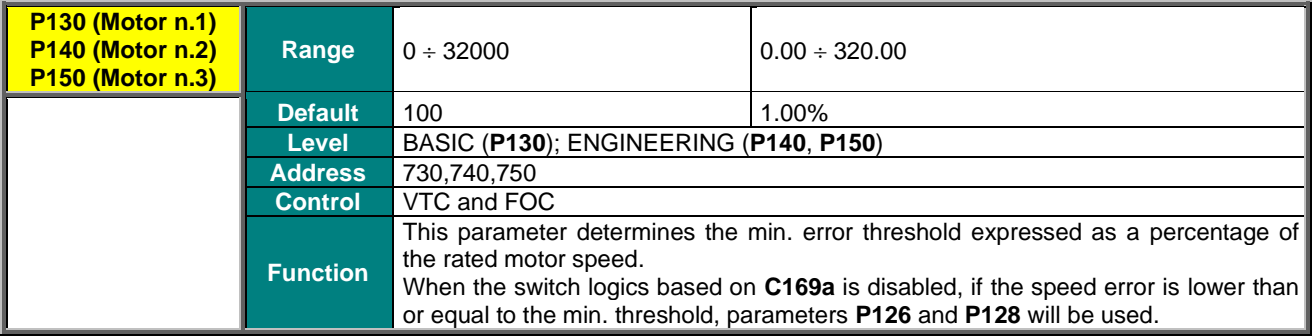

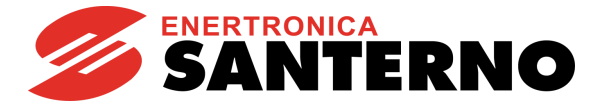

# **P131 (P141, P151) Max. Error Threshold**

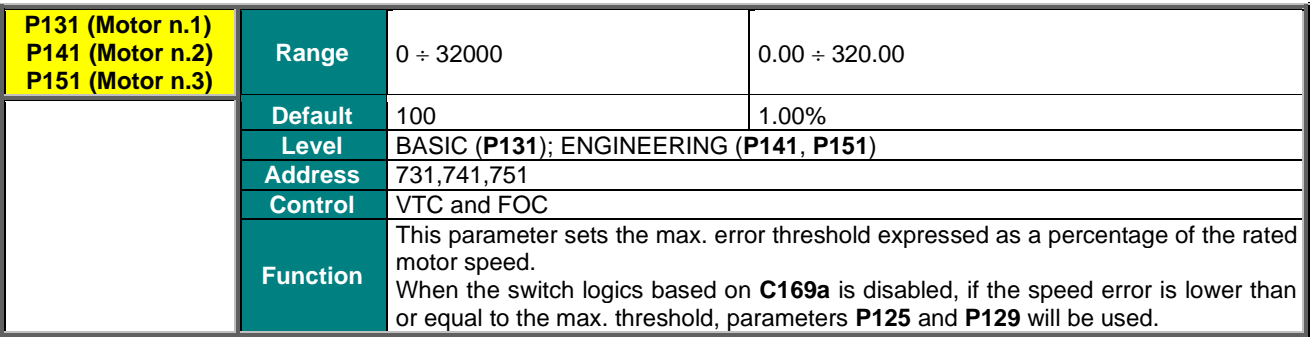

# **P152 Symmetry Regulation of Three-phase Current**

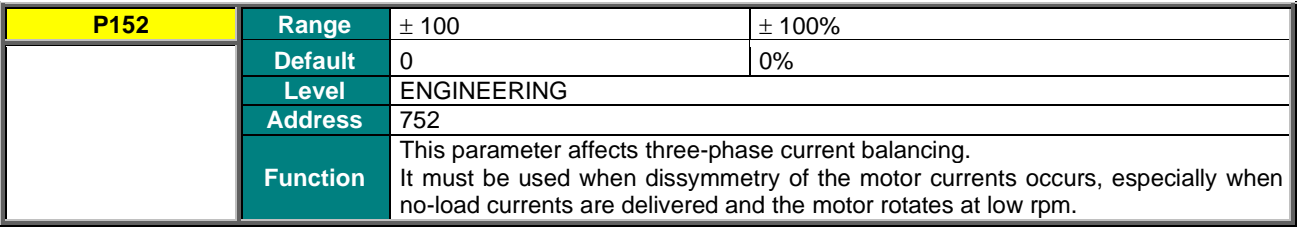

## **P153 VTC Speed Error Filter Time Constant**

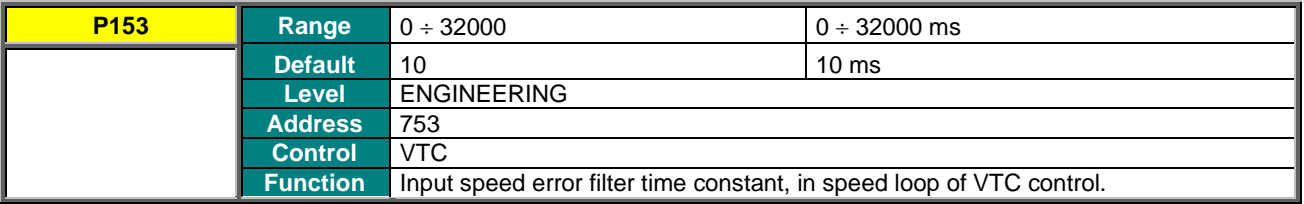
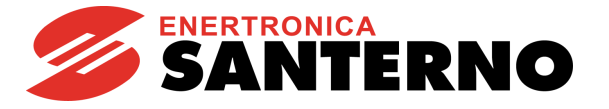

# **20. FOC REGULATORS MENU**

## **20.1. Overview**

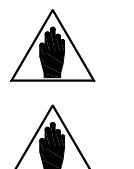

**NOTE** Please refer to the [MOTOR CONFIGURATION](#page-268-0) MENU as well.

**NOTE** This menu may be accessed only if the FOC control is programmed for one of the connected motors (**C010**=2 for motor n.1, **C053**=2 for motor n.2, **C096**=2 for motor n.3).

The FOC control has the same basic structure as that of any classic field oriented control.

The inner loops of FOC control are **two PI current regulators** having the same parameterization.

The first regulator controls **Iq torque current**; the second regulator controls **Id flux current**.

**Iq** Torque current is computed based on the required torque set-point.

In **Slave mode** (torque reference), the required set–point comes from the external reference; in **Master mode,** the torque set–point is given by the output of the **speed regulator** (see the [SPEED LOOP AND CURRENT BALANCING MENU\)](#page-139-0) for the regulation of the motor speed of rotation.

**Id** Flux current results from the output of the **flux regulator**, ensuring that the connected motor is always properly fluxed. This menu allows accessing the current PI regulators and flux regulators for the FOC control.

## **20.2. List of Parameters P155 to P173**

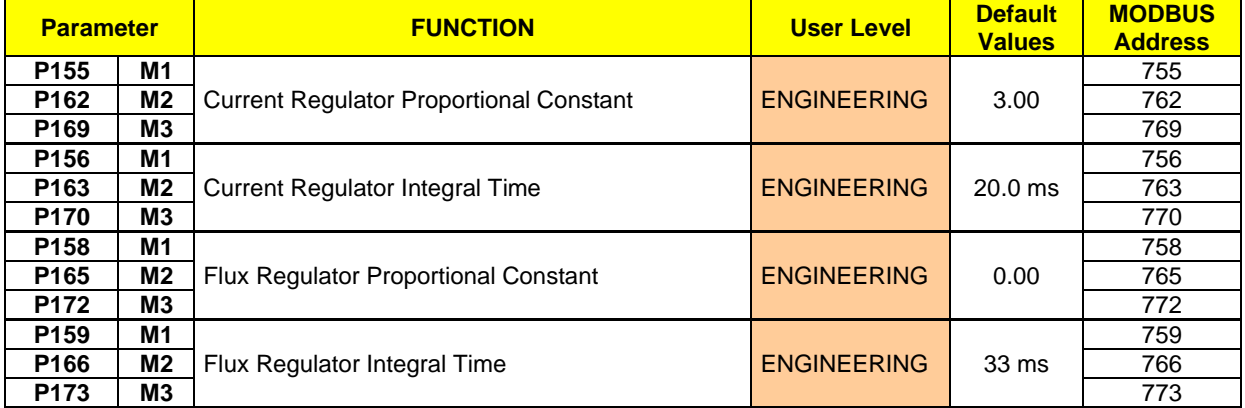

#### **Table 34: List of Parameters P155 to P173**

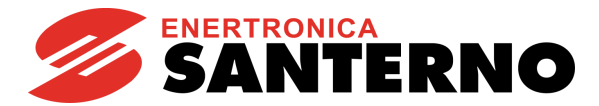

#### **P155 (P162, P169) Current Regulator Proportional Constant**

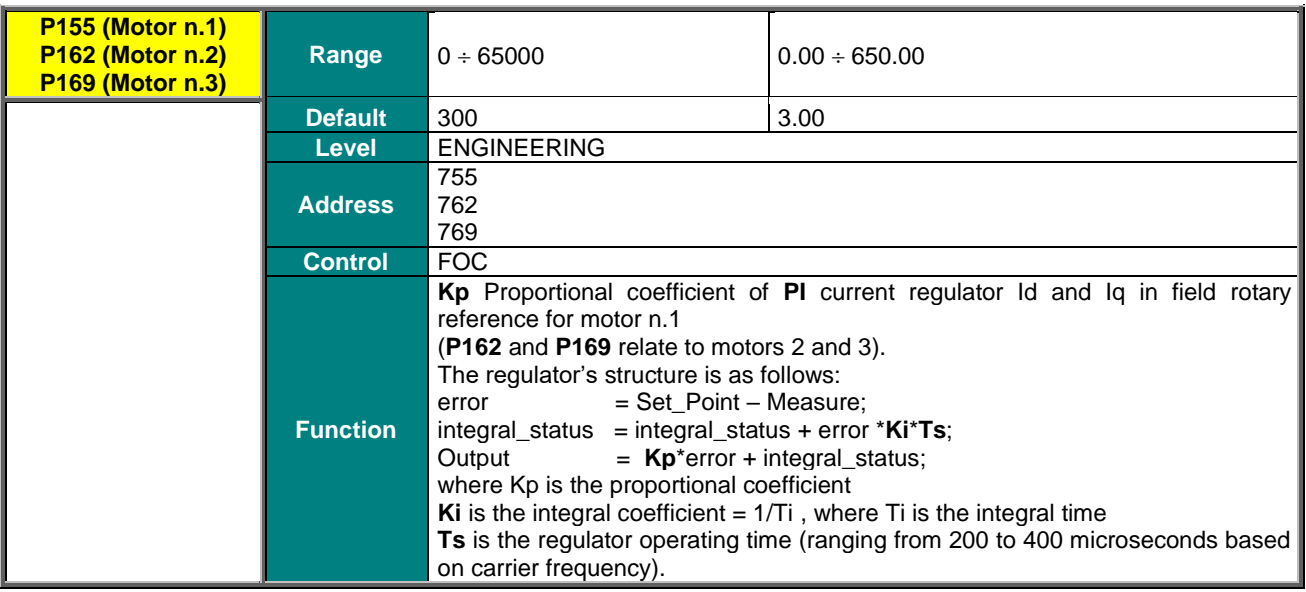

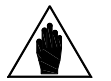

**NOTE** This parameter is **automatically computed and saved** when the Autotune procedure is **NOTE NOTE NOTE NOTE** performed (see the [AUTOTUNE MENU\)](#page-259-0).

### **P156 (P163, P170) Current Regulator Integral Time**

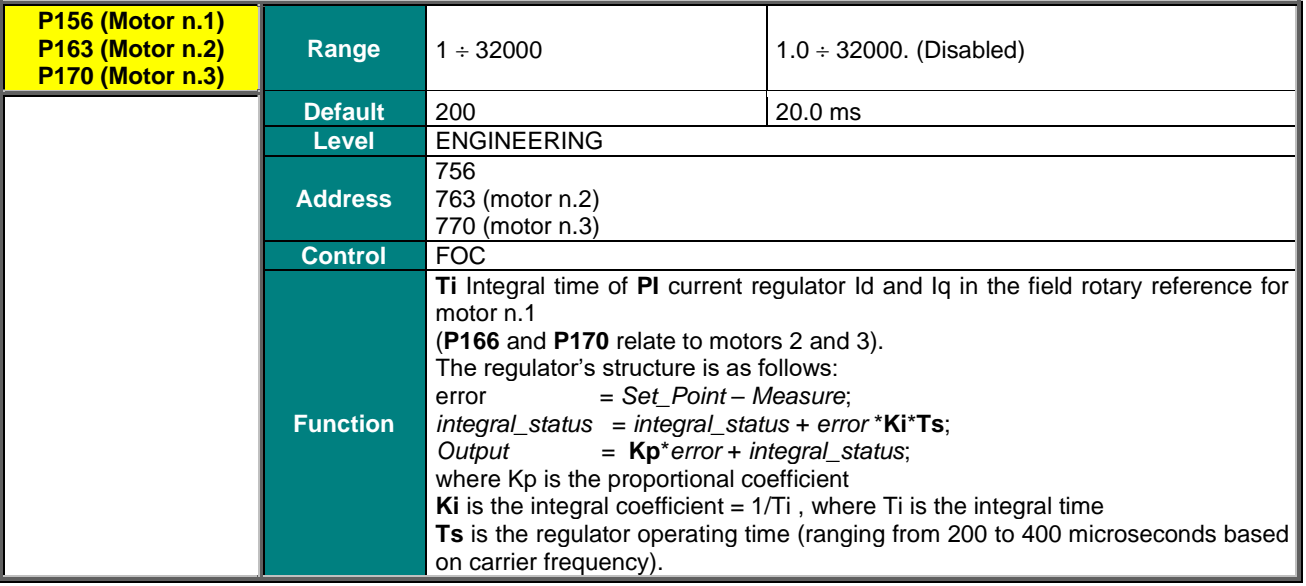

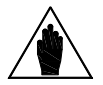

**NOTE** This parameter is **automatically computed and saved** when the Autotune procedure is performed (see the [AUTOTUNE MENU\)](#page-259-0).

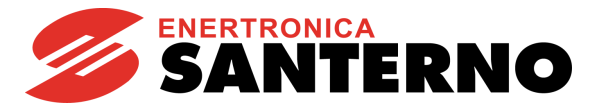

### **P158 (P165, P172) Flux Regulator Proportional Constant**

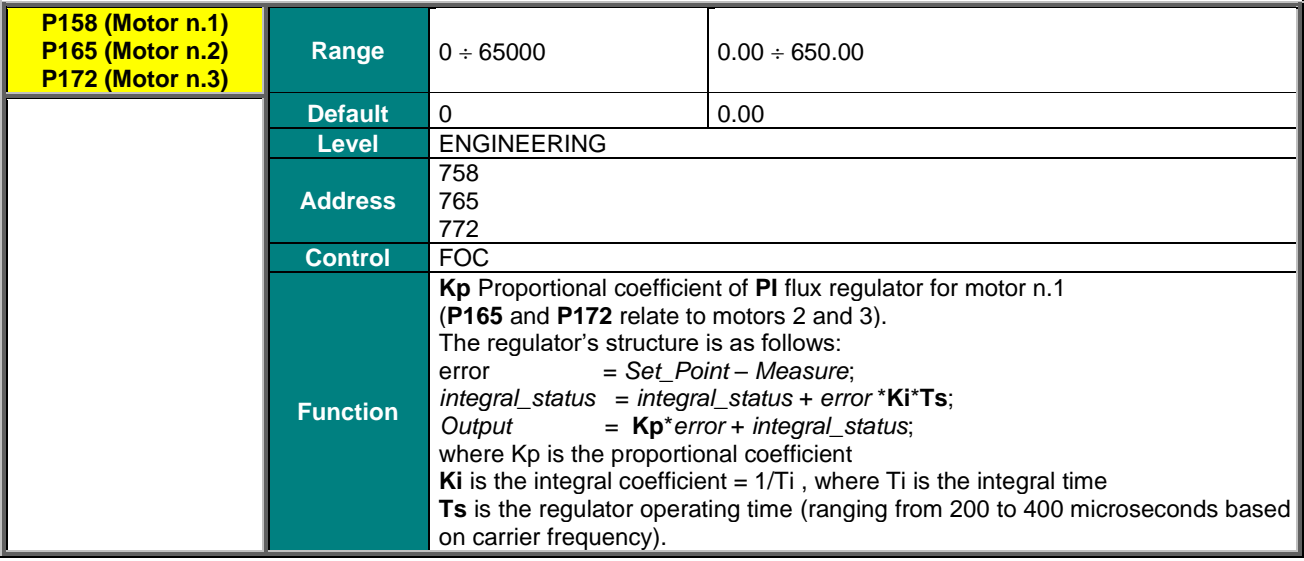

## **P159 (P166, P173) Flux Regulator Integral Time**

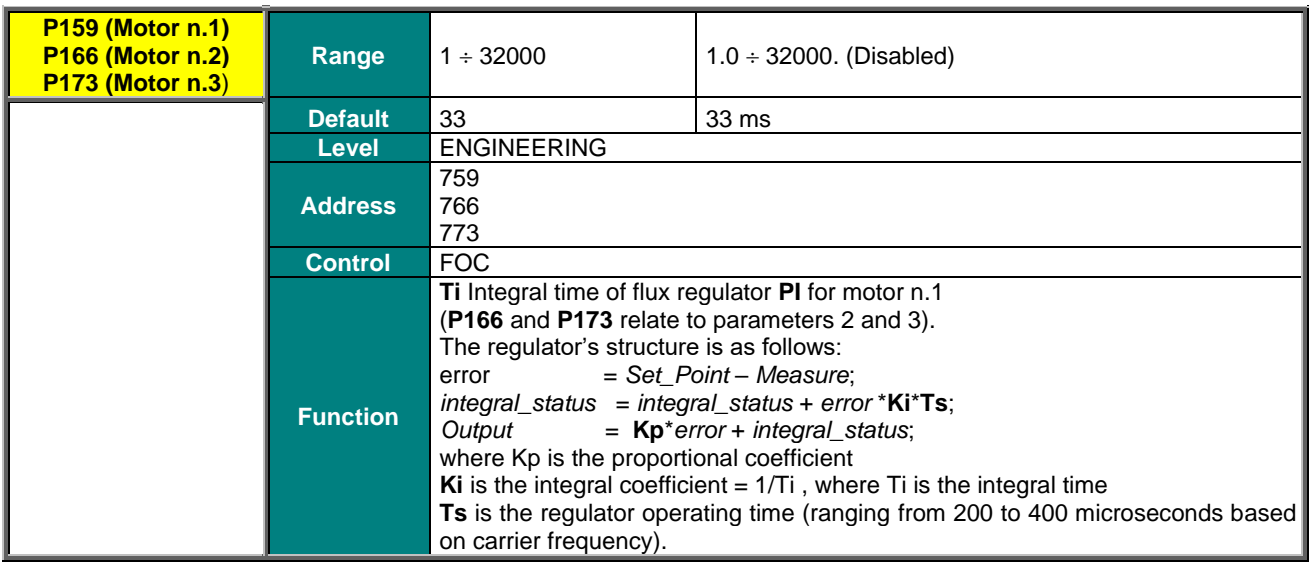

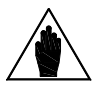

**NOTE** Parameters P159-P166-P173 are **automatically recomputed and saved** whenever the Rotor Time Constant parameter (**C025**) is changed.

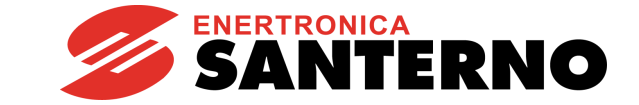

# **21. VTC REGULATORS MENU**

## **21.1. Overview**

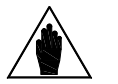

**SINUS PENTA PENTA MARINE**

> **NOTE** A comprehensive review of the [MOTOR CONFIGURATION](#page-268-0) MENU and the FIRST [STARTUP](#page-39-0) section is recommended.

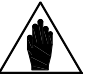

**NOTE** The VTC Regulators menu may be accessed only if the VTC Control is set up for one of the connected motors (**C010**=1 for motor N.1, **C053**=1 for motor N.2, **C096**=1 for motor N.3).

The sensorless VTC control algorithm is based on the same principles as the FOC algorithm, but instead of using the speed value read from the encoder, it exploits an estimated value of that speed value. Estimation is made possible via a dedicated status observer.

As is the case of the FOC algorithm, **two PI current regulators** are available.

The first regulator adjusts the **torque current (Iq)**, whilst the second regulator adjusts the **flux current (Id)**.

**Torque current Iq** is computed based on the torque setpoint required.

In **Slave Mode** (torque reference), the torque setpoint is required by the external reference; in **Master Mode**, the set– point is given by the **speed regulator** (see [SPEED LOOP AND CURRENT BALANCING MENU\)](#page-139-0) that adjusts the motor speed of rotation.

**Flux current Id** is given by the output of the **flux regulator**, that keeps the motor fluxing correct.

The VTC Regulators menu includes the parameters of the current PI regulators and flux regulators for the VTC Control.

## **21.2. List of Parameters P175h1 to P175w**

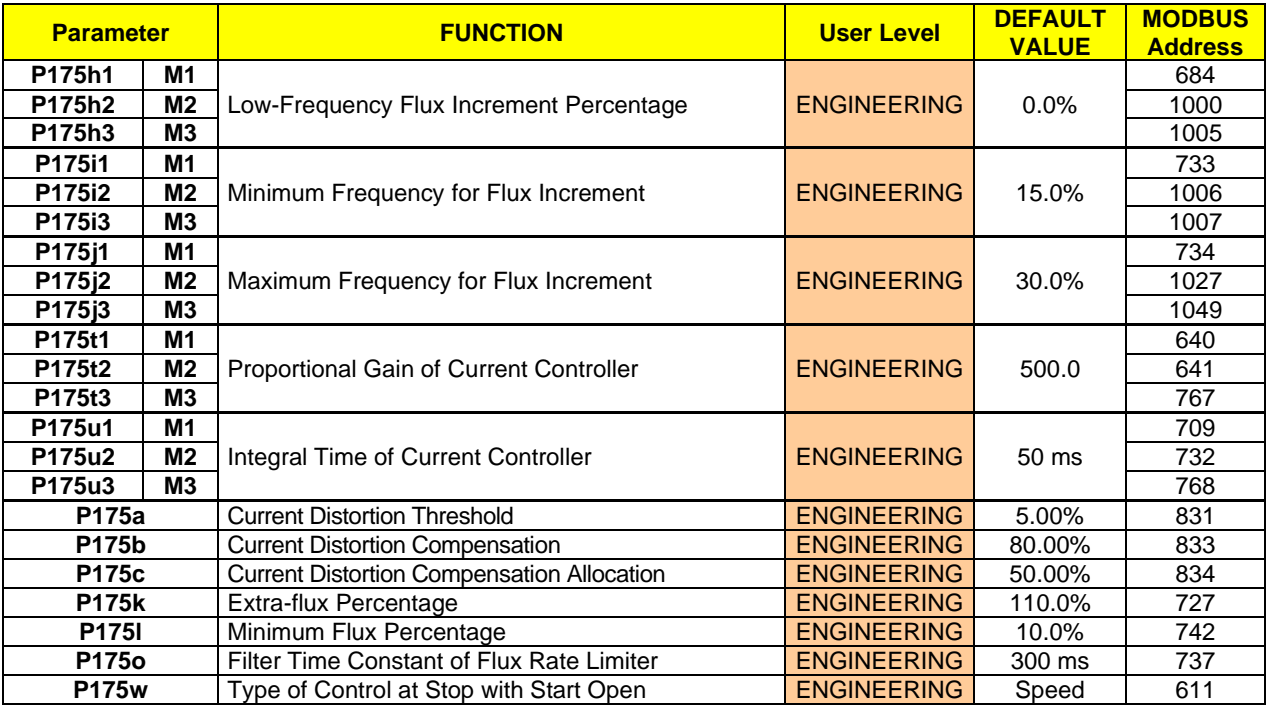

#### **Table 35: List of Parameters P175a1 to P175w**

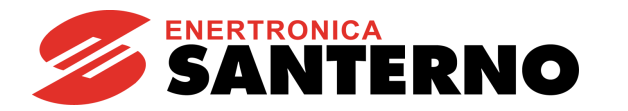

#### **P175h1 (P175h2, P175h3) Low-Frequency Flux Increment Percentage for Motor 1 (2,3)**

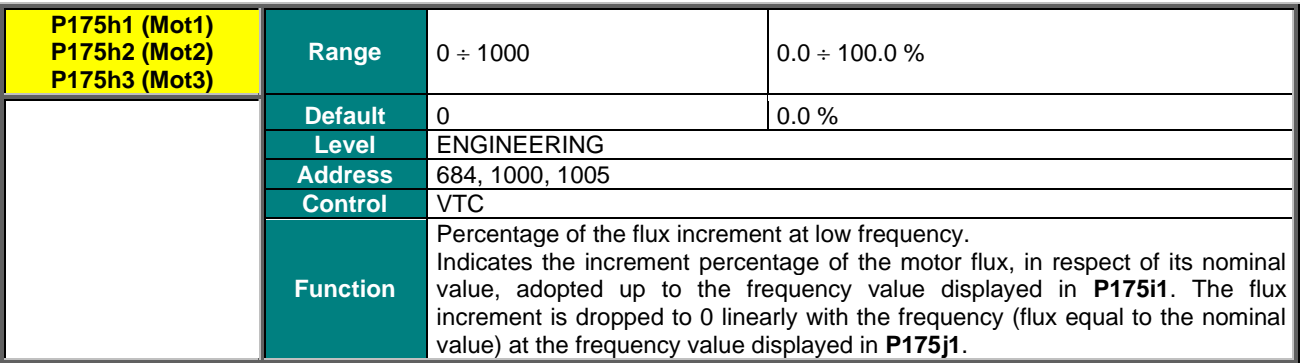

## **P175i1 (P175i2, P175i3) Minimum Frequency for Motor 1 (2,3) Flux Increment**

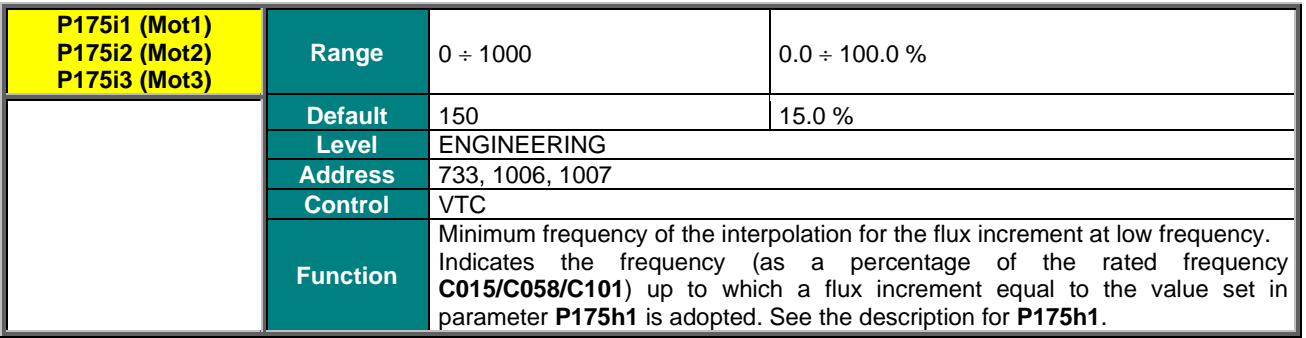

#### **P175j1 (P175j2, P175j3) Maximum Frequency for Motor 1 (2,3) Flux Increment**

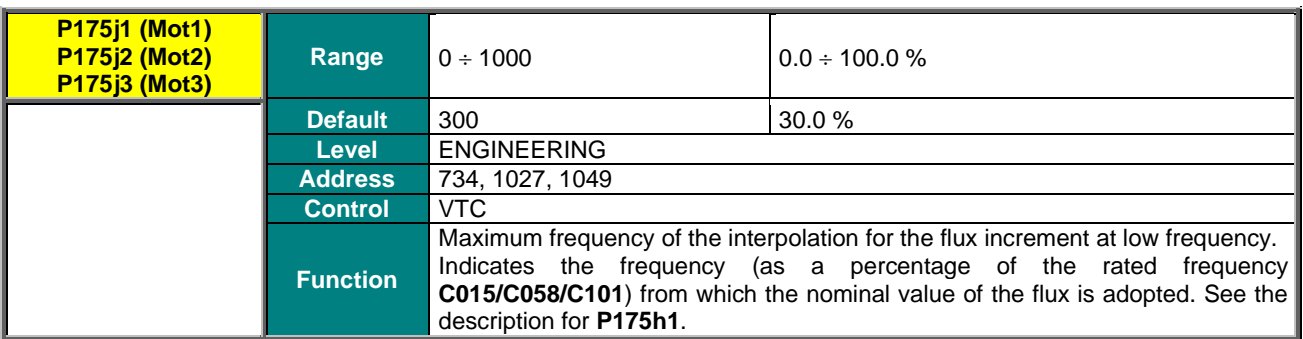

#### **P175t1 (P175t2, P175t3) Proportional Gain of Motor 1 (2,3) Current Controller**

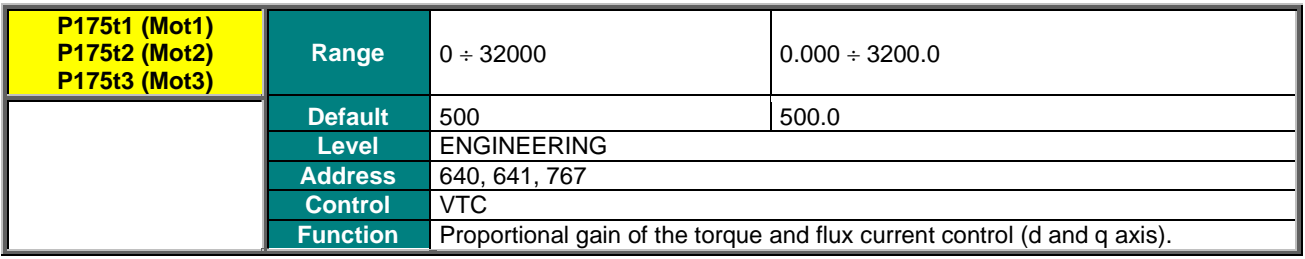

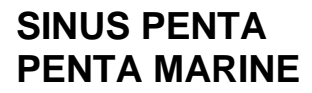

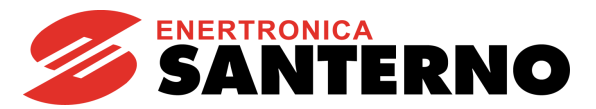

#### **P175u1 (P175u2, P175u3) Integral Time of Motor 1 (2,3) Current Controller**

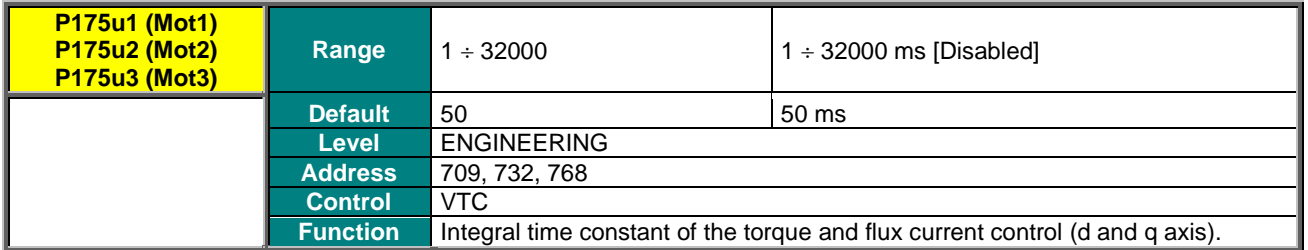

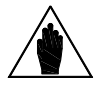

**NOTE** Parameters **P175t1**, **P175u1** are automatically computed and saved by performing the autotune procedure **I074 = [1: Control NO rot]** or **I074 = [2: Control YES rot]**.

#### **P175a Current Distortion Threshold**

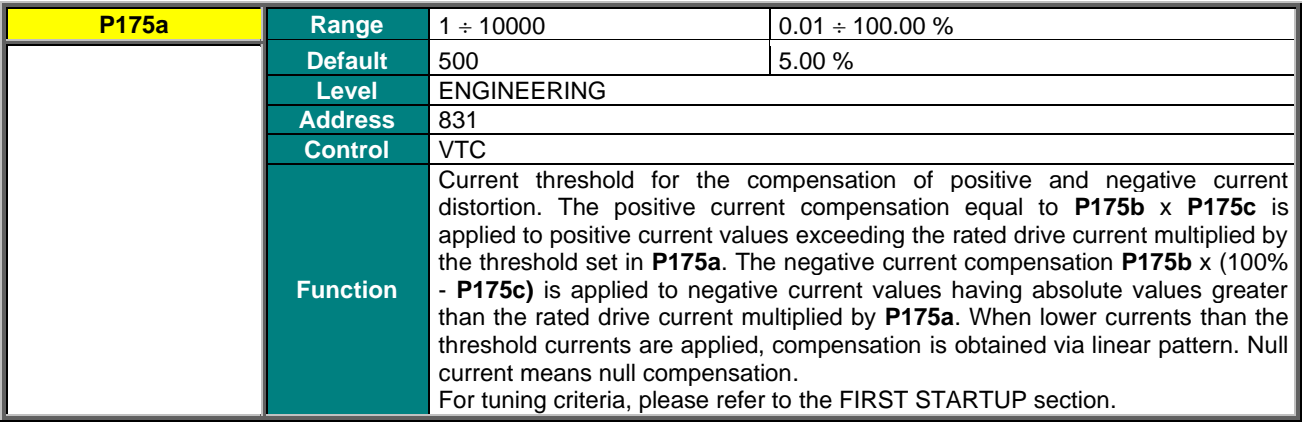

### **P175b Current Distortion Compensation**

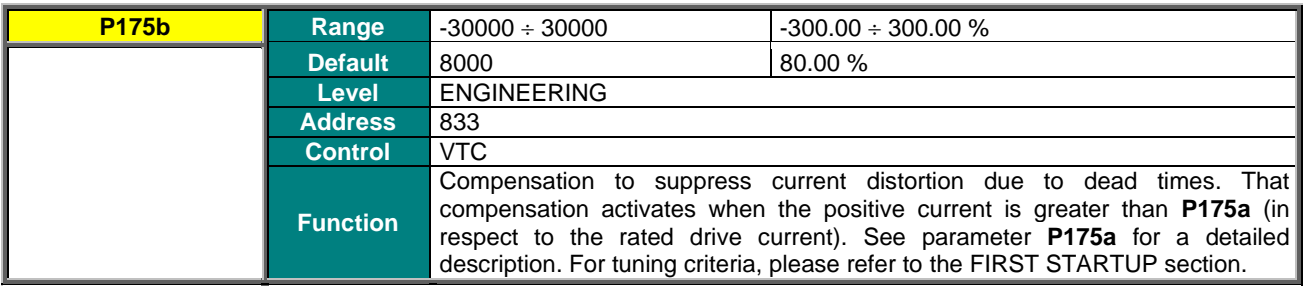

#### **P175c Current Distortion Compensation Allocation**

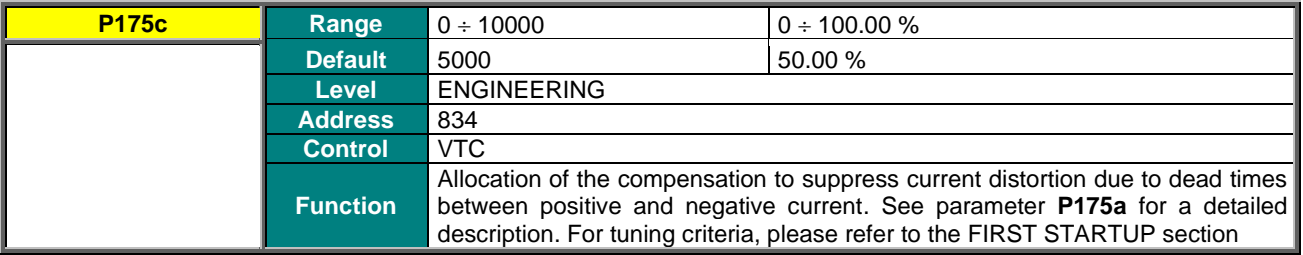

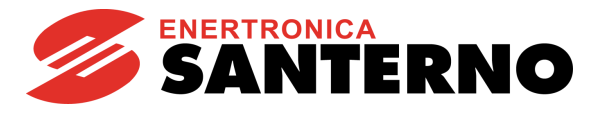

## **P175k Extra-flux Percentage**

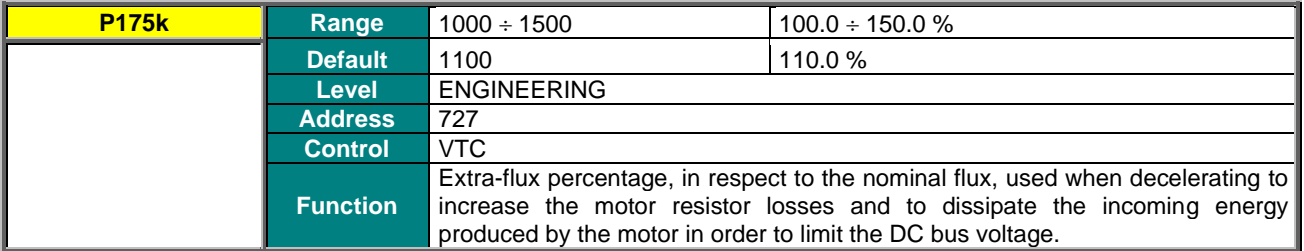

#### **P175l Minimum Flux**

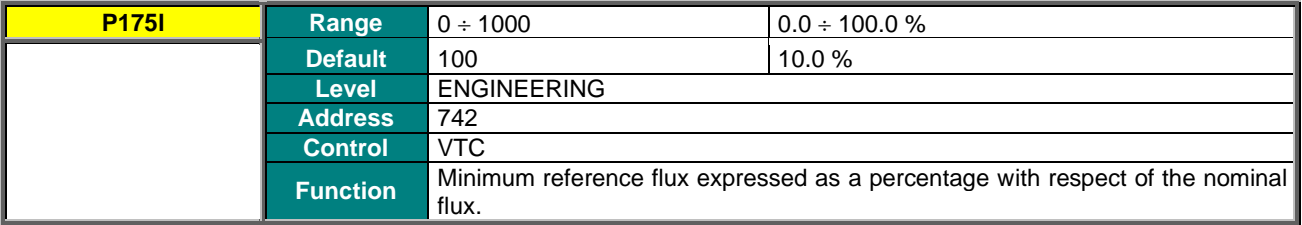

## **P175o Filter Time Constant of Flux Rate Limiter**

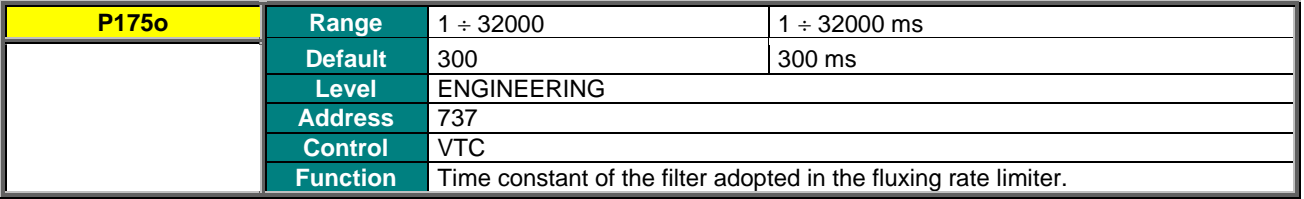

## **P175w Type of Control at Stop with START Open**

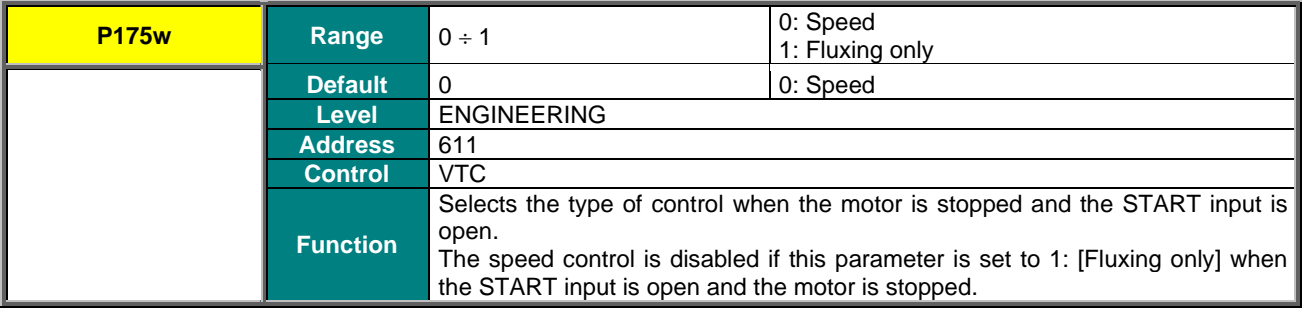

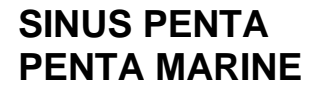

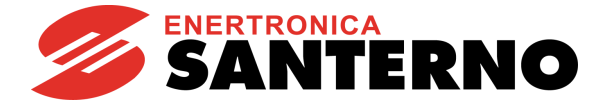

# <span id="page-151-0"></span>**22. ANALOG AND FREQUENCY OUTPUTS MENU**

## **22.1. Overview**

**NOTE**

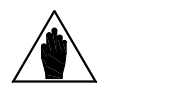

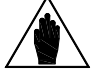

Please refer to the Sinus Penta's [Installation Guide](#page-1-0) for the hardware description of the analog output and the frequency output or for the configuration of the DIP-switches for voltage/current outputs.

**NOTE** MDO1 digital output is used when the frequency output is enabled (**P200** other than Disabled). Any configuration set in the [DIGITAL OUTPUTS MENU](#page-191-0) will have no effect.

The Sinus Penta drive allows configuring three programmable analog outputs as voltage outputs or current outputs, as well as one frequency output.

## 22.1.1. FACTORY-SETTING OF THE ANALOG OUTPUTS

Analog outputs are factory set to voltage values ranging from ± 10V and the following variables are selected:

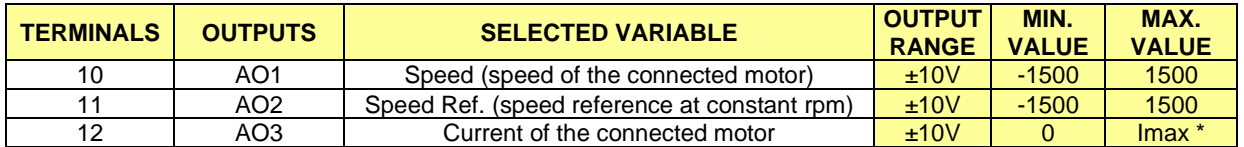

\* Depending on the inverter model.

## 22.1.2. ANALOG OUTPUTS

As per the analog outputs, the [ANALOG AND FREQUENCY OUTPUTS MENU](#page-151-0) allows selecting the variable to be represented, its range, its acquisition mode  $(\pm$  or as an absolute value), the type of analog output (voltage/current) and the output values corresponding to the min. value and the max. value of the selected variable. An offset value and a filtering function may also be applied to the analog outputs. For the frequency output, this menu contains the parameters for the selection of the represented variable, its acquisition mode  $(±$  or as an absolute value), its min. value and max. value and the corresponding output frequency value, and a filtering function. The figure below shows the typical structure of the analog outputs; in particular, AO1analog output and its parameter set are illustrated.

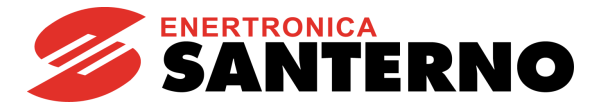

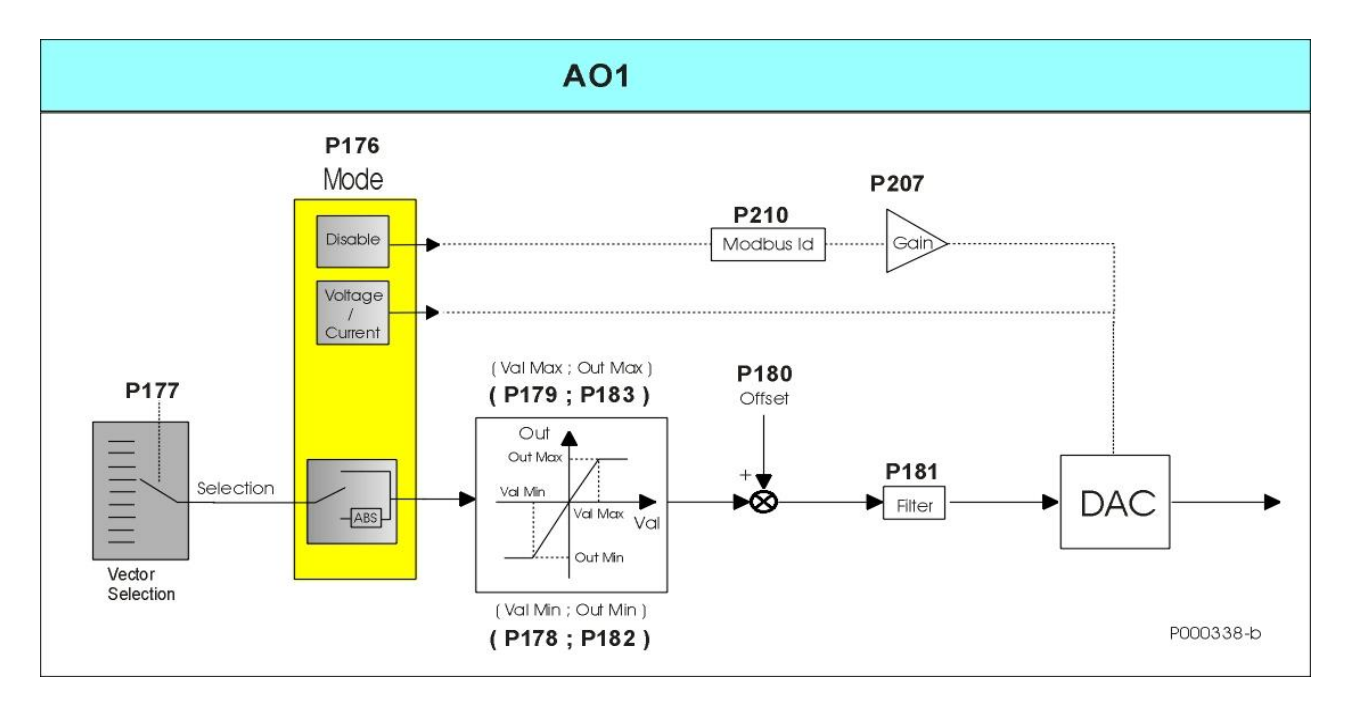

#### **Figure 17: Typical structure of the Analog Outputs**

- **Vector Selection** Selects the variable to be represented through the digital analog converter (DAC). **P177** is the selection parameter for AO1analog output and **P185** and **P193** for AO2 and AO3 respectively.
- **Mode** Sets the acquisition mode of the selected variable (± or as an absolute value) and the type (voltage/current) for the analog output. If Mode = **Disable**, a different operating mode is activated for the analog output for which the represented variable is determined by the MODBUS address set in Address and the gain value set in Gain is applied:

**P176** (Mode), **P207** (Gain), **P210** (Address) for AO1; **P184** (Mode), **P208** (Gain), **P211** (Address) for AO2; **P192** (Mode), **P209** (Gain), **P212** (Address) for AO3.

- **(Val Min; Out Min)** Defines the minimum saturation value of the variable to be represented and the corresponding value to be assigned to the analog output. For values equal to or lower than Val Min, Out Min will be assigned to the selected analog output. For analog outputs AO1, AO2, and AO3, the following parameters will be used: **(P178; P182)**, **(P186; P190)** and **(P194; P198)** for values **(Val Min; Out Min).**
- **(Val Max; Out Max)** Defines the maximum saturation value of the variable to be represented and the corresponding value to be assigned to the analog output. For values equal to or higher than Val Max, Out Max will be assigned to the selected analog output. For analog outputs AO1, AO2, and AO3, the following parameters will be used: **(P179; P183)**, **(P187; P191)** and **(P195; P199)** for values **(Val Max; Out Max).**
- **Offset** Defines the offset value applied to the analog output. Offset is set in parameter **P180** for AO1 analog output, in parameters **P188**, **P196** for AO2 and AO3 respectively.
- **Filter** Defines the filter time constant applied to the analog output. The filter time constant is set in parameter **P181** for AO1 analog output, in parameters **P189**, **P197** for AO2 and AO3 respectively.

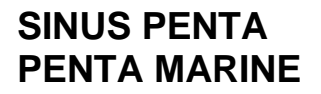

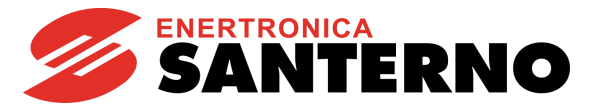

## 22.1.3. FREQUENCY OUTPUT

**When programming the frequency output, the setting of MDO1 in the** [DIGITAL OUTPUTS MENU](#page-191-0) **is disabled**. The figure below illustrates the structure of the frequency output. Parameterization is similar to the one used for the analog outputs.

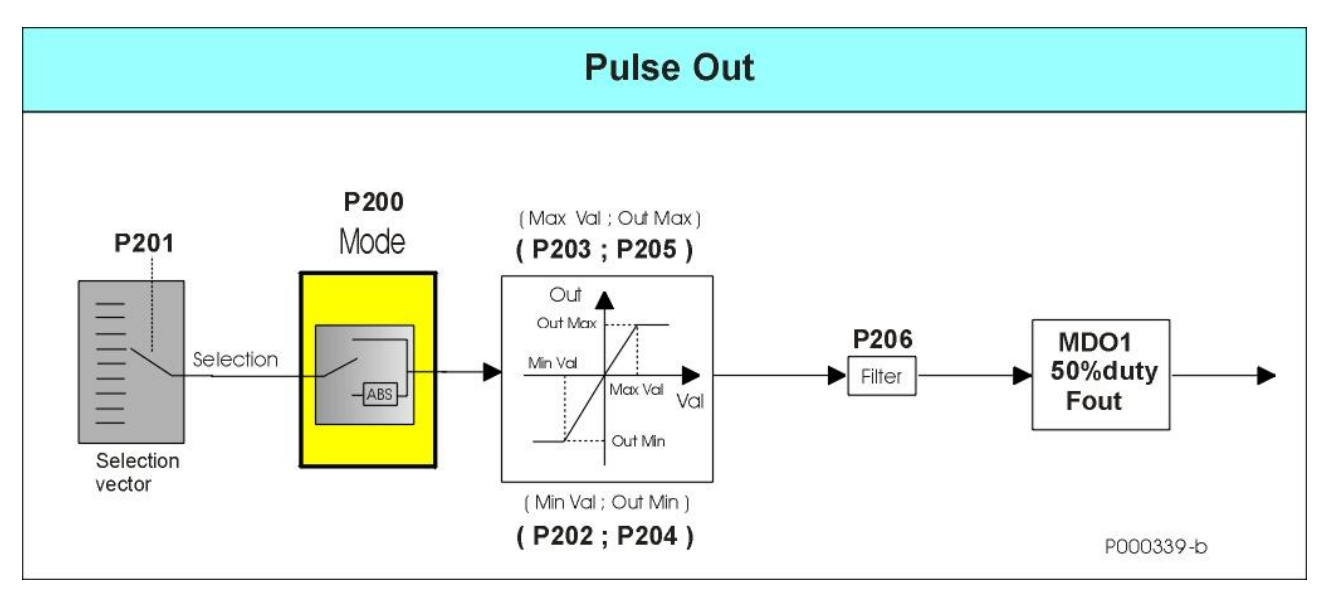

**Figure 18: Structure of the Frequency Output**

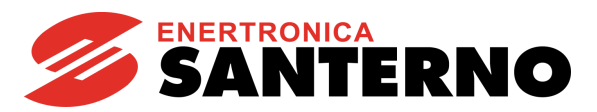

# **22.2. Variables**

<span id="page-154-0"></span>This section covers the variables that can be represented for the analog and frequency outputs.

#### **Table 36: Selectable variables for the Analog and Frequency Outputs**

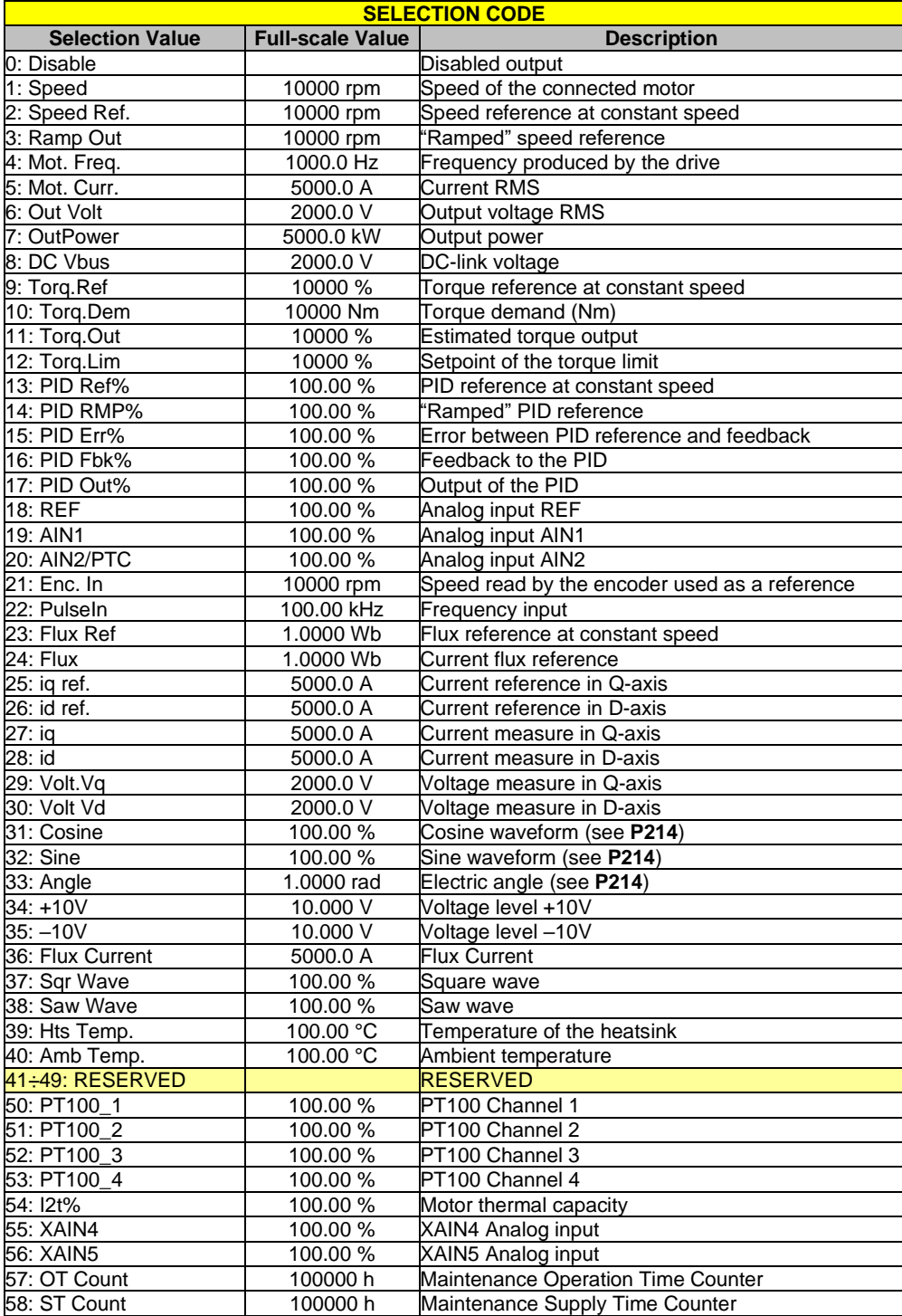

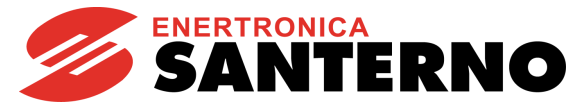

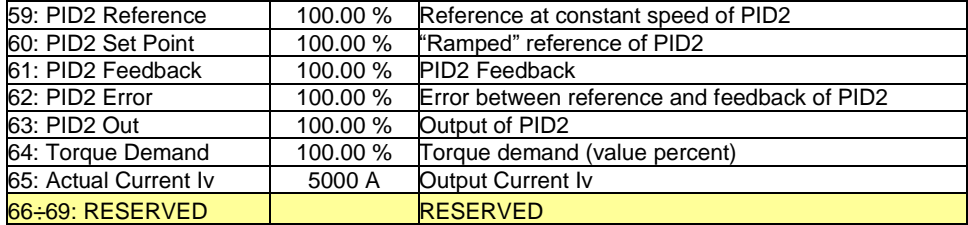

[Table 36](#page-154-0) provides a brief description of each variable and its full-scale value used to set the minimum and maximum value.

## 22.2.1. OPERATING MODE OF ANALOG AND FREQUENCY **OUTPUTS**

This section covers the different representation modes to be selected for the analog and frequency outputs.

The following modes can be used for analog outputs:

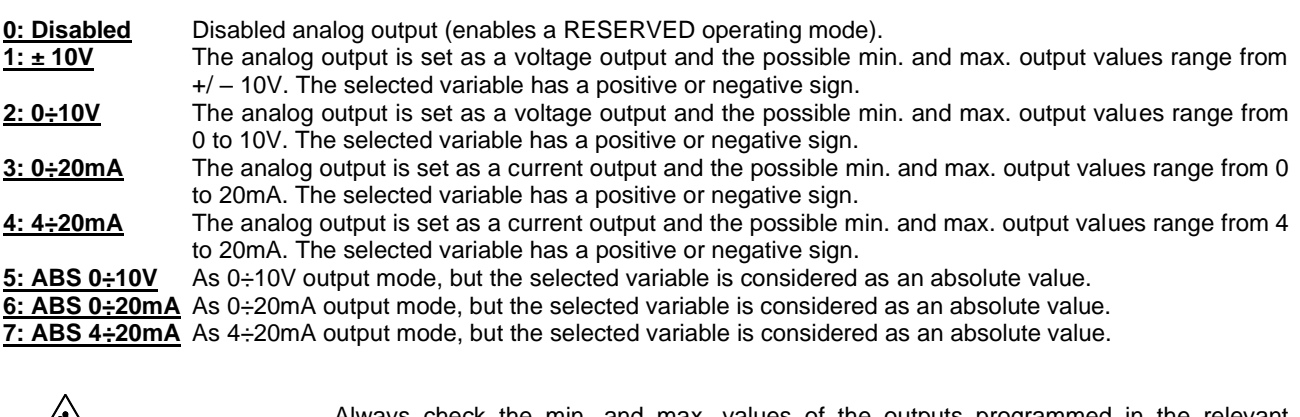

**NOTE** Always check the min. and max. values of the outputs programmed in the relevant parameters.

Three operating modes can be selected for the **Frequency Output**:

- The output frequency is disabled.
- **1: Pulse Out** MDO1 Digital Output is programmed as a frequency output. The selected variable has a positive or negative sign.

**2: ABS Pulse Out** As Pulse Out, but the selected variable is considered as an absolute value.

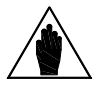

**NOTE** When **P200** is not set to DISABLE, MDO1digital output is used as a frequency output and any MDO1 settings in the [DIGITAL OUTPUTS MENU](#page-191-0) are ignored.

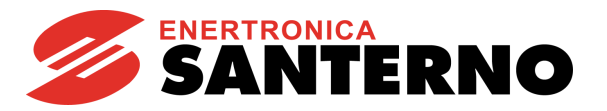

## 22.2.2. ANALOG OUTPUT PROGRAMMING EXAMPLES

This section contains a description of operating examples of the analog outputs obtained with different programming modes.

#### **Example 1:**

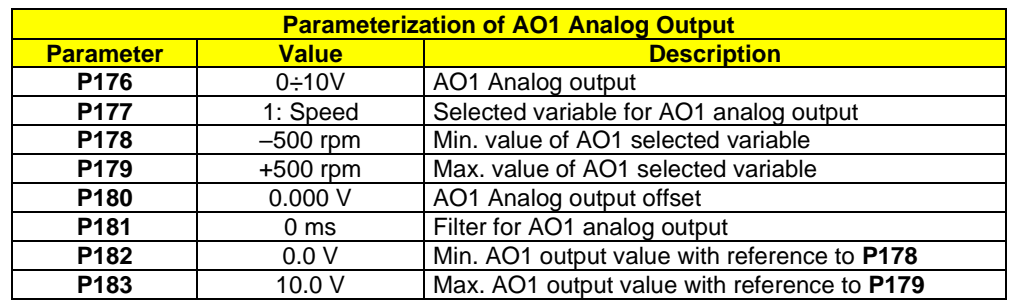

#### **Table 37: Programming AO1 (0 ÷ 10V)**

#### **Figure 19: Curve (voltage; speed) implemented by AO1 (Example 1)**

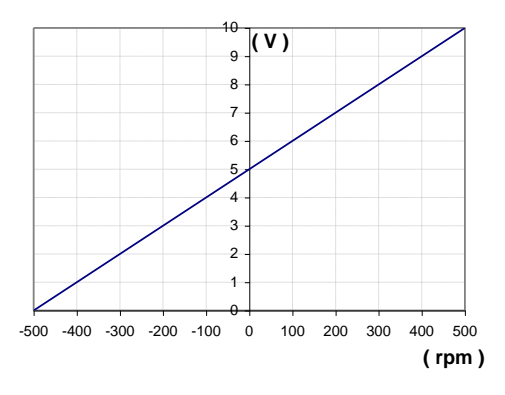

#### **Example 2:**

#### **Table 38: Programming AO1 (0 ÷ 10V)**

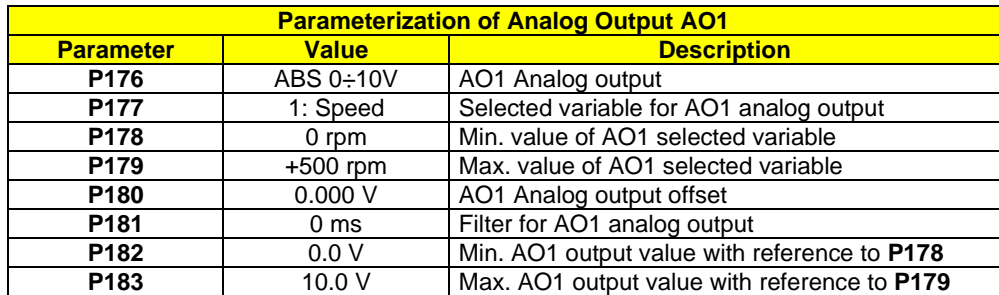

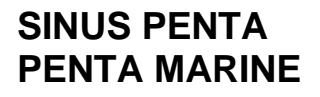

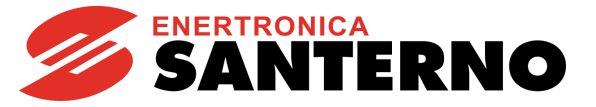

#### **Figure 20: Curve (voltage; speed) implemented by AO1 (Example 2)**

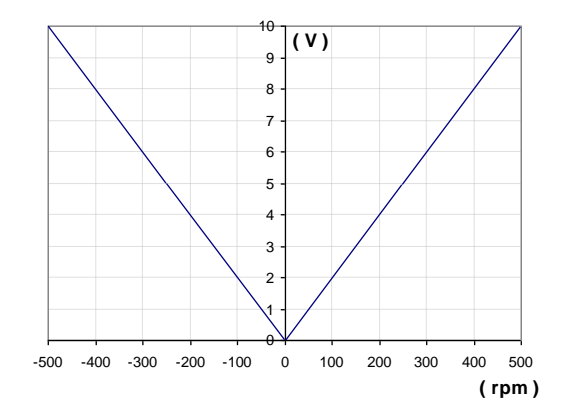

#### **Example 3:**

#### **Table 39: Programming AO1 (ABS 0 ÷ 10V)**

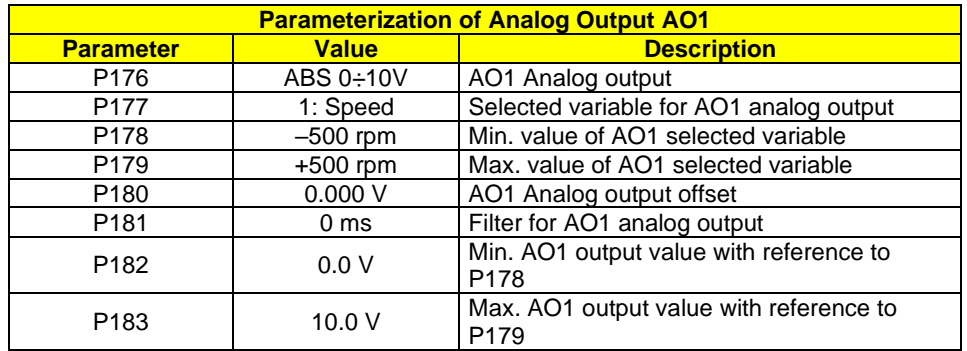

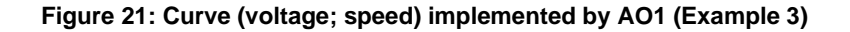

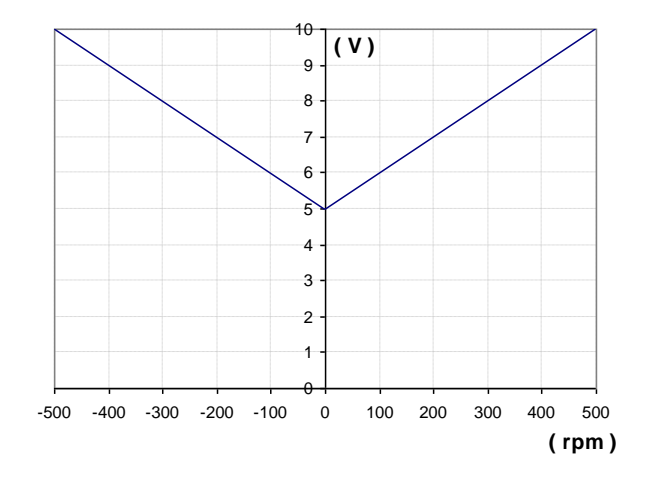

**NOTE**

The programming mode above would imply a straight line passing through (–500rpm; 0V) and (+500rpm; 10V), but based on the selected mode and considering the variable as an absolute value, the min. point for output AO1 will be (0 rpm; 5 V).

#### **Example 4:**

GUIDE

PROGRAMMING

#### **Table 40: Programming AO1 (ABS 0 ÷ 10V)**

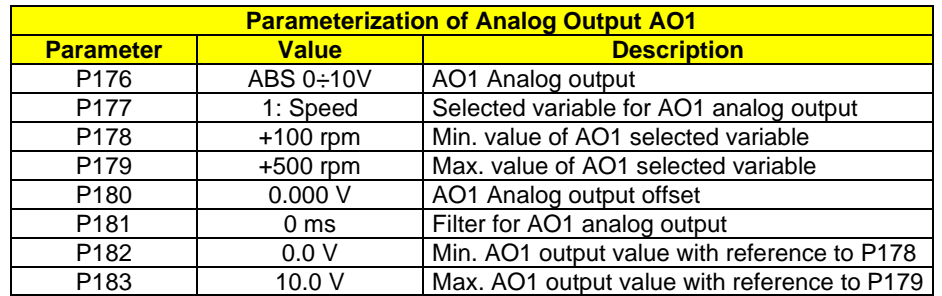

#### **Figure 22: Curve (voltage; speed) implemented by AO1 (Example 4)**

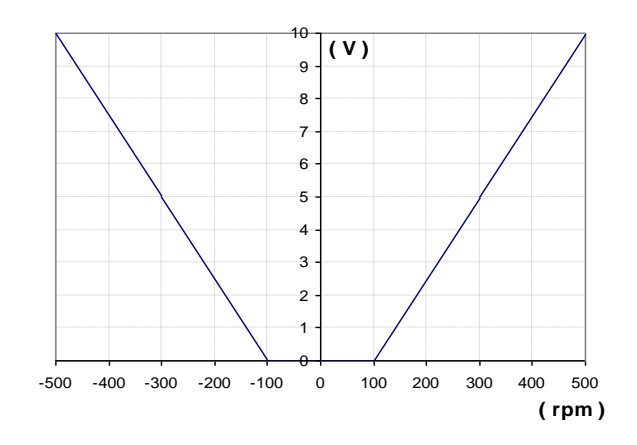

#### **Example 5:**

### **Table 41: Programming AO1 (± 10V)**

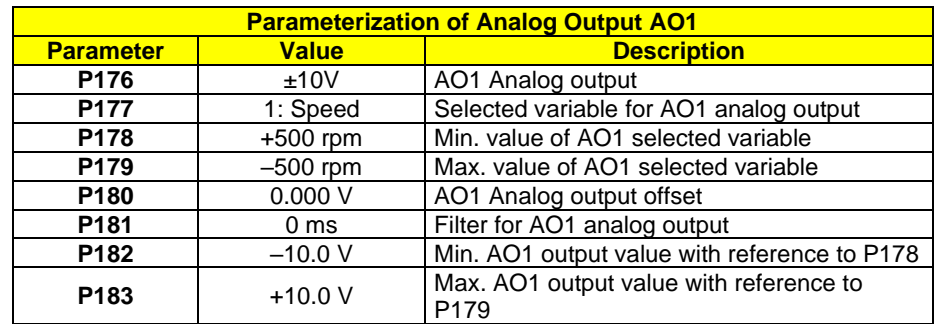

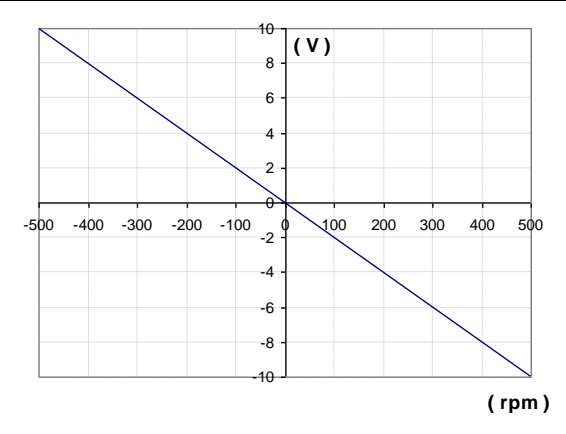

**Figure 23: Curve (voltage; speed) implemented by AO1 (Example 5)**

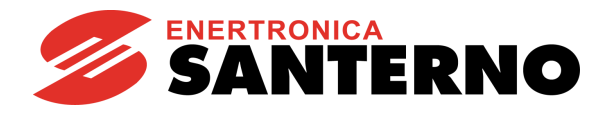

# **22.3. List of Parameters P176 to P215**

## **Table 42: List of Parameters P176 to P215**

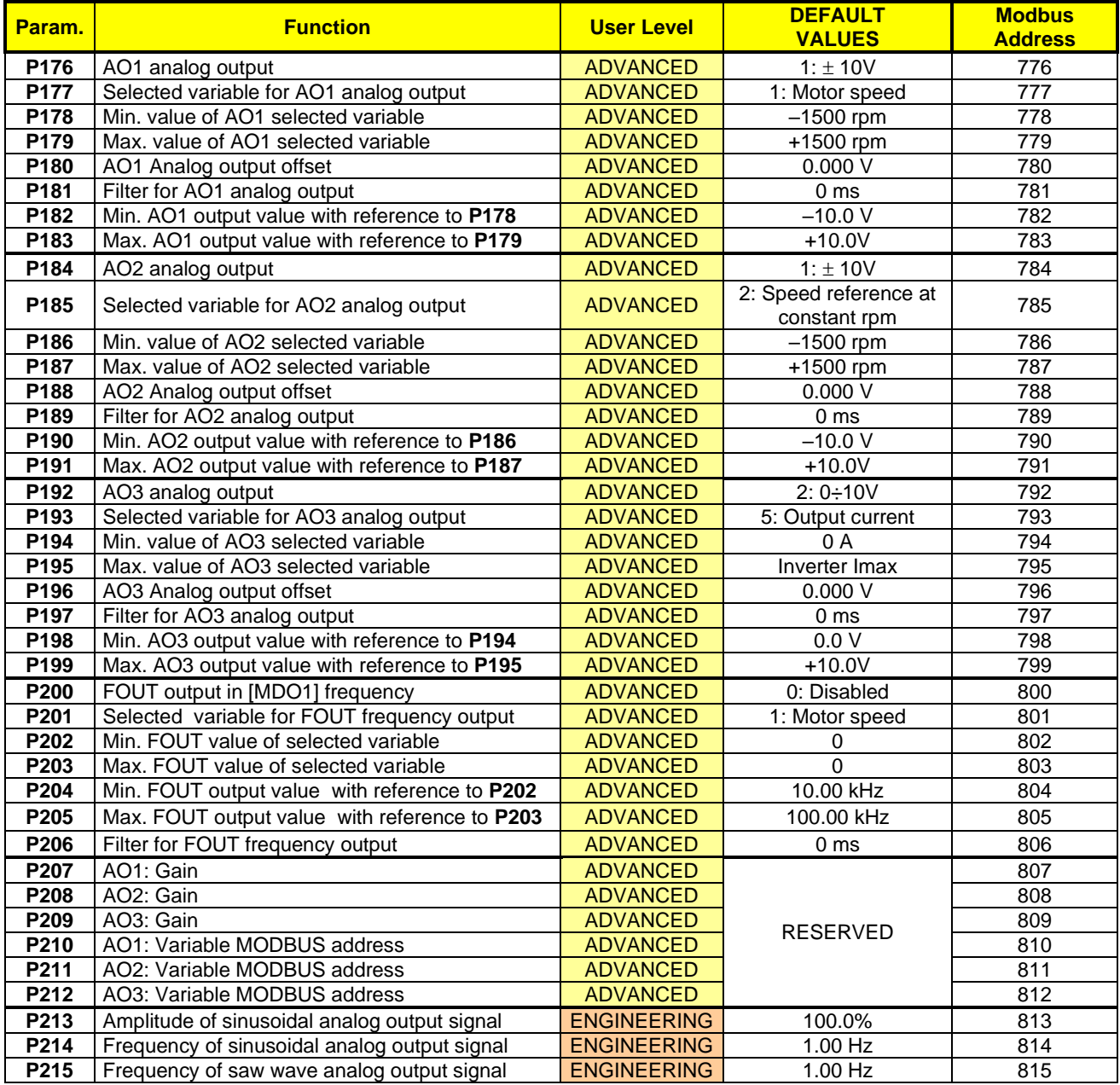

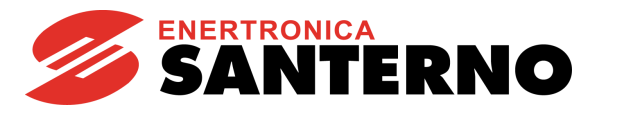

### **P176 AO1Analog Output**

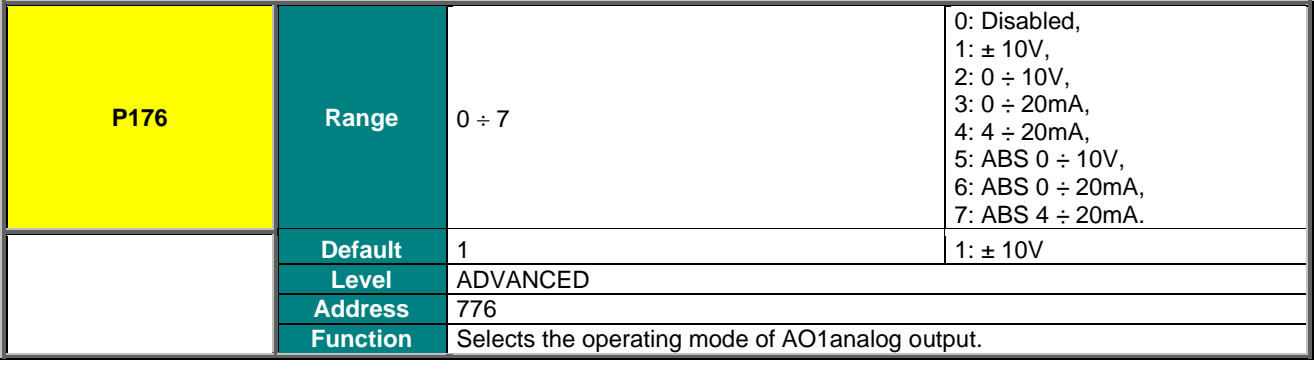

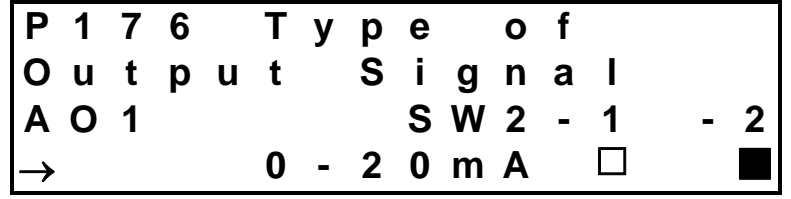

In the example above, A01 is set as a current input. Contact 1 of SW2 DIP-switch is open, contact 2 is closed.

Analog outputs are set as voltage outputs by default. To set them as current outputs, see the DIP-switch configuration and follow the instructions displayed on the keypad, or refer to the Sinus Penta's [Installation Guide.](#page-1-0)

### **P177 Selected Variable for AO1 Analog Output**

**NOTE**

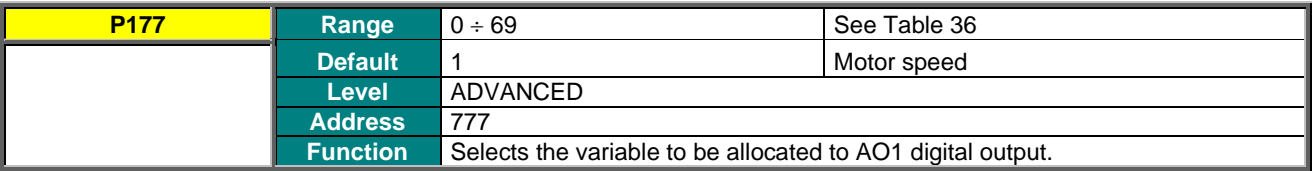

#### **P178 Min. value of AO1 Selected Variable**

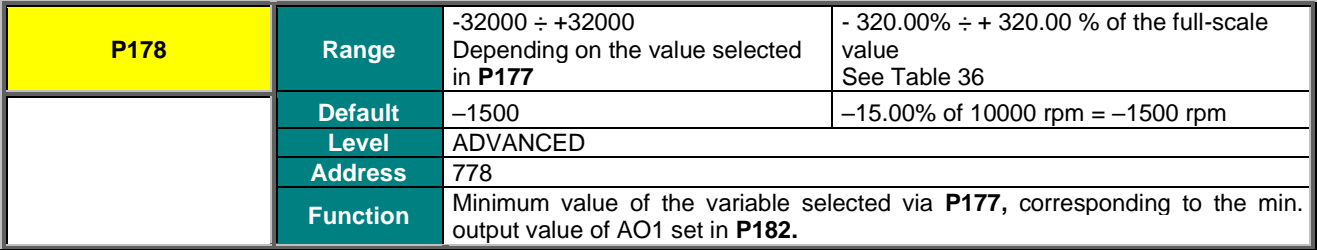

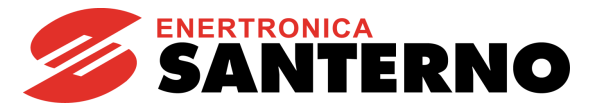

### **P179 Max. value of AO1 Selected Variable**

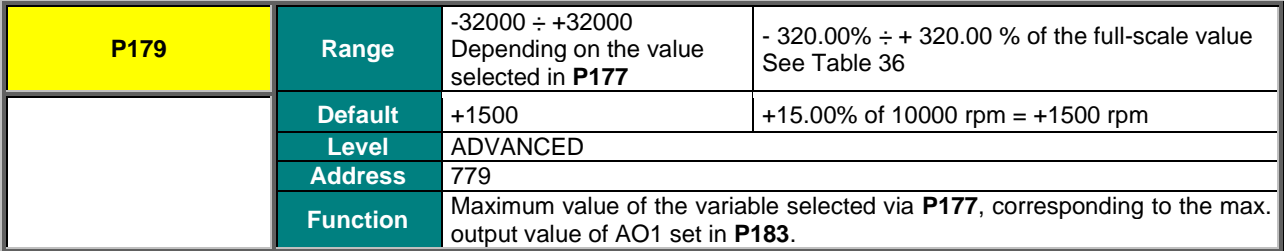

#### **P180 AO1 Analog Output Offset**

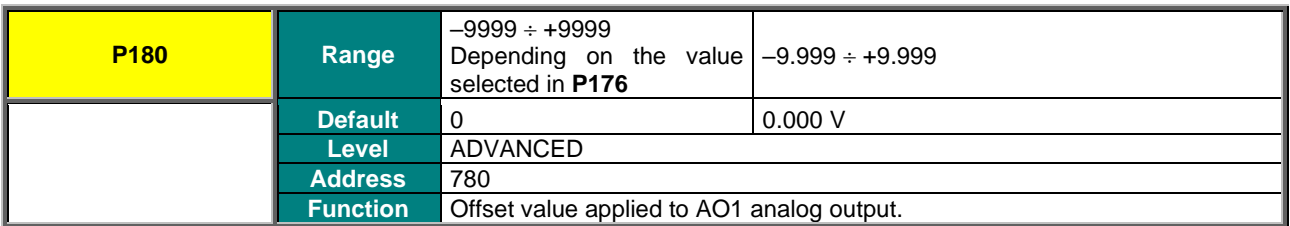

#### **P181 Filter for AO1 Analog Output**

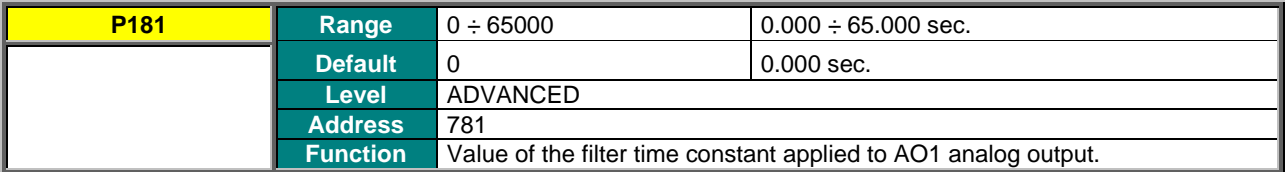

#### **P182 Min. AO1 Output Value with Reference to P178**

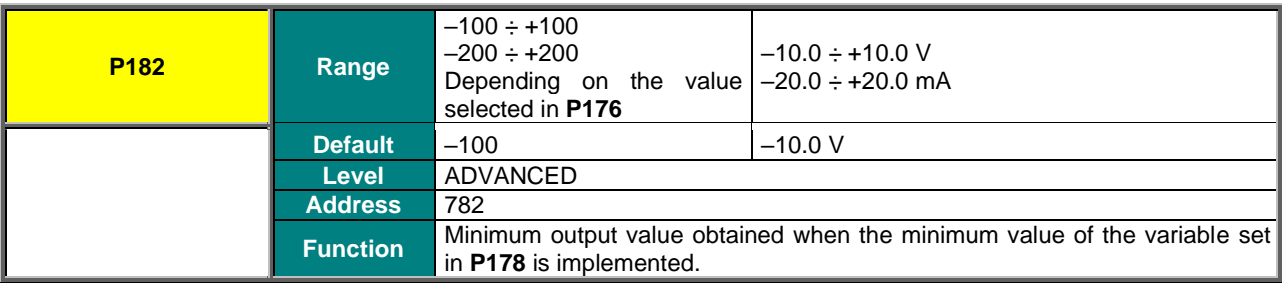

## **P183 Max. AO2 Output Value with Reference to P179**

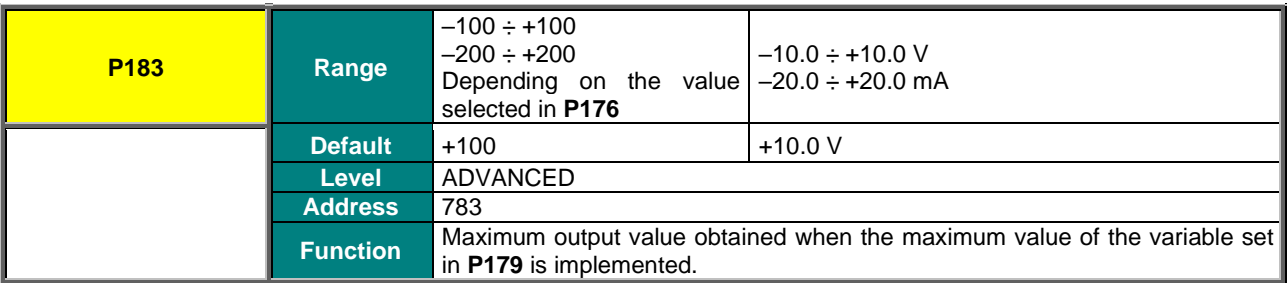

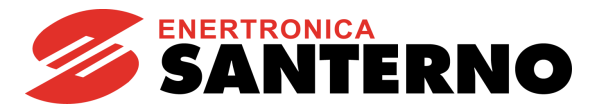

## **P184 AO2 Analog Output**

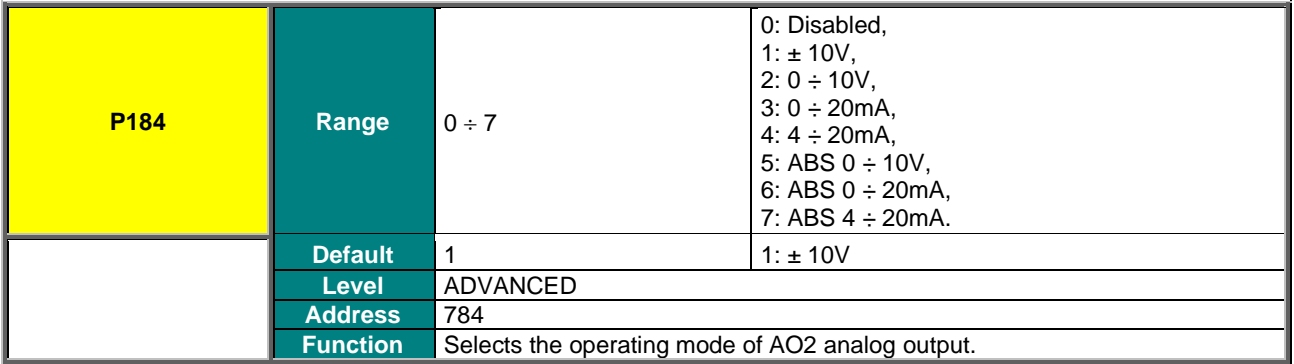

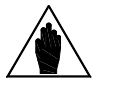

Analog outputs are set as voltage outputs by default. To set them as current outputs, see the DIP-switch configuration and follow the instructions displayed on the keypad, or refer to the Sinus Penta's [Installation Guide.](#page-1-0)

#### **P185 Selected Variable for AO2 Analog Output**

**NOTE**

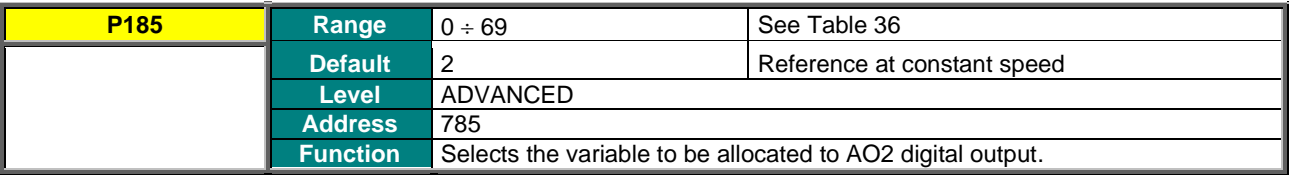

#### **P186 Min. Value of AO2 Selected Variable**

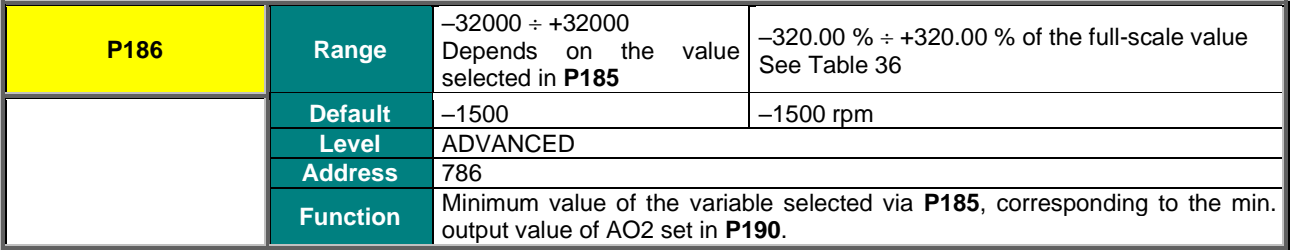

#### **P187 Max. value of AO2 Selected Variable**

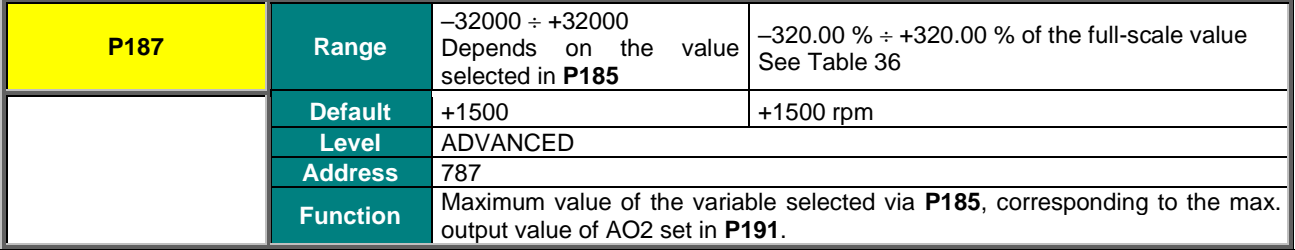

## **SINUS PENTA PENTA MARINE**

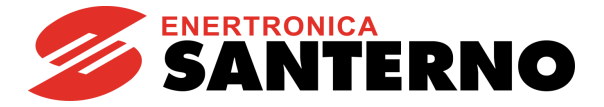

## **P188 AO2 Analog Output Offset**

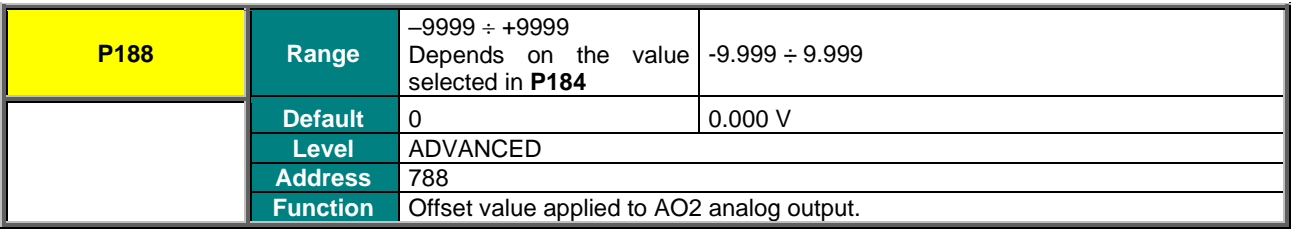

## **P189 Filter for AO2 Analog Output**

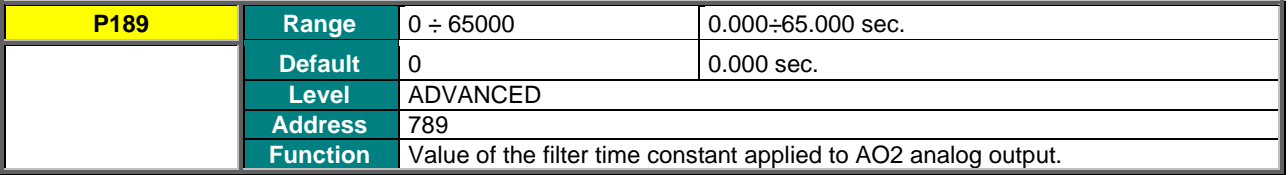

#### **P190 Min. AO2 Output Value with Reference to P186**

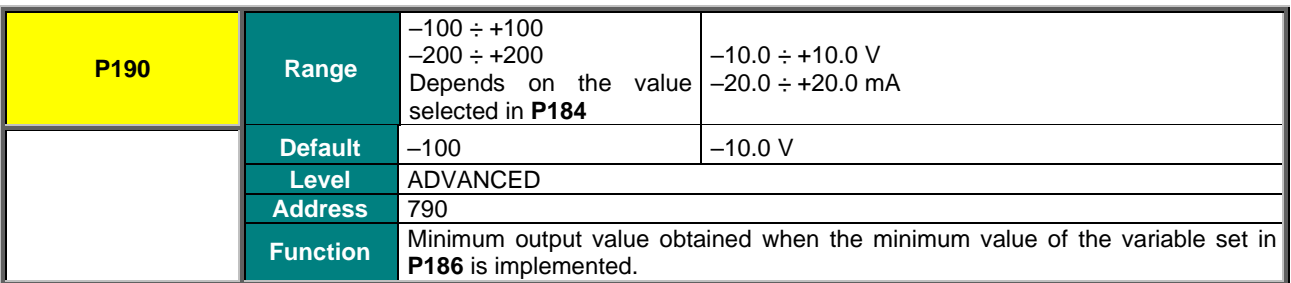

## **P191 Max. AO2 Output Value with Reference to P187**

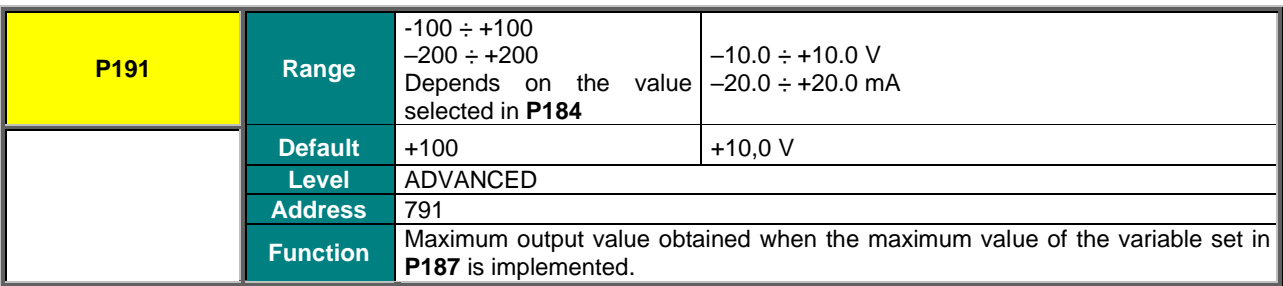

## **P192 AO3 Analog Output**

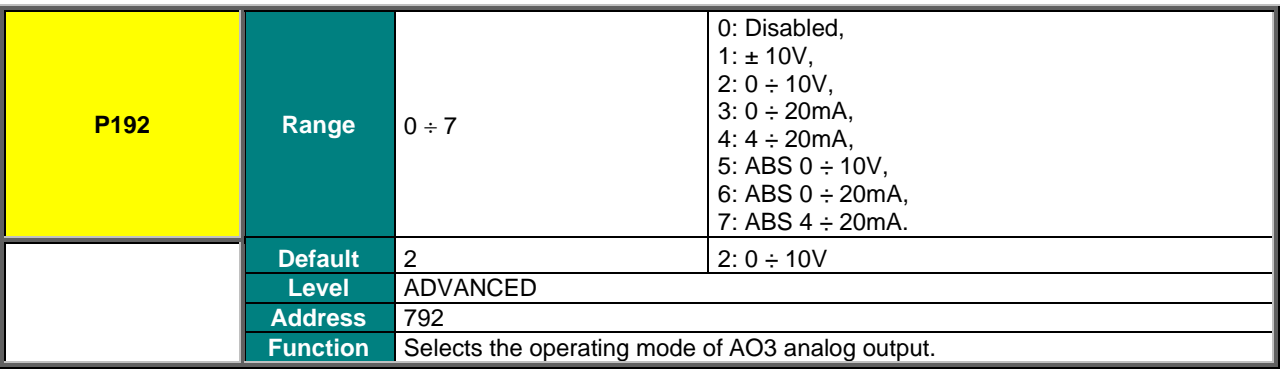

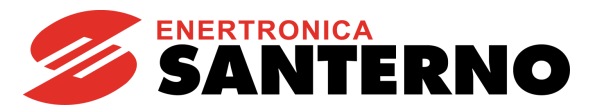

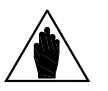

**NOTE**

Analog outputs are set as voltage outputs by default. To set them as current outputs, see the DIP-switch configuration and follow the instructions displayed on the keypad, or refer to the Sinus Penta's [Installation Guide.](#page-1-0)

## **P193 Selected Variable for AO3 Analog Output**

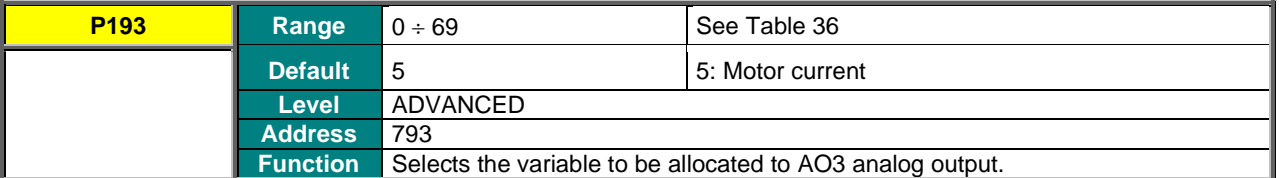

#### **P194 Min. Value of AO3 Selected Variable**

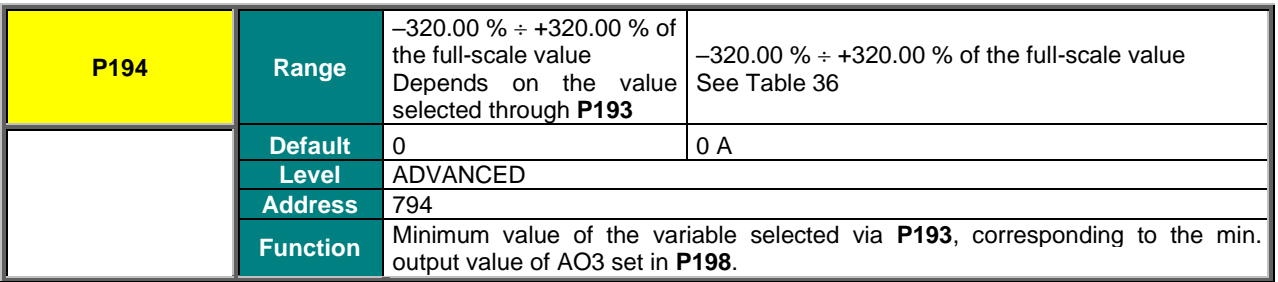

#### **P195 Max. Value of AO3 Selected Variable**

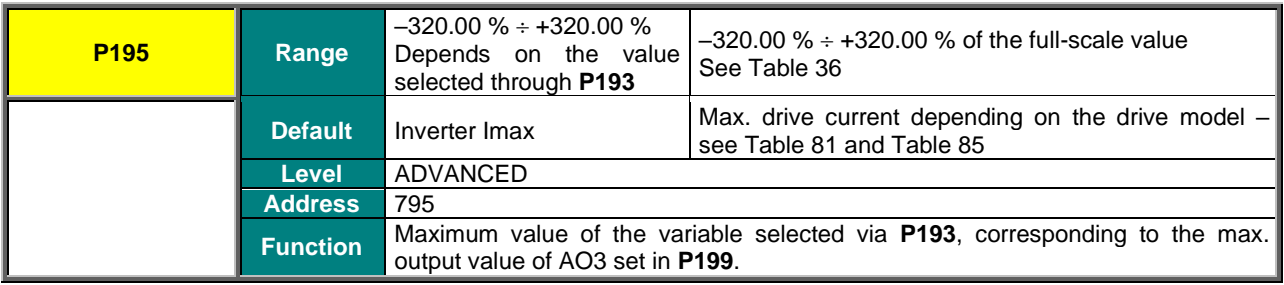

### **P196 AO3 Analog Output Offset**

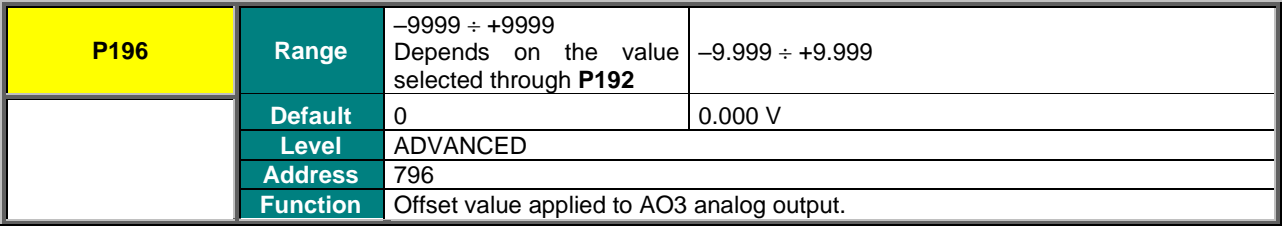

### **P197 Filter for AO3 Analog Output**

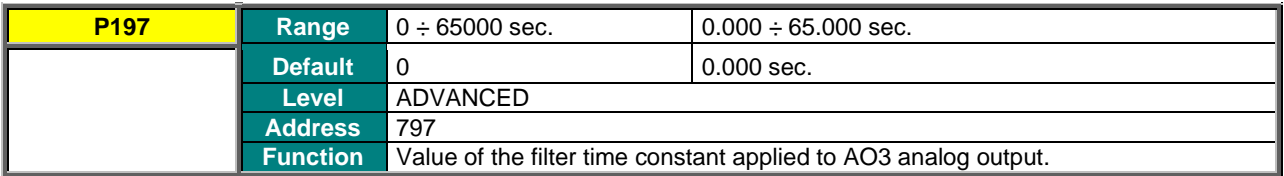

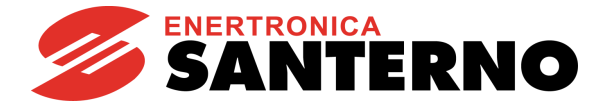

#### **P198 Min. AO3 Output Value with Reference to P194**

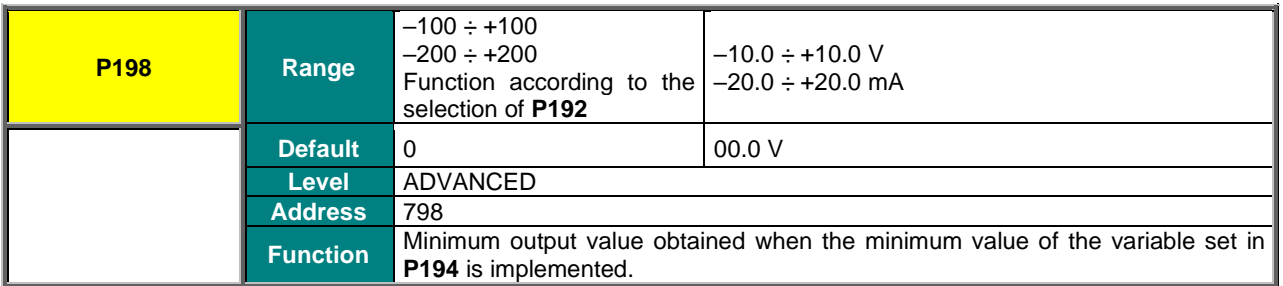

#### **P199 Max. AO3 Output Value with Reference to P195**

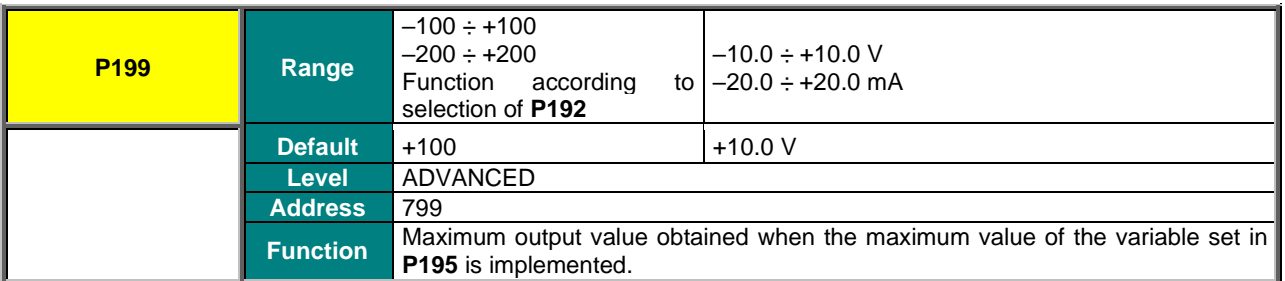

#### **P200 FOUT Output in [MDO1] Frequency**

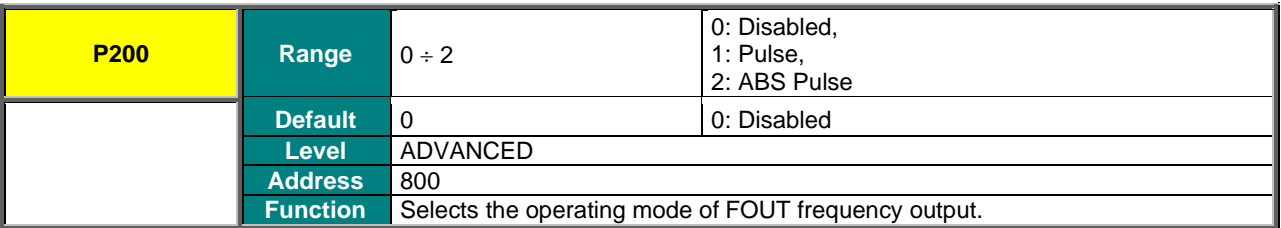

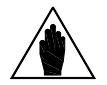

**NOTE** When **P200** is not set to DISABLE, MDO1digital output is used as a frequency output and **NOTE** any settings for MDO1 in the [DIGITAL OUTPUTS MENU](#page-191-0) are ignored.

## **P201 Selected Variable for FOUT Frequency Output**

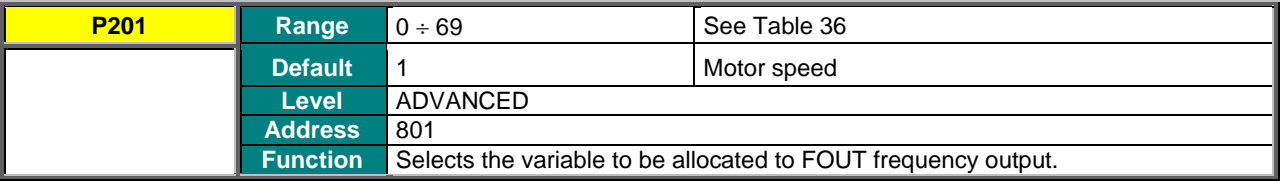

## **P202 Min. FOUT Value of Selected Variable**

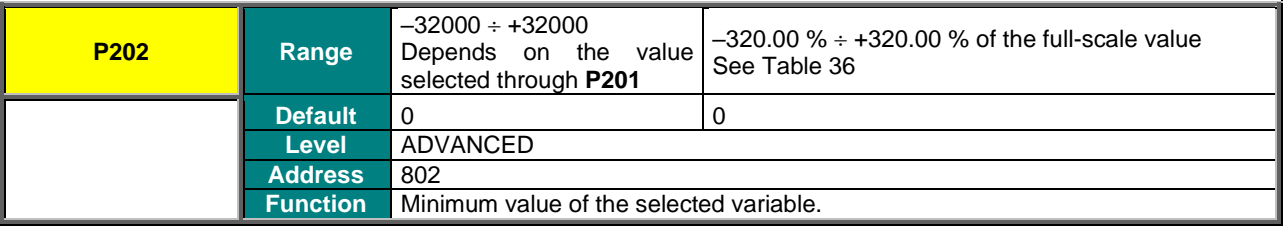

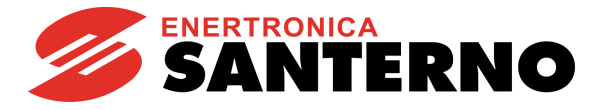

### **P203 Max. FOUT Value of Selected Variable**

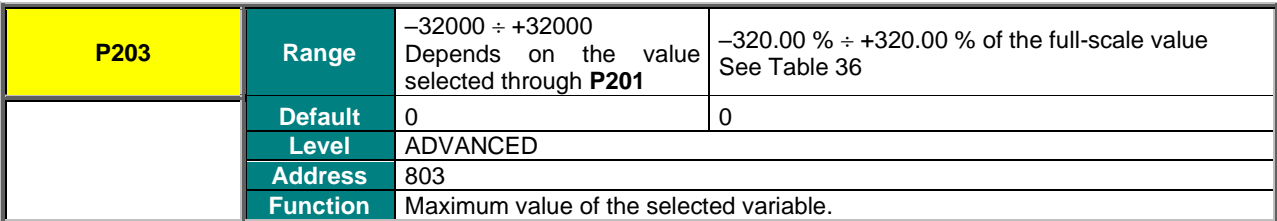

#### **P204 Min. FOUT Output Value with Reference to P202**

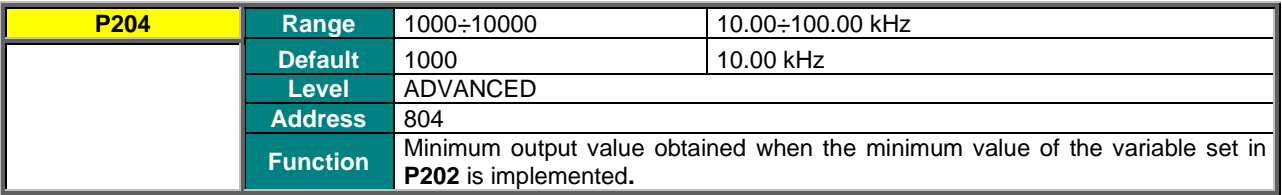

#### **P205 Min. FOUT Output Value with Reference to P203**

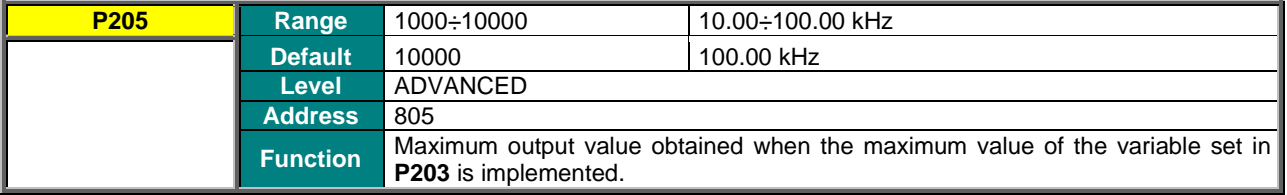

### **P206 Filter for FOUT Frequency Output**

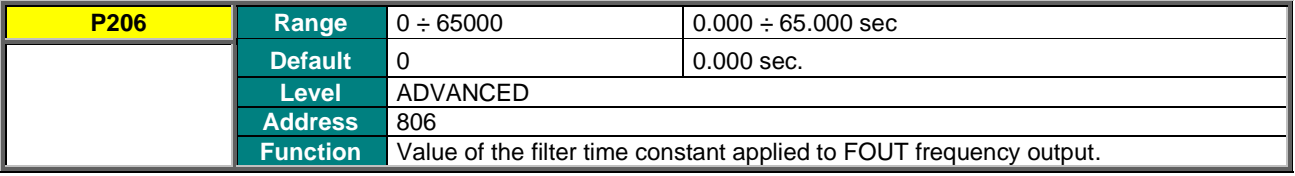

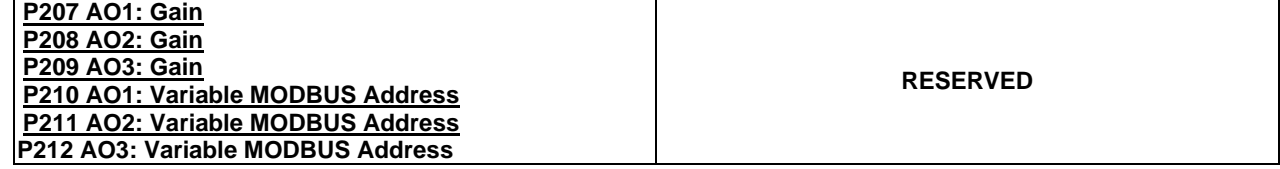

**P213 Amplitude of Sinusoidal Analog Output Signal**

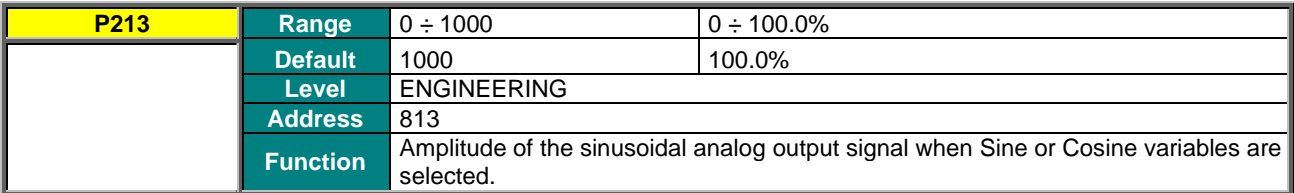

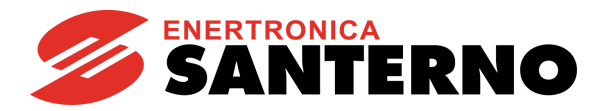

## **P214 Frequency of Sinusoidal Analog Output Signal**

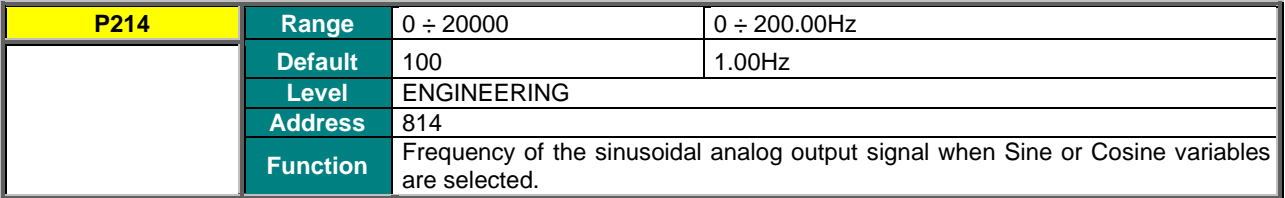

## **P215 Frequency of Saw Wave Analog Output Signal**

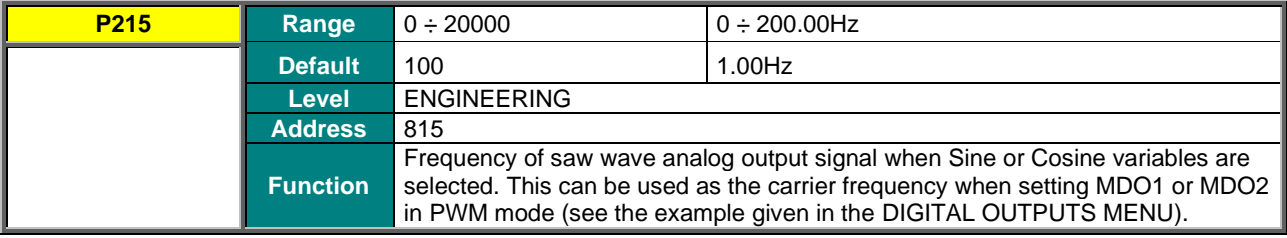

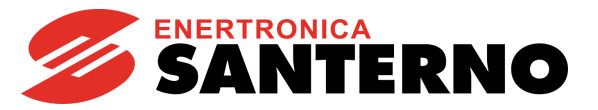

# **23. TIMERS MENU**

## **23.1. Overview**

**NOTE**

**NOTE**

The Timers menu allows setting enable and disable delay times for digital inputs/outputs.

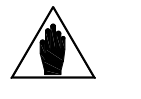

For the **ENABLE-A** and **ENABLE-B** digital inputs, no disable delay is allowed, because their logic status is utilized directly by the hardware activating IGBT switching; when no **ENABLE-A**, **ENABLE-B** command is sent, the output power stage is instantly deactivated.

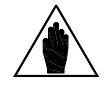

The **ENABLE-A** and **ENABLE-B** inputs are allocated to the STO function. If this safety function is to be adopted, the control mode and the control circuit of these signals must be accomplished as per the [Safe Torque Off Function](#page-1-1) - Application Manual**.**

That manual also includes a detailed validation procedure of the control configuration of the STO function to be executed upon first start-up and also periodically at yearly intervals.

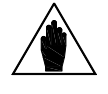

**NOTE** The reset function for the alarms on the leading edge of **RESET** terminal (**MDI3** as factory default) is not delayed.

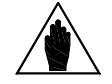

**NOTE** Any auxiliary alarm set to the digital inputs is not delayed.

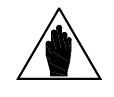

**NOTE** Five timers are available; the use can set an enabling/disable delay for each of them. The same timer may also be assigned to multiple digital inputs/outputs.

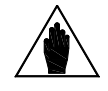

**NOTE** The ENABLE-SW function cannot be delayed.

### **Example 1:**

The drive enable (**MDI1 START**) depends on a signal coming from a different source. An activation delay of 2 seconds and a deactivation delay of 5 seconds are needed. To do so, set two delay times for activation and deactivation for the same timer and assign it to **MDI1** (**START**) digital input. In the example below, timer 1 is used.

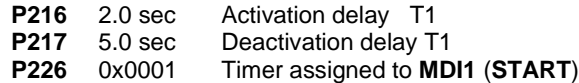

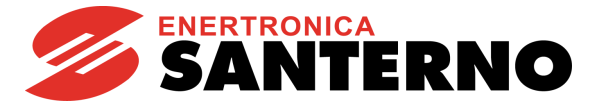

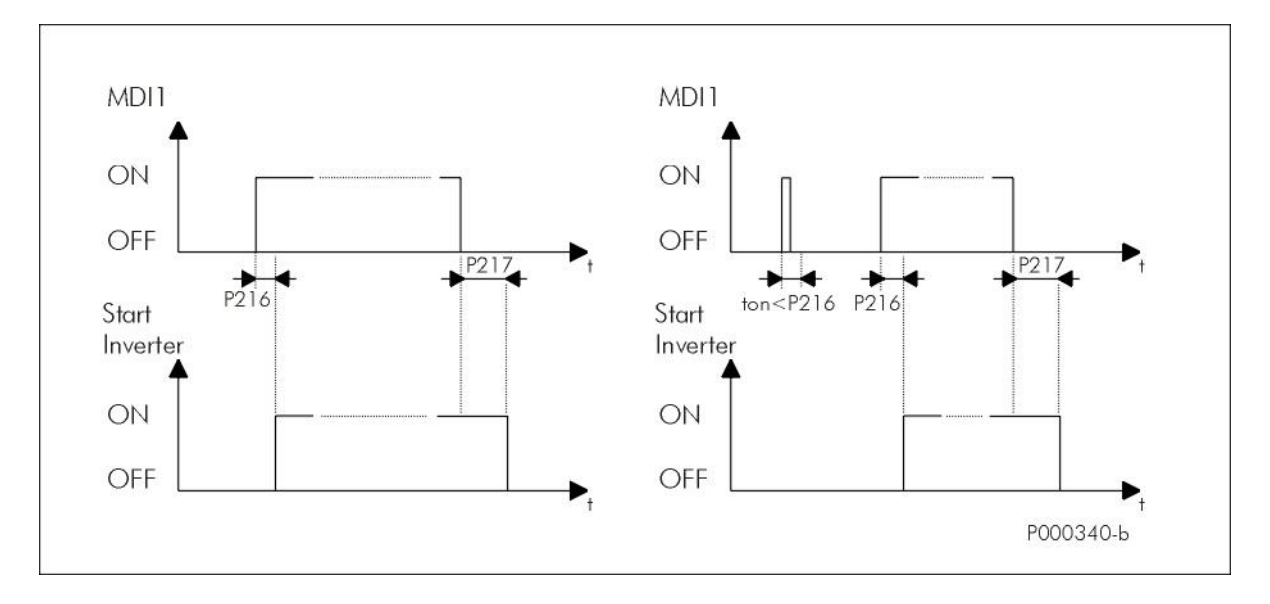

**Figure 24: Using Timers (example)**

The figure shows two possible operating modes:

- on the left: application of the delay times set for the drive enabling/disabling;

- on the right: the start signal persists for a shorter time than the delay set for enabling; in this case, the Start function is not enabled. The Start function will be enabled only when **MDI1** digital input is ON for a time longer than the time set in **P216**.

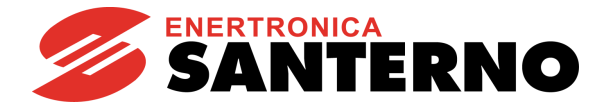

# **23.2. List of Parameters P216 to P229**

#### **Table 43: List of Parameters P216 to P229**

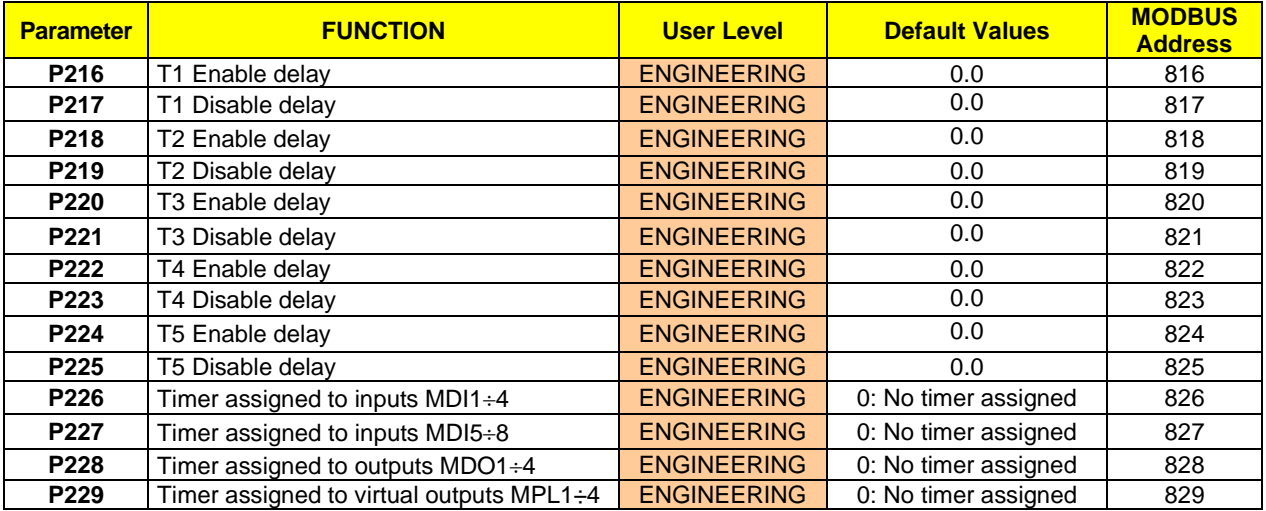

## **P216 T1 Enable delay**

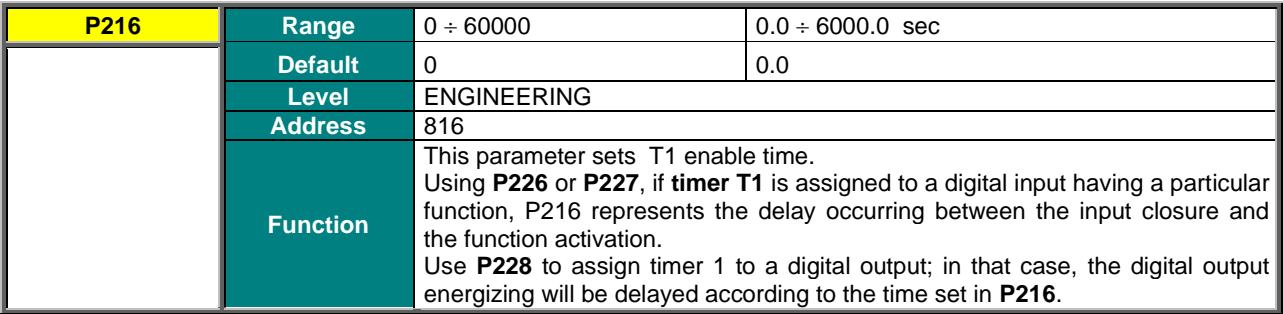

## **P217 T1 Disable delay**

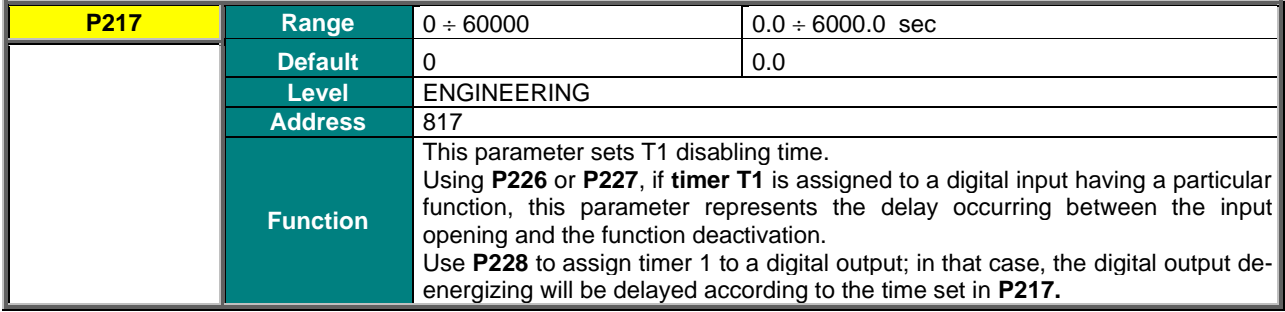

## **SINUS PENTA PENTA MARINE**

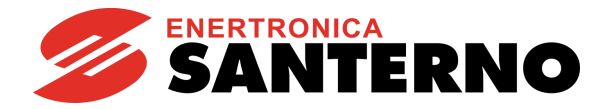

## **P218 T2 Enable delay**

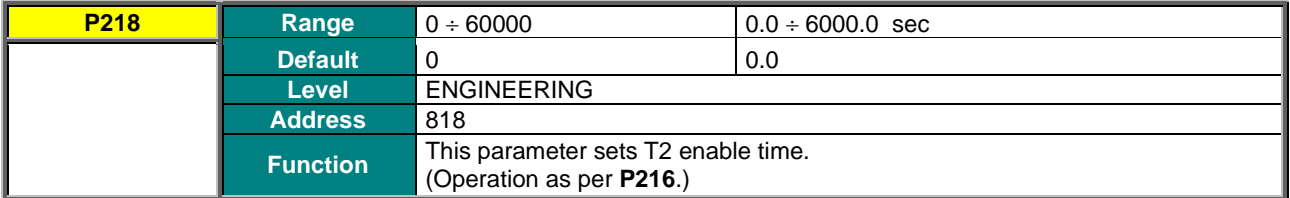

### **P219 T2 Disable delay**

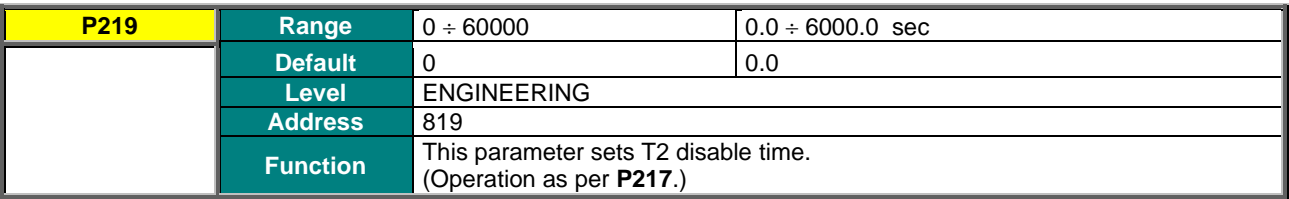

#### **P220 T3 Enable delay**

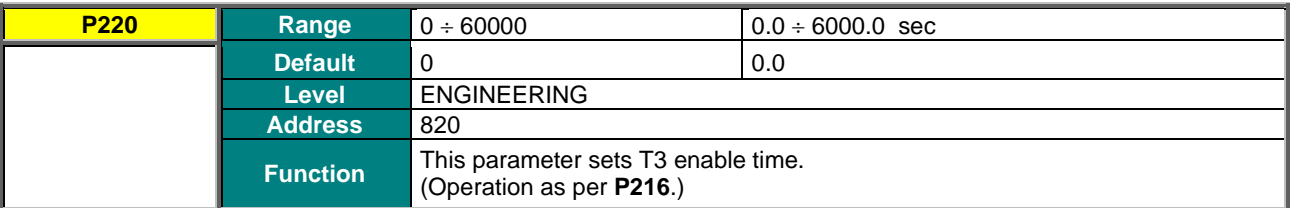

#### **P221 T3 Disable delay**

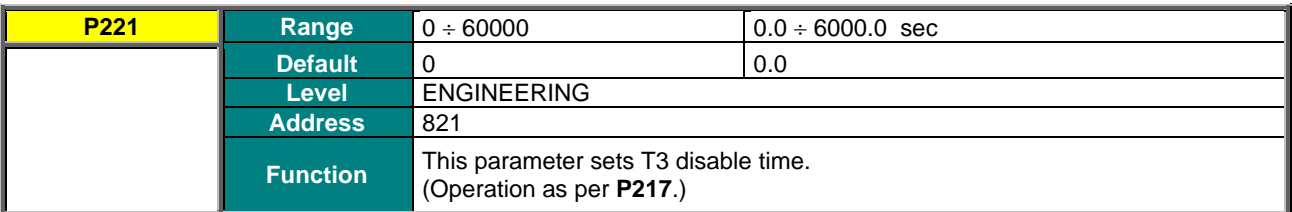

#### **P222 T4 Enable delay**

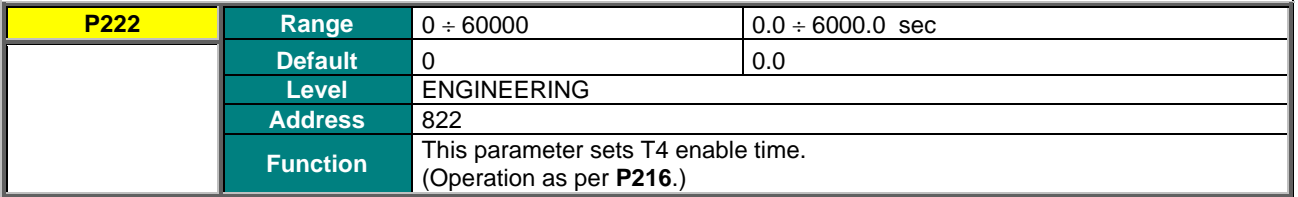

#### **P223 T4 Disable delay**

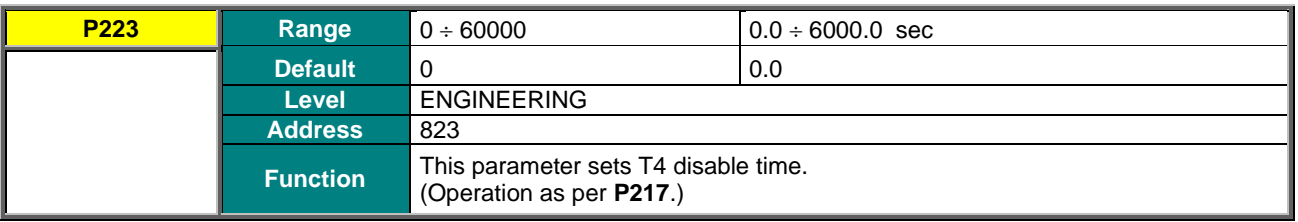

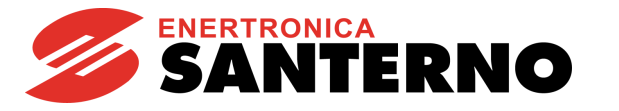

## **P224 T5 Enable delay**

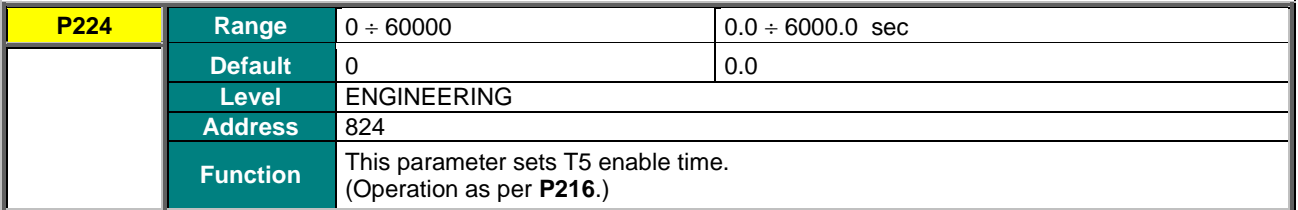

### **P225 T5 Disable delay**

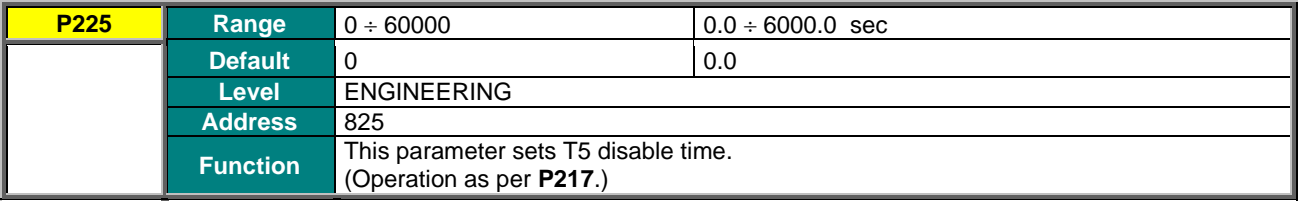

## **P226 Timers Assigned to Inputs MDI1**+4

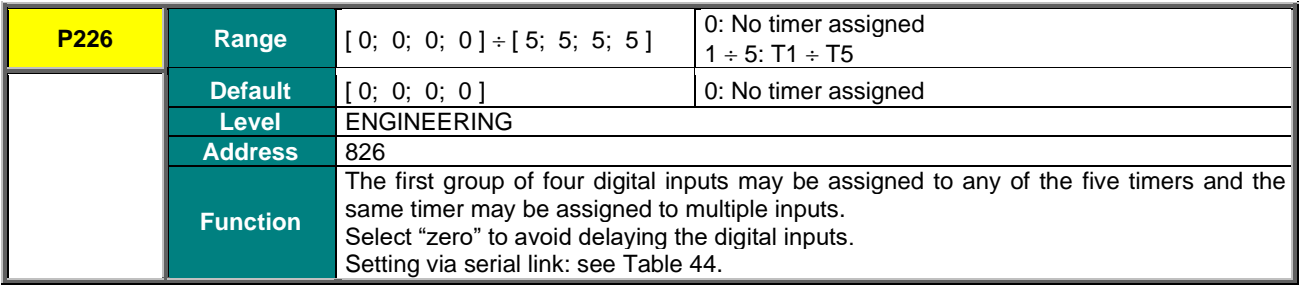

### **Table 44: Coding of Parameters P226 to P229**

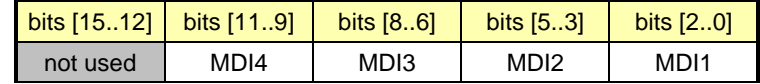

#### <span id="page-172-0"></span>**Coding example for P226**: MDI1=Timer T2 MDI2=No timer assigned MDI3=Timer T2 MDI4=Timer T5

 $\Rightarrow$  value in **P226** 101 010 000 010 bin = 2690 dec

## **P227 Timers Assigned to Inputs MDI5**<sup>+8</sup>

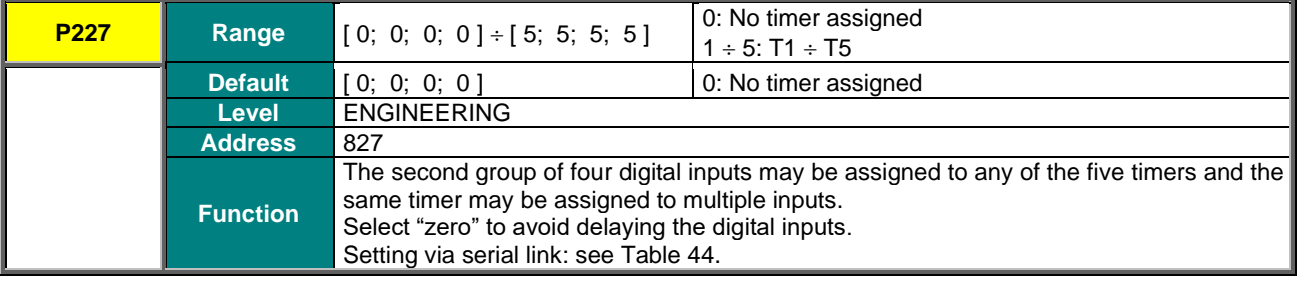

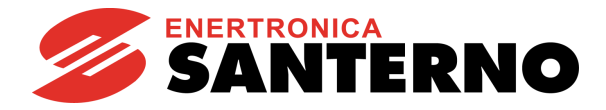

#### **P228 Timers Assigned to Outputs MDO1+4**

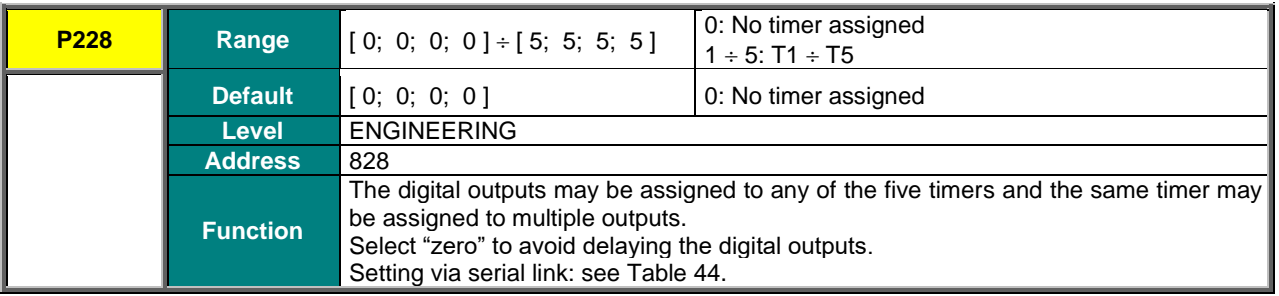

## **P229 Timers Assigned to Virtual Outputs MPL 1<sup>+4</sup>**

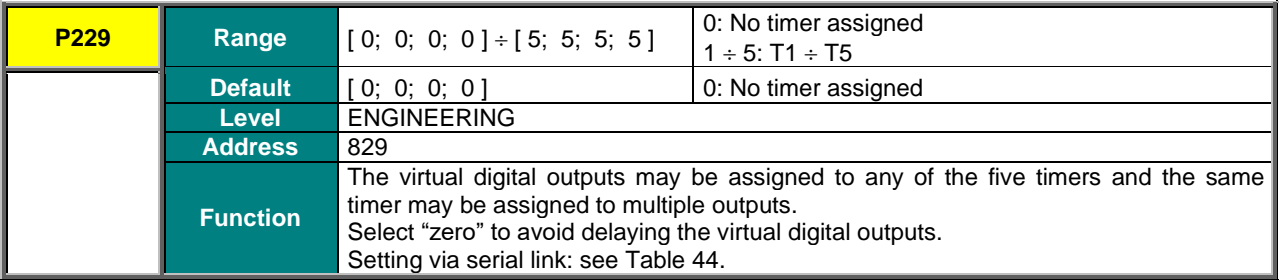

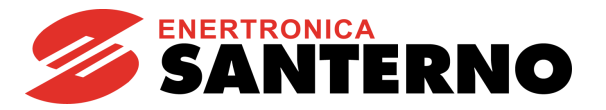

# **24. PID PARAMETERS MENU**

## **24.1. Overview**

This menu defines the parameters for the digital PID regulator integrated in the drive. The PID regulator may be used to control a physical variable which is external to the drive; the variable measure shall be available in the system and must be connected to the "feedback" input.

The PID regulator is used to keep the reference and the control variable constant (feedback); to do so, the PID regulator controls three internal variables, which are described below:

- ✓ Proportional term: this the variable detecting the instant difference between the reference and the measured value of the physical variable to be controlled ( "error ");
- $\checkmark$  Integral term: this is the variable keeping track of the "history" of the detected errors (summation of all errors);
- ✓ Derivative term: this is the variable keeping track of the evolution of the error or the controlled variable (difference between two consecutive errors or between two consecutive values of the feedbacked variable); The weighted summation of these terms represents the output signal of the PID regulator.

The weight of these three terms may be defined by the user with the parameters below.

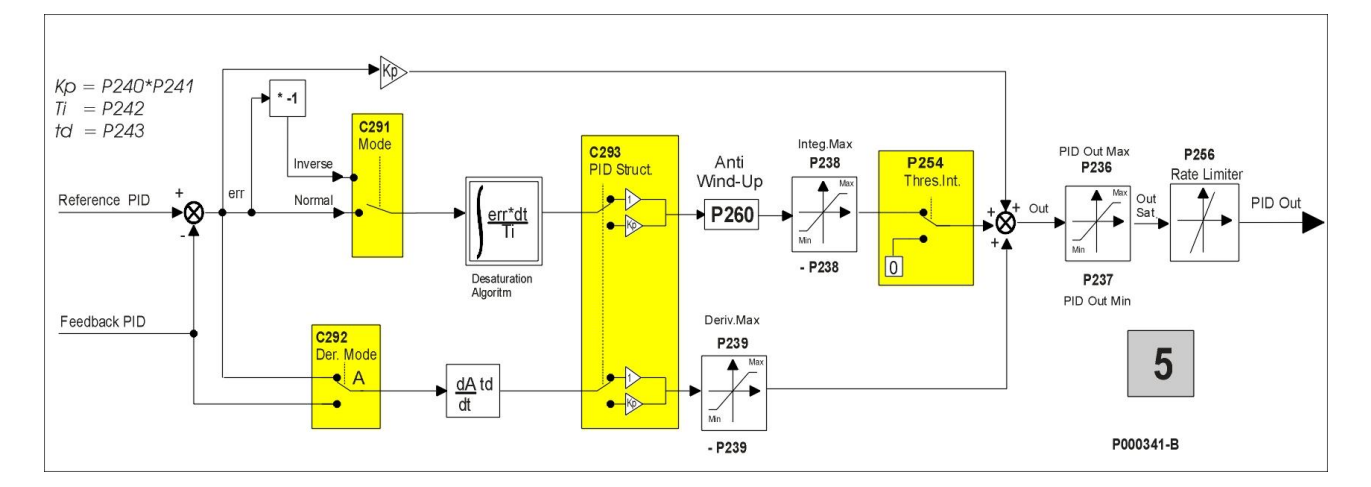

#### **Figure 25: PID Block Diagram**

**NOTE** In LOCAL mode, the PID regulator is disabled if it is used to correct the reference or the voltage values (**C294 = 2: Add Reference** or **C294 =3: Add Voltage**)**.**

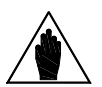

**NOTE**

In **LOCAL mode,** if the drive reference is the PID output **C294=Reference** and the Type parameter on the Keypad page in Local mode is **P266=Ref.Active+Spd**, the PID reference can be changed by activating the Local mode from the Keypad page. Press the **LOC/REM** key again when the drive is disabled (or the MDI LOC/REM key if it is programmed as a pushbutton: **C180a=Pushbutton**) to disable the PID and to set the speed reference directly from the Keypad page.

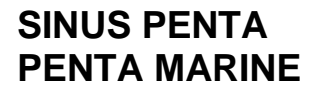

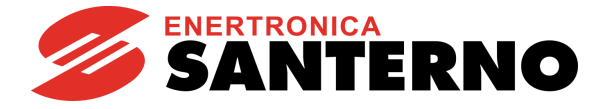

# **24.2. PID Regulator Tuning – Method of Ziegler and Nichols**

Tuning a PID regulator consists in selecting and allocating values to PID parameters in order to adjust the operation of the system to the technical requirements of the process and to the equipment restrictions. One of the possible PID tuning procedures is the *Method of Ziegler and Nichols.*

This method implies the following steps:

- 1. Set the integral action and the derivative action to zero: Ti (**P242**) = 0, Td (**P243**) = 0.
- 2. Assign very low values to Kp (**P240**), then apply a little step to the reference signal (setpoint) selected with **C285**/**286**/**287.**
- 3. Gradually increase the value of Kp until **permanent oscillation** is attained in the PID loop.
- 4. Tune the parameters for a **P, PI** or **PID** regulator based on the table below—where Kp<sup>c</sup> is the value of the proportional gain corresponding to the permanent oscillation (critical gain) and  $T_c$  is the period of the permanent oscillation:

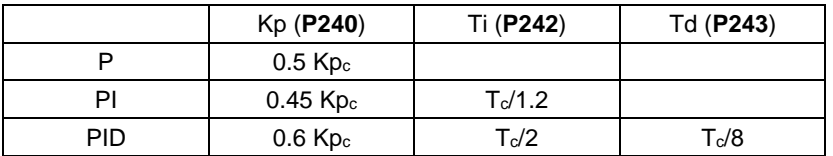

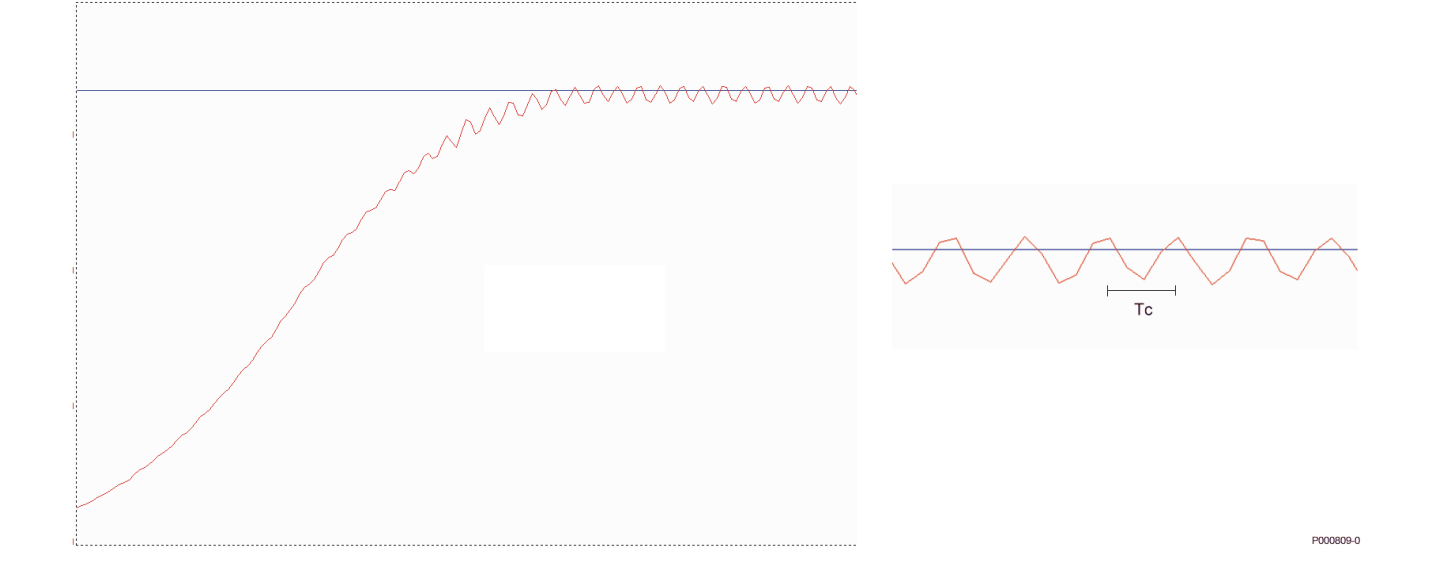

**Figure 26: Permanent oscillation with Kp<sup>c</sup> critical gain**

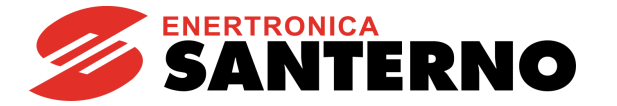

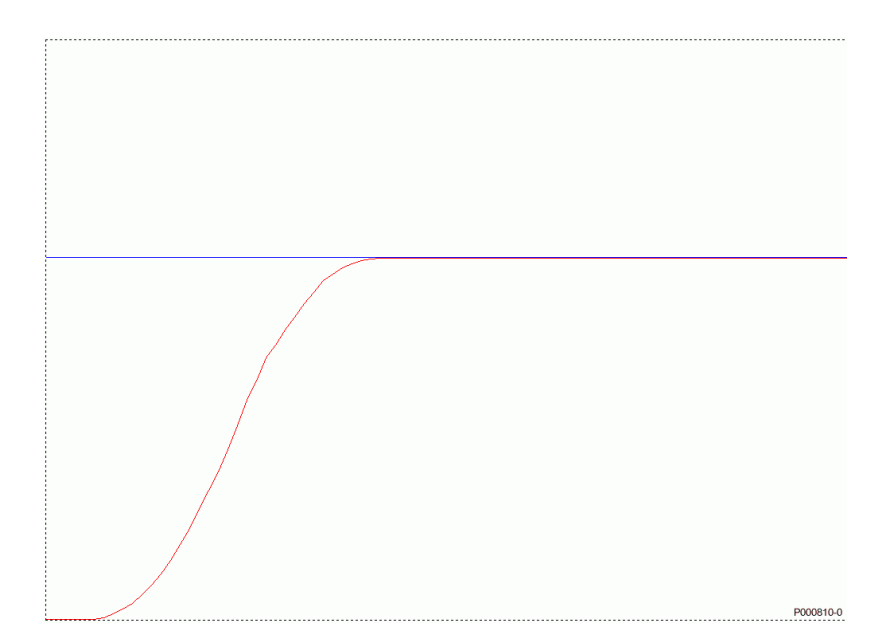

#### **Figure 27: Response to a system tuned with the method of Ziegler and Nichols**

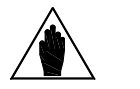

**NOTE** The method of Ziegler and Nichols is not always applicable, because some systems do not produce any oscillations, even in presence of large proportional gains. However, leading a system close to instability can be very dangerous.

# **24.3. Manual Tuning of the PI Regulator**

The PI regulator con be manually tuned when the tuning method of Ziegler and Nichols is not applicable. The sections below cover the following:

- how the transient is affected from the proportional action when the integral action is kept constant in a PI regulator;
- how the transient is affected from the integral action when the proportional action is kept constant in a PI regulator;
- how the transient is affected from the derivative action in a PID regulator.

## 24.3.1. PROPORTIONAL ACTION (P)

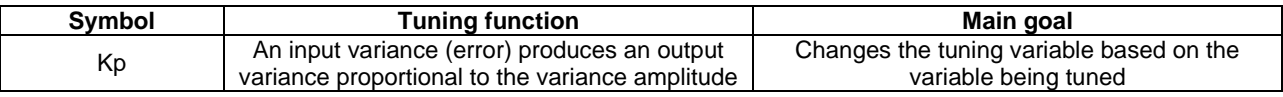

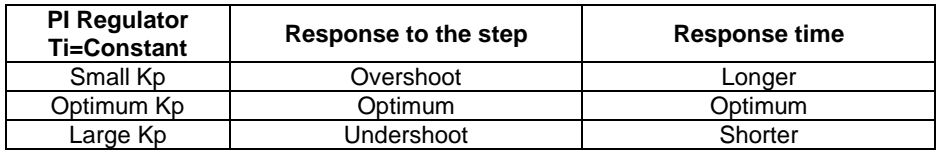

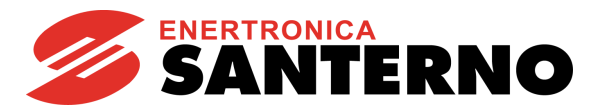

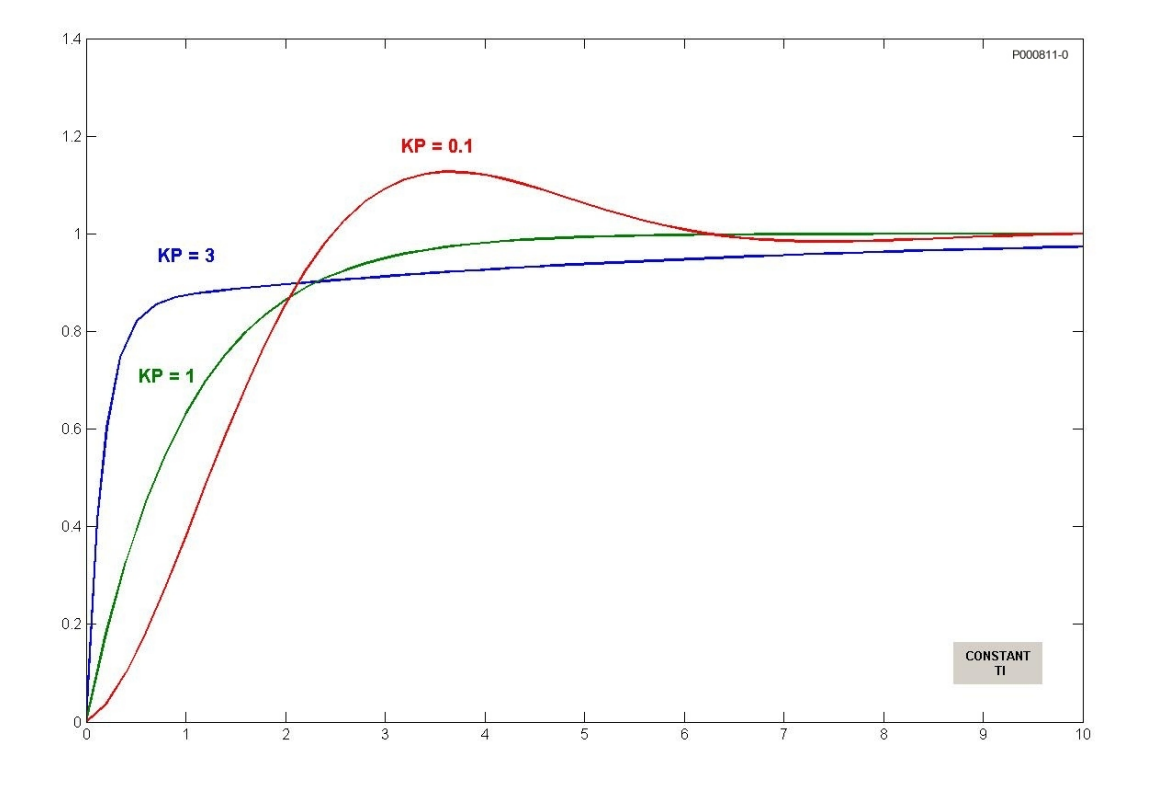

**Figure 28: Response to the step based on the value of Kp when Ti is kept constant**

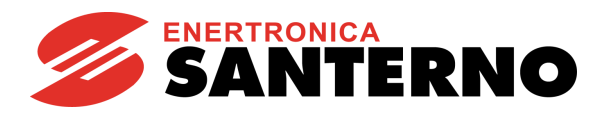

When Kp is increased, the error is reduced at constant rate, but the transient can also be adversely affected. Adverse effects can be a longer transient with stronger oscillations due to the damping reduction, or even instability. This is shown in the figure below:

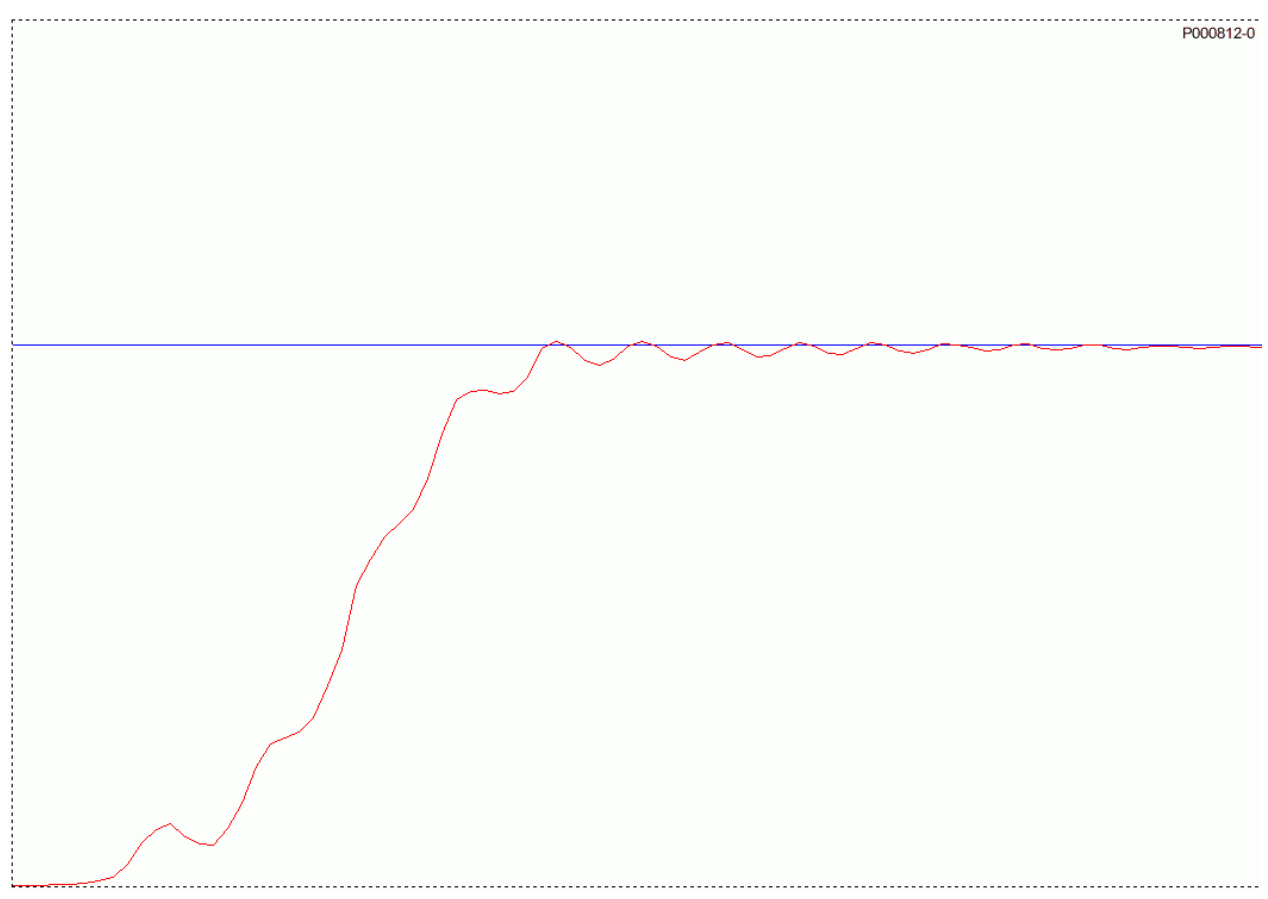

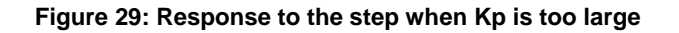

## 24.3.2. INTEGRAL ACTION (I)

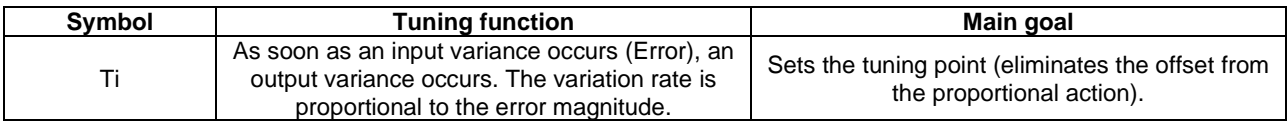

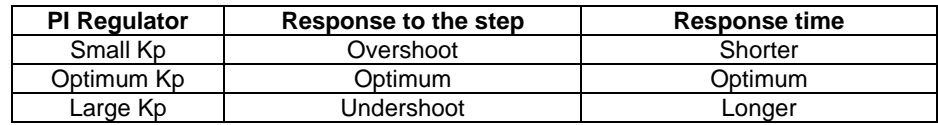

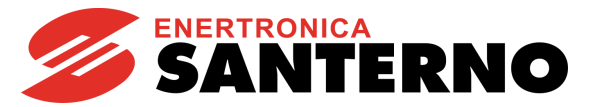

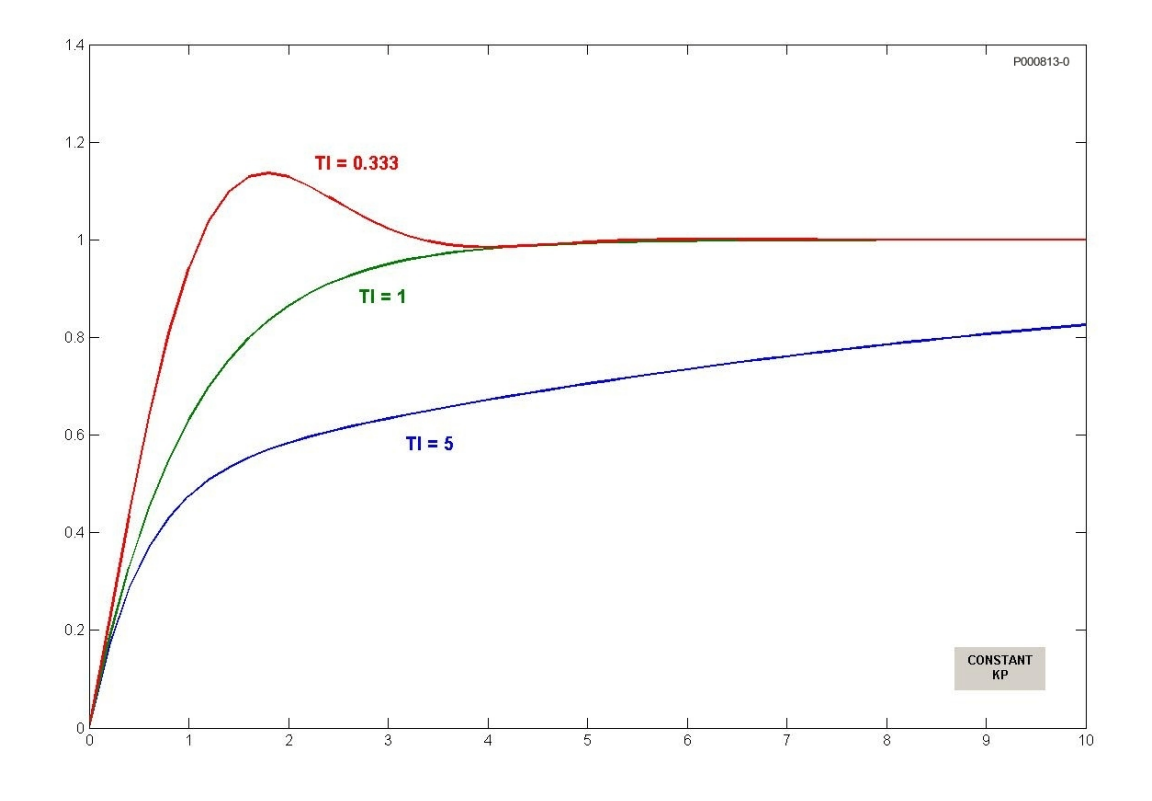

**Figure 30: Response to the step based on the value of Ti when Kp is kept constant**

The figure below represents the response of the PI regulator when the values for Kp and Ti are lower than the optimum value computed with the *method of Ziegler and Nichols.*

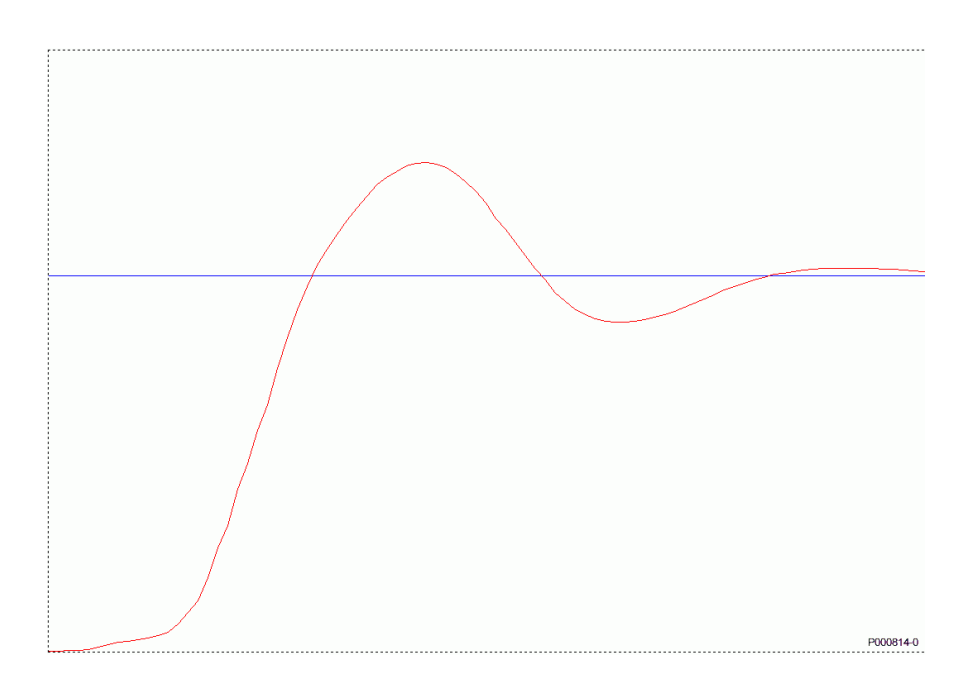

**Figure 31: Response to the step when the values of Kp and Ti are too small**
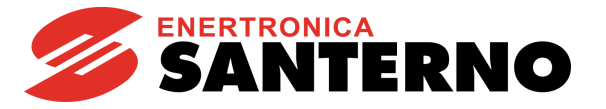

# 24.3.3. DERIVATIVE ACTION (D)

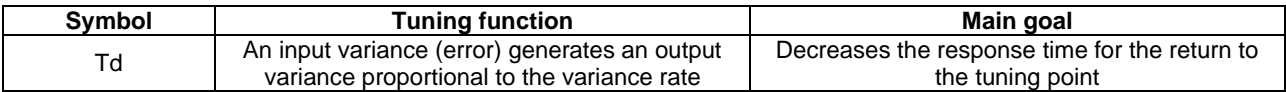

The derivative action set with Td increases the stability of the system, thus increasing the transient response. The derivative action tends to get an earlier response, but it increases the system sensitivity to the disturbance overriding the error signal.

# 24.3.4. TUNING ACTIONS AT CONSTANT SPEED

When the system is operating at constant speed, the system response shall be the most accurate as possible (minimum error) and shall adjust any little reference variations.

When at constant speed, if the system does not promptly respond to little reference variations, a shorter integral time may solve this problem. Otherwise, when little and long-lasting oscillations affect the reference value, setting a longer integral time could be the right solution.

# <span id="page-180-0"></span>**24.4. Anti-windup**

The major benefit of the integral action is to ensure null errors at steady speed. However, just like the derivative action, the integral action shall be applied with caution to avoid worse performance.

A case in point is the output saturation occurring at the same time as an excessive integral action. When the output saturates, the control action is limited, so the error is still remarkable. If the error persists, the actuator will saturate, because the longer the time the error persists, the stronger the integral action is; this phenomenon is called "windup". In case of output saturation, the integral term can reach very high values; as a result, the error shall have opposite sign for a long period before exiting from saturation.

The PID regulator of the Penta drive is provided with an Anti-windup function which compensates the effect described above. This Anti-windup action is described below (P=proportional term; I=integral term; D=derivative term).

The output is always calculated as follows:  $OUT \leftarrow P + I + D$ 

When output saturation occurs:  $OUT \leftarrow OUTsat$ 

The integral term is forced based on the following:  $I \leftarrow$  OUTsat – P – D (which is the Anti-windup function).

This prevents the integral term from reaching very high values; the integral term is then kept constantly in line with the saturated output value OUTsat that is present at each moment; any variations of the error (i.e. the P) that allows exiting from saturation have immediate effect to the output, without having to wait for a long time before discharging the integral term itself.

The effect of the Anti-windup can be adjusted with parameter **P260**; if **P260**<1, the effect is reduced and the system is less sensitive to error variations; if **P260**=0, the effect is cancelled.

The value of **P260**=1 is correct for the applications requiring to quickly exit from saturation. On the other hand, reducing **P260** can be useful when output variations are to be avoided for negligible error variations.

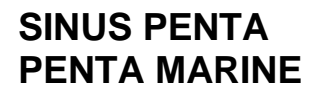

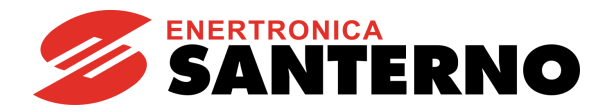

# <span id="page-181-0"></span>**24.5. List of Parameters P236 to P260**

### **Table 45: List of Parameters P236 to P260**

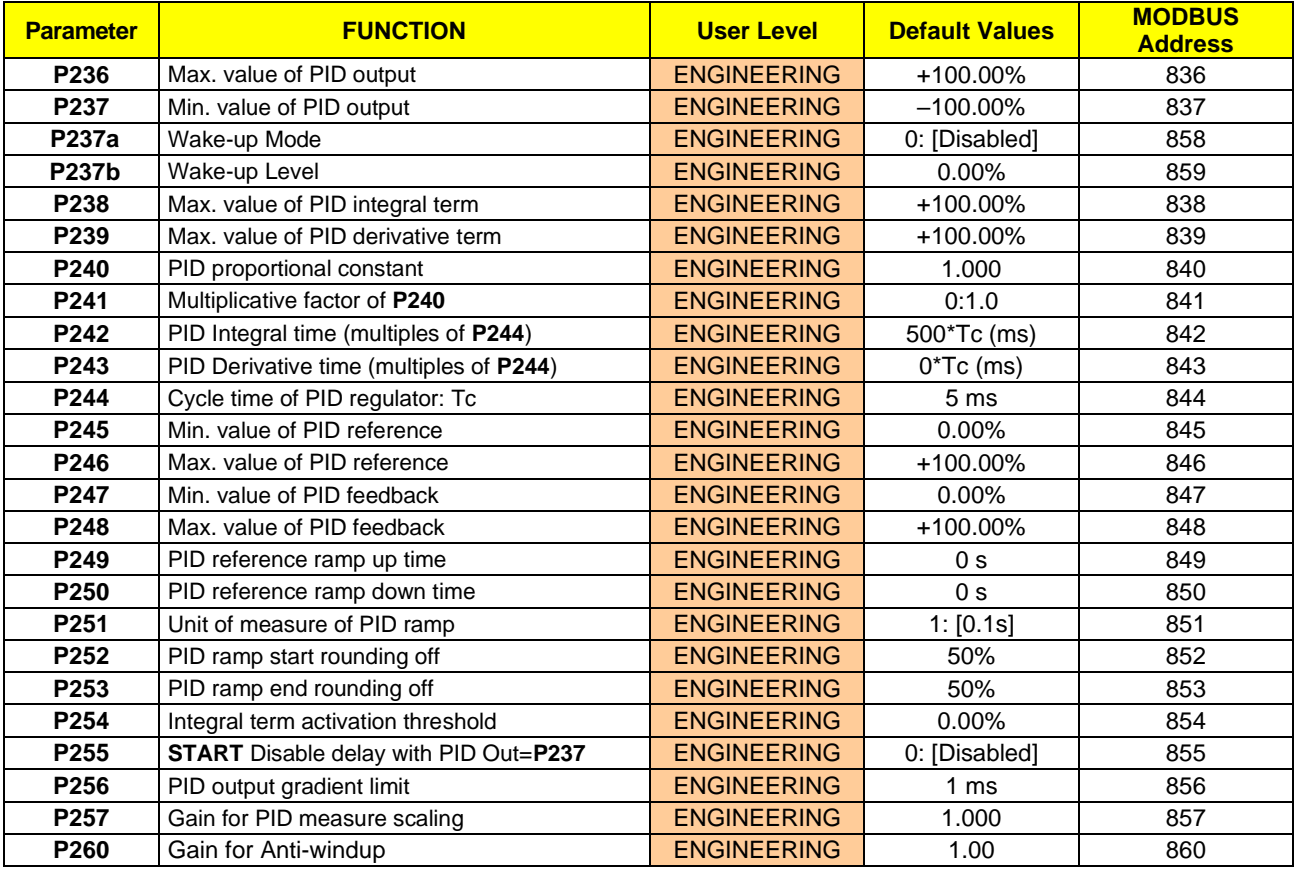

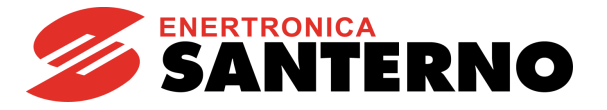

### **P236 Max. Value of PID Output**

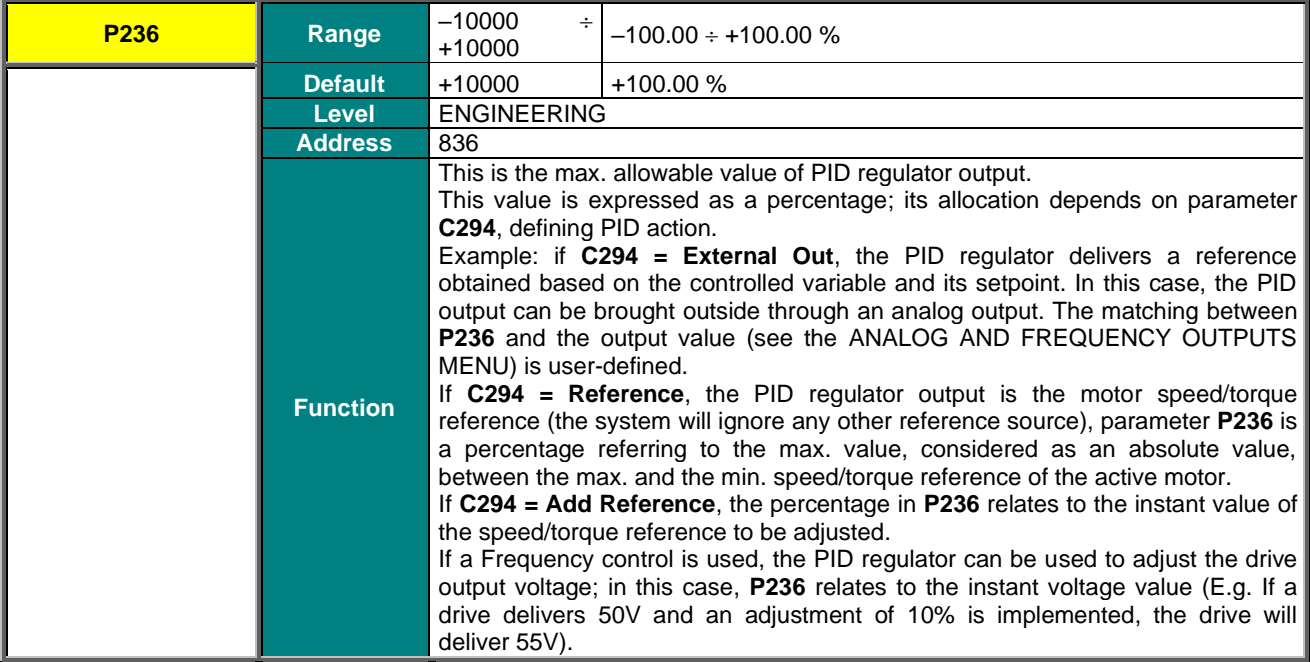

# **P237 Min. Value of PID Output**

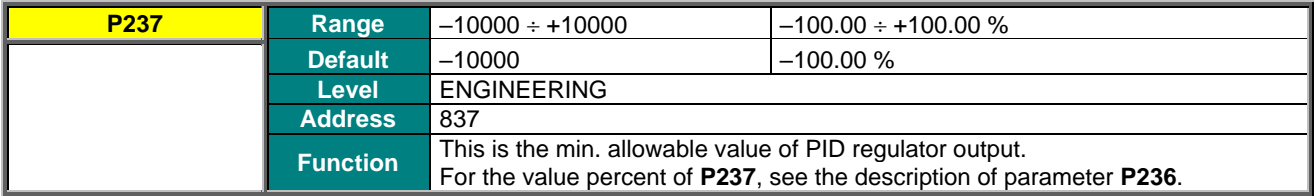

# **P237a Wake-up Mode**

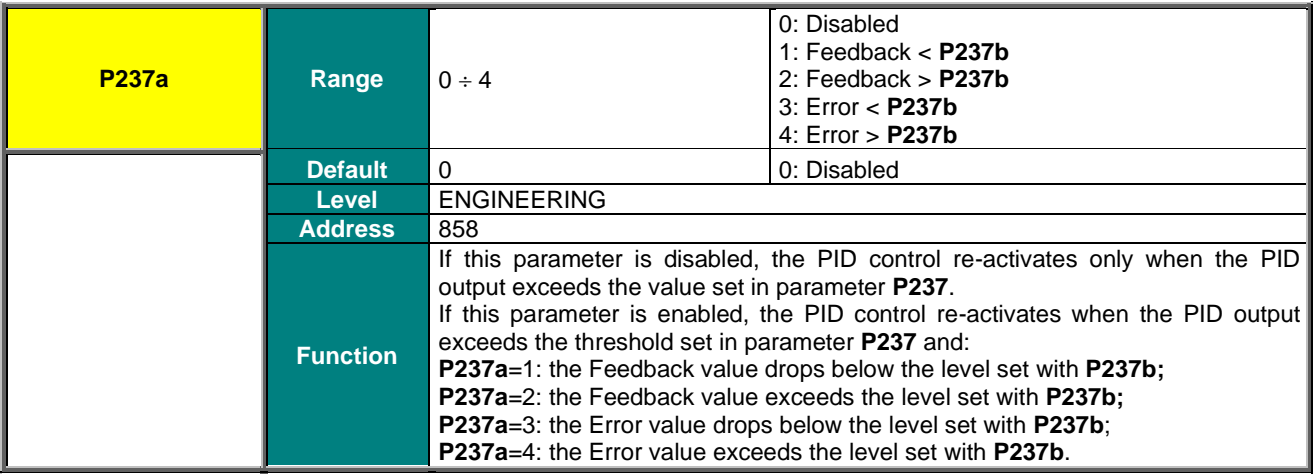

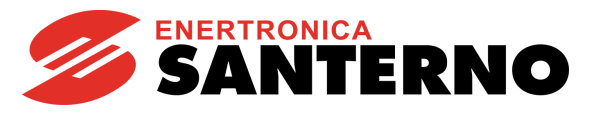

**P237b Wake-up Level** 

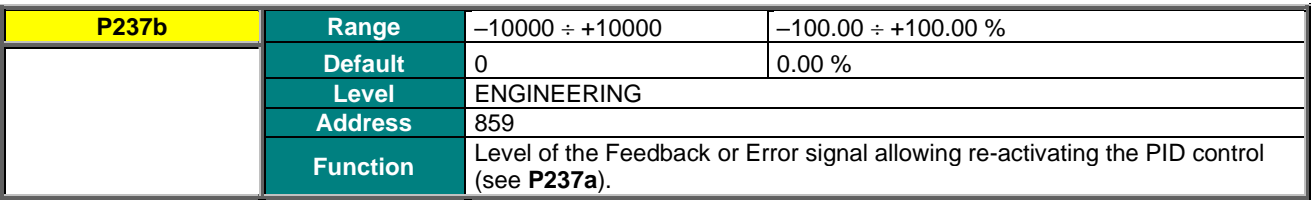

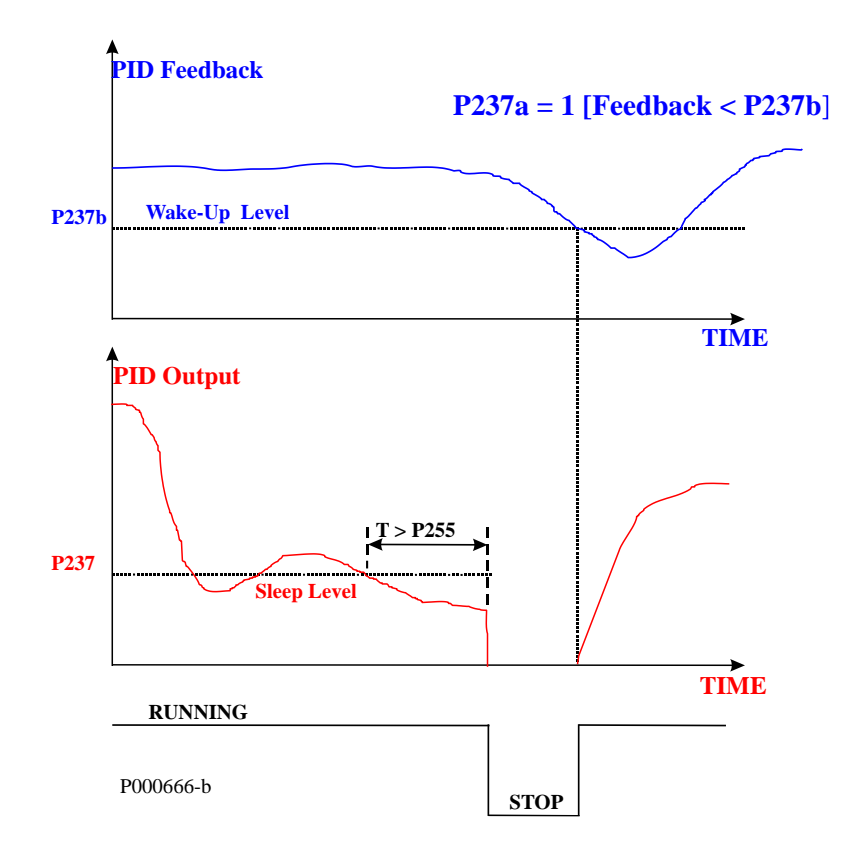

### **Figure 32: PID Sleep and Wake-up Mode when P237a is set to 1**

### **P238 Max. Value of Integral Term**

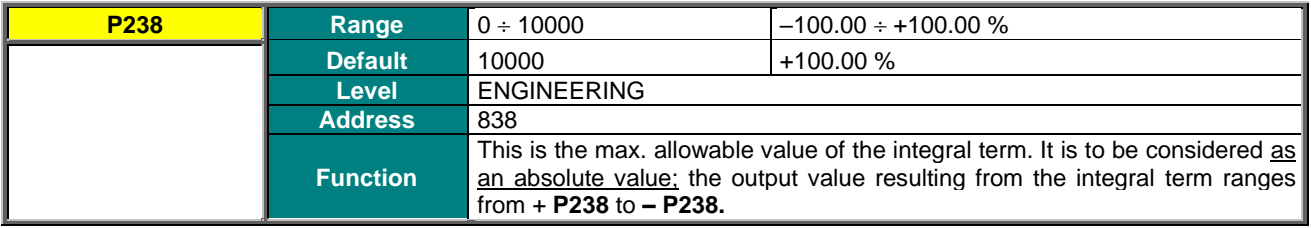

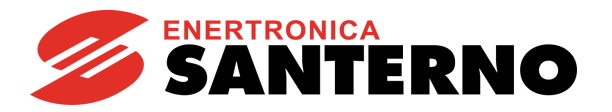

# **P239 Max. Value of Derivative Term**

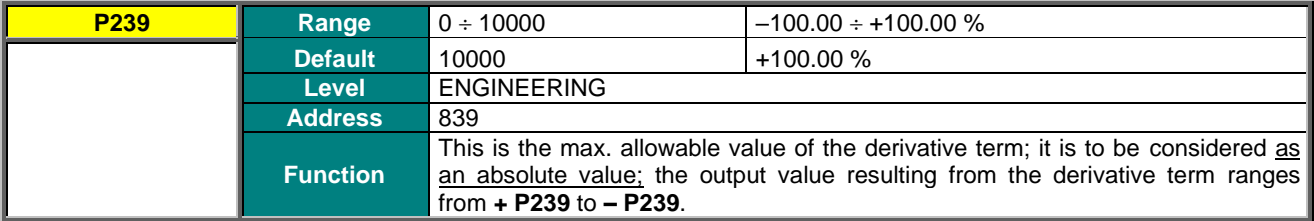

### **P240 PID Proportional Constant**

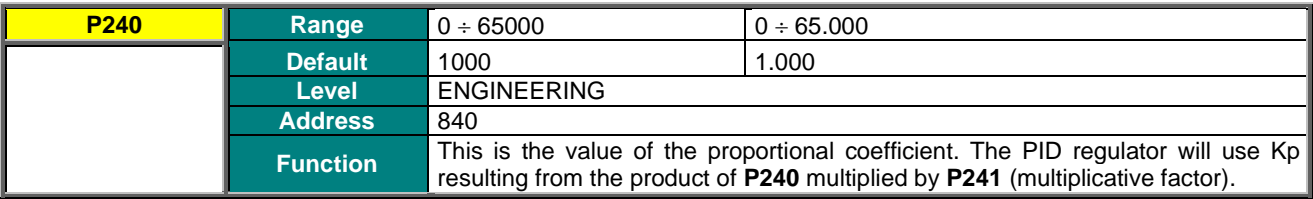

# **P241 Multiplicative Factor of P240**

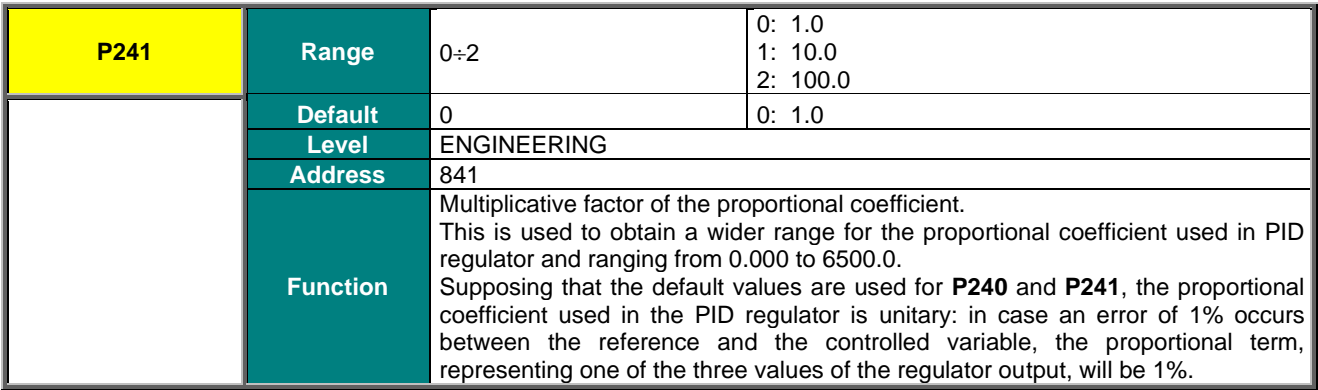

# **P242 PID Integral Time (Multiples of P244)**

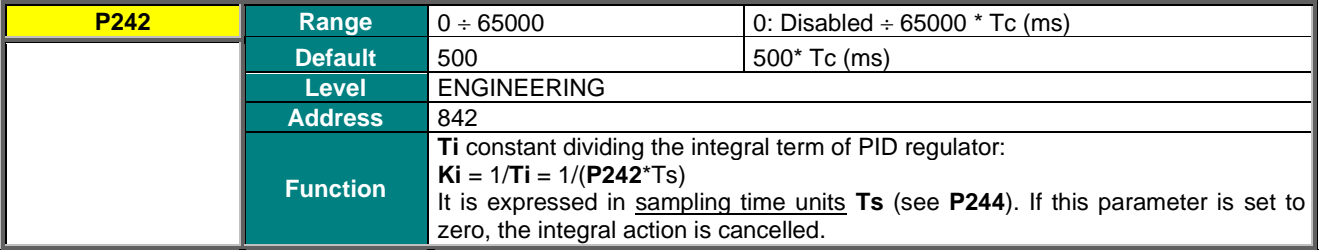

### **P243 PID Derivative Time (Multiples of P244)**

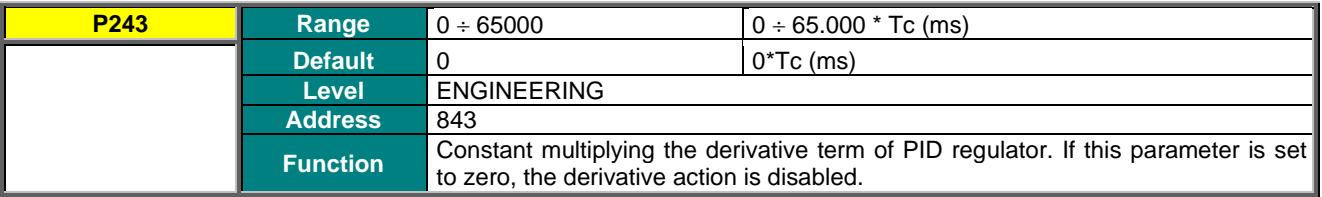

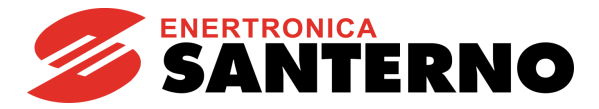

### **P244 Cycle Time of PID Regulator: Tc**

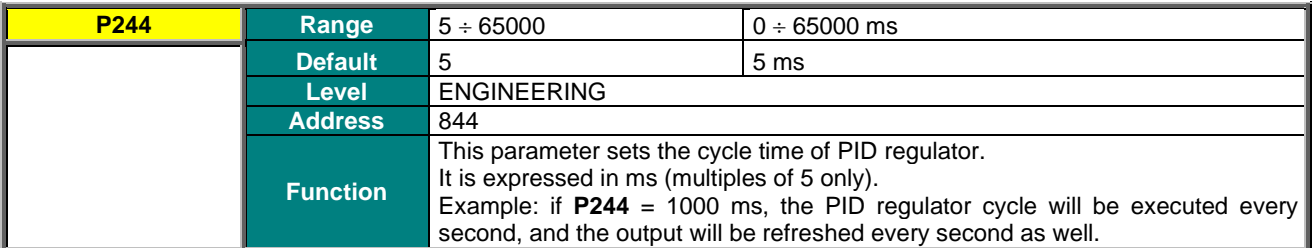

### **P245 Min. Value of PID Reference**

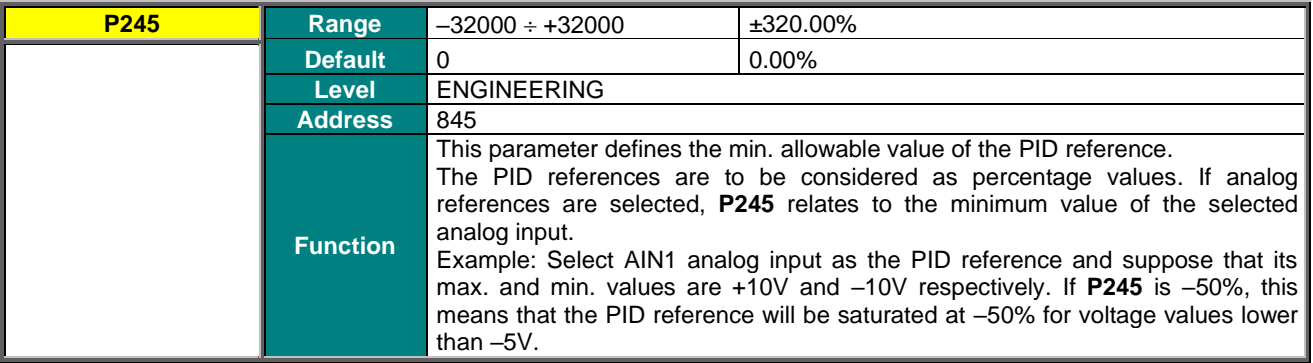

### **P246 Max. Value of PID Reference**

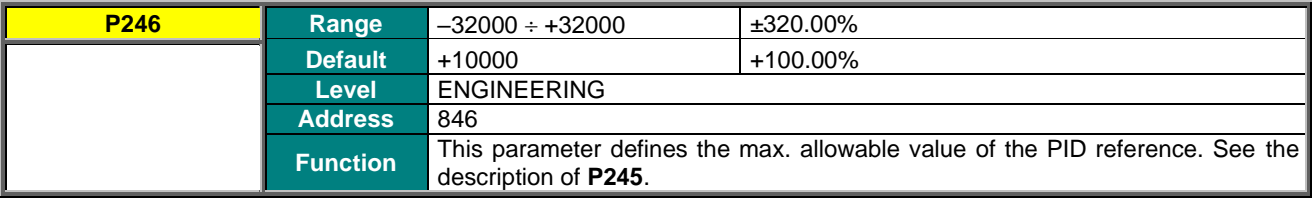

### **P247 Min. Value of PID Feedback**

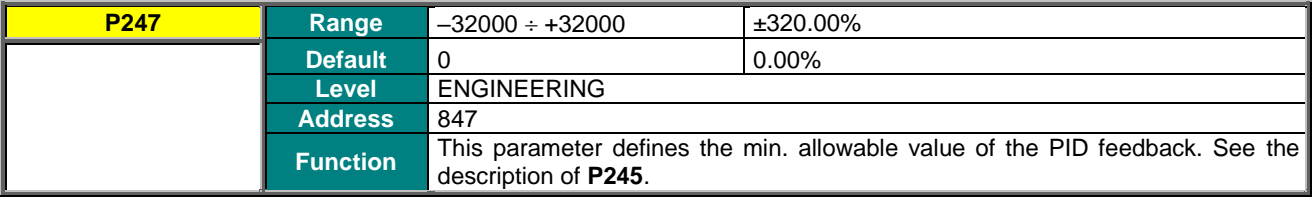

### **P248 Max. Value of PID Feedback**

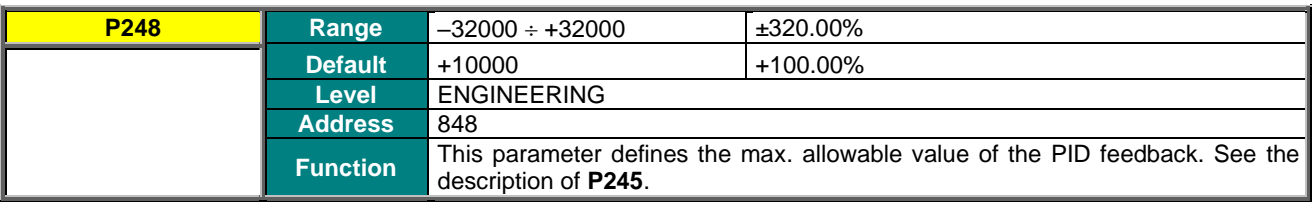

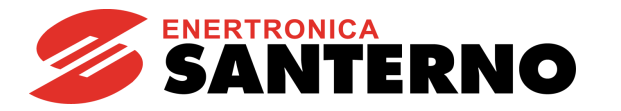

# **P249 PID Reference Ramp Up Time**

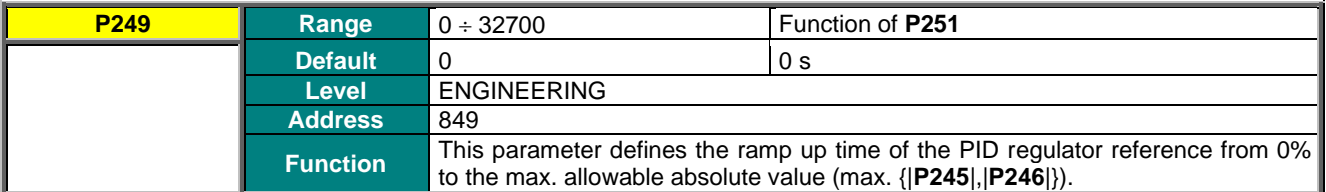

### **P250 PID Reference Ramp Down Time**

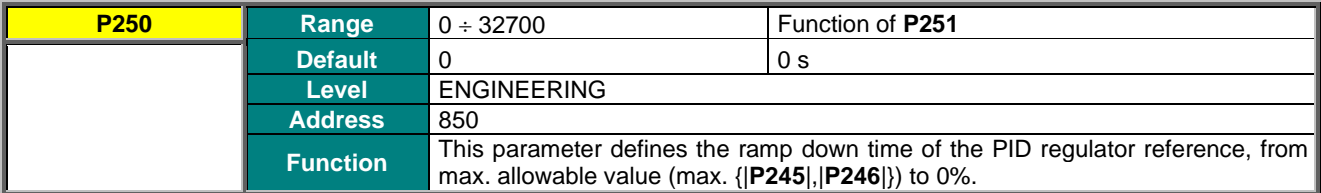

### **P251 Unit of measure of PID Ramp**

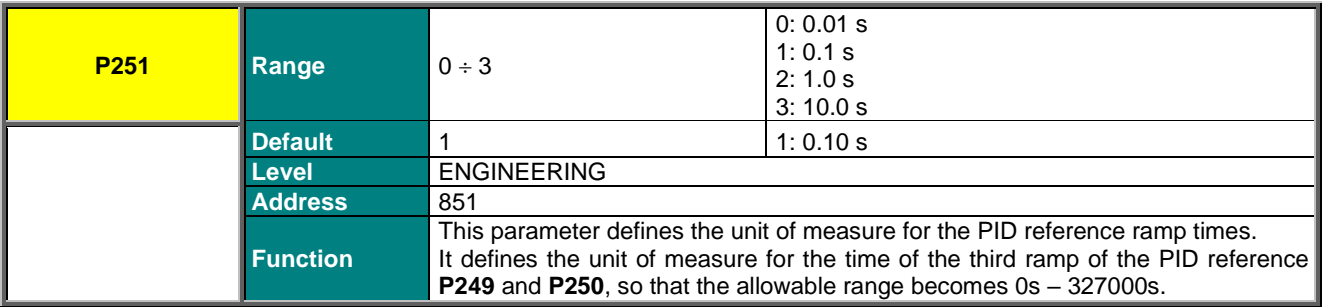

**Example:**

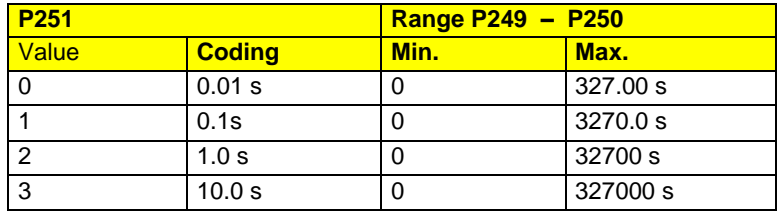

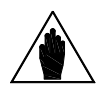

**NOTE**

Factory-setting: the PID reference ramp is zero; if a given ramp time is set up, the ramp will be rounded off (50% at the beginning and at the end of the ramp). See parameters **P252** and **P253**.

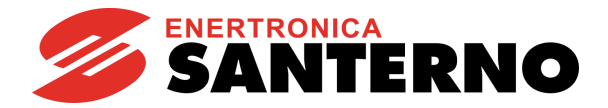

# **P252 PID Ramp Start Rounding Off**

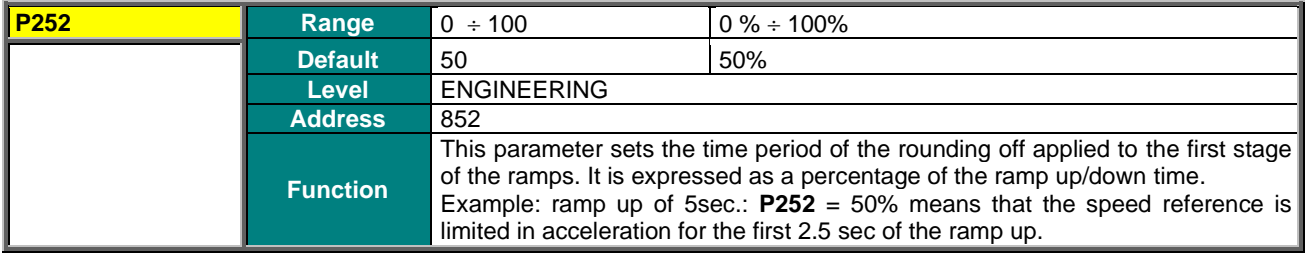

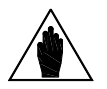

**NOTE** When **P252** is used, the preset ramp time is increased by (**P252**%)/2.

# **P253 PID Ramp End Rounding Off**

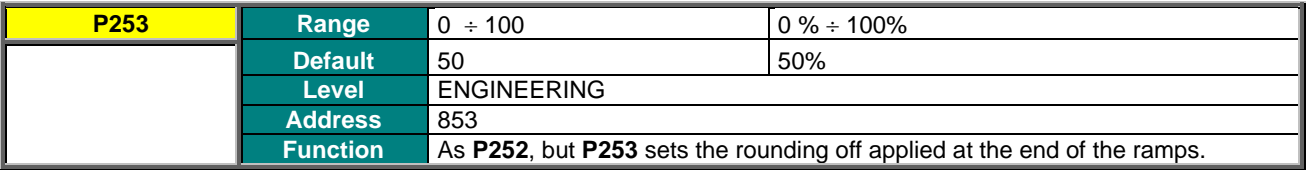

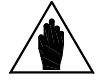

**NOTE** When **P253** is used, the preset ramp time is increased by (**P253%**)/2.

### **P254 Integral Term Activation Threshold**

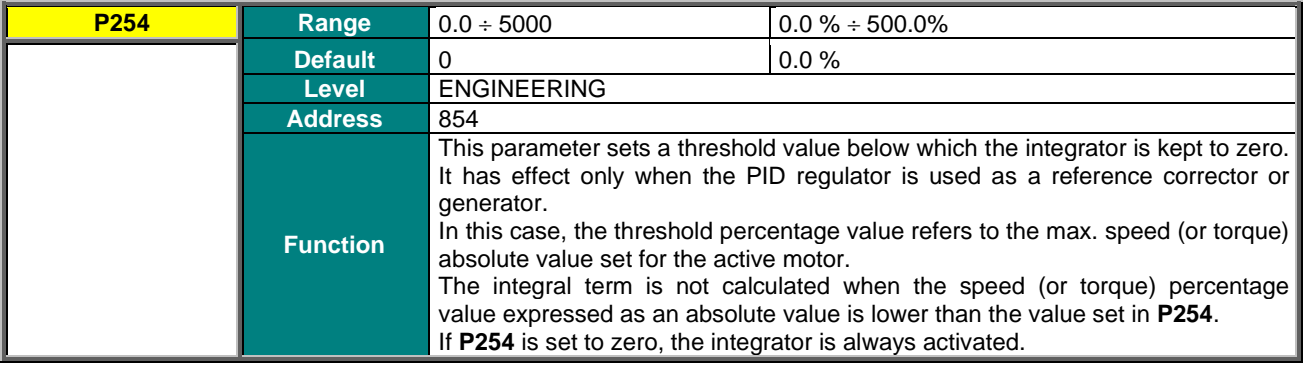

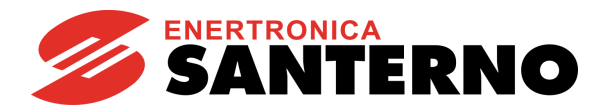

# **P255 START Disable Delay with PID Out=P237**

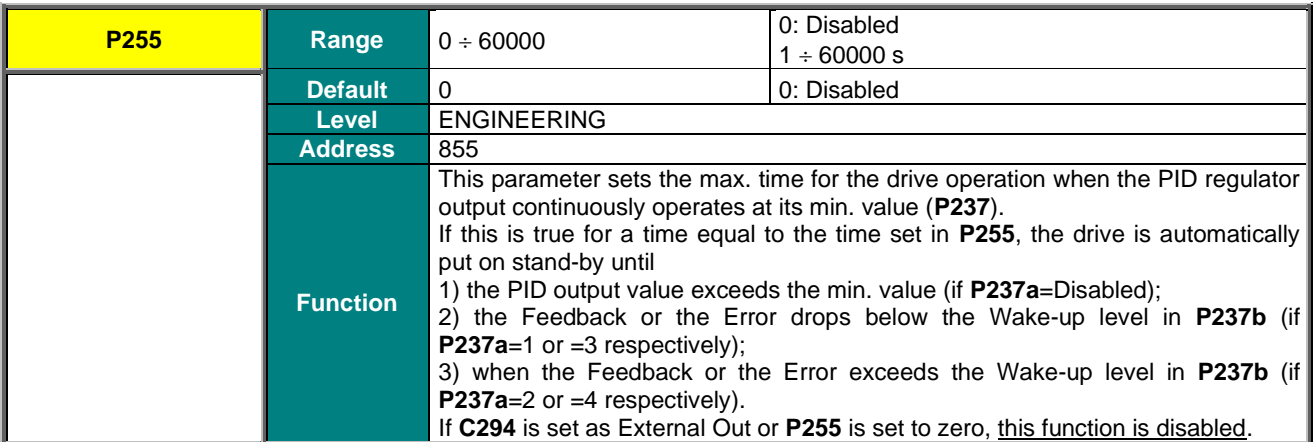

### **P256 PID Output Gradient Limit**

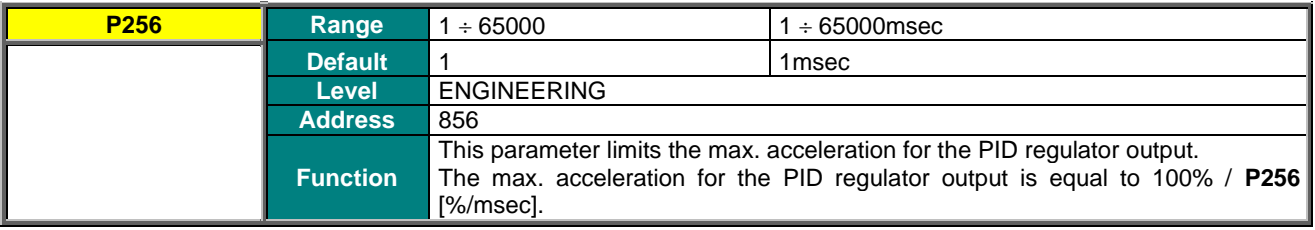

# **P257 Gain for PID Measure Scaling**

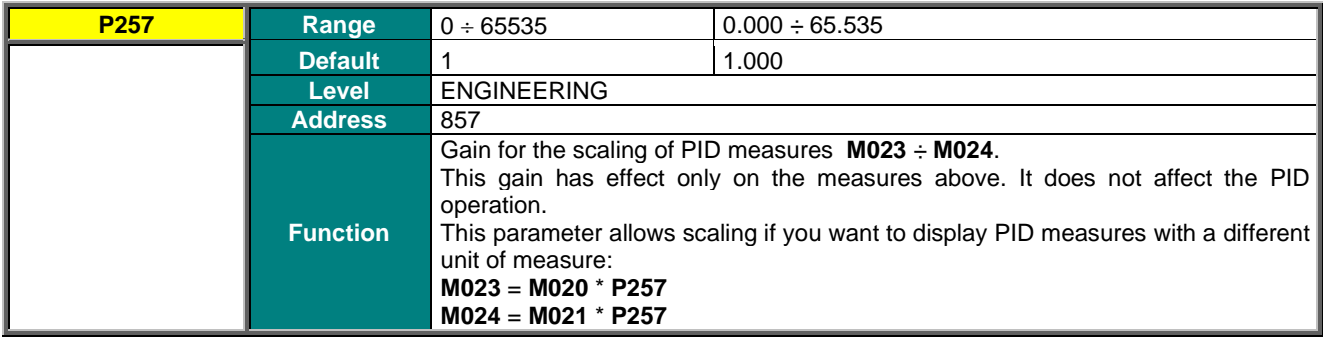

### **P260 Anti Wind-Up Gain**

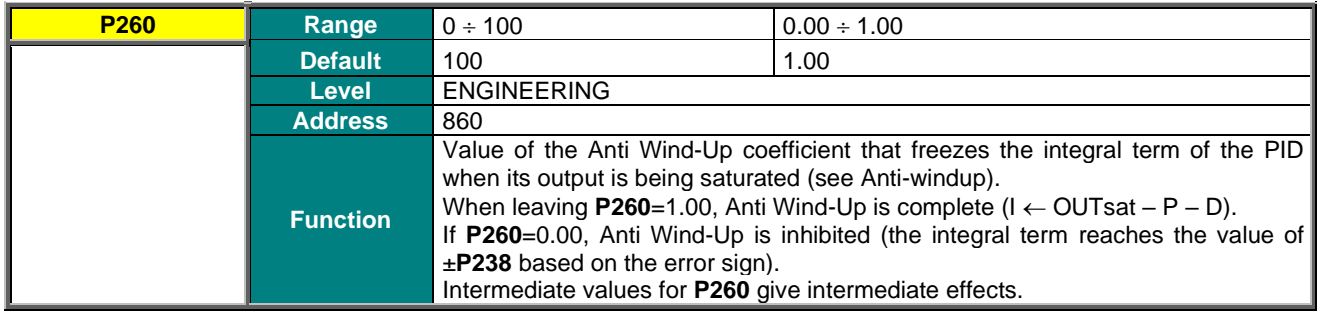

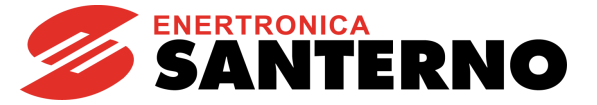

# **25. PID2 PARAMETERS MENU**

# **25.1. Overview**

This menu defines the parameters of the digital regulator PID2 as well as the parameters used in 2-zone mode.

To activate the PID2 regulator, set **C291a = 7: 2 PID** [\(PID CONFIGURATION MENU\)](#page-402-0).

Once activated, the PID2 regulator has the same functionality and operates in line with the standard PID [\(PID](#page-174-0)  [PARAMETERS MENU\)](#page-174-0). The output of the standard PID regulator is algebraically summed with the output of the PID2 regulator.

Add "200" to the parameter codes pertaining to the standard PID to obtain the relevant parameter codes for PID2. Example: **P236** for standard PID corresponds to **P436** for PID2.

To enable the 2-zone mode, set **C291a = 5: 2-Zone MIN** or **6: 2-Zone MAX** [\(PID CONFIGURATION MENU\)](#page-402-0).

Once the 2-zone mode is enabled, the standard PID regulator operates on the system with the larger error (minimum feedback in respect to its reference, **2-Zone MIN**) or with the smaller error (maximum feedback in respect to its reference, **2-Zone MAX**).

In 2-zone mode, parameters **P236**..**P260** pertain to the system where the error results from the reference selected with **C285** and from the feedback selected with **C288**, whilst parameters **P436**..**P460** pertain to the system where the error results from the reference selected with **C286** and from the feedback selected with **C289.**

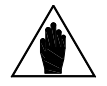

**NOTE** The PID2 regulator is disabled when operating in 2-zone mode.

Please refer to the block diagram in [Figure 72.](#page-402-1)

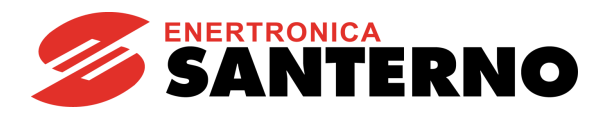

# **25.2. List of Parameters P436 to P460**

### **Table 46: List of Parameters P436 to P460**

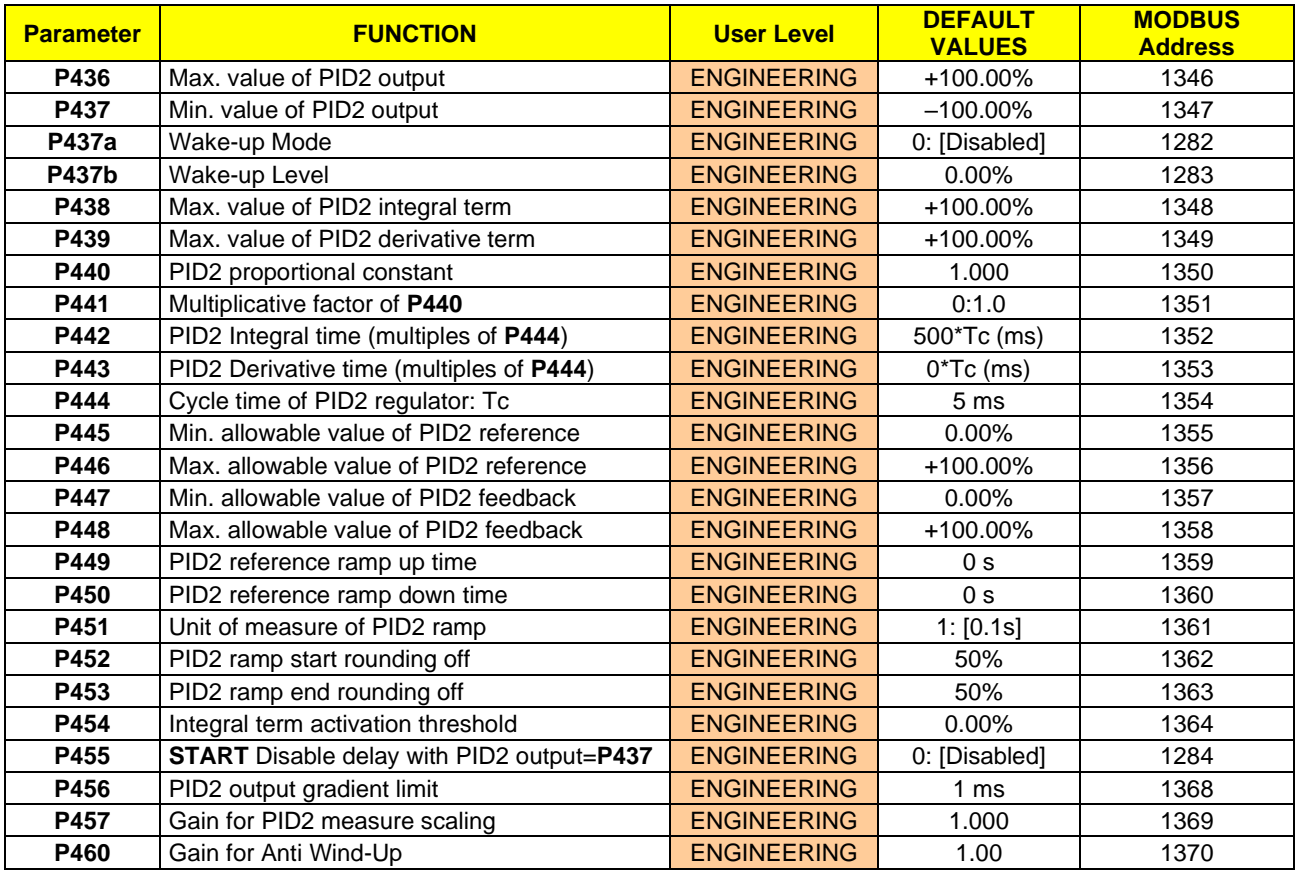

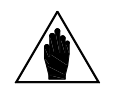

**NOTE** Parameters **P437a**, **P437b** and **P455** are overridden if the Two PIDs mode is selected with "summed outputs" (**C291a** = **7: 2 PID** and **C171a** = **0: Disabled**).

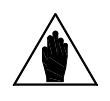

**NOTE** For a detailed description of these parameters, see [List of Parameters P236 to P260](#page-181-0) related to PID.

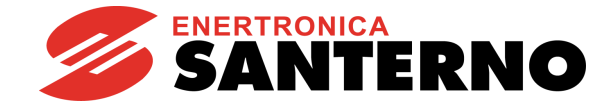

# **26. DIGITAL OUTPUTS MENU**

# **26.1. Overview**

**SINUS PENTA PENTA MARINE**

The Digital Outputs menu includes the parameters allowing configuring the drive digital outputs (MDO1, MDO2, MDO3 and MDO4).

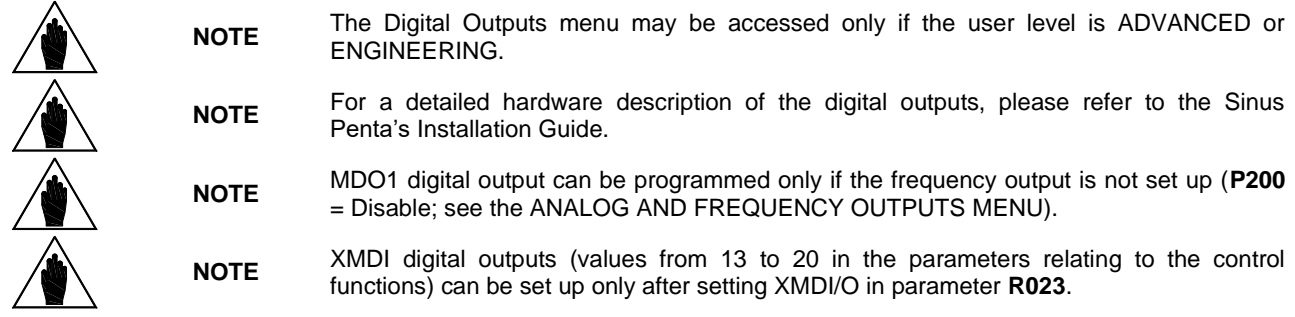

# 26.1.1. FACTORY SETTINGS

The factory settings are as follows:

MDO1 is a zero speed relay (it energizes when a preset threshold is exceeded).

MDO2 controls an electromechanical brake used for hoisting applications (it energizes to release the brake).

MDO3 de-energizes (fail-safe logic) in case of "Inverter Alarm".

MDO4 energizes when the drive is running and is enabling the power stage ("Inverter Run OK" condition).

# 26.1.2. STRUCTURE OF THE DIGITAL OUTPUTS

A digital output is composed of two logic blocks allowing data processing before actuating the actual digital output. Block 2 depends on the settings in parameters **P277a** (**P286a, P295a, P304a**).

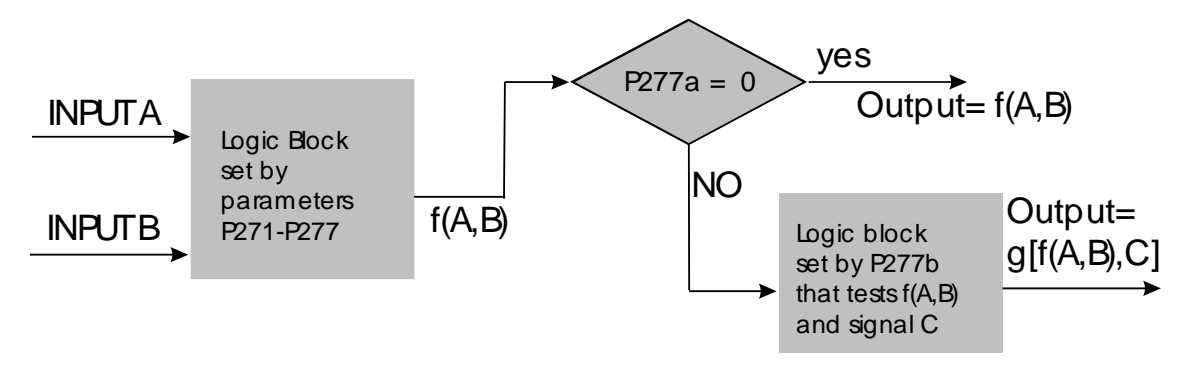

P000659-b

**Figure 33: MDO block-diagram**

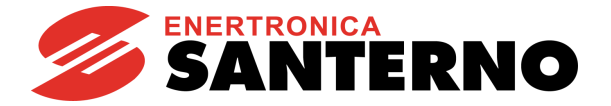

### **Operating modes set in MDO1 (2,3,4) Digital Output: P270, (P279, P288, P297)**

The user can select one of the following operating modes:

#### **Table 47: Digital Output Mode**

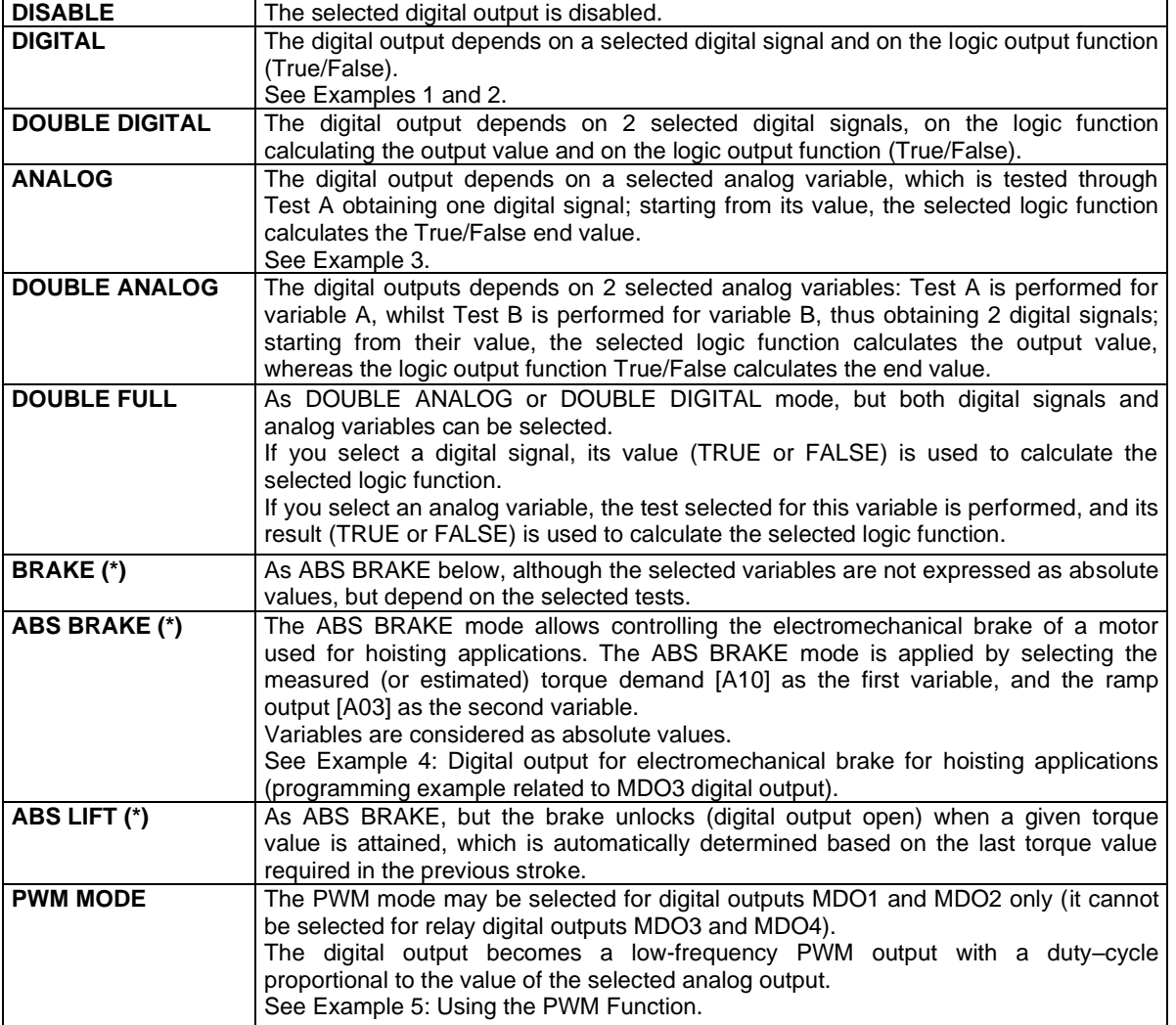

**(\*)** The activation and deactivation of the outputs programmed as **BRAKE**, **ABS BRAKE** and **ABS LIFT** is affected also by other conditions depending on the drive status. Namely:

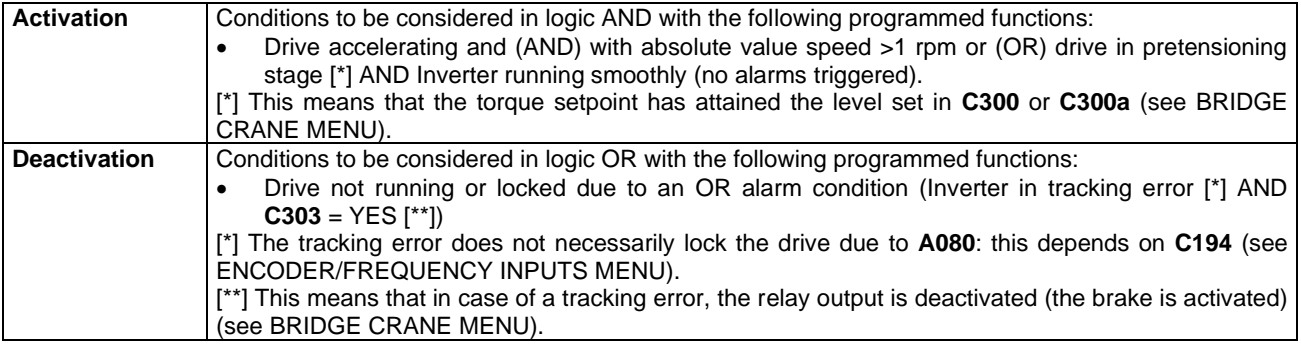

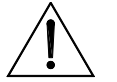

**CAUTION**

The digital outputs programmed as **BRAKE**, **ABS BRAKE** or **ABS LIFT** are inactive in a drive configured in slave mode (torque control).

In a master/slave system, both electromechanical brakes must be controlled by the master.

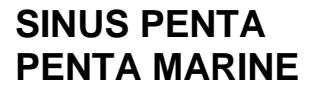

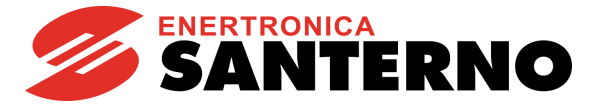

### **Variable A Selected for MDO1 (2,3,4): P271, (P280, P289, P298)**

This selects the digital signal or the analog variable used for Test A (set with **P273/P282/P291/P300**). The whole list of the selectable items and their description appears at the end of this section (see [Table 48\)](#page-193-0). If a digital signal is selected, Test A is not performed: therefore, the comparison value for Test A (set with **P275/P284/P293/P302**) has no meaning.

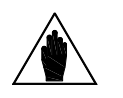

**NOTE** This parameter can be accessed only if the operating mode of the digital output concerned is other than zero. Example: MDO1 **P270** $\neq$ 0.

#### **Variable B selected for MDO1 (2,3,4): P272, (P281, P290, P299)**

This selects a different digital signal or the analog variable used for Test B (set with **P274/P283/P292/P301**). The whole list of the selectable items and their description appears at the end of this section (see [Table 48\)](#page-193-0). If a digital signal is selected, Test B is not performed: therefore, the comparison value for Test B (set with **P276**/**P285**/**P294**/**P303**) has no meaning.

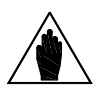

Parameter **P272** cannot be accessed when the digital output operating mode is 1: DIGITAL or 3: ANALOG.

Example: MDO1 **P270**=1 OR **P270**=3.

#### **Table 48: List of the selectable digital signals and analog variables**

<span id="page-193-0"></span>Selectable digital signals (BOOLEAN):

**NOTE**

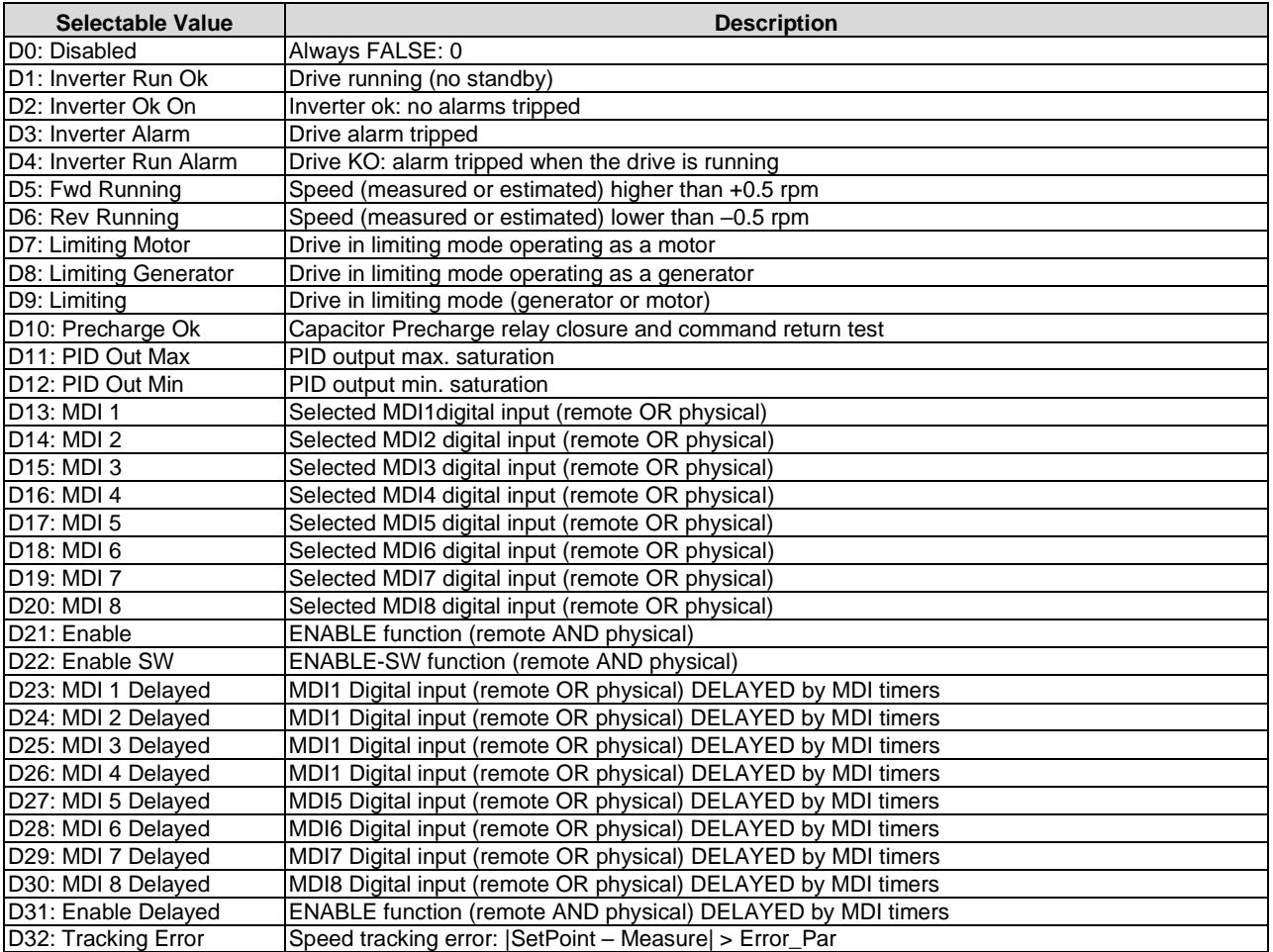

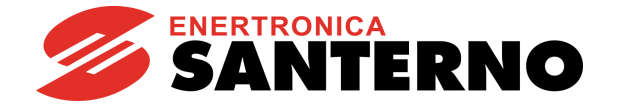

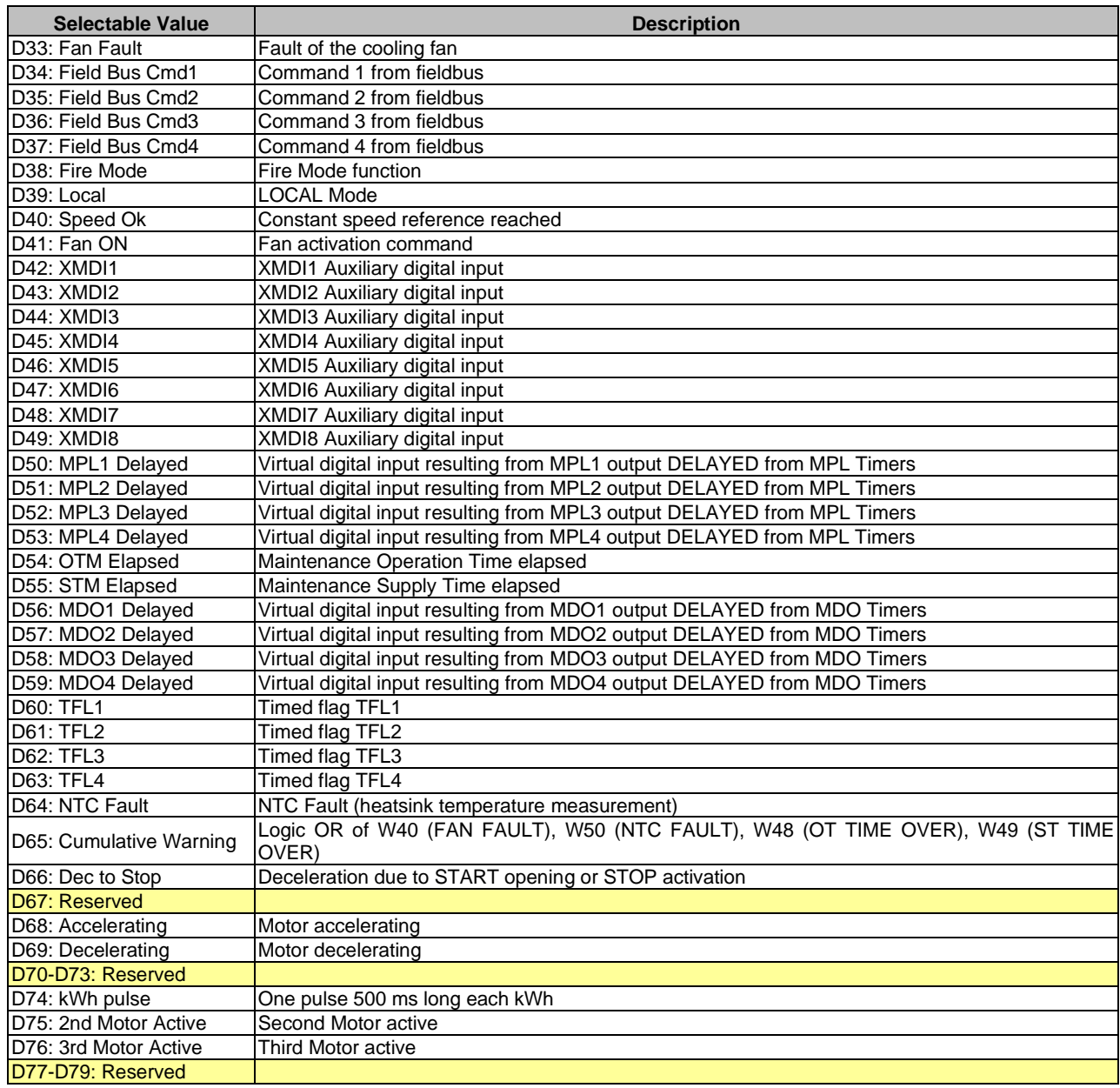

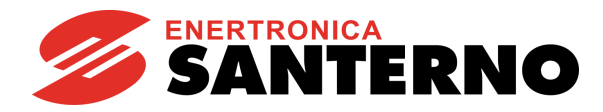

Selectable analog variables:

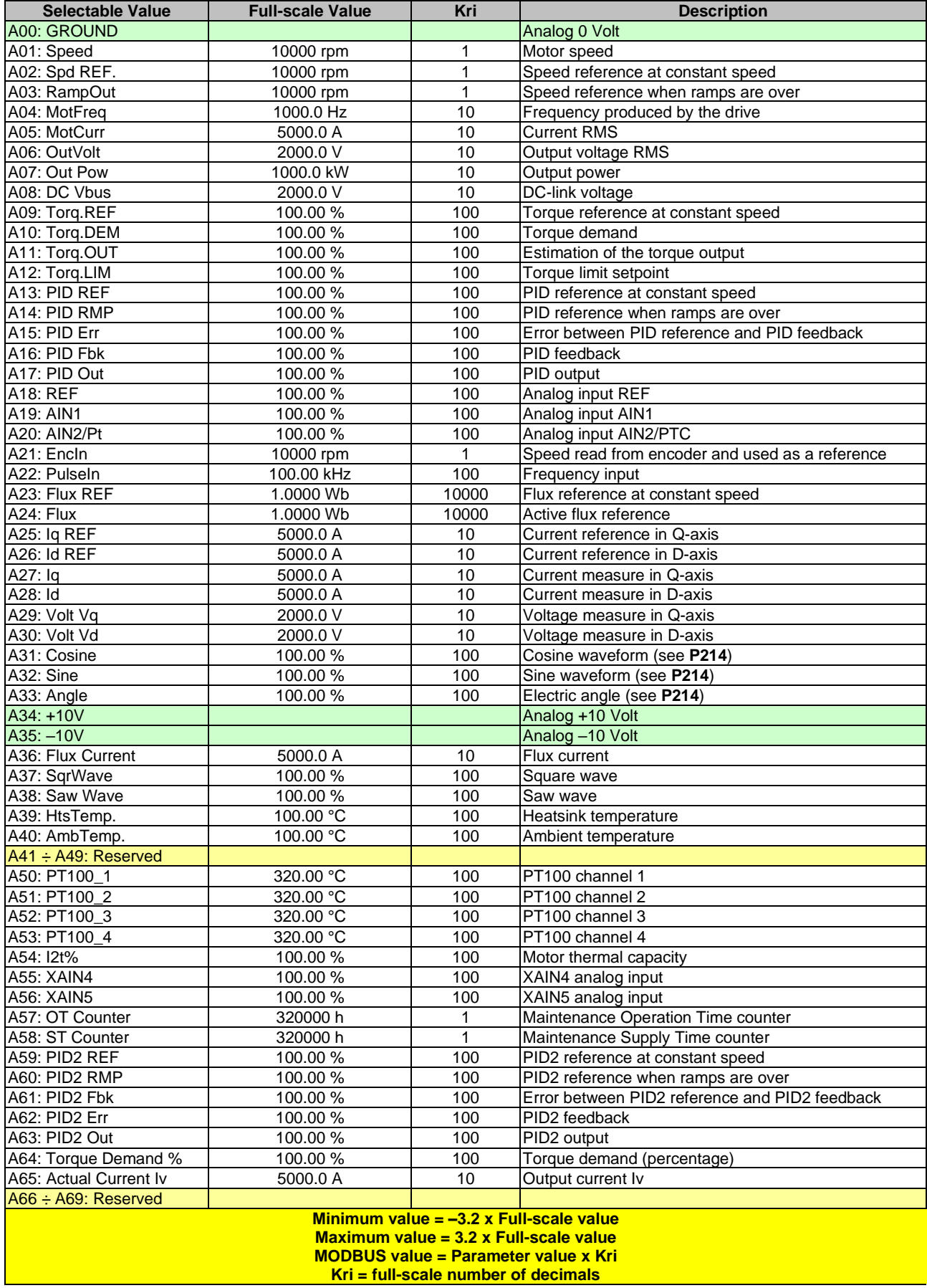

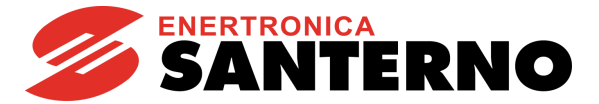

### **Testing Variable A for MDO1 (2,3,4): P273, (P282, P291, P300)**

<span id="page-196-0"></span>If an analog variable is selected, a logic TEST is performed to obtain a TRUE/FALSE Boolean signal. Seven different tests are available, that can be performed for selected variable A and its comparing value A:

#### **Table 49: Test functions**

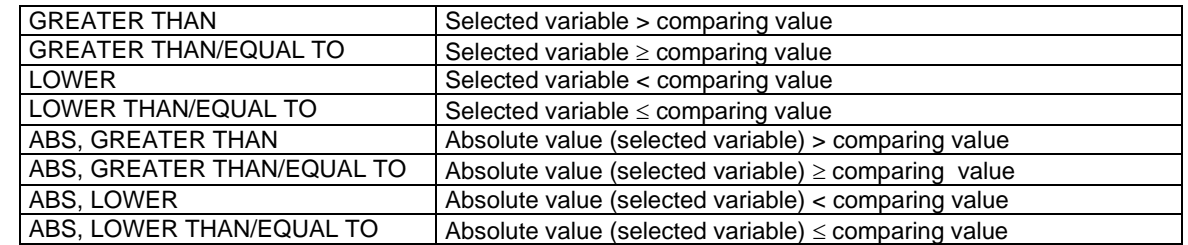

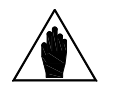

**NOTE** This parameter can be accessed only if the operating mode of the selected digital output is > 2. Example: MDO1 **P270**>2.

### **Testing Variable B for MDO1 (2,3,4): P274, (P283, P292, P301)**

If an analog variable is selected, a logic TEST is performed to obtain a TRUE/FALSE Boolean signal. Seven different tests are available, that can be performed for selected variable B and its comparing value B (see [Table](#page-196-0) [49\)](#page-196-0).

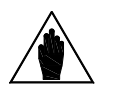

**NOTE** This parameter can be accessed only if the operating mode of the selected digital output is > 2 and < 9. Example: MDO1 2<**P270**<9.

### **Reference threshold for P271 (P280, P289, P298) in MDO1: P275, (P284, P293, P302)**

This defines the comparing value of Test A with the first selected variable.

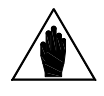

**NOTE** This parameter can be accessed only if the operating mode of the selected digital output is > 2. Example: MDO1 **P270**>2.

### **Reference threshold for P272 (P281, P290, P299) in MDO2 (3,4): P276, (P285, P294, P303)**

This defines the comparing value of Test B with the first selected variable.

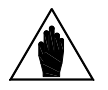

**NOTE** This parameter can be accessed only if the operating mode of the selected digital output is > 2. Example: MDO1 **P270**>2.

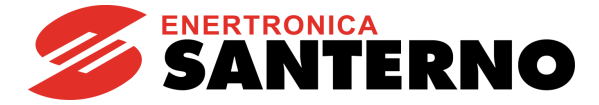

### **MDO1 (2, 3, 4): Function Applied to the Result of Tests A and B: P277, (P286, P295, P304)**

A logic function is applied to the two Boolean signals obtained in order to obtain the output TRUE/FALSE Boolean signal. Six different tests may be performed for variable (A) using the comparing value and variable (B).

**(A) OR (B):** The selected digital output is enabled when at least one of the two conditions below is true (this function also allows enabling the selected digital input based on one test only).

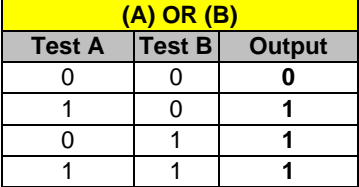

#### **(A) SET (B) RESET Rising Edge (A) RESET (B) SET Rising Edge (A) SET (B) RESET Falling Edge (A) RESET (B) SET Falling Edge**

The selected digital output is activated as the output of a Flip Flop Set Reset whose inputs are signal A and signal B. This function can be used in case of hysteresis.

The status of the input (Qn) depends on the previous value (Qn-1) and on the result of the two tests.

Signals A and B are considered only when passing from 0→1 (Rising Edge) or 1→0 (Falling Edge). Signal A and signal B may be used both as Set and Reset command.

Example: Suppose that the output enables only when the motor speed exceeds 50rpm and disables when the motor speed drops below 5 rpm. To do so, assign the first condition to Test A, representing the Set command for Flip Flop (**P271** = Motor Speed, **P273** >, **P275** = 50rpm), and assign the second condition to Test B, representing the Reset command (**P272** = Motor Speed, **P274** <=, **P276** = 5rpm). A more detailed example is given at the end of this section.

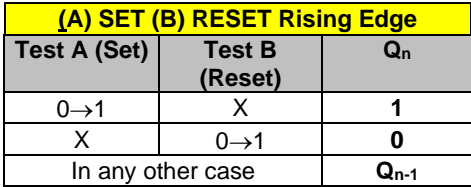

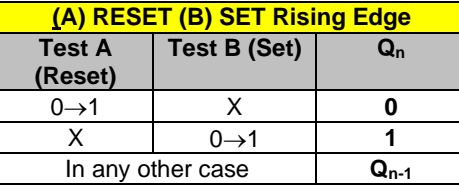

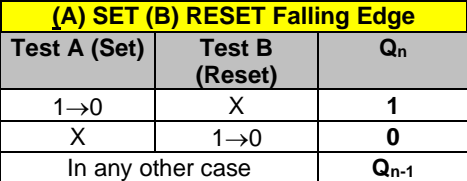

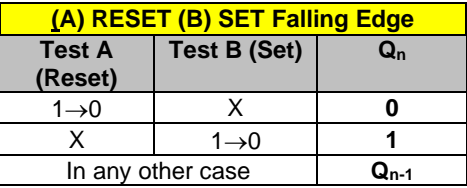

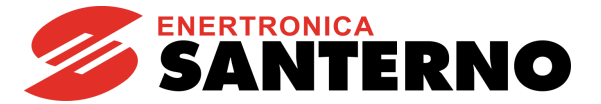

**(A) AND (B)**: The selected digital output enables when both conditions are true.

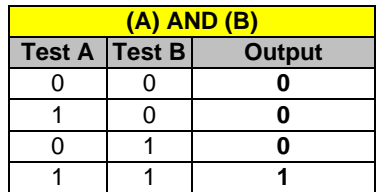

**(A) XOR (B)**: The selected digital output enables when either one condition or the other is true (but not when both conditions are true at a time).

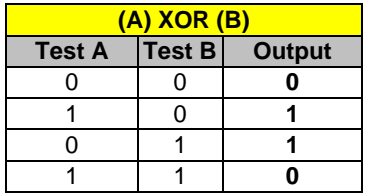

(**A) NOR (B)**: The selected digital output enables when no condition is true. The NOR function between two variables corresponds to the AND of the same false variables, i.e.  $(A)$ NOR  $(B) = (/A)$  AND  $(B)$ .

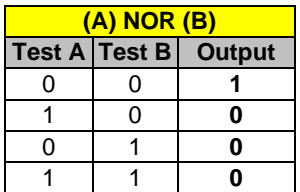

**(A) NAND (B):** The selected digital output enables when no condition is true or when only one of the two conditions is true. The NAND function between two variables corresponds to the OR of the same false variables, i.e. (A)NAND (B) = (/A) OR (/B).

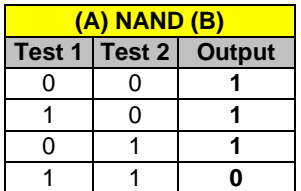

**NOTE** This parameter can be accessed only if the operating mode of the selected digital output is > 2 and <9. Example: MDO1 2<**P270**<9.

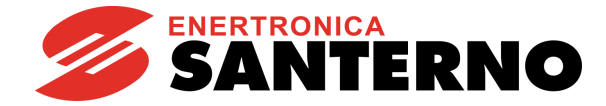

### **Function applied to the result of f(A,B) C for MDO1 P277b, (P286b**, **P295b**, **P304b)**

Once the Boolean signal resulting from f(A,B) is obtained, an additional logic function can be applied to obtain the output TRUE//FALSE Boolean signal.

If parameter **P277a** is disabled, the output of  $f(A,B)$  goes directly to the corresponding digital output; if parameter P277a is enabled, the output of the output of f(A,B) becomes one of the two inputs of the second programmed block. The user can choose one of the six Boolean tests above for the first variable  $- f(A,B)$  – and for the second variable (C). See Example 6.

### **MDO1 (2,3,4): Logic applied to MDO1 (2,3,4): P278, (P287, P296, P305)**

The logic of the Boolean signal can be reversed at the end of the processing chain.

The user can choose whether the logic level of the digital output is POSITIVE or NEGATIVE.

(0) FALSE = a logic negation is applied (NEGATIVE logic)

(1) TRUE = no negation is applied (POSITIVE logic)

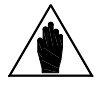

**NOTE** This parameter can be accessed only if the operating mode of the selected digital output is other than zero. Example: MDO1 P270≠0.

# **26.2. Programmable Operating Modes (Diagrams)**

The diagrams shown in the figures illustrate the operating structure of MDO1 digital output; the remaining digital outputs (MDO2, MDO3, and MDO4) will follow the same logics, as implemented in the relevant parameters.

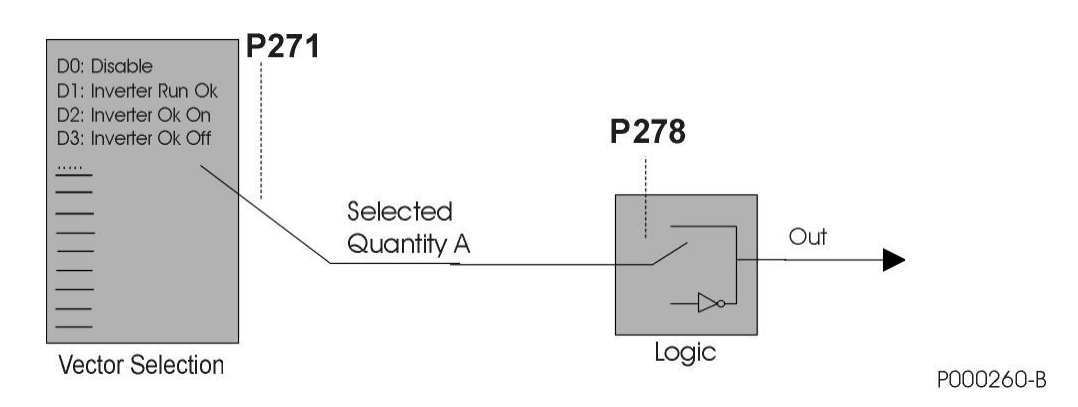

**Figure 34: DIGITAL Mode**

### PROGRAMMING GUIDE

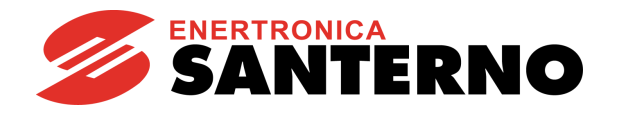

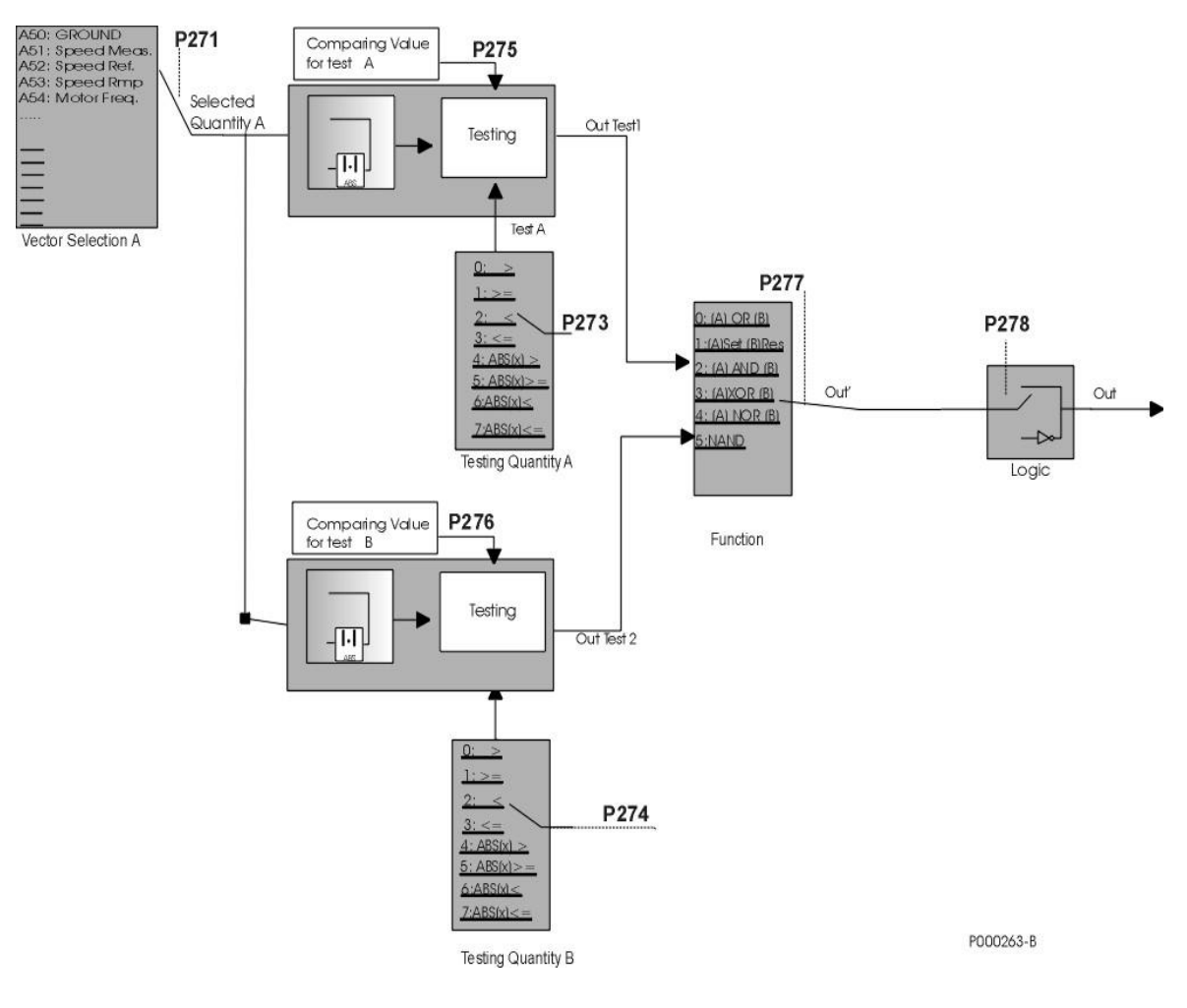

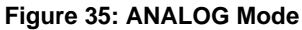

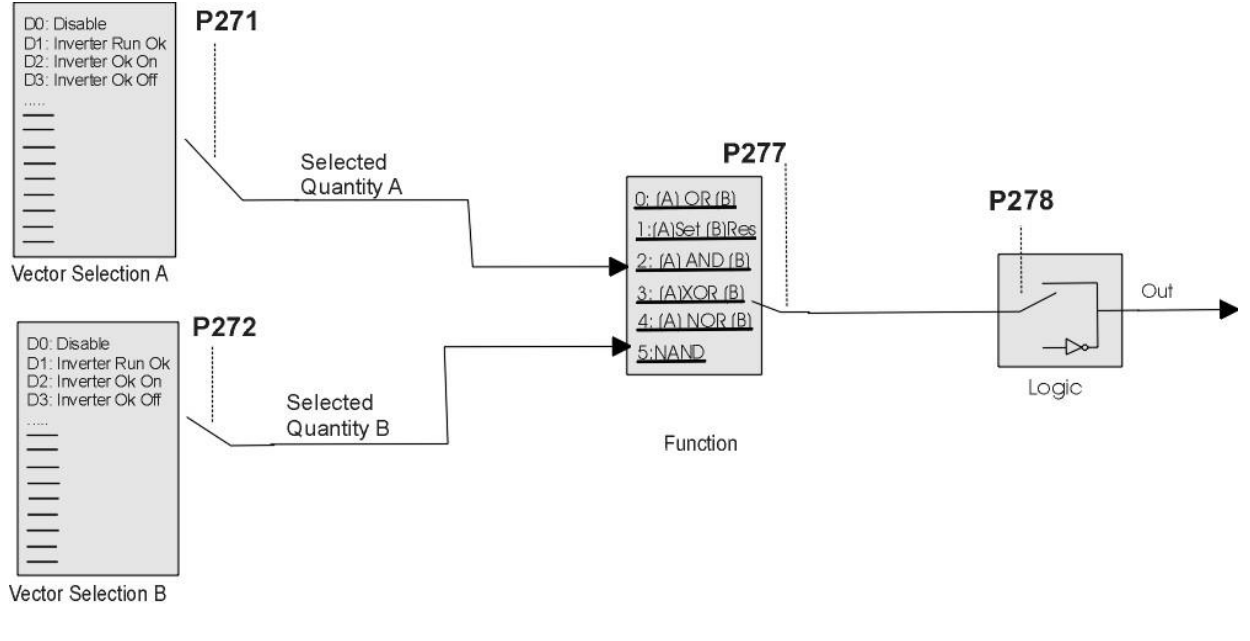

P000261-B

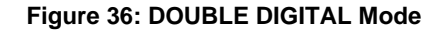

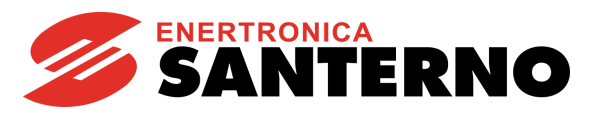

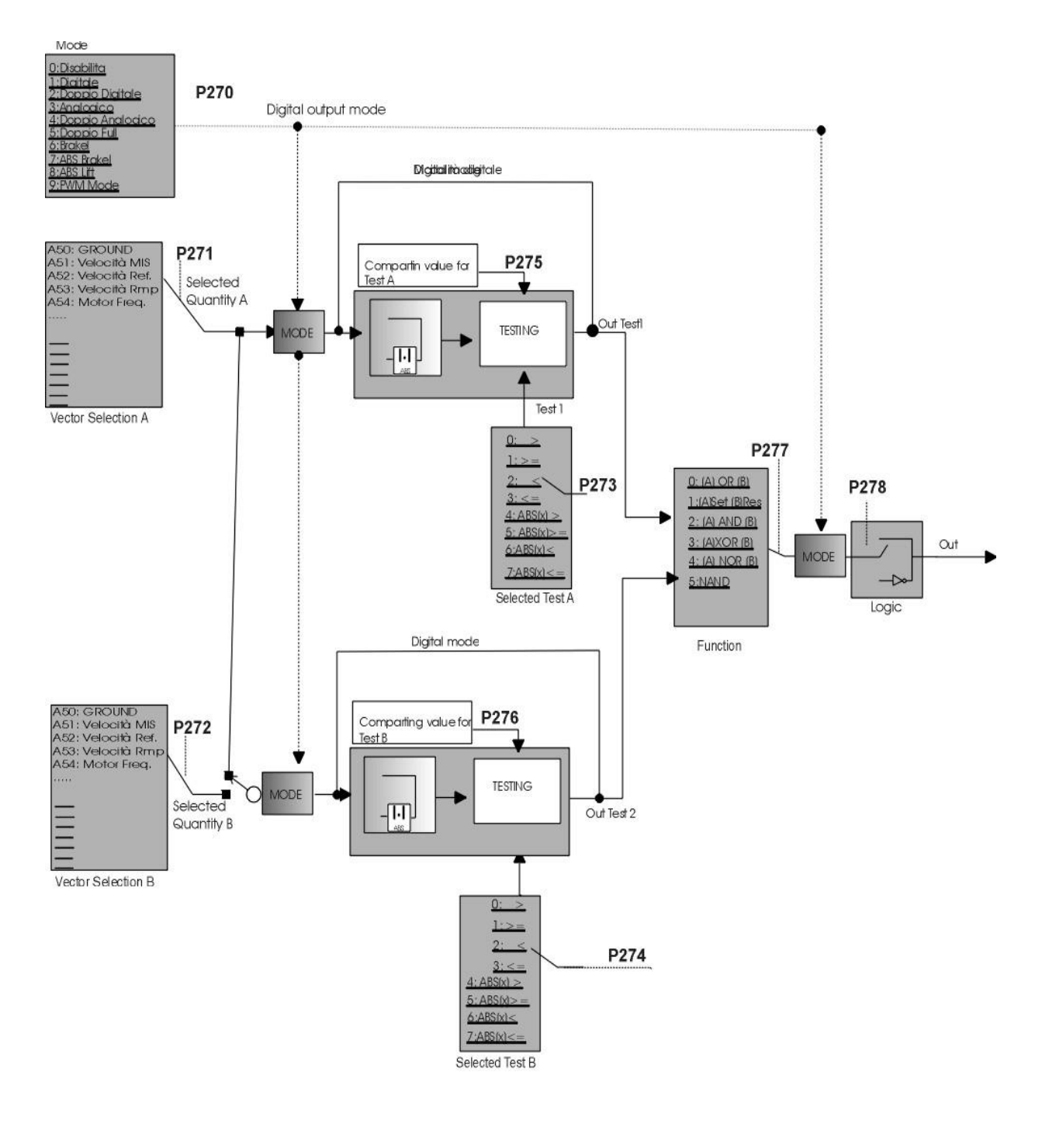

P000262-B

**Figure 37: General structure of the parameterization of a digital output**

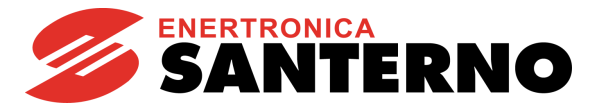

# **26.3. Examples**

This section illustrates some examples.

A table stating the setup of the parameters used is given for each example. Parameters highlighted in grey have no effect due to their preset selection.

### **Example 1: Digital output for Inverter Alarm digital command (MDO3 digital output default setting).**

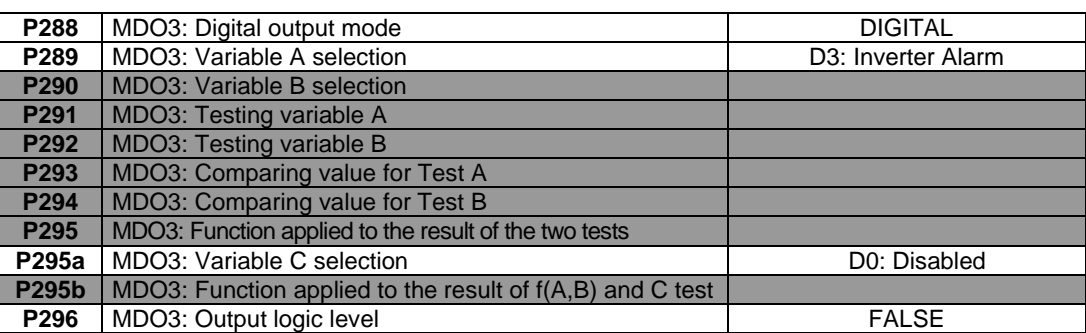

**Table 50: MDO parameterization for PD Status OK** 

The digital output status depends on the Boolean variable "Inverter Alarm", which is TRUE only when an alarm trips. This output is a fail-safe contact: the relay energizes if the drive is on and no alarms tripped.

#### **Example 2: Digital output for Drive Run OK digital command (MDO4 digital output default setting).**

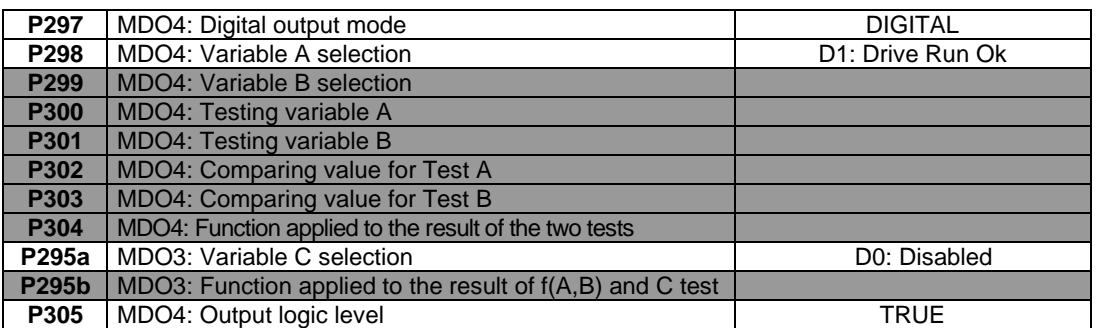

### **Table 51: MDO parameterization for drive Run OK**

The digital output status depends on the Boolean variable "Drive Run Ok", which is TRUE only when the drive is modulating (IGBTs on).

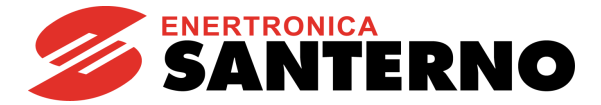

### **Example 3: Digital output for speed thresholds**

Suppose that a digital output energizes if the motor speed exceeds 100rpm as an absolute value, and de-energizes when the motor speed is lower than or equal to 20rpm (as an absolute value). Parameter P270 sets ABS mode, so that the selected variables are considered as absolute values. The condition "greater than" is selected for test A, and "lower than/equal to" is selected for test B.

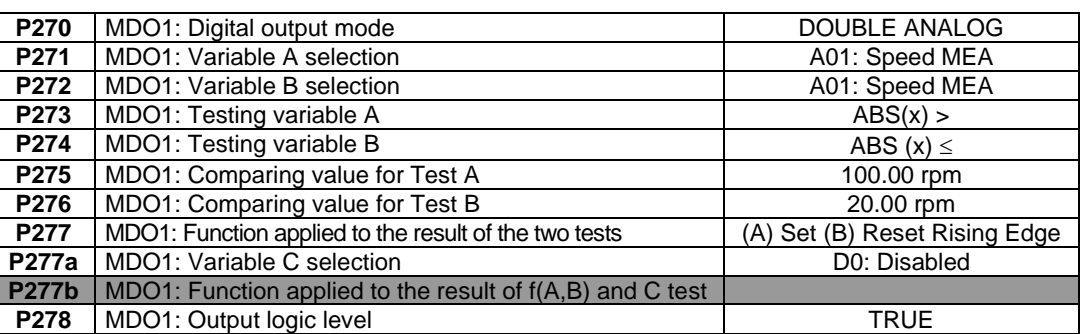

#### **Table 52: MDO parameterization for speed thresholds**

Both tests are performed over the motor speed; **P271**, **P272** are set to "motor speed". The values of reference for the two tests are 100rpm and 20rpm; the function applied is Flip Flop Set Reset and the output is considered as a true logic. Test A is the Set signal of the Flip Flop and Test B is the Reset signal.

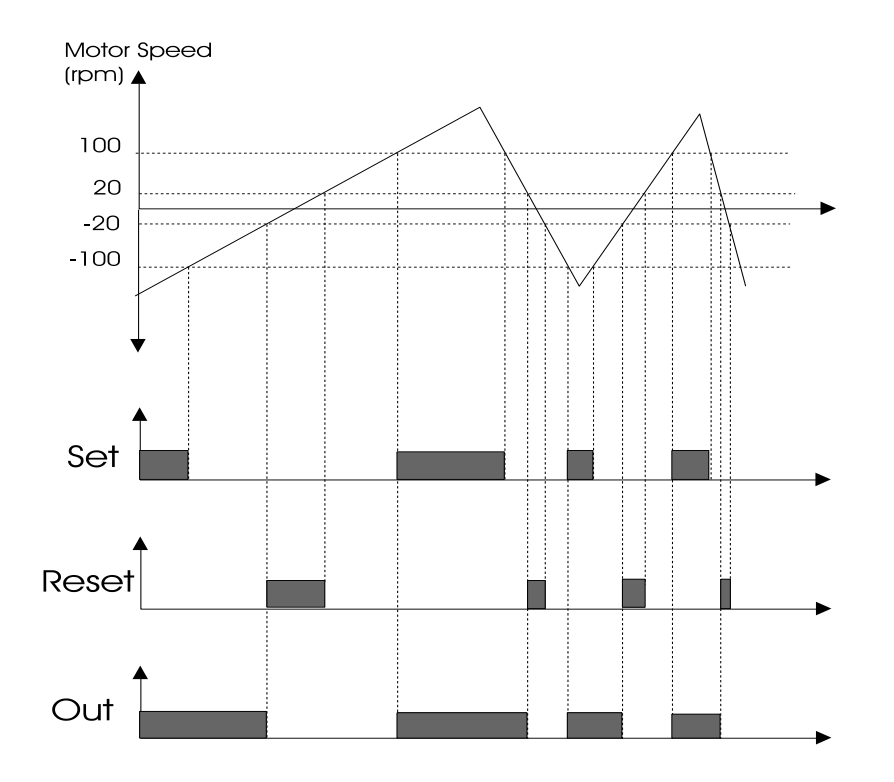

### **Figure 38: Digital output for speed thresholds (example)**

# **ENERTRONICA**

<span id="page-204-0"></span>**Example 4: Digital output for electromechanical brake for hoisting applications (programming example related to MDO3 digital output).**

**Table 53: MDO parameterization for electromechanical brake command**

| P288             | MDO3: Digital output mode                                 | <b>ABS BRAKE</b>              |
|------------------|-----------------------------------------------------------|-------------------------------|
| P <sub>289</sub> | MDO3: Variable A selection                                | A11: Torque Demand            |
| P <sub>290</sub> | MDO3: Variable B selection                                | A03: Ramp Output              |
| P <sub>291</sub> | MDO3: Testing variable A                                  | ⋗                             |
| P292             | MDO3: Testing variable B                                  | $\leq$                        |
| P <sub>293</sub> | MDO3: Comparing value for Test A                          | 30.00%                        |
| P <sub>294</sub> | MDO3: Comparing value for Test B                          | 100.00 rpm                    |
| P <sub>295</sub> | MDO3: Function applied to the result of the two tests     | (A) Set (B) Reset Rising Edge |
| P295a            | MDO3: Variable C selection                                | D0: Disabled                  |
| <b>P295b</b>     | MDO3: Function applied to the result of f(A,B) and C test |                               |
| P296             | MDO3: Output logic level                                  | <b>TRUE</b>                   |

The digital output energizes only if no alarm trips. The torque demand is greater than the value set in **P293** = 30.00% (Set). The digital output de-energizes if an alarm trips or if the decelerating speed is lower than the ramp output value set in  $P294 = 100$  rpm (Reset).

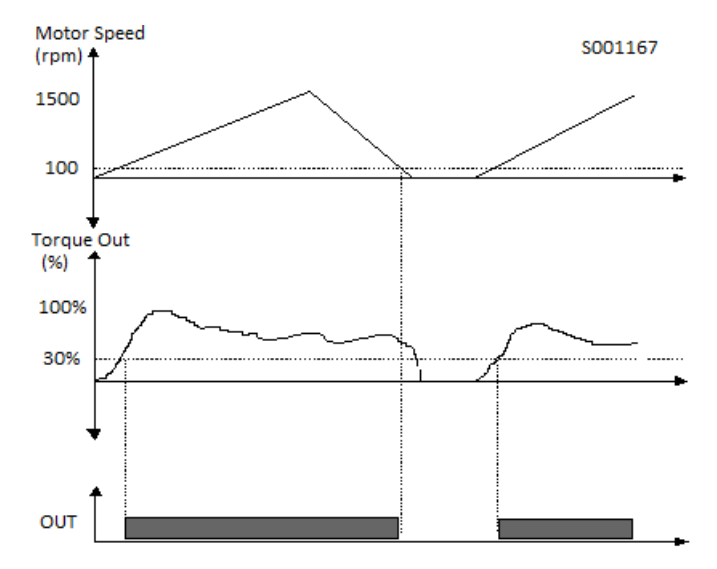

**Figure 39: Electromechanical brake command (example)**

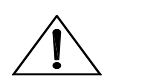

**CAUTION** Always use the NO contact of the digital output for the electromechanical brake command.

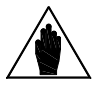

**NOTE** For details about the electromechanical brake used for hoisting applications, see also the [BRIDGE CRANE](#page-417-0) MENU.

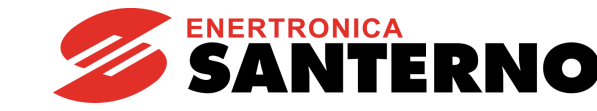

#### <span id="page-205-0"></span>**Example 5: Using the PWM Function.**

**SINUS PENTA PENTA MARINE**

Suppose that the motor of a machine tool is controlled by a drive. The tool must be lubricated based on the cutting speed. At max. cutting speed, the electrovalve controlling lubrication must work for 0.5 sec with a frequency of 1Hz (time period of 1 sec.): at max. speed, a duty cycle of 50% (Ton/T) is required, with a time period of 1 second; the time when the electrovalve opens is directly proportional to the cutting speed.

Spd1 is the max. cutting speed and dtc1 is the duty cycle required; the saw carrier frequency required for PWM must be 1 Hz (**P213**), the min. value must be 0rpm (when speed = 0rpm, the electrovalve is disabled) and max. value =  $Spd1*100/$  dtc1 =  $2*Spd1$ .

Supposing that the tool can rotate in both directions, that Spd1 = 1500rpm and that the first digital output is used, parameters are set as follows:

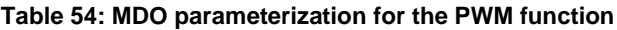

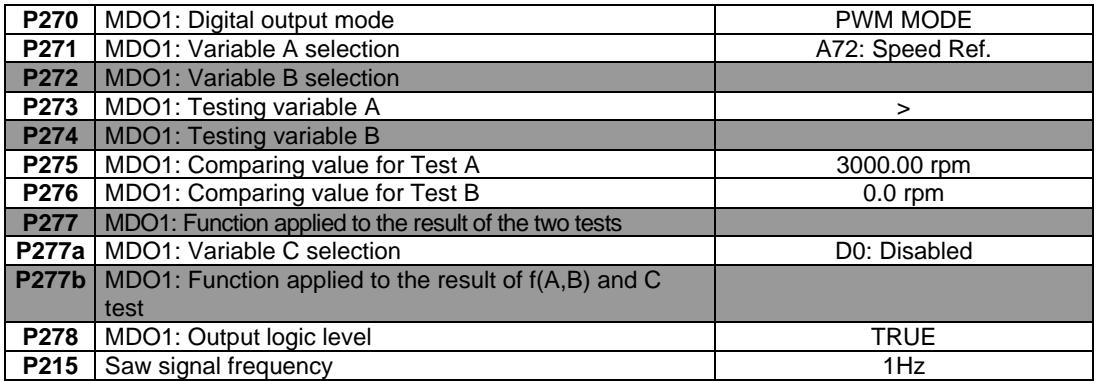

Parameter **P215** in the [ANALOG AND FREQUENCY OUTPUTS MENU](#page-151-0) sets the frequency of the saw wave, i.e. the PWM frequency of the digital output.

In PWM mode, parameter **P275** sets the max. value (peak value) of the saw wave, while parameter **P276** sets the min. value of the saw wave.

The test selected with **P273** is performed between the analog variable selected in **P271** and the saw wave.

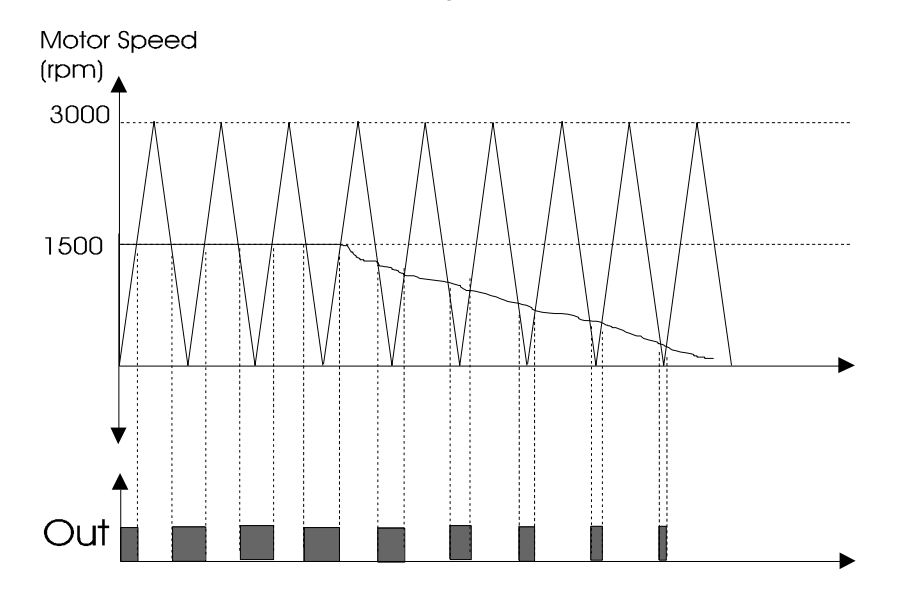

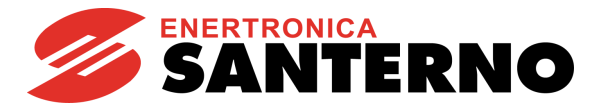

### **Example 6: Digital output indicating the READY state to a PLC supervisor – using Inputs A, B, C**

This example shows how to activate a digital output based on the logic AND of 3 conditions A,B,C—particularly the ENABLE input, the condition of constant speed reference achieved, and the "Inverter Ok On" condition. An additional block applied to f(A,B) and C is used:

#### **Table 55: MDO parameterization for the Ready state of a PLC supervisor**

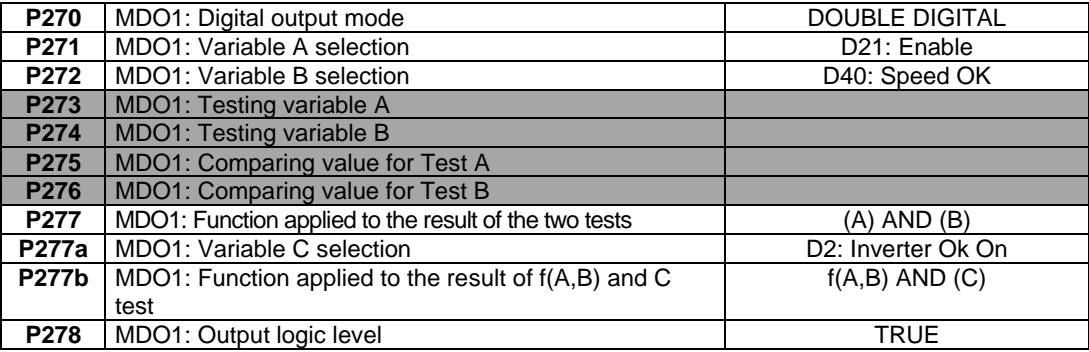

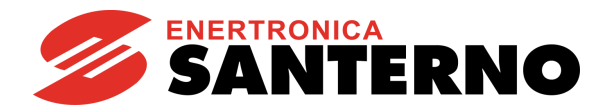

# **26.4. List of Parameters P270 to P305**

### **Table 56: List of Parameters P270 to P305**

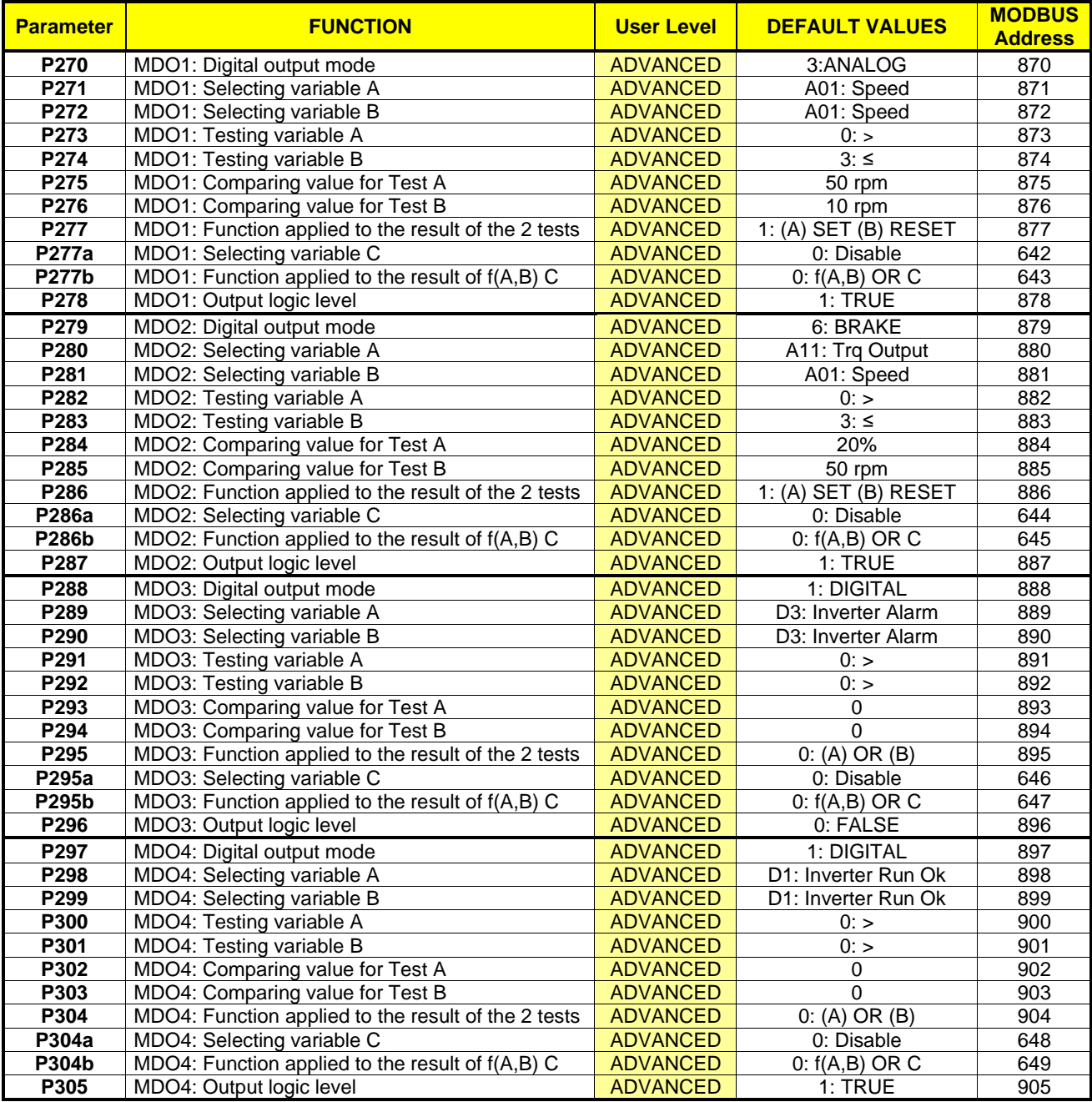

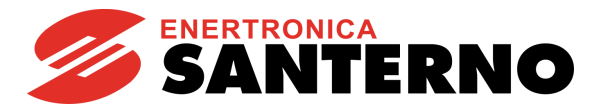

# **P270 MDO1: Digital Output Mode**

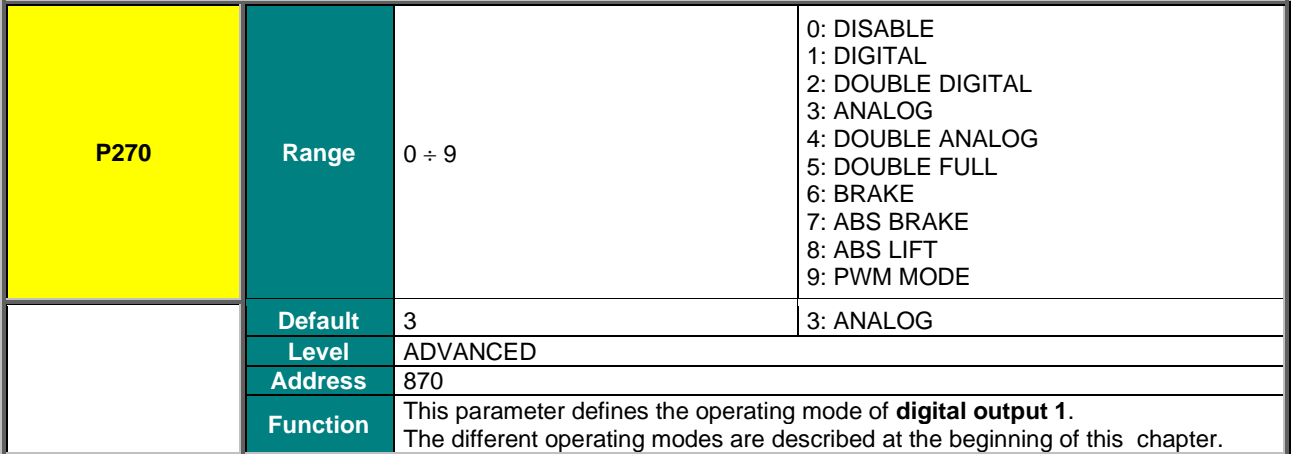

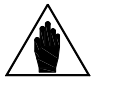

**NOTE** MDO1 Digital output can be programmed only if the frequency output is not set up: **P200** <sup>=</sup> Disable (se[e ANALOG AND FREQUENCY OUTPUTS MENU\)](#page-151-0).

# **P271 MDO1: Selecting Variable A**

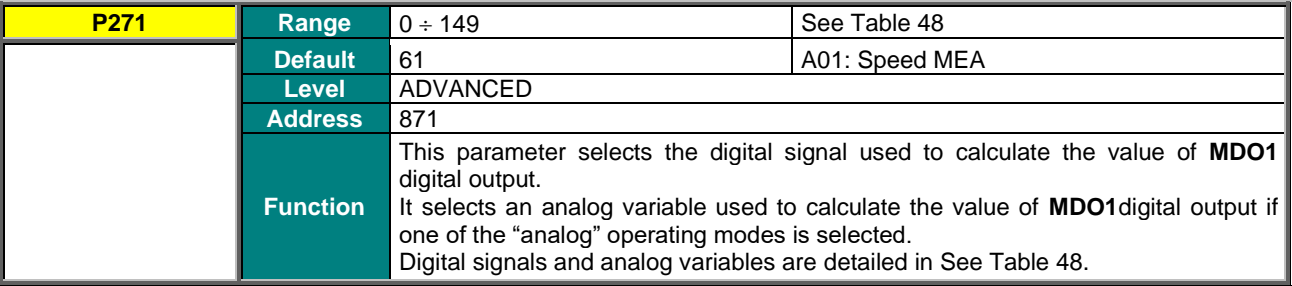

# **P272 MDO1: Selecting Variable B**

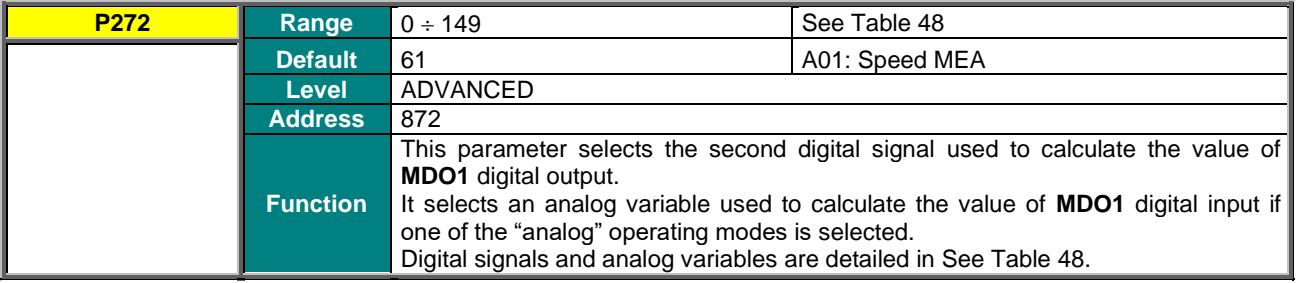

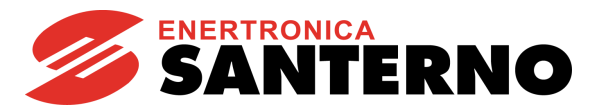

# **P273 MDO1: Testing Variable A**

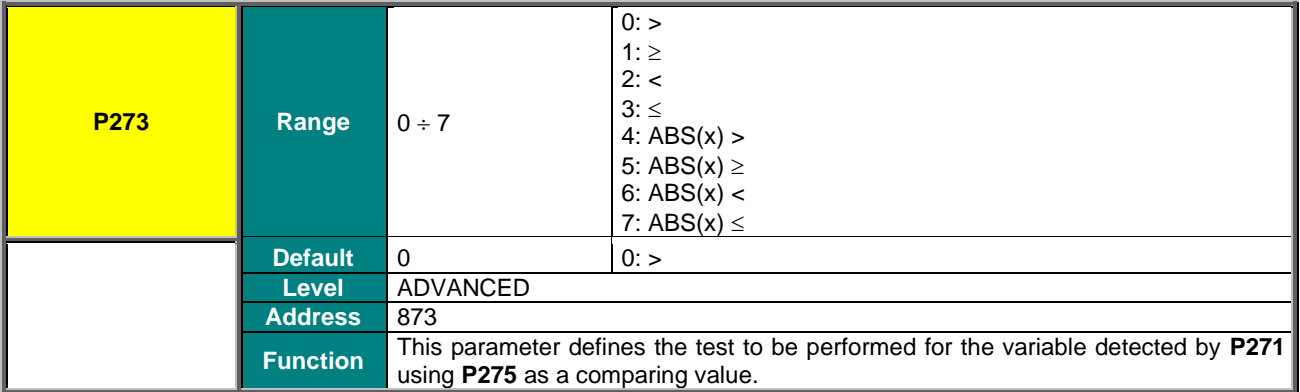

### **P274 MDO1: Testing Variable B**

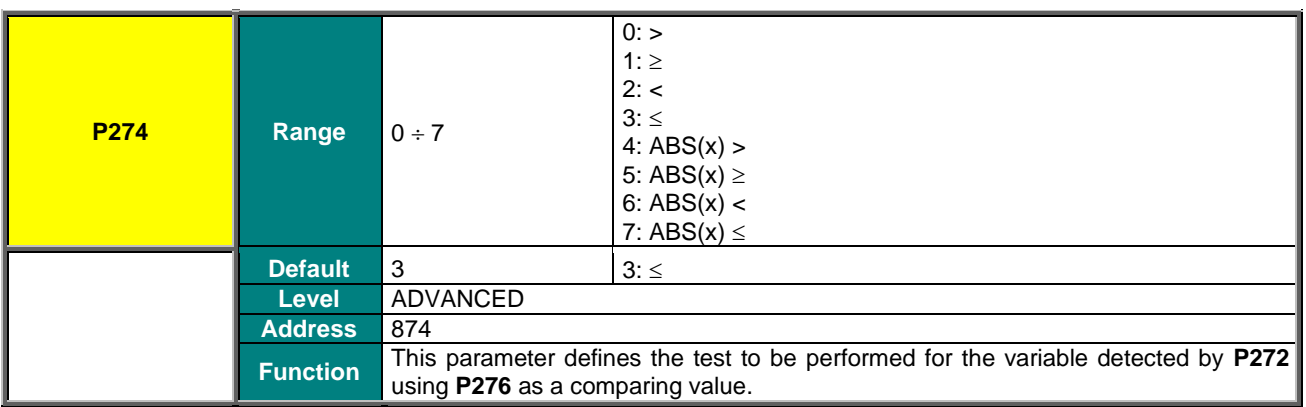

### **P275 MDO1: Comparing Value for Test A**

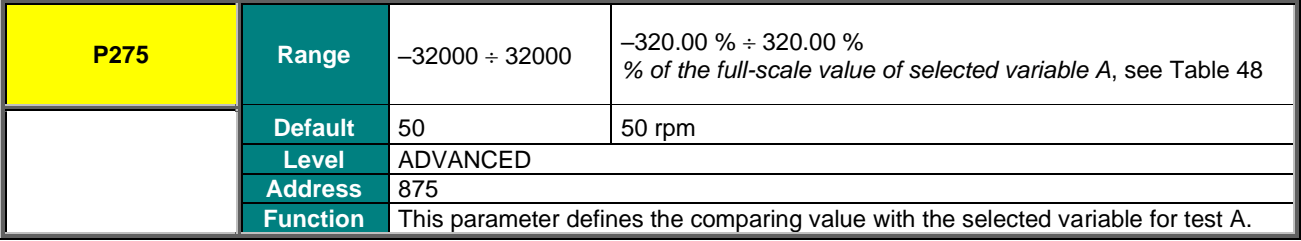

### **P276 MDO1: Comparing Value for Test B**

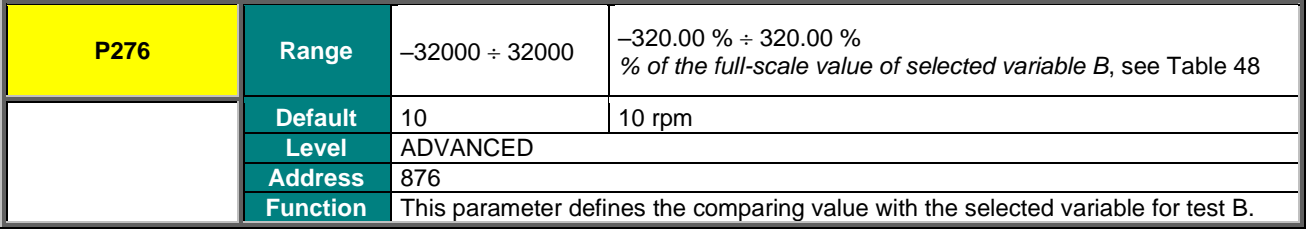

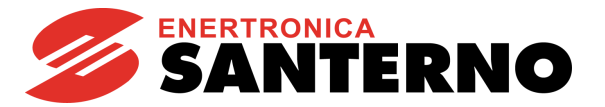

# **P277 MDO1: Function Applied to the Result of the 2 Tests**

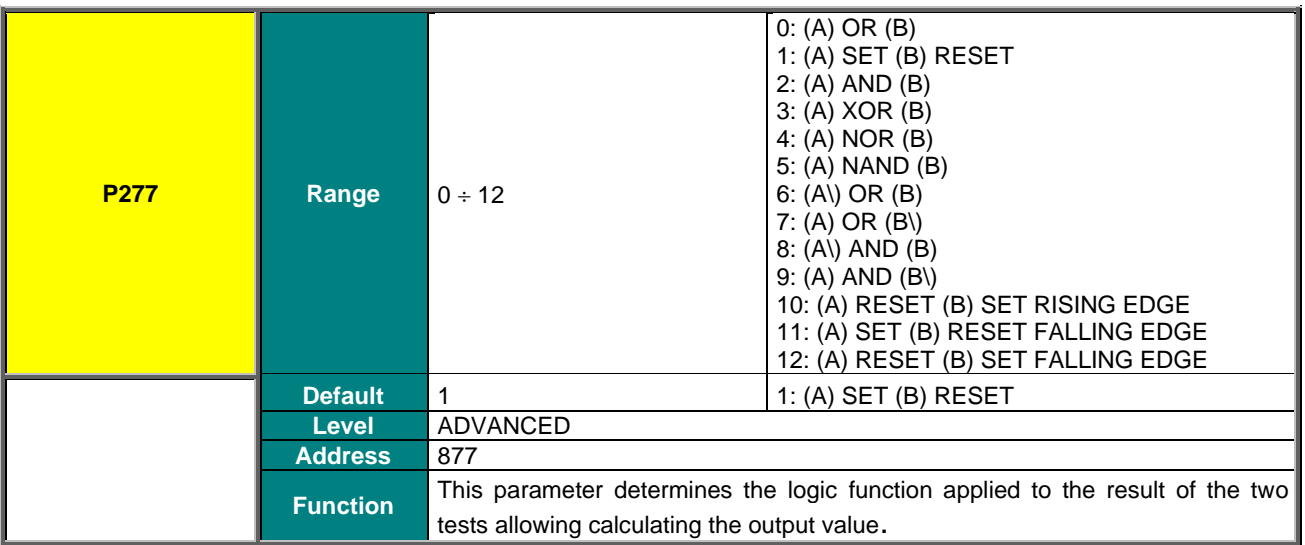

### **P277a MDO1: Selecting Variable C**

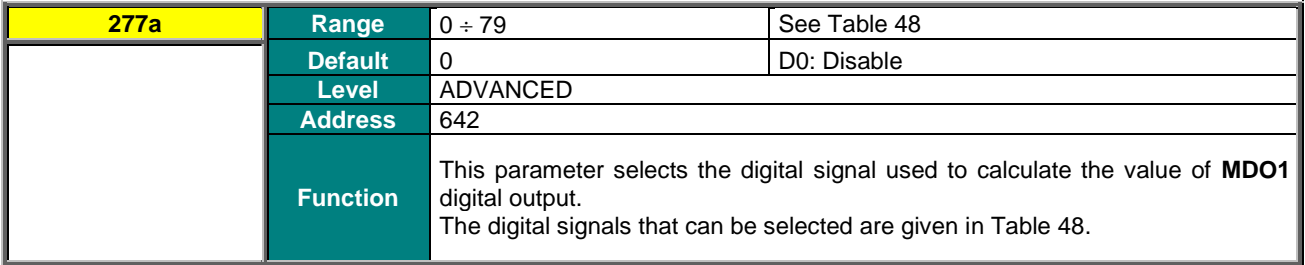

# **P277b MDO1: Function Applied to the Result of f(A,B) C**

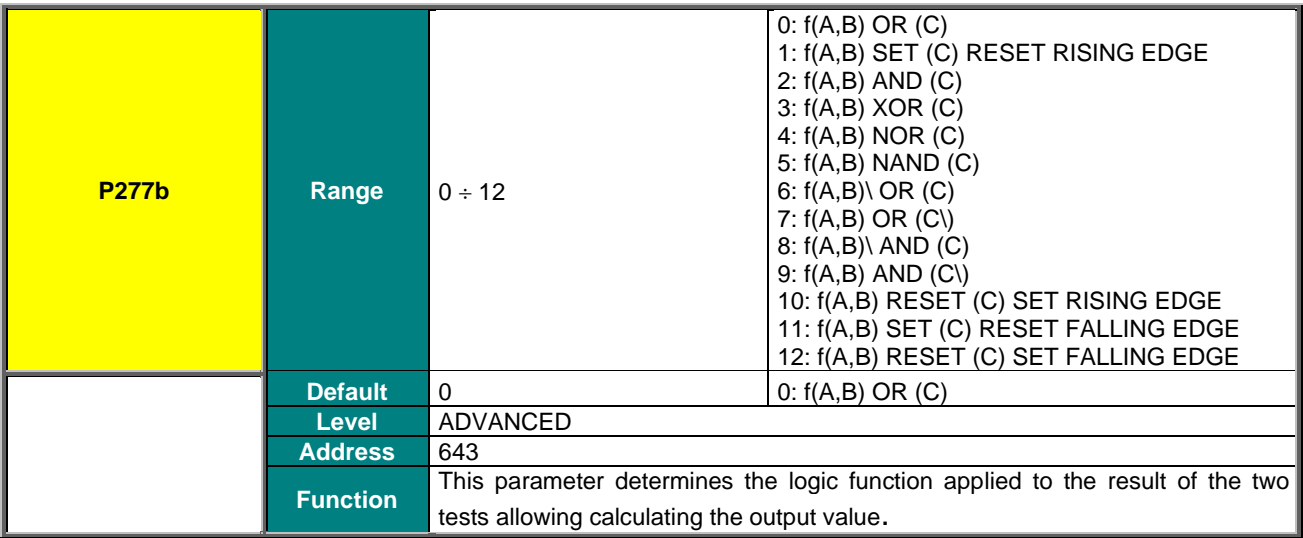

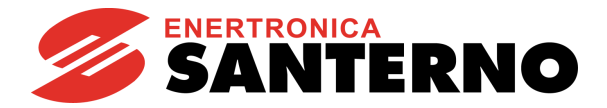

## **P278 MDO1: Output Logic Level**

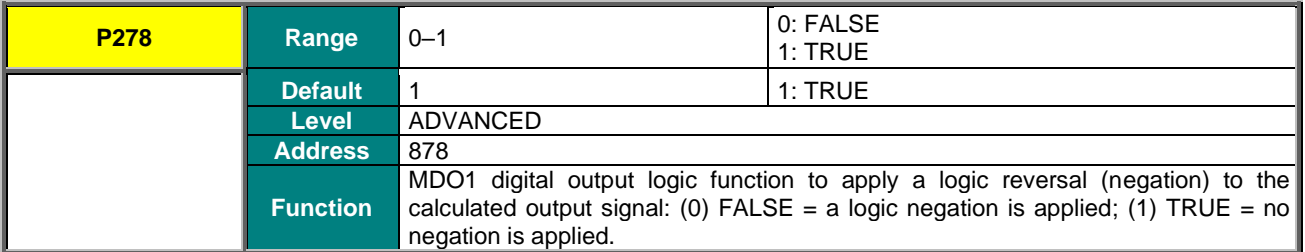

### **P279 MDO2: Digital Output Mode**

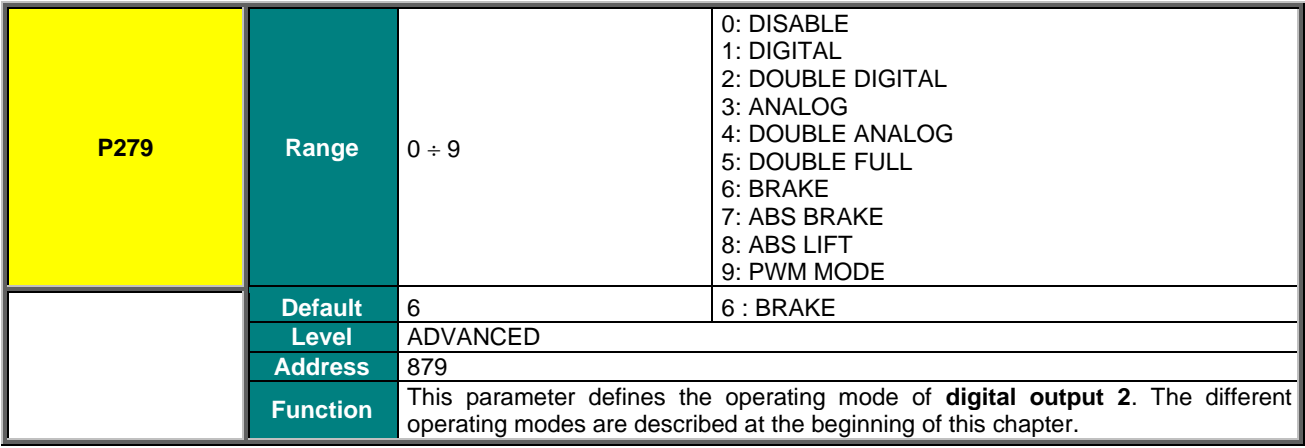

# **P280 MDO2: Selecting Variable A**

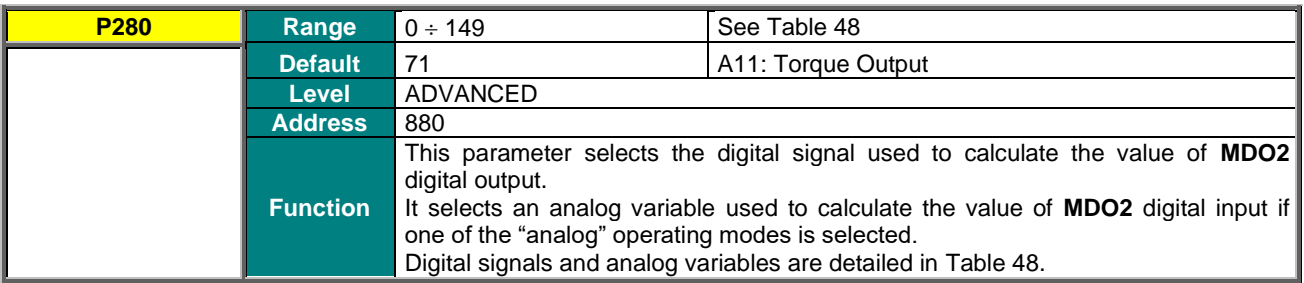

### **P281 MDO2: Selecting Variable B**

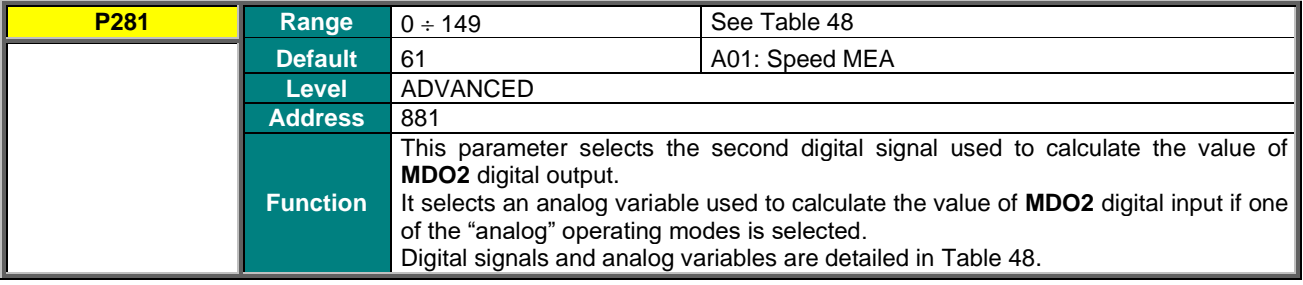

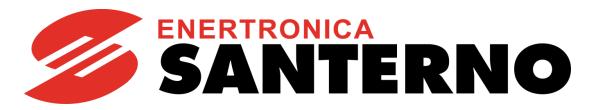

# **P282 MDO2: Testing Variable A**

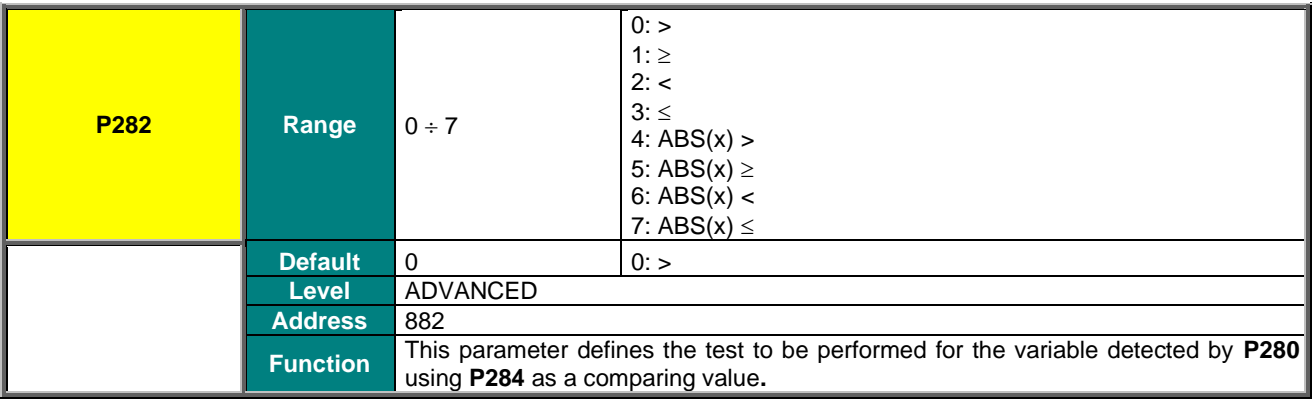

# **P283 MDO2: Testing Variable B**

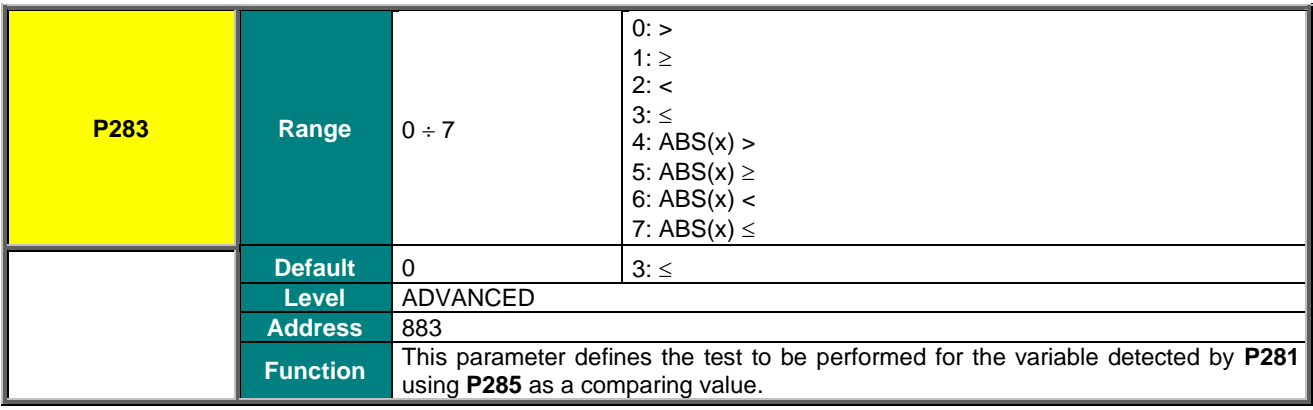

# **P284 MDO2: Comparing Value for Test A**

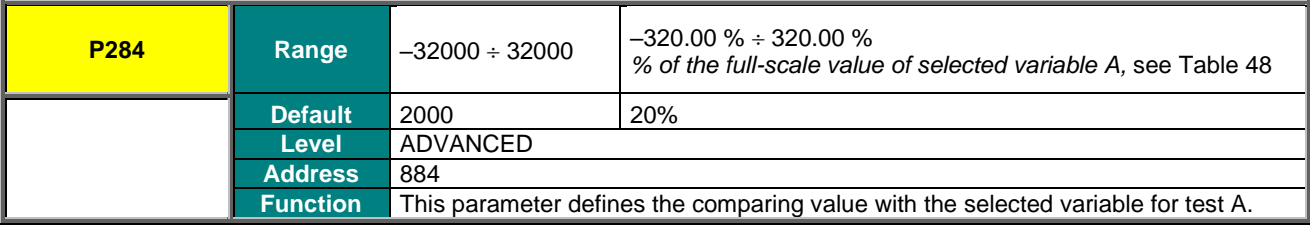

### **P285 MDO2: Comparing Value for Test B**

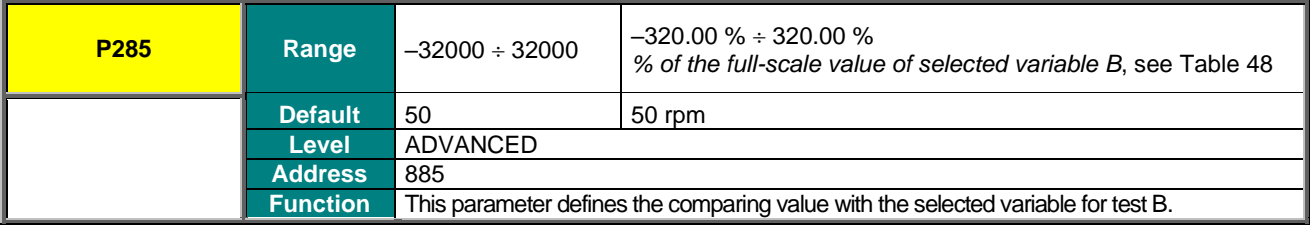

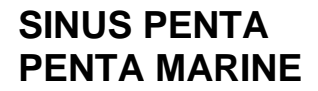

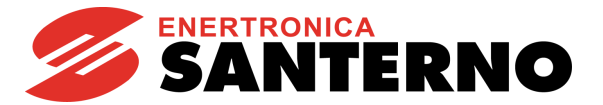

# **P286 MDO2: Function Applied to the Result of the 2 Tests**

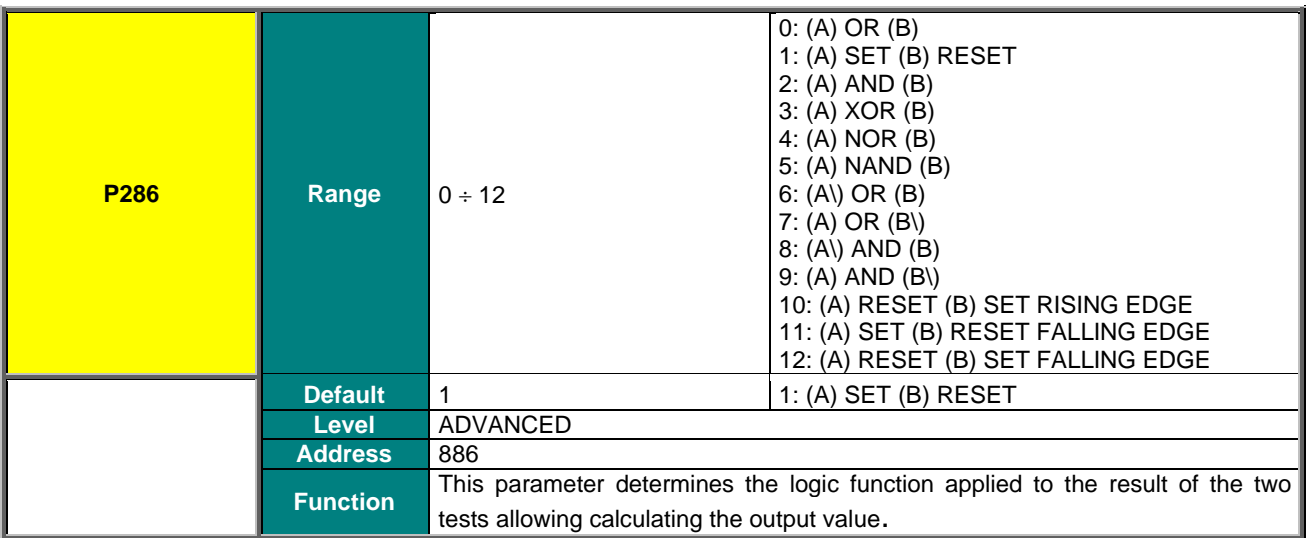

### **P286a MDO2: Selecting Variable C**

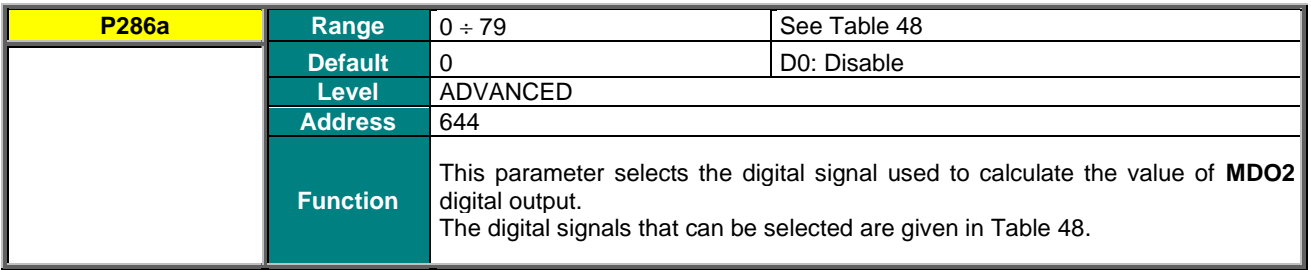

### **P286b MDO2: Function Applied to the Result of f(A,B) C**

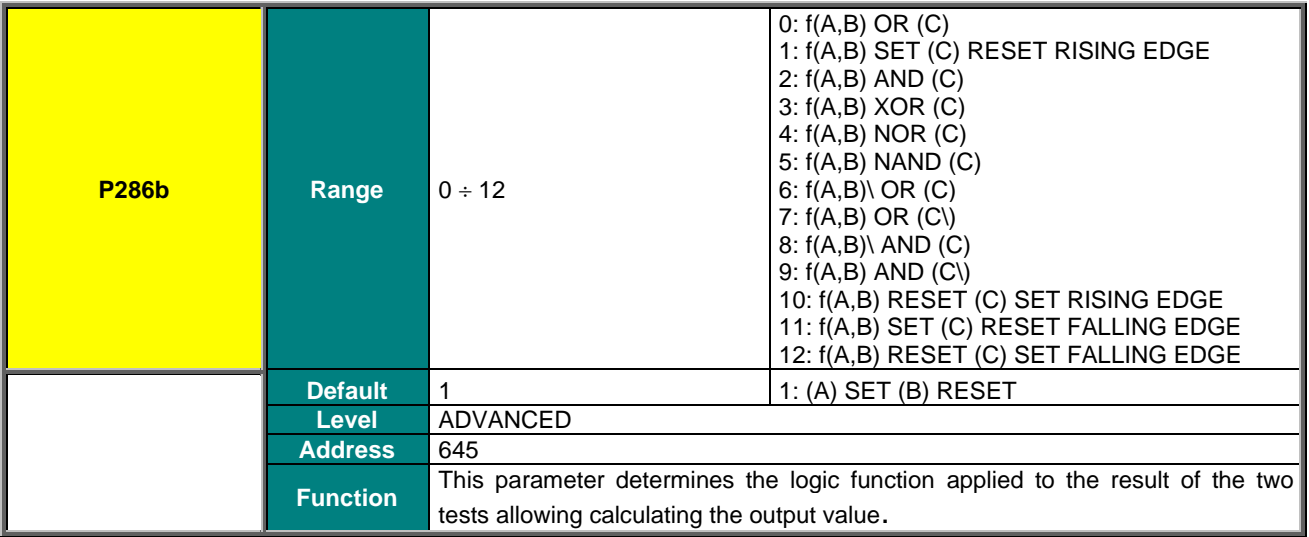

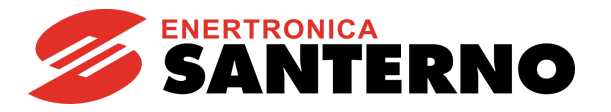

# **P287 MDO2: Output Logic Level**

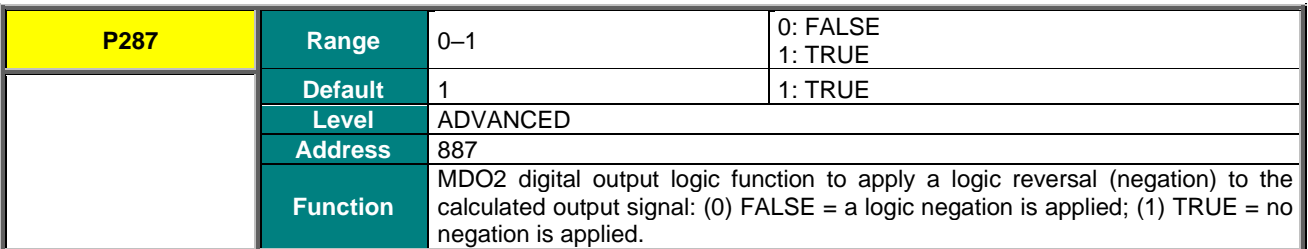

### **P288 MDO3: Digital Output Mode**

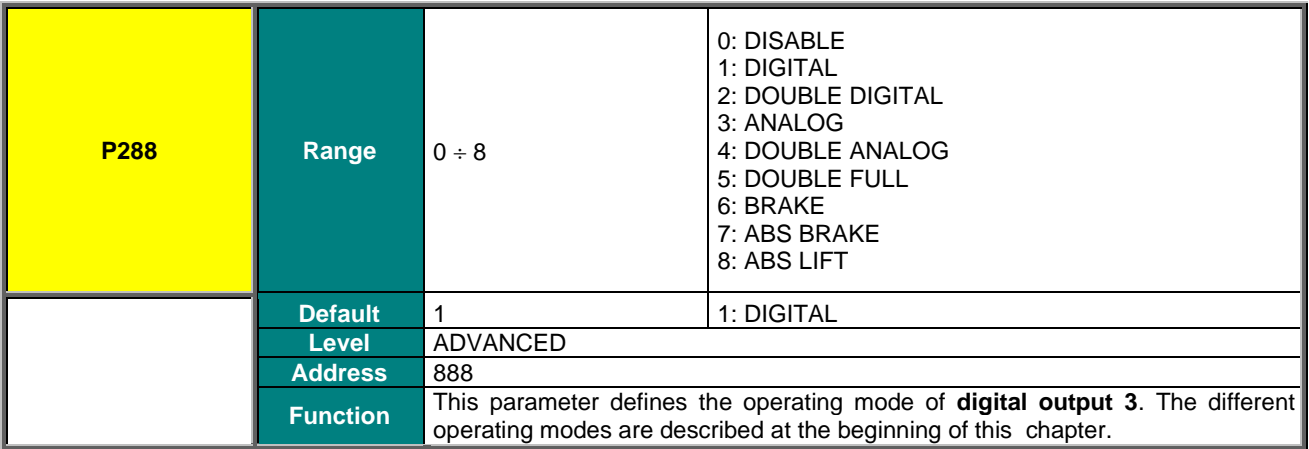

# **P289 MDO3: Selecting Variable A**

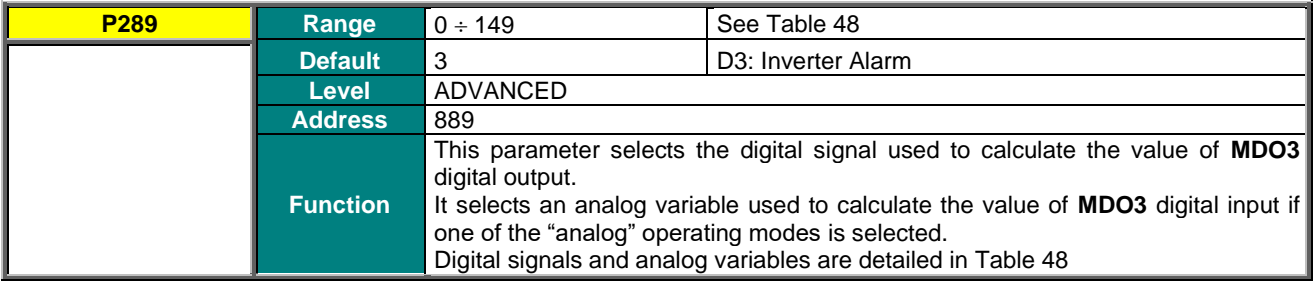

### **P290 MDO3: Selecting Variable B**

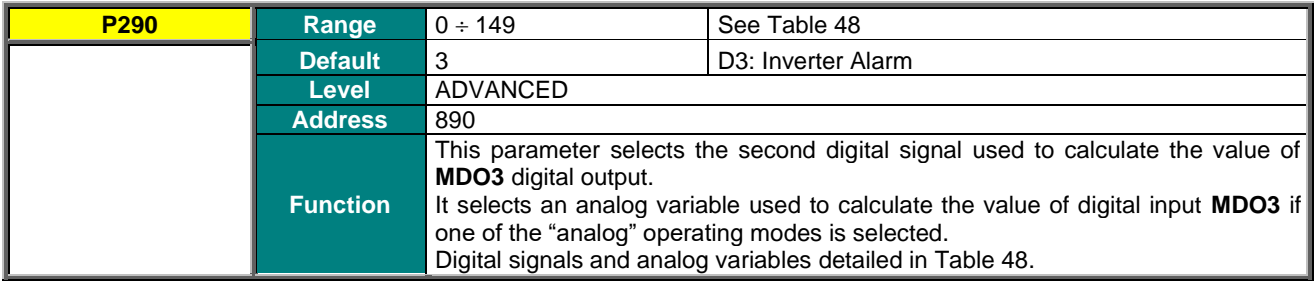

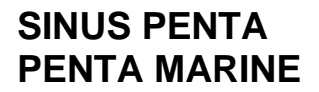

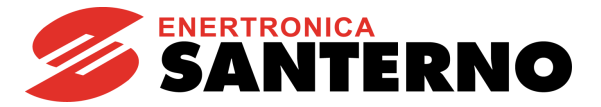

# **P291 MDO3: Testing Variable A**

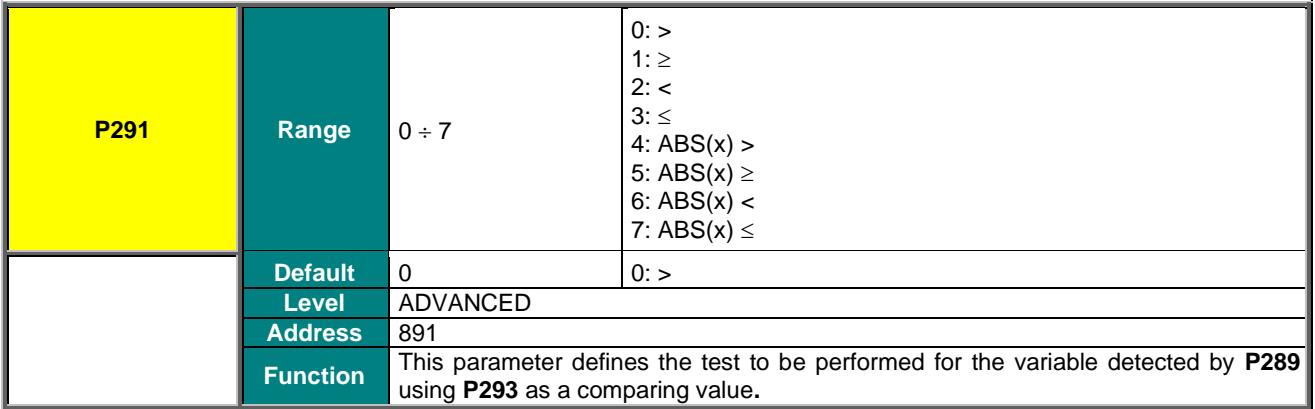

# **P292 MDO3: Testing Variable B**

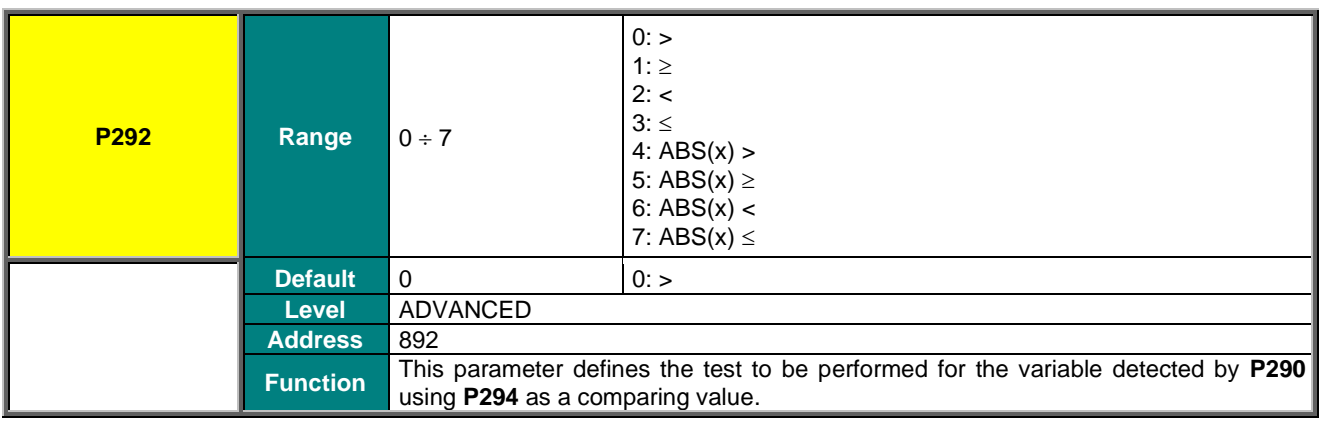

### **P293 MDO3: Comparing Value for Test A**

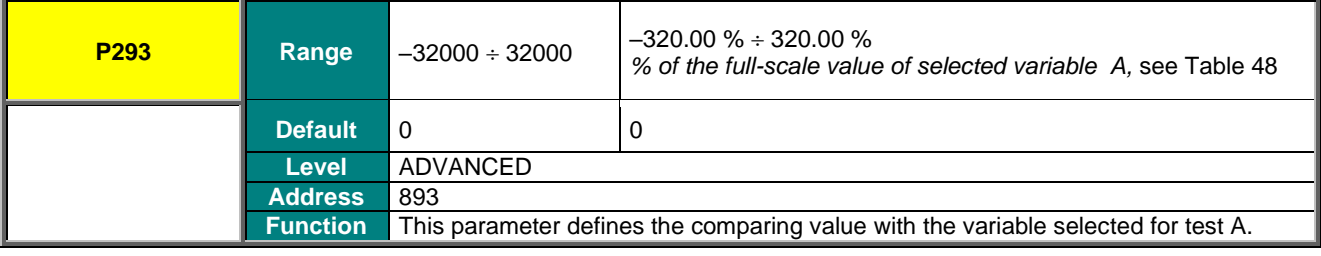

### **P294 MDO3: Comparing Value for Test B**

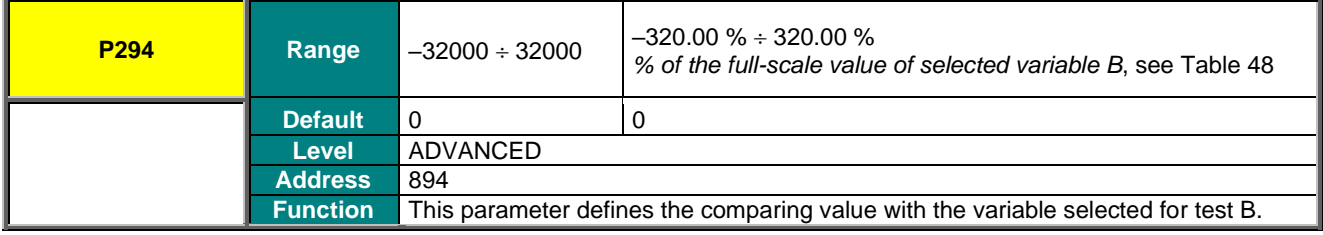
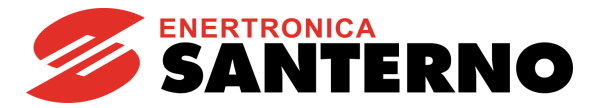

## **P295 MDO3: Function Applied to the Result of the 2 Tests**

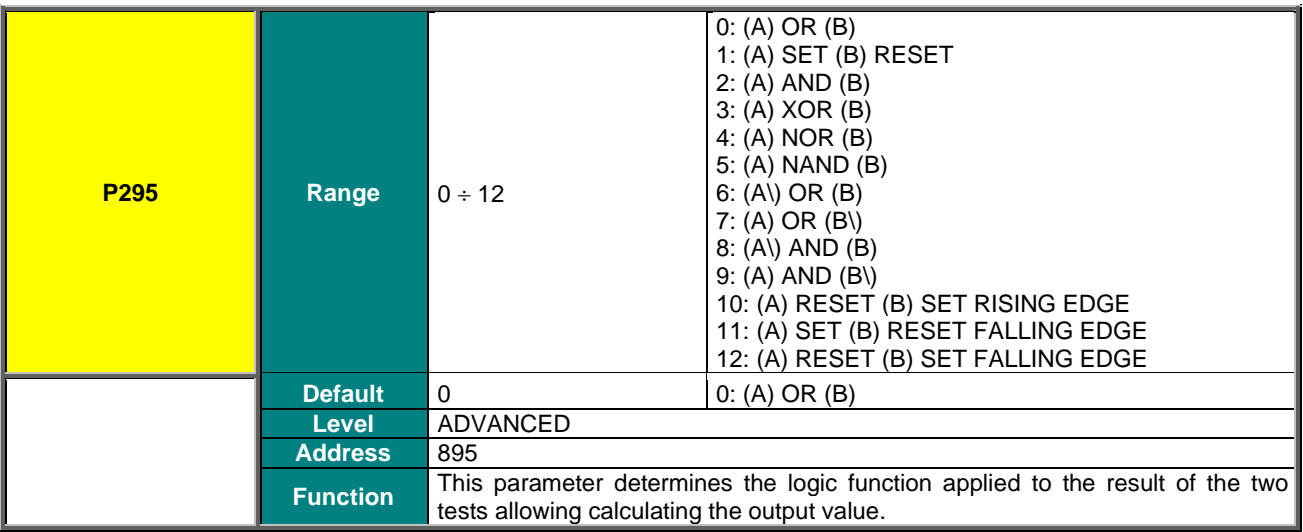

## **P295a MDO3: Selecting Variable C**

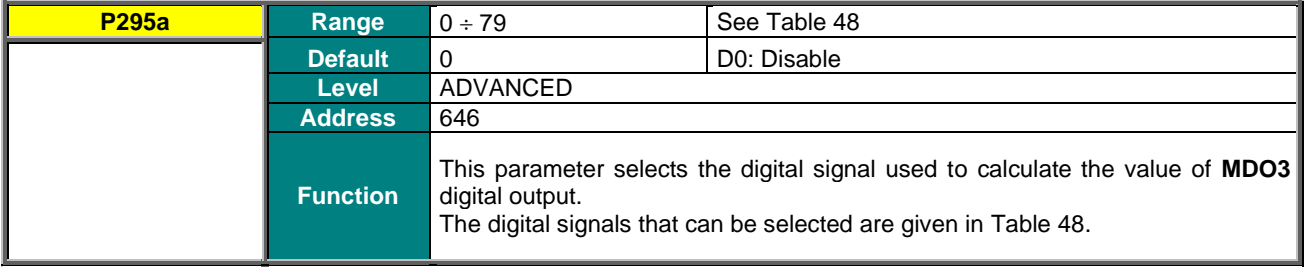

## **P295b MDO3: Function Applied to the Result of f(A,B) C**

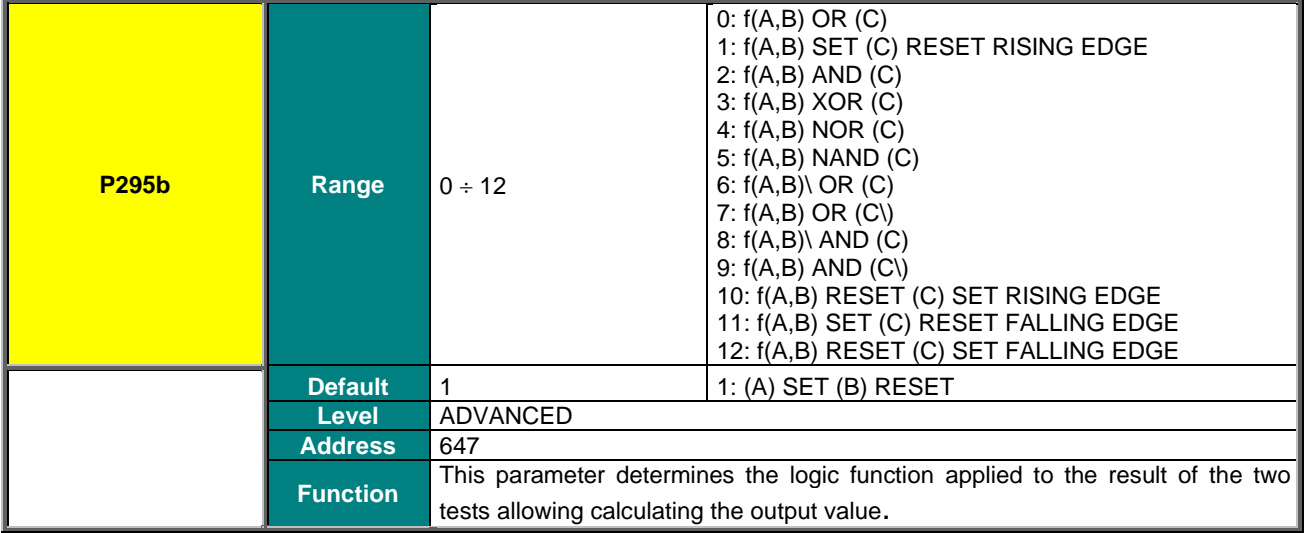

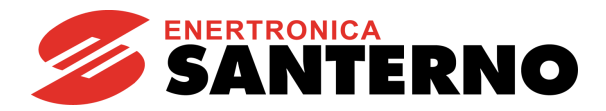

## **P296 MDO3: Output Logic Level**

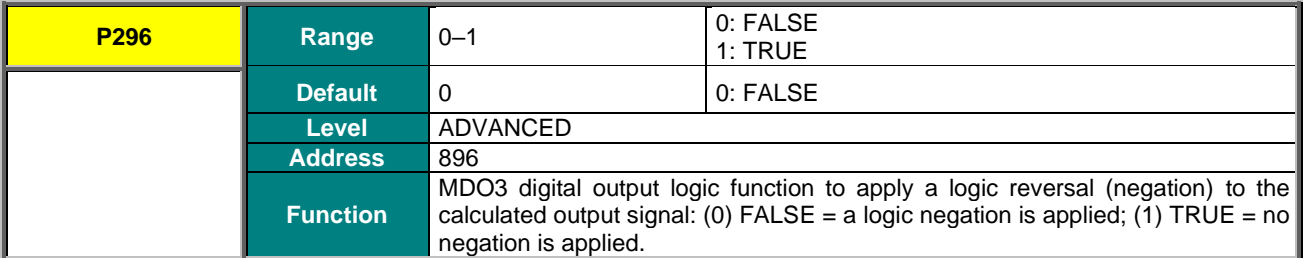

## **P297 MDO4: Digital Output Mode**

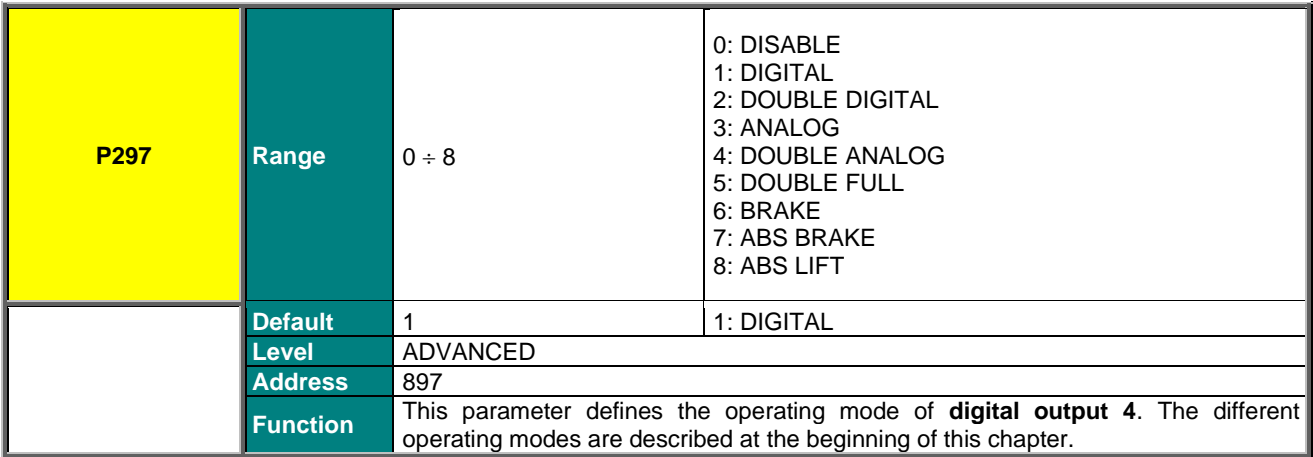

## **P298 MDO4: Selecting Variable A**

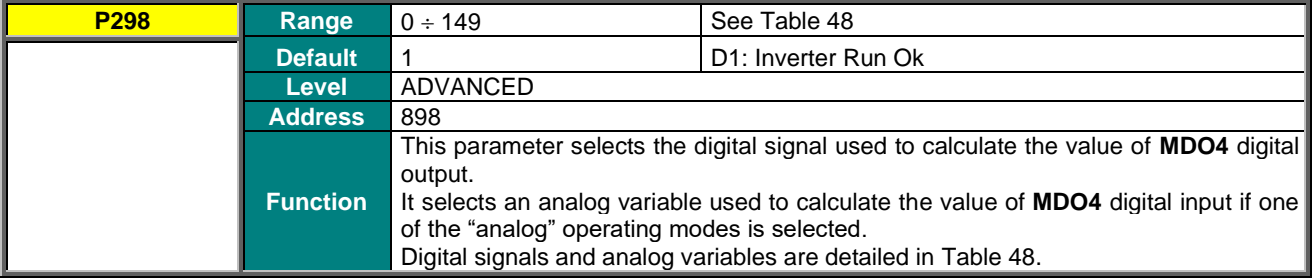

#### **P299 MDO4: Selecting Variable B**

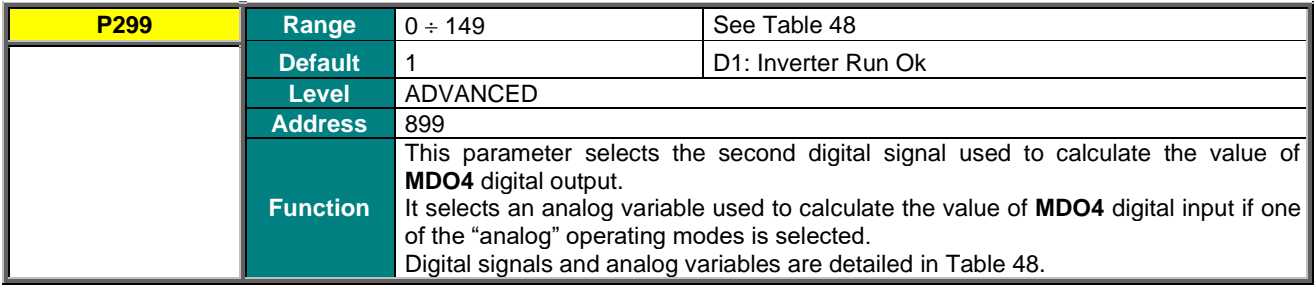

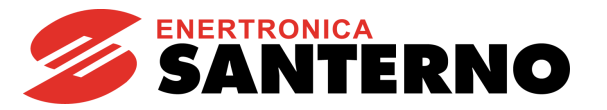

## **P300 MDO4: Testing Variable A**

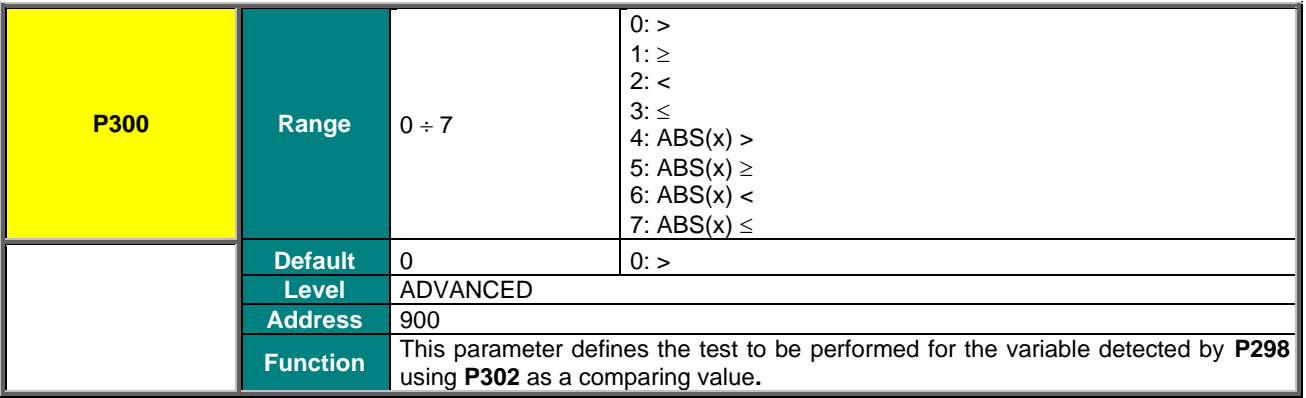

## **P301 MDO4: Testing Variable B**

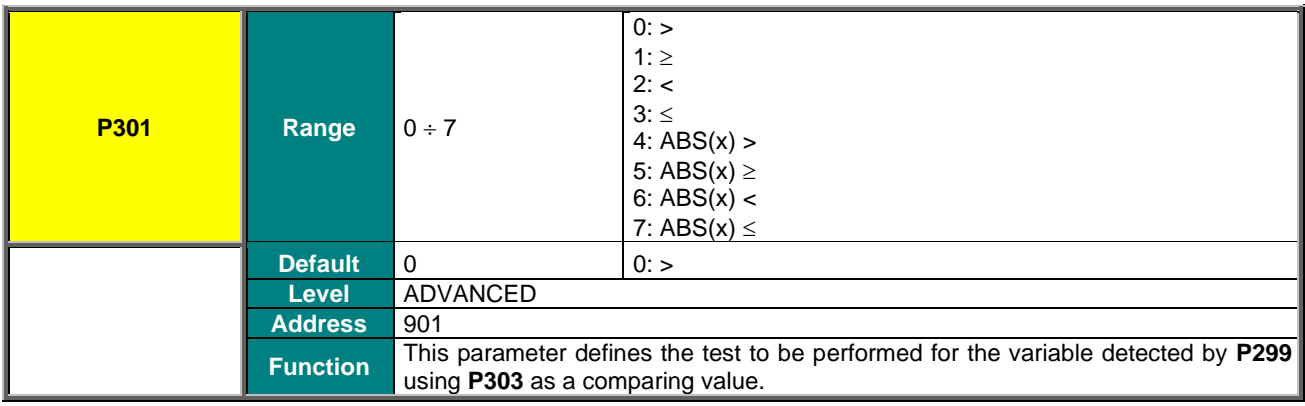

## **P302 MDO4: Comparing Value for Test A**

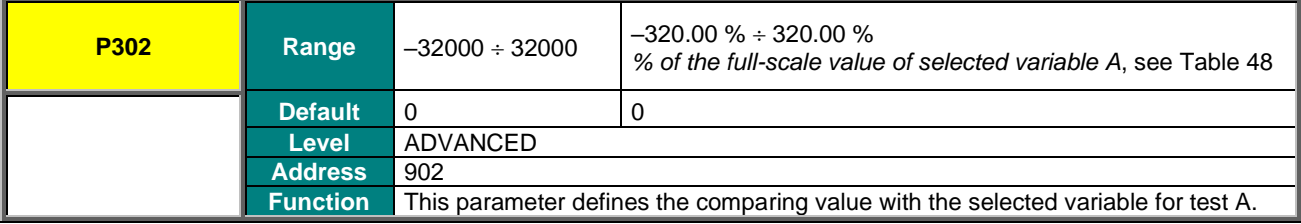

## **P303 MDO4: Comparing Value for Test B**

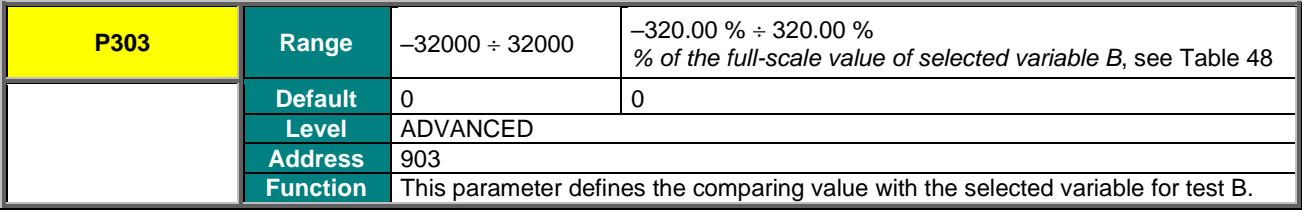

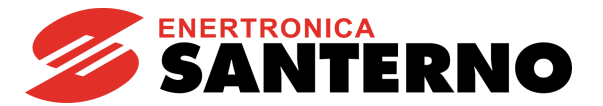

## **P304 MDO4: Function Applied to the Result of the 2 Tests**

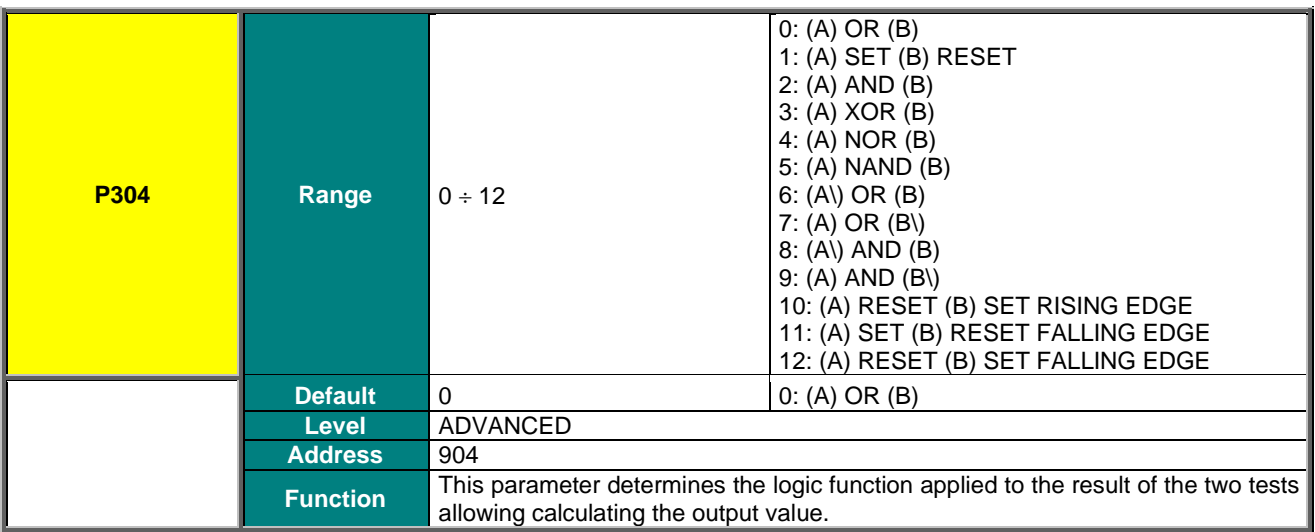

#### **P304a MDO4: Selecting Variable C**

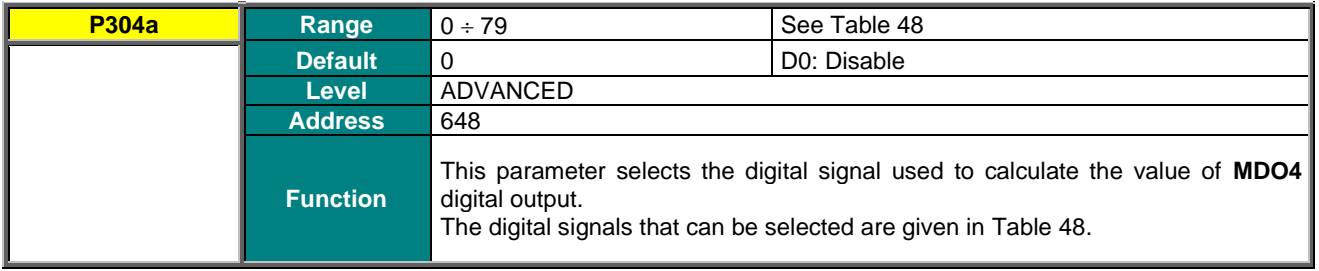

## **P304b MDO4: Function Applied to the Result of f(A,B) C**

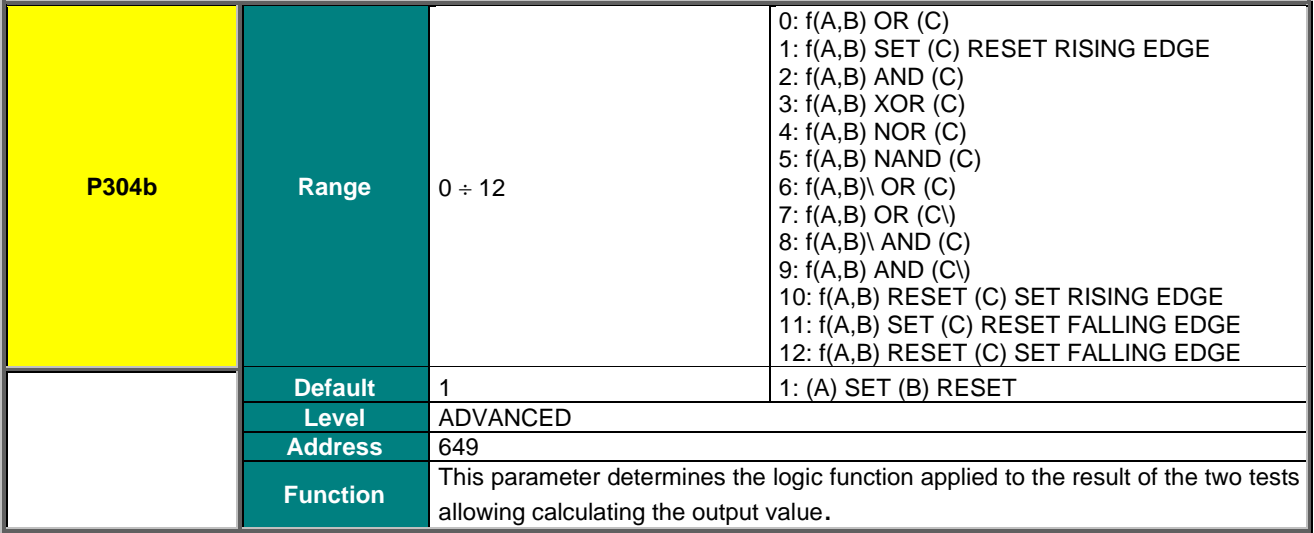

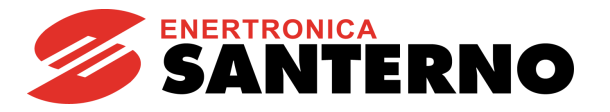

## **P305 MDO4: Output Logic Level**

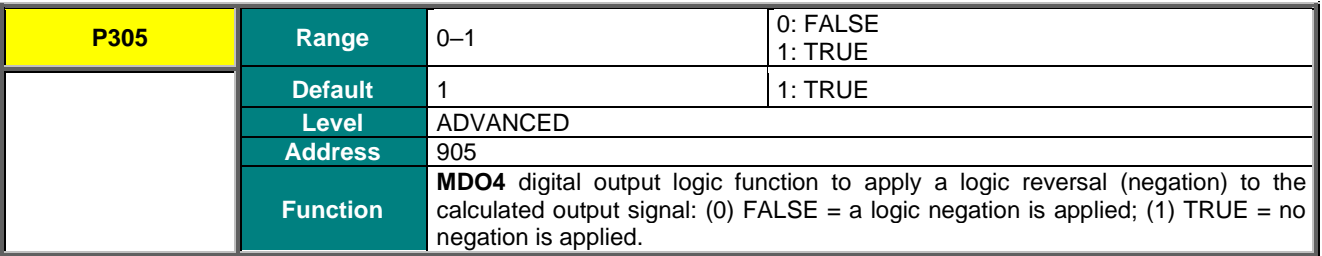

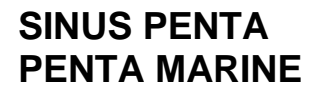

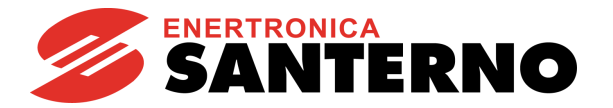

# **27. AUXILIARY DIGITAL OUTPUTS MENU**

## **27.1. Overview**

This menu includes the parameters allowing allocating the control functions implemented via the digital inputs located on I/O expansion boards. This menu can be viewed only after enabling data acquisition from the expansion boards.

# **27.2. List of Parameters P306 to P317**

#### **Table 57: List of Parameters P306 to P317**

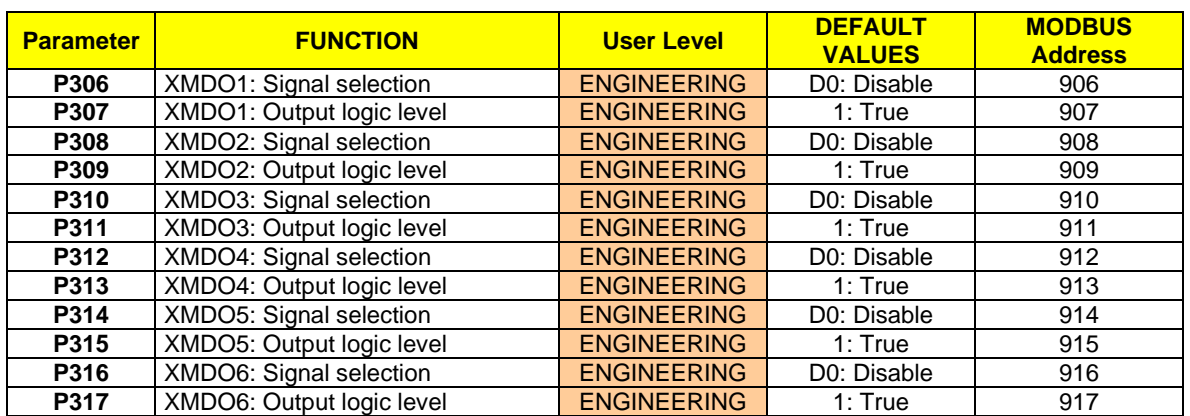

#### **P306 XMDO1: Signal Selection**

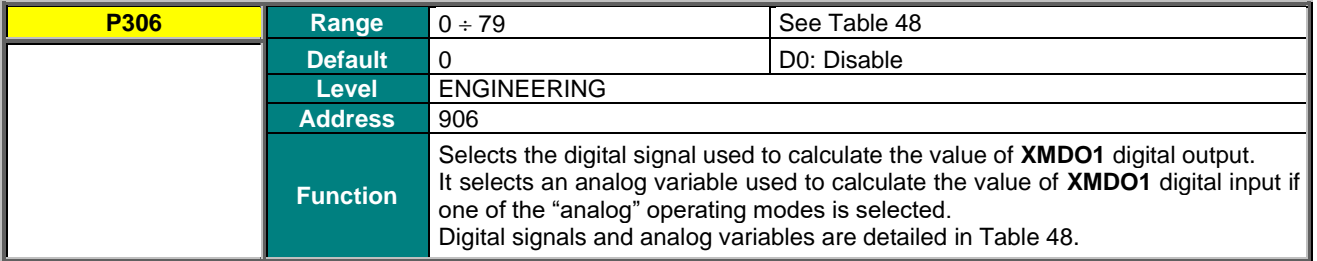

## **P307 XMDO1: Output Logic Level**

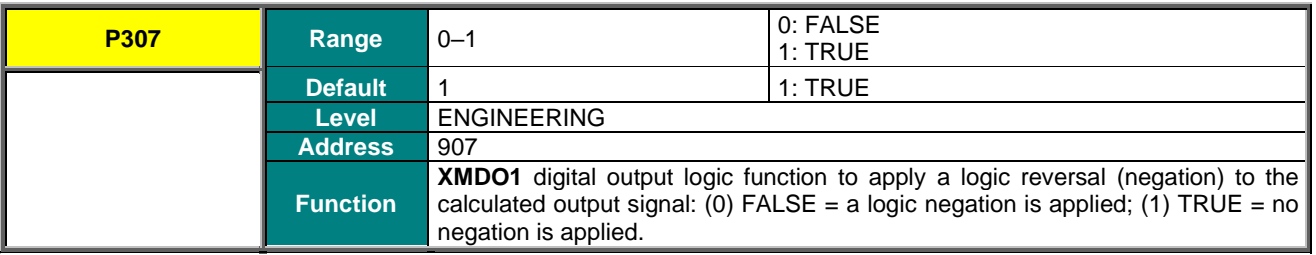

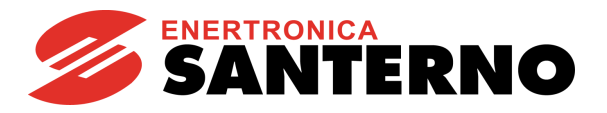

### **P308 XMDO2: Signal Selection**

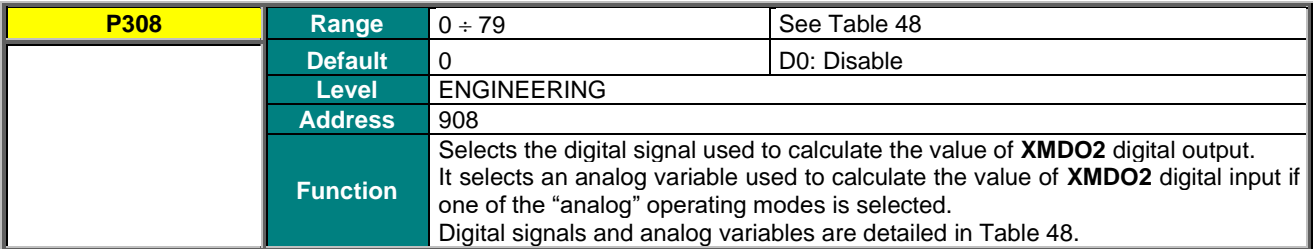

## **P309 XMDO2: Output Logic Level**

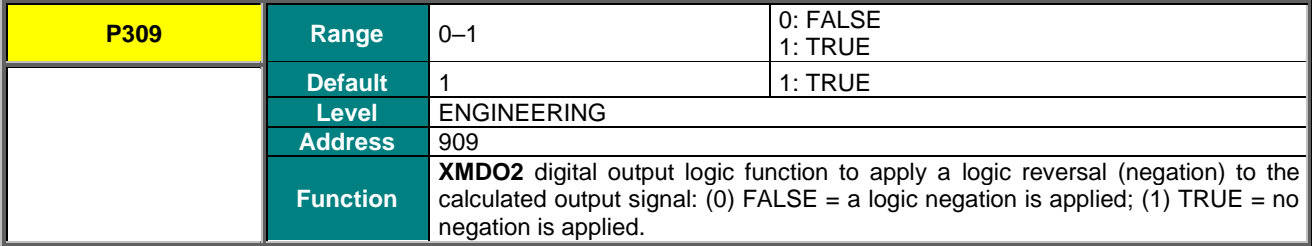

## **P310 XMDO3: Signal Selection**

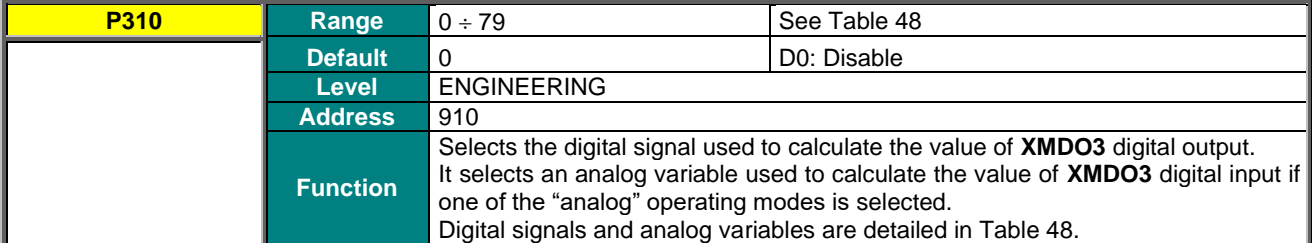

## **P311 XMDO3: Output Logic Level**

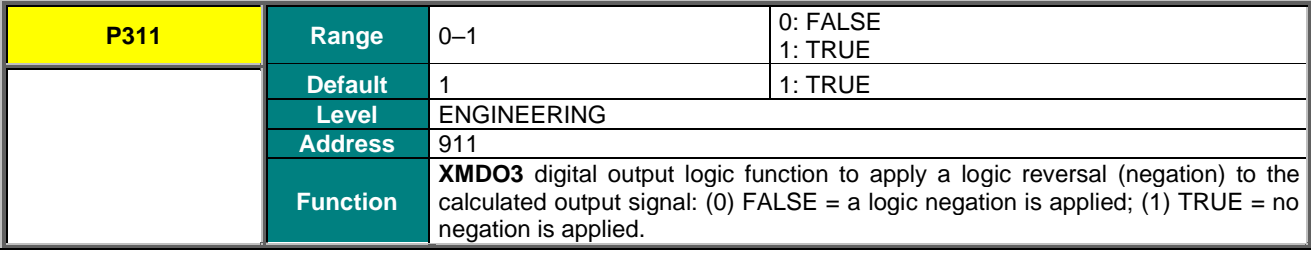

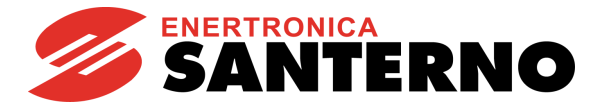

### **P312 XMDO4: Signal Selection**

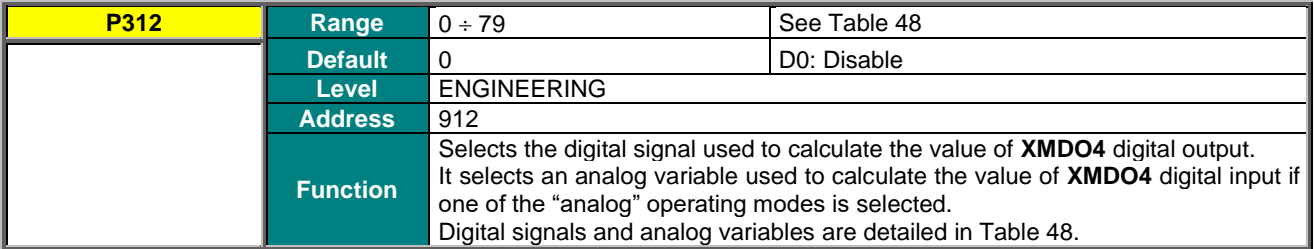

## **P313 XMDO4: Output Logic Level**

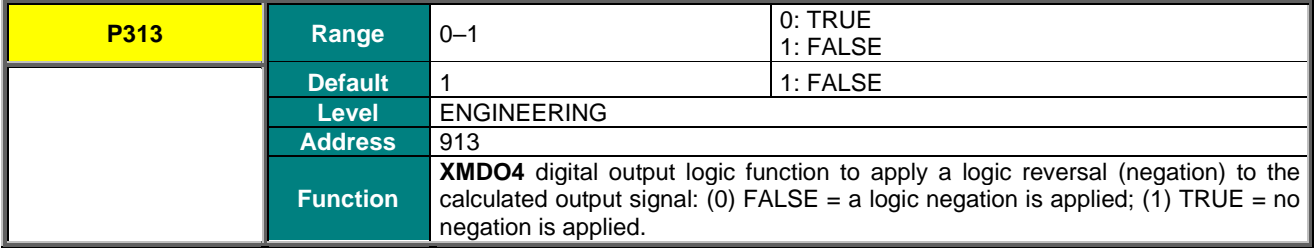

#### **P314 XMDO5: Signal Selection**

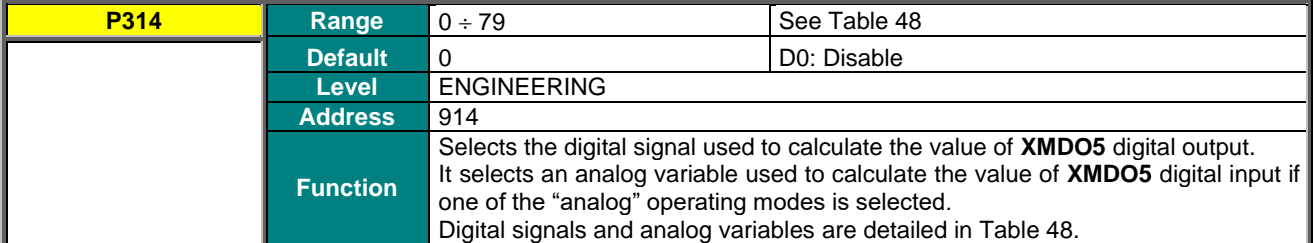

## **P315 XMDO5: Output Logic Level**

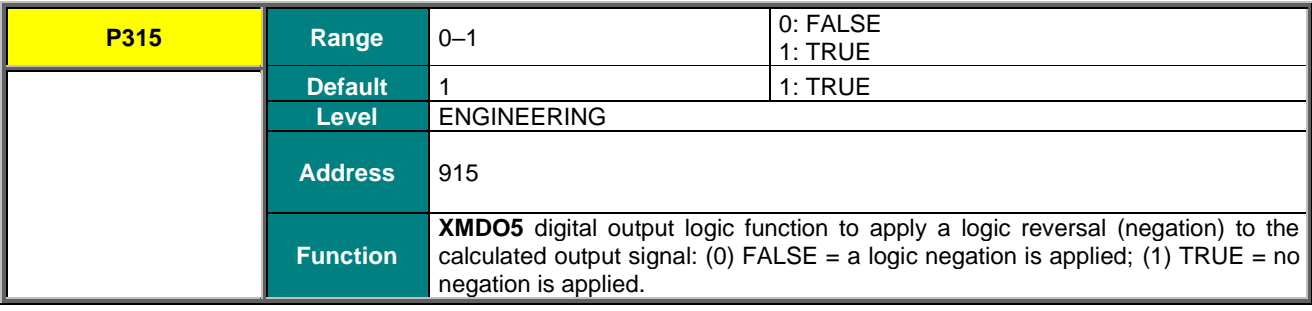

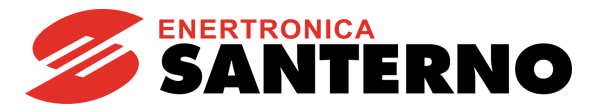

## **P316 XMDO6: Signal Selection**

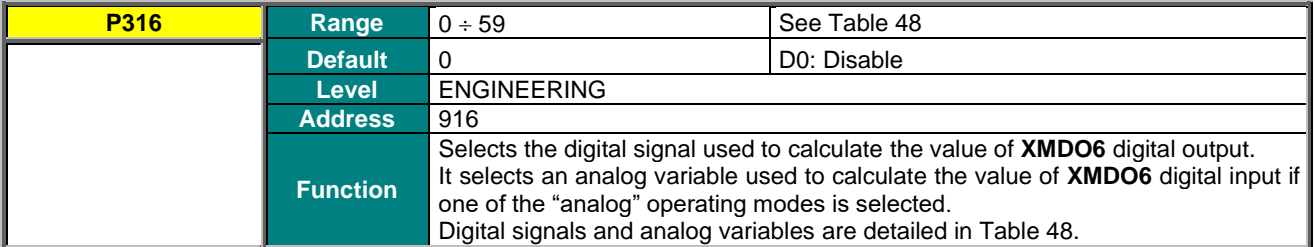

#### **P317 XMDO6: Output Logic Level**

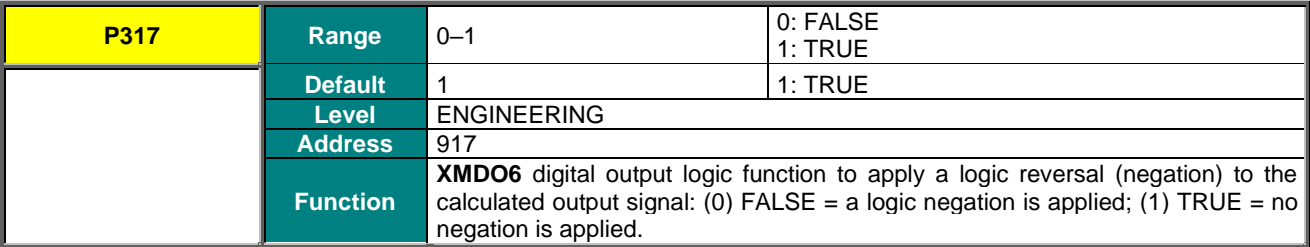

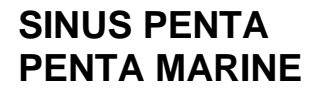

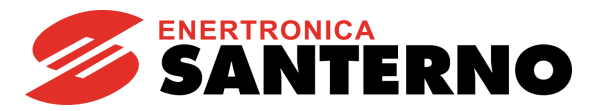

# **28. MEASURE CONTROL FROM PT100**

## **28.1. Overview**

This menu relates to ES847 control board. It can be viewed only if **R023** (I/O board setting) = PT100 (see the EXPANSION [BOARD CONFIGURATION MENU\)](#page-448-0). **The analog inputs can be linked to measure sensors.**

**NOTE** Set DIP-Switches 1 and 2 as follows for proper data acquisition from PT100: **ON** 1 SW1 2 3 14 5 6 7 **8 ON** 1 2 3 14 5 6 7 18 SW2

# **28.2. List of Parameters P318 to P325**

#### **Table 58: List of Parameters P318 to P325**

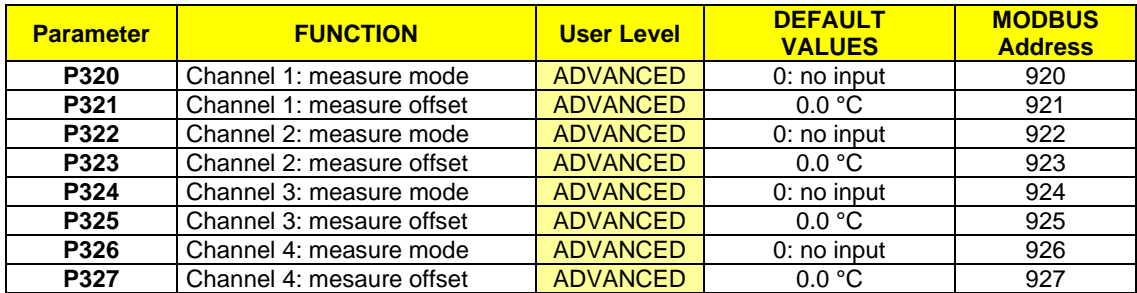

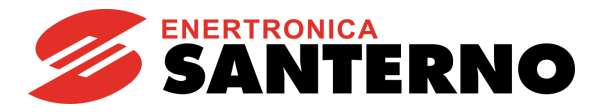

## **P320 Channel 1: Measure Mode**

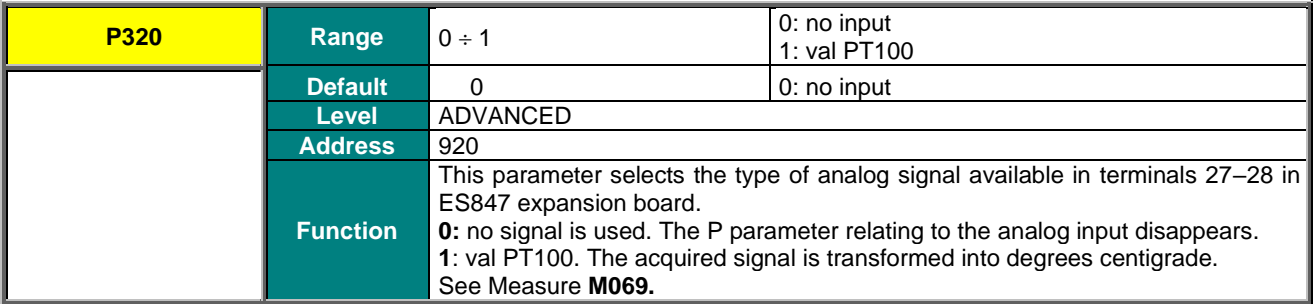

#### **P321 Channel 1: Measure Offset**

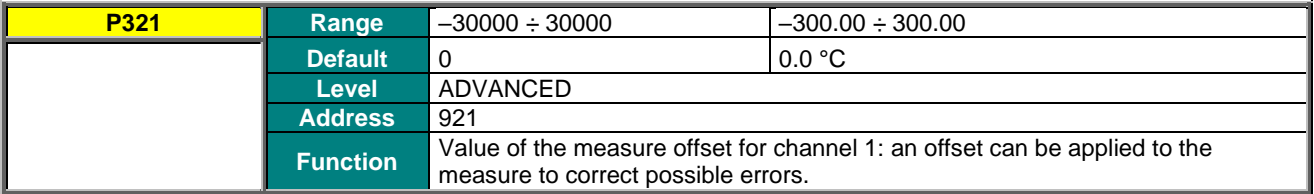

## **P322 Channel 2: Measure Mode**

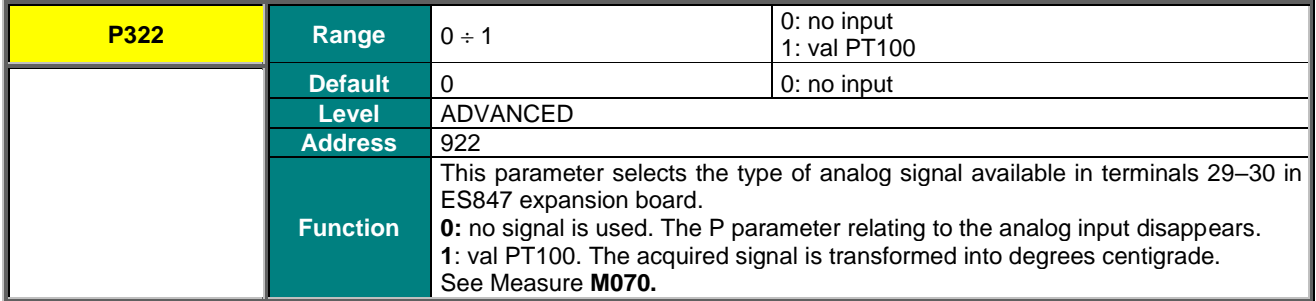

## **P323 Channel 2: Measure Offset**

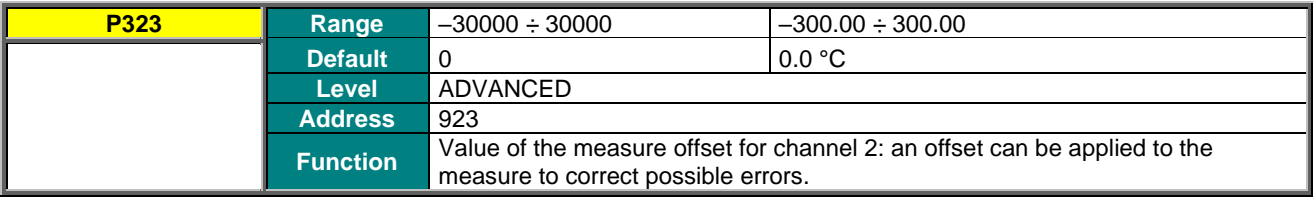

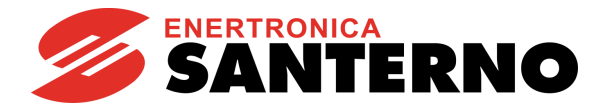

## **P324 Channel 3: Measure Mode**

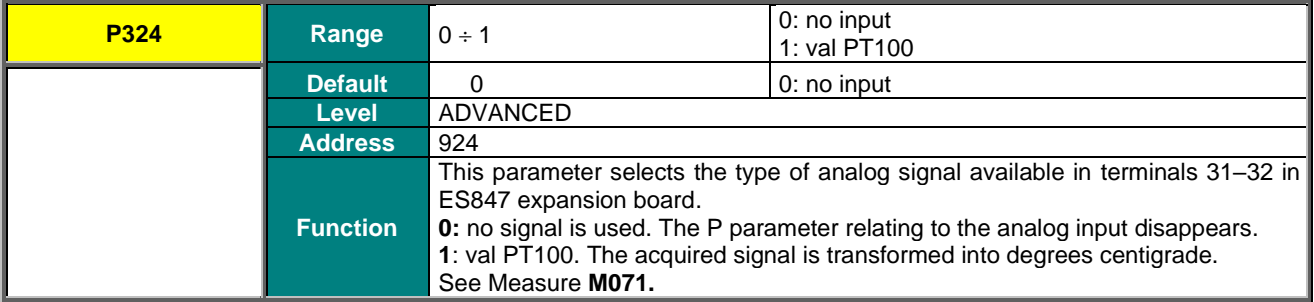

#### **P325 Channel 3: Measure Offset**

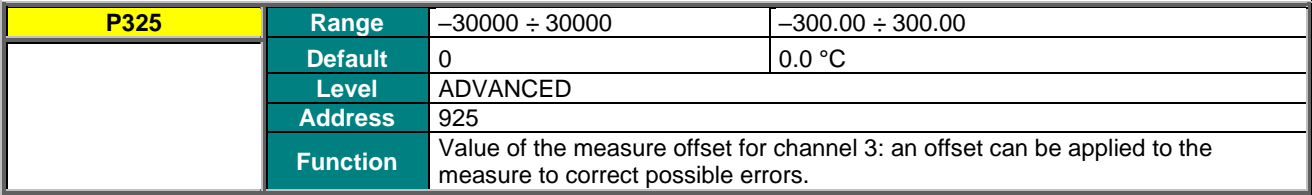

## **P326 Channel 4: Measure Mode**

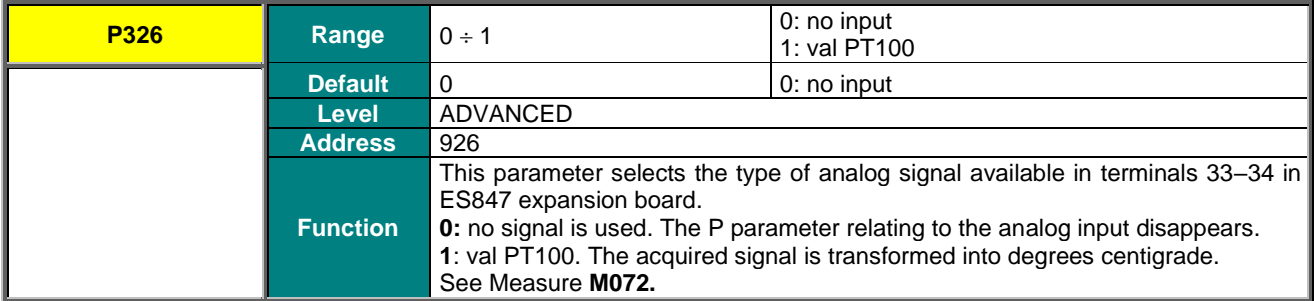

#### **P327 Channel 4: Measure Offset**

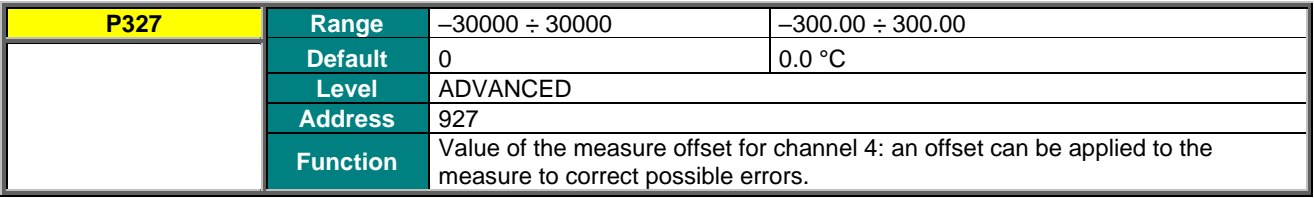

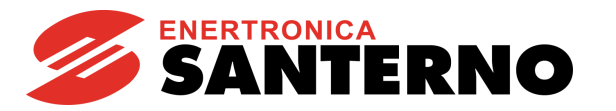

# **29. FIELDBUS PARAMETERS MENU**

## **29.1. Overview**

This menu allows selecting the Third measure and the Fourth measure from the Fieldbus. The list of the selectable measures is the same as the list in the [MEASURES MENU.](#page-49-0) The First measure and the Second measure are fixed (Output Current and Motor Speed) (see [Exchanged P\)](#page-441-0).

## **29.2. List of Parameters P330 to P331**

#### **Table 59: List of Parameters P330 to P331**

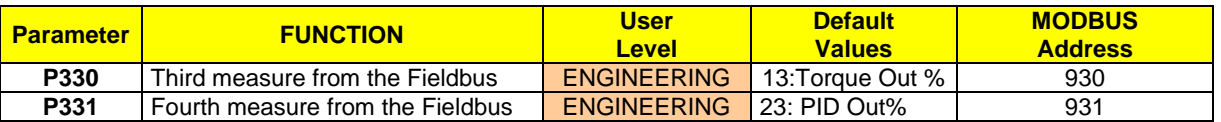

## **P330 Third Measure from the Fieldbus**

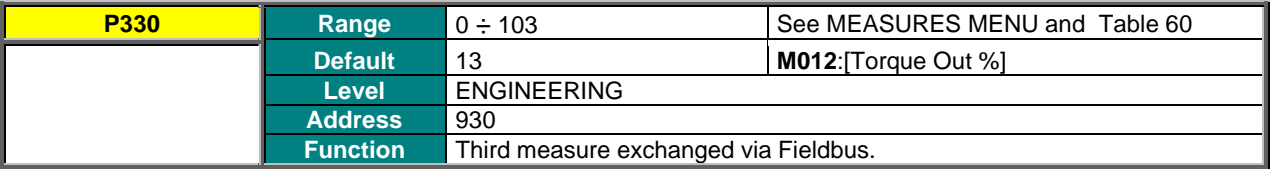

## **P331 Fourth Measure from the Fieldbus**

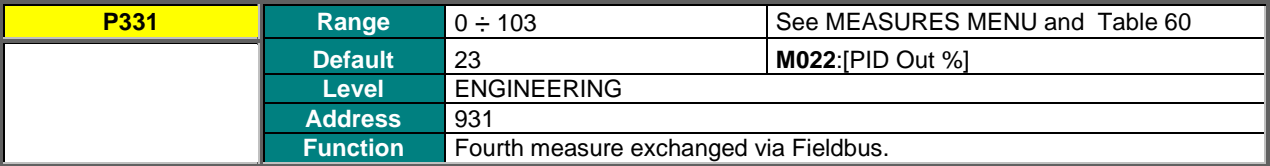

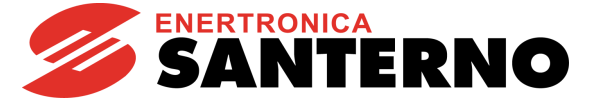

**Table 60: List of the programmable measures for P330 to P331**

- <span id="page-229-0"></span>**NONE 53 M052 Op.Time (low)**
- **M000 Speed Ref 54 M052 Op.Time (high)**
- **M001 dcm.Spd.Ref 55 M054 Sply.Time (low)**
- **M002 Ramp Out 56 M054 Sply.Time (high)**
- **M003 dcm.Rmp.Out 57 M056 Digital Out**
- **M004 Motor Speed 58 M057 Freq.Out**
- **M005 dcm.Mot.Spd 59 M058 Analog Out AO1**
- **M006 Mot.Freq. 60 M059 Analog Out AO2**
- **M007 Torq.Ref 61 M060 Analog Out AO3**
- **M008 Torq.Demand 62 M061 Aux. Dig.OUT**
- **M009 Torq.Out 63 M062 Amb.Temp.**
- 
- **M011 Torq.Dem.% 65 M064 Hts.Temp.**
- 
- 
- 
- **M015 T.Lim.Ref % 69 M022a PID2 Out %**
- **M016 T.Lim.RmpOut % 70 M069 PT100 Temp.1**
- 
- 
- **M019 PID RmpOut % 73 M072 PT100 Temp.4**
- 
- 
- **M022 PID Out % 76 reserved**
- 
- 
- **M056a Virtual Dig.Out 79 M026a I2t %**
- 
- 
- 
- 
- **M030 V Mains 84 M020a PID2 Fbk %**
- **M031 Delay.Dig.IN 85 reserved**
- **M032 Istant.Dig.IN 86 reserved**
- **M033 Term. Dig.IN 87 M021a PID2 Err %**
- **M034 Ser. Dig.IN 88 M023a PID2 Ref**
- **M035 Fbus. Dig.IN 89 M024a PID2 Fbk**
- **M036 Aux. Dig.IN 90 M089 Status**
- **M037 Analog In REF 91 M090 Alarm**
- 
- 
- 
- 
- 
- **M043 dcm.Fbus.SpdRef 97 M120 Enc. A Pulses**
- **M044 Ser.TrqLimRef 98 M121 Enc. B Pulses**
- 
- 
- 
- 
- 
- **M050 Encoder Ref 104 M106 Active Motor**
- **M051 Freq.In Ref**

 **M010 Torq.Ref % 64 M036a Aux.Ser. Dig.IN M012 Torq.Out % 66 M065 OT Counter M013 T.Lim.Ref 67 M066 ST Counter M014 T.Lim.RmpOut 68 M036b Aux.FBus. Dig.IN M017 Flux Ref 71 M070 PT100 Temp.2 M018 PID Ref % 72 M071 PT100 Temp.3**

- 
- **M020 PID Fbk % 74 M028a Energy (low)**
- **M021 PID Err % 75 M028a Energy (high)**
	-
- **M023 PID Ref 77 M013a Speed Lim Ref**
- **M024 PID Fbk 78 M014a Speed Lim Out**
	-
- **M026 Mot.Current 80 M039a Analog In XAIN4**
- **M027 Out Volt 81 M039b Analog In XAIN5**
- **M028 Power Out 82 M018a PID2 Ref %**
- **M029 Vbus-DC 83 M019a PID2 RmpOut %**
	-
	-
	-
	-
	-
	-
	-
	-
- **M038 Analog In AIN1 92 M056b Timed Flags TFL**
- **M039 Analog In AIN2 93 M027a Power Factor**
- **M040 Ser.SpdRef 94 M004u Custom Mot. Speed**
- **M041 dcm.Ser.SpdRef 95 M005u dcm.Cust.Mot.Spd**
- **M042 Fbus.SpdRef 96 M009u Custom Torq.Out** 
	-
	-
- **M045 Fbus.TrqLimRef 99 M064a IGBT Temp**
- **M046 SerPID Ref 100 M110 Current Time (Low)**
- **M047 FbusPID Ref 101 M110 Current Time (High)**
- **M048 SerPID Fbk 102 M113 Current Date (Low)**
- **M049 FbusPID Fbk 103 M113 Current Date (High)**
	-

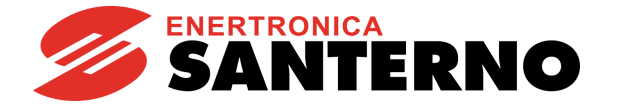

# **30. VIRTUAL DIGITAL OUTPUTS (MPL) MENU**

## **30.1. Overview**

The Virtual Digital Outputs menu includes the parameters allowing configuring the virtual digital outputs (MPL1..4) of the Sinus Penta drive.

Virtual digital outputs are logic blocks (no hardware output is provided) allocating more complex logic functions to outputs MDO1..4: MPL virtual outputs can be feedbacked at the input of a new block (hardware or virtual block), thus allowing implementing more complex functions.

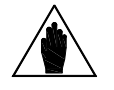

**NOTE** The Virtual Digital Outputs menu may be accessed only if the user level is ADVANCED or ENGINEERING.

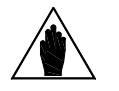

**NOTE** XMDI auxiliary digital outputs (values from 13 to 20 in the parameters relating to the control functions) can be set up only after setting XMDI/O in parameter **R023**.

## 30.1.1. FACTORY SETTING

The four virtual digital outputs are disabled as a factory setting.

## 30.1.2. STRUCTURE OF THE VIRTUAL DIGITAL OUTPUTS

A virtual digital output is composed of two logic blocks allowing data processing before actuating the actual digital output. Block 2 depends on the settings in parameters **P357a** (**P366a**, **P375a, P384a**).

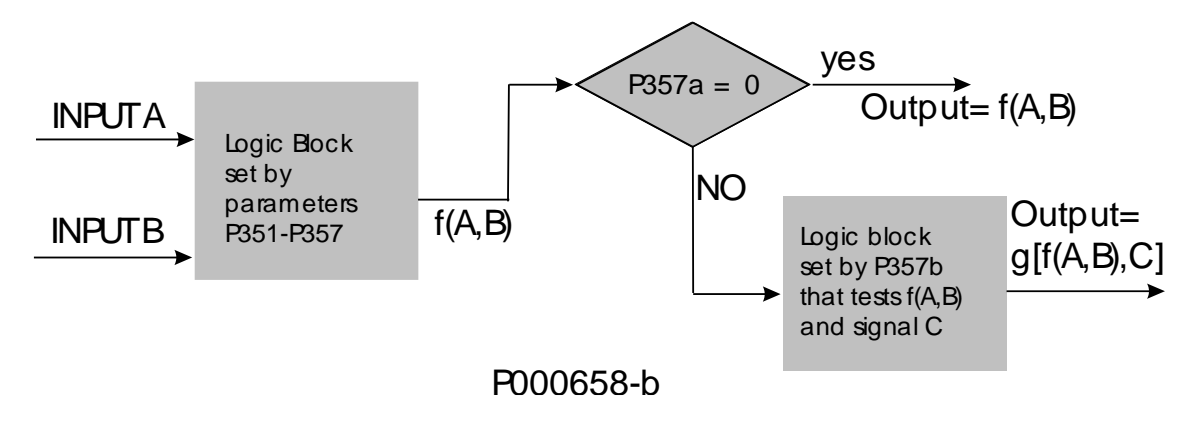

## **Figure 40: Block diagram of the virtual digital outputs (MPL)**

**Operating modes set in MPL1 (2, 3, 4): P350, (P359, P368, P377)**

The user can select one of the following operating modes:

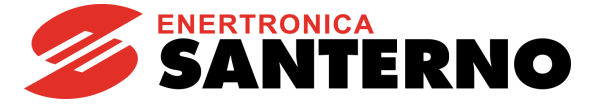

#### **Table 61: Virtual Digital Output Modes**

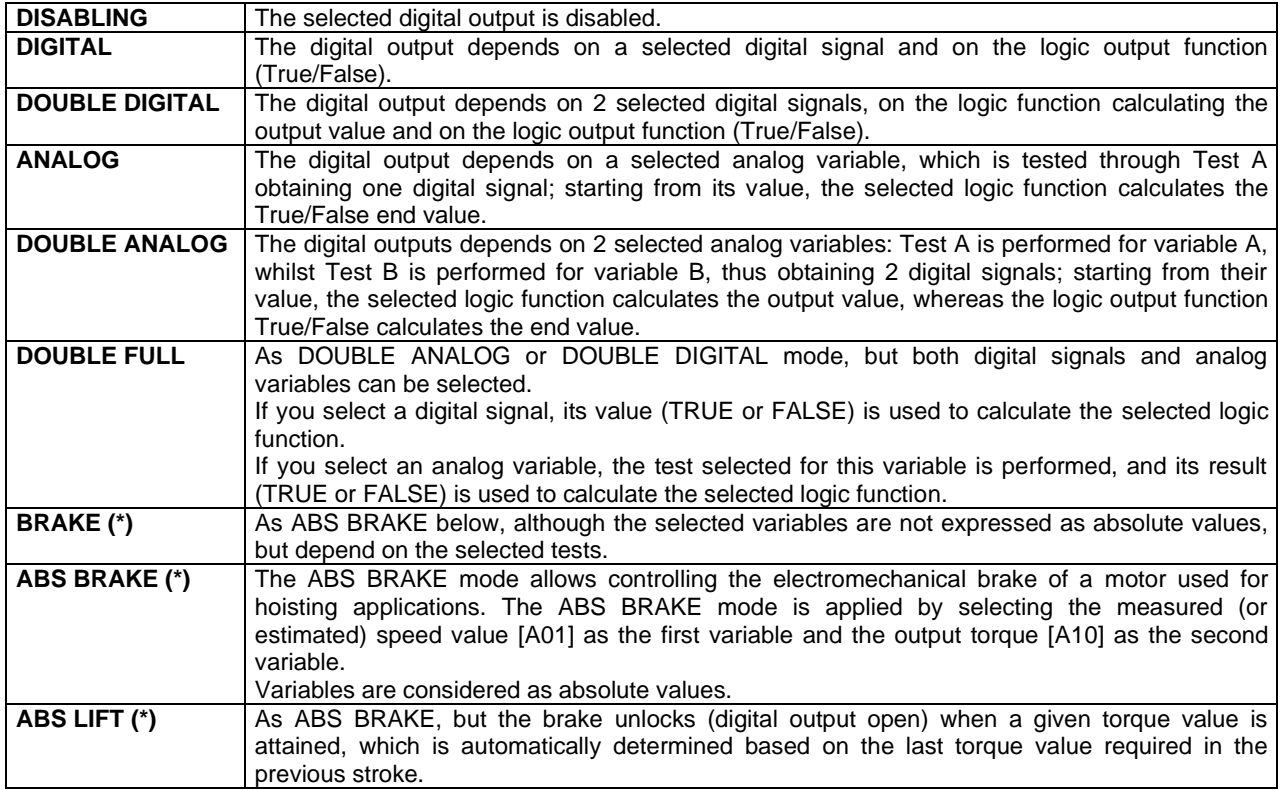

**(\*)** The activation and deactivation of the outputs programmed as **BRAKE**, **ABS BRAKE** and **ABS LIFT** is affected also by other conditions depending on the drive status. Namely:

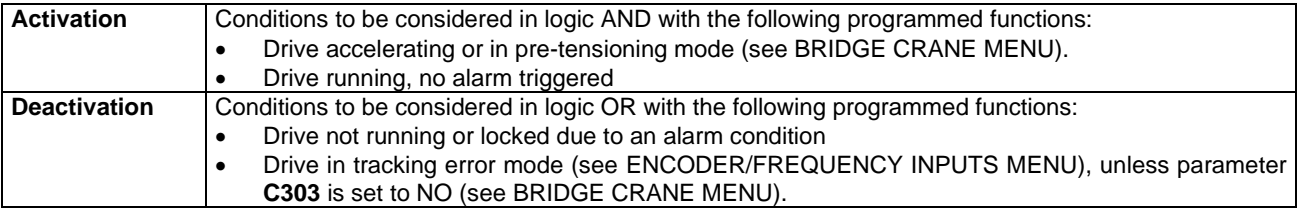

The digital outputs programmed as **BRAKE**, **ABS BRAKE** or **ABS LIFT** are inactive in a drive configured in **slave** mode (torque control). In a master/slave system, both electromechanical brakes must be controlled by the master.

#### **Variable A Selected for MPL1 (2, 3, 4): P351,** (**P360**, **P369**, **P378**)

**CAUTION**

Selects the digital signal or the analog variable used for Test A (set with **P353** / **P362** / **P371** / **P380**). The whole list of the selectable items and their description are stated in [Table 48.](#page-193-0) If a digital signal is selected, Test A is not performed: therefore, the comparison value for Test A (set with **P355** / **P364** / **P373** / **P382**) has no meaning.

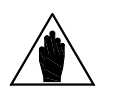

**NOTE** This parameter can be accessed only if the operating mode of the digital output concerned is other than zero. Example: MPL1 **P350** $\neq$ 0.

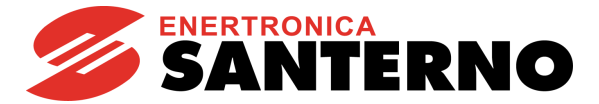

#### **Variable B selected for MPL1 (2, 3, 4): P352, (P361, P370, P379)**

This selects a different digital signal or the analog variable used for Test B (set with **P354** / **P363** / **P372** / **P381**). The whole list of the selectable items and their description are stated in [Table 48.](#page-193-0)

If a digital signal is selected, Test B is not performed: therefore, the comparison value for Test B (set with **P356** / **P365** / **P374** / **P383**) has no meaning.

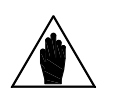

Parameter **P352** cannot be accessed when the digital output operating mode is 1: DIGITAL or 3: ANALOG.

Example: MPL1 **P350**=1 OR **P350**=3.

#### **Testing Variable A for MPL1 (2, 3, 4): P353, (P362, P371, P380)**

**NOTE**

If an analog variable is selected, a logic TEST is performed to obtain a TRUE/FALSE Boolean signal. Eight different tests are available, that can be performed for selected variable A and its comparing value A:

#### **Table 62: Test functions**

<span id="page-232-0"></span>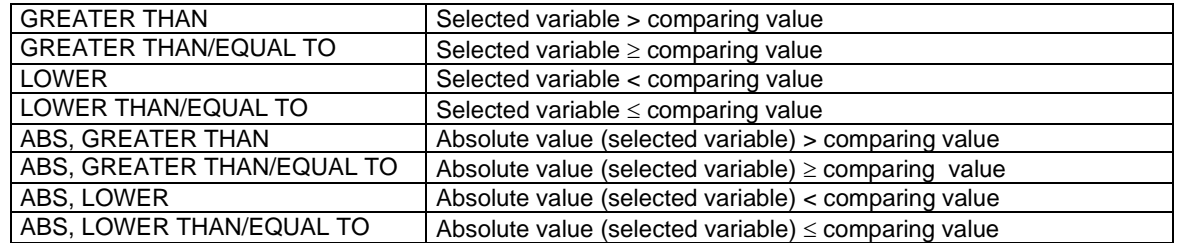

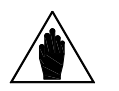

**NOTE** This parameter can be accessed only if the operating mode of the selected digital output is > 2. Example: MPL1 **P350**>2.

#### **Operation on variable B, digital output MPL1 (2, 3, 4): P354,** (**P363**, **P372**, **P381**)

If an analog variable is selected, a logic TEST is performed to obtain a TRUE/FALSE Boolean signal. Eight different tests are available, that can be performed for selected variable B and its comparing value B (see [Table](#page-232-0)  [62\)](#page-232-0).

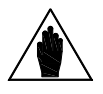

**NOTE** This parameter can be accessed only if the operating mode of the selected digital output is > 2 and < 9. Example: MPL1 2<**P350**<9.

#### **Reference threshold for P351 ( P360, P369, P378) in MPL1 (2, 3, 4): P355,** (**P364**, **P373**, **P382**)

Defines the comparing value of Test A with the first selected variable.

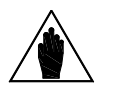

**NOTE** This parameter can be accessed only if the operating mode of the selected digital output is > 2. Example: MPL1 **P350**>2.

#### **Reference threshold for P352 ( P361, P370, P379) in MPL1 (2, 3, 4): P356,** (**P365**, **P374**, **P383**)

Defines the comparing value of Test B with the first selected variable.

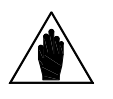

**NOTE** This parameter can be accessed only if the operating mode of the selected digital output is > 2. Example: MPL1 **P350**>2.

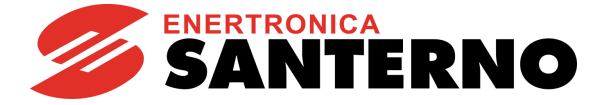

#### **MPL1 (2, 3, 4): Function applied to the result of Tests A and B: P357,** (**P366**, **P375**, **P384**)

A logic function is applied to the two Boolean signals obtained in order to obtain the output TRUE/FALSE Boolean signal.

**(A) OR (B):** The selected digital output is enabled when at least one of the two conditions below is true (this function also allows enabling the selected digital input based on one test only).

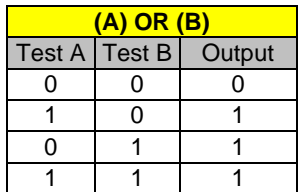

**(A) SET (B) RESET Rising Edge (A) RESET (B) SET Rising Edge (A) SET (B) RESET Falling Edge (A) RESET (B) SET Falling Edge**

The selected digital output is activated as the output of a Flip Flop Set Reset whose inputs are signal A and signal B. This function can be used in case of hysteresis.

The status of the input (Qn) depends on the previous value (Qn-1) and on the result of the two tests.

Signals A and B are considered only when passing from 0→1 (Rising Edge) or 1→0 (Falling Edge) and may be used both as Set and Reset command.

Example: Suppose that the output enables only when the motor speed exceeds 50rpm and disables when the motor speed drops below 5 rpm. To do so, assign the first condition to Test A, representing the Set command for Flip Flop (**P351** = Motor Speed, **P353** >, **P355** = 50rpm), and assign the second condition to Test B, representing the Reset command ( $P352$  = Motor Speed,  $P354 \le P356$  = 5rpm). A more detailed example is given at the end of this section.

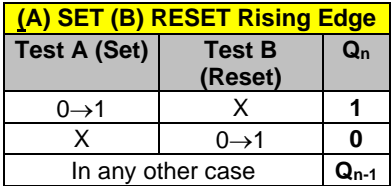

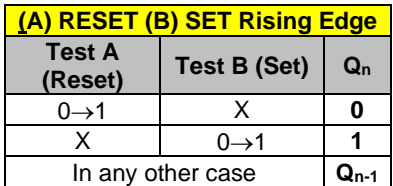

## **(A) SET (B) RESET Falling Edge**

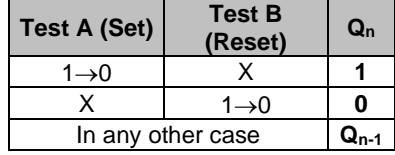

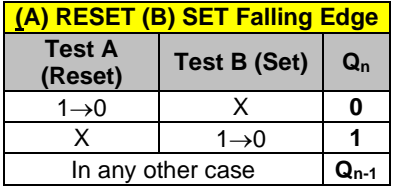

*234*/*494*

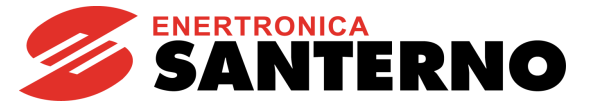

**(A) AND (B)**: The selected digital output enables when both conditions are true.

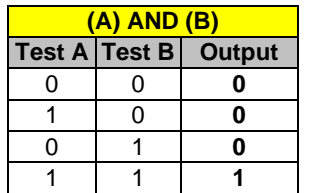

**(A) XOR (B)**: The selected digital output enables when either one condition or the other is true (but not when both conditions are true at a time).

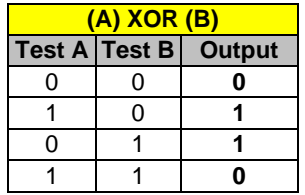

**(A) NOR (B)**: The selected digital output enables when no condition is true. The NOR function between two variables corresponds to the AND of the same false variables, i.e. (A) NOR  $(B) = (A)$  AND  $(B)$ .

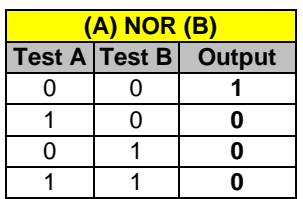

**(A) NAND (B):** The selected digital output enables when no condition is true or when only one of the two conditions is true. The NAND function between two variables corresponds to the OR of the same false variables, i.e. (A) NAND (B) = (/A) OR (/B).

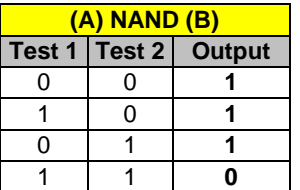

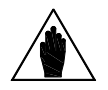

**NOTE** This parameter can be accessed only if the operating mode of the selected digital output is > 2 and <9. Example: MPL1 2<**P350**<9.

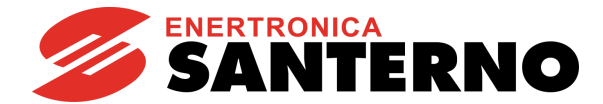

#### **Function applied to the result of f(A,B) C for MPL1: P357b,** (**P366b**, **P375b**, **P384b)**

Once the Boolean signal resulting from f(A,B) is obtained, an additional logic function can be applied to obtain the output TRUE//FALSE Boolean signal.

If parameter **P357a** is disabled, the output of f(A,B) goes directly to the corresponding digital output; if parameter **P357a** is enabled, the output of the output of f(A,B) becomes one of the two inputs of the second programmed block. The user can choose one of the six Boolean tests above for the first variable—f(A,B)—and for the second variable (C).

#### **Logic applied to MPL1 (2, 3,4): P358, (P367, P376, P385)**

The logic of the Boolean signal can be reversed at the end of the processing chain.

The user can choose whether the logic level of the digital output is POSITIVE or NEGATIVE.

(0) FALSE = a logic negation is applied (NEGATIVE logic).

(1) TRUE = no negation is applied (POSITIVE logic).

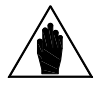

**NOTE** This parameter can be accessed only if the operating mode of the selected digital output is other than zero. Example: MPL1 P350 $\neq$ 0

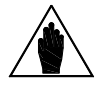

**NOTE** Please refer t[o Programmable Operating Modes \(Diagrams\)](#page-199-0) relating to the digital outputs.

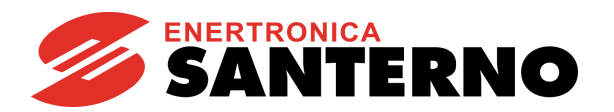

# **30.2. Operating Diagram of the Virtual Digital Outputs**

Virtual digital outputs are software outputs that can be used as digital inputs from the following items:

- digital inputs
- digital outputs
- auxiliary digital outputs
- virtual digital outputs themselves.

They can be used for special functionality of the system, thus avoiding loop wiring on the same control board.

#### Example:

It can be necessary to control the status of the physical **ENABLE** contacts (**ENABLE-A** and **ENABLE-B**) of the system to cause an external alarm to trip when MPL1 is selected in parameter **C164** [\(DIGITAL INPUTS MENU\)](#page-326-0).

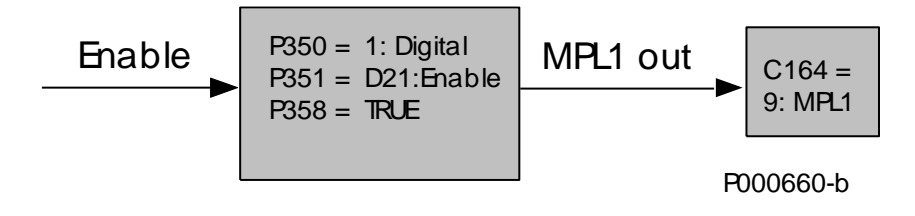

#### **Figure 41: Example of MPL functionality**

For more details about possible configurations of the virtual digital outputs, see [Programmable Operating Modes](#page-199-0)  [\(Diagrams\).](#page-199-0)

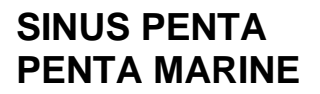

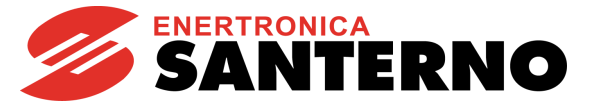

#### **Examples**

This section covers some examples for the supervision of pumping systems with the PID control algorithm. The settings of the parameters being used are given in the tables below: the parameters highlighted in grey have no effect.

#### **Example 1: Dry Run Detection**

For most pumps, especially submersible bore-hole pumps, it must be assured that the pump is stopped in case of dry run. This is assured by the Dry Run Detection feature. How Does It Work?

Dry run detection is based on power/frequency monitoring. Stop (trip) due to dry run is initiated under the following conditions:

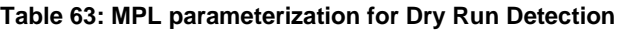

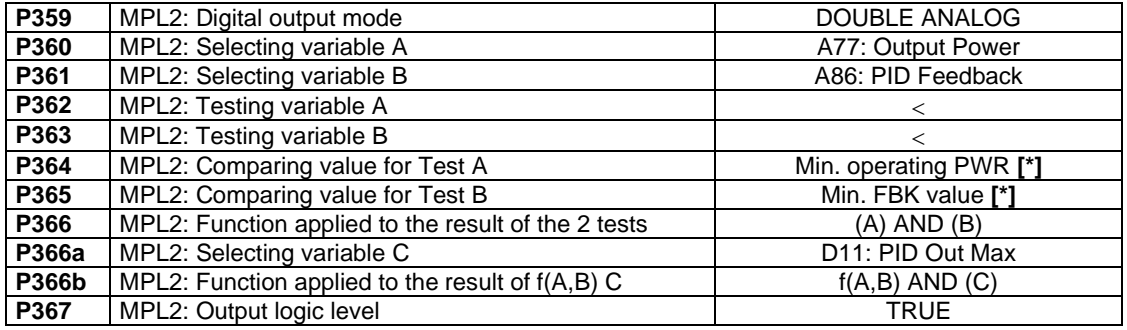

**NOTE** It is recommended that a TIMEOUT be entered for Dry Run Detection. Enter a timeout for MPL2 output (see [TIMERS MENU\)](#page-168-0).

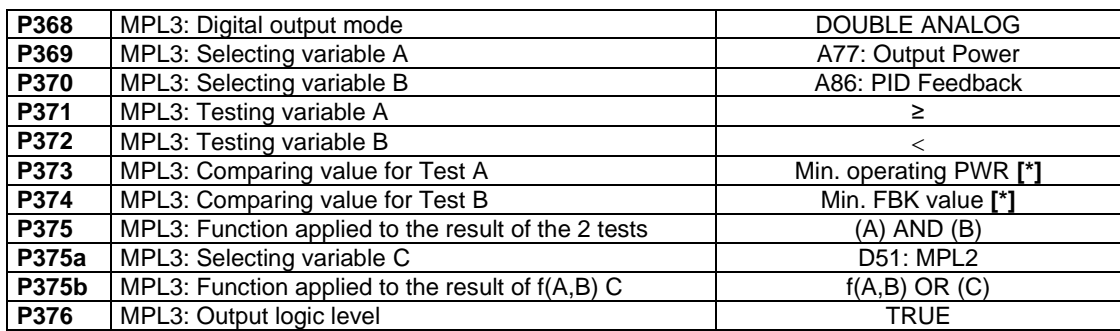

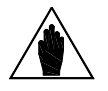

**NOTE** MPL3 detects when piping is clogged or faulty or when the delivery/pressure sensor is malfunctioning (e.g. the pump membrane is locked) when the sensor is located downstream of the mains.

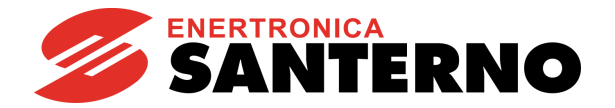

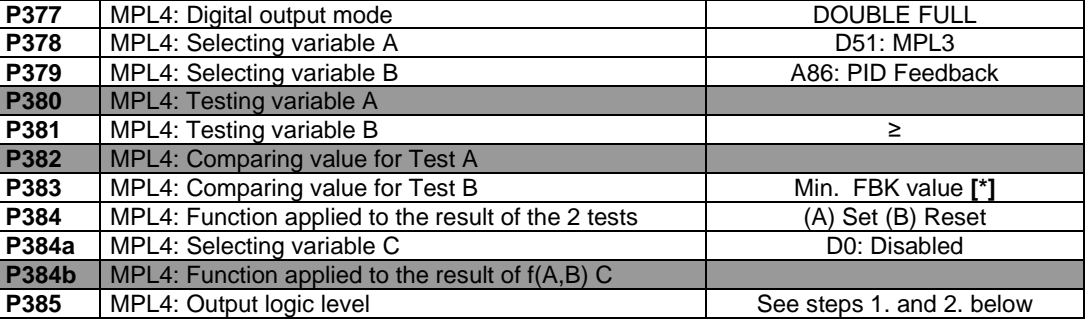

Virtual digital output MPL4 locks the system operation in two modes:

- 1. Virtually connecting the output to an external alarm input (**P385**=FALSE; **C164**=12: MPL4)
- 2. Disabling the PID (**P385**=TRUE; **C171**=12: MPL4)

On the other hand, when the malfunctioning signal is sent to the PLC supervisor, the same parameterization in MPL4 shall be entered in the digital output concerned.

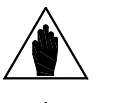

**[\*]** 

**NOTE**

Min. Operating PWR = Min. power required for the pump delivery. Min. FBK value = the min. feedback value shall be ≥ **P237** (minimum PID).

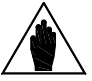

**NOTE** When the Sleep Mode (see [PID PARAMETERS MENU\)](#page-174-0) and the Dry Run Detection mode are activated simultaneously, the delay time for the Dry Run Detection mode shall be shorter than the Sleep Mode time.

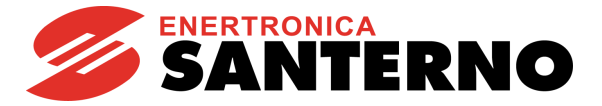

#### **Example 2: Pipe Fill Function**

The PIPE FILL function avoids water hammer in irrigation pipes. To avoid water hammer, pipes must be filled very slowly for air drainage. To do so, force a minimum rate reference, thus obtaining the minimum delivery of the pumping system. Once the min. rate is attained, the feedback starts increasing; when the filling pressure is attained, the system can start operating under normal conditions. Suppose that the feedback value of the pipe pressure is present at analog input AIN1.

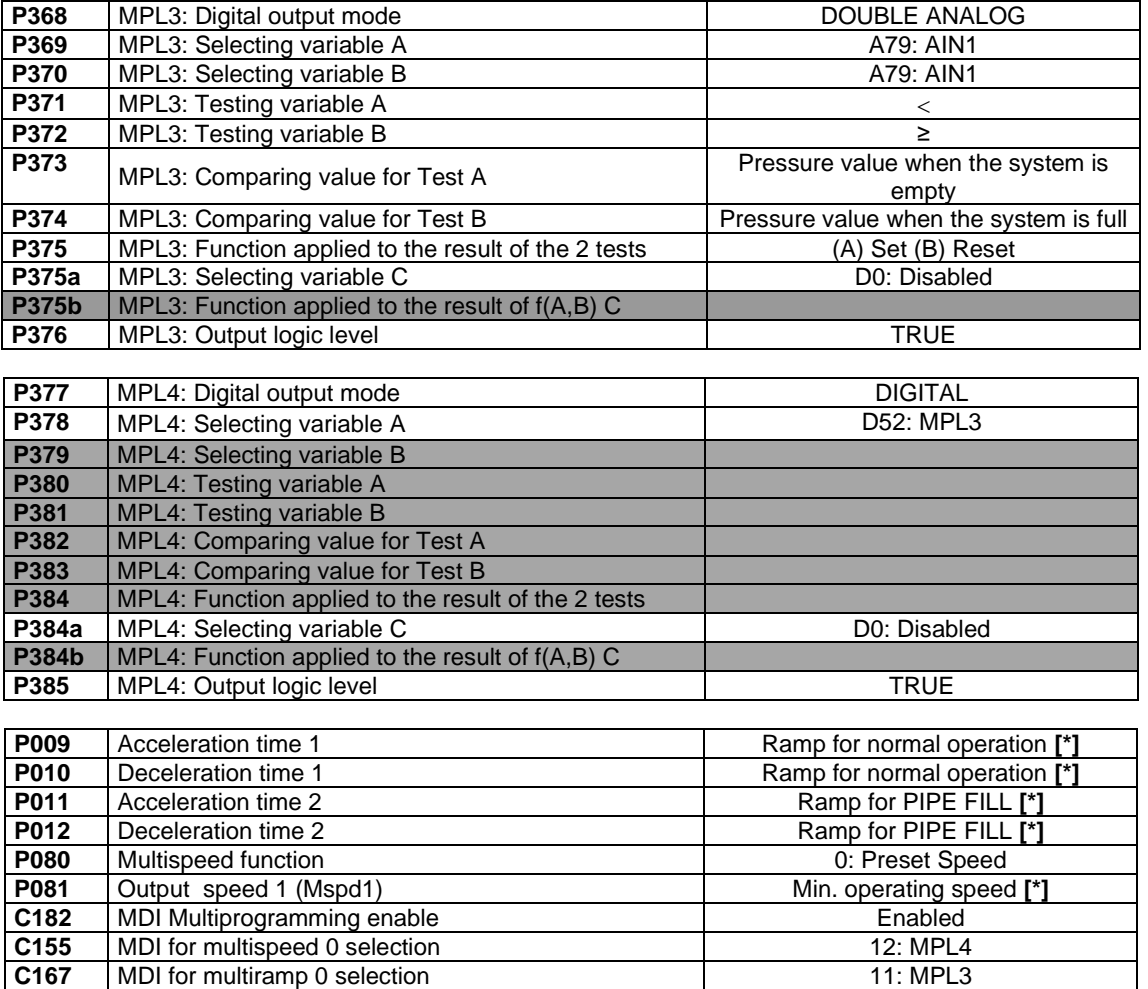

#### **Table 64: MPL parameterization for Pipe Fill function**

It is required to repeat MPL3 output to MPL4 output, because every MPL may be allocated to maximum 2 functions (**C182 = Enabled** – see [DIGITAL INPUTS MENU\)](#page-326-0). In that case, 3 functions are required, so an additional output is needed.

**C171** MDI for PID disable 11: MPL3

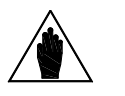

**NOTE**

**[\*]**  Ramp for normal function = Ramp desired during normal operation. Ramp for PIPE FILL = Ramp desired when filling the pipes.

Minimum operating speed = Min. speed required for the correct delivery of the pump.

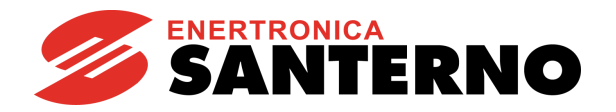

# **30.3. List of Parameters P350 to P385**

## **Table 65: List of Parameters P350 to P385**

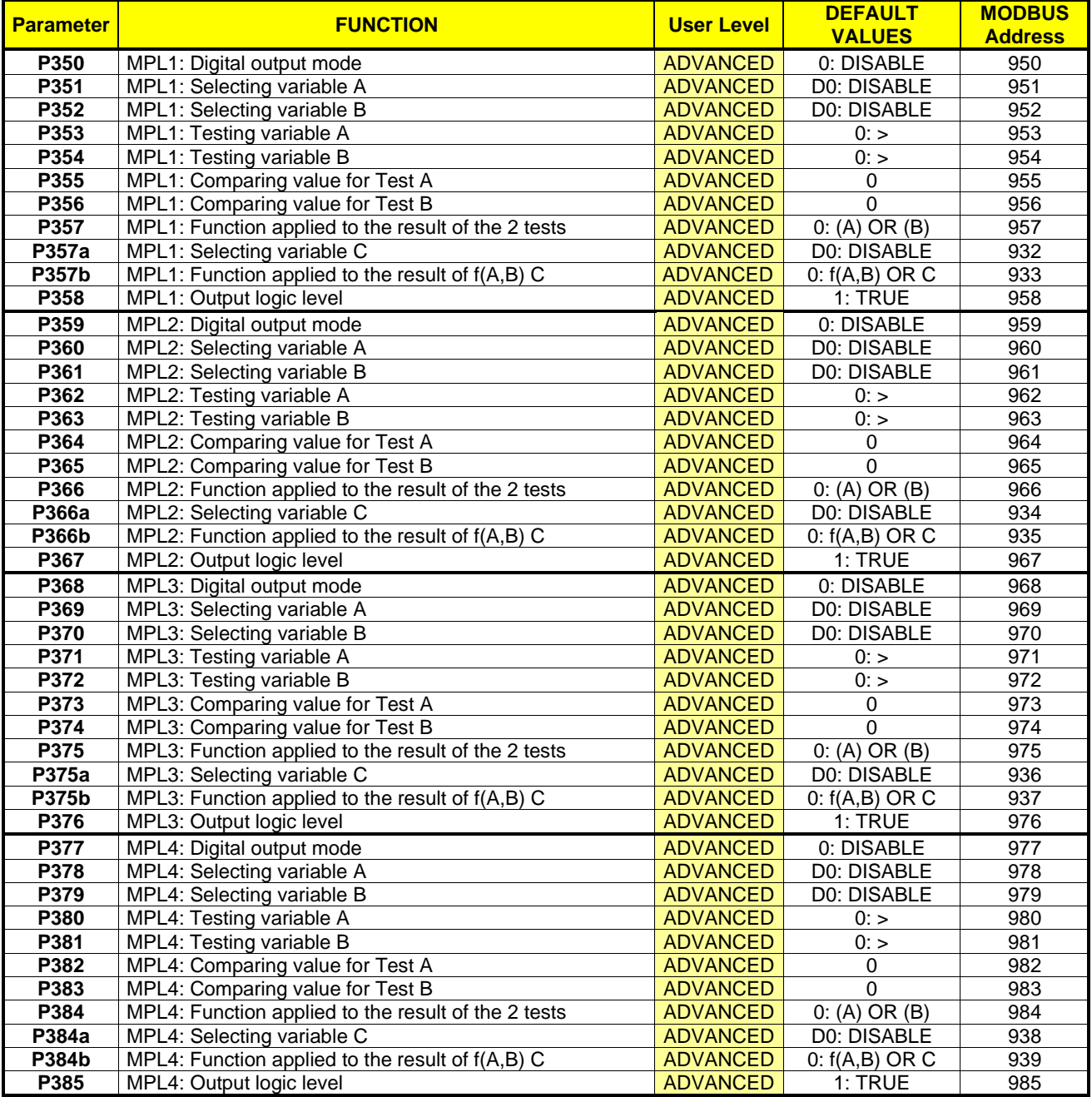

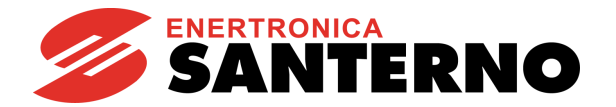

## **P350 MPL1: Digital Output Mode**

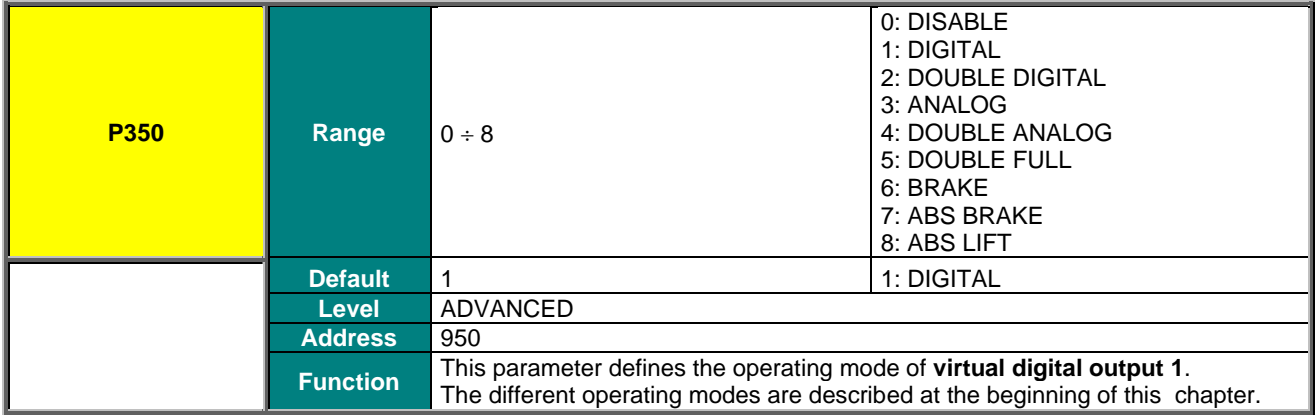

## **P351 MPL1: Selecting Variable A**

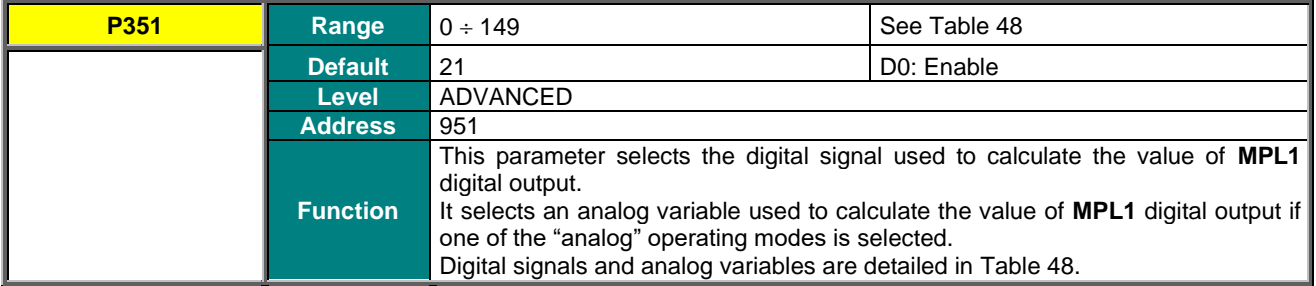

#### **P352 MPL1: Selecting Variable B**

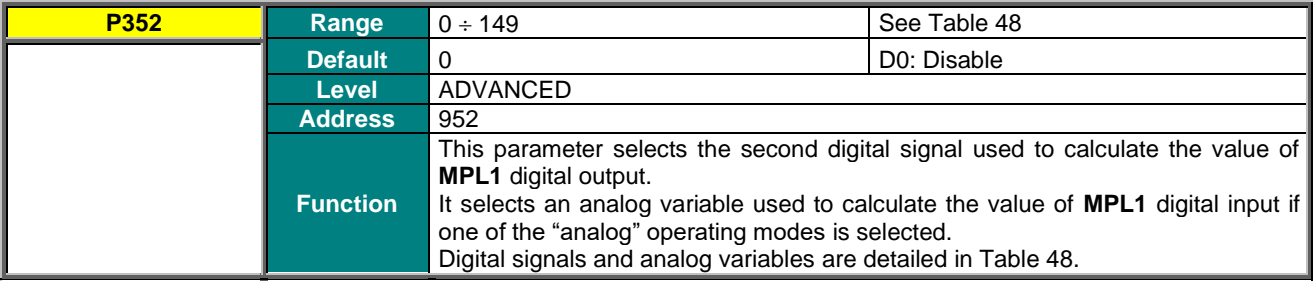

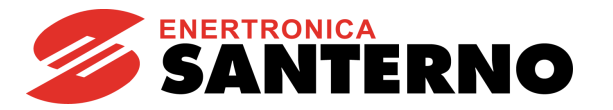

## **P353 MPL1: Testing Variable A**

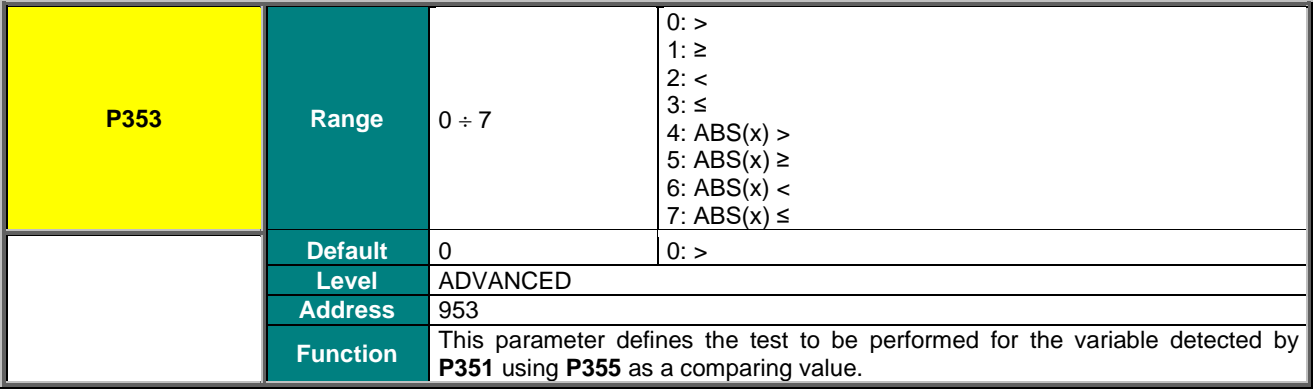

## **P354 MPL1: Testing Variable B**

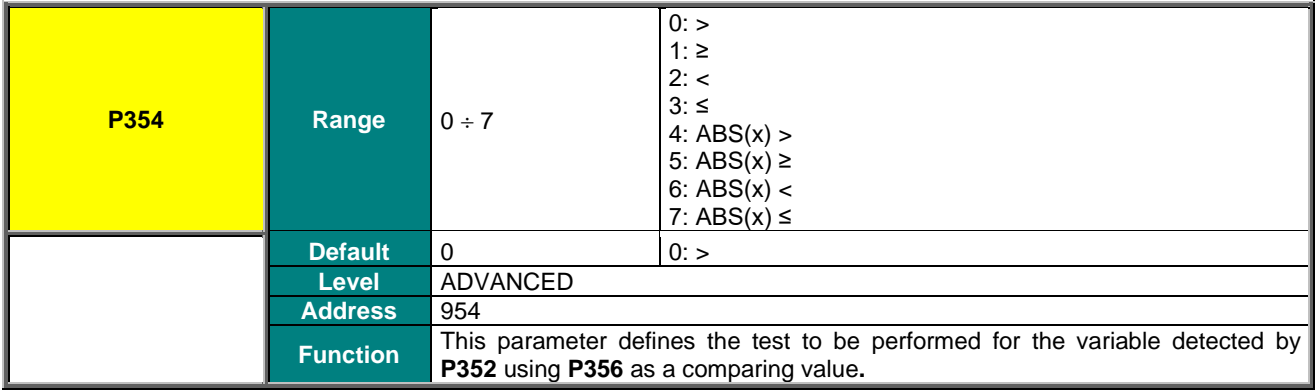

## **P355 MPL1: Comparing Value for Test A**

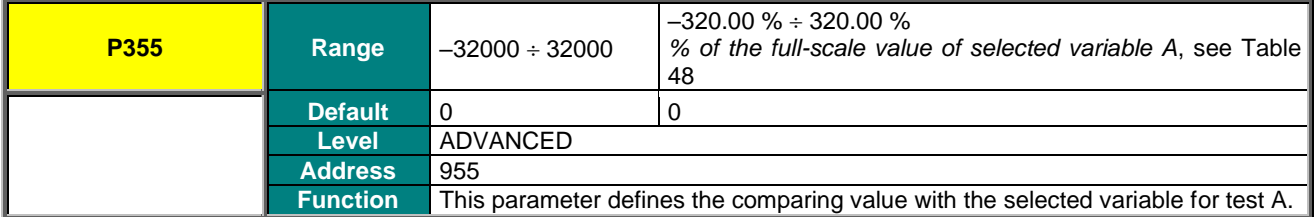

## **P356 MPL1: Comparing Value for Test B**

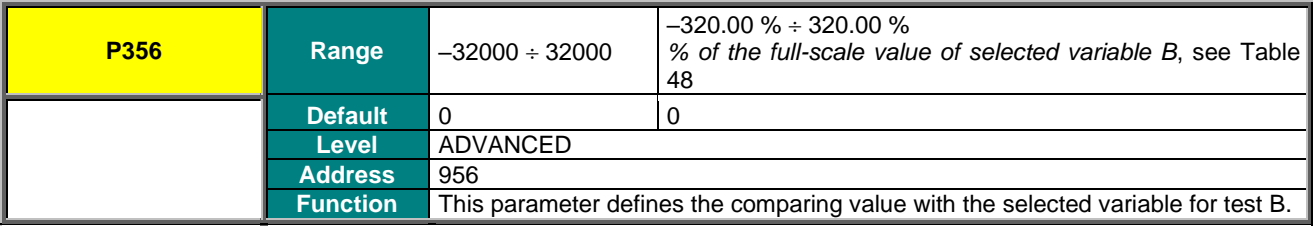

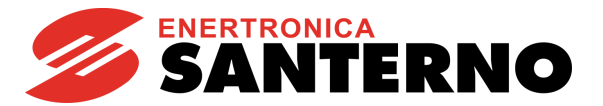

## **P357 MPL1: Function Applied to the Result of the 2 Tests**

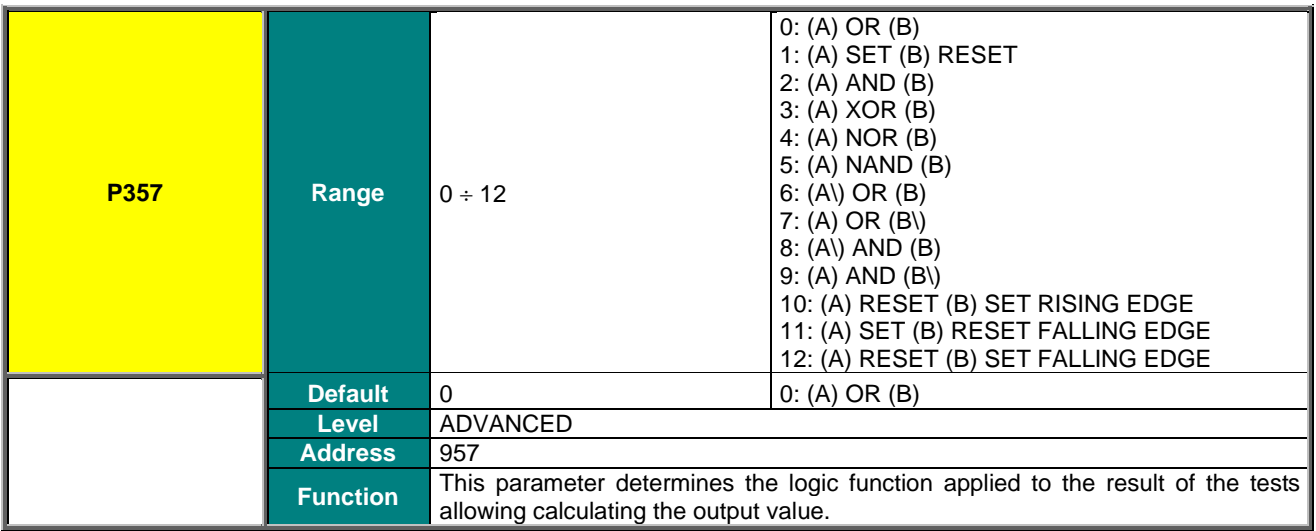

## **P357a MPL1: Selecting Variable C**

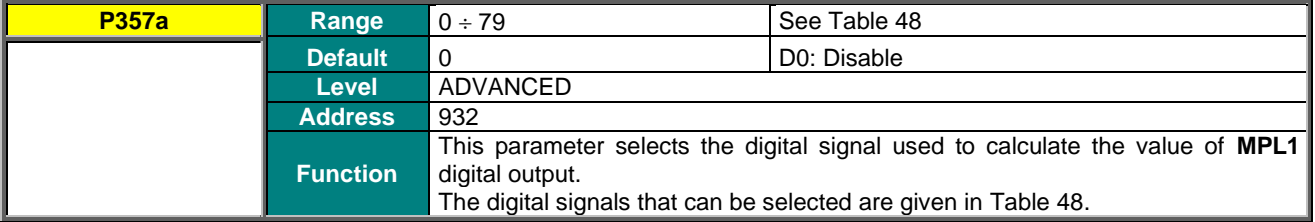

#### **P357b MPL1: Function Applied to the Result of f(A,B) C**

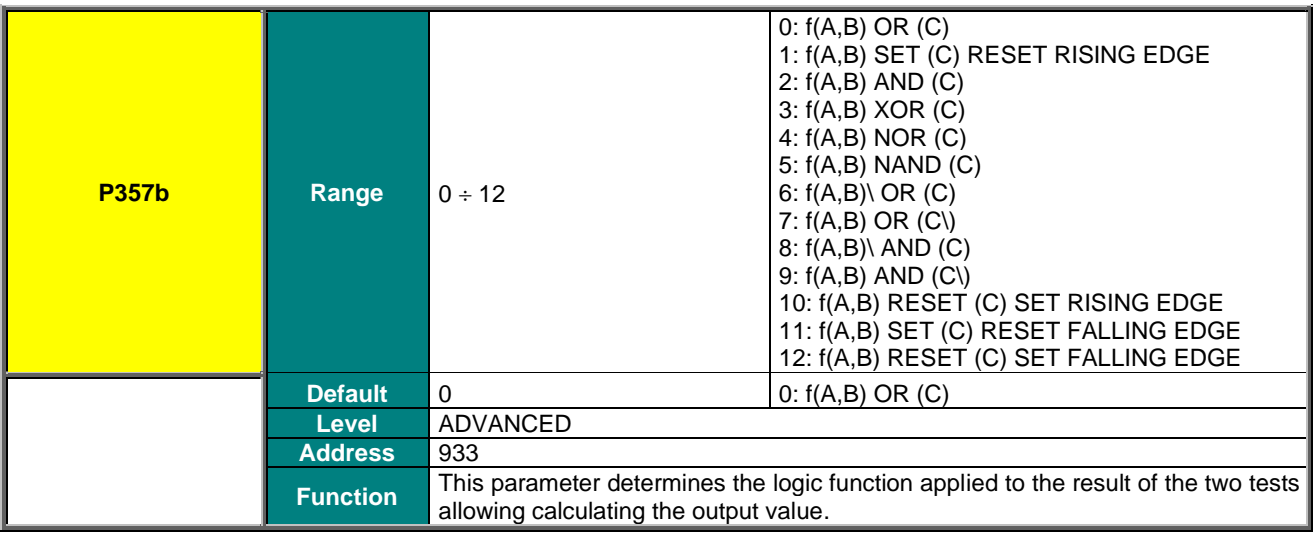

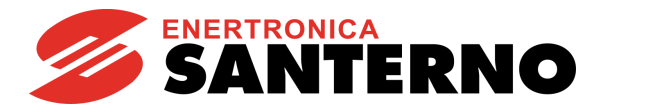

## **P358 MPL1: Output Logic Level**

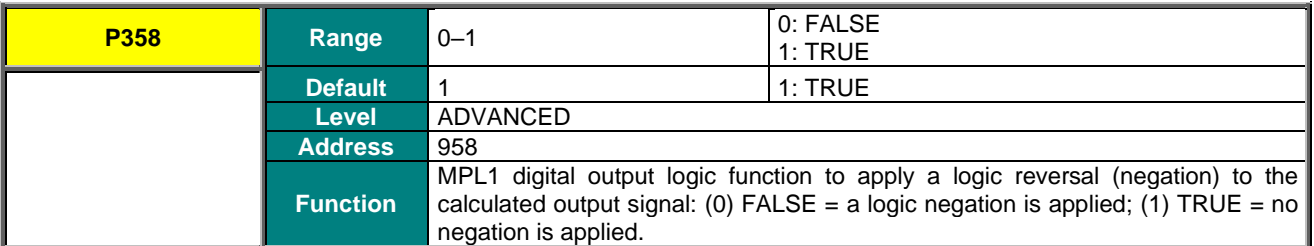

#### **P359 MPL2: Digital Output Mode**

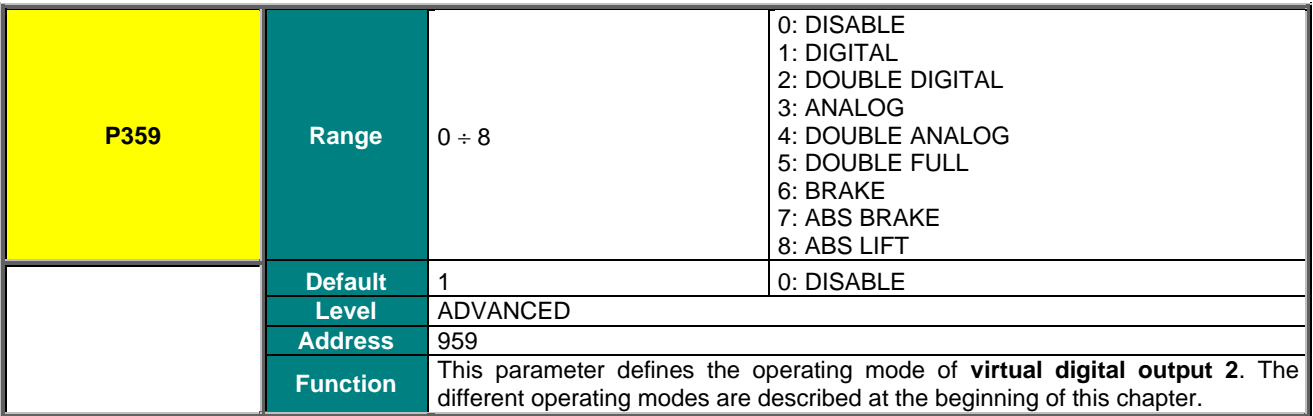

## **P360 MPL2: Selecting Variable A**

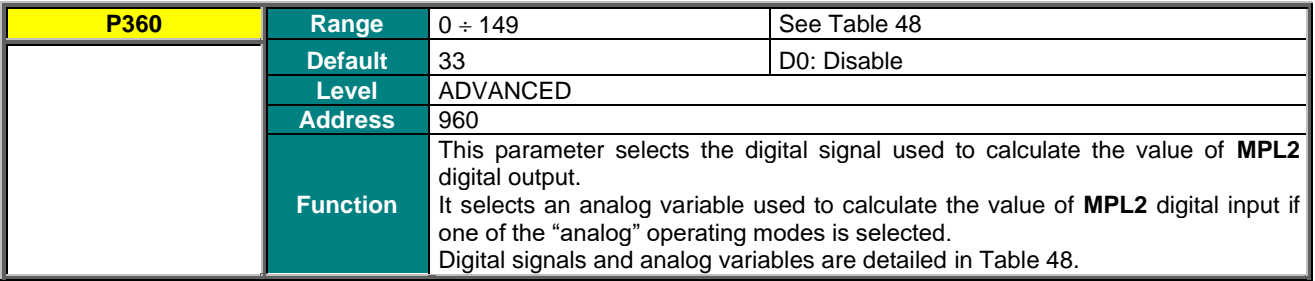

## **P361 MPL2: Selecting Variable B**

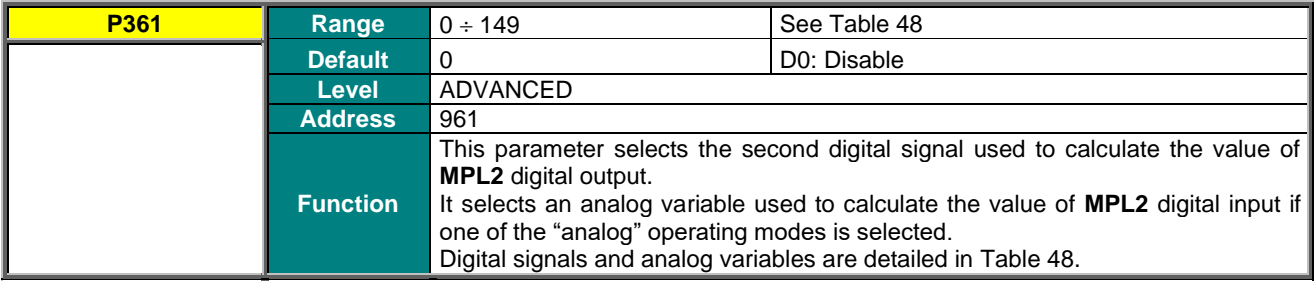

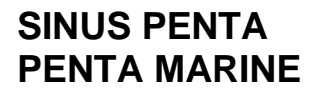

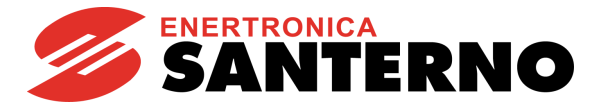

## **P362 MPL2: Testing Variable A**

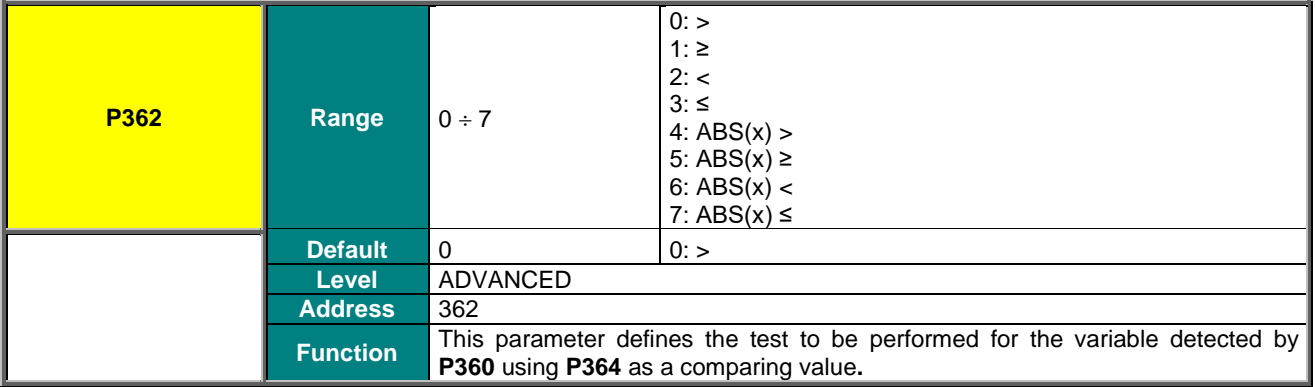

## **P363 MPL2: Testing Variable B**

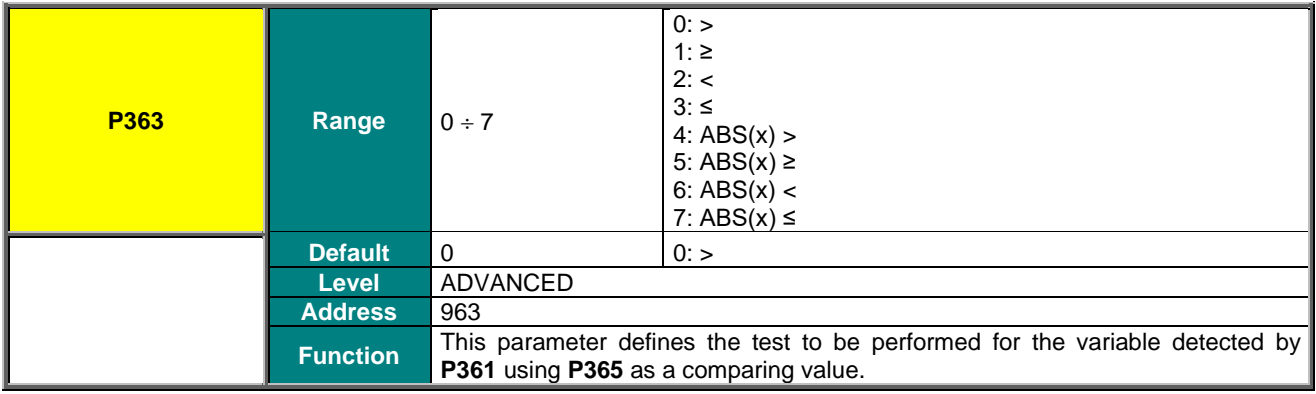

## **P364 MPL2: Comparing Value for Test A**

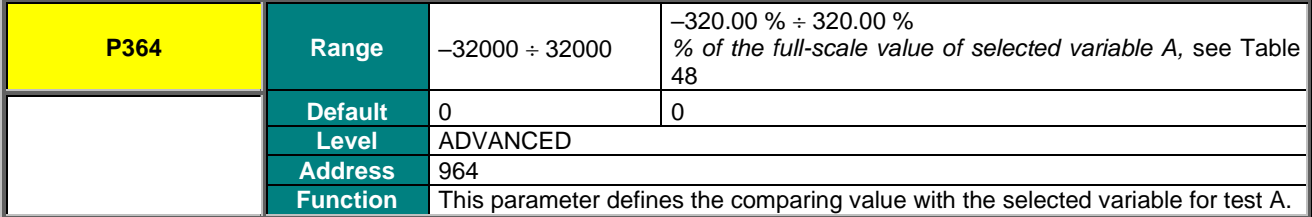

### **P365 MPL2: Comparing Value for Test B**

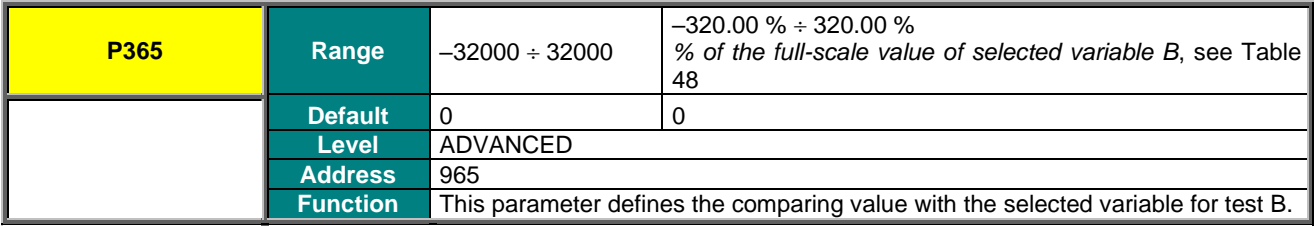

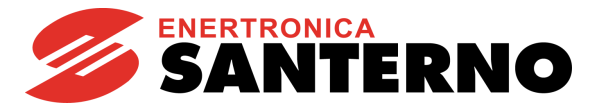

## **P366 MPL2: Function Applied to the Result of the 2 Tests**

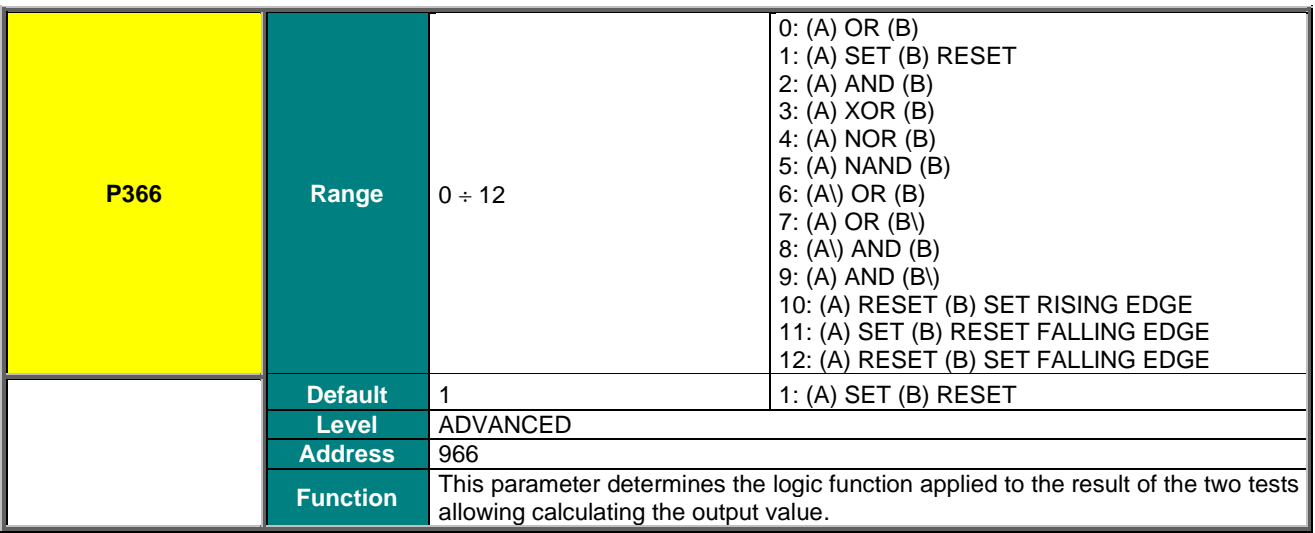

## **P366a MPL2: Selecting Variable C**

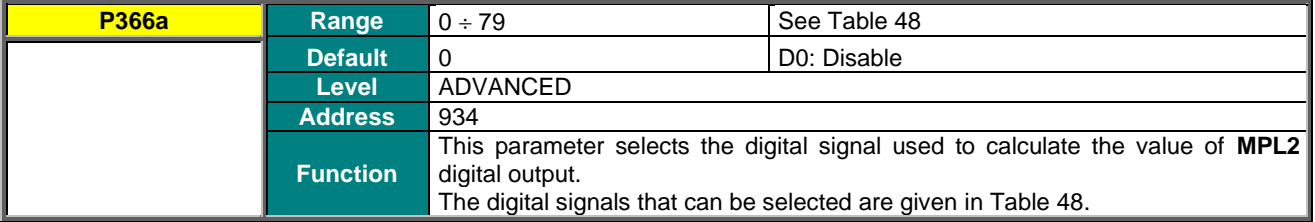

## **P366b MPL2: Function Applied to the Result of f(A,B) C**

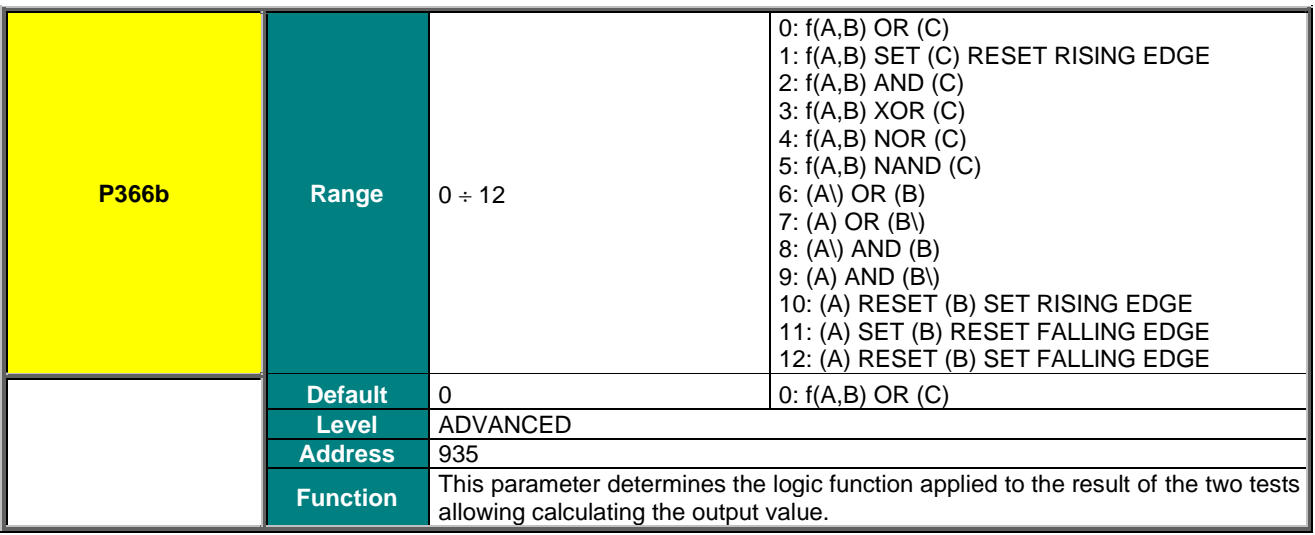

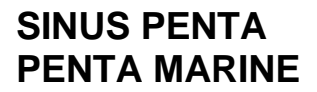

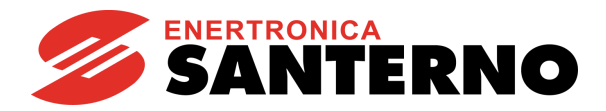

## **P367 MPL2: Output Logic Level**

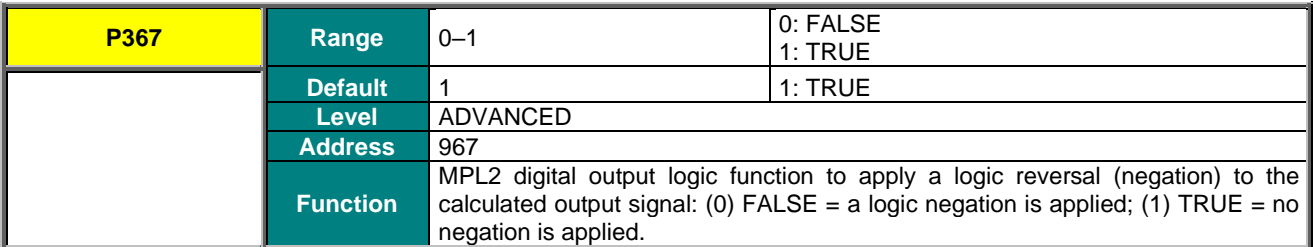

#### **P368 MPL3: Digital Output Mode**

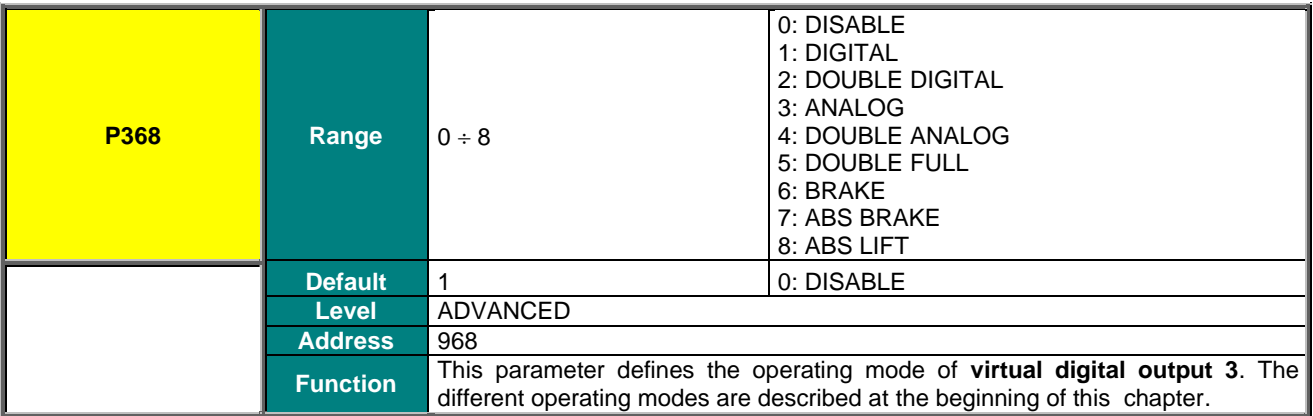

#### **P369 MPL3: Selecting Variable A**

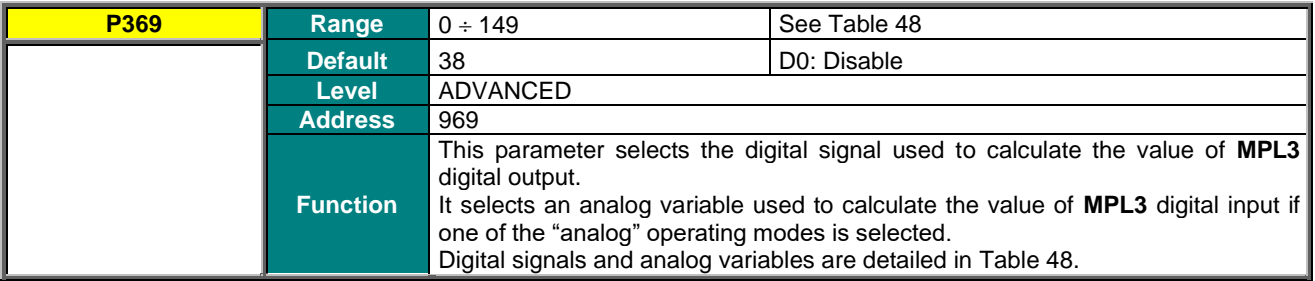

## **P370 MPL3: Selecting Variable B**

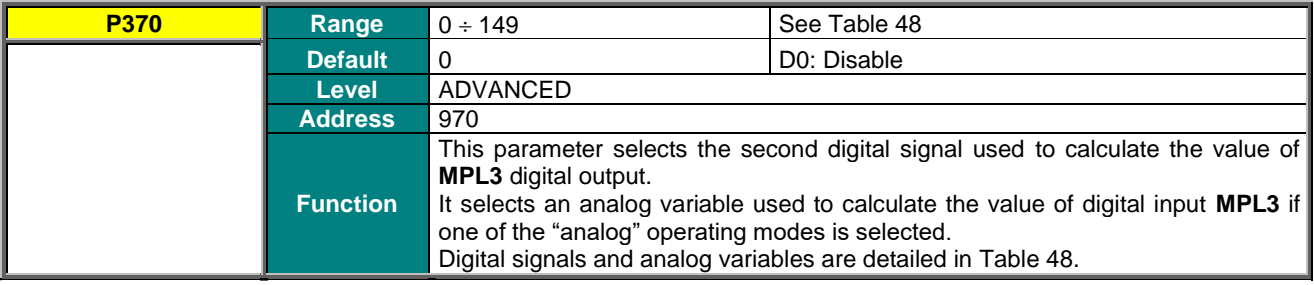

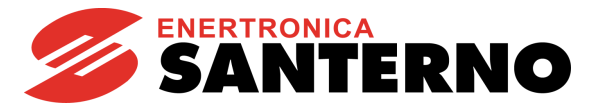

## **P371 MPL3: Testing Variable A**

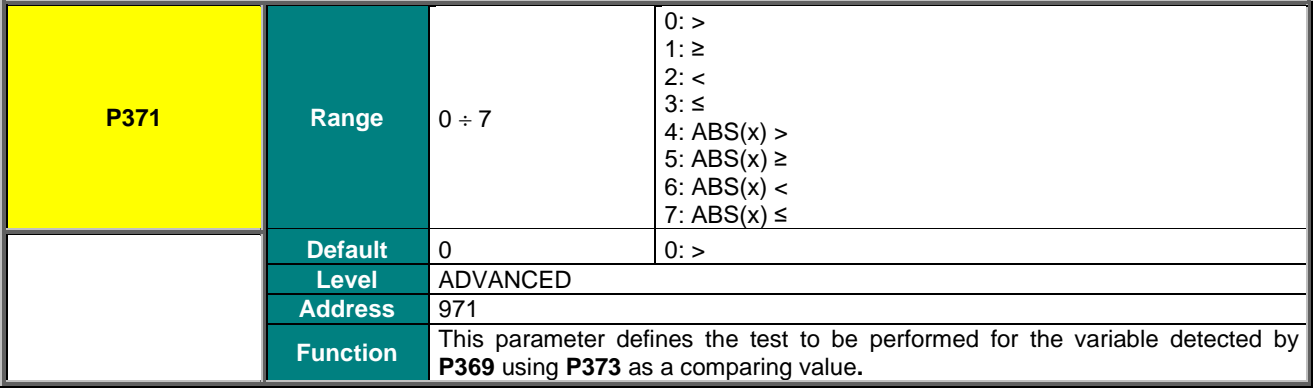

## **P372 MPL3: Testing Variable B**

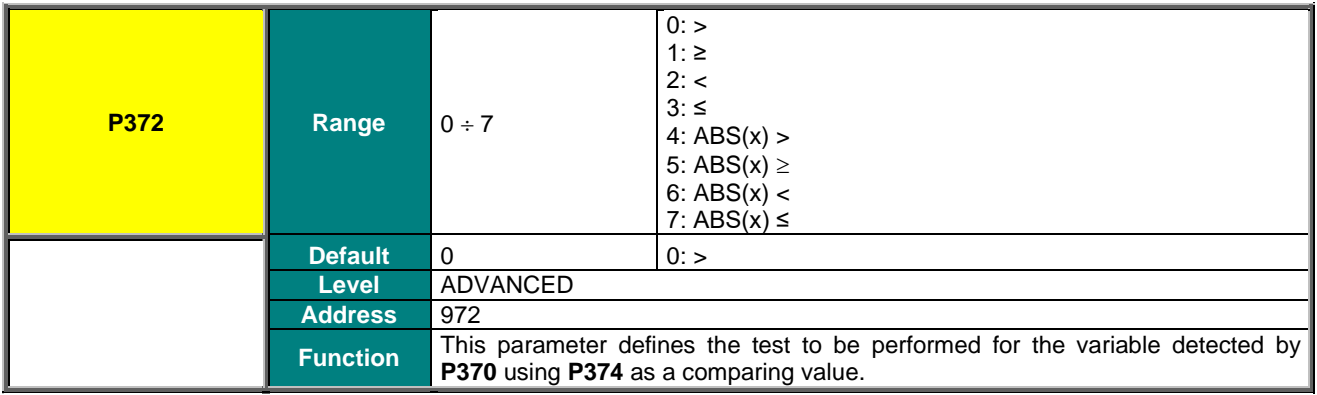

#### **P373 MPL3: Comparing Value for Test A**

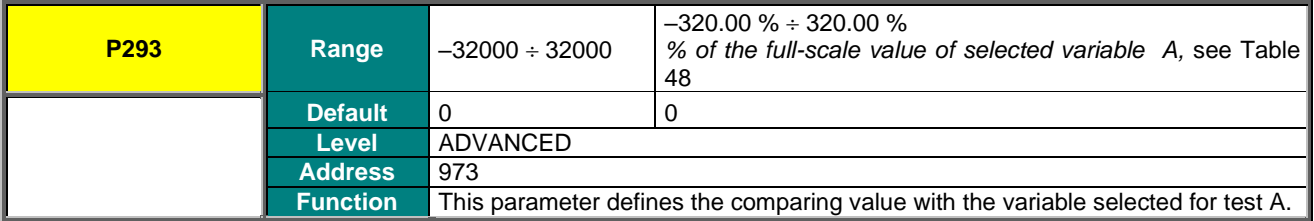

## **P374 MPL3: Comparing Value for Test B**

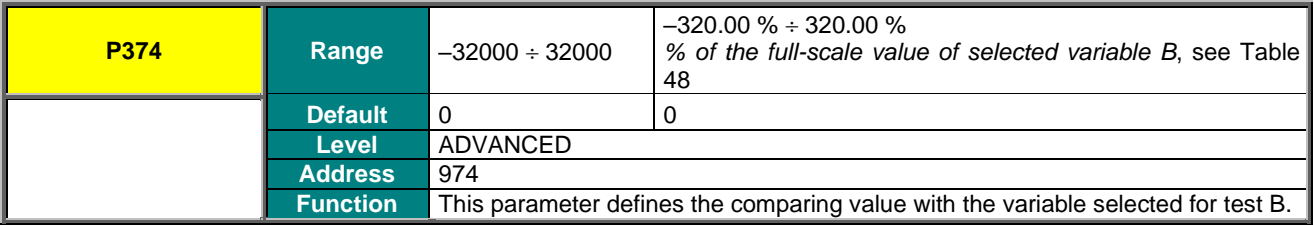

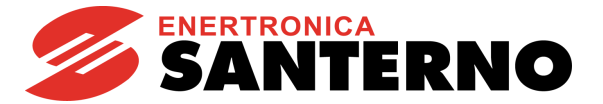

## **P375 MPL3: Function Applied to the Result of the 2 Tests**

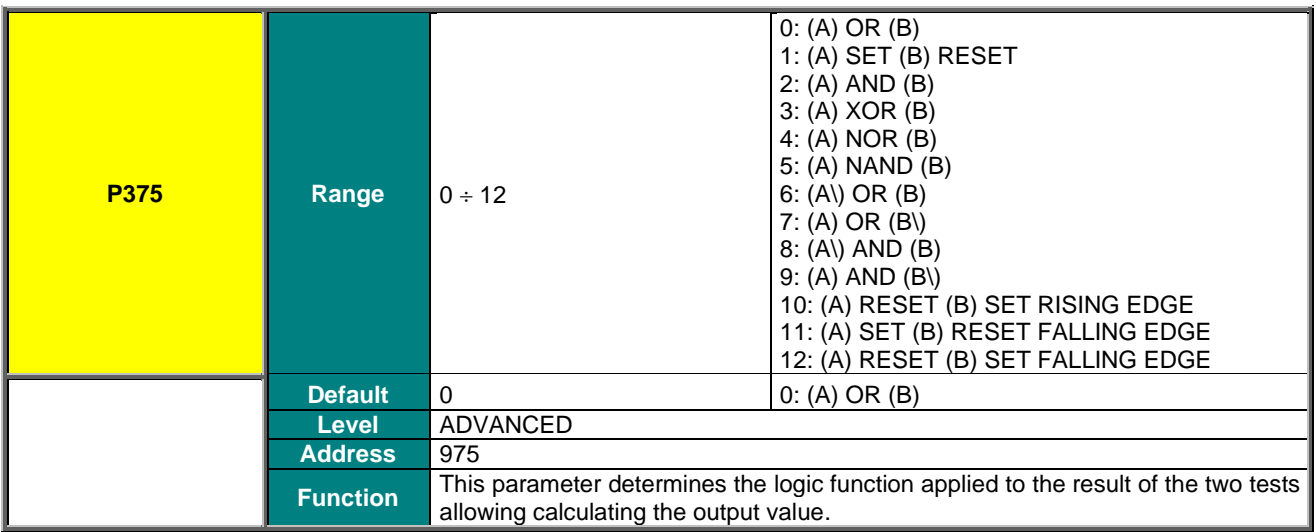

## **P375a MPL3: Selecting Variable C**

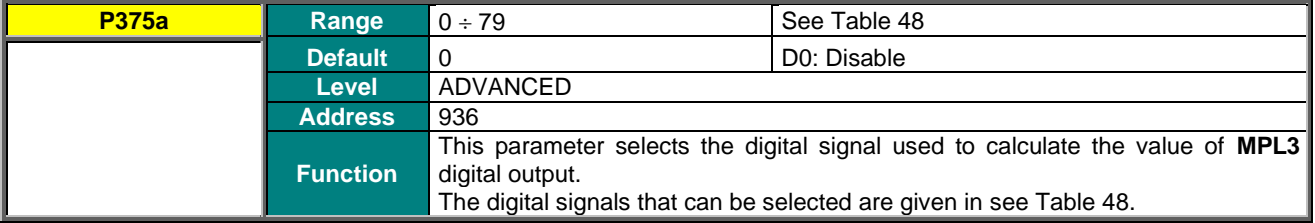

## **P375b MPL3: Function Applied to the Result of f(A,B) C**

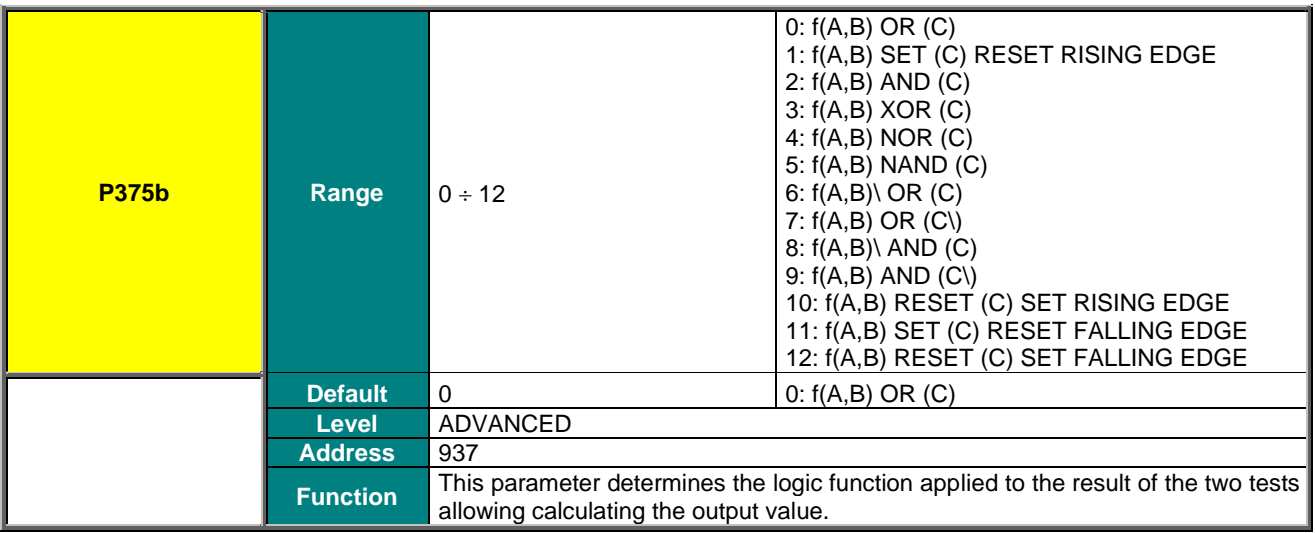

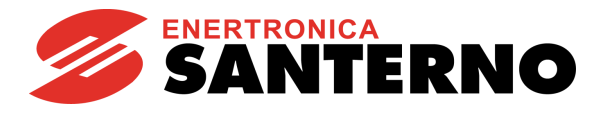

## **P376 MPL3: Output Logic Level**

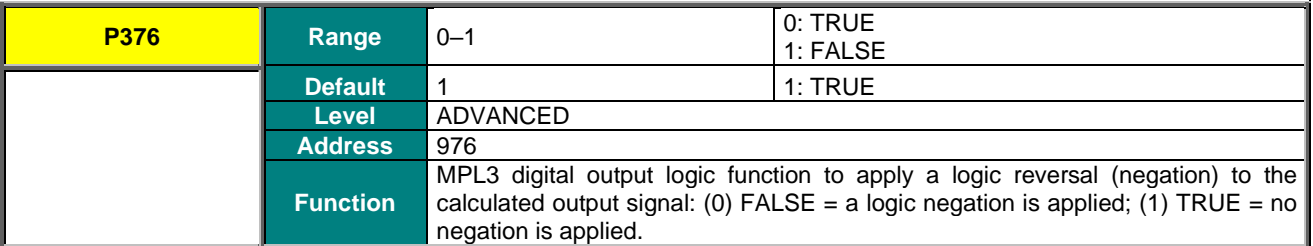

#### **P377 MPL4: Digital Output Mode**

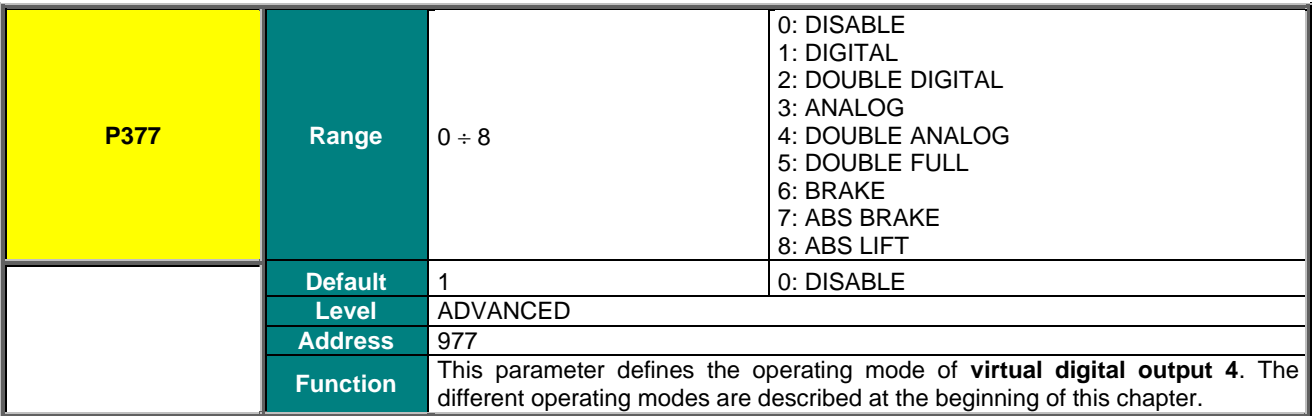

#### **P378 MPL4: Selecting Variable A**

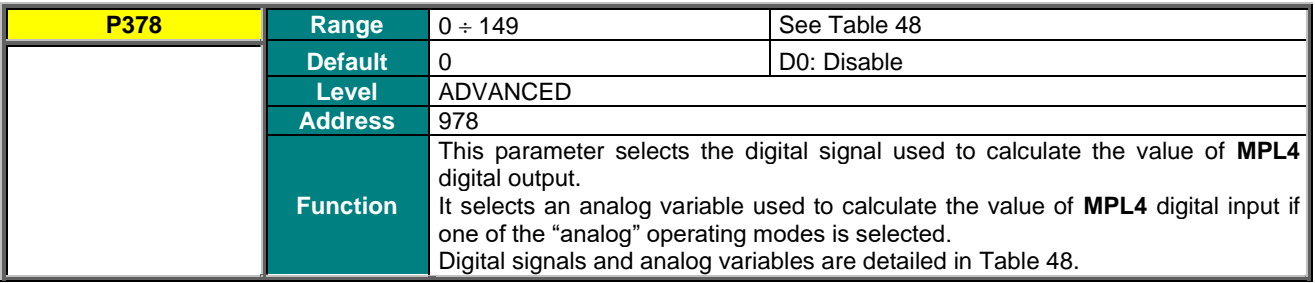

## **P379 MPL4: Selecting Variable B**

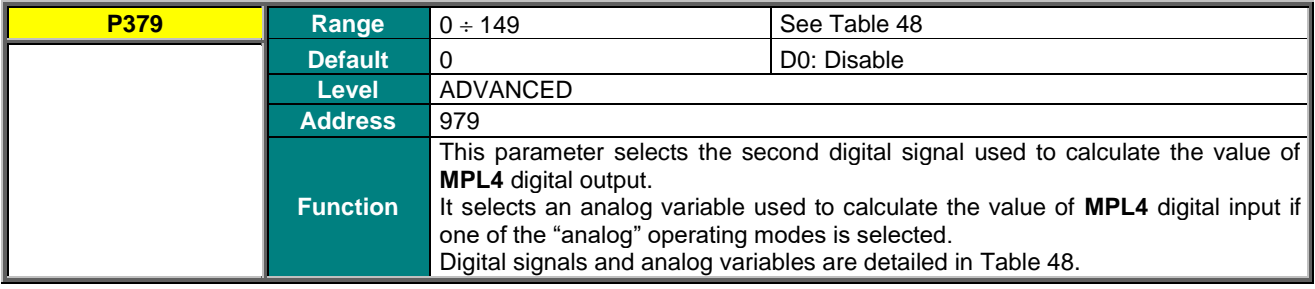

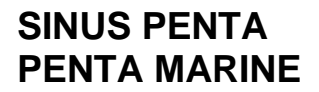

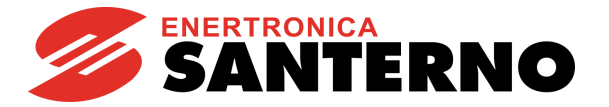

## **P380 MPL4: Testing Variable A**

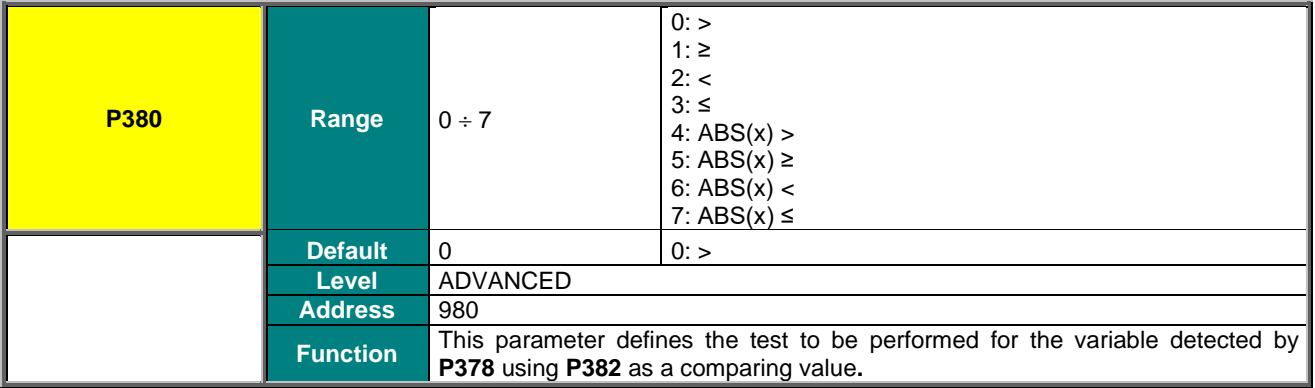

## **P381 MPL4: Testing Variable B**

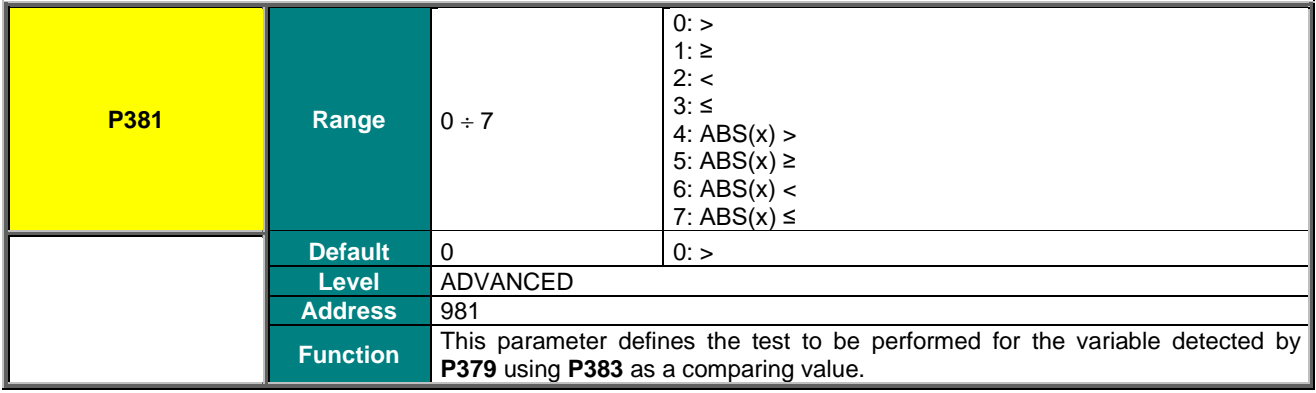

## **P382 MPL4: Comparing Value for Test A**

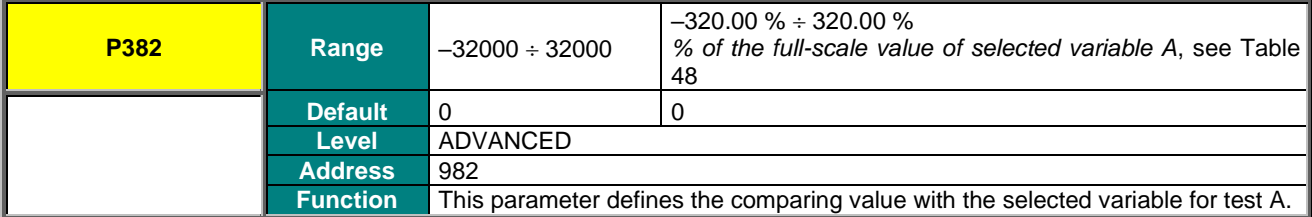

## **P383 MPL4: Comparing Value for Test B**

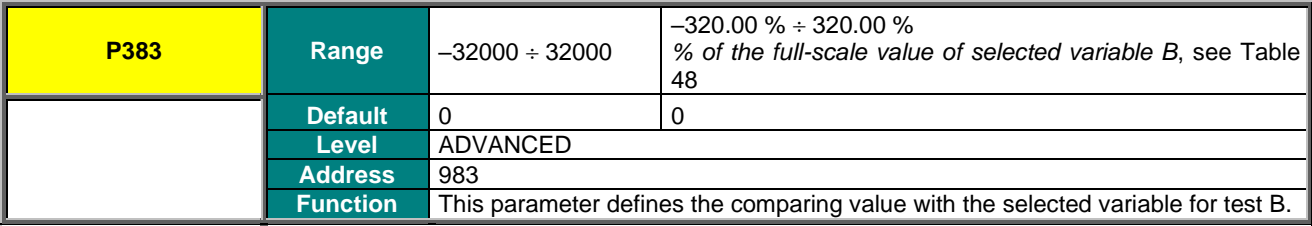
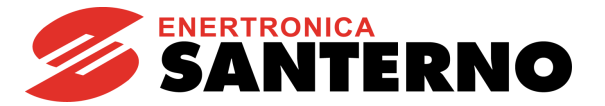

## **P384 MPL4: Function Applied to the Result of the 2 Tests**

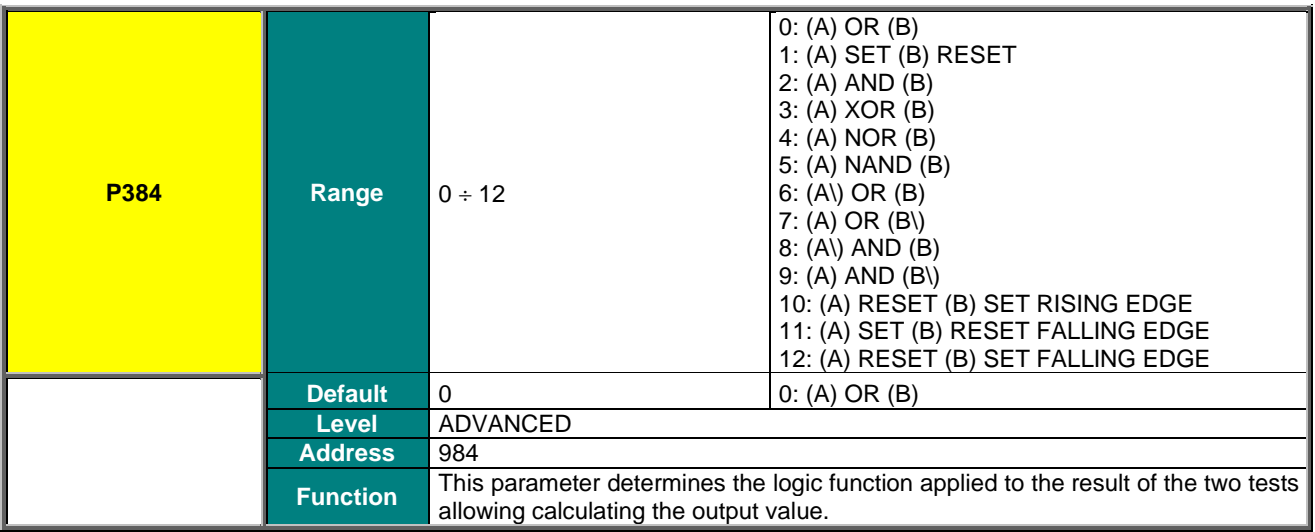

### **P384a MPL4: Selecting Variable C**

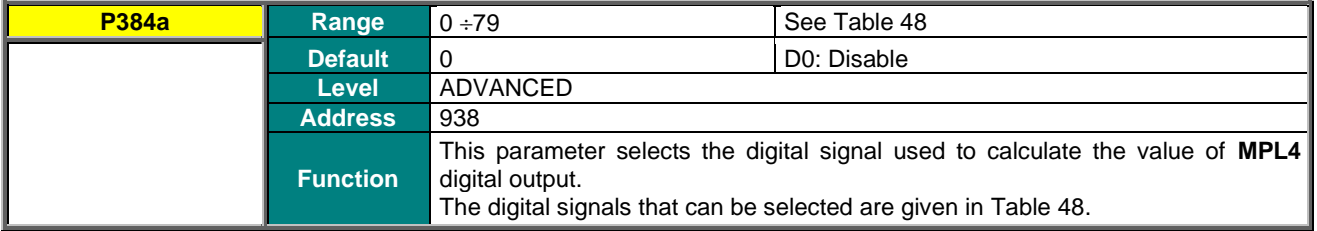

### **P384b MPL4: Function Applied to the Result of f(A,B) C**

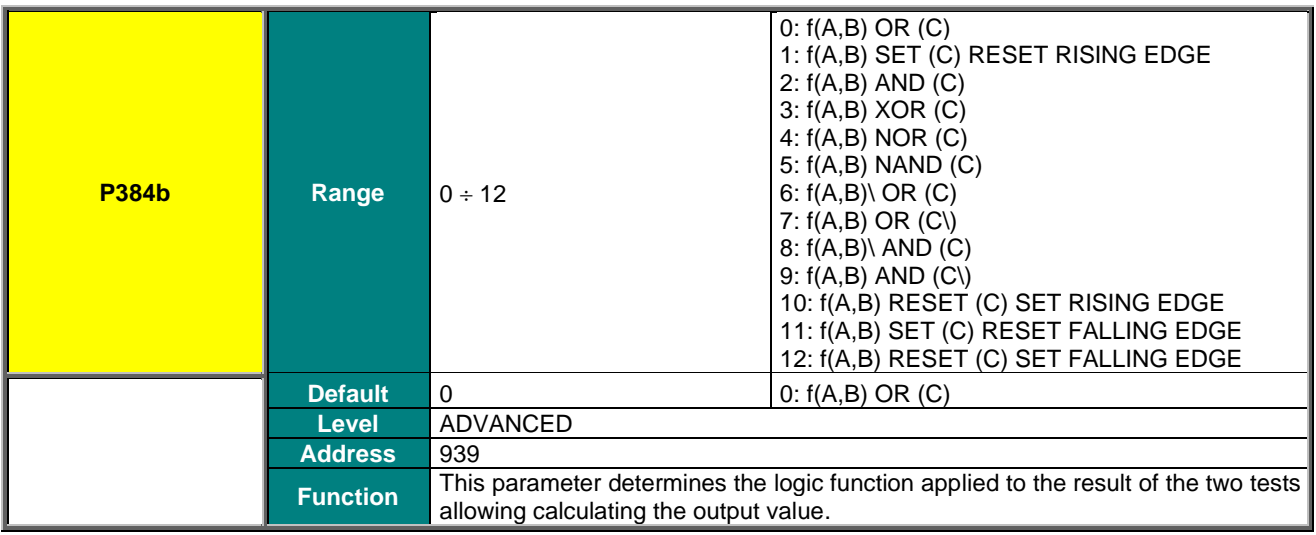

# **SINUS PENTA PENTA MARINE**

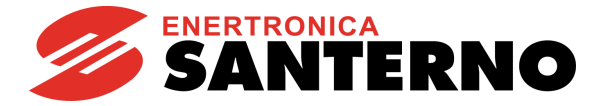

### **P385 MPL4: Output Logic Level**

**NOTE**

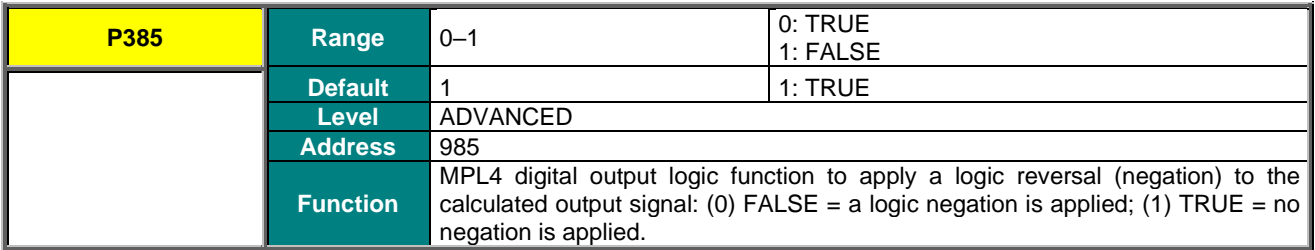

Although it is possible to program a digital output so that it reflects the drive status, this indication is not be considered "SIL rated" as per the safety standards the STO function relates to. The STO safety function is accomplished with a dedicated and redundant hardware circuit, assessed and certified with defined SIL and PL levels, whereas the control software and the outputs implementing hardware do not meet the requirements above.

For that reason, the output signals within safety functions of the system where the drive is installed must not be used.

For details on the STO function, consult the [Safe Torque Off Function](#page-1-0) - Application [Manual.](#page-1-0)

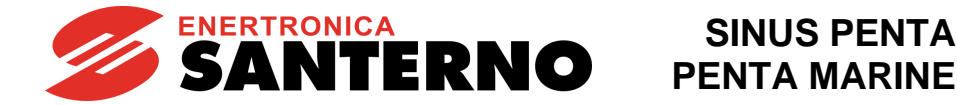

# **31. INPUTS FOR REFERENCES FROM OPTIONAL BOARD**

This menu relates to ES847 I/O expansion board. It can be viewed only if **R023** (I/O board setting) = XAIN (see the EXPANSION [BOARD CONFIGURATION MENU\)](#page-448-0).

In addition to the analog inputs located on the control board, a current analog input and a voltage analog input can be acquired if ES847 is fitted.

# **31.1. Scaling Analog Inputs XAIN4, XAIN5**

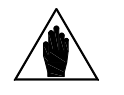

**NOTE** Please refer to the Sinus Penta's Motor [Drives Accessories -](#page-1-1) User Manual for hardware details about analog inputs.

Two analog inputs (XAIN4, XAIN5) are located on ES847 control board.

XAIN4 is a current input and XAIN5 is a voltage input. They are both bipolar analog inputs (-10V  $\div$  +10V or -20mA  $\div$ +20mA).

For both analog inputs, parameters **P390** to **P399** allow setting the type of signal to be acquired, offset compensation (if any), scaling to obtain a speed reference or a torque reference, the signal filtering time constant.

Parameter **P393** sets the offset of the input analog signal (if **P393**=0 offset is zero), while parameter **P394** defines the filtering time constant (factory setting: **P394** = 100ms).

The voltage signal can be bipolar  $(-10V \div +10V)$  or unipolar  $(0V \div +10V)$ .

The current signal can be bipolar (-20mA  $\div$  +20mA), unipolar (0mA  $\div$  +20mA) or can have a minimum offset (4mA  $\div$ **20mA**).

The user will set each analog input mode in parameters **P390**, **P395**.

#### **Table 66: Analog input hardware mode**

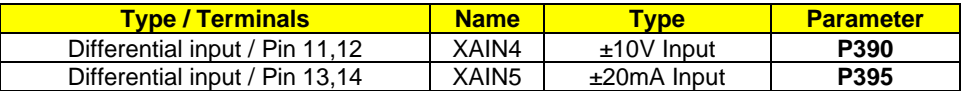

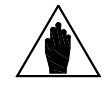

**NOTE** Configurations different from the ones stated in the table above are not allowed.

Scaling is obtained by setting the parameters relating to the **linear function for the conversion** from the value read by the analog input to the corresponding speed/torque reference value.

The **conversion function** is a **straight line** passing through **2 points** in **Cartesian coordinates** having the values read by the analog input in the X-axis, and the speed/torque reference values in the Y-axis. The speed/torque reference values are multiplied by the reference percent parameters.

**Each point** is detected through its **two coordinates**.

The ordinates of the two points are the following:

the value of **Speed\_Min** (or **Trq\_Min** for the torque reference) multiplied by the percentage set with **P391a/P396a** for the **first point**; the value of **Speed\_Max** (or **Trq\_Max** for the torque reference) multiplied by the percentage set with **P392a/P397a** for the **second point**.

**Speed\_Min** depends on the selected motor: see parameter **C028** (motor 1), **C071** (motor 2), or **C114** (motor 3). **Trq\_Min** depends on the selected motor: see parameter **C047** (motor 1), **C090** (motor 2) or **C133** (motor 3).

**Speed\_Max** depends on the selected motor: see parameter **C029** (motor 1), **C072** (motor 2) or **C115** (motor 3). **Trq\_Max** depends on the selected motor: see parameter **C048** (motor 1), **C091** (motor 2), or **C134** (motor 3).

The X-axis values of the two points depend on the analog input:

#### **XAIN4** Input:

Parameter **P391** is the X-axis of the **first point;** parameter **P392** is the X-axis of the **second point.**

#### **XAIN5** Input:

Parameter **P396** is the X-axis of the **first point;** parameter **P397** is the X-axis of the **second point.**

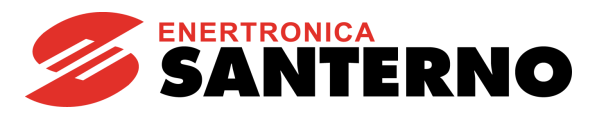

(see als[o Scaling Analog Inputs REF, AIN1, AIN2\)](#page-111-0).

# **31.2. List of parameters P390 to P399**

### **Table 67: List of Parameters P390 to P399**

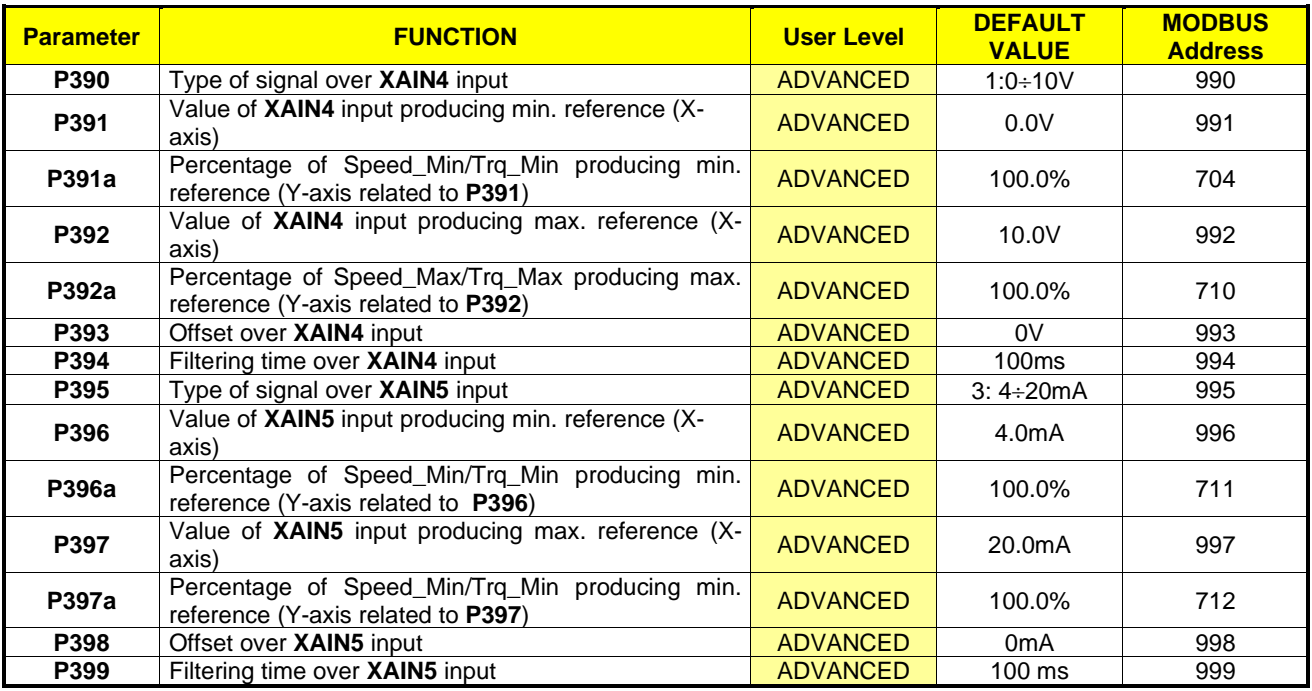

## **P390 Type of Signal over XAIN4 Input**

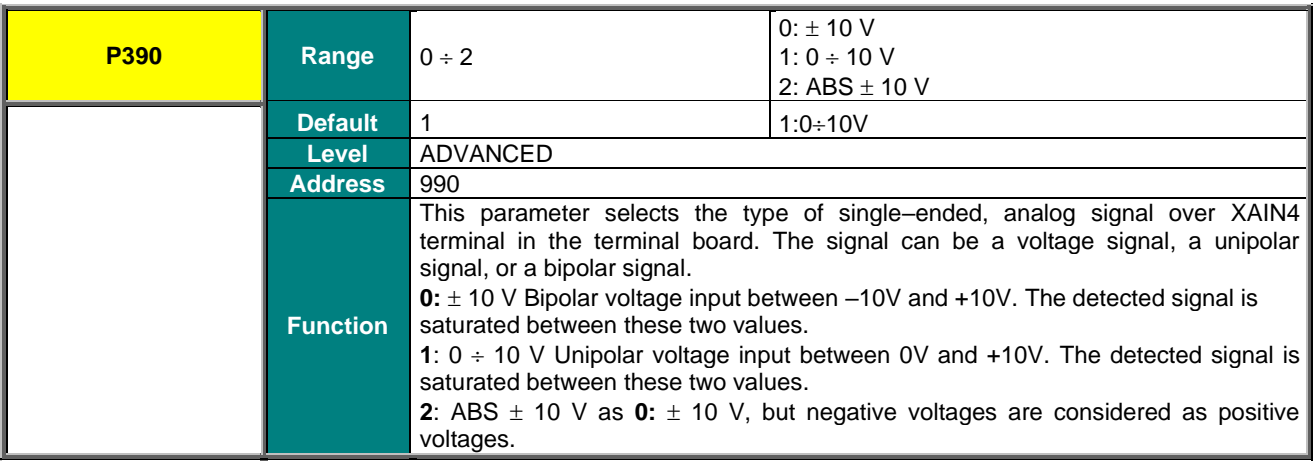

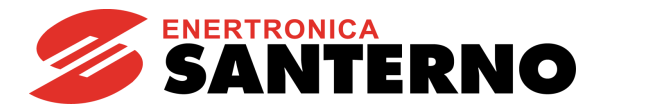

### **P391 Value of XAIN4 Input Producing Min. Reference**

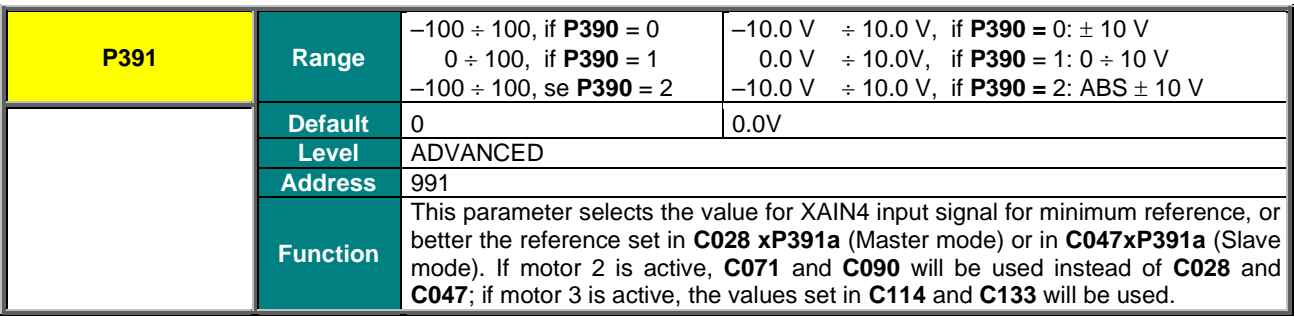

### **P391a Percentage of Speed\_Min/Trq\_Min. Producing Min. Reference (Y-axis related to P391)**

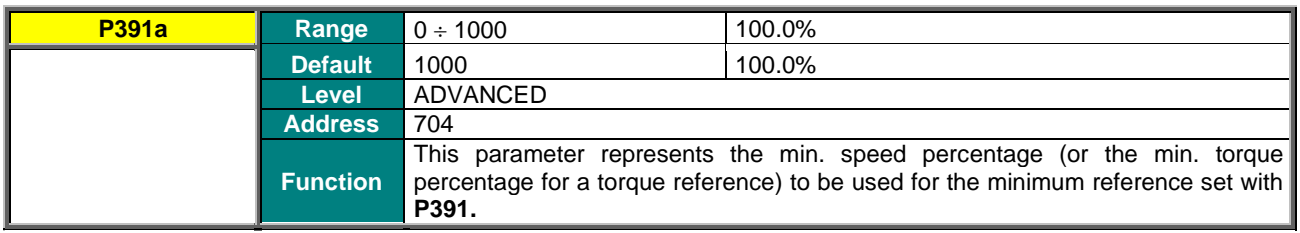

## **P392 Value of XAIN4 Input Producing Max. Reference (X-axis)**

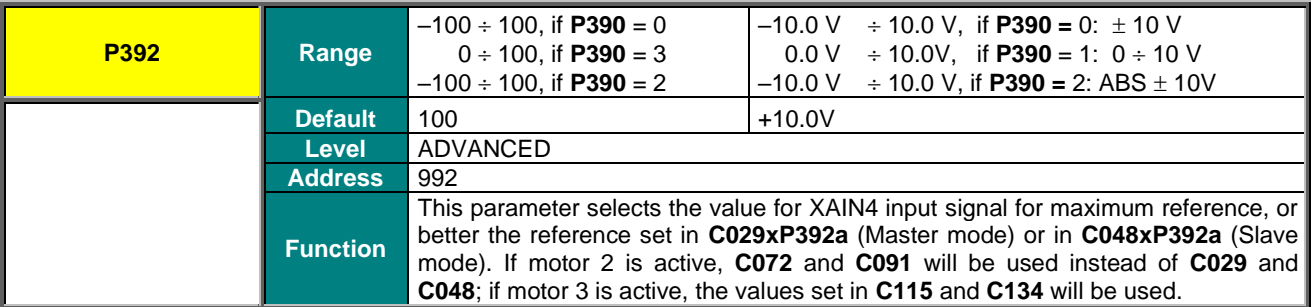

### **P392a Percentage of Speed\_Max/Trq\_Max Producing Max. Reference (Y-axis related to P392)**

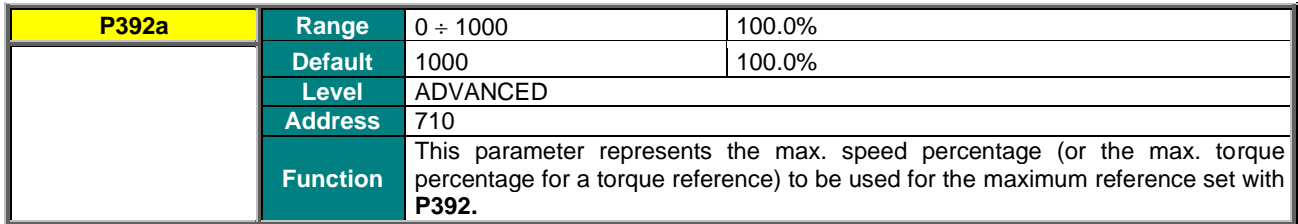

### **P393 Offset over XAIN4 Input**

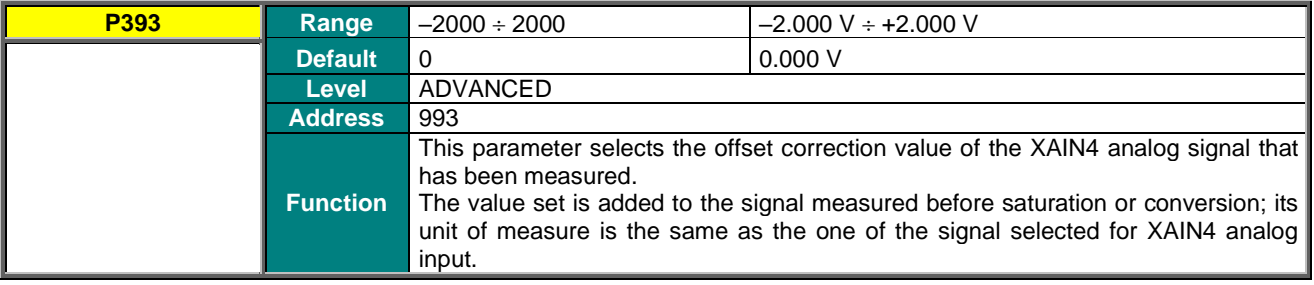

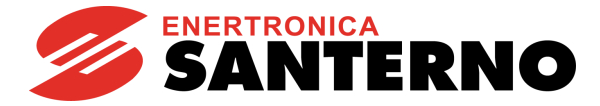

## **P394 Filtering Time over XAIN4 Input**

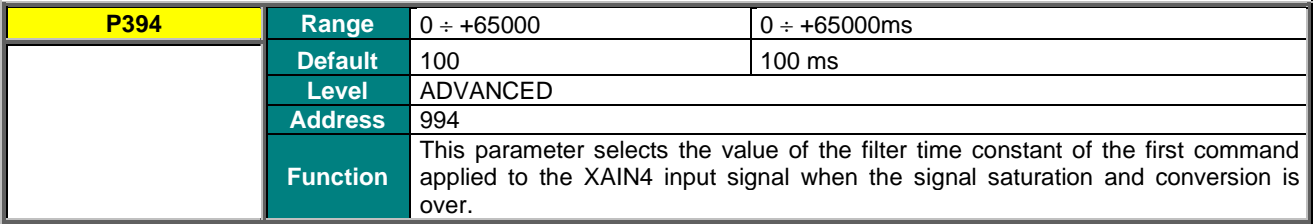

### **P395 Type of Signal over XAIN5 Input**

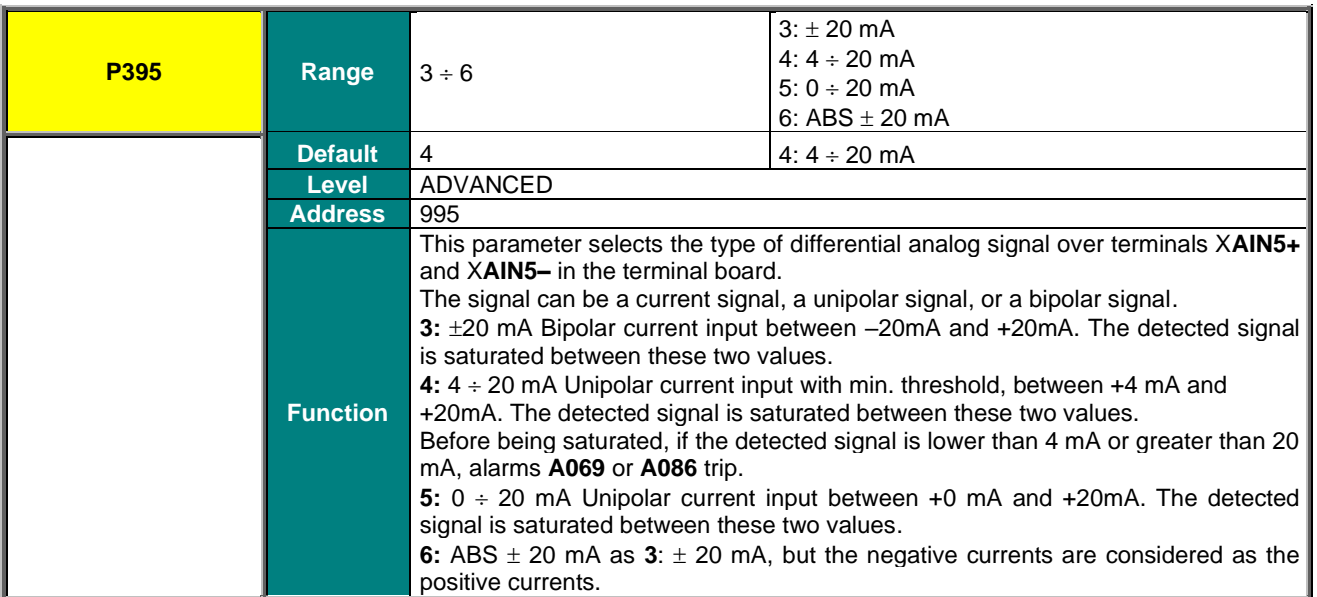

## **P396 Value of XAIN5 Producing Min. Reference (X-axis**

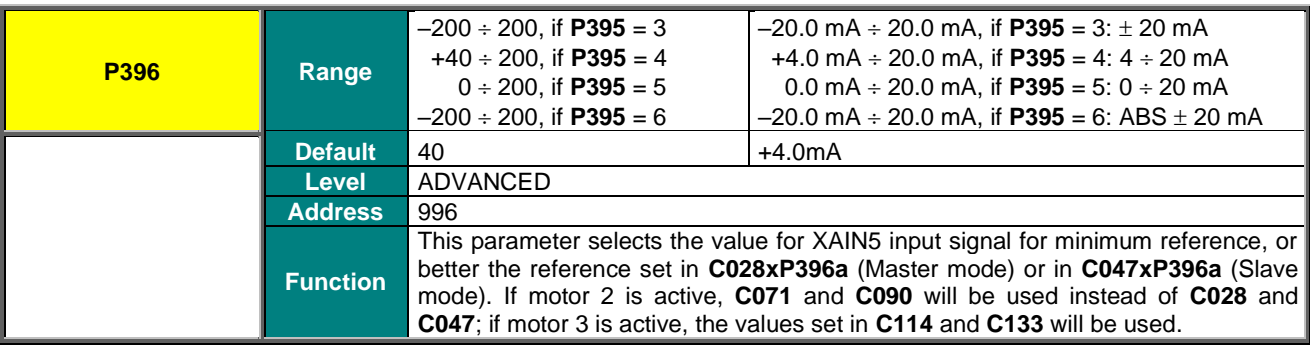

### **P396a Percentage of Speed\_Min/Trq\_Min Producing Min. Reference (Y-axis related to P396)**

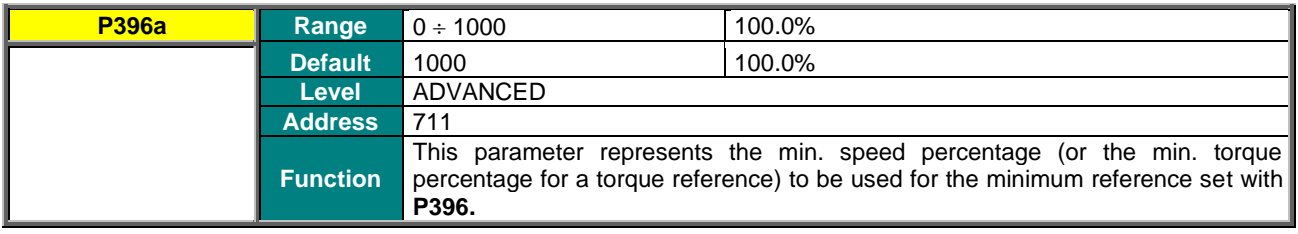

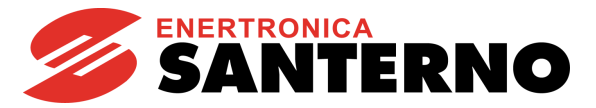

## **P397 Value of XAIN5 Input Producing Max. Reference (X-axis)**

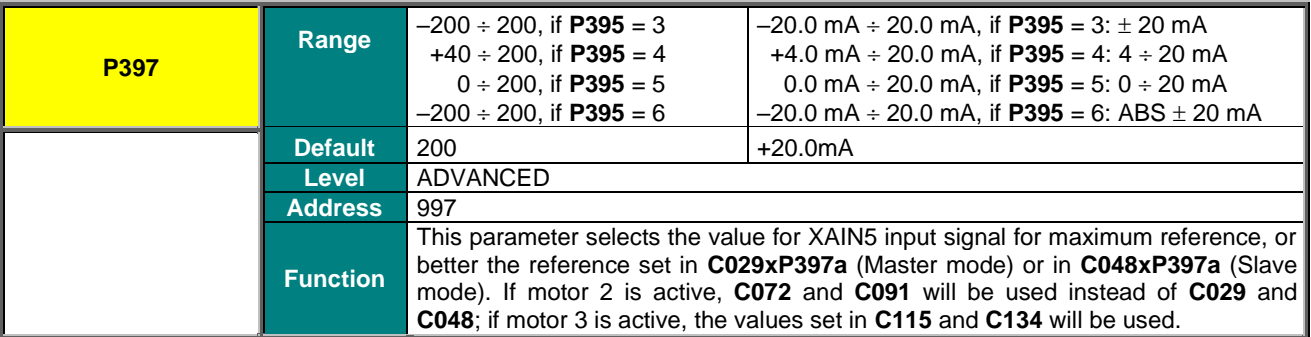

### **P397a Percentage of Speed\_Max/Trq\_Max Producing Max. Reference (Y-axis related to P397)**

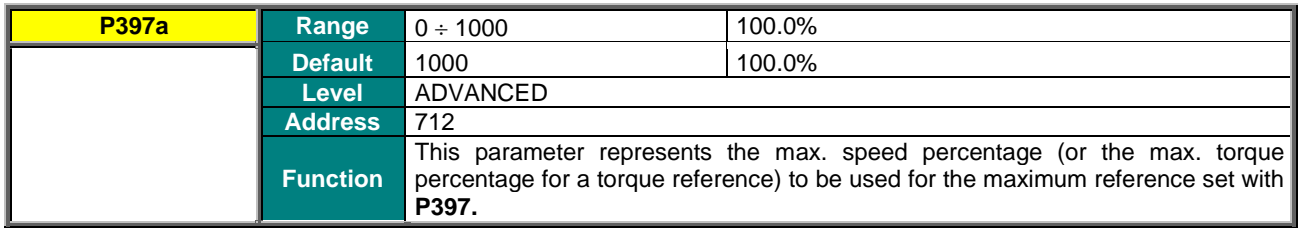

### **P398 Offset over XAIN5 Input**

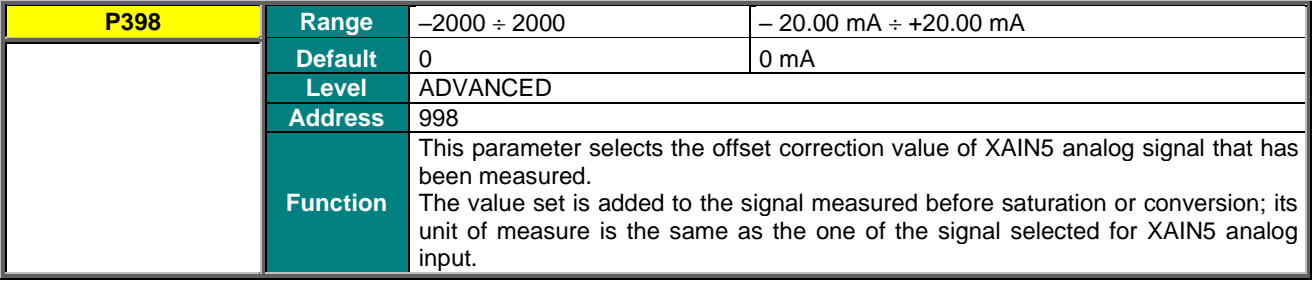

## **P399 Filtering Time over XAIN5 Input**

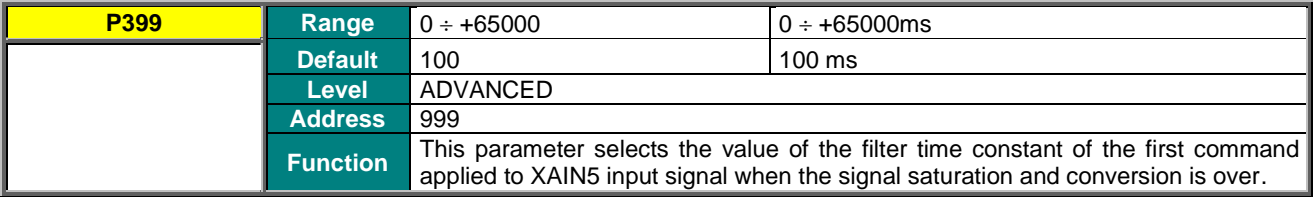

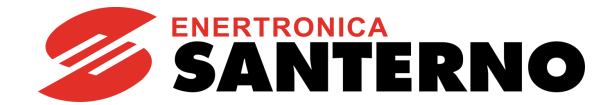

# <span id="page-259-1"></span>**32. AUTOTUNE MENU**

**SINUS PENTA PENTA MARINE**

## **32.1. Overview**

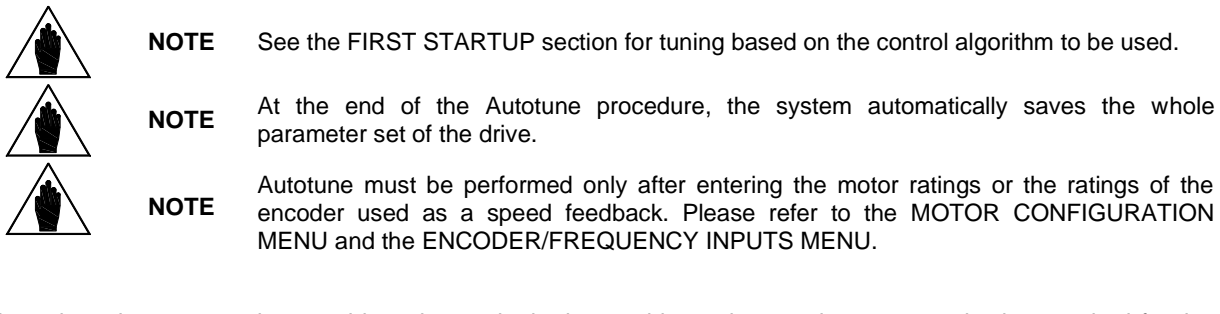

The selected motor may be tuned in order to obtain the machine ratings or the parameterization required for the correct functioning of the control algorithms. The user can also check the proper operation/wiring of the encoder used as a speed feedback.

The Autotune menu includes two programming inputs, **I073** and **I074**. Input **I073** allows enabling and selecting the type of autotune. Input **I074**, which can be programmed only if **I073** = [1: Motor Tune], describes the type of autotune which is performed. Because the values set in **I073** or **I074** cannot be changed once for all and are automatically reset after autotune, the **ENABLE-A ENABLE-B** signals must be disabled and the **ESC** key must be used to accept the new value.

## 32.1.1. MOTOR AUTOTUNE AND ADJUSTING LOOPS

<span id="page-259-0"></span>Set **I073** as Motor Tune to enable autotune functions that can be selected with **I074**.

For the correct operation of the tuning algorithms, enter the motor ratings and the ratings of the encoder used as a speed feedback.

If the carrier frequency is changed via parameters **C001** or **C002**, the current control loop and the flux control loop of the VTC or FOC regulator are to be adjusted again (se[e "VTC"](#page-41-0)  [Control Algorithm](#page-41-0) and ["FOC" Control\)](#page-45-0).

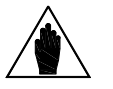

**NOTE**

The autotune procedure computes the motor parameters and the regulators parameters regardless of the control algorithm selected via **C010**/**C053**/**C096**. Therefore, it is possible to perform the autotune procedure before selecting the type of motor control to be applied.

Please refer to the [MOTOR CONFIGURATION](#page-268-0) MENU and th[e ENCODER/FREQUENCY](#page-358-0)  [INPUTS MENU.](#page-358-0)

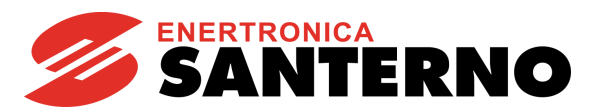

### **Table 68: Programmable "Motor Tune" functions**

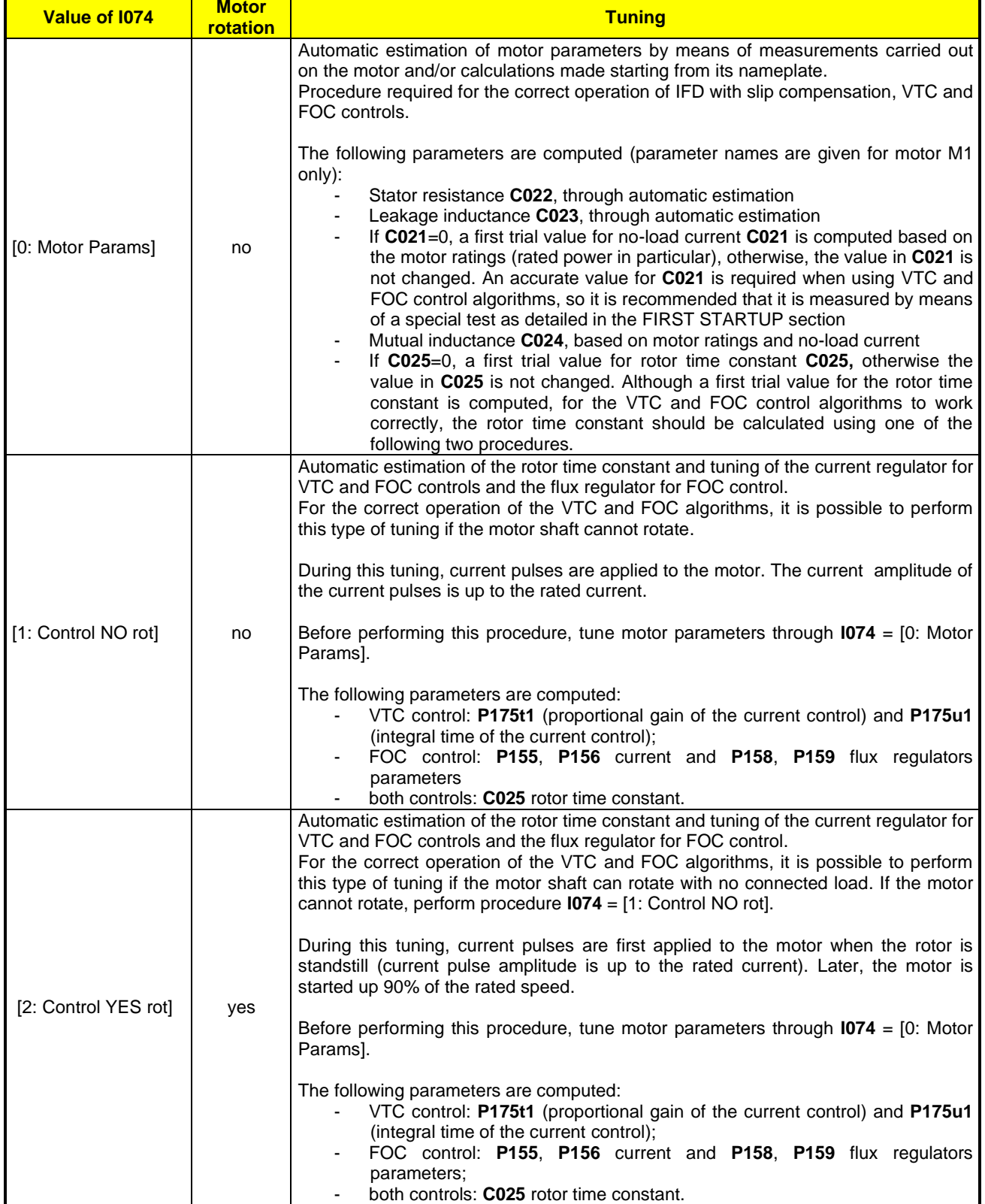

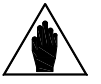

**NOTE** When the rotor time constant estimation is completed and whenever its value is manually changed, parameters **P158** and **P159** are changed as well as a function of the rotor time constant value that has been set up.

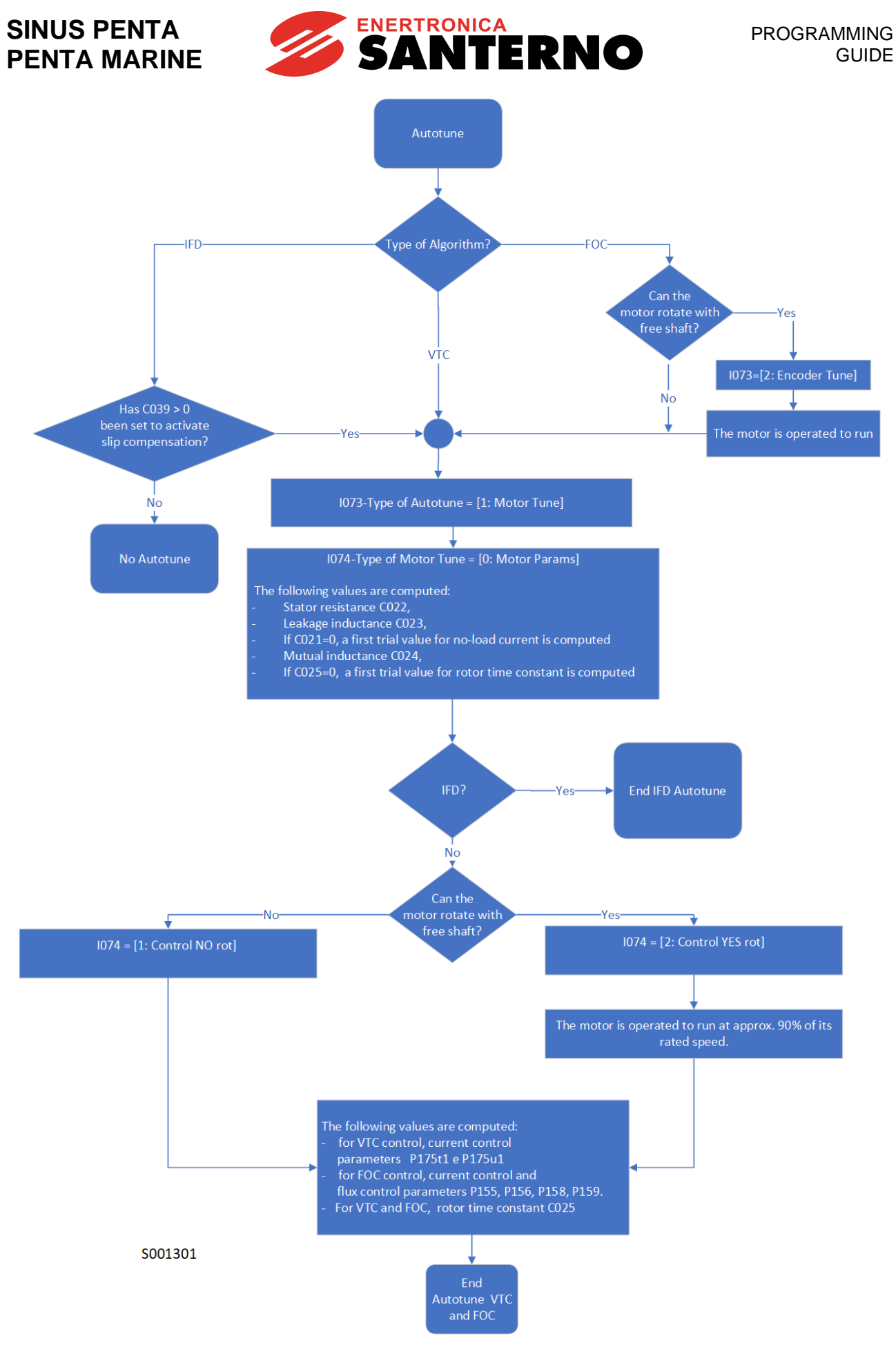

**Figure 42: Flowchart for Autotune**

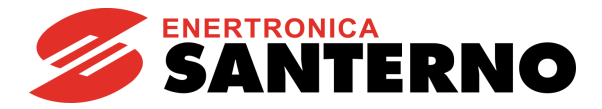

# 32.1.2. CHECKING THE ENCODER OPERATION

<span id="page-262-0"></span>Set **I073** as Encoder Tune to check the correct operation of the incremental encoder selected as a speed feedback (see th[e ENCODER/FREQUENCY INPUTS MENU\)](#page-358-0) and to automatically set the correct direction of rotation.

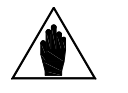

Before checking the correct operation of the encoder used as a speed feedback, **enter the motor ratings and the encoder ratings.** Please refer to the [MOTOR CONFIGURATION](#page-268-0) MENU and the [ENCODER/FREQUENCY](#page-358-0)  [INPUTS MENU.](#page-358-0)

Once **I073** is set as Encoder Tune and the **ENABLE-A** and **ENABLE-B** terminals have been closed, the connected motor attains a speed of rotation of approx. 150 rpm; its speed of rotation is detected by the encoder, then the drive is disabled. The following messages can be displayed on the display/keypad: **A059 Encoder Fault W31 Encoder OK**

Then the following message is always displayed:

**NOTE**

**W32 OPEN ENABLE**

If alarm **A059 Encoder Fault** trips: in the encoder input, the value measured by the drive does not match with the actual speed of rotation of the motor. Check that the encoder is properly set up (see the [ENCODER/FREQUENCY INPUTS](#page-358-0)  [MENU\)](#page-358-0) and wired; if the Encoder B input is used, check the Configuration of the DIP–switches located on **ES836**, **ES913** or **ES861** optional board (see the Sinus Penta's Motor [Drives Accessories -](#page-1-1) User Manual).

If **W31 Encoder OK** appears: the speed feedback from encoder is correct.

In addition, the autotune sets the sign of the encoder as feedback with parameter **C199**.

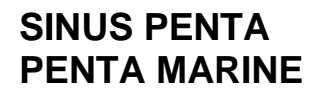

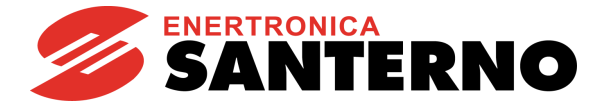

# **32.2. List of Inputs I073 - I074**

#### **Table 69: List of Inputs I073 - I074**

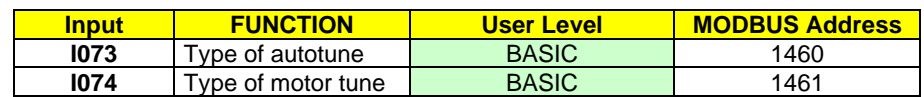

### **I073 Type of Autotune**

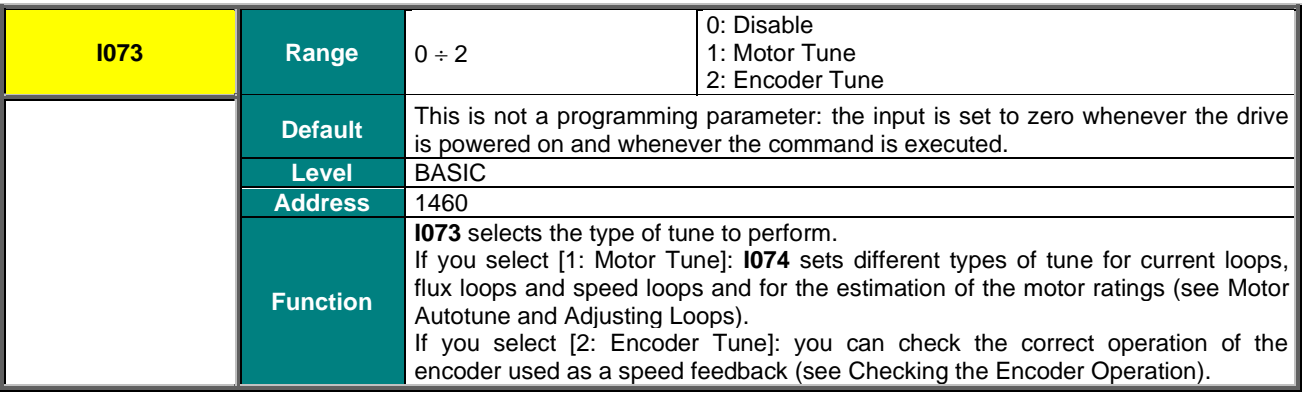

## **I074 Type of Motor Tune**

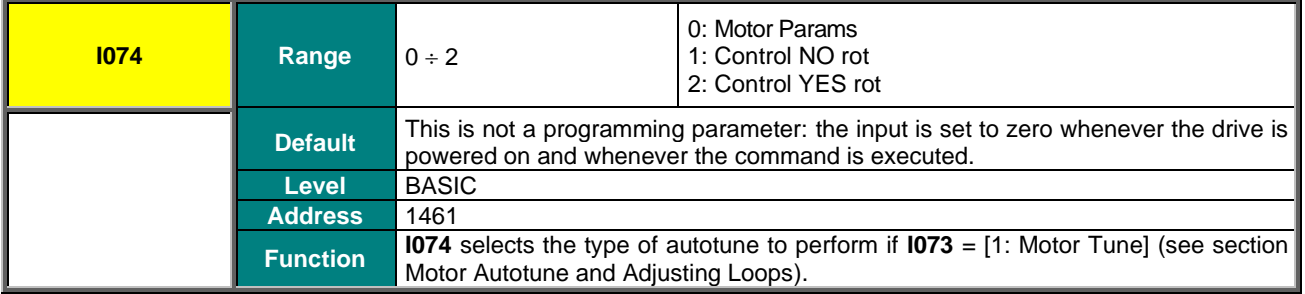

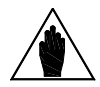

**NOTE**

No changes can be made to **I073** and **I074** when the **ENABLE-A** and **ENABLE-B** signals are present. If you attempt to change these values when the **ENABLE-A** and **ENABLE-B** signals are present, **"W34 ILLEGAL DATA"** warning appears. Remove the **ENABLE-A** and **ENABLE-B** signals to change these values and activate them again to begin the selected autotune process.

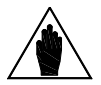

**NOTE** If **SAVE/ENTER** is pressed to store the changes made to **I073** and **I074**, **"W17 SAVE IMPOSSIBLE"** warning appears. Use the **ESC** key instead.

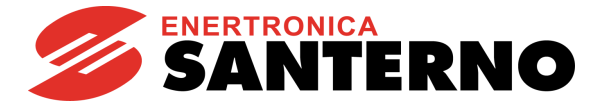

# **33. CARRIER FREQUENCY MENU**

# **33.1. Overview**

The Carrier Frequency Menu makes it possible to set some of the PWM modulation characteristics based on the preset type of control.

# 33.1.1. CARRIER FREQUENCY SETTING

It is possible to gain access to all the parameters included in the Carrier Frequency menu. The user can set the minimum value and the maximum value of the switching carrier frequency and the number of pulses per period used to produce the output frequency when switching from min. carrier frequency to max. carrier frequency (synchronous modulation).

The silent modulation function can also be enabled (**C004**).

# 33.1.2. EXAMPLE

Setting two levels of carrier frequency and the number of pulses used for synchronous modulation.

A lower value for carrier frequency ensures a better performance of the motor in terms of output torque but implies higher noise levels. Suppose that the connected motor has a rated speed equal to 1500rpm at 50Hz and that you need the best performance up to 200rpm and a "noiseless" carrier frequency at max. speed (3000rpm).

In this case, the max. speed of the drive will produce an output voltage with a frequency value equal to 100Hz; in proximity to this speed the carrier frequency should be at its maximum level. Suppose that a model implementing max. 16kHz carrier frequency is used.

Assign the following:

 $C001 = 1600$ Hz

**C002** = 16000Hz

 $CO03 \geq (CO02/100Hz) = (160 \text{ pulses per period})$ 

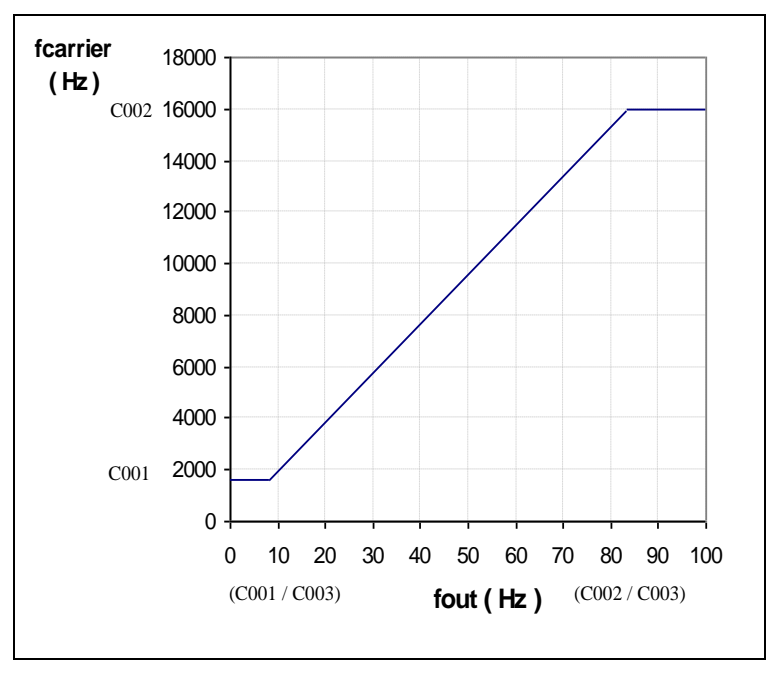

### **Figure 43: Carrier frequency (example)**

Suppose that **C003** = 192np, so that **C002**/**C003** = 16000/192 = 83.33Hz. The max. carrier frequency is obtained with this output frequency. The min. frequency is kept constant until frequency **C001**/**C003** = 8.33 Hz is attained, corresponding to 250 rpm of the motor speed. In the output frequency range, ranging from 8.33 to 83.33Hz, synchronous modulation is obtained and the carrier frequency applied results from: f carrier = fout \* **C003** [Hz].

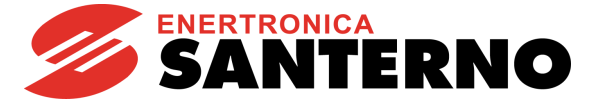

# 33.1.3. MAXIMUM PROGRAMMABLE SPEED VALUE

<span id="page-265-0"></span>The maximum preset carrier frequency value also limits the maximum speed value to be programmed:

**Max. programmable speed** → **rated speed \* (maximum output frequency/rated frequency)**  where the maximum output frequency results from the following:

 **C002 5000Hz fout\_max = C002 / 10 5000Hz < C002 8000Hz fout\_max = 500 8000Hz < C002 fout\_max = C002 / 16**

<span id="page-265-1"></span>**C002** is the maximum carrier frequency and the divisor is the min. allowable number of pulses per period.

#### **Table 70: Maximum value of the output frequency depending on the Penta model**

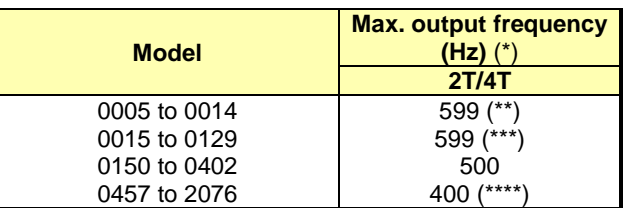

(\*\*) 1000Hz on demand, except for models 0008, 0010 and 0013 (625Hz on demand)

(\*\*\*) 625Hz on demand, except for models 0040 (1000Hz on demand) and 0049 (800Hz on demand) (\*\*\*\*) 500Hz for models 0523, 0599, 0749, 0832, 0850, 0965 and 1129

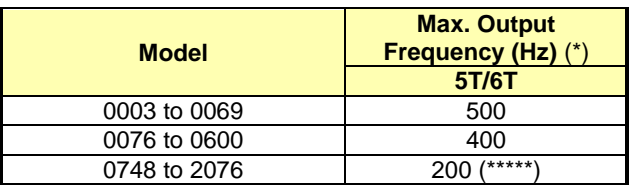

(\*\*\*\*\*) 400Hz for models 0750, 0828, 0960 and 1128

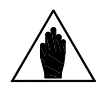

**(\*) NOTE** The maximum output frequency is limited to the speed level programmed in parameters **C028, C029 [**–**32000 ÷ 32000]rpm.** This results in **Foutmax= (RPMmax\*NPole)/120.**

#### **EXAMPLE:**

When using a 4-pole motor and 30,000rpm are required, F<sub>out</sub> will be 1000Hz, so the performance requirements are fulfilled.

On the other hand, if the same performance requirements are needed with an 8-pole system, 30,000rpm cannot be obtained, as Fout is 2000Hz. As a result, when using an 8-pole motor, the maximum allowable programmable speed is 15,000rpm[RPMoutmax=(Foutmax\*120)/(number of motor poles)].

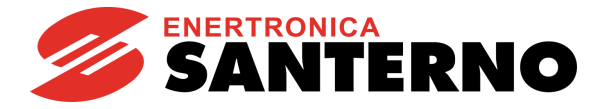

# **33.2. List of Parameters C001 to C004**

### **Table 71: List of Parameters C001 to C004**

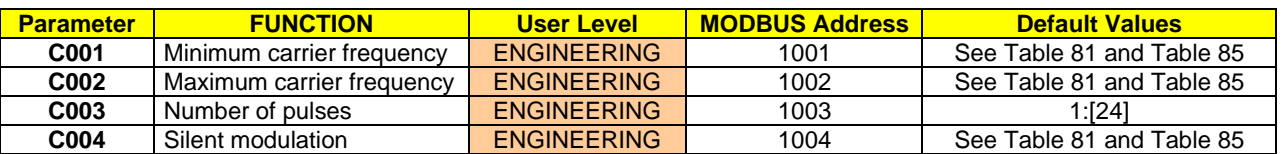

The default value and the max. value of carrier frequency (**C001** and **C002**) depend on the drive model. To check those values, see [Table 81](#page-295-0) and [Table](#page-303-0) 85.

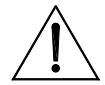

If the carrier frequency is changed via parameters **C001** or **C002**, it is advisable to adjust the current control loop and the flux control loop of the VTC or FOC regulator again (see ["VTC" Control Algorithm](#page-41-0) and ["FOC" Control](#page-45-0) Algorithm).

## **C001 Minimum Carrier Frequency**

**CAUTION**

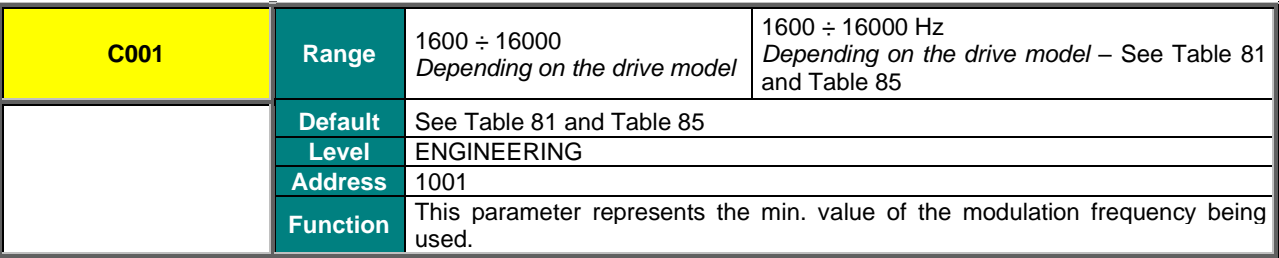

$$
\bigwedge
$$

The minimum value in **C001** cannot exceed the maximum value in **C002**. If you want to increase the minimum value and **C001** and **C002** are set the same value, it is necessary to increase the maximum value in **C002** before proceeding.

### **C002 Maximum Carrier Frequency**

**NOTE**

**NOTE**

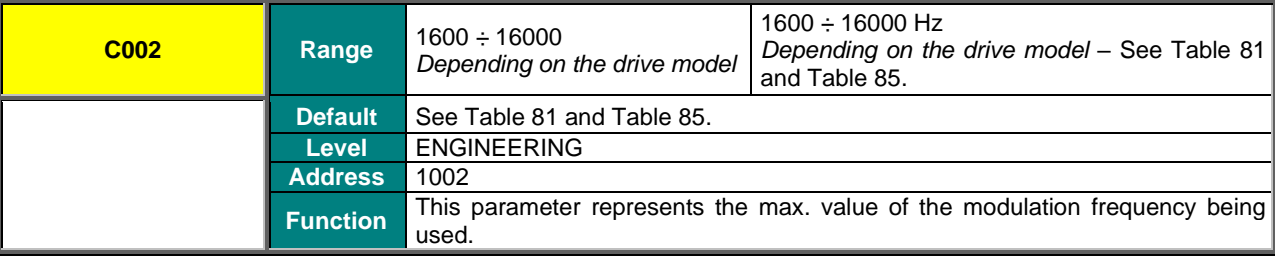

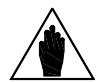

**NOTE** The max. value set in **C002** cannot be lower than the min. value set in **C001**. Decrease the min. value in **C001** if you need to decrease the max. value and if **C001** equals **C002**.

The max. value in **C002** also determines the max. allowable speed value for the selected motor, in order to ensure a minimum number of pulses per period of frequency produced. This value is 16 for maximum carrier frequency (max. **C002** value) greater than 5kHz and 10 for lower maximum carrier frequency (see [Table 81](#page-295-0) and [Table](#page-303-0) 85). See also [Maximum Programmable Speed Value.](#page-265-0)

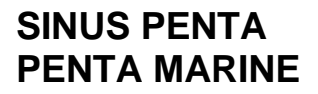

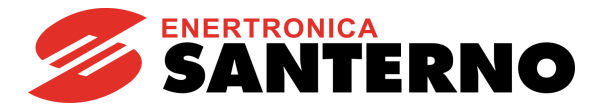

## **C003 Pulse Number**

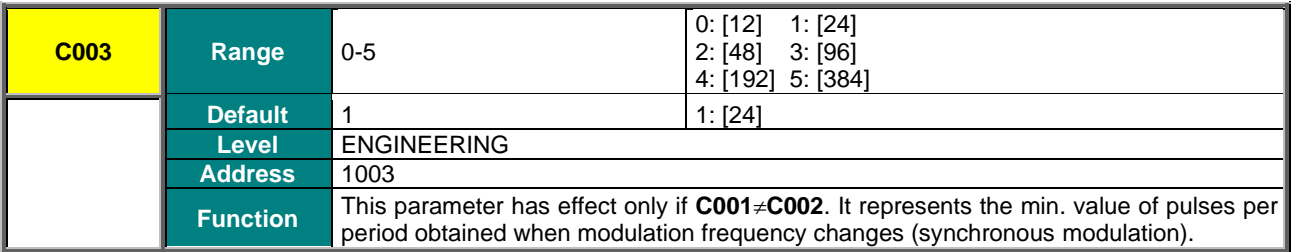

### **C004 Silent Modulation**

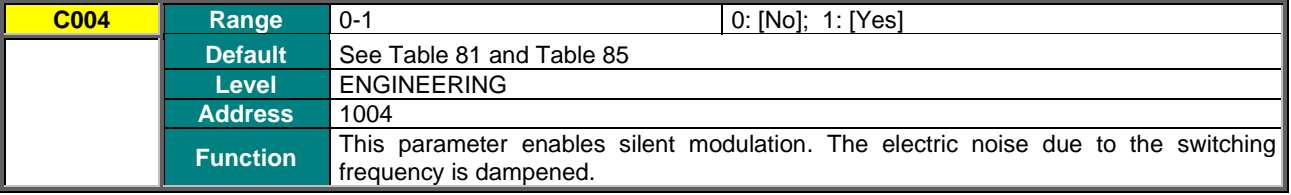

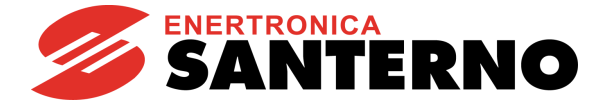

# <span id="page-268-0"></span>**34. MOTOR CONFIGURATION MENU**

## **34.1. Overview**

The Sinus Penta allows configuring three different types of motors and three different types of control algorithms at the same time.

The three types of control algorithms are identified with the acronyms

- ✓ **IFD** (Voltage/Frequency Control);
- ✓ **VTC** (Vector Torque Control);
- **FOC** (Field Oriented Control).

The **Voltage/Frequency control** allows controlling the motor by producing voltage depending on frequency. The **Vector Torque Control (sensorless)** processes the machine equations depending on the equivalent parameters of the asynchronous machine. It also allows separating torque control from flux control with no need to use a transducer. The **Field Oriented Control** is a closed-loop control requiring a speed transducer to detect the position of the motor shaft instant by instant.

The parameter set for the selected motor is included in the Motor Control menu:

- ✓ Motor Control 1 Menu concerns motor 1;
- ✓ Motor Control 2 Menu concerns motor 2;
- Motor Control 3 Menu concerns motor 3.

Factory setting allows configuring only one motor. To access the Configuration menus of the other connected motors, simply enter the number of the selected motor in **C009** (Number of Configured Motors) in the Motor Control 1 Menu. To select the connected motor, use digital inputs programmed with parameters **C173** and **C174**, Digital Input for Motor 2 Activation and Digital Input for Motor 3 Activation respectively (see also the [DIGITAL INPUTS MENU\)](#page-326-0). The parameters included in the Motor Control Menus are detailed in the table below.

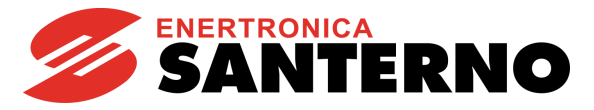

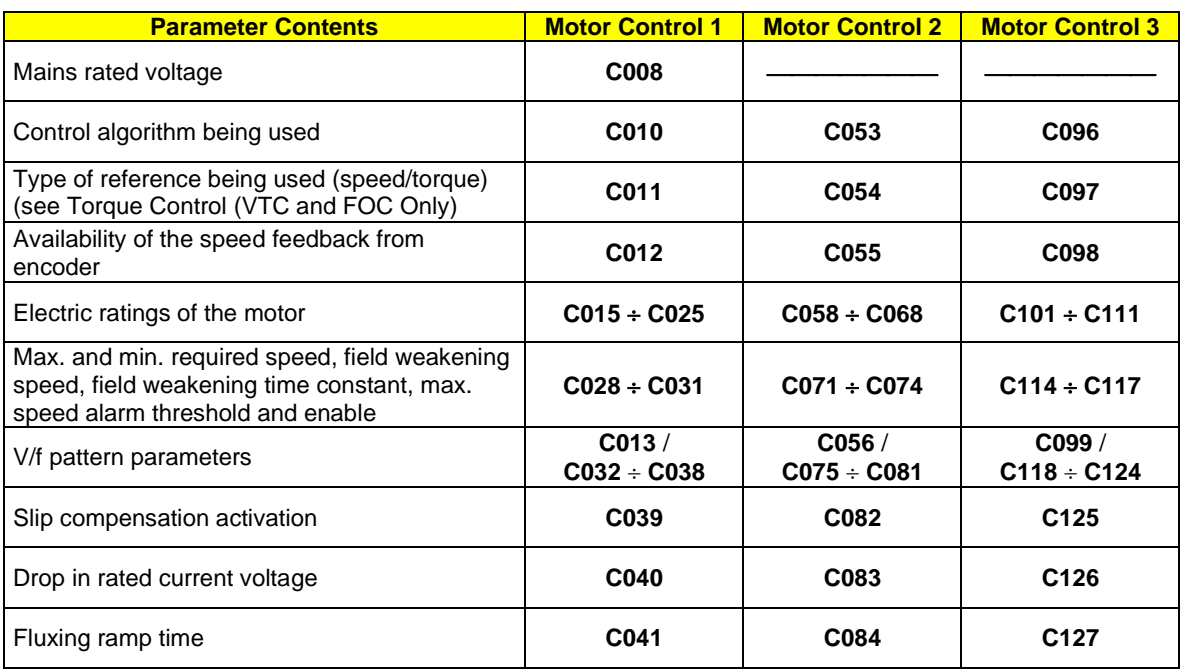

### **Table 72: Description of the parameters classified by motor**

The parameters that can be modified depend on the type of control that has been selected.

## 34.1.1. ELECTRICAL SPECIFICATIONS OF THE CONNECTED MOTOR

This group of parameters can be divided into two subunits: the first subunit includes the motor ratings, the second subunit includes the parameters of the equivalent circuit of the asynchronous machine being used.

# 34.1.2. MOTOR RATINGS

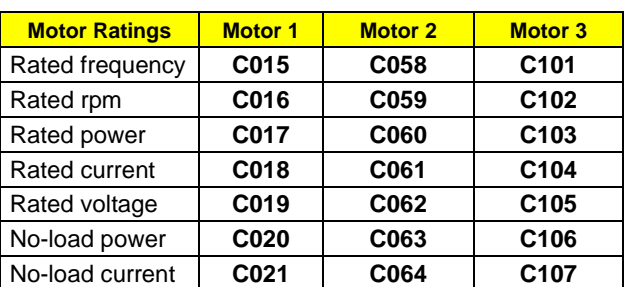

#### **Table 73: Motor ratings**

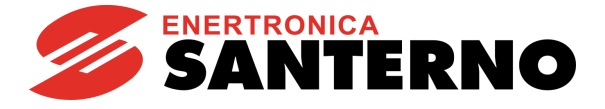

# 34.1.3. PARAMETERS OF THE EQUIVALENT CIRCUIT OF THE ASYNCHRONOUS MACHINE

**Table 74: Parameters of the equivalent circuit of the asynchronous machine**

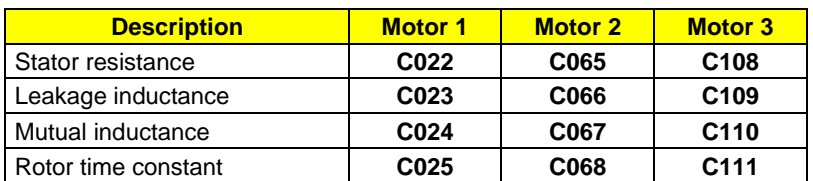

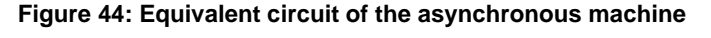

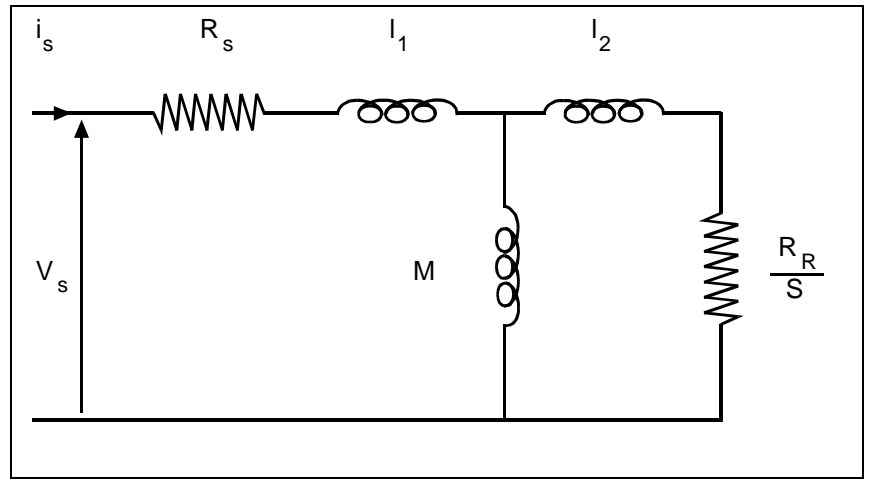

Where:<br>Rs:

Rs: Stator resistance (wires included)<br>Rr: Rotor resistance

Rotor resistance

l1+l2: Full leakage inductance

M: Mutual inductance (not required for control implementation)<br>S: Slip

Slip

 $\tau$  rot.  $\cong$  M / Rr rotor time constant.

Because the motor characteristics are generally unknown, the Sinus Penta is capable of automatically determining the motor characteristics (see the FIRST STARTUP section and the [AUTOTUNE MENU\)](#page-259-1).

However, some parameters may be manually adjusted to meet the requirements needed for special applications.

The parameters used for the different control algorithms are stated in the table below.

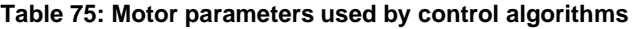

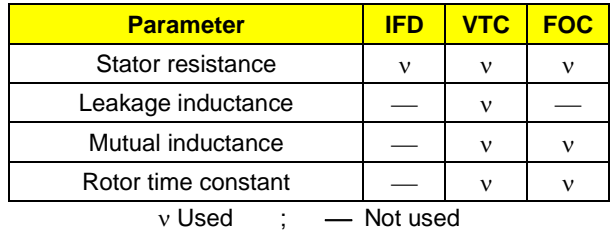

**NOTE** Because the value of the stator resistance is used for any type of control, always perform the autotune procedure with **I073** = [1: Motor Tune] and **I074** = [0: Motor Params].

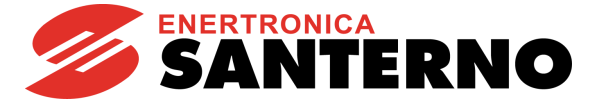

# 34.1.4. V/F PATTERN (IFD ONLY)

<span id="page-271-0"></span>This group of parameters which is included in the **Motor Control Menu** defines the V/f pattern trend of the drive when it is used as an IFD control algorithm. When setting the type of V/f pattern (e.g. **C013** for motor 1), the following curves can be used:

- Constant torque
- Quadratic
- Free setting

The diagram below illustrates three types of programmable curves compared to the theoretical V/f curve.

If **C013 = Constant Torque,** Preboost parameter **C034** allows changing the starting voltage value if compared to the theoretical V/f curve (this allows torque compensation for losses caused by the stator impedance and a greater torque at lower revs).

If **C013 = Quadratic,** the drive will follow a V/f pattern with a parabolic trend. You can set the starting voltage value (**C034**), the desired voltage drop if compared to the relevant constant torque (use **C032**) and the frequency allowing implementing this torque reduction (use **C033**).

If **C013 = Free Setting,** you can program the starting voltage (**C034 Preboost**), the increase in voltage (**C035 Boost 0**) at programmable frequency (**C035a Frequency for Boost0**) and the increase in voltage (**C036 Boost1**) at programmable frequency (**C037 Frequency for Boost1**).

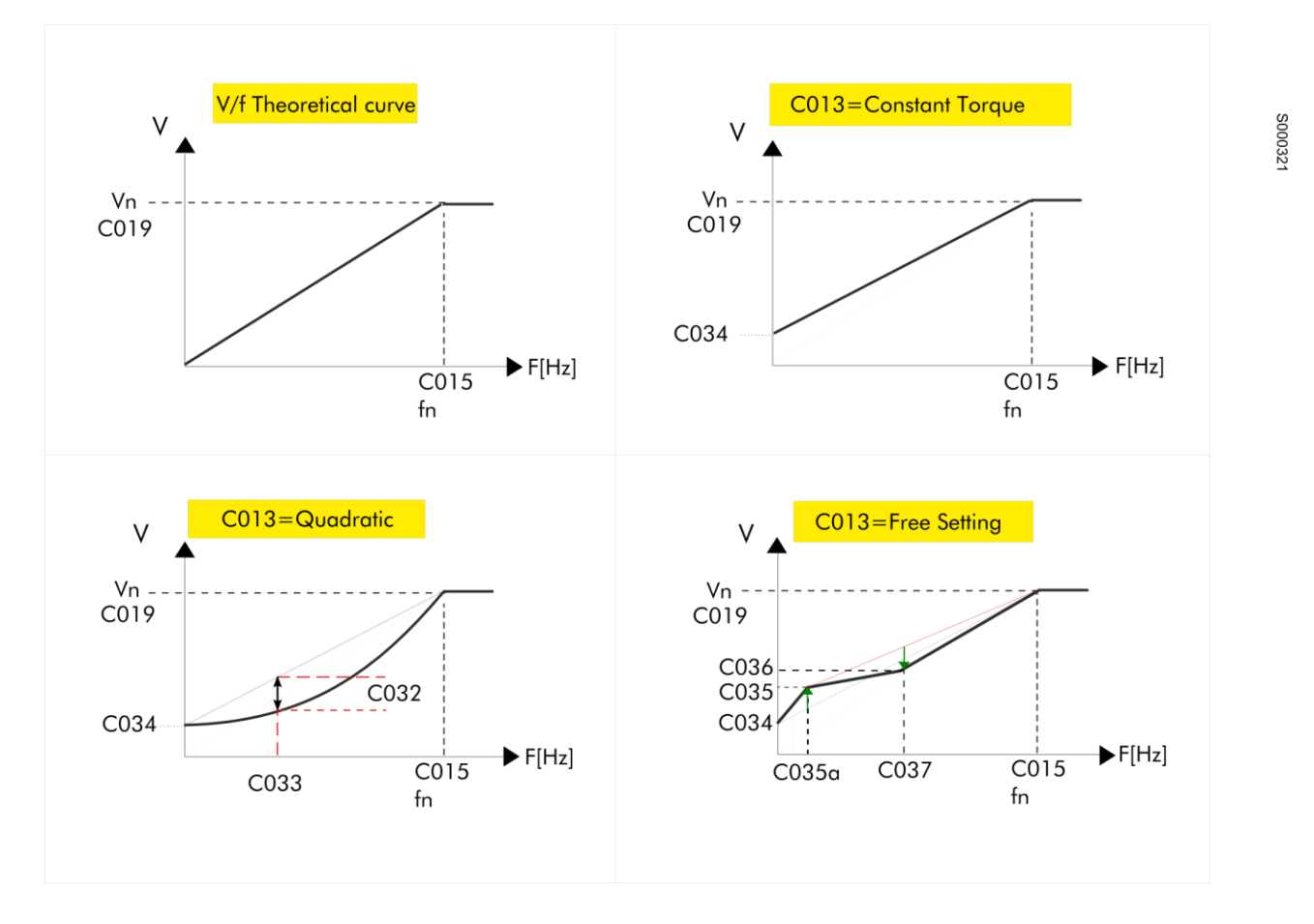

**Figure 45: Types of programmable V/f curves**

The voltage produced by the drive may be changed also by setting the **Automatic increase in torque curve** parameter (**C038 for motor 1)**.

For the description of the parameters used in the figure above, see table below.

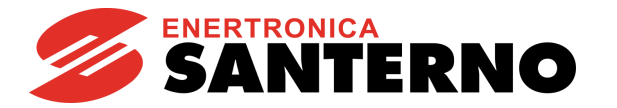

#### **Table 76: IFD control parameters for the connected motors**

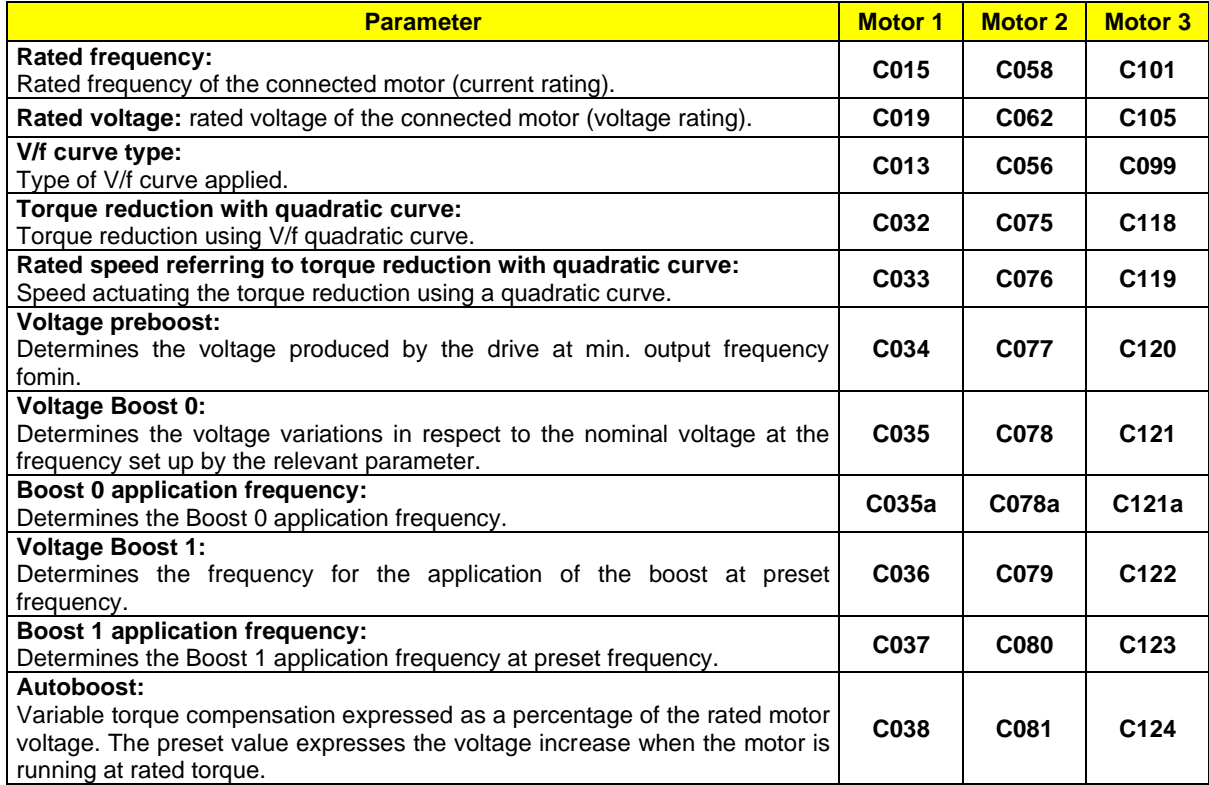

# 34.1.5. EXAMPLE 1 - V/F PATTERN PARAMETERIZATION

Motor 1: the voltage/frequency pattern is to be programmed for an asynchronous motor (400V/50Hz) with a rated speed of 1500rpm up to 2000rpm.

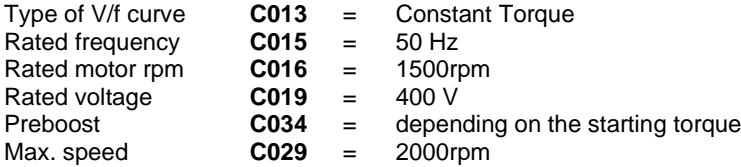

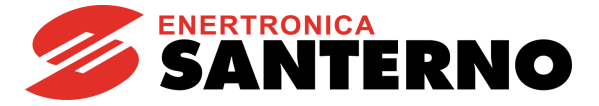

# 34.1.6. EXAMPLE 2 - V/F PATTERN PARAMETERIZATION

The voltage/frequency pattern is to be programmed for an asynchronous motor (400 V / 50 Hz) having a rated power of 7.5 kW and a rated speed of 1420 rpm with a voltage compensation depending on the motor torque:

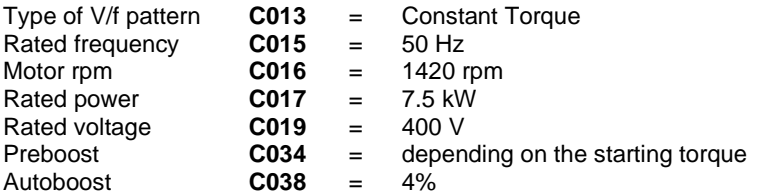

Voltage compensation (AutoBoost) results from the formula below:

V = **C019** x (**C038**/100) x (T/Tn)

Where T is the estimated motor torque and Tn is the rated motor torque.

Tn is calculated as follows:

Tn = (Pn x pole pairs/ $2\pi f$  = (**C017** x pole pairs)/ $(2\pi \times$  **C015**)

"Pole pairs" is the integer number obtained by rounding down (60\* **C015**/**C016**).

The programmable parameters relating to the AutoBoost functions are the following: **C038** (AutoBoost): variable torque compensation expressed as a percentage of the motor rated voltage (**C019**). The value set in **C038** is the voltage increase when the motor is running at its rated torque. **C017** (Pn): rated power of the connected motor.

# 34.1.7. SLIP COMPENSATION (IFD ONLY)

This function allows compensating the speed decrease of the asynchronous motor when the mechanical load increases (slip compensation). This is available for IFD control only.

The parameters relating to this function are included in the [MOTOR CONFIGURATION](#page-268-0) MENU.

### **Table 77: Parameters setting Slip Compensation (IFD Control)**

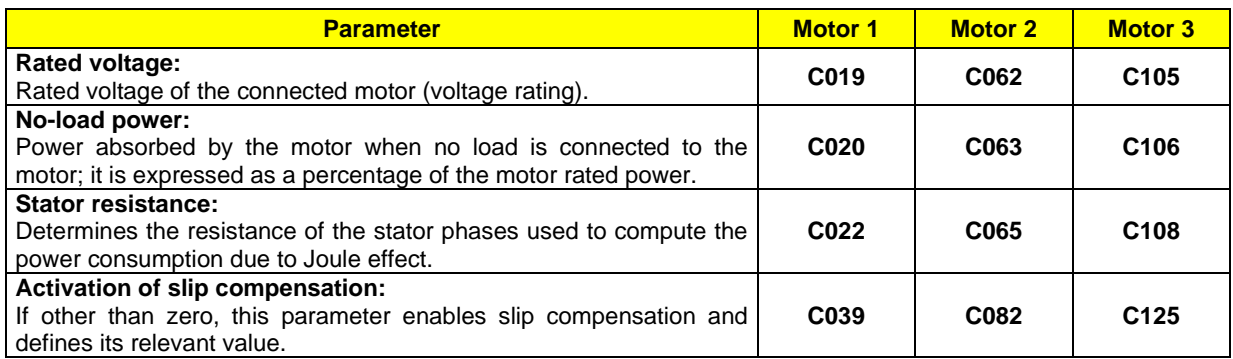

Once the drive output power has been estimated and the power losses due to the Joule effect and to the mechanical parts (depending on output voltage and no-load power) have been subtracted, mechanical power is obtained. Starting from mechanical power and the value set for slip compensation (**C039** for motor 1), you can obtain the increase of the output frequency limiting the error between the desired speed value and the actual speed value of the connected motor.

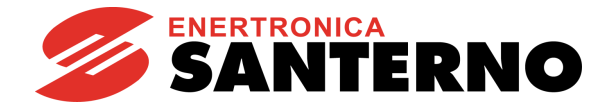

# 34.1.8. TORQUE CONTROL (VTC AND FOC ONLY)

<span id="page-274-0"></span>VTC and FOC controls allow controlling the drive with a torque reference instead of a speed reference. To do so, set [1: Torque or 2: Torque with Speed Limit [FOC only] in the relevant parameter (**C011** for motor 1, **C054** for motor 2, **C097** for motor 3).

In this way, the main reference corresponds to the motor torque demand and may range from **C047** to **C048** (**Limits Menu**) for motor 1 (minimum and maximum torque expressed as a percentage of the motor rated torque). For motors 2 and 3, the parameters relating to min. and max. torque (**C090**, **C091** and **C133**, **C134**) are included in the Limits Menu 2 and Limits Menu 3.

For example, using a 0020 drive connected to a 15 kW motor, **C048** is factory-set to 120% of the motor rated torque. If the max. reference is applied (**C143** = REF), the torque reference will be 120%.

If a 7.5 kW motor is connected, **C048** may exceed 200%; torque values exceeding 200% may be obtained based on the value set in **C048**.

The motor rated torque results from the following formula:  $T = P/\omega$ 

where P is the rated power expressed in W and  $\omega$  is the rated speed of rotation expressed in rad/s (1 rpm =  $2\pi/60$  rad/s).

For example, a 15 kW motor at 1420 rpm has a nominal torque of:

$$
T = \frac{15000}{1420.2\pi/60} = 100.9 \text{ Nm}
$$

The starting torque is: **rated torque \* 120% = 121.1 Nm**

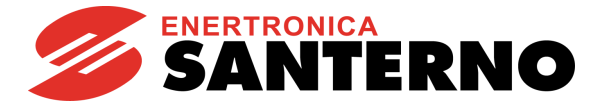

# 34.1.9. TORQUE FOLLOWER MODE (VTC AND FOC ONLY)

If the torque reference mode is set, the VTC and FOC controls allow enabling the Torque Follower mode by activating parameter **C011c** (**C054c** for motor 2, **C097c** for motor 3). This allows the following:

- The inverter tracks the torque reference when the Enable input is closed, regardless of the Start input logics;
	- No ramp is applied to the torque reference.

This mode is useful to get Master/Slave systems,where:

- A Master motor is driven by a drive in speed reference mode. This makes the instant torque demand value available externally to the drive (typically to an analog input).
- One or multiple Slave motors are driven by drives in torque reference mode and Torque Follower Mode, that get the torque reference from the Master, and that deliver the same torque as the Master's instant by instant.

#### **Programming example of a Master/Slave system:**

### **Master drive:**

The Master drive will make the Torque Demand measure available to analog output AO1. The following are to be set in th[e ANALOG AND FREQUENCY OUTPUTS MENU](#page-151-0) (the parameters left at their default values are highlighted in gray):

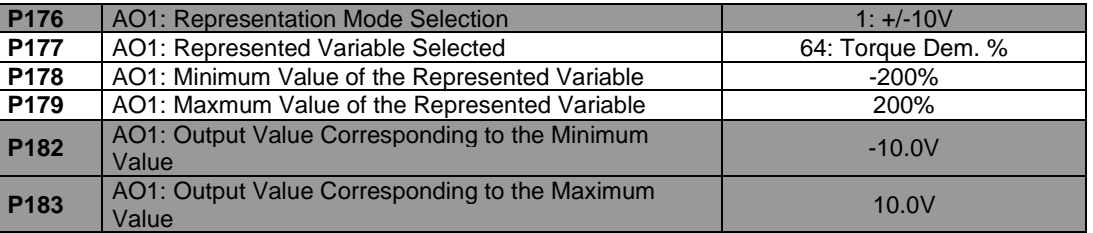

Values in **P178**, **P179** relate to the rated torque. In order for the output voltage range  $(-10 \div +10V)$  to correspond to the whole available torque range, values in **P178**, **P179** are to be the same as the values set for the torque limits in the [LIMITS MENU:](#page-307-0)

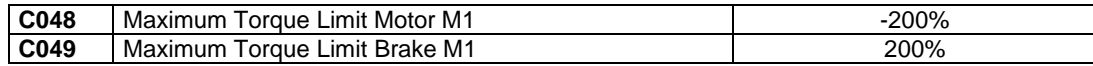

#### **Slave Drive:**

Analog output AO1 in the Master drive is connected to analog input AIN1 in the Slave drive. The input voltage range is to be the same as the torque range. The following are to be set up in the [INPUTS FOR REFERENCES MENU:](#page-108-0)

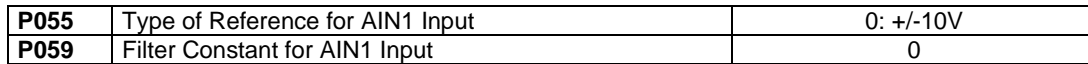

The remaining parameters are to be left to their default values. In the [LIMITS MENU,](#page-307-0) the torque limit values are to be the same as the Master's:

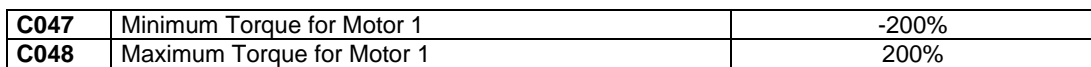

Set the following in the [MOTOR CONFIGURATION](#page-268-0) MENU:

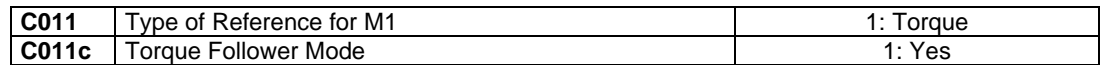

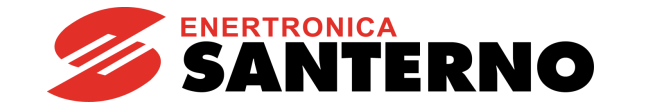

# 34.1.10. FIELD WEAKENING (VTC AND FOC ONLY)

When operating in field weakening mode, the asynchronous motor runs at a higher speed than its rated speed.

In field weaking mode, it is required to limit mechanical power not to exceed the motor ratings. In FOC and VTC mode, the maximum motor torque is limited as detailed in the [LIMITS MENU](#page-307-0) based on the external torque limit (defined in the [CONTROL METHOD MENU\)](#page-314-0) and on the torque limit defined by parameters **C047**/**C048/C049**.

Also, the field weakening mode requires limiting the maximum voltage required to the motor, mainly due to the back electromotive force, depending on the motor flux and the electric frequency. When in field weakening mode, the motor flux is to be properly reduced in order to limit output voltage.

Output voltage **M027** must be lower than the rated motor voltage (**C019**) not to exceed the motor ratings—at DC bus Vdc (**M029**) actually available—and not to introduce voltage harmonic distortion and current distortion. The phase-to-phase RMS voltage actually available is Vdc/√2.

Two field weakening modes are available for the FOC and VTC control modes, that may be activated also simultaneously:

- *"static" field weakening*: configured via parameter **C030** (field weakening speed).

If **C030** = "0: Disable", the static field weakening is disabled.

If **C030** > 0, the magnetization current is decreased in respect to the rated value set in **C021** with inversely proportional pattern to speed (1/n) at a speed higher than the rated speed (**C016**) scaled by **C030**. For example, a motor featuring rated speed **C016**=1480rpm and **C030**=100%, with rated current **C018** =100A and **C021** = 25%, up to 1480rpm, the magnetization current is **C018** \* **C021** = 100A \* 25% = 25A; at 3000rpm the magnetization current is reduced by **C018** \* **C021** / 3000 \* (**C016** \* **C030**) = 12.3A

- *"automatic" field weakening*: configured via parameter **C030a** (field weakening time constant).

If **C030a** = "0: Disable", the automatic field weakening is disabled.

If **C030a** > 0, the magnetization current and flux **M017** are automatically decreased so that output voltage **M027** is lower than the rated motor voltage (**C019**) both at DC-link voltage divided by √2 and scaled by **C042**. In case the motor voltage exceeds the limits above, the automatic field weakening reduces the magnetization current until the output voltage equals the voltage limit.

The static field weakening is promptly activated based on a fixed magnetization current/speed relation, whilst the automatic field weakening dynamically adjusts the magnetization current with longer response time. When the operating conditions of the motor, e.g. the load torque, vary, the motor parameters depending on temperature and the DC-link voltage, the output voltage required to the motor and available to the motor vary accordingly. The automatic field weakening automatically adjusts the magnetization current to fit the motor operating conditions and enhancing output voltage.

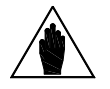

**NOTE** In VTC mode, when the motor is stalled in field weakening mode, set **C030** = "0: Disable" to allow for the activation of the automatic field weakening only.

The static field weakening is inactive by default, while the automatic field weakening is enabled by default.

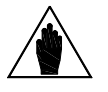

**NOTE** These two types of field weakening can coexist and can also be activated simultaneously.

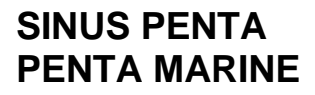

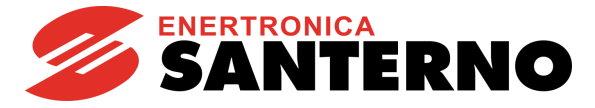

The figures below show the magnetization current (Imag) pattern and the output voltage (Vout) pattern based on speed, with fixed load, for the static field weakening and the automatic field weakening. The figure on the left shows an example of static field weakening where the magnetization current is reduced when the motor rated rpm value is exceeded (rpm > **C016**). In the lower left corner, the field weakening effect on the output voltage is shown.

The figure on the right shows an example of automatic field weakening where the magnetization current is reduced when the output voltage reaches the voltage limit (**C019)**.

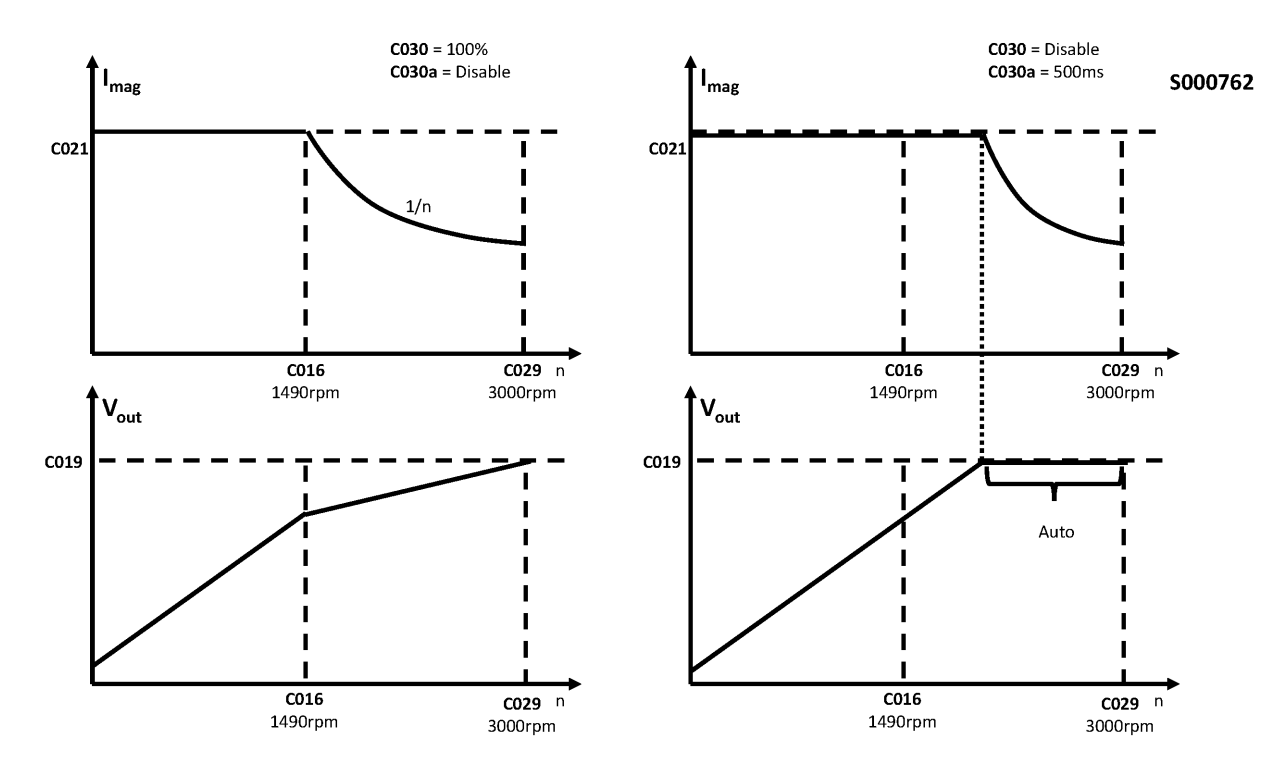

**Figure 46: Comparing the static field weakening to the automatic field weakening**

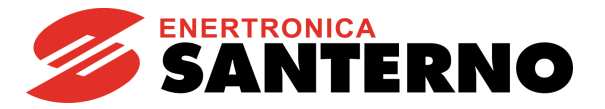

The parameters affecting field weakening operation are the following:

- Field Weakening Speed **C030**
- Field Weakening Time Constant **C030a**
- No-load Current **C021**
- Rotor Time Constant **C025**

The parameters above may be adjusted based on the following:

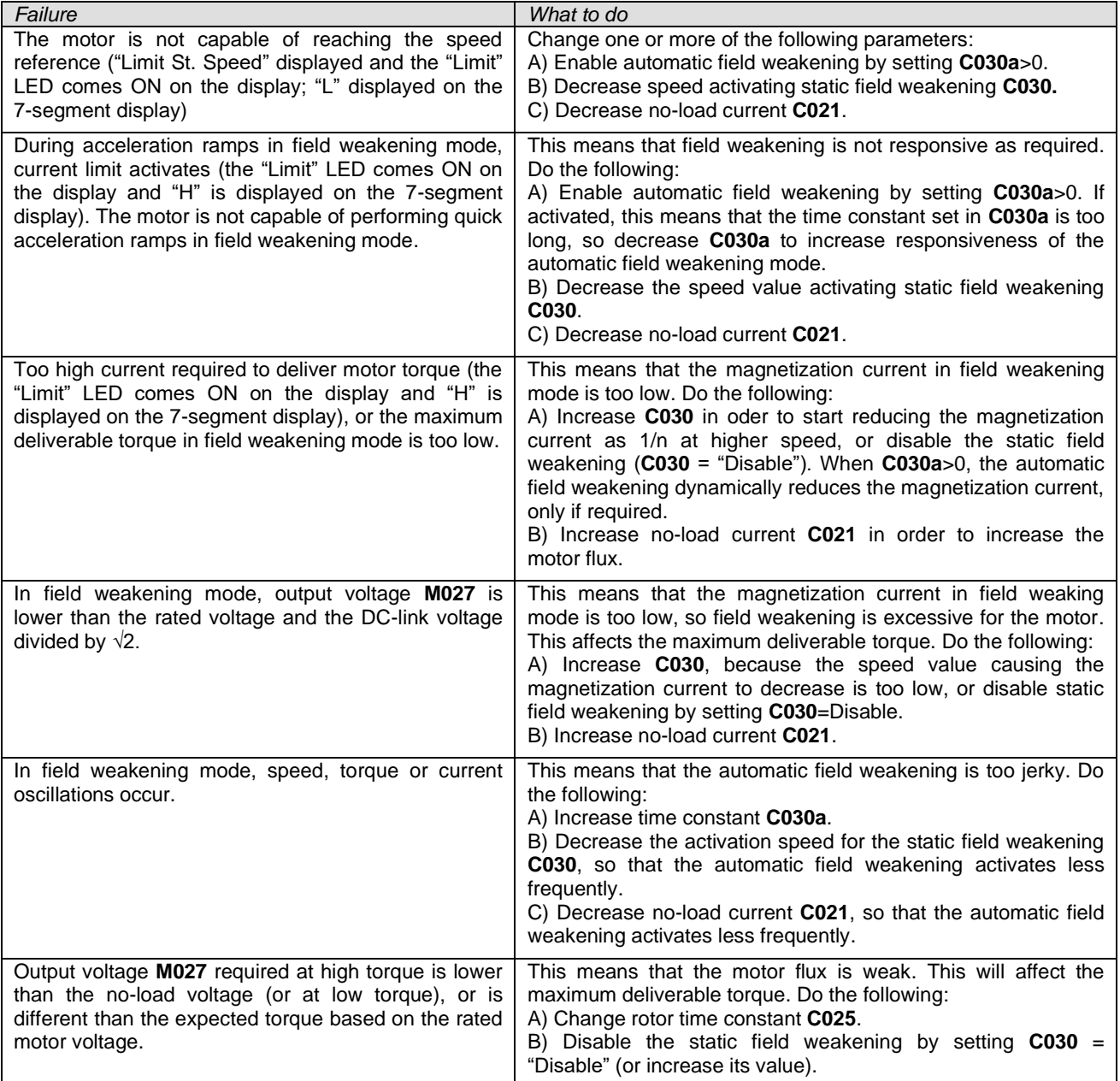

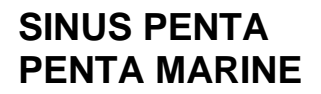

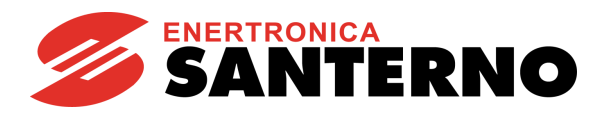

# **34.2. List of Parameters C008 to C128**

### **Table 78: List of Parameters C008 to C128**

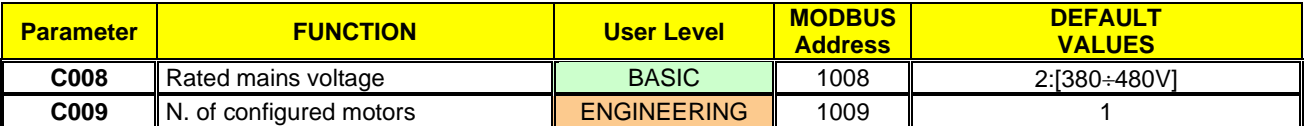

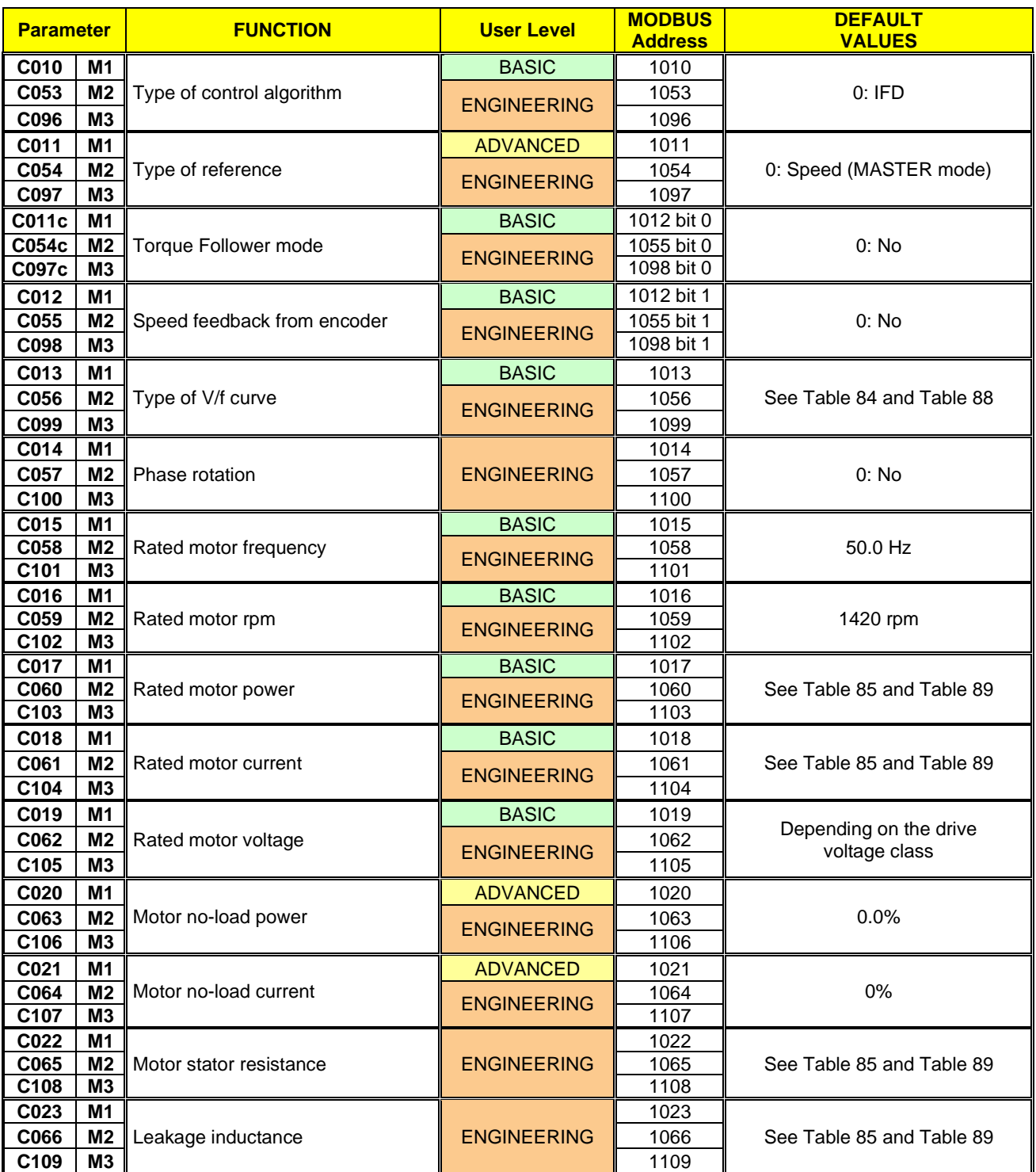

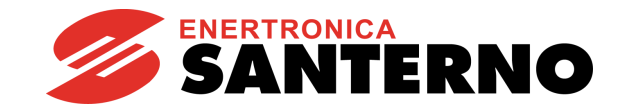

# **SINUS PENTA PENTA MARINE**

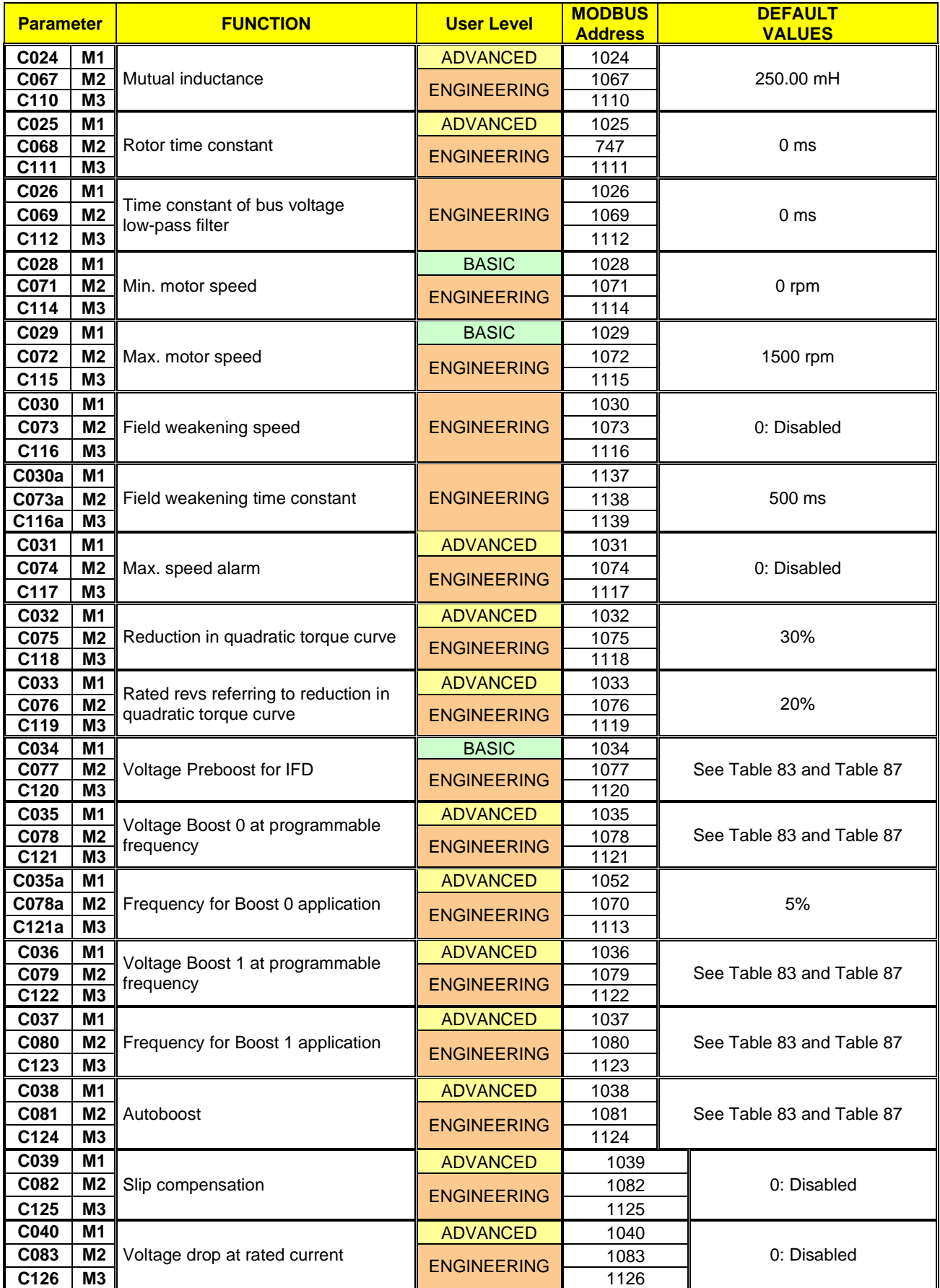

# **SINUS PENTA PENTA MARINE**

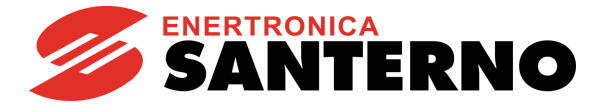

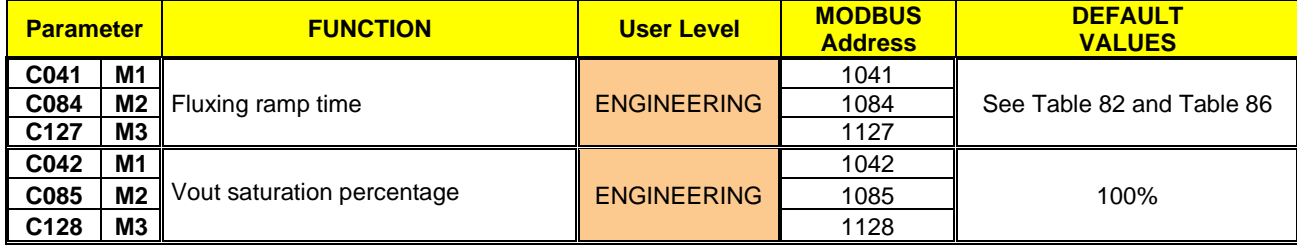

### **C008 Rated Mains Voltage**

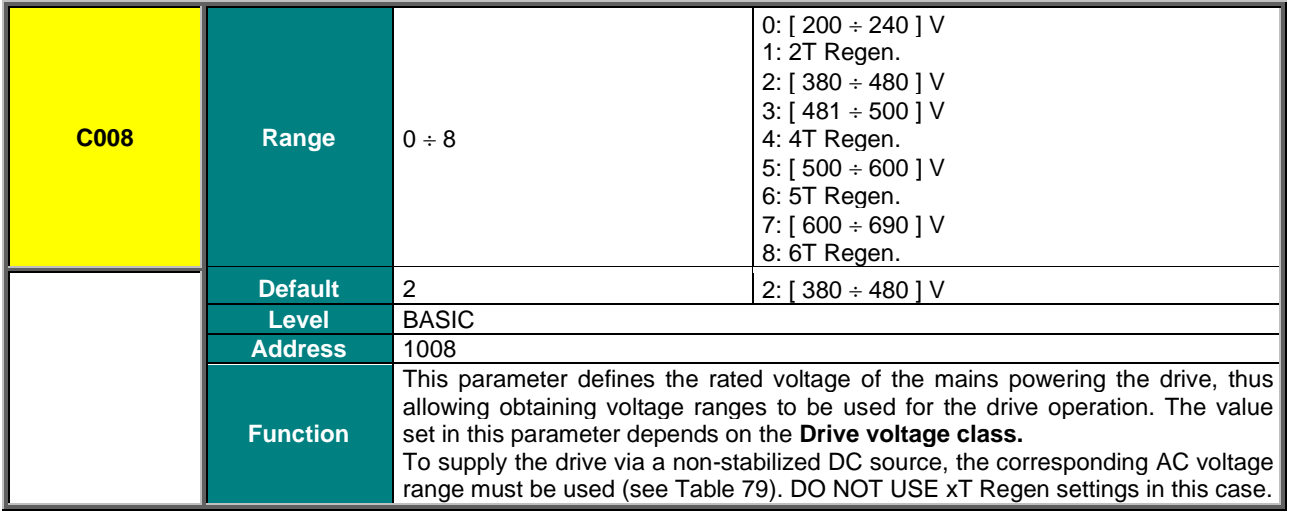

#### **Table 79: Equivalence between AC mains range and DC range**

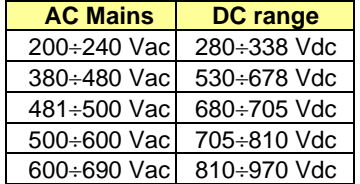

<span id="page-281-0"></span>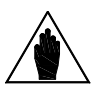

Select xT Regen (where x relates to the voltage class of the drive) if the drive is DC**supplied through a regenerative Sinus Penta or a different drive used to stabilize the DC bus to a higher level than the stabilization level obtained when rectifying the 3 phase mains.**

### **C009 N. of Configured Motors**

**NOTE**

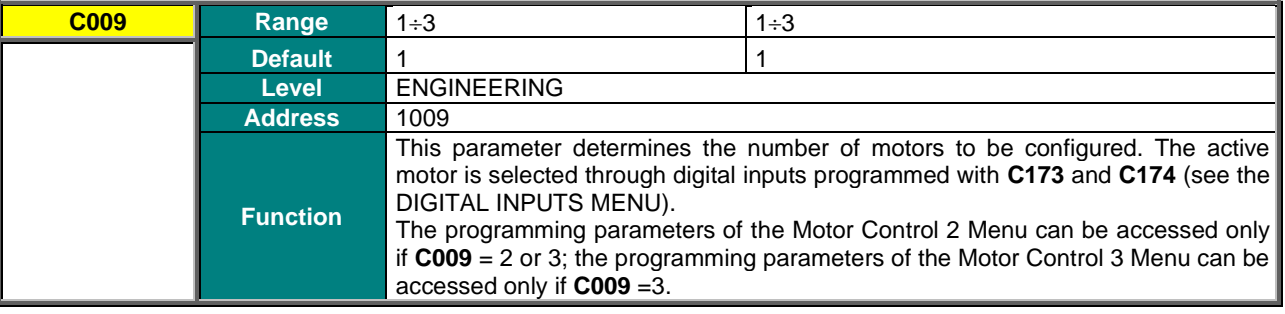

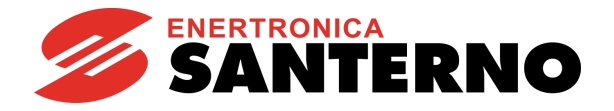

### **C010 (C053, C096) Type of Control Algorithm**

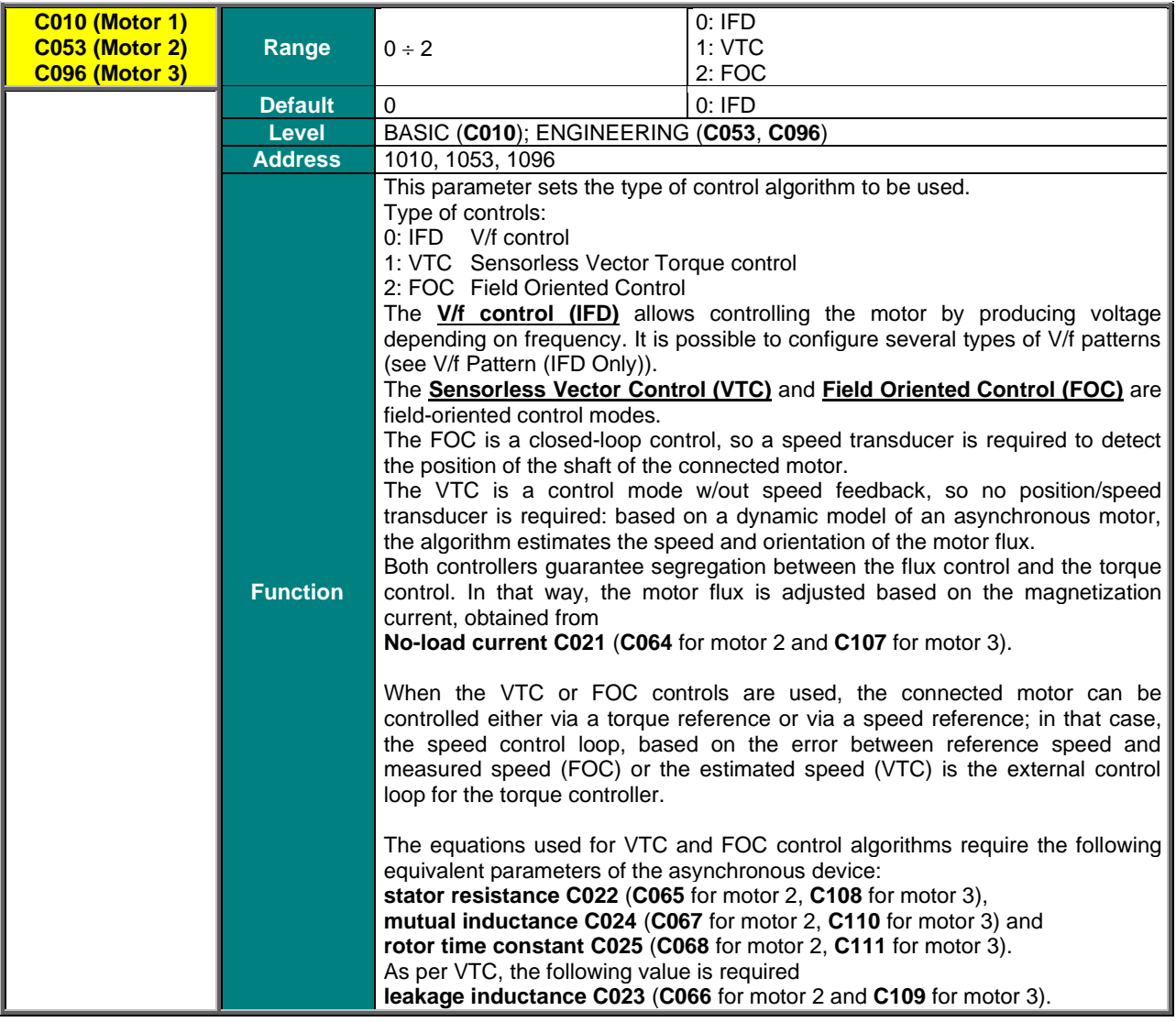

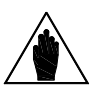

**NOTE** FOC control requires a speed transducer, such as an encoder feedback.

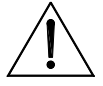

**CAUTION** It is not advisable to set VTC and FOC algorithms with a nominal current motor lower than 50% of the drive model, otherwise the control performance is not guaranteed.

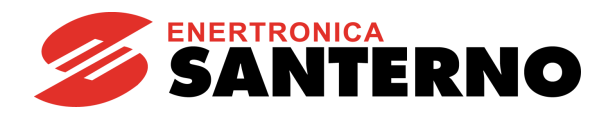

## **C011 (C054, C097) Type of Reference (Master/Slave)**

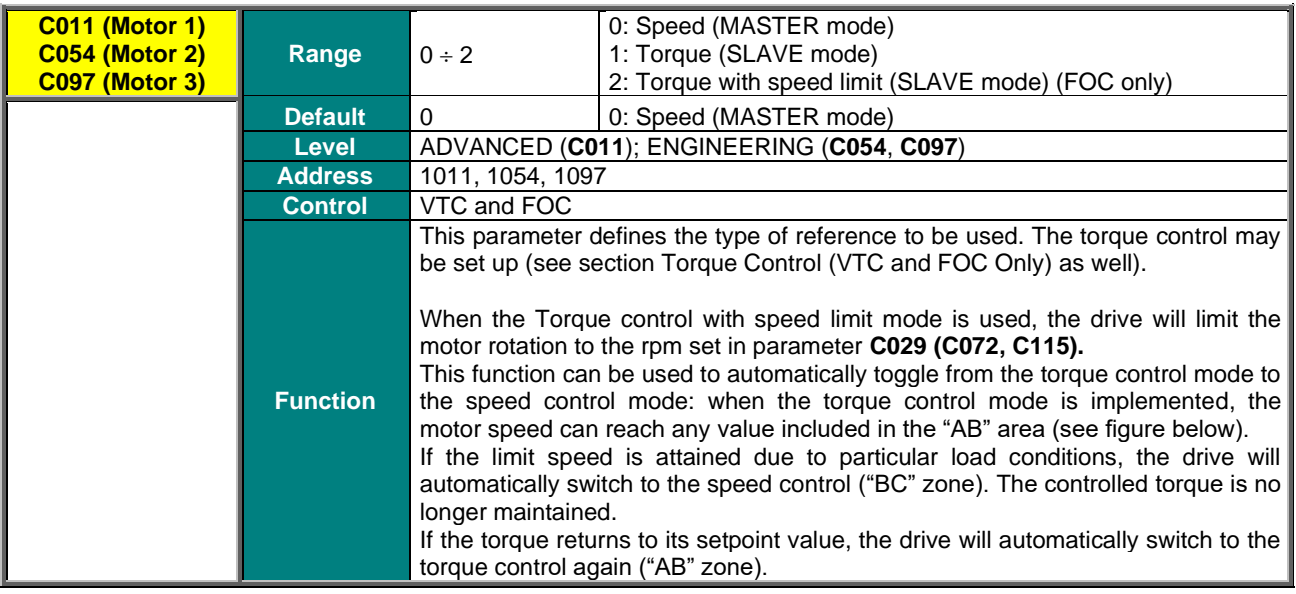

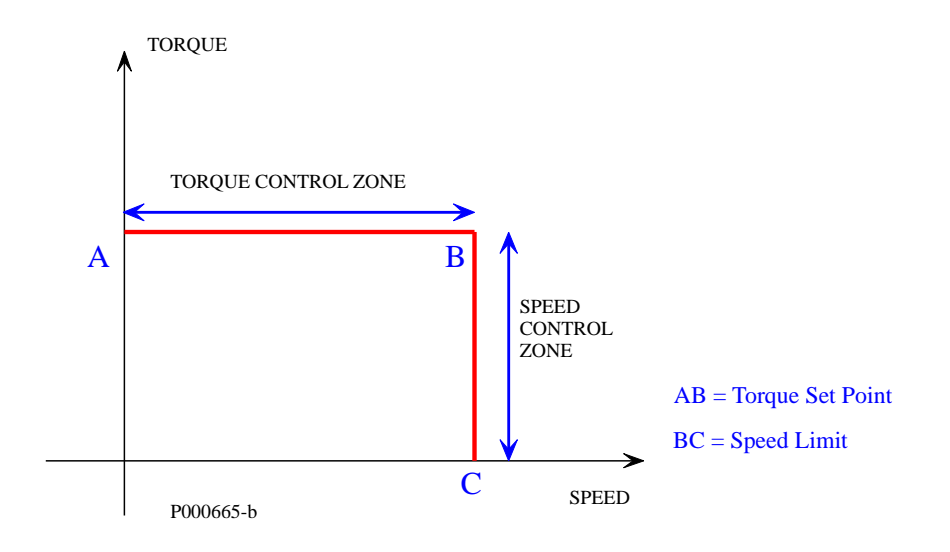

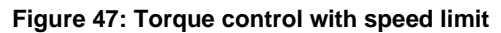

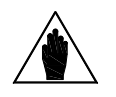

**NOTE** Mode 2 can be selected only if a FOC control is implemented.

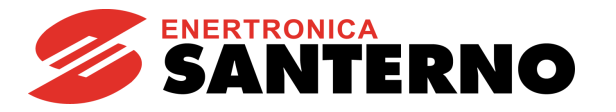

## **C011c (C054c, C097c) Torque Follower Mode**

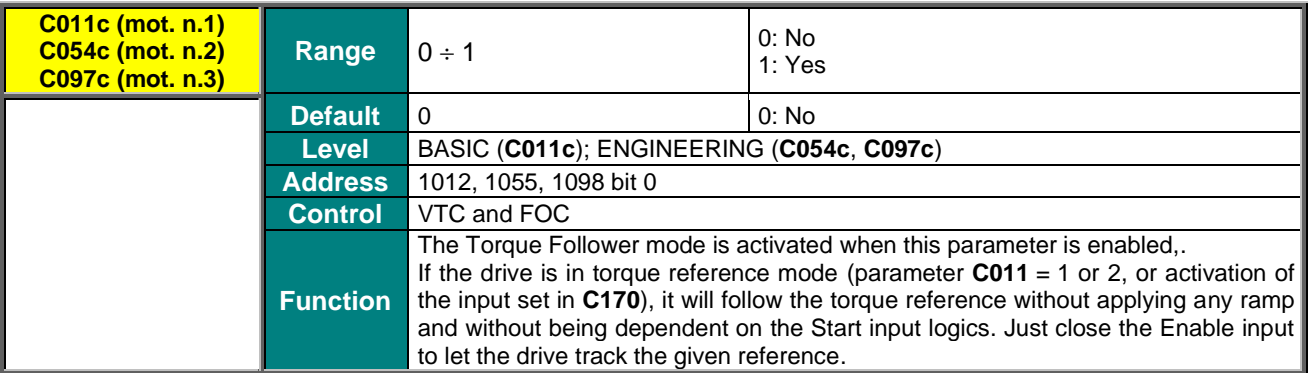

### **C012 (C055, C098) Speed Feedback from Encoder**

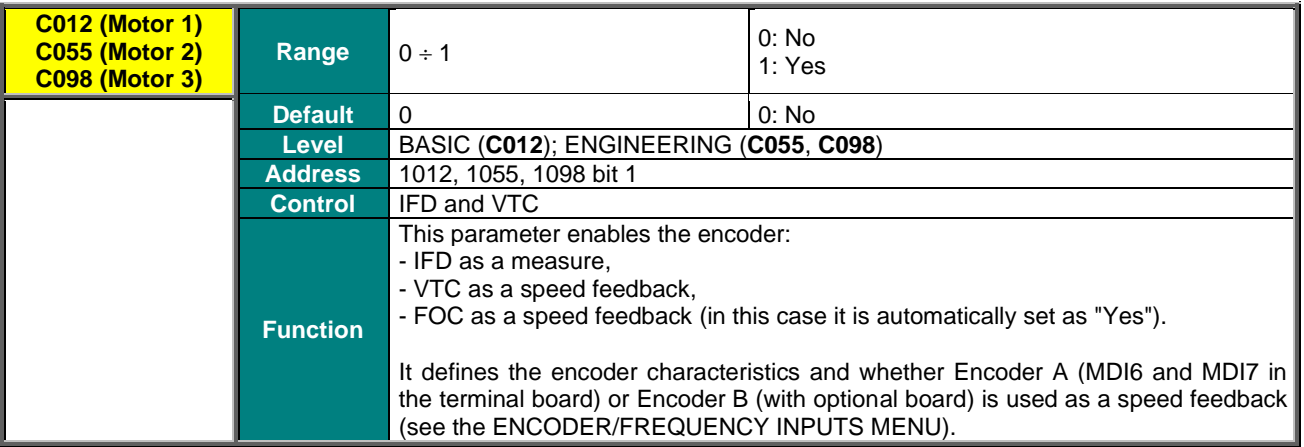

Parameters **C011c** and **C012** (and **C054**/**C054c** (motor 2) and **C097**/**C097c** (motor 3).) may have binary values only and they share the same Modbus address. The bit-parameter match is given in the [Table 80.](#page-284-0)

<span id="page-284-0"></span>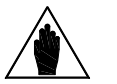

**NOTE** It is important to consider this if the address is updated from an external interface system: before writing a new value, read the address value and change the bit concerned only, to avoid changing the other parameter as well.

These precautions are not necessary for the changes made via keypad or RemoteDrive.

### **Table 80: Coding of Parameters C011c (C054c, C097c) and C012 (C055, C098)**

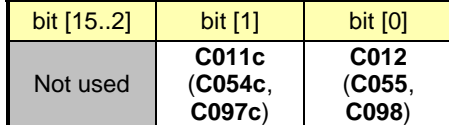

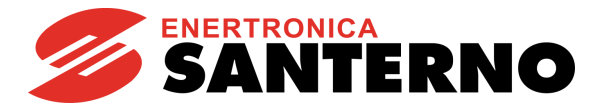

**C013 (C056, C099) Type of V/F Pattern** 

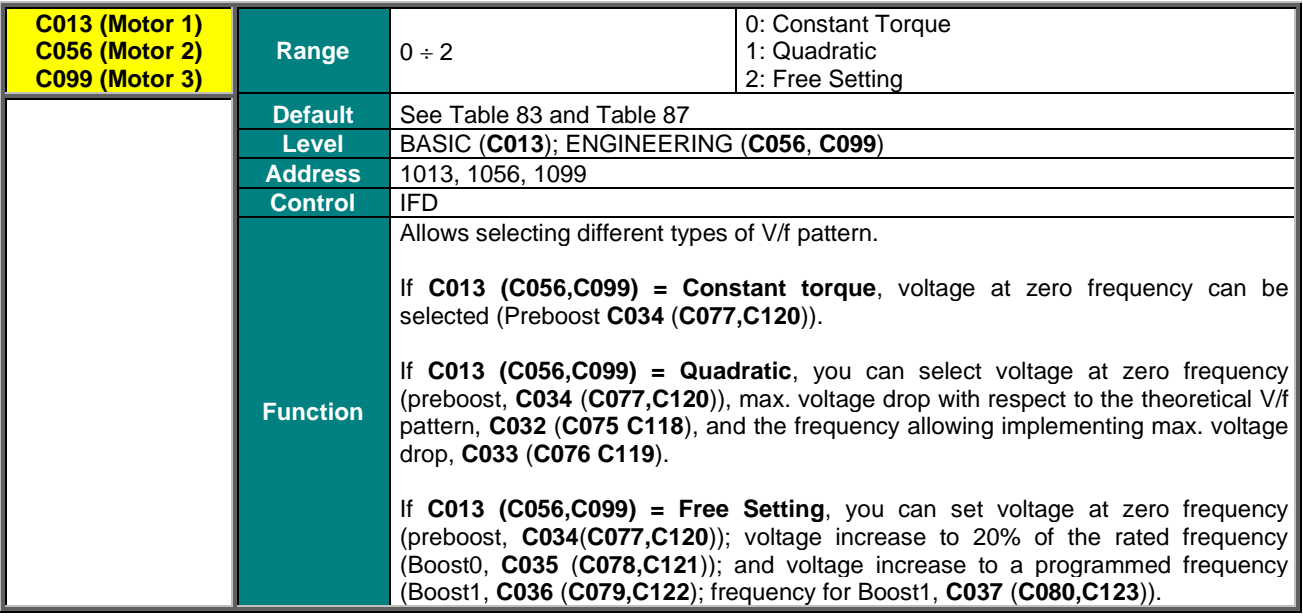

### **C014 (C057, C100) Phase Rotation**

÷.

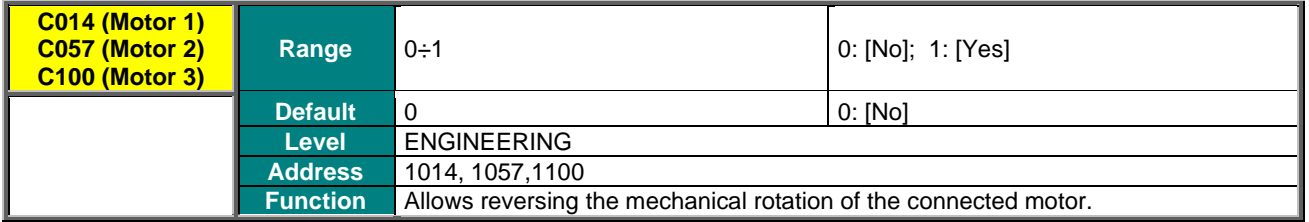

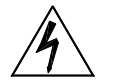

**DANGER!!!** When activating **C014 (C057, C100)**, the mechanical rotation of the connected motor and its load is reversed accordingly.

## **C015 (C058, C101) Rated Motor Frequency**

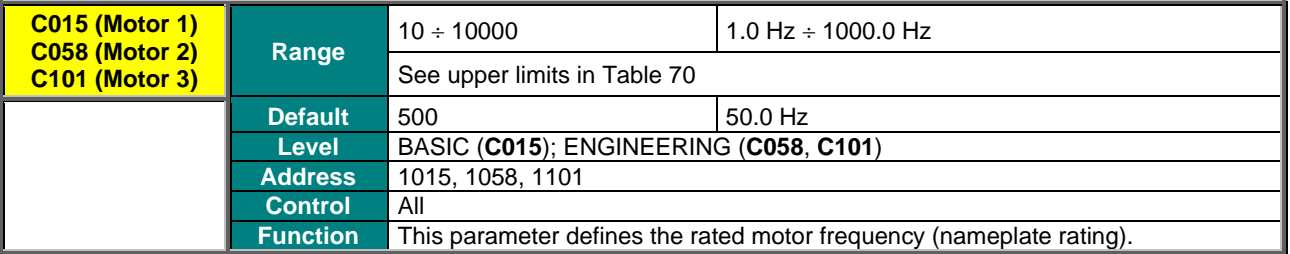

### **C016 (C059, C102) Rated Motor Rpm**

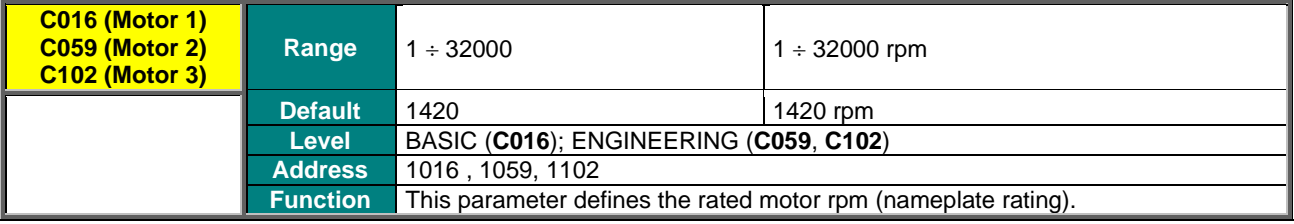

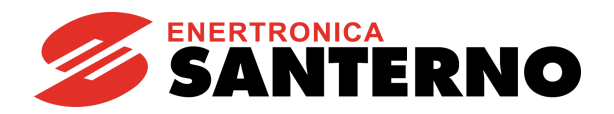

## **C017 (C060,C103) Rated Motor Power**

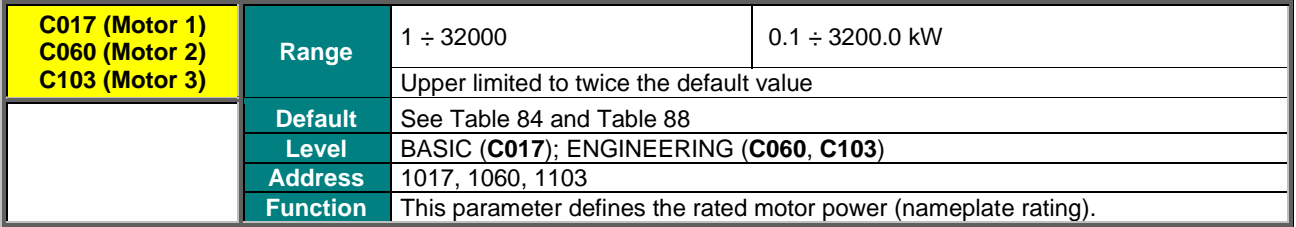

## **C018 (C061, C104) Rated Motor Current**

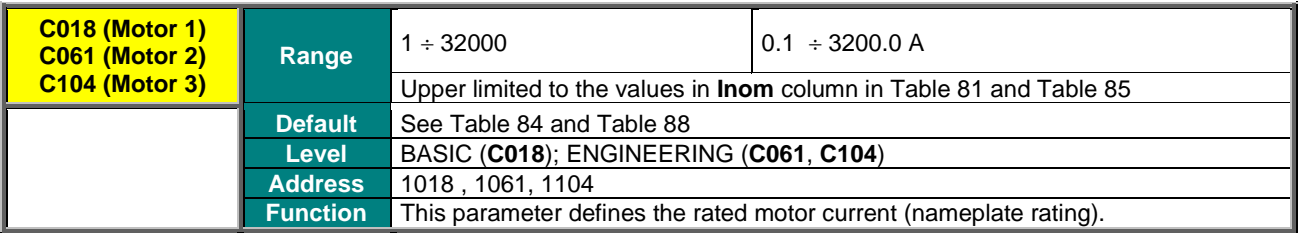

## **C019 (C062, C105) Rated Motor Voltage**

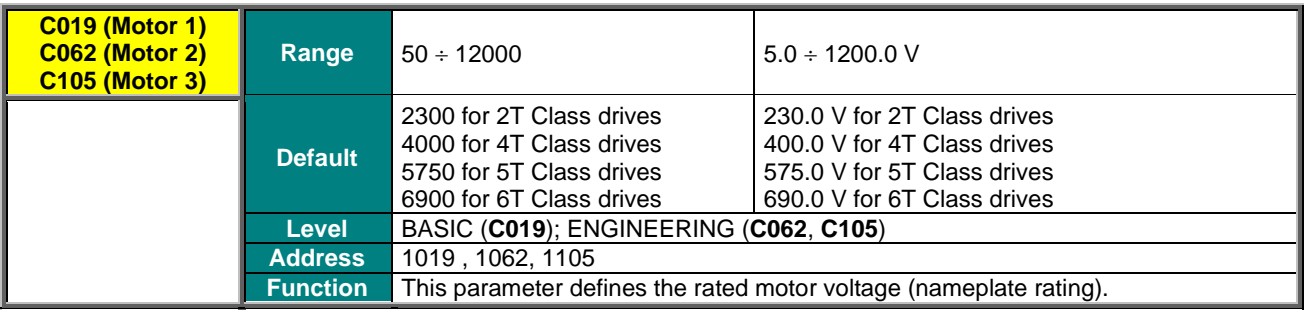

### **C020 (C063, C106) Motor No-Load Power**

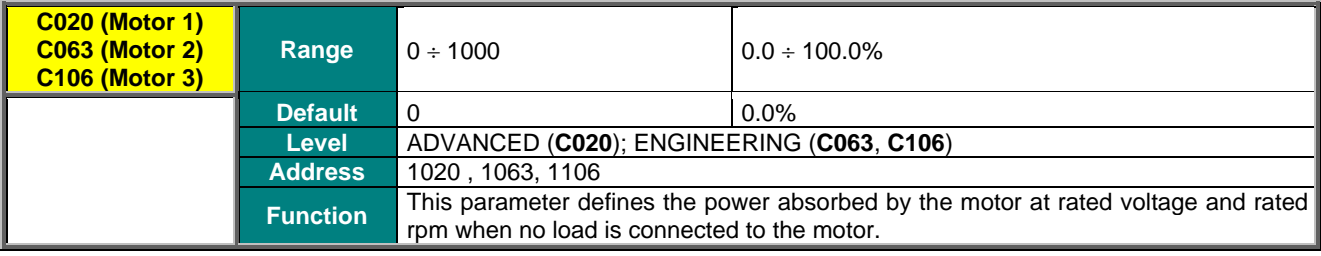

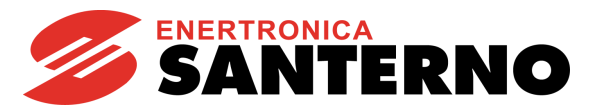

## **C021 (C064,C107) Motor No-Load Current**

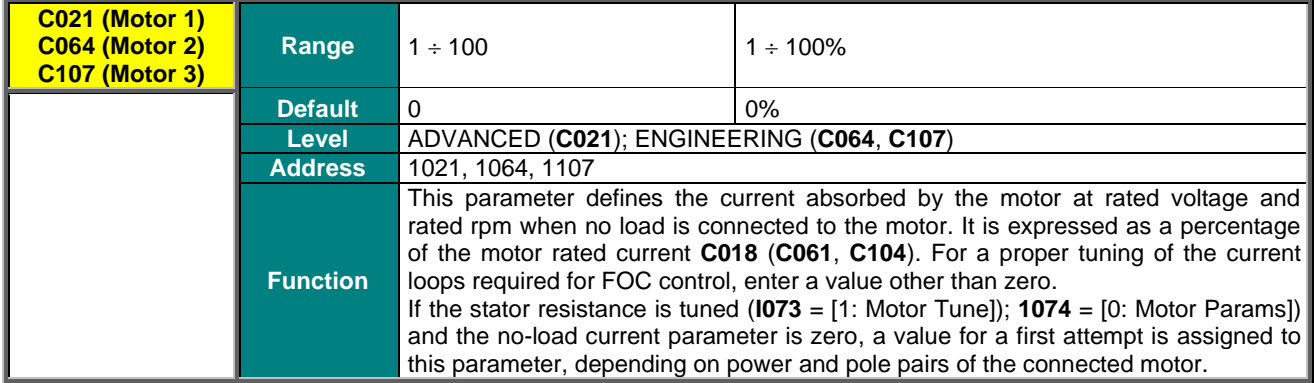

### **C022 (C065, C108) Motor Stator Resistance**

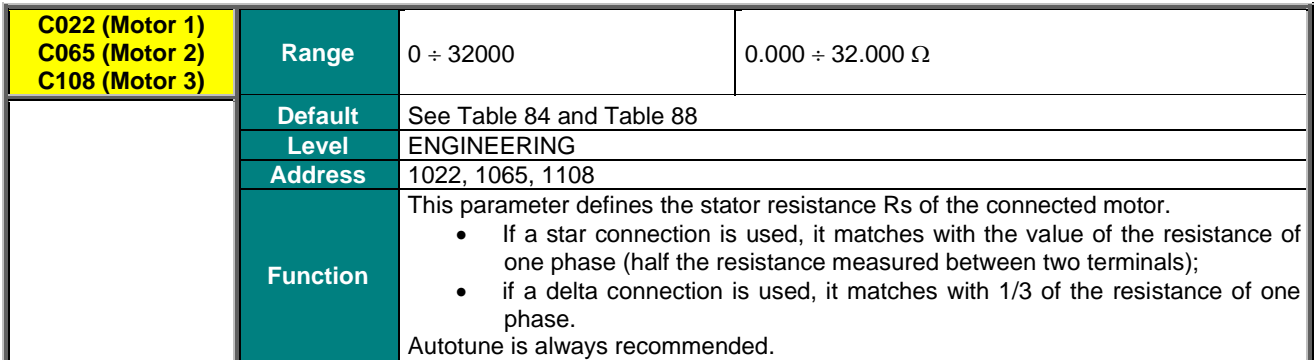

### **C023 (C066, C109) Motor Leakage Inductance**

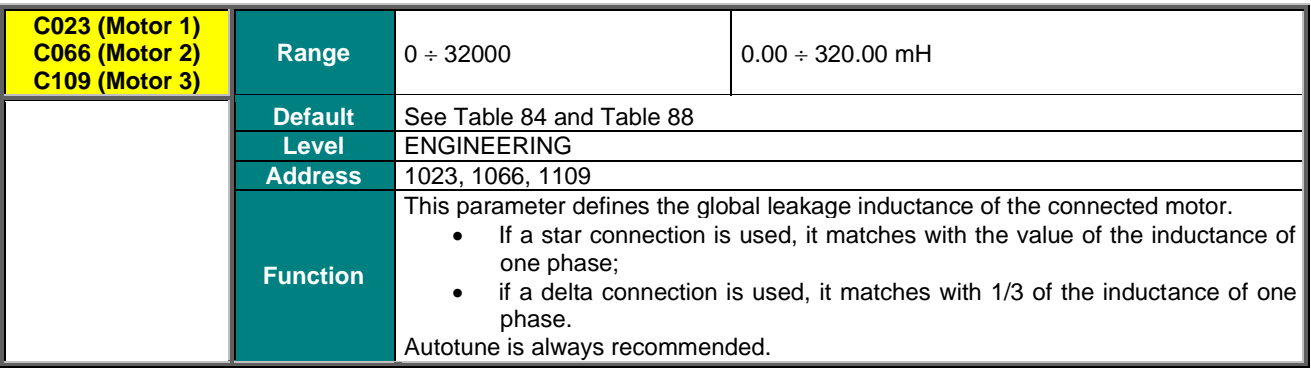

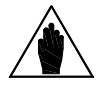

**NOTE** With the Autotune function, calculate the value of the leakage inductance (**C023**). From the resulting value, manually subtract the value in mH of the output inductance (if any).
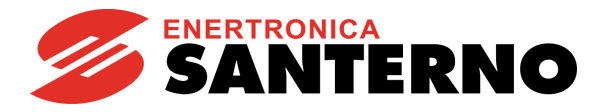

### **C024 (C067, C110) Mutual Inductance**

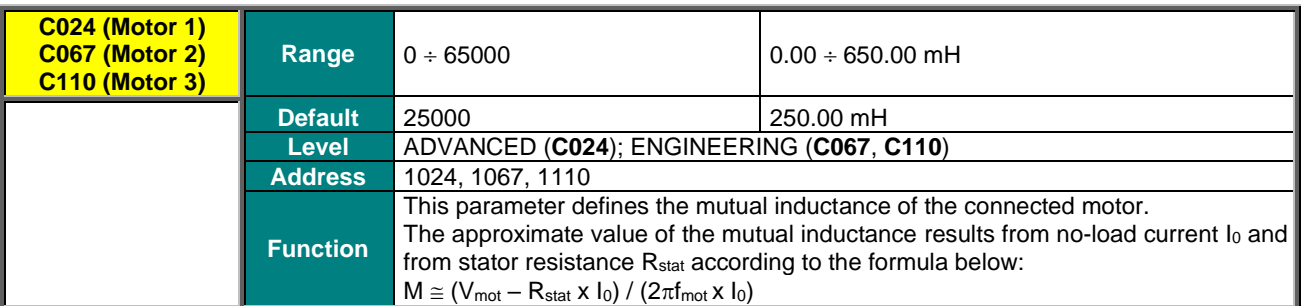

Parameter **C024** (mutual inductance) is **automatically calculated** based on the preset noload current value (**C021**) whenever parameters **I073** and **I074** are set as follows:

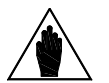

**NOTE I073 = [1: Motor Tune]**

#### **I074 = [0: Motor Params]**

whether current loop tuning is performed or not.

### **C025 (C068, C111) Rotor Time Constant**

**NOTE**

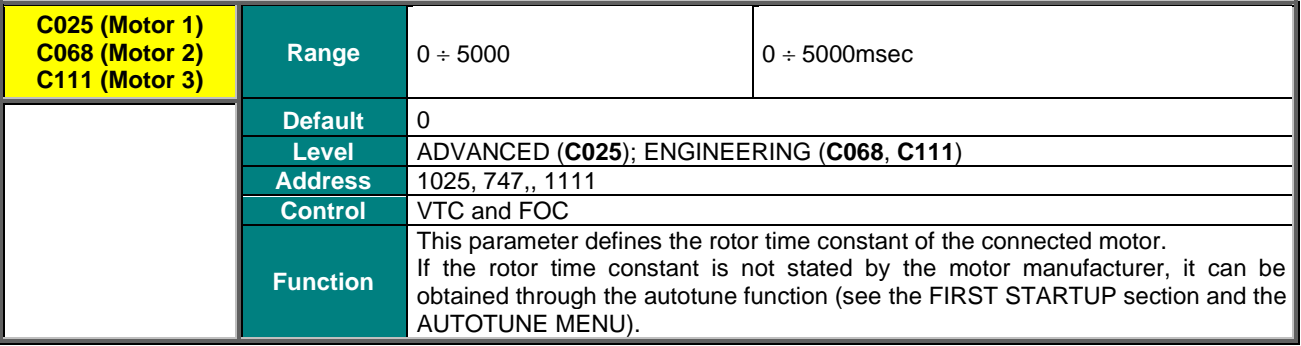

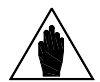

Whenever one of these parameters is written, the drive automatically computes and saves the parameters of PI flux regulator and FOC control: proportional constant for motor 1 **P158** (**P165** for motor 2, **P172** for motor 3) and integral time **P159** (**P166** for motor 2, **P173** for motor 3).

## **C026 (C069, C112) Time Constant of Bus Voltage Low-pass Filter**

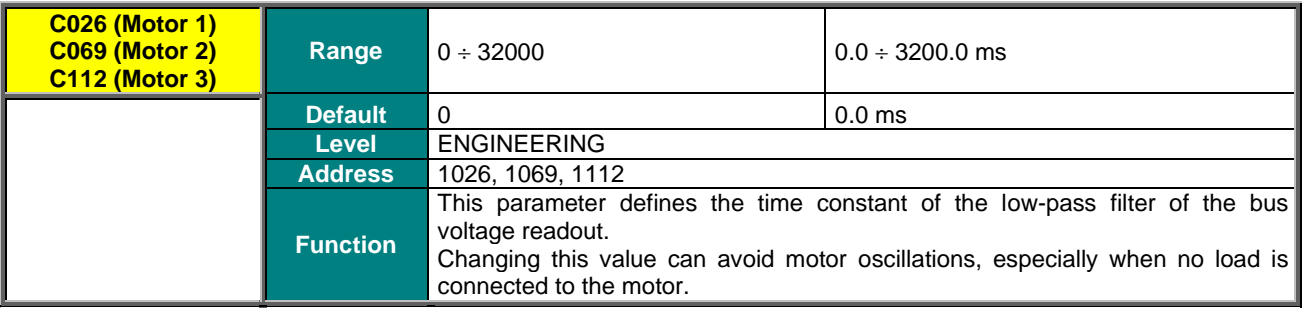

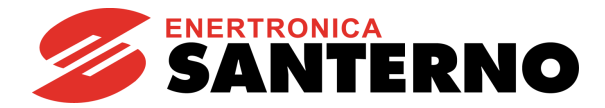

#### **C028 (C071, C114) Min. Motor Speed**

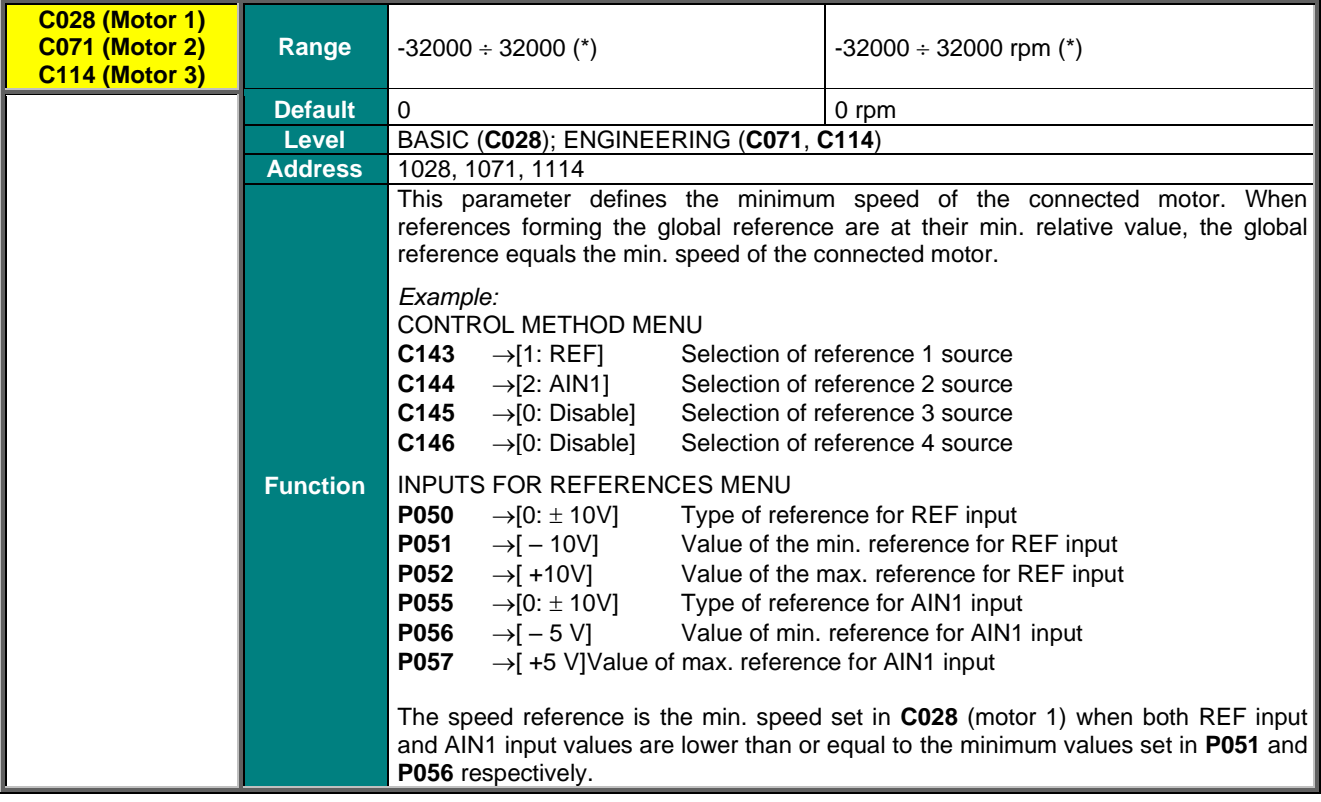

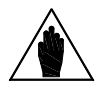

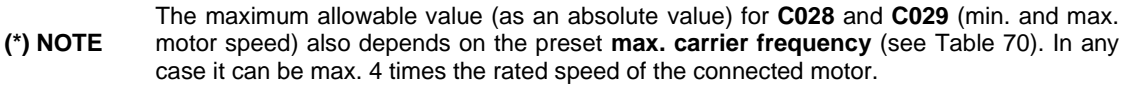

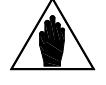

**NOTE** The value set as the min. speed is used as the saturation of the global reference; the speed reference will never be lower than the value set as min. speed.

The min. speed is not respected only when the REV command or the CW/CCW command are sent after setting a value for max. speed exceeding the min. value (**C029**>**C028** for motor 1) and with the max. reference to the drive. The motor rpm will be –**C029**<**C028**.

#### **C029 (C072, C115) Max. Motor Speed**

**NOTE**

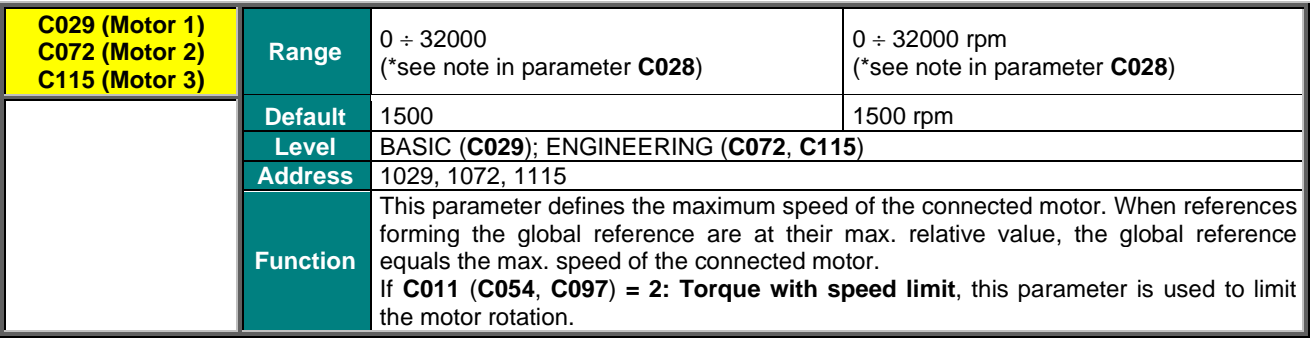

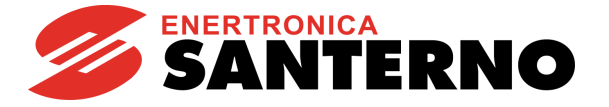

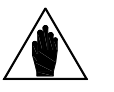

In the [CONTROL METHOD MENU,](#page-314-0) if an external speed/torque limit source (**C147**) is selected, the speed limit value set with this parameter is the upper limit, that can be reduced by adjusting the external source. Also, the ramp times set in the [RAMPS MENU](#page-95-0) (**P009–P025**) are applied to this limit.

## **C030 (C073, C116) Field weakening Start Speed**

**NOTE**

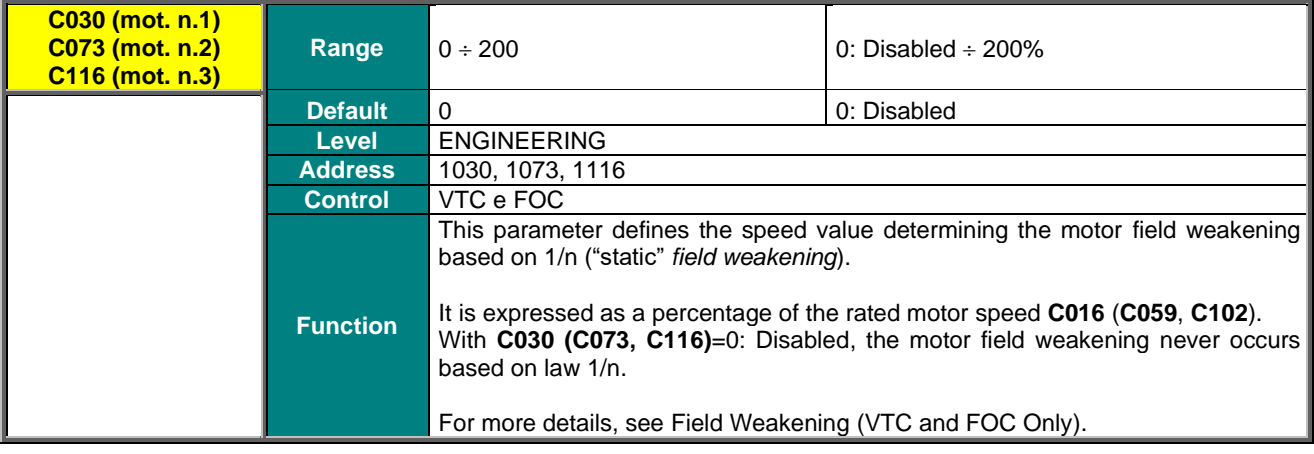

## **C030a (C073a, C116a) Field Weakening Time Constant**

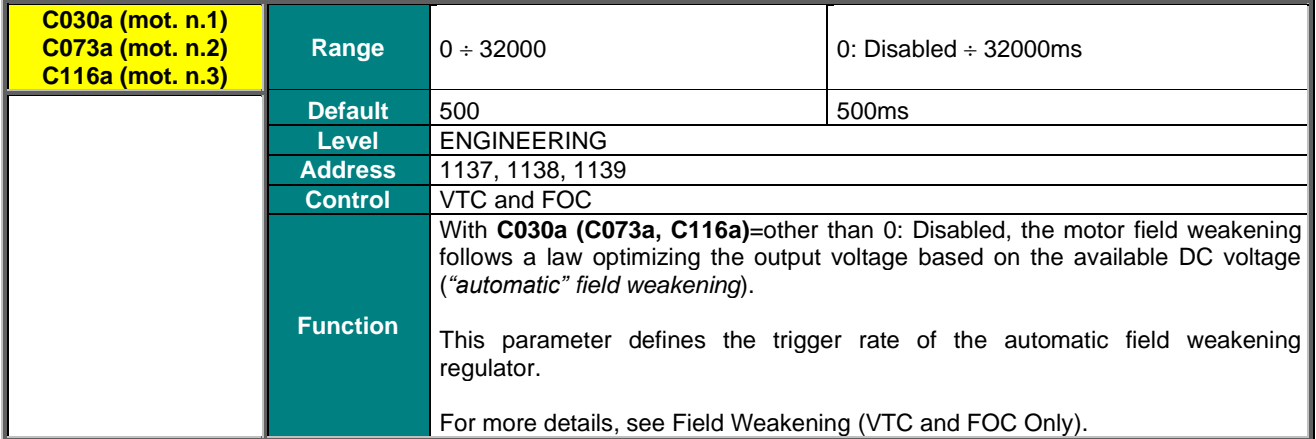

### **C031 (C074, C117) Max. Speed Alarm**

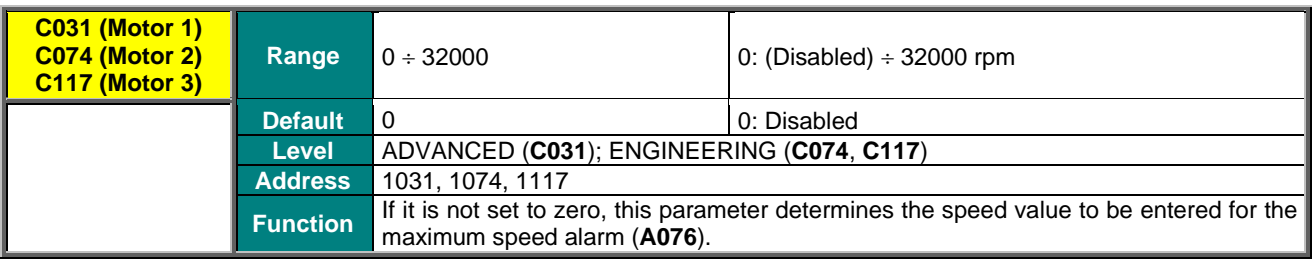

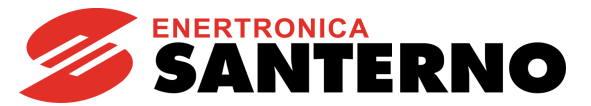

### **C032 (C075, C118) Reduction in Quadratic Torque Curve**

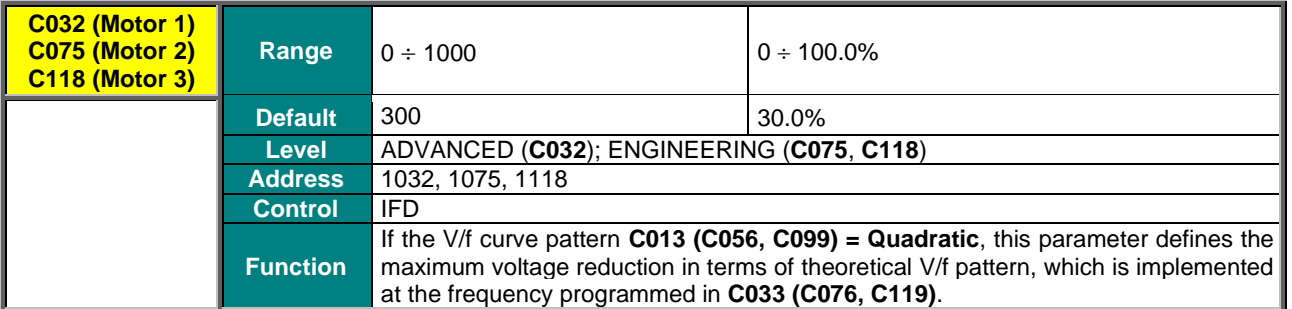

#### **C033 (C076, C119) Max. Reduction Frequency for Quadratic Torque Pattern**

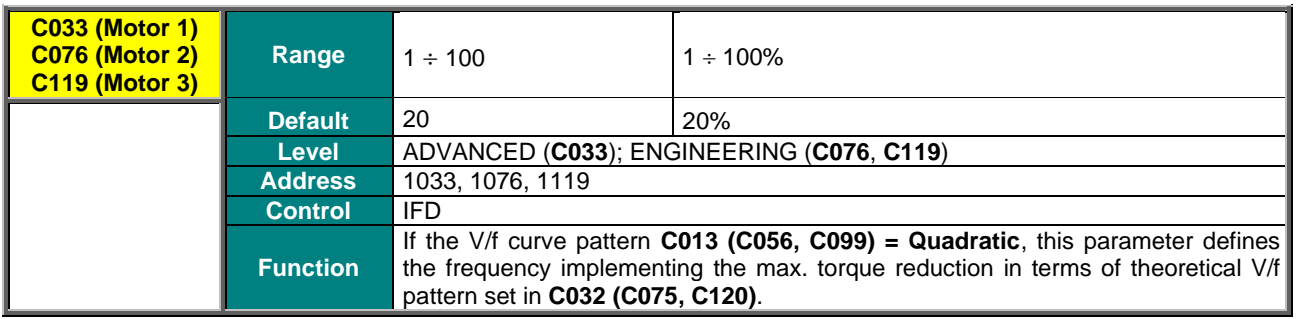

## **C034 (C077, C120) Voltage Preboost for IFD**

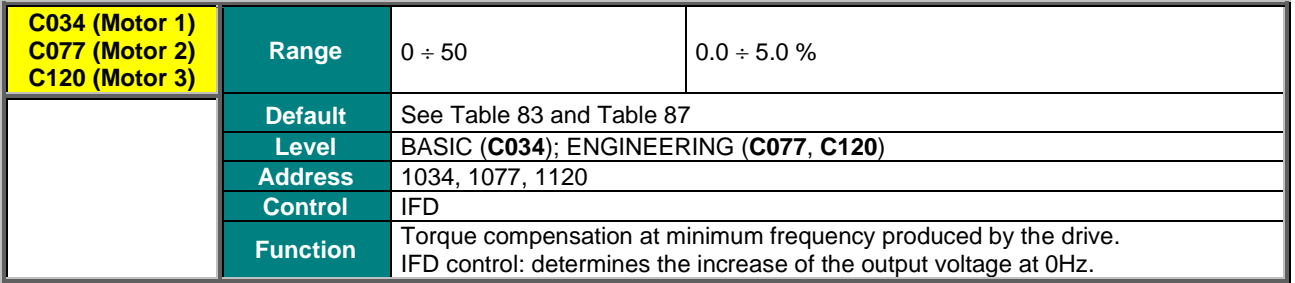

## **C035 (C078, C121) Voltage Boost 0 at Programmable Frequency**

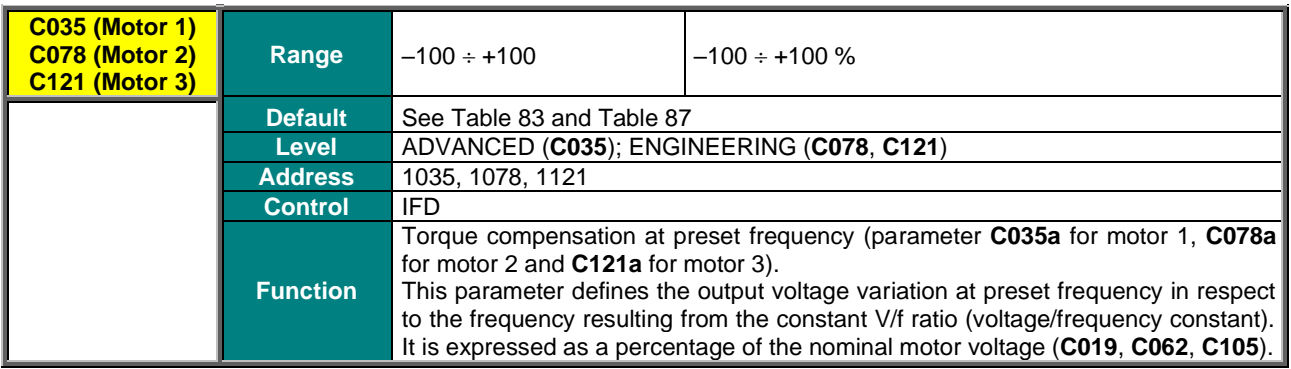

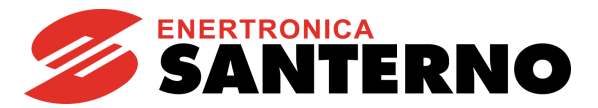

## **C035a (C078a, C121a) Frequency for Boost 0 Application**

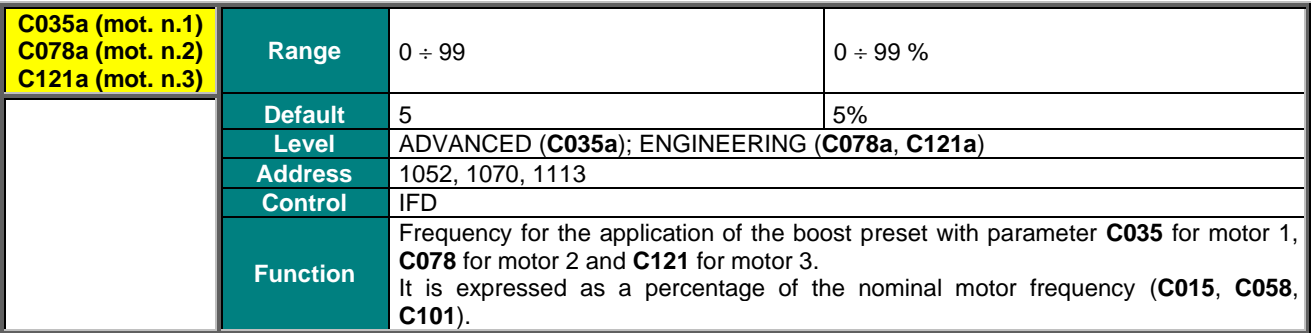

### **C036 (C079, C122) Voltage Boost 1 at Programmable Frequency**

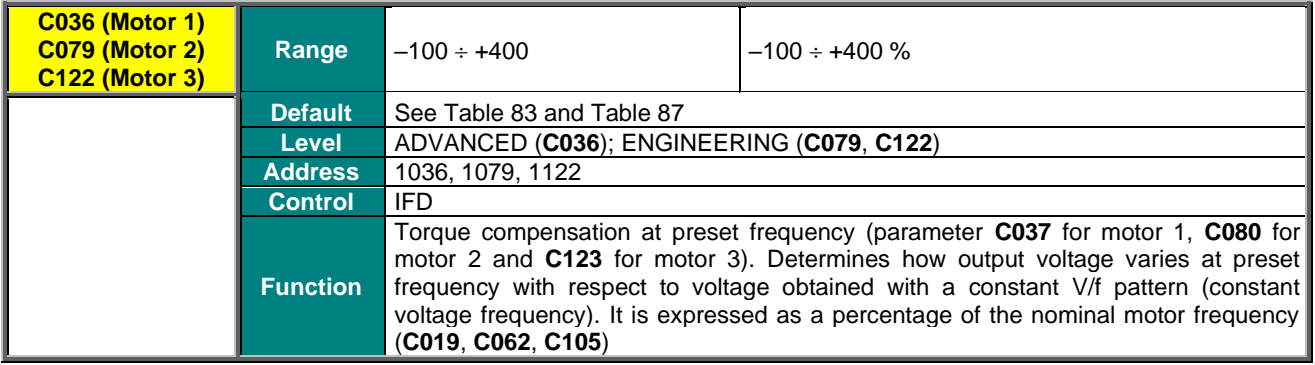

### **C037 (C080, C123) Frequency for Boost 1 Application**

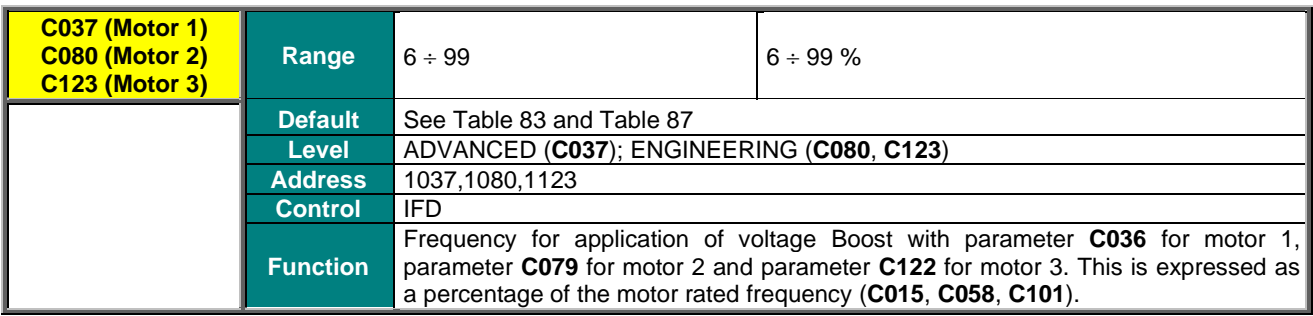

### **C038 (C081, C124) Autoboost**

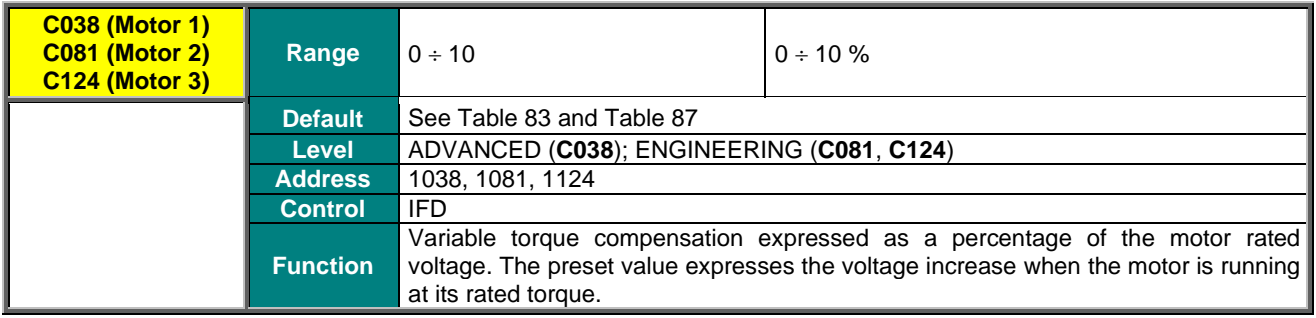

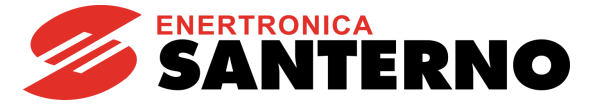

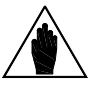

For optimum efficiency, it is recommended that Autotune **I074** = [0: Motor Params] is performed, as the stator resistance value (**C022, C065**, **C108)** is used for the Autoboost function.

## **C039 (C082,C125) Slip Compensation**

**NOTE**

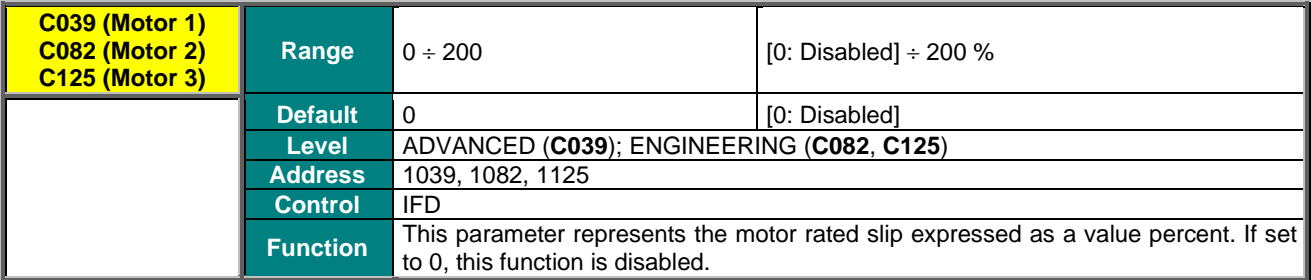

**NOTE** For optimum efficiency, it is recommended that Autotune **I074** = [0: Motor Params] is performed, as the stator resistance value (**C022, C065**, **C108**) is used for the Slip Compensation function.

The no-load power value is to be entered as well (**C020**, **C063**, **C106**).

### **C040 (C083, C126) Voltage Drop at Rated Current**

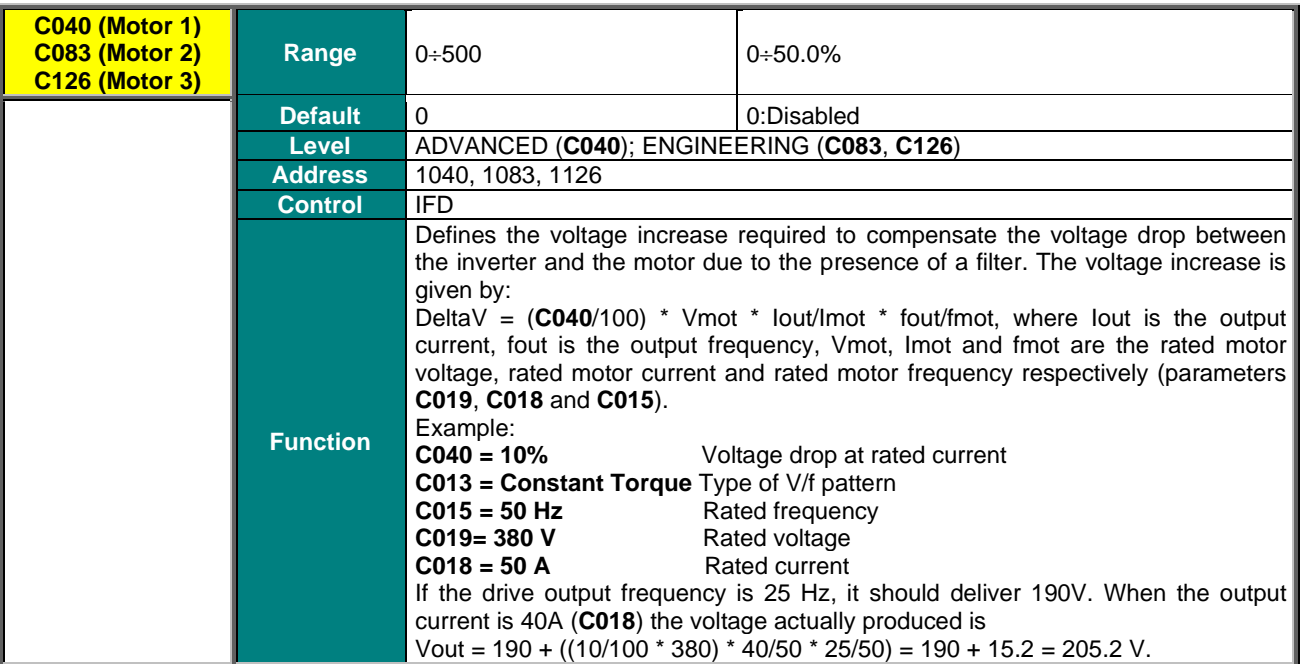

### **C041 (C084,C127) Fluxing Ramp Time**

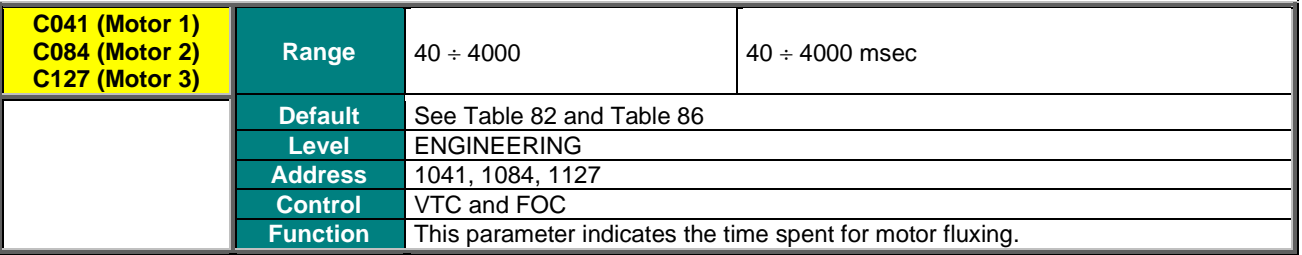

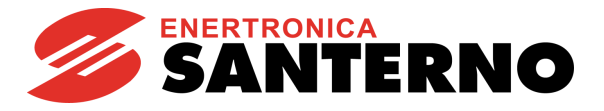

## **C042 (C085, C0128) Vout Saturation Percentage**

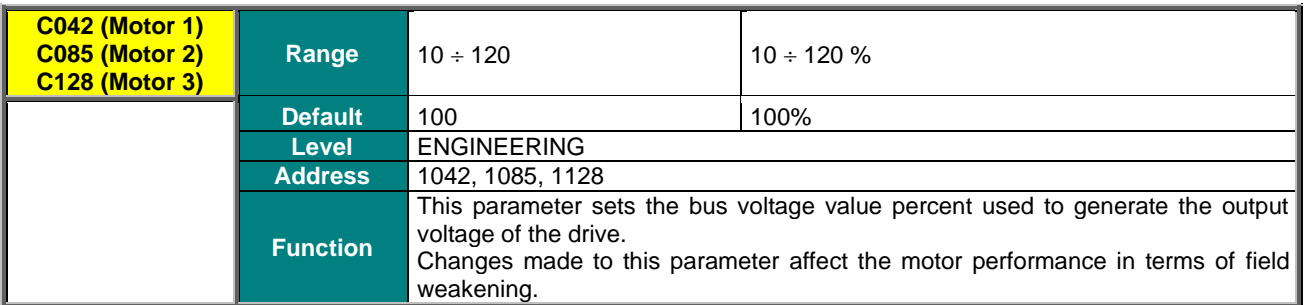

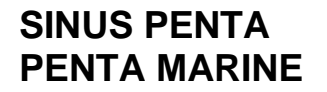

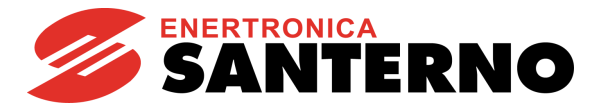

## **34.3. Tables Including the Parameters Depending on the Drive Model**

## 34.3.1. 2T/4T VOLTAGE CLASSES

**Table 81: Parameters depending on the Drive Model - 2T/4T Class / 1**

<span id="page-295-0"></span>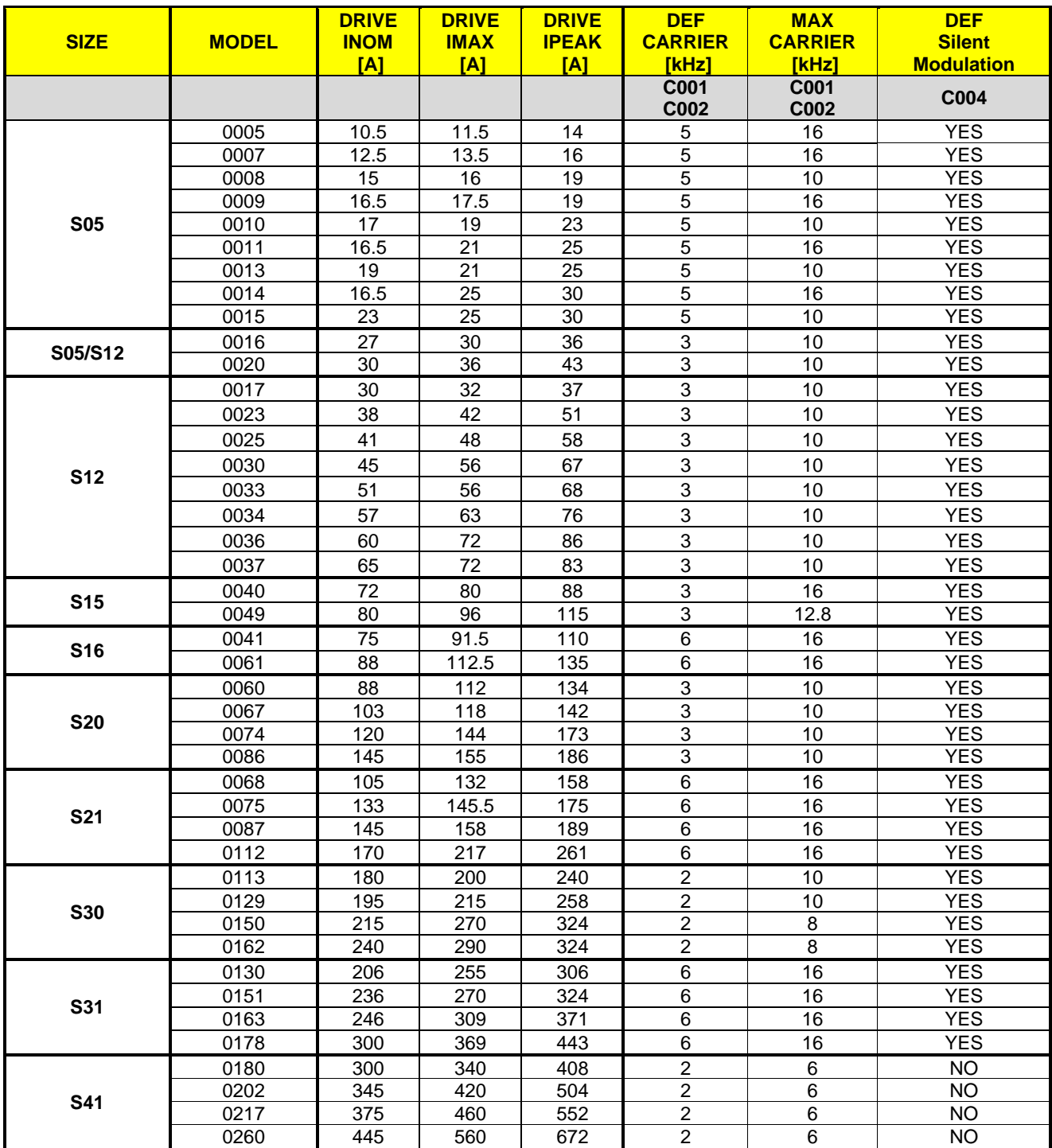

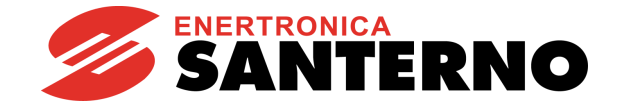

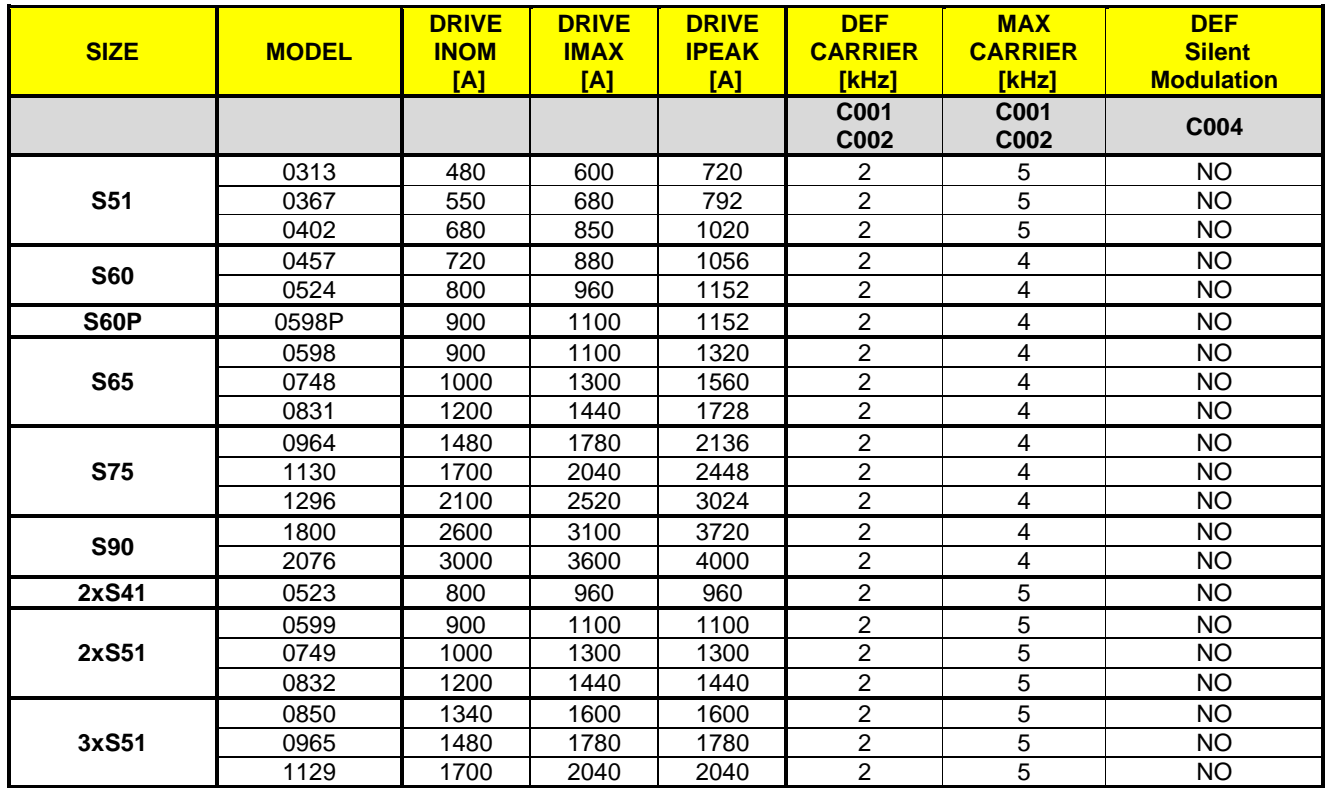

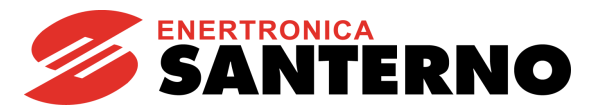

## **Table 82: Parameters depending on the Drive Model - 2T/4T Class / 2**

<span id="page-297-0"></span>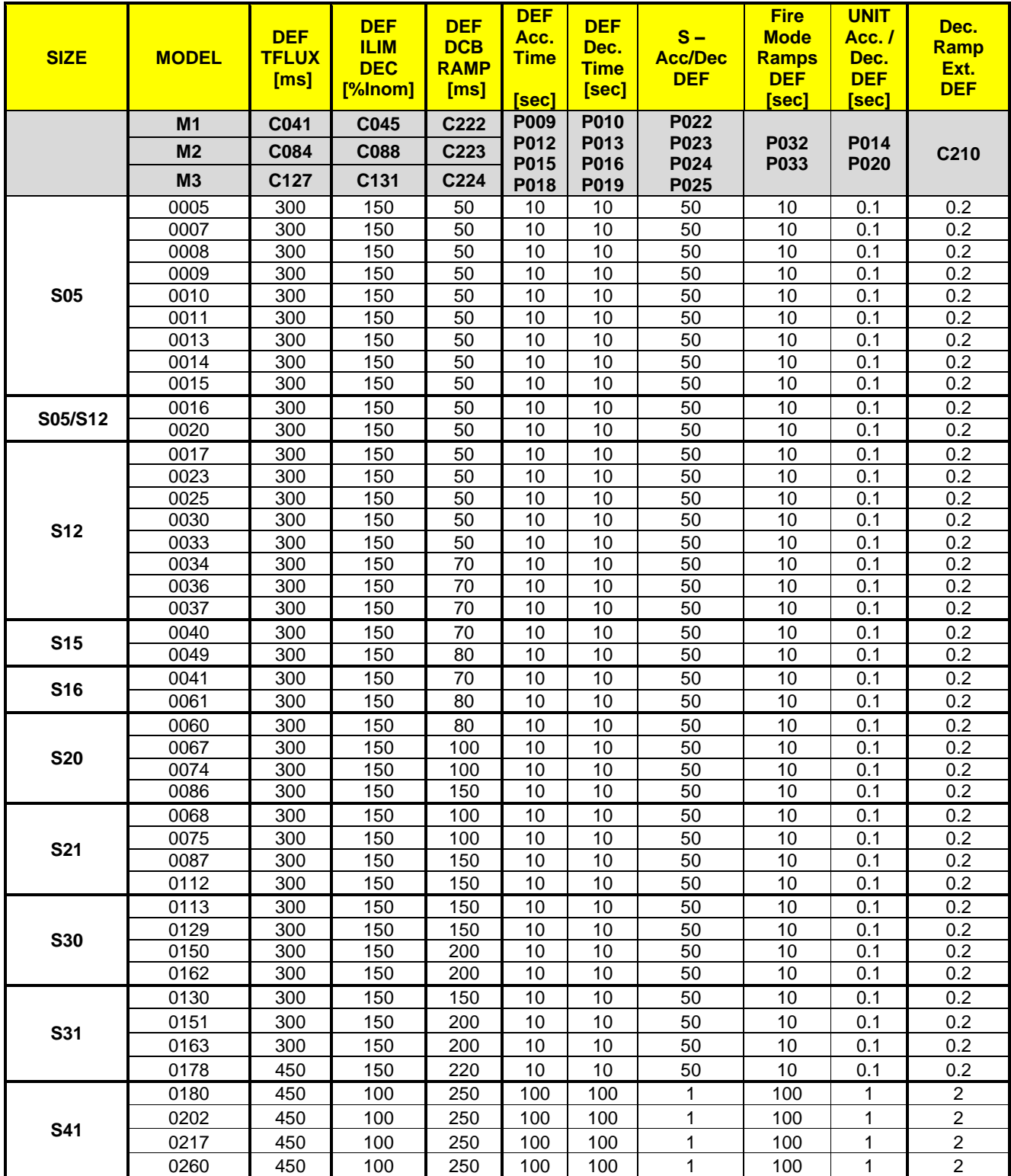

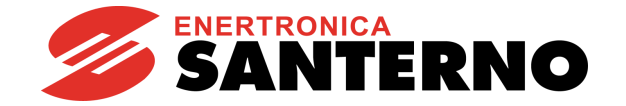

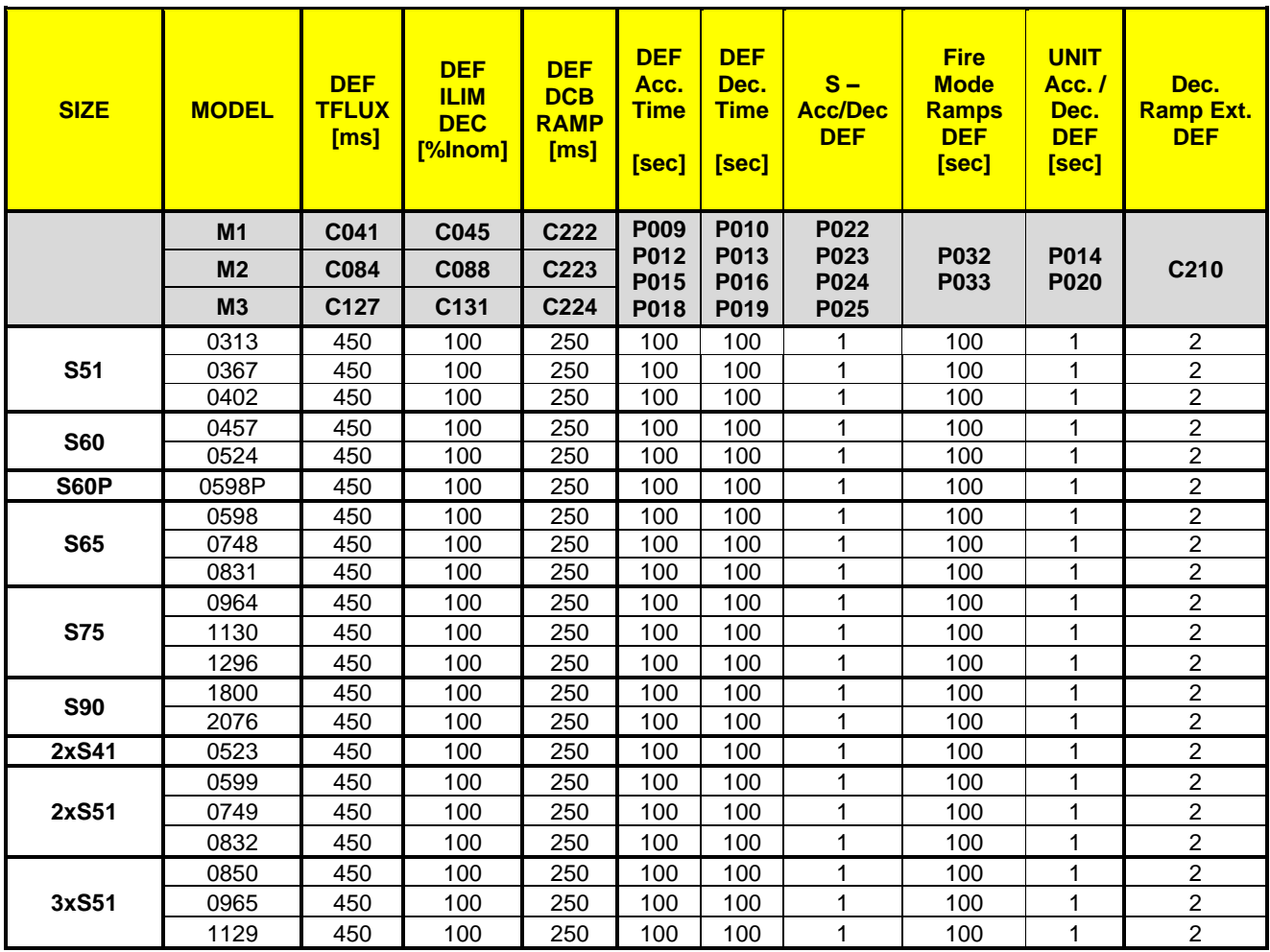

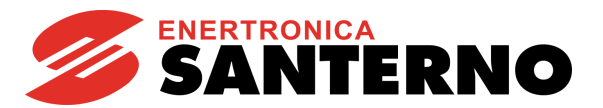

### **Table 83: Parameters depending on the Drive Model - 2T/4T Class / 3**

<span id="page-299-0"></span>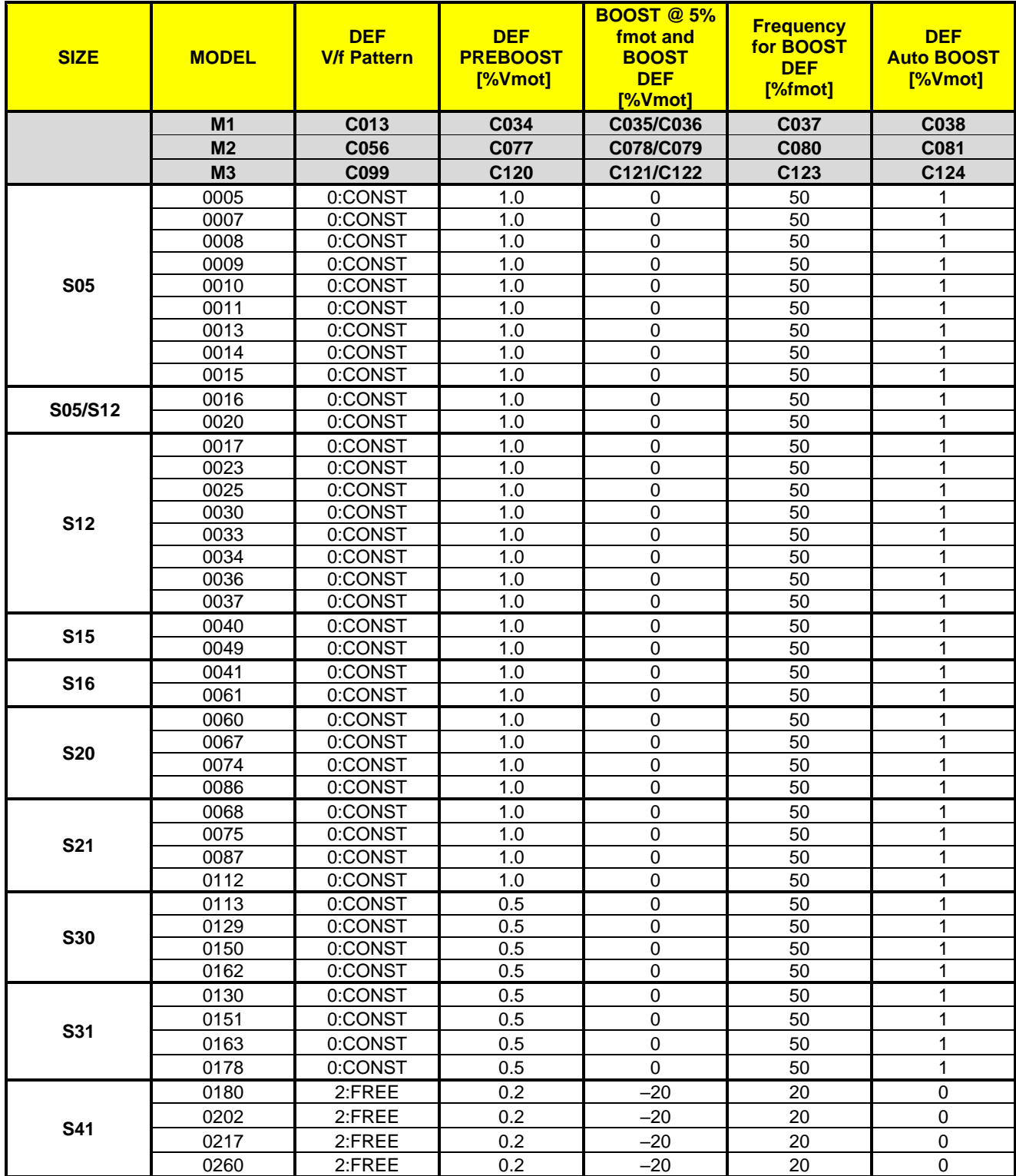

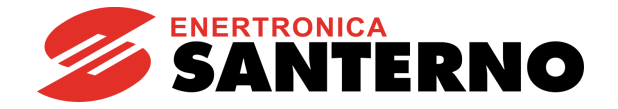

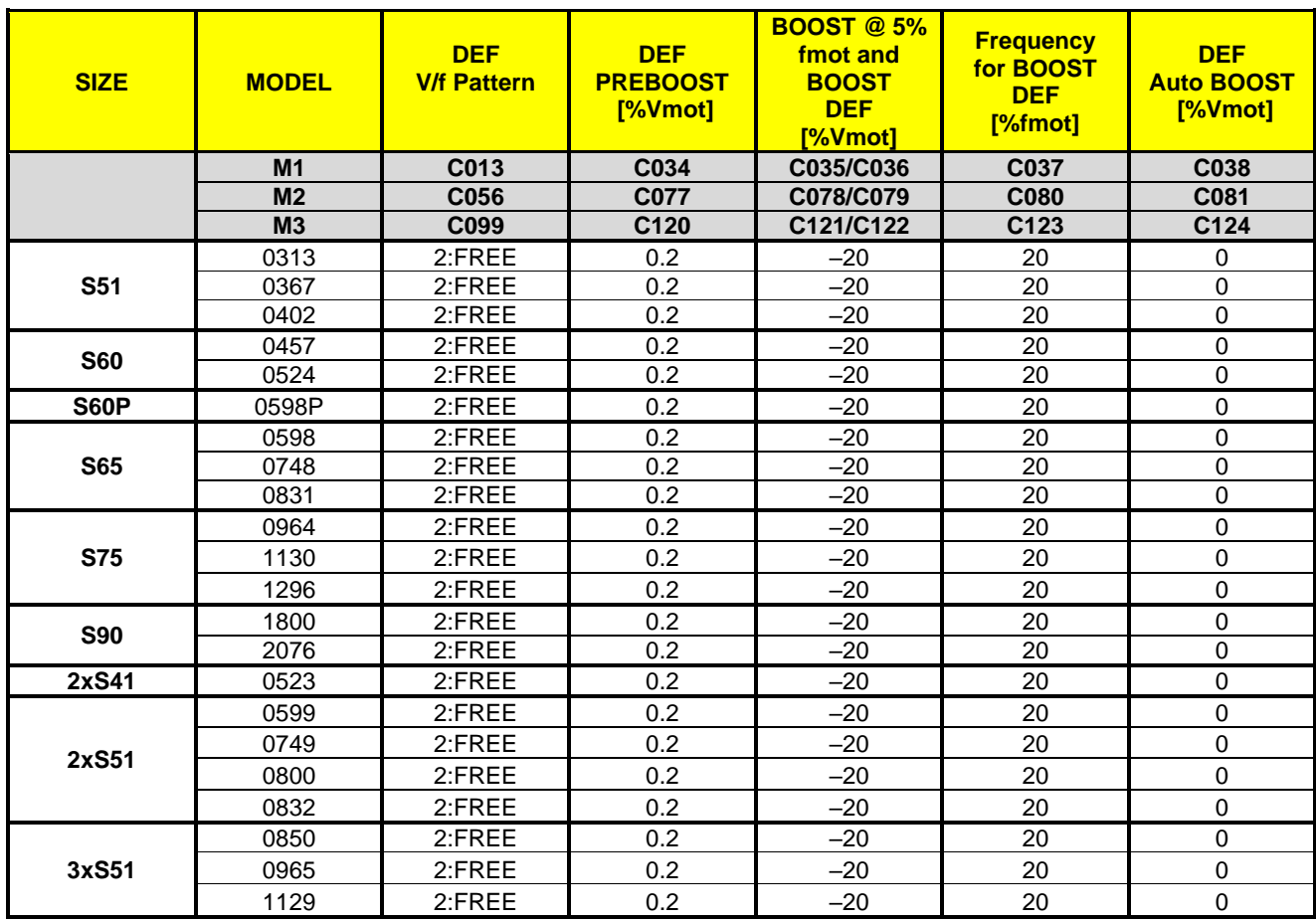

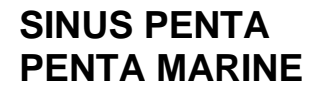

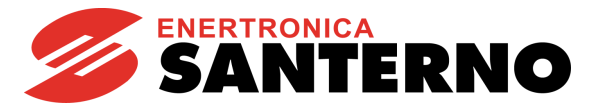

## **Table 84: Parameters depending on the Drive Model and Voltage Class - 2T/4T Class / 4**

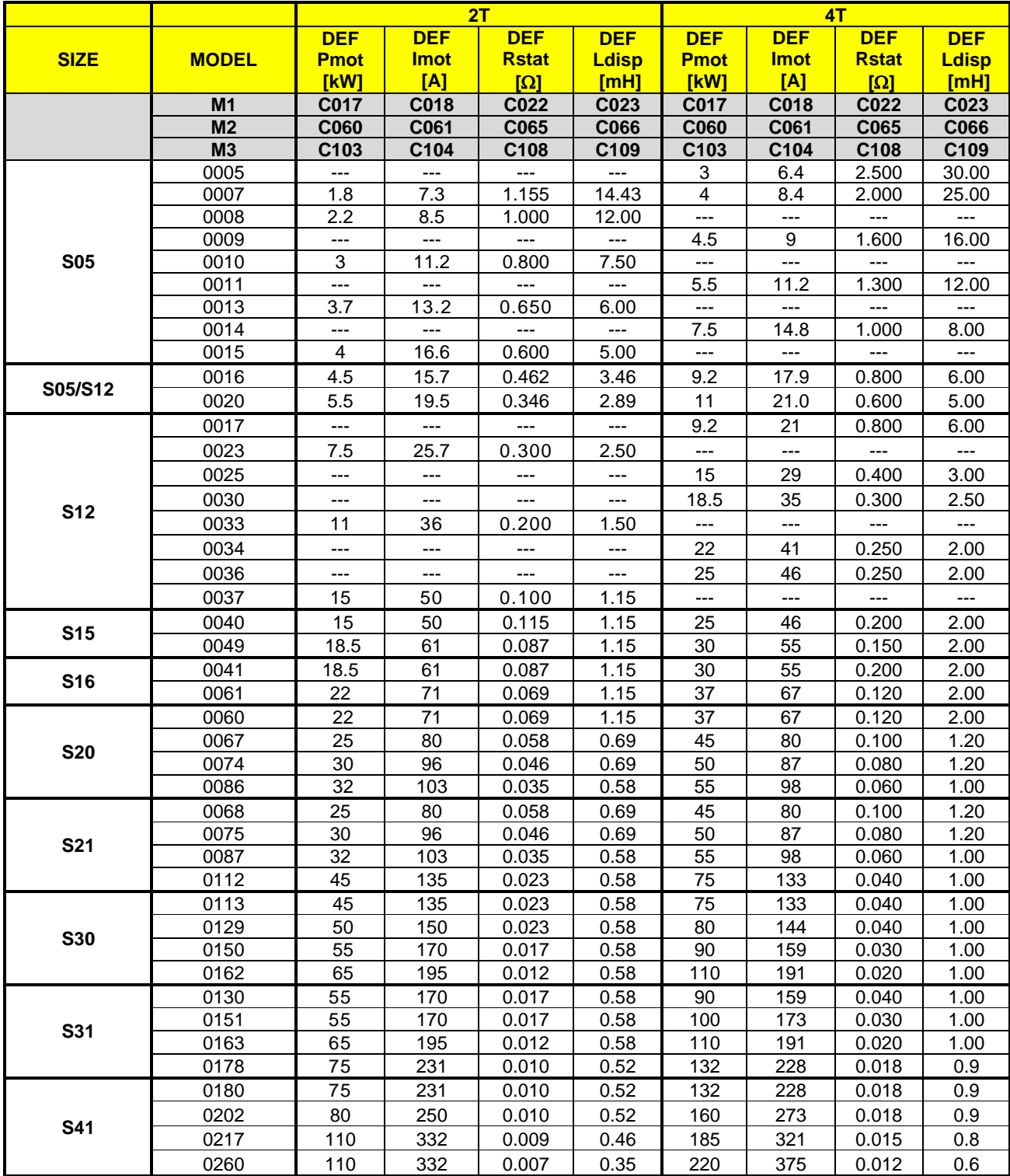

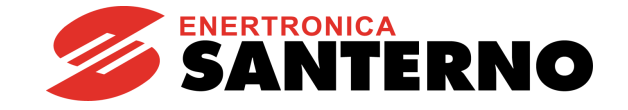

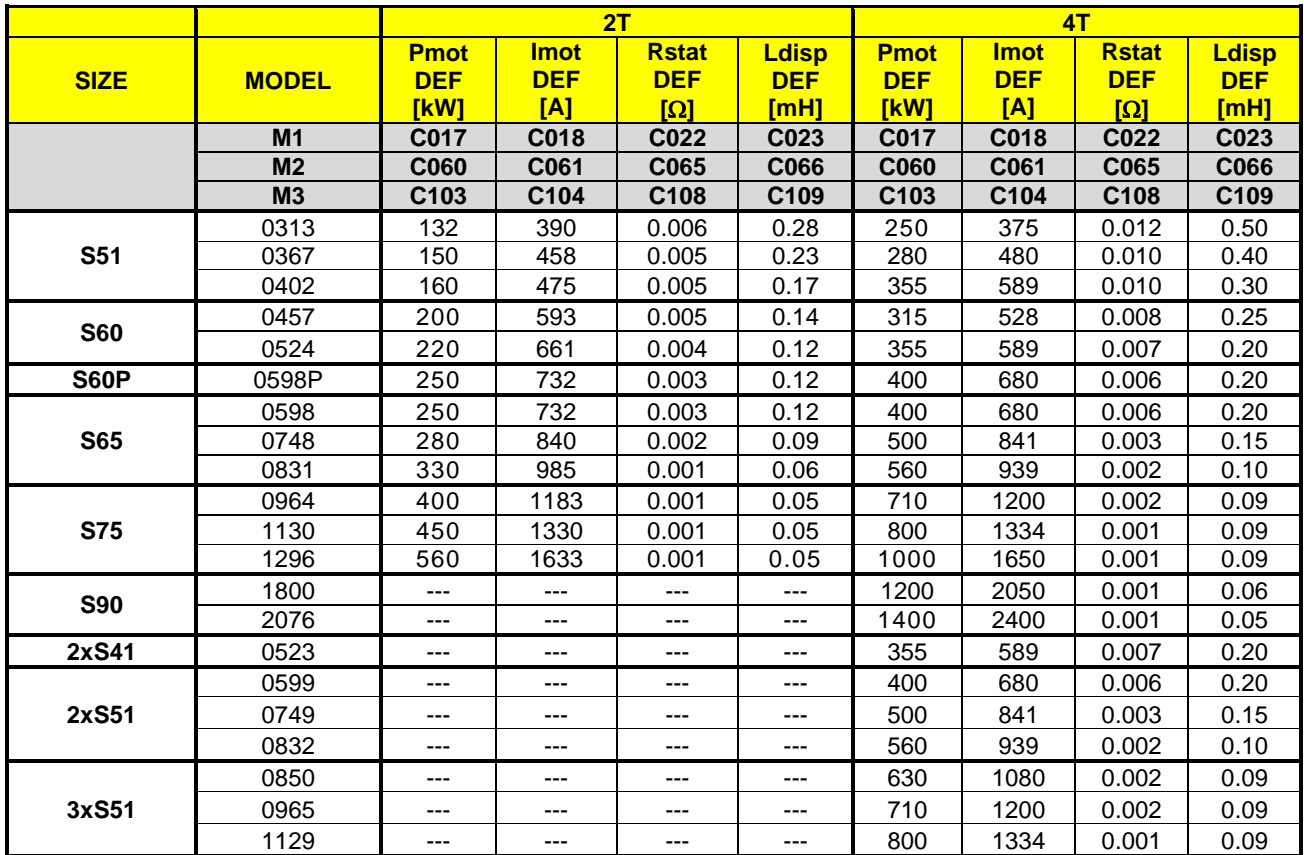

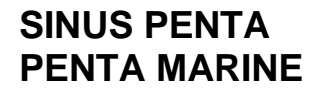

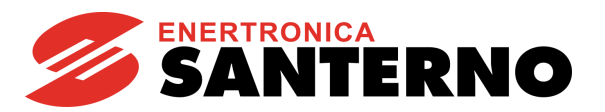

## 34.3.2. 5T/6T VOLTAGE CLASSES

**Table 85: Parameters depending on the Drive Model - 5T/6T Class / 1**

<span id="page-303-0"></span>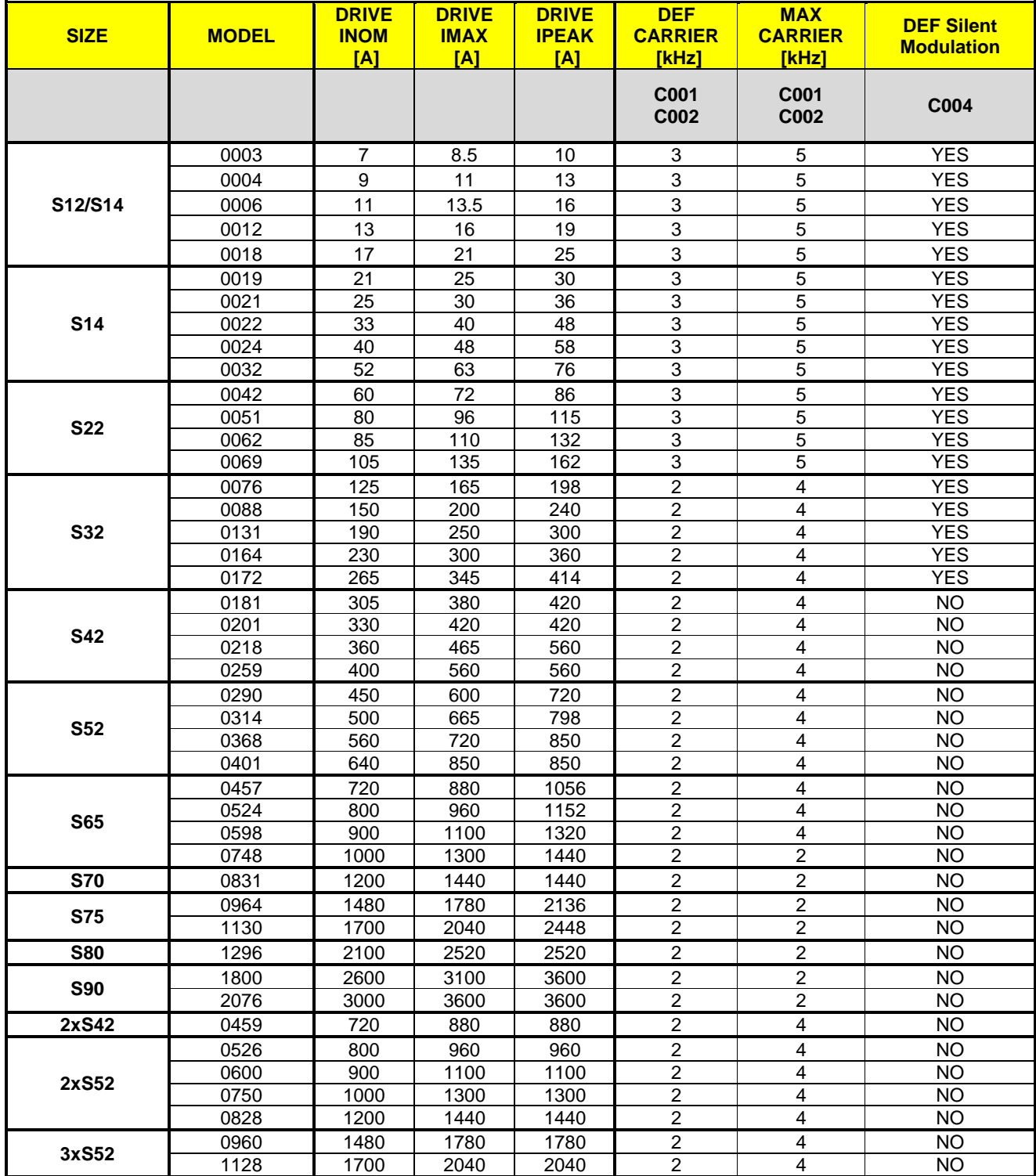

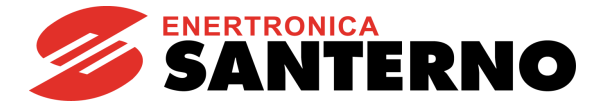

### **Table 86: Parameters depending on the Drive Model - 5T/6T Class / 2**

<span id="page-304-0"></span>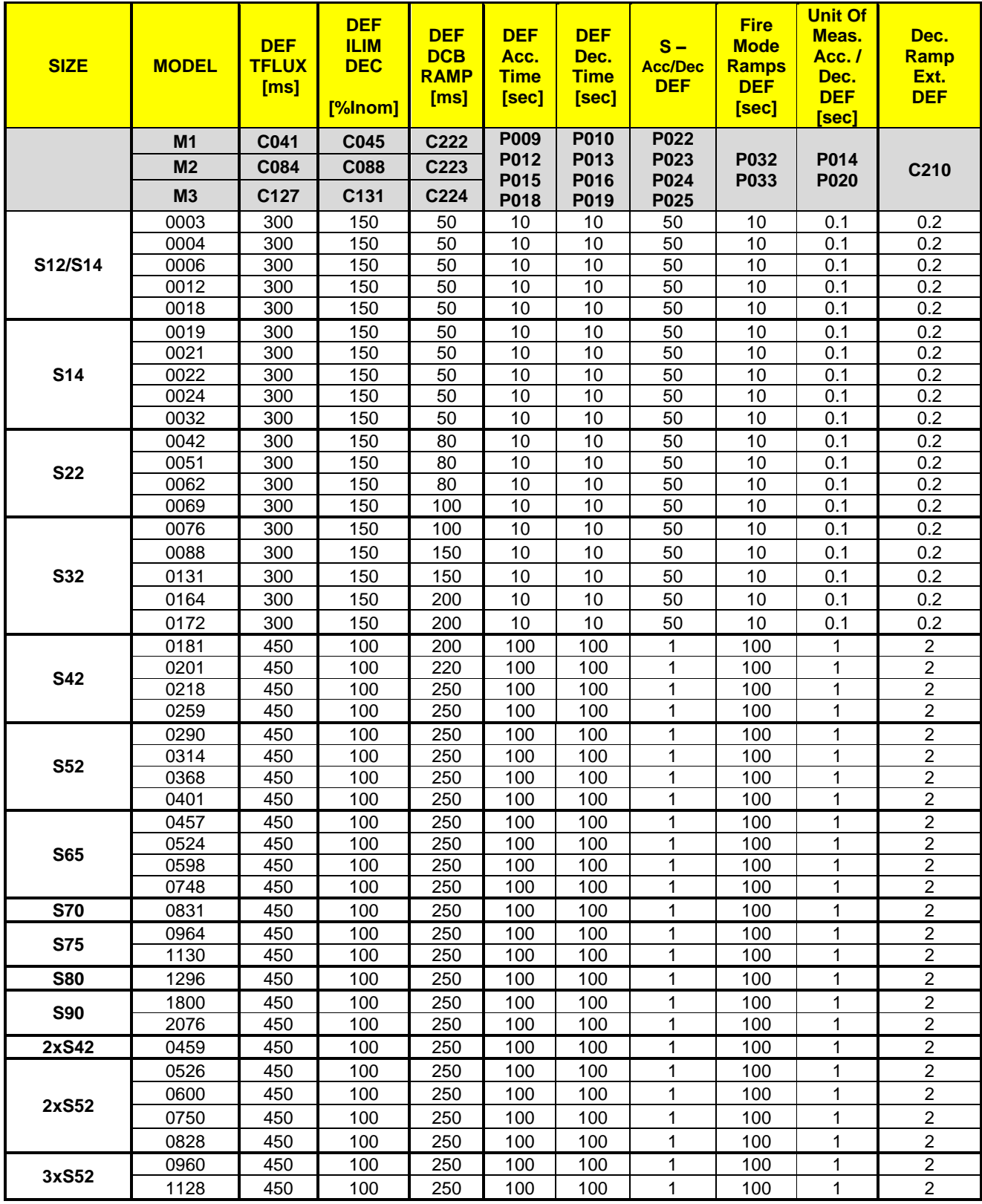

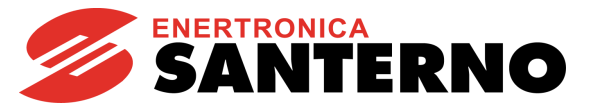

#### **Table 87: Parameters depending on the Drive Model - 5T/6T Class / 3**

<span id="page-305-0"></span>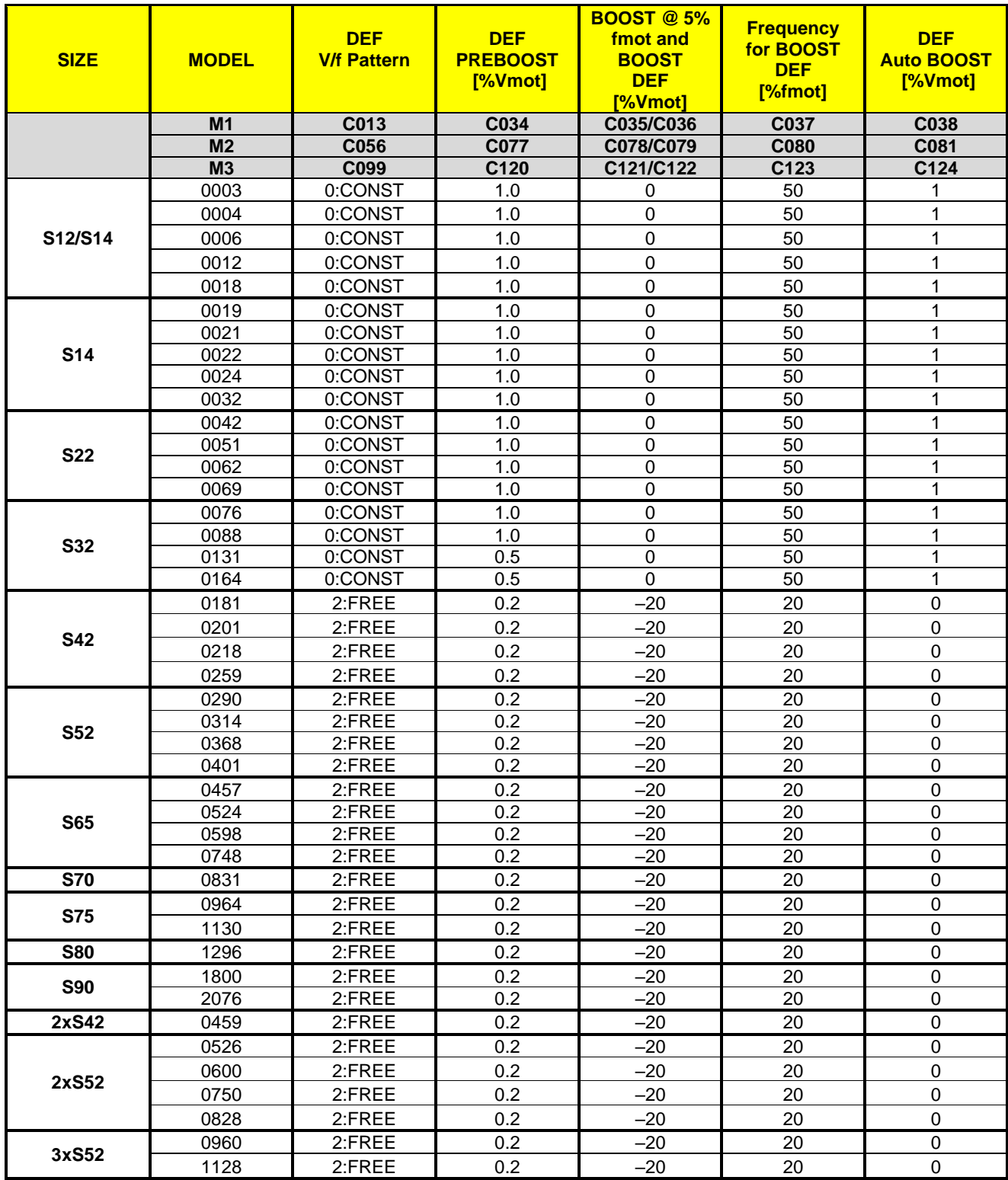

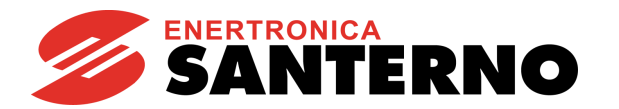

### **Table 88: Parameters depending on the Drive Model and Voltage Class - 5T/6T Class / 4**

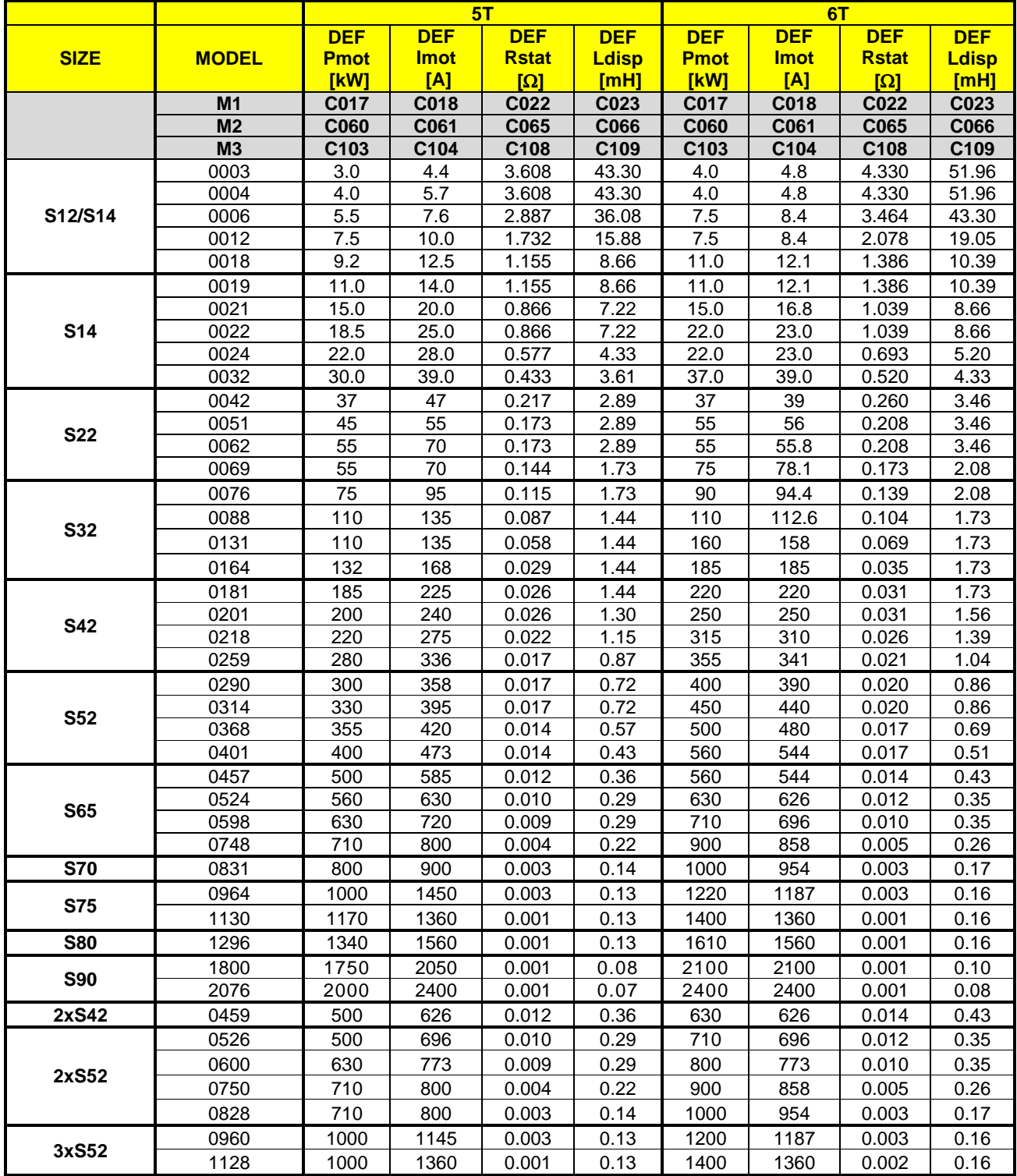

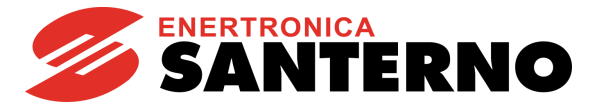

## **35. LIMITS MENU**

**SINUS PENTA PENTA MARINE**

## **35.1. Overview**

The **Limits Menu** defines the current/torque limits applied to the control functions (IFD, VTC or FOC controls) selected for the three connected motors.

For **IFD** control, **current** limits are used. Three limit current levels are available, which are expressed as a percentage of the motor rated current:

- 1) Current limit while accelerating;
- 2) Current limit at constant rpm;
- 3) Current limit while decelerating.

Two special parameters are also available; one sets the decrease of the limit current value when the motor runs at constant power (field weakening), while the other parameter disables the frequency decrease in case of acceleration current limit (this is useful for inertial loads).

If a **VTC** control or a **FOC** control is used, limits are expressed as a percentage of the rated motor **torque**.

In Speed Control, values set in the two parameters **C048** Maximum Torque motor and **C049** Maximum Torque brake represent the limits for saturation of the control torque demand; **C047** has no effect.

In Speed Control, when in field weakening mode, such as when the system operates at a higher speed than the rated motor speed set in **C016**, the torque limits are reduced following a 1/speed law at speeds exceeding the rated speed, to limit the maximum mechanical power required to the motor, as shown in [Figure 48.](#page-307-0)

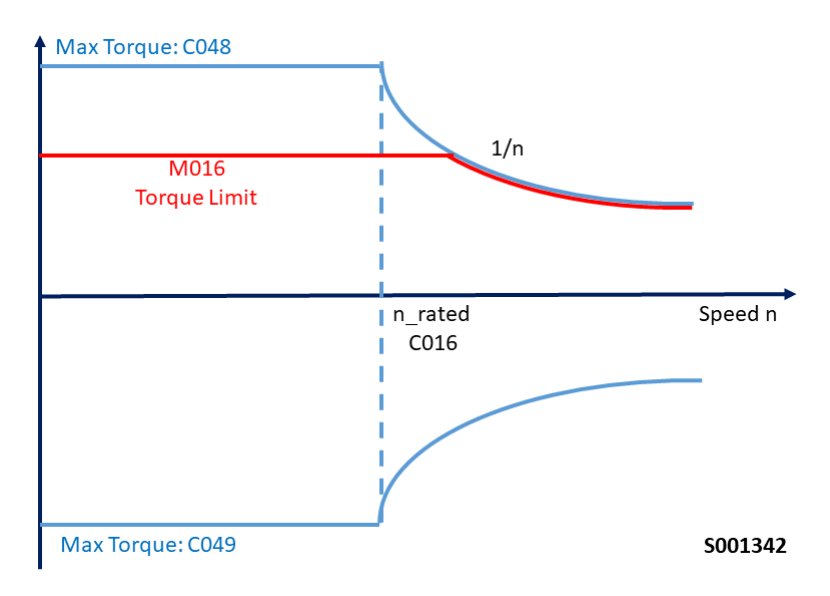

<span id="page-307-0"></span>**Figure 48: Torque limit for VTC and FOC controls including field weakening mode**

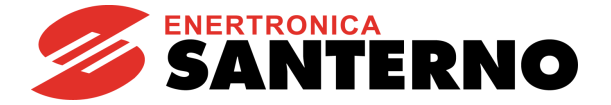

In Torque Control, the maximum and minimum torque limits (**C047** and **C048**) represent the range of the source used for limitation. **C049** has no effect.

The torque ramp times set in the [RAMPS MENU](#page-95-0) will be applied to the preset limit torque reference.

In Torque Control, when in field weakening mode, torque limits are reduced following a 1/speed law at speeds exceeding the rated speed, to limit the maximum mechanical power required to the motor.

External torque limit possibly programmed via **C147** is not re-scaled to 1/speed, but is saturated between the two limits defined above, as shown in [Figure 49.](#page-308-0)

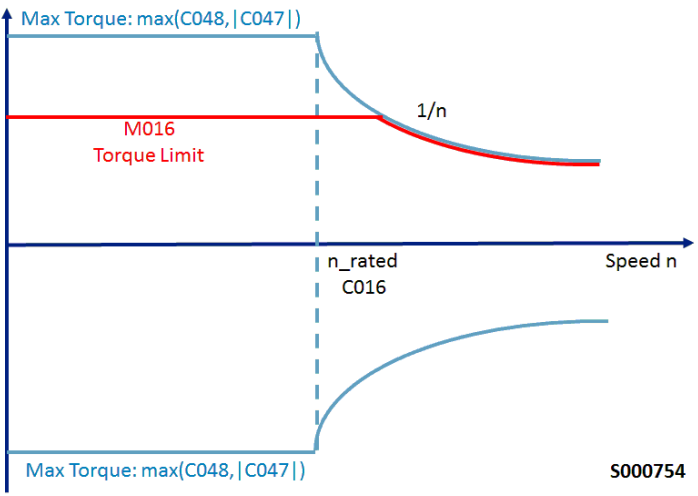

#### **Figure 49: Torque reference limit for VTC and FOC controls including field weakening mode**

<span id="page-308-0"></span>The Ipeak current load is available (see [Table 81](#page-295-0) and [Table](#page-303-0) 85) for a maximum time of 3 seconds and only if the preset carrier frequency is lower than/equal to the default frequency value (see [Table 81](#page-295-0) and [Table](#page-303-0) 85). When operating with synchronous modulation, the current peak value dynamically decreases when the output frequency increases. Manually enabling/disabling that function can be done only when using the **IFD** control with current limit parameters

#### **C043/C044/C045**.

When using the **VTC** or **FOC** control, the system will automatically handle the maximum current value that can be used also based on the torque limit configured with **C047/C048/C049**.

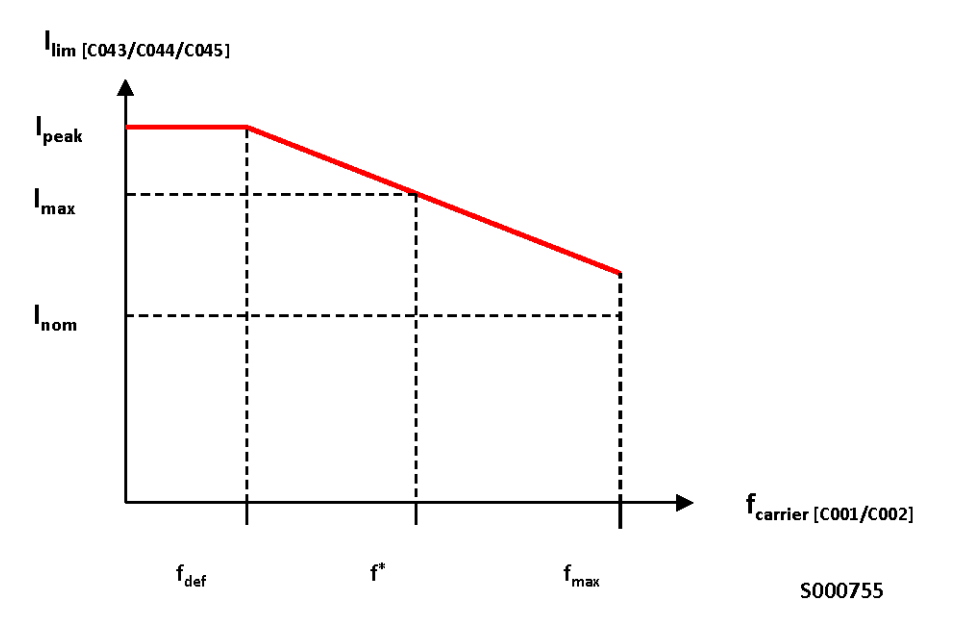

**Figure 50: Current limit reduction based on carrier frequency: models with Ipeak**

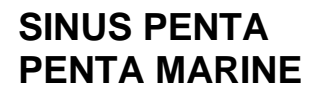

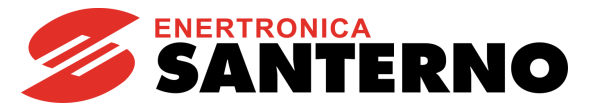

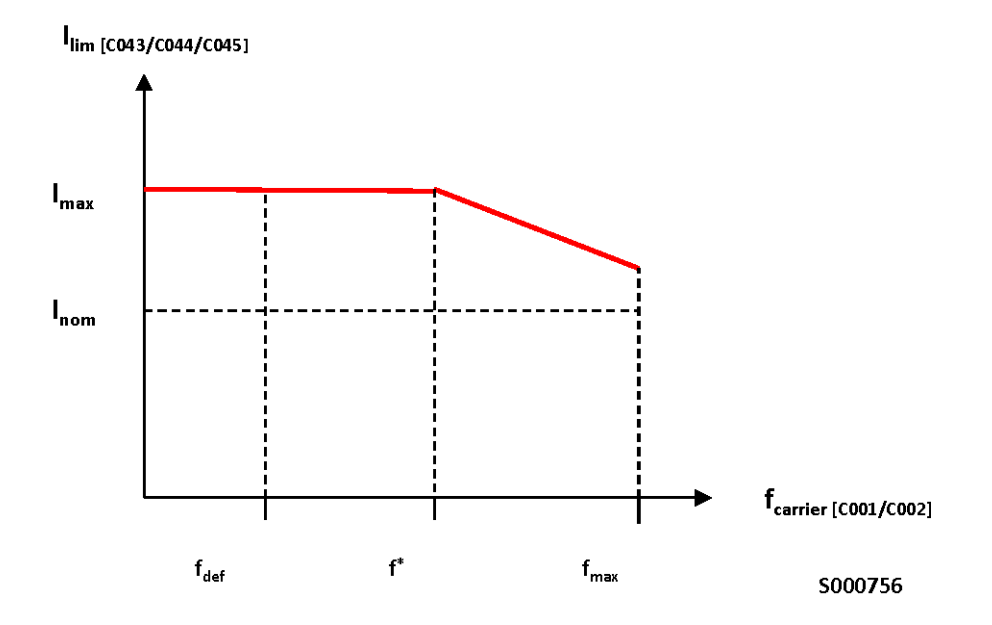

**Figure 51: Current limit reduction based on carrier frequency: models without Ipeak**

fdef: default carrier frequency f\*: maximum carrier frequency to obtain Imax fmax: maximum programmable carrier frequency

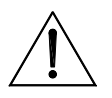

**CAUTION**

The pictures above show the Imax/Ipeak current limit based on carrier frequency. Please refer to the Sinus Penta's [Installation Guide](#page-1-0) for the maximum carrier values recommended based on Inom rated current.

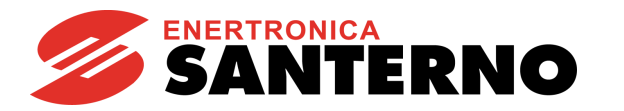

# **35.2. List of Parameters C043 to C135**

## **Table 89: List of Parameters C043 to C135**

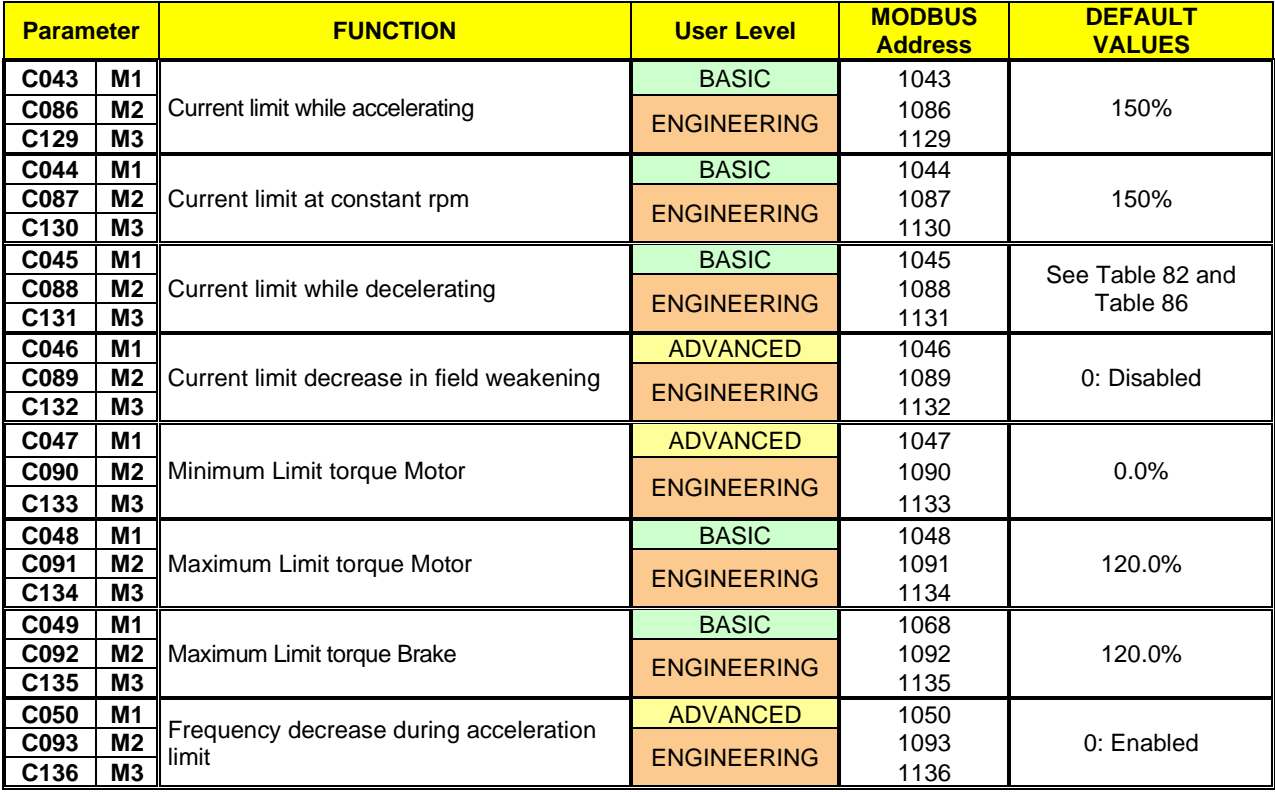

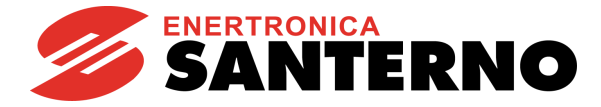

## **C043 (C086, C129) Current Limit While accelerating**

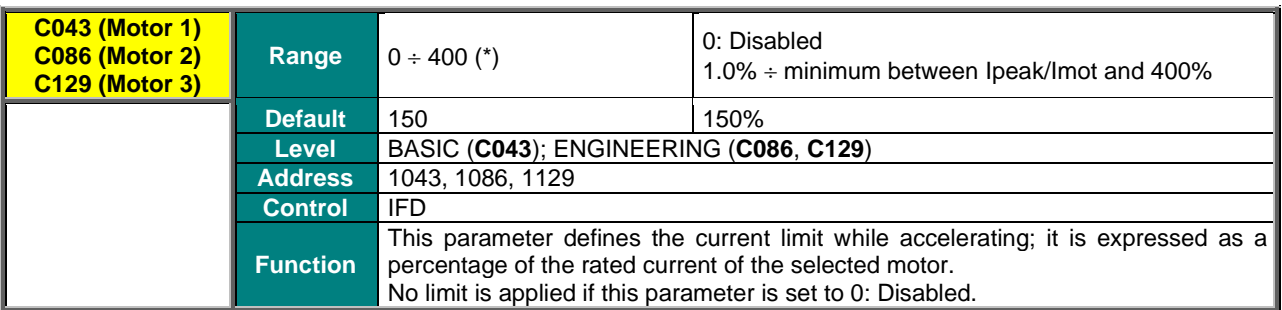

(\*) *The maximum allowable value depends on the drive model.*

### **C044 (C087, C130) Current Limit at Constant Rpm**

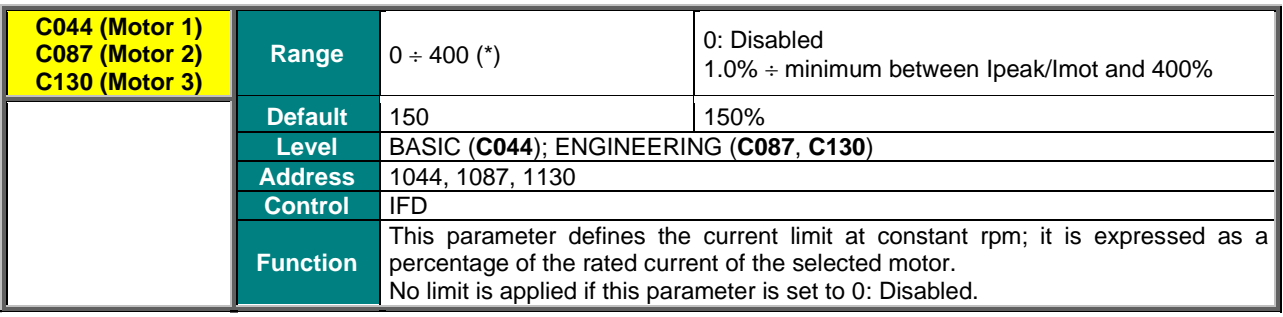

(\*) *The maximum allowable value depends on the drive model.*

## **C045 (C088, C131) Current Limit while Decelerating**

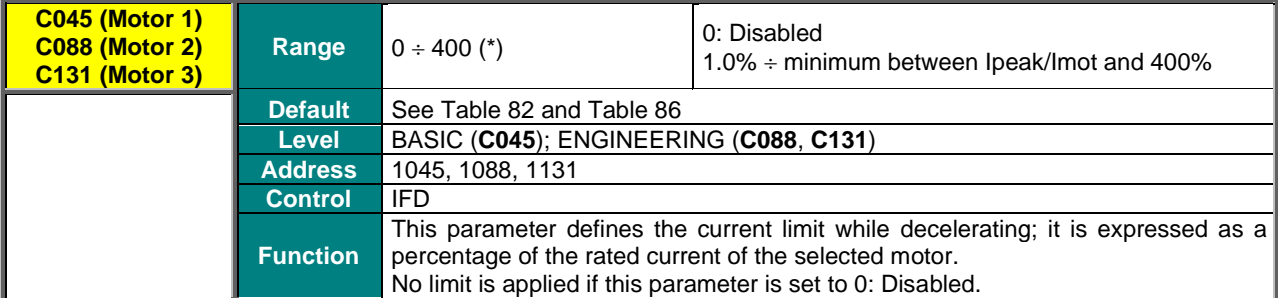

(\*) *The maximum allowable value depends on the drive model.*

## **C046 (C089, C132) Current Limit Decrease in Field weakening**

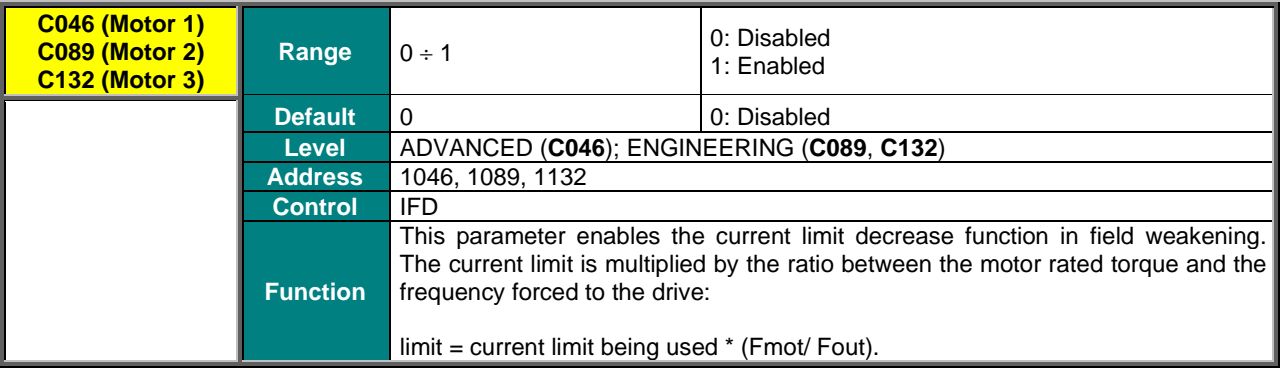

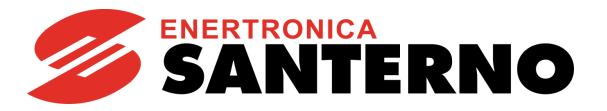

### **C047 (C090, C133) Minimum Limit torque Motor**

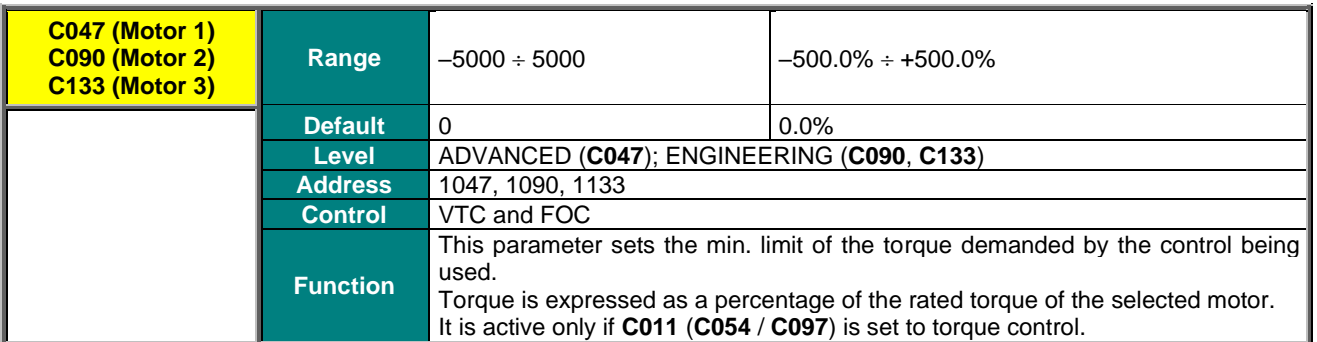

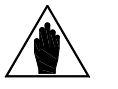

If an external torque limit is set (**C147** in the [CONTROL METHOD MENU\)](#page-314-0), the values set in the parameters above represent the range of the source used for limitation; they can be reduced by adjusting the external source; the torque ramp times set in th[e RAMPS MENU](#page-95-0) will be applied to the preset limit torque reference (**P026–P027**).

### **C048 (C091, C134) Maximum Limit torque Motor**

**NOTE**

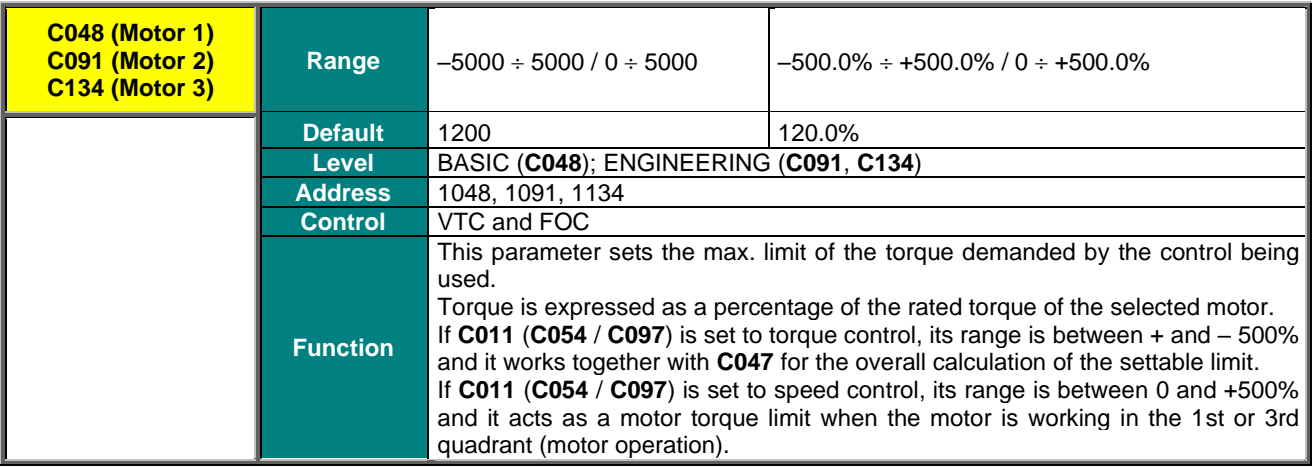

#### **C049 (C092, C135) Maximum Limit torque Brake**

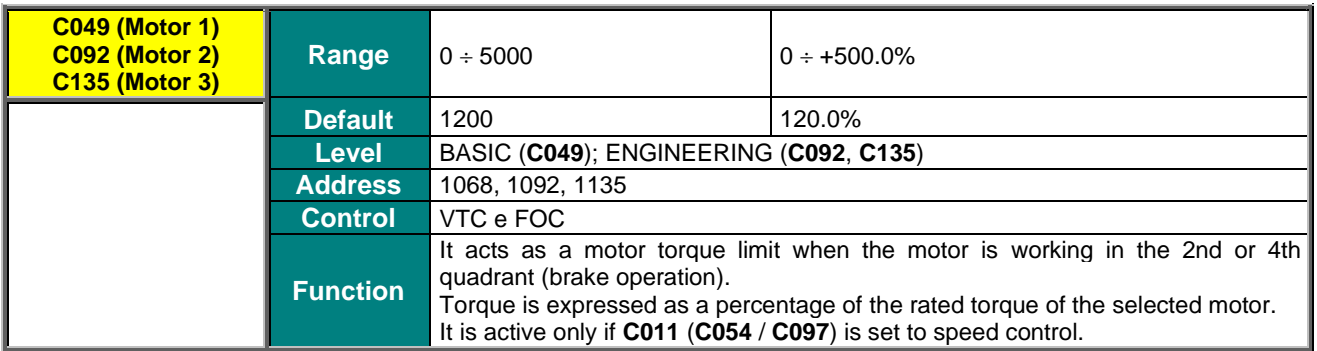

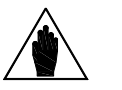

**NOTE**

If an external torque limit is set (**C147** in the [CONTROL METHOD MENU\)](#page-314-0), the values set in the parameters above represent the range of the source used for limitation; in addition, the torque ramp times set in the [RAMPS MENU](#page-95-0) will be applied to the preset limit torque reference (**P026– P027**).

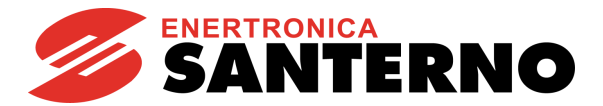

### **C050 (C093, C136) Frequency Decrease during Acceleration Limit**

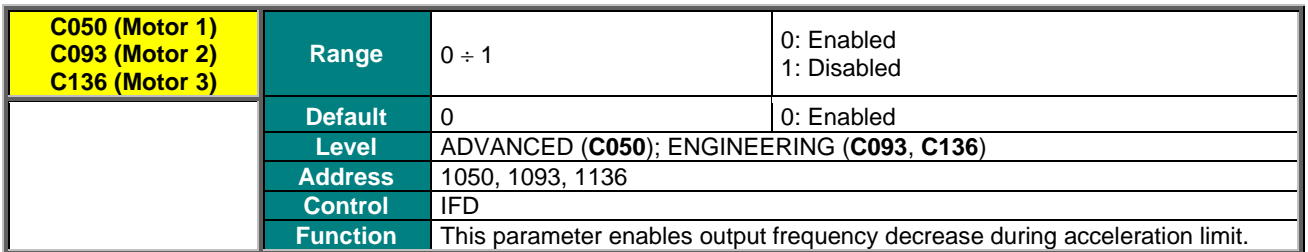

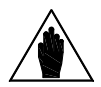

**NOTE**

Setting "1:Disabled" is recommended for high inertia loads. When high inertia loads are connected to the drive, the frequency decrease can lead to strong regeneration and DC-bus voltage oscillations.

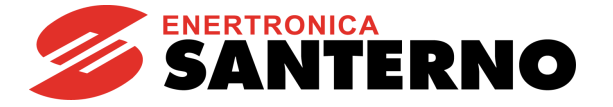

# <span id="page-314-0"></span>**36. CONTROL METHOD MENU**

## **36.1. Overview**

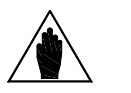

**NOTE** Please refer to the Sinus Penta's [Installation Guide](#page-1-0) for the hardware description of digital inputs (COMMANDS) and analog inputs (REFERENCES). See also the [INPUTS FOR REFERENCES MENU](#page-108-0) and the [DIGITAL INPUTS MENU.](#page-326-0)

The drive is factory set to receive digital commands via the terminal board; the main speed reference is sent from the

The parameters in this menu allow selecting the following:

REF analog input, and no external limit for torque limitation is enabled.

• The source of the **drive commands** (digital inputs) from **three signal sources** (through parameters **C140, C141, C142**) which are logically matched so as to obtain an active **M031** command set. For each of these 3 **parameters** you can select the source of the command signals from **4 different sources**;

• The source of the **speed reference** (or torque reference) from **4 different sources** (that can be selected with parameters **C143, C144, C145, C146)** that **can be summed up together.**

For each of these **4 parameters**, you can select the source of the reference signals from **9 different sources**;

• The source of the **torque / speed limit** reference (through parameter **C147**, allowing selecting the reference source from **9 different sources**).

Therefore, you can select and enable different **command sources** (hardware or virtual sources), different speed (or torque) **references** (hardware or virtual sources) and enable an external torque **limit**.

The drive **commands** may be sent from:

• The hardware terminal board (terminal board on the control board), which is logically separated into terminal board A and terminal board B;

- The keypad:
- The virtual remote terminal board: through serial link with MODBUS communications protocol;
- The virtual remote terminal board: through Fieldbus (optional board).

Multiple terminal boards may also be enabled (up to 3 terminal boards with parameters **C140, C141, C142**); in this case, the drive will apply logic functions **OR** or **AND** to the different terminals to obtain the activated terminal board (see [Command Sources\)](#page-315-0).

The following **references** and torque limit signals may be sent:

• Three analog inputs acquired to the hardware terminal board (REF, AIN1, AIN2), plus two analog inputs (XAIN4, XAIN5) acquired to the hardware terminal board located on ES847 optional board;

- FIN frequency input;
- Encoder input;
- Keypad;
- Serial link with MODBUS communications protocol;
- Fieldbus (optional board);
- Up/Down from MDI (Up and Down digital inputs).

Multiple reference sources may be enabled at the same time (up to 4 reference sources with parameters **C143, C144, C145, C146**); in this case, the drive will consider the sum of all active reference as the main reference.

Finally, a dynamic selection between two command sources and two reference sources is allowed when using the digital input configured as Source Selection (see **C179**); otherwise, the inputs configured as Command Selection and Reference Selection (**C179a** and **C179b**) can be used.

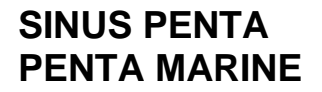

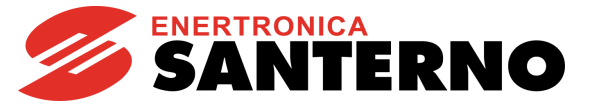

## 36.1.1. COMMAND SOURCES

<span id="page-315-0"></span>**The drive commands** may be sent from the following sources:

- 0: Disabled
- 1: Terminal board A
- 2: Serial link (with MODBUS protocol)
- 3: Fieldbus (fieldbus on optional board)
- 4: Terminal board B
- 5: Keypad (remotable display/keypad)

The factory-setting enables only Terminal Board A (**C140**=1 and **C141**=1) as a command source (see also the [DIGITAL](#page-326-0)  [INPUTS MENU\)](#page-326-0). Both Terminal board A and B refer to the same terminal board located on the control board, but allow switching between one set of START, STOP, REVERSE commands sent to three terminals to a different set of commands sent to three different terminals.

Most commands may be delayed (when enabled or disabled): refer to the [TIMERS MENU.](#page-168-0)

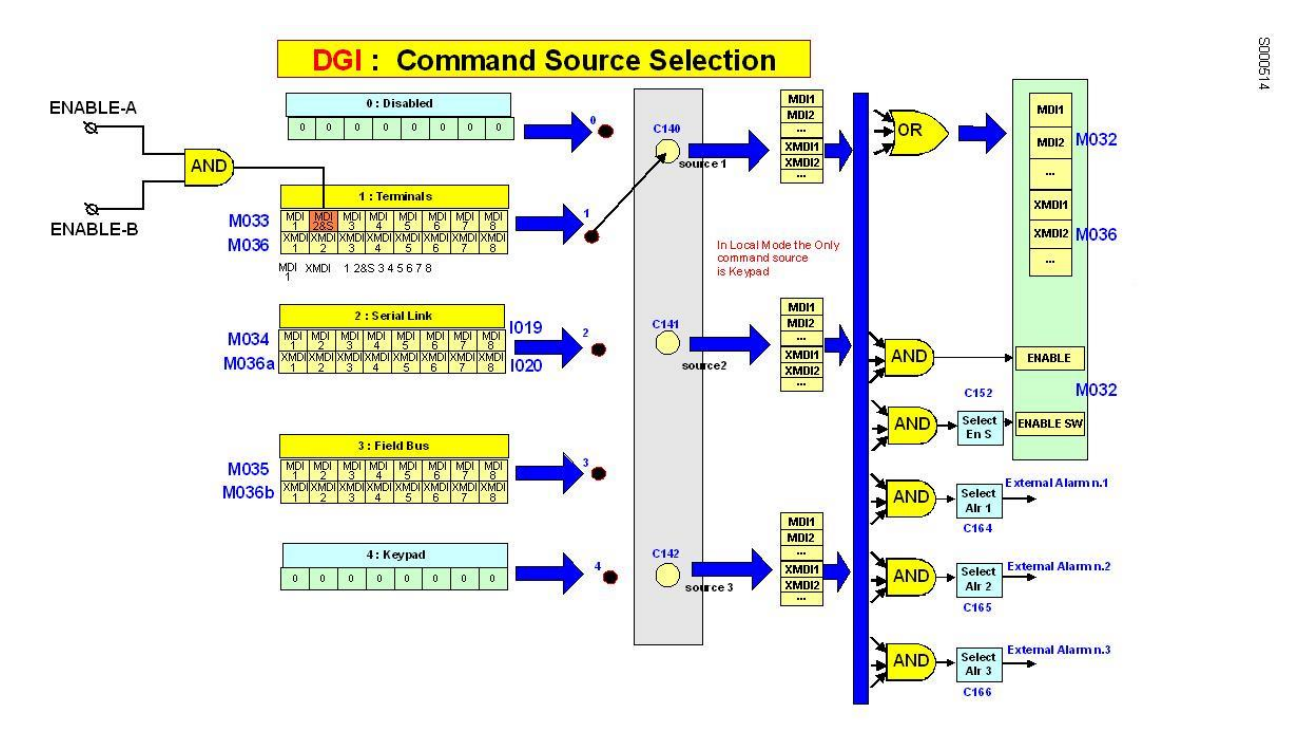

**Figure 52: Selecting the command sources**

If the keypad is not selected as a command source or, when the keypad is selected, if the the **STOP** input function is also enabled (**C150**0), more than one command source may be enabled at a time by programming parameters **C140**, **C141**, **C142** accordingly. The logic function for the different command sources is as follows:

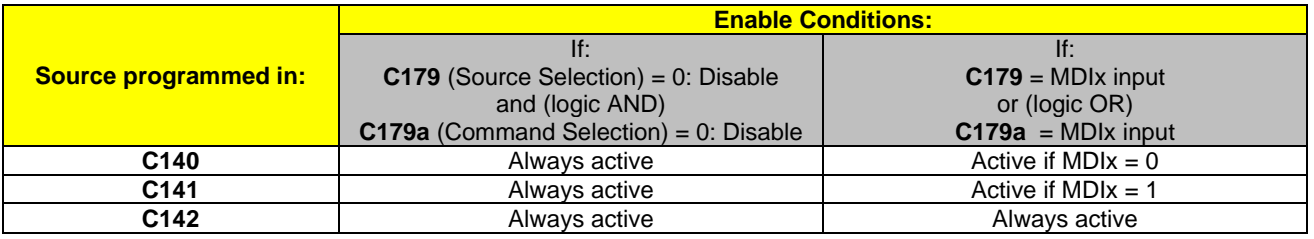

#### **Table 90: Enable conditions of the command sources**

- **AND** for the terminals allocated to the **ENABLE** functions (**MDI2&S inputs** on physical terminals**, MDI2** via serial command or fieldbus), **ENABLE-SW, External Alarms n.1, n.2, n.3**.
- **OR** for all other terminals**.**

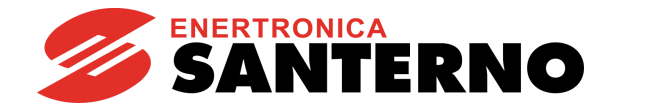

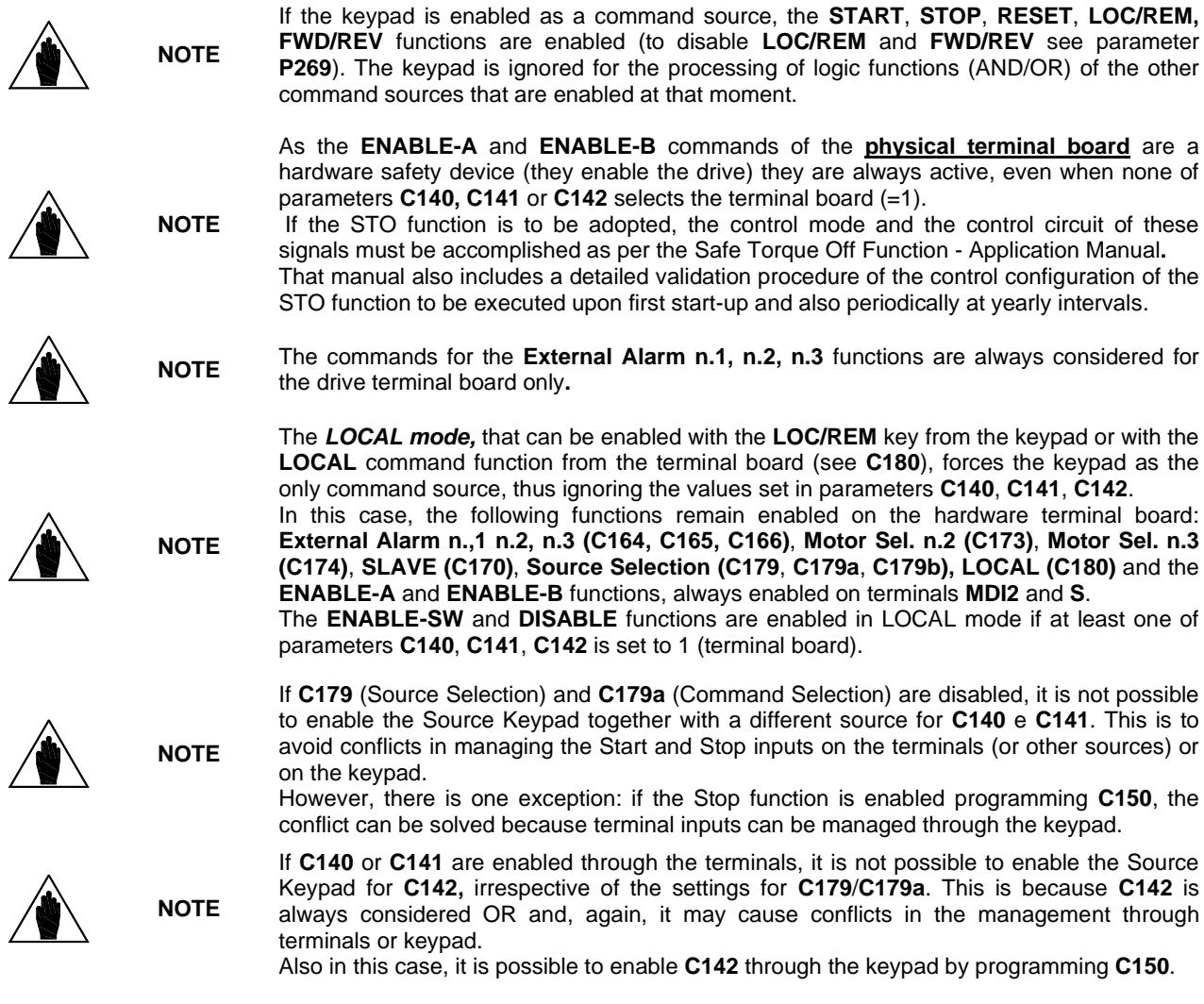

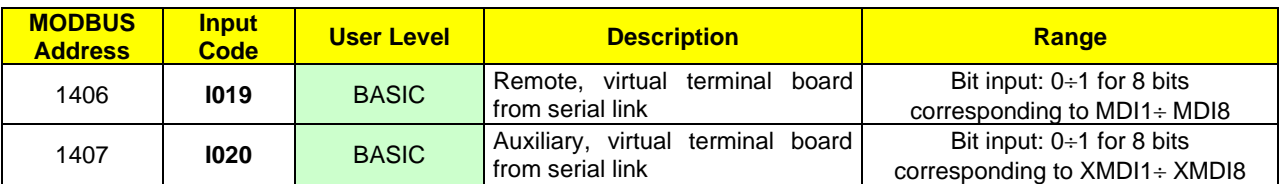

#### **Table 91: Remote command inputs from serial link**

#### **Example:**

If **C140** = 3 (Fieldbus) and **C141** = 2 (Serial link), the **ENABLE** command is sent by closing terminals **ENABLE-A** and **ENABLE-B** on the terminal board and (AND) by forcing bit **MDI2** from the serial link on input **I019** (MODBUS address: 1406) **and** bit **MDI2** from Fieldbus (see the [FIELDBUS CONFIGURATION MENU\)](#page-437-0).

The **START** command may also be sent (OR) by forcing bit **MDI1** from serial link on input **I019 or** by forcing bit **MDI1** from Fieldbus for the relevant variable.

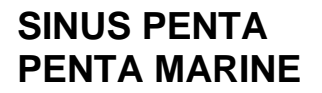

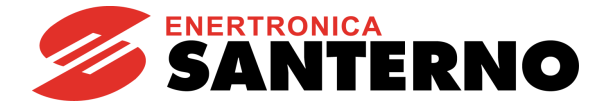

# 36.1.2. SPEED/TORQUE REFERENCE SOURCES

The "**main reference**" is the value at constant speed to be attained by the controlled variable (speed or torque) (**M000**, **M007**) "required" from the drive.

This reference is acquired by the drive only if the **START** command and the **ENABLE-A** and **ENABLE-B** commands are active; otherwise, it is ignored.

When the main reference is acquired by the drive (**START**, **ENABLE-A** and **ENABLE-B** are active), it becomes the input signal controlled by the "time ramp" functions that generate the speed/torque reference setpoint for the connected motor.

**The speed or torque references** may come from the following command sources:

- **Source disabled;**
- **REF** (*single–ended analog input from terminal board*);
- **AIN1** (*differential analog input from terminal board*);
- **AIN2** (*differential analog input from terminal board*);
- **FIN** (*frequency input from terminal board; see also th[e ENCODER/FREQUENCY INPUTS MENU\)](#page-358-0);*
- 
- **Serial link** (*with MODBUS protocol*); • **Fieldbus** (*fieldbus in optional board*);
- **Keypad** (*remotable display/keypad*);
- **Encoder** (i*n terminal board MDI6–ECHA, MDI7–ECHB or optional board*);
- **Up Down from MDI** *(Up/down from digital inputs, see C161* and *C162*)
- 
- **XAIN4** (*auxiliary, differential voltage analog input from ES847 terminal board)*  • **XAIN5** (*auxiliary, differential current analog input from ES847 terminal board)*

The activation logic function for the different reference sources is as follows:

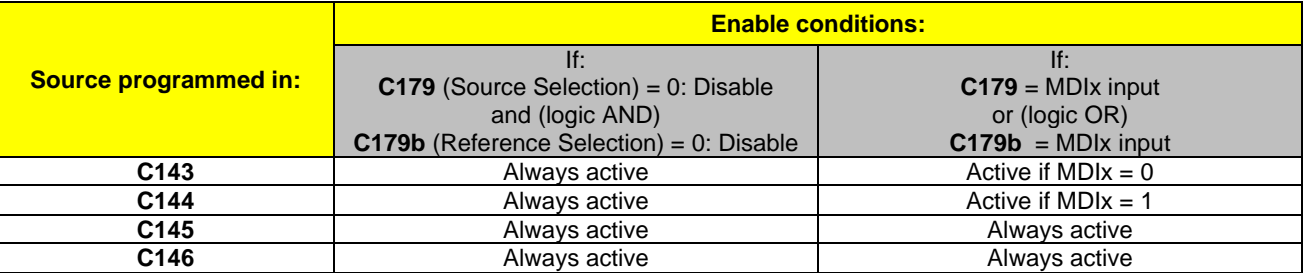

#### **Table 92: Enable conditions of the reference sources**

As per factory-setting, only one source is enabled (**C143**=1, **C144**=2, **C145**=0 and **C146**=0). Because the digital input for source selection is programmed (**C179=6: MDI6**, see [Digital Inputs Menu\)](#page-59-0), if this input is inactive, only the REF item is selected (please refer to the [INPUTS FOR REFERENCES MENU\)](#page-108-0).

If multiple reference sources are enabled, by programming also **C144**, **C145**, or **C146**, the actual calculated reference is **the algebraic sum of all the active references** (see [How to Manage the](#page-321-0) Reference Sources).

#### **REF, AIN1 and AIN2**

The sources called REF, AIN1 and AIN2 come from the analog inputs in the terminal board and generate a reference resulting from the setting of the relevant parameters (from **P050** to **P064**). See the [INPUTS FOR REFERENCES MENU](#page-108-0) for the scaling, offset compensation and filtering of the reference obtained. The inputs may be used as voltage or current inputs depending on the setting and the position of the relevant DIP-switches (see the Sinus Penta's [Installation Guide\)](#page-1-0).

#### **FIN**

The *FIN* source is a frequency input on terminal **MDI6 (FINA)** or **MD18 (FINB)** and it generates a reference determined by the setting of the relevant parameters (from **P071** to **P072**), allowing proper scaling (see the [INPUTS FOR](#page-108-0)  [REFERENCES MENU](#page-108-0) and the [ENCODER/FREQUENCY INPUTS](#page-358-0) MENU).

#### **SERIAL LINK**

The *Serial Link* source is an input located on the MODBUS link: the reference value must be written by the user to the addresses below:

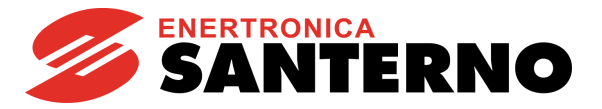

#### **Table 93: Reference inputs from serial link**

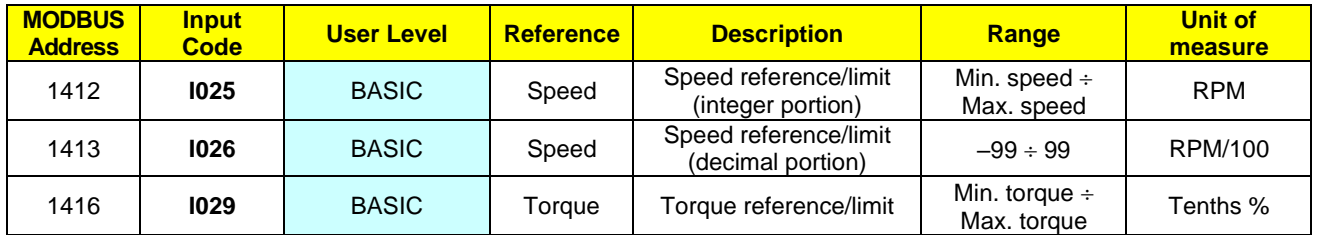

**I025** is

**NOTE**

**NOTE**

- the speed reference if at least one among parameters **C143**..**146** is set to 5:Serial Link and the type of reference of the active motor (parameters **C011** / **C054** / **C097**) is set to 0:Speed;
- the speed limit if **C147**=5:Serial Link and the type of reference of the active motor is set to 2:Torque with Speed Limit.

The range of this reference depends on the active Minimum Speed value and Maximum Speed value as set in parameters **C028** and **C029** (for motor 1, and relevant parameters for motor 2 and motor 3).

If **C029 C028**, then **Min. speed** = **C029**, **Max. speed** = **C028**. If **C029 C028**, then **Min. speed** = **C028**, **Max. speed** = **C029**.

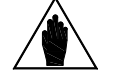

**NOTE I026** is the decimal portion of the speed reference in RPM and has effect in FOC motor control mode only.

**I029** is

- the torque reference if at least one among parameters **C143**..**146** is set to 5:Serial Link and the type of reference of the active motor (parameters **C011** / **C054** / **C097**) is set to 1:Torque or 2:Torque with Speed Limit;
- The torque limit if **C147**=5:Serial Link.

**I029** is expressed as a percentage of the rated motor torque.

Reference range:

If **C047 C048**, then **Min. torque** = **C047**, **Max. torque = C048**.

If **C047 C048**, then **Min. torque** = **C048**, **Max. torque** = **C047**.

In case of torque limit, its minimum value is internally set =0 if the minimum torque limit is  $< 0$ .

#### **FIELDBUS**

For a description of the **Fieldbus** source, see the [FIELDBUS CONFIGURATION MENU.](#page-437-0)

#### **KEYPAD**

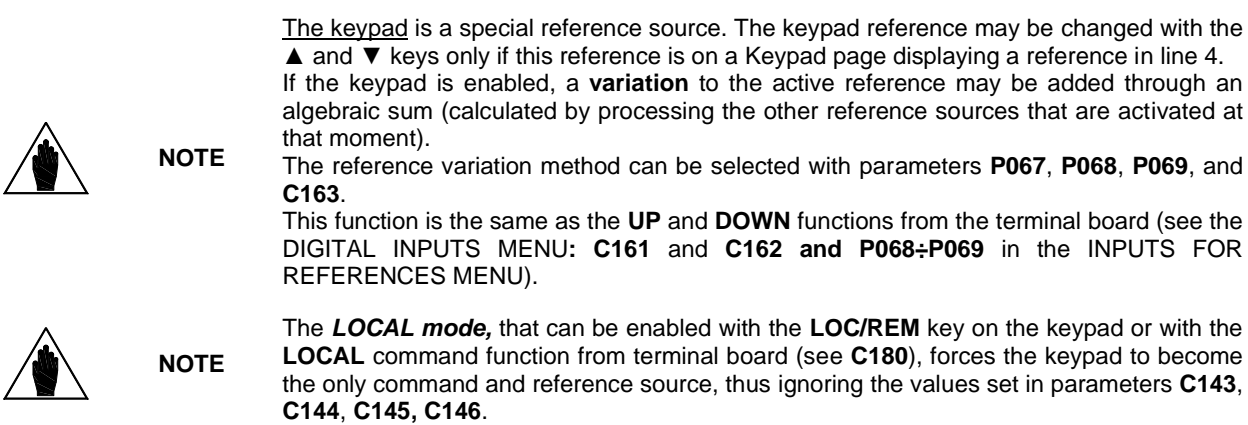

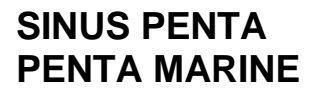

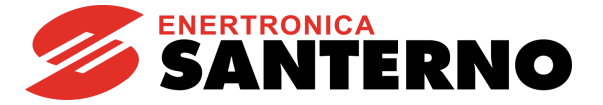

### **ENCODER**

The *Encoder* source is an encoder input: it can come from the terminal board (terminals **MDI6**, **MDI7**) in Encoder A, or from the optional Encoder B board (see the [ENCODER/FREQUENCY INPUTS](#page-358-0) MENU). It generates a reference resulting from the correct setting of the relevant parameters (**P073**, **P074**), allowing the relevant scaling (see the [INPUTS FOR REFERENCES MENU\)](#page-108-0).

#### **UP/DOWN from digital inputs**

To enable the **UP/DOWN from digital inputs** also set the relevant Up and Down inputs (see the [DIGITAL INPUTS](#page-326-0)  [MENU\)](#page-326-0).

#### **XAIN4 and XAIN5**

**XAIN4 and XAIN5** come from the analog inputs in the terminal board of ES847 and generate a reference determined by the settings of the relevant parameters (**P390** to **P399**), allowing proper scaling, offset compensation and filtering (see th[e INPUTS FOR REFERENCES FROM OPTIONAL](#page-254-0) BOARD ).

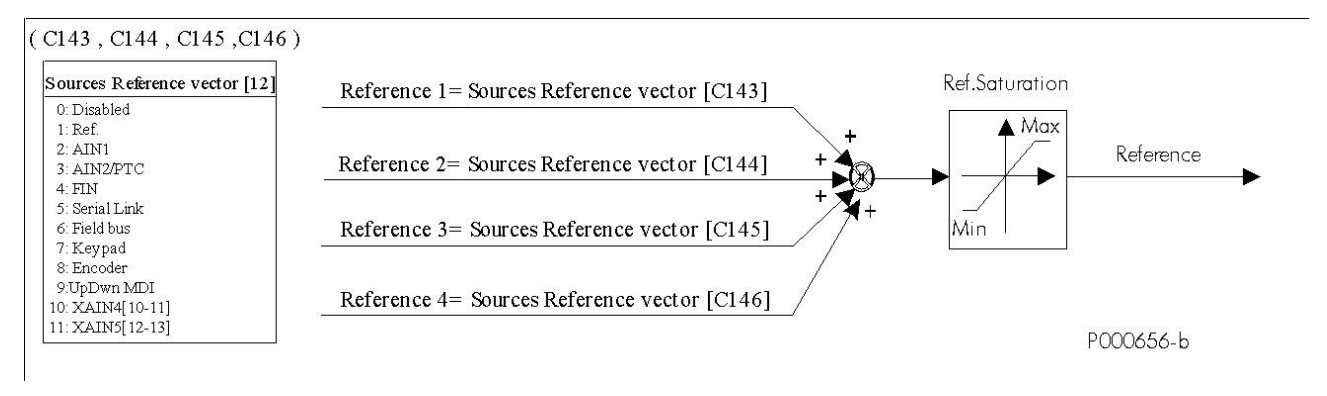

#### **Figure 53: Selecting the source references**

## 36.1.3. ALTERNATIVE COMMAND AND REFERENCE SOURCES

A digital input can be set as a selector between 2 alternative command and reference sources.

#### Example:

**C179** MDI To select sources = **MDI6 C140** To select command source number 1 = **Keypad C141** To select command source number 2 = **Fieldbus C143** To select reference source number 1 = **AIN1 C144** To select reference source number 2 = **Fieldbus**

If **MD16** (in the drive terminal board) set as a selector is open, the drive will consider number 1 as reference and command sources (that is **C140 = Keypad** and **C143 = AIN1**); if it is closed, number 2 will be considered (**C141 = Fieldbus** and **C144 = Fieldbus**). See also [How to Manage the](#page-321-0) Reference Sources.

If references sources 3 and 4 (**C145 and C146**) are not set to Disable, the reference sent for these sources shall be a sum of the source selected by MD16 vector.

Please refer to **C179** in the [DIGITAL INPUTS MENU](#page-326-0)**.**

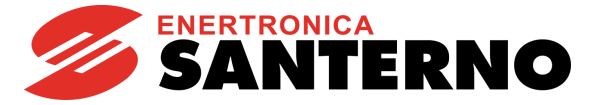

## 36.1.4. TORQUE LIMIT SOURCE

The source of the Torque Limit can be selected with parameter **C147**.

The Torque limit function is a limit of the absolute value of the torque required from the drive.

(– Torque limit) <= torque <= (+ Torque limit)

The torque limit references may be selected from the following:

- 0. **Source disabled**
- 1. **REF** (*single–ended analog input from terminal board*);
- 2. **AIN1**(*differential analog input from terminal board*);
- *3.* **AIN2**(*differential analog input from terminal board; see also the [ENCODER/FREQUENCY INPUTS MENU\)](#page-358-0);*
- 4. **FIN** (*frequency input from terminal board*);
- 
- 5. **Serial link** (*with MODBUS protocol*);
- 6. **Fieldbus** (*fieldbus on optional board*);
- 7. **Keypad** (*remotable display/keypad*); 8. **Encoder** (*in terminal board MDI6–ECHA , MDI7–ECHB or optional board*);
- 9. **Up Down from MDI** *(Up/down from digital inputs, see C161 and C162*)
- 10. **XAIN4** (*auxiliary, differential voltage analog input from ES847 terminal board)*
- (auxiliary, differential current analog input from ES847 terminal board)

If the reference source is disabled, the torque limit results from the max. absolute torque determined by the drive size and the motor size.

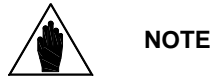

In speed control, the maximum motoring torque is given by **C048** only, while the maximum braking torque is given by **C049** only (for motor 1 and by similar parameters for motors 2 and 3).

In torque control, the max. absolute torque is the max. value ranging between the absolute values of **C047** and **C048** (motor 1, and relevant parameters for motor 2 and motor 3). **Max. absolute torque** = Max( | **C047** |, | **C048** |)

Factory setting is **C147**=0: the reference source is disabled and the torque limit is given by the max. absolute torque.

## 36.1.5. REMOTE/LOCAL MODE

According to factory-setting, switching over from the **Remote** mode to the **Local** mode can only be made when the drive is disabled. The reference and command sources for the **Remote** mode depend on the settings of parameters **C140** to **C147** in the [CONTROL METHOD MENU](#page-314-0) and on the settings of parameters **C285** to **C287** in the [PID CONFIGURATION](#page-402-0)  [MENU.](#page-402-0) When switching over from the Remote mode to the Local mode, the command and reference can be sent via keypad only. This is true for the switch over from the **Local** to the **Remote** mode as well.

Parameter **C148** allows customizing the Loc/Rem function so that it can be performed even when the drive is running. Parameter **C148** also allows setting whether the same running condition and the same reference must be maintained when switching over from the Remote to the Local mode.

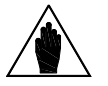

**NOTE** For more details on the Loc/Rem function, see LOC/REM [Key \(Keypad Pages\)](#page-23-0) and DIGITAL [INPUTS MENU](#page-326-0)**.**

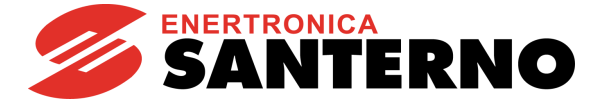

# <span id="page-321-0"></span>**36.2. How to Manage the Reference Sources**

This section covers how to manage the reference sources.

Two examples are given along with the table including the configuration of the parameters to be used.

#### **Example 1: The Speed Reference is the algebraic sum of two references**

Analog inputs REF and AIN1 (that are supposed to be 0-10V voltage inputs) are to be used as speed references. The main reference will be the sum of the two references being used. The end result may vary based on the parameters concerned.

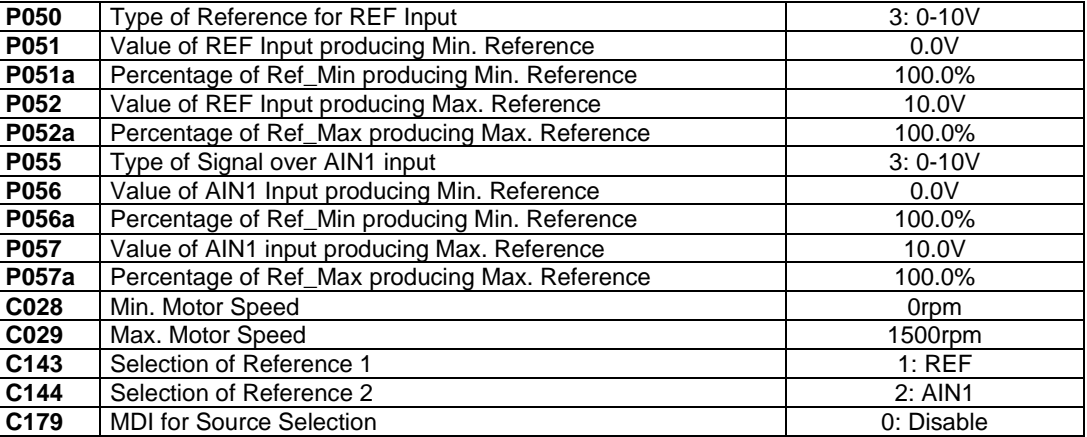

**C179=0: Disable** ensures that the main reference is the sum of the references being used. If a digital input for Source selection were used, either one reference would be selected as the main reference based on the input status. Both REF and AIN1 references are programmed in order to meet the following requirements:

• at 0V, they are expected to generate 100% of the minimum motor speed reference (**C028**), i.e. 0rpm

• at 10V, they are expected to generate 100% of the maximum motor speed reference (**C029**), i.e. 1500rpm

The main reference will be their sum and will start from 0rpm (when both references are at 0V) and its maximum value would be 3000rpm (when both references are at 10V), but it will be limited to 1500, as set by **C029**, as soon as the sum of the two references exceeds 1500rpm.

Suppose that the parameters below are to be programmed (only the parameters changing with respect to the example above are given):

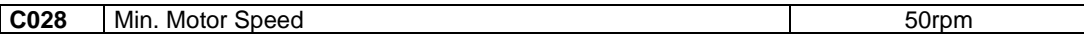

As the minimum motor speed is set to 50rpm, each of the two references, at 0V, will generate a reference equating 100% of 50rpm, i.e. 50rpm. The minimum value of the main reference, that is the sum of the two references, will then equating 100rpm if the two references are at 0V.

If the main reference shall start from 50rpm, that is it can generate the minimum motor speed, the following parameters shall be set accordingly:

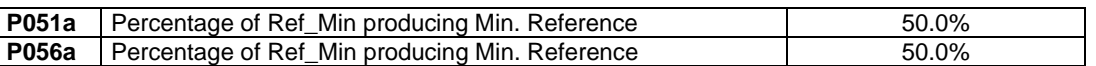

In that way, either references at 0V will generate 50% of 50rpm, i.e. 25rpm. Their sum will be worth 50rpm at a minimum, as required.

If the whole resolution of the references is to be exploited, so that:

- at 0V, for both references, the minimum speed is 50rpm
- at 10V, for both references, the maximum speed is 1500rpm

then the following shall be programmed:

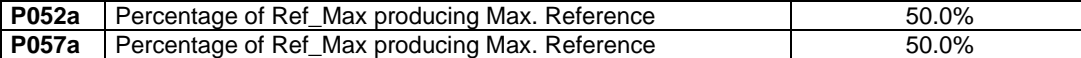

In that way, each reference will range from 25 to 750rpm and their sum will range from 50 and 1500rpm, as required.

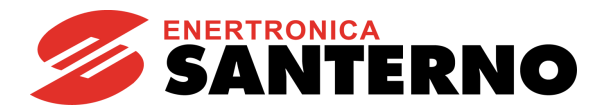

#### **Example 2: Speed references alternatively selected**

The two REF analog inputs are to be used as alternative speed references. The following parameters shall be programmed accordingly:

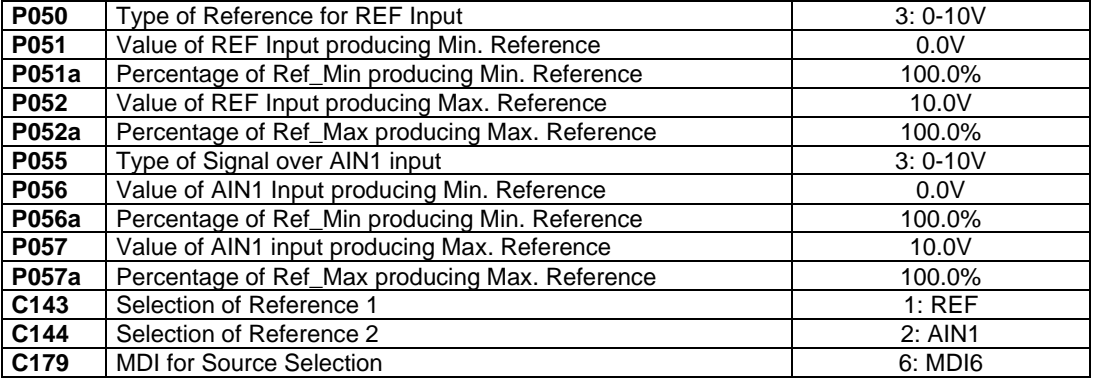

As MDI6 input is selected as reference source selection (**C179**), the references selected via **C143** and **C144** are selected as the main reference depending on the input status. When the input is inactive, REF will be the main reference; when the input is active, AIN1 will be the actual reference.

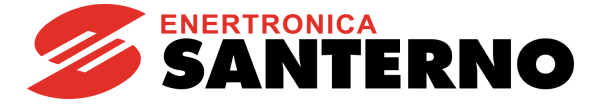

# **36.3. List of Parameters C140 to C148**

#### **Table 94: List of Parameters C140 to C148**

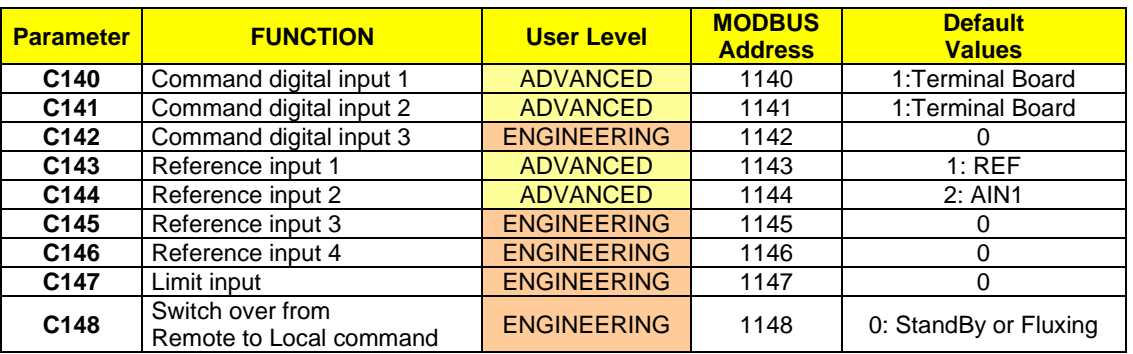

**NOTE** The programming range of parameters **C140**, **C141**, **C142** depends on the setting of parameter **C150** and vice versa (see the detailed description of the parameters above).

#### **C140 (C141, C142) Command Source Selection 1 (2, 3)**

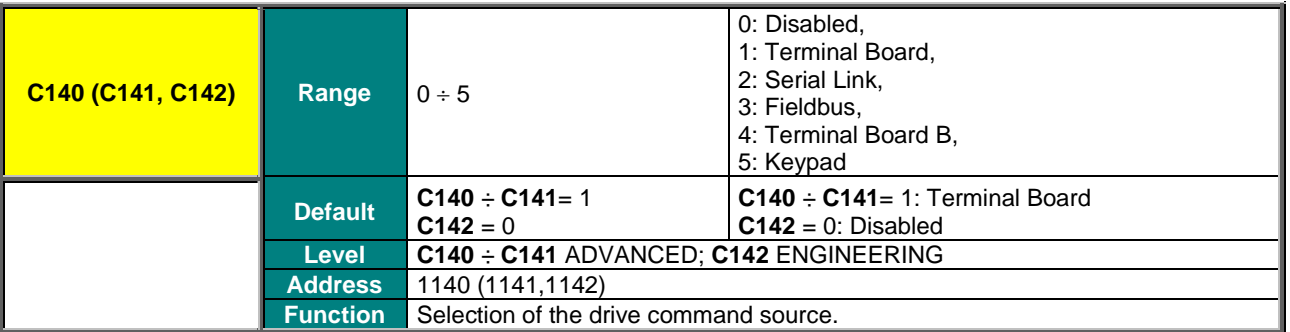

Setting one of the three command sources to 5: Keypad and one or more of the other command sources to different values from 5: Keypad is made possible only if:

- 1. STOP or STOP B digital inputs are set up (**C150** ≠ 0 or **C150a** ≠ 0) to enable using the pushbuttons or
- 2. the source selection function is selected  $(C179 \neq 0)$ .

**NOTE**

**NOTE**

If the digital input for source selection or command selection (parameter **C179** and **C179a** in the [Digital Inputs Menu\)](#page-59-0) is set to a value other than 0: Disabled, parameter **C142** (Command Source Selection 3) is always considered as OR bit by bit to the selected source. The ENABLE input (MDI2), however, is considered as AND to the selected source.
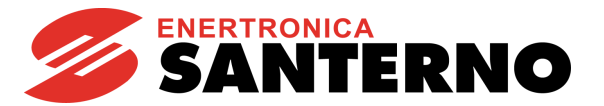

## **C143 (C144, C145, C146) Reference 1 (2, 3, 4) Selection**

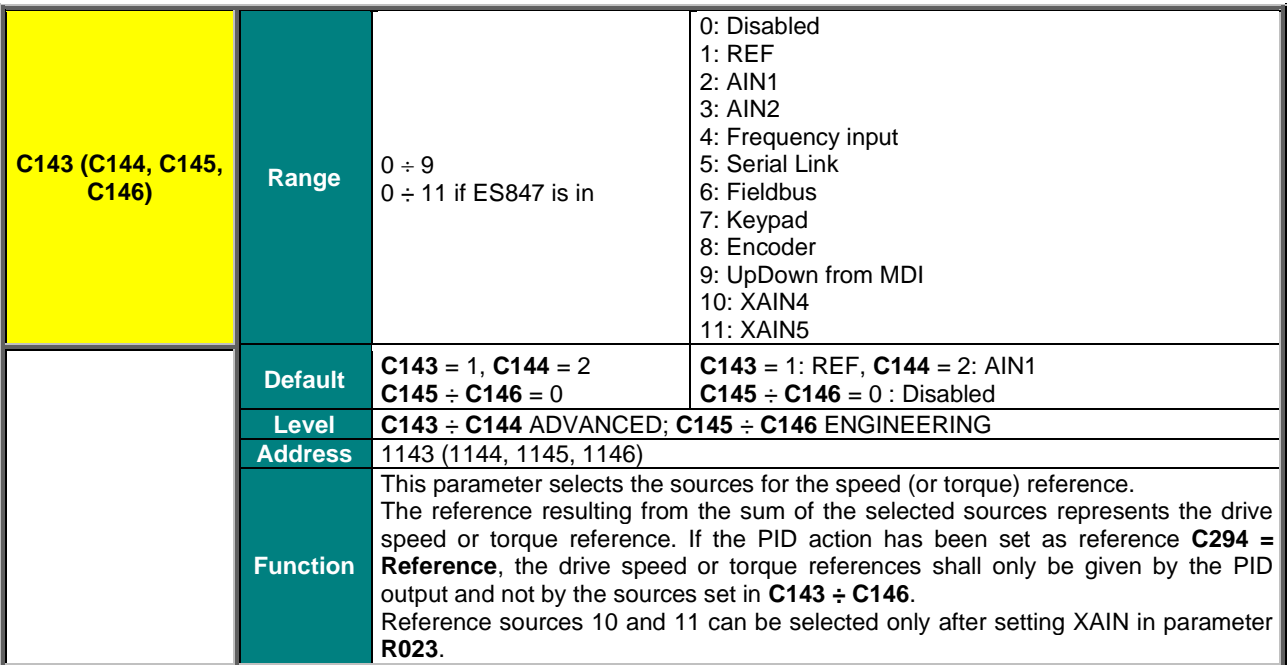

## **C147 Limit Selection**

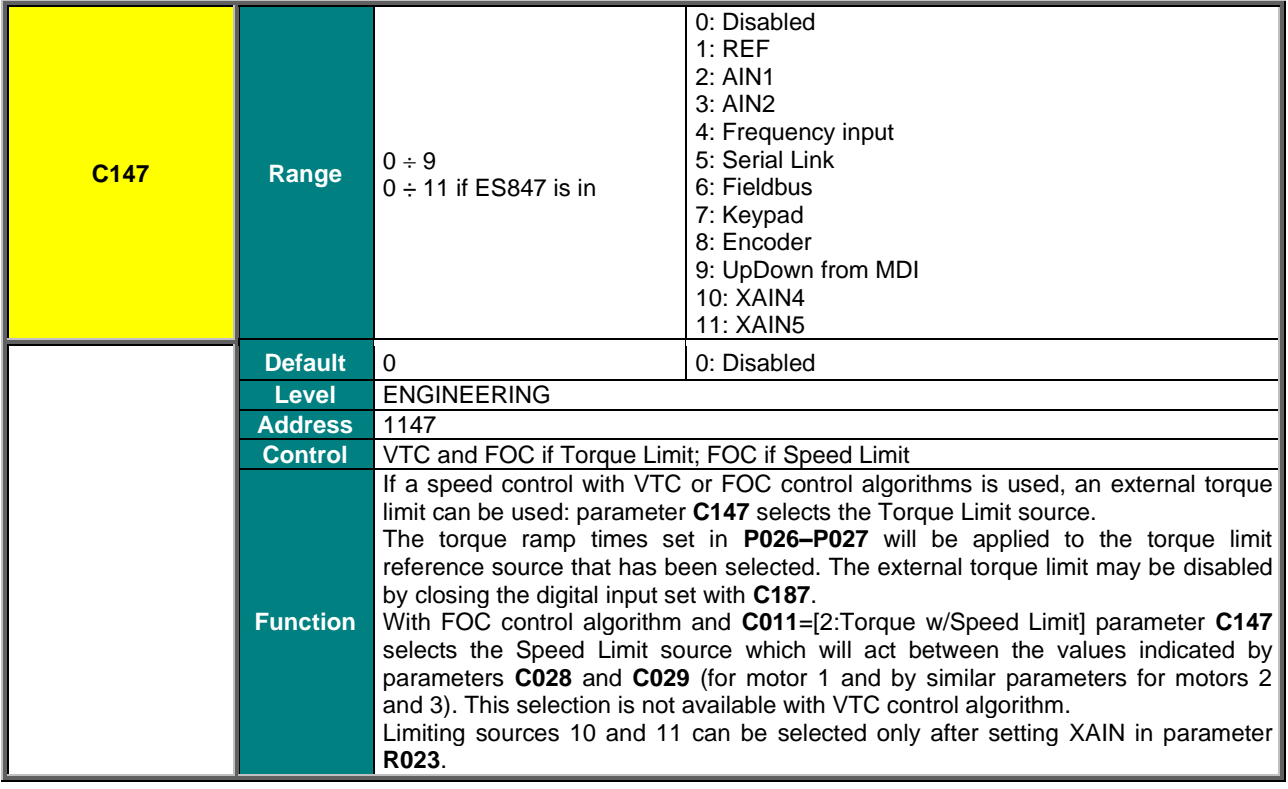

**NOTE** 

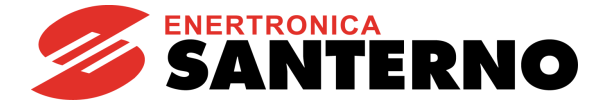

If the reference source is disabled, the torque limit results from the max. absolute torque determined by the drive size and the motor size.

In speed control, the maximum motoring torque is given by **C048** only, while the maximum braking torque is given by **C049** only (for motor 1 and by similar parameters for motors 2 and 3).

In torque control, the max. absolute torque is the max. value ranging between the absolute values of **C047** and **C048** (motor 1, and relevant parameters for motor 2 and motor 3).

**Max. absolute torque** = Max( | **C047** |, | **C048** |)

Factory-setting : the reference source is disabled (**C147**=0), so the torque limit depends on the max. absolute torque (see also th[e INPUTS FOR REFERENCES MENU\)](#page-108-0).

#### **C148 Switch over from Remote to Local Command**

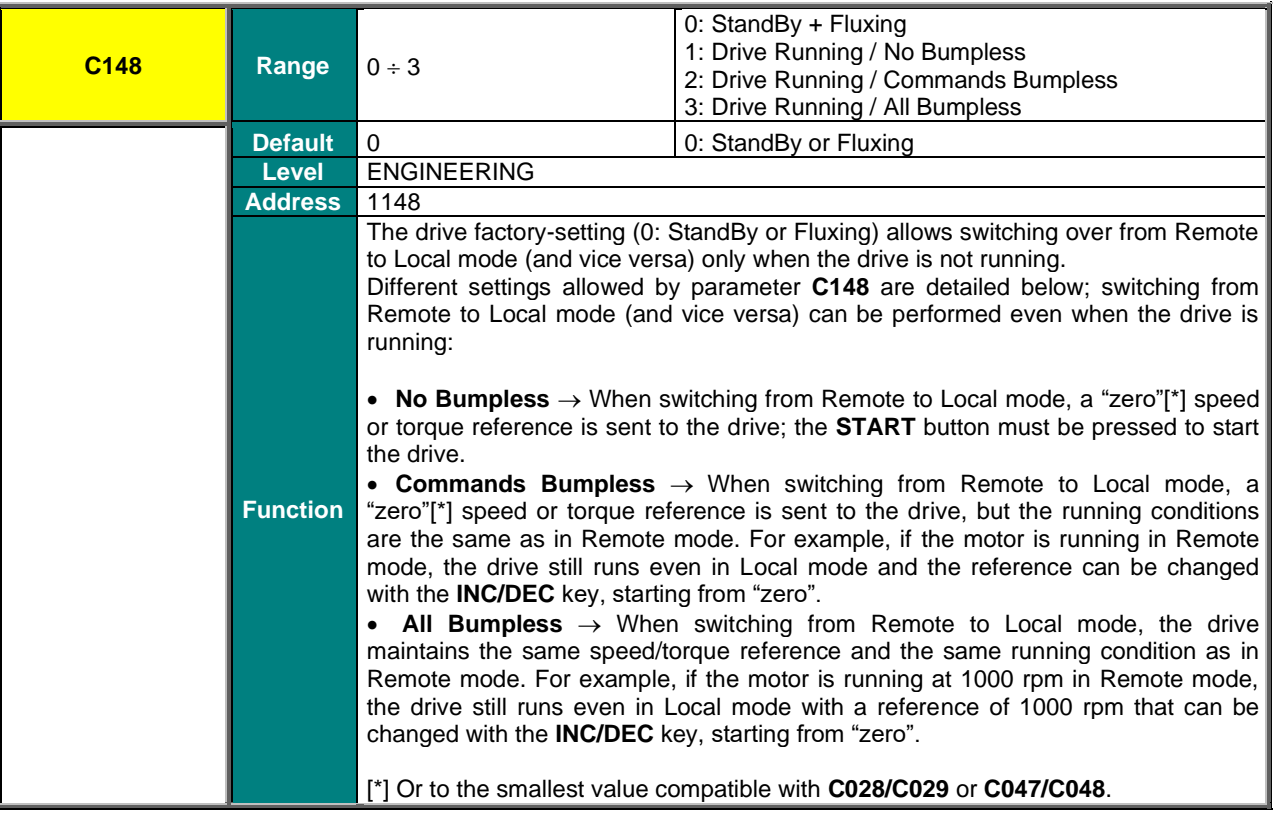

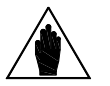

**NOTE** Parameter **C148** affects parameters **C140** to **C147** and **C285** to **C287** (see [PID](#page-402-0)  [CONFIGURATION MENU\)](#page-402-0) when the PID controller is enabled.

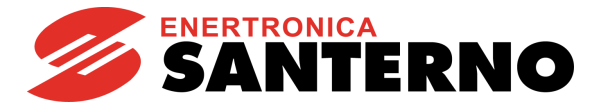

# **37. DIGITAL INPUTS MENU**

## **37.1. Overview**

**NOTE** Please refer to the Sinus Penta's [Installation Guide](#page-1-0) for the hardware description of the digital inputs.

The parameters contained in this menu assign particular digital control functions to each digital input in the terminal board. Each parameter has a particular function, which is assigned to a given terminal on the terminal board.

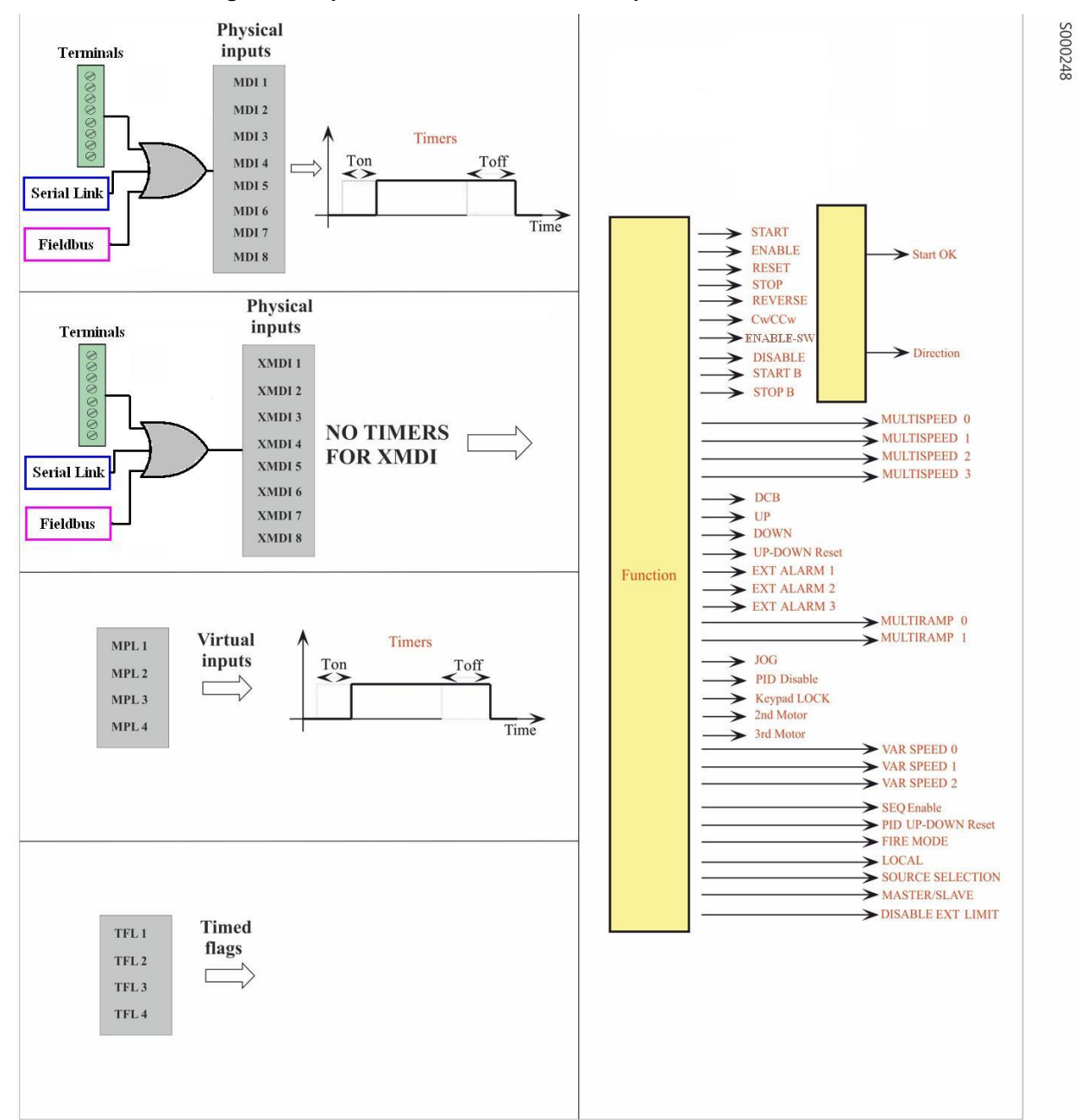

**Figure 54: Inputs that can be selected to implement control functions** 

The full processing of the digital inputs also includes the selection of other remote/virtual terminal boards (see the [CONTROL METHOD MENU\)](#page-314-0) and the possibility of delaying input digital signal enable/disable by means of software timers (see the [TIMERS MENU\)](#page-168-0).

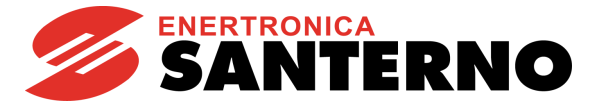

The digital input status is displayed in measures **M031**, **M032**, **M033**, **M034**, **M035**.

Measure **M033** shows the **current** status of the 8 inputs in the local hardware terminals in the drive board. The input called **MDI2&S** ("**S**" on the display keypad) is active only if both physical inputs **ENABLE-A** and **ENABLE-B** are active. The symbol  $\Box$  displays the logic levels for terminals **M033** for inactive inputs; the active inputs are marked with  $\blacksquare$ .

Measures **M034** and **M035** show the tatus of the terminal boards that can be activated via serial link and fieldbus respectively.

Measure **M032** shows the **current** status of the virtual terminal board obtained by processing all active terminal boards. It includes 10 signals, with two additional signals with respect to the local hardware terminal board:

• Inputs **MDI1** to **MDI8** are obtained with the **logic OR** of the input signals for all active terminals;

• The **ENABLE** function is obtained with the logic **AND** of the input signals for terminal **MDI2&S** (physical terminal board) and terminals **MDI2** (serial link and fieldbus) in all active terminal boards, unless parameter **C154a** is active.

• The **ENABLE–SW** function is obtained with the logic **AND** of the terminals selected for this function in all active terminal boards.

Measure **M031** is similar to **M032**, but it displays the status of the terminal board obtained after delaying the input signals of M032 using special timers.

The drive uses this terminal board to acquire digital commands.

Some functions cannot be programmed, but they are assigned to special terminals:

#### **Table 95: Unprogrammable function**

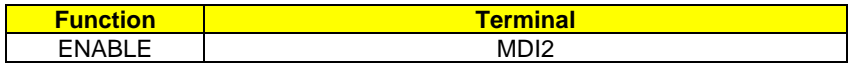

Some terminals in the local hardware terminal board can also be used for different functions:

#### **Table 96: Terminals used for other inputs**

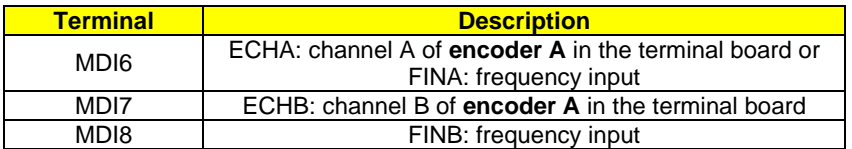

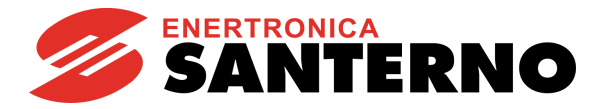

# 37.1.1. START

<span id="page-328-0"></span>The **START** function may be assigned to a digital input (MDI1..8); to an auxiliary digital input (XMDI1..8); to a virtual auxiliary digital output (MPL1..4) or to a timed flag (TFL1..4). The input programming is set via parameter **C149**.

To enable the Start input, set the control modes via terminal board (factory setting). The **START** command can also be sent from the display/keypad. The programmed input Enable/Disable can be delayed via special timers.

The **START** input function is assigned to MDI1 terminal by default, but it can be assigned to other terminals as well. The same terminal programmed as **START** may be allocated to different functions as well.

The motor stop mode (**C185**) can be programmed. When removing the **START** command, the following motor stop modes can activate:

the motor stops following a deceleration ramp or starts idling; the motor is fluxed (VTC, FOC) only when the **START** command is shut down and the **ENABLE** is not active (**C184**).

When **START** is **active** (and when the **ENABLE** function is active as well), the **RUN** command is enabled: the speed (or torque) *setpoint* increases proportionally to the preset ramp until it reaches the active *reference*. (IFD control: in order to enable the RUN command, the main speed reference must be other than zero).

When **START** is **inactive** (also when the **ENABLE** is active), the **RUN** command is disabled: the reference is set to zero and the speed (or torque) setpoint decreases down to zero depending on the preset deceleration ramp.

> The way the **START** enables or disables the **RUN** command also depends on the setup of other functions, in particular the **STOP**, **REVERSE** and **JOG** functions (see parameters **C150**, **C151**, **C169**).

> If the **REVERSE** ( $C151\neq0$ ) function is enabled, it can enable/disable the **RUN** command. However, if the **START** and **REVERSE** commands are both active, the **RUN** command is disabled.

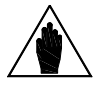

**NOTE**

*In this case, START is interpreted as FORWARD and REVERSE as REVERSE. When both Start and Reverse are active, the system cannot interpret the query to be FORWARD or REVERSE.*

If the JOG function is enabled (C169≠0), it can enable/disable the RUN command, but only if the **RUN** command has not been previously enabled by other functions.

If the **STOP** function is enabled ( $C150\neq 0$ ), the **RUN** command may be enabled/disabled only by pressing the relevant "key": see the description of the **STOP** function (**C150**).

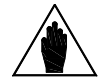

**NOTE** If C185 = Free Wheel when removing the **START** command, the drive will not carry out the deceleration ramp and will be put on stand-by.

**NOTE** If only the keypad is enabled as the command source, press the **START** key located on the keypad to enable the drive **RUN** and press the **STOP** key to disable the drive **RUN**.

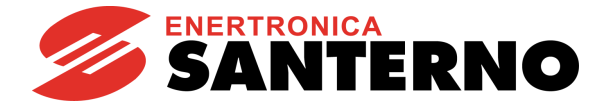

# 37.1.2. ENABLE (TERMINALS 15:MDI2 AND S)

The **ENABLE** function is assigned to terminals **ENABLE-A (MDI2)** and **ENABLE-B (S)** (the series-connection of those inputs activates the **MDI2&S** input as displayed in **M033**) and **enables the drive operation**. It cannot be set to other terminals, whereas the same terminal may be assigned to different functions.

In order to enable the drive operation:

- **ENABLE-A** and **ENABLE-B** inputs must be active. In that way, **MDI2&S** displayed in measure **M033** will be active;

- **MDI2** input must be active on all active terminal boards (serial link and fieldbus – [CONTROL METHOD MENU\)](#page-314-0), unless parameter **C154a** is active.

The **ENABLE** function is detailed in the figure below. The command sources programmed in parameters **C140**, **C141**, **C142** are to be considered only when activated. See [Table 90.](#page-315-0)

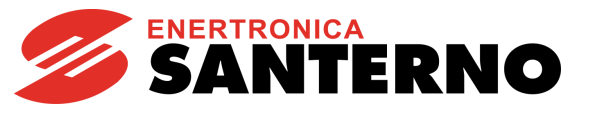

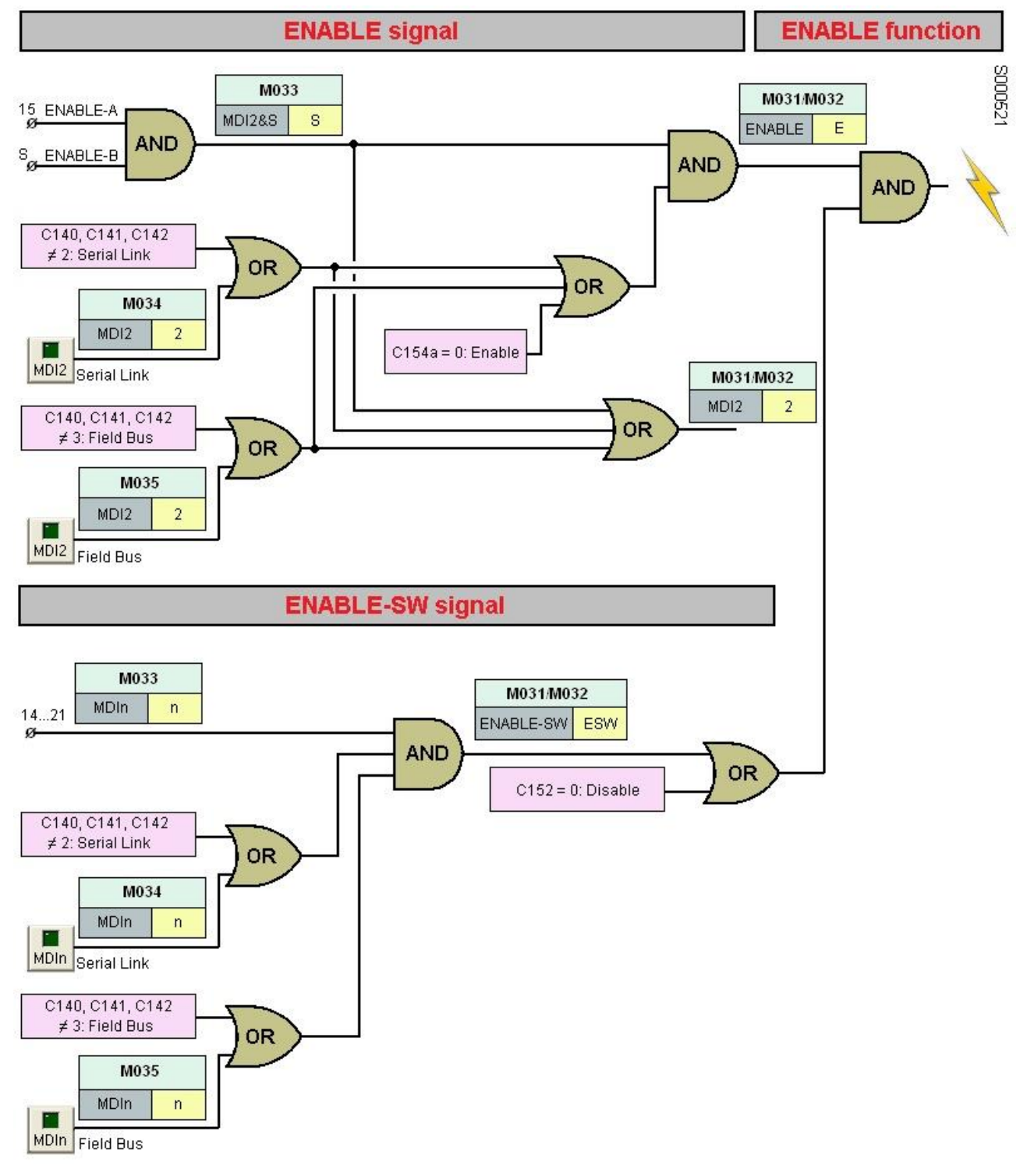

#### **Figure 55: The ENABLE Function**

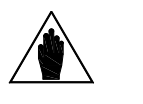

**NOTE**

If the STO function is to be adopted, the control mode and the control circuit of the **ENABLE-A** and **ENABLE-B** signals must be accomplished as per the [Safe Torque Off Function](#page-1-1) - [Application Manual](#page-1-1)**.**

That manual also includes a detailed validation procedure of the control configuration of the STO function to be executed upon first start-up and also periodically at yearly intervals.

If the **ENABLE** input is disabled, the drive output voltage is always set to zero, so the connected motor starts **idling** (the motor idles and stops due to friction or the mechanical load).

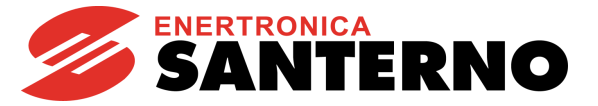

In case of pulled loads (e.g. hoisting applications), when the motor is idling, the mechanical load could cause the motor to run at uncontrolled speed!

If the **ENABLE** input is disabled when the drive is controlling the motor, it is closed with a delay time depending on the drive model. This **ENABLE** delay starts from the instant when the input is disabled irrespective of the enable delay (if any) set through a software timer in **MDI2**.

The operating mode and the logic used by the **ENABLE** input to enable/disable the drive also depends on the programming of the **DISABLE** and **ENABLE-SW** functions described below.

If the **IFD** control is used, the drive enabling also depends on the **START** input and the current value of the active reference: if the **START** command is active but the reference is lower than the preset threshold, the drive operation is disabled. To enable this operating mode with other types of control, parameters **P065** and **P066** must be set accordingly. The drive may also be disabled by the **PID** regulator (see parameter **P255)**.

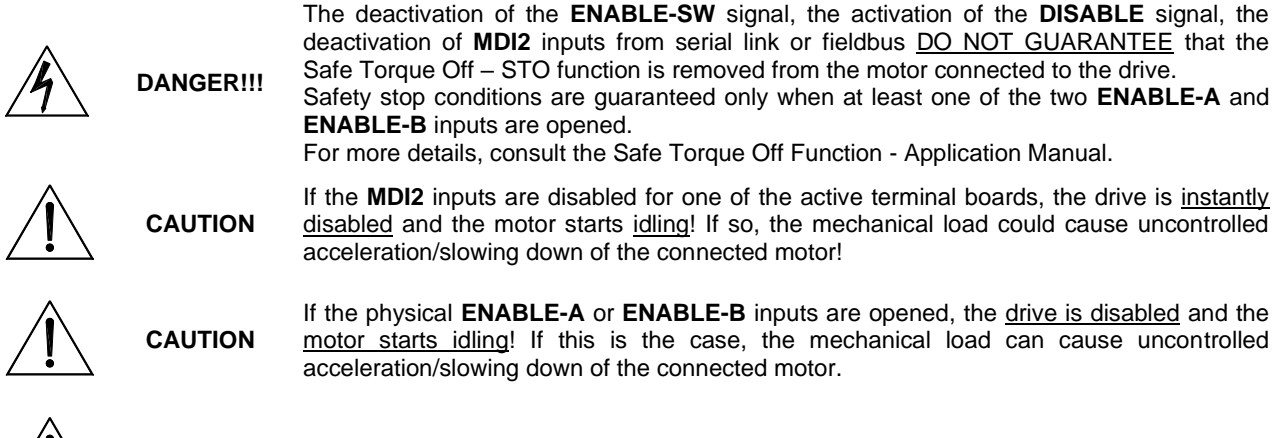

**CAUTION** If a protection/alarm trips, the drive disables and the motor starts idling!

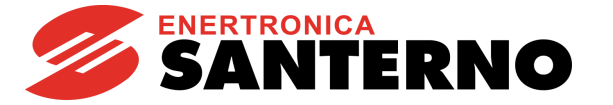

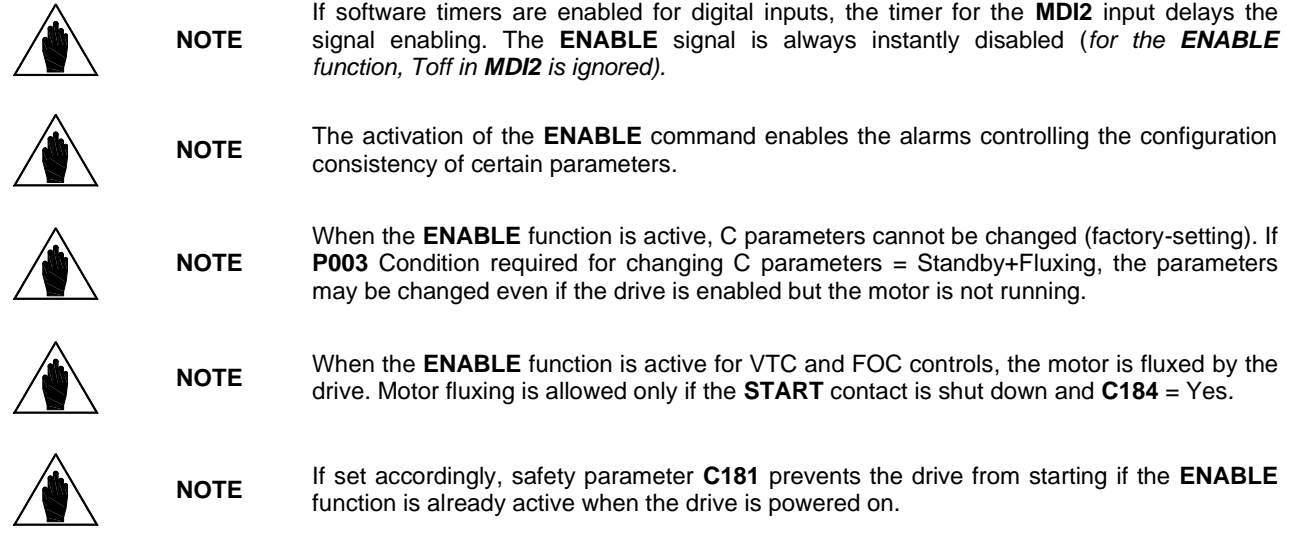

## 37.1.3. RESET

The **RESET** function is assigned to input terminal **MDI3** as factory default. It resets the alarms to unlock the drive operation.

If a protection trips, the drive locks, the **motor starts idling** (the motor idles and stops due to friction or the mechanical load) and an alarm message is displayed (see also the [AUTORESET MENU](#page-392-0) and the [ALARMS AND](#page-459-0)  [WARNINGS](#page-459-0) section).

#### **Reset procedure**

To unlock the drive, activate the **RESET** input for an instant, or press the **RESET** key from the keypad. When the drive unlocks and the cause responsible for the alarm has disappeared, "Inverter ok" comes up on the screen, otherwise, the alarm persists and cannot be reset.

If set up accordingly, safety parameter **C181** permits to deactivate and reactivate the **ENABLE** function to restart the drive once the cause responsible for the alarm has disappeared.

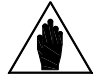

Factory setting does not reset alarms at power off. Alarms are stored and displayed at next power on and the drive is locked. A manual reset is then required to unlock the drive (see th[e AUTORESET MENU\)](#page-392-0).

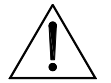

**CAUTION** If an alarm trips, see the [ALARMS AND WARNINGS](#page-459-0) section and reset the equipment after detecting the cause responsible for the alarm.

**NOTE**

**DANGER!!!** Electrical shock hazard exists on output terminals (U, V, W) and resistive braking module terminals  $(+, -, B)$  even when the drive is disabled.

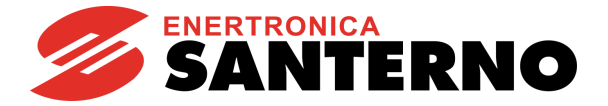

# **37.2. Factory-setting of the Digital Inputs**

#### **Table 97: Terminal board: Factory-setting**

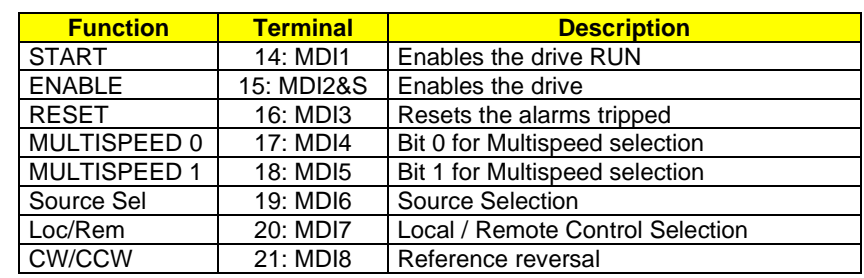

# **37.3. List of Parameters C149 to C188c and I006**

The parameters ranging from **C149** to **C180** and from **C186** to **C188c** (one for each command function) activate single functions and set the terminal for each enabling/disabling function.

Parameter **C181** enables a safe **START** mode.

Parameter **C182** enables multiple programming (if compatible) to the same terminal. Max. two functions can be programmed to the same input.

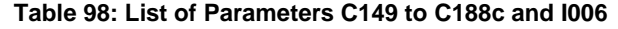

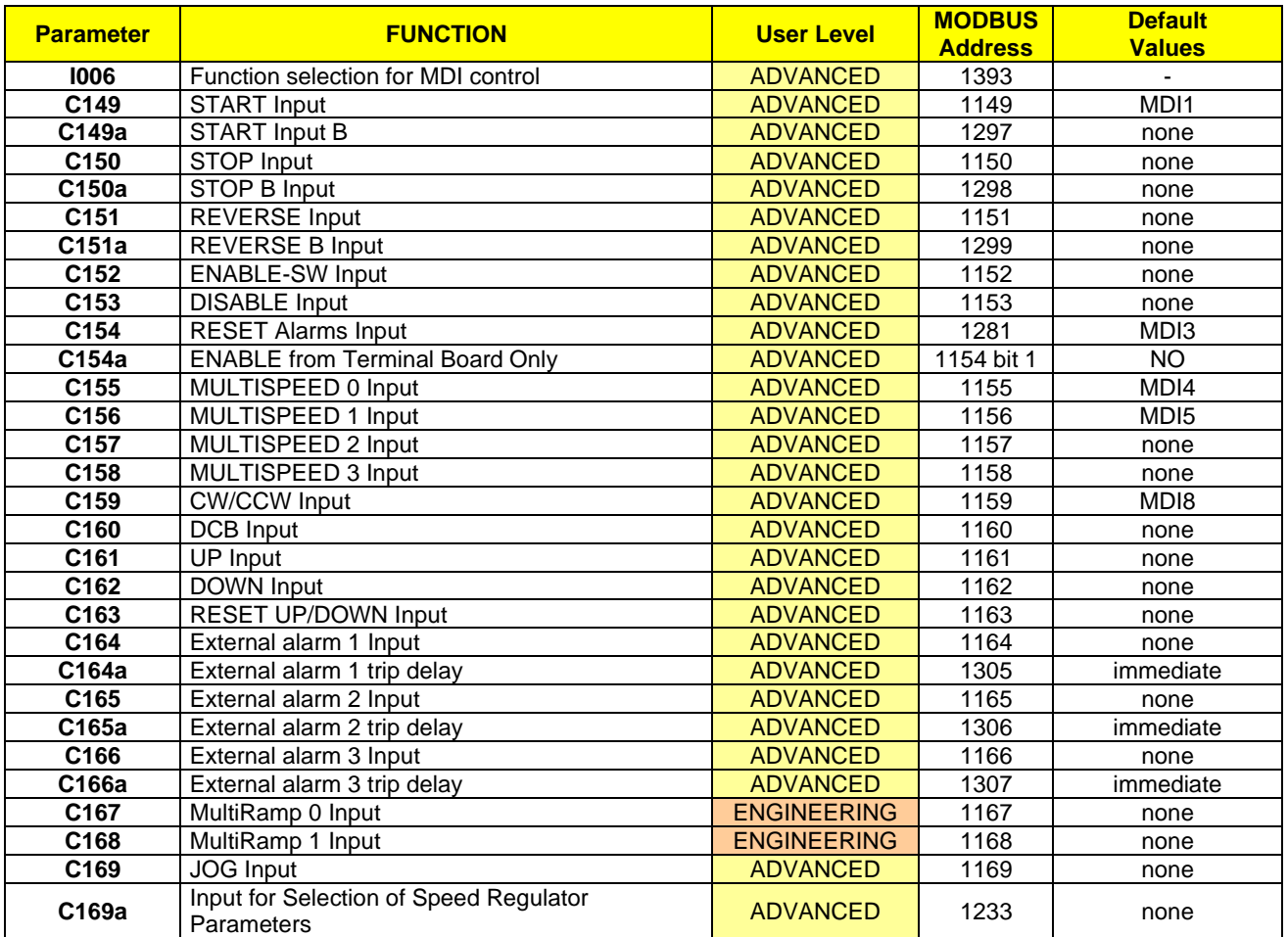

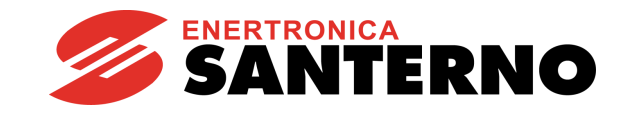

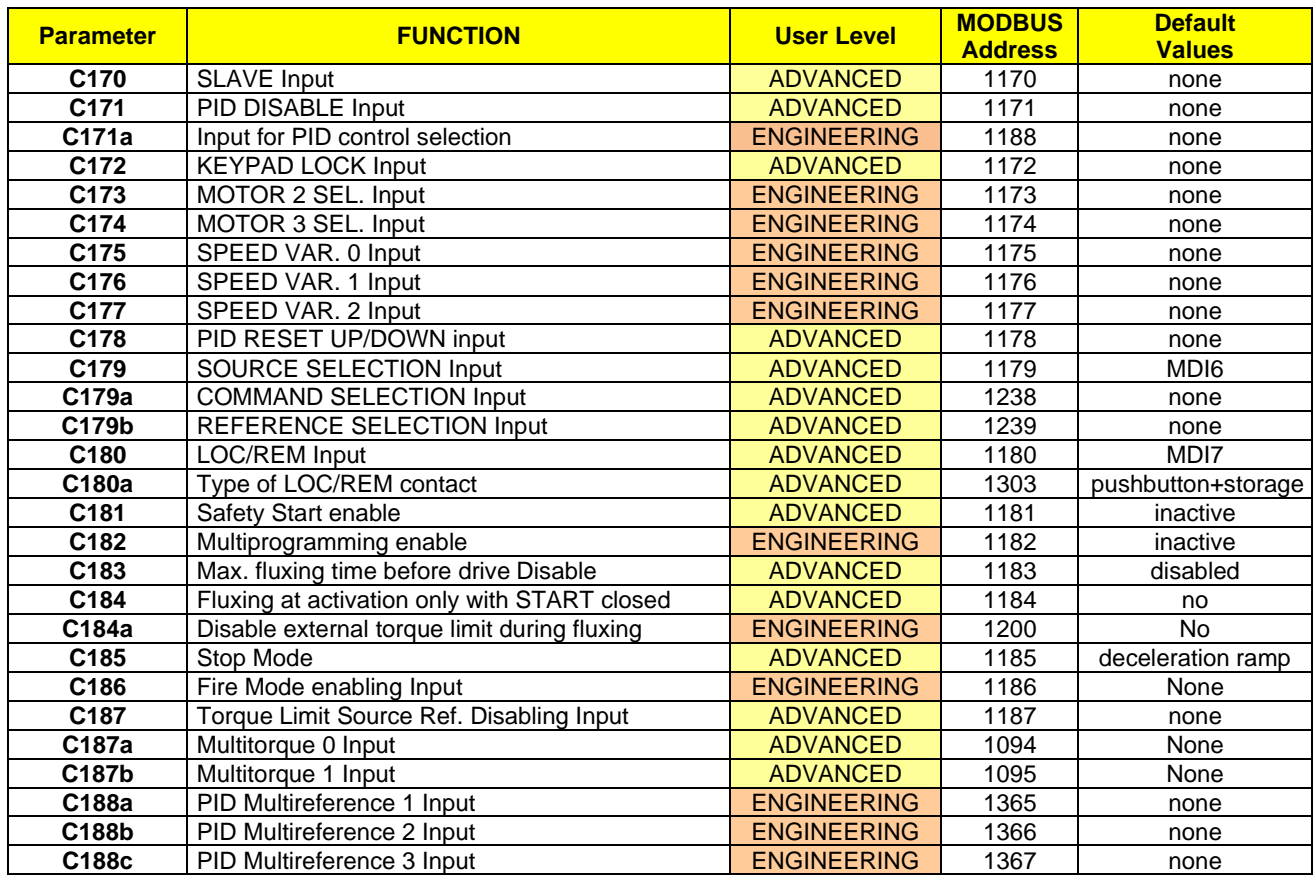

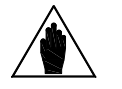

**NOTE** If a parameter is set to zero, its function is disabled, otherwise the parameter value stands for the MDIx input assigned to the function.

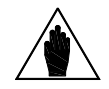

**NOTE** Auxiliary digital inputs XMDI (values from 17 to 24 in control function parameters) can be set up only after setting XMDI/O in parameter **R023**.

**CAUTION** Set **C182=1** to allocate 2 functions to the same terminal**.** 

### **I006 Function Selection for MDI Control**

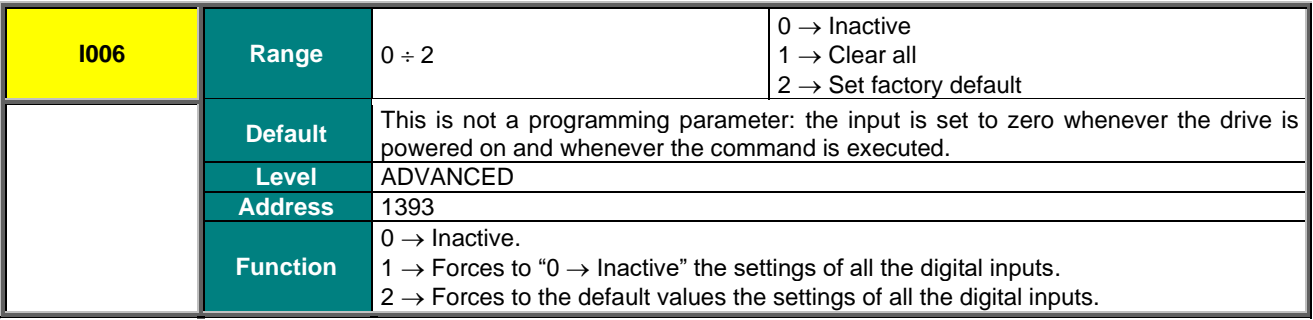

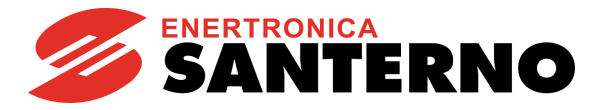

## **C149 START Input**

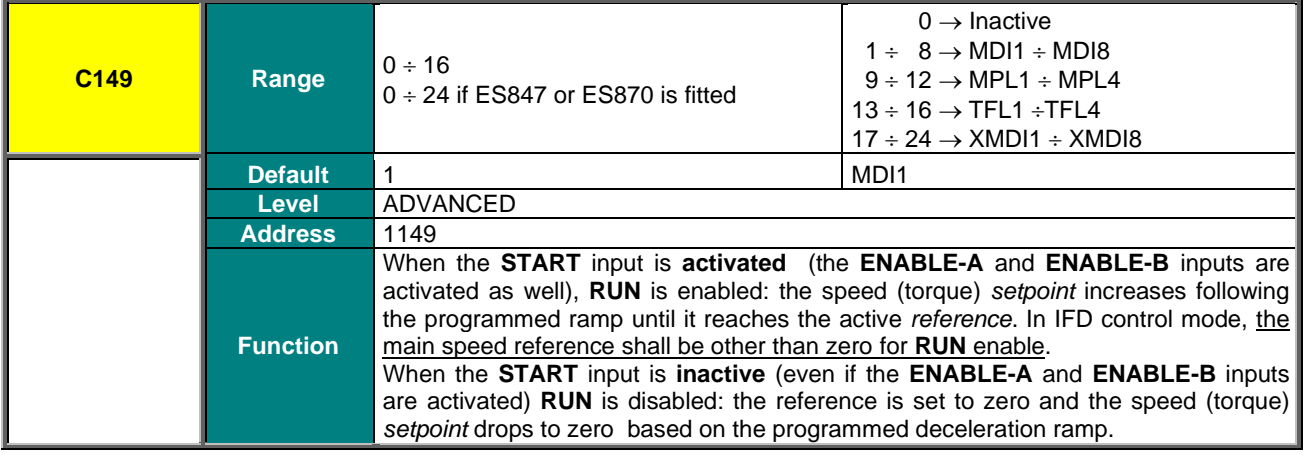

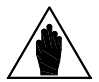

**NOTE** If the PROFIdrive option is present, parameter **C149 START Input** must be assigned to value 1: MDI1.

### **C149a START B Input**

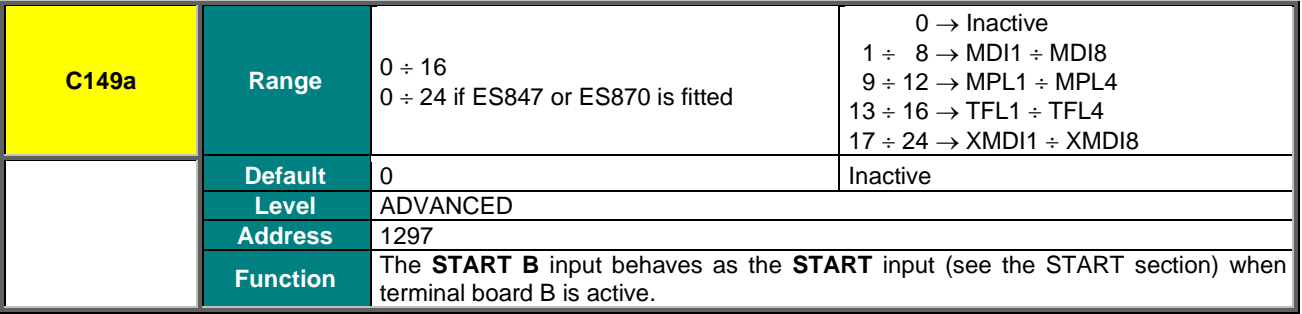

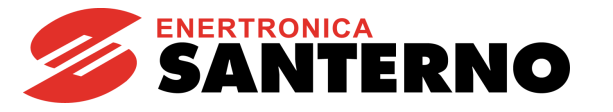

### **C150 STOP Input**

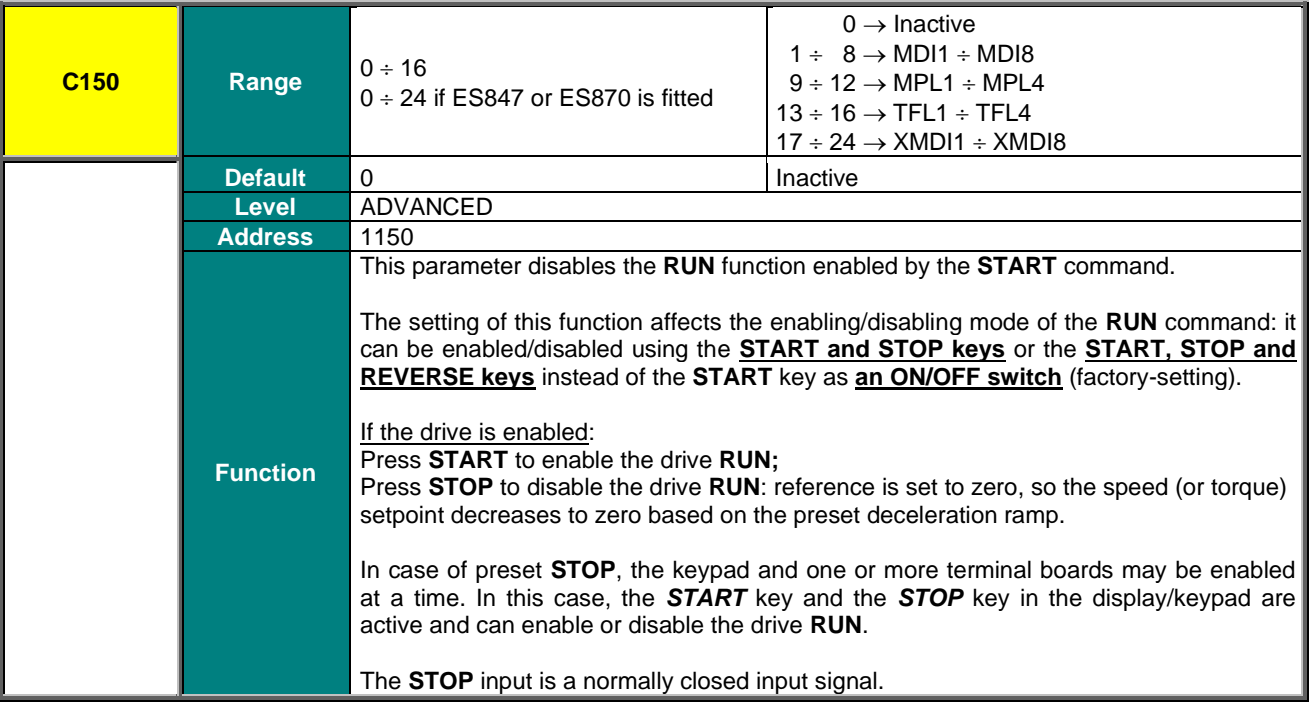

According to factory setting, only the hardware terminal board selected with command source 1 (**C140**=1) is active as a switch-operated mode (**C150**=0).

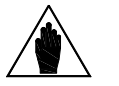

**NOTE**

To switch to the key-operated mode, set the **STOP** input (**C150** ≠0). The keypad and other terminal boards may be selected in key-operated mode only. If the **STOP** input is not programmed, and the switch-operated mode is active, the keypad may be selected as the only command source (**C140**=5, **C141**=0, **C142** =0).

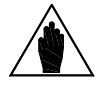

**NOTE** The **STOP** function has priority over the **START** function; if both inputs are active, the **STOP** input prevails. Therefore, the **STOP** input acts as a key and as a **switch**.

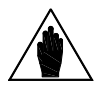

**NOTE** The START/STOP commands are ignored when the drive is disabled.

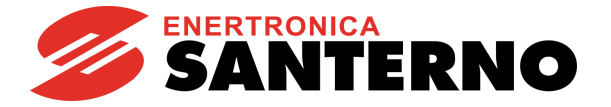

### **C150a STOP B Input**

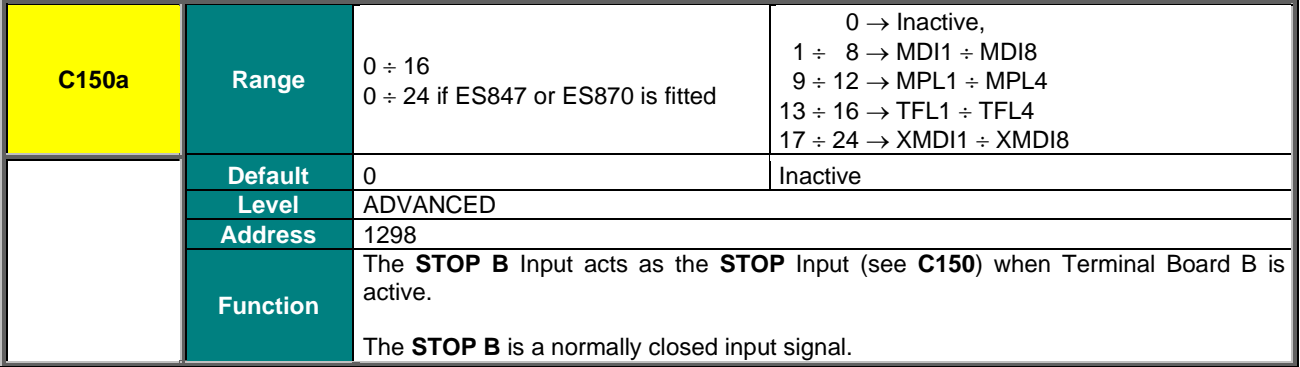

### **C151 REVERSE Input**

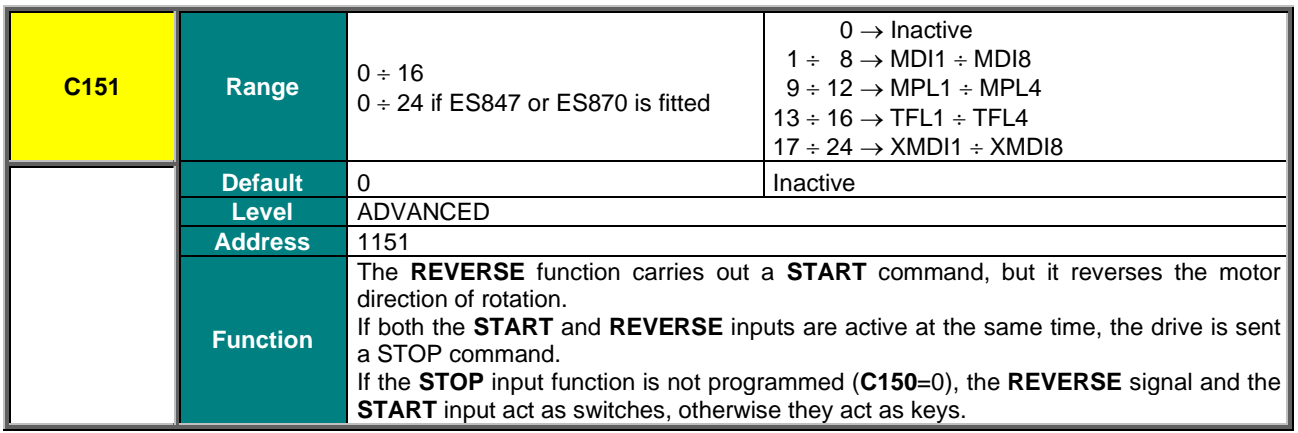

if all three sources are active, the reference sign will be reversed.

If the keypad is active, pressing the **FWD/REV** key on the display/keypad will also reverse the direction of rotation of the connected motor.

The reference direction of rotation can be reversed with **Cw/CCw** if this is set up (C159  $\neq$ 0).

Both functions cause a signal reversal; if they are both active, they will cancel each other. The keypad and the terminal board can be simultaneously activated only if the **STOP**

 $(C150 \neq 0)$  function is activated. Three sources for the signal reversal are then active: **REVERSE**, **Cw/CCw**, *REV* key; if two of them are active, they will cancel each other, while

**NOTE**

**NOTE**

**CAUTION**

When the reference sign is reversed, the direction of rotation of the connected motor is not immediately reversed: the setpoint decreases to zero following the preset deceleration ramp, and it increases up to the reference value having the opposite sign following the preset acceleration ramp.

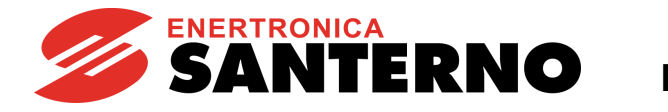

### **C151a REVERSE B Input**

PROGRAMMING

GUIDE

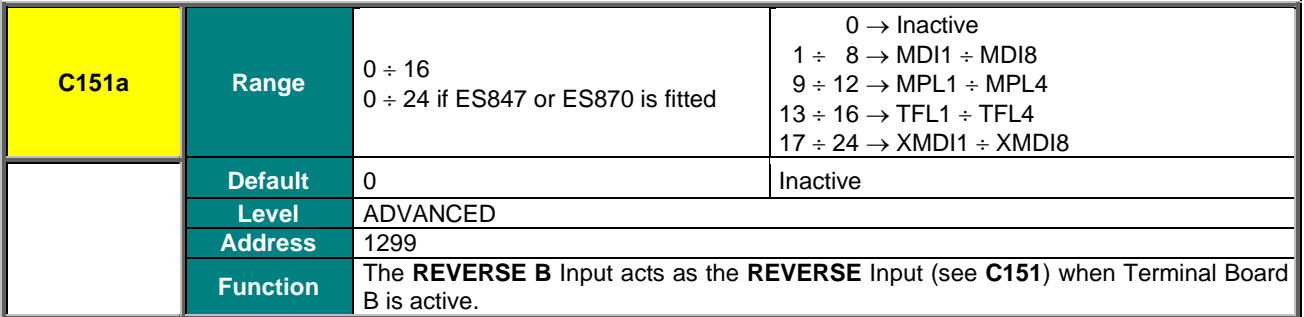

The figure below illustrates the processing logic diagram for the **START**, **REV, Cw/CCw** functions and the *START, STOP, REV* keys on the display/keypad if the **STOP** function is not programmed.

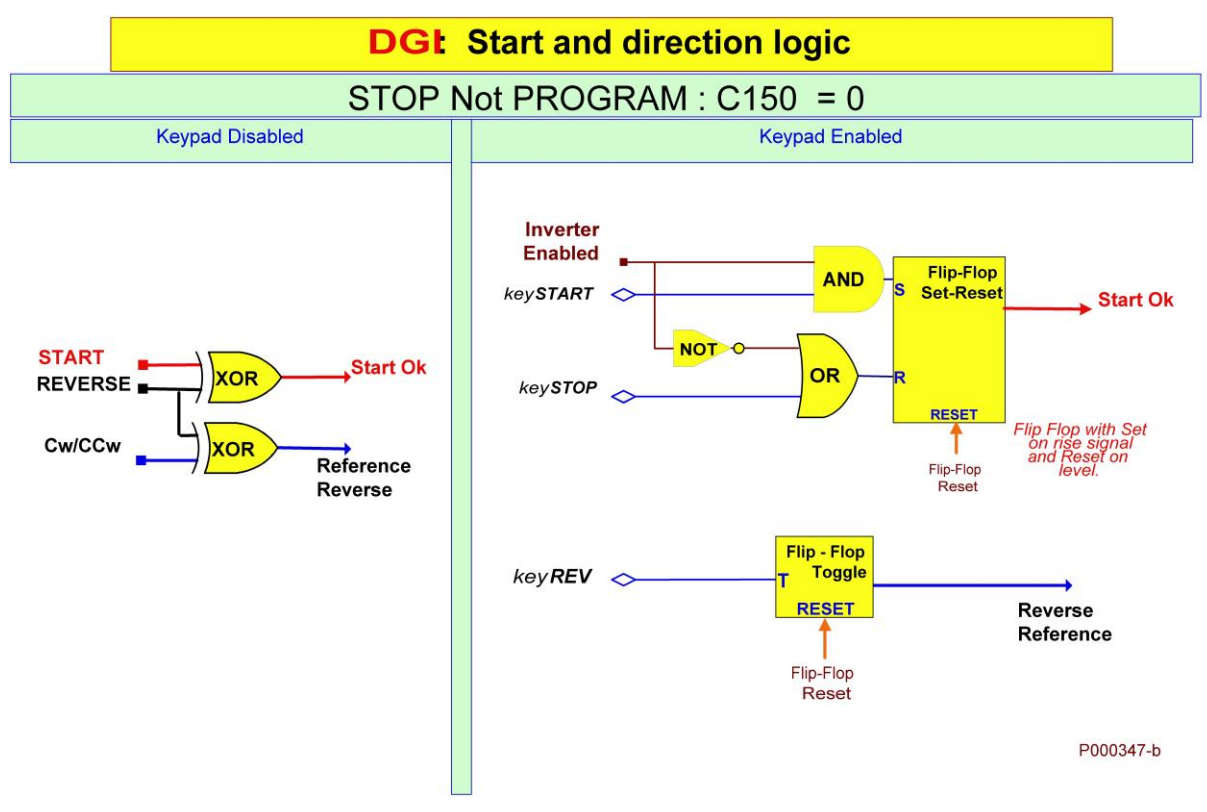

**Figure 56: Controlling Run and Direction when the STOP Input is not programmed**

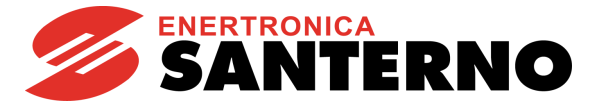

The figure below illustrates the processing logic diagram for the **START**, **REV, Cw/CCw** functions and the *START, STOP, REV keys* on the display/keypad, if the **STOP** function is programmed.

## **DGI Start and direction logic**

## STOP PROGRAMMED:  $C150 \neq 0$

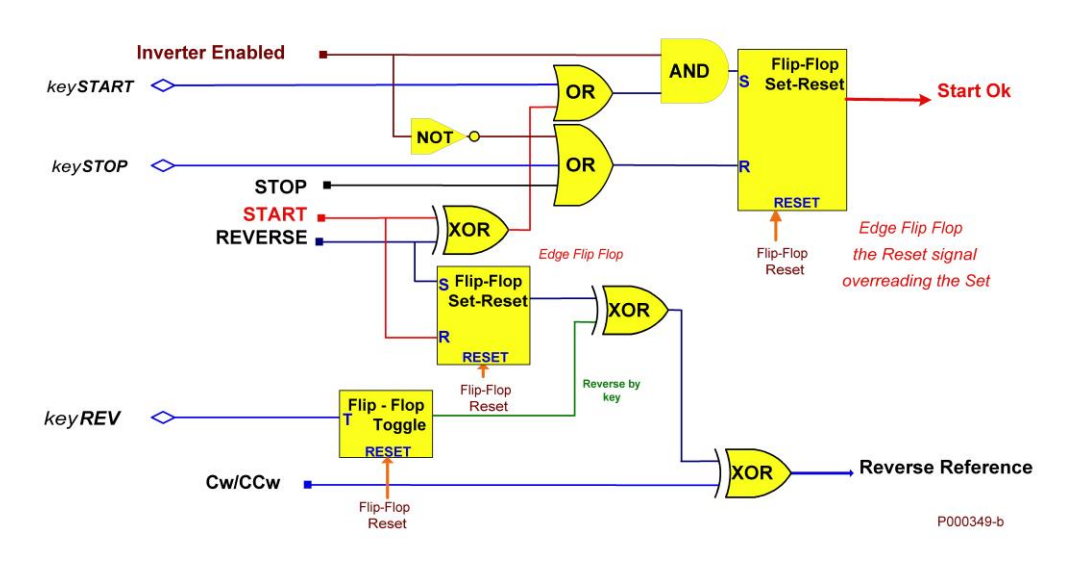

#### **Figure 57: Controlling Run and Direction when the STOP Input is programmed**

#### **C152 ENABLE-SW Input**

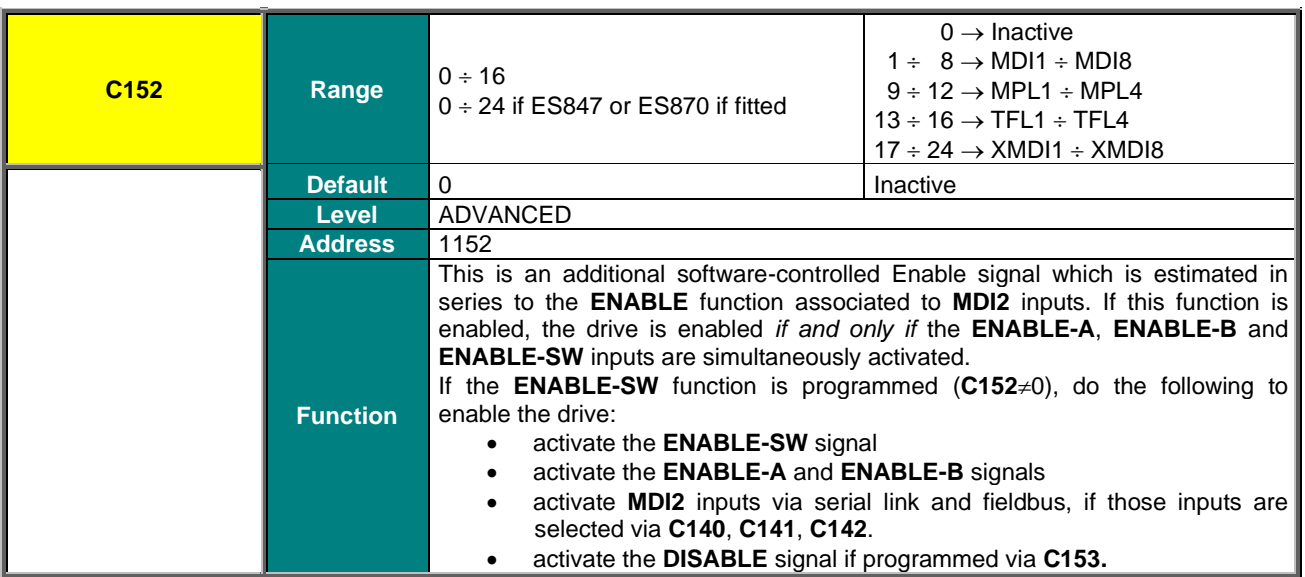

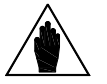

**NOTE**

The **ENABLE-SW** signal may not delayed by the timers: if a timer is programmed to the terminal related to the **ENABLE-SW** signal, this will not affect the **ENABLE-SW** function, while it normally delays other functions set to the same terminal.

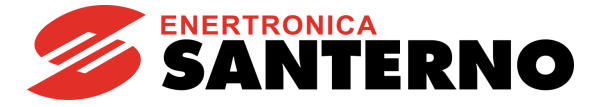

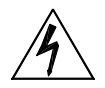

The deactivation of the **ENABLE-SW** signal, the activation of the **DISABLE** signal, the deactivation of **MDI2** inputs from serial link or fieldbus DO NOT GUARANTEE that the Safe Torque Off – STO function is removed from the motor connected to the drive. Safety stop conditions are guaranteed only when at least one of the two **ENABLE-A** and

**ENABLE-B** inputs are opened.

For more details, consult th[e Safe Torque Off Function](#page-1-1) - Application Manual.

### **C153 DISABLE Input**

**DANGER!!!**

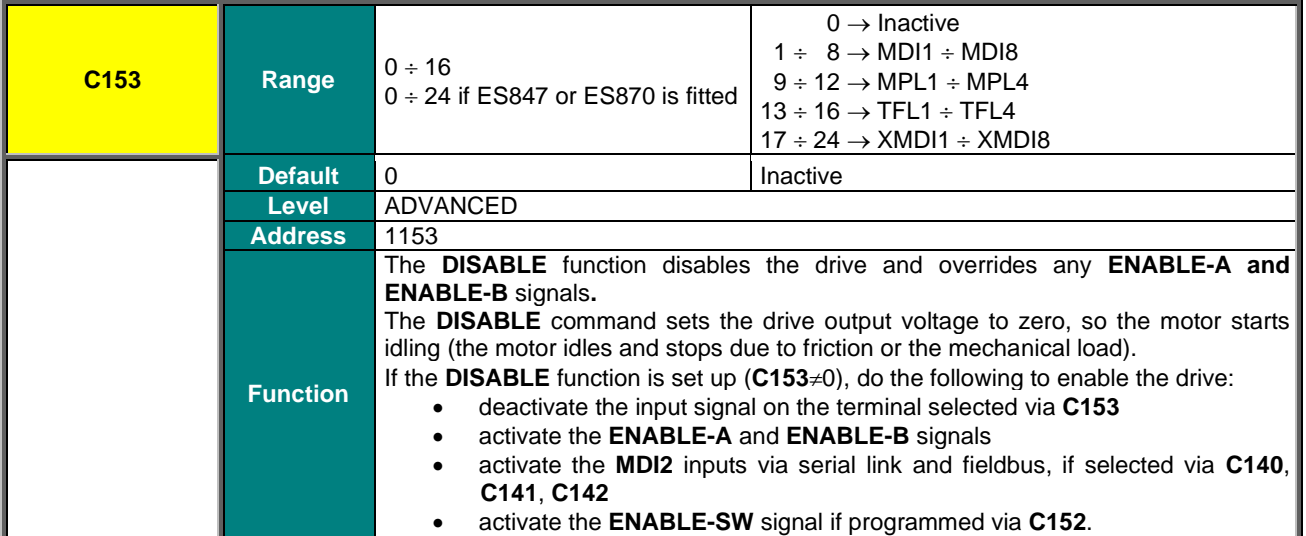

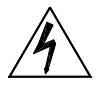

The deactivation of the **ENABLE-SW** signal, the activation of the **DISABLE** signal, the deactivation of **MDI2** inputs from serial link or fieldbus DO NOT GUARANTEE that the Safe Torque Off – STO function is removed from the motor connected to the drive.

**DANGER!!!** Safety stop conditions are guaranteed only when at least one of the two **ENABLE-A** and **ENABLE-B** inputs are opened.

For more details, consult th[e Safe Torque Off Function](#page-1-1) - Application Manual.

### **C154 RESET Alarms Input**

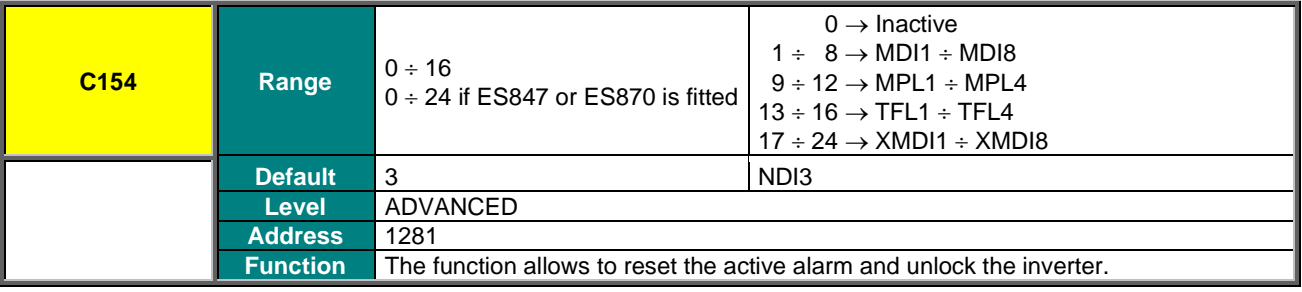

#### **C154a ENABLE via Terminal Board Only**

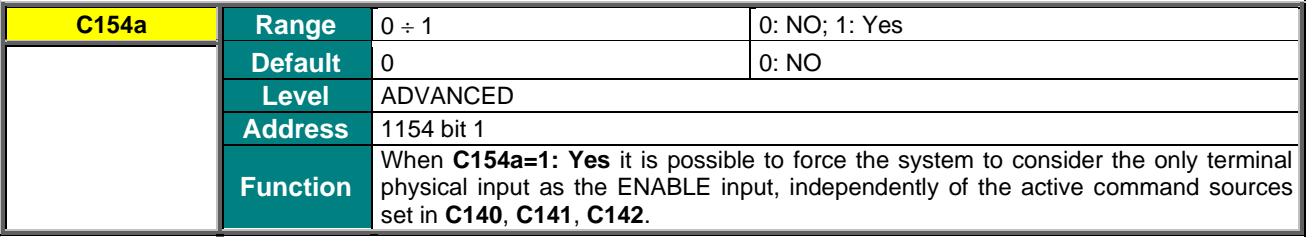

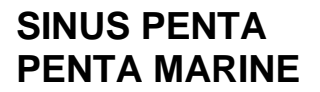

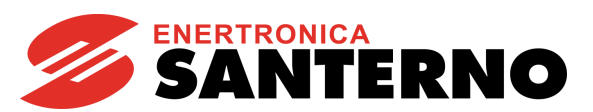

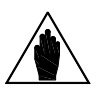

**NOTE** Parameter **C154a** may have binary values only.

### **Table 99: Coding of Parameter C154a**

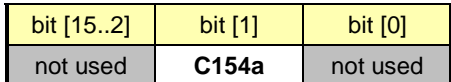

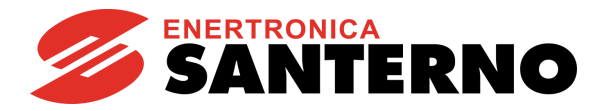

#### **C155, C156, C157, C158 MULTISPEED Inputs**

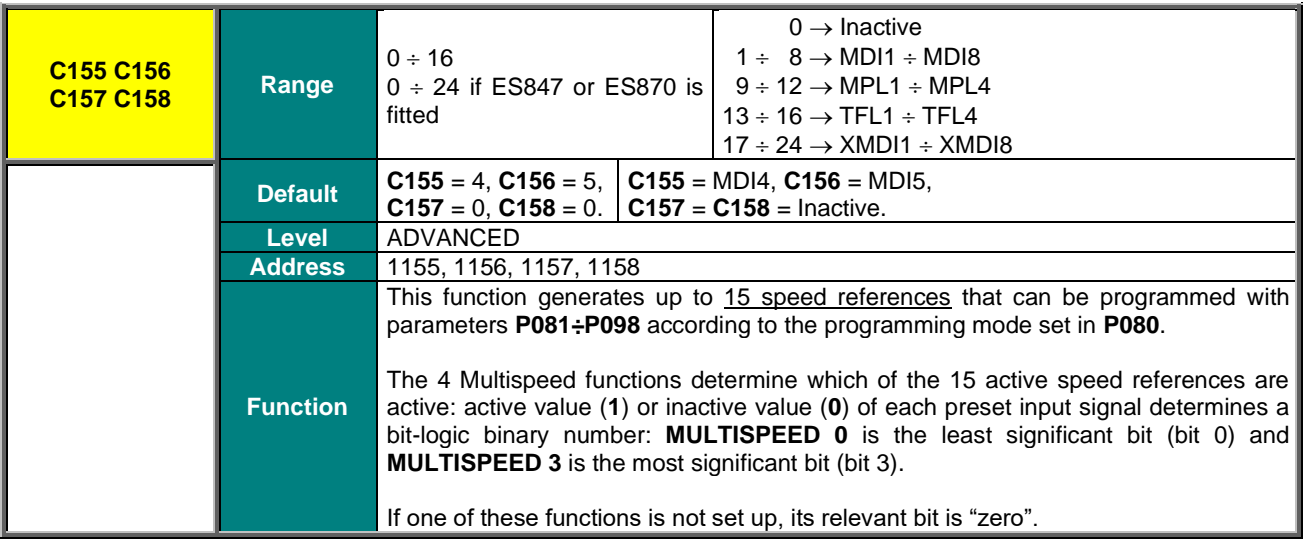

#### **Table 100: Multispeed selection**

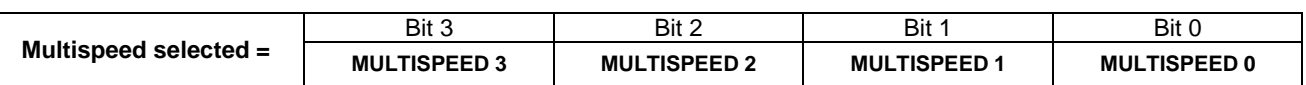

<span id="page-342-0"></span>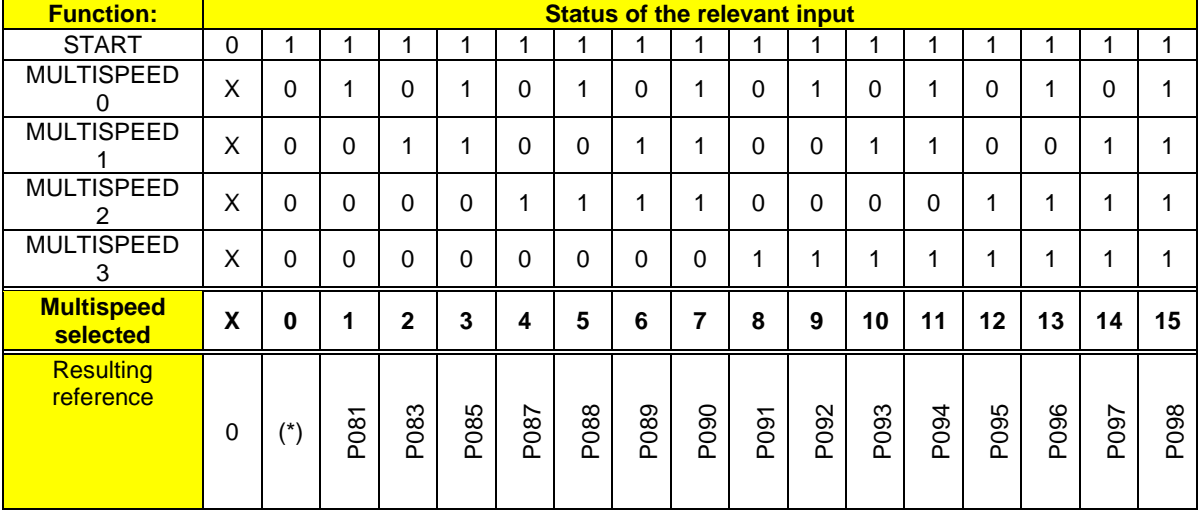

#### **Table 101: Selected Speed reference**

If one of these functions is not set up, its relevant bit is "zero".

For example, if **C156** and **C157** are Inactive (0), while **C155** and **C158** are programmed to two different terminals, only Multispeed 0, 1, 8, 9 can be selected, relating to the following references:

**(\*) P081 P091 P092**

(\*) Factory-setting: (**P080** = *Preset Speed*) if no Multispeed function is selected, the active reference **is** the reference set according to the parameters in the [INPUTS FOR REFERENCES MENU.](#page-108-0)

If **P080** = *Speed Sum*, the selected Multispeed function **adds up** to the active reference: the reference set according to the parameters in the [INPUTS FOR REFERENCES MENU.](#page-108-0)

If **P080** = *Preset Speed Esc*, the selected Multispeed **replaces** the active reference, which will be ignored. If no Multispeed function is selected, the resulting reference is equal to zero.

See also the [INPUTS FOR REFERENCES MENU](#page-108-0) for the reference processing sequence: the **Speed Decrease** function and the **Reference Reversal** function become active downstream of the **Multispeed** function.

**NOTE**

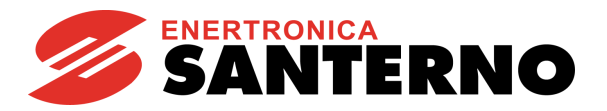

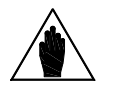

In [Table 101:](#page-342-0)

- $0 \Rightarrow$  Inactive input;
- $1 \Rightarrow$  Active input;

 $X \Rightarrow$  Input having no effect.

## **C159 CW/CCW Input**

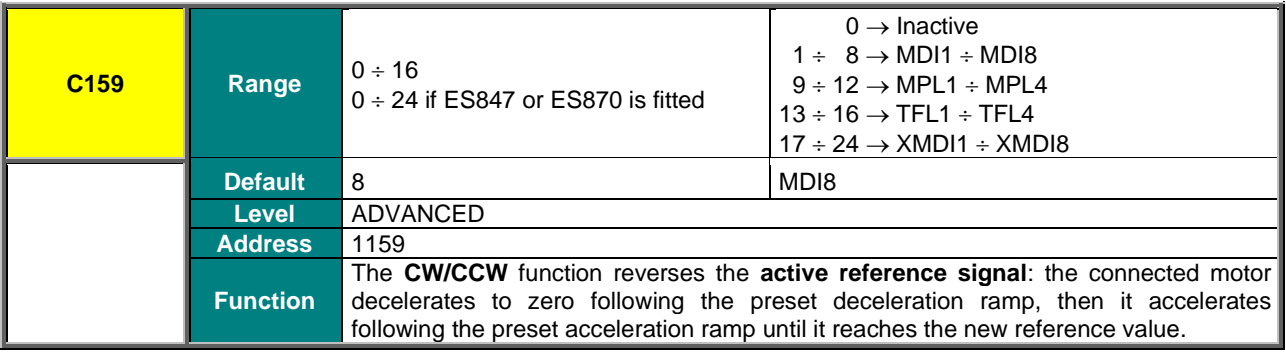

## **C160 DCB Input**

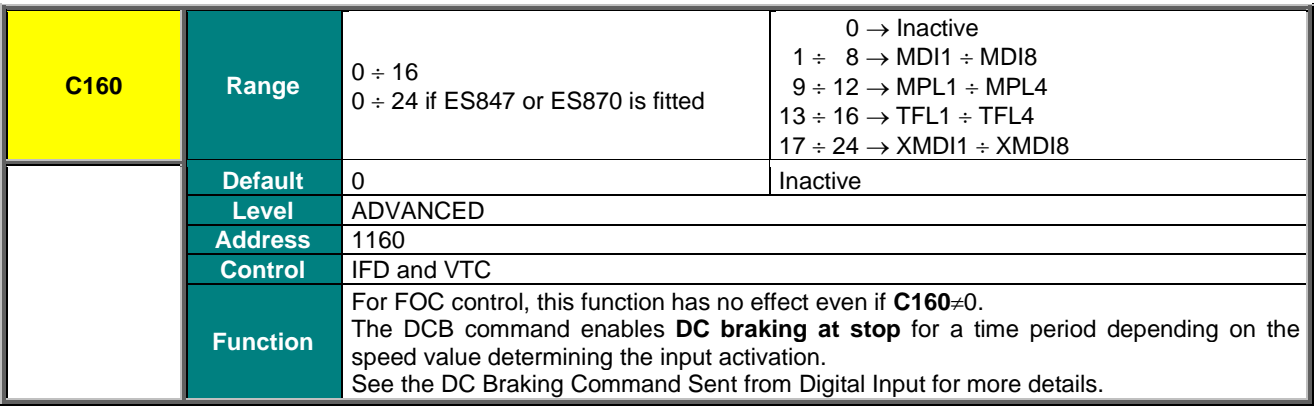

## **C161, C162 UP and DOWN Inputs**

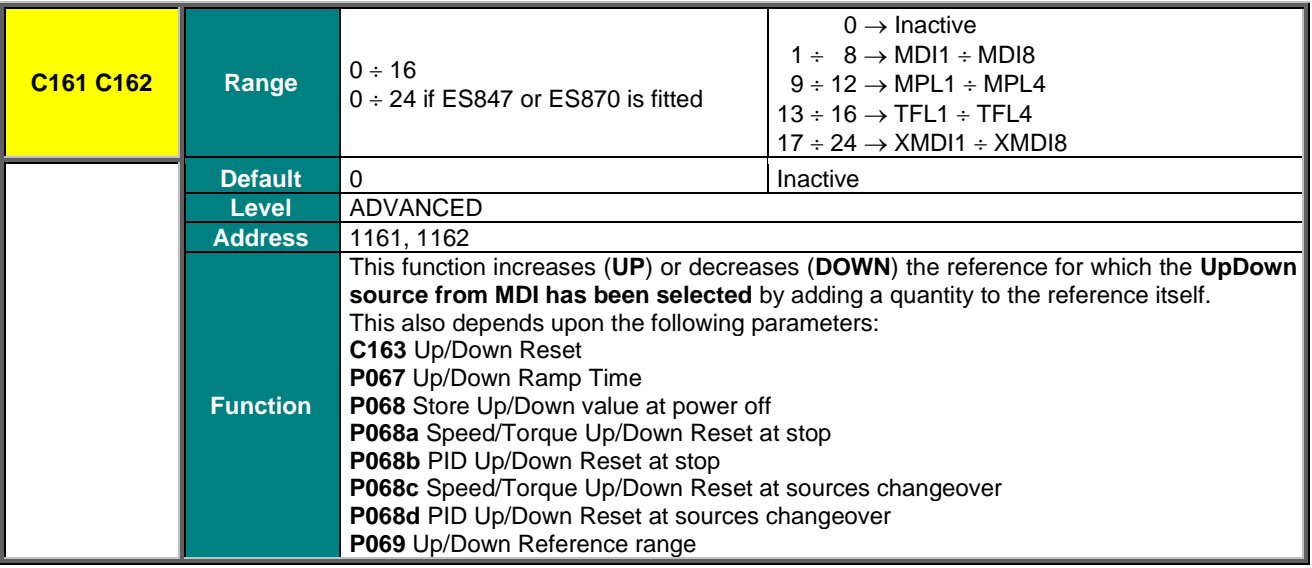

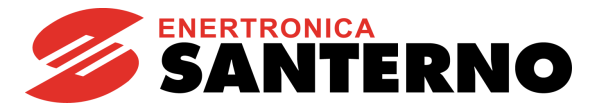

#### **C163 Reset Up/Down Input for Speed/Torque Reference**

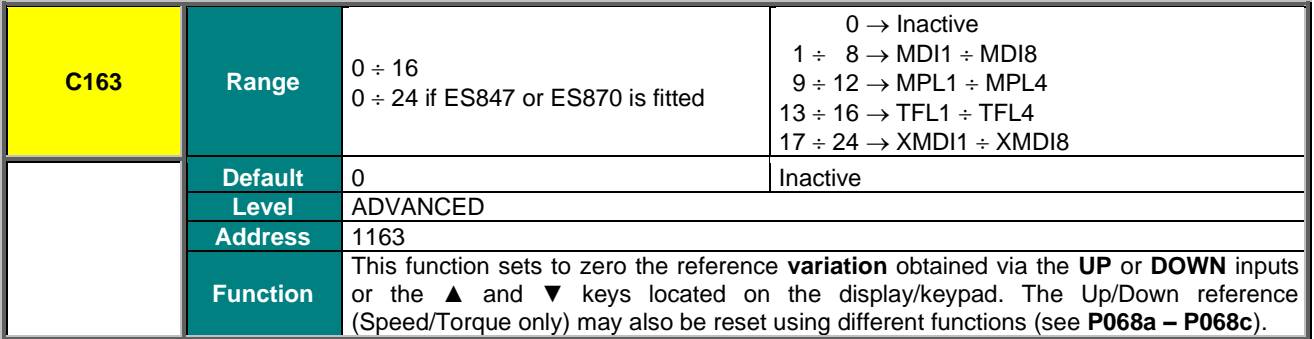

#### **C164 , C165, C166 External Alarm Inputs**

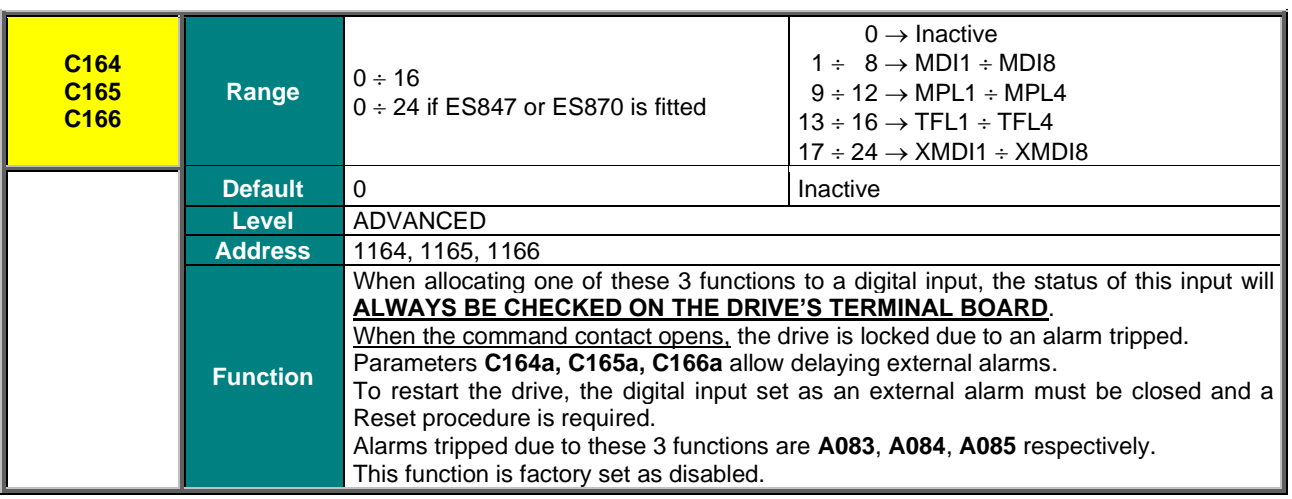

The terminal board for these 3 functions is the hardware terminal board of the drive. If different command sources are enabled (see the [CONTROL METHOD MENU\)](#page-314-0), the "External Alarm" signal command is obtained only for the hardware terminal board of the drive. Therefore, in order to avoid any external alarm, the input signal for the active terminal must be active in the terminal board.

Alarms trip when only one input signal for the terminal selected on one of the active command sources is disabled. A trip delay can be programmed with parameters **C164a, C165a, C166a.**

### **C164a (C165a, C166a) External Alarm Trip Delay**

**CAUTION**

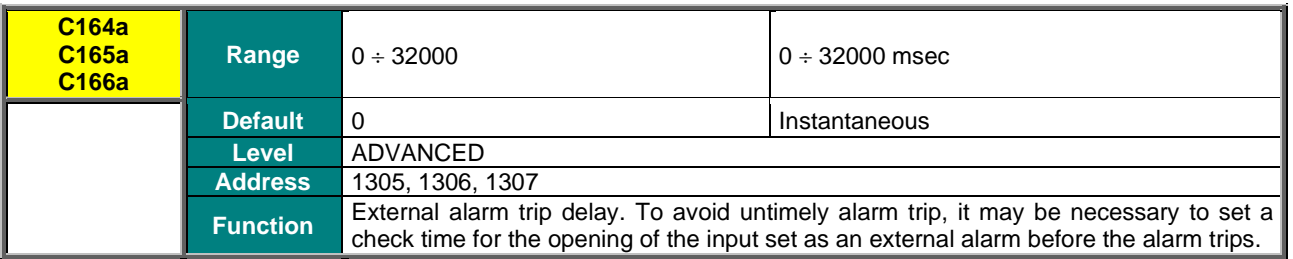

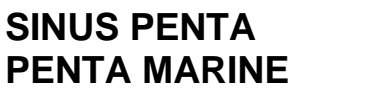

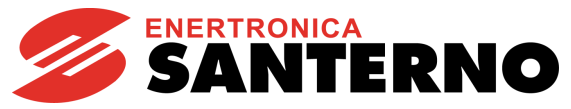

#### **C167, C168 MULTIRAMP Inputs**

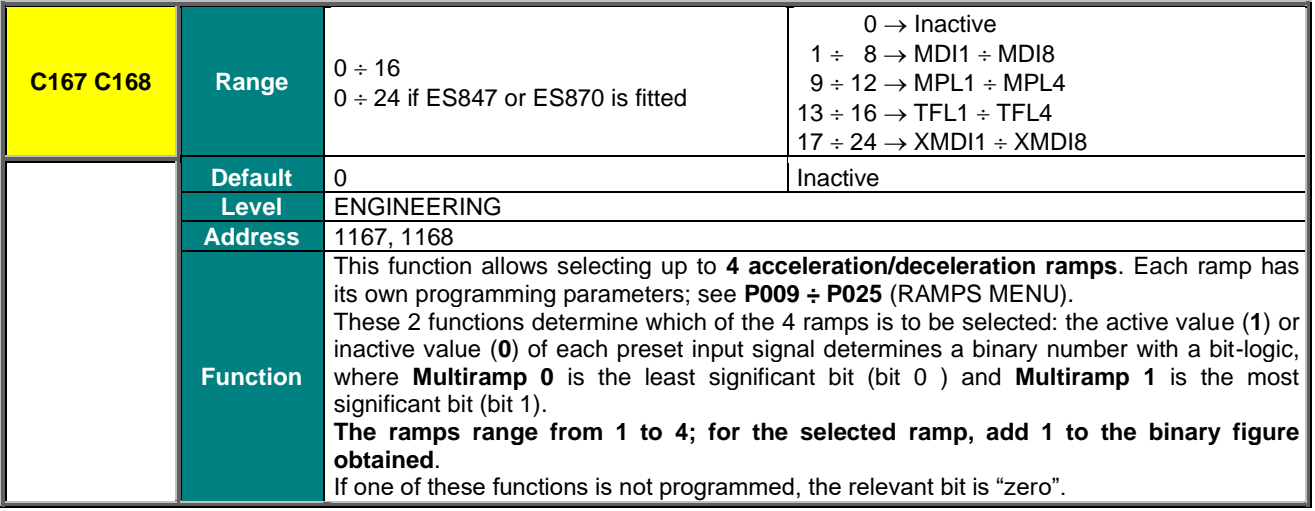

#### **Table 102: Multiramp selection**

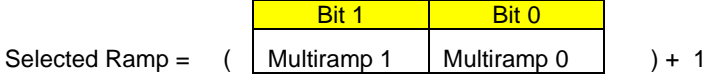

#### **Table 103: Selected ramp**

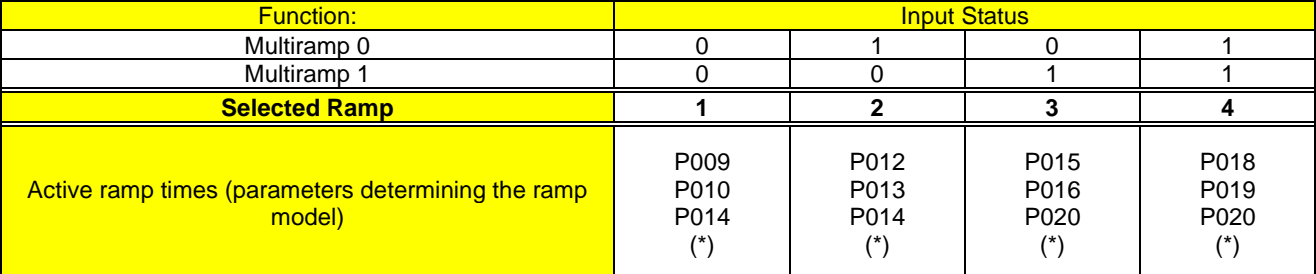

If one of these functions is not programmed, its bit is "zero".

For example, if **C167** is Inactive (0) and **C168** is programmed for one terminal, only ramp **1** or ramp **3** can be selected.

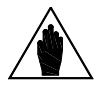

**NOTE (\*)** If the ramp rounding off function is enabled (P021≠0), the actual ramp times also depend on the values set in parameters P022, P023, P024, P025, P031.

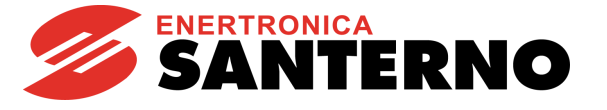

## **C169 JOG Input**

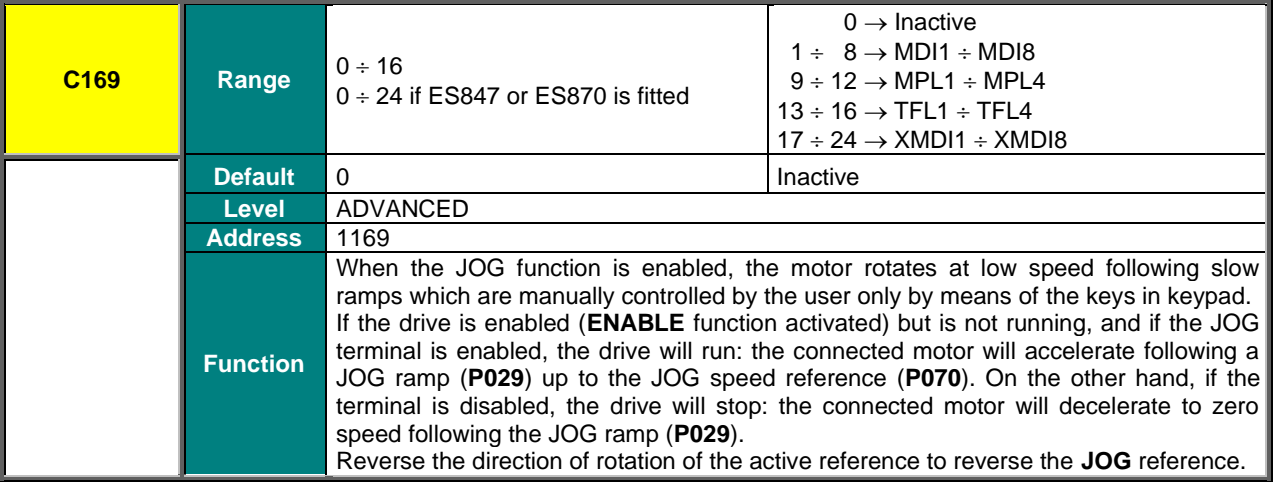

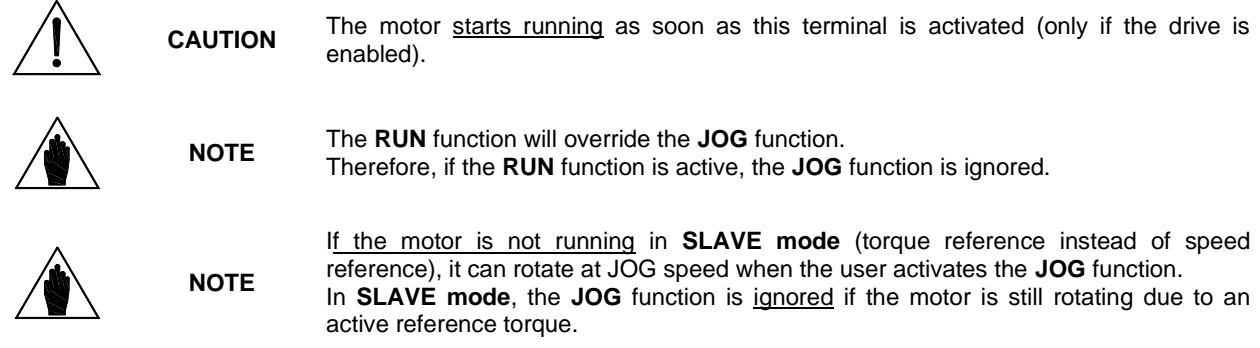

#### **C169a Input for Selection of Speed Regulator Parameters**

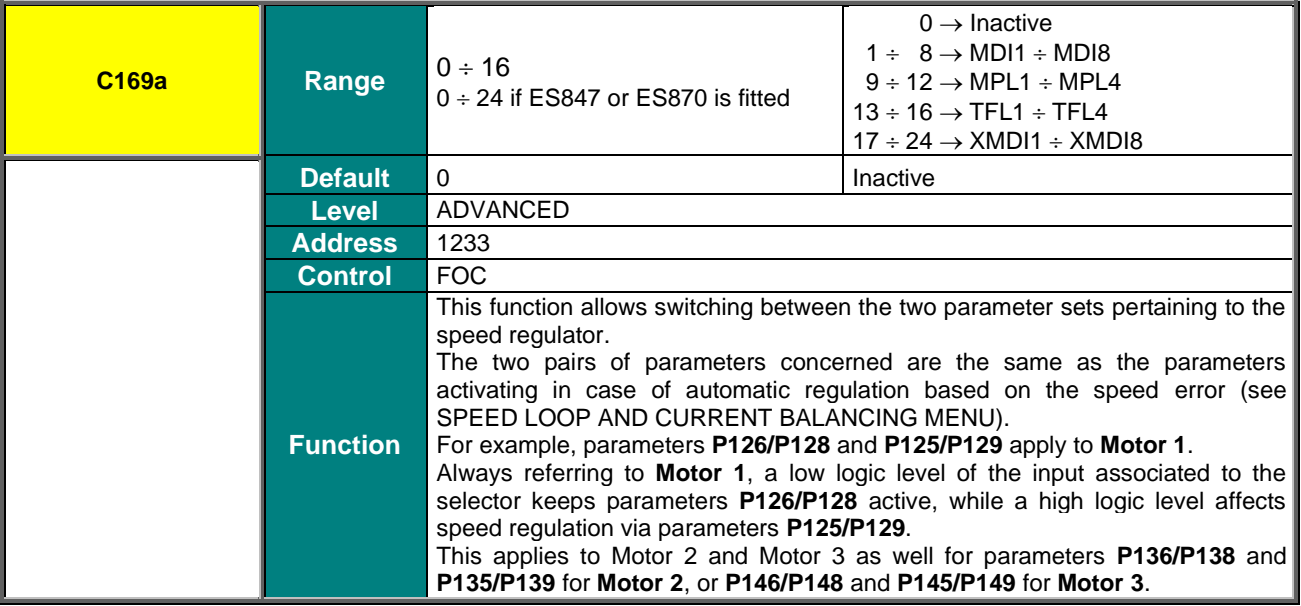

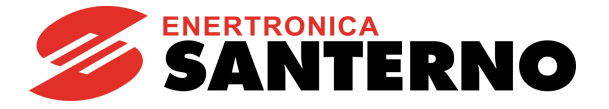

### **C170 SLAVE Input**

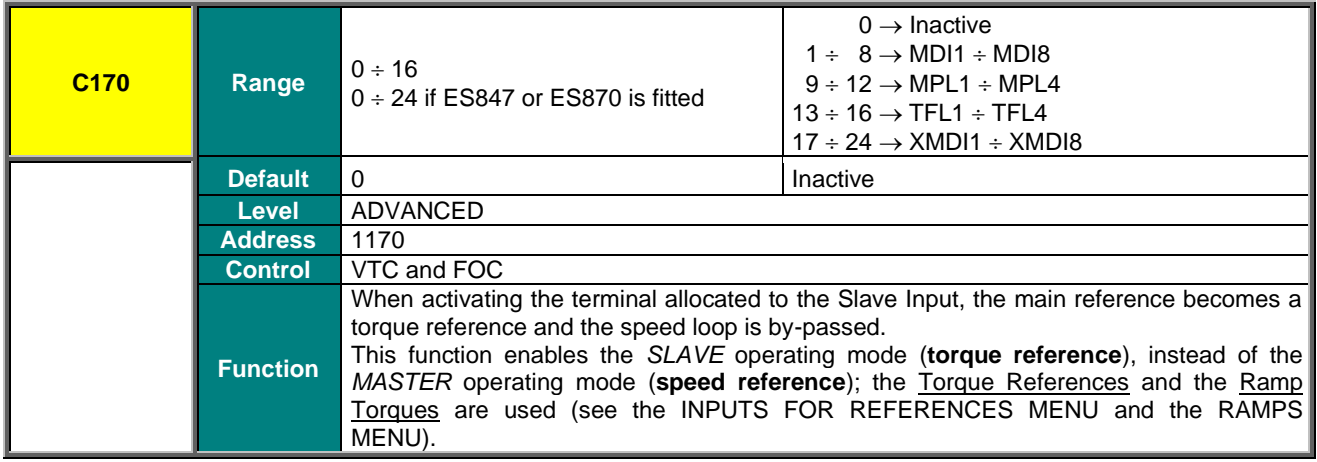

This function is ignored if the operating mode selected for the active motor is the *SLAVE* mode, i.e. **C011 (C054, C097)** =1:Torque oppure =2:Torque w/Speed Limit.

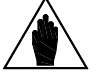

Commands are factory-set to *MASTER* mode and the speed reference is selected as factory setting (**C011 (C054, C097)** =0: Speed).

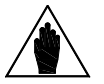

**NOTE** Enabling this function means setting **C011 (C054, C097)** =1:Torque, not =2:Torque w/Speed Limit.

#### **C171 PID DISABLE Input**

**NOTE**

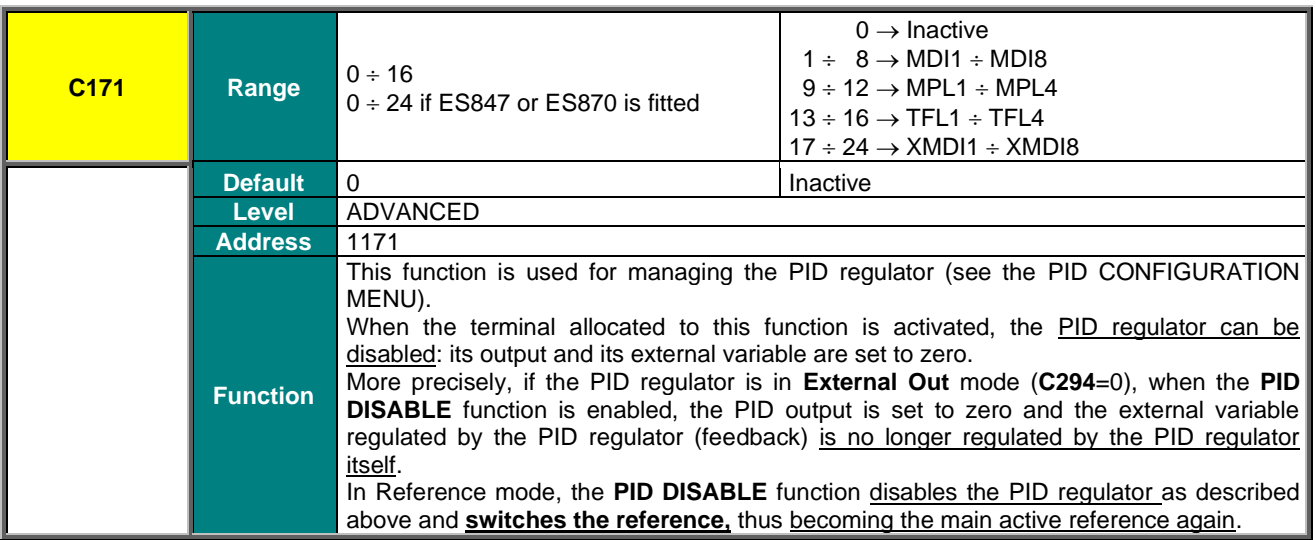

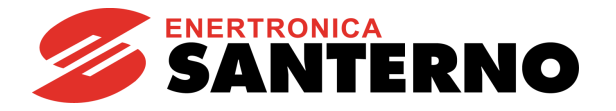

## **C171a Input for PID Control Selection**

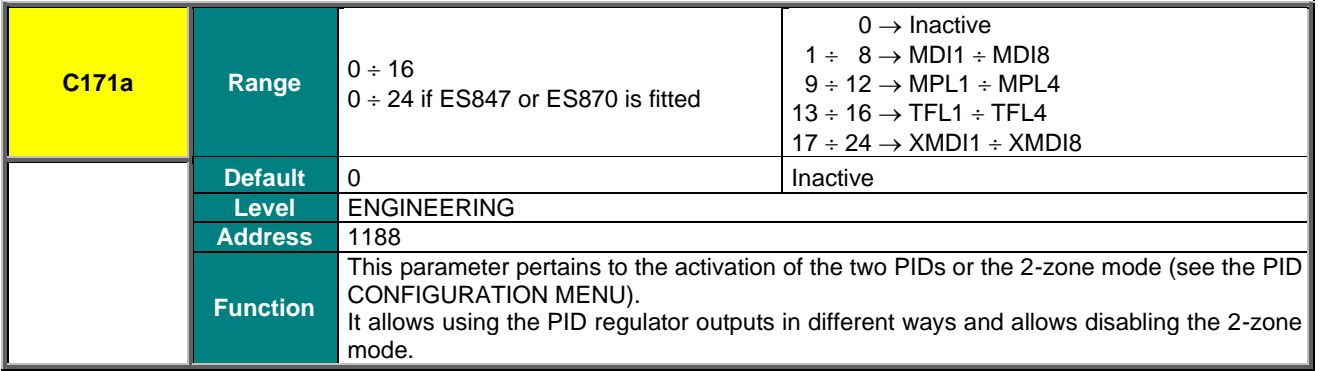

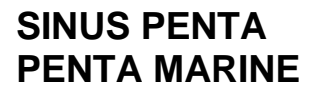

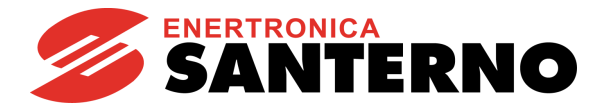

#### **C172 KEYPAD LOCK Input**

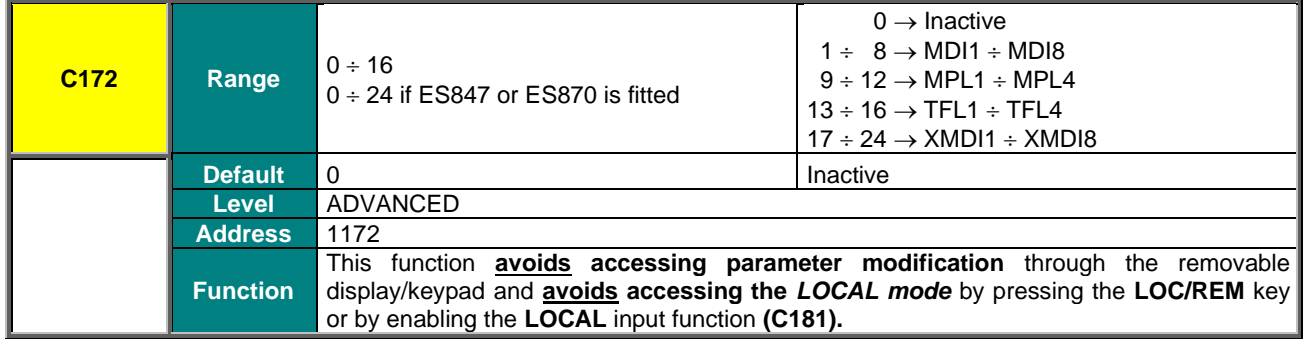

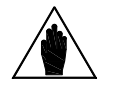

If the *LOCAL* mode is already active, the **LOCK** command will have no effect on the LOCAL function: it only avoids changing the programming parameters, while it is still possible to send references and the *START/STOP/REV/JOG/RESET* commands via keypad*.*

If the **LOCK** command is active and the *LOCAL mode* is disabled, the **LOCK** function prevents the LOCAL mode from activating.

#### **C173, C174 MOTOR SEL Input**

**NOTE**

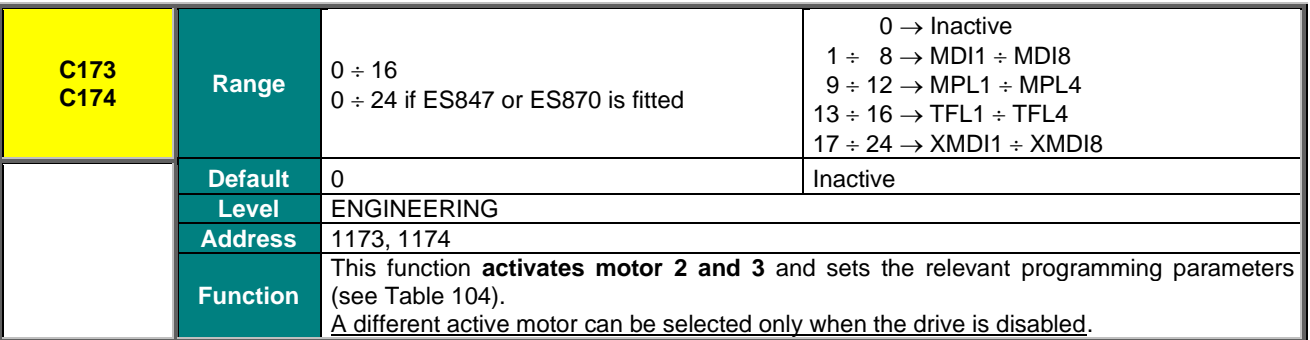

#### **Table 104: Motor selection**

<span id="page-349-0"></span>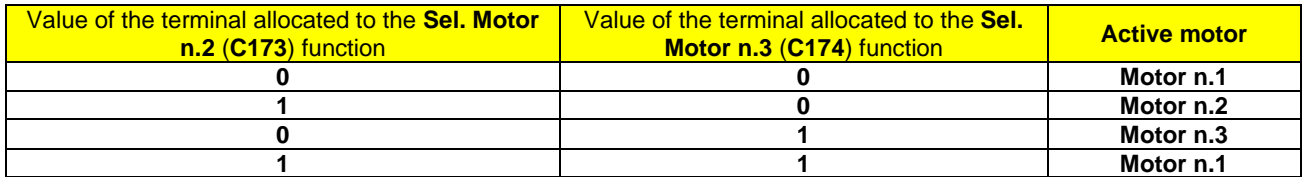

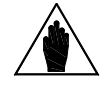

**NOTE** When both inputs are enabled, Motor 1 is selected again.

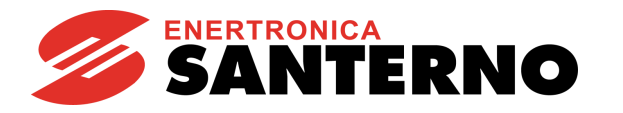

#### **C175, C176, C177 SPEED VAR. Inputs**

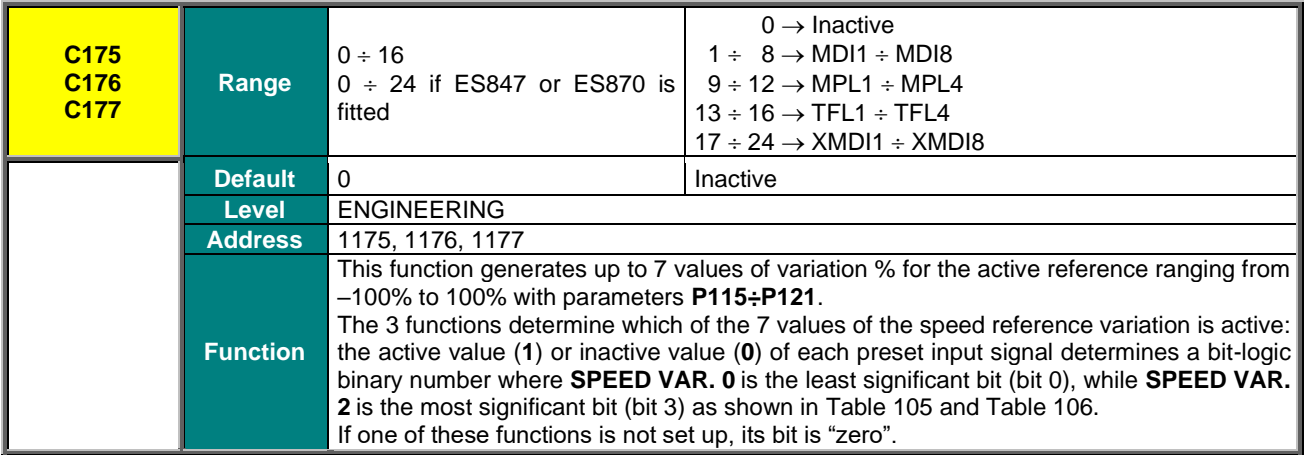

#### **Table 105: Selection of the speed reference variation**

<span id="page-350-0"></span>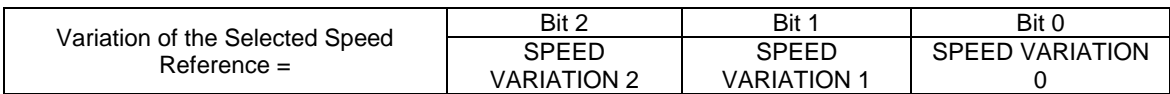

#### **Table 106: Variation of the selected speed reference**

<span id="page-350-1"></span>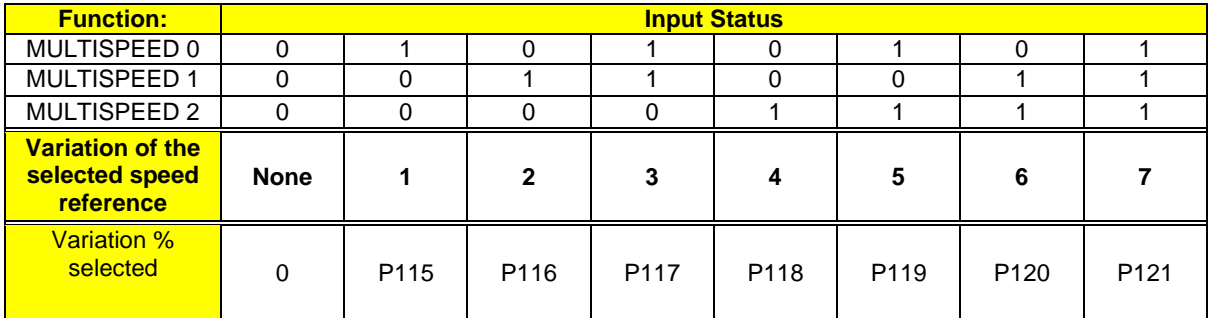

If one of the functions above is not set up, its bit is "zero".

**NOTE**

For example, if **C175** and **C177** are INACTIVE (0) and **C176** is programmed for one terminal, only variation 2 corresponding to parameter **P116** can be selected.

In any case, the output speed must never exceed the max. allowable speed, even when a higher speed is required.

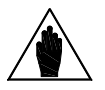

In [Table 106](#page-350-1) above:  $0 \Rightarrow$  Inactive Input;  $1 \Rightarrow$  Active Input.

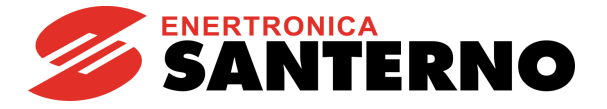

### **C178 PID Up/Down Reset Input**

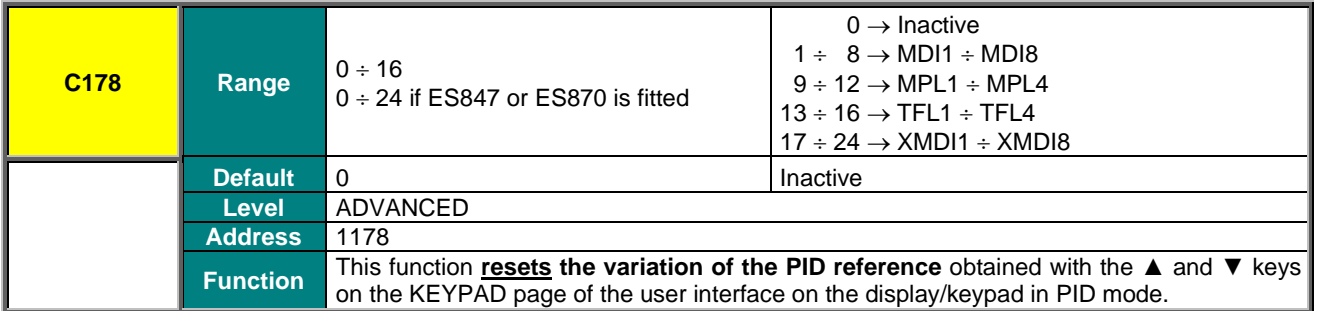

#### **C179 Source Selection Input**

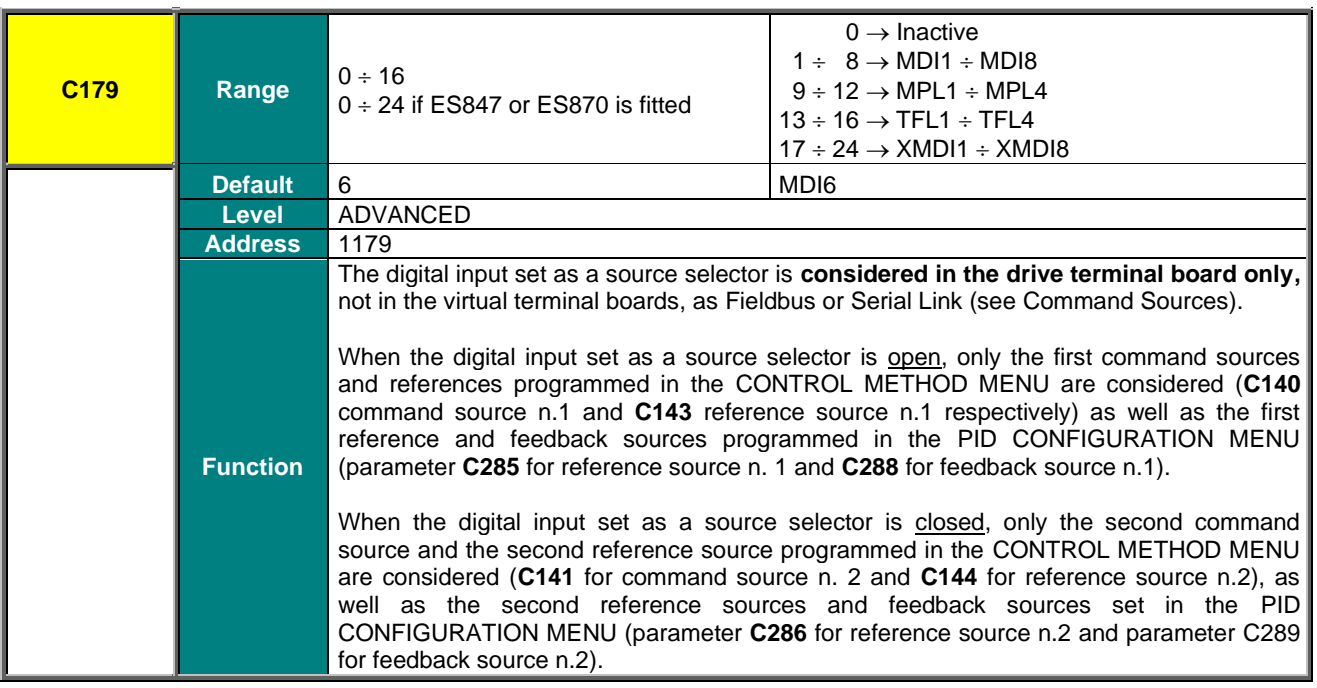

to 0, **C179** may not be programmed.

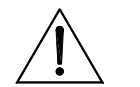

If set different from 0:Disabled, reference sources n.3 (**C145** in the [CONTROL METHOD](#page-314-0)  [MENU](#page-314-0) and **C287** and **C290** in the [PID CONFIGURATION MENU\)](#page-402-0) and reference sources n.4 (**C146** in the [CONTROL METHOD MENU\)](#page-314-0) are always considered as summed up to the reference source selected by the source selector.

Command source n.3 (**C142** in the [CONTROL METHOD MENU\)](#page-314-0), if programmed other than 0: Disabled, is always considered as OR bit by bit to the one selected by the selector. The ENABLE input (MDI2), however, is considered as AND to the selected

**CAUTION**

**CAUTION**

**CAUTION**

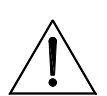

source. **C179** programming is exclusive in respect to **C179a** and **C179b** and viceversa. If **C179** is ≠ 0, neither **C179a** nor **C179b** may be programmed. If **C179a** and **C179b** are not both set

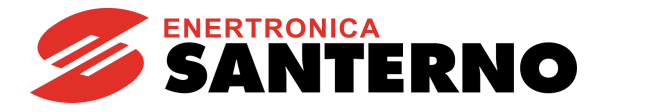

### **C179a Input for Source Selection**

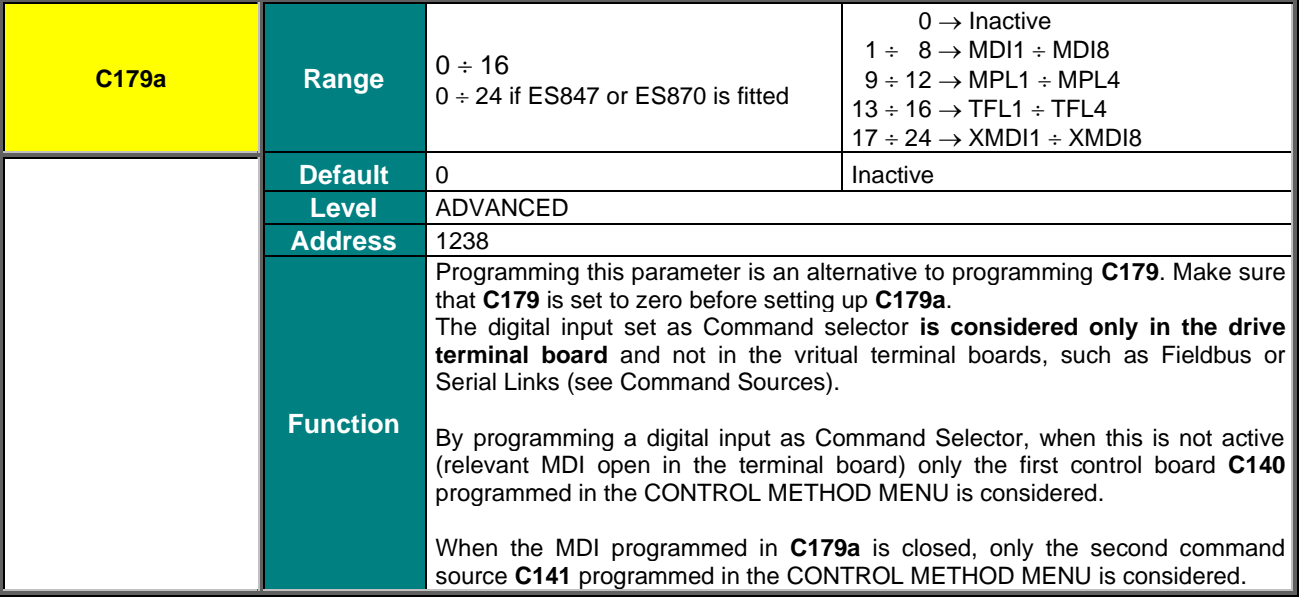

**CAUTION** Command source n.3 (**C142** in the [CONTROL METHOD MENU\)](#page-314-0), if set to value other than 0: Disabled, is always considered as OR bit by bit to the selected source. The ENABLE input (MDI2), however, is considered as AND to the selected source.

### **C179b Input for Reference Selection**

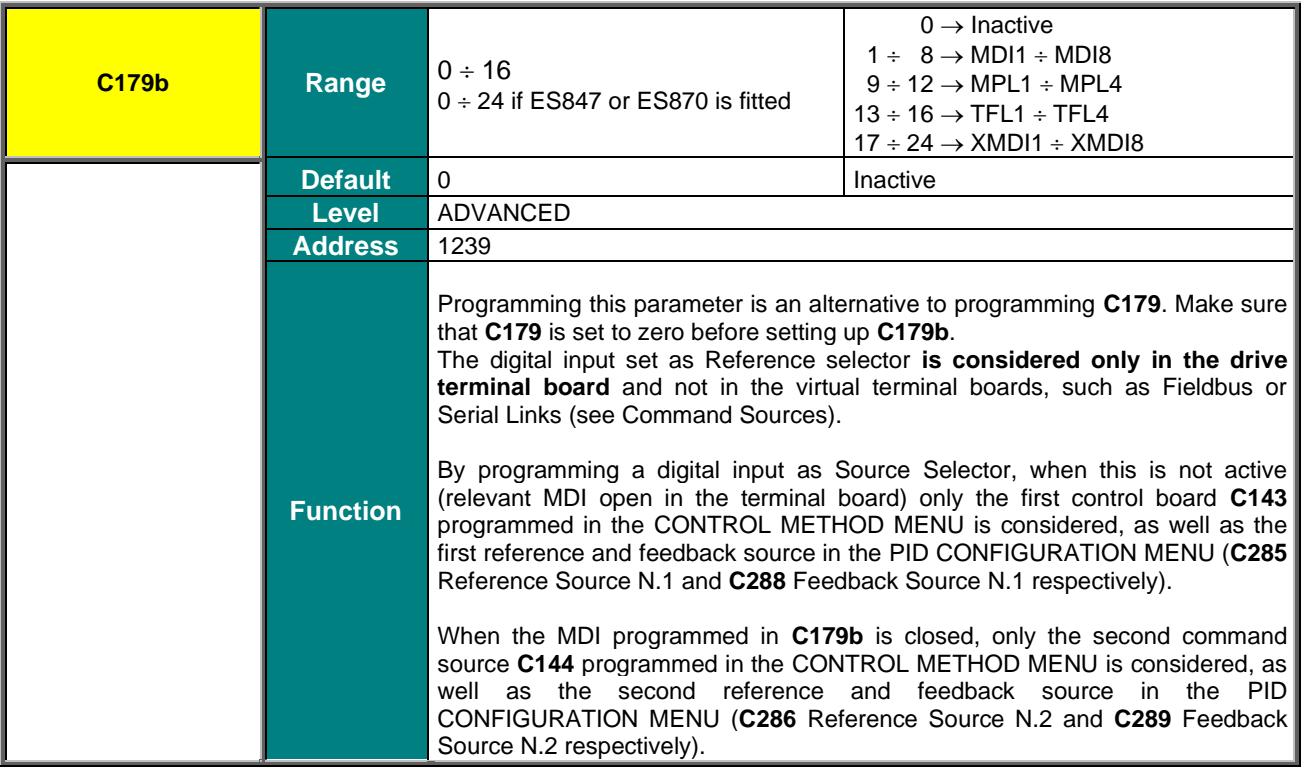

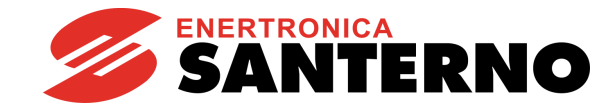

**C180 LOC/REM Input**

**SINUS PENTA PENTA MARINE**

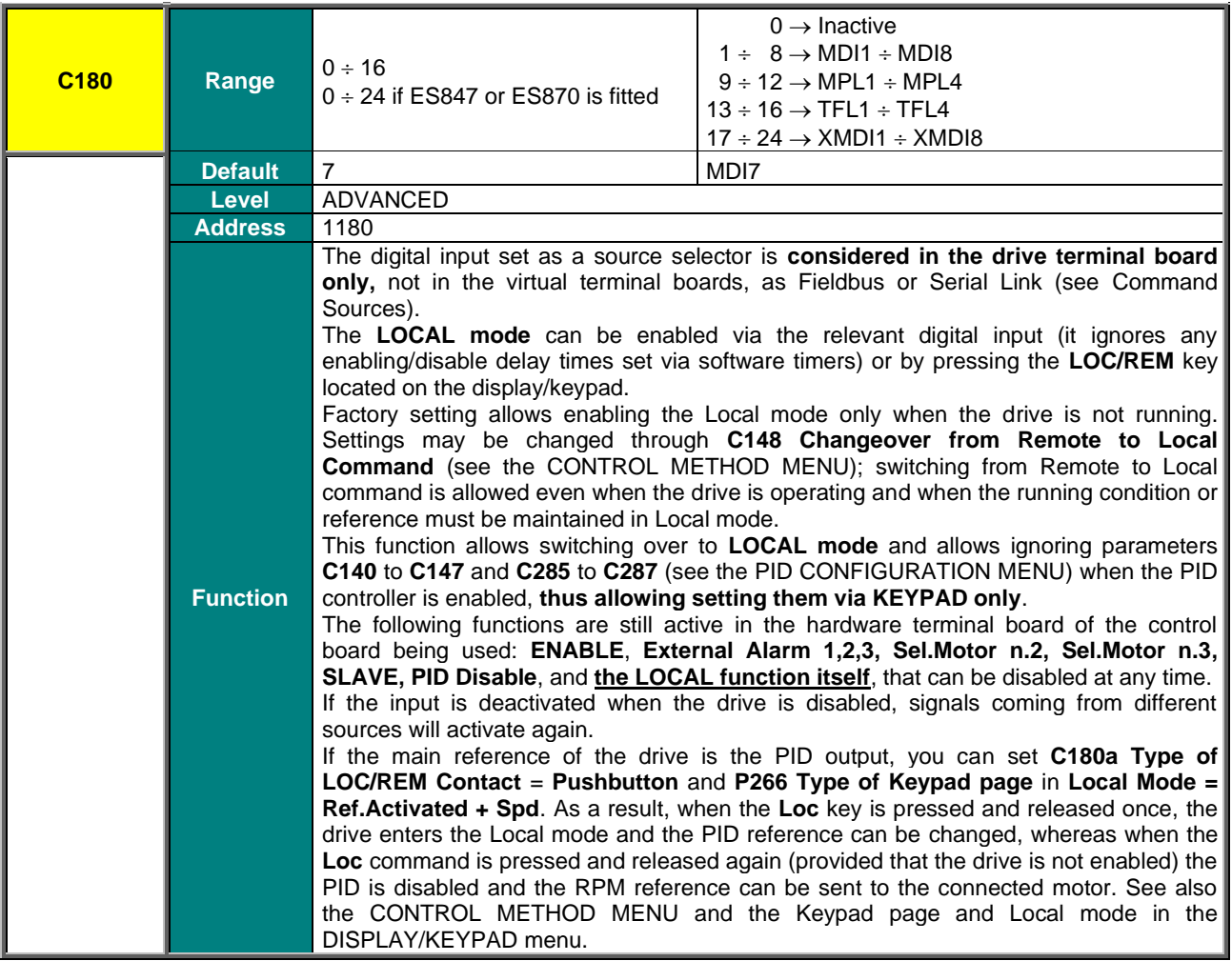

#### **C180a Type of LOC/REM Contact**

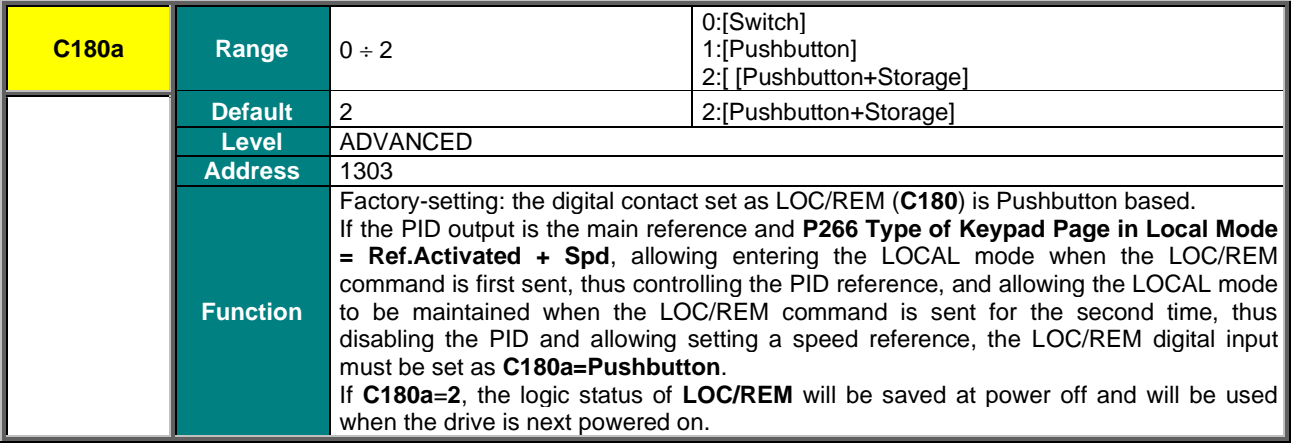

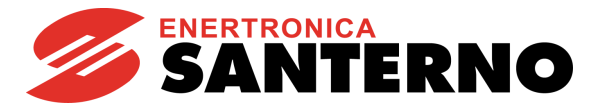

## **C181 Safety Start**

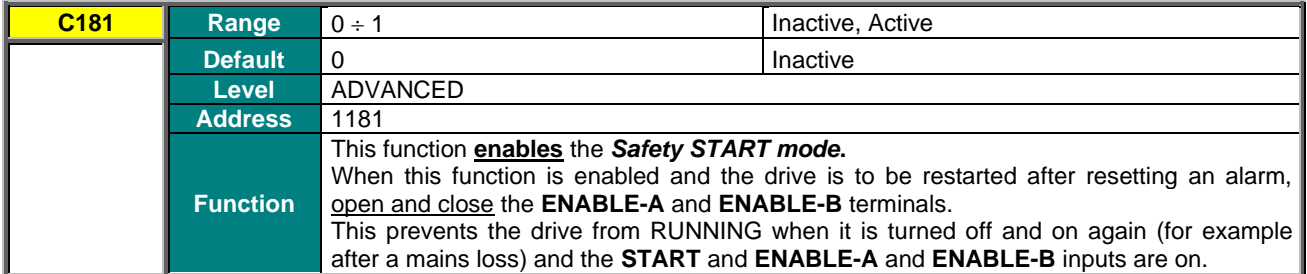

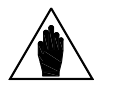

**NOTE** If multiple terminal boards are selected with parameters **C140**, **C141**, **C142**, open and close the **MDI2** terminals in one of the active terminal boards to restart the drive.

#### **C182 Multiprogramming Enable**

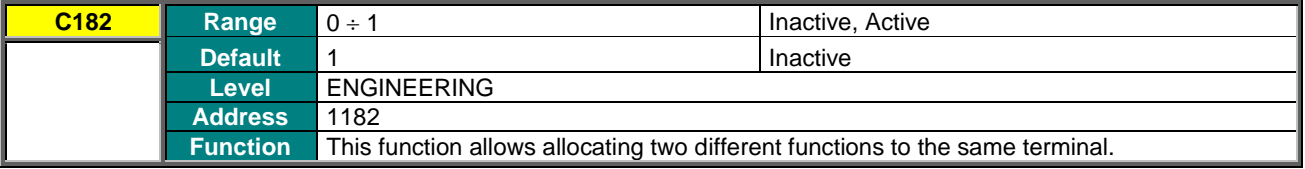

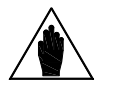

Only few preset combinations are allowed.

**NOTE** When invalid configurations are set up, "ILLEGAL DATA" appears on the display/keypad of the Penta drive.

## **C183 Max. Fluxing Time Before Drive Disable**

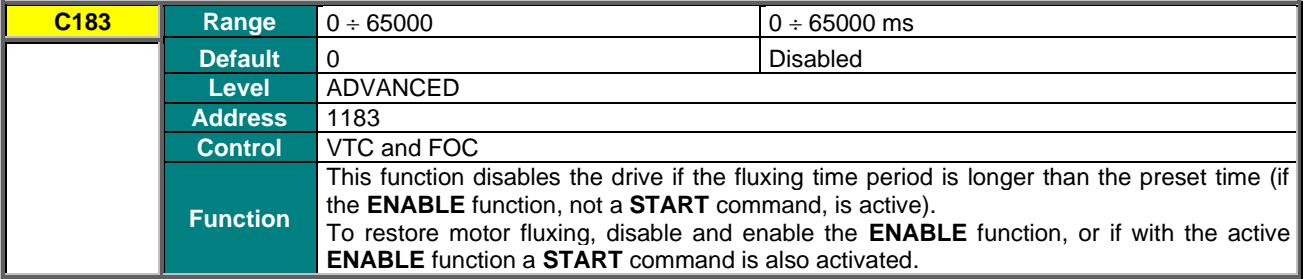

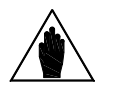

**NOTE** The time set in **C183** is added to the Fluxing Ramp Time set in **C041** / **C084** / **C127**.

#### **C184 Fluxing at Activation only with START Closed**

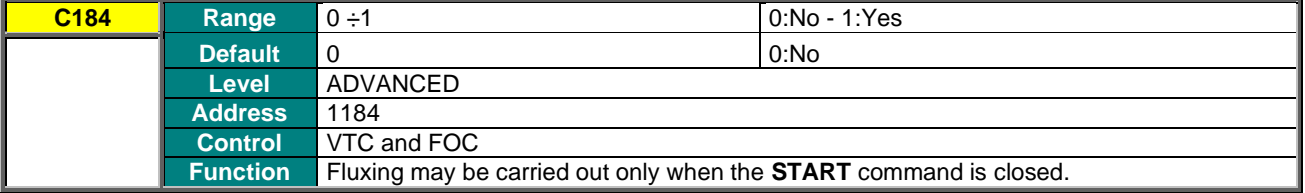

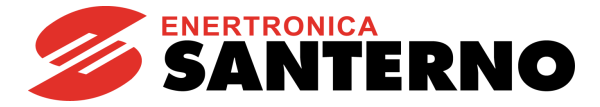

## **C184a Disable External Torque Limit During Fluxing**

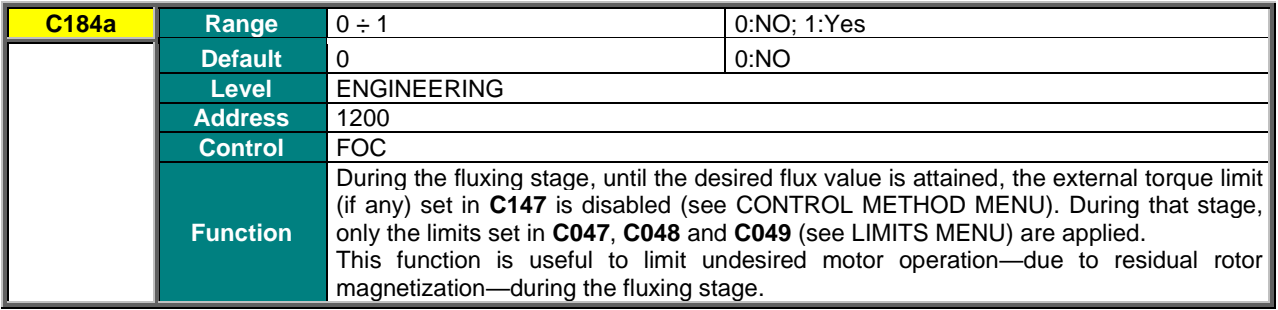

#### **C185 STOP Mode**

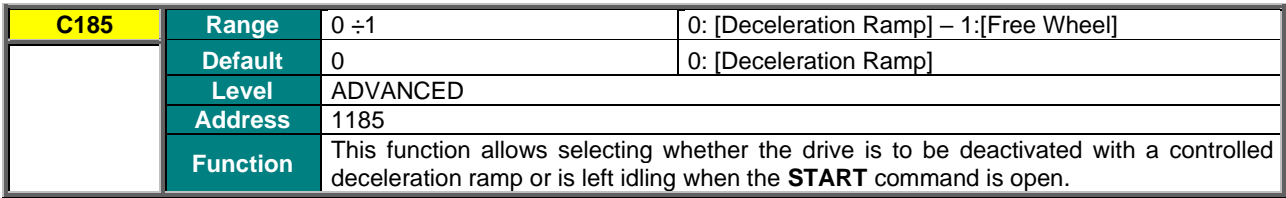

## **C186 Fire Mode Enable Input**

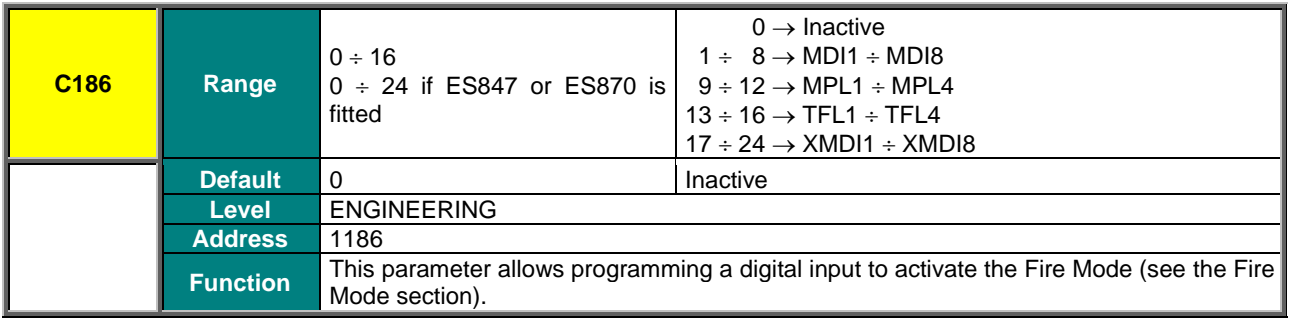

## **C187 Torque Limit Source Ref. Disable Input**

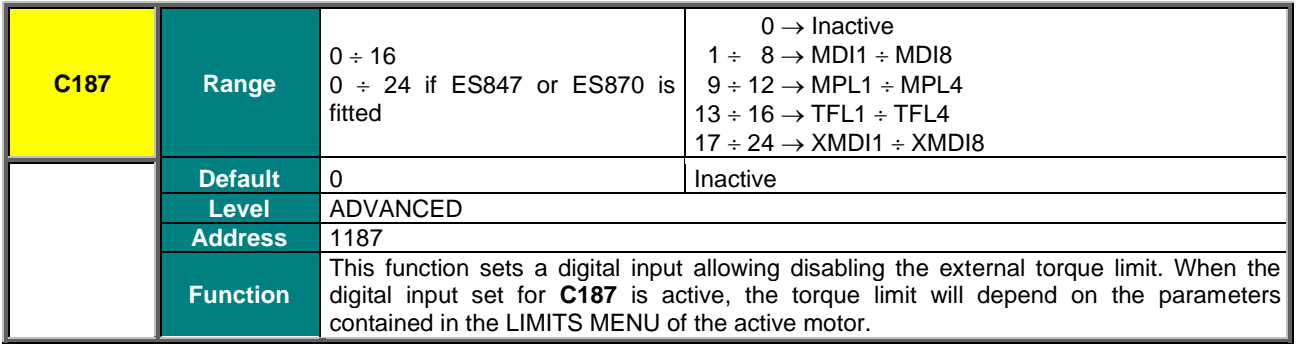

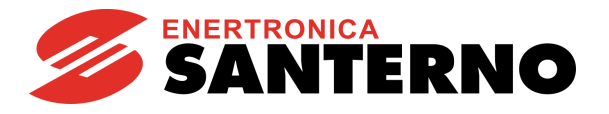

### **C187a,C187b Multitorque Inputs**

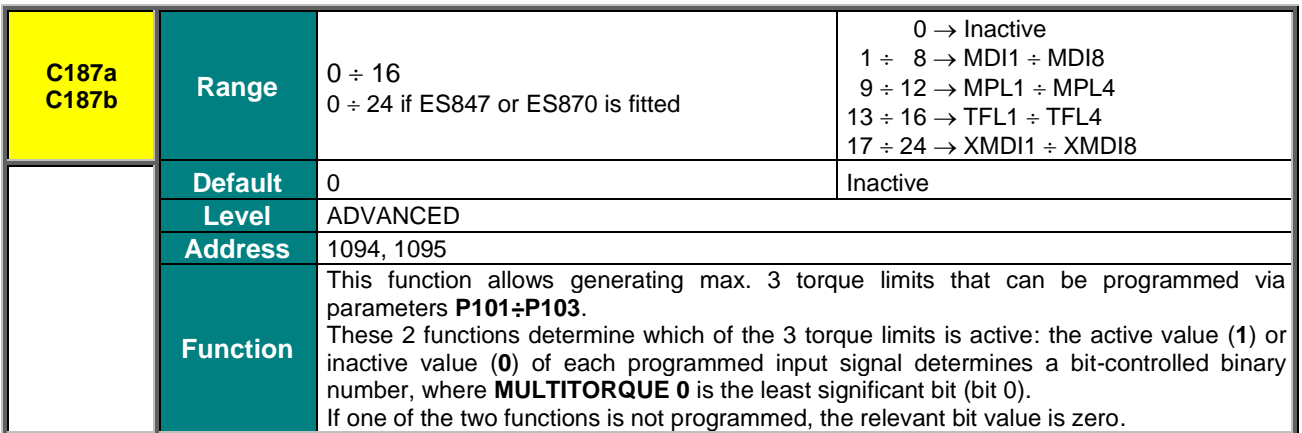

#### **Table 107: Multitorque selection**

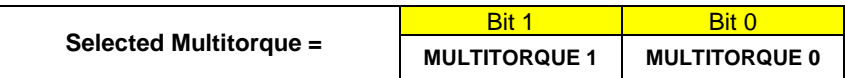

#### **Table 108: Selected Multitorque reference**

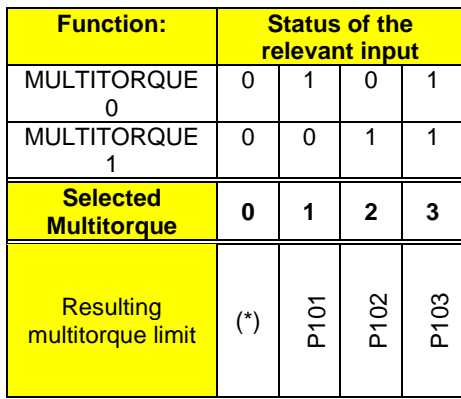

(\*) If both Multitorque inputs are inactive, the torque limit applied is the one that would be present if no Multitorque inputs were active, such as:

- If  $C147 \neq 0$ , the limit coming from the source set in  $C147$ ;
- If **C147** = 0, the limit defined by **C047**, **C048** and **C049** (see [LIMITS MENU\)](#page-307-0).

When switching between the two Multitorque modes, the ramps defined by parameters **P026**, **P027** (see [RAMPS](#page-95-0)  [MENU\)](#page-95-0).

The activation of the input programmed in **C187** (if any) disables the torque limit forced by **C187a**, **C187** as follows:

- If both Multitorque inputs are OFF, the limit set by **C047**, **C048** and **C049** is forced without applying any ramps.
- If at least one of the Multitorque inputs is ON, the limit set by **C047**, **C048** and **C049** is forced by applying the ramp in **P026**.
- When the input set in **C187** is disabled, the limits set in **P101**÷**P103** are applied following the ramps in **P026**, **P027**.

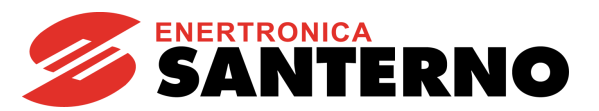

**C188a, C188b, C188c Inputs for PID MULTIREFERENCES**

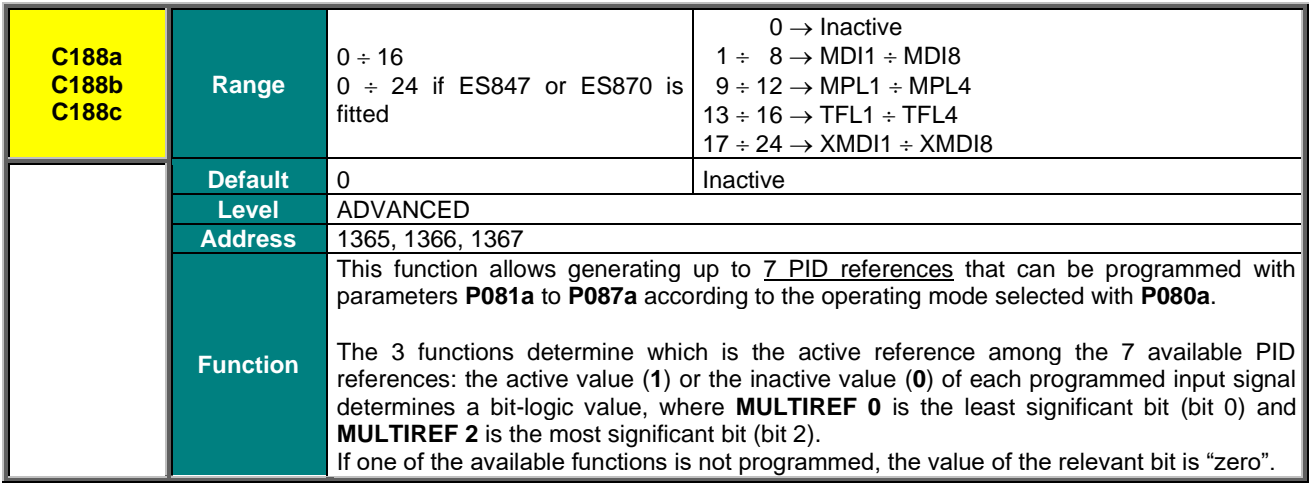

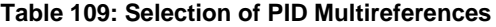

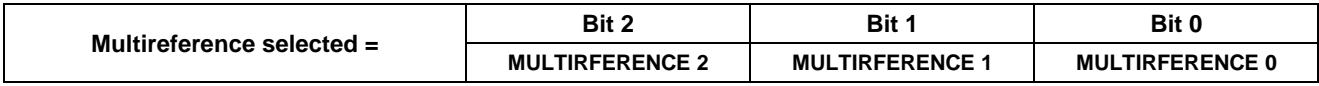

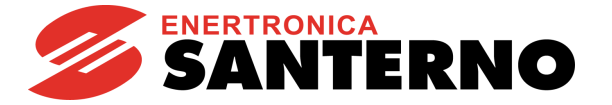

# **38. ENCODER/FREQUENCY INPUTS MENU**

## **38.1. Overview**

Three quick acquisition digital inputs are available in the Sinus Penta control board:

- **MDI6/ECHA/FINA;**
- **MDI7/ECHB;**
- **MDI8/FINB.**

These inputs can be used as incremental encoder reading (encoder A) or as frequency inputs.

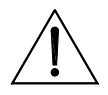

**WARNING** Digital inputs **MDI6/ECHA/FINA** and **MDI7/ECHB** are not active if ES847 or ES870 I/O expansion board is mounted: they are automatically replaced by the corresponding **XMDI6** and **XMDI7** digital inputs (see the Sinus Penta's Motor [Drives Accessories -](#page-1-2) User Manual). **MDI8/FINB**, on the contrary, is always active, also with ES847 or ES870 mounted.

In addition, if **ES836**, **ES913** or **ES861** optional board is used (see the Sinus Penta's Motor [Drives Accessories -](#page-1-2) User [Manual\)](#page-1-2), an additional encoder reading (encoder B) is allowed.

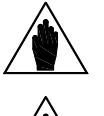

**NOTE** If **MDI6** and **MDI7** are used for encoder reading, only Push–Pull encoders can be used.

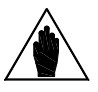

**NOTE** For the reversal of the incremental encoder speed measure, properly set up parameter **C199**.

## 38.1.1. WITHOUT OPTIONAL BOARDS

### • **Reading an Incremental Encoder**:

Digital inputs **MDI6** and **MDI7** are used for reading the two channels of a 24V push–pull encoder powered directly by the Sinus Penta control board (see the Sinus Penta's [Installation Guide\)](#page-1-0).

No function can be programmed for **MDI6** and **MDI7**; if you attempt to program **MDI6** and **MDI7,** alarm **A082** Illegal Encoder Configuration will trip when the **ENABLE** function is activated.

#### • **Reading a Frequency Input**:

Digital inputs **MDI6** or **MDI8** can be used.

If **MDI6** is programmed as a frequency input (**FINA**) with **C189**, no other function can be programmed; otherwise, alarm **A100** MDI6 Illegal Configuration trips when the **ENABLE** function is activated.

If **MDI8** is programmed as a frequency input (**FINB**) with **C189**, no other function can be allocated to MDI8 and **ES836**, **ES913** or **ES861** optional board must not be applied to the power drive, otherwise, alarm **A101** MDI8 Illegal Configuration trips when the **ENABLE** function is activated.

#### • **Reading a Frequency Input and an Incremental Encoder**:

**MDI6** and **MDI7** are used to read the push–pull encoder, and **MDI8** is used to read the frequency input. The following alarms may trip:

• **A082** Illegal Encoder Configuration, if additional functions are allocated to **MDI6** or **MDI7**;

• **A101 MDI8** Illegal Configuration, if additional functions are allocated to **MDI8** or if the power drive detects the presence of **ES836**, **ES913** or **ES861** optional board.

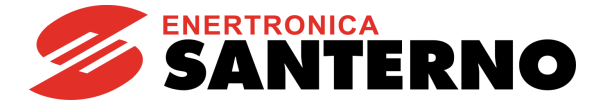

## 38.1.2. WHEN USING ES836, ES913 OR ES861 OPTIONAL BOARD

#### • **Reading 1 or 2 Incremental Encoders:**

To read one Encoder, use ES836 optional board or digital inputs **MDI6** and **MDI7** (if a push–pull encoder is used).

Both the optional board and digital inputs **MDI6** and **MDI7** can be used to read two encoders at a time. Use parameter **C189** to set the readout of the speed measure of the controlled motor or to read reference values.

You can use encoder **A** or encoder **B** as a speed feedback or a reference source (speed reference, torque reference or PID reference).

Example:

If you want to use encoder **A** as a speed reference source and encoder **B** as a speed feedback, set **C189** as 6:[A Ref ; B Fbk]; use **P073** and **P074** [\(INPUTS FOR REFERENCES MENU\)](#page-108-0) to define the min. speed and the max. speed read for scaling and saturation of encoder **A** selected as a reference source (in one of parameters **C144 C147**, [CONTROL](#page-314-0)  [METHOD MENU\)](#page-314-0); set parameter **C012** (motor 1) to [Yes] to enable the Speed Feedback from Encoder function.

If encoder A is selected, no function can be programmed for **MDI6** and **MDI7**; otherwise, alarm **A082** Illegal Encoder Configuration will trip when the **ENABLE** function is activated.

If encoder B is selected and **ES836**, **ES913** or **ES861** optional board is not detected by the drive, alarm **A082** Illegal Encoder Configuration will trip when the **ENABLE** function is activated.

#### • **Reading a Frequency Input:**

Only **MDI6** digital input (FINA) can be used as a frequency input; if **MDI8** is programmed as a frequency input (FINB) with **C189**, if the optional board is installed, alarm **A101 MDI8** Illegal Configuration trips.

No additional function must be assigned to **MDI6**; otherwise, alarm **A100 MDI6** Illegal Configuration will trip when the **ENABLE** function is activated.

#### • **Reading a Frequency Input and an Incremental Encoder:**

**MDI6** Digital input (FINA) is used as a frequency input and Encoder B is used (because **ES836**, **ES913** or **ES861** board avoids reading frequency input FINB through MDI8).

If additional functions are programmed for digital input **MDI6**, alarm **A100 MDI6** Illegal Configuration will trip when **ENABLE** closes.

If alarm **A082** Illegal Encoder Configuration trips, this means that the drive has not detected **ES836**, **ES913** or **ES861** board (check the board wiring).

Parameter **C189** defines whether quick acquisition digital inputs are used to read a frequency input or an encoder, and if the encoder is a reference source or a feedback source.

In the **Encoder Menu**, you can also do the following:

- define the number of pls/rev for the encoder being used;
- enable or disable the speed alarm;
- define a time constant applied to read filtering;

• define whether encoders are read by means of quadrature channels or by channel A only (while the direction of rotation will be defined by channel B: ChB low level  $\rightarrow$  negative rotation; ChB high level  $\rightarrow$  positive rotation).
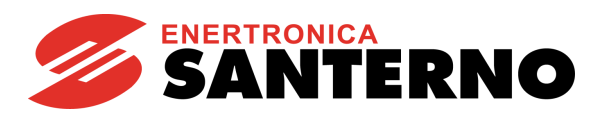

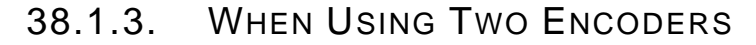

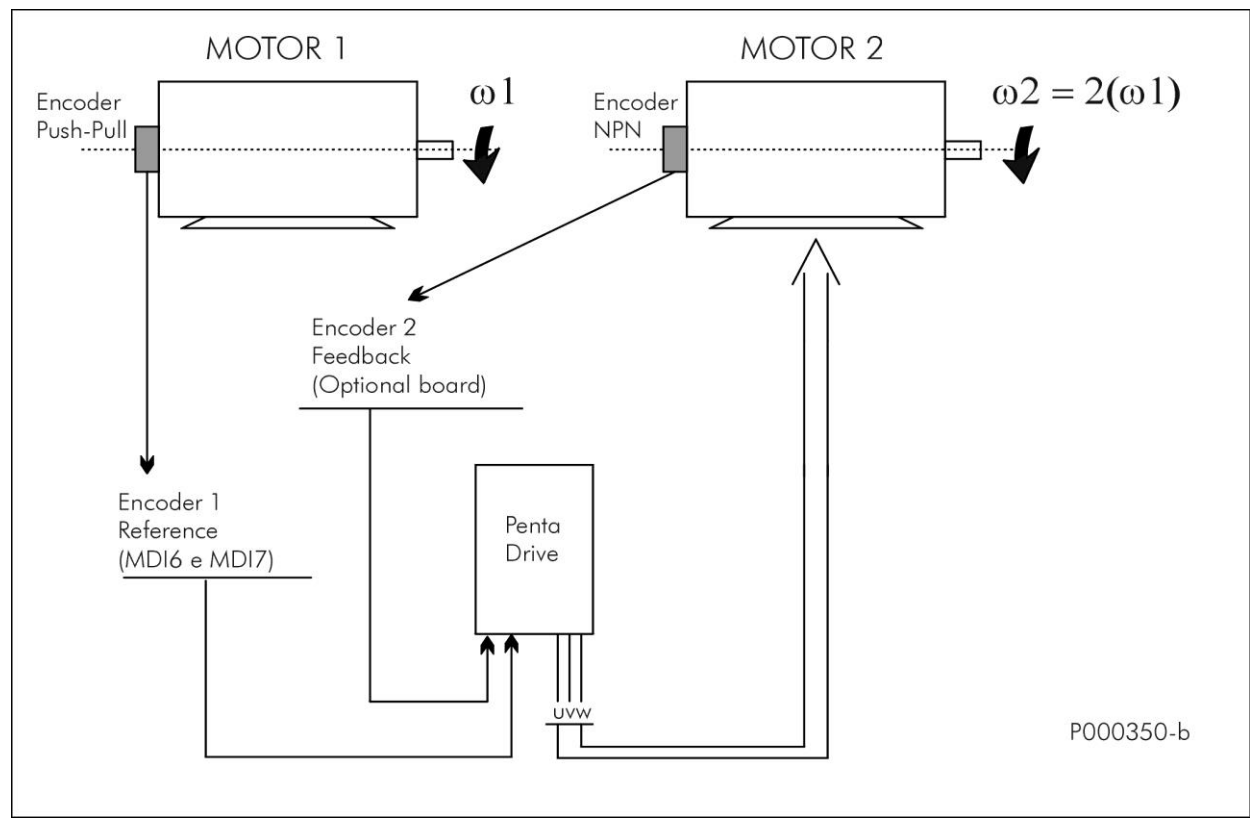

**Figure 58: Using two encoders (example)**

Suppose that motor 2 is to be controlled in closed-loop and that its speed value is twice the speed value of motor 1. To do so, use speed of motor 1, provided with an encoder, as the reference for the Penta Drive, and use the speed measure of encoder B, which is coaxial to the motor controlled by the drive, as a speed feedback. Suppose that motor 1 speed ranges from 0 to 750rpm and that motor 1 is provided with a Push–Pull encoder with Single–Ended outputs and that its resolution is 2048 pls/rev.

Motor 2 is provided with an NPN encoder with Single–Ended outputs; its resolution is 1024 pls/rev.

Only one Push-Pull encoder can be connected to digital inputs MDI6-MDI7, so encoder NPN of motor 2, representing the speed feedback of the drive, must be connected to ES836 board (drive Encoder B), whereas the encoder of motor 1 (Push–Pull), used as a reference, shall be connected to terminals MDI6 and MDI7 (drive Encoder A). Encoder Configuration is as follows:

### **Encoder/Frequency Inputs Menu**

(operating modes and encoder feature setting)

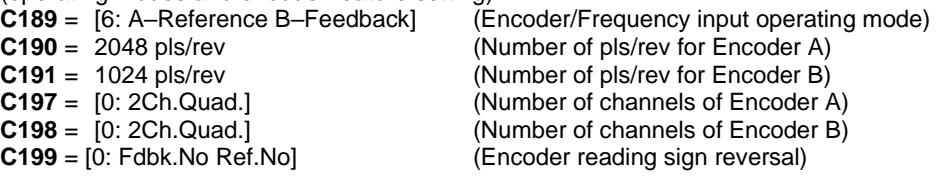

# **SINUS PENTA PENTA MARINE**

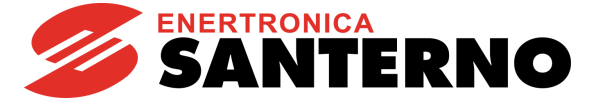

#### **Motor Control 1 Menu**

(Setup of control mode with speed feedback from encoder and min. speed and max. speed of the controlled motor)<br> **C012** = [Yes] (Speed feedback from M1 encoder) **C012 =** [Yes] (Speed feedback from M1 encoder)<br>**C028 =** 0 rpm (Min. speed of motor M1) **C028 =** 0 rpm (Min. speed of motor M1) (Max. speed of motor M1)

#### **Control Method Menu**

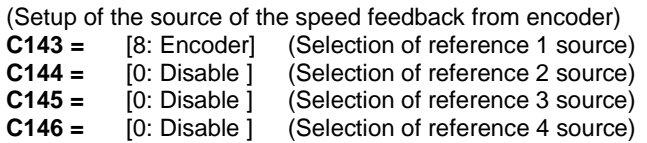

#### **References Menu**

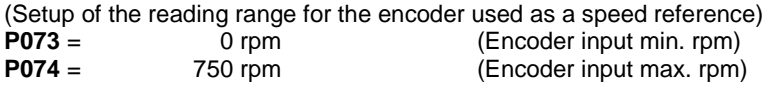

#### **Ramps Menu**

(Ramps time applied to the reference are reset to maintain the desired speed variation without entering any delay value) **P009** = 0 (Acceleration time 1)

**P010** = 0 (Deceleration time 1)

When motor 1 reaches its max. speed (750rpm), the speed reference is 100% (because the speed value read by the encoder used as a reference source is saturated and scaled with respect to the min. rpm and max. rpm set in P073, P074). Because the max. speed of the motor controlled by the drive is 1500 rpm (C029), the speed reference is 1500 rpm.

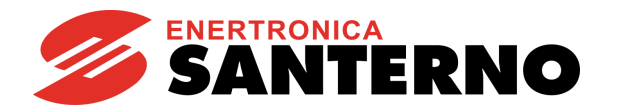

# **38.2. List of Parameters C189 to C199**

#### **Table 110: List of Parameters C189 to C199**

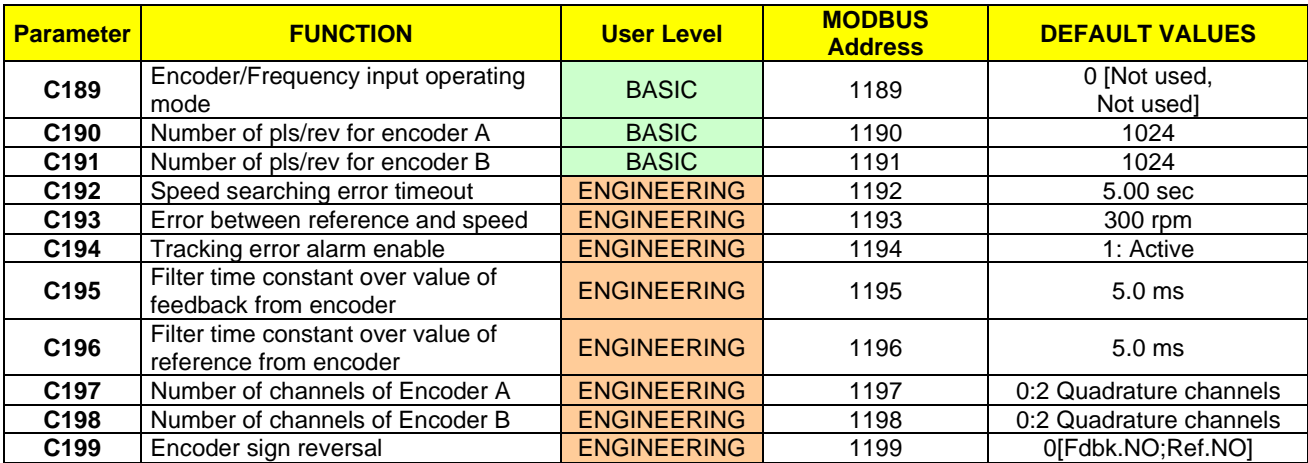

#### **C189 Encoder/Frequency Input Operating Mode**

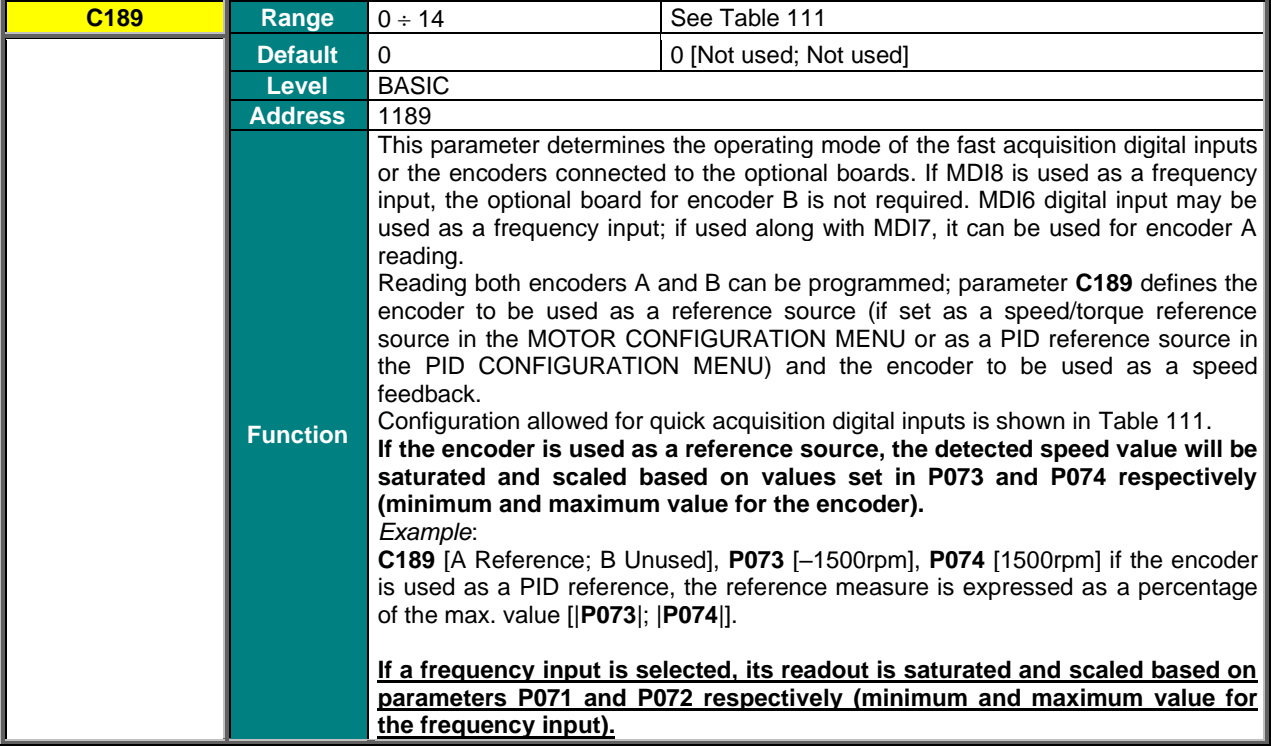

**SINUS PENTA PENTA MARINE**

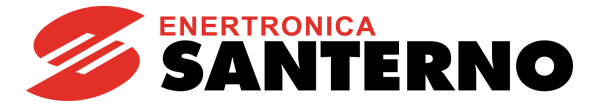

#### **Table 111: Coding of Parameter C189**

<span id="page-363-0"></span>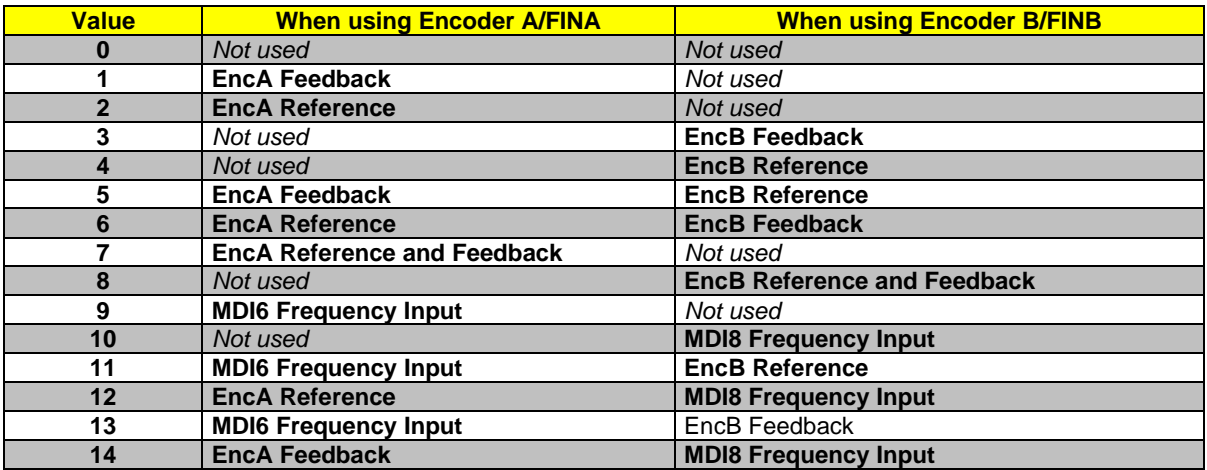

Values 7-8: the same encoder can be used both as a reference source and as a reference feedback. Value 7: encoder A can be used both as a speed feedback for the motor control and as a PID regulator reference.

## **C190 Number of Pls/Rev for Encoder A**

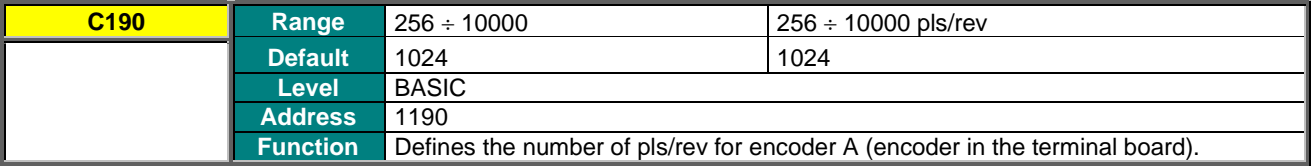

#### **C191 Number of Pls/Rev for Encoder B**

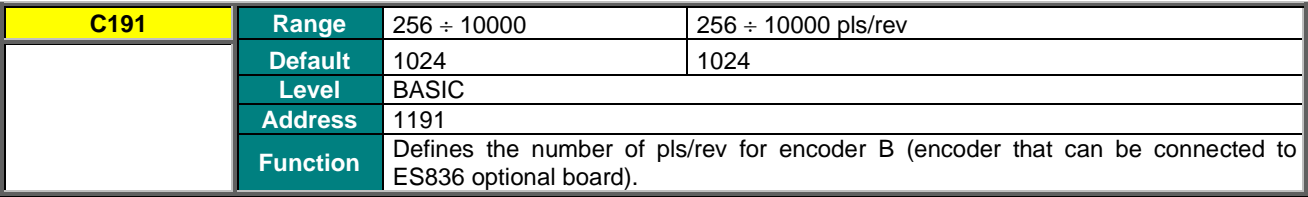

# **C192 Timeout for Speed Alarm**

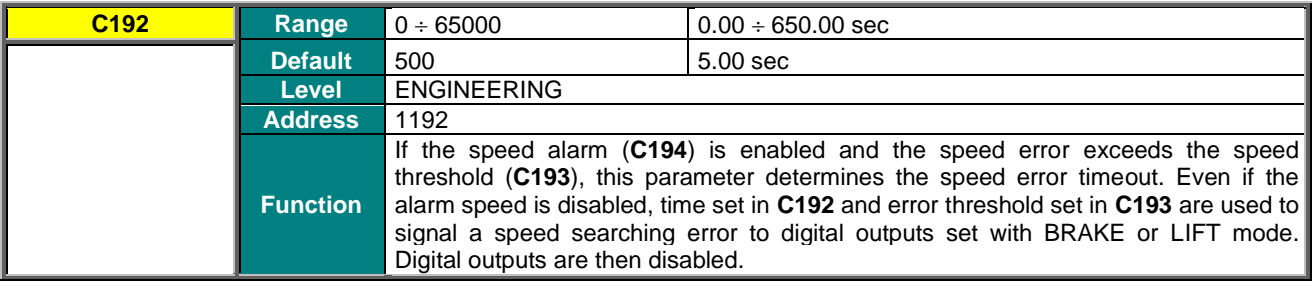

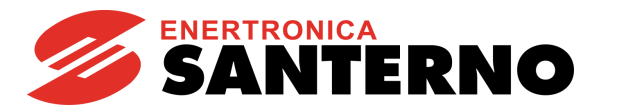

### **C193 Speed Error Threshold**

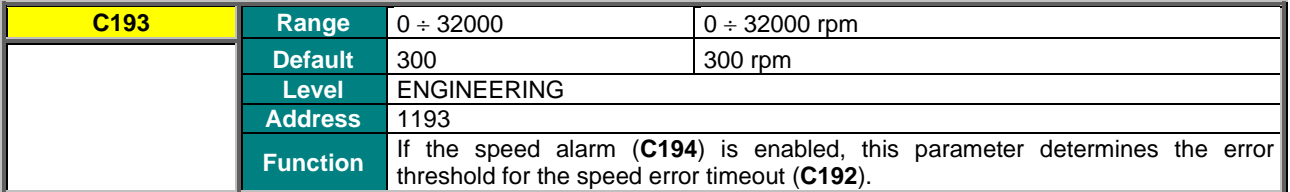

#### **C194 Tracking Error Enable**

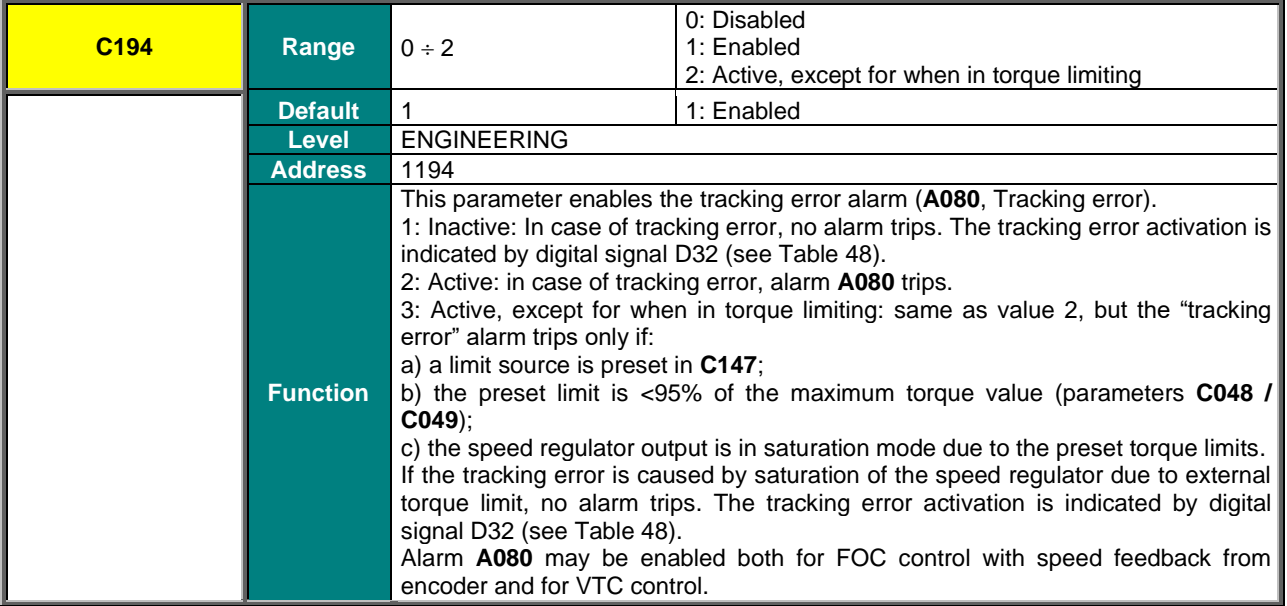

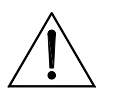

**CAUTION**

If the "Tracking Error" alarm is disabled, but **C303**=Yes, the time set in **C192** and the error threshold in **C193** are implemented to manage the tracking error, that deactivates the digital outputs set in BRAKE, ABS BRAKE or ABS LIFT modes and, consequently, activates the electromechanical brake.

Vice versa, when **C303**=No, digital outputs BRAKE, ABS BRAKE or ABS LIFT are NOT deactivated.

## **C195 Filter Time Constant over Value of Feedback from Encoder**

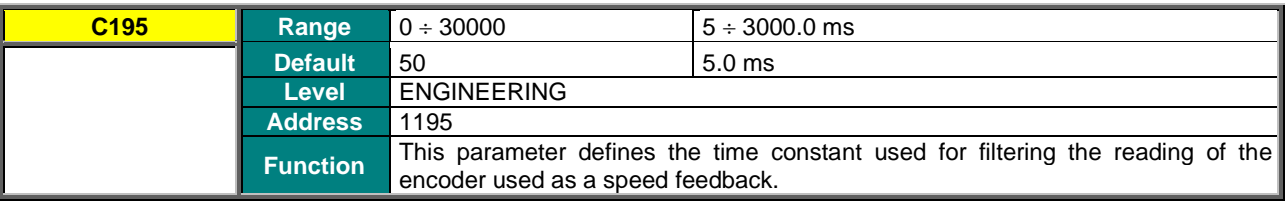

# **C196 Filter Time Constant over Value of Reference from Encoder**

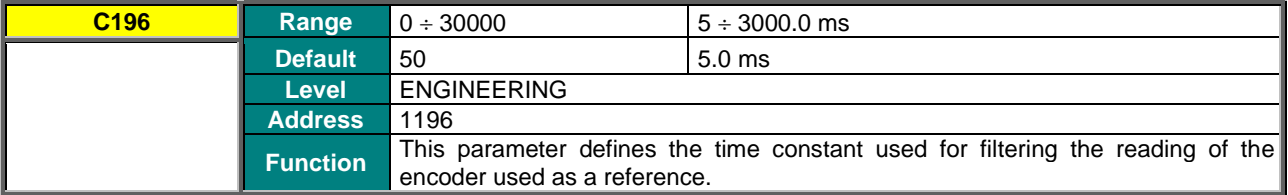

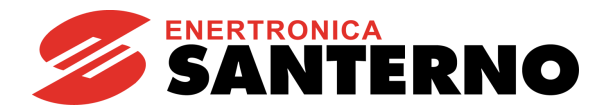

### **C197 Number of Channels of Encoder A**

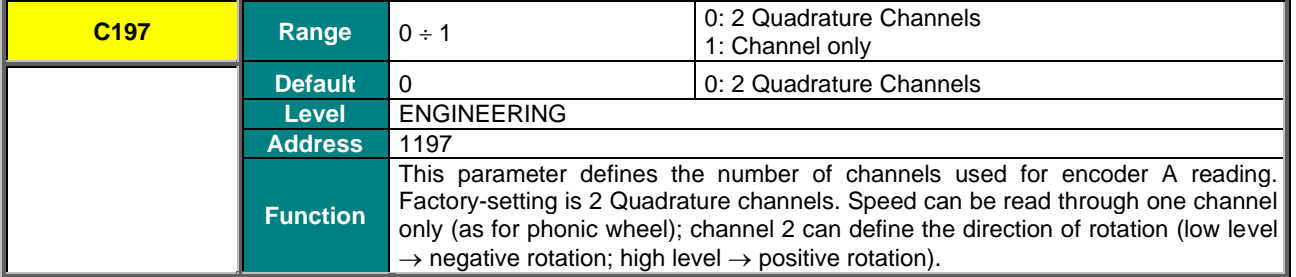

### **C198 Number of Channels of Encoder B**

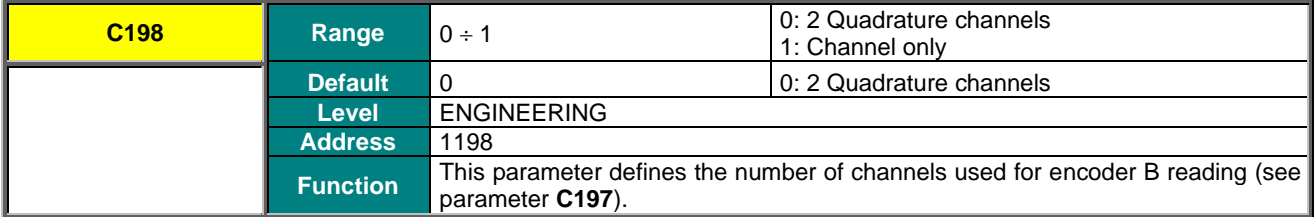

#### **C199 Encoder Sign Reversal**

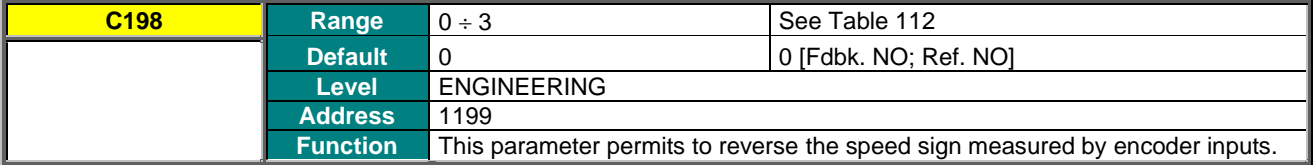

When tuning the encoder, the encoder sign used as feedback is automatically adjusted to<br>the direction of ratation of the connected mater. the direction of rotation of the connected motor.

#### **Table 112: Coding of Parameter C199**

<span id="page-365-0"></span>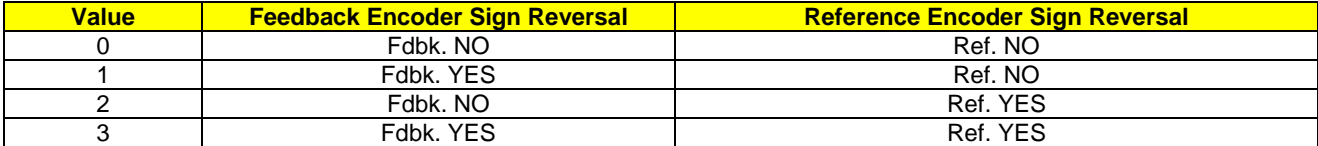

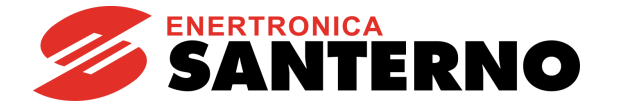

# **39. BRAKING UNIT AND RAMP EXTENSION MENU**

# **39.1. Overview**

The Braking and Ramp Extension Menu enables the braking unit and sets its max. duty cycle for the drive braking resistance. If no braking resistance is installed, promptness of the DC bus voltage control can be adjusted in order to avoid OVERVOLTAGE alarm, causing abrupt deceleration. Special parameters are available, enabling controlling actions to limit DC bus voltage increase due to motor load variation.

# 39.1.1. BRAKING UNIT AND RAMP EXTENSION

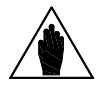

**NOTE** The braking unit is not commanded if the drive is supplied from a Regenerative source (see<br> **NOTE** 2008, we place where year had a 4.5 see 0) and the gave automize function is displaced **C008** =  $\times$ T Regen, where  $\times$  can be 2, 4, 5, or 6) and the ramp extension function is disabled.

To enable the braking unit, set **C210=[With resistor]**. In this operating mode, when DC bus voltage exceeds a preset threshold value depending on the drive voltage class, the braking unit closes in the braking resistor, so energy in excess is dissipated to the resistor and DC bus voltage does not exceed voltage ratings.

The max. duty cycle of the braking resistor is parameterized with **C212** and **C211**: maximum duty cycle (100 \* Ton / (Ton+Toff) [%]) and maximum time of continuous supply (Ton) respectively. If the braking resistor activation is Ton  $=$ **C212** , when this interval is over, the relevant command will be disabled for a time equal to Toff = (100 – **C212**) \* **C211** / **C212** [sec].

#### **Example**:

A hoisting application featuring a Sinus Penta 0086 at 400 V requires a braking resistor with a 50% duty cycle. The braking period is 30 s. According to the tables in the "Braking Resistors" section (Motor [Drives Accessories -](#page-1-0) User [Manual\)](#page-1-0) the applicable braking resistor is 10  $\Omega$  – 24 kW.

The max. continuous duty for said resistor is 62 s: the braking period is then compatible with that rating. Otherwise, a higher rated resistor should be applied.

Parameter setting: **C210**=**[With resistor]**. **C211**=30 s **C212**=50%

When **C210**=**[With resistor]** the deceleration ramp extension is never performed, unless the braking unit has been inactive for a time longer than the time set in parameters **C211**, **C212** (weak power resistance/energy).

Factory-setting assumes that no braking resistor is provided. In this case, **C210** sets promptness, with respect to variations of DC bus, for the deceleration ramp slowing-down, in order not to overload the bus capacitor bank.

If **C210** is set to zero in FOC control, overfluxing deceleration is performed. For the other controls with **C210**=0, deceleration slows down when given values of the bus voltage are reached (depending on the drive voltage class).

If **C210** is > 0, DC bus voltage is controlled by considering the derivative of the bus voltage. The higher the value in **C210**, the lower the values for voltage variation affecting deceleration ramp times.

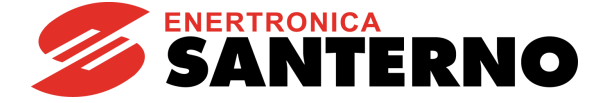

# 39.1.2. TORQUE LIMIT AND FREQUENCY INCREASE DUE TO OVERVOLTAGE – SVC (SMART VOLTAGE CONTROL)

When voltage increases due to sudden load variations, the motor operates out of the regeneration range. The mechanical energy regenerated during the negative torque transient is maintained in the drive-motor unit.

#### **Applications**

This control method may be used for applications characterized by:

- sudden variations of the load:
- Olive presses, mills,
- Rock grinders, waste grinders, etc.
	- periodic work cycles also including regenerating negative torque areas:
- Pump jacks
- Excentric loads (presses)
- Crank systems

VTC and FOC controls: a special function is available, allowing reducing the resisting torque due to DC-bus voltage increase, in order to prevent the Overvoltage alarm from tripping. A PI regulator is implemented to keep DC voltage below a preset threshold, thus limiting the maximum value of the resisting torque.

In FOC control only this function is enabled only if **C210**=0.

The regulator may be controlled in VTC control only. Parameters **C213a** and **C213b** are the regulator's proportional gain and integral gain respectively. Parameter **C213c** sets the voltage threshold, that equals:

#### **Vth = C213c \* Vunlock /100**

**CAUTION**

where **Vunlock** depends on the drive voltage class and is typically higher than the voltage threshold activating the braking resistor.

Parameter **C213d** enables reducing the rotor flux when the regulator activates, thus further limiting the DC voltage increase.

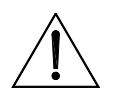

The reduction of the resisting torque generated by the function above affects the speed control when the motor accelerates due to external causes. Consequently, it can happen that the motor accelerates and exceeds the maximum allowable value set in parameter **C029**.

IFD control only: parameter **C213** causes a step increase of the output frequency to limit the DC bus voltage increase due to an abrupt change (decrease) of the motor load torque.

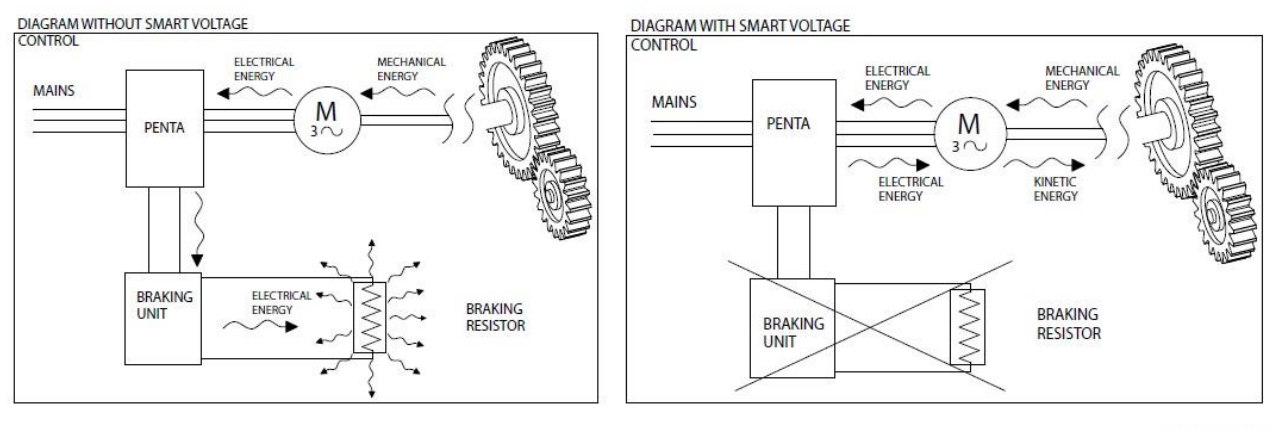

**S000851** 

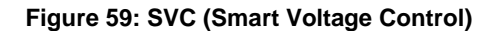

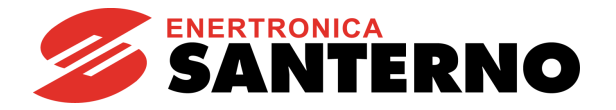

# **39.2. List of Parameters C210 to C213d**

#### **Table 113: List of Parameters C210 to C213d**

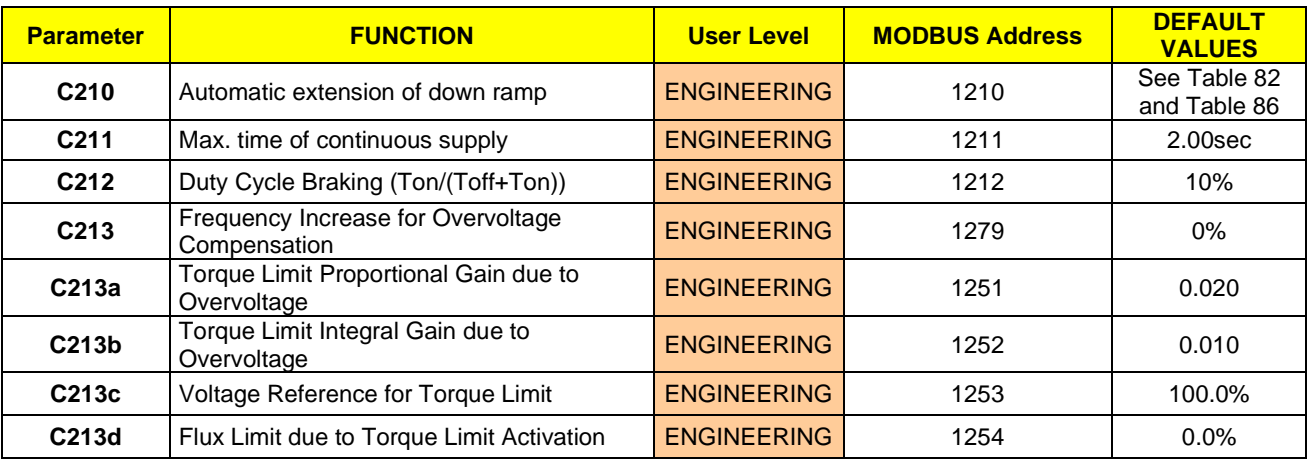

#### **C210 Automatic Extension of Down Ramp**

**NOTE**

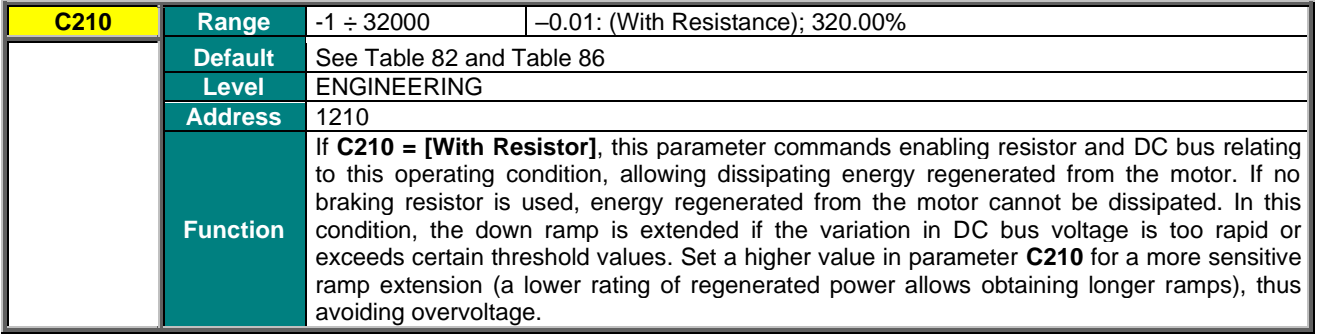

Parameter **C210** decreases the DC bus voltage threshold setting the ramp extension. The k factor is as follows:

k = Pout/(Pmax\*100\***C210**), k ranges from 1.0 to 1.3

**NOTE** The greater the k factor, the lower the DC bus level setting the ramp extension.

> For example, when **C210**=0.2, power Pout shall exceed 5% of Pmax in order to obtain k>1.

When **C210**=2, 0.5% of Pmax is required to obtain k>1.

The braking resistor command is also supplied with  $C210 \neq$  [With Resistor]: if the resistor is not connected, nothing happens; if it is connected it will turn on if the deceleration ramp is not sufficiently lengthened.

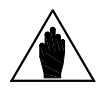

**NOTE** Parameter **C210** is interlocked with parameter **P031** (Gradient variation acceleration reset) so that  $C210 \neq$  [With Resistor] cannot be programmed in conjunction with  $P031 =$ 0:No.

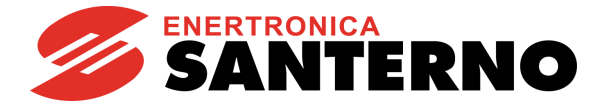

## **C211 Max. Time of Continuous Supply for Braking Resistance**

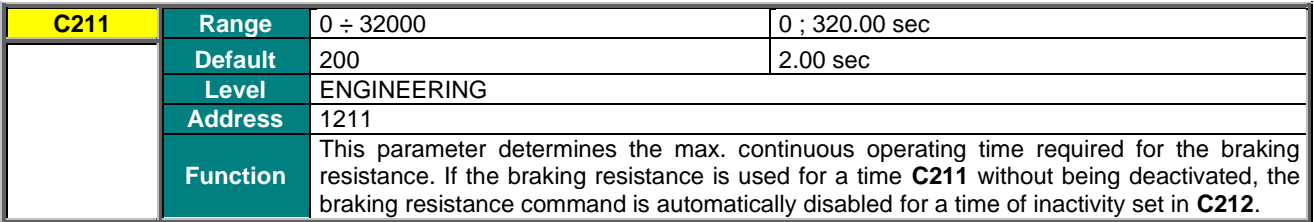

#### **C212 Duty Cycle Braking (Ton/(Toff+Ton))**

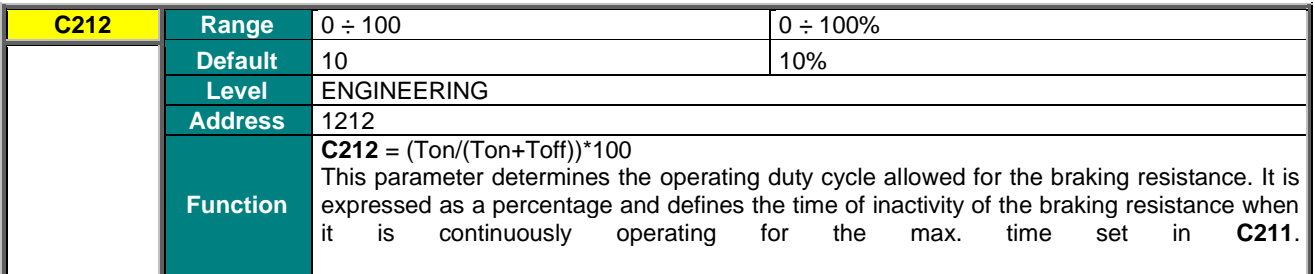

## **C213 Frequency Increase for Overvoltage Compensation – Smart Voltage Control SVC (Smart Voltage Control)**

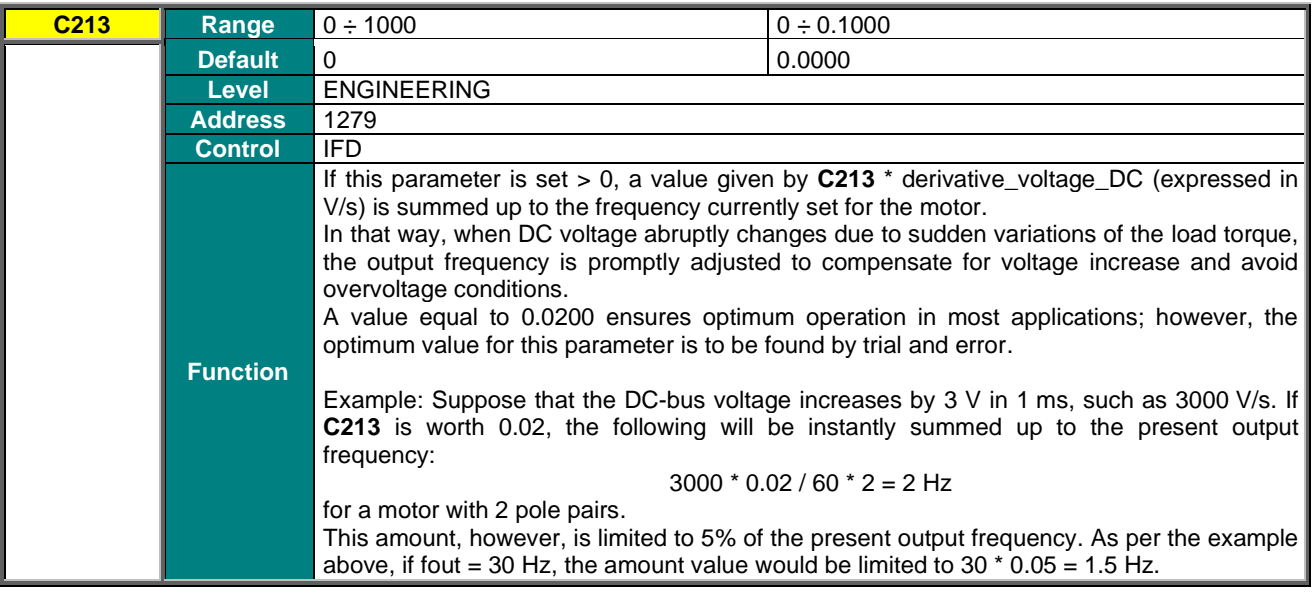

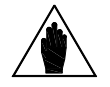

**NOTE** Parameter **C213** has no effect if **C210** = [With Resistance].

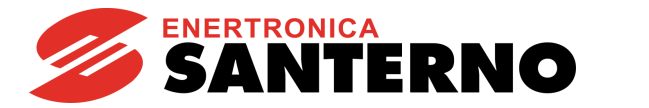

#### **C213a Torque Decrease Proportional Gain due to Overvoltage**

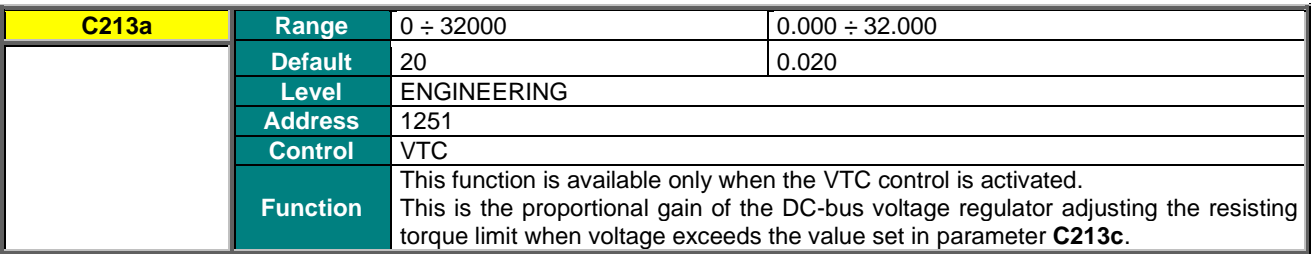

#### **C213b Torque Decrease Integral Gain due to Overvoltage**

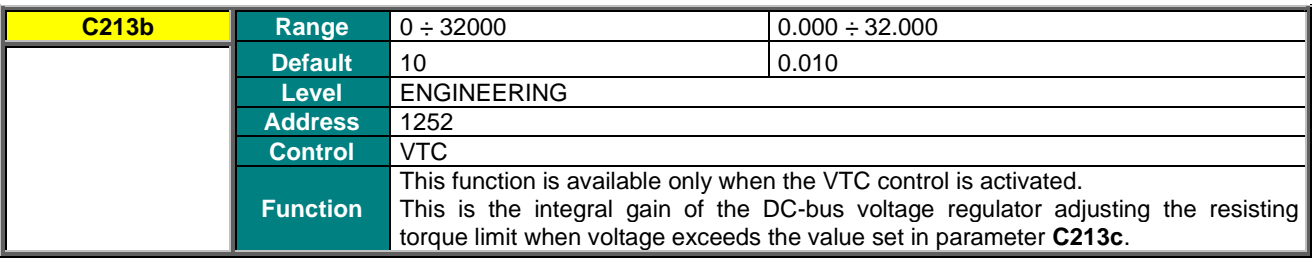

# **C213c Voltage Reference for Torque Decrease**

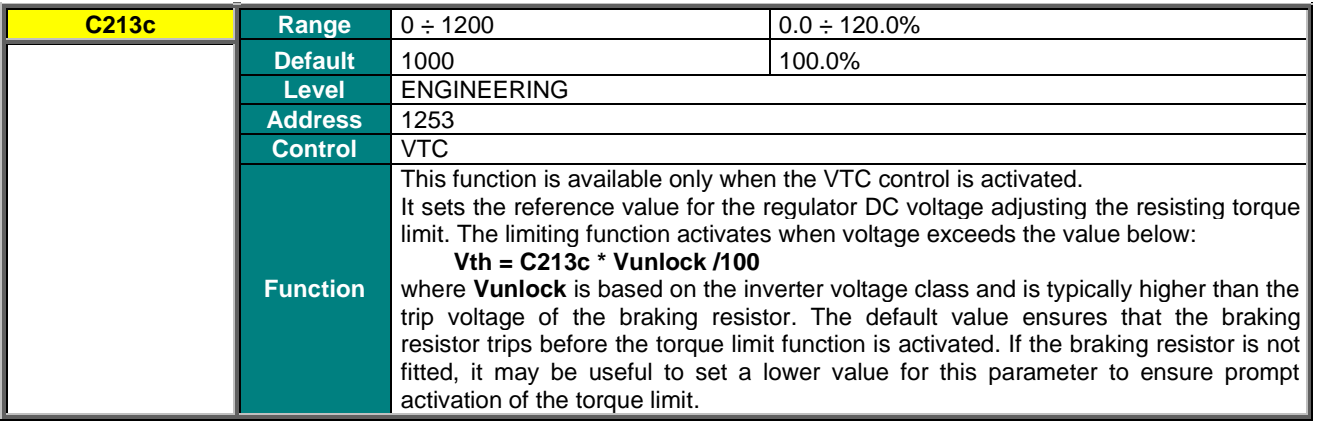

#### **C213d Flux Limit due to Torque Decrease Activation**

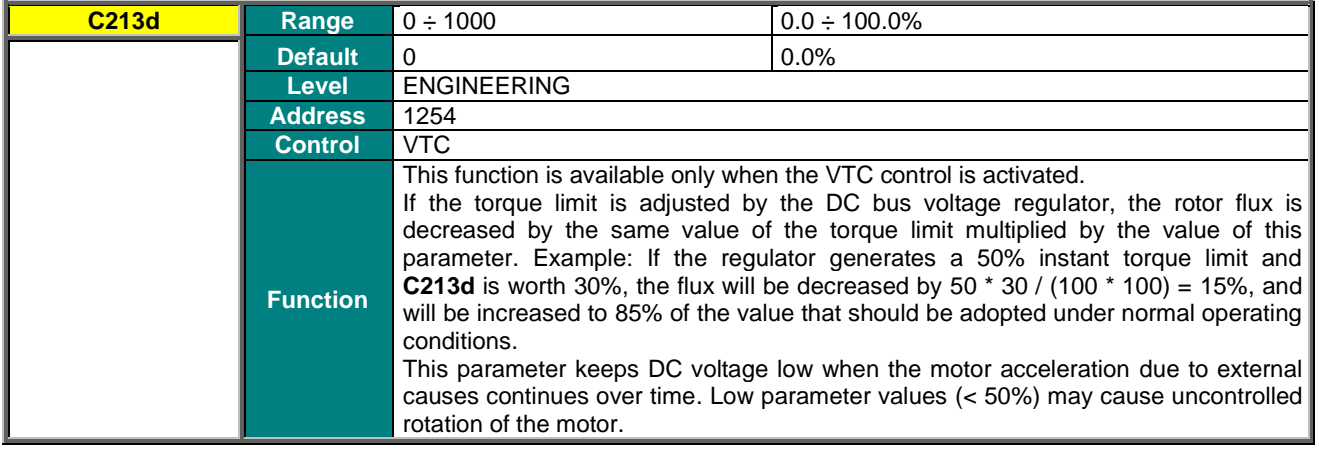

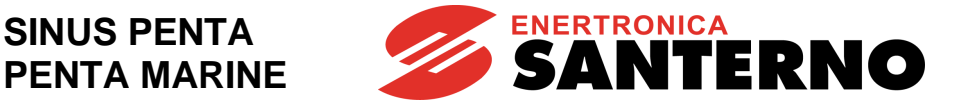

# <span id="page-371-0"></span>**40. DC BRAKING MENU**

# **40.1. Overview**

When the IFD or VTC control algorithm are used, DC current can be injected into the motor to stop it. DC current may be automatically injected at stop and/or at start; DC current injection may also be controlled by the terminal board. All relevant parameters are included in the [DC BRAKING MENU.](#page-371-0) The intensity of the DC current injected is expressed as a percentage of the rated current of the active motor.

# 40.1.1. DC BRAKING AT START AND NON-CONDENSING FUNCTION

To activate DC braking at start, set **C216** to [YES]. Braking occurs after sending a **START** command, with a speed reference other than zero, before the acceleration ramp. A **START** command may be one of the following: **RUN** command or **REV** command sent via terminal board; **START** command from keypad, etc., depending on the preset control mode. DC braking level and duration are set in the following parameters:

**C220** Expressed as a percentage of the rated current of the controlled motor. **C218** Expressed in seconds.

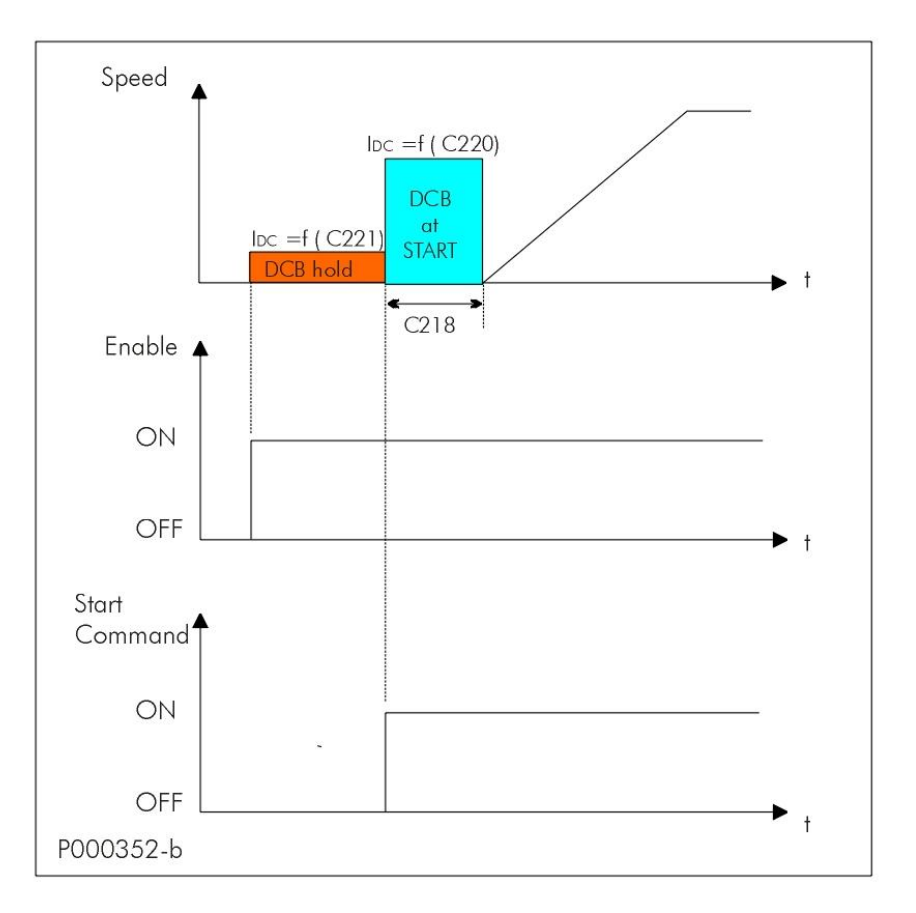

**Figure 60: DCB Hold and DCB at Start**

**Output speed, holding and DC braking current when the DCB Hold and DCB at Start functions are active.**

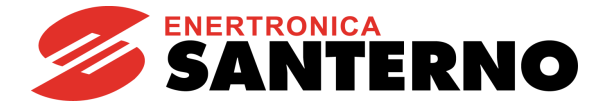

The non-condensing function consists in injecting DC into the motor. DC current brakes the motor and heats the motor windings, thus avoiding condensation. This function is active only for the IFD control if **C221** is other than zero and the **ENABLE** function is activated. For the other control algorithms, the non-condensing function is performed by injecting current during motor fluxing. Parameter **C221**, expressed as a percentage of the rated current of the controlled motor, determines the level of direct current injected into the motor.

Parameters used to program this function are the following:

#### **C216 enabling DCB at Start;**

- **C218 setting the duration of DCB at Start;**
- **C220 setting the intensity of the DC braking;**

**C221 setting the intensity of the holding current (this function is active for the IFD control only).**

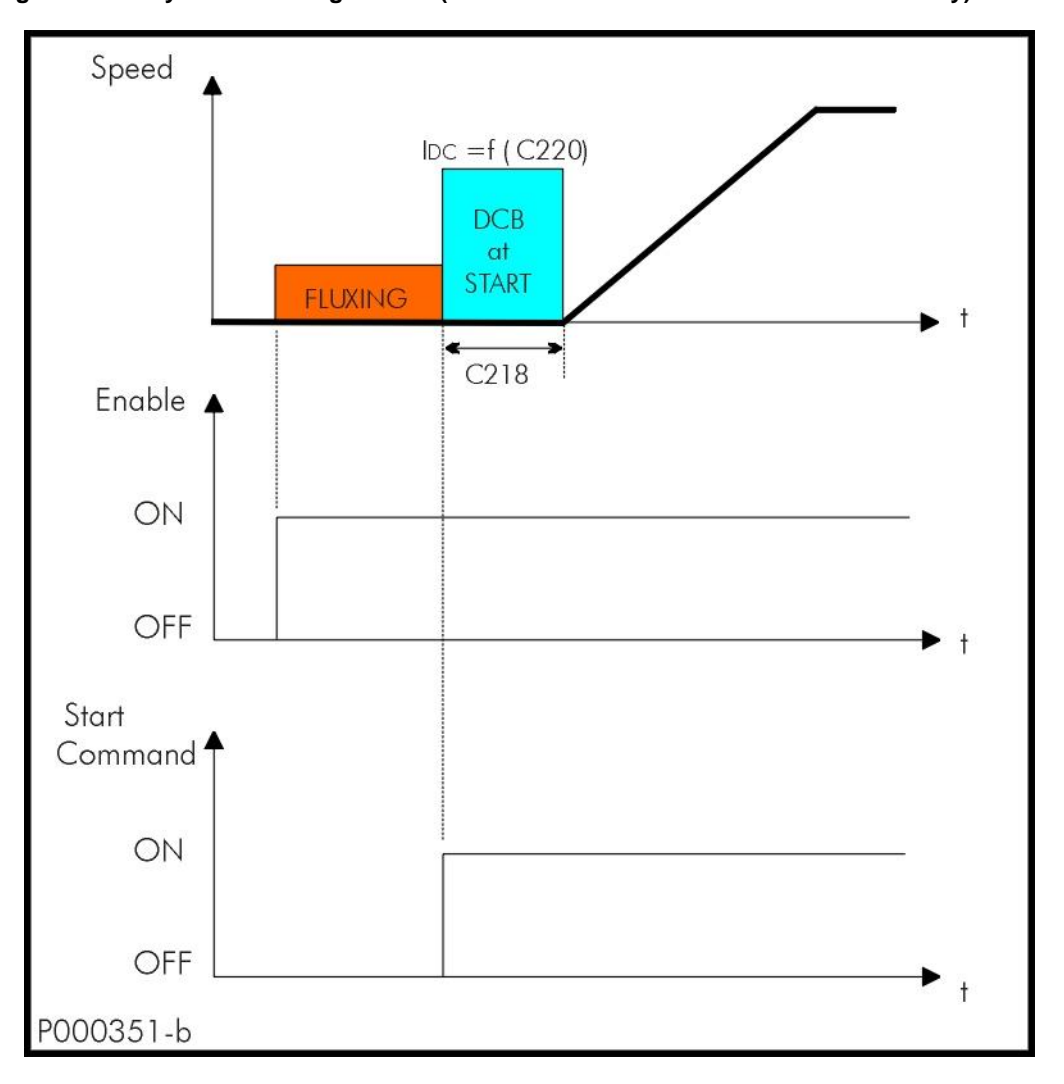

#### **Figure 61: DCB at Start with VTC Control**

Output Speed and DC Braking when the DCB At Start Function is active for the Vector Torque control.

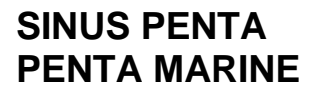

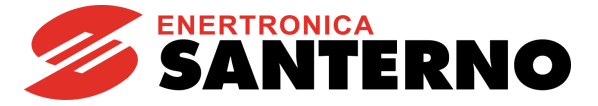

# 40.1.2. DC BRAKING AT STOP

To activate this function, set **C215** to [YES] or, in Power Down mode, set **C234** (Power Down Stop Mode) as DCB. DC Braking occurs after sending a "stop with ramp" command. The speed level for DC Braking is set in **C219**. If the drive is in Power Down mode and **C234** is set as DCB, the speed level is set in **C235** (Power Down Stop Level). The figure below illustrates the output speed and DC Braking trends when the DC Braking at Stop function is active.

Parameters used to program this function are the following:

**C215** function enabling;

**C217** braking duration;

**C219** motor speed at the beginning of DC Braking;

**C220** intensity of DC braking.

In Power Down mode, if **C234** (Power Down Stop Mode) is set as DCB:

**C235** motor speed at the beginning of DC Braking.

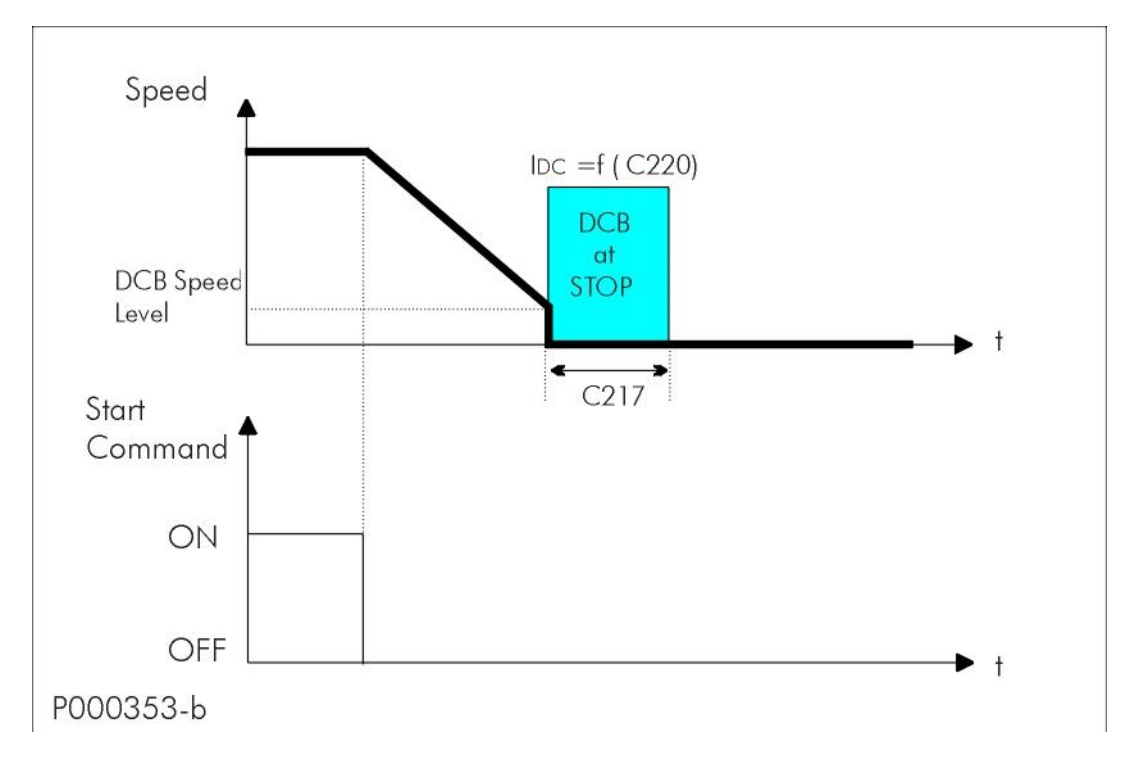

### **Figure 62: DCB at Stop**

Motor speed and DC Braking patterns when the DC BRAKING AT STOP function is active.

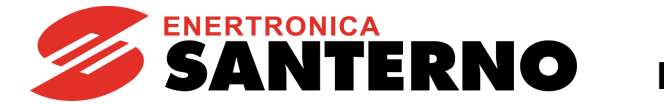

# 40.1.3. DC BRAKING COMMAND SENT FROM DIGITAL INPUT

Activate the digital input set as DCB (**C160**) to send a DC Braking command. DC Braking duration is determined by the following formula:

 $t^* = C217$   $*$  ( $n_{\text{OUT}}$  /  $C219$ ) with  $n_{\text{OUT}}$  /  $C219$  equal to max. 10.

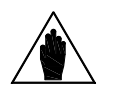

**NOTE** DC braking sent from digital input operates when the drive ist stopped in IFD and VTC controls. Also, Power Down mode must be disabled (**C225** = 0).

Possible cases:

a) **t1 > t<sup>\*</sup>** time t1 for braking command is longer than t<sup>\*</sup>.

To restart the motor following the preset acceleration ramp when DC Braking is over, just disable the DCB command and disable and enable again the **START** command (see figure below).

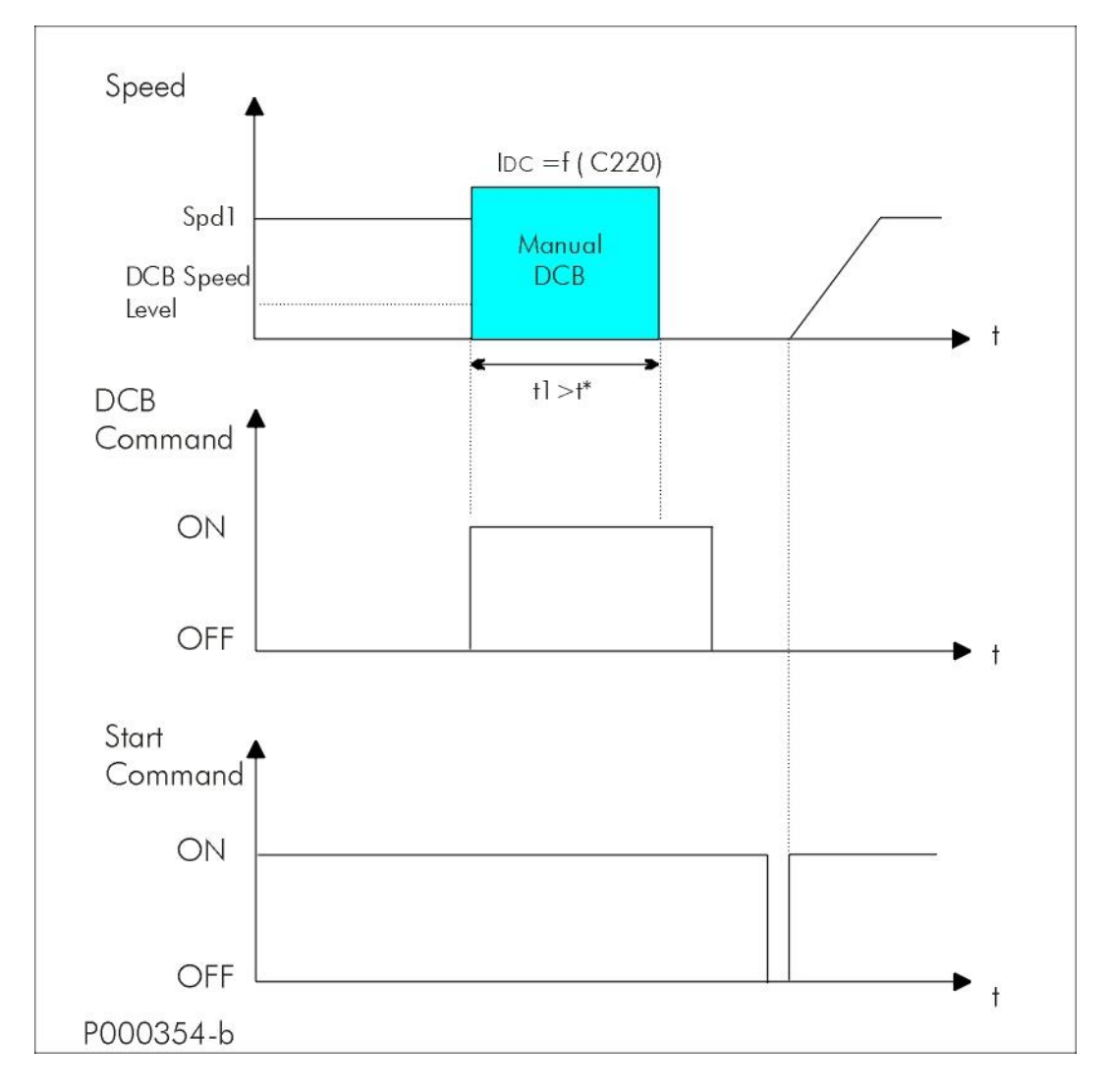

**Figure 63: Manual DCB (Example 1)**

Motor Speed, DC Braking, Manual DCB Command and START Command if t1>t\*.

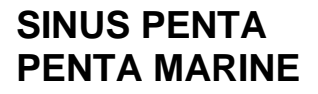

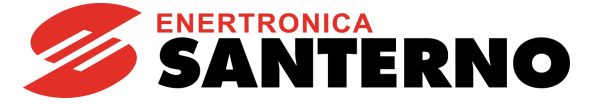

#### b) **t1** < **t\*** time t1 for braking command is shorter than t\*.

Two different cases may occur, depending on the control algorithm and the setup of the motor speed searching function.

#### **Speed Searching function disabled** (**C245 [NO])**

Prematurely disable the manual braking command to stop DC braking. If the motor is still rotating, it will start idling. To restart the motor following the preset acceleration ramp, simply disable and enable the **START** command (see [Figure 64\)](#page-375-0).

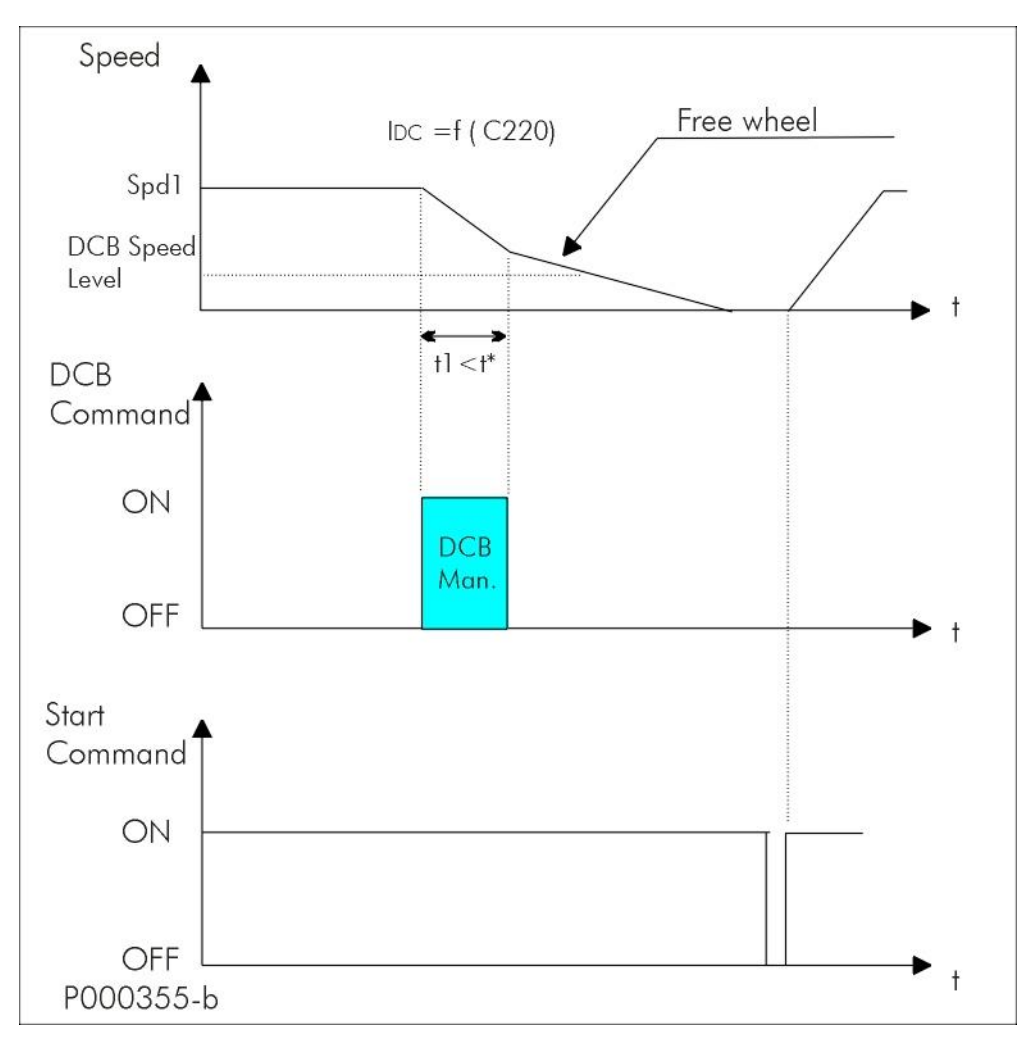

#### **Figure 64: Manual DCB (Example 2)**

<span id="page-375-0"></span>Motor Speed, DC Braking, Manual DCB Command and START Command if t1<t\* and the Speed Searching Function is disabled.

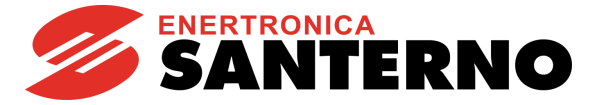

## **Speed Searching function enabled (C245 [YES])**

Prematurely disable the manual braking command to activate the Speed Searching function. When the motor speed searching occurs, the motor speed is increased depending on the preset acceleration ramp (see [Figure 65\)](#page-376-0).

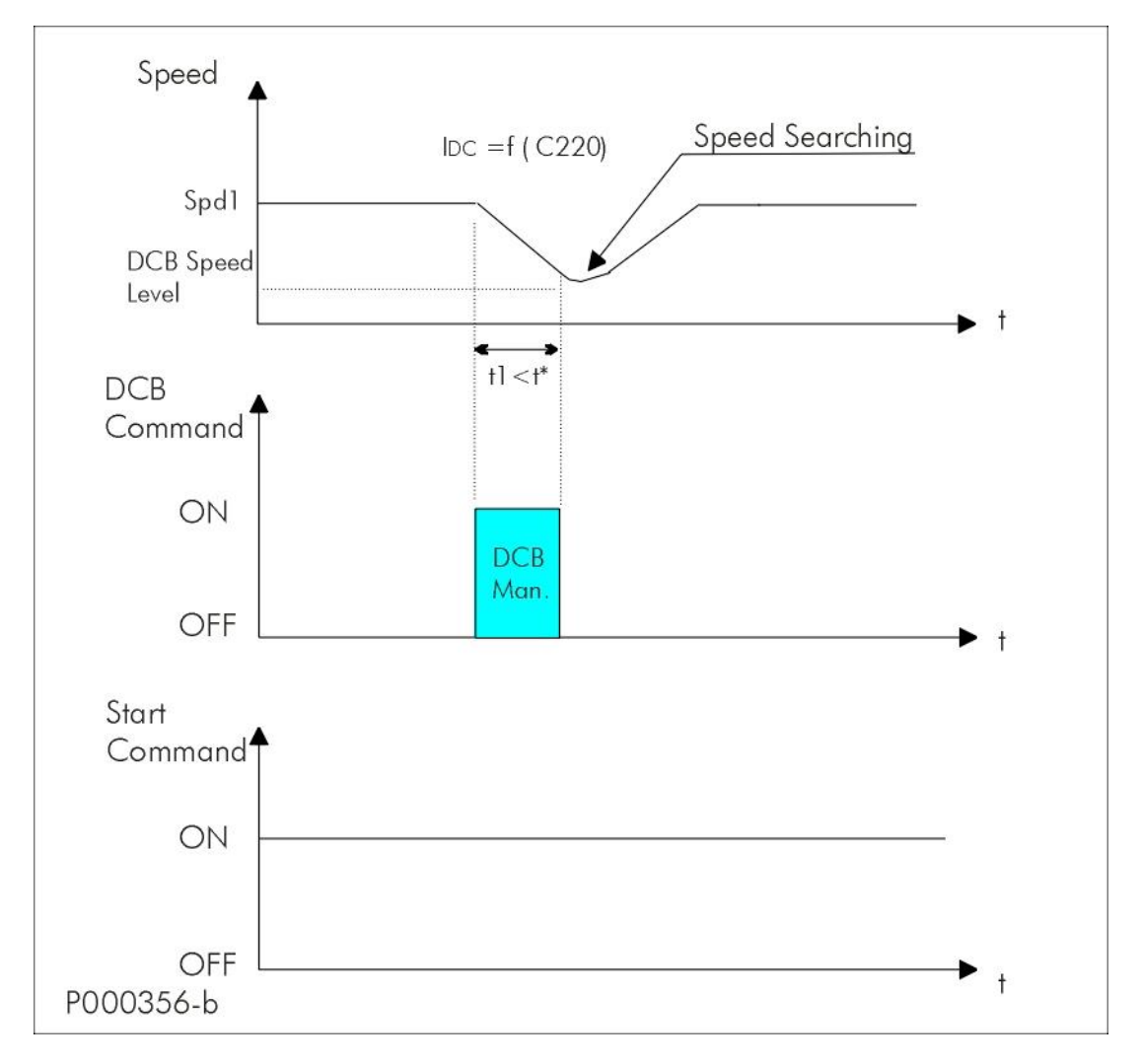

#### **Figure 65: Manual DCB (Example 3)**

<span id="page-376-0"></span>Motor Speed, DC Braking and Manual DCB Command and START Command if t1<t\*, the control algorithm is IFD and the Speed Searching Function is enabled.

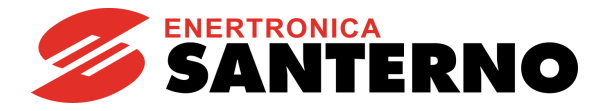

# **40.2. List of Parameters C215 to C224**

## **Table 114: List of Parameters C215 to C224**

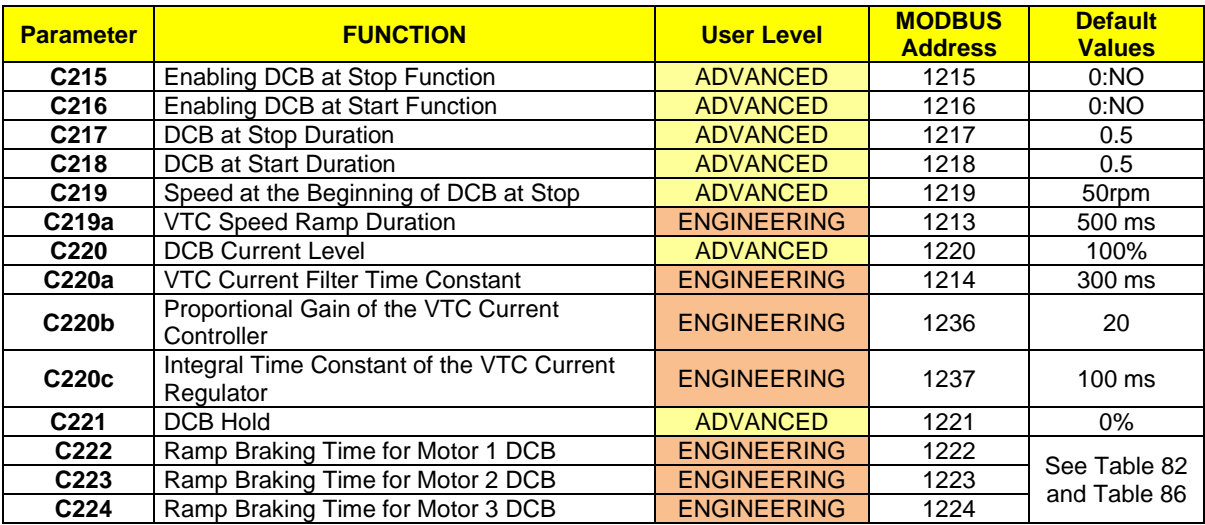

# **C215 Enabling DCB at Stop Function**

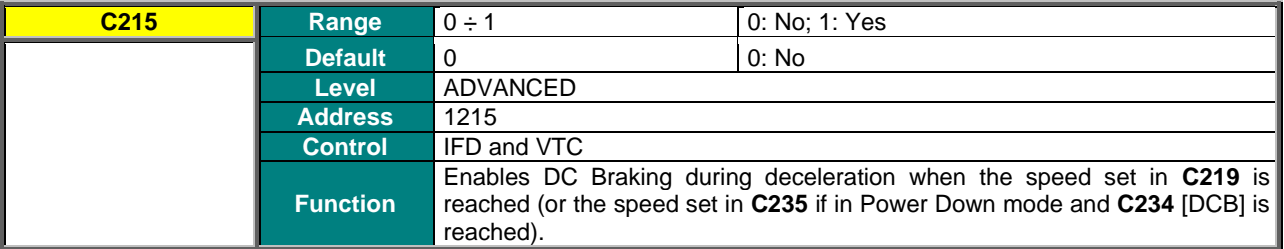

# **C216 Enabling DCB at Start Function**

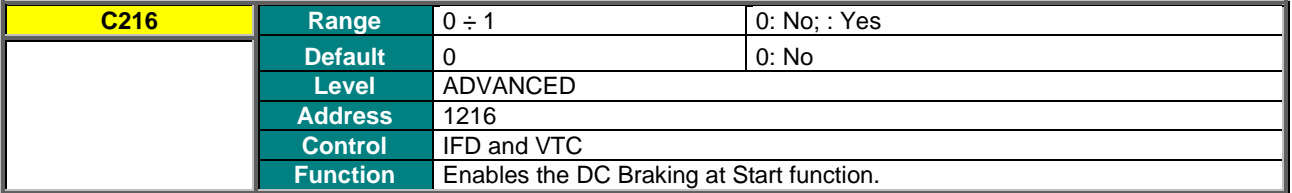

### **C217 DCB at Stop Duration**

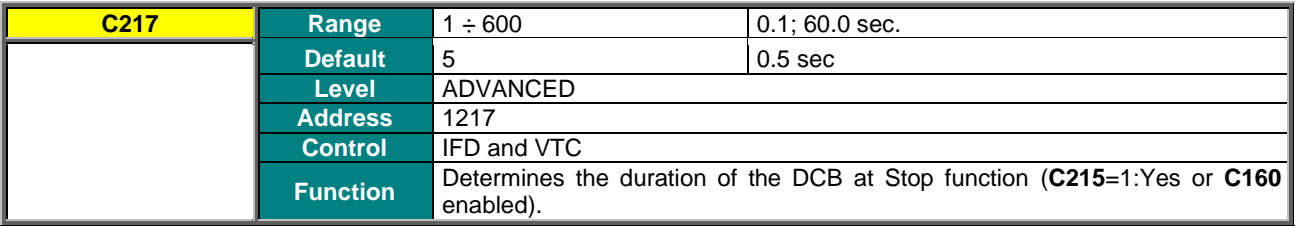

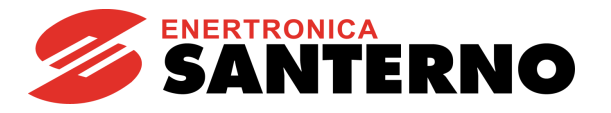

## **C218 DCB at Start Duration**

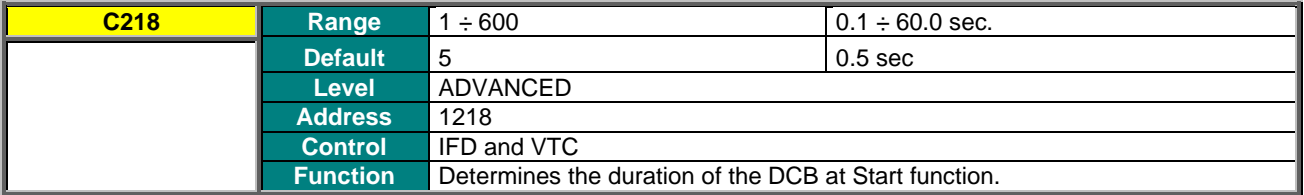

#### **C219 Speed at the Beginning of DCB at Stop**

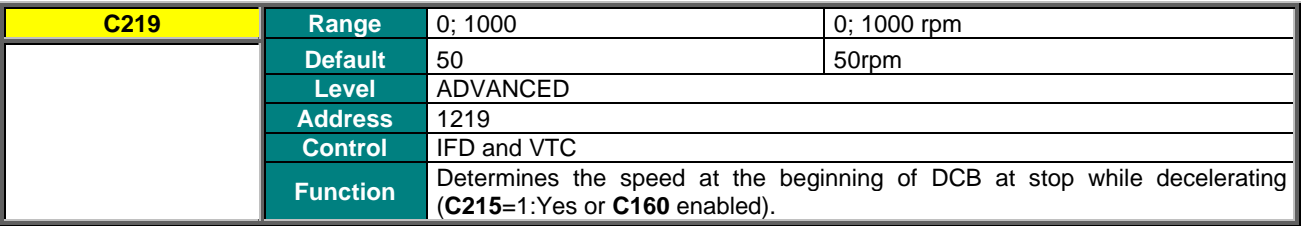

# **C219a VTC Speed Ramp Duration**

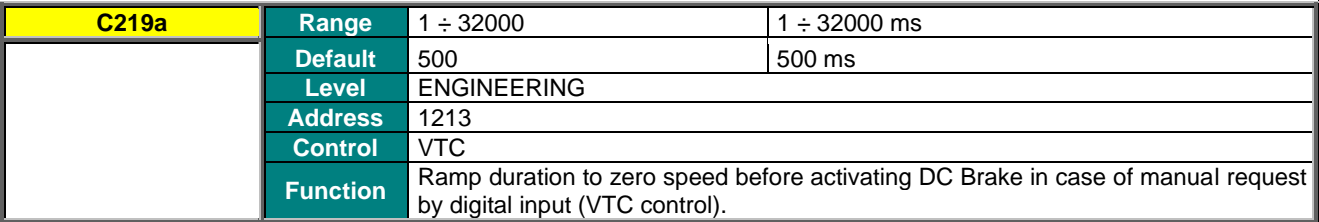

## **C220 DCB Current Level**

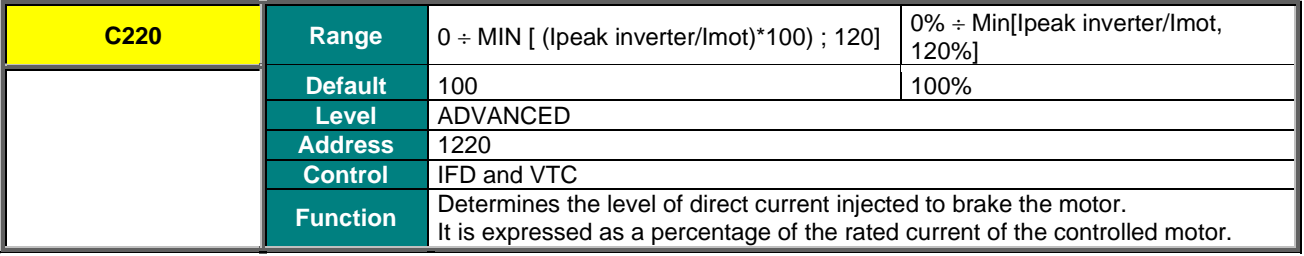

## **C220a VTC Current Filter Time Constant**

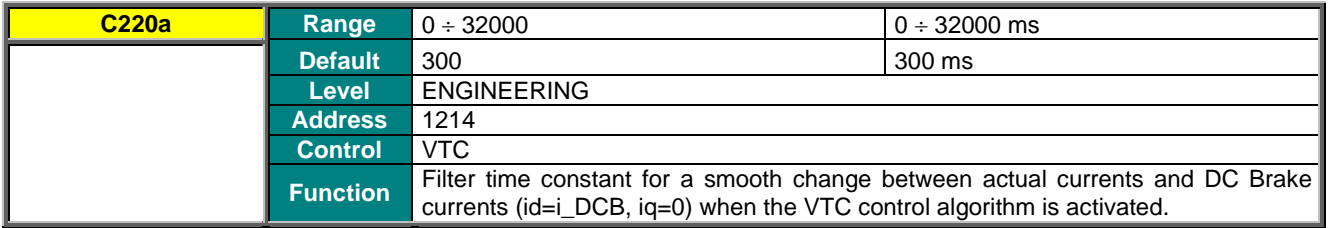

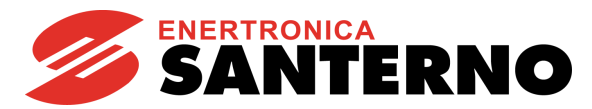

### **C220b Proportional Gain of the VTC Current Controller**

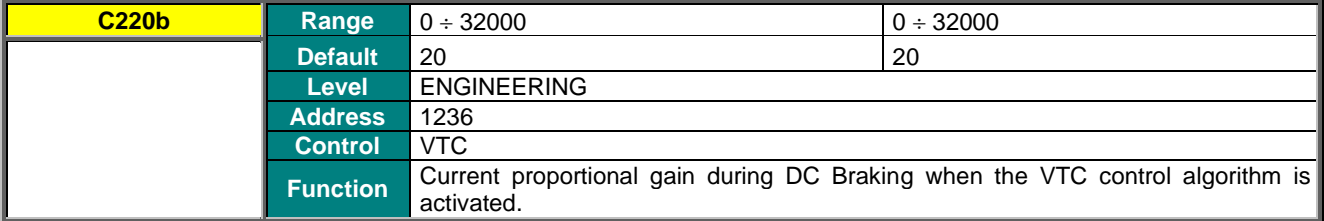

### **C220c Integral Time Constant of the VTC Current Regulator**

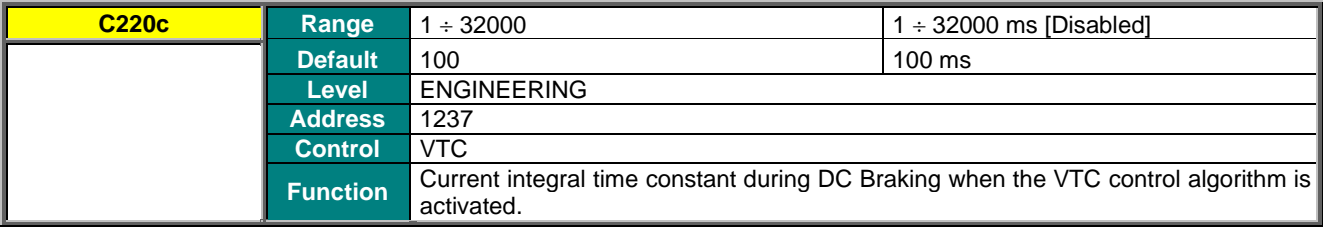

## **C221 DCB Hold**

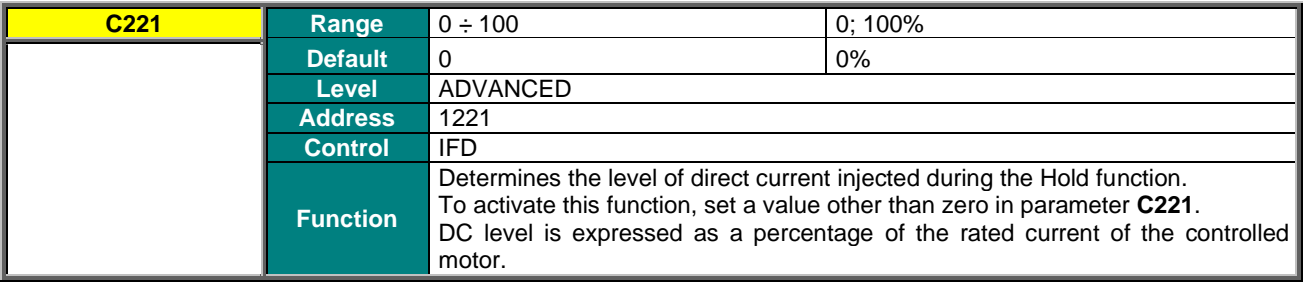

# **C222 (C223, C224) Ramp Braking Time for DCB**

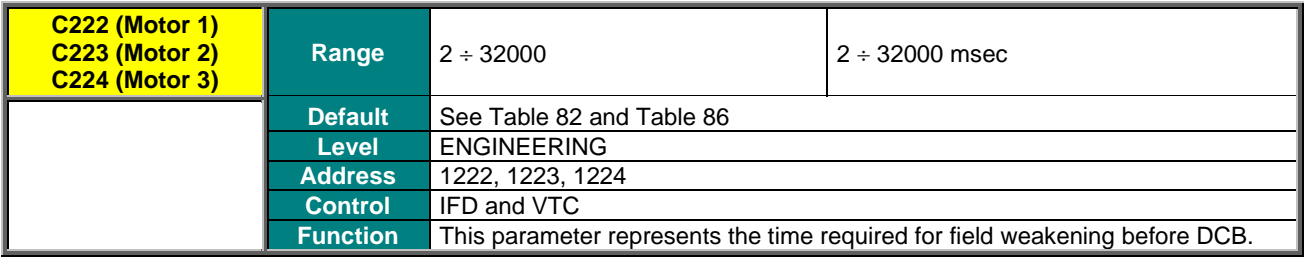

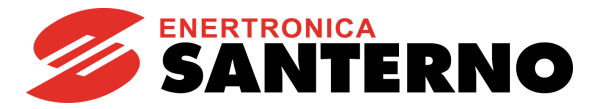

# **41. POWER DOWN MENU**

# **41.1. Overview**

In the case of power failure, the drive can be kept powered on by exploiting the kinetic energy of the motor and the load: energy recovered due to motor slowing down is used to power the drive, thus avoiding losing the drive control when a black–out occurs.

All parameters relating to the Power Down function are included in the Power Down submenu in the Configuration menu. The following options are available (parameter **C225**):

– [**NO**]: The function is disabled.

– [**YES**]: After the time set in **C226** (Power Down start delay), starting from the instant when power down occurs, a deceleration ramp takes place (deceleration ramp in Power Down **C227**). The time period of the deceleration ramp can be user-defined.

– [**YES V**]: In case of power down for a time longer than **C226**, the motor coasts to stop, so that DC bus voltage value is kept constant at **C230**. To do so, a PI (proportional–integral) regulator is used, which is adjusted through parameter **C231** (proportional term) and **C232** (integral term).

– [**Alarm**]: In case of power down, when the time set in **C226** is over, alarm **A064** trips (factory setting).

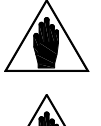

**NOTE** If the mains loss deactivates the **ENABLE-A** and **ENABLE-B** commands, the motor cannot coast to stop, because these commands are required for the hardware enable of IGBTs.

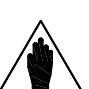

**NOTE** If a drive is DC-powered by a Regenerative Penta (or an equivalent drive stabilizing DC bus voltage), Power Down cannot occur (**C008** = xT Regen, where x can be 2, 4, 5, or 6 ).

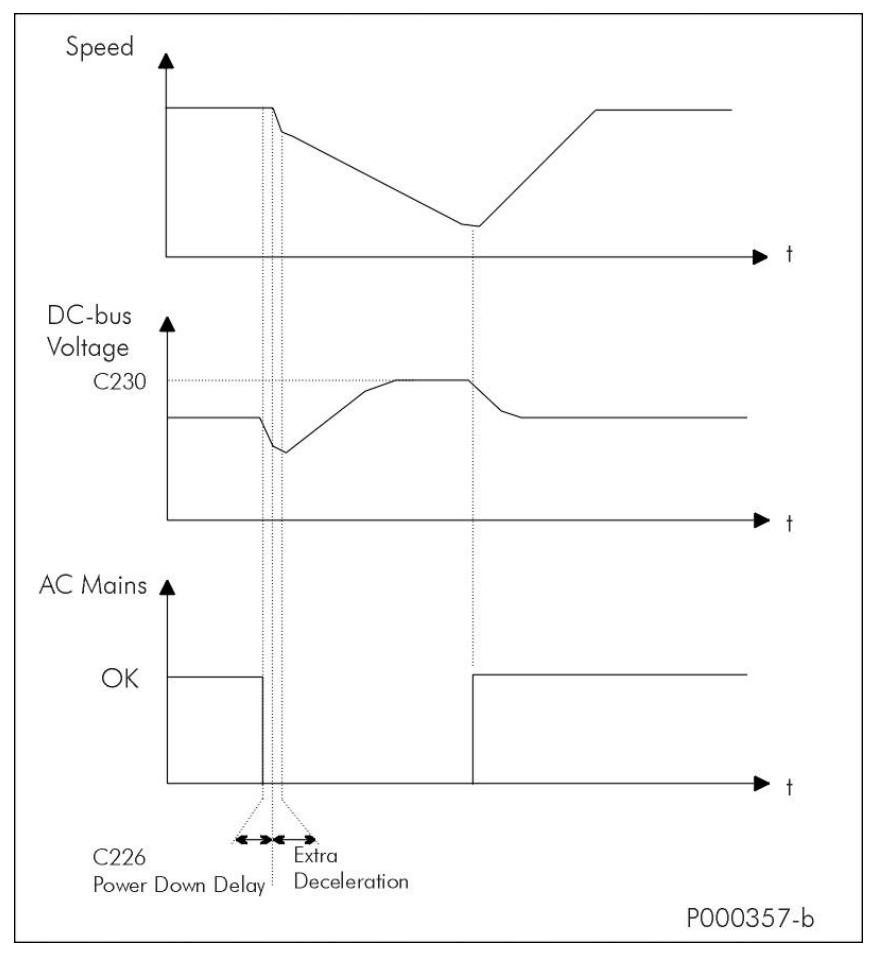

**Figure 66: Power Down (Example)**

# **SINUS PENTA PENTA MARINE**

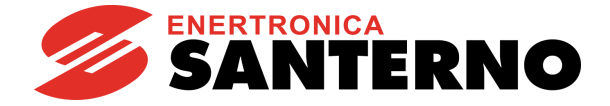

The figure above illustrates the patterns of the motor speed and the DC bus voltage in case of mains loss. In the example above, power supply is restored before the drive turns off and before the deceleration ramp is over, so the motor accelerates with the preset acceleration ramp.

If power supply is restored during the deceleration ramp in Power Down, the connected motor accelerates following the selected acceleration ramp. A speed value for the end of Power Down can be set in **C235**; the desired operating mode at stop can be set in **C234**.

When the motor speed attains the end level of Power Down, the following functions can be selected in parameter **C234**:

– [**Stop**]:The drive will control the motor until it stops down, independently of the value set in **C235**. When the motor stops and power supply is restored, the RUN command must be disabled and enabled again to accelerate the motor. Warning **W28 OPEN START** is displayed.

– [**DCB**]: When the speed of the Power Down end set in **C235** is attained, DC braking occurs.

If power supply is restored during DC braking, the RUN command must be disabled and enabled again to accelerate the motor. Warning **W28 OPEN START** is displayed.

– [**Stand–By**]: When the speed of the Power Down end set in **C235** is attained, the drive is in stand–by. If power supply is restored when the drive is on stand-by, the RUN command must be disabled and enabled again to accelerate the motor. Warning **W28 OPEN START** is displayed.

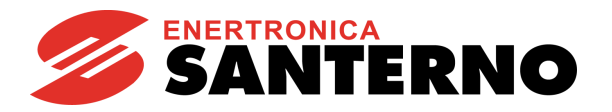

# **41.2. List of Parameters C225 to C236**

### **Table 115: List of Parameters C225 to C236**

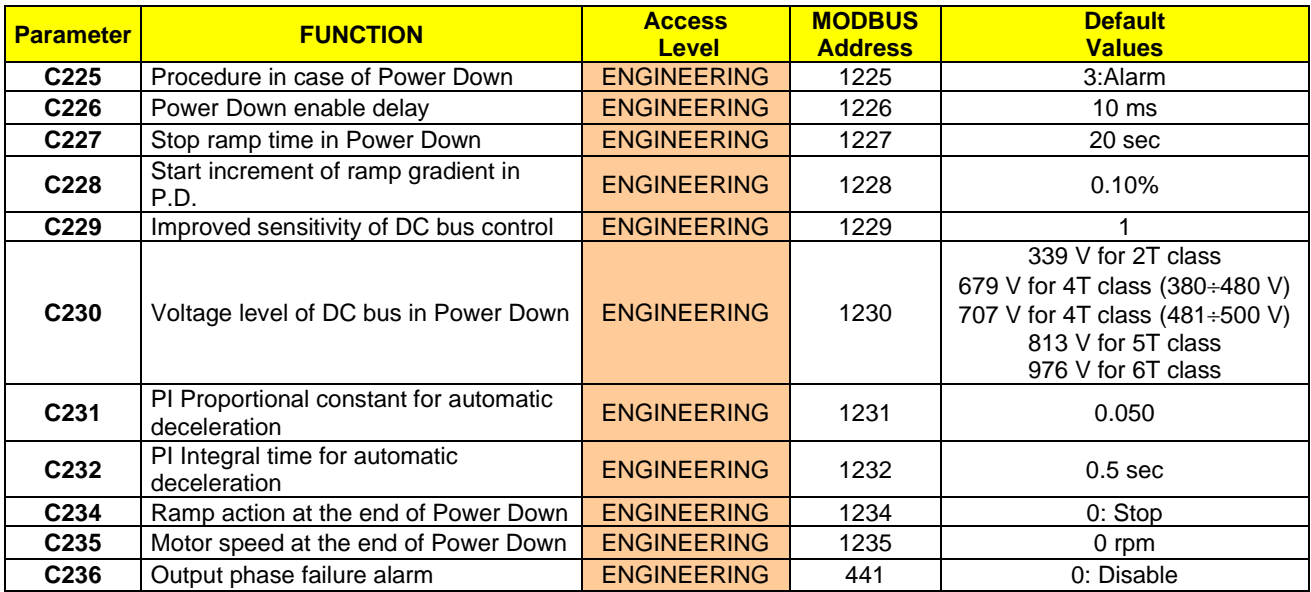

# **C225 Procedure in Case of Power Down**

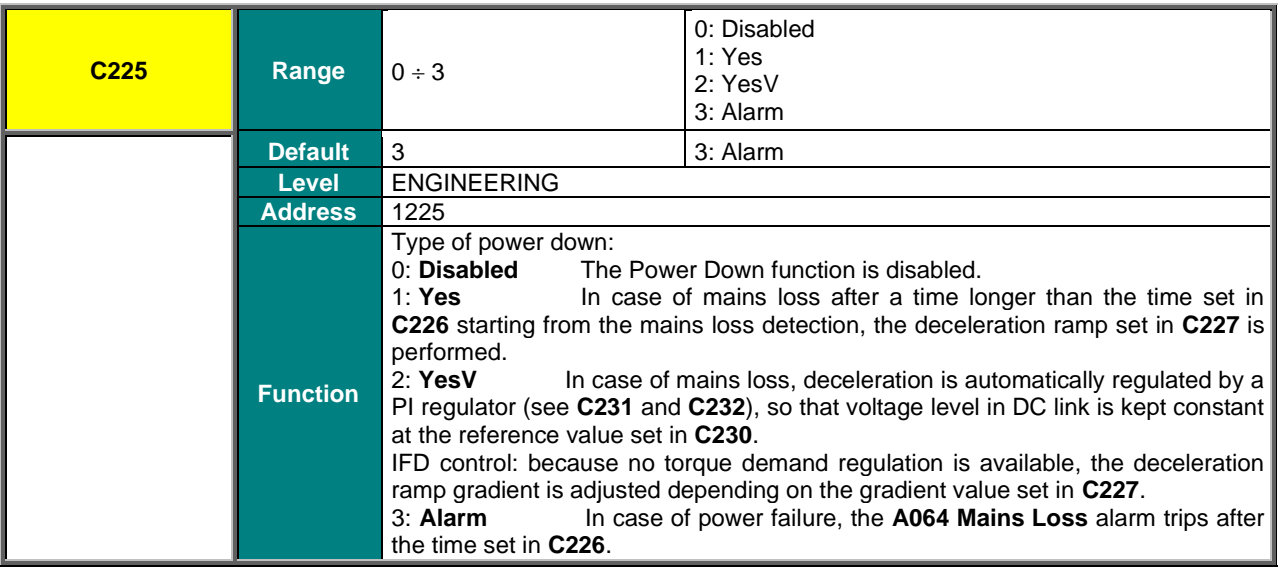

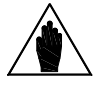

**NOTE** If a drive is DC-powered by a Regenerative Penta (or an equivalent drive stabilizing DC<br>
NOTE Is the contract Dense Contract of the Contract of the Contract of the Contract of the Contract of the Contract of the Con bus voltage), Power Down cannot occur (**C008** = xT Regen, where x can be 2, 4, 5, or 6 ).

# **SINUS PENTA PENTA MARINE**

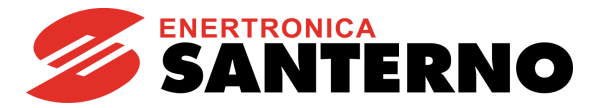

## **C226 Power Down Enable Delay**

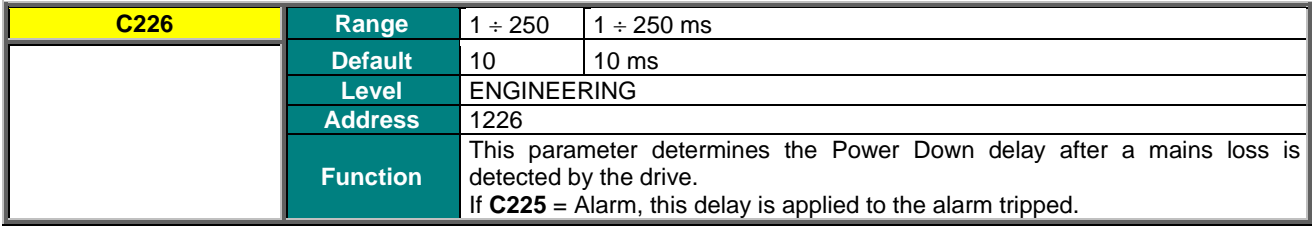

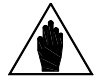

**NOTE** Setting a too long Power Down delay in case of mains loss can cause the drive to switch off.

#### **C227 Stop Ramp Time in Power Down**

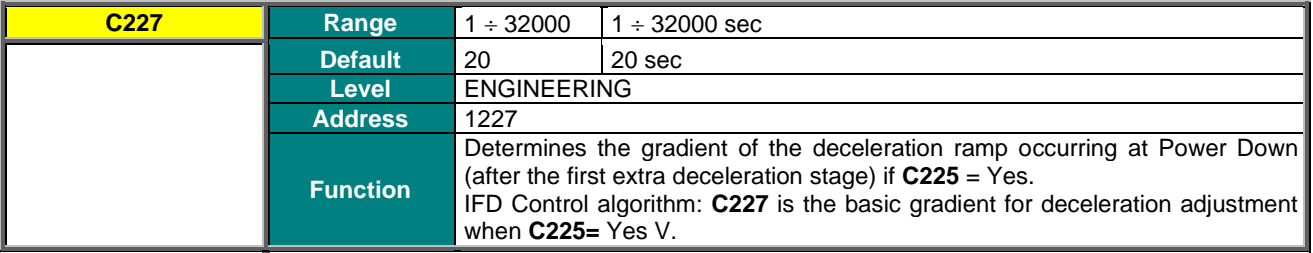

## **C228 Start Increment of Ramp Gradient in Power Down**

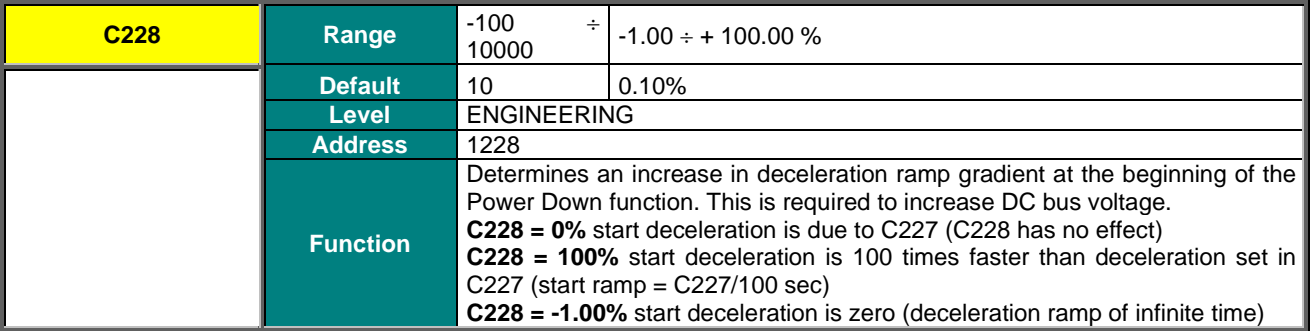

#### **C229 Improved Sensitivity of DC Bus Control**

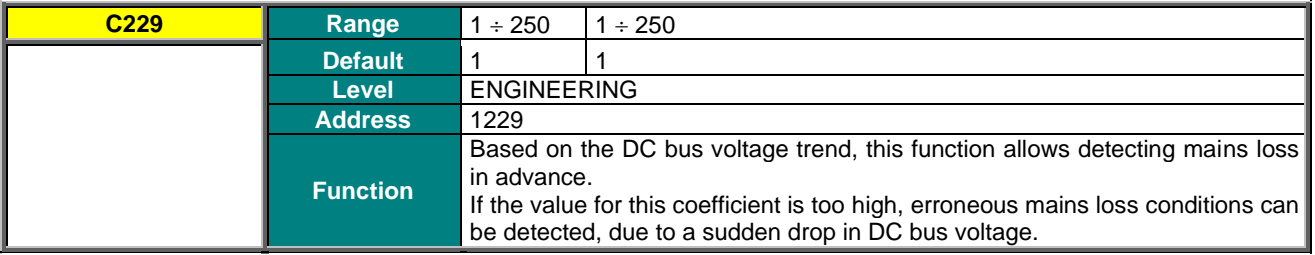

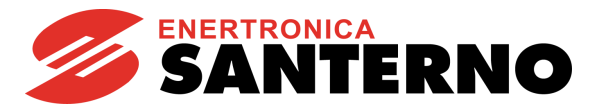

## **C230 Voltage Level of DC Bus in Power Down**

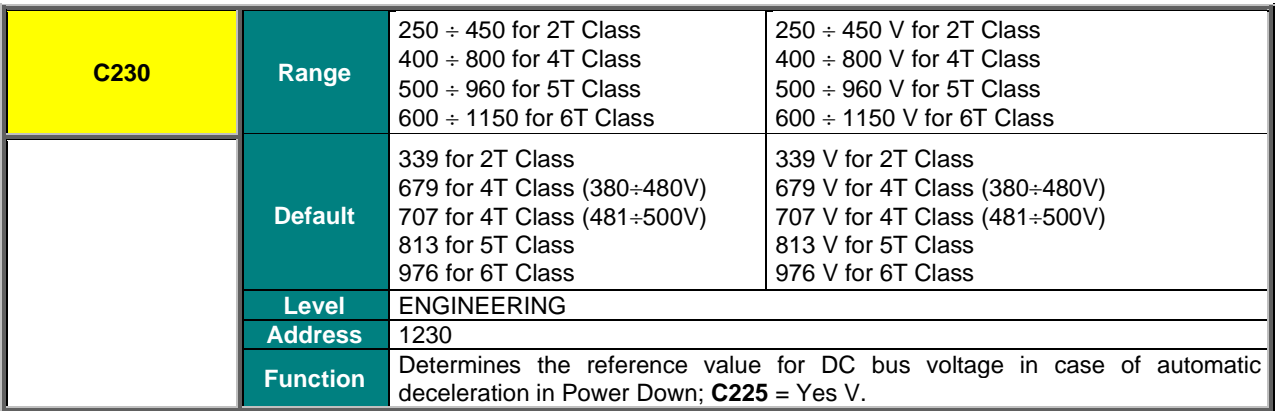

## **C231 PI Proportional Constant for Automatic Deceleration**

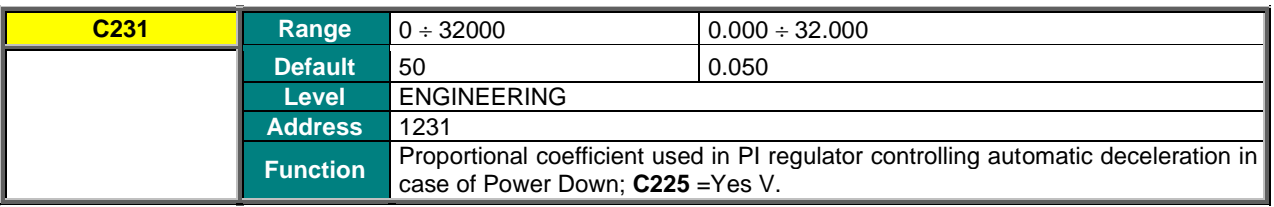

#### **C232 PI Integral Time for Automatic Deceleration**

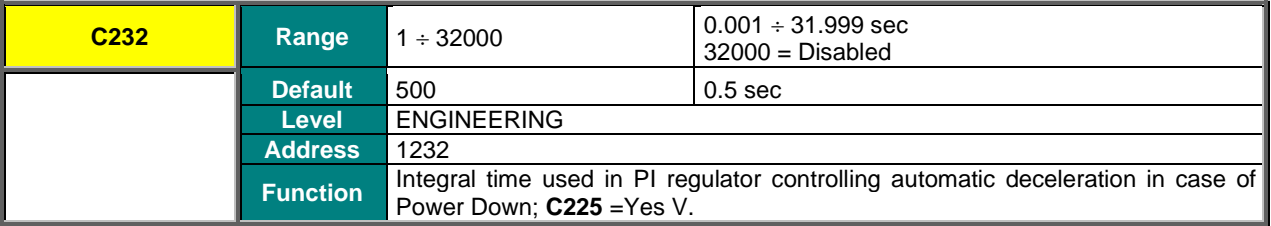

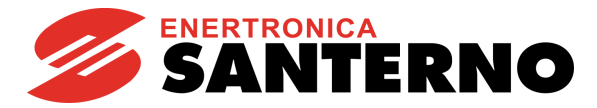

## **C234 Ramp Action at the End of Power Down**

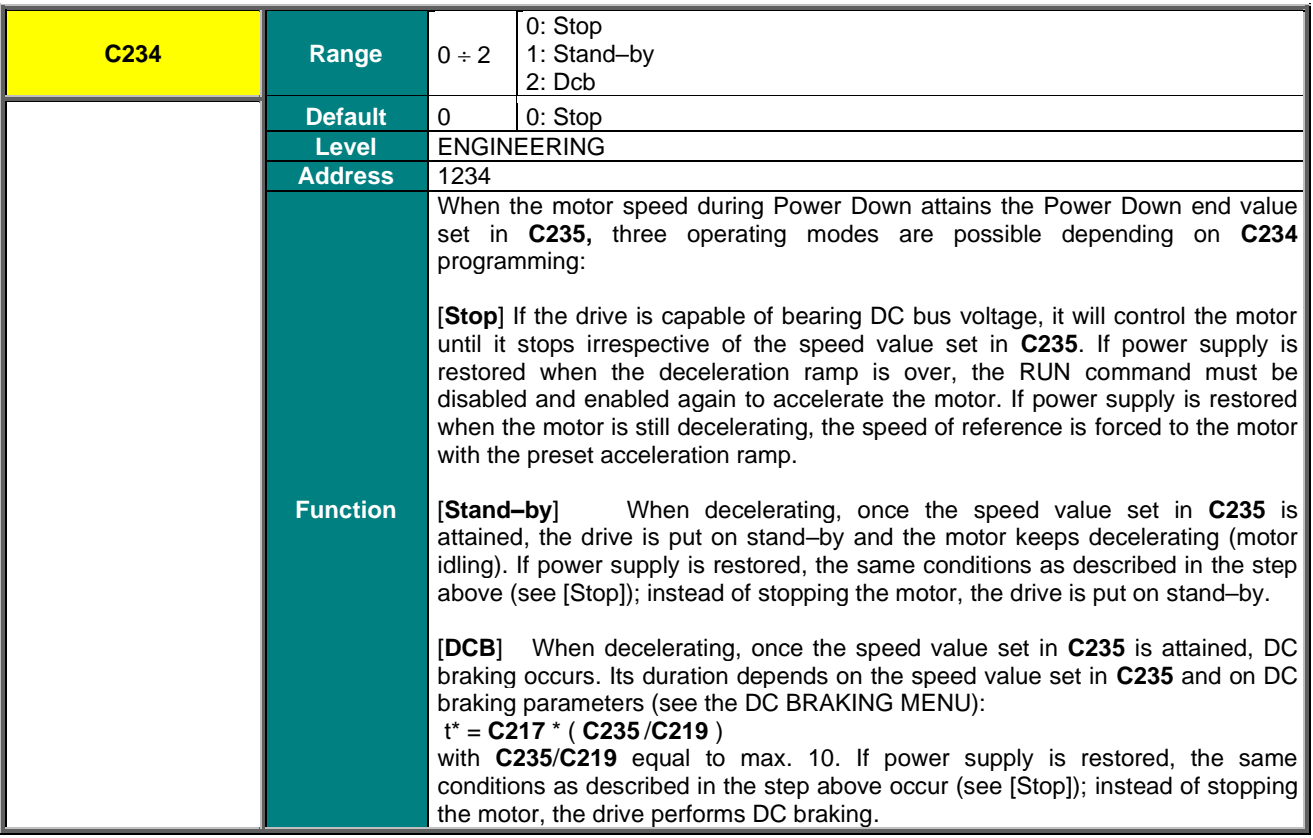

### **C235 Motor Speed at the End of Power Down**

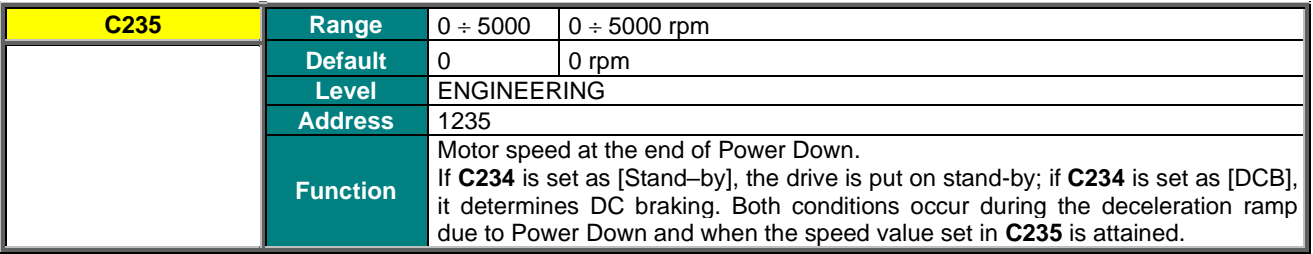

## **C236 Output phase failure alarm**

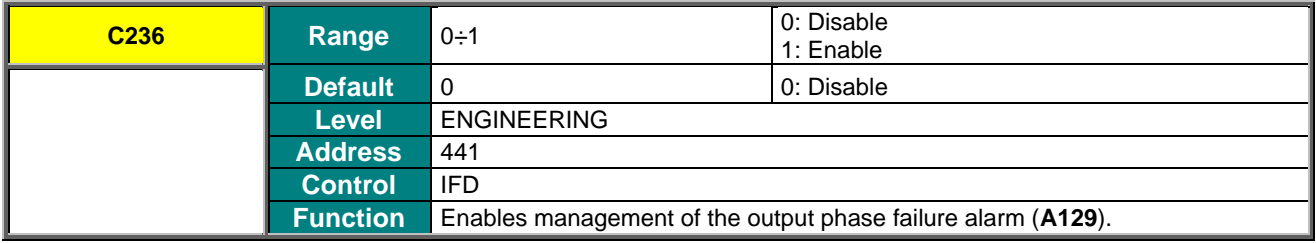

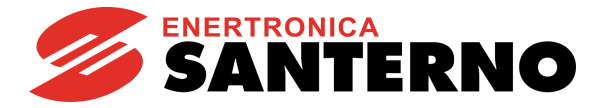

# **42. SPEED SEARCHING MENU**

# **42.1. Overview**

When a command is sent to disable the drive, the motor idles. When the drive activates again, the Speed Searching function allows the drive to reach the motor speed.

All parameters relating to this function are included in the Speed Searching submenu in the Configuration menu. For FOC control, the motor speed of rotation is always known, so this function is always active and independent of the parameters of the relevant menu.

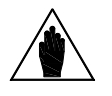

**NOTE** The Speed Searching parameters are used for IFD and VTC control algorithm.

When **C245** is set to [YES], do the following to activate the Speed Searching function:

 $-$  deactivate and reactivate the **ENABLE** function before  $t_{ssdis}$  is over (C246);

 $-$  if C185 = 1: [Free wheel], open and close the START command before  $t_{ssdis}$  (C246) is over;

– disable the DC Braking command before the DC braking preset time is over (see the [DC BRAKING MENU\)](#page-371-0);

– reset any alarm tripped (with reference other than 0) before  $t_{ssdis}$  is over.

If **C250 ≠ 0 [Disable]**, the Speed Searching function activates only if the programmed input is active.

Speed searching does not take place when the drive turns off due to mains loss.

If the drive restarts after a time longer than t<sub>ssdis</sub> (C246), frequency output is generated following the acceleration ramp, and no speed searching takes place.

If **C246 0: (Always On)**, speed searching (if enabled with **C245**) occurs when the drive restarts (RUN), irrespective of the time elapsed from disabling.

The figures below show output frequency and motor rpm during speed searching.

After time  ${\rm t}_{\scriptscriptstyle 0}$  for rotor demagnetization, speed searching occurs as follows (see 3 steps below):

#### **Speed at the beginning of the speed searching function depends on the settings in C249.**

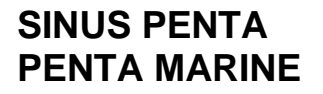

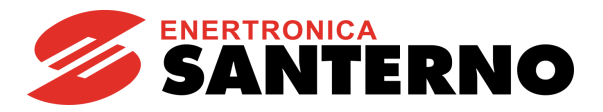

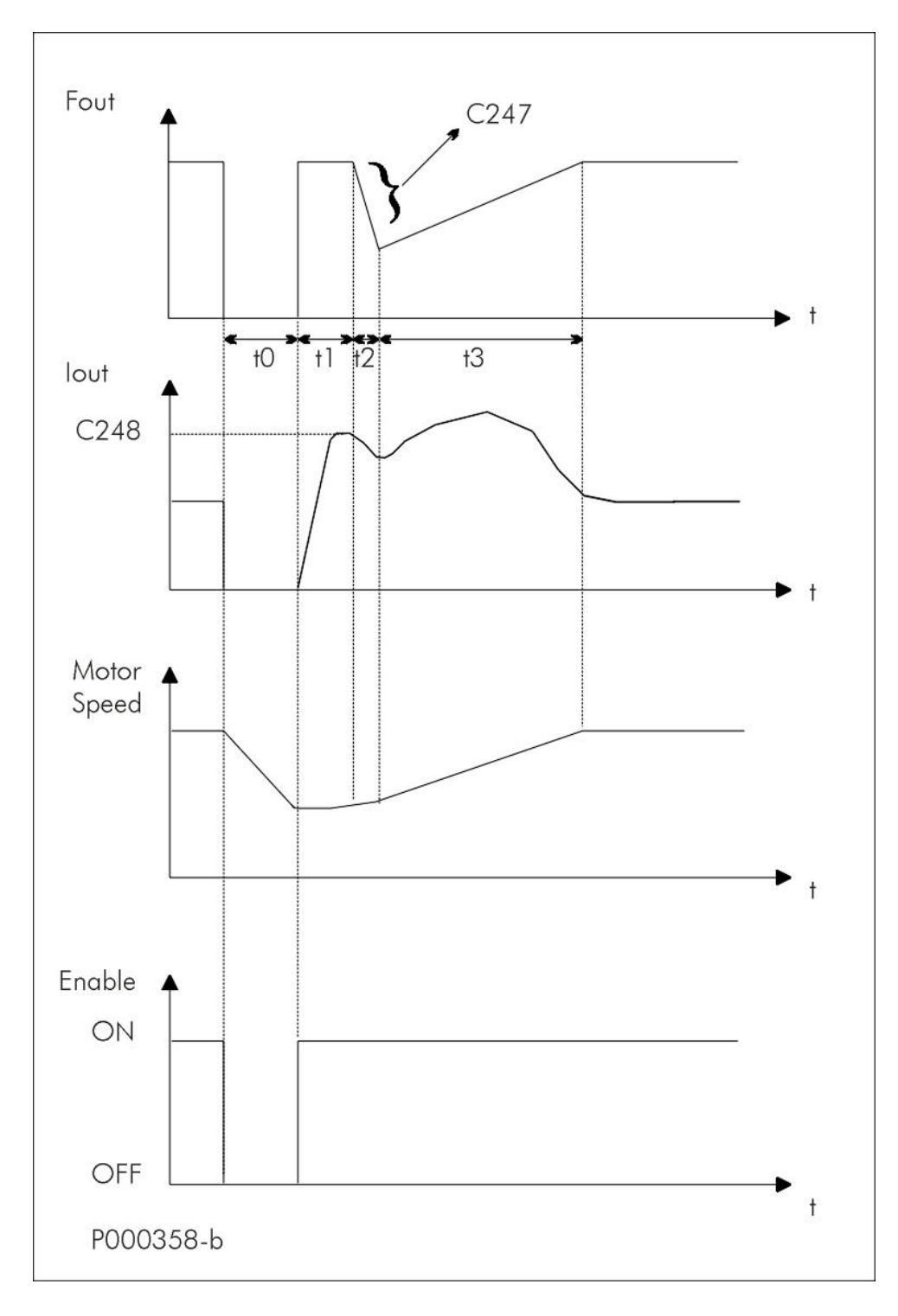

#### **Figure 67: Speed Searching (Example 1)**

– Output Frequency and motor RPM for the Speed Searching Function (**C245** = [YES]) activated by the **ENABLE-A** and **ENABLE-B** command. to  $<$  tssdis (C246) or C246 = 0.

Three stages:

- **Time t<sup>1</sup>** The drive output frequency corresponds to the last value which was active before disabling the drive; output current matches with the value set in **C248**;
- **Time t<sup>2</sup>** Output frequency is decremented following the ramp set in **C247** for rotation speed searching;
- **Time t<sub>3</sub>** The connected motor accelerates following the acceleration ramp.

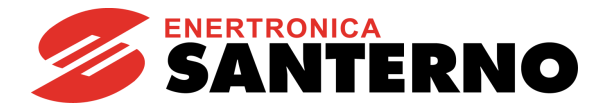

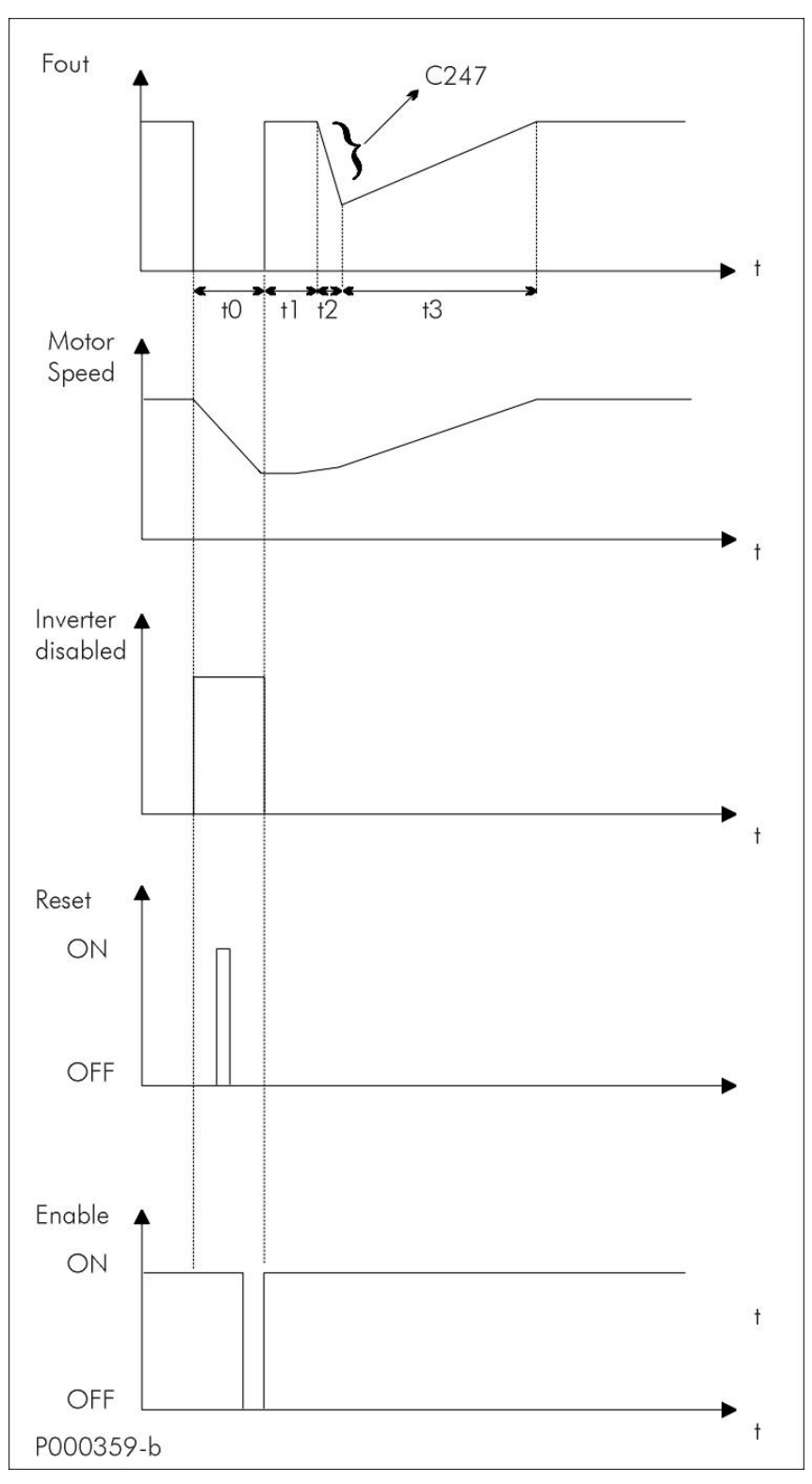

**Figure 68: Speed Searching (Example 2)**

Frequency, Motor Rpm, Drive Lock, **RESET** and **ENABLE** during Speed Searching (**C245** =[YES]) due to an Alarm Trip  $t$ <sub>OFF</sub> <  $t$ <sub>SSdis</sub> (**C246**) or **C246** = 0.

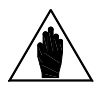

**NOTE**

If the Safety at Start function is disabled (**C181** = [Inactive]), it is not necessary to activate and deactivate the **ENABLE** function; the Speed Searching activation would match with the **RESET** command.

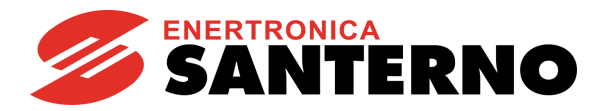

# **42.2. List of Parameters C245 to C250**

## **Table 116: List of Parameters C245 to C250**

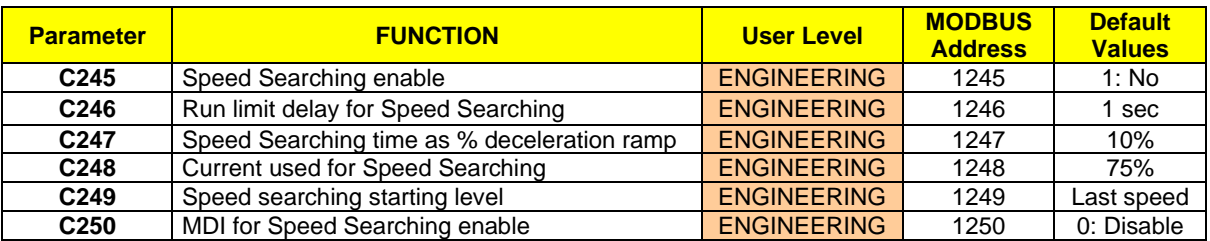

#### **C245 Speed Searching Enable**

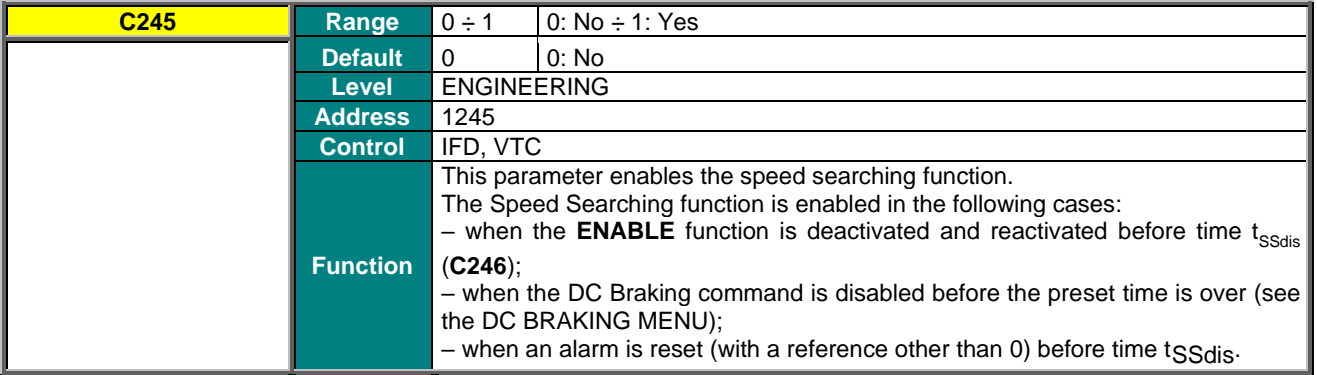

#### **C246 Run limit delay for Speed Searching**

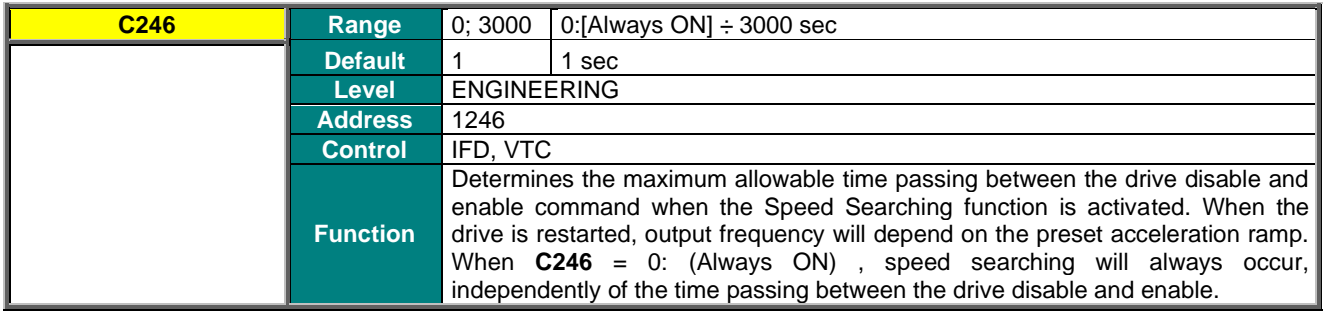

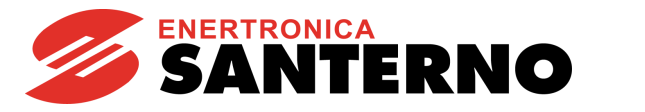

# **C247 Frequency Decrease Rate**

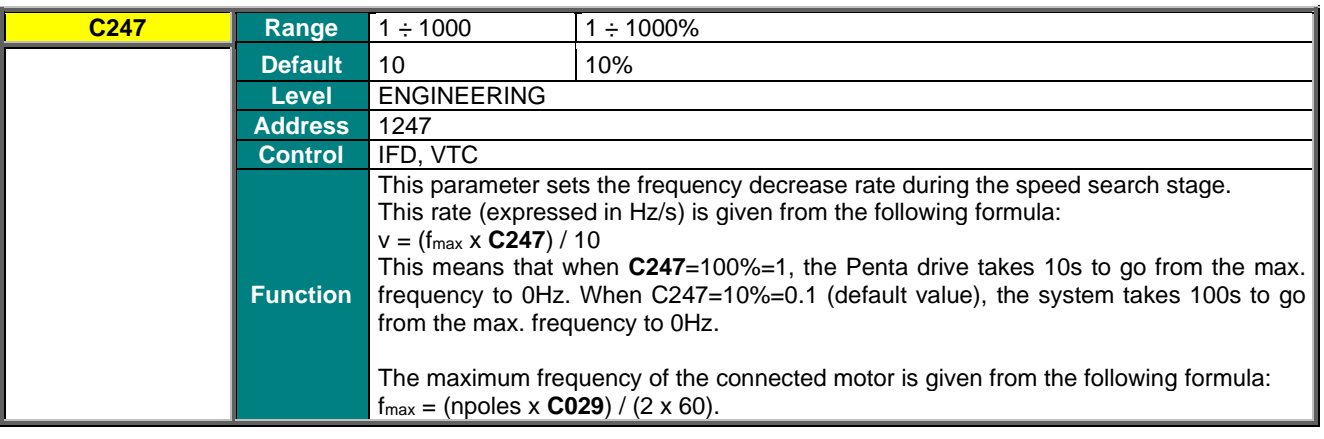

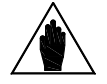

**NOTE** The frequency decrease rate is not dependent on the preset ramp times.

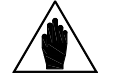

When the Penta drive enters the current limitation mode, the time the system takes for<br>
NOTE expected to see the largest the specialized and the system of the system of the system of the system of the system of the system speed searching can be longer than the preset time.

# **C248 Current Used for Speed Searching**

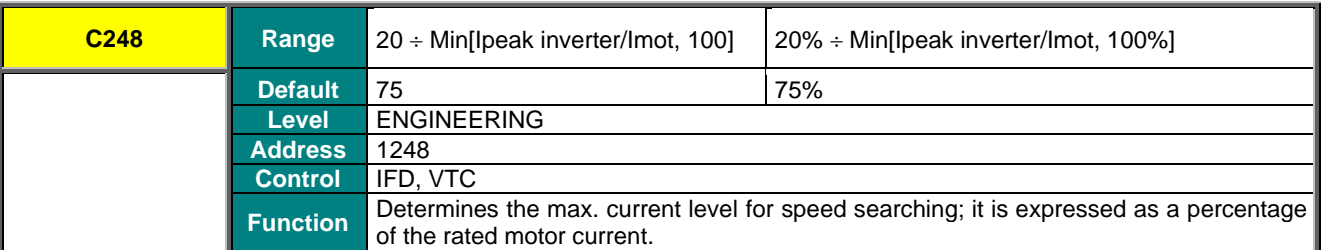

### **C249 Speed Searching Starting Level**

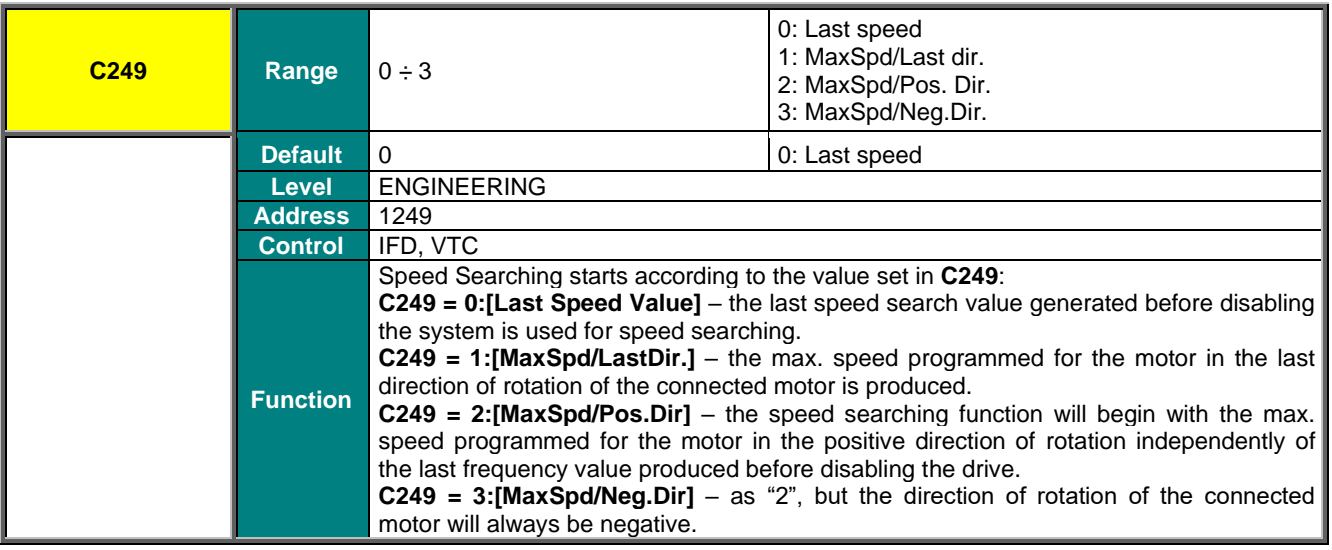

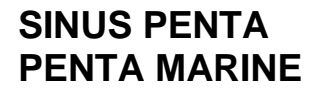

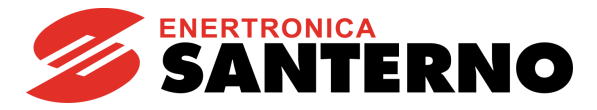

**C250 MDI for Speed Searching Enable**

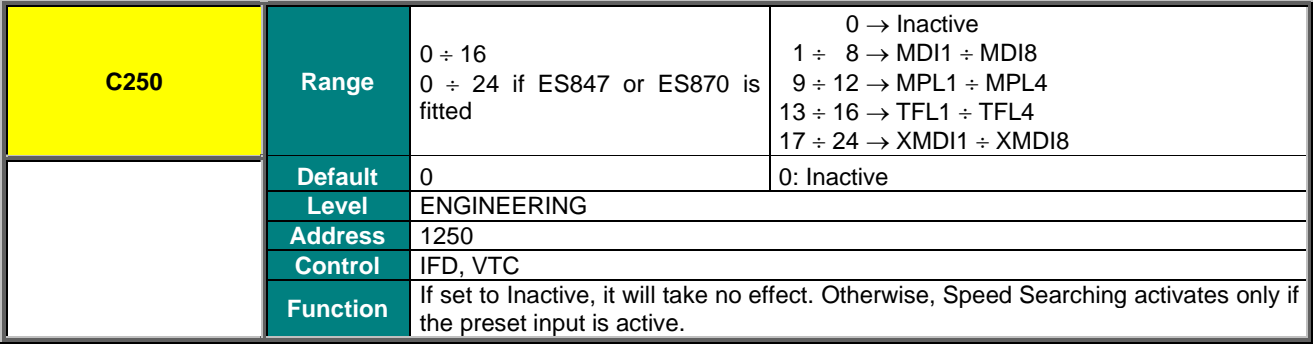

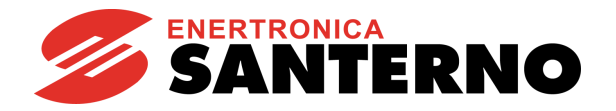

# **43. AUTORESET MENU**

# **43.1. Overview**

The Autoreset function can be enabled in case an alarm trips. You can enter the maximum number of autoreset attempts and the time required for resetting the attempt number. If the Autoreset function is disabled, you can program an autoreset procedure at power on, which resets an active alarm when the drive is shut off. Undervoltage alarms or mains loss alarms can be saved in the fault list in the Autoreset menu.

To activate the Autoreset function, set a number of attempts other than zero in parameter **C255**. When the number of reset attempts is the same as the value set in **C255**, the autoreset function is disabled. It will be enabled again only when a time equal to or longer than the time set in **C256** has passed.

If the drive is turned off when an alarm is active, the alarm tripped is stored to memory and will be active at next power on. Regardless of the Autoreset function setup, an automatic reset of the last alarm stored can be obtained when the drive is next turned on (**C257** [Yes]). Undervoltage alarm **A047** (DC bus voltage below allowable threshold with motor running) or Mains Loss alarm **A064** (mains loss when the motor is running and the Power Down function is disabled) are not stored in the fault list when the drive is powered off (factory-setting). To enable parameter storage, set **C258** to [Yes].

# **43.2. List of Parameters C255 to C258**

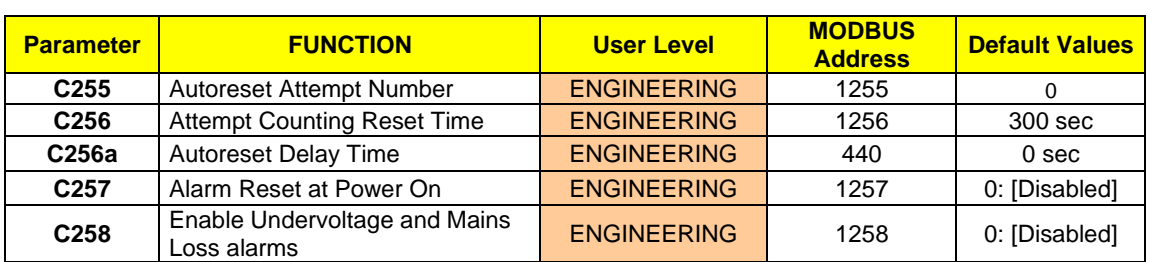

#### **Table 117: List of Parameters C255 to C258**

#### **C255 Autoreset Attempt Number**

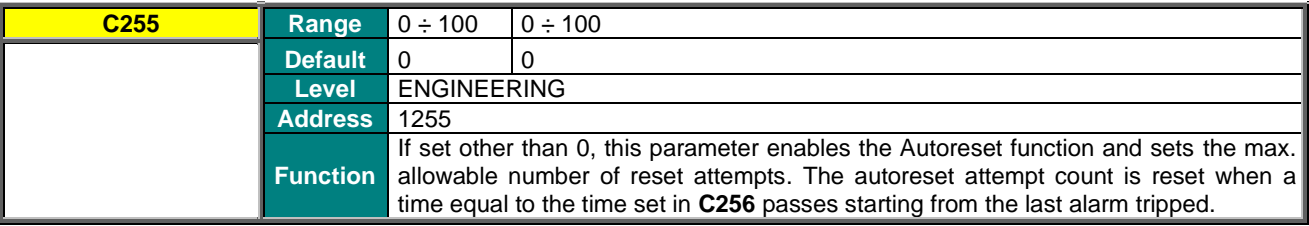

## **C256 Attempt Counting Reset Time**

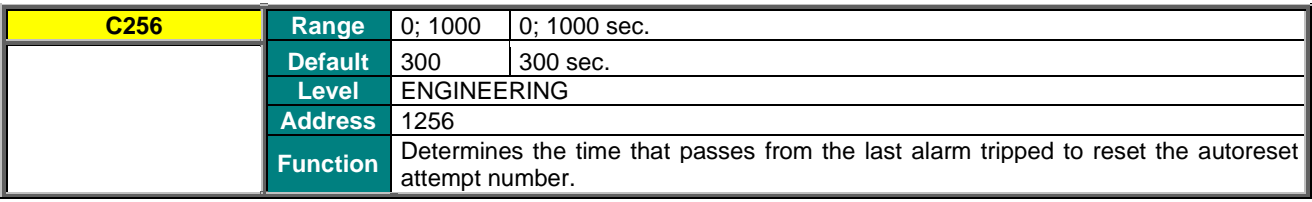

# **SINUS PENTA PENTA MARINE**

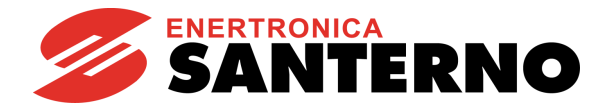

## **C256a Autoreset Delay Time**

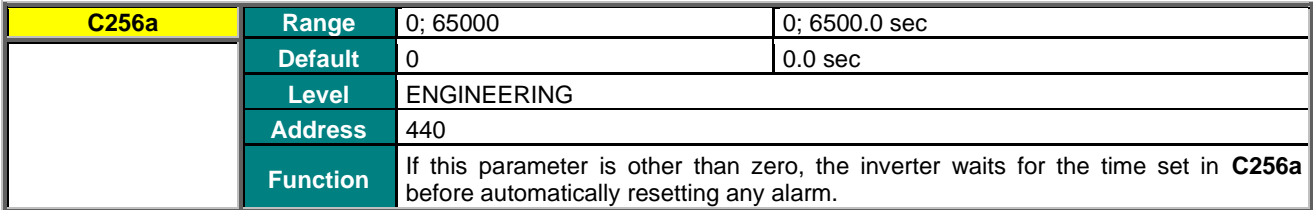

## **C257 Alarm Reset at Power On**

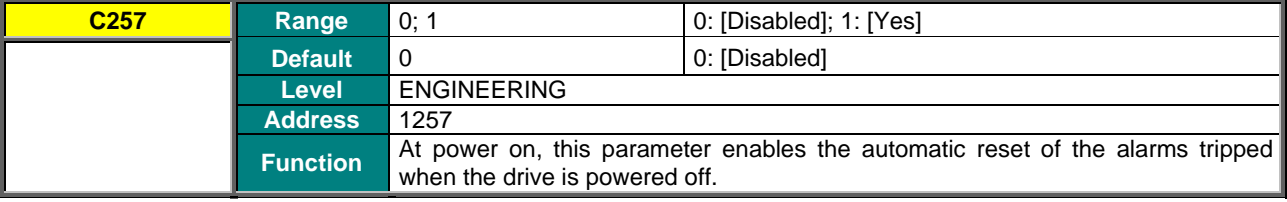

# **C258 Enable Saving Undervoltage and Mains Loss Alarms**

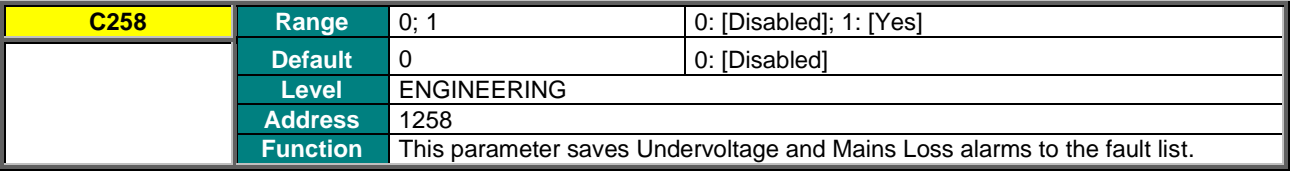

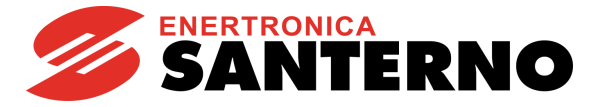

# **44. MOTOR THERMAL PROTECTION MENU**

# **44.1. Overview**

**NOTE**

The Motor Thermal Protection function protects the motor against overloads. Some Sinus Penta models offer the possibility to set the heatsink temperature for the activation of cooling fans. All relevant parameters are included in the Motor Thermal Protection menu.

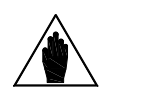

Each connected motor has its own thermal model.

If the drive is used to control only one motor and its control mode is selected through the selection of the different motors, the motor thermal protection is ensured by setting PTC protection for all motors.

For each programmable motor, thermal protection can be configured in 4 modes, which can be selected with parameter **C265** (or **C268** or **C271** for motor 2 and 3 respectively), depending on the cooling system being used (configuration modes 1, 2 and 3):

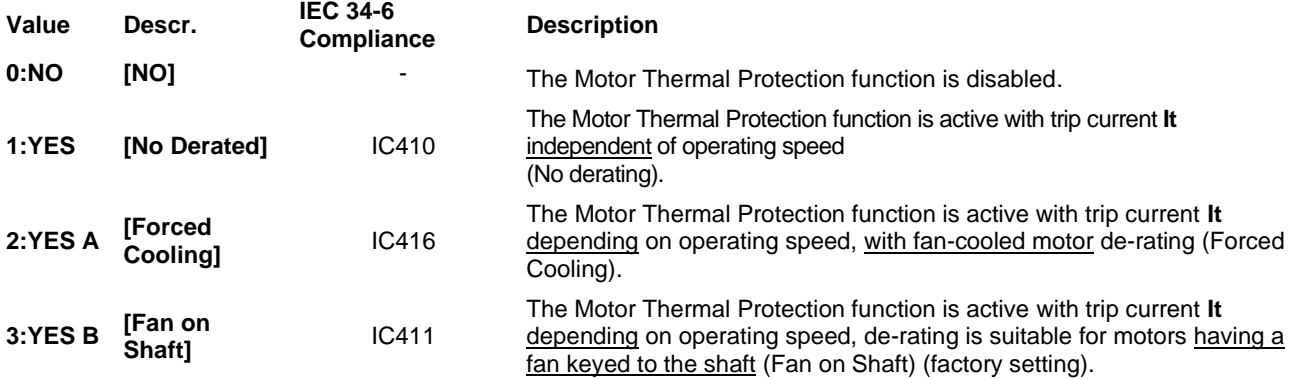

When **C265**=1, 2 and 3, the motor thermal model is considered. The heating of a motor is proportional to the square of the current flowing (I<sub>o</sub><sup>2</sup>). The Motor overheated alarm (A075) will trip after the time "t" computed based on the motor thermal model is over.

The alarm can be reset only after a given time depending on the thermal constant (**C267**) of the motor, thus allowing for the correct cooling of the motor.

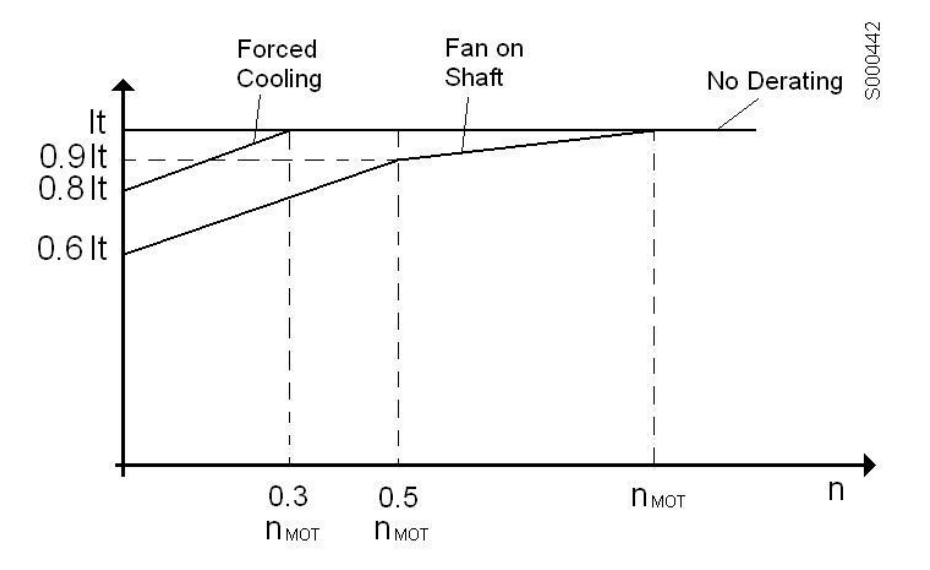

**Figure 69: Trip current reduction depending on speed values**

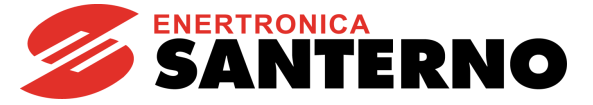

The graph above shows how trip current **It** is reduced depending on the generated speed based on the value set in parameter **C265**.

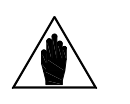

**NOTE** The motor heating can be monitored with measure **M026a**. This value is expressed as a percentage of the asymptotic value that can be attained.

When **C274**=Enabled, the thermal protection function is implemented from a PTC sensor: the PTC alarm (**A055**) trips when voltage acquired by AIN2 used as a PTC signal input exceeds a preset threshold value when the characteristic temperature is attained. Alarm **A055** can be reset only if temperature decreases by 5% with respect to the trip temperature.

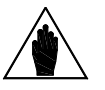

**NOTE**

In any case, parameter **C265** is independent of parameter **C274**. These two configurations can coexist and if either one is disabled, the other will still be active.

# **44.2. Choosing the Characteristic Parameters**

Parameter C266 relates to the instantaneous trip current that the internal thermal protection function will begin to monitor the current. The default value of 105% is a typical value and it is usually unnecessary to change it.

The motor thermal time is specific to the motor design and it varies between different motor manufacturers.

If the motor thermal time is unknown, the thermal time constant (**C267**) can be set up as described in the sections below [\(IEC Class,](#page-395-0) [Maximum Locked Rotor](#page-395-1) Time – Basic and [Maximum Locked Rotor Time –](#page-397-0) Enhanced). The first method is the most simple and gives an approximate result. The other two methods are more complex, but give more accurate results.

# 44.2.1. IEC CLASS

<span id="page-395-0"></span>The motor can be protected as defined in the IEC 60947-4-1 standard for the thermal overload relays. If the protection class is known, in order to set-up the thermal protection for a certain IEC trip class, the value of **C267** can be entered as:

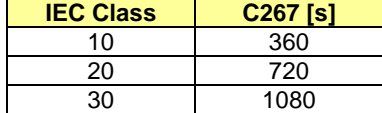

#### **Table 118: Suggested values for the motor thermal time constant**

The standard above defines a 7.2 ratio between LRC and FLC. The value to be entered in **C267** is then defined from the formula below:

**C267** = IEC Class x 36.

<span id="page-395-1"></span>If the ratio between LRC and FLC is not 7.2, please refer to the graph in [Figure 70.](#page-397-1)

# 44.2.2. MAXIMUM LOCKED ROTOR TIME – BASIC

If the IEC class is not known, then the IEC class can be approximated by the procedure described below.

The following values must be known:

• Full Load Current (FLC) of the motor

• Locked Rotor Current (LRC)

• Maximum Locked Rotor Time (LRT) or Direct On Line (DOL) Start Time

The FLC of the motor can be obtained directly from the nameplate on the motor. The LRC and LRT must be obtained from the manufacturer or the motor datasheets.

The LRC, also referred to as starting current or motor start-up current, is the current that a motor draws at start-up when full voltage is applied to the terminals.

LRT is the time a motor can safely maintain LRC from a cold start. This information might also be available as a thermal withstand curve or a thermal damage curve. If this is the case, then the LRC and LRT must be deduced from the curves.
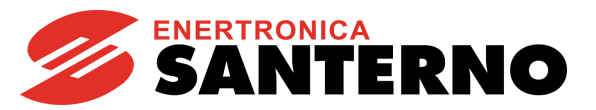

The following formula can be applied: LRC x LRT

IEC Class = -------------

FLC x 6

Once the approximated IEC clas[s h](#page-395-0)as been calculated, use the motor thermal time constant (**C267**) that corresponds to the closest IEC class from above.

**Example 1a:** the 7.5k W motor in the table below can be approximated to have a trip class of:

 820 x 20 IEC Class = ------------- = 27.3

100 x 6

The motor thermal time constant that you would select is IEC class 30, **C267** = 1080 s.

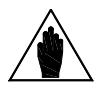

**NOTE** As an even quicker guide, the IEC trip class can generally be approximated as the locked rotor time.

#### **Table 119: Typical datasheet for 4-pole, 50Hz-400V motors**

<span id="page-396-0"></span>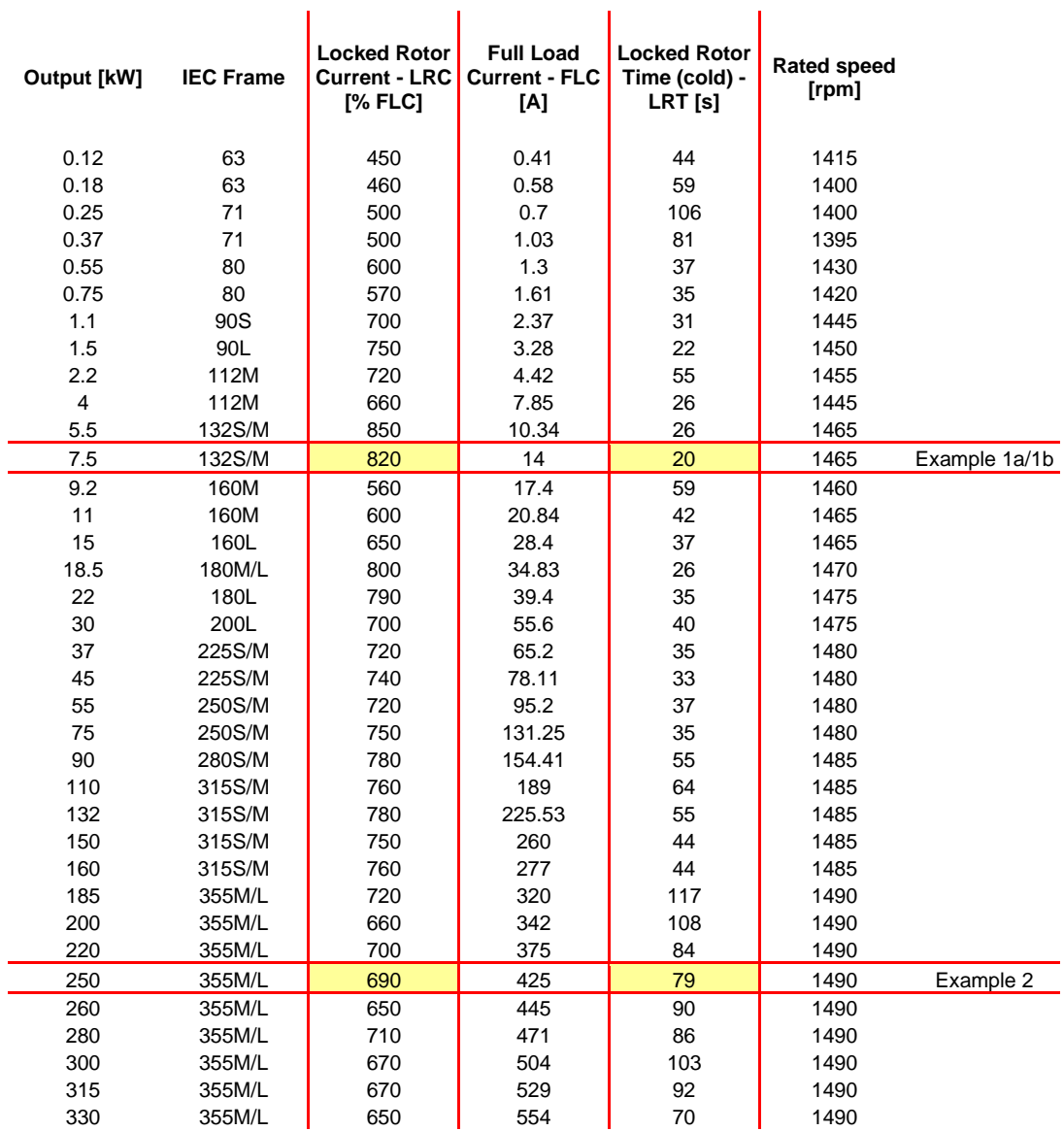

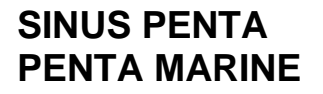

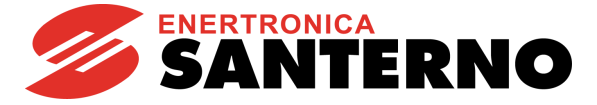

## 44.2.3. MAXIMUM LOCKED ROTOR TIME – ENHANCED

If a more precise calculation is required, when the ratio between LRC and FLC is different from 7.2, you can refer to the graph below, where the x axis shows the LRC/FLC ratio, and the y axis shows the multiplicative constant to be applied to the LRT to calculate the value of parameter **C267**:

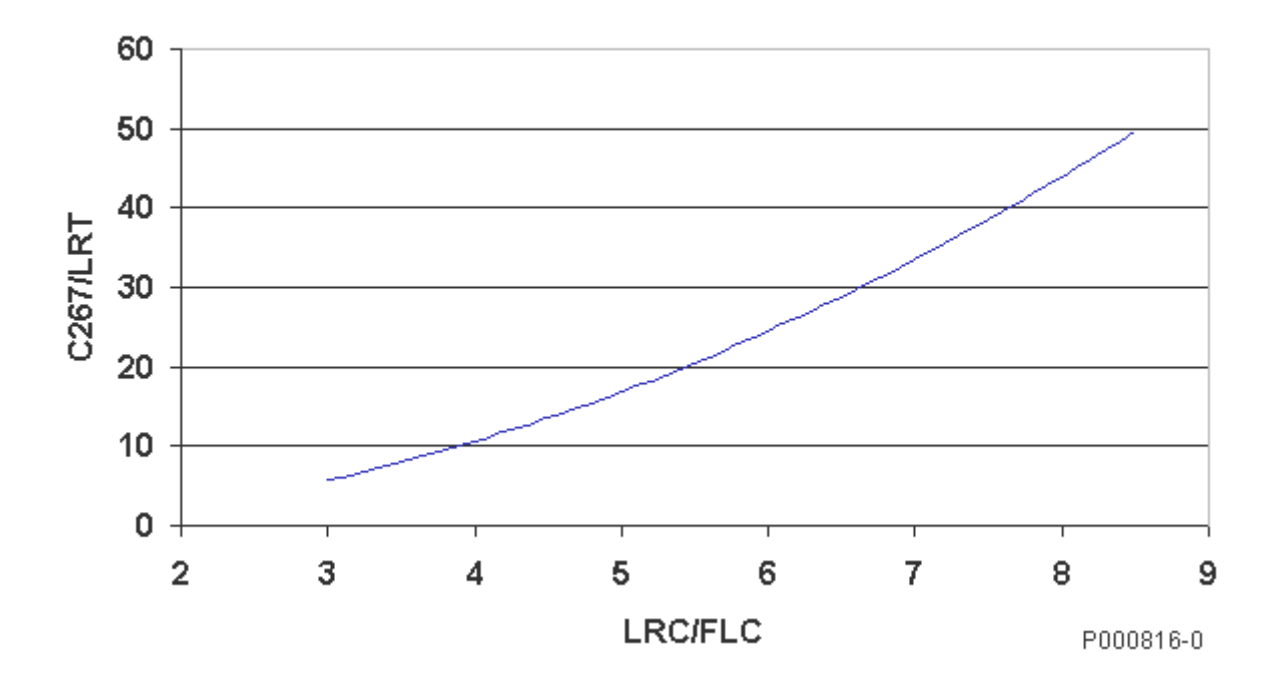

**Figure 70: Set up of parameter C267 depending on the LRC/FLC ratio**

**Example 1b:** When using a 7.5 kW motor, the multiplicative constant corresponding to an LRC/FLC=8.2 is approx. 46 if referring to the graph above.

As a result, the motor thermal time constant that you would select is 27.3 x 46, **C267** = 1257 s, which is a more accurate value than 108 0s computed in Example 1a.

**Example 2:** The 250 kW motor i[n Table 119](#page-396-0) can be approximated to have a trip class of: 690 x 79

IEC Class = ------------- = 90.85 100 x 6

Because this value is not given in [Table 118,](#page-395-1) the motor thermal time constant that you would select is directly **C267** =  $90.85 \times 36 = 3260 \text{ s}$ , or  $90.85 \times 33 = 2998 \text{ s}$  if the value "33" is considered, resulting from [Table 119](#page-396-0) with a ratio between LRC/FLC=6.9.

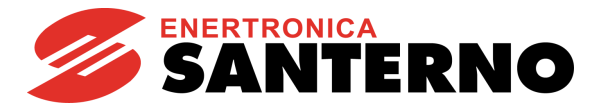

# **44.3. Thermal Protection Trip Delay**

The graph below shows the thermal protection trip delay depending on the IEC Class and the current flowing (which is supposed to be constant).

Parameter **C266** (trip current) is factory set to 105%.

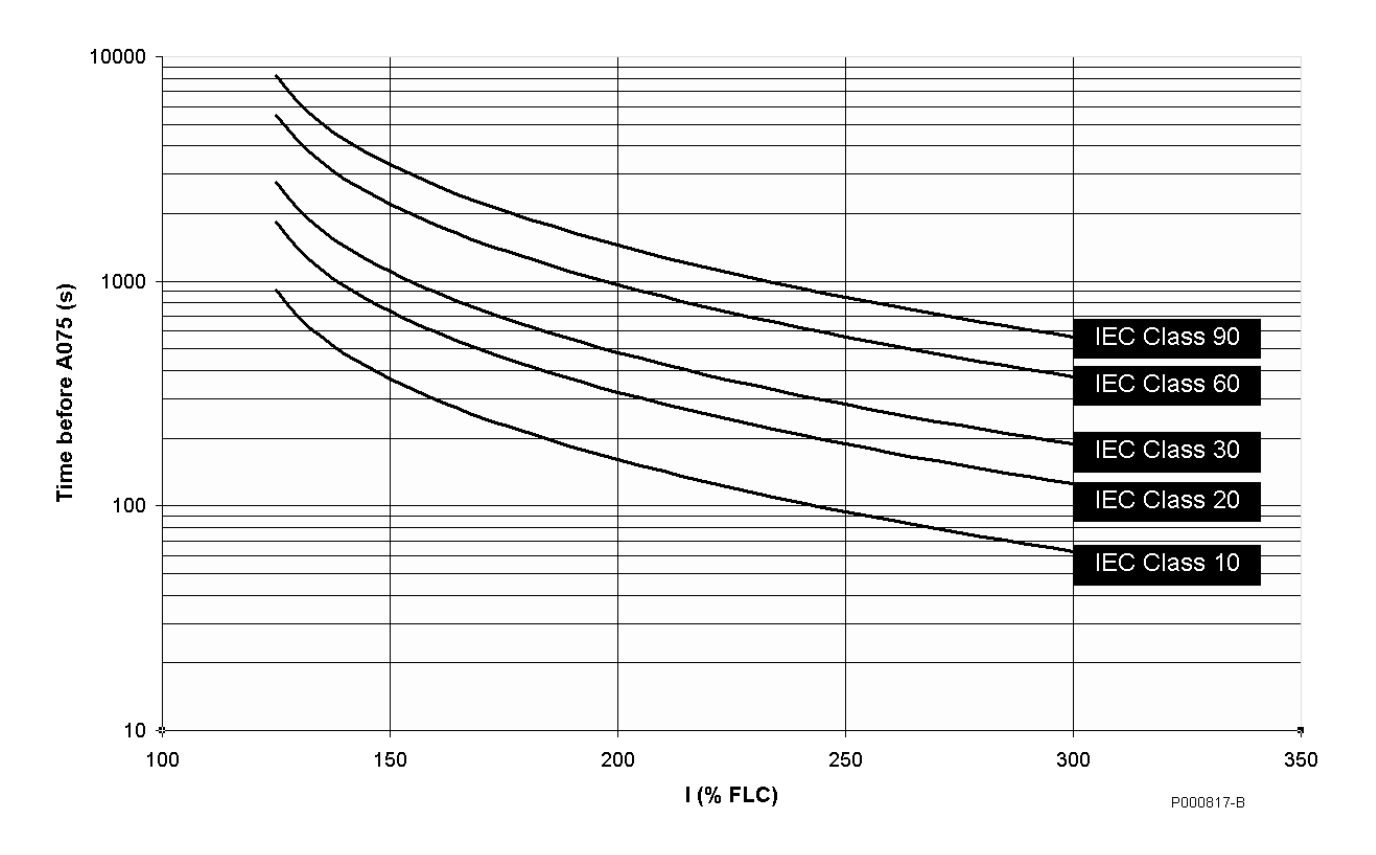

**Figure 71: Trip delay of alarm A075 based on the IEC Class**

Example: The protection level is compliant with IEC Class 30. If the current flowing is 200% of the FLC, alarm **A075** will trip after approx. 480s (8 minutes).

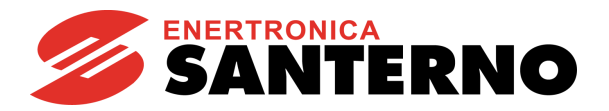

# **44.4. List of Parameters C264 to C274**

### **Table 120: List of Parameters C264 to C274**

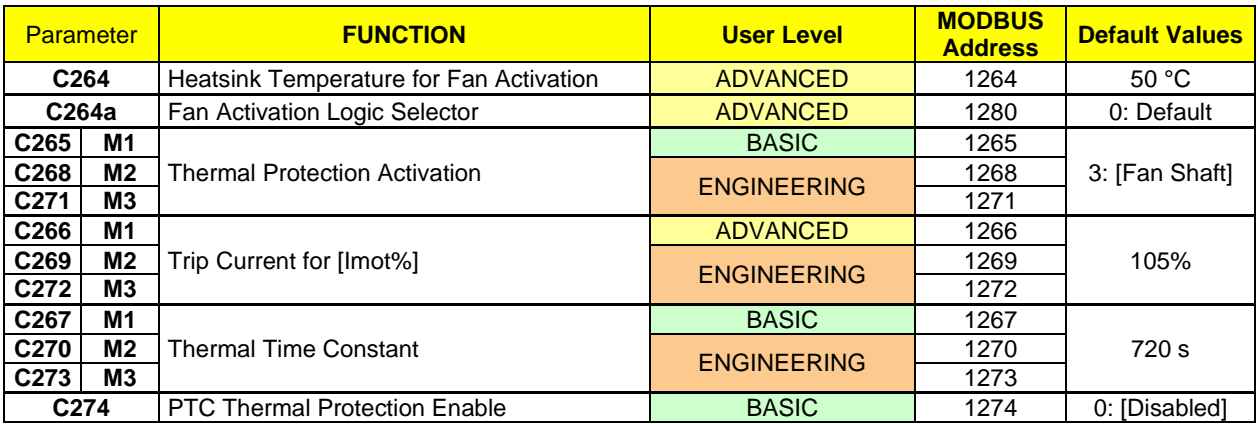

### **C264 Heatsink Temperature for Fan Activation**

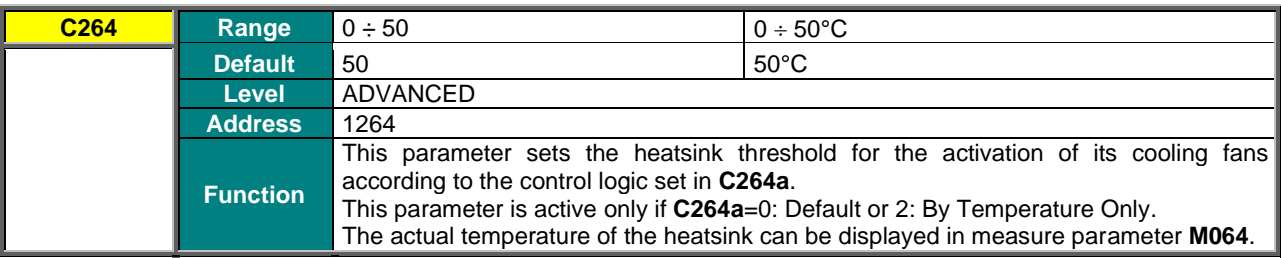

## **C264a Fan Activation Logic Selector**

**NOTE**

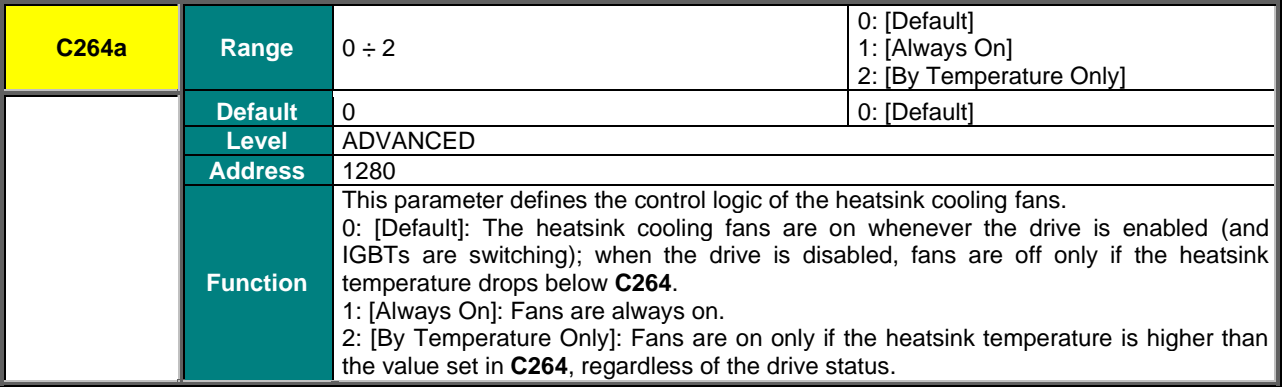

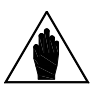

Parameters **C264** and **C264a** take effect only for the Penta models where fans are controlled directly by the drive control board (F), as displayed on the Product screen in the [PRODUCT MENU.](#page-79-0) See [Table 17](#page-81-0) and [Table 18.](#page-81-1)

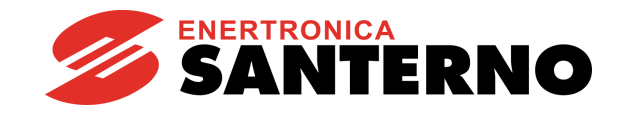

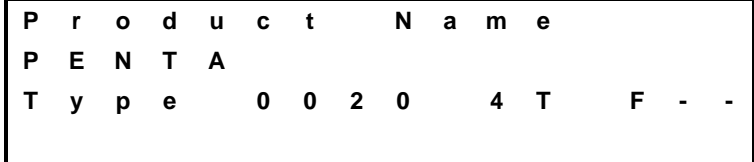

## **C265 (C268, C271) Thermal Protection Activation**

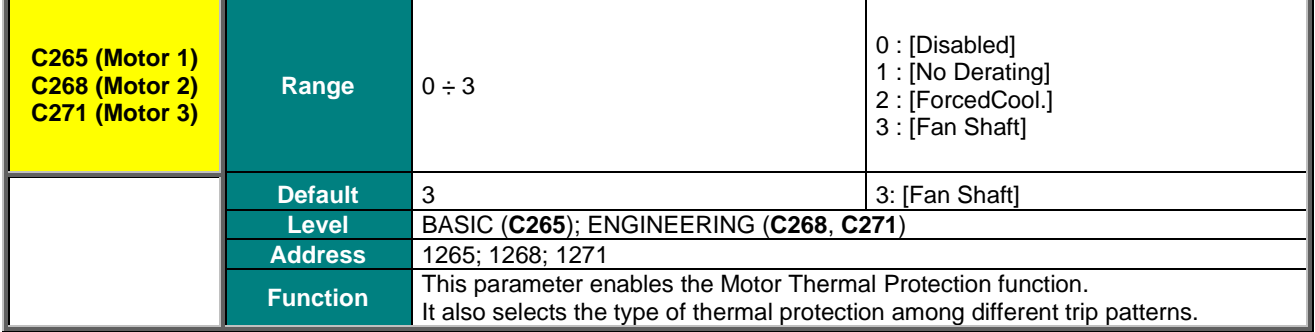

### **C266 (C269, C272) Pick-up Current**

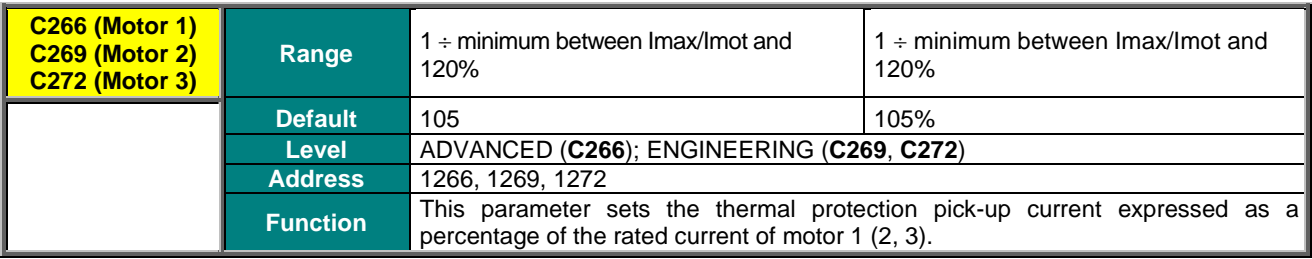

## **C267 (C270, C273) Thermal Time Constant**

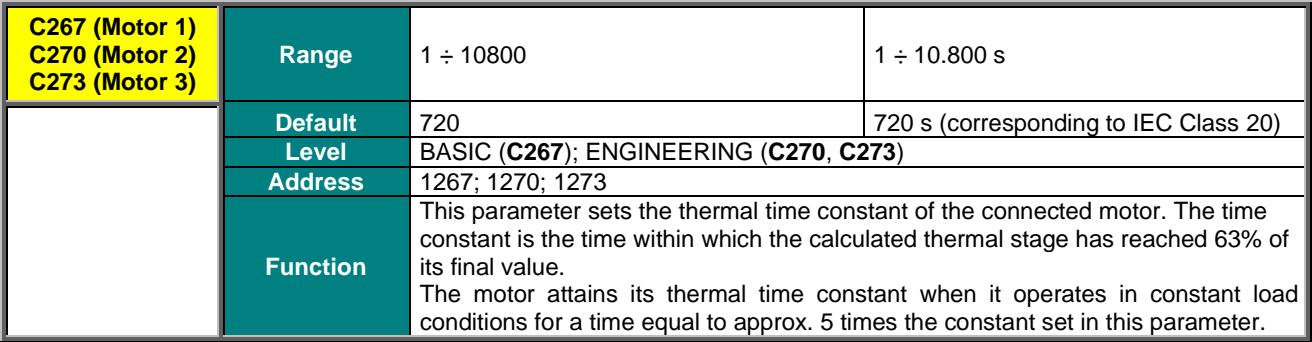

### **C274 PTC Thermal Protection Enable**

**NOTE**

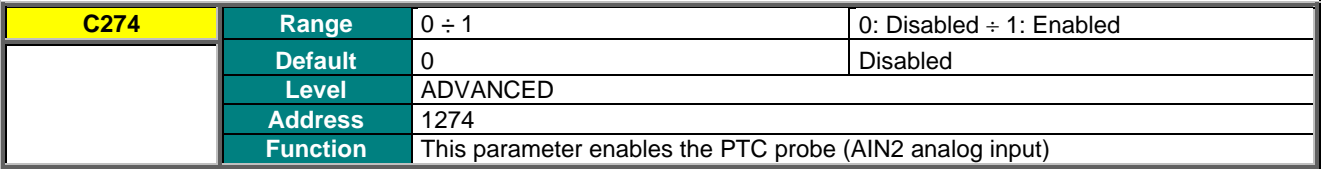

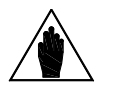

If the PTC thermal protection (**C274**) is enabled, the reference from **AIN2** is automatically managed as a  $0 \div 10V$  input. The only parameter enabled for the control of AIN2 is **P064**; **P060, P061, P062** and **P063** cannot be viewed and are not considered for calculations.

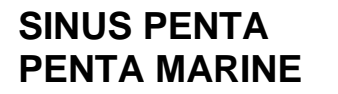

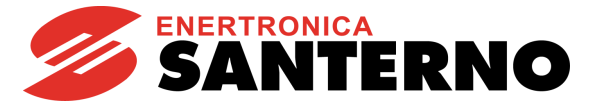

# **45. MAINTENANCE MENU**

## **45.1. Overview**

The Maintenance menu allows setting partial counters for the drive Operation Time (**M065**) and Supply Time (**M066**). When the preset time is reached, a warning message appears (**W48** OT Time over and **W49** ST Time over respectively).

## **45.2. List of Parameters C275 to C278**

**Table 121: List of Parameters C275 to C278**

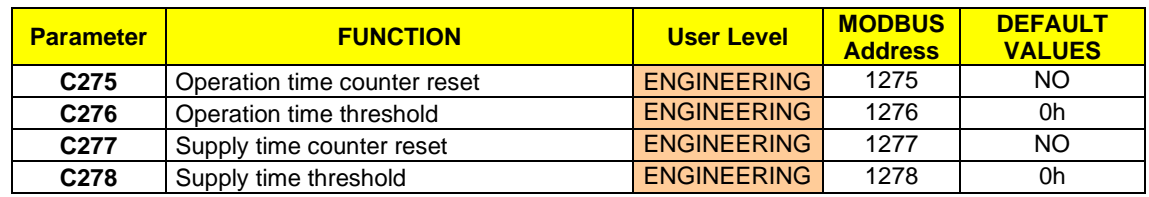

### **C275 Operation time counter reset**

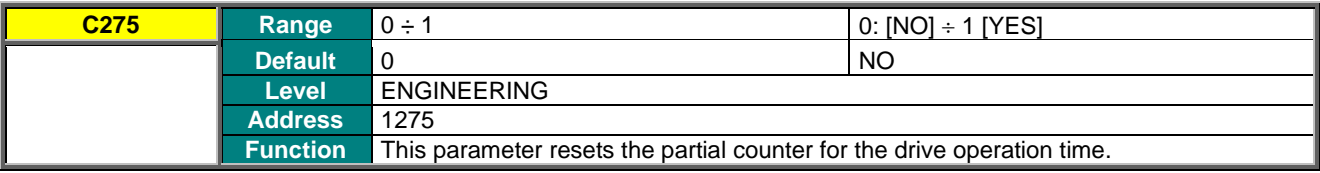

## **C276 Operation Time Threshold**

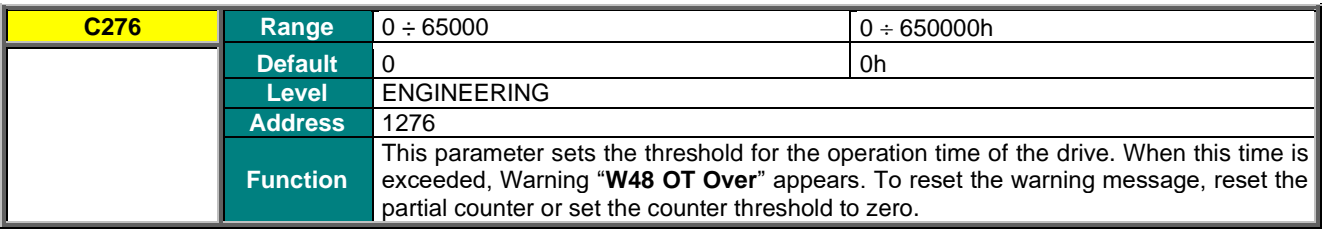

#### **C277 Supply Time Counter Reset**

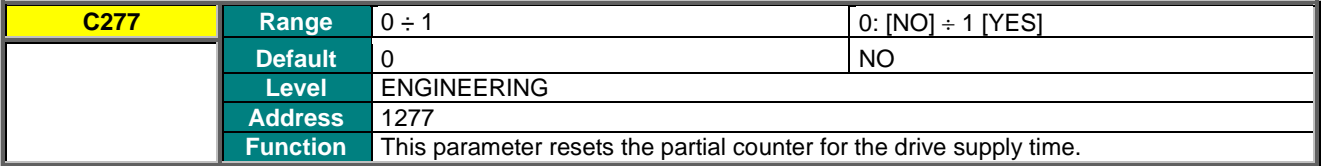

### **C278 Supply Time Threshold**

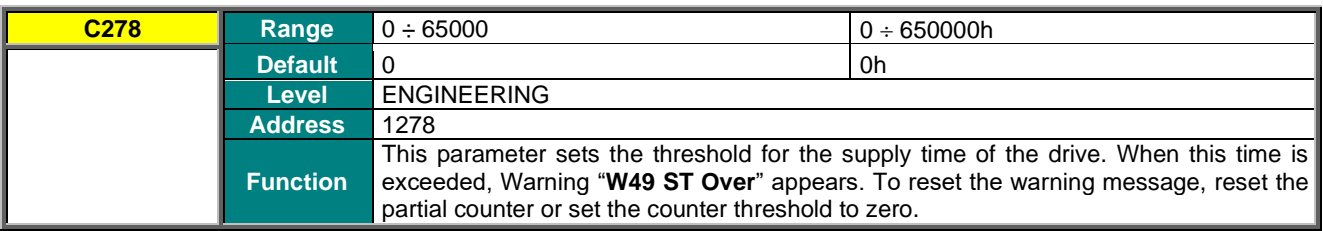

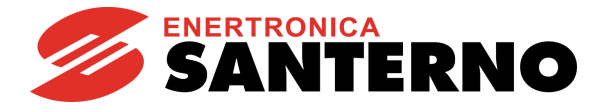

# <span id="page-402-0"></span>**46. PID CONFIGURATION MENU**

## **46.1. Overview**

The Sinus Penta is provided with two separate PID (Proportional, Integral, Derivative) regulators allowing performing regulation loops such as pressure control, delivery control, etc., with no need to connect external auxiliary devices. The PID Configuration Menu defines configuration parameters for the two PID regulators.

The configuration parameters for the PID regulator can be modified only when the drive is in stand-by and they set the following variables: reference sources, feedback sources and type of PID output action.

The programming parameters for the two PID regulators, including coefficients of proportional, integral and derivative terms, output saturation, etc., are covered in the [PID PARAMETERS MENU](#page-174-0) and the [PID2 PARAMETERS MENU.](#page-189-0)

# **46.2. Operation and Structure of the PID Regulator**

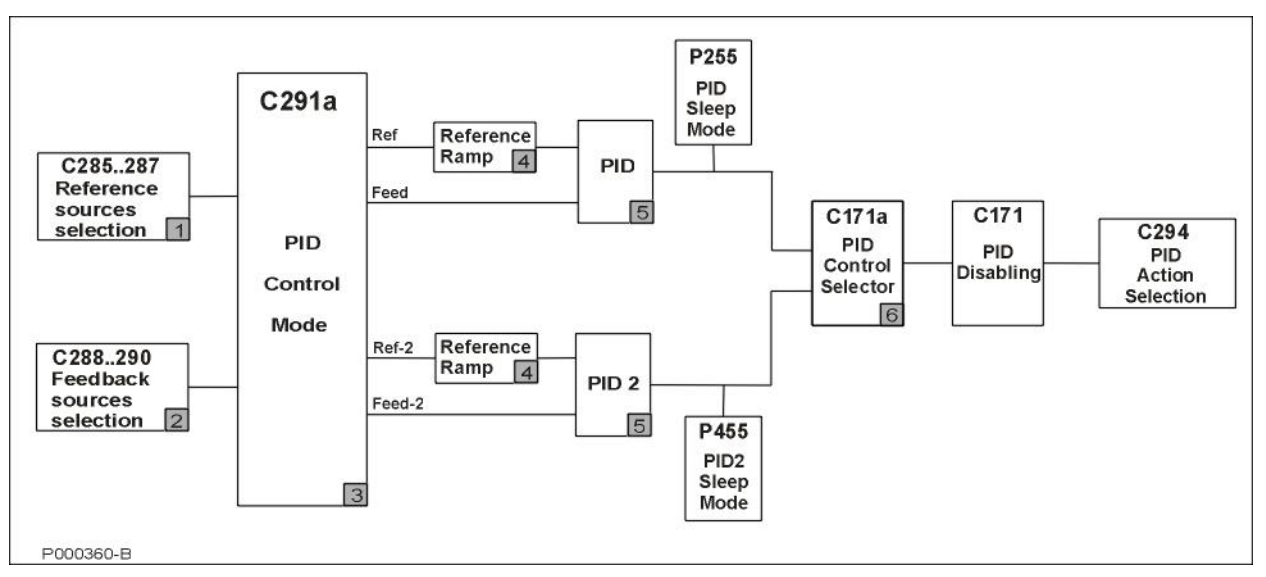

**Figure 72: Structure of the PID Regulator**

The figure above illustrates the block diagram of the PID regulator. Each block is described below:

#### **Block 1: PID reference sources**

Multiple reference sources can be selected at a time (up to 3 reference sources can be selected with parameters **C285**, **C286**, **C287**).

The resulting reference value depends on the setup in **C291a** (see block 3).

Dynamic selection is possible between two reference sources using the digital input configured as the source selector (see **C179** and **C179b**); this parameter has effect only if the Two PIDs mode is activated.

#### **Block 2: PID feedback sources**

Multiple feedback sources can be selected at a time (up to 3 feedback sources can be selected with parameters **C288, C289, C290**).

The resulting reference value depends on the setup in **C291a** (see block 3).

Dynamic selection is possible between two feedback sources using the digital input configured as the source selector (see **C179** and **C179b**); this parameter has effect only if the Two PIDs mode is activated.

## **SINUS PENTA PENTA MARINE**

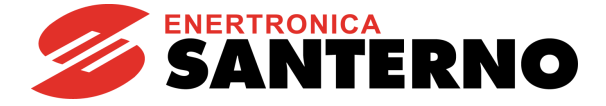

 $-100%$  will

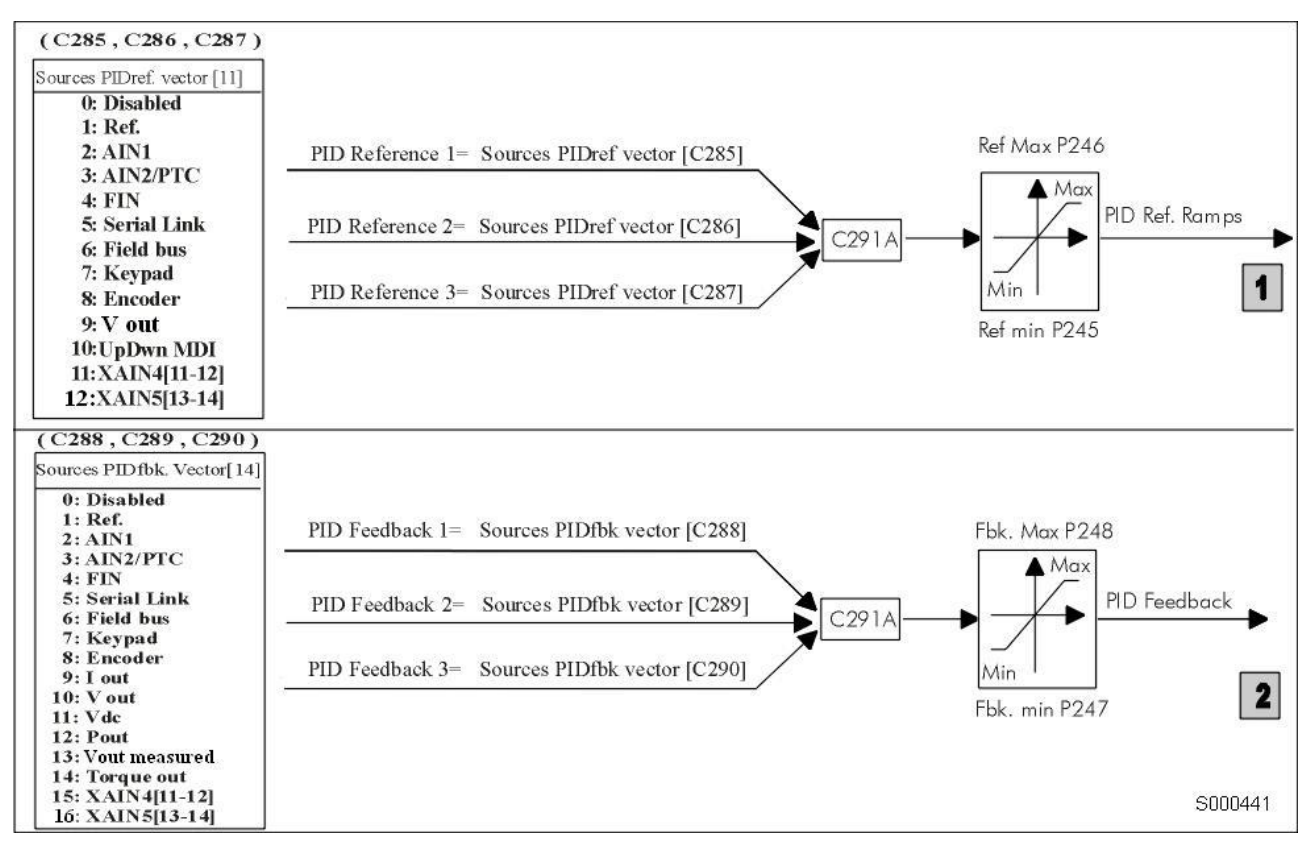

**Figure 73: Reference source and feedback source selection** 

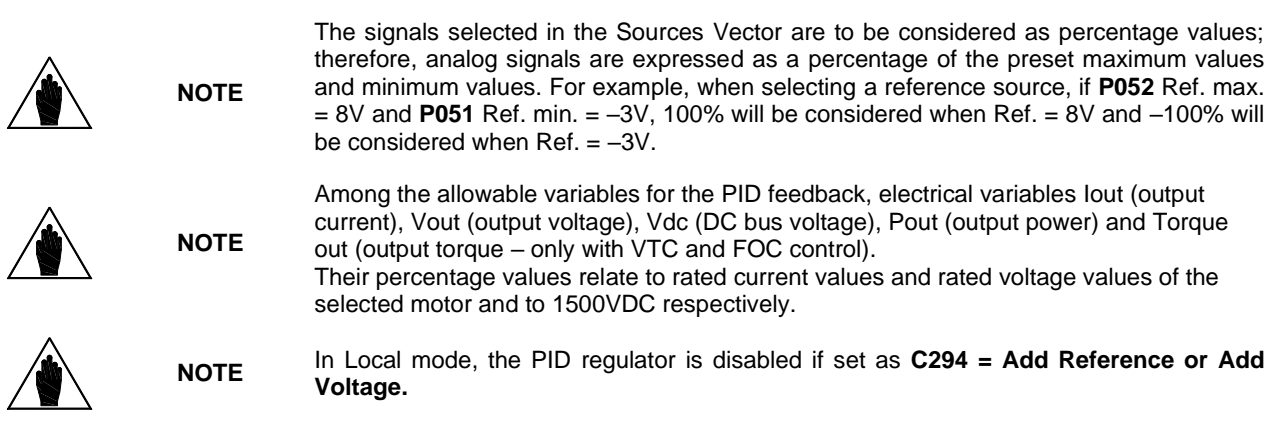

#### **Block 3: PID Control Mode**

This block allows applying different processing types to the feedback signals and allows enabling/disabling the PID2 integrated into the system (see **C291a**).

#### **Block 4: Ramp over PID Reference**

A ramp may be applied to the PID references sent from block 3. The same ramp is applicable for both blocks: the processed references are the ones actually used in the PID regulator. The parameters of the PID reference ramp are illustrated in the figure below. The initial rounding-off is applied to the reference whenever a new acceleration/deceleration ramp is started, while the end reference is applied at the end of each ramp.

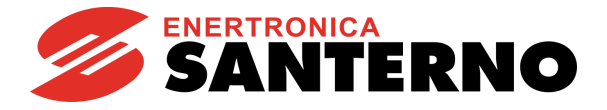

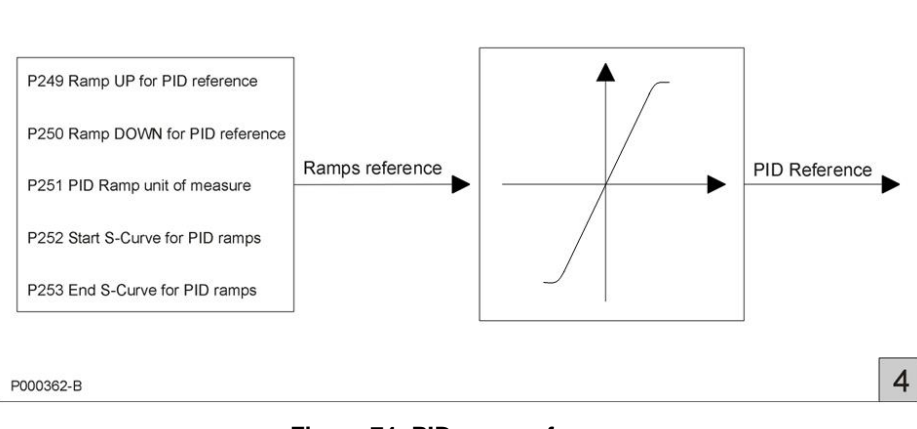

**Figure 74: PID ramp reference**

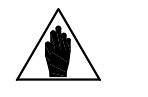

**NOTE** The PID2 ramp reference control is the same, but parameters **P2xx** are replaced with parameters **P4xx**.

#### **Block 5: PID regulators**

This is the actual PID regulator. Its output may be disabled by an external digital command (if programmed with **C171**). If the PID regulator is used as a reference source and **P255** (**P455** for PID2) is not set to zero, the PID output value control is enabled. If the PID output equals the preset minimum value for a time longer than **P255** (**P455** for PID2), the drive is automatically put on stand-by.

In the last block, the PID output is applied to the function defined by the "PID Action" parameter (**C294**).

The PID regulator structure is detailed in the diagram below (block 5).

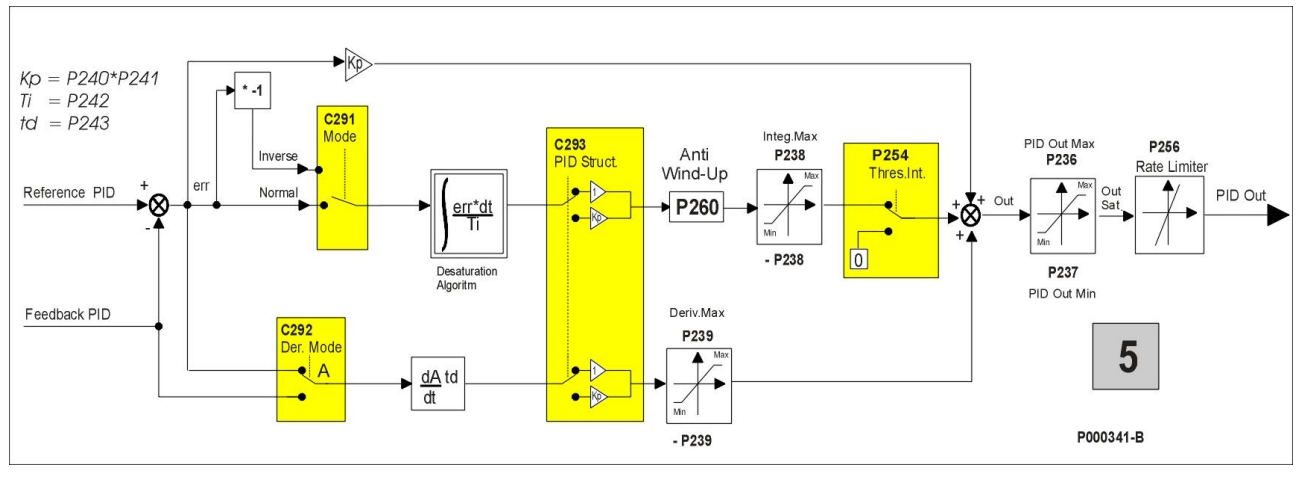

**Figure 75: Details of the PID regulator structure**

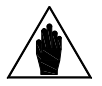

The PID2 structure is the same as the PID structure, but parameters **P2xx** are replaced with **P4xx** and parameter **C291** is replaced with parameter **C291b**. Parameters **C292** and **C293** are in common for PID and PID2.

#### **Block 6: Digital input for PID control selection.**

**NOTE**

Block 6 activates only when both PIDs are enabled (**C291a** = **2 PID**) or when in 2-Zone mode (**C291a** = **2-Zone MIN** or **2-Zone MAX**).

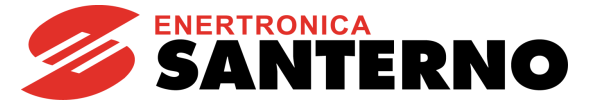

if **C171a** = **0: Disabled**, the PID output is summed with the PID2 output;

if **C171a** is enabled, the logic state of the configured input determines which is the output of the PID regulator to be used:  $0 \rightarrow$  PID, 1 $\rightarrow$  PID2.

In 2-zone mode:

if **C171a** is enabled, when the selected input is activated, the 2-zone mode (MIN or MAX) is disabled. In that case, the PID regulator always operates on the error resulting from **C285**–**C288** and with parameters **P2xx**.

The PID regulator output may be used as:

- an external output;
- a speed/torque reference of the drive;

• a speed/torque reference increase or, if the IFD control is used, the PID regulator input may be used for correcting the output voltage.

If the PID regulator output is the speed reference of the drive, the selected speed/torque ramp is applied.

#### **SERIAL LINK**

<span id="page-405-0"></span>The *Serial Link* source is an input from the MODBUS link: the reference value shall be written by the user to the following addresses:

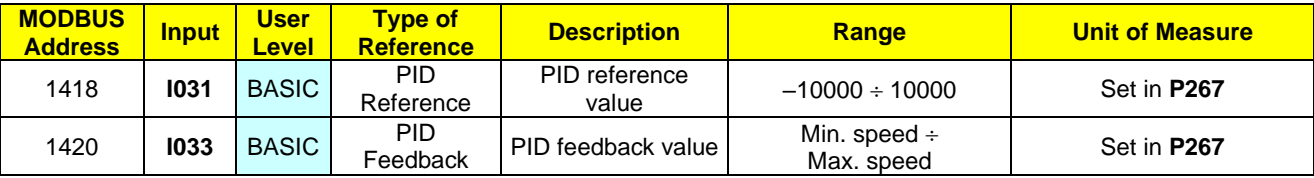

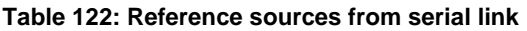

## **46.3. List of Parameters C285 to C294**

#### **Table 123: List of Parameters C285 to C294**

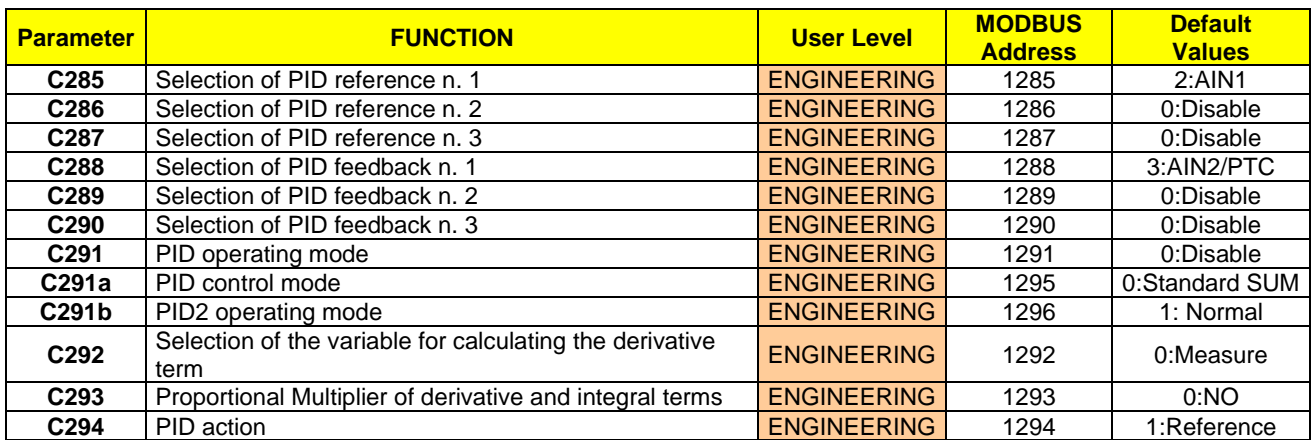

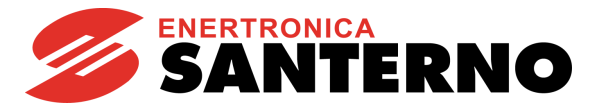

## **C285 (C286,C287) Selection of PID Reference n. 1 ( 2, 3)**

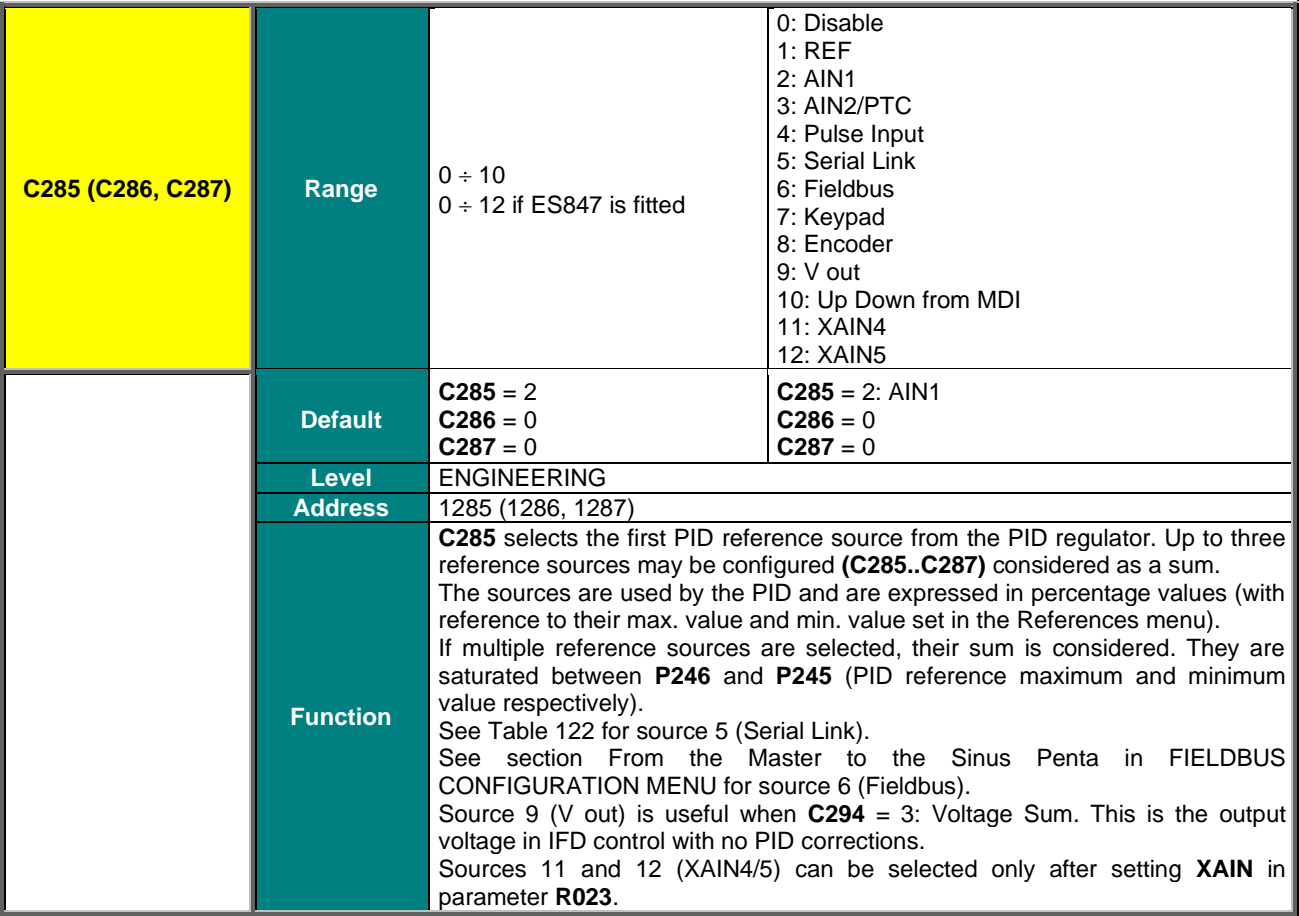

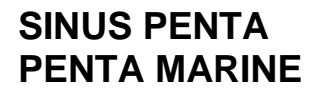

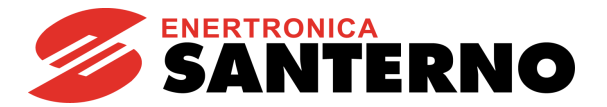

**C288 (C289,C290) Selection of PID Feedback n.1 (2, 3)**

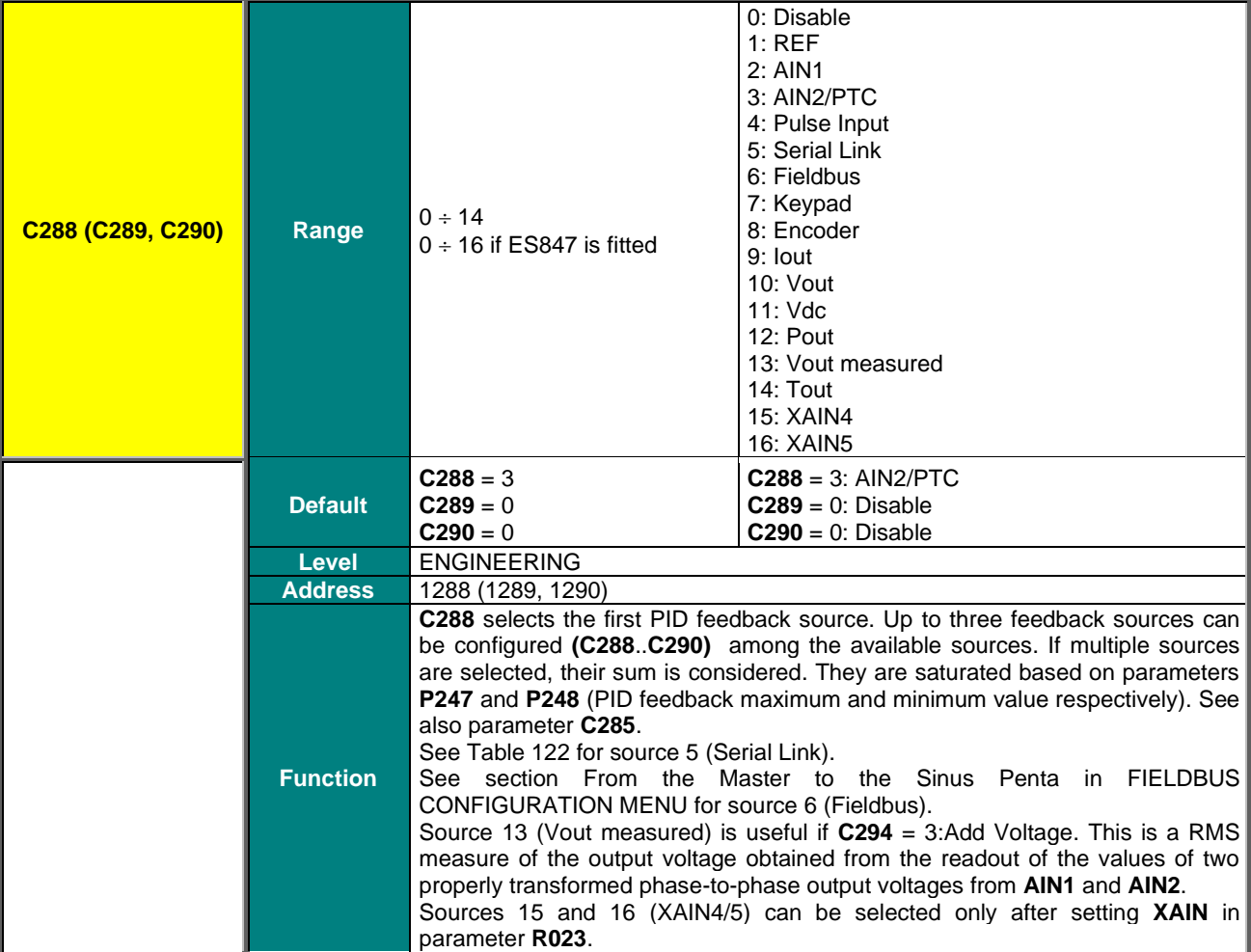

### **C291 PID Operating Mode**

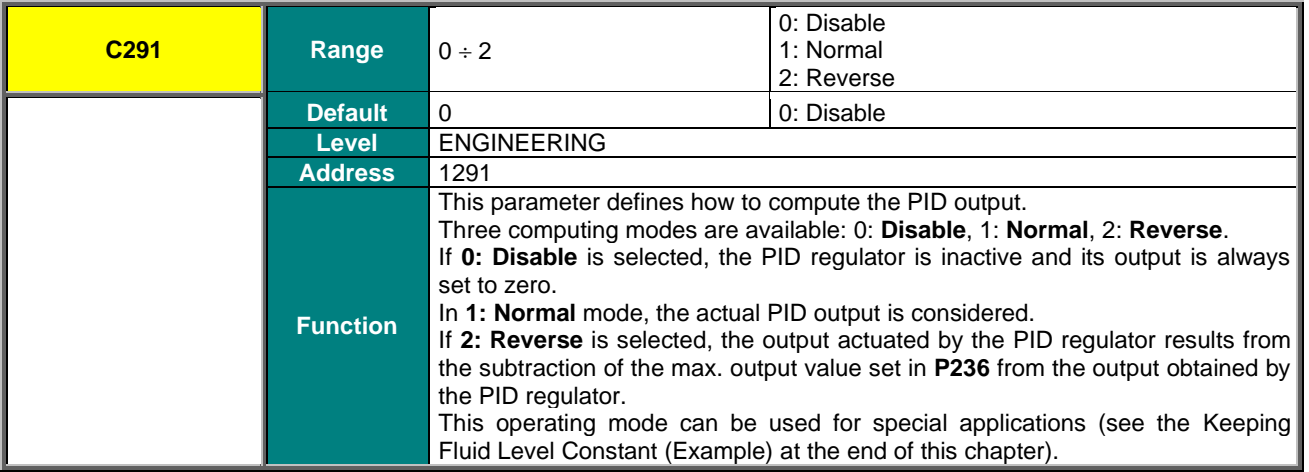

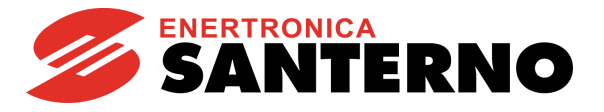

## **C291a PID Control Mode**

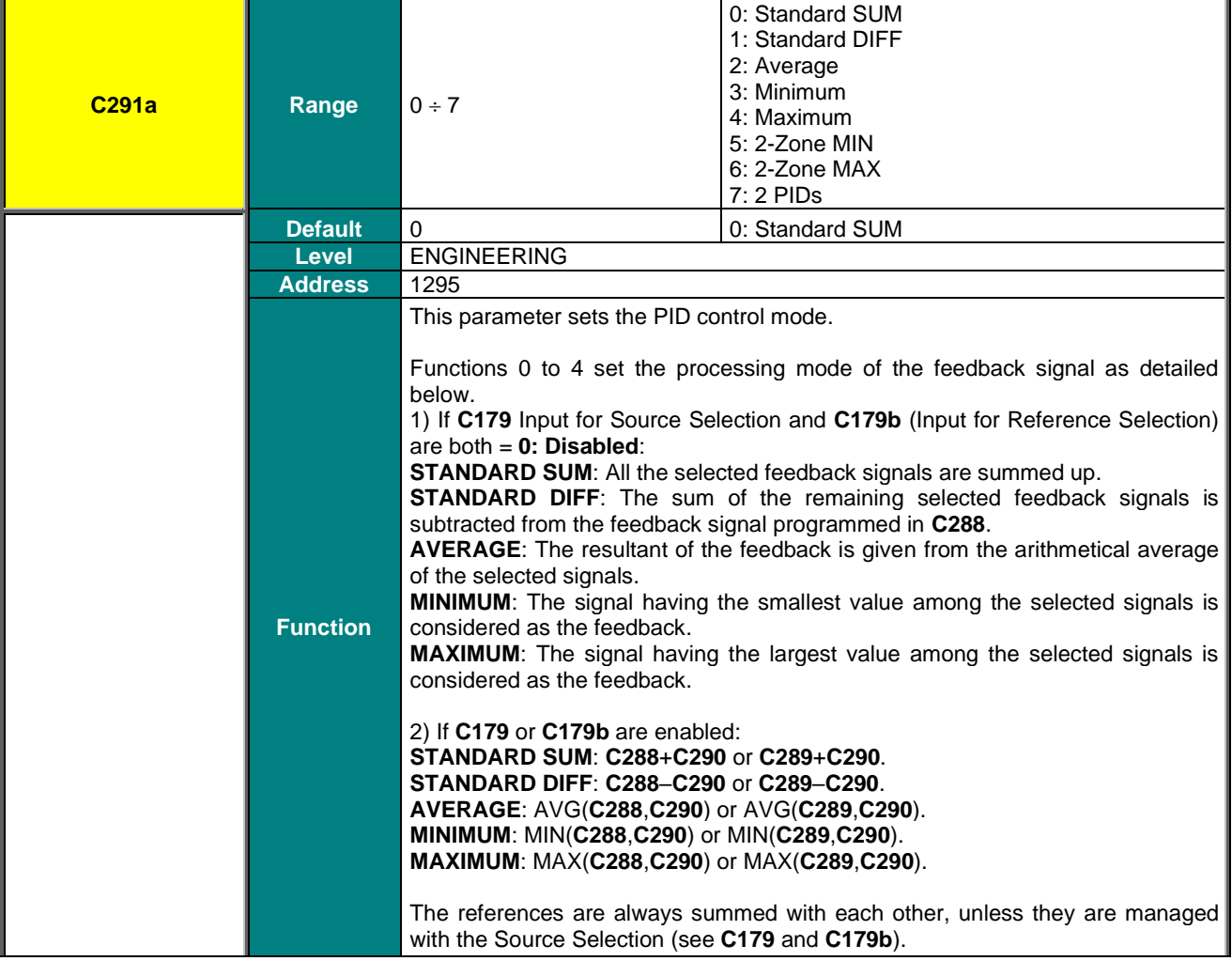

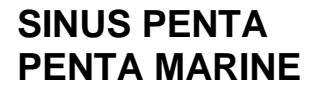

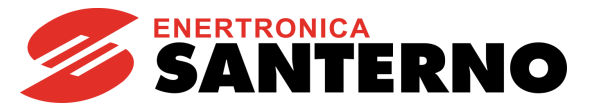

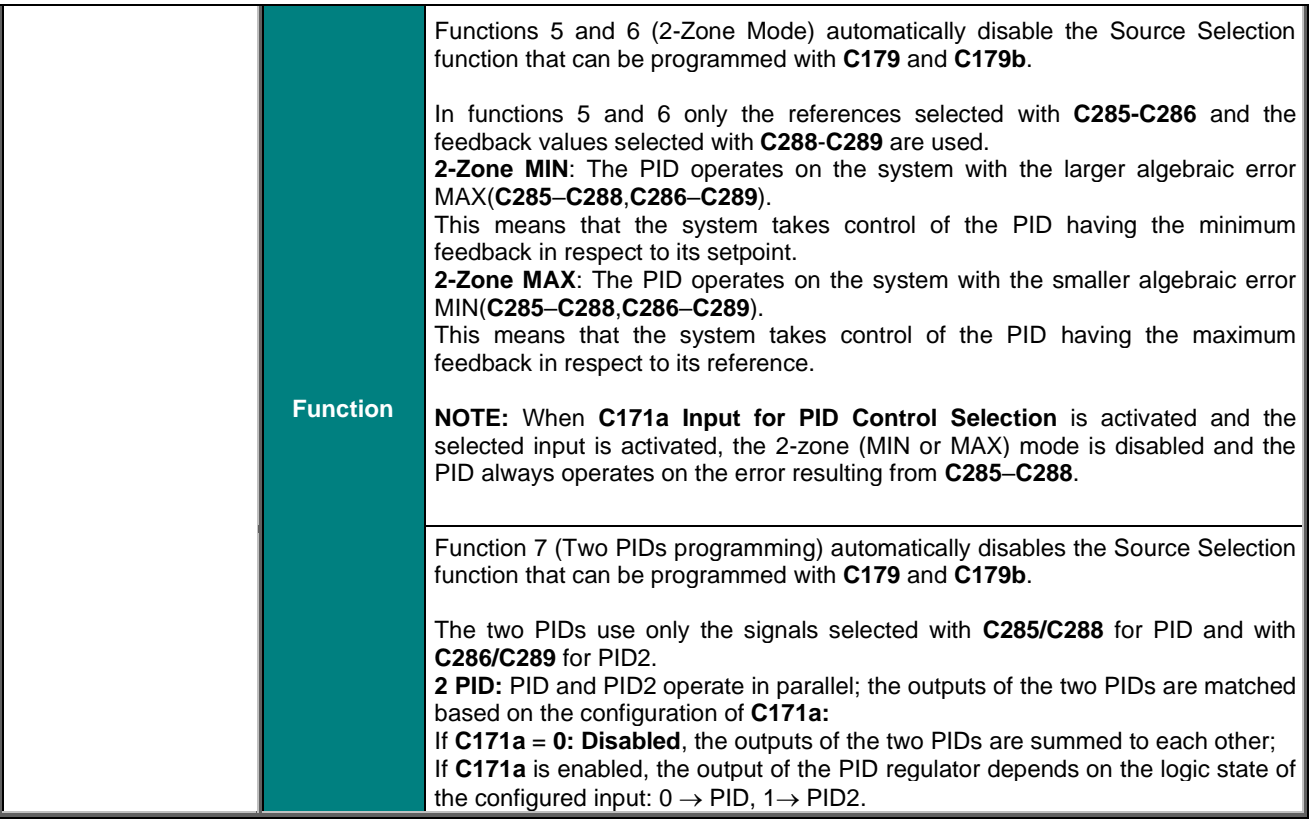

#### **C291b PID2 Operating Mode**

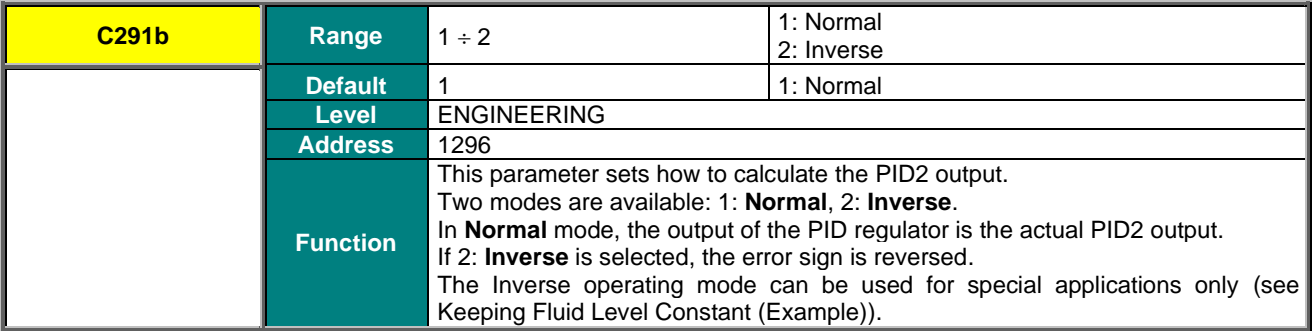

### **C292 Selection of the Variable for Calculating the Derivative Term**

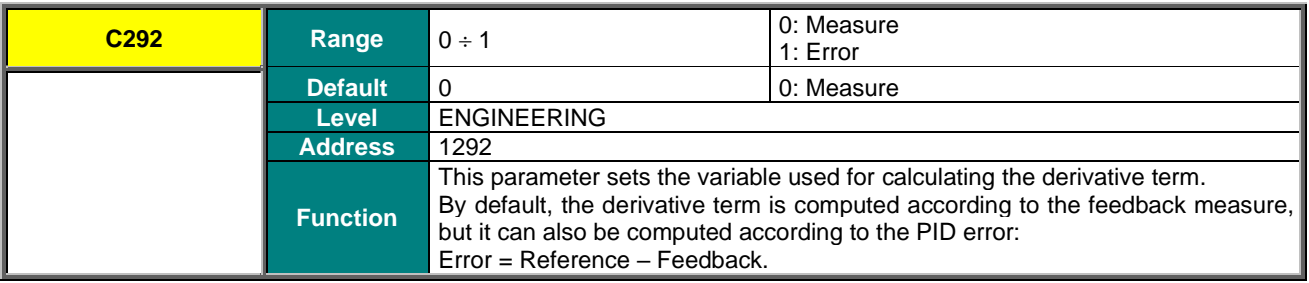

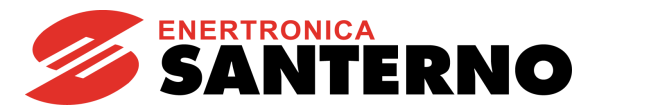

## **C293 Proportional Multiplier of Derivative and Integral Terms**

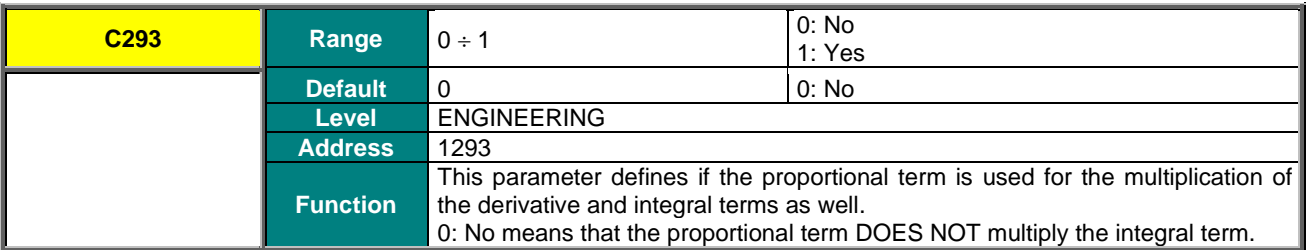

### **C294 PID Action**

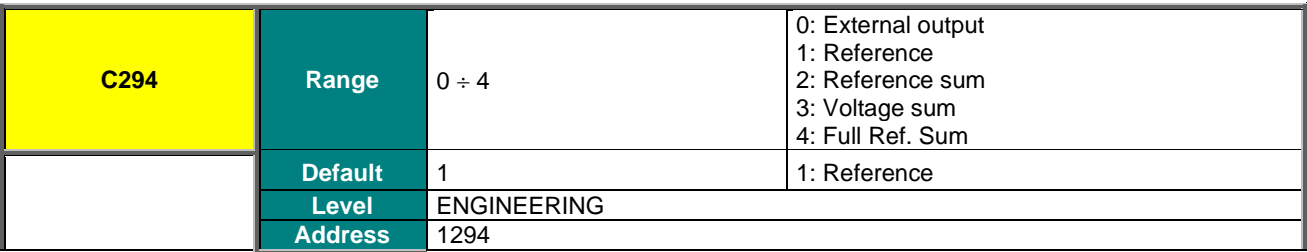

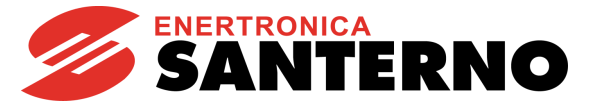

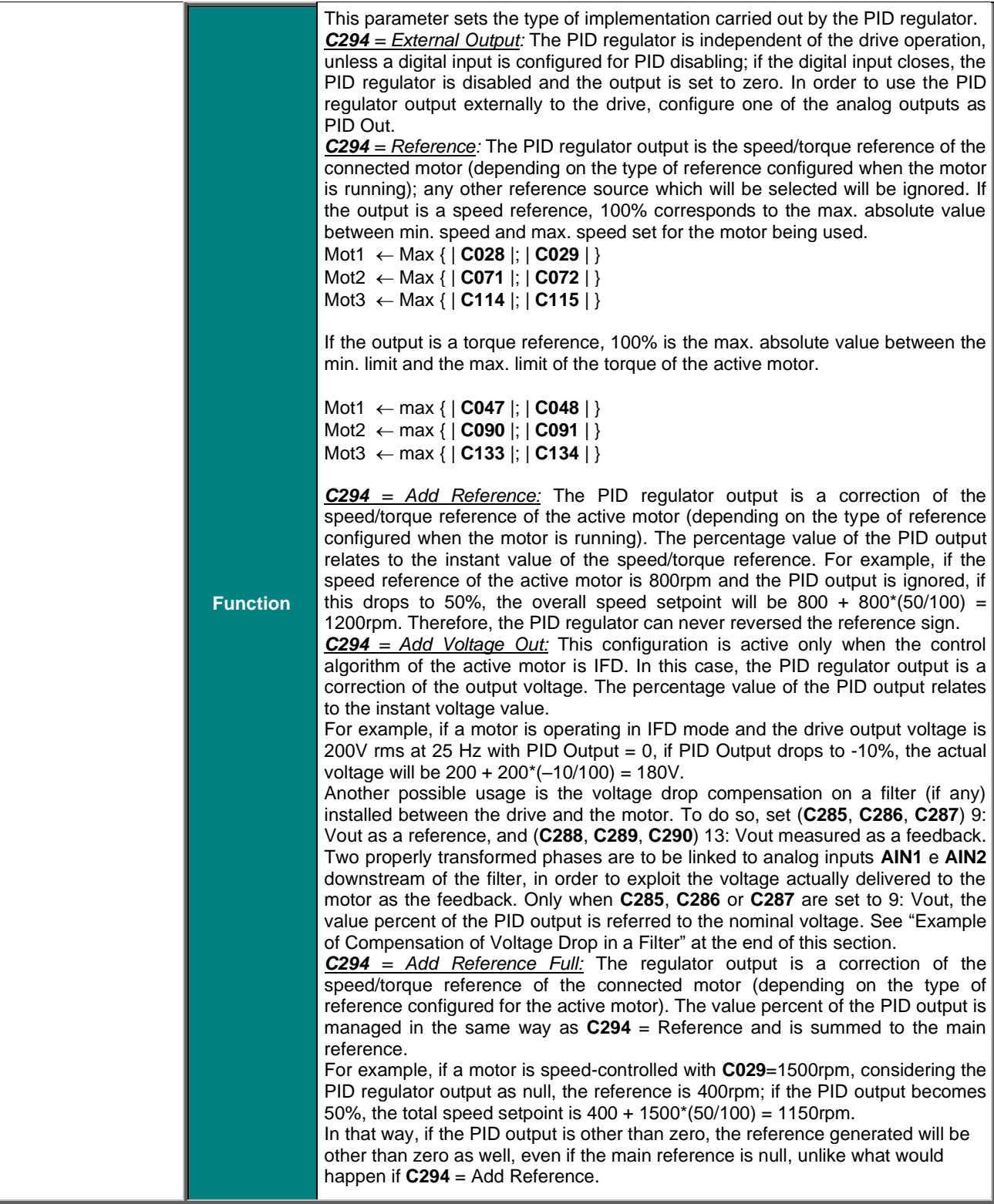

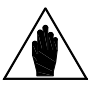

**NOTE** If **C294** = 0: External Output, it is not possible to set the PID reference from keypad in remote mode, unless Keypad or UpDown from MDI is set as the PID reference for parameters **C285**, **C286**, **C287**.

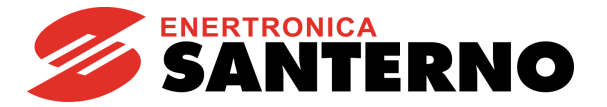

# <span id="page-412-0"></span>**46.4. Keeping Fluid Level Constant (Example)**

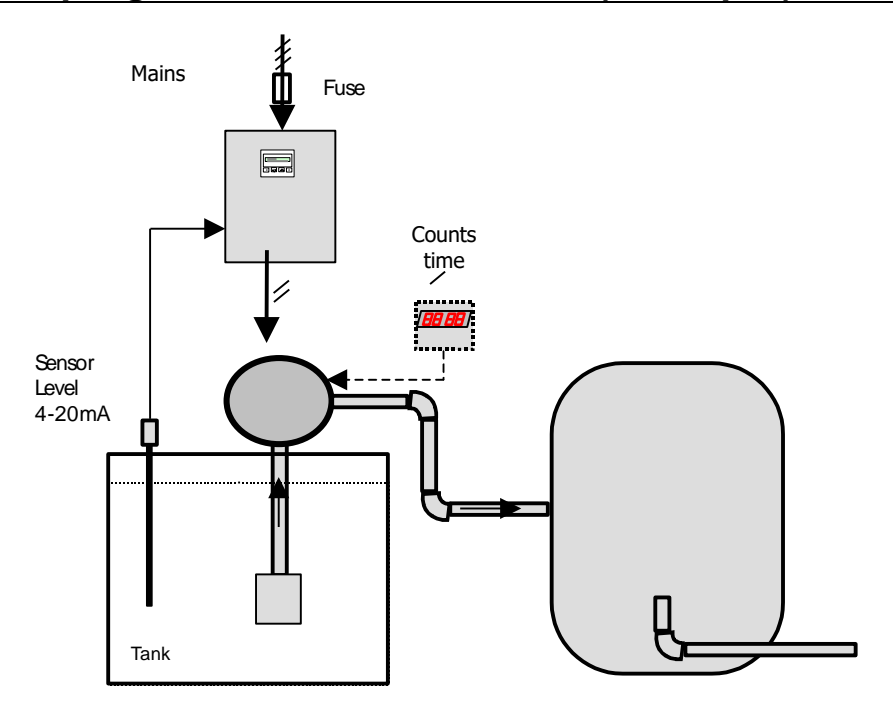

*1.2* **1.1.1 U Figure 76: Keeping fluid level constant (Example)**

Suppose that the maximum level in the tank is to be kept at 50% and that a 4–20mA level probe is used, with an output of 4mA for the min. level and 20mA for the max. level. The PID reference is sent from keypad, while the probe feedback is sent to AIN2/PTC analog input, which is configured as follows:

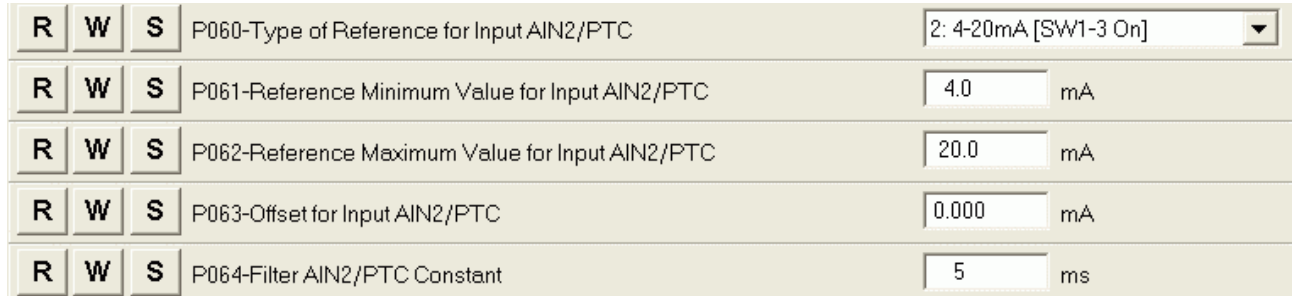

The reference shall be saved from keypad, thus avoiding setting it up again when the drive is shut off.

## **SINUS PENTA PENTA MARINE**

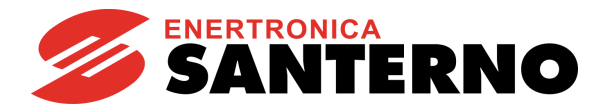

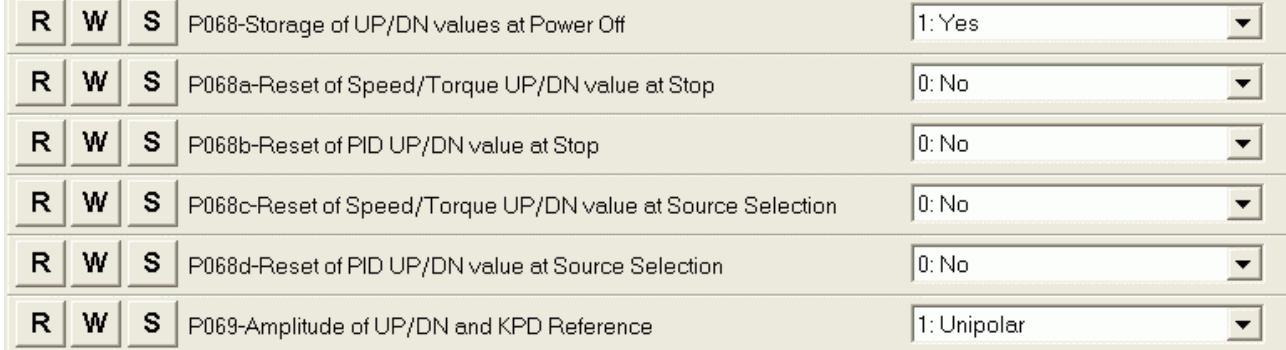

The PID regulator action and the PID output computing mode must also be set.

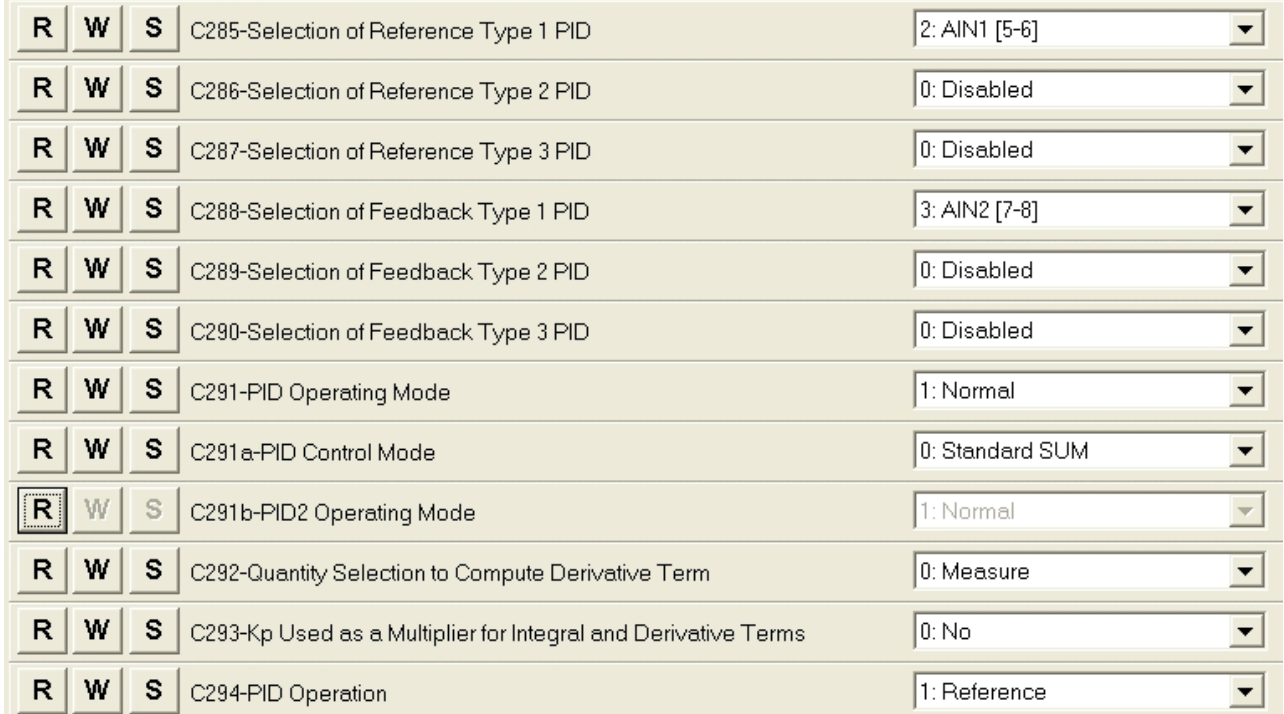

The PID regulator parameters are defined in the [PID PARAMETERS MENU.](#page-174-0) This configuration limits the PID output between 0 and 100% for a proper rotation of the connected pump. Set **P255** = 1000 ts: if the PID output is equal to the min. value for 5 seconds, the drive is put on stand-by.

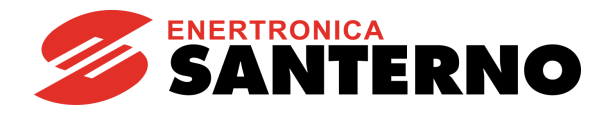

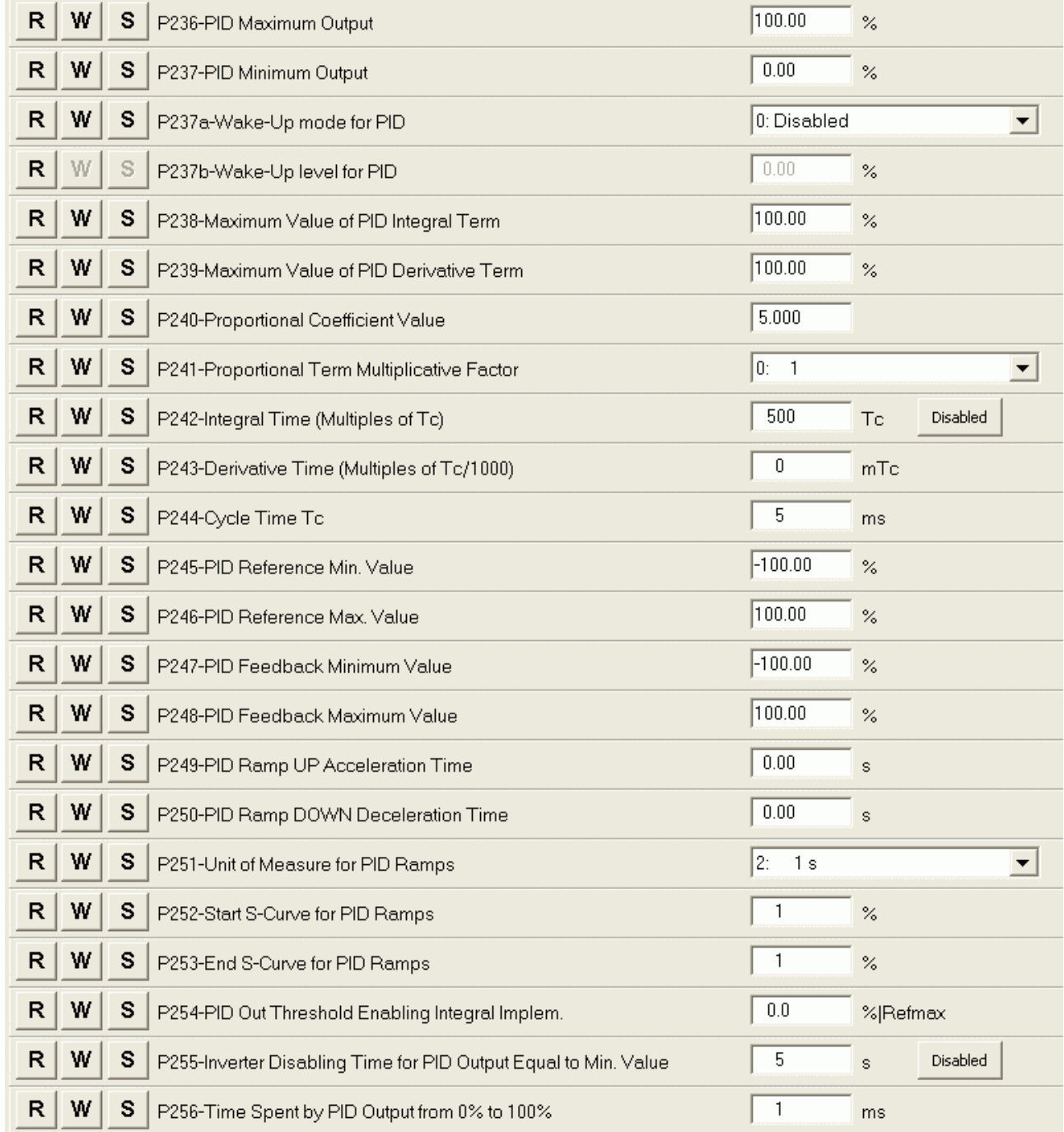

When the level of liquid in the tank exceeds the reference value set from keypad, a negative error is produced (Error = Reference – Feedback). Because the complemented output computing mode is selected and because the complemented output is the speed reference, the higher the error absolute value, the higher the PID output value. This means that the quicker the level increases, the quicker the pump suction. On the other hand, if the level is lower than the reference, a positive error is produced, because the PID output is limited to 0%, the pump will not activate; if the PID output is equal to the min. value for a timer longer than **P255** = 1000\***P244** = 5sec , the drive is put on stand-by.

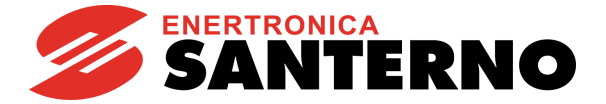

## <span id="page-415-0"></span>**46.5. Example of Compensation of Voltage Drop in a Filter**

Assume that a sinusoidal filter is installed between the Penta Drive and the motor. The drive output voltage is to be adjusted to compensate for voltage drop caused by that filter. The following can be used as a feedback signal: 1) an analog input, connected to a signal proportional to RMS voltage, downstream of the filter, obtained by transforming and rectifying one of the phases;

2) two analog inputs, connected to two signals obtained by transforming two of the phases, utilized by the system to compute the RMS voltage value (see **M051a**).

## 46.5.1. VOLTAGE DROP COMPENSATION – FEEDBACK FROM SINGLE ANALOG INPUT

Assume that a 0-10V voltage signal proportional to RMS voltage downstream of the filter is available and that 50Vrms correspond to 1V. This signal is linked to analog input **AIN1**. The rated motor voltage (**C019**) is assumed to be 400V.

Set the following in the [PID CONFIGURATION MENU:](#page-402-0)

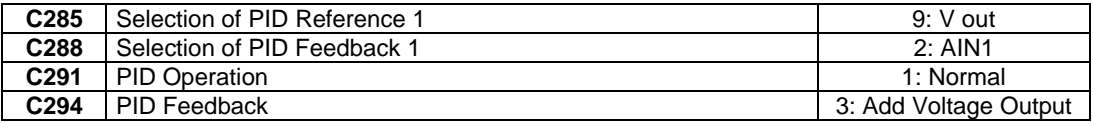

Set the following in the [INPUTS FOR REFERENCES MENU:](#page-108-0)

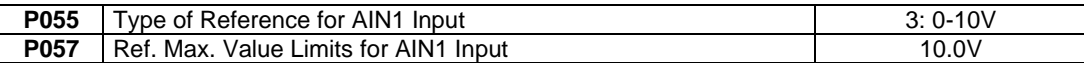

Set the following in the [PID PARAMETERS MENU:](#page-174-0)

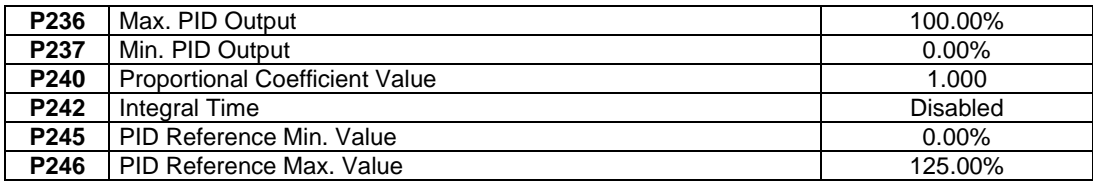

The selection criterion of parameters **P057** and **P246** is the following as per the hypothesis above: 10V for **AIN1** correspond to 500Vrms, i.e. 125% of the rated motor voltage set in **C019**.

The compensated output voltage will be as follows:

Vout = Vd + Vmot\*PIDout, where:

Vd is the voltage that could be delivered without compensation,

Vmot is the rated motor voltage (**C019**),

PIDout is the PID output, given by (Vref - Vfbk)/Vmot.

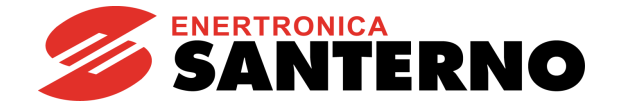

## 46.5.2. VOLTAGE DROP COMPENSATION – FEEDBACK FROM TWO ANALOG INPUTS

Assume that two +/–10V voltage signals proportional to the instantaneous voltage of two phases downstream of the filter are present and that 100V correspond to 1V. Those signals are linked to analog inputs **AIN1** and **AIN2**. Assume that the rated motor voltage (**C019**) is 400V. If the voltage downstream of the filter is a sinusoidal voltage, the voltage sinusoids will be 400\*SQRT(2) = 565V at a rated voltage of 400Vrms. The amplitude of signals **AIN1** and **AIN2**, damped 1:100, will be 5.65V, i.e. within the allowable range.

Set the following in the [PID CONFIGURATION MENU:](#page-402-0)

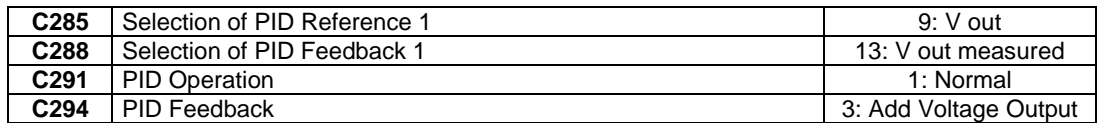

Set the following in the [INPUTS FOR REFERENCES MENU:](#page-108-0)

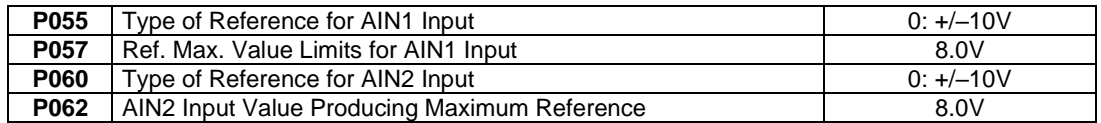

Set the following in the [PID PARAMETERS MENU:](#page-174-0)

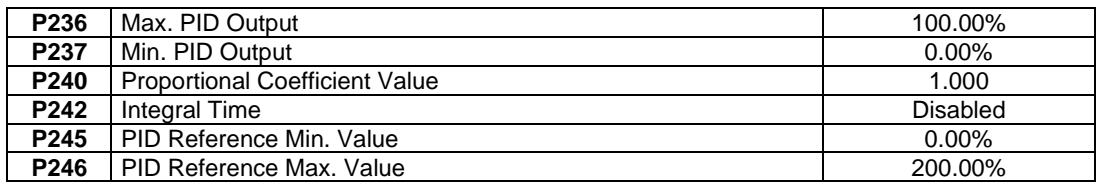

The selection criterion of parameters **P057** and **P246** is the following as per the hypothesis above: 8Vrms in **AIN1** and **AIN2** correspond to 800Vrms, i.e. 200% of the rated motor voltage set in **C019**. The upper limit for parameter **P246** is 200%, so **P057** = 10.00V, **P247** = 1000/400 = 250%, equivalent from a numerical point of view, would not be possible. The compensated output voltage will be as follows:

Vout = Vd + Vmot\*PIDout, where:

Vd is the voltage delivered without compensation,

Vmot is the rated motor voltage (**C019**),

PIDout is the PID output, given by (Vref - Vfbk)/Vmot.

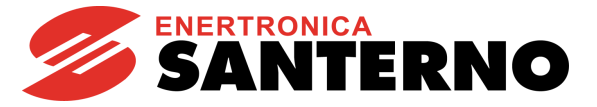

# **47. BRIDGE CRANE MENU**

## **47.1. Overview**

For hoisting applications, it may be necessary to consider the opening/closing of a mechanical brake in order to obtain a proper control of the connected motor.

For example, if a mechanical brake takes 500ms to open after the start command – the delay is due to the type of brake – the motor will not be running for 500ms, while the speed reference increases the preset ramp. The motor then pushes against the brake, and when it can rotate freely, the motor torque will not match with the torque required to move the connected load.

If the speed setpoint is kept to zero for a given time after sending the start command (considering the time required for the mechanical brake to open), the motor control will implement the proper torque for the motor speed as soon as the motor can start rotating.

The brake closure can be controlled via a digital input that is properly set up; when the drive detects the brake closure, it automatically adjusts the value of the current injected into the motor to the fluxing value. This is required when, during the hoisting stage, the mechanical brake closes when the load is suspended after reaching negligible speed. In that case, the torque produced by the motor is capable of keeping the load hanging; when the brake closes, this has no effect on the speed regulator, because the motor is already standstill. When the brake closes, no torque must be generated to keep the load hanging, so the current injected into the motor drops to the value required for the motor fluxing.

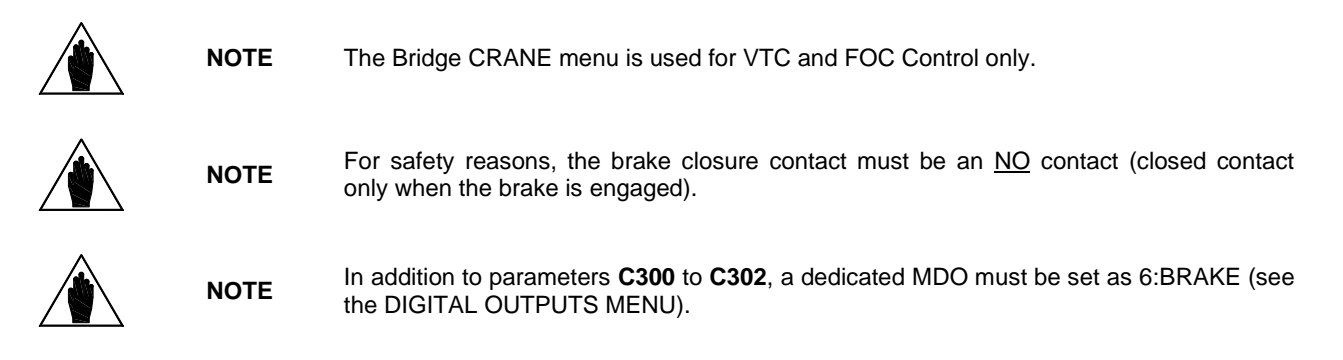

## **47.2. List of Parameters C300 to C303**

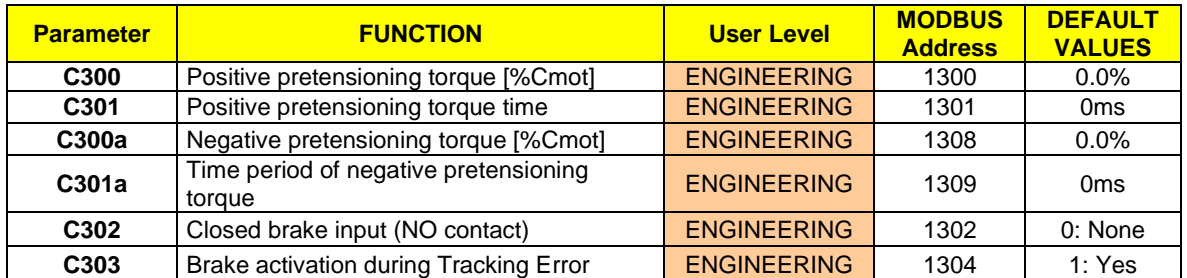

#### **Table 124: List of Parameters C300 to C303**

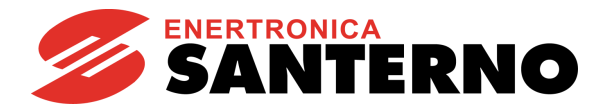

## **C300/C300a Pretensioning Torque [%Cmot]**

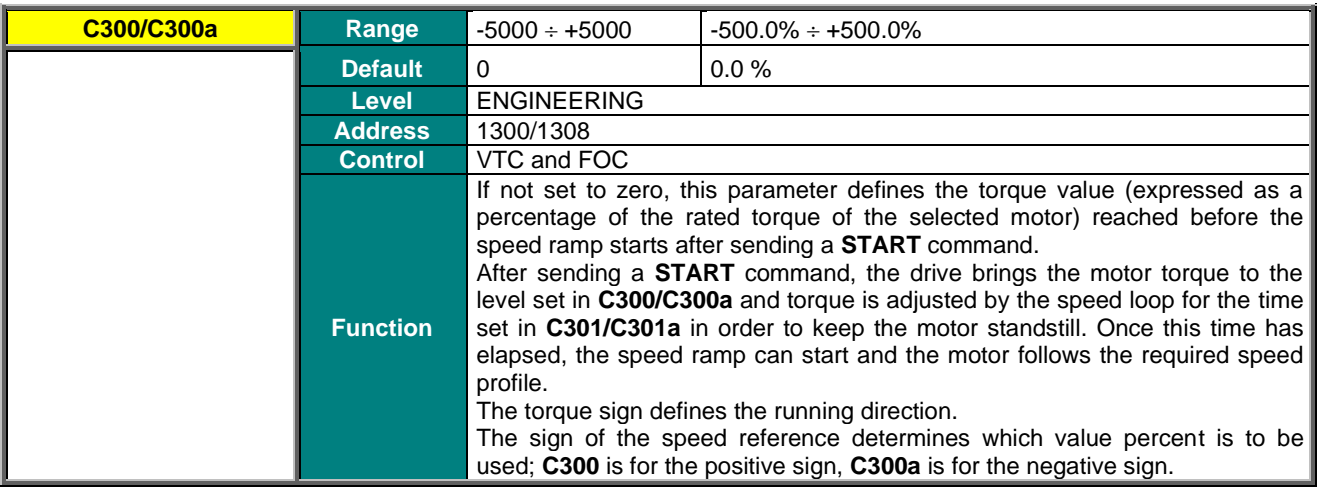

### **C301/C301a Pretensioning Torque Time**

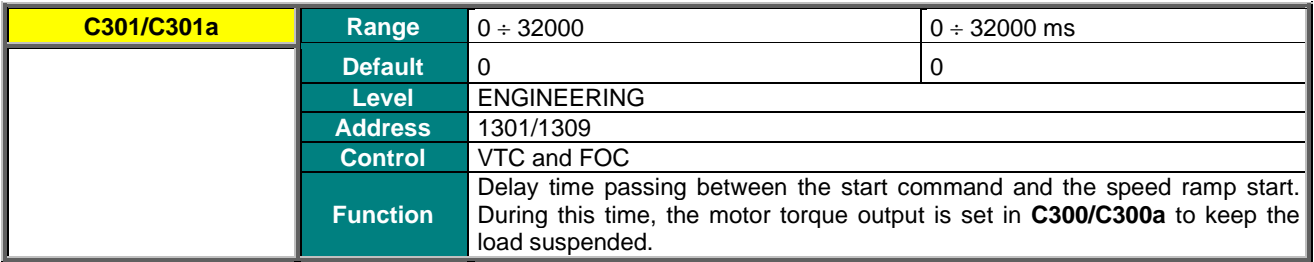

## **C302 Closed Brake Input (NO contact)**

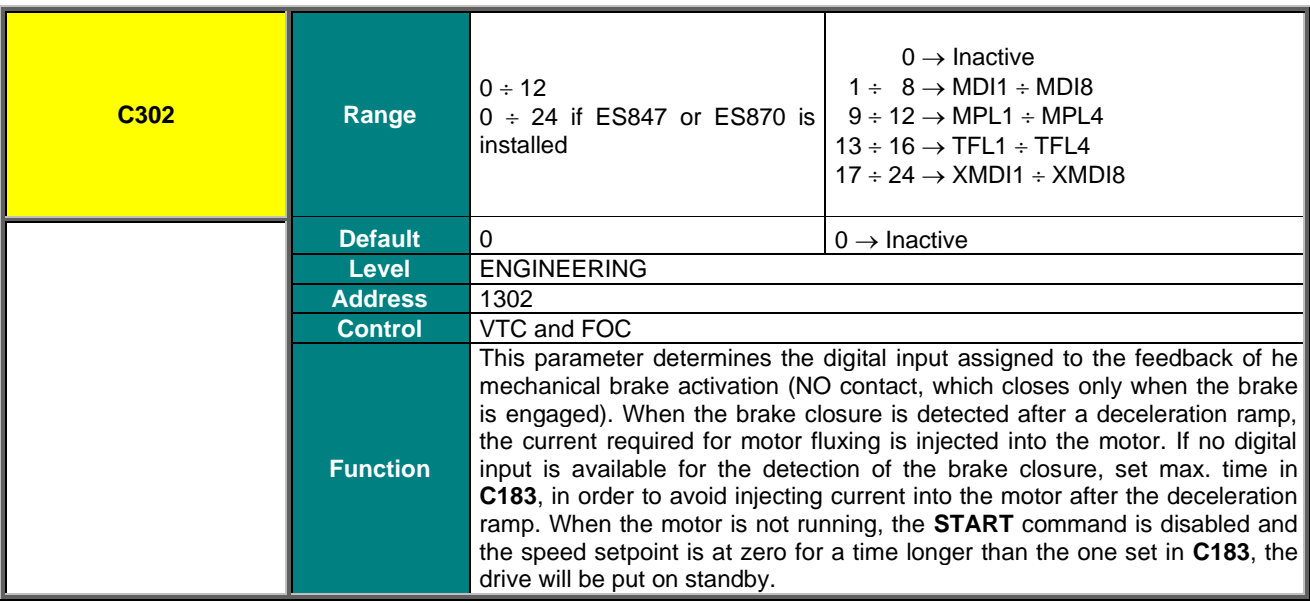

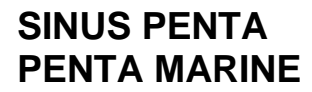

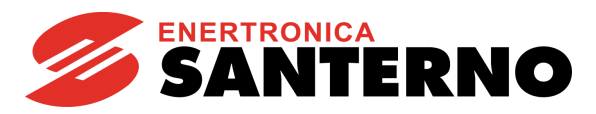

**C303 Brake Activation during Tracking Error**

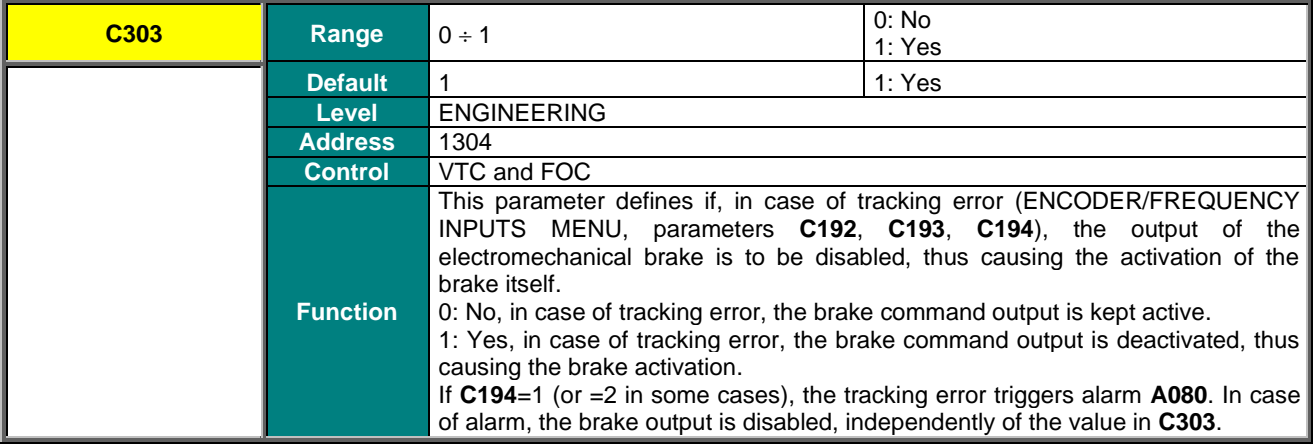

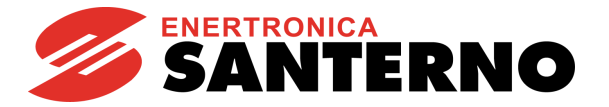

# **48. DATE AND TIME MENU**

## **48.1. Overview**

The Clock/Calendar of the control board (RTC – Real Time Clock) is based on the Clock/Calendar of the Data Logger ES851 or the Bridge Mini board (in both cases, please refer to the Motor [Drives Accessories -](#page-1-0) User Manual).

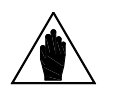

**NOTE** The Data and Time Menu may be accessed only if the Data Logger board is installed (even<br> **NOTE**  $\frac{1}{2}$  **FORE** the ES851 RTC version only) and if parameter **R021** Data Logger setting is set to 2: ENABLE.

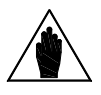

**NOTE** If the Bridge Mini board (parameter **R021** set to 3: Bridge Mini) is installed, the date and time are not to be set, as this is done automatically when the board is connected to the network.

The clock/calendar can be updated via special parameters. The display/keypad permits to immediately update the clock/calendar: just select the Set Time page or the Set Date page and press **ENTER**. Press **ESC** to go to the next field; press **ENTER** to confirm.

If you use the serial link of the inverter where the Data Logger is installed, the Clock/Calendar is viewed in the measure parameters below. To update the Clock/Calendar via serial link, set the new values in **C310** to **C315** and send the edit command (**C316**).

Parameters **R050** to **R053** set the rules for daylight saving time.

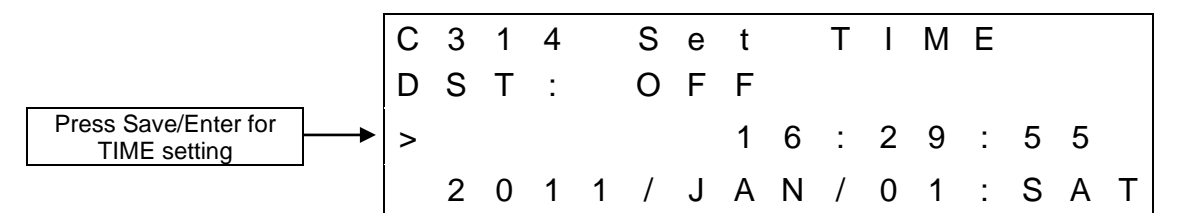

**First page of the Date and Time menu on the display/keypad**

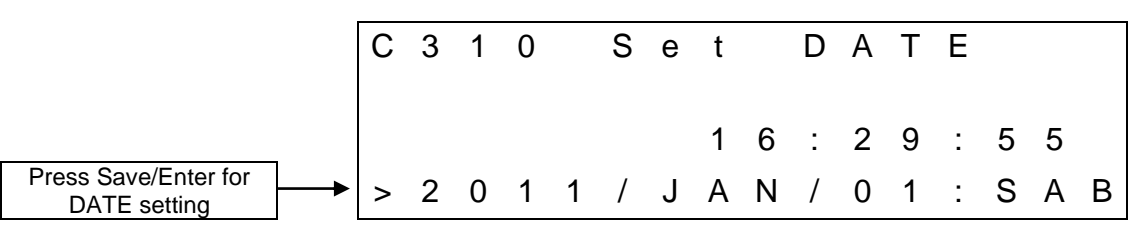

**Second page of the Date and Time menu on the display/keypad**

The date and time on the display/keypad are represented by the measures below:

#### **Time (Hours)**

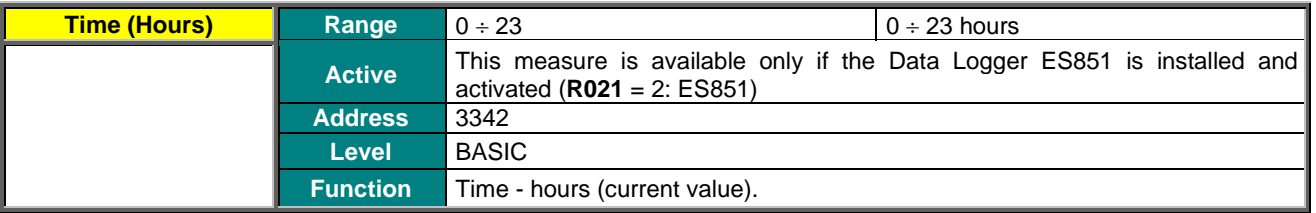

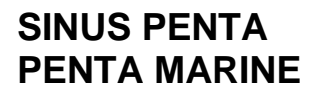

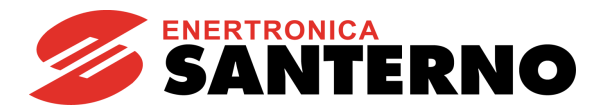

#### **Minutes**

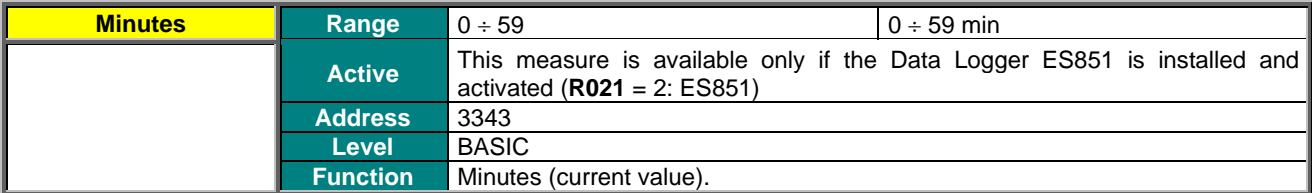

## **Seconds**

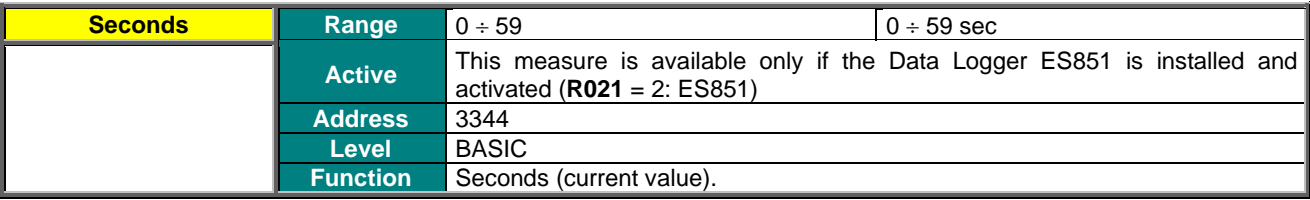

### **Day of the Week**

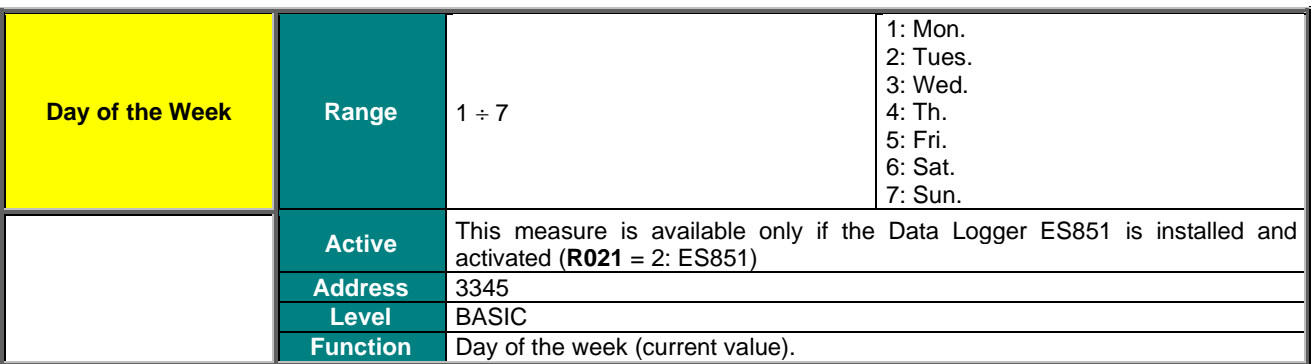

#### **Day of the Month**

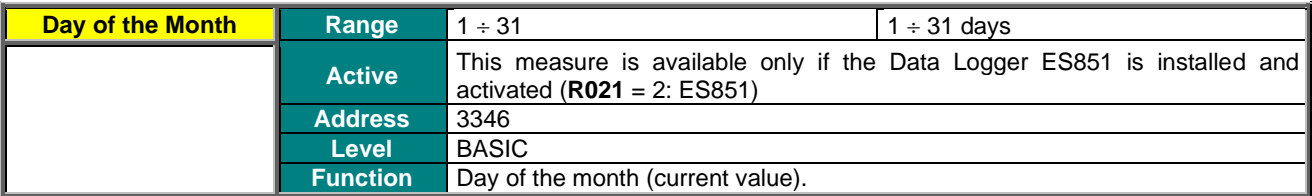

### **Daylight Saving Time**

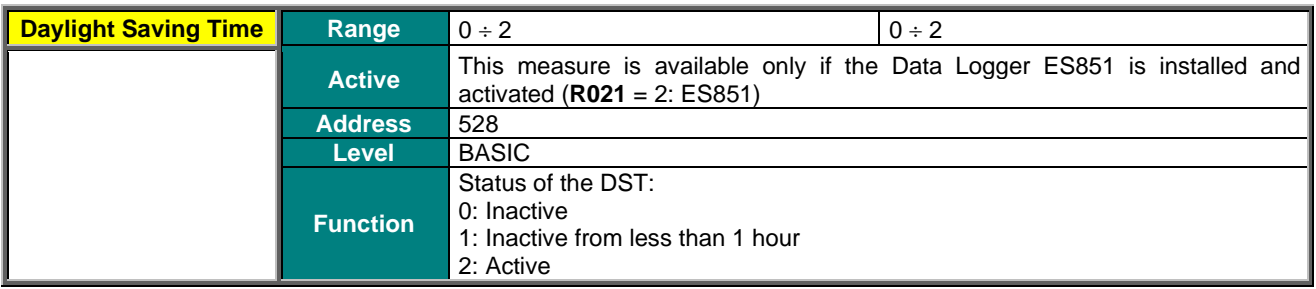

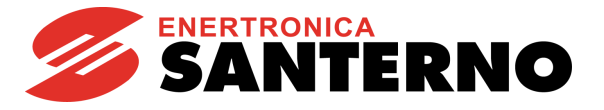

## **Month**

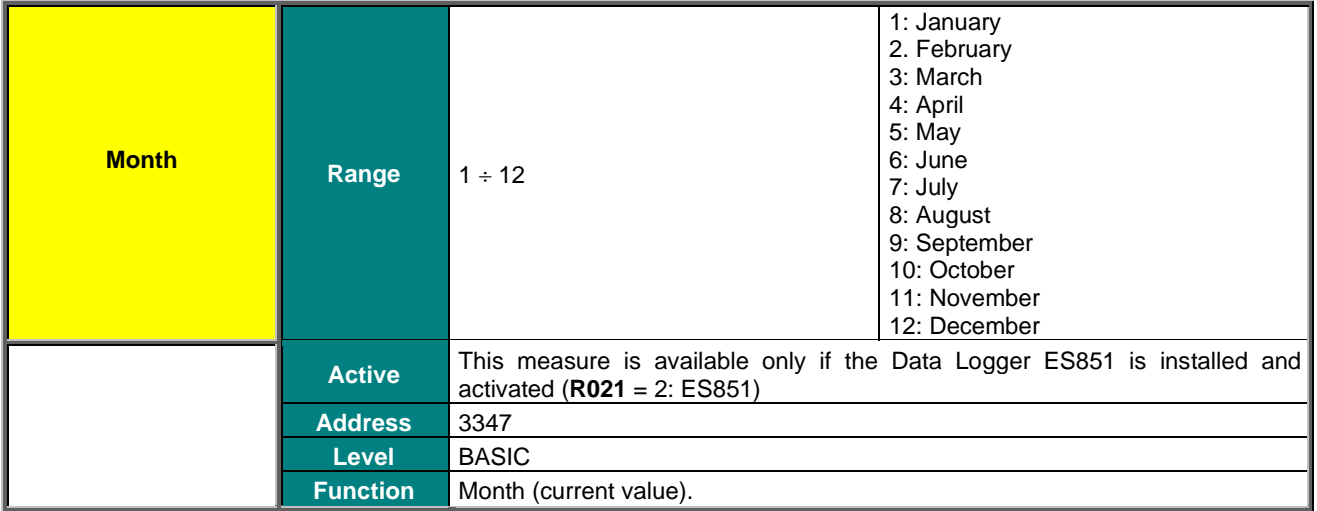

#### **Year**

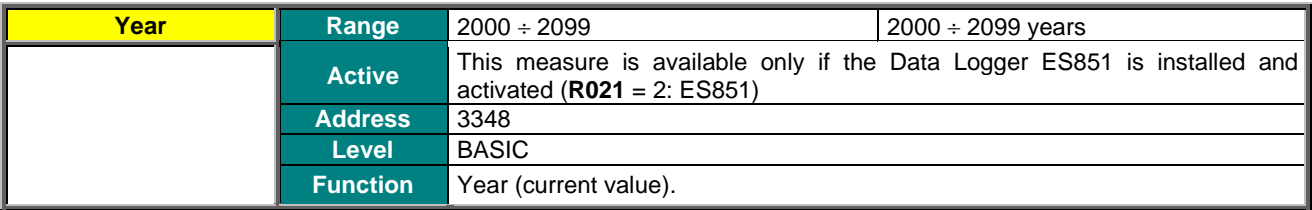

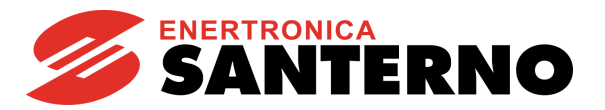

## **48.2. List of Parameters C310 to C316**

### **Table 125: List of Parameters C310 to C316**

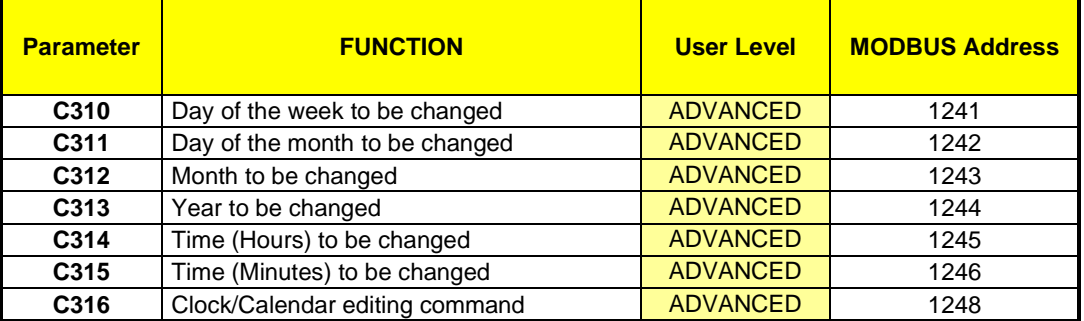

## **C310 Day of the Week to be changed**

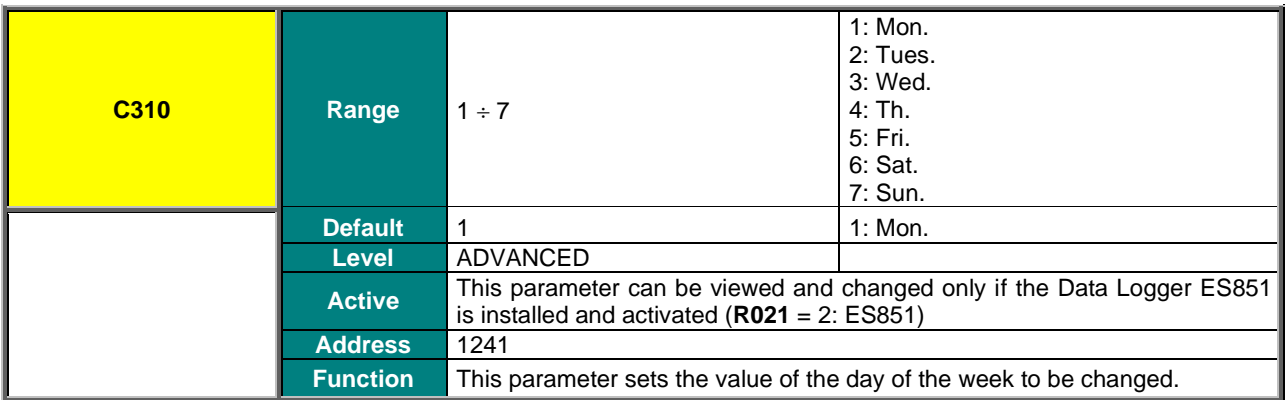

## **C311 Day of the Month to be changed**

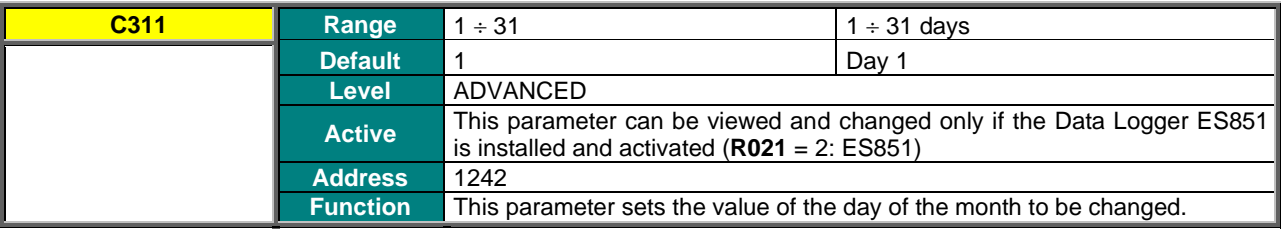

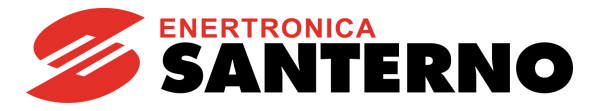

## **C312 Month to be changed**

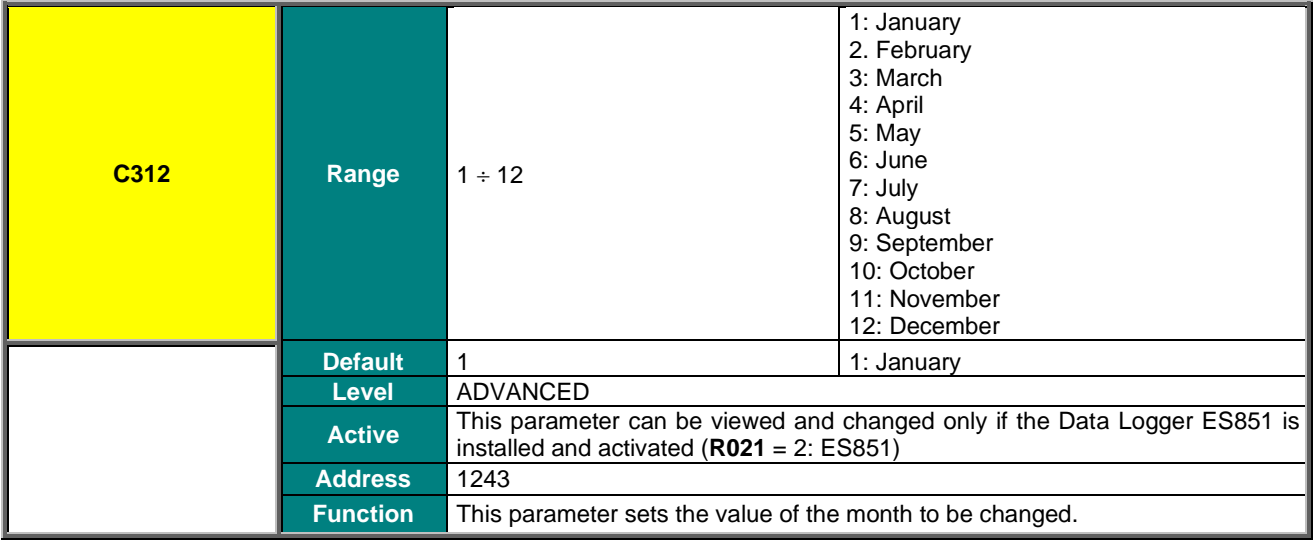

### **C313 Year to be changed**

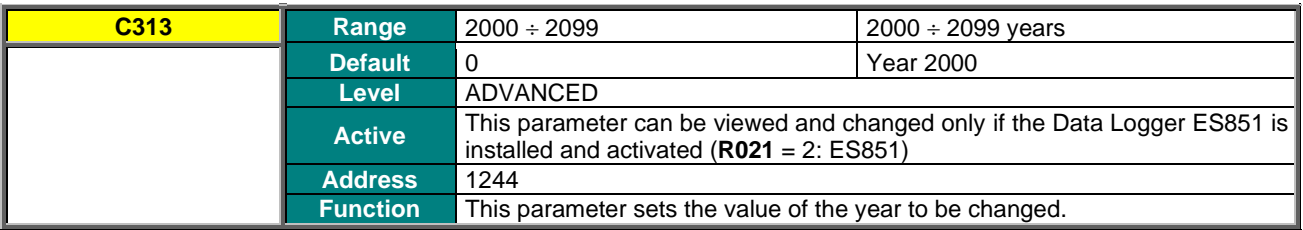

### **C314 Time (hours) to be changed**

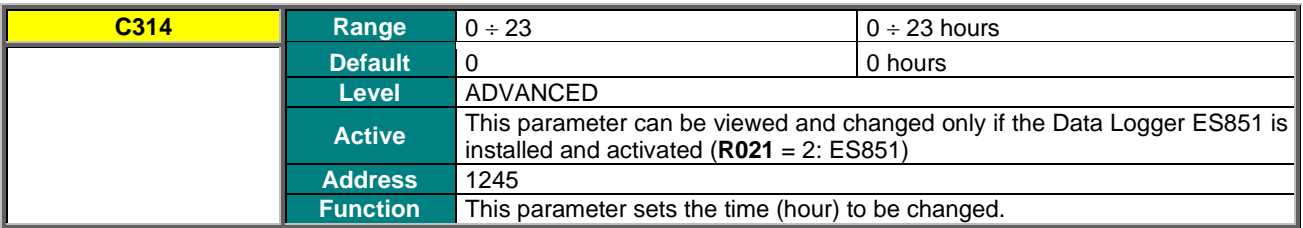

### **C315 Minutes to be changed**

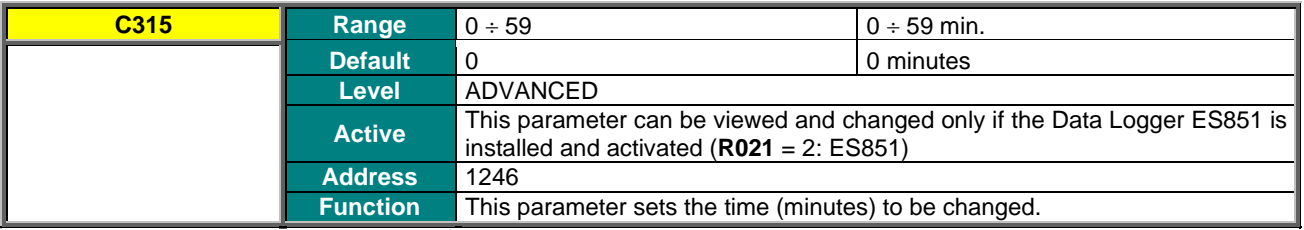

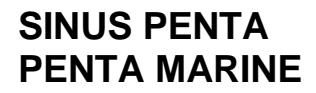

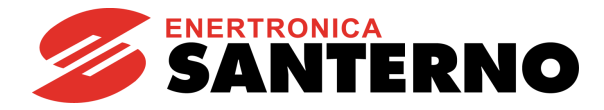

## **C316 Clock/Calendar Editing Command**

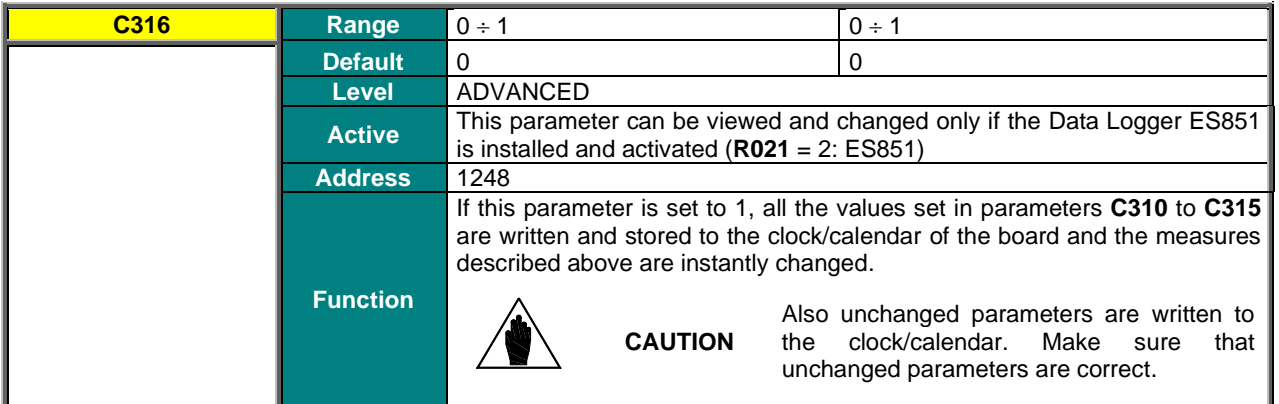

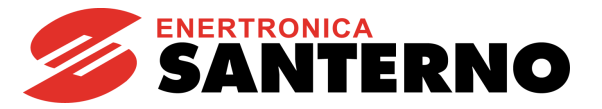

# **49. TIMED FLAGS MENU**

## **49.1. Overview**

The Timed Flag Menu includes the parameters setting the four timed flags for the inverter, TFL1..4. The following data items are set for each timed flag: activation time (Time ON), deactivation time (Time OFF), days of the week when activation shall occur.

The timed flags may be used as they were digital inputs, both when managing digital outputs (MDO) and when managing virtual digital outputs (MPL). It is also possible to assign the same control functions that can be associated to the other digital inputs (see [DIGITAL INPUTS MENU\)](#page-326-0).

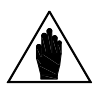

**NOTE** The Timed Flags Menu may be accessed only if the Data Logger board is installed (even the ES851 RTC version only) and if parameter **R021** Data Logger setting is set to 2: ES851, or if the Bridge Mini board is installed and parameter **R021** is set to 3: Bridge Mini.

## **49.2. Examples**

Every time flag features 3 parameters (Hour, Minute, Second) setting the activation time of the flag itself; 3 parameters (Hour, Minute, Second) setting the deactivation time of the flag itself; 1 parameter setting the days of the week when the flag shall activate. If the activation time precedes the deactivation time, the flag will have the TRUE logic value at the activation time, whilst it will have the FALSE logic value at the deactivation time in the days of the week concerned. If the activation time is subsequent to the deactivation time, the flag will have the TRUE logic value at the activation time, whilst it will have the FALSE logic value at the deactivation time of the following day.

### **Example 1:**

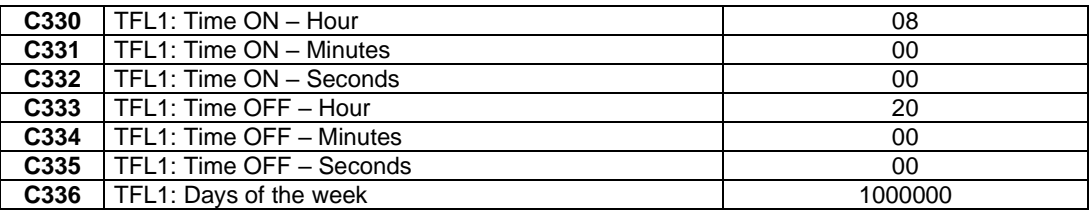

The timed flag TFL1 is TRUE from 8:00:00AM to 08:00:00PM every Monday.

### **Example 2:**

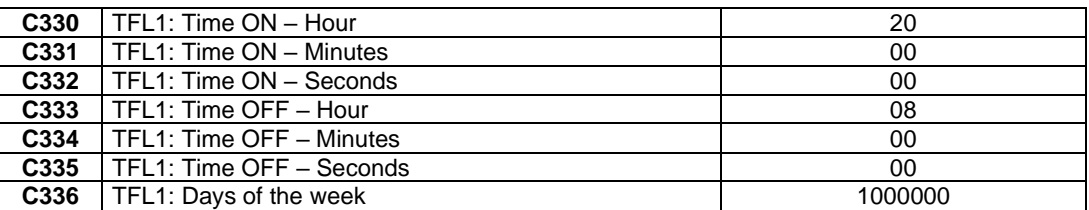

The timed flag TFL1 is TRUE from 08:00:00PM on every Monday to 8:00:00AM on every Tuesday.

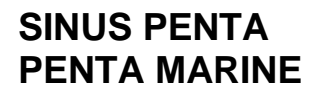

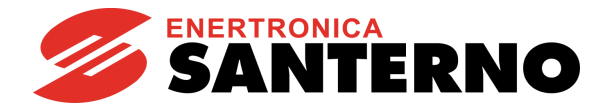

# **49.3. List of Parameters from C330 to C357**

## **Table 126: List of Parameters C330 to C357**

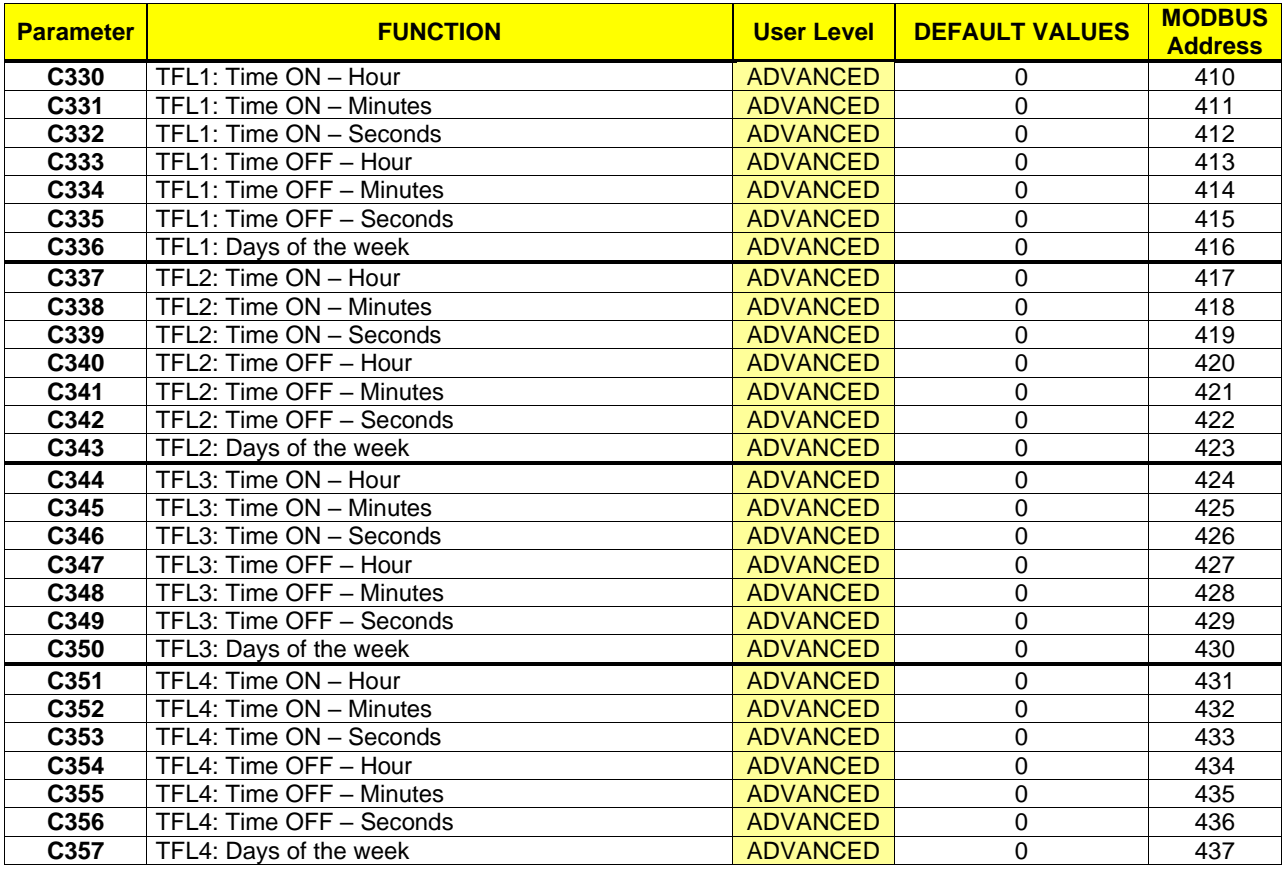

## **C330 (C337, C344, C351) Hour of Activation of the Timed Flag TFL1 (TFL2, TFL3, TFL4)**

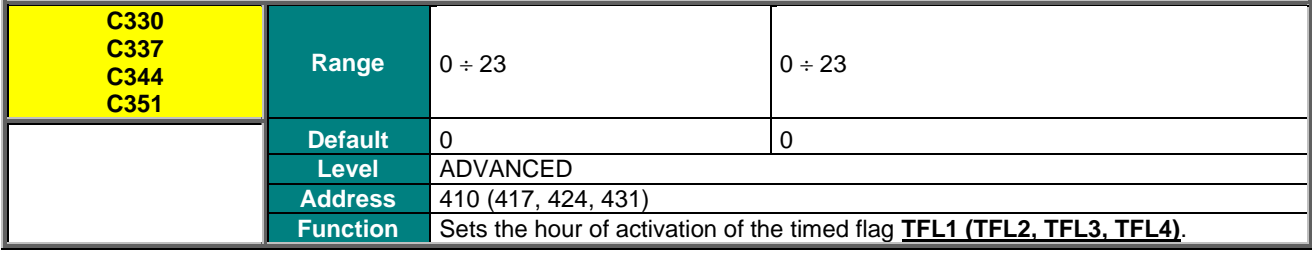

#### **C331 (C338, C345, C352) Minute of Activation of the Timed Flag TFL1 (TFL2, TFL3, TFL4)**

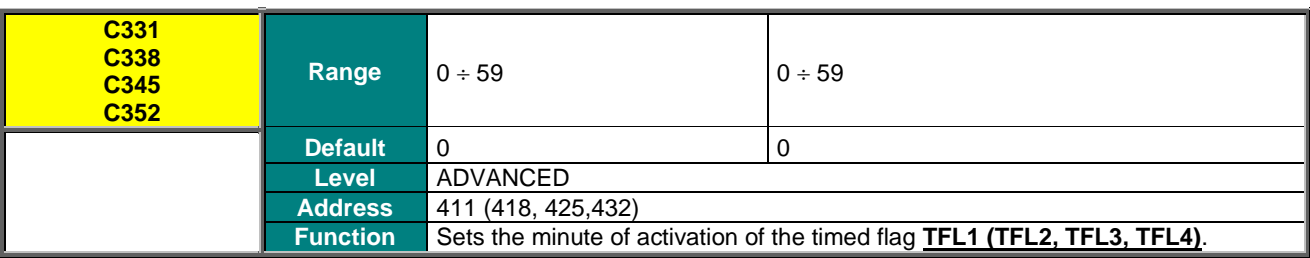

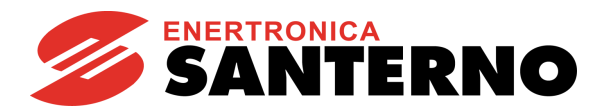

## **C332 (C339, C346, C353) Second of Activation of the Timed Flag TFL1 (TFL2, TFL3, TFL4)**

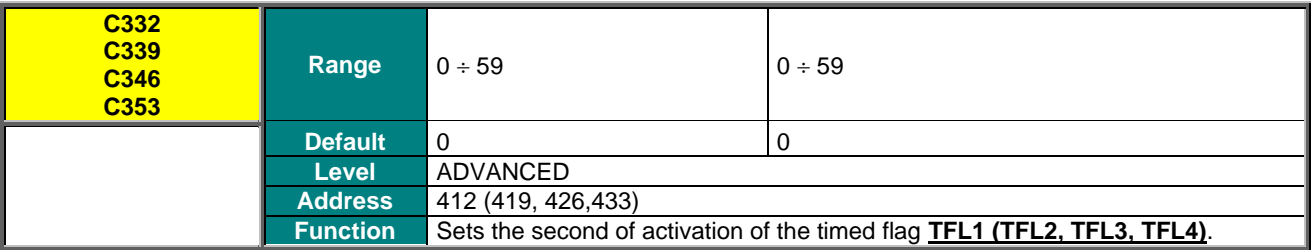

### **C333 (C340, C347, C354) Hour of Deactivation of the Timed Flag TFL1 (TFL2, TFL3, TFL4)**

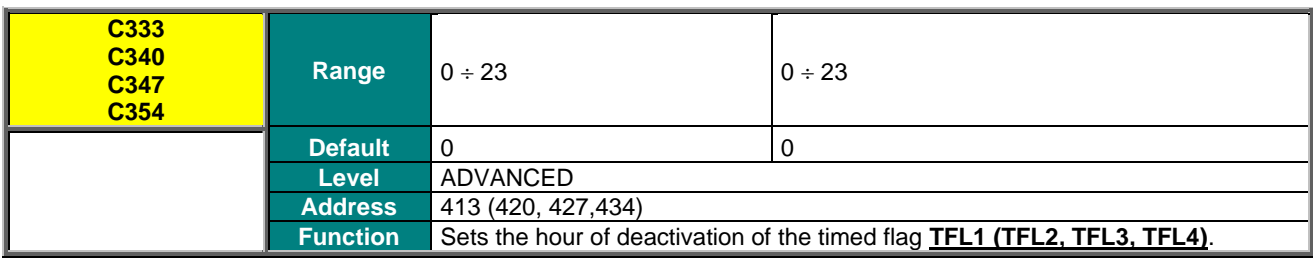

## **C334 (C341, C348, C355) Minute of Deactivation of the Timed Flag TFL1 (TFL2, TFL3, TFL4)**

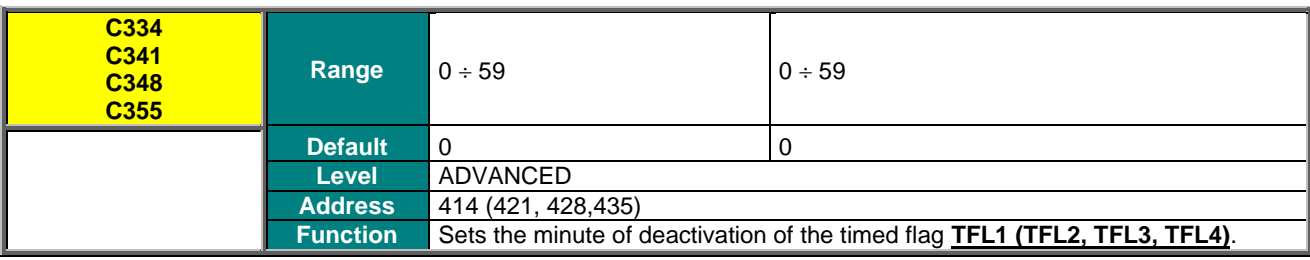

## **C335 (C342, C349, C356) Second of Deactivation of the Timed Flag TFL1 (TFL2, TFL3, TFL4)**

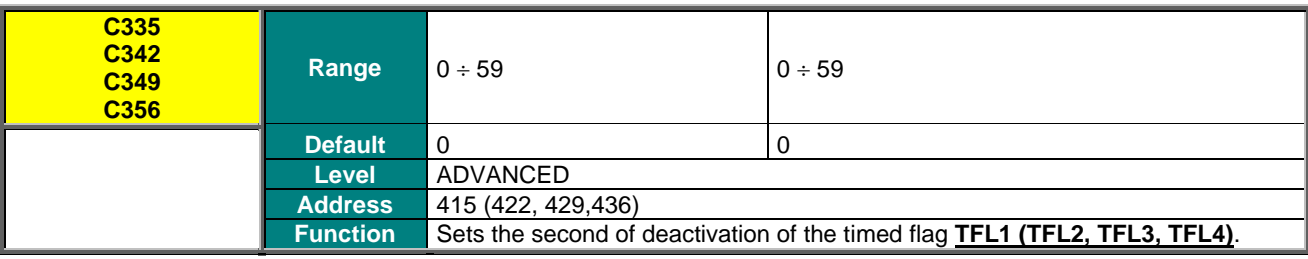

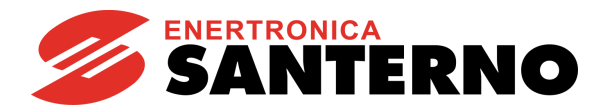

## **C336 (C343, C350, C357) Days of the Week of the Activation of the Timed Flag TFL1 (TFL2, TFL3, TFL4)**

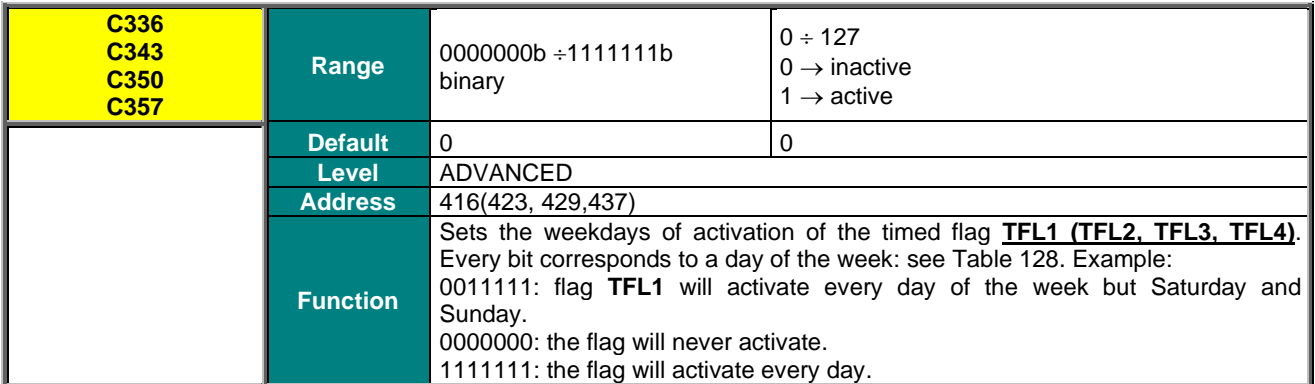

### **Table 127: Bits corresponding to the weekdays**

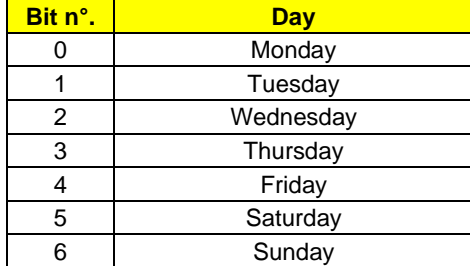

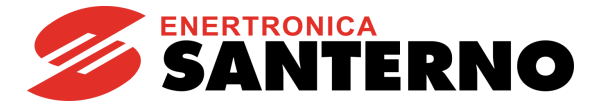

# **50. SERIAL COMMUNICATIONS**

## **50.1. Overview**

Sinus Penta drives may be connected to other devices through a serial link. This allows reading and writing the parameters accessed through the remotable display/keypad.

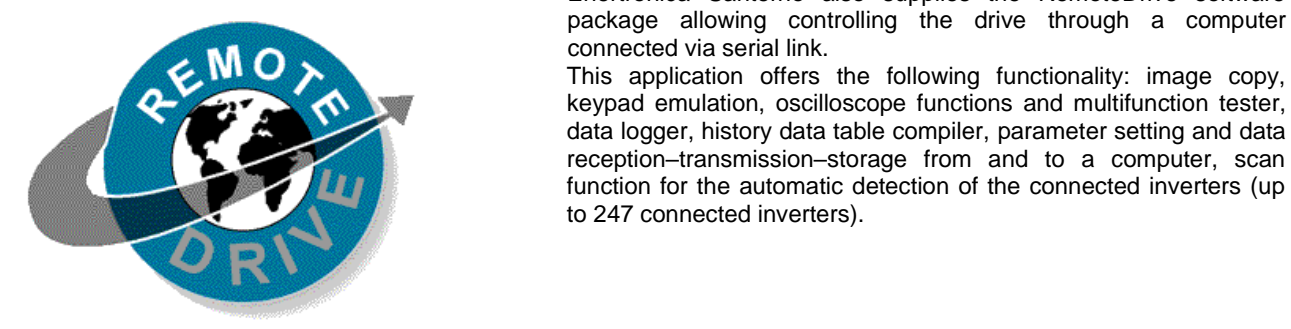

Enertronica Santerno also supplies the RemoteDrive software package allowing controlling the drive through a computer connected via serial link.

This application offers the following functionality: image copy, keypad emulation, oscilloscope functions and multifunction tester, data logger, history data table compiler, parameter setting and data reception–transmission–storage from and to a computer, scan function for the automatic detection of the connected inverters (up to 247 connected inverters).

# **50.2. MODBUS–RTU Protocol**

Messages and data are sent by means of standard protocol MODBUS in RTU mode. This standard protocol performs control procedures using an 8–bit binary representation.

In RTU mode, a message begins with a silence interval equal to 3.5 times the transmission time of a character. If the character transmission stops for a time equal to 3.5 times the transmission time of a character, the controller will consider this time interval as the end of the message. Similarly, a message starting with a shorter silence time is considered as part of the previous message.

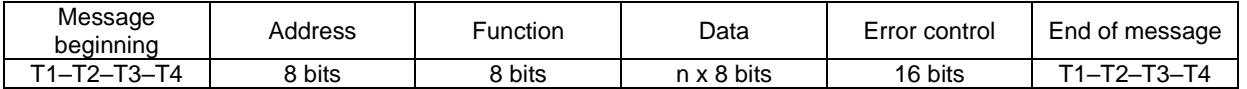

Use parameter **R004** (TimeOut) to increase the silence time interval up to max. 10000 ms for the systems that do not recognize standard timeouts.

#### **Address**

The address field acknowledges any value ranging from 1 to 247 as the address of the slave peripheral device. The master device queries the peripheral device specified in the address field; the peripheral device will respond with a message containing its address to let the master device know which the slave source of the response is. A master device query with a 0 address is addressed to all slave devices, which will not respond at all (broadcast mode).

#### **Function**

The function related to the message may be chosen within the legal field ranging from 0 to 255. A response of the slave device to a message of the master device will simply return the function code to the master device if no error took place; otherwise, the most significant bit in this field is set to 1.

The only functions allowed are

- **03h: Read Holding Register,**
- **06h: Write Single Register** and
- **10h: Preset Multiple Register** (see below).

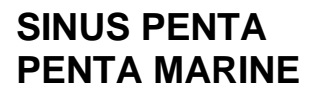

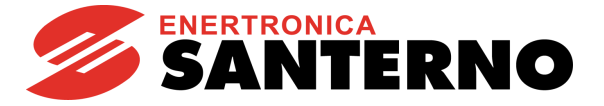

#### **Data**

The data field contains any additional information for the function being used.

#### **Error Control**

The error control is performed through the CRC (Cyclical Redundancy Check) method. The16–bit value of the relevant field is computed when the message is sent by the transmitter and is then re–computed and checked by the receiver. CRC Register is computed as follows:

1. CRC Register is set to FFFFh

2. Exclusive OR is executed between CRC register and the first 8 bits of the message; the result is saved to a 16–bit register.

- 3. This register is right–shifted of one place.
- 4. If the right bit is 1, exclusive OR is executed between the 16–bit register and value 1010000000000001b.
- 5. Steps 3 and 4 are repeated until 8 shifts are performed.
- 6. Exclusive OR is performed between the 16–bit register and the next 8 bits of the message.
- 7. Steps 3 to 6 are repeated until all message bytes are processed.
- 8. The result is a CRC, that is attached to the message by sending the least significant byte as the first byte.

#### **Supported Functions**

#### **03h: Read Holding Register**

Allows reading the register state of the slave device. This function does not allow the broadcast mode (address 0).

Additional parameters are the address of the basic digital register to be read and the output number to be read.

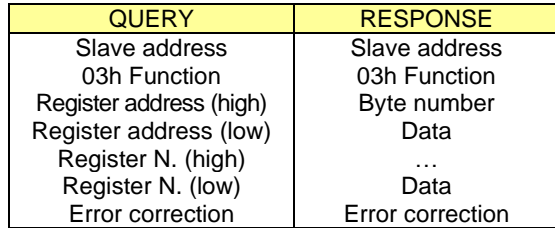

#### **06h: Write Single Register**

Sets the state of one register for the slave device. In broadcast mode (address 0), the state of that register is set for all the connected slave devices. Additional parameters are the register address and the relevant value.

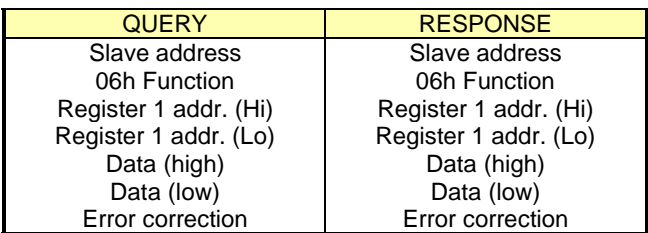

#### **10h: Preset Multiple Register**

Sets the state of consecutive multiple registers (max 123) for the slave device. In broadcast mode (address 0), the state of those registers is set in all the connected slave devices. Additional parameters are the basic register address, the number of registers to be set, the relevant value and the number of bytes used for the data items.

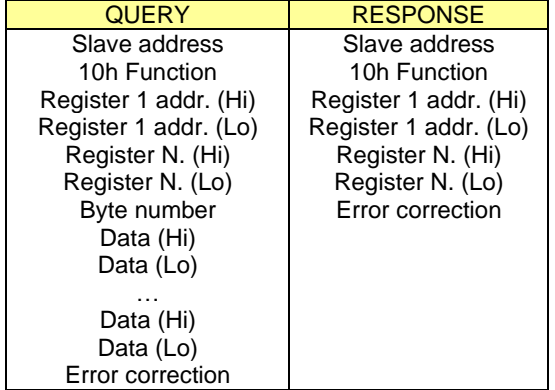
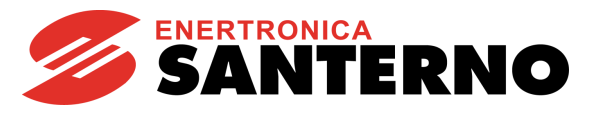

### **Error Messages**

If a message error is detected, the inverter will send a message to the master:

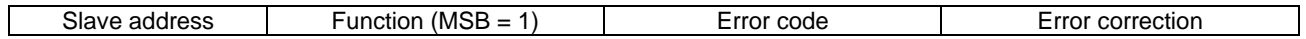

The error code meaning is the following:

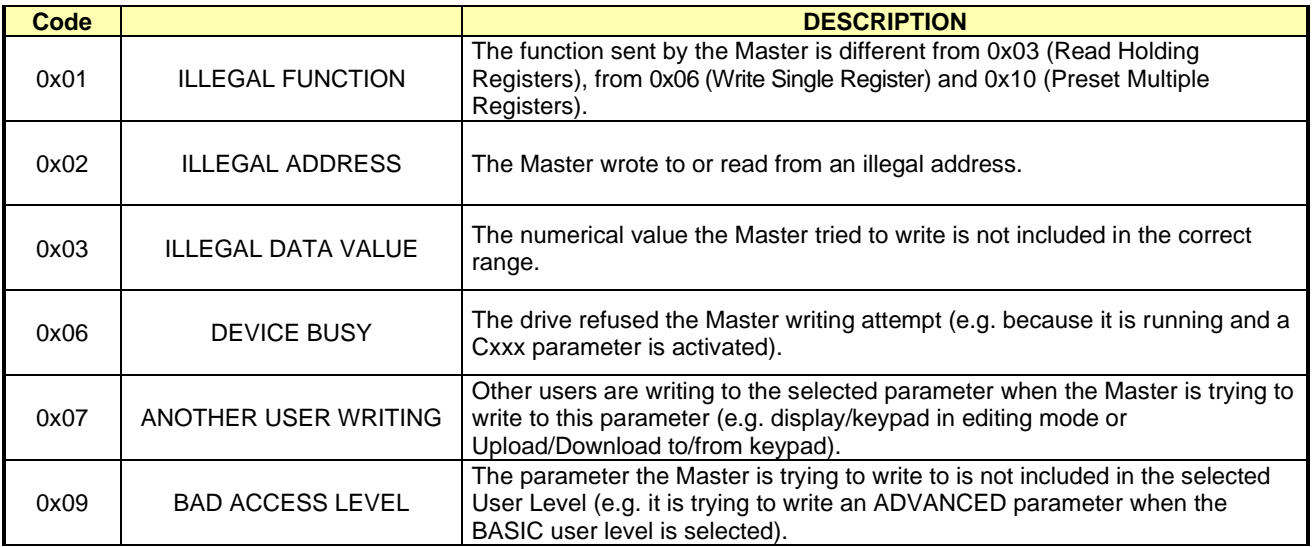

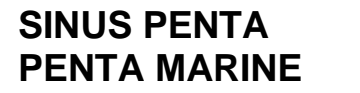

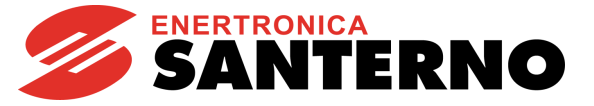

# **51. SERIAL LINKS MENU**

## **51.1. Overview**

**NOTE**

**NOTE**

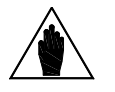

**NOTE** Please refer to the Sinus Penta's [Installation Guide](#page-1-0) for the description of the serial links and connections.

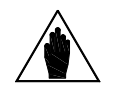

For a greater immunity against communication interference, an optional optoisolated serial board (ES822) may be used instead of RS485 serial link. Serial links RS232 and RS485 can interface with ES822 board.

Please refer to the Sinus Penta's [Installation Guide](#page-1-0) for the description of the optional optoisolated board.

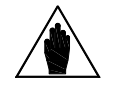

The parameters described in this menu are **Rxxx** parameters.

Once changed and saved, they become active only when the drive is next switched on or when the control board is reset (by holding down the **RESET** key for more than 5 secs or sending the **I014** command via serial link).

Drives of the SINUS PENTA series may be connected to peripheral devices through a serial link. This enables both reading and writing of all parameters normally accessed through the display/keypad. Two-wire RS485 is used, which ensures better immunity against disturbance even on long cable paths, thus reducing the communication errors.

Two serial links are available. **Serial Link 0** is provided with a 9-pole, male D connector; **Serial Link 1** is provided with an RJ45 connector (or a three-phone connector) connected to the display/keypad.

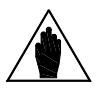

**NOTE** The display/keypad connected through RJ45 connector dialogues correctly with the drive using the default values preset in the parameter set for serial link 1.

The drive will typically behave as a slave device (i.e. it only answers to queries sent by another device). A master device (typically a computer) is then needed to start serial communications. The following items may be configured for both serial links:

- 
- 1. The drive MODBUS address.<br>2. The drive response delay to a The drive response delay to a Master query.
- 3. The baud rate of the serial link (expressed in bits per second);
- 4. The time added to the 4 byte–time;<br>5. The serial link watchdog (which is a
- The serial link watchdog (which is active if the relevant parameter is not set at 0);
- 6. The type of parity used for serial communications.

## 51.1.1. WATCHDOG ALARMS

### **The Watchdog alarms determined by the serial link may be the following:**

- **A061** Serial alarm n.0 WDG
- **A062** Serial alarm n.1 WDG

**NOTE**

• **A081** Keypad Watchdog

The first two alarms trip when no legal message is sent from the serial link to the drive for a time longer than the time set in the relevant watchdog parameters; **these alarms are active only if parameters R005 or R012 are set other than zero.**

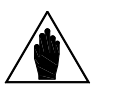

Alarms **A061** and **A062** do not trip if, due to the parameters in the [CONTROL METHOD](#page-314-0)  [MENU](#page-314-0) or due to the status of the SOURCE SELECTION or LOC/REM inputs (see [DIGITAL](#page-326-0)  [INPUTS MENU\)](#page-326-0), the information sent via serial link is not currently used for the commands or the references.

The third alarm trips only if the **display/keypad used as a reference/command source** detects a communication loss for a time longer than 2 seconds.

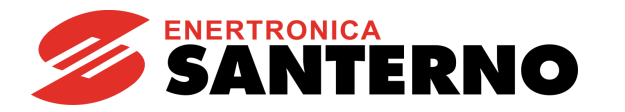

# **51.2. List of Parameters R001 to R013**

### **Table 128: List of Parameters R001 to R013**

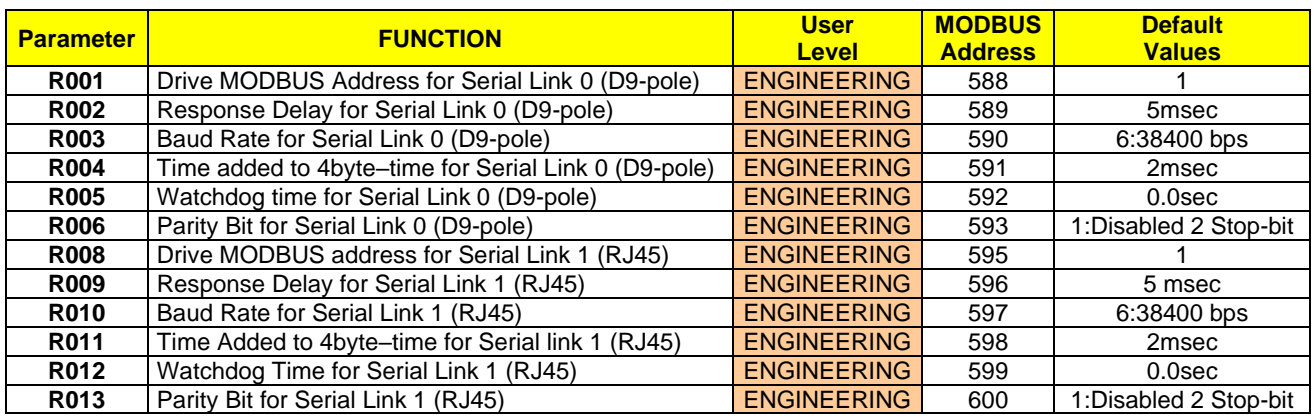

### **R001 Drive MODBUS Address for Serial Link 0 (D9-pole)**

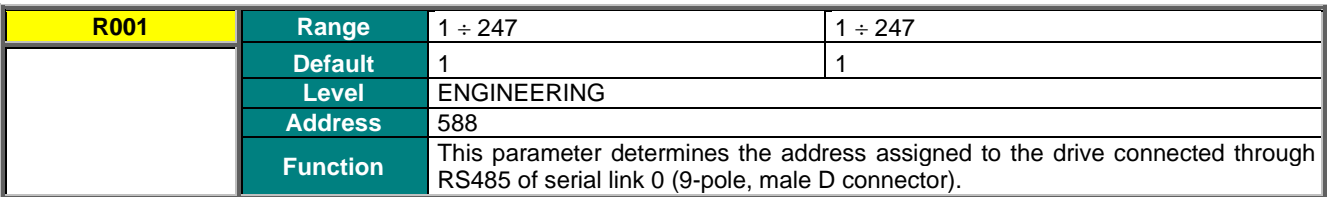

### **R002 Response Delay for Serial Link 0 (D9-pole)**

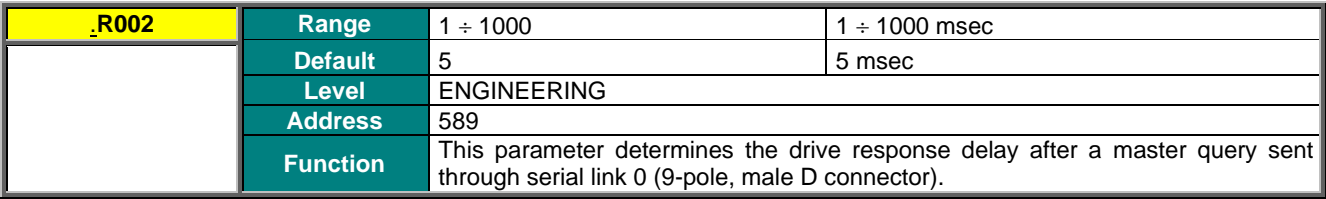

### **R003 Baud Rate for Serial Link 0 (D9-pole)**

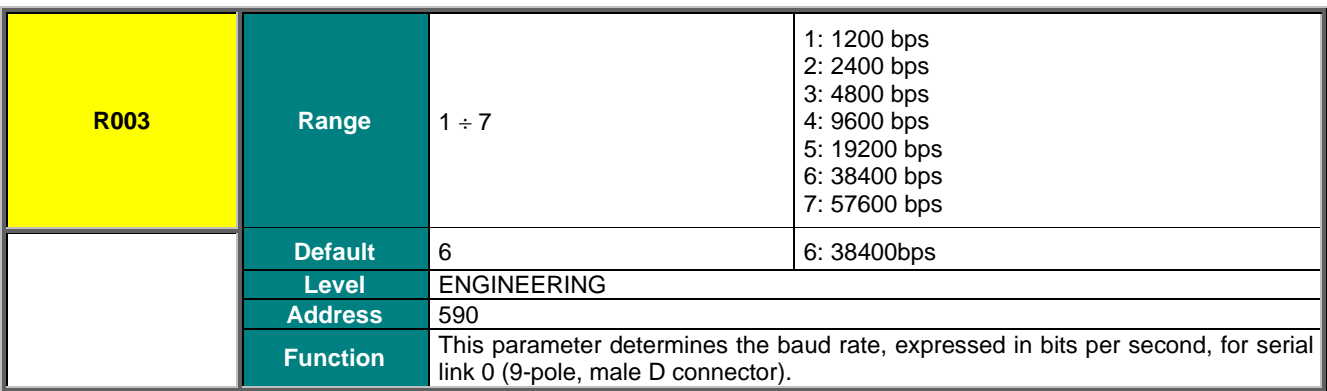

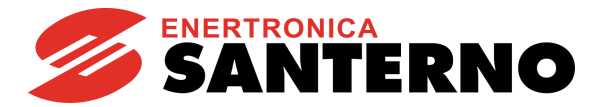

### **R004 Time added to 4–Byte–Time for Serial Link 0 (D9-pole)**

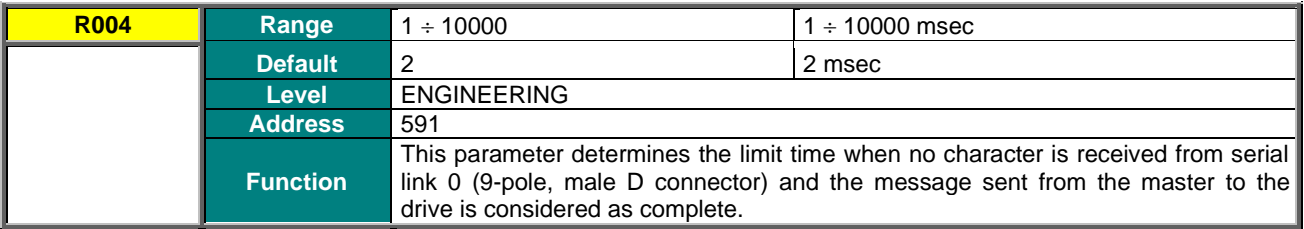

### **R005 Watchdog Time for Serial Link 0 (D9-pole)**

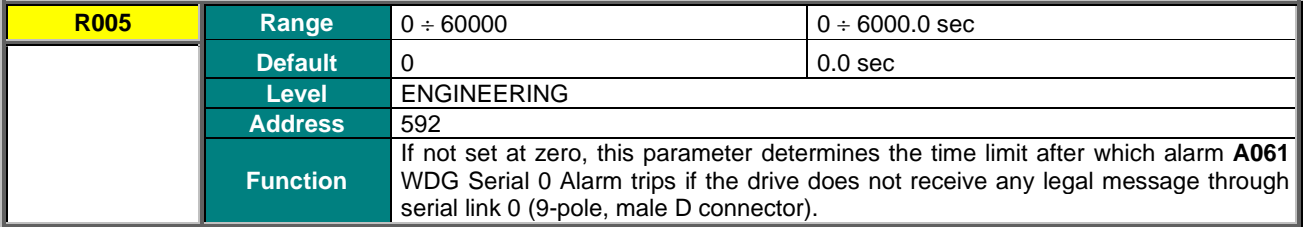

### **R006 Parity Bit for Serial Link 0 (D9-pole)**

![](_page_435_Picture_287.jpeg)

## **R008 Drive MODBUS Address for Serial Link 1 (RJ45)**

![](_page_435_Picture_288.jpeg)

**NOTE** The display/keypad connected through RJ45 connector dialogues correctly with the drive using the default values preset in the parameter set for serial link 1 (RJ45).

### **R009 Response Delay for Serial Link 1 (RJ45)**

![](_page_435_Picture_289.jpeg)

![](_page_436_Picture_1.jpeg)

### **R010 Baud Rate for Serial Link 1 (RJ45)**

![](_page_436_Picture_236.jpeg)

### **R011 Time Added to 4–Byte–Time for Serial Link 1 (RJ45)**

![](_page_436_Picture_237.jpeg)

### **R012 Watchdog Time for Serial Link 1 (RJ45)**

![](_page_436_Picture_238.jpeg)

### **R013 Parity Bit for Serial Link 1 (RJ45)**

![](_page_436_Picture_239.jpeg)

![](_page_437_Picture_0.jpeg)

![](_page_437_Picture_1.jpeg)

# <span id="page-437-1"></span>**52. FIELDBUS CONFIGURATION MENU**

## **52.1. Overview**

**NOTE**

**CAUTION**

**NOTE** See the OPTIONAL BOARDS FOR FIELDBUS (SLOT B) section in the Sinus Penta's [Motor](#page-1-1) [Drives Accessories -](#page-1-1) User Manual for the description of the required optional board and Motorola Firmware Version.

![](_page_437_Picture_6.jpeg)

The parameters included in this menu are **Rxxx** parameters.

Once saved, they are active only when the drive is next switched on or when the control board is reset (by holding down the **RESET** key for more than 5 secs or by sending the **I014** command via serial link).

![](_page_437_Picture_9.jpeg)

This menu is not applicable to ES919 communications boards (see relevant section in the Sinus Penta's Motor [Drives Accessories -](#page-1-1) User Manual). ES919 boards act as gateways and change the **MODBUS** RS485 packets into the packets of each protocol being used.

The exchanged parameters are all the **Mxxx** measures from the Sinus Penta to the Master and all the **Ixxx** inputs from the Master to the Sinus Penta (as detailed in the [MEASURES](#page-49-0)  [MENU,](#page-49-0) [Table 89](#page-310-0) and [Table 91\)](#page-316-0).

## 52.1.1. ALARM A070 (COMMUNICATION SUSPENDED)

<span id="page-437-0"></span>Alarm **A070** trips if the Sinus Penta is not sent any legal message via FIELDBUS within the timeout set in parameter **R016**. Set parameter **R016** = 0 to disable alarm **A070**.

A legal message is as follows:

- **PROFIdrive:** The master drive writes bit 11=1 of the Control Word (see PROFIdrive COMMUNICATIONS BOARD - [Installation and Programming Guide\)](#page-1-2).
- **Other Fieldbuses:** The master drive writes the digital input word (word 5 **M035**) with bit 15=1 or as set in parameter **R018b**.

A legal message is the word of the digital inputs (**M035**) with bit 15=1 written by the master. Important: this is enabled only when the drive receives the first message with this bit =1.

Do the following to reset alarm **A070:** 

**NOTE**

- restore communication between the Master drive and the Sinus Penta;
- Re-activate the control of bit 15 of the digital input word as above (bit 11 of the Control Word when using PROFIdrive);
- Send a reset command to the board.

If communications between the Master and the Slave (Penta) cannot be restored, alarm **A070** is reset after setting parameter **R016** to zero and after resetting the Penta drive. When the drive is next powered on, resetting the alarm reset will affect the drive control board.

![](_page_437_Picture_23.jpeg)

Alarm **A070** does not trip if, due to the parameters in the [CONTROL METHOD MENU](#page-314-0) or due to the status of the SOURCE SELECTION or LOC/REM inputs (see [DIGITAL INPUTS](#page-326-0)  [MENU\)](#page-326-0), the information sent via serial link is not currently used for the commands or the references.

![](_page_438_Picture_1.jpeg)

# **52.2. List of Parameters R016 to R018b and I080**

### **Table 129: List of Parameters R016 to R018b and I080**

![](_page_438_Picture_408.jpeg)

### **R016 Fieldbus Watchdog Time**

![](_page_438_Picture_409.jpeg)

![](_page_438_Picture_8.jpeg)

The Watchdog activates only once the drive has received the first legal message from the master, as described in [Alarm A070 \(Communication](#page-437-0) Suspended). This avoids untimely activation due to different start times between the master and the drive.

### **R017 Analog Outputs Controlled by the Fieldbus**

**NOTE**

![](_page_438_Picture_410.jpeg)

### **R018 Node Address in the Fieldbus**

![](_page_438_Picture_411.jpeg)

# **SINUS PENTA PENTA MARINE**

![](_page_439_Picture_1.jpeg)

### **R018a Fieldbus Baud Rate**

![](_page_439_Picture_309.jpeg)

### **R018b Type of WatchDog**

![](_page_439_Picture_310.jpeg)

![](_page_439_Picture_7.jpeg)

**NOTE** When using different boards than B40, the Watchdog is always managed as: 0 → bit 15 at 1.

### **Table 130: Coding of Parameters R018, R018a and R018b**

![](_page_439_Picture_311.jpeg)

![](_page_440_Picture_1.jpeg)

## **I080 IP Address Reset**

![](_page_440_Picture_126.jpeg)

![](_page_441_Picture_0.jpeg)

![](_page_441_Picture_1.jpeg)

# **52.3. Exchanged Parameters**

The tables below state the Sinus Penta parameters exchanged via Fieldbus.

not be entered to the PLC.

Each table contains:

1) the parameter code;<br>2) its description;

**NOTE**

**NOTE**

- 2) its description;<br>3) its range;
- 
- 3) its range; 4) its unit of measure (also indicated on the display);<br>5) the ratio between the Sinus Penta value (exchang
- 5) the ratio between the Sinus Penta value (exchanged via Fieldbus) and the represented hardware value (as displayed).

![](_page_441_Picture_11.jpeg)

**NOTE** Each parameter is exchanged as an integer value with 16-bit sign (-32768 to +32767).

![](_page_441_Picture_13.jpeg)

Bytes are exchanged in **big-endian mode** (the most significant value is stored to the smallest memory address).

When using an Intel based master/PLC chipset, then the data below will be byte-swapped.

![](_page_441_Picture_16.jpeg)

The PLC must enter all the exchange variables, with no exception. If required, it is possible to suppress all the variables in sequence after suppressing the variable desired. For example, if all data are required from the Master to the Slave up to "Commands for digital outputs from Fieldbus", the first six variables shall be entered by the PLC. Variables from 7 on may

# 52.3.1. FROM THE MASTER TO THE SINUS PENTA

![](_page_441_Picture_469.jpeg)

The parameter exchange memory zone may also be used to read and write all the Penta drive's parameters by referring to their Modbus address.

![](_page_441_Picture_470.jpeg)

![](_page_442_Picture_1.jpeg)

#### **Word 1: Speed reference/limit from FIELDBUS (integer portion)**

Word 1 of the memory map details the integer portion of the speed reference (**M042**) in either IFD, VTC or FOC mode.

![](_page_442_Picture_290.jpeg)

The speed reference from the FIELDBUS is obtained by adding the decimal portion to the integer portion (see Word 2).

This value is included in the global speed reference of the drive (measure **M000**) along with the other reference sources if at least one of parameters **C143** to **C146** is set as 6:FieldBus.

The speed limit from FIELDBUS is significant if parameter **C147** is set as 6:FieldBus and the type of reference of the active motor (parameters **C011** / **C054** / **C097**) is set as 2:Torque with Speed Limit.

#### **Word 2: Speed reference/limit from FIELDBUS (decimal portion)**

Word 2 details the decimal portion of the speed reference (**M043**) ONLY IN FOC MODE. The value sent by the Master to the Sinus Penta as the decimal portion of the speed reference must be multiplied by 100. In order to send a speed reference of XXX.50rpm, the low byte of the word must contain the value  $50_{10}$  or 00110010<sub>2</sub>  $(0.50_{10} \times 100 = 50_{10}).$ 

Example: **M042**=210; **M043**=50  $\Rightarrow$  speed ref. = 210.50 rpm

![](_page_442_Picture_291.jpeg)

#### **Word 3: Torque reference/limit from FIELDBUS**

The torque reference from the FIELDBUS (**M045**) is significant if at least one of parameters **C143** to **C146** is set as 6:FieldBus and if the type of reference of the active motor (parameters **C011/C054/C097**) is set as 1:Torque or as 2:Torque with Speed Limit, or if the drive is in slave mode from digital input.

The torque limit from the FIELDBUS is significant if parameter **C147** is set as 6:FieldBus.

The value sent by the Master to the Sinus Penta as the torque reference/torque limit must be multiplied by 10. In order to send a torque reference/torque limit of 50%, the word must contain the value  $500_{10}$  or 111110100<sub>2</sub> (50%<sub>10</sub> x  $10 = 500_{10}$ .

![](_page_442_Picture_17.jpeg)

#### **Word 4: PID reference from FIELDBUS**

The PID reference (**M047**) can be sent from the fieldbus if at least one of the parameters **C285** to **C287** is set as 6:Fieldbus.

The value sent by the Master to the Sinus Penta as the PID reference must be multiplied by 100. E.g. In order to send a PID reference of 50%, the word must contain the value 5000<sub>10</sub> or 111110100<sub>2</sub> (50%<sub>10</sub> x 100 = 500010).

![](_page_442_Picture_21.jpeg)

![](_page_443_Picture_1.jpeg)

### **Word 5: Digital and Auxiliary Digital Inputs from FIELDBUS**

The virtual digital inputs via the Fieldbus are the low byte of the word:

![](_page_443_Picture_360.jpeg)

The virtual auxiliary digital inputs from Fieldbus are given in the high byte of the word:

![](_page_443_Picture_361.jpeg)

The logic status of these bits is included in the overall status of the drive digital inputs (measure **M031**) along with the other command sources if at least one of the parameters **C140 C142** is set as 6:FieldBus.

![](_page_443_Figure_9.jpeg)

**NOTE**

**CAUTION**

Auxiliary digital input XMDI8, allocated to bit 15 of Word 5, may be controlled only if: **R016** = 0 (inactive watchdog), or **R016** > 0 (active watchdog) and **R018b** = 2.

![](_page_443_Picture_12.jpeg)

![](_page_443_Picture_362.jpeg)

If **R016** > 0 (active watchdog), bit 15 is controlled via parameter **R018b**:  $\textbf{R018b} = 0/1$ : see the description of the parameter • **R018b** = 2: the bit controls input XMDI8 and is independent of the watchdog control.

### **Word 6: Command for Digital Outputs from FIELDBUS**

Digital commands from FIELDBUS are the 4 lower bytes of the word:

![](_page_443_Picture_363.jpeg)

Byte format:

![](_page_443_Picture_364.jpeg)

Columns 2 and 3 state the name and position of the commands sent via fieldbus. Example: to control digital output 1 via fieldbus through command 4, set the parameters below in the [DIGITAL OUTPUTS](#page-191-0)  [MENU:](#page-191-0)

![](_page_443_Picture_365.jpeg)

#### **Words 7, 8, 9: Analog Outputs controlled by FIELDBUS**

Parameter **R017** needs to be properly set up to distinguish which Analog Outputs are to be controlled by the Fieldbus.

Byte format:

![](_page_443_Picture_366.jpeg)

Example: **R017** = 011<sub>2</sub> = 3<sub>10</sub>  $\rightarrow$  analog outputs AO1 and AO2 are controlled directly by the fieldbus, independently of their configuration in the [ANALOG AND FREQUENCY OUTPUTS MENU](#page-151-0)**.**

![](_page_444_Picture_1.jpeg)

The correspondence between the exchanged value and the actual value (in volts) of the analog outputs is as follows:

![](_page_444_Picture_238.jpeg)

#### **Word 10: PID feedback from FIELDBUS**

The PID feedback (**M049**) can be sent from the fieldbus if at least one of the parameters **C288** to **C290** is set as 6:Fieldbus.

The value sent by the Master to the Sinus Penta as the PID feedback must be multiplied by 100.

E.g. In order to send a PID feedback of 50%, the word must contain the value 5000<sub>10</sub> or 111110100<sub>2</sub> (50%<sub>10</sub> x 100 = 500010).

![](_page_444_Picture_239.jpeg)

### **Word 11: Type of cycle required**

The word states the cycle required:

**NOTE**

- 0x40: Write cycle
- 0x80: Read cycle

For the "Read cycle", the field including the read address (Word 12) is to be completed beforehand.

For the "Write cycle", the field including the write address (Word 12) as well as the field including the value to be written (Word 13) are to be completed beforehand.

![](_page_444_Picture_16.jpeg)

At the end of each read/write cycle or between any two cycles, enter value "0x00" in Word 11.

#### **Word 12: Modbus address of the variable to read/write**

Includes the Modbus address of the variable to be read (read cycle) or written (write cycle).

![](_page_444_Picture_20.jpeg)

**NOTE** The return value of the read variable will be available for Word 12 described in the From [the Sinus Penta](#page-445-0) to the Master section.

![](_page_444_Picture_22.jpeg)

**NOTE** In order to save a parameter to non-volatile memory, see **I009 Parameter save**.

#### **Word 13: Value to be written**

Only in case of write cycles, it includes the value to be written to the address required.

<span id="page-445-0"></span>![](_page_445_Picture_1.jpeg)

## 52.3.2. FROM THE SINUS PENTA TO THE MASTER

![](_page_445_Picture_401.jpeg)

The words below are significant only when using the parameter exchange memory zone to read and write all the Penta drive's parameters by referring to their Modbus address.

![](_page_445_Picture_402.jpeg)

### **Word 1: Status + Alarms**

The **Status** and **Alarms** are displayed over the fieldbus in the following format:

![](_page_445_Picture_403.jpeg)

The **Status** codes are given in [Table 139](#page-481-0)

The **Alarm** codes are given in [Table 137](#page-461-0)**.** 

#### **Word 2: Output Current**

The output current measure (**M026**) is displayed as a value that must be divided by 10 to obtain the actual motor current.

![](_page_445_Picture_404.jpeg)

#### **Word 3: Motor Speed**

The output motor speed (**M004**) is displayed as follows:

![](_page_445_Picture_405.jpeg)

![](_page_446_Picture_1.jpeg)

![](_page_446_Picture_2.jpeg)

### **Words 4 & 5: Third & Fourth measure that may be configured with P330 & P331**

Words 4 & 5 may be configured with **P330** and **P331** – more details are given in th[e FIELDBUS PARAMETERS MENU.](#page-228-0) Both words 4 & 5 are represented as follows:

![](_page_446_Picture_350.jpeg)

### **Word 6: Digital and Auxiliary Digital Inputs**

Digital and Auxiliary Digital input status in the word:

![](_page_446_Picture_351.jpeg)

#### **Word 7: Digital and Auxiliary Digital Outputs**

Digital and Auxiliary Digital output status in the word:

![](_page_446_Picture_352.jpeg)

[\*] Status of the Pre-charge contactor

#### **Words 8, 9, 10: REF, AIN1, AIN2 Analog Signals**

Full scale values

- - $0 \div 15366$  (0  $\div 10$  V input)<br>-15366  $\div 15366$  ( $\pm 10$  V input)  $-15366 \div 15366$
- $1529 \div 7652$  (4..20 mA input)

are nominal values.

These values can be changed due to automatic compensation of the tolerance of the input stage.

![](_page_446_Picture_353.jpeg)

![](_page_446_Picture_21.jpeg)

The measures of the analog inputs sent from the Sinus Penta to the Master are the unfiltered measure values detected in the A/D converter output. For filtered measures, use **M037**, **M038** and **M039** respectively.

#### **Word 11: Return value of the cycle required**

**NOTE**

The word includes the return value of the cycle required (bits):

![](_page_446_Picture_354.jpeg)

![](_page_446_Picture_355.jpeg)

![](_page_447_Picture_0.jpeg)

![](_page_447_Picture_1.jpeg)

#### **Word 12: Read value**

The word includes the value read in case of Read cycle.

This value is to be considered as legal when Word 11= 0x82 (active cycle + ANSWER OK).

![](_page_447_Picture_6.jpeg)

**NOTE** The read value is to be considered as valid only if Word 11= 0x82 (active cycle + ANSWER OK).

![](_page_447_Picture_8.jpeg)

**NOTE** For the read cycle activation, see Words 11 and 12 described in the [From the Sinus Penta](#page-445-0) [to the Master](#page-445-0) section.

# **52.4. Identification of Fieldbus boards**

![](_page_447_Picture_357.jpeg)

[\*] B40: hexadecimal; Anybus-S: BCD [\*\*] Anybus-S: not significant

![](_page_447_Picture_358.jpeg)

### ModuleType = B40:

![](_page_447_Picture_359.jpeg)

### ModuleType = Anybus-S

![](_page_447_Picture_360.jpeg)

![](_page_447_Picture_18.jpeg)

**NOTE** These identification data are only available with Motorola firmware version ≥ 4.202.

# Example B40:

NetworkType = 0x0089<br>
ModuleTvpe = 0x000B<br>
B40  $ModuleType = 0x000B$ ModuleSWVersionMajMin = 0x013A ModuleSWVersionBuild = 0x00C8 Version 1.58.200 ModuleSerialNum low = 0x4EE2 ModuleSerialNum high = 0xA043 S/N 0xA0434EE2

Example Anybus-S: NetworkType = 0x0001 Profibus-DP®<br>ModuleType = 0x0101 Profibus-S  $ModuleType = 0x0101$ ModuleSWVersionMajMin = 0x0120 Version 1.20 ModuleSerialNum low = 0xEE07 ModuleSerialNum high = 0xA003 S/N 0xA003EE07

![](_page_448_Picture_1.jpeg)

# <span id="page-448-0"></span>**53. EXPANSION BOARD CONFIGURATION MENU**

## **53.1. Overview**

**NOTE**

Parameters in this menu are **Rxxx** parameters.

Once saved, they are active only when the drive is next switched on or when the control board is reset (by holding down the **RESET** key for more than 5 secs or by sending the **I014** command via serial link).

# **53.2. List of Parameters R021 to R023**

### **Table 131: List of Parameters R021 to R023**

![](_page_448_Picture_252.jpeg)

### **R021 Data Logger Setting**

![](_page_448_Picture_253.jpeg)

### **R023 I/O Board Setting**

![](_page_448_Picture_254.jpeg)

![](_page_448_Picture_15.jpeg)

**NOTE** ES847 is required to control analog inputs (XAIN) and PT100 probes. Either ES847 or ES870 can be used to control digital I/O (XMDI/O).

![](_page_449_Picture_0.jpeg)

# **54. PROFIDRIVE BOARD CONFIGURATION MENU**

## **54.1. Overview**

**SINUS PENTA PENTA MARINE**

This menu allows programming the PROFIdrive expansion board. It can be viewed only if the PROFIdrive board is connected to the control board.

![](_page_449_Picture_376.jpeg)

# **54.2. List of Parameters R025 to R045**

### **Table 132: List of Parameters R025 to R045**

![](_page_449_Picture_377.jpeg)

![](_page_450_Picture_1.jpeg)

### **R025 SLAVE ADDRESS**

| <b>R025</b> | Range              | l 0 ÷ 126                                                                                       | $0 \div 126$ |
|-------------|--------------------|-------------------------------------------------------------------------------------------------|--------------|
|             | <b>Default</b>     |                                                                                                 |              |
|             | <b>Level</b>       | <b>ENGINEERING</b><br><b>Function</b> This parameter sets the address for the PROFIdrive board. |              |
|             | <b>Address 547</b> |                                                                                                 |              |
|             |                    |                                                                                                 |              |

The programmed value has effect only if the board address selectors are set to zero (see the Sinus Penta's Motor [Drives Accessories -](#page-1-1) User Manual and the PROFIdrive comms board User Manual).

### **R026 to R033 PZD3(/10) OUT**

**NOTE**

![](_page_450_Picture_246.jpeg)

### **R034 to R041 PZD3(/10) IN**

![](_page_450_Picture_247.jpeg)

### **R044 DRIVE PROFILE COMMUNICATION MODE**

![](_page_450_Picture_248.jpeg)

![](_page_451_Picture_0.jpeg)

![](_page_451_Picture_1.jpeg)

### **R045 DRIVE PROFILE SELECTION**

![](_page_451_Picture_197.jpeg)

![](_page_451_Picture_5.jpeg)

**NOTE** Bit 11 in the control board enables or not the Fieldbus line watchdog in any of the three control modes above, provided that parameter **R016** is set higher than zero.

**NOTE**

The watchdog activates only after the drive has received the first legal message sent from the master (see [Alarm A070 \(Communication](#page-437-0) Suspended), thus preventing alarm **A070** from tripping due to different power-on times between the master station and the Penta drive.

![](_page_452_Picture_1.jpeg)

# **55. DAYLIGHT SAVING TIME**

# **55.1. Overview**

**NOTE**

![](_page_452_Picture_5.jpeg)

The Daylight Saving Time menu may be accessed only if the Data Logger board is installed (even the ES851 RTC version only) and if parameter **R021** Data Logger setting is set to 2: ES851.

![](_page_452_Picture_7.jpeg)

**NOTE** If the Bridge Mini board (parameter **R021** set to 3: Bridge Mini) is installed, the daylight saving time is not to be set, as this is done automatically when the board is connected to the network.

Parameters **R050** to **R053** set the DST rules for the Clock/Calendar of the Data Logger or the ES851 RTC. See [DATE](#page-420-0) [AND TIME MENU.](#page-420-0)

# **55.2. List of Parameters R050 to R053**

### **Table 133: List of Parameters R050 to R053**

![](_page_452_Picture_319.jpeg)

### **R050 DST Start WDMM – Week/Day/Month**

![](_page_452_Picture_320.jpeg)

![](_page_453_Picture_1.jpeg)

### **R051 DST Start HHMM – Hour/Minutes**

![](_page_453_Picture_310.jpeg)

### **R052 DST End WDMM – Week/Day/Month**

![](_page_453_Picture_311.jpeg)

### **R053 DST End HHMM – Hour/Minutes**

![](_page_453_Picture_312.jpeg)

![](_page_454_Picture_1.jpeg)

# **56. DATA LOGGER MENU**

## **56.1. Overview**

The Data Logger menu is to be used if the Penta drive cannot dialog with the Data Logger ES851 board through the RemoteDrive software.

Parameter **R116** imposes to ES851 the type of connection required for the communication mode being used.

![](_page_454_Picture_295.jpeg)

# **56.2. List of Parameters R115 and R116**

![](_page_454_Picture_296.jpeg)

**Table 134: List of Parameters R115 and R116**

### **R115 SIM Card PIN**

![](_page_454_Picture_297.jpeg)

Max. 4 digits are allowed for the SIM card PIN.

The PIN can be composed of less than 4 digits and the # symbol can be used as the PIN terminator.

### **R116 Preset Connection Status (Line 2)**

**NOTE**

![](_page_454_Picture_298.jpeg)

![](_page_455_Picture_0.jpeg)

![](_page_455_Picture_1.jpeg)

### **R116 Preset Connections (Line 4)**

![](_page_455_Picture_360.jpeg)

![](_page_455_Picture_5.jpeg)

**NOTE** After imposing any of the preset values given in [Table 135,](#page-455-0) the Data Logger is forced to have the Data Logger is forced to Interlocked mode (see the Data Logger [Measures Menu\)](#page-70-0).

<span id="page-455-0"></span>![](_page_455_Picture_361.jpeg)

### **Table 135: Preset connections**

![](_page_456_Picture_1.jpeg)

# **57. EEPROM MENU**

## **57.1. Overview**

The drive has four different memory areas:<br>
• RAM  $\rightarrow$  Volatile memory

- → Volatile memory containing the drive's current parameterization;
- **DEFAULT Area** → Non-volatile memory that cannot be accessed by the user, containing the factory-setting of the drive parameters.<br>WORK Area  $\rightarrow$
- **WORK Area** → Non-volatile memory where customized parameters are saved. Whenever the drive is reset, this parameterization is loaded to the RAM.
- **BACKUP Area** → Non-volatile memory storing a new drive parameterization. Back-up parameters are modified only when the user explicitly saves the BACKUP Area.

Any parameter can be changed by the user. The drive will immediately use the new parameter value.

The user may save the parameter value in the Work area. If no new value is saved for a given parameter, the drive will use the parameter value stored in the Work area when next turned on.

- **"P"** parameters can be written at any moment.
- According to factory-setting, "**C"** parameters may be written when the equipment is on stand-by or when the motor is not running and the equipment is fluxing. See **P003** to modify them only when the **ENABLE-A** and **ENABLE-B** commands are deactivated (terminal **MDI2** open).
- "**R"** parameters have the same features as "C" parameters, but the new parameter value, once written and saved, will be used only at next power on. To use the new parameter value immediately, turn the drive off and on or reset it (by holding down the **RESET** key for more than 5 secs or by sending the **I014** command via serial link).

The WORK area may be copied to the BACKUP area through **I012** included in this menu and described in the section below.

**I012** input also allows copying the BACKUP area to the WORK area in order to restore the parameter values stored in the WORK area.

**I012** input also allows restoring the factory-setting values for all parameters in the WORK area.

![](_page_456_Figure_18.jpeg)

![](_page_457_Picture_0.jpeg)

![](_page_457_Picture_1.jpeg)

# **57.2. List of Inputs I009 to I014**

### **Table 136: List of Inputs I009 to I014**

![](_page_457_Picture_277.jpeg)

### **I009 Parameter save**

![](_page_457_Picture_278.jpeg)

## **I012 EEPROM Control**

![](_page_457_Picture_279.jpeg)

![](_page_458_Picture_1.jpeg)

## **I013 Alarm Control**

![](_page_458_Picture_137.jpeg)

### **I014 Inverter Reset**

![](_page_458_Picture_138.jpeg)

![](_page_459_Picture_0.jpeg)

# **58. ALARMS AND WARNINGS**

![](_page_459_Picture_3.jpeg)

**SINUS PENTA PENTA MARINE**

> **CAUTION** If a protection trips or the drive enters the emergency mode, the drive is locked and the motor starts idling!

# **58.1. What Happens When a Protection Trips**

![](_page_459_Picture_6.jpeg)

**NOTE** Before operating the drive in emergency conditions, carefully read this section and the following section [What To Do When an Alarm Trips.](#page-460-0)

The drive alarms are detailed below.

When a protection / alarm trips:

- 1) the **ALARM** LED on the keypad comes on;
- 2) the page displayed on the keypad is the root page of the **FAULT LIST**;
- 3) the **FAULT LIST** is refreshed.

**NOTE**

**NOTE**

**CAUTION**

![](_page_459_Picture_13.jpeg)

In factory-setting, when the drive is switched on after an alarm has tripped—which has not been reset—it is kept in emergency condition.

**If the drive is in emergency mode when switched on, this could be due to an alarm tripped before the drive was reset**.

To avoid storing the alarms tripped before the drive is switched off, set parameter **C257** in the [AUTORESET MENU](#page-392-0)**.**

The drive stores the moment when an alarm trips to the **FAULT LIST** (supply–time and operation–time). The drive status when the alarm tripped and some measures sampled when the alarm tripped are also stored to the Fault List. The readout and storage of the fault list can be very useful to detect the cause responsible for the alarm and its possible solution (see also the [Fault List Menu\)](#page-75-0).

![](_page_459_Picture_18.jpeg)

Alarms **A001** to **A039** relate to the main microcontroller (DSP Motorola) of the control board, which detected a fault on the control board itself. No fault list is available for Alarms **A001** to **A039** and no Reset command can be sent via serial link; alarms can be reset through the **RESET** terminal on the terminal board or the **RESET** key on the keypad. No software for the keypad interface is available; the drive parameters and measures cannot be accessed via serial link.

Avoid resetting alarms **A033** and **A039**, as they trip when the flash memory is not provided with its correct software. Alarms **A033** and **A039** can be reset only when proper software is downloaded for the inverter flash memory.

![](_page_459_Picture_21.jpeg)

Before resetting an alarm, deactivate the **ENABLE-A** and **ENABLE-B** signals on terminal **MDI2** to disable the inverter and prevent the connected motor from running at uncontrolled speed, unless parameter **C181**=1 (the Safety Start function is active): after resetting an alarm or after supplying the inverter, this will start only if the **ENABLE-A** and **ENABLE-B** contacts are opened and closed again.

![](_page_460_Picture_1.jpeg)

# <span id="page-460-0"></span>**58.2. What To Do When an Alarm Trips**

![](_page_460_Picture_4.jpeg)

**CAUTION** If a protection trips or the drive is in emergency condition, the drive is locked and the motor starts idling!

**CAUTION**

Before resetting an alarm, disable the **ENABLE-A** and **ENABLE-B** signals on terminal **MDI2** to disable the drive and to prevent the connected motor from running at uncontrolled speed.

## **Proceed as follows**:

- 1. Disable the **ENABLE-A** and **ENABLE-B** signals on terminal **MDI2** to disable the drive and to lock the motor, unless parameter **C181**=1 (the Safety Start function is active): after resetting an alarm or after supplying the drive, this will start only if the **ENABLE-A** and **ENABLE-B** contacts are open and closed.
- 2. If the motor is idling, wait until it stops.

Check the **FAULT LIST** carefully for any information about the alarm tripped, in order to determine the cause responsible for the alarm and its possible solutions.

**Any information stored to the FAULT LIST is also required when contacting Enertronica Santerno's Customer**

**Service.**

- 3. In the following sections, find the relative alarm code and follow the instructions.
- 4. Solve any external problems that may have been responsible for the protection trip.
- 5. If the alarm tripped due to the entry of wrong parameter values, set new correct values and save them.
- 6. Reset the alarm.<br>7. If the alarm cond
- If the alarm condition persists, please contact Enertronica Santerno Customer Service.

A **RESET** command must be sent to reset the alarms tripped. Do one of the following:

- Enable the **RESET** signal in the hardware terminal board (**MDI3** as factory default);
- Press the **RESET** key on the keypad;
- Enable the **RESET** signal in one of the virtual terminal boards enabled as remote command sources (see the [CONTROL METHOD MENU\)](#page-314-0).

To activate the **Autoreset** function, enable parameter **C255** (see the [AUTORESET MENU\)](#page-392-0); the drive will automatically try to reset the alarms tripped.

![](_page_461_Picture_0.jpeg)

![](_page_461_Picture_1.jpeg)

# **58.3. Alarm List**

### **Table 137: List of the possible alarms**

<span id="page-461-0"></span>![](_page_461_Picture_468.jpeg)

![](_page_462_Picture_1.jpeg)

![](_page_462_Picture_364.jpeg)

### **A001 A032, A043, A049, A063, A071, A078, A088, A092, A111A120 Control Board Failure**

![](_page_462_Picture_365.jpeg)

## **A033 Texas Software KO**

![](_page_462_Picture_366.jpeg)

![](_page_463_Picture_1.jpeg)

## **A039 Texas Flash not Programmed**

![](_page_463_Picture_240.jpeg)

### **A040 User Alarm**

![](_page_463_Picture_241.jpeg)

### **A041 IGBT Fault Side A**

![](_page_463_Picture_242.jpeg)

### **A042 Illegal XMDI in DGI**

![](_page_463_Picture_243.jpeg)

![](_page_464_Picture_1.jpeg)

## **A044 SW Overcurrent**

![](_page_464_Picture_245.jpeg)

### **A045 Bypass Circuit Fault**

![](_page_464_Picture_246.jpeg)

# **SINUS PENTA PENTA MARINE**

![](_page_465_Picture_1.jpeg)

### **A046 Bypass Connector Fault**

![](_page_465_Picture_220.jpeg)

### **A047 Undervoltage**

![](_page_465_Picture_221.jpeg)

![](_page_466_Picture_1.jpeg)

## **A048 Overvoltage**

![](_page_466_Picture_298.jpeg)

## **A050 IGBT Fault A**

![](_page_466_Picture_299.jpeg)

## **A051 Overcurrent HW A**

![](_page_466_Picture_300.jpeg)

# **SINUS PENTA PENTA MARINE**

![](_page_467_Picture_1.jpeg)

### **A052 Illegal XMDI in DGO**

![](_page_467_Picture_297.jpeg)

### **A053 Not PWONA**

![](_page_467_Picture_298.jpeg)

### **A054 Optional Board not in**

![](_page_467_Picture_299.jpeg)

### **A055 PTC Alarm**

![](_page_467_Picture_300.jpeg)
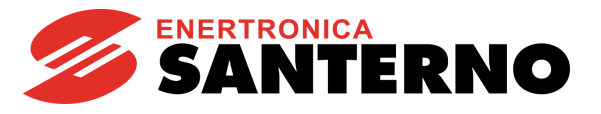

## **A056 PTC Short Circuit**

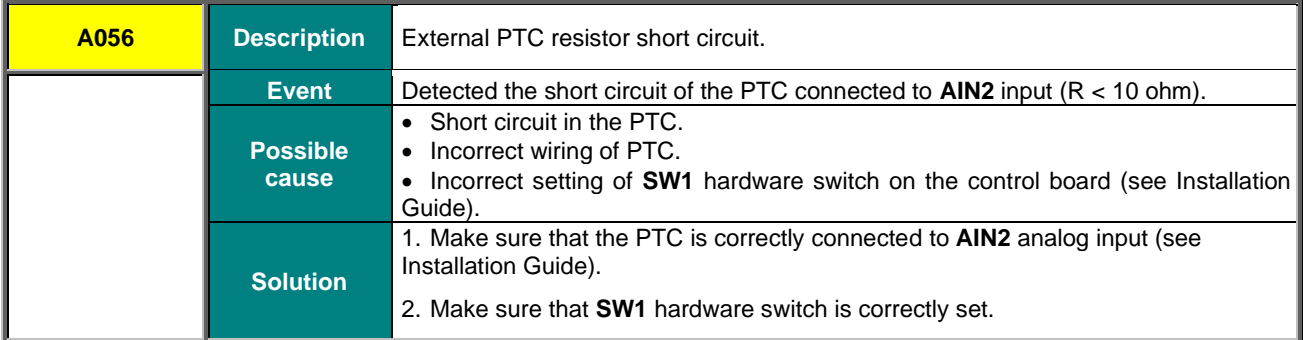

### **A057 Illegal XMDI in MPL**

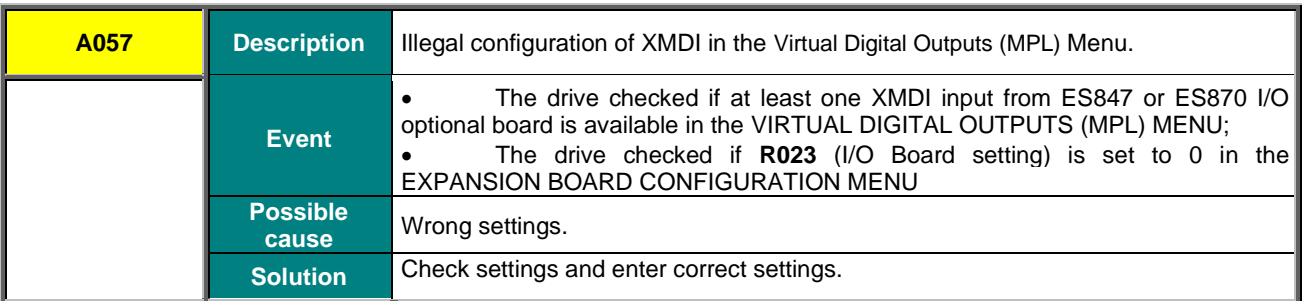

### **A059 Encoder Fault**

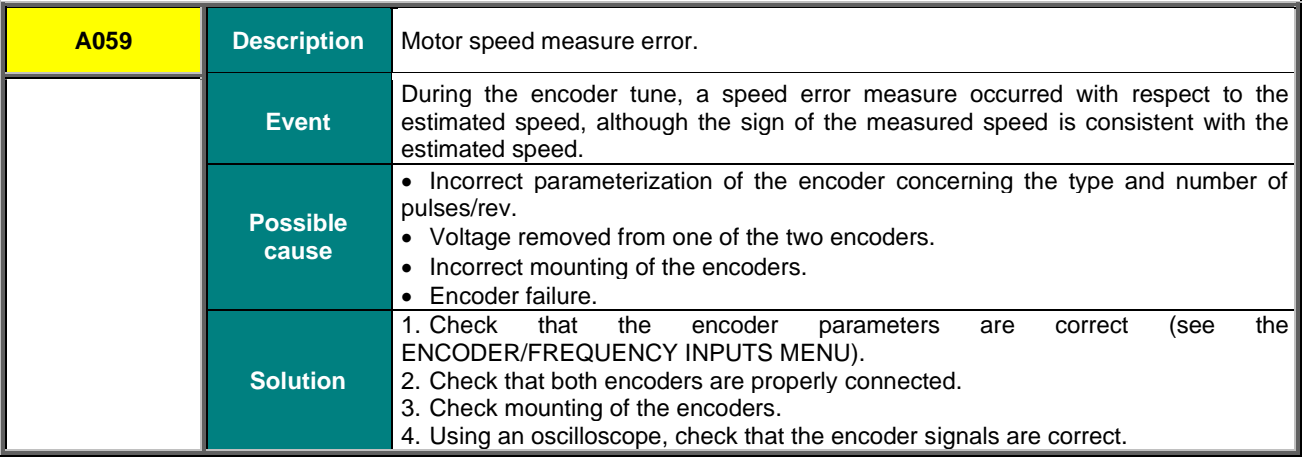

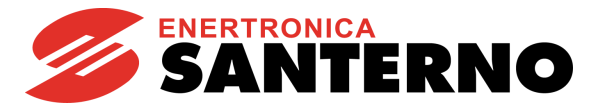

### **A060 No Current Fault (FOC)**

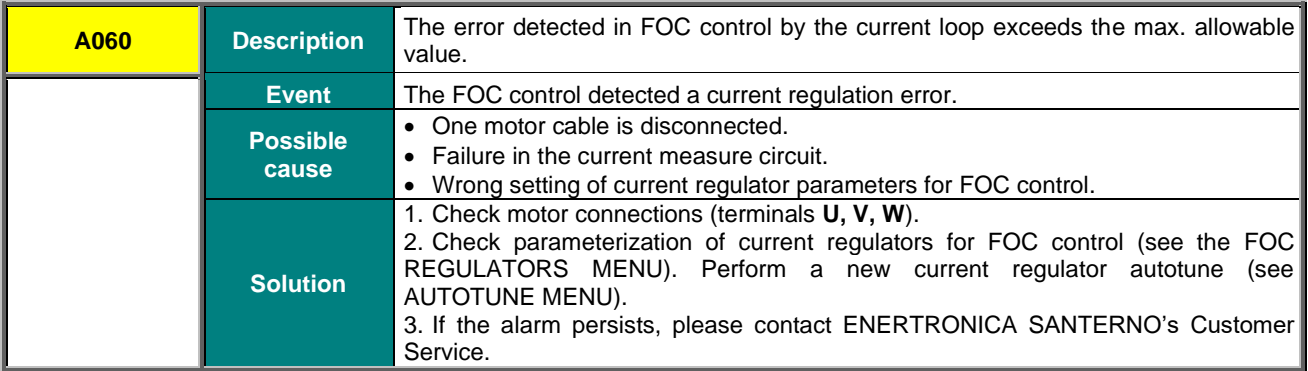

### **A061, A062 Serial Link Watchdog**

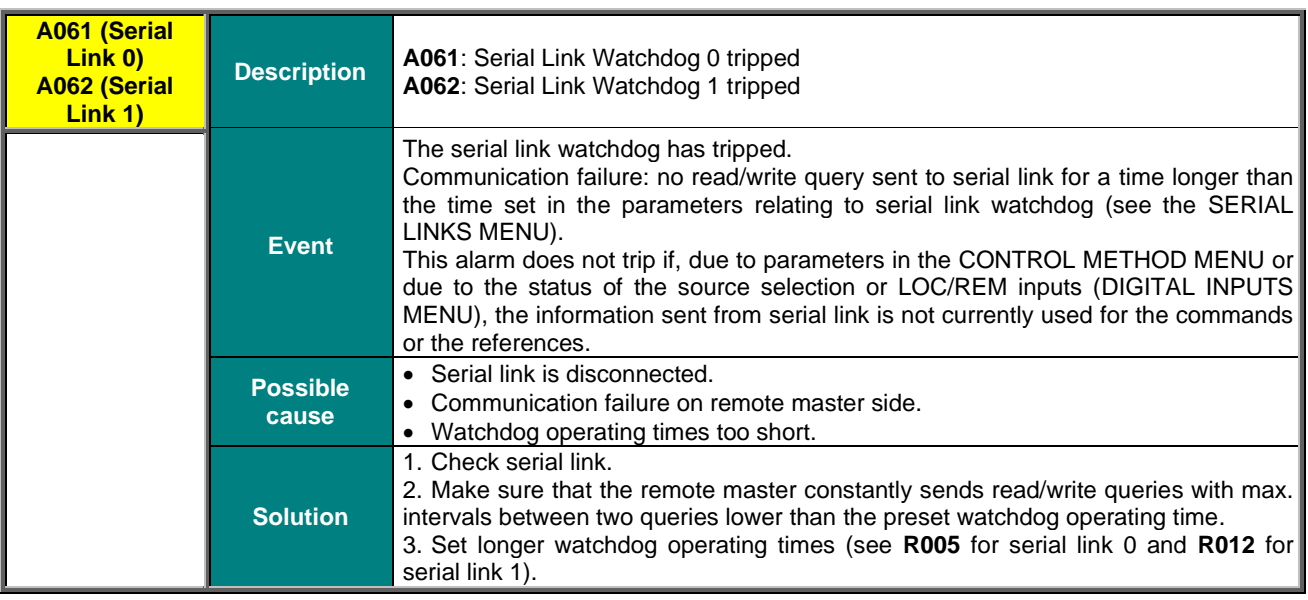

### **A064 Mains Loss**

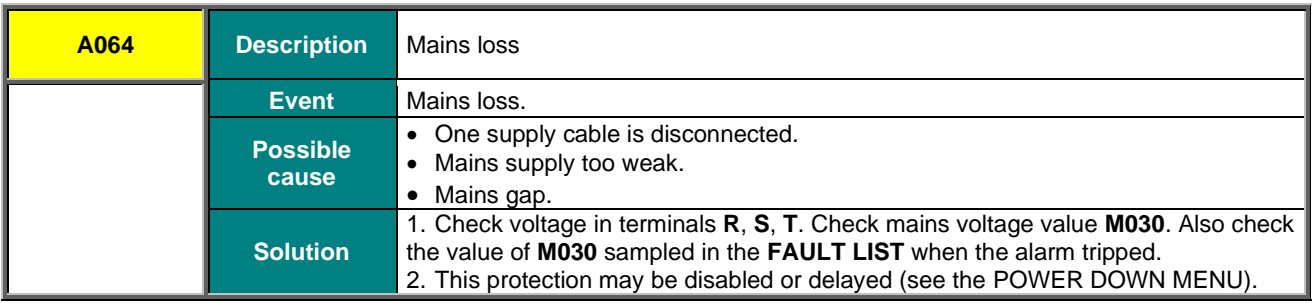

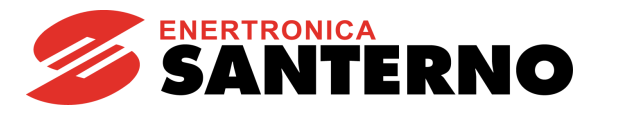

### **A065 Autotune KO**

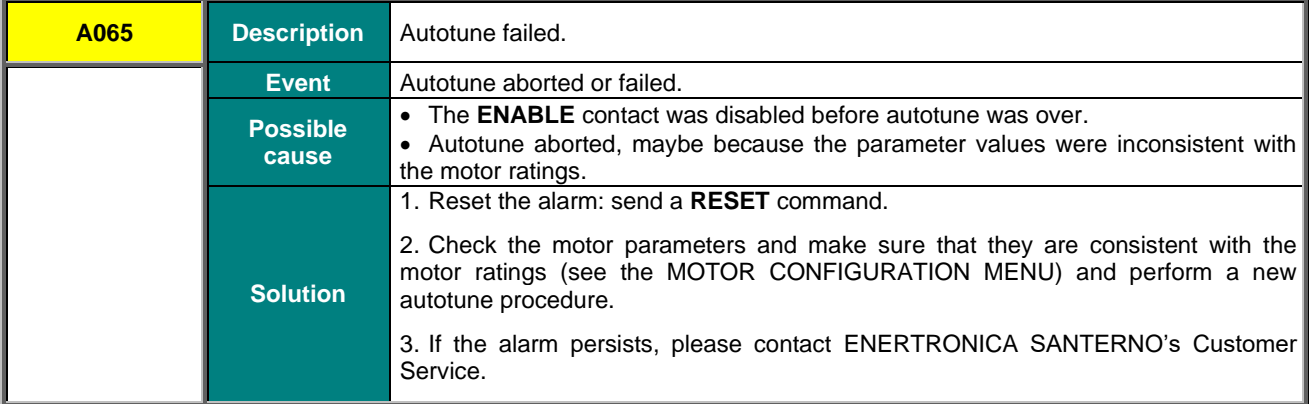

### **A066, A067, A068, A069 Current input < 4mA**

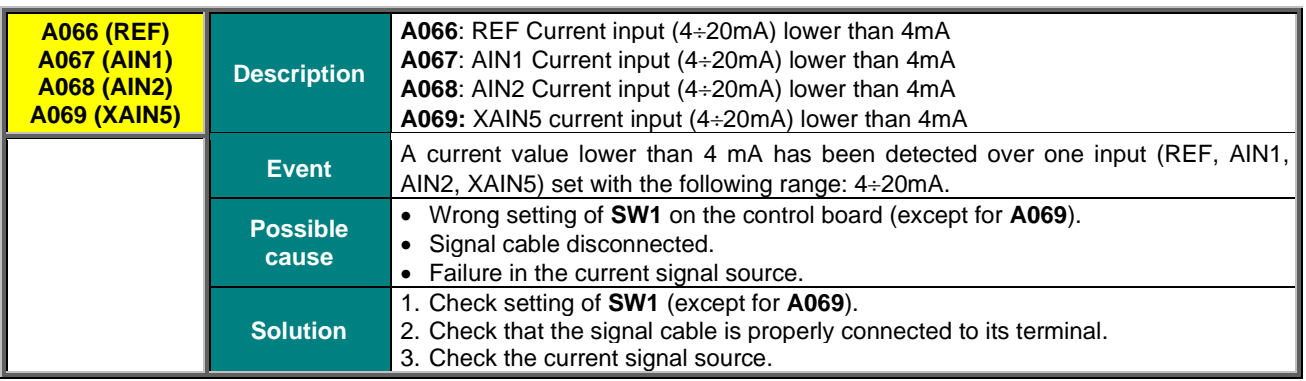

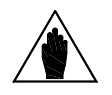

**NOTE** The alarms above trip only if the relevant inputs have been selected (see [CONTROL](#page-314-0)  [METHOD MENU](#page-314-0) an[d PID CONFIGURATION MENU\)](#page-402-0).

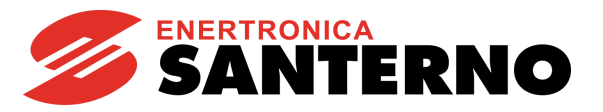

### **A070 Fieldbus WatchDog**

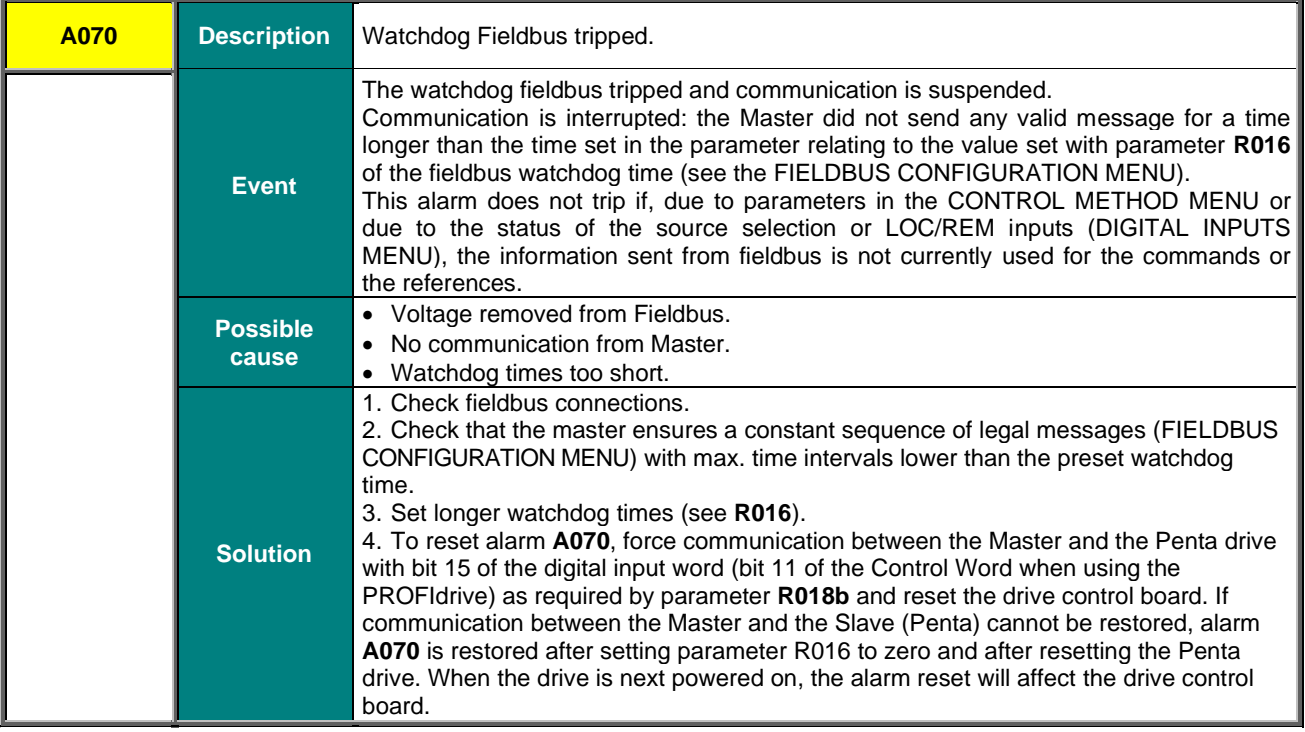

### **A072-3, A089-90 Parameter Upload/Download Error from Keypad to Drive**

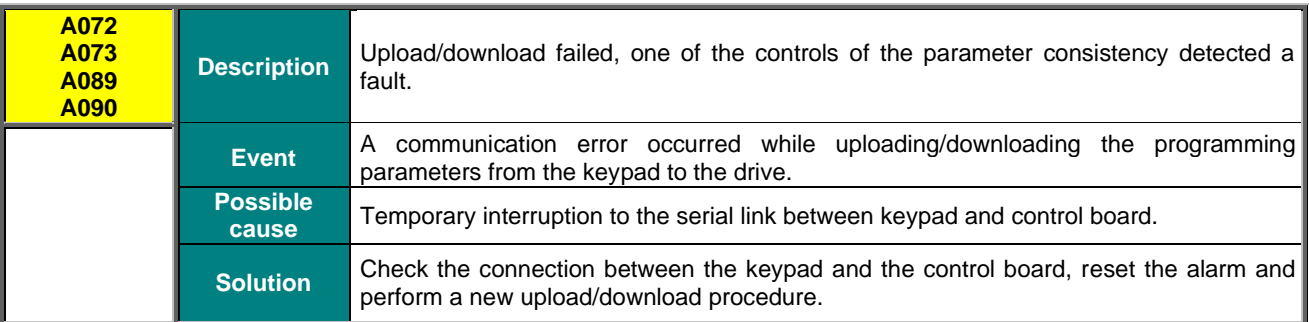

## **A074 Overload**

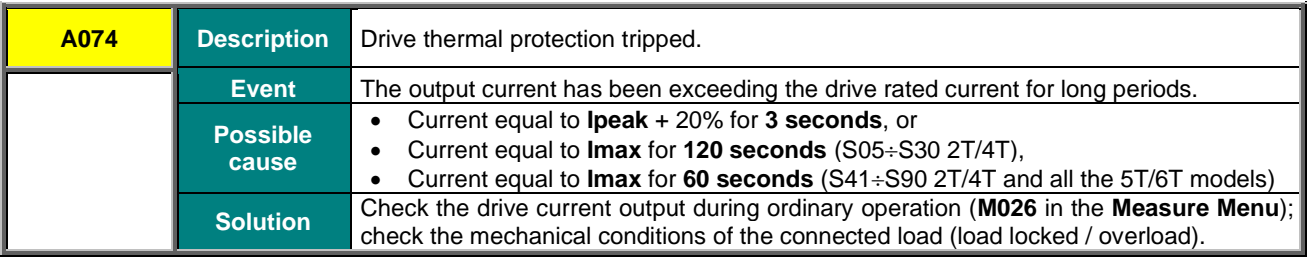

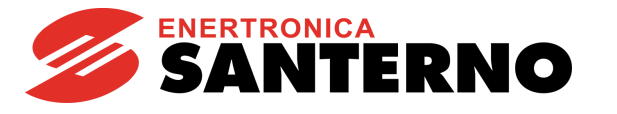

### **A075 Motor Overheated**

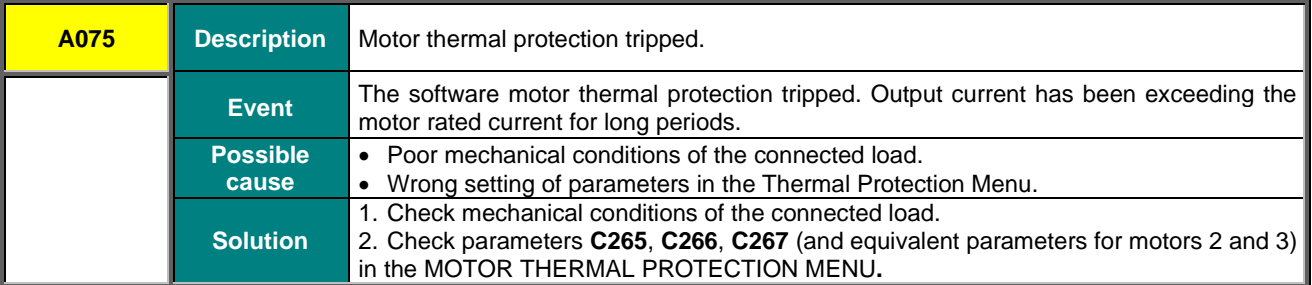

### **A076 Limit Speed**

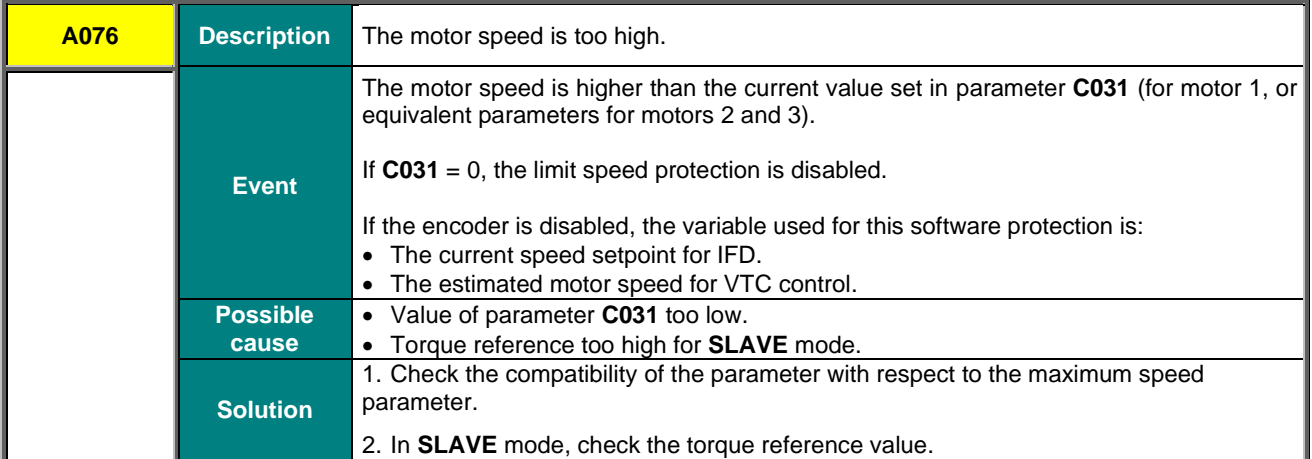

### **A079 Encoder Not Configured**

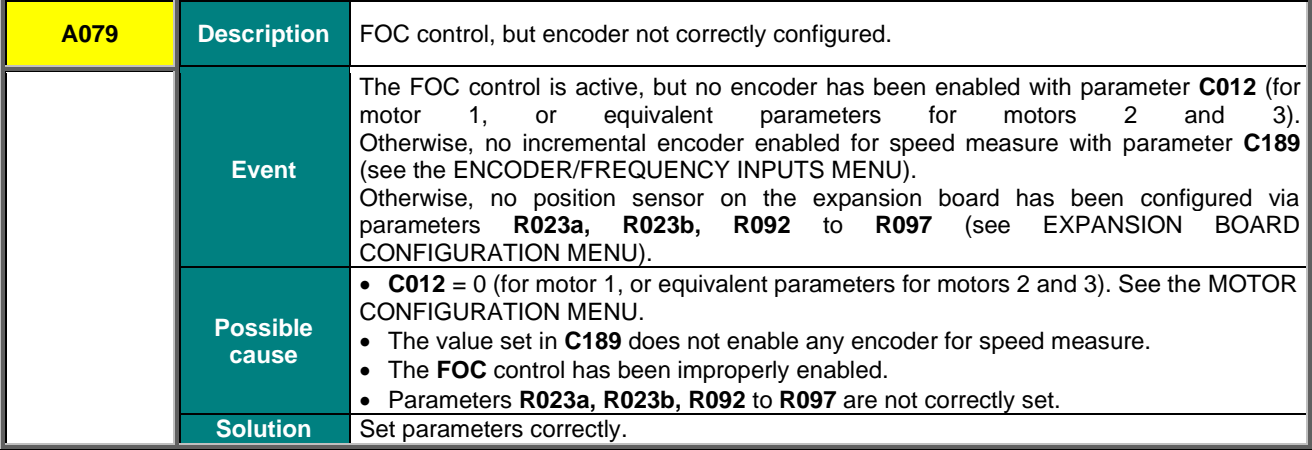

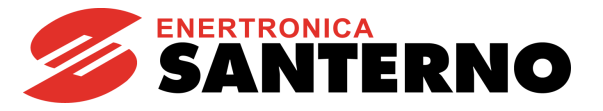

## **A080 Speed Tracking**

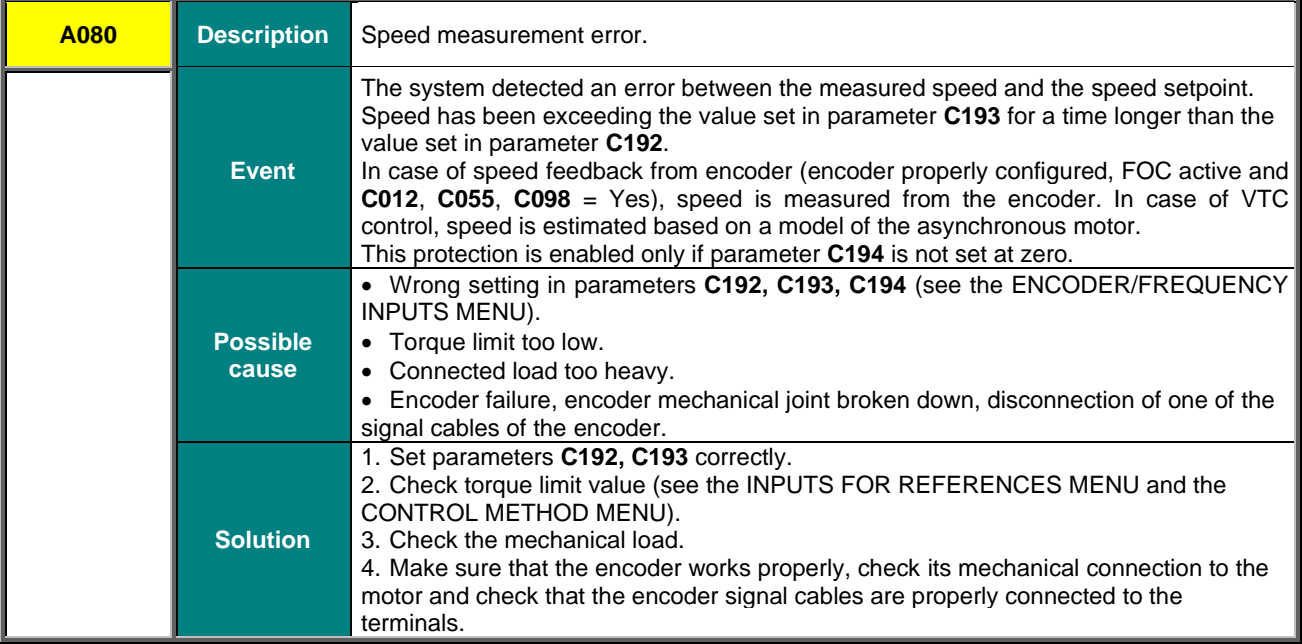

## **A081 Keypad Watchdog**

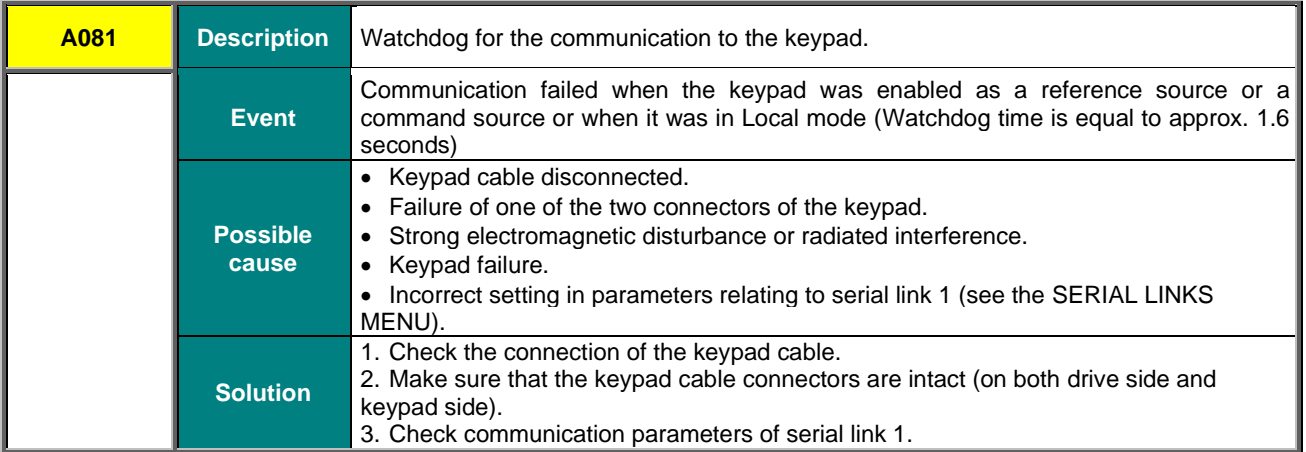

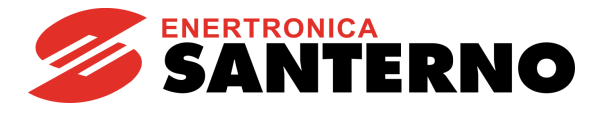

## **A082 Encoder Configuration**

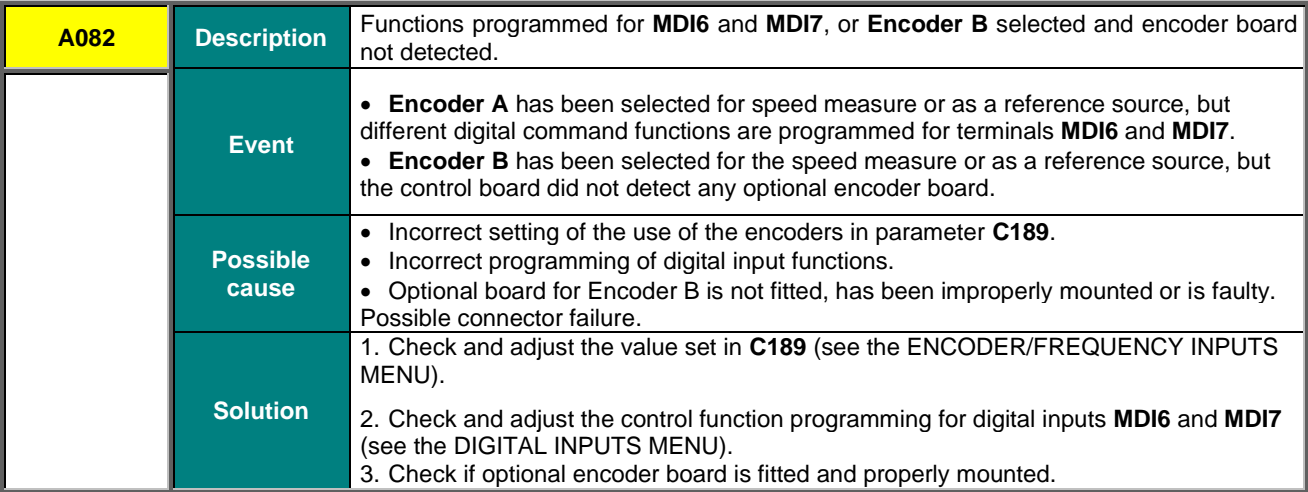

## **A083, A084, A085 External Alarm**

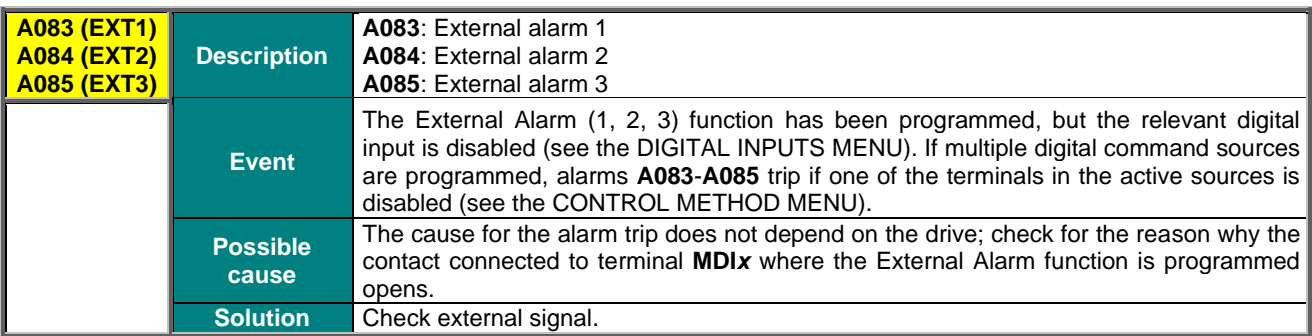

### **A087 ±15V Loss**

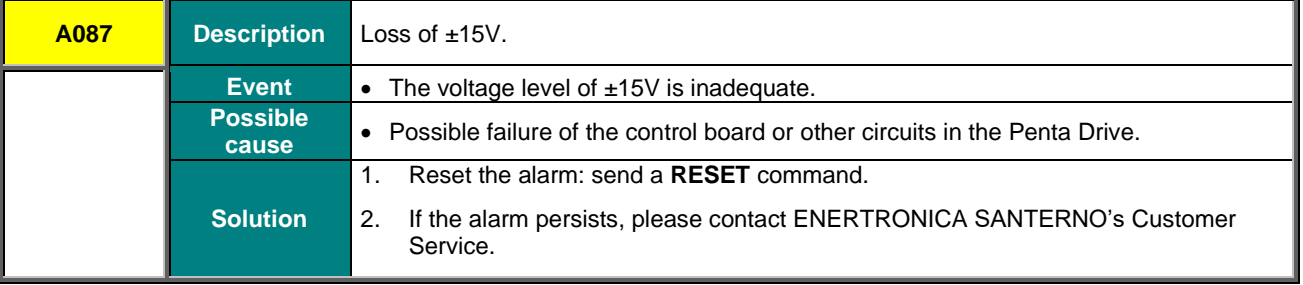

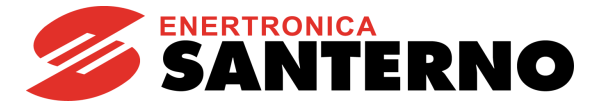

### **A091 Braking Resistor Overload**

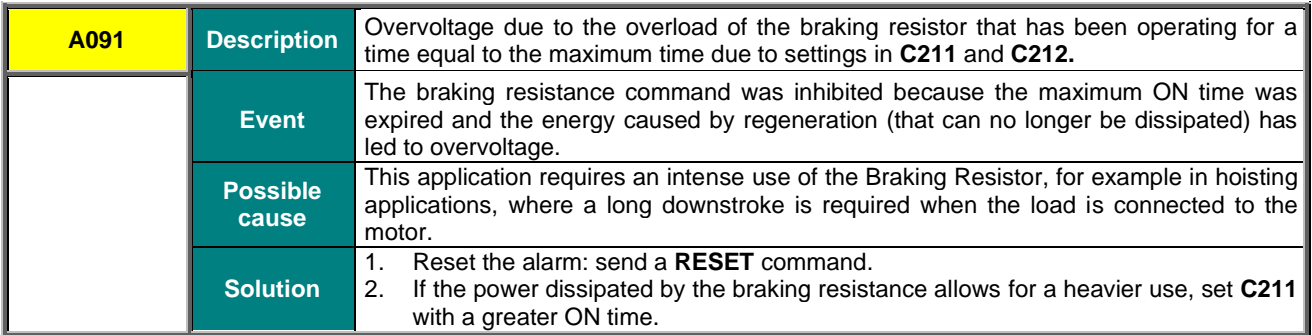

#### **A093 Precharge: Bypass open**

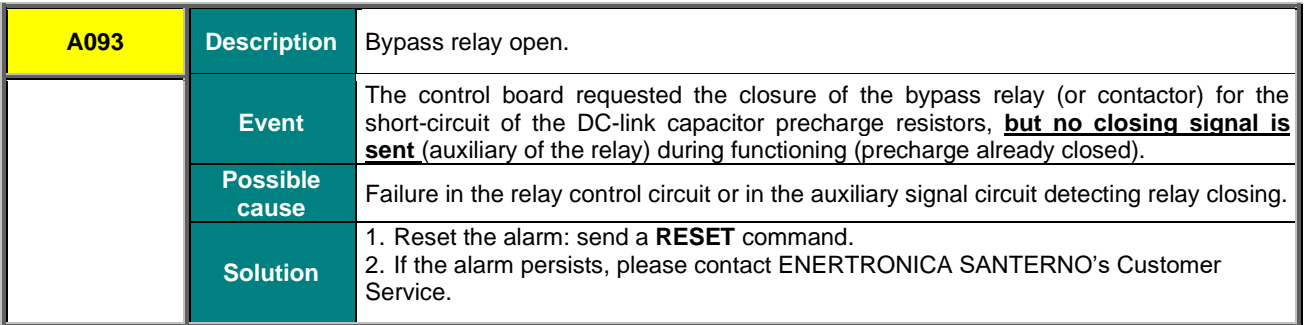

### **A094 Heatsink Overheated**

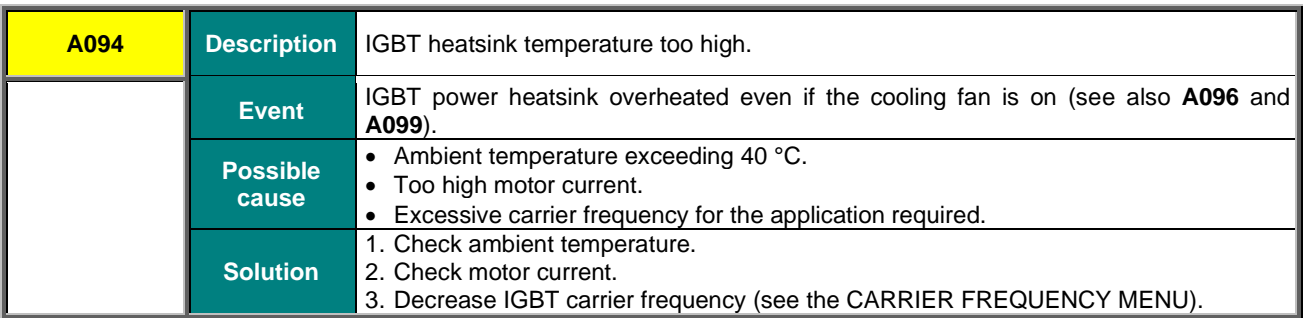

### **A095 Illegal Drive Profile Board**

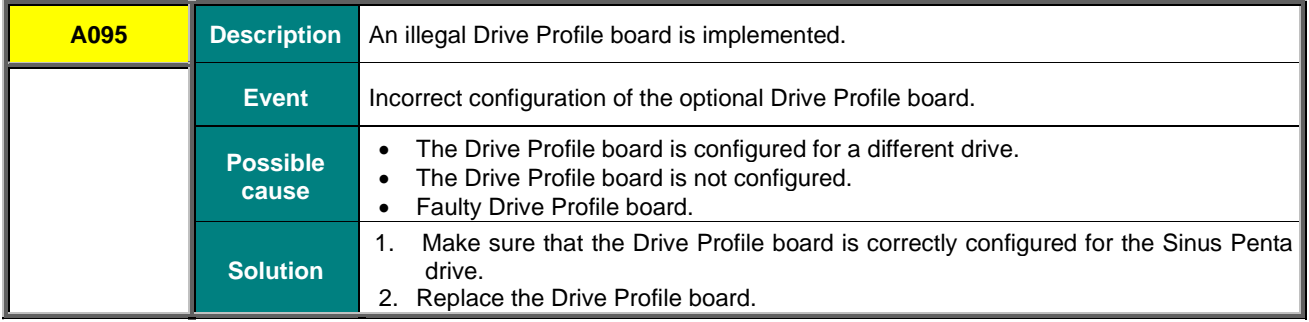

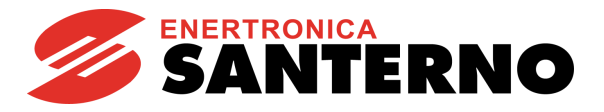

### **A096 Fan Fault**

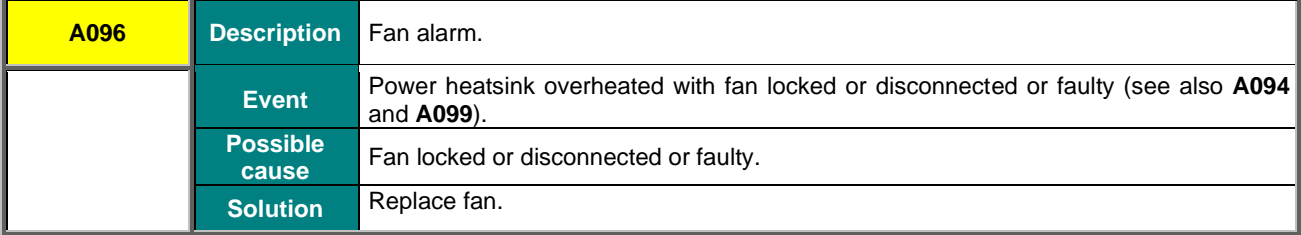

### **A097 Motor Cables KO**

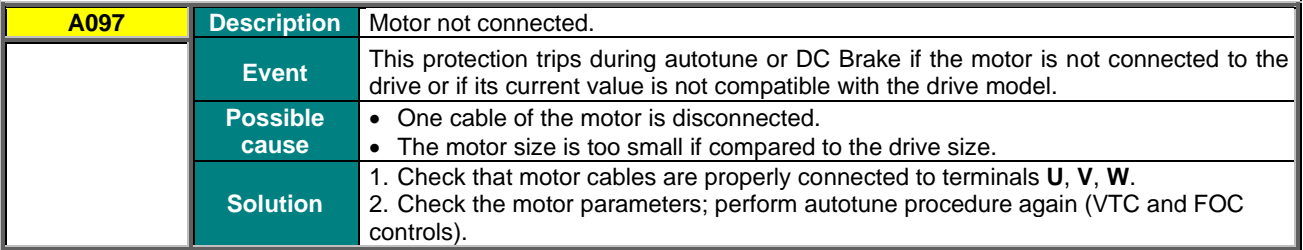

### **A098 Illegal Motor**

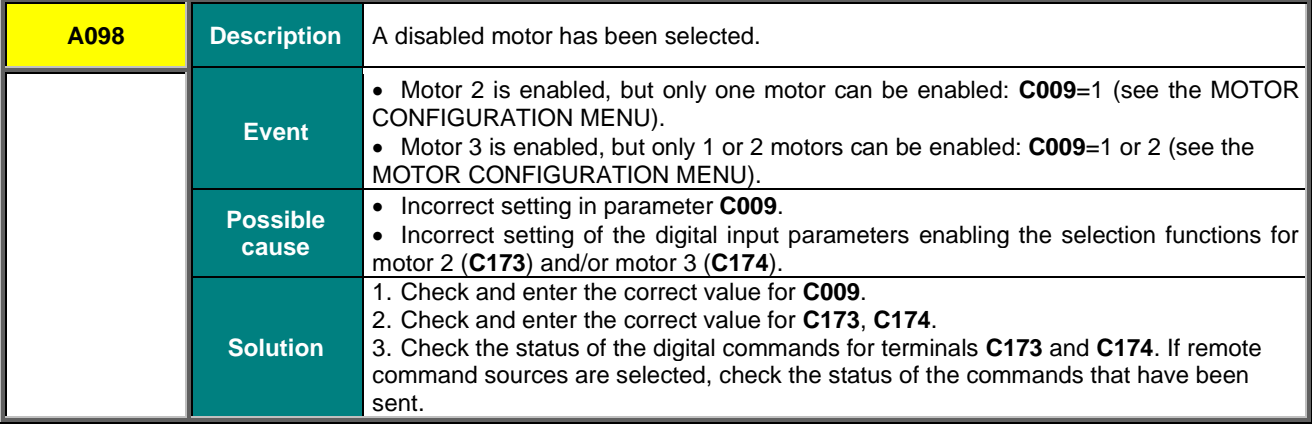

### **A099 Sensor 2 Fault**

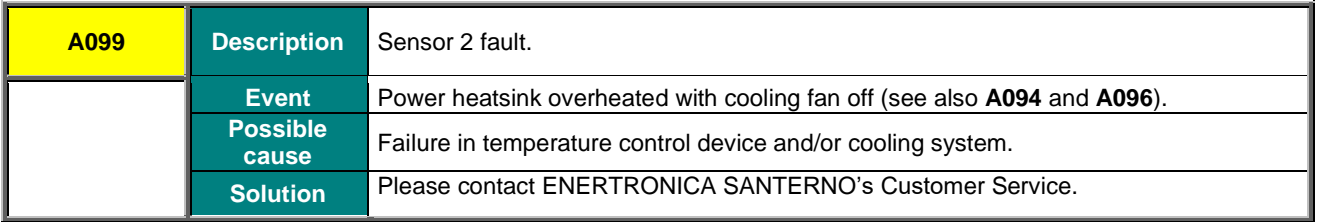

### **A100 MDI6 Illegal Configuration**

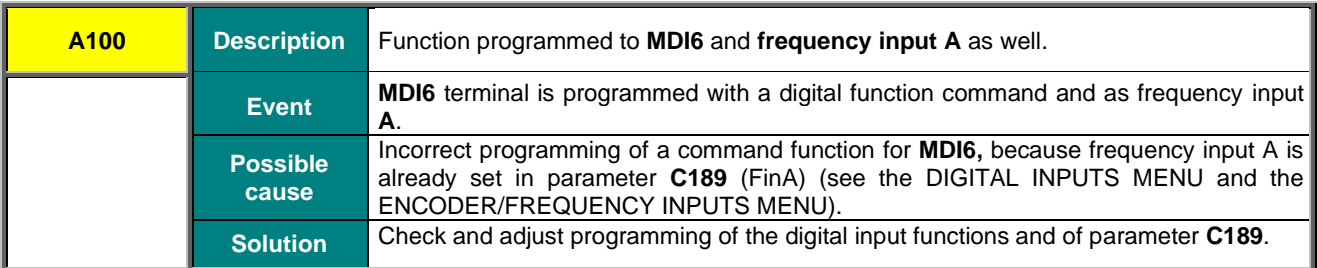

### **A101 MDI8 Illegal Configuration**

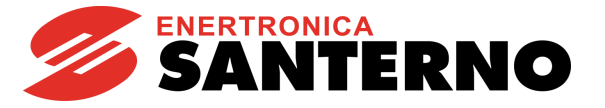

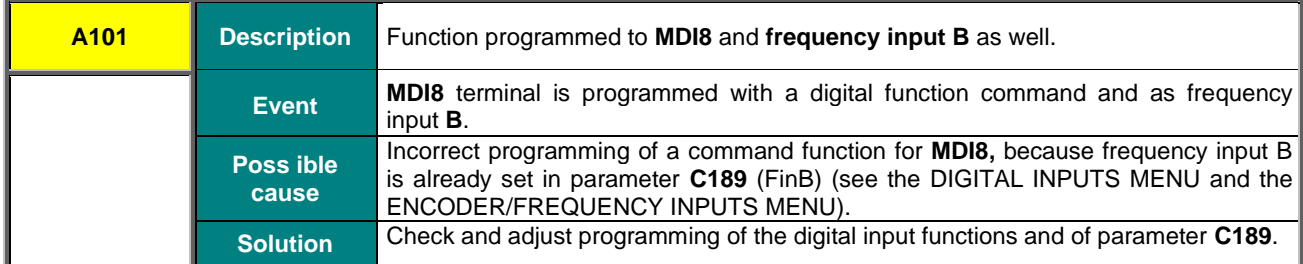

### **A102, A103, A104, A086 Current input > 20 mA**

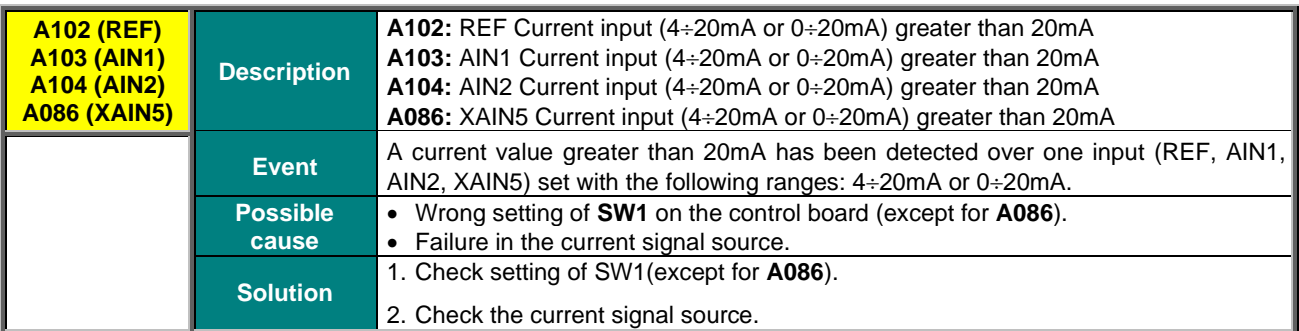

### **A105, A106, A107, A108 PT100 Channel 1,2,3,4 Fault**

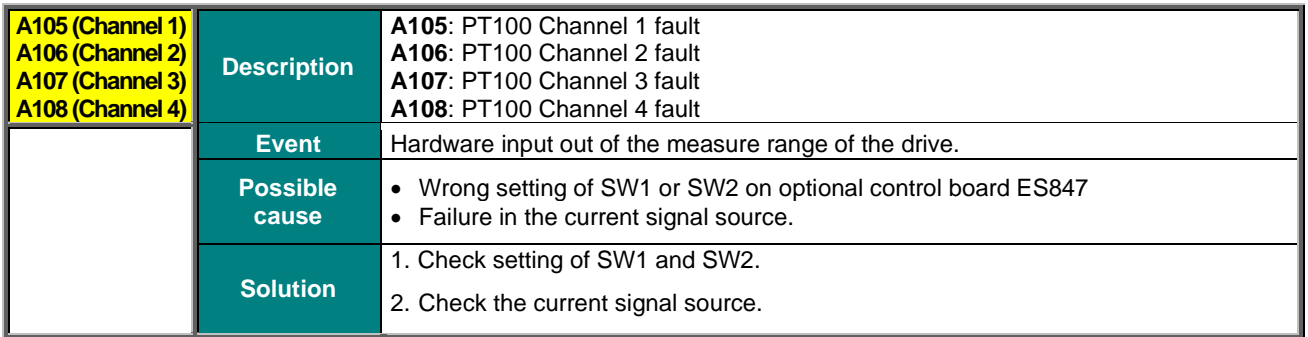

## **A109 Ambient Overtemperature**

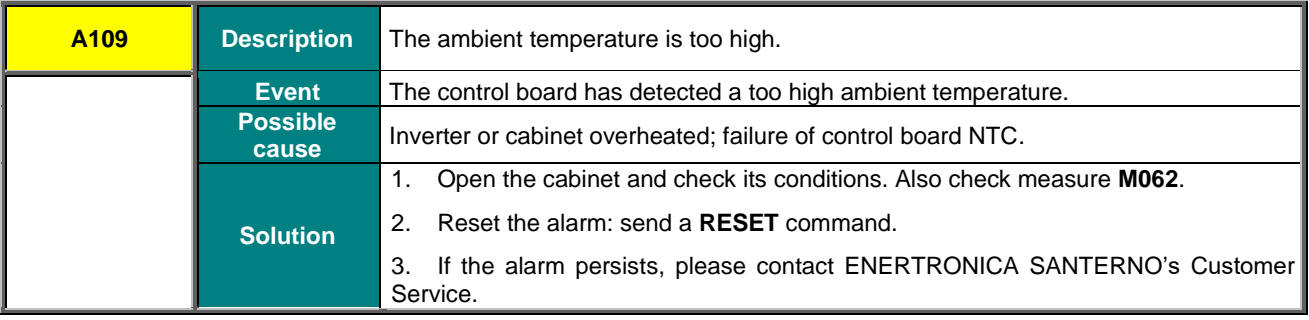

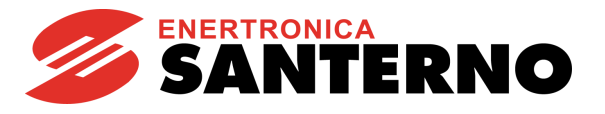

### **A110 Fieldbus Board Fault**

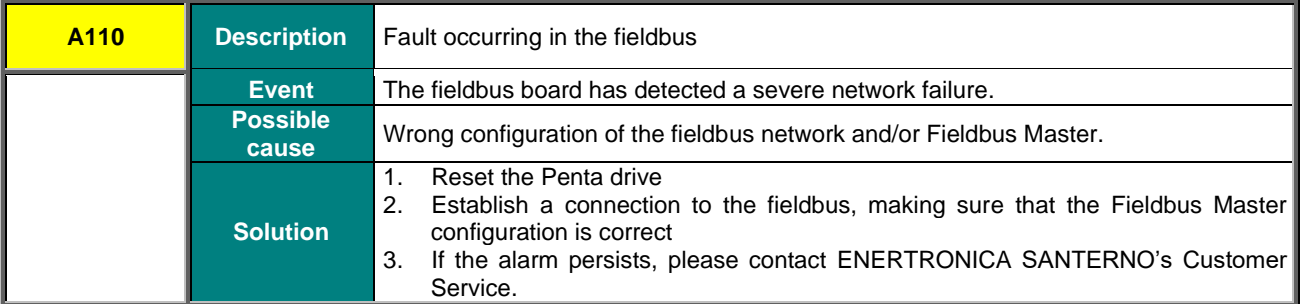

### **A129 No Output Phase**

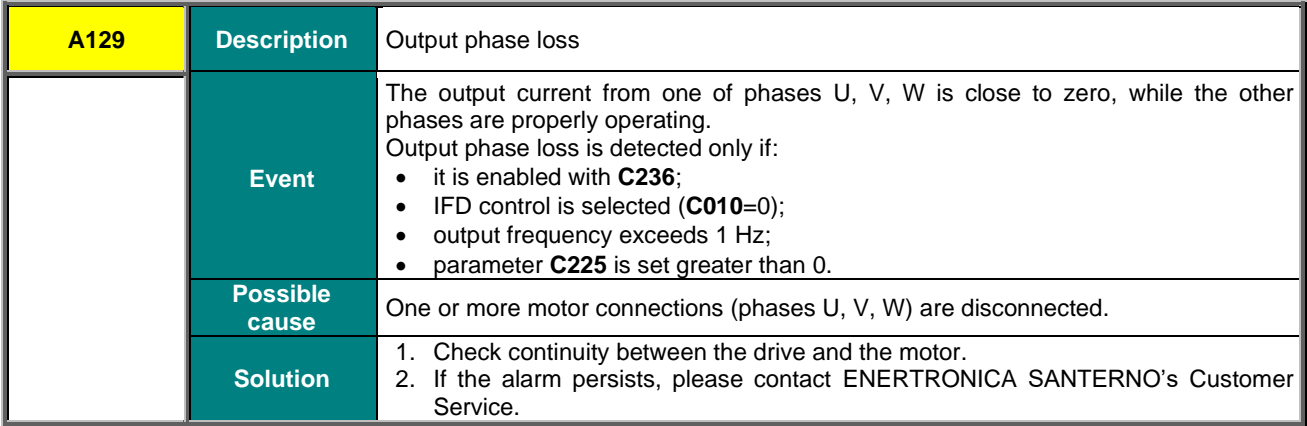

### **A140 Torque Off not Safe**

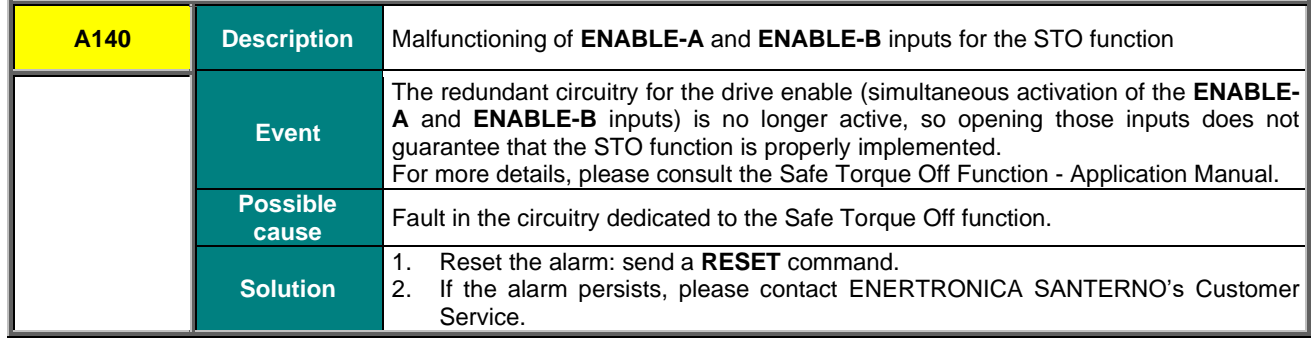

### **A141 Illegal Hardware**

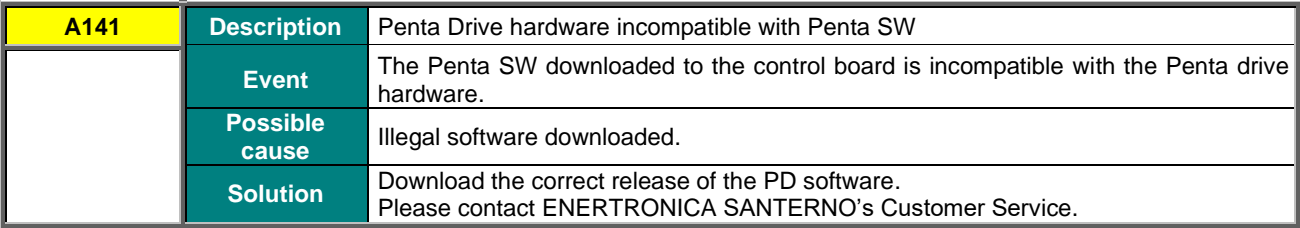

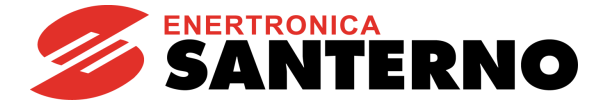

# **58.4. Warnings**

**SINUS PENTA PENTA MARINE**

**Warning** messages are displayed on the display/keypad.

They are flashing messages that appear in line 1 or 2 of the first three lines of the display.

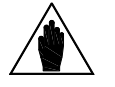

**NOTE** Warnings are neither protections nor alarms and are not stored to the fault list.

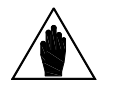

**NOTE** Once a Warning appears, if any key on the display/keypad is pressed, the flashing message disappears for 60 s to allow reading of the line below.

Some warnings simply state what's happening or suggest what to do when using the keypad.

However, most of the warning messages are **Coded warnings**: they are displayed with letter **"W" followed by two digits** stating which warning is active at that moment. Example:

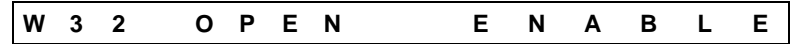

Warning messages are detailed in the following section.

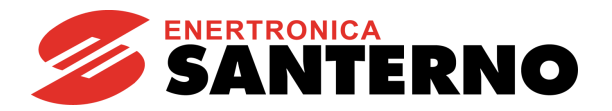

# **58.5. Warning List**

**Table 138: Warning list**

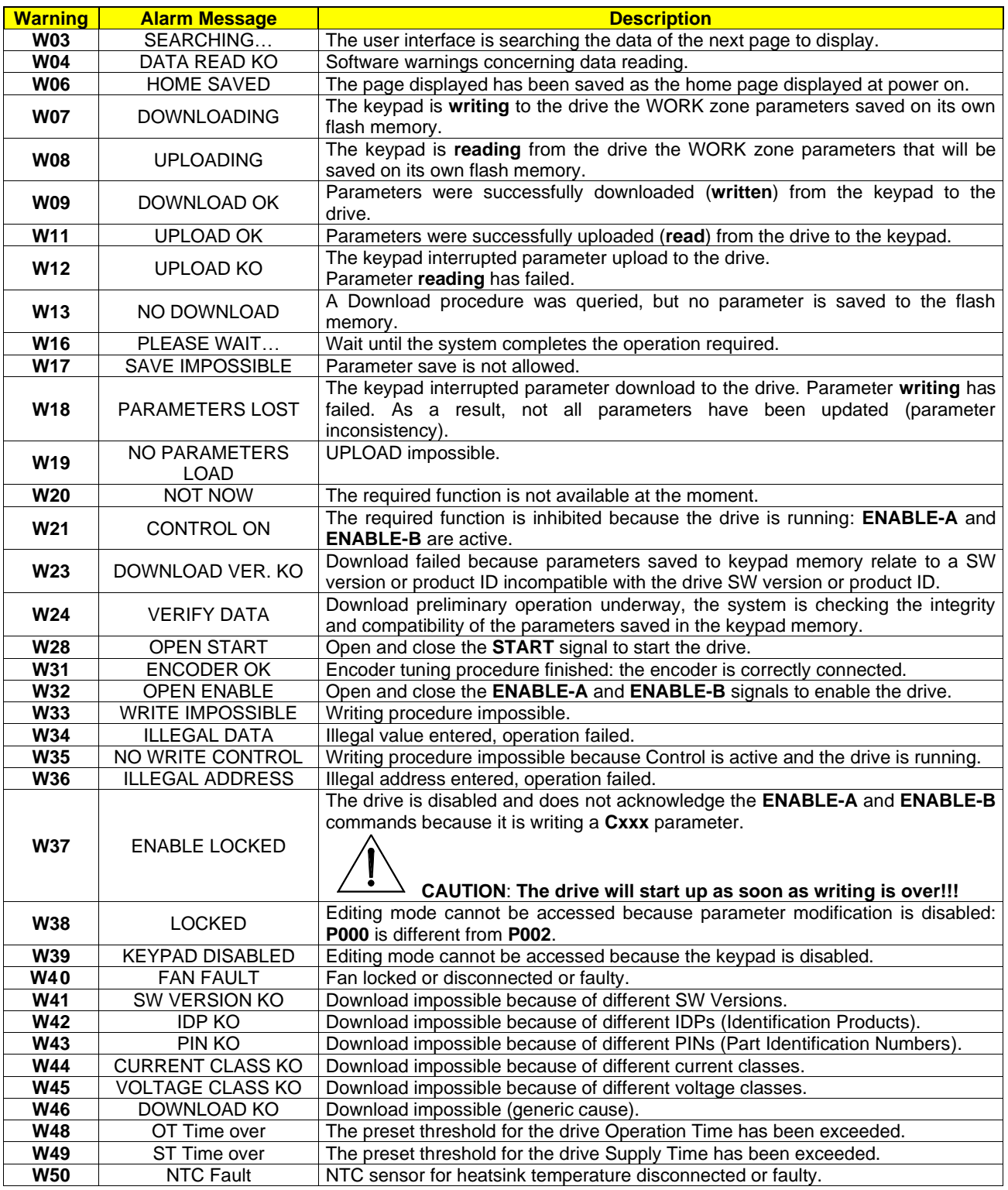

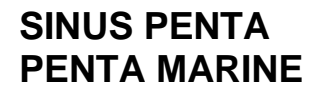

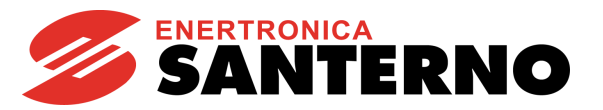

# **58.6. State List**

**Table 139: State list**

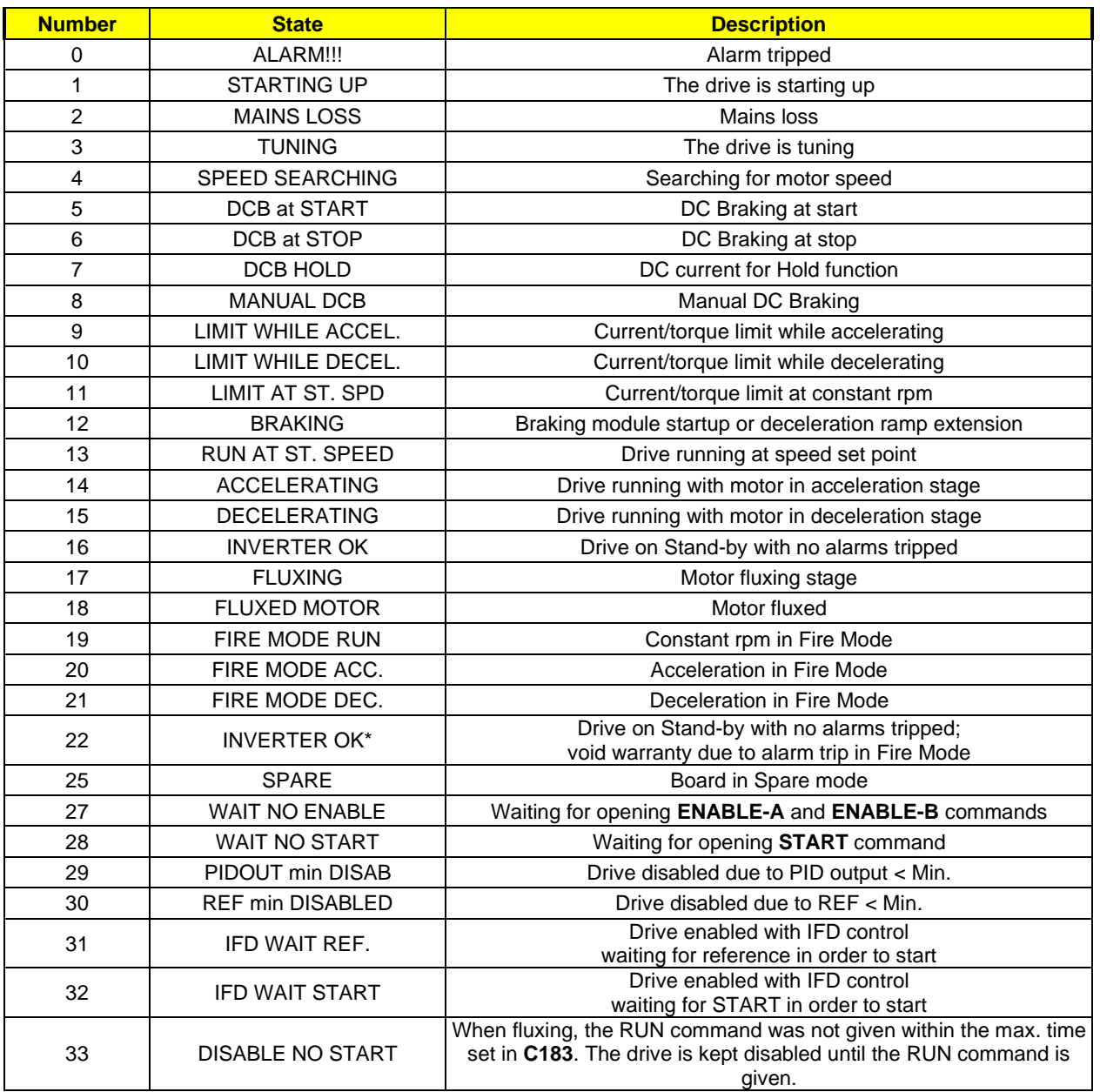

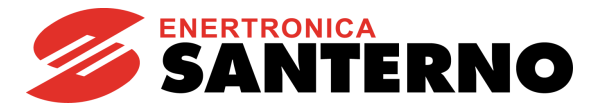

# **59. CUSTOM PARAMETERS**

In the table below, you can write down settings that are different from the default values.

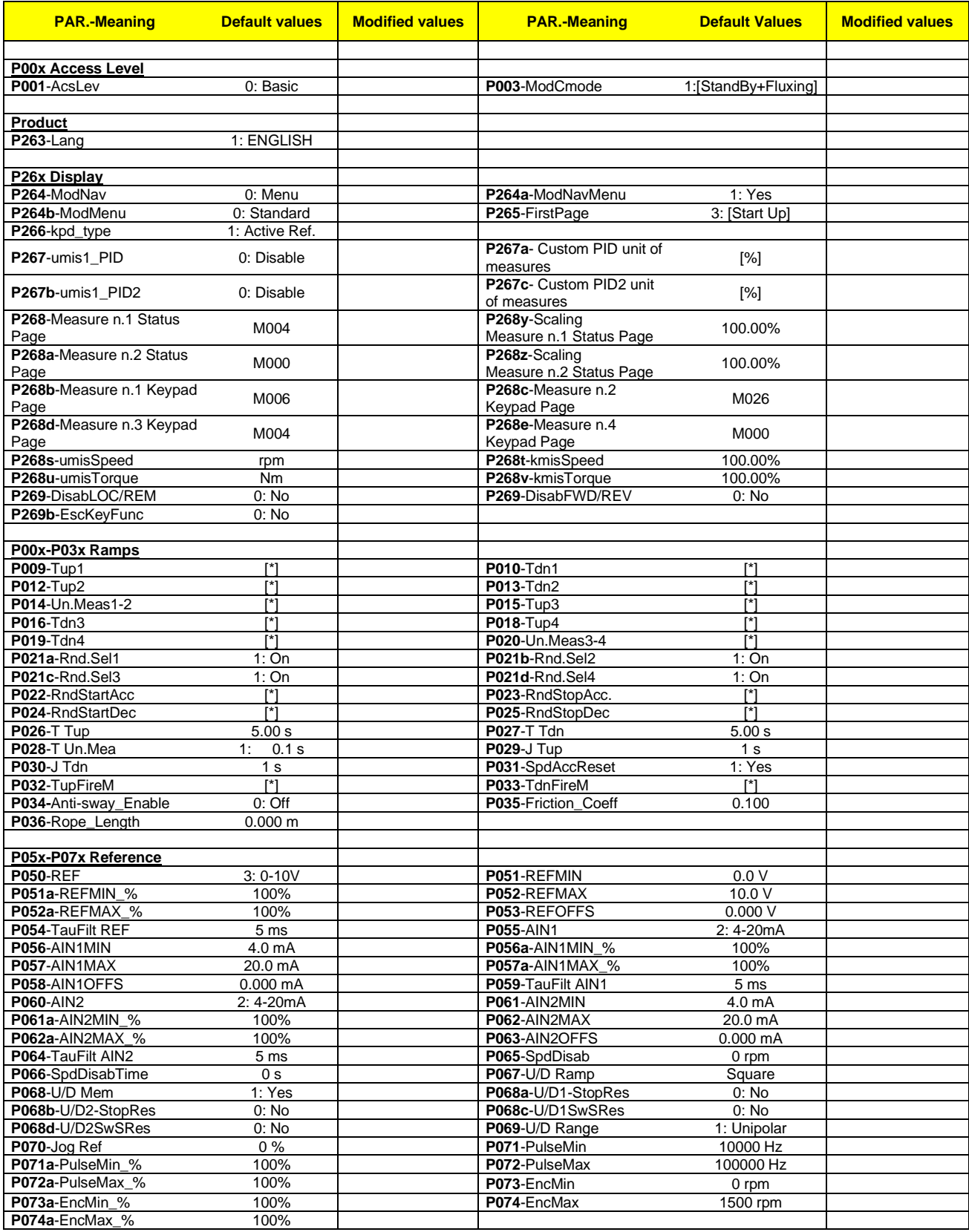

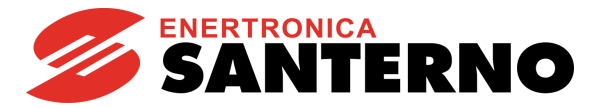

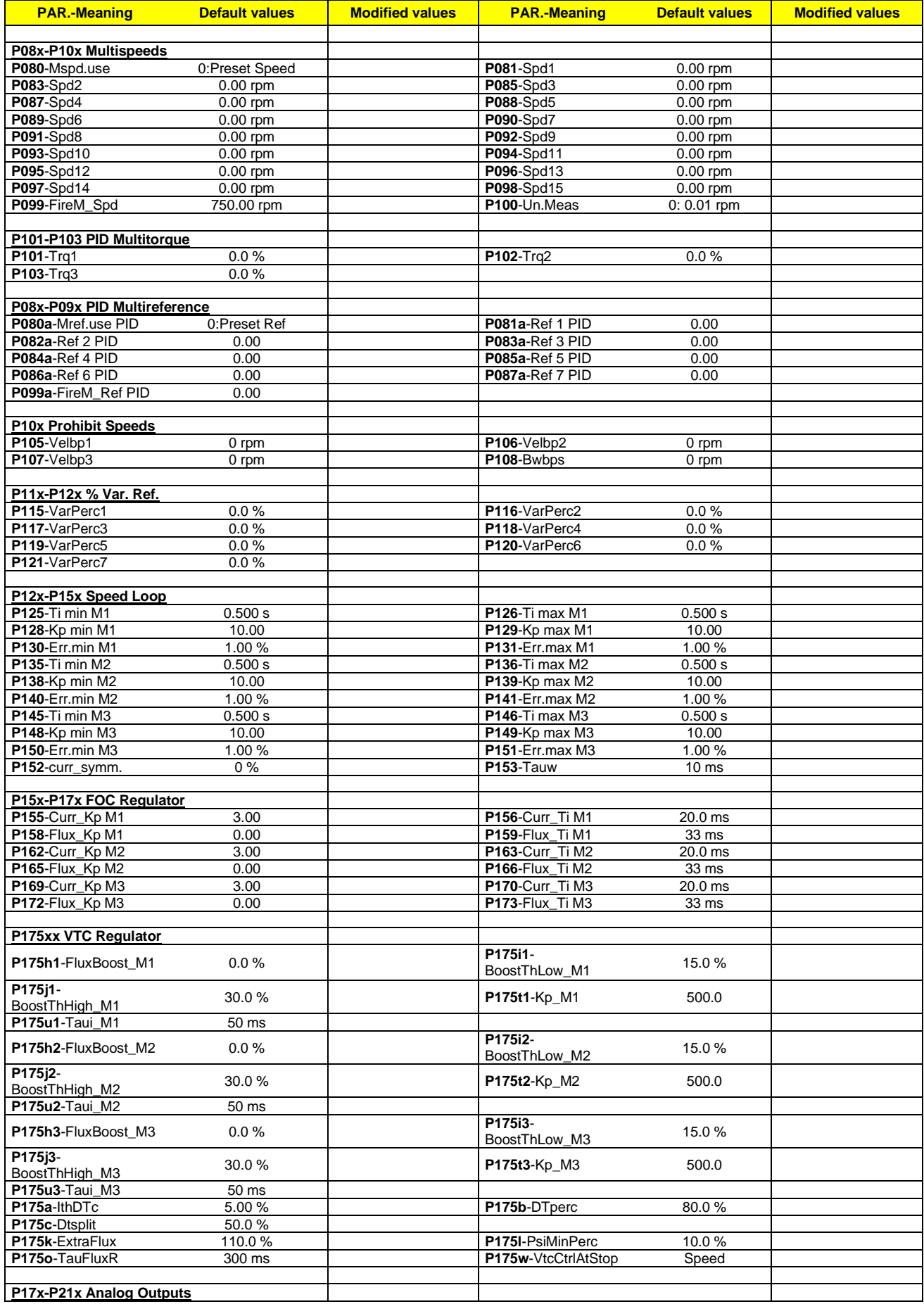

*484*/*494*

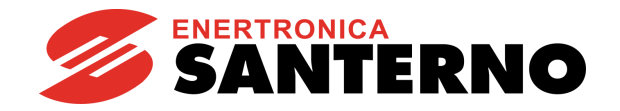

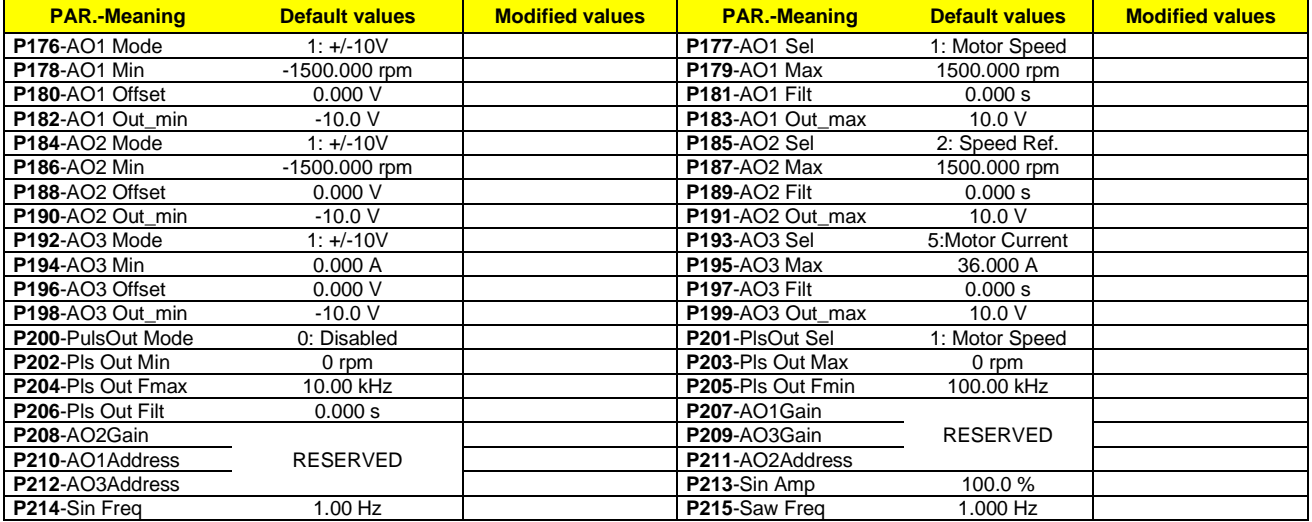

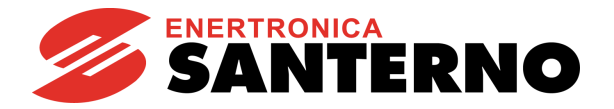

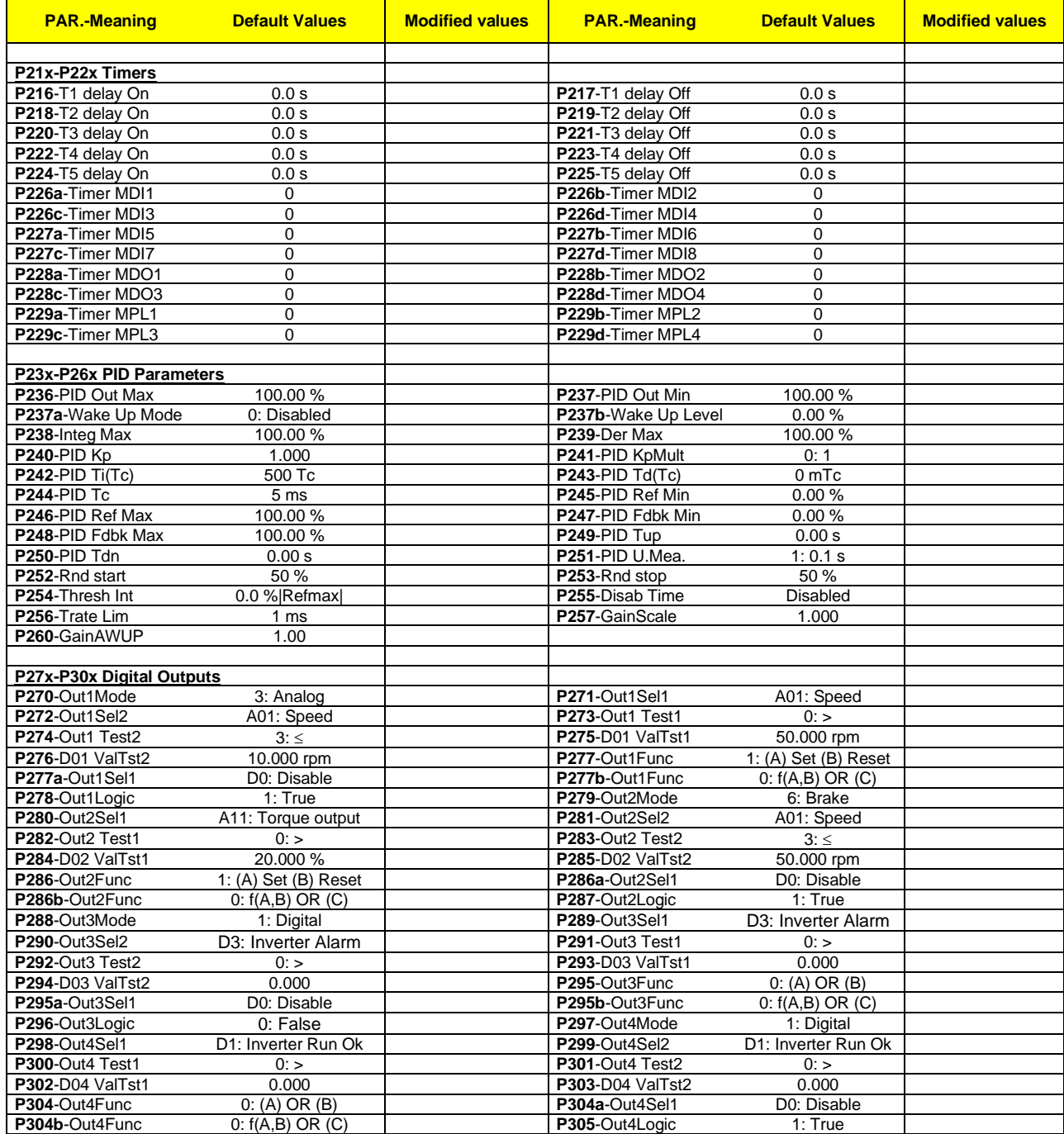

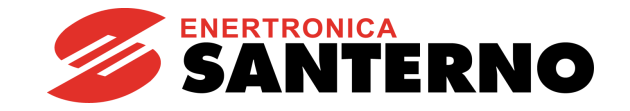

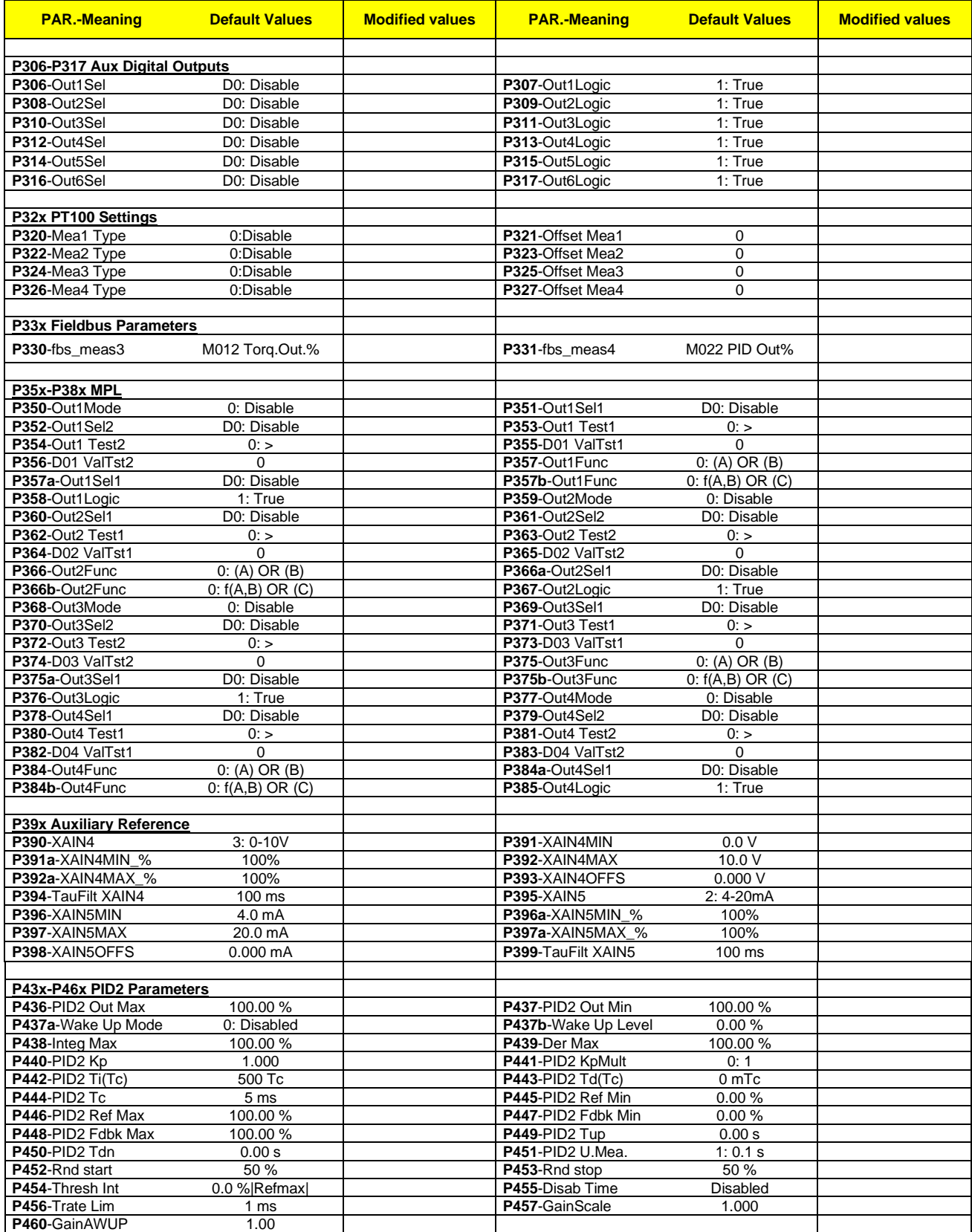

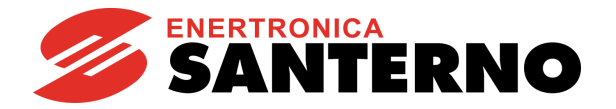

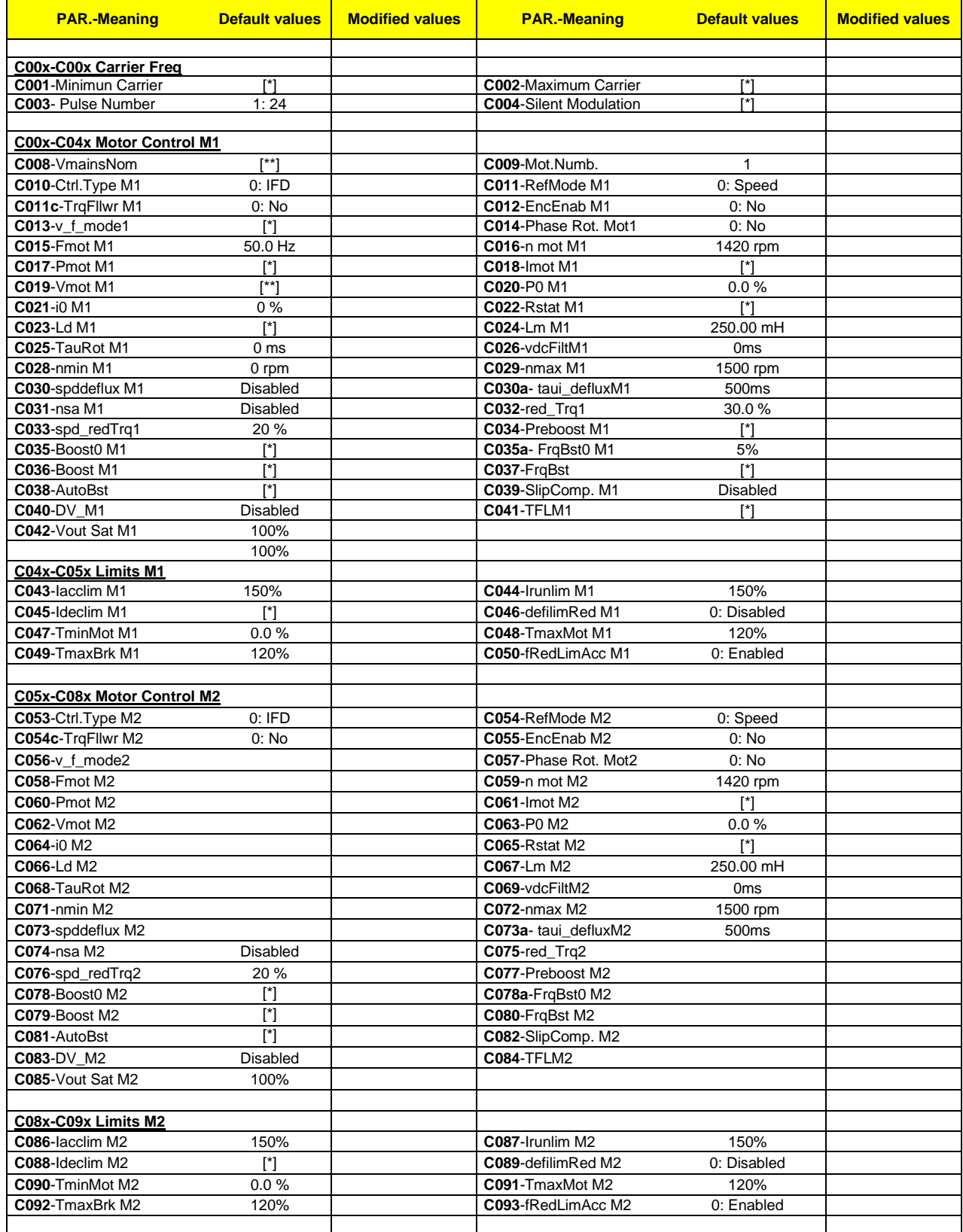

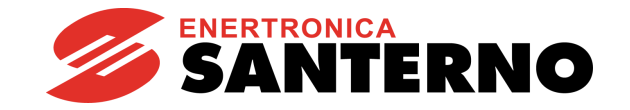

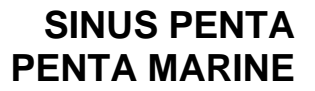

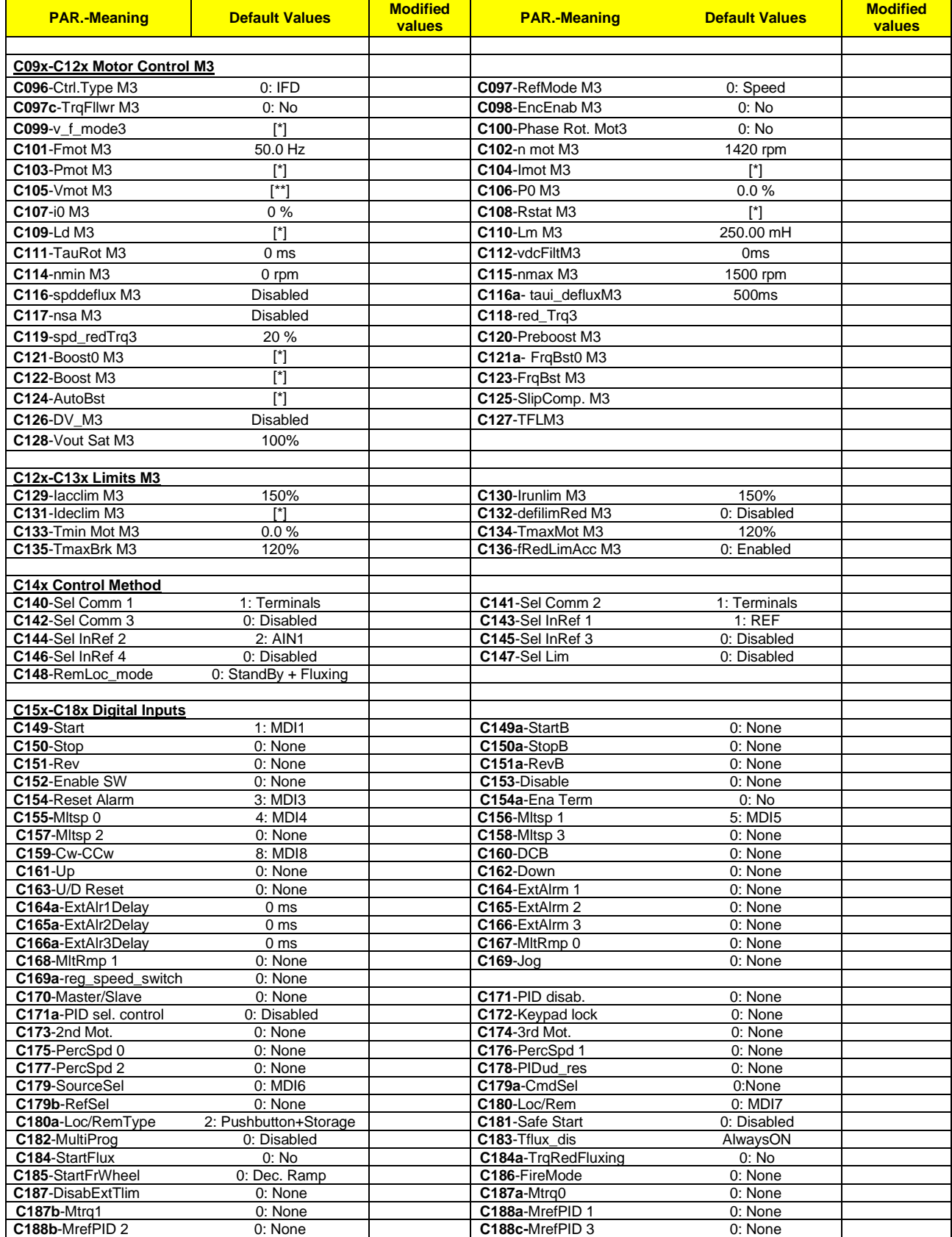

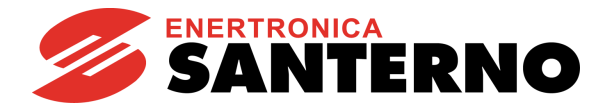

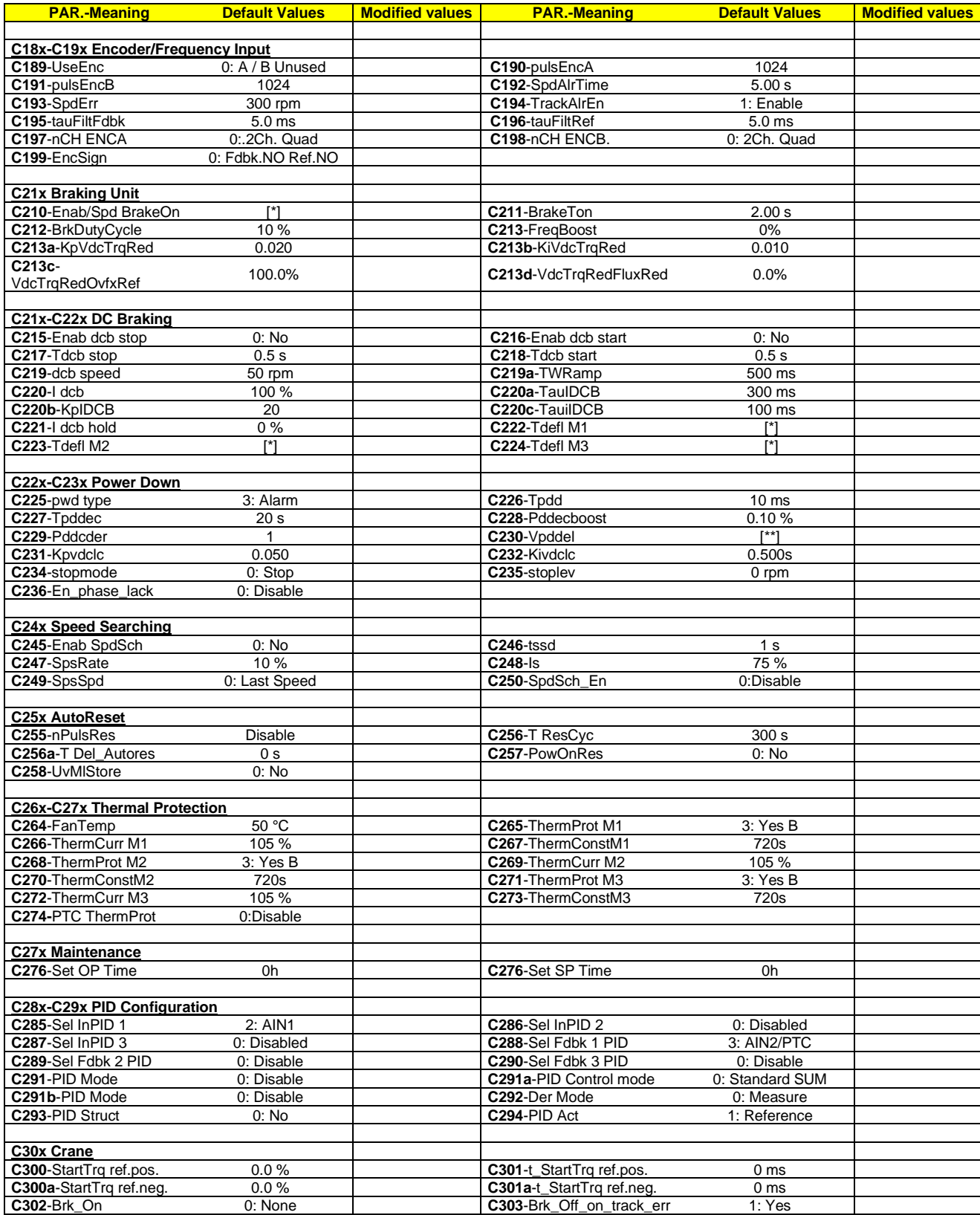

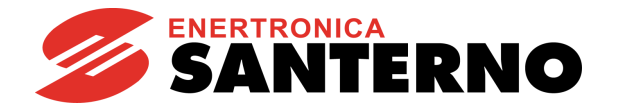

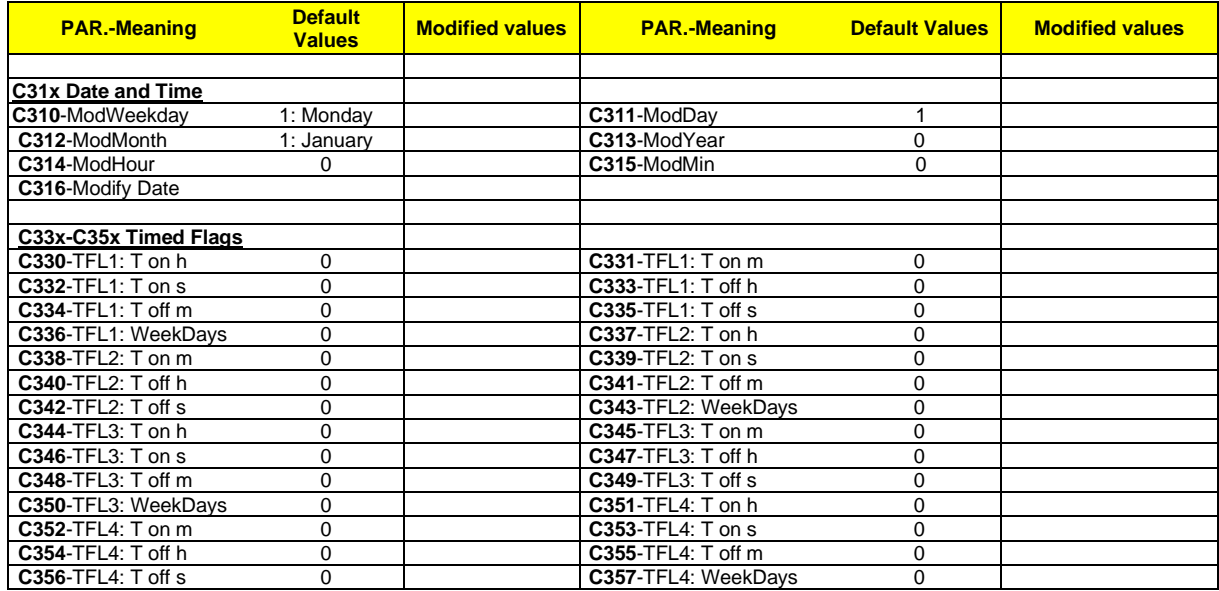

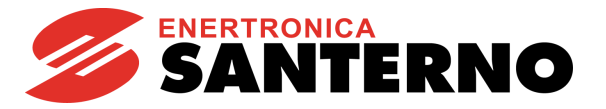

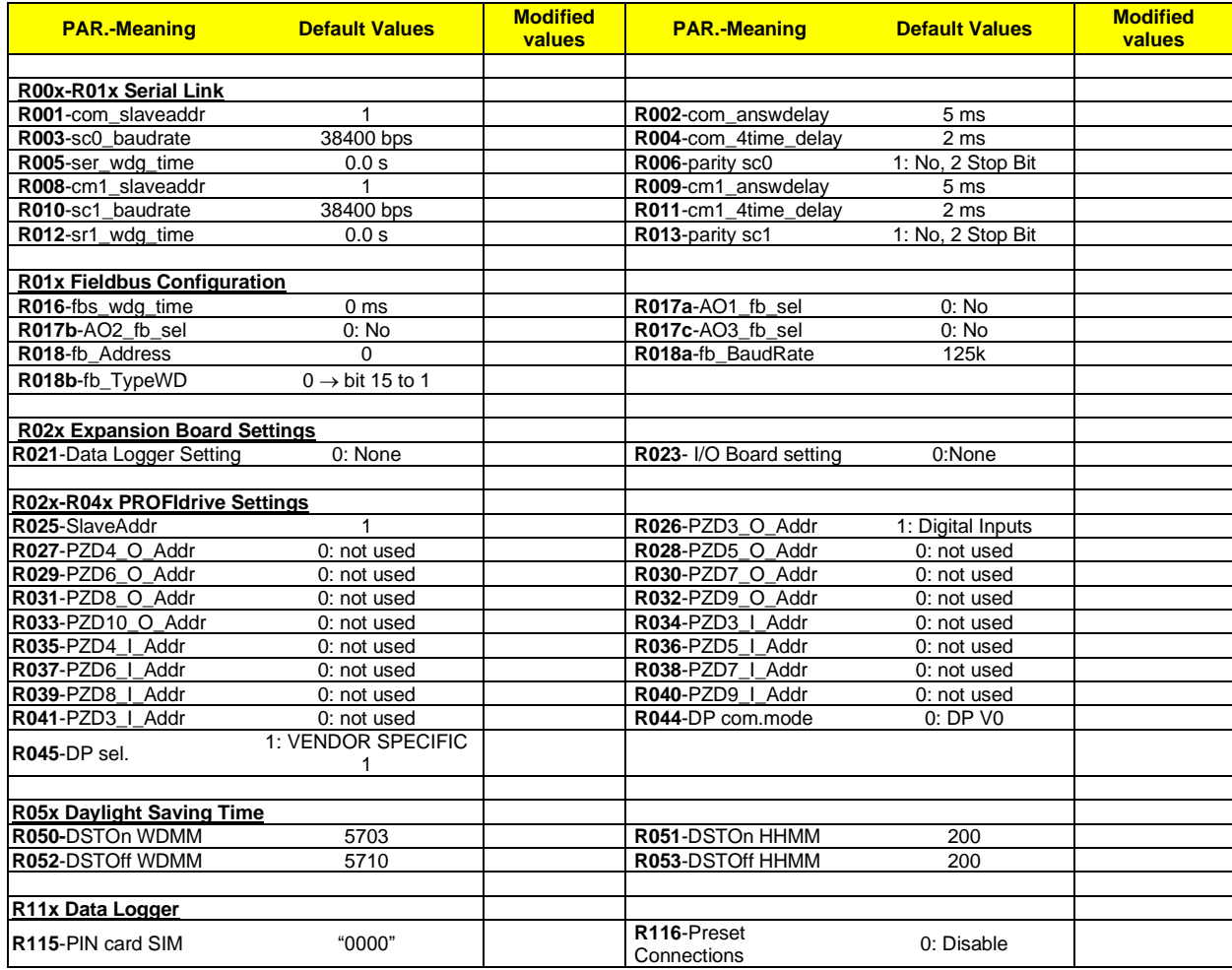

**Key:**

**[\*] Parameter depending on the current size.**

**[\*\*] Parameter depending on the voltage class.**

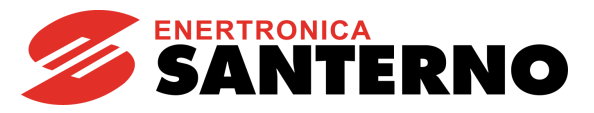

# **60. INDEX**

## $\overline{2}$

## $\overline{A}$

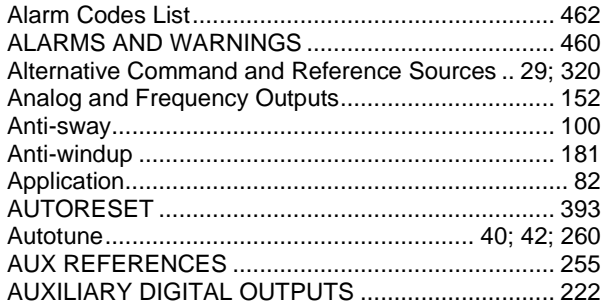

## $\sf B$

## $\mathbf{C}$

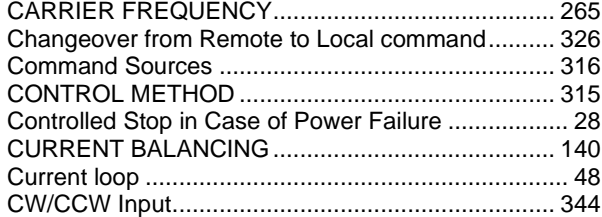

### $\mathsf D$

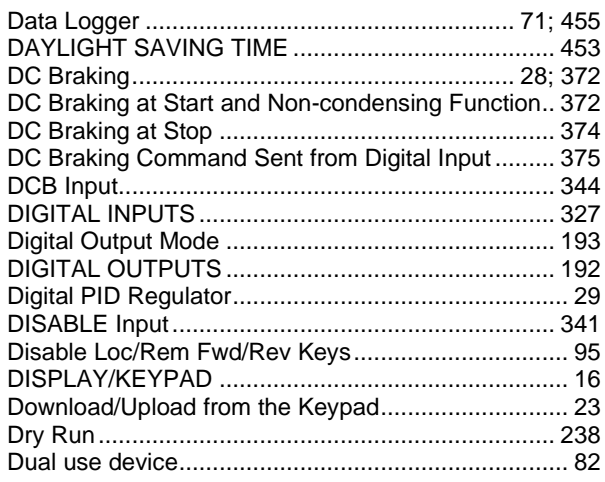

### $\mathsf{E}% _{0}\left( \mathsf{E}_{0}\right)$

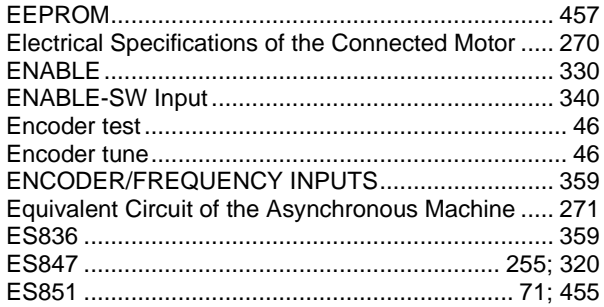

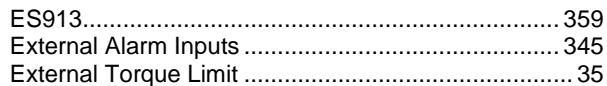

### $\mathsf F$

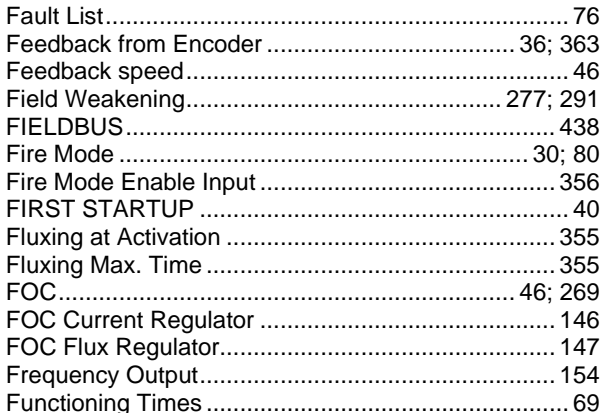

## $\mathbf{I}$

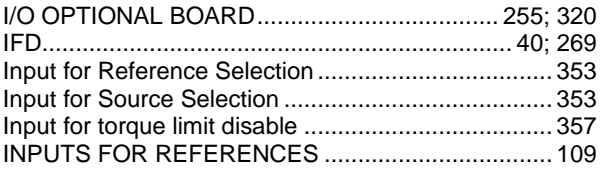

### $\mathsf J$

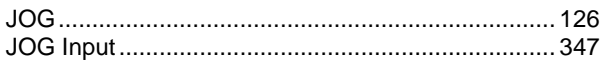

### $\sf K$

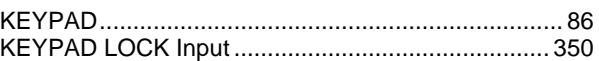

### $\bar{\mathsf{L}}$

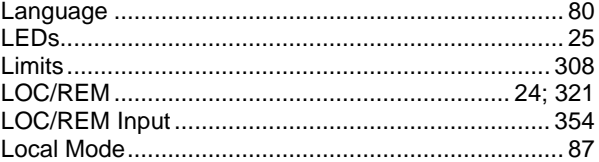

#### M

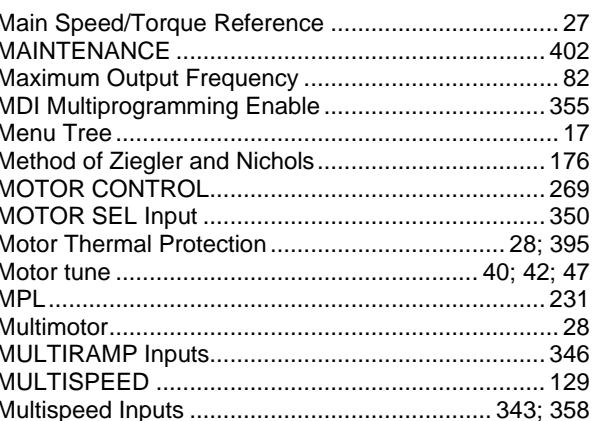

493/494

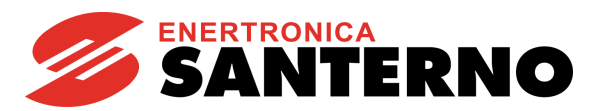

### $\overline{\mathsf{N}}$

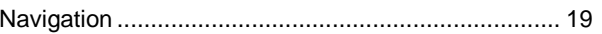

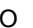

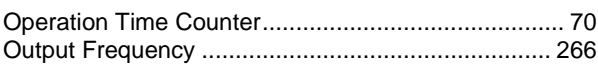

## $\overline{P}$

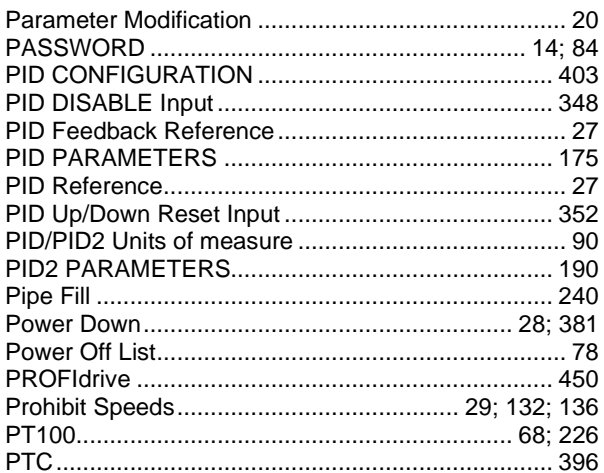

## $\overline{R}$

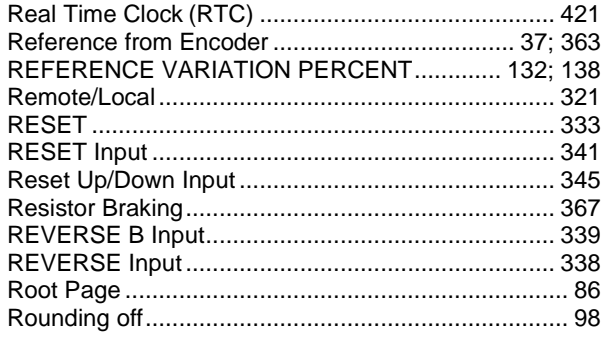

### $\mathsf S$

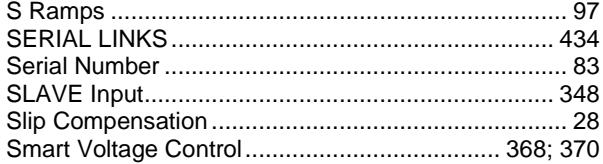

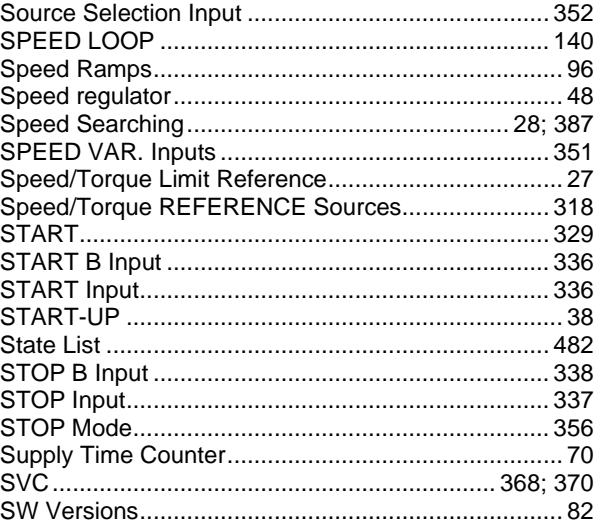

## $\bar{T}$

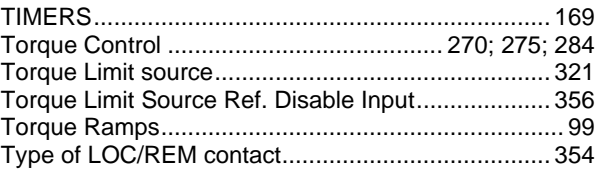

## $\cup$

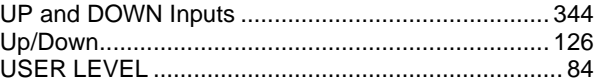

### $\vee$

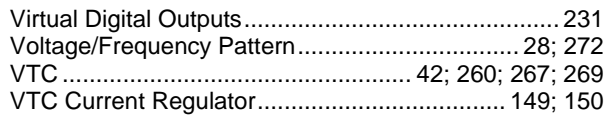

### W

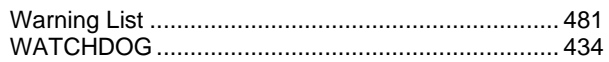

### $\mathsf{X}$

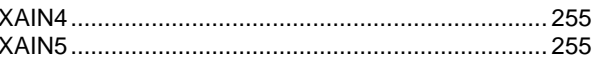